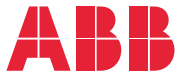

**—**ABB:N YLEISTAAJUUSMUUTTAJAT

# **ACS580-vakio-ohjausohjelma** Ohjelmointiopas

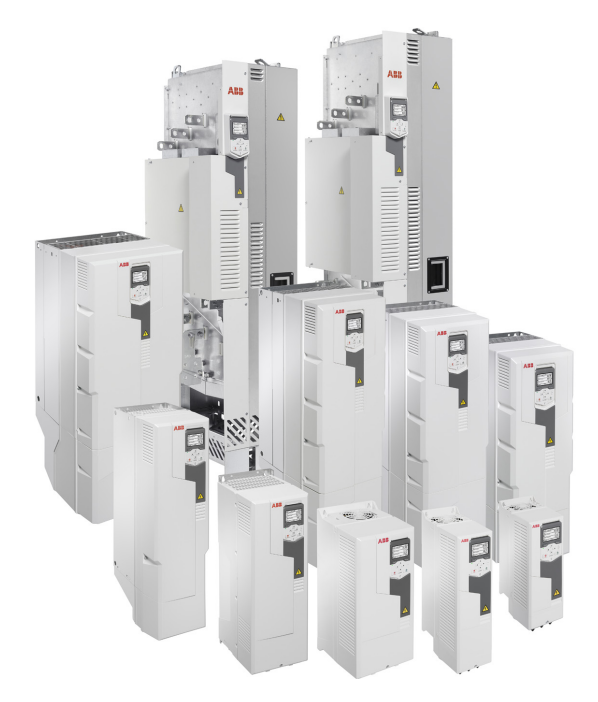

Aiheeseen liittyvät oppaat on lueteltu sivulla *[15](#page-14-0)*.

**—**

# **[Ohjelmoint](#page-106-0)iopas**

## **[ACS580-v](#page-194-0)akio-ohjausohjelma**

### [Sisällysluettelo](#page-514-0)

- [1. Johdanto](#page-560-0)
- 2. Käyttöönotto, ohjaus I/O:n kautta ja ID-ajo
- 3. Ohjauspaneeli
- 4. Ohjauspaneelin asetukset, I/O ja vianmääritys
- 5. Ohjausmakrot
- 6. Ohjelman ominaisuudet
- 7. Parametrit
- 8. Parametrien lisätiedot
- 9. Vianetsintä
- 10. Kenttäväyläohjaus sisäänrakennetun kenttäväyläliitännän kautta (SKV)
- 11. Kenttäväyläohjaus kenttäväyläsovittimen kautta
- 12. Ohjausketjukaaviot

Lisätietoja

3AXD50000019782 Rev. F FI

Í

 $\langle I \rangle$ 

Käännös alkuperäisestä oppaasta 3AXD50000016097 Rev. F VERSIOPÄIVÄMÄÄRÄ: 2020-03-25

# **[Sisällysluettelo](#page-40-0)**

## *[1. Johdanto](#page-41-0)*

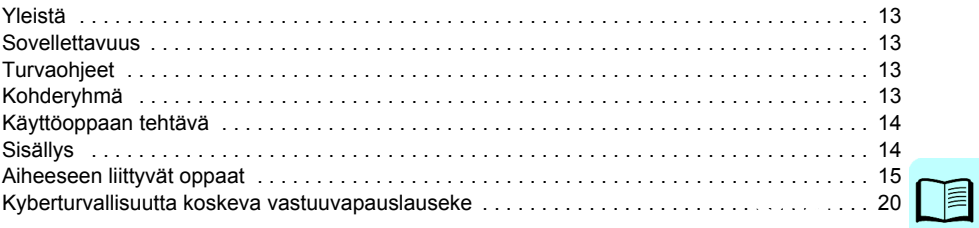

# *[2. Käyttöönotto, ohjaus I/O:n](#page-51-1)[kautta ja ID-ajo](#page-51-1)*

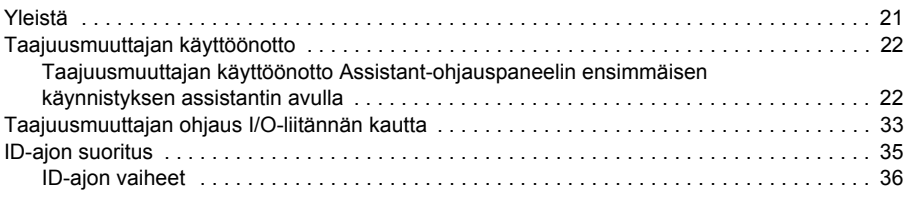

## *3. Ohjauspaneeli*

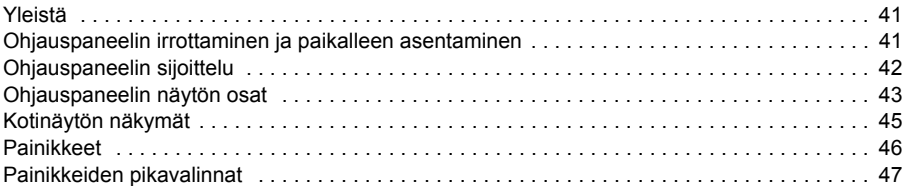

# *4. Ohjauspaneelin asetukset, I/O ja vianmääritys*

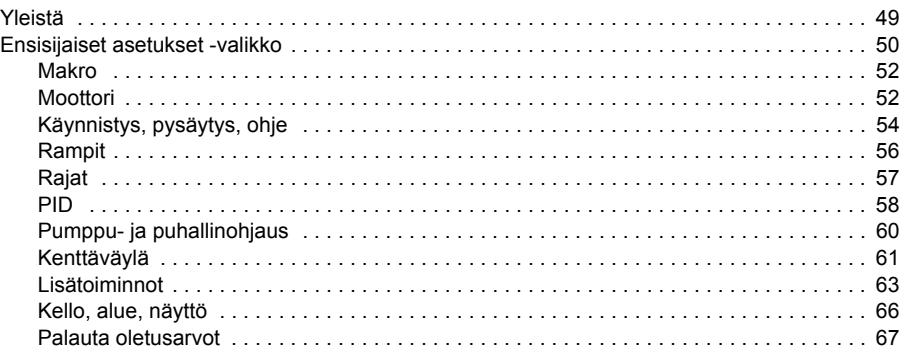

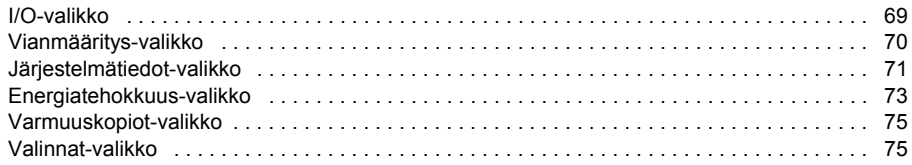

# *[5. Ohjausmakrot](#page-97-0)*

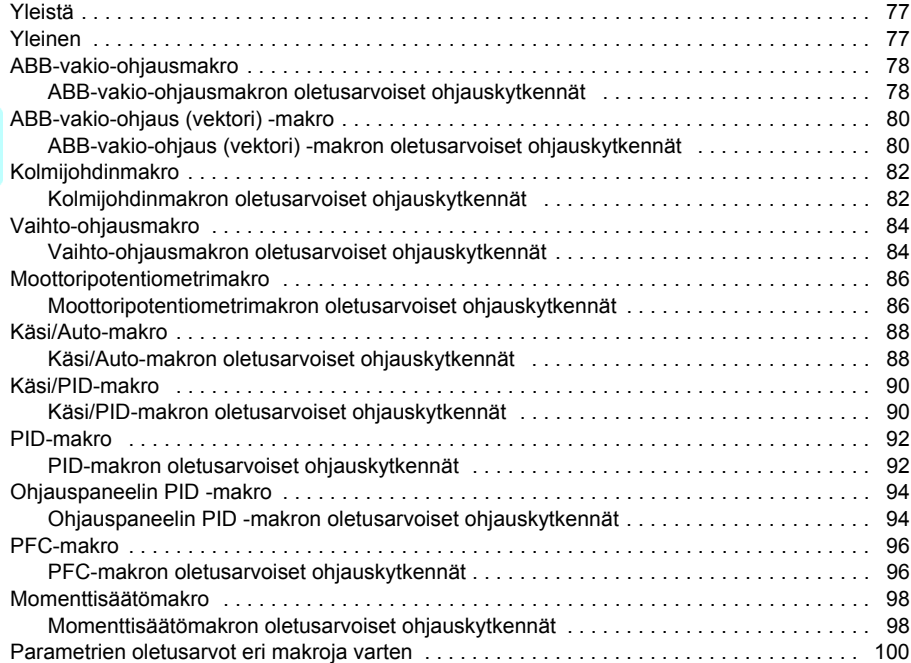

# *6. Ohjelman ominaisuudet*

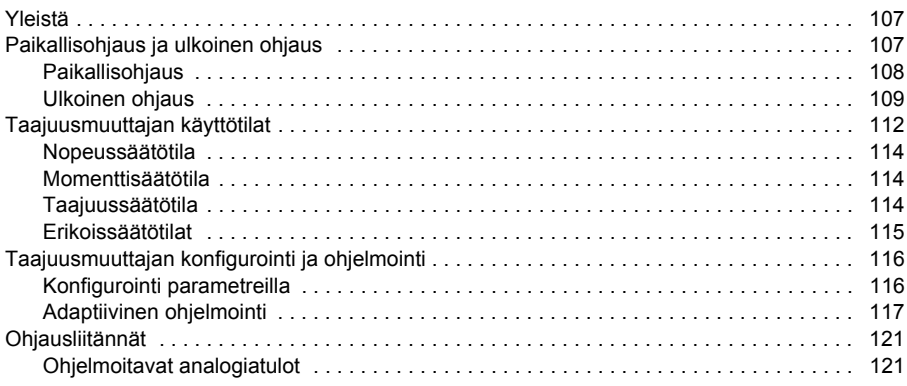

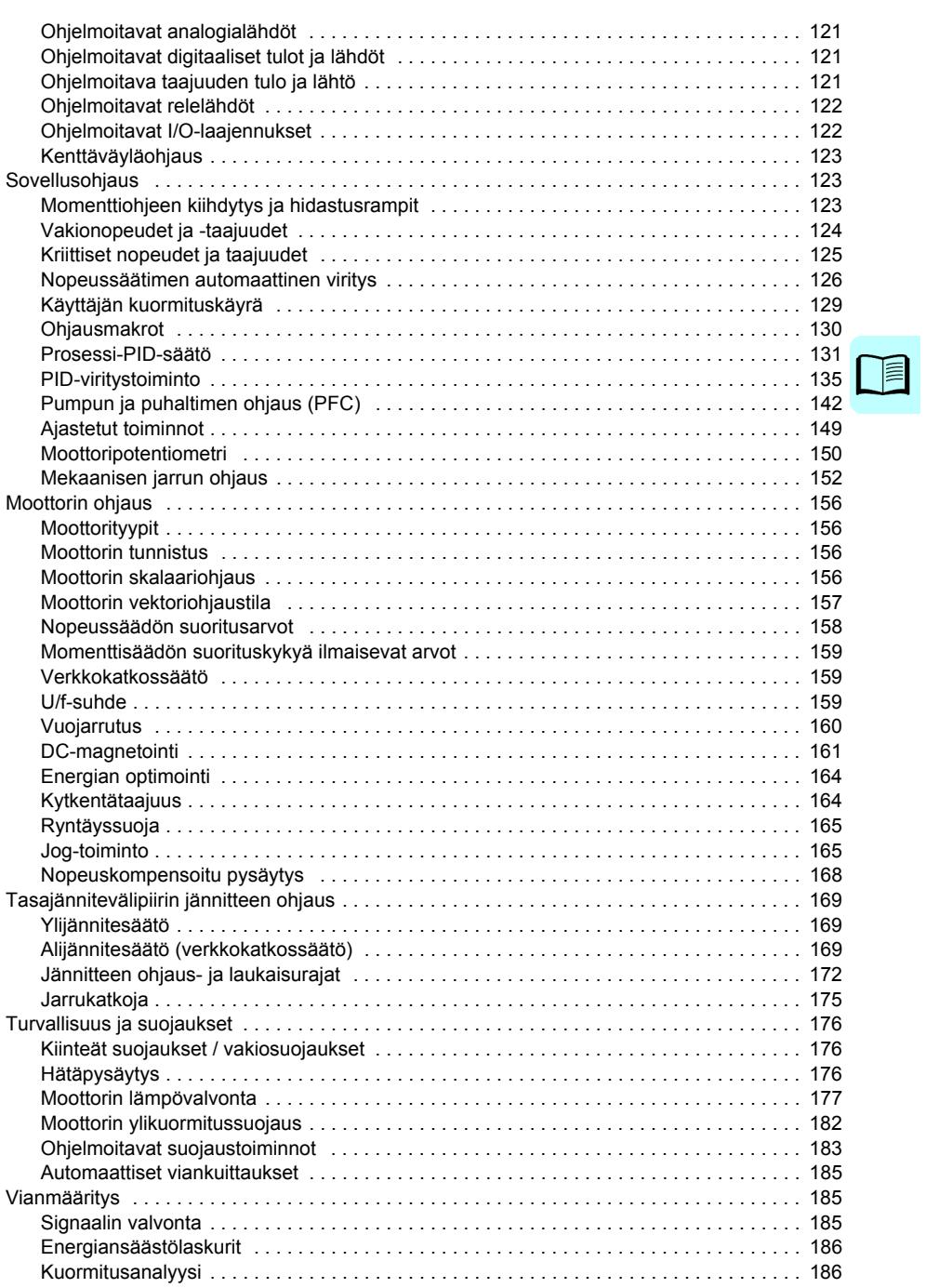

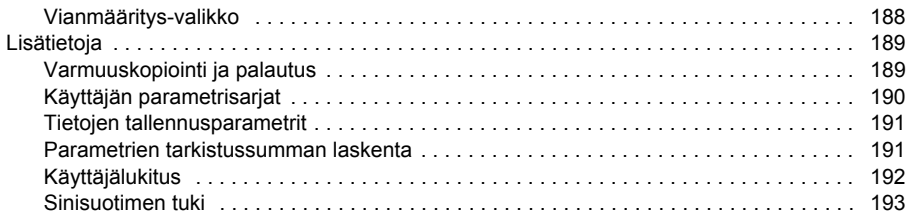

## 7. Parametrit

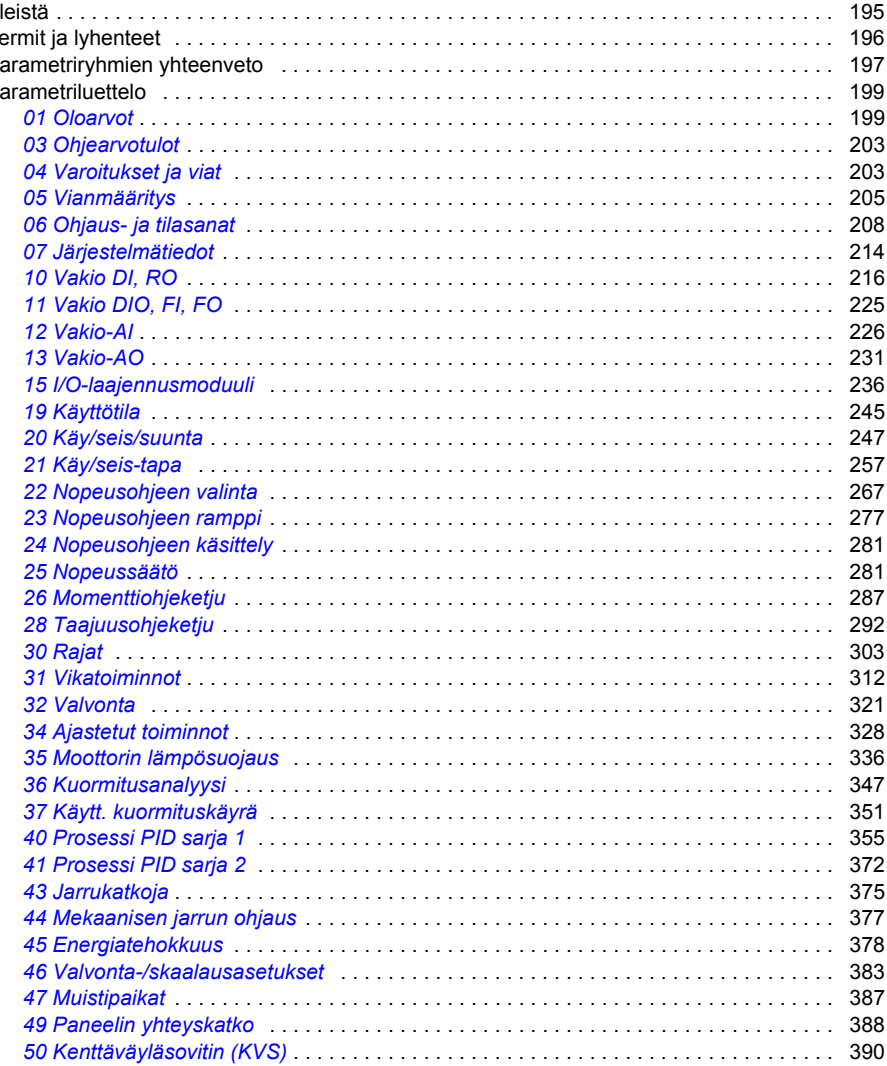

眉

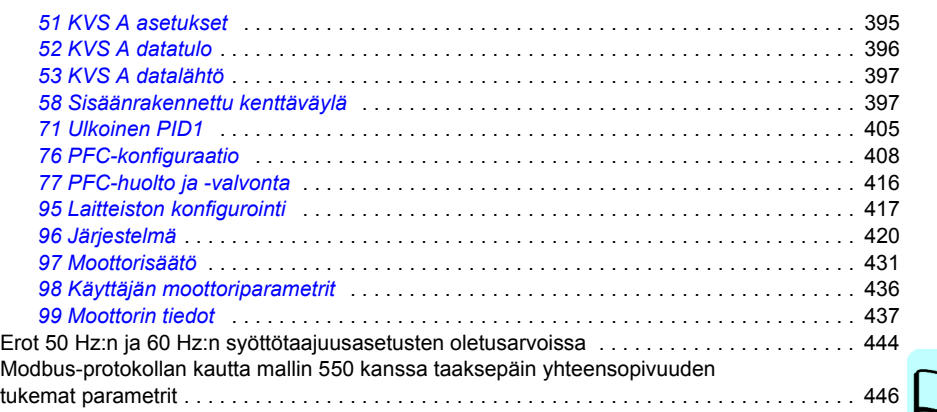

#### *[8. Parametrien lisätiedot](#page-514-2)*

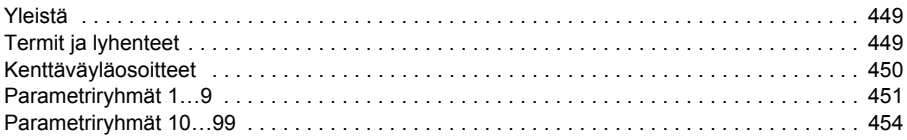

## *[9. Vianetsintä](#page-521-0)*

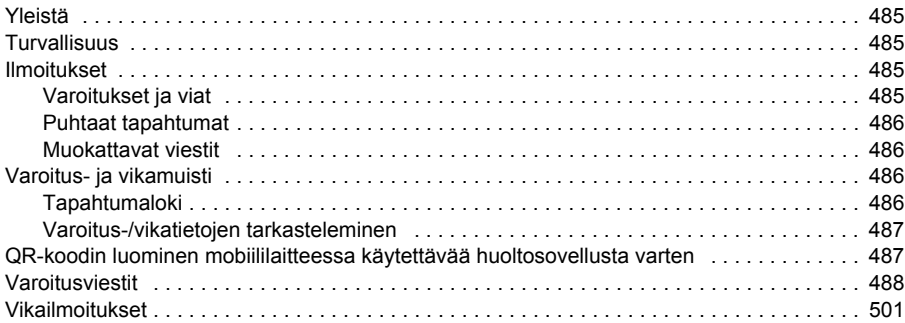

#### *10. Kenttäväyläohjaus sisäänrakennetun kenttäväyläliitännän kautta (SKV)*

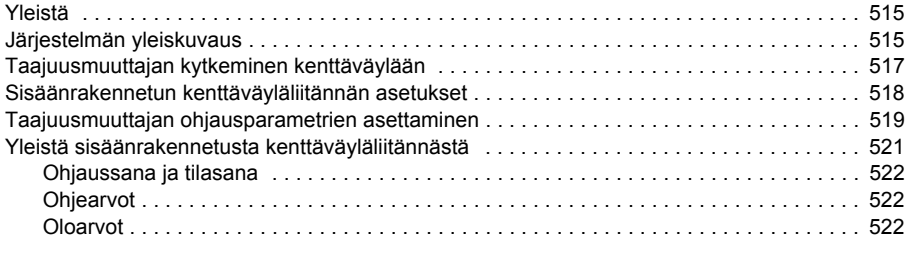

信

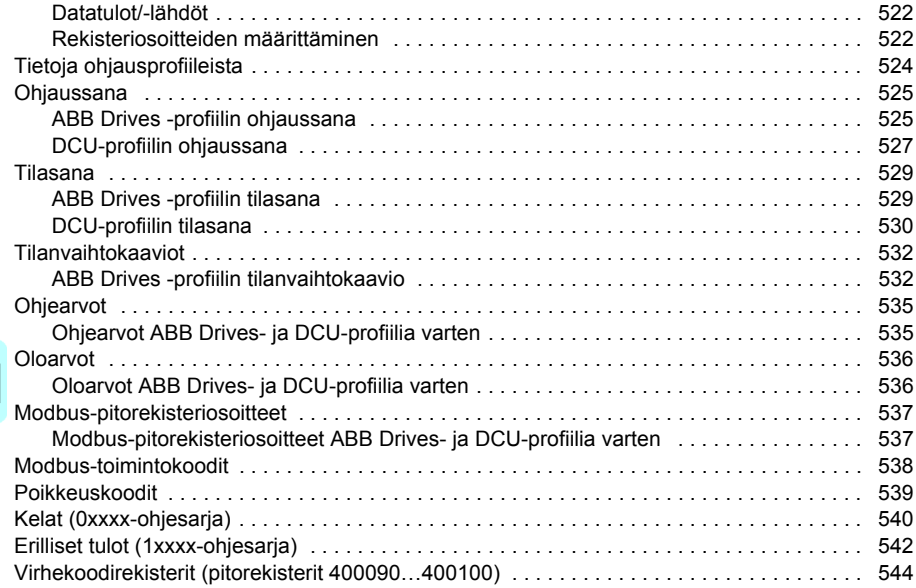

## *[11. Kenttäväyläohjaus kenttäväyläsovittimen kautta](#page-567-0)*

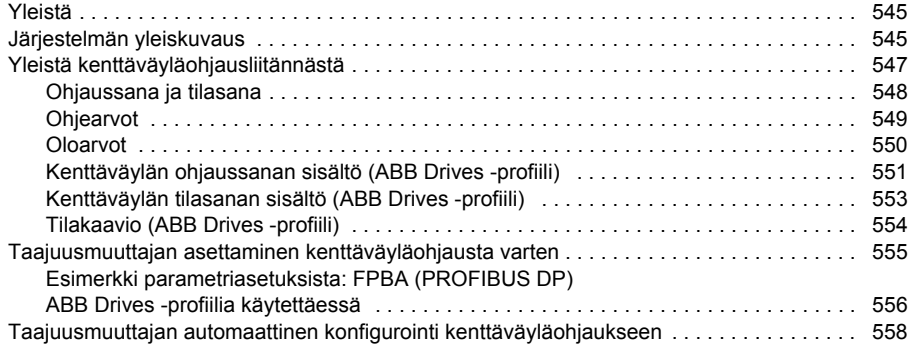

# *12. Ohjausketjukaaviot*

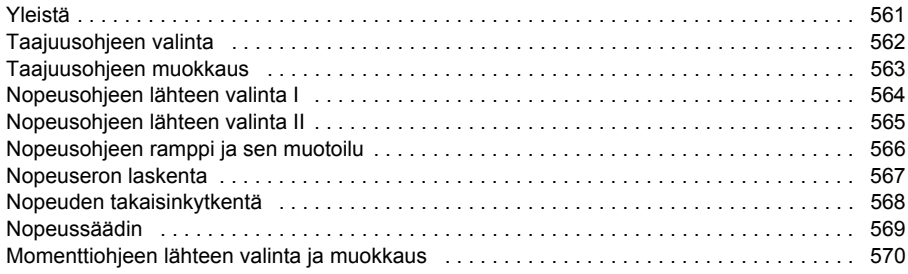

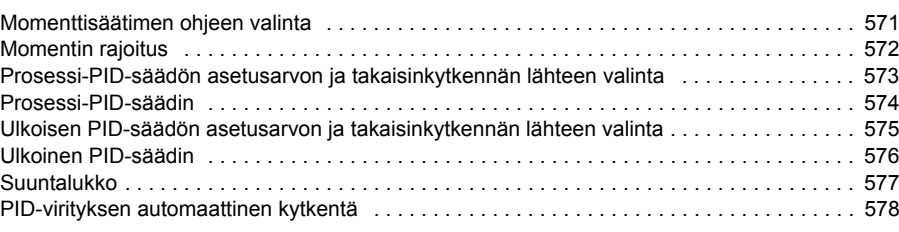

# *Lisätietoja*

T

儿童

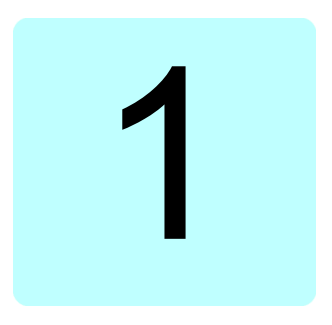

# <span id="page-12-0"></span>**Johdanto**

## **Yleistä**

Tässä luvussa kerrotaan tämän oppaan käyttötarkoituksesta ja kohderyhmästä. Luvussa on myös perustiedot tämän oppaan sisällöstä ja luettelo oppaista, joista löytyy asiaan liittyviä lisätietoja.

# **Sovellettavuus**

Tämä on ACS580-vakio-ohjausohjelman (ASCKX-versio 2.11) käyttöopas. ASCK2 on käytössä laitteissa, joiden runkokoko on R1…R5, ja ASCK4 laitteissa, joiden runkokoko on R6…R11.

Voit tarkistaa käytössä olevan ohjausohjelman laiteohjelmiston version ohjauspaneelin järjestelmätiedoista (valitse **Valikko – Järjestelmätiedot – Taajuusmuuttaja**) tai parametrista *[07.05](#page-213-0) [Ohjelmistoversio](#page-213-1)* (katso sivu *[214](#page-213-0)*).

# **Turvaohjeet**

Noudata kaikkia turvaohjeita

- Lue **kaikki turvaohjeet** taajuusmuuttajan *Laiteoppaasta* ennen taajuusmuuttajan asennusta, käyttöönottoa ja käyttöä.
- Lue **ohjelmiston toimintokohtaiset varoitukset ja huomautukset**, ennen kuin muutat parametriarvoja. Varoitukset ja huomautukset löytyvät luvun *[Parametrit](#page-194-0)* parametrikuvauksista sivulta *[195](#page-194-0)*.

# **Kohderyhmä**

Oppaan lukijan oletetaan hallitsevan sähkötekniikan perusteet ja tavalliset sähkötyöt sekä tuntevan elektroniikkakomponentit ja sähköpiirustukset.

Opas on tarkoitettu käytettäväksi maailmanlaajuisesti. Oppaassa käytetään pelkästään SI-yksiköitä. Yhdysvalloissa suoritettavia asennuksia varten on erilliset ohjeet.

# **Käyttöoppaan tehtävä**

Tässä käyttöoppaassa annetaan taajuusmuuttajajärjestelmän suunnitteluun, käyttöönottoon ja käyttöön tarvittavia tietoja.

# **Sisällys**

Tämä opas sisältää seuraavat luvut:

- *[Johdanto](#page-12-0)* (tämä luku, sivu *[13](#page-12-0)*) sisältää tietoja tämän oppaan käyttötarkoituksesta, kohderyhmästä ja sisällöstä. Luvun lopussa on luettelo termeistä ja lyhenteistä.
- *[Käyttöönotto, ohjaus I/O:n kautta ja ID-ajo](#page-20-0)* (sivu *[21](#page-20-0)*) sisältää tietoja taajuusmuuttajan käyttöönotosta, moottorin käynnistämisestä, pysäyttämisestä ja pyörimissuunnan muuttamisesta sekä moottorin nopeuden säätämisestä I/O-liitännän kautta.
- *[Ohjauspaneeli](#page-40-1)* (sivu *[41](#page-40-1)*) sisältää ohjeita Assistant-ohjauspaneelin irrottamiseen ja paikalleen asentamiseen ja kuvaa lyhyesti sen näytöt, painikkeet ja pikavalinnat.
- *[Ohjauspaneelin asetukset, I/O ja vianmääritys](#page-48-2)* (sivu *[49](#page-48-2)*) kuvaa Assistantohjauspaneelin yksinkertaistetut asetukset ja diagnostiikkatoiminnot.
- *[Ohjausmakrot](#page-76-0)* (sivu *[77](#page-76-0)*) sisältää lyhyet kuvaukset makrojen toiminnasta sekä kytkentäkaaviot. Makrot ovat valmiiksi määritettyjä sovelluksia, jotka nopeuttavat taajuusmuuttajan konfigurointia.
- *[Ohjelman ominaisuudet](#page-106-0)* (sivu *[107](#page-106-0)*) sisältää tietoja ohjelman ominaisuuksista ja luettelon ohjelmaan liittyvistä käyttäjän asetuksista, oloarvoista sekä vika- ja varoitusilmoituksista.
- *[Parametrit](#page-194-0)* (sivu *[195](#page-194-0)*) sisältää kuvaukset taajuusmuuttajan ohjelmoinnissa käytettävistä parametreista.
- *[Parametrien lisätiedot](#page-448-0)* (sivu *[449](#page-448-0)*) sisältää lisätietoja parametreista.
- *[Kenttäväyläohjaus sisäänrakennetun kenttäväyläliitännän kautta \(SKV\)](#page-514-0)* (sivu *[515](#page-514-0)*) sisältää kuvauksen tiedonsiirrosta kenttäväyläverkossa taajuusmuuttajan sisäänrakennetun kenttäväyläliitännän kautta Modbus RTU -protokollalla.
- *[Kenttäväyläohjaus kenttäväyläsovittimen kautta](#page-544-0)* (sivu *[545](#page-544-0)*) sisältää kuvauksen tiedonsiirrosta kenttäväyläverkossa lisävarusteena saatavan kenttäväyläsovitinmoduulin avulla.
- *[Vianetsintä](#page-484-5)* (sivu *[485](#page-484-5)*) sisältää luettelon varoitus- ja vikailmoituksista sekä niiden mahdolliset syyt ja korjaustoimenpiteet.
- *[Ohjausketjukaaviot](#page-560-0)* (sivu *[561](#page-560-0)*) sisältää taajuusmuuttajan sisäisen parametrirakenteen kuvauksen.
- *[Lisätietoja](#page-578-0)* (takakannen sisäpuoli, sivu *[579](#page-578-0)*) sisältää tietoja tuote- ja palvelukyselyjen tekemisestä, tuotekoulutusta koskevien tietojen saamisesta, palautteen antamisesta ABB Drives -oppaista sekä asiakirjojen hakemisesta Internetistä.

# <span id="page-14-0"></span>**Aiheeseen liittyvät oppaat**

Oppaat ja muut tuoteasiakirjat ovat saatavana verkossa PDF-muodossa. Katso kohta Internetin asiakirja-arkisto (Document Library) takakannen sisäsivulta. Jos haluttua opasta ei ole saatavilla Internetin asiakirja-arkistossa, ota yhteys ABB:n paikalliseen edustajaan.

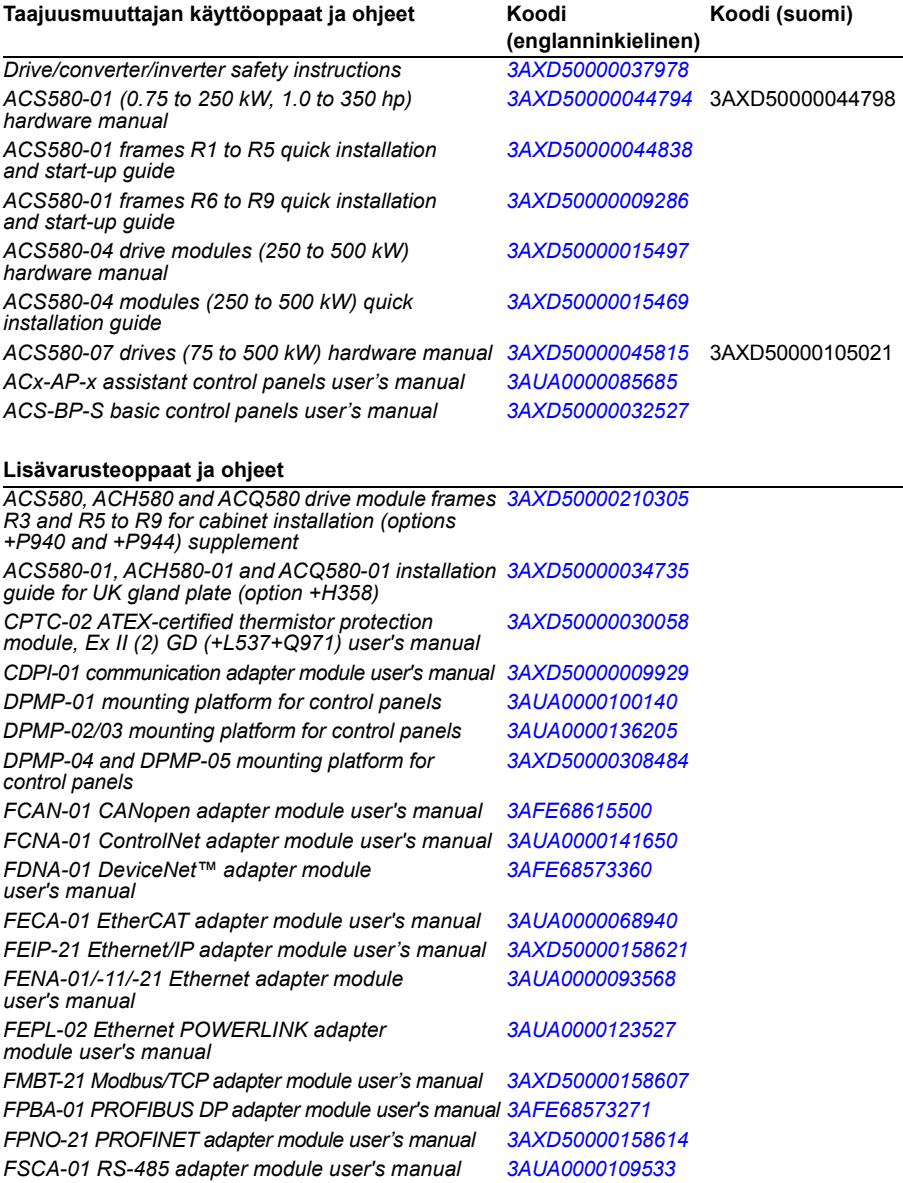

#### *16 Johdanto*

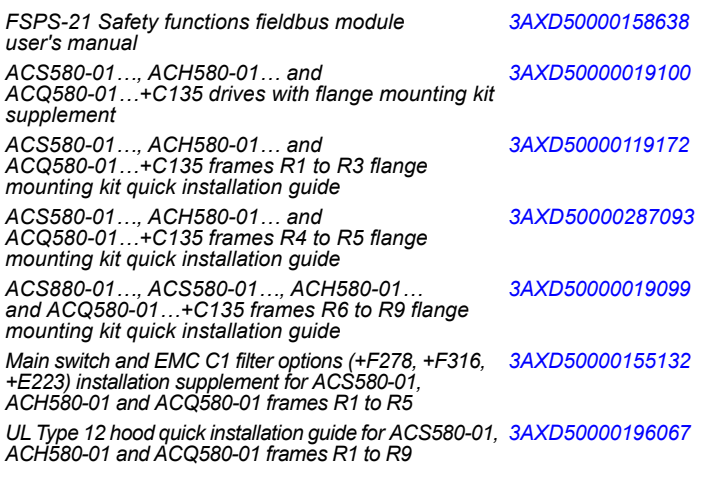

#### **Työkalu- ja kunnossapito-oppaat ja -ohjeet**

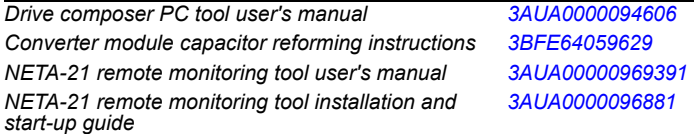

Alla olevalla koodilla voit avata tätä tuotetta koskevan opasluettelon Internetissäss.

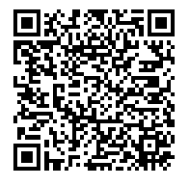

*[ACS580-01-taajuusmuuttajan käyttöoppaat](http://search.abb.com/library/ABBLibrary.asp?DocumentID=9AKK105713A8085&DocumentPartId=1&Action=LaunchDirect)*

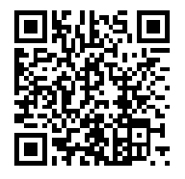

*[ACS580-04-taajuusmuuttajan käyttöoppaat](http://search.abb.com/library/ABBLibrary.asp?DocumentID=9AKK106930A9060&LanguageCode=en&DocumentPartId=1&Action=LaunchDirect)*

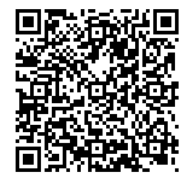

*[ACS580-07-taajuusmuuttajan käyttöoppaat](http://search.abb.com/library/ABBLibrary.asp?DocumentID=9AKK106930A5239&LanguageCode=en&DocumentPartId=1&Action=LaunchDirect)*

# **Termit ja lyhenteet**

<span id="page-16-0"></span>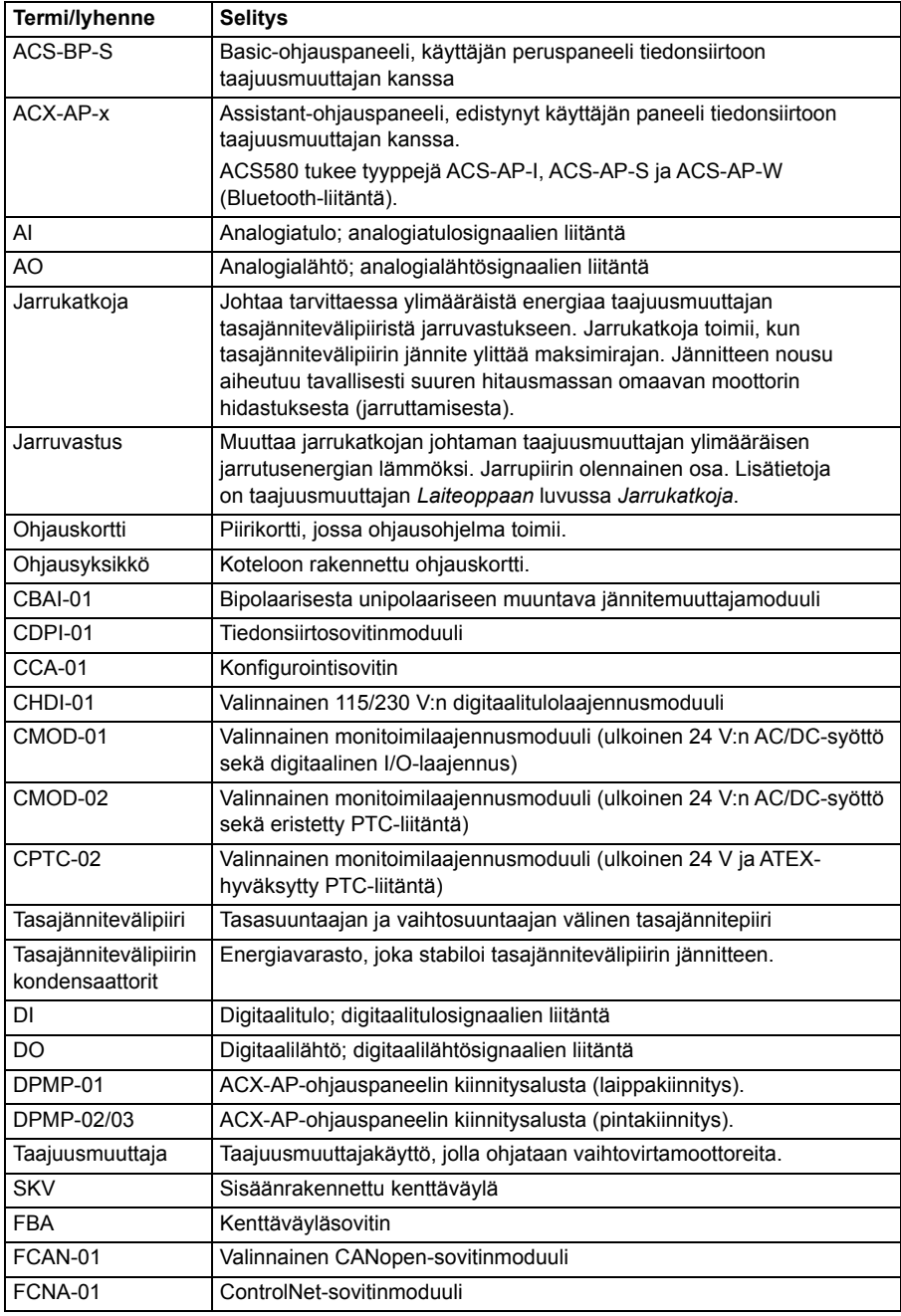

<span id="page-17-0"></span>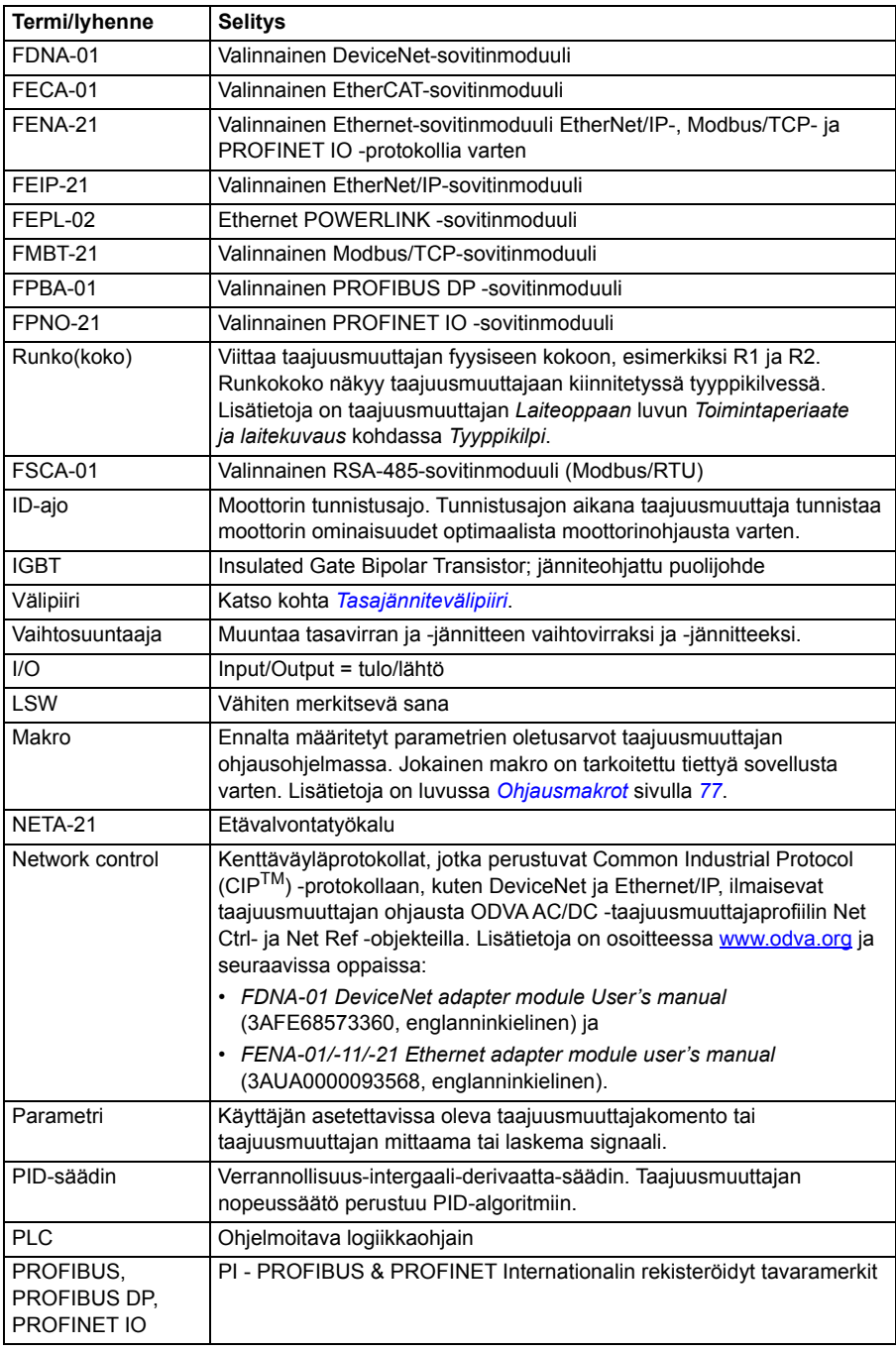

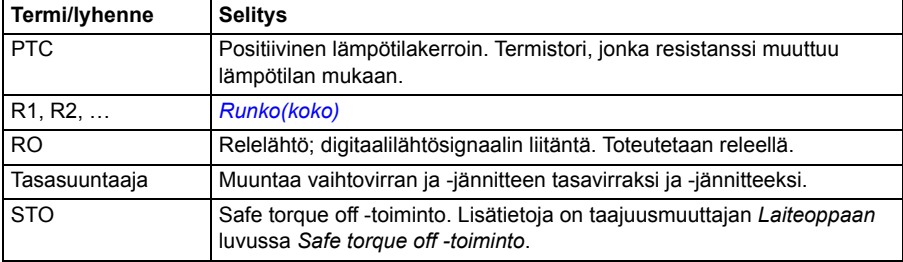

## **Kyberturvallisuutta koskeva vastuuvapauslauseke**

Tuote on suunniteltu kytkettäväksi verkkoliitäntään, jonka kautta sen tiedonsiirto tapahtuu. On asiakkaan yksinomaisella vastuulla tuottaa ja jatkuvasti varmistaa turvallinen liitäntä tuotteen ja asiakkaan verkon tai muun verkon välillä. Asiakas ottaa käyttöön ja toteuttaa tarvittavat toimenpiteet tuotteen, verkon, järjestelmiensä ja liityntöjensä suojaamiseen erilaisilta tietoturvarikkomuksilta, luvattomalta käytöltä, häirinnältä, tunkeutumiselta, vuodoilta ja/tai tietovarkauksilta esimerkiksi asentamalla palomuureja, ottamalla käyttöön käyttöoikeuksien tarkistuksen, salaamalla tiedot ja asentamalla virustorjuntaohjelmiston. ABB ja sen kanssa samaan konserniin kuuluvat yhtiöt eivät vastaa mainitunlaisiin tietoturvarikkomuksiin, luvattomaan käyttöön, häirintään, tunkeutumiseen, vuotoon ja/tai tietovarkauteen liittyvistä vahingoista tai tappioista.

Katso myös kohta *[Käyttäjälukitus](#page-191-0)* sivulla *[192](#page-191-0)*.

# 2

# <span id="page-20-0"></span>**Käyttöönotto, ohjaus I/O:n kautta ja ID-ajo**

# **Yleistä**

Tässä luvussa kuvataan

- käyttöönotto
- käynnistys, pysäytys, pyörimissuunnan vaihto ja moottorin nopeudensäätö I/O-liitännän kautta
- taajuusmuuttajan ID-ajon suorittaminen.

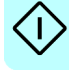

# **Taajuusmuuttajan käyttöönotto**

## <span id="page-21-0"></span> **Taajuusmuuttajan käyttöönotto Assistant-ohjauspaneelin ensimmäisen käynnistyksen assistantin avulla**

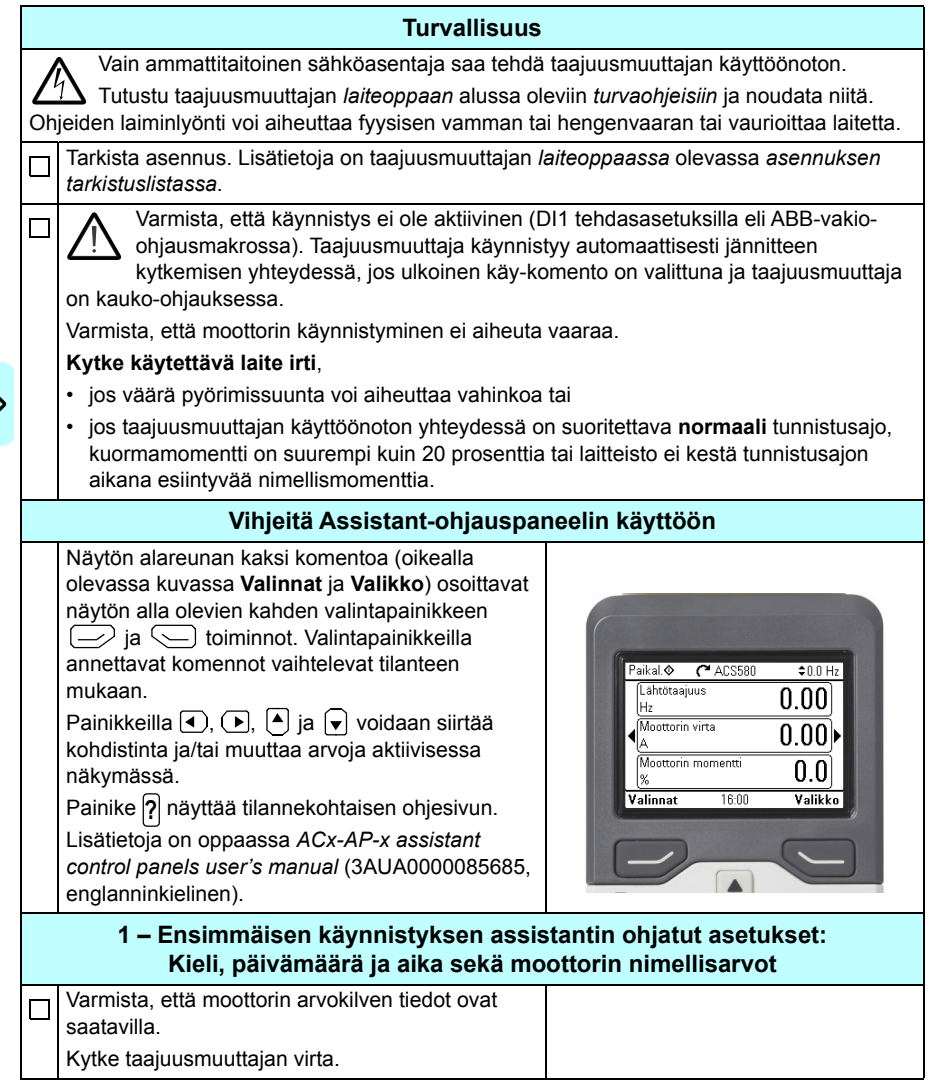

 $\ket{}$ 

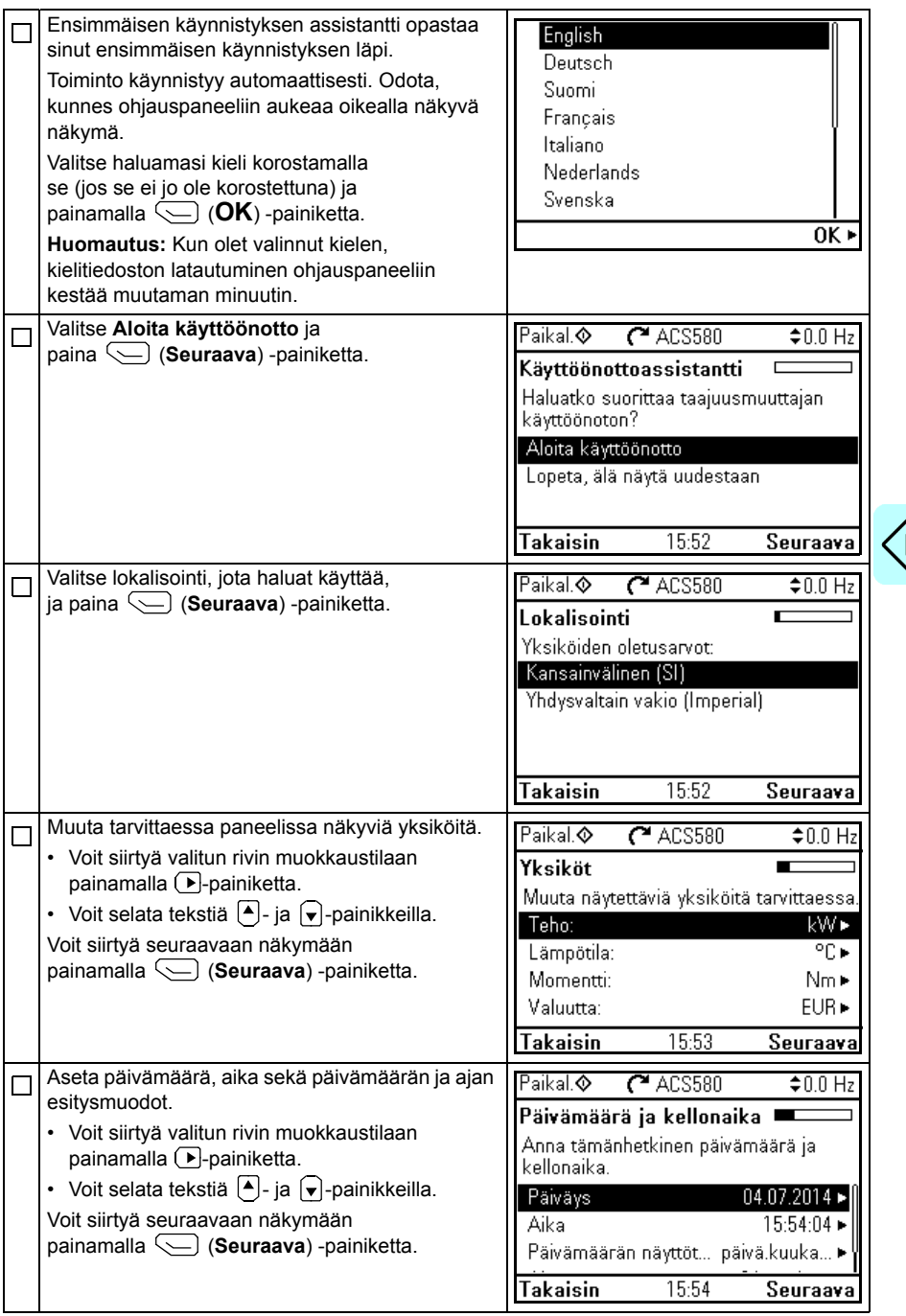

 $\bm{\langle}$ 

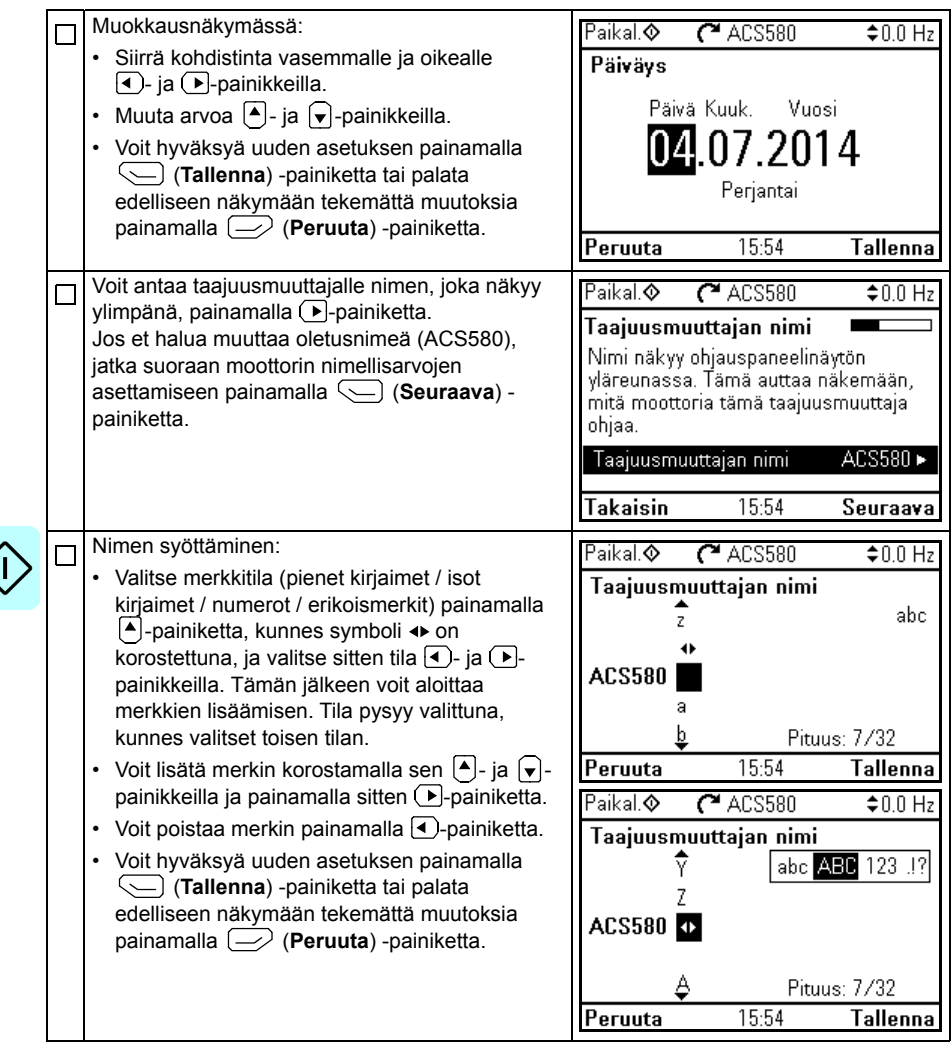

Tarkista seuraavat moottorin nimellisarvojen asetukset moottorin arvokilvestä. Syötä arvot tarkalleen moottorin arvokilvessä kuvatulla tavalla.

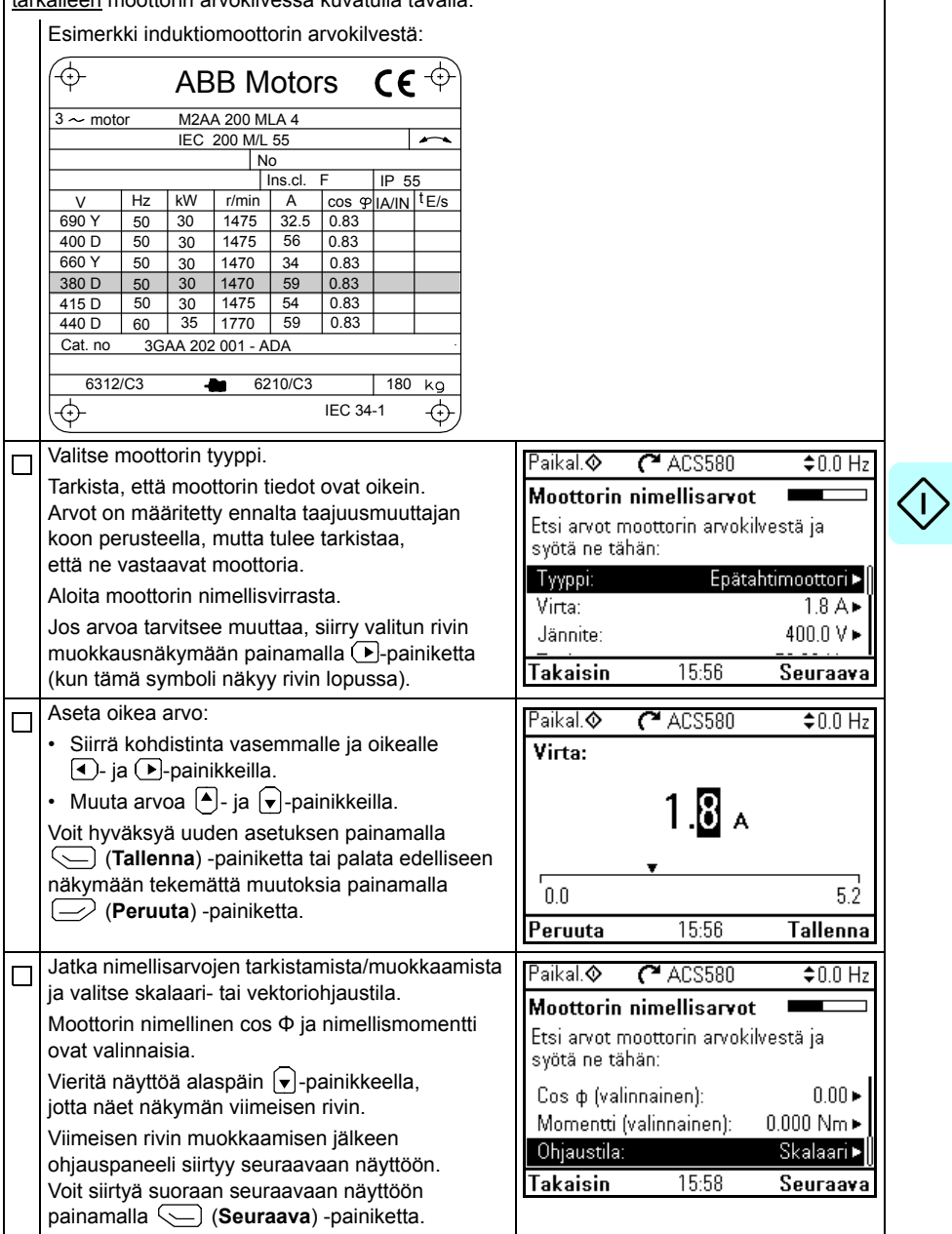

 $\bm{\langle}$ 

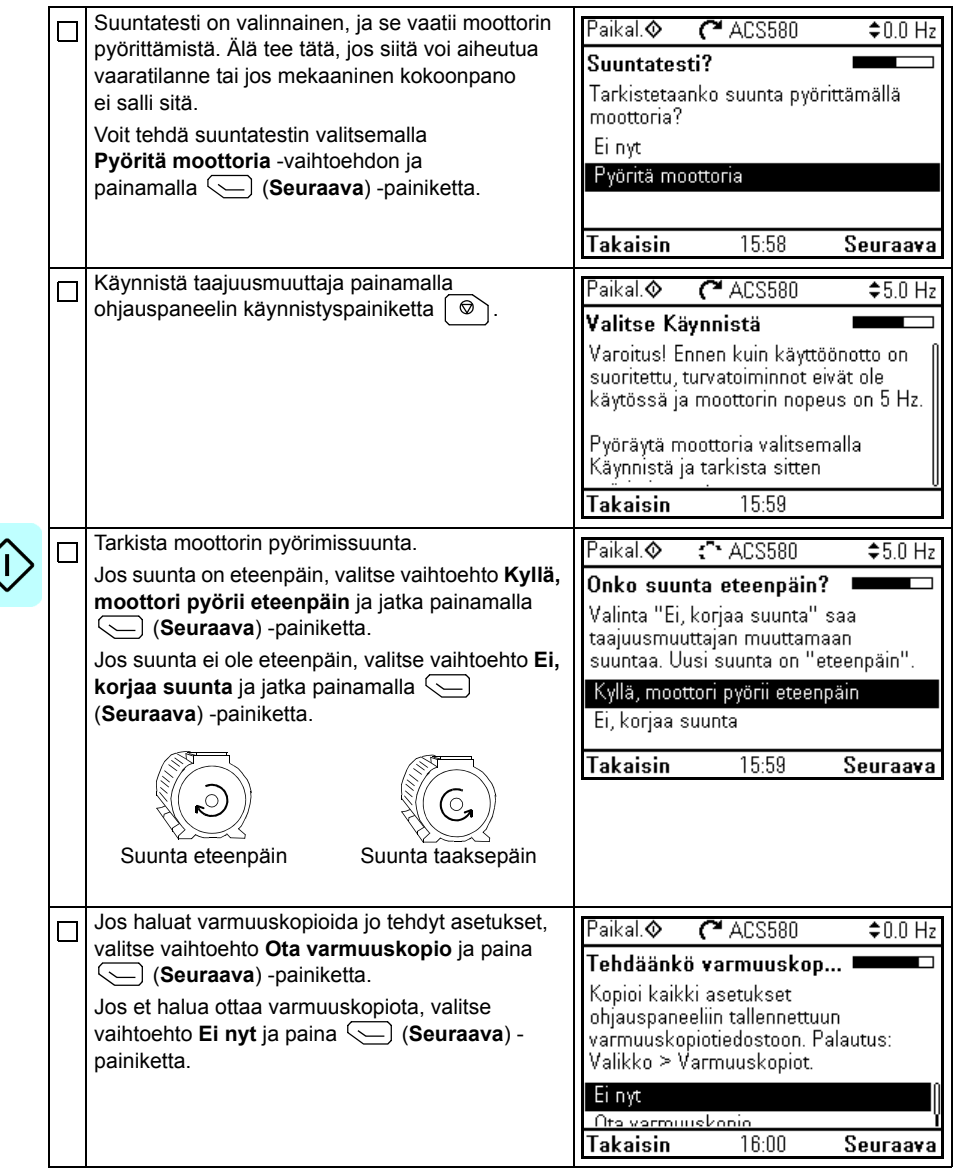

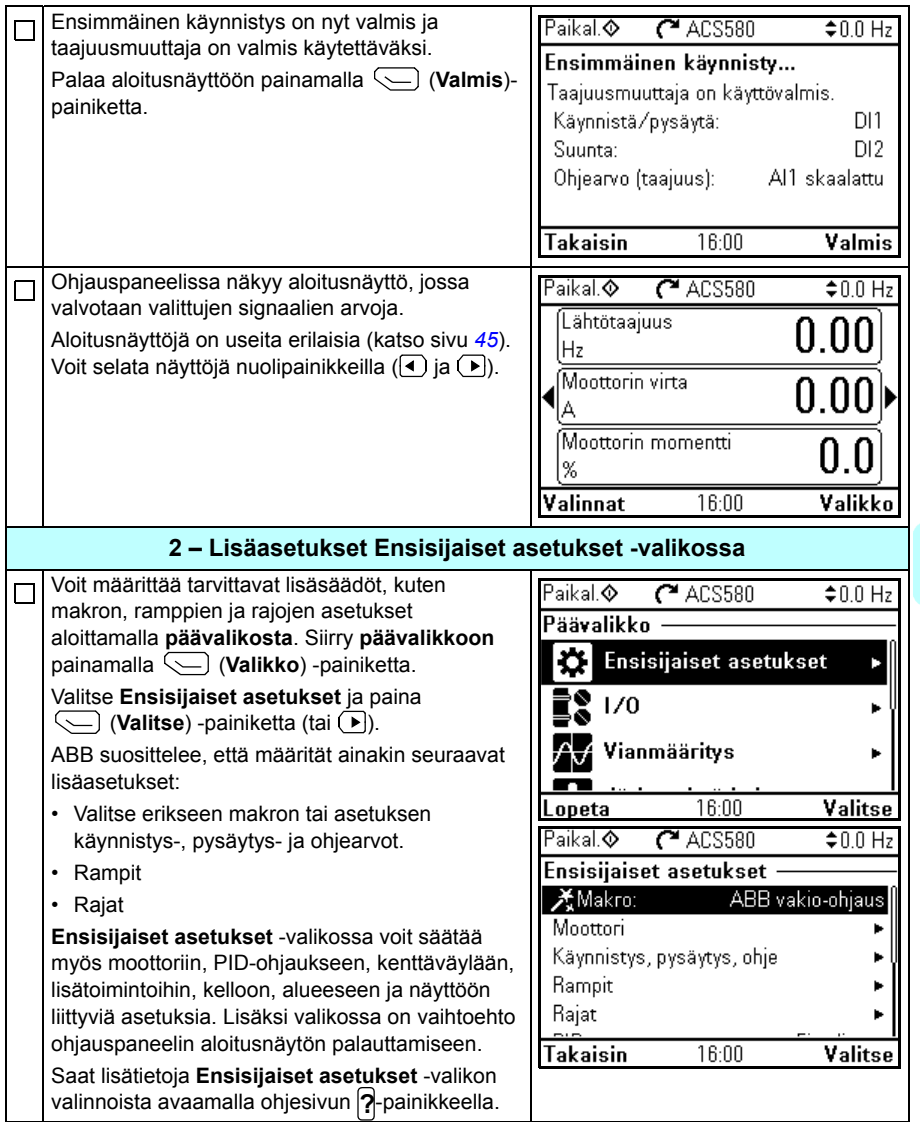

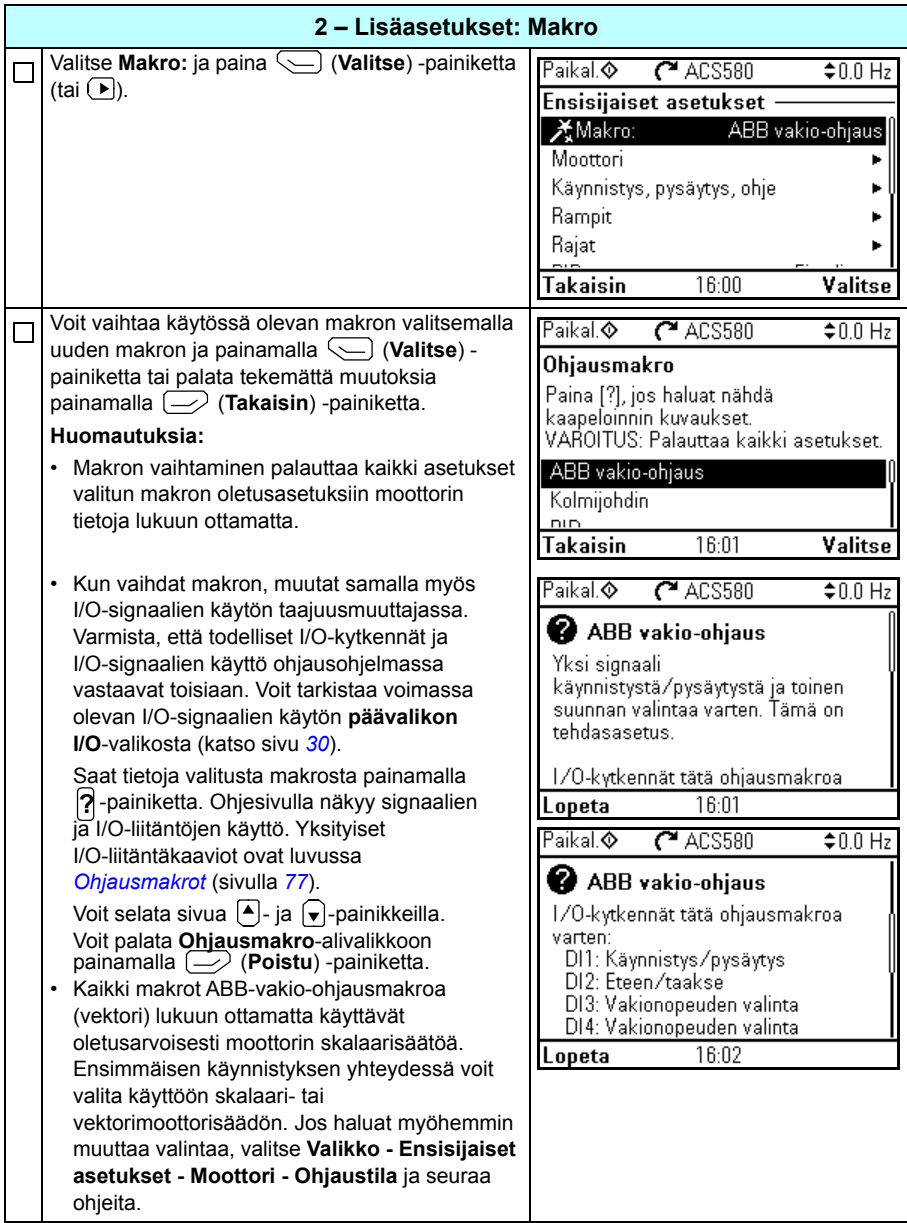

IJ

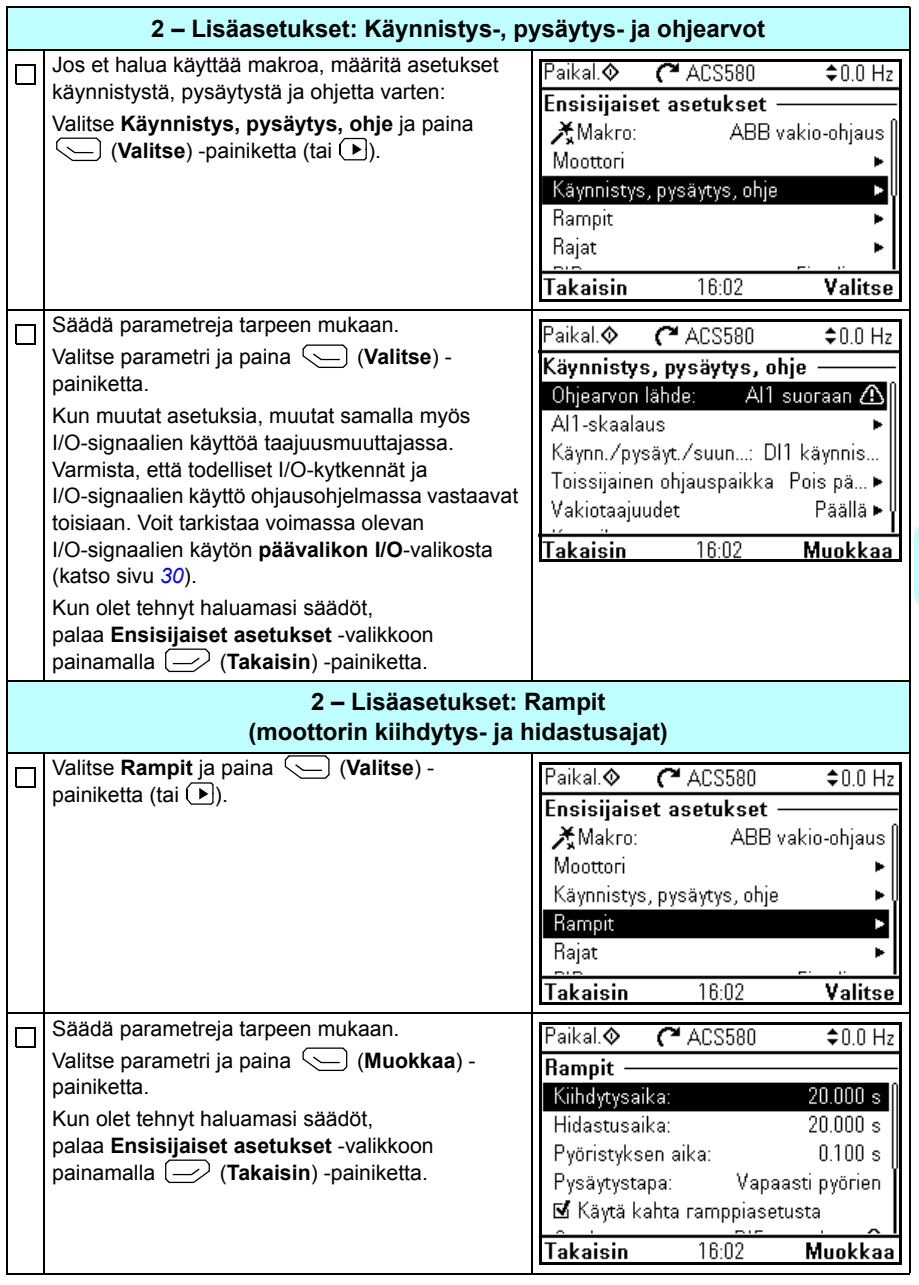

<span id="page-29-0"></span> $\bigtriangleup$ 

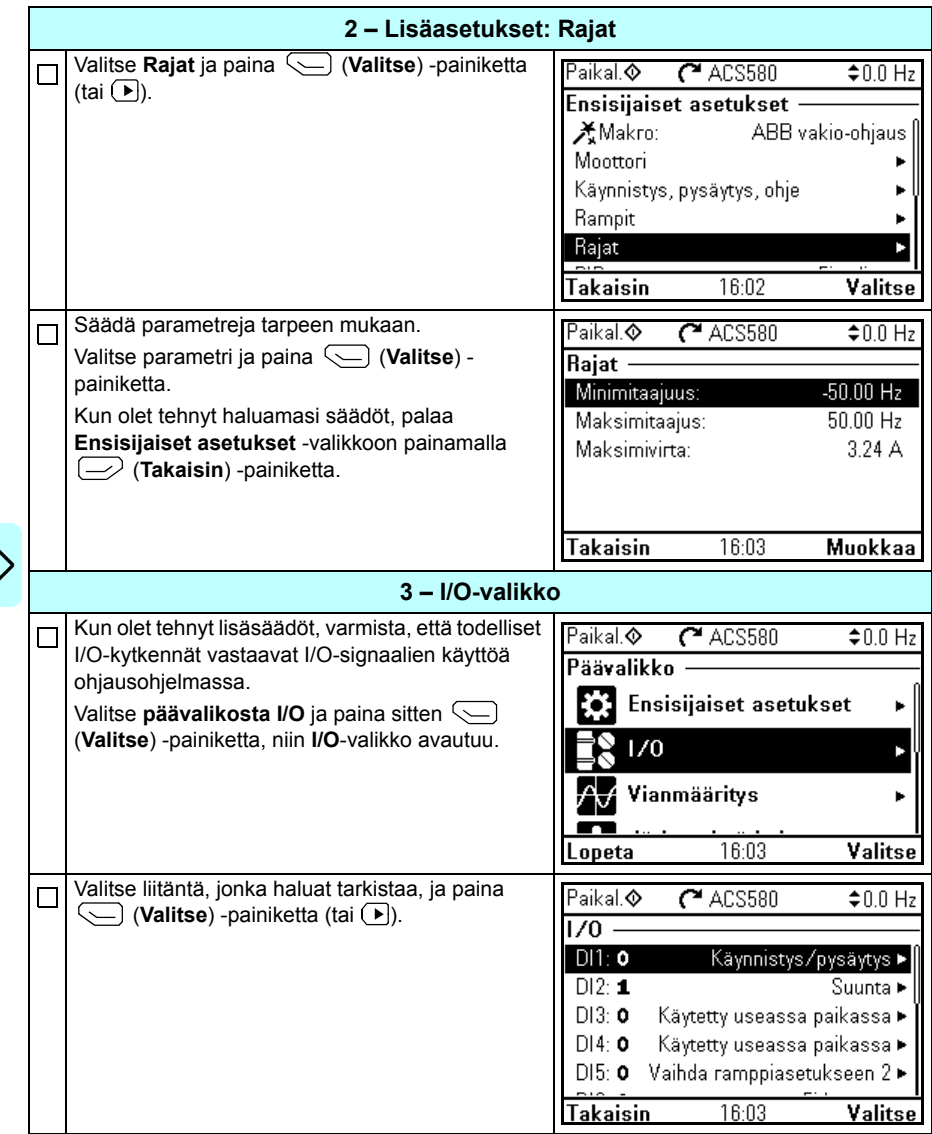

 $\left\langle \right\rangle$ 

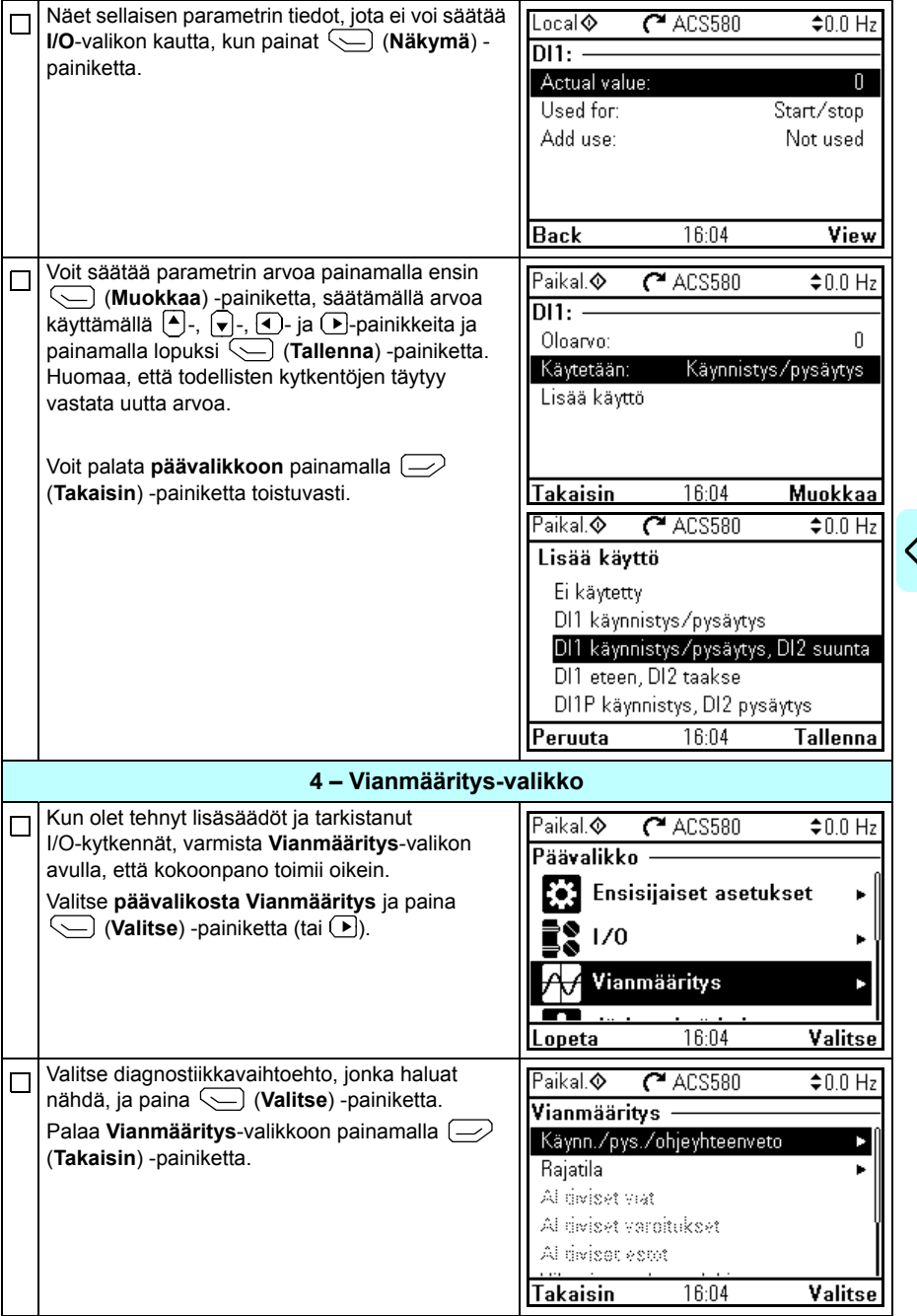

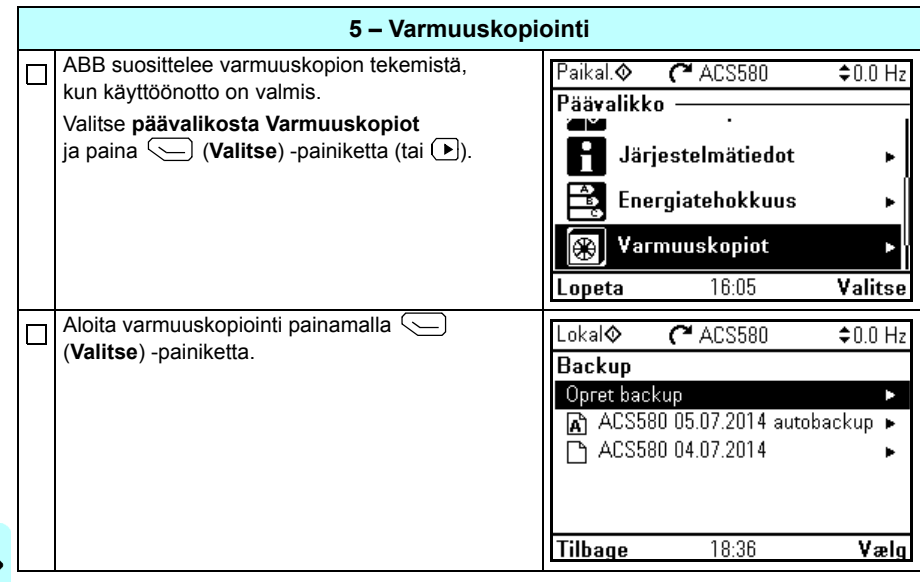

# <span id="page-32-0"></span>**Taajuusmuuttajan ohjaus I/O-liitännän kautta**

Seuraavassa taulukossa kuvataan, kuinka taajuusmuuttajaa ohjataan digitaali- ja analogiatulojen kautta, kun

- moottorin käyttöönotto on tehty ja
- ABB-vakio-ohjausmakron oletusparametriasetukset ovat käytössä.

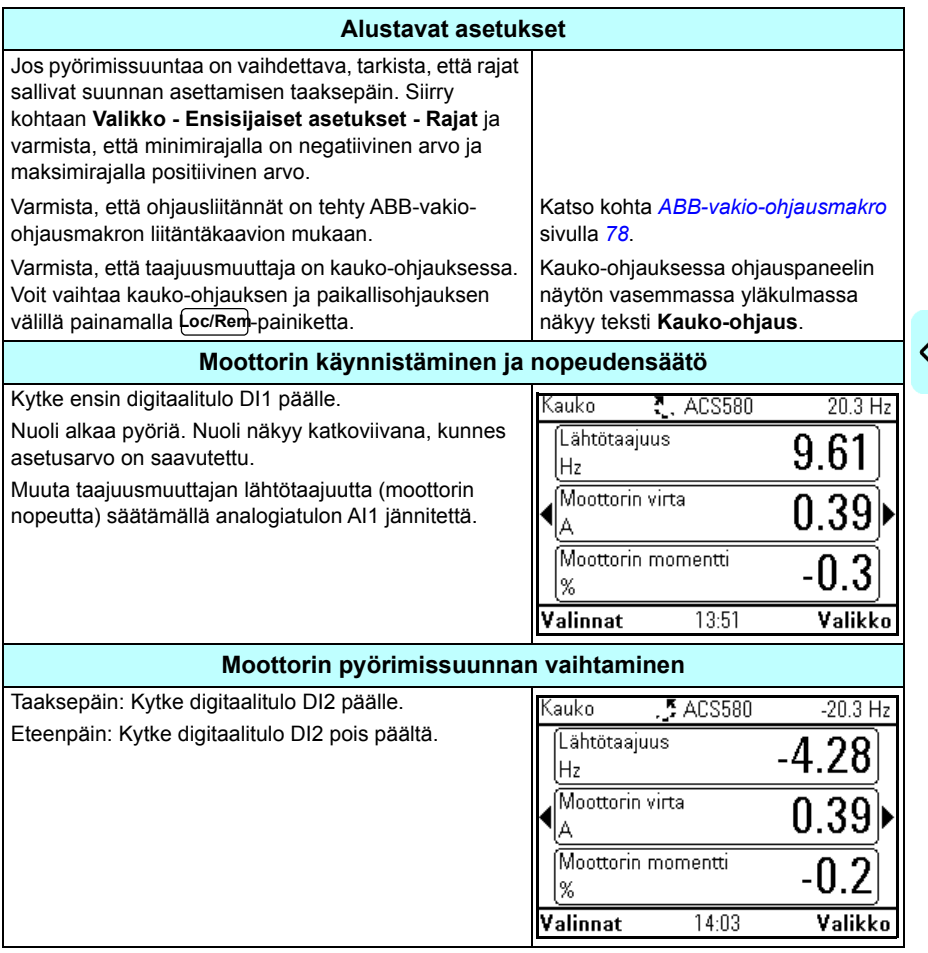

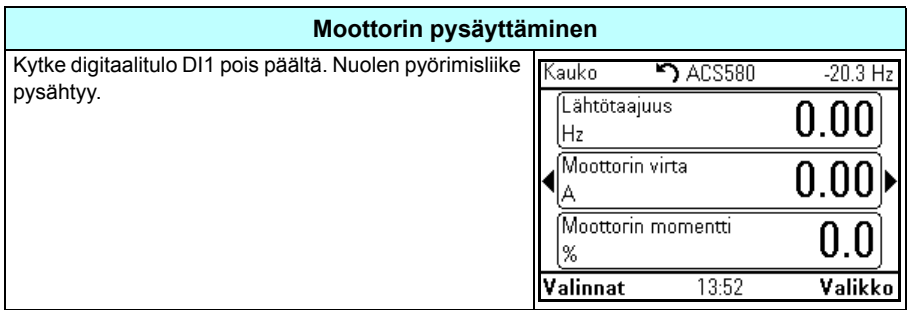

# **ID-ajon suoritus**

Taajuusmuuttaja arvioi moottorin ominaisuudet automaattisesti käyttämällä *[Paikallaan](#page-440-0)*-ID-ajoa, kun taajuusmuuttaja käynnistetään ensimmäisen kerran vektoriohjauksessa ja aina, kun jotain moottorin parametria (ryhmä *[99 Moottorin](#page-435-0)  [tiedot](#page-435-0)*) muutetaan. Näin tapahtuu, kun

- parametrin *[99.13](#page-439-0) [ID-ajo pyydetty](#page-439-1)* valintana on *[Paikallaan](#page-440-0)* ja
- parametrin *[99.04](#page-436-0) [Moottorisäätötapa](#page-436-1)* valintana on *[Vektori](#page-436-2)*.

Useimmissa sovelluksissa erillistä ID-ajoa ei tarvita. ID-ajo tulee valita manuaalisesti, jos

- käytetään vektoriohjausta (parametrin *[99.04](#page-436-0) [Moottorisäätötapa](#page-436-1)* arvoksi on asetettu *[Vektori](#page-436-2)*) ja
- käytetään kestomagneettimoottoria (parametrin *[99.03](#page-435-1) [Moottorin tyyppi](#page-435-2)* arvoksi on asetettu *[Kestomagneettimoottori](#page-436-3)*),
- käytetään synkronista reluktanssimoottoria (SynRM, parametrin *[99.03](#page-435-1) [Moottorin](#page-435-2)  [tyyppi](#page-435-2)* arvoksi on asetettu *[SynRM](#page-436-4)*),
- taajuusmuuttaja toimii lähellä nollanopeusohjeita tai
- tarvitaan toimintaa moottorin nimellismomentin ylittävällä momenttialueella laajalla nopeusalueella.

Suorita ID-ajo ID-ajo-assistantilla valitsemalla **Valikko - Ensisijaiset asetukset - Moottori - ID-ajo** (katso sivu *[36](#page-35-1)*) tai parametrilla *[99.13](#page-439-0) [ID-ajo pyydetty](#page-439-1)* (katso sivu *[38](#page-37-0)*).

**Huomautus:** Jos moottorin parametreja (ryhmä *[99 Moottorin tiedot](#page-435-0)*) muutetaan ID-ajon jälkeen, ID-ajo on suoritettava uudelleen.

**Huomautus:** Jos olet jo määrittänyt sovelluksen parametrit käyttämällä moottorin skalaariohjausta (parametrin *[99.04](#page-436-0) [Moottorisäätötapa](#page-436-1)* arvona on *[Skalaari](#page-436-5)*) ja moottorin ohjaustilan arvoksi täytyy muuttaa *[Vektori](#page-436-2)*,

• muuta ohjaustilaksi vektoriohjaus **Ohjaustila**-assistantin avulla (siirry kohtaan **Valikko - Ensisijaiset asetukset - Moottori - Ohjaustila**) ja seuraa ohjeita. Tämän jälkeen ID-ajo-assistantti ohjaa sinut ID-ajon läpi.

tai

- Aseta parametrin *[99.04](#page-436-0) [Moottorisäätötapa](#page-436-1)* arvoksi *[Vektori](#page-436-2)* ja
	- tarkista I/O-ohjatun taajuusmuuttajan parametrit ryhmissä *[22 Nopeusohjeen valinta](#page-265-1)*, *[23 Nopeusohjeen ramppi](#page-275-1)*, *[12 Vakio-AI](#page-225-0)*, *[30 Rajat](#page-301-1)* ja *[46 Valvonta-/skaalausasetukset](#page-381-1)*.
	- Momenttisäädöllä ohjatun taajuusmuuttajan tapauksessa tarkista myös ryhmän *[26 Momenttiohjeketju](#page-285-0)* parametrit.

## <span id="page-35-0"></span>**ID-ajon vaiheet**

## <span id="page-35-1"></span>**ID-ajo-assistantin avulla**

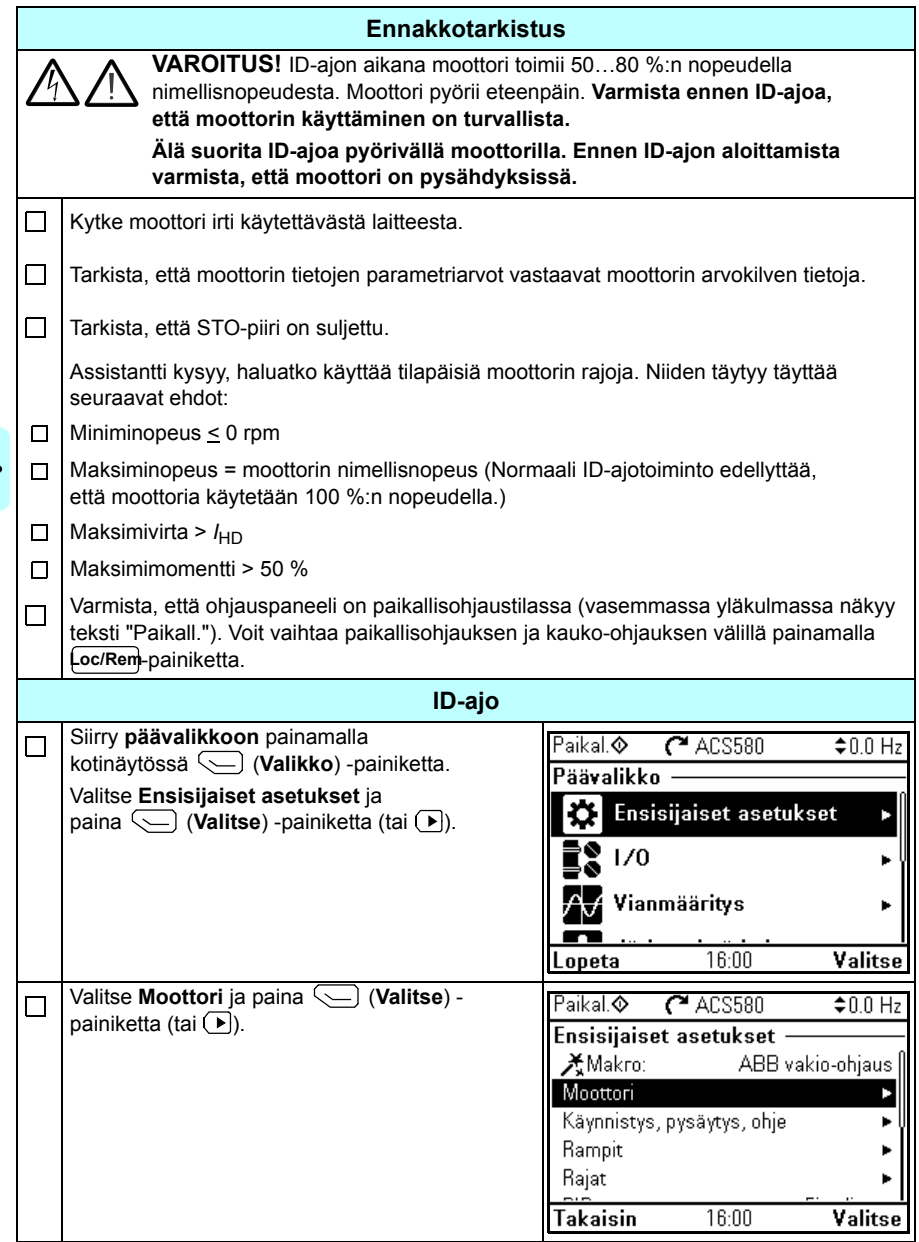
$\left\langle \right\rangle$ 

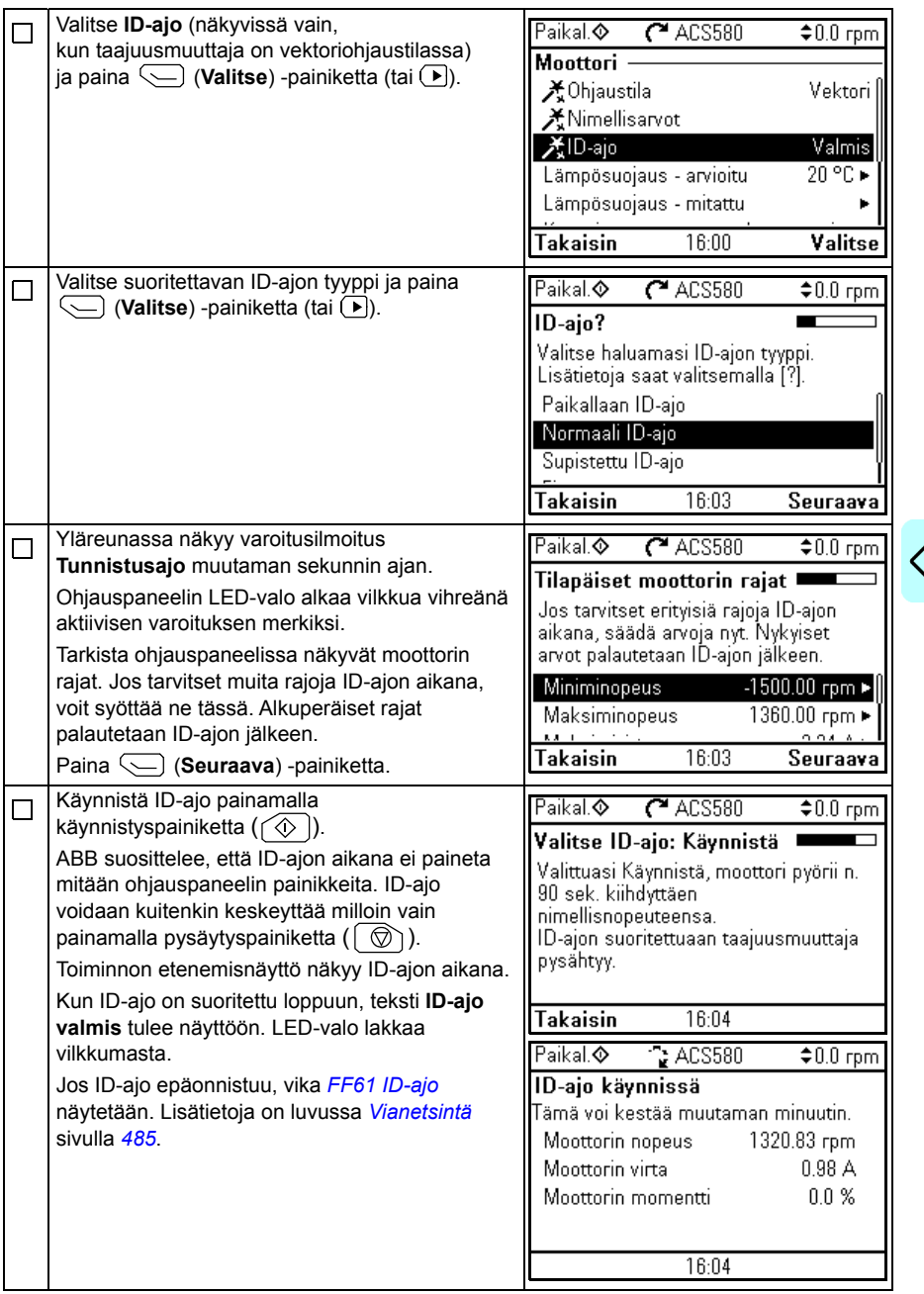

# **Parametrilla** *[99.13](#page-439-0) [ID-ajo pyydetty](#page-439-1)*

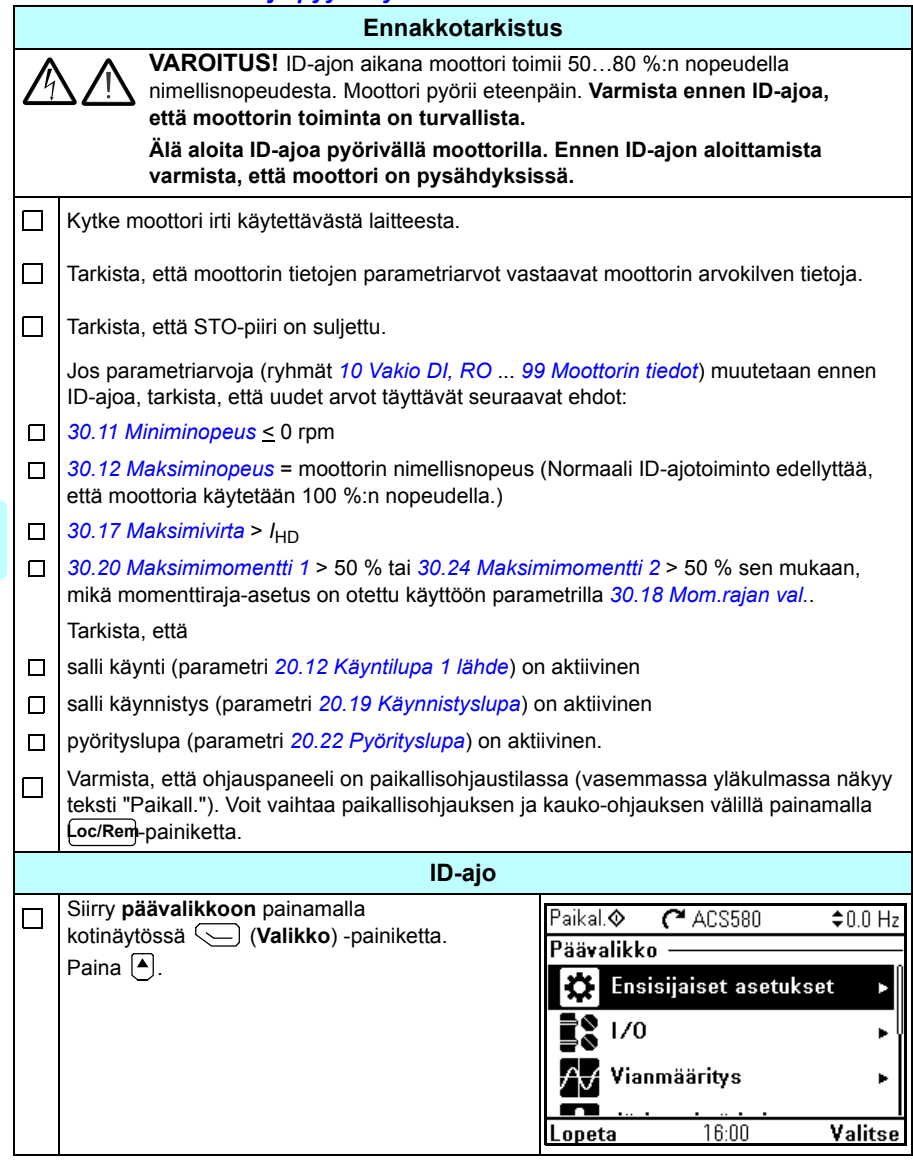

 $\left\langle \cdot \right\rangle$ 

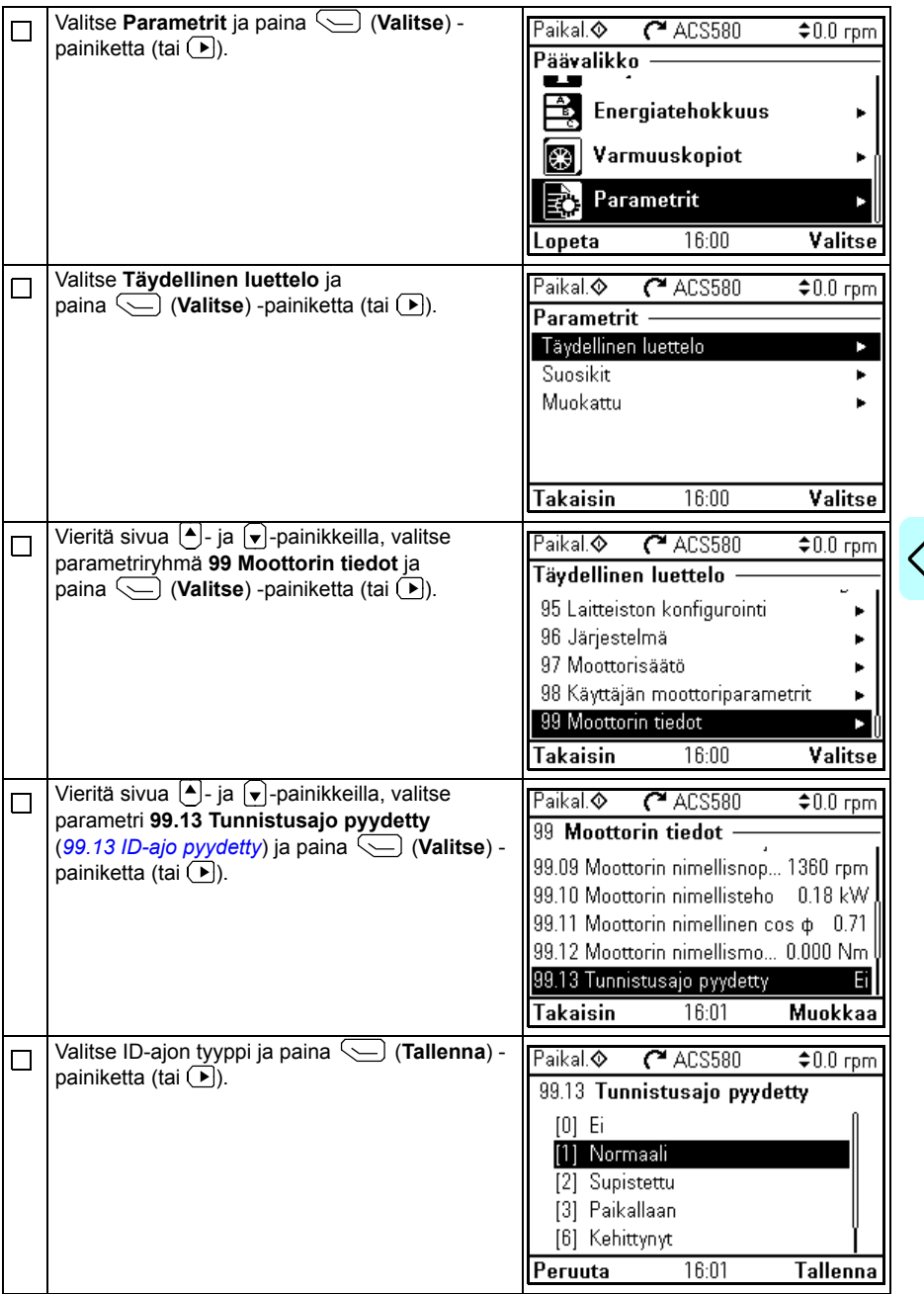

¢

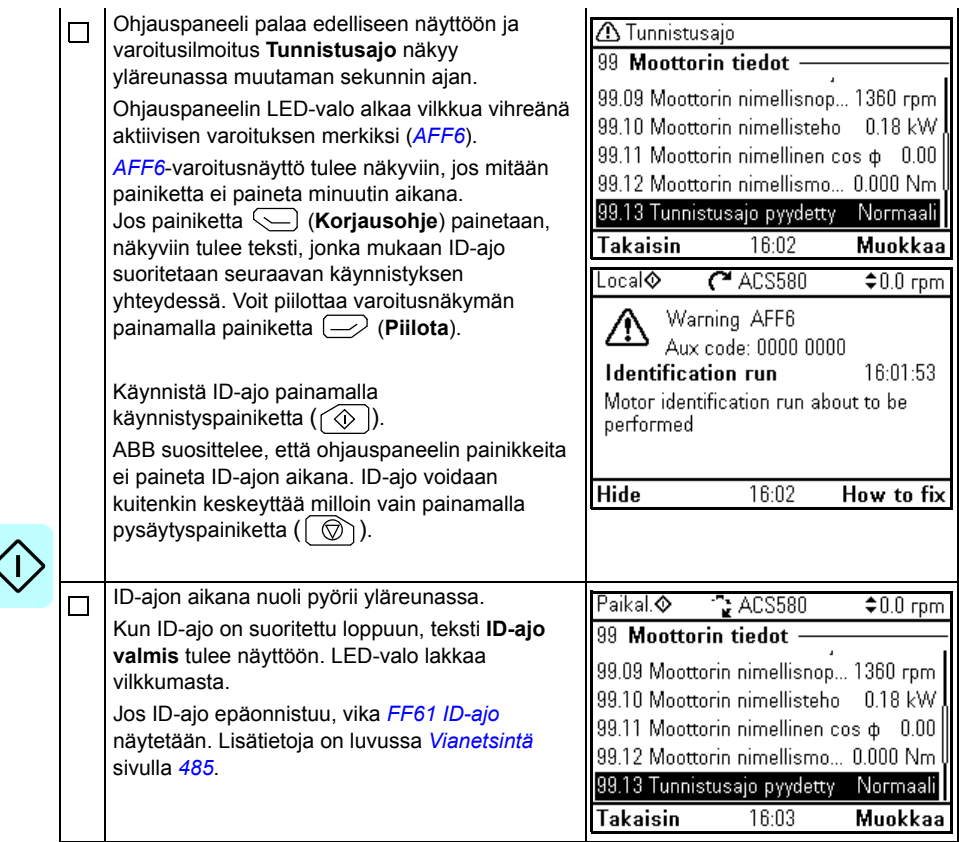

# 3

# **Ohjauspaneeli**

# **Yleistä**

Tämä luku sisältää ohjeita Assistant-ohjauspaneelin irrottamiseen ja paikalleen asentamiseen ja kuvaa lyhyesti sen näytöt, painikkeet ja pikavalinnat. Lisätietoja on oppaassa *ACx-AP-x assistant control panels user's manual* (3AUA0000085685, englanninkielinen).

# **Ohjauspaneelin irrottaminen ja paikalleen asentaminen**

Irrota ohjauspaneeli painamalla yläosan kiinnityspidikettä (1a) ja vetämällä paneelia yläreunasta eteenpäin (1b).

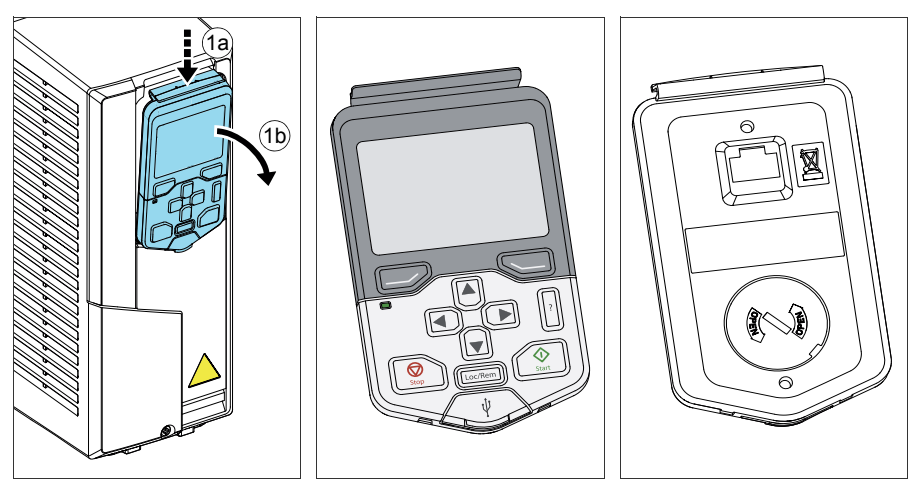

Asenna ohjauspaneeli takaisin paikalleen asettamalla ensin sen alareuna paikalleen (1a), painamalla sitten yläosan kiinnityspidikettä (1b) ja työntämällä paneeli paikalleen yläreunasta (1c).

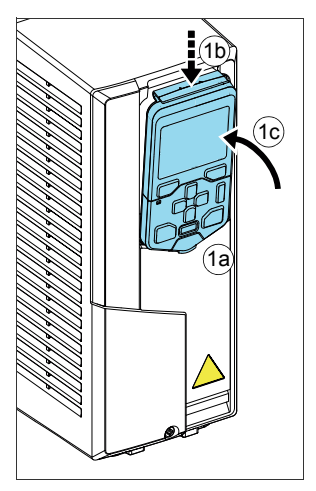

# **Ohjauspaneelin sijoittelu**

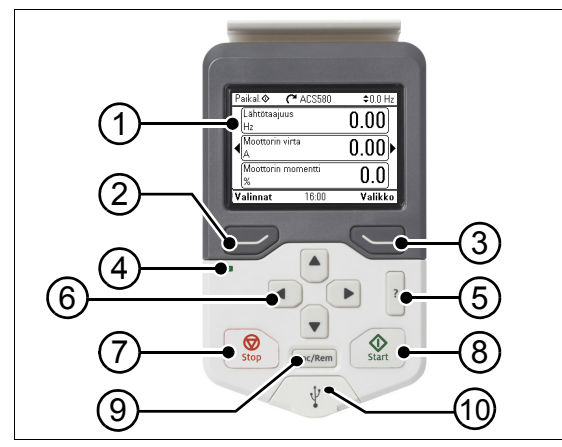

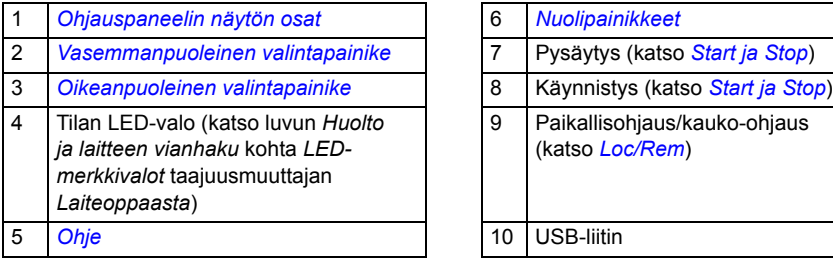

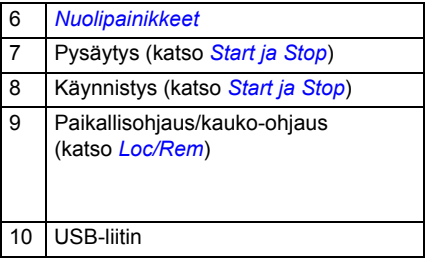

# <span id="page-42-0"></span>**Ohjauspaneelin näytön osat**

<span id="page-42-1"></span>Useimmissa näkymissä näytössä näkyvät seuraavat elementit:

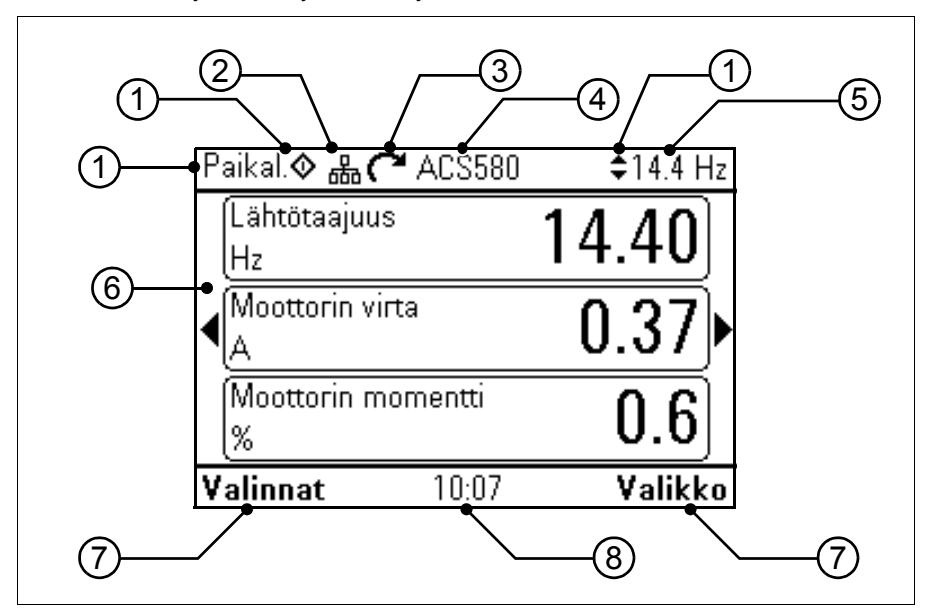

- 1. **Ohjauspaikka ja siihen liittyvät kuvakkeet**: Ilmaisee, kuinka taajuusmuuttajaa ohjataan:
	- **Ei tekstiä**: Taajuusmuuttaja on paikallisohjauksessa, mutta sitä ohjataan toisesta laitteesta käsin. Yläreunassa näkyvät kuvakkeet ilmaisevat, mitkä toiminnot ovat sallittuja:

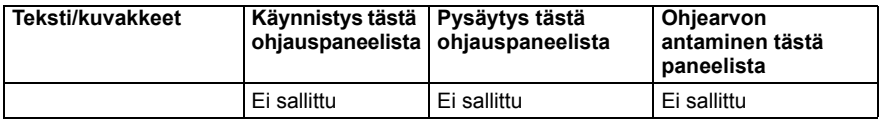

• **Paikall.**: Taajuusmuuttaja on paikallisohjauksessa, ja sitä ohjataan tästä ohjauspaneelista käsin. Yläreunassa näkyvät kuvakkeet ilmaisevat, mitkä toiminnot ovat sallittuja:

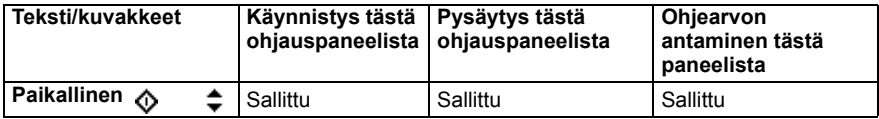

• **Kauko**: Taajuusmuuttaja on kauko-ohjauksessa eli laitetta ohjataan I/O:n tai kenttäväylän kautta. Yläreunassa näkyvät kuvakkeet ilmaisevat, mitkä toiminnot ovat sallittuja ohjauspaneelin kautta:

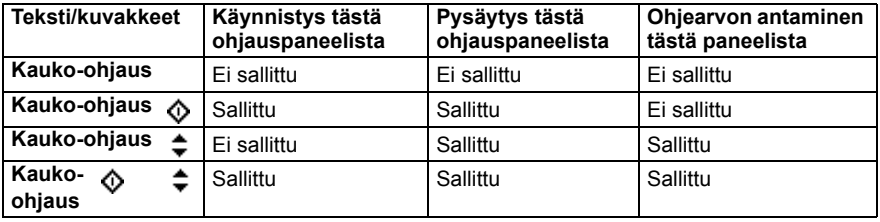

- 2. **Ohjauspaneelin väylä:** Ilmaisee, että tähän paneeliin on kytketty useita taajuusmuuttajia. Voit vaihtaa toiseen taajuusmuuttajaan siirtymällä kohtaan **Valinnat - Valitse taajuusmuuttaja**.
- 3. **Tilakuvake**: Ilmaisee taajuusmuuttajan ja moottorin tilan. Nuolen suunta ilmaisee pyörimissuunnan (eteenpäin eli myötäpäivään tai taaksepäin eli vastapäivään).

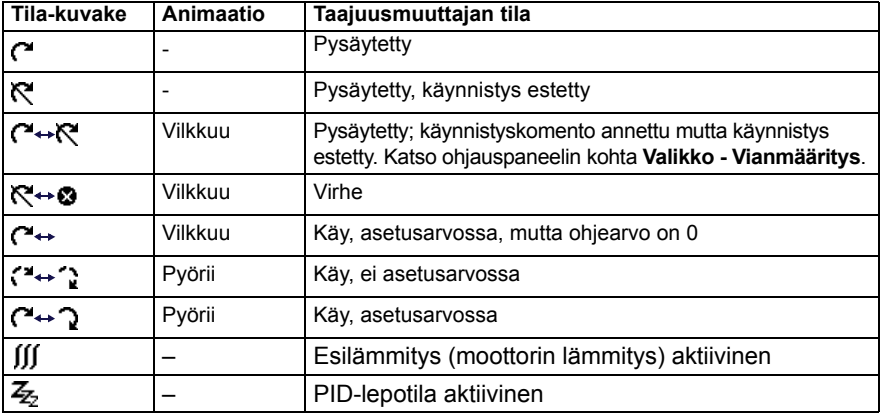

- 4. **Taajuusmuuttajan nimi**: Jos nimi on annettu, se näkyy yläreunassa. Oletusarvo on "ACS580". Voit muuttaa ohjauspaneelissa näkyvän nimen valitsemalla **Valikko - Ensisijaiset asetukset - Kello, alue, näyttö** (katso sivu *[66](#page-65-0)*).
- 5. **Ohjearvo**: Nopeus, taajuus jne. näytetään yhdessä yksikön kanssa. Tietoja ohjearvon muuttamisesta **Ensisijaiset asetukset** -valikon kautta on sivulla *[50](#page-49-0)* ja **Valinnat** -valikon kautta sivulla *[75](#page-74-0)*.
- 6. **Sisältöalue**: Näkymän varsinainen sisältö näkyy tällä alueella. Sisältö vaihtelee eri näkymissä. Sivulla *[43](#page-42-1)* näkyvä esimerkkinäkymä on ohjauspaneelin päänäkymä, jota kutsutaan kotinäytöksi.
- 7. **Valintapainikkeiden valinnat**: Näyttää valintapainikkeiden ( $\Rightarrow$   $|a \leftarrow$ )) toiminnot tietyssä tilanteessa.
- 8. **Kello**: Kello näyttää kuluvan ajan. Voit muuttaa ohjauspaneelin kellonajan ja ajan esitysmuodon valitsemalla **Valikko - Ensisijaiset asetukset - Kello, alue, näyttö** (katso sivu *[66](#page-65-0)*).

Voit säätää ohjauspaneelin näytön kontrastia ja taustavalon toimintaa valitsemalla **Valikko - Ensisijaiset asetukset - Kello, alue, näyttö** (katso sivu *[66](#page-65-0)*).

# <span id="page-44-0"></span>**Kotinäytön näkymät**

Assistant-paneelia varten on neljä erilaista esimääritettyä kotinäytön näkymää. Oletuksena on kotinäyttö 1. Voit selata näyttöjä nuolipainikkeilla (•) ja (•). Aluksi alarivillä näkyy kotinäytön näkymän numero. Vähän ajan kuluttua sen korvaa ajan näyttö.

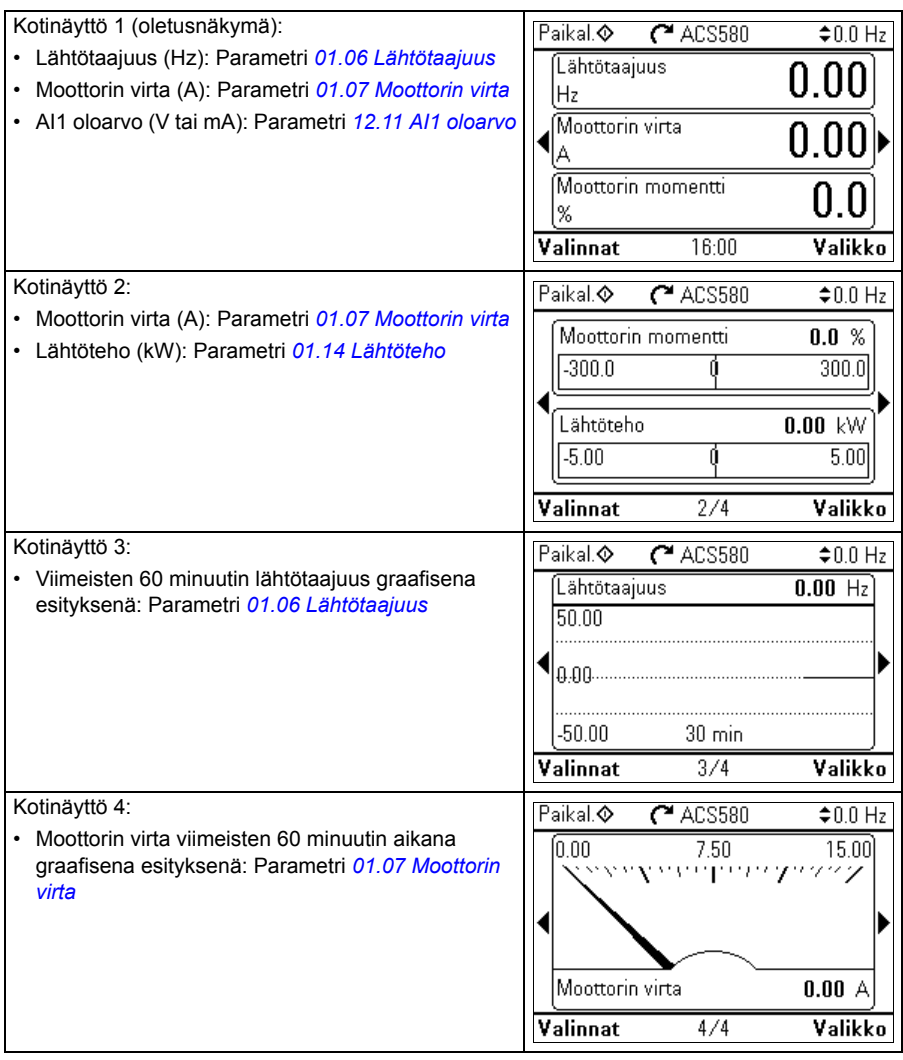

Voit korvata kotinäytön näkymien parametrit toisilla parametreilla tai luoda uusia kotinäytön näkymiä, joissa näkyvät valitut parametrit.

- Siirry kotinäyttöön, jota haluat muokata, paina **Valinnat-**painiketta ( $\Rightarrow$ ) ja valitse **Muokkaa kotinäyttöä** (katso sivu *[75](#page-74-0)*) tai
- Siirry **päävalikkoon** ja valitse **Parametrit**. Avaa parametri, paina **Lisää näkymä** painiketta ja valitse kotinäytön näkymä tai luo uusi.

# **Painikkeet**

Ohjauspaneelin painikkeet on kuvattu alla.

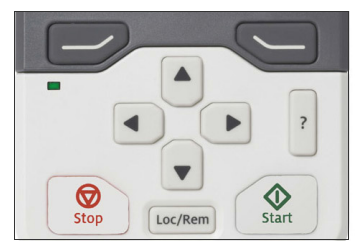

## <span id="page-45-1"></span>**Vasemmanpuoleinen valintapainike**

Vasemmanpuoleista valintapainiketta ( $\supseteq$ ) käytetään tavallisesti toiminnosta poistumiseen ja toiminnon peruuttamiseen. Sen toiminto tietyssä tilanteessa näkyy näytön vasemmassa alakulmassa olevassa valintapainikkeen valinnassa.

Kun pidät  $\gg$ -painiketta painettuna, poistut kustakin näytöstä vuorollaan, kunnes olet taas kotinäytössä. Tämä toiminto ei toimi erikoisnäytöissä.

# <span id="page-45-3"></span>**Oikeanpuoleinen valintapainike**

Oikeanpuoleista valintapainiketta  $(\subseteq)$ ) käytetään tavallisesti valitsemiseen, hyväksymiseen ja vahvistamiseen. Valintapainikkeen toiminto tietyssä tilanteessa näkyy näytön oikeassa alakulmassa olevassa valintapainikkeen valinnassa.

# <span id="page-45-0"></span>**Nuolipainikkeet**

Ylä- ja alanuolipainikkeita ( $\boxed{\blacktriangle}$  ja  $\boxed{\blacktriangledown}$ ) käytetään valintojen korostamiseen valikoissa ja valintaluetteloissa, tekstisivujen vierittämiseen ylös- ja alaspäin sekä arvojen säätämiseen esimerkiksi aikaa asetettaessa, salasanaa syötettäessä tai parametrin arvoa muutettaessa.

Vasenta ja oikeaa nuolipainiketta ( $\left( \cdot \right)$  ja  $\left( \cdot \right)$ ) käytetään kohdistimen siirtämiseen oikealle ja vasemmalle parametria muokattaessa sekä eteen- ja taaksepäin siirtymiseen assistanteissa. Valikoissa  $\lceil \cdot \rceil$  ja  $\lceil \cdot \rceil$  toimivat samalla tavalla kuin  $\lceil \cdot \rceil$  ja  $\lceil \cdot \rceil$ .

# <span id="page-45-4"></span>**Ohje**

Ohjepainike (|?|) avaa ohjesivun. Ohjesivu on tilannekohtainen, eli sivun sisältö liittyy kulloinkin näytössä olevaan valikkoon tai näkymään.

# <span id="page-45-2"></span>**Start ja Stop**

Paikallisohjauksessa käynnistyspainike ( $\circledcirc\$ ) ja pysäytyspainike ( $\circledcirc\$ ) käynnistävät ja pysäyttävät taajuusmuuttajan.

### <span id="page-46-0"></span>**Loc/Rem**

Paikanvalintapainikkeella (| Loc/Rem |) ohjauspaikkaa vaihdetaan ohjauspaneelin (paikallinen) ja etäyhteyksien (kauko-ohjaus) välillä. Kun ohjaus vaihdetaan kaukoohjauksesta paikalliseksi taajuusmuuttajan ollessa käynnissä, taajuusmuuttaja jatkaa toimintaa samalla nopeudella. Kun siirrytään paikallisohjauksesta kauko-ohjaukseen, etäohjauspaikan tila otetaan käyttöön.

# **Painikkeiden pikavalinnat**

Alla olevassa taulukossa on lueteltu painikkeiden pikavalinnat ja niiden yhdistelmät. Painikkeiden samanaikainen painaminen on ilmaistu plusmerkillä (+).

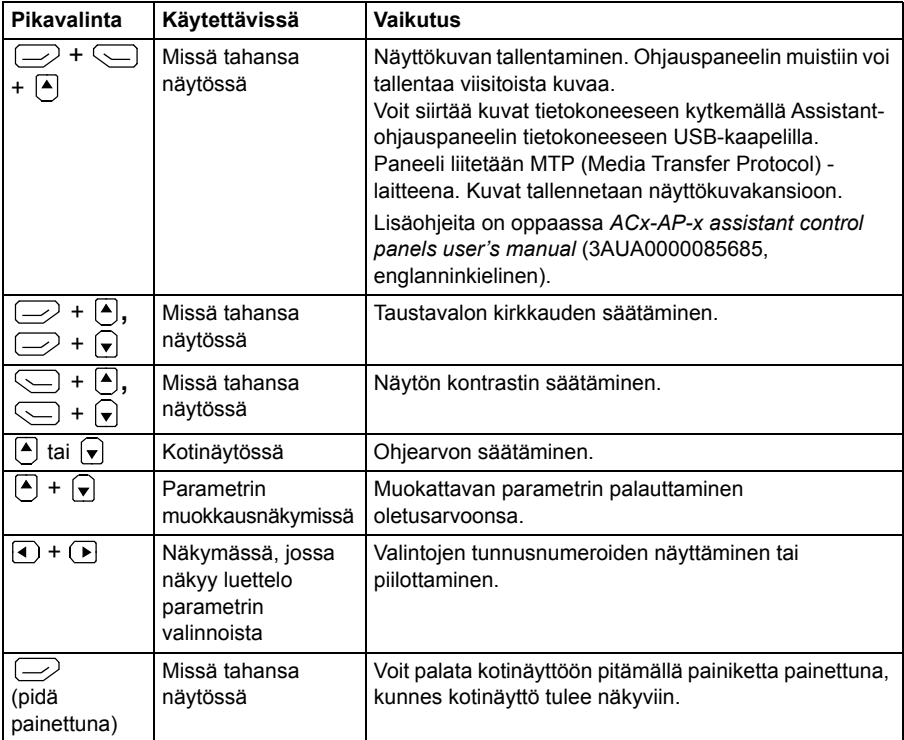

# *48 Ohjauspaneeli*

# 4

# **Ohjauspaneelin asetukset, I/O ja vianmääritys**

# **Yleistä**

Tässä luvussa annetaan tarkat tiedot ohjauspaneelin valikoista **Ensisijaiset asetukset**, **I/O**, **Vianmääritys**, **Järjestelmätiedot**, **Energiatehokkuus** ja **Varmuuskopiot**.

Pääset **Ensisijaiset asetukset**-, **I/O**-, **Vianmääritys**-, **Järjestelmätiedot**-, **Energiatehokkuus**- tai **Varmuuskopiot**-valikkoon kotinäytöstä (katso kohta *[Kotinäytön näkymät](#page-44-0)* sivulla *[45](#page-44-0)*) siirtymällä ensin **Päävalikkoon** valitsemalla **Valikko** ja valitsemalla sitten haluamasi valikon **Päävalikosta**.

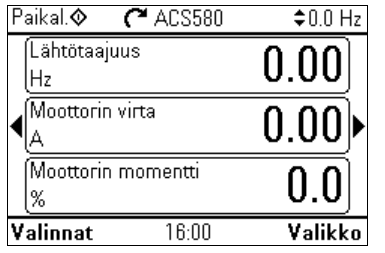

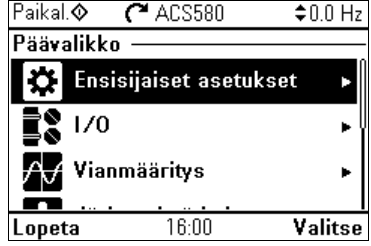

Tietoja **Valinnat**-painikkeella ( $\gg$ ) avattavasta **Valinnat**-valikosta on sivulla [75](#page-74-1).

# <span id="page-49-0"></span>**Ensisijaiset asetukset -valikko**

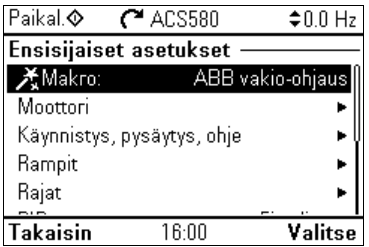

Pääset **Ensisijaiset asetukset** -valikkoon kotinäytöstä valitsemalla **Valikko - Ensisijaiset asetukset**.

**Ensisijaiset asetukset** -valikossa voit säätää ja määrittää taajuusmuuttajassa käytettyjä lisäasetuksia.

ABB suosittelee, että määrität ainakin seuraavat lisäasetukset, kun olet tehnyt ohjatut asetukset ensimmäisen käynnistyksen aputoiminnon avulla:

- Valitse **Makro** tai aseta kohdan **Käynnistys, pysäytys, ohje** -arvot
- **Rampit**
- **Rajat**

**Ensisijaiset asetukset** -valikossa voit säätää myös moottoriin, PID-ohjaukseen, kenttäväylään, lisätoimintoihin, kelloon, alueeseen ja näyttöön liittyviä asetuksia. Lisäksi voit kuitata vika- ja tapahtumalokit, palauttaa ohjauspaneelin kotinäytön, muut kuin laitteistoon liittyvät parametrit, kenttäväyläasetukset, moottorin tiedot ja tunnistusajon tulokset, kaikki parametrit tai loppukäyttäjän tekstit sekä palauttaa kaiken tehdasasetuksiin.

Huomaa, että **Ensisijaiset asetukset** -valikon kautta on mahdollista muokata vain joitakin asetuksia; edistynyt konfigurointi tehdään parametrien avulla. Valitse **Valikko - Parametrit**. Lisätietoja eri parametreista on luvussa *[Parametrit](#page-194-0)* sivulla *[195](#page-194-0)*.

Asetukset-valikossa näkyvä <sup>n</sup>:symboli ilmaisee useita kytkettyjä signaaleja/parametreja.  $\frac{1}{2}$ -symboli ilmaisee, että asetukseen liittyy assistantti, jonka avulla parametreja voi muuttaa.

Saat lisätietoja **Ensisijaiset asetukset** -valikon valinnoista avaamalla ohjesivun ? - painikkeella.

Alla olevasta kuvasta näkyy, kuinka **Ensisijaiset asetukset** -valikossa liikutaan.

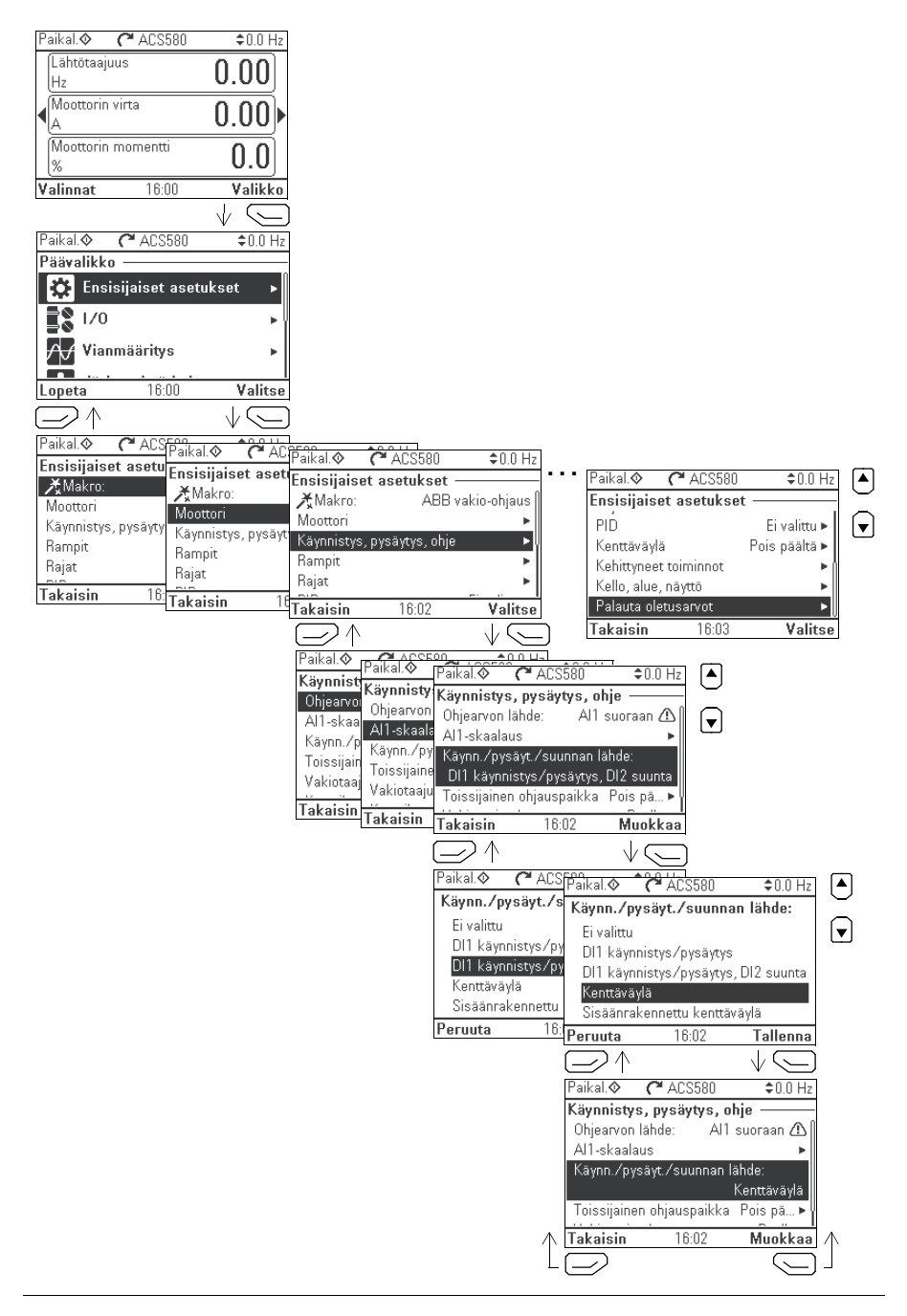

Edempänä olevissa kappaleissa on esitetty tarkat tiedot **Ensisijaiset asetukset** valikon eri alivalikoiden sisällöstä.

# **Makro**

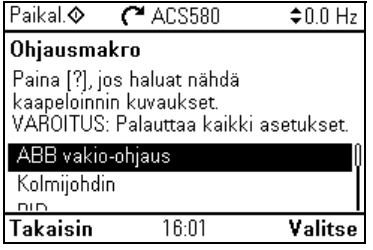

**Makro**-alivalikon avulla voit nopeasti määrittää taajuusmuuttajan ohjauksen ja ohjearvojen lähteen valitsemalla haluamasi ennalta määritetyistä kytkentäkokoonpanoista.

**Huomautus:** Tarkat tiedot käytettävissä olevista makroista ovat kohdassa *[Ohjausmakrot](#page-76-0)* (sivu *[77](#page-76-0)*).

Jos et halua käyttää makroa, määritä manuaalisesti asetukset **Käynnistys, pysäytys, ohje** -kohtaan. Huomaa, että vaikka valitset makron käytön, voit myös muokata muita asetuksia tarpeen mukaan.

# **Moottori**

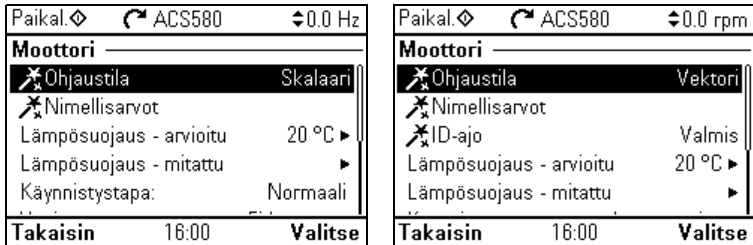

**Moottori**-alivalikon avulla voit säätää moottoriin liittyviä asetuksia, kuten nimellisarvoja, ohjaustilaa tai lämpösuojausta.

Huomaa, että näkyvissä olevat asetukset määräytyvät muiden valintojen mukaan, kuten vektori- tai skalaariohjaustilan, käytetyn moottorin tyypin tai valitun käynnistystavan mukaan.

Käytettävissä on kolme assistanttia: Ohjaustila, Nimellisarvot ja ID-ajo (vain vektoriohjaustilassa).

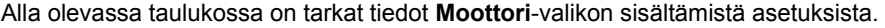

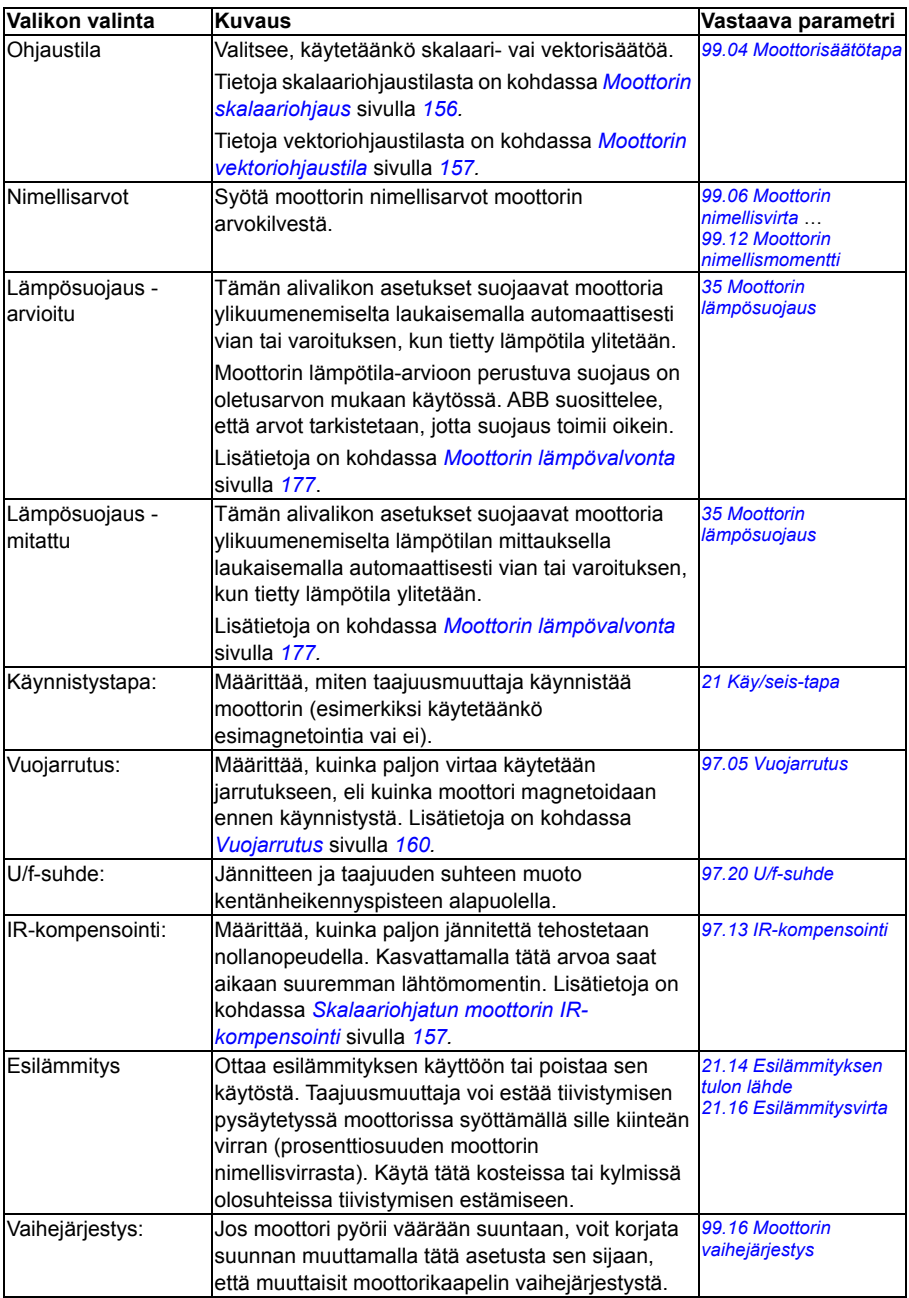

# **Käynnistys, pysäytys, ohje**

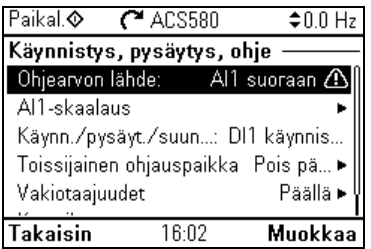

**Käynnistys, pysäytys, ohje** -alivalikon avulla voit määrittää käynnistys-/ pysäytyskomennot, ohjearvon ja niihin liittyvät ominaisuudet, kuten vakionopeudet ja käyntiluvat.

Alla oleva taulukko sisältää yksityiskohtaiset tiedot **Käynnistys, pysäytys, ohje** -valikossa käytettävissä olevista valinnoista.

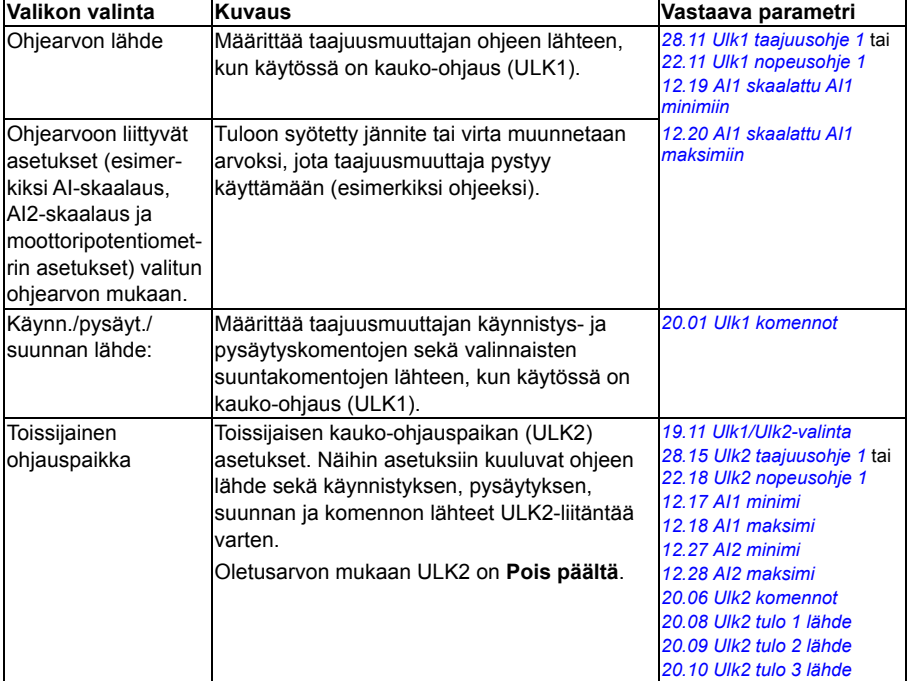

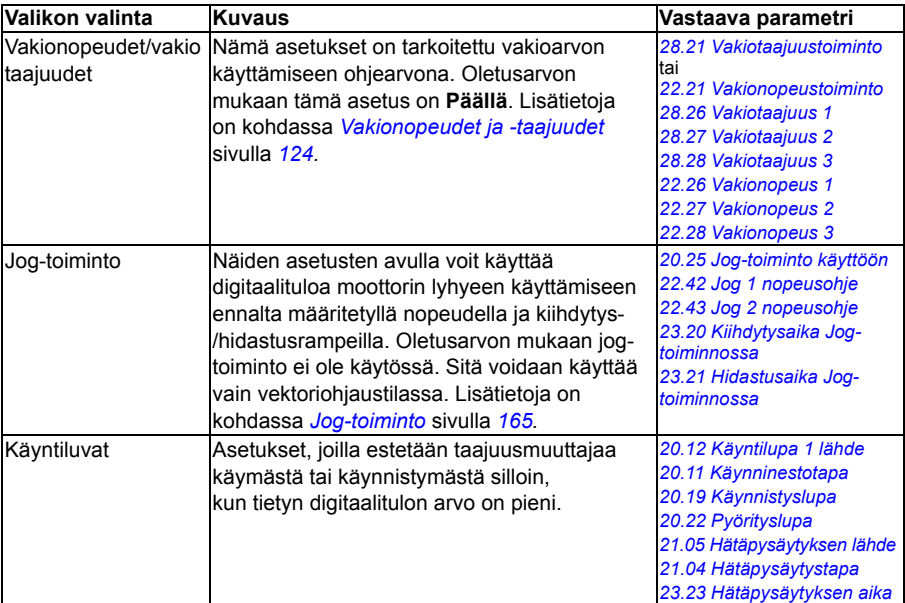

# **Rampit**

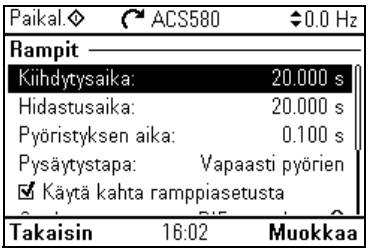

**Rampit**-alivalikon avulla voit määrittää kiihdytys- ja hidastusasetukset.

**Huomautus:** Ramppien määrittäminen edellyttää parametrin *[46.01](#page-381-2) [Nopeuden](#page-381-3)  [skaalaus](#page-381-3)* (nopeusohjaustilassa) tai *[46.02](#page-381-0) [Taajuuden skaalaus](#page-381-1)* (taajuusohjaustilassa) asettamista.

Alla olevassa taulukossa on tarkat tiedot **Rampit**-valikon sisältämistä asetuksista.

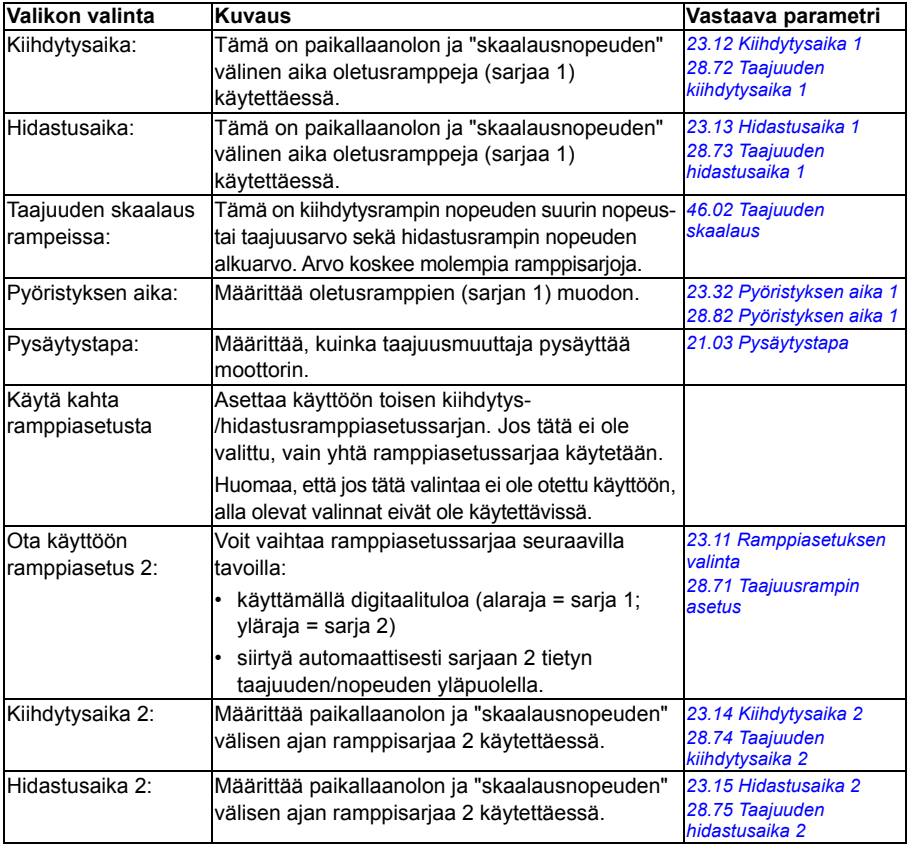

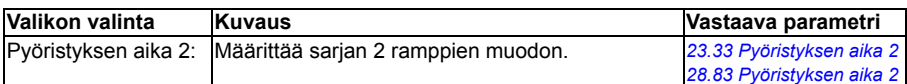

### **Rajat**

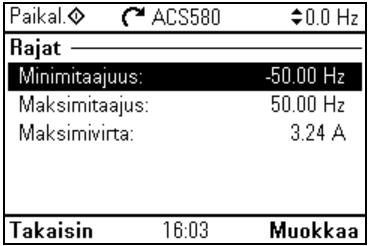

**Rajat**-alivalikon avulla voit määrittää sallitun toiminta-alueen. Tämän toiminnon tarkoitus on suojata moottoria, kytkettyä laitteistoa ja mekaniikkaa. Taajuusmuuttaja pysyttelee näiden rajojen sisäpuolella saamastaan ohjearvosta huolimatta.

**Huomautus:** Ramppien määrittäminen edellyttää parametrin *[46.01](#page-381-2) [Nopeuden](#page-381-3)  [skaalaus](#page-381-3)* (nopeusohjaustilassa) tai *[46.02](#page-381-0) [Taajuuden skaalaus](#page-381-1)* (taajuusohjaustilassa) asettamista. Näillä rajoitusparametreilla ei kuitenkaan ole vaikutusta ramppeihin.

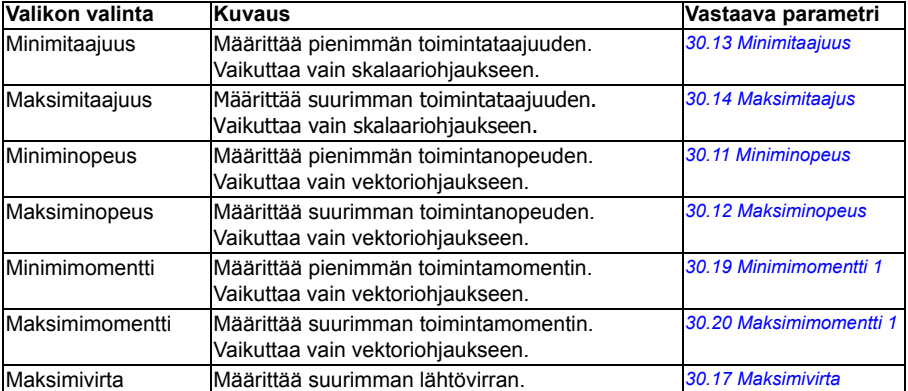

Alla olevassa taulukossa on tarkat tiedot **Rajat**-valikon sisältämistä asetuksista.

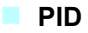

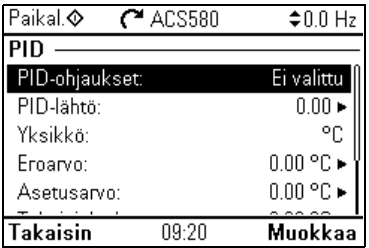

**PID**-alivalikko sisältää prosessin PID-säädön asetuksia ja oloarvoja, joita käytetään ohjattaessa useita pumppuja tai puhaltimia taajuusmuuttajan relelähtöjen kautta.

Alla olevassa taulukossa on tarkat tiedot **PID**-valikon sisältämistä asetuksista.

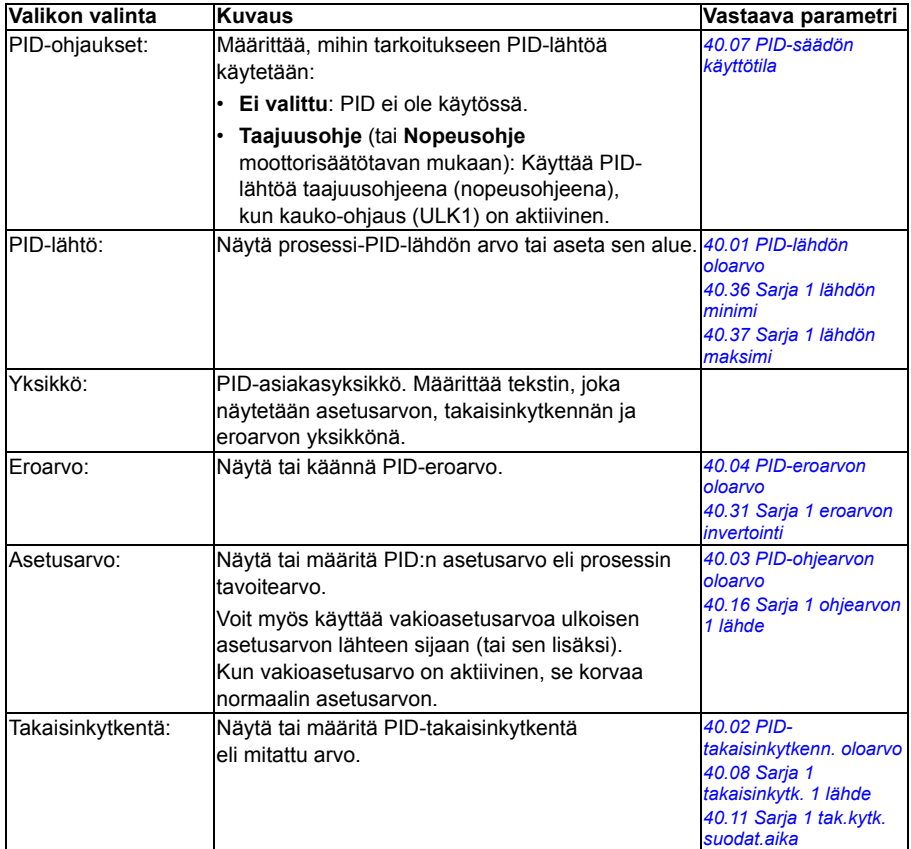

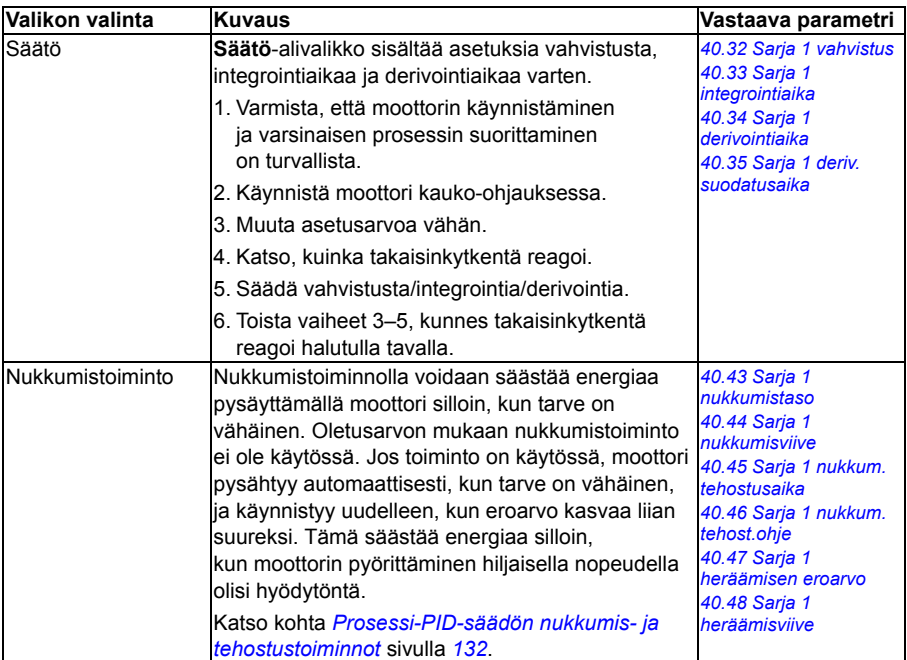

# **Pumppu- ja puhallinohjaus**

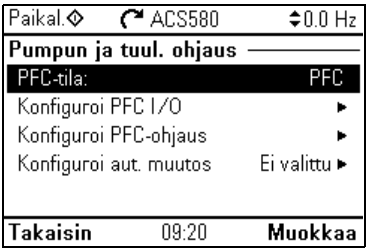

**Pumpun ja tuul. ohjaus** -alivalikko sisältää pumppu- ja puhallinohjauslogiikan asetukset. Pumppu- ja puhallinohjaus on tuettu vain ulkoisessa ohjauspaikassa ULK2.

Alla oleva taulukko sisältää yksityiskohtaiset tiedot **Pumpun ja tuul. ohjaus** valikossa käytettävissä olevista valinnoista.

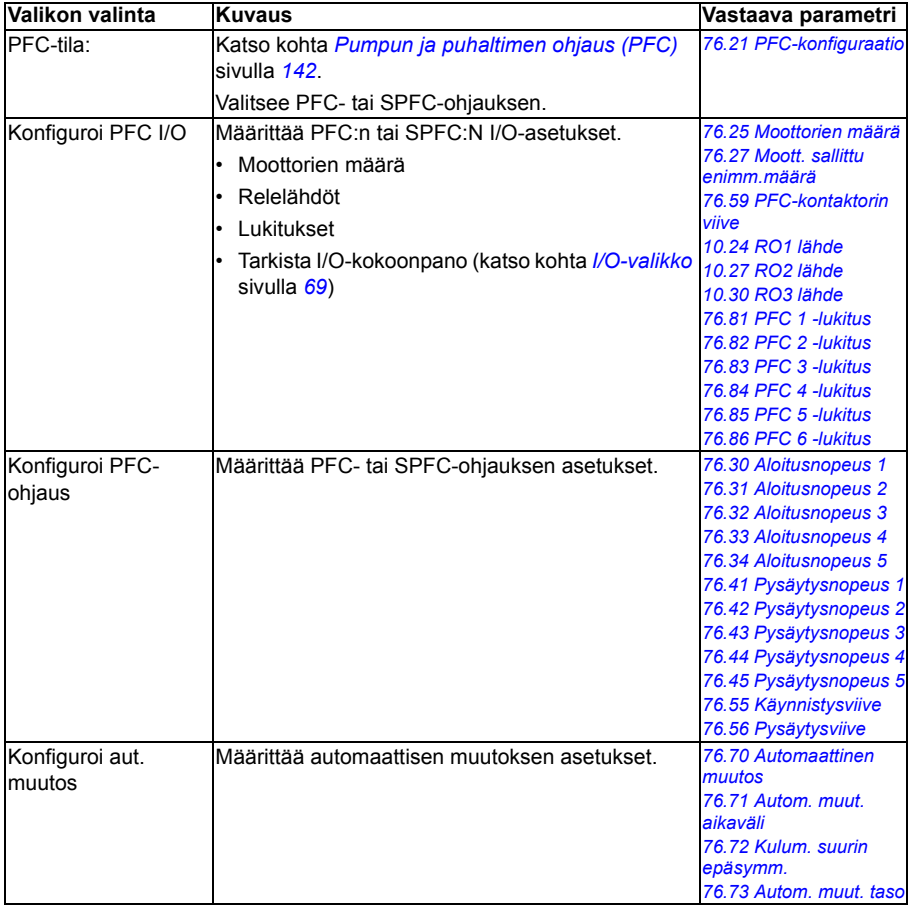

an ohjausasetukset

≛∩∩Hz

b.

Muokkaa

**ACS580** 

alinta:

tukset

 $16:12$ 

# **Kenttäväylä**

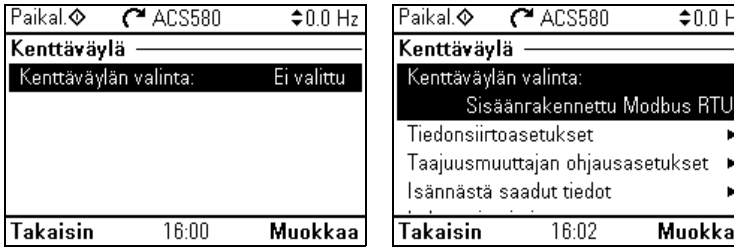

**Kenttäväylä**-alivalikon asetuksilla voit käyttää taajuusmuuttajaa kenttäväylän avulla:

- CANopen
- ControlNet
- DeviceNet<sup>TM</sup>
- Fthernet POWERLINK
- EtherCAT
- Ethernet/IPTM
- RS-485
- Modbus (RTU tai TCP)
- PROFIBUS DP
- PROFINET IO

Voit määrittää kaikki kenttäväylään liittyvät asetukset myös parametrien kautta (parametriryhmät *[50 Kenttäväyläsovitin \(KVS\)](#page-388-0)*, *[51 KVS A asetukset](#page-393-0)*, *[52 KVS A](#page-394-0)  [datatulo](#page-394-0)*, *[53 KVS A datalähtö](#page-395-0)* ja *[58 Sisäänrakennettu kenttäväylä](#page-395-1)*), mutta **Kenttäväylä**-valikon tarkoitus on helpottaa protokollakokoonpanojen määrittämistä.

Huomaa, että vain Modbus RTU on sisäänrakennettu; muut kenttäväylämoduulit ovat lisävarusteena saatavia sovittimia. Valinnaisten moduulien osalta seuraavat sovittimet vaaditaan tarvittavien protokollien käyttöönottoon:

- CANopen: FCAN-01
- ControlNet: FCNA-01
- DeviceNet<sup>TM</sup>: FDNA-01
- Ethernet POWERLINK: FEPL-02
- FtherCAT: FFCA-01
- Ethernet/IP $<sup>TM</sup>$ : FENA-21</sup>
- Modbus/TCP: FMBT-21, FENA-21
- RS-485: FSCA-01
- PROFIBUS DP: FPBA-01
- PROFINET IO: FENA-21

Alla olevassa taulukossa on tarkat tiedot **Kenttäväylä**-valikon sisältämistä asetuksista. Huomaa, että jotkin valinnoista tulevat aktiivisiksi vasta kun olet ottanut kenttäväylän käyttöön.

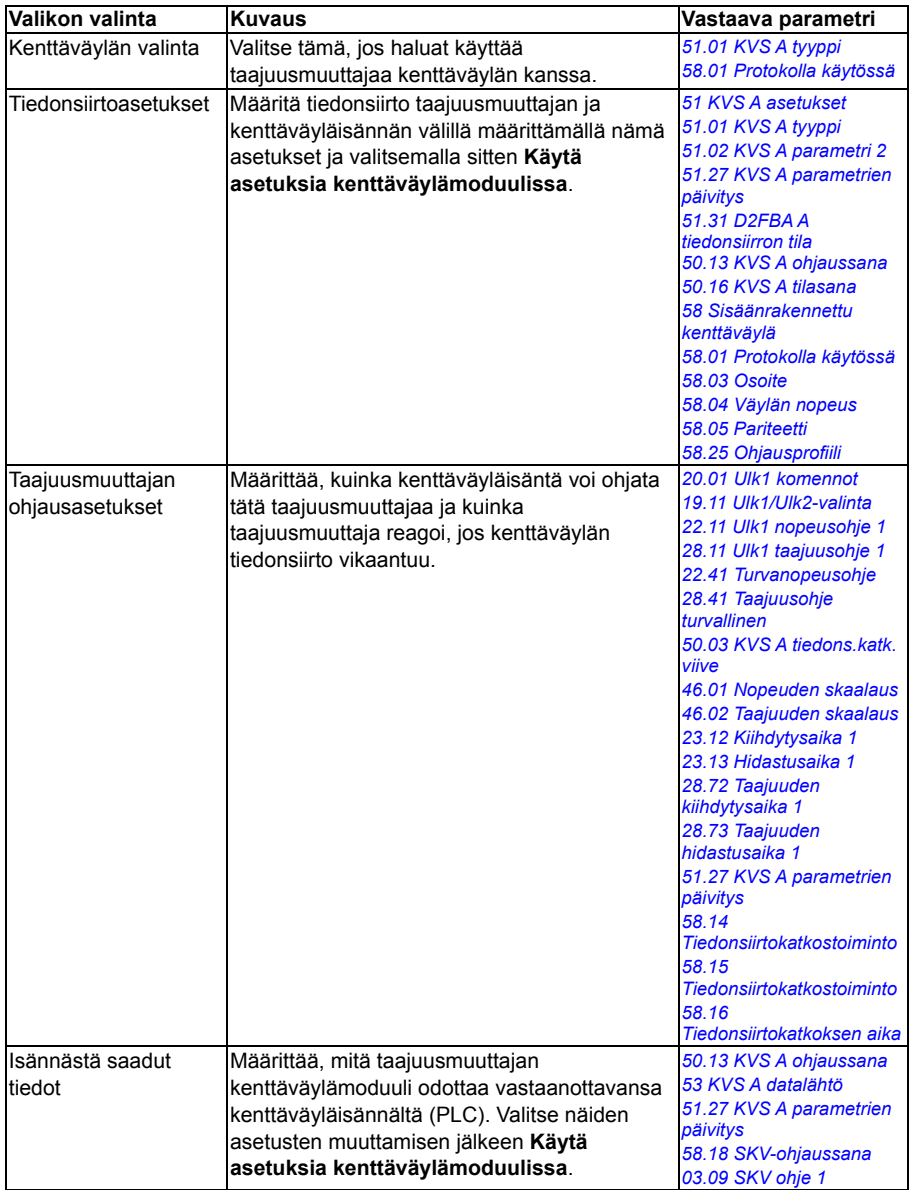

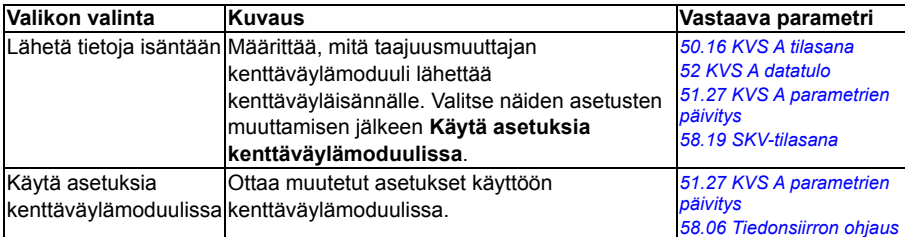

# **Lisätoiminnot**

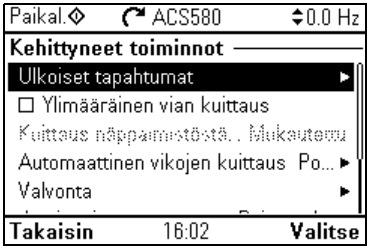

**Kehittyneet toiminnot** -alivalikko sisältää asetuksia kehittyneitä toimintoja varten. Näitä ovat vikojen laukaiseminen tai kuittaaminen I/O:n kautta, signaalin valvonta, taajuusmuuttajan käyttäminen ajastetuilla toiminnoilla ja vaihtaminen kokonaisten asetussarjojen välillä.

Alla olevassa taulukossa on tarkat tiedot **Kehittyneet toiminnot** -valikon sisältämistä asetuksista.

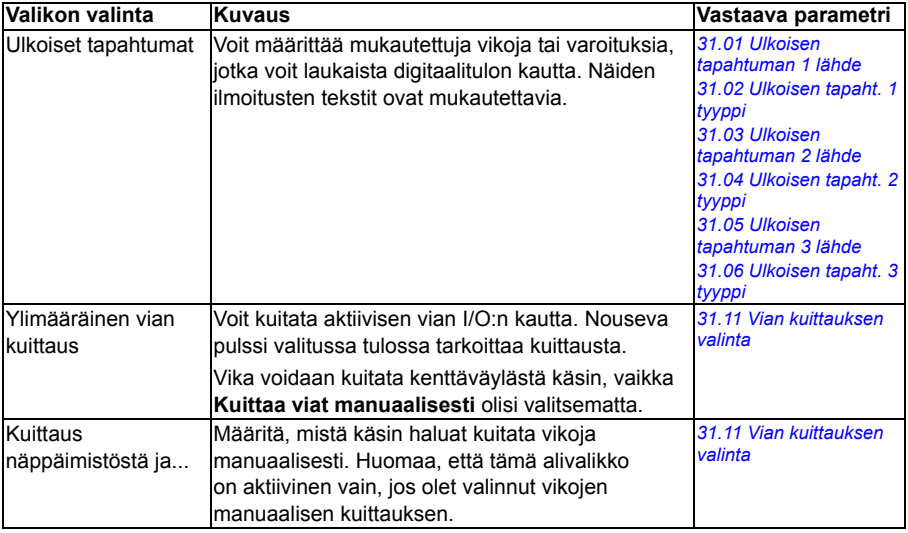

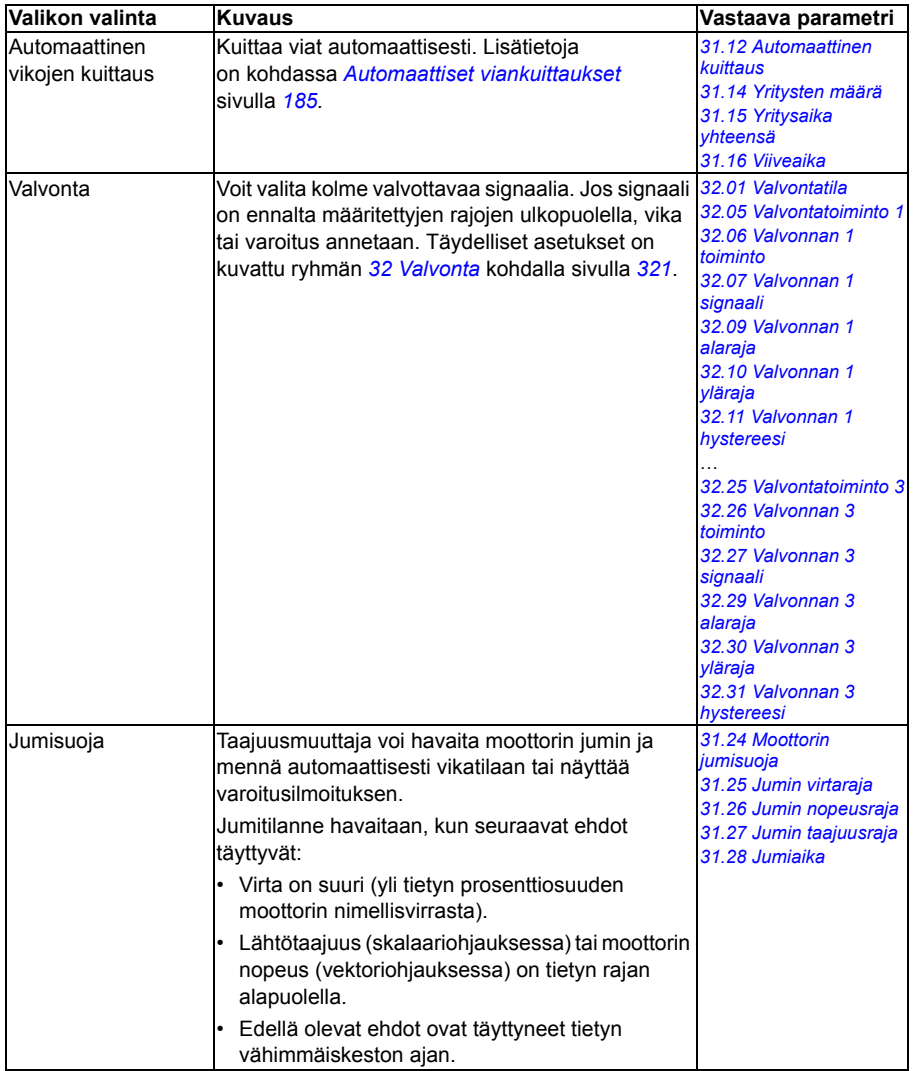

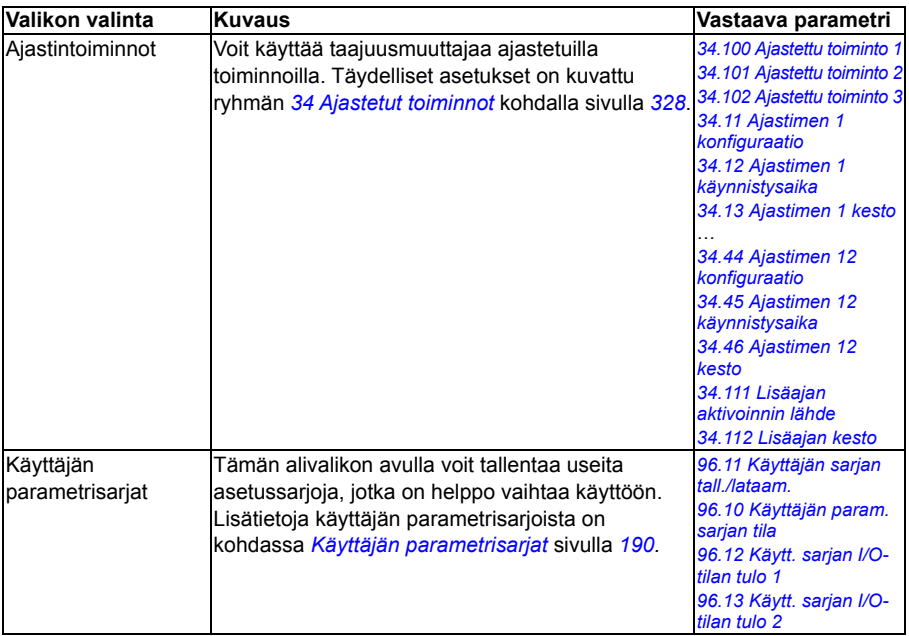

<span id="page-65-0"></span>**Kello, alue, näyttö**

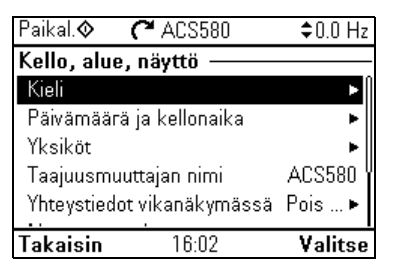

**Kello, alue, näyttö** -alivalikko sisältää asetuksia kieltä, päivämäärää ja aikaa sekä näyttöä (kuten näytön kirkkautta) varten sekä asetuksia, joilla muutetaan tapaa, jolla tiedot näytetään näytössä.

Alla oleva taulukko sisältää yksityiskohtaiset tiedot **Kello, alue, näyttö** -valikossa käytettävissä olevista valinnoista.

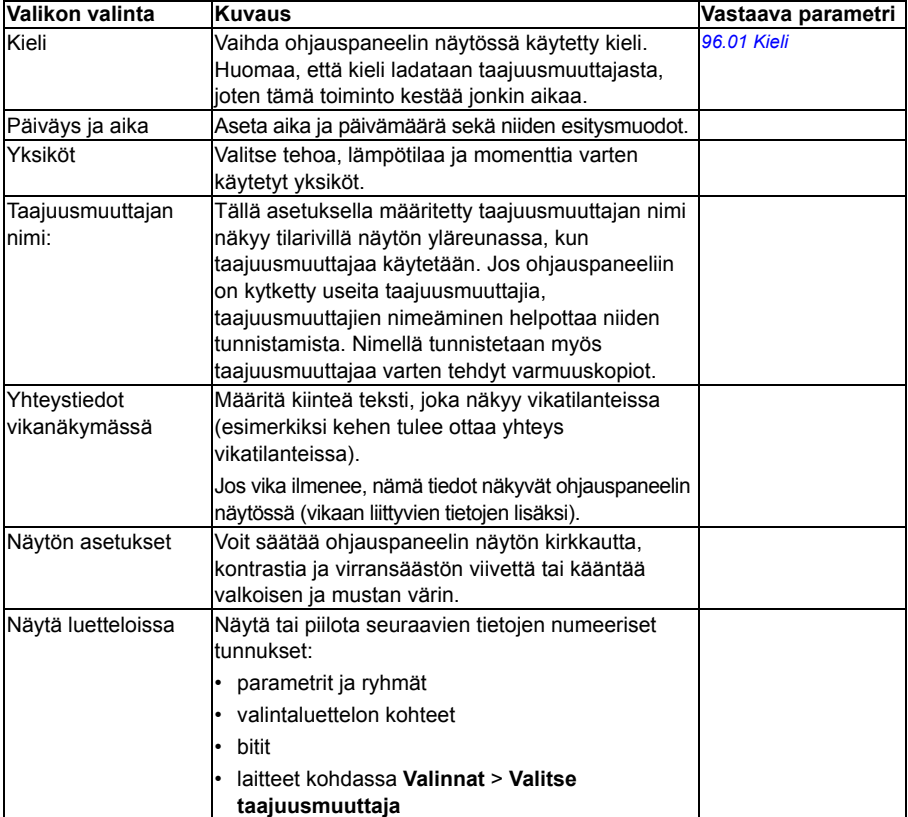

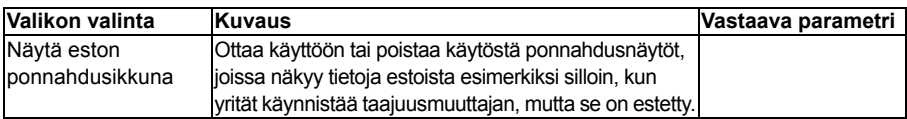

# **Palauta oletusarvot**

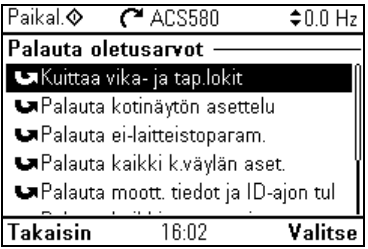

**Palauta oletusarvot** -alivalikon avulla voit palauttaa parametreja ja muita asetuksia.

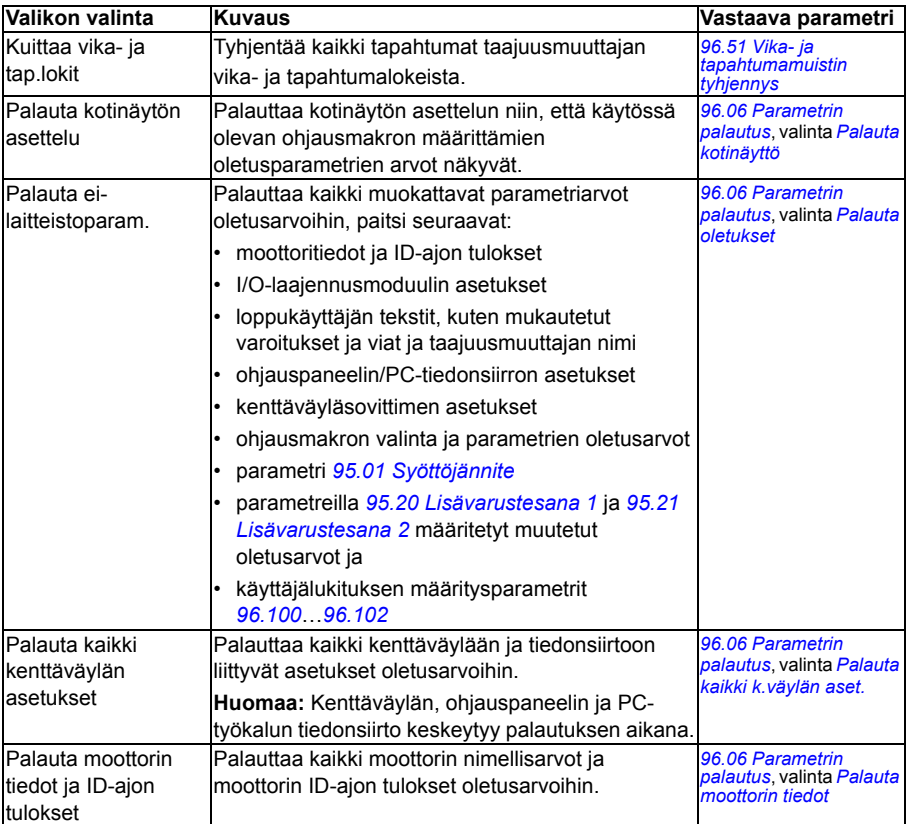

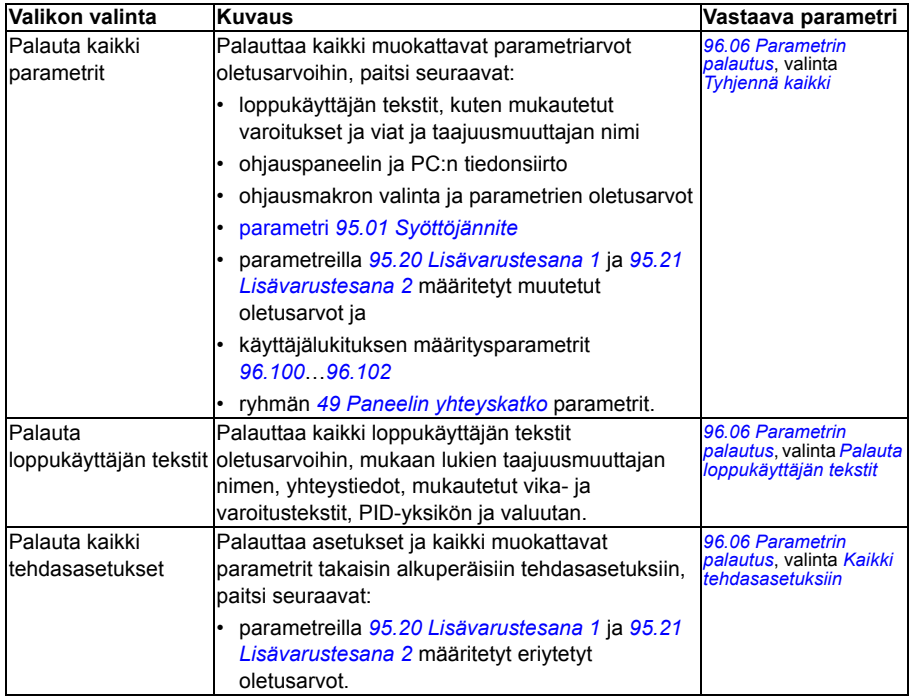

# <span id="page-68-0"></span>**I/O-valikko**

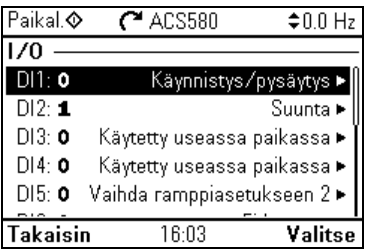

Pääset **I/O**-valikkoon kotinäytöstä valitsemalla **Valikko - I/O**.

**I/O**-valikon avulla voit varmistaa, että todelliset I/O-kytkennät vastaavat I/O-signaalien käyttöä ohjausohjelmassa. Valikosta saat vastaukset seuraaviin kysymyksiin:

- Mihin kutakin tuloa käytetään?
- Mikä on kunkin lähdön merkitys?

Kukin **I/O**-valikon rivi sisältää seuraavat tiedot:

- Liittimen nimi ja numero
- Sähköinen tila
- Taajuusmuuttajan looginen merkitys

Lisäksi kukin rivi sisältää alivalikon, jonka kautta saat näkyviin lisätietoja valikon valinnasta ja voit tehdä muutoksia I/O-liitäntöihin.

Alla olevassa taulukossa on esitetty tarkat tiedot **I/O**-valikon eri alivalikoiden sisällöstä.

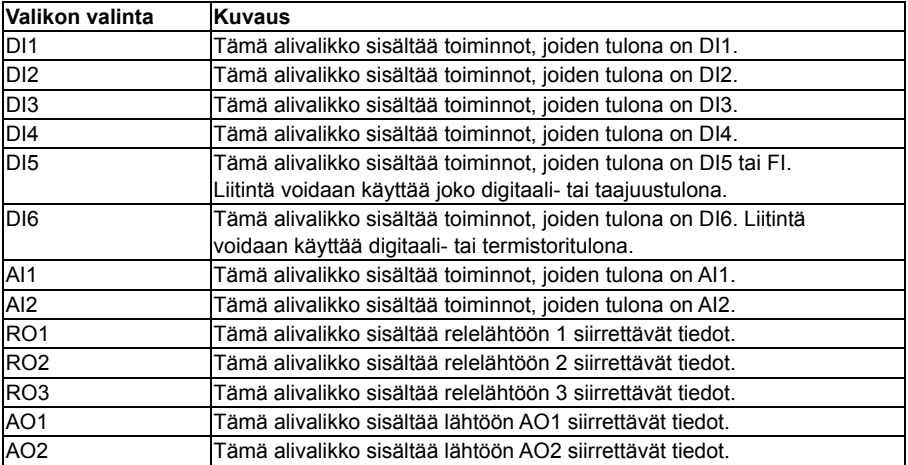

# **Vianmääritys-valikko**

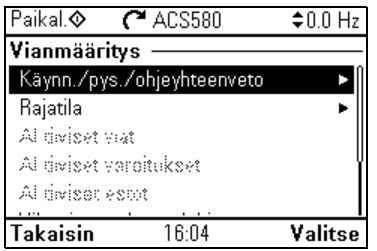

Pääset **Vianmääritys**-valikkoon kotinäytöstä valitsemalla **Valikko - Vianmääritys**.

**Vianmääritys**-valikko sisältää diagnostiikkaan liittyviä tietoja, kuten viat ja varoitukset, ja auttaa ratkaisemaan mahdollisia ongelmia. Valikon avulla voit varmistaa, että taajuusmuuttajakokoonpano toimii oikein.

Alla olevassa taulukossa on esitetty tarkat tiedot **Vianmääritys**-valikon eri näkymien sisällöstä.

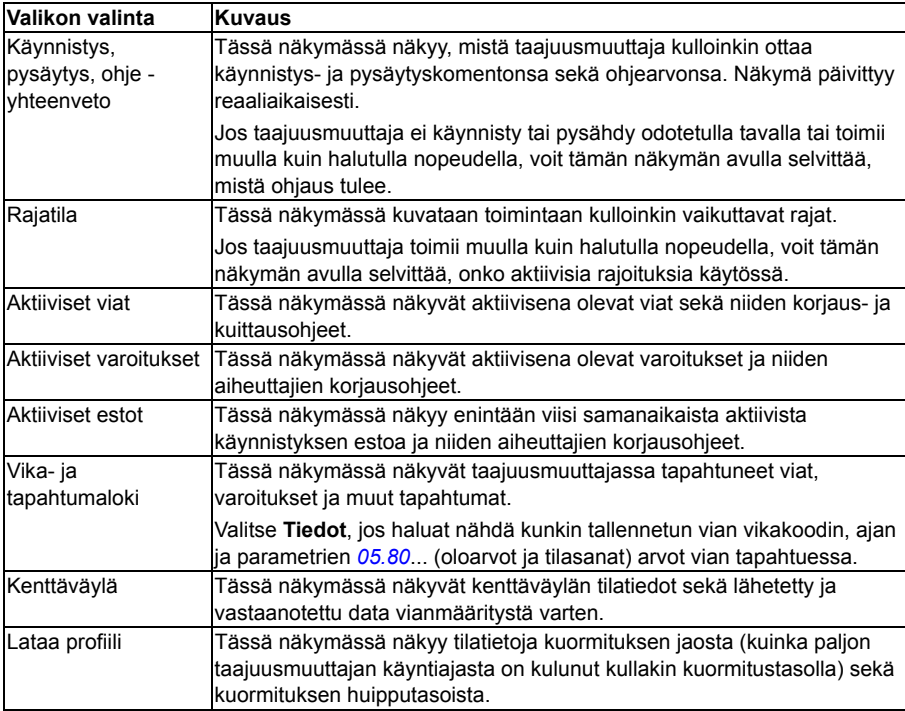

# **Järjestelmätiedot-valikko**

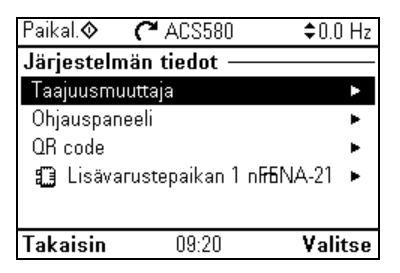

Voit avata **Järjestelmätiedot**-valikon kotinäytöstä valitsemalla **Valikko ‒ Järjestelmätiedot**.

**Järjestelmätiedot**-valikko näyttää tietoja taajuusmuuttajasta ja ohjauspaneelista. Ongelmatilanteissa voit pyytää taajuusmuuttajaa muodostamaan QR-koodin, jonka avulla ABB:n huolto pystyy auttamaan sinua paremmin.

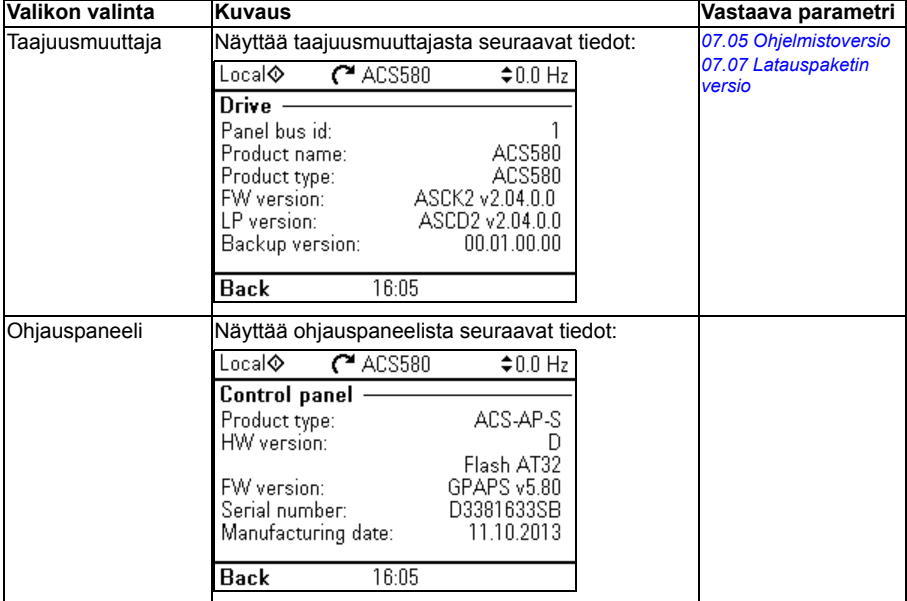

**Järjestelmätiedot**-valikon eri näkymät kuvataan seuraavassa taulukossa.

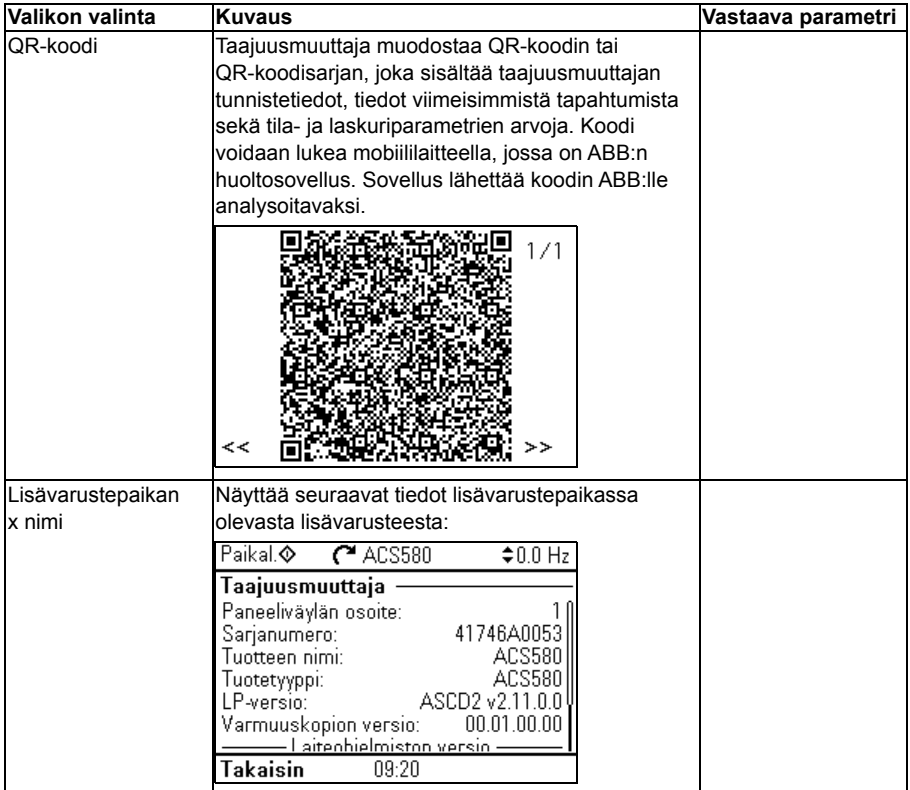
# **Energiatehokkuus-valikko**

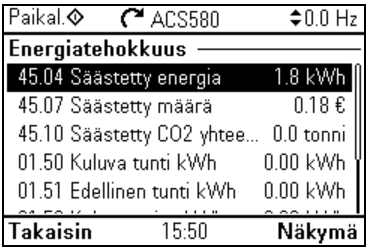

Pääset **Energiatehokkuus**-valikkoon kotinäytöstä valitsemalla **Valikko ‒ Energiatehokkuus**.

**Energiatehokkuus**-valikko sisältää energiatehokkuuteen liittyviä tietoja, kuten tietoja säästyneestä energiasta ja energiankulutuksesta. Valikossa voidaan myös määrittää energiatehokkuuteen liittyvät laskenta-asetukset.

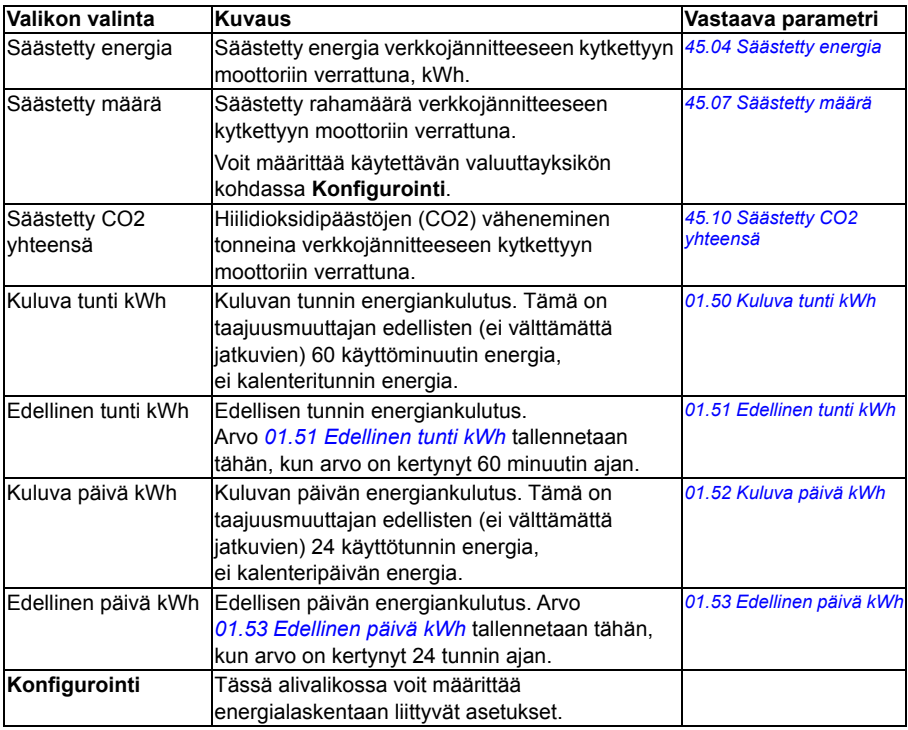

**Energiatehokkuus**-valikossa näkyvät energiatehokkuusarvot ja käyttäjän määritettävät laskenta-asetukset luetellaan seuraavassa taulukossa.

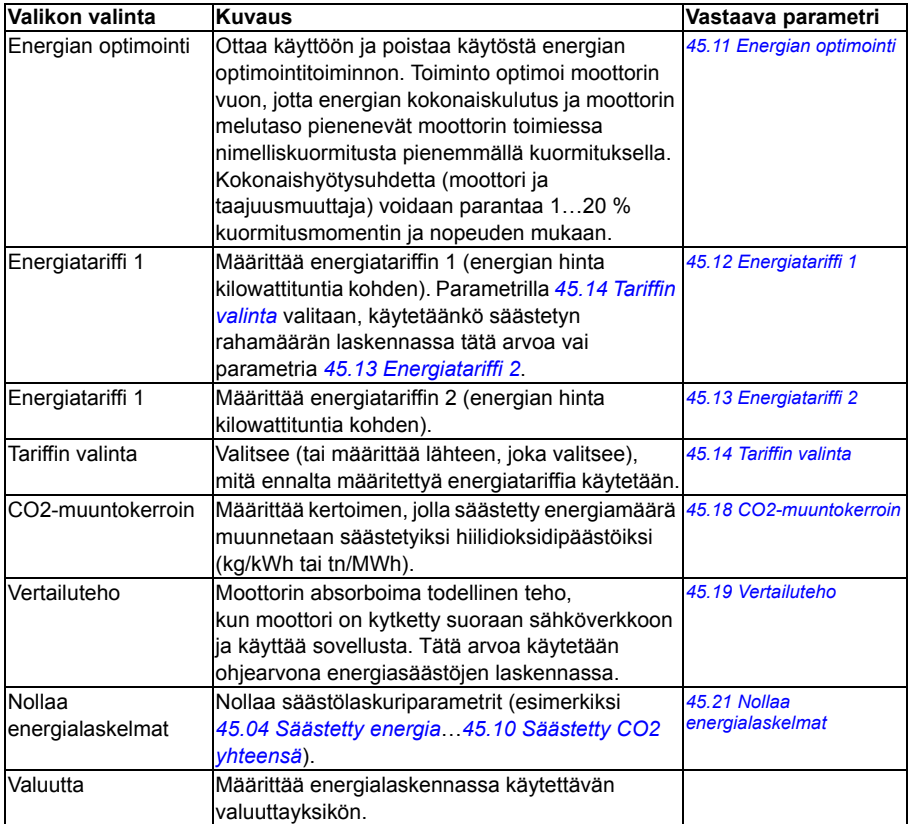

×.

Þ

# **Varmuuskopiot-valikko**

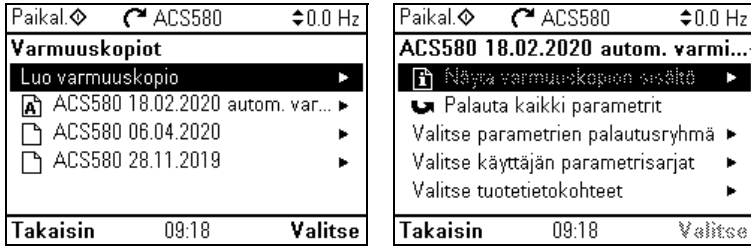

Pääset **Varmuuskopiot**-valikkoon kotinäytöstä valitsemalla **Valikko ‒ Varmuuskopiot**.

Tietoja varmuuskopioinnista ja varmuuskopioiden palauttamisesta on kohdassa *[Varmuuskopiointi ja palautus](#page-188-0)* sivulla *[189](#page-188-0)*.

# **Valinnat-valikko**

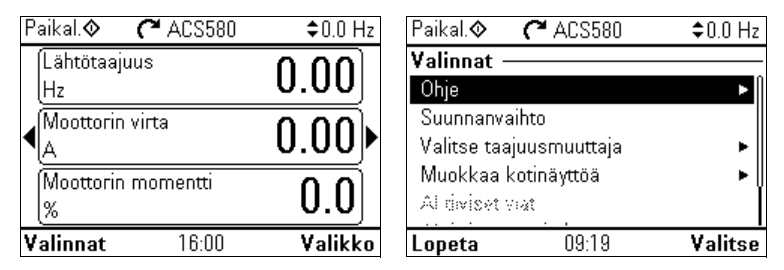

Voit siirtyä **Valinnat**-valikkoon painamalla **Valinnat**-painiketta ( $\gg$ ) missä tahansa kotinäytön näkymässä. Alla olevassa taulukossa on esitetty tiedot **Valinnat**-valikossa käytettävissä olevista valinnoista.

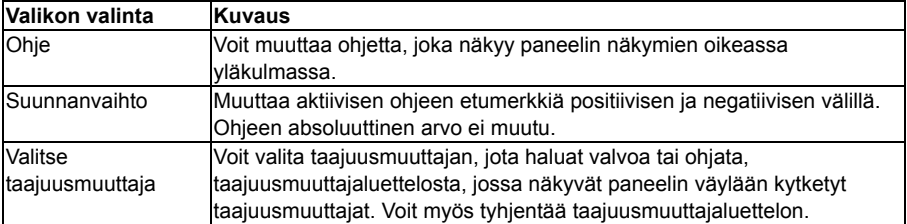

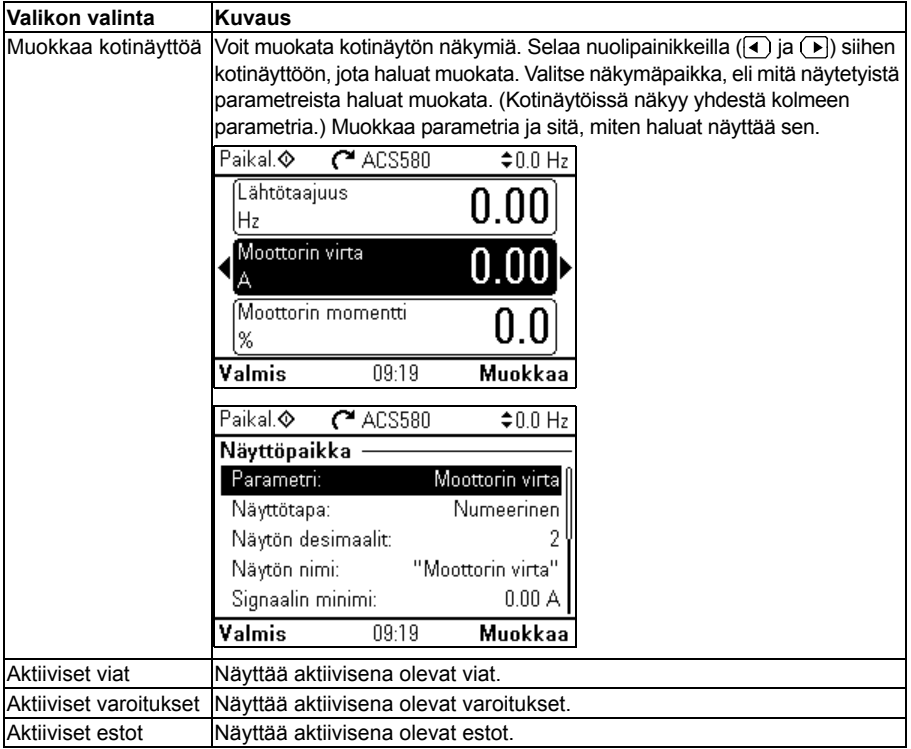

# $\blacktriangleright$

# **Ohjausmakrot**

# **Yleistä**

Tässä luvussa kuvataan sovelluksen käyttötarkoitukset, toiminta ja oletusarvoiset ohjauskytkennät. Luvun lopussa on taulukoita, joissa näkyvät ne parametrien oletusarvot, jotka eivät ole samat kaikilla makroilla.

# **Yleinen**

Ohjausmakrot ovat parametrien oletusarvojen sarjoja, jotka sopivat tiettyyn ohjauskokoonpanoon. Taajuusmuuttajaa käyttöönotettaessa käyttäjä valitsee yleensä aloituspisteeksi sopivimman ohjausmakron ja tekee sitten tarvittavat muutokset asetusten säätämiseksi tarkoitukseen sopiviksi. Näin selvitään yleensä paljon vähemmillä muokkauksilla kuin ohjelmoitaessa taajuusmuuttajaa perinteisellä tavalla.

Ohjausmakrot voidaan valita Ensisijaiset asetukset -valikosta kohdasta **Valikko - Ensisijaiset asetukset - Makro** tai parametrilla *[96.04](#page-420-0) [Makron valinta](#page-420-1)* (sivu *[422](#page-420-2)*).

**Huomautus:** Kaikki makrot on tehty skalaariohjausta varten, paitsi ABB-vakioohjaus, josta on kaksi versiota. Jos haluat käyttää vektoriohjausta, toimi seuraavasti:

- Valitse ABB-vakio-ohjaus·(vektori) -makro.
- Tarkista moottorin nimellisarvot: **Valikko Ensisijaiset asetukset - Moottori - Nimellisarvot**.

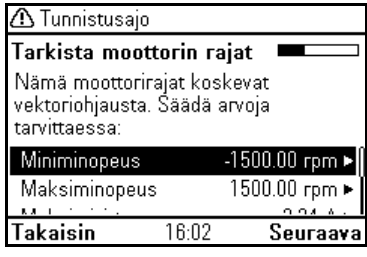

• Muuta moottorin ohjaustilaksi vektoriohjaus: **Valikko - Ensisijaiset asetukset - Moottori - Ohjaustila**. Seuraa sitten annettuja ohjeita (katso oikealla puolella oleva kuva).

# **ABB-vakio-ohjausmakro**

Tämä makro on tehtaassa asetettu oletusmakro. Se sisältää yleiskäyttöisen kahden johtimen I /O-konfiguroinnin, jossa on kolme vakionopeutta. Yhtä signaalia käytetään moottorin käynnistämiseen tai pysäyttämiseen ja toista suunnan valitsemiseen. ABB-vakio-ohjausmakro käyttää skalaariohjausta; käytä vektoriohjausta varten ABB-vakio-ohjaus (vektori) -makroa (sivu *[80](#page-79-0)*).

# **ABB-vakio-ohjausmakron oletusarvoiset ohjauskytkennät**

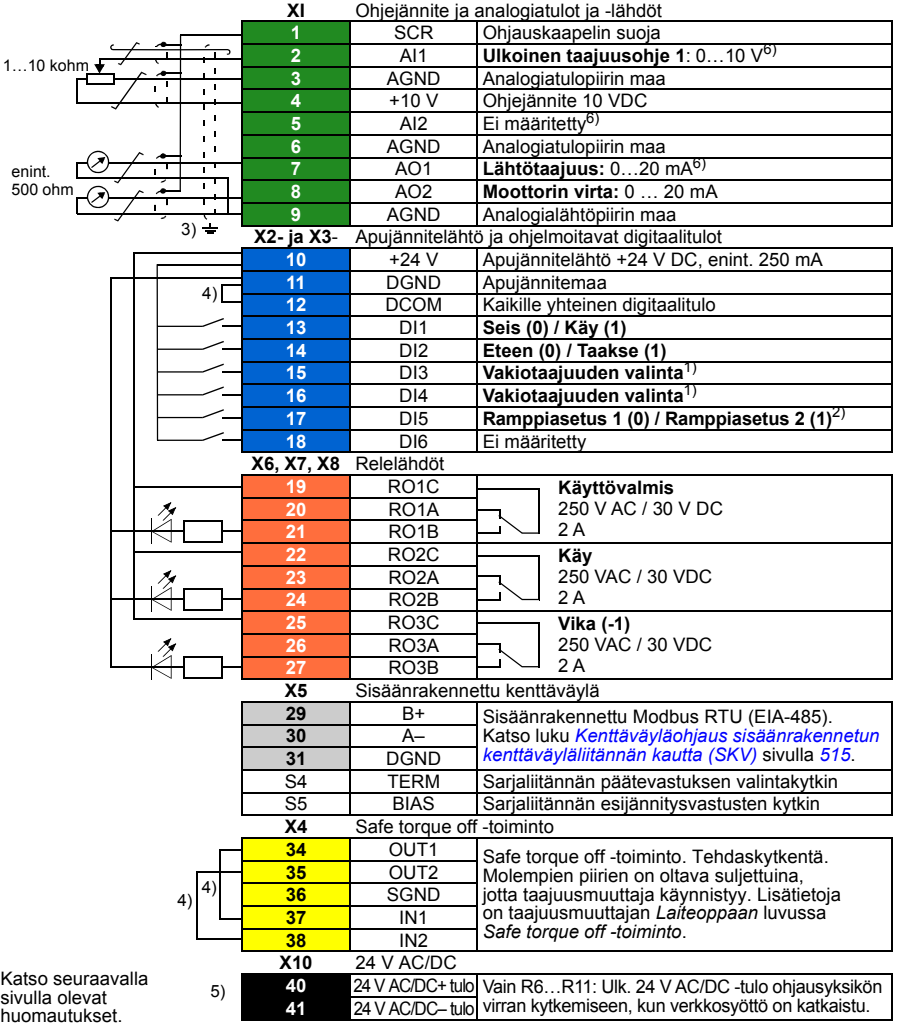

R1…R5: 0,2…2,5 mm2 (liittimet +24 V, DGND, DCOM, B+, A-) 0.14  $\pm$  1,5 mm<sup>2</sup> (liittimet DI, AI, AO, AGND, RO, STO) R6…R11: 0,14…2,5 mm2 (kaikki liittimet)

Kiristysmomentit: 0,5…0,6 Nm

# **Huomautuksia:**

1) Katso **Valikko - Ensisijaiset asetukset - Käynnistys, pysäytys, ohje - Vakiotaajuudet** tai parametriryhmä *[28 Taajuusohjeketju](#page-290-0)*.

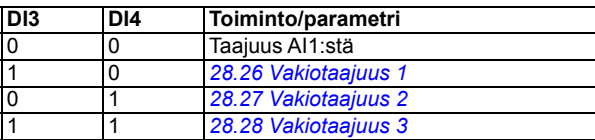

2) Katso **Valikko - Ensisijaiset asetukset - Rampit** tai parametriryhmä *[28 Taajuusohjeketju](#page-290-0)*.

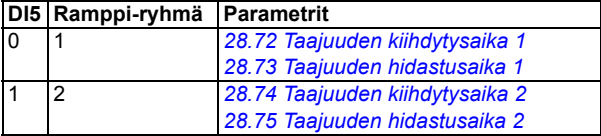

- 3) Maadoita kaapelin ulkovaippa 360 astetta ohjauskaapelien maadoitushyllyn maadoituspuristimeen.
- 4) Kytketään siirtoliittimillä tehtaalla.
- 5) Ulkoisen 24 V AC/DC -tulon liittimet 40 ja 41 on vain rungoissa R6…R11.
- 6) Valitse tässä tapauksessa jännite tai virta tuloille AI1 ja AI2 sekä lähdölle AO1 parametrien *[12.15](#page-226-0)*, *[12.25](#page-228-0)* ja *[13.15](#page-231-0)* avulla.

### **Tulosignaalit**

- Analoginen taajuusohie (AI1)
- Käynnistyksen/pysäytyksen valinta (DI1)
- Suunnan valinta (DI2)
- Vakiotaajuuden valinta (DI3, DI4)
- Ramppiasetuksen (1 tai 2) valinta (DI5)

- Analogialähtö AO1: Lähtötaajuus
- Analogialähtö AO2: Moottorin virta
- Relelähtö 1: Käyttövalmis
- Relelähtö 2: Käy
- Relelähtö 3: Vika (-1)

# <span id="page-79-0"></span>**ABB-vakio-ohjaus (vektori) -makro**

ABB-vakio-ohjaus (vektori) käyttää vektoriohjausta. Muutoin se on samanlainen kuin ABB-vakioohjausmakro; se sisältää yleiskäyttöisen kahden johtimen I/O-konfiguroinnin, jossa on kolme vakionopeutta. Yhtä signaalia käytetään moottorin käynnistämiseen tai pysäyttämiseen ja toista suunnan valitsemiseen. Voit ottaa makron käyttöön valitsemalla sen **Ensisijaiset asetukset** valikosta tai asettamalla parametrin *[96.04](#page-420-0) [Makron valinta](#page-420-1)* arvoksi *[ABB vakio-ohjaus \(vektori\)](#page-421-0)*.

### **XI** Ohjejännite ja analogiatulot ja -lähdöt **1** SCR Ohjauskaapelin suoja **2** AI1 **Ulkoinen nopeusohje 1**: 0…10 V1,6) 1…10 kohm **3** AGND Analogiatulopiirin maa<br>4 +10 V Ohieiännite 10 VDC ÷ **4** +10 V Ohjejännite 10 VDC **5** AI2 Ei määritetty6) **6** AGND Analogiatulopiirin maa **7** AO1 **Lähtötaajuus:** 0…20 mA6) enint. Ŧ 500 ohm **8** AO2 **Moottorin virta:** 0 … 20 mA **9** AGND Analogialähtöpiirin maa  $3) -$ **X2- ja X3**- Apujännitelähtö ja ohjelmoitavat digitaalitulot **10** +24 V Apujännitelähtö +24 V DC, enint. 250 mA **11** DGND Apujännitemaa 4) **12** DCOM Kaikille yhteinen digitaalitulo **13** DI1 **Seis (0) / Käy (1) 14** DI2 **Eteen (0) / Taakse (1) 15** DI3 **Nopeuden valinta**1) **16** DI4 **Nopeuden valinta**1) **17** DI5 **Ramppiasetus 1 (0) / Ramppiasetus 2 (1)**2) **18** DI6 Ei määritetty **X6, X7, X8** Relelähdöt **19** RO1C **Käyttövalmis 20** RO1A 250 V AC / 30 V DC 2 A **21** RO1B **22** RO2C **Käy** 250 VAC / 30 VDC **23** RO2A **24** RO2B  $2A$ **25** RO3C **Vika (-1) 26** RO3A 250 VAC / 30 VDC **27** RO3B<br>**X5** Sisäänrak  $2A$ **X5** Sisäänrakennettu kenttäväylä **29** B+ Sisäänrakennettu Modbus RTU (EIA-485). Katso luku *[Kenttäväyläohjaus sisäänrakennetun](#page-514-0)  [kenttäväyläliitännän kautta \(SKV\)](#page-514-0)* sivulla *[515](#page-514-0)*. **<sup>30</sup>** A– **31** DGND S4 | TERM Sarjaliitännän päätevastuksen valintakytkin S5 | BIAS Sarjaliitännän esijännitysvastusten kytkin **X4** Safe torque off -toiminto **34 OUT1** Safe torque off -toiminto. Tehdaskytkentä. **35** OUT2 Molempien piirien on oltava suljettuina,  $^{(4)}$ **36** SGND jotta taajuusmuuttaja käynnistyy. Lisätietoja on taajuusmuuttajan *Laiteoppaan* luvussa **37** IN1 *Safe torque off -toiminto*. **38** IN2 **X10** 24 V AC/DC **40** 24 V AC/DC+ tulo Vain R6…R11: Ulk. 24 V AC/DC -tulo ohjausyksikön

**41** 24 V AC/DC– tulo virran kytkemiseen, kun verkkosyöttö on katkaistu.

**ABB-vakio-ohjaus (vektori) -makron oletusarvoiset ohjauskytkennät**

Katso seuraavalla sivulla olevat huomautukset.

5)

R1…R5: 0,2…2,5 mm2 (liittimet +24 V, DGND, DCOM, B+, A-) 0.14  $\pm$  1,5 mm<sup>2</sup> (liittimet DI, AI, AO, AGND, RO, STO) R6…R11: 0,14…2,5 mm2 (kaikki liittimet)

Kiristysmomentit: 0,5…0,6 Nm

# **Huomautuksia:**

1) Katso **Valikko - Ensisijaiset asetukset - Käynnistys, pysäytys, ohje - Vakionopeudet** tai parametriryhmä *[22 Nopeusohjeen valinta](#page-265-0)*.

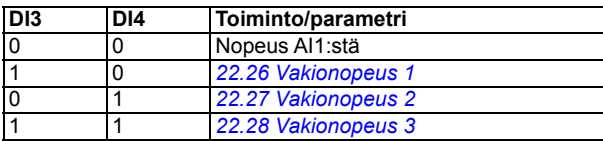

2) Katso **Valikko - Ensisijaiset asetukset - Rampit** tai parametriryhmä *[23 Nopeusohjeen](#page-275-0)  [ramppi](#page-275-0)*.

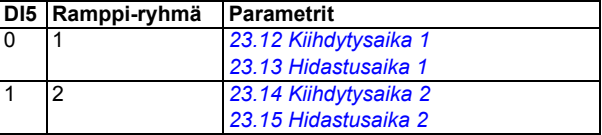

- 3) Maadoita kaapelin ulkovaippa 360 astetta ohjauskaapelien maadoitushyllyn maadoituspuristimeen.
- 4) Kytketään siirtoliittimillä tehtaalla.
- 5) Ulkoisen 24 V AC/DC -tulon liittimet 40 ja 41 on vain rungoissa R6…R11.
- 6) Valitse tässä tapauksessa jännite tai virta tuloille AI1 ja AI2 sekä lähdölle AO1 parametrien *[12.15](#page-226-0)*, *[12.25](#page-228-0)* ja *[13.15](#page-231-0)* avulla.

Tulosignaalit

- Analoginen nopeusohje (AI1)
- Käynnistyksen/pysäytyksen valinta (DI1)
- Suunnan valinta (DI2)
- Vakionopeuden valinta (DI3, DI4)
- Ramppiasetuksen (1 tai 2) valinta (DI5)

- Analogialähtö AO1: Lähtötaajuus
- Analogialähtö AO2: Moottorin virta
- Relelähtö 1: Käyttövalmis
- Relelähtö 2: Käy
- Relelähtö 3: Vika (-1)

# **Kolmijohdinmakro**

Tätä makroa käytetään, kun taajuusmuuttajaa ohjataan painikkeilla. Käytössä on kolme vakionopeutta. Voit ottaa makron käyttöön valitsemalla sen **Ensisijaiset asetukset** -valikosta tai asettamalla parametrin *[96.04](#page-420-0) [Makron valinta](#page-420-1)* arvoksi *[Kolmijohdin](#page-420-3)*.

# **Kolmijohdinmakron oletusarvoiset ohjauskytkennät**

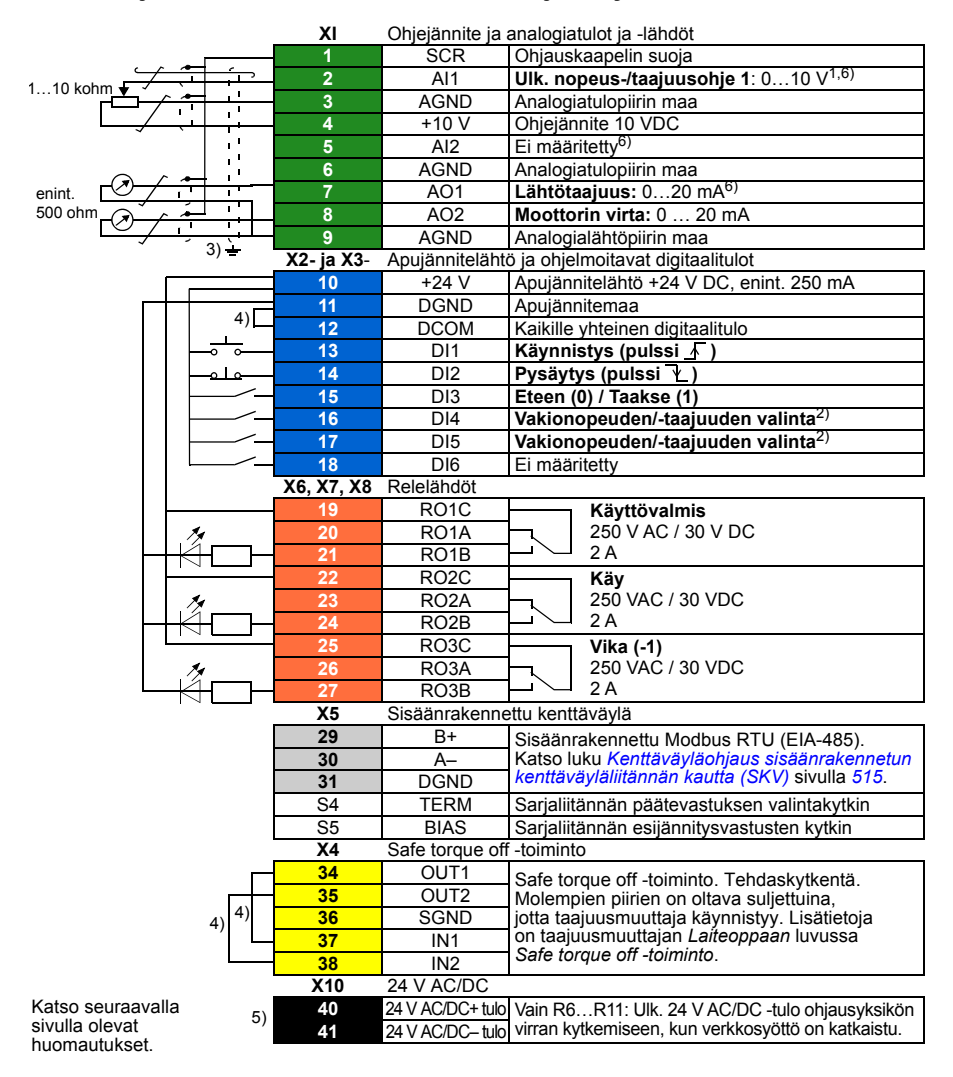

```
R1…R5: 0,2…2,5 mm2 (liittimet +24 V, DGND, DCOM, B+, A-)
          0.14 \pm 1,5 mm<sup>2</sup> (liittimet DI, AI, AO, AGND, RO, STO)
R6…R11: 0,14…2,5 mm2 (kaikki liittimet)
```
Kiristysmomentit: 0,5…0,6 Nm

# **Huomautuksia:**

- $1)$  Analogiatuloa AI1 käytetään nopeusohjeena, jos valittuna on vektoriohjaus.
- 2) Skalaariohjauksessa (oletus): Katso **Valikko Ensisijaiset asetukset Käynnistys, pysäytys, ohje - Vakiotaajuudet** tai parametriryhmä *[28 Taajuusohjeketju](#page-290-0)*. Vektoriohjauksessa: Katso **Valikko - Ensisijaiset asetukset - Käynnistys, pysäytys, ohje - Vakionopeudet** tai parametriryhmä *[22 Nopeusohjeen valinta](#page-265-0)*.

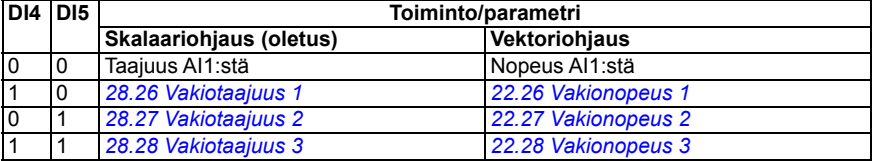

- 3) Maadoita kaapelin ulkovaippa 360 astetta ohjauskaapelien maadoitushyllyn maadoituspuristimeen.
- 4) Kytketään siirtoliittimillä tehtaalla.
- 5) Ulkoisen 24 V AC/DC -tulon liittimet 40 ja 41 on vain rungoissa R6…R11.
- 6) Valitse tässä tapauksessa jännite tai virta tuloille AI1 ja AI2 sekä lähdölle AO1 parametrien *[12.15](#page-226-0)*, *[12.25](#page-228-0)* ja *[13.15](#page-231-0)* avulla.

### **Tulosignaalit**

- Analoginen nopeus-/taajuusohje (AI1)
- Käynnistys, pulssi (DI1)
- Pysäytys, pulssi (DI2)
- Suunnan valinta (DI3)
- Vakionopeuden/-taajuuden valinta (DI4, DI5)

- Analogialähtö AO1: Lähtötaajuus
- Analogialähtö AO2: Moottorin virta
- Relelähtö 1: Käyttövalmis
- Relelähtö 2: Käy
- Relelähtö 3: Vika (-1)

# **Vaihto-ohjausmakro**

Tämä makro sisältää I/O-konfiguroinnin, jossa yksi signaali käynnistää moottorin eteenpäin ja toinen signaali taaksepäin. Voit ottaa makron käyttöön valitsemalla sen **Ensisijaiset asetukset** -valikosta tai asettamalla parametrin *[96.04](#page-420-0) [Makron valinta](#page-420-1)* arvoksi *[Vaihto-ohjaus](#page-420-4)*.

# **Vaihto-ohjausmakron oletusarvoiset ohjauskytkennät**

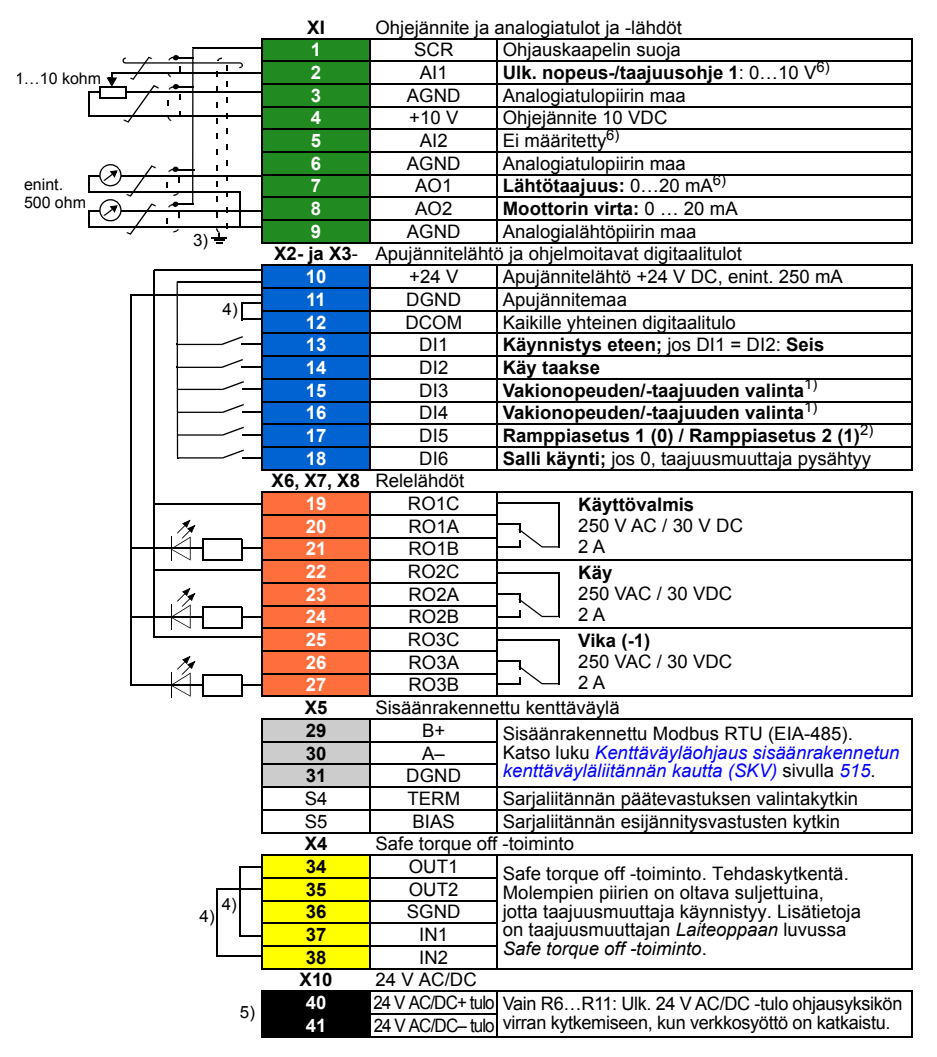

Katso seuraavalla sivulla olevat huomautukset.

R1…R5: 0,2…2,5 mm2 (liittimet +24 V, DGND, DCOM, B+, A-) 0.14  $\pm$  1,5 mm<sup>2</sup> (liittimet DI, AI, AO, AGND, RO, STO)

R6…R11: 0,14…2,5 mm2 (kaikki liittimet)

Kiristysmomentit: 0,5…0,6 Nm

# **Huomautuksia:**

1) Skalaariohjauksessa (oletus): Katso **Valikko - Ensisijaiset asetukset - Käynnistys,** 

**pysäytys, ohje - Vakiotaajuudet** tai parametriryhmä *[28 Taajuusohjeketju](#page-290-0)*. Vektoriohjauksessa: Katso **Valikko - Ensisijaiset asetukset - Käynnistys, pysäytys, ohje -** 

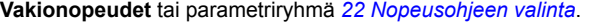

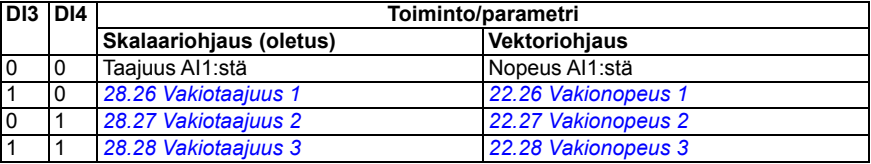

2) Skalaariohjauksessa (oletus): Katso **Valikko - Ensisijaiset asetukset - Rampit** tai parametriryhmä *[28 Taajuusohjeketju](#page-290-0)*.

Vektoriohjauksessa: Katso **Valikko - Ensisijaiset asetukset - Rampit** tai parametriryhmä *[23](#page-275-0)  [Nopeusohjeen ramppi](#page-275-0)*.

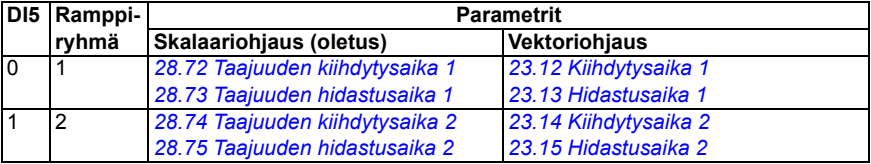

 $3)$  Maadoita kaapelin ulkovaippa 360 astetta ohjauskaapelien maadoitushyllyn maadoituspuristimeen.

4) Kytketään siirtoliittimillä tehtaalla.

- 5) Ulkoisen 24 V AC/DC -tulon liittimet 40 ja 41 on vain rungoissa R6…R11.
- 6) Valitse tässä tapauksessa jännite tai virta tuloille AI1 ja AI2 sekä lähdölle AO1 parametrien *[12.15](#page-226-0)*, *[12.25](#page-228-0)* ja *[13.15](#page-231-0)* avulla.

### **Tulosignaalit**

- Analoginen nopeus-/taajuusohje (AI1)
- Moottorin käynnistys eteenpäin (DI1)
- Moottorin käynnistys taaksepäin (DI2)
- Vakionopeuden/-taajuuden valinta (DI3, DI4)
- Ramppiasetuksen (1 tai 2) valinta (DI5)
- Salli käynti (DI6)

- Analogialähtö AO1: Lähtötaajuus
- Analogialähtö AO2: Moottorin virta
- Relelähtö 1: Käyttövalmis
- Relelähtö 2: Käy
- Relelähtö 3: Vika (-1)

# **Moottoripotentiometrimakro**

Tämän makron avulla nopeutta voidaan säätää kahdella painikkeella tai käyttää kustannustehokasta liittymää moottorin nopeutta vain digitaalisia signaaleja käyttäen säätäviä ohjelmoitava logiikkaohjaimia varten. Voit ottaa makron käyttöön valitsemalla sen **Ensisijaiset asetukset** -valikosta tai asettamalla parametrin *[96.04](#page-420-0) [Makron valinta](#page-420-1)* arvoksi *[Moottoripotentiometri](#page-420-5)*.

# **Moottoripotentiometrimakron oletusarvoiset ohjauskytkennät**

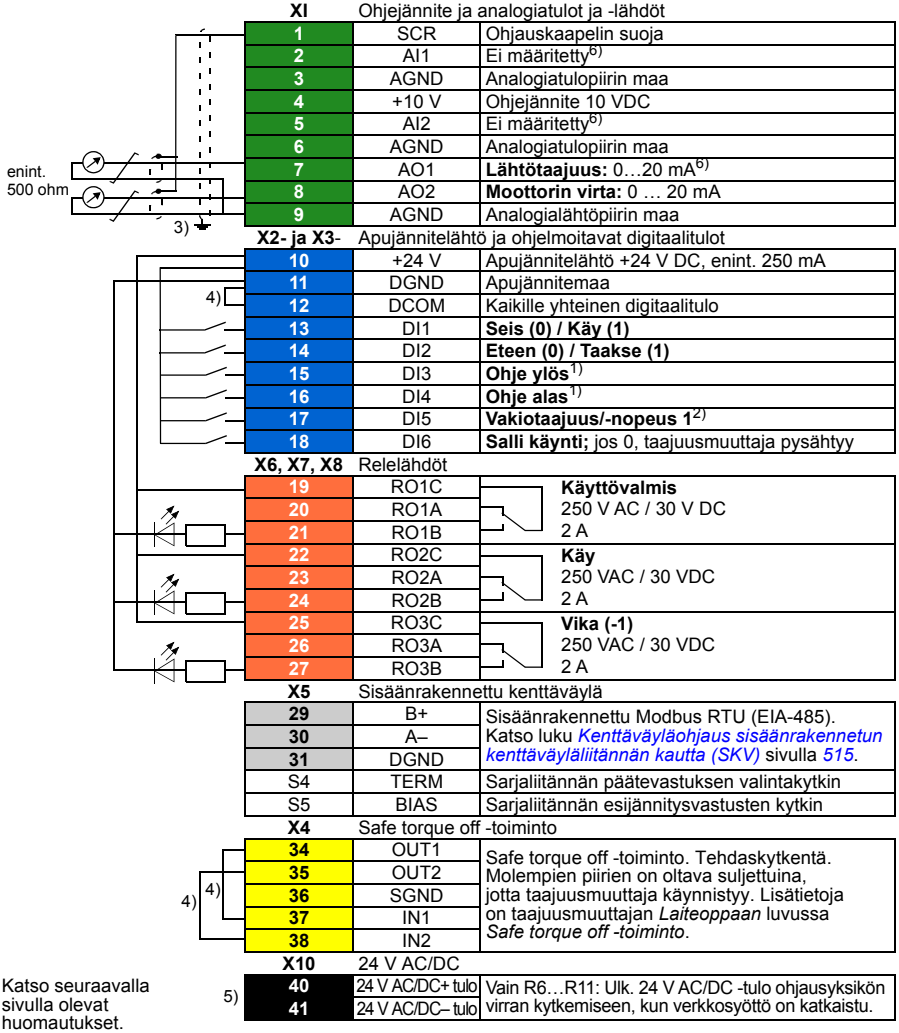

```
R1…R5: 0,2…2,5 mm2 (liittimet +24 V, DGND, DCOM, B+, A-)
          0.14 \pm 1,5 mm<sup>2</sup> (liittimet DI, AI, AO, AGND, RO, STO)
R6…R11: 0,14…2,5 mm2 (kaikki liittimet)
```
Kiristysmomentit: 0,5…0,6 Nm

# **Huomautuksia:**

<sup>1)</sup> Jos DI3 ja DI4 ovat molemmat aktiivisia tai kumpikaan ei ole aktiivinen, taajuus-/nopeusohje ei muutu.

Olemassa oleva taajuus-/nopeusohje tallennetaan pysäytyksen ja sammutuksen aikana.

- 2) Skalaariohjauksessa (oletus): Katso **Valikko Ensisijaiset asetukset Käynnistys, pysäytys, ohje - Vakiotaajuudet** tai parametri *[28.26](#page-296-0) [Vakiotaajuus 1](#page-296-1)*. Vektoriohjauksessa: Katso **Valikko - Ensisijaiset asetukset - Käynnistys, pysäytys, ohje - Vakionopeudet** tai parametri *[22.26](#page-271-0) [Vakionopeus 1](#page-271-1)*.
- 3) Maadoita kaapelin ulkovaippa 360 astetta ohjauskaapelien maadoitushyllyn maadoituspuristimeen.
- 4) Kytketään siirtoliittimillä tehtaalla.
- 5) Ulkoisen 24 V AC/DC -tulon liittimet 40 ja 41 on vain rungoissa R6…R11.
- 6) Valitse tässä tapauksessa jännite tai virta tuloille AI1 ja AI2 sekä lähdölle AO1 parametrien *[12.15](#page-226-0)*, *[12.25](#page-228-0)* ja *[13.15](#page-231-0)* avulla.

### **Tulosignaalit**

- Käynnistyksen/pysäytyksen valinta (DI1)
- Suunnan valinta (DI2)
- Ohje ylös (DI3)
- Ohje alas (DI4)
- Vakiotaajuus/-nopeus 1 (DI5)
- Salli käynti (DI6)

- Analogialähtö AO1: Lähtötaajuus
- Analogialähtö AO2: Moottorin virta
- Relelähtö 1: Käyttövalmis
- Relelähtö 2: Käy
- Relelähtö 3: Vika (-1)

# **Käsi/Auto-makro**

Tätä makroa käytetään silloin, kun halutaan vaihtaa kahden ulkoisen ohjauslaitteen välillä. Kummallakin on omat ohjaus- ja ohjearvosignaalinsa. Yhtä signaalia käytetään näiden välillä vaihtamiseen. Voit ottaa makron käyttöön valitsemalla sen **Ensisijaiset asetukset** -valikosta tai asettamalla parametrin *[96.04](#page-420-0) [Makron valinta](#page-420-1)* arvoksi *[Käsi/auto](#page-420-6)*.

# **Käsi/Auto-makron oletusarvoiset ohjauskytkennät**

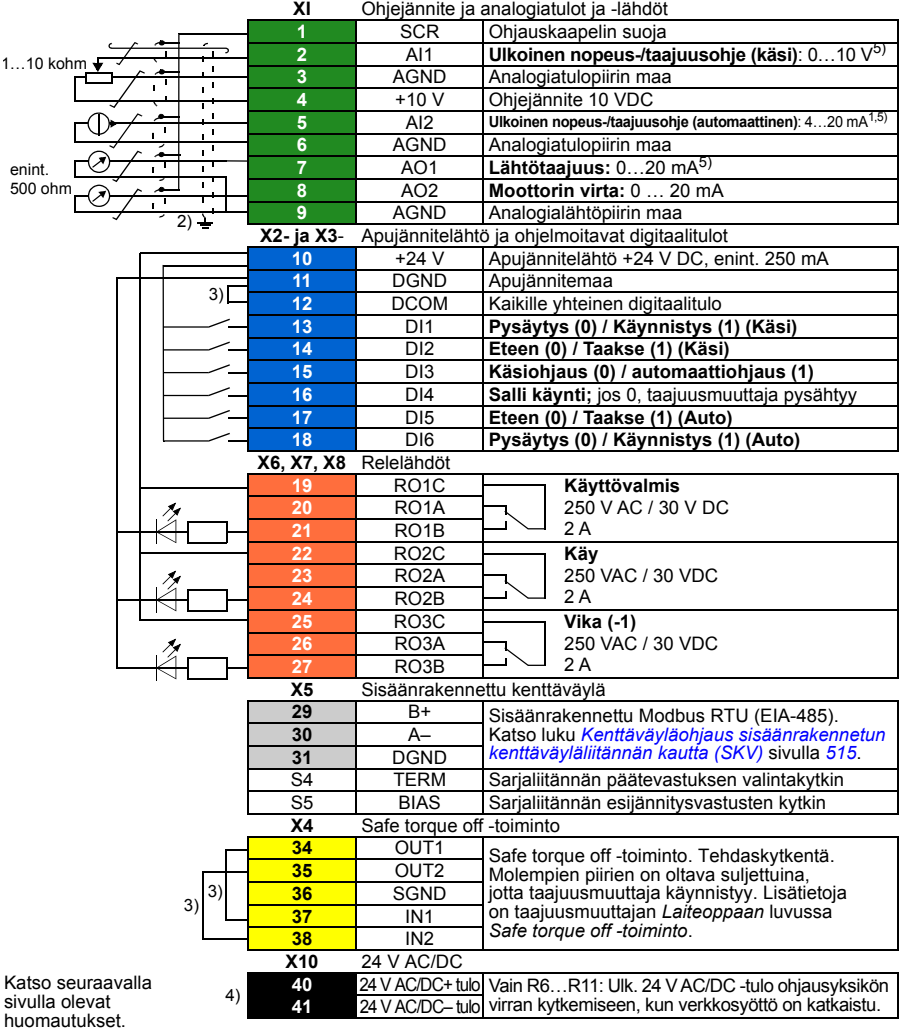

```
R1…R5: 0,2…2,5 mm2 (liittimet +24 V, DGND, DCOM, B+, A-)
          0.14 \pm 1,5 mm<sup>2</sup> (liittimet DI, AI, AO, AGND, RO, STO)
R6…R11: 0,14…2,5 mm2 (kaikki liittimet)
```
Kiristysmomentit: 0,5…0,6 Nm

# **Huomautuksia:**

- <sup>1)</sup> Signaalin lähde saa virtansa ulkoisesti. Lisätietoja on valmistajan ohjeissa. Tietoja taajuusmuuttajan apujännitelähdön kautta virtansa saavien antureiden käytöstä on taajuusmuuttajan *Laiteoppaan* luvun *Sähköliitännät* kohdassa *Kaksi- ja kolmijohdinanturien kytkentäesimerkkejä*.
- 2) Maadoita kaapelin ulkovaippa 360 astetta ohjauskaapelien maadoitushyllyn maadoituspuristimeen.
- 3) Kytketään siirtoliittimillä tehtaalla.
- 4) Ulkoisen 24 V AC/DC -tulon liittimet 40 ja 41 on vain rungoissa R6…R11.
- 5) Valitse tässä tapauksessa jännite tai virta tuloille AI1 ja AI2 sekä lähdölle AO1 parametrien *[12.15](#page-226-0)*, *[12.25](#page-228-0)* ja *[13.15](#page-231-0)* avulla.

### **Tulosignaalit**

- Kaksi nopeuden/taajuuden analogista ohjetta (AI1, AI2)
- Ohjauspaikan (Käsi tai Auto) valinta (DI3)
- Käynnistyksen/pysäytyksen valinta, Käsi (DI1)
- Suunnan valinta, Käsi (DI2)
- Käynnistyksen/pysäytyksen valinta, Auto (DI6)
- Suunnan valinta, Auto (DI5)
- Salli käynti (DI4)

- Analogialähtö AO1: Lähtötaajuus
- Analogialähtö AO2: Moottorin virta
- Relelähtö 1: Käyttövalmis
- Relelähtö 2: Käy
- Relelähtö 3: Vika (-1)

# **Käsi/PID-makro**

Tämä makro ohjaa taajuusmuuttajaa sisäänrakennetulla prosessi-PID-säätimellä. Lisäksi tämä makro sisältää toisen ohjauspaikan suoraa nopeuden/taajuuden ohjaustilaa varten. Voit ottaa makron käyttöön valitsemalla sen **Ensisijaiset asetukset** -valikosta tai asettamalla parametrin *[96.04](#page-420-0) [Makron valinta](#page-420-1)* arvoksi *[Käsi/PID](#page-420-7)*.

# **Käsi/PID-makron oletusarvoiset ohjauskytkennät**

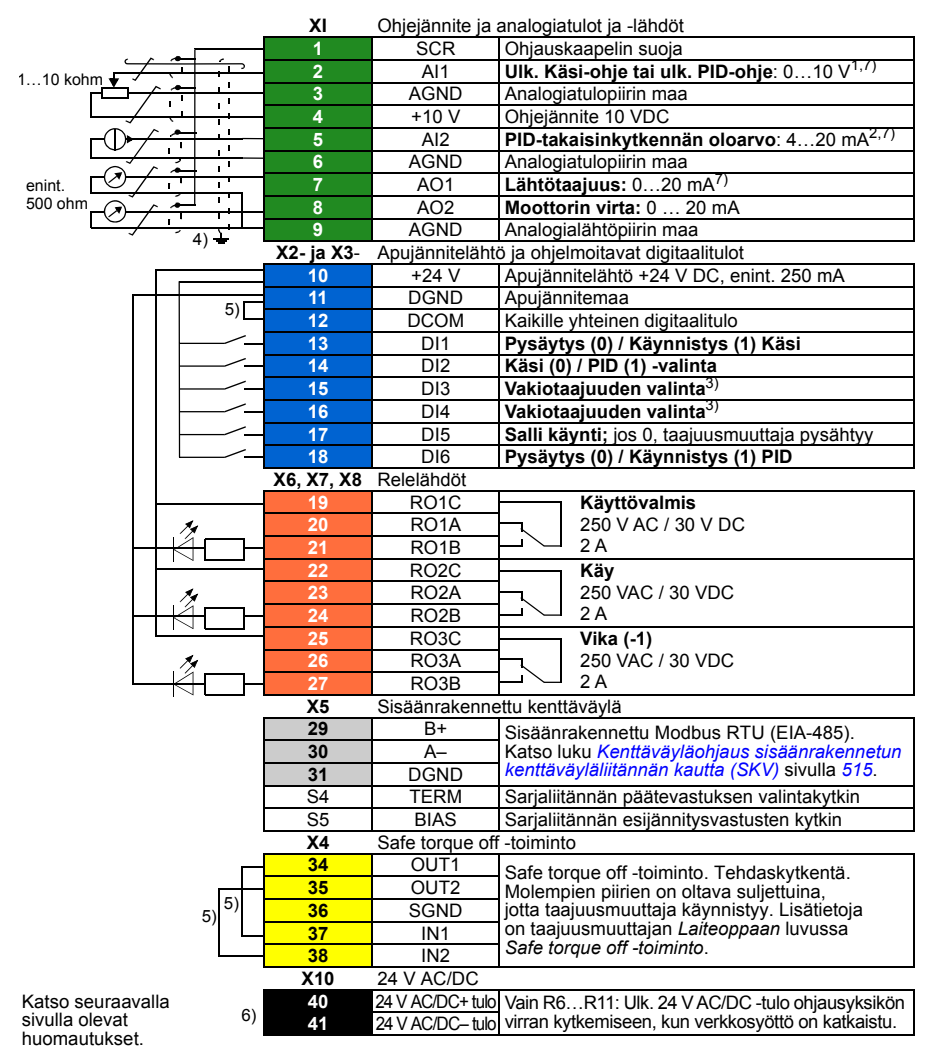

R1…R5: 0,2…2,5 mm2 (liittimet +24 V, DGND, DCOM, B+, A-) 0.14  $\pm$  1,5 mm<sup>2</sup> (liittimet DI, AI, AO, AGND, RO, STO) R6…R11: 0,14…2,5 mm2 (kaikki liittimet)

Kiristysmomentit: 0,5…0,6 Nm

# **Huomautuksia:**

 $1)$  Käsi: 0...10 V -> taajuusohje. PID: 0…10 V -> 0…100 % PID:n asetusarvo.

- <sup>2)</sup> Signaalin lähde saa virtansa ulkoisesti. Lisätietoja on valmistajan ohjeissa. Tietoja taajuusmuuttajan apujännitelähdön kautta virtansa saavien antureiden käytöstä on taajuusmuuttajan *Laiteoppaan* luvun *Sähköliitännät* kohdassa *Kaksi- ja kolmijohdinanturien kytkentäesimerkkejä*.
- 3) Skalaariohjauksessa (oletus): Katso **Valikko Ensisijaiset asetukset Käynnistys, pysäytys, ohje – Vakiotaajuudet** tai parametriryhmä *[28 Taajuusohjeketju](#page-290-0)*.

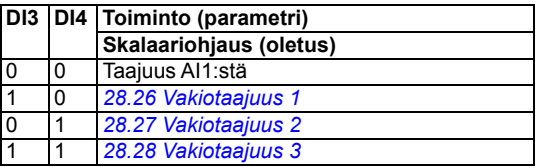

- <sup>4)</sup> Maadoita kaapelin ulkovaippa 360 astetta ohjauskaapelien maadoitushyllyn maadoituspuristimeen.
- <sup>5)</sup> Kytketään siirtoliittimillä tehtaalla.
- $6)$  Ulkoisen 24 V AC/DC -tulon liittimet 40 ja 41 on vain rungoissa R6. R11.
- <sup>7)</sup> Valitse tässä tapauksessa jännite tai virta tuloille AI1 ja AI2 sekä lähdölle AO1 parametrien *[12.15](#page-226-0)*, *[12.25](#page-228-0)* ja *[13.15](#page-231-0)* avulla.

### **Tulosignaalit**

- Analoginen ohje (AI1)
- Takaisinkytkennän oloarvo PID:stä (AI2)
- Ohjauspaikan (Käsi tai PID) valinta (DI2)
- Käynnistyksen/pysäytyksen valinta, Käsi (DI1)
- Käynnistyksen/pysäytyksen valinta, PID (DI6)
- Vakiotaajuuden valinta (DI3, DI4)
- Salli käynti (DI5)

- Analogialähtö AO1: Lähtötaajuus
- Analogialähtö AO2: Moottorin virta
- Relelähtö 1: Käyttövalmis
- Relelähtö 2: Käy
- Relelähtö 3: Vika (-1)

# **PID-makro**

Tämä makro soveltuu sovelluksiin, joissa taajuusmuuttajaa ohjataan aina PID:n avulla ja ohjearvo tulee analogiatulosta AI1. Voit ottaa makron käyttöön valitsemalla sen **Ensisijaiset asetukset** -valikosta tai asettamalla parametrin *[96.04](#page-420-0) [Makron valinta](#page-420-1)* arvoksi *[PID](#page-420-8)*.

# **PID-makron oletusarvoiset ohjauskytkennät**

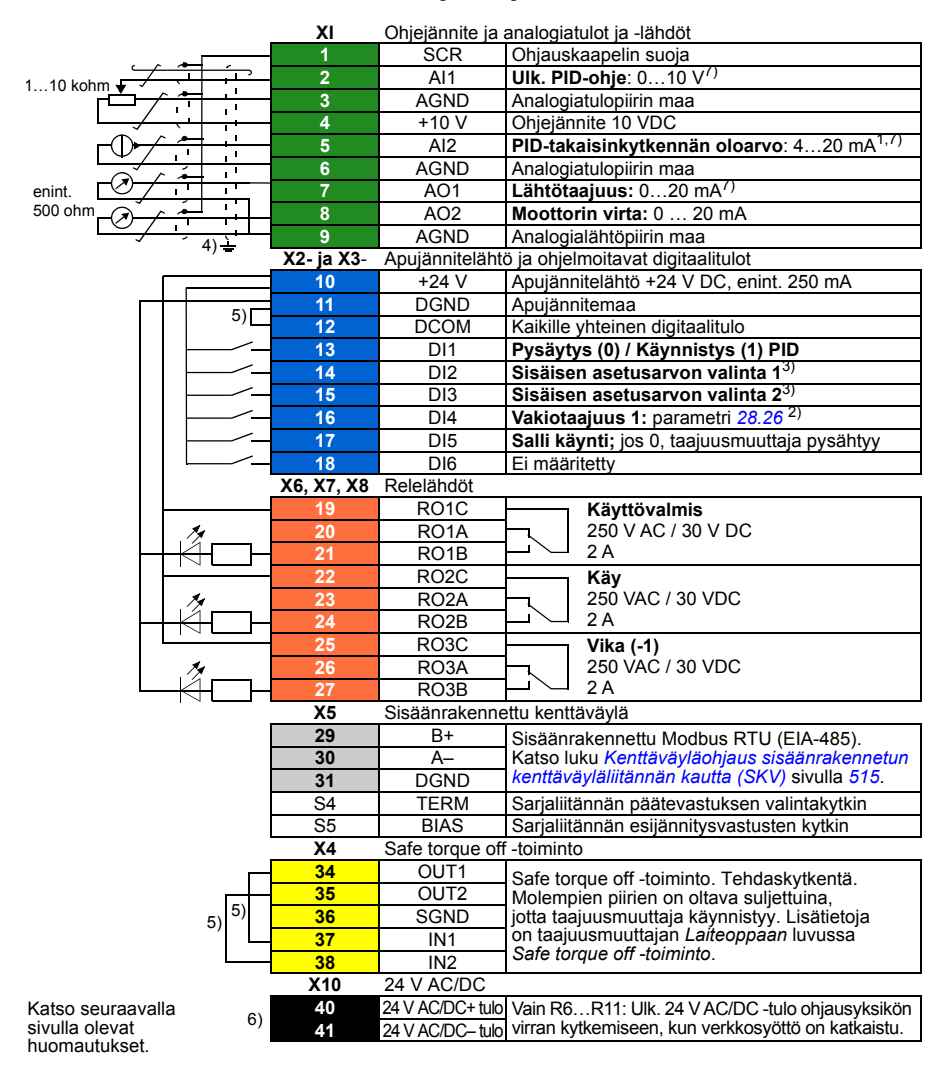

```
R1…R5: 0,2…2,5 mm2 (liittimet +24 V, DGND, DCOM, B+, A-)
          0.14 \pm 1,5 mm<sup>2</sup> (liittimet DI, AI, AO, AGND, RO, STO)
R6…R11: 0,14…2,5 mm2 (kaikki liittimet)
```
Kiristysmomentit: 0,5…0,6 Nm

# **Huomautuksia:**

- <sup>1)</sup> Signaalin lähde saa virtansa ulkoisesti. Lisätietoja on valmistajan ohjeissa. Tietoja taajuusmuuttajan apujännitelähdön kautta virtansa saavien antureiden käytöstä on taajuusmuuttajan *Laiteoppaan* luvun *Sähköliitännät* kohdassa *Kaksi- ja kolmijohdinanturien kytkentäesimerkkejä*.
- 2) Jos vakiotaajuus on aktivoitu, se korvaa PID-säätimen lähdön ohjearvon.
- 3) Katso parametrien *[40.19](#page-358-0) [Sarja 1 sis. ohjearv. valinta 1](#page-358-2)* ja *[40.20](#page-358-1) [Sarja 1 sis. ohjearv. valinta 2](#page-358-3)* lähdetaulukko.

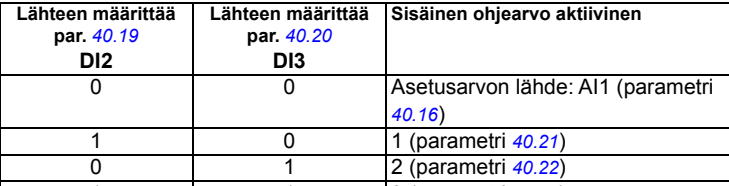

- 4)<br><sup>4)</sup> Maadoita kaapelin ulkovaippa 360 astetta ohjauskaapelien maadoitushyllyn maadoituspuristimeen.
- 5) Kytketään siirtoliittimillä tehtaalla.
- 6) Ulkoisen 24 V AC/DC -tulon liittimet 40 ja 41 on vain rungoissa R6…R11.
- 7) Valitse tässä tapauksessa jännite tai virta tuloille AI1 ja AI2 sekä lähdölle AO1 parametrien *[12.15](#page-226-0)*, *[12.25](#page-228-0)* ja *[13.15](#page-231-0)* avulla.

### **Tulosignaalit**

- Analoginen ohje (AI1)
- Takaisinkytkennän oloarvo PID:stä (AI2)
- Käynnistyksen/pysäytyksen valinta, PID (DI1)
- Vakioasetusarvo 1 (DI2)
- Vakioasetusarvo 1 (DI3)
- Vakiotaajuus 1 (DI4)
- Salli käynti (DI5)

- Analogialähtö AO1: Lähtötaajuus
- Analogialähtö AO2: Moottorin virta
- Relelähtö 1: Käyttövalmis
- Relelähtö 2: Käy
- Relelähtö 3: Vika (-1)

# **Ohjauspaneelin PID -makro**

Tämä makro soveltuu sovelluksiin, joissa taajuusmuuttajaa ohjataan aina PID:n avulla ja asetusarvo määritetään ohjauspaneelista. Voit ottaa makron käyttöön valitsemalla sen **Ensisijaiset asetukset** -valikosta tai asettamalla parametrin *[96.04](#page-420-0) [Makron valinta](#page-420-1)* arvoksi *[Ohjauspaneelin PID](#page-420-9)*.

**Ohjauspaneelin PID -makron oletusarvoiset ohjauskytkennät**

### **XI** Ohjejännite ja analogiatulot ja -lähdöt **1** SCR Ohjauskaapelin suoja **2** Al1 Ei määritetty<sup>6)</sup> 1…10 kohm **3** AGND Analogiatulopiirin maa 71 **4** +10 V Ohjejännite 10 VDC **5** AI2 **PID-takaisinkytkennän oloarvo**: 4…20 mA1,6) п **6** AGND Analogiatulopiirin maa **7** AO1 **Lähtötaajuus:** 0…20 mA6) enint. 500 ohm **8** AO2 **Moottorin virta:** 0 … 20 mA **9** AGND Analogialähtöpiirin maa 3) **X2- ja X3**- Apujännitelähtö ja ohjelmoitavat digitaalitulot **10** +24 V Apujännitelähtö +24 V DC, enint. 250 mA **11** DGND Apujännitemaa 4) **12** DCOM Kaikille yhteinen digitaalitulo **13** DI1 **Pysäytys (0) / Käynnistys (1) PID 14** DI2 Ei määritetty **15** DI3 Ei määritetty **16** DI4 **Vakiotaajuus 1:** parametri *[28.26](#page-296-0)* 2) **17** DI5 **Salli käynti;** jos 0, taajuusmuuttaja pysähtyy **18** DI6 Ei määritetty **X6, X7, X8** Relelähdöt **19** RO1C **Käyttövalmis 20** RO1A 250 V AC / 30 V DC **21** RO1B  $2\Delta$ **22** RO2C **Käy 23** RO2A 250 VAC / 30 VDC **24** RO2B 2 A **25** RO3C **Vika (-1)** 250 VAC / 30 VDC **26** RO3A 2 A **27** RO3B **X5** Sisäänrakennettu kenttäväylä **29** B+ Sisäänrakennettu Modbus RTU (EIA-485). Katso luku *[Kenttäväyläohjaus sisäänrakennetun](#page-514-0)*  **31 DGND** *[kenttäväyläliitännän kautta \(SKV\)](#page-514-0)* sivulla [515](#page-514-0). **31** DGND S4 TERM Sarjaliitännän päätevastuksen valintakytkin S5 BIAS Sarjaliitännän esijännitysvastusten kytkin **X4** Safe torque off -toiminto<br>**34** OUT1 Sefe tors **34 CUT1** Safe torque off -toiminto. Tehdaskytkentä.<br>**35 OUT2** Molemnien piirien on oltava suliettuina **35** OUT2 Molempien piirien on oltava suljettuina,  $4)$ <sup>4)</sup> **36** SGND jotta taajuusmuuttaja käynnistyy. Lisätietoja on taajuusmuuttajan *Laiteoppaan* luvussa **37** IN1 *Safe torque off -toiminto*. **38** IN2 **X10** 24 V AC/DC Katso seuraavalla **40** 24 V AC/DC+ tulo Vain R6…R11: Ulk. 24 V AC/DC -tulo ohjausyksikön 5)sivulla olevat virran kytkemiseen, kun verkkosyöttö on katkaistu. huomautukset.

```
R1…R5: 0,2…2,5 mm2 (liittimet +24 V, DGND, DCOM, B+, A-)
          0.14 \pm 1,5 mm<sup>2</sup> (liittimet DI, AI, AO, AGND, RO, STO)
R6…R11: 0,14…2,5 mm2 (kaikki liittimet)
```
Kiristysmomentit: 0,5…0,6 Nm

# **Huomautuksia:**

- <sup>1)</sup> Signaalin lähde saa virtansa ulkoisesti. Lisätietoja on valmistajan ohjeissa. Tietoja taajuusmuuttajan apujännitelähdön kautta virtansa saavien antureiden käytöstä on taajuusmuuttajan *Laiteoppaan* luvun *Sähköliitännät* kohdassa *Kaksi- ja kolmijohdinanturien kytkentäesimerkkejä*.
- 2) Jos vakiotaajuus on aktivoitu, se korvaa PID-säätimen lähdön ohjearvon.
- 3) Maadoita kaapelin ulkovaippa 360 astetta ohjauskaapelien maadoitushyllyn maadoituspuristimeen.
- 4) Kytketään siirtoliittimillä tehtaalla.
- 5) Ulkoisen 24 V AC/DC -tulon liittimet 40 ja 41 on vain rungoissa R6…R11.
- 6) Valitse tässä tapauksessa jännite tai virta tuloille AI1 ja AI2 sekä lähdölle AO1 parametrien *[12.15](#page-226-0)*, *[12.25](#page-228-0)* ja *[13.15](#page-231-0)* avulla.

# **Tulosignaalit**

- Ohjauspaneelista annettu PID:n asetusarvo.
- Ulk1 nopeusohje
- Momenttiohje (AI2)
- Käynnistyksen/pysäytyksen valinta, PID (DI1)
- Vakiotaajuus 1 (DI4)
- Salli käynti (DI5)

- Analogialähtö AO1: Moottorin nopeus
- Analogialähtö AO2: Moottorin virta
- Relelähtö 1: Käyttövalmis
- Relelähtö 2: Käy
- Relelähtö 3: Vika (-1)

# **PFC-makro**

Pumpun ja puhaltimen ohjauslogiikka useiden pumppujen tai puhaltimien ohjaamiseen taajuusmuuttajan relelähtöjen kautta. Voit ottaa makron käyttöön valitsemalla sen **Ensisijaiset asetukset** -valikosta tai asettamalla parametrin *[96.04](#page-420-0) [Makron valinta](#page-420-1)* arvoksi *[PFC](#page-421-1)*.

# **PFC-makron oletusarvoiset ohjauskytkennät**

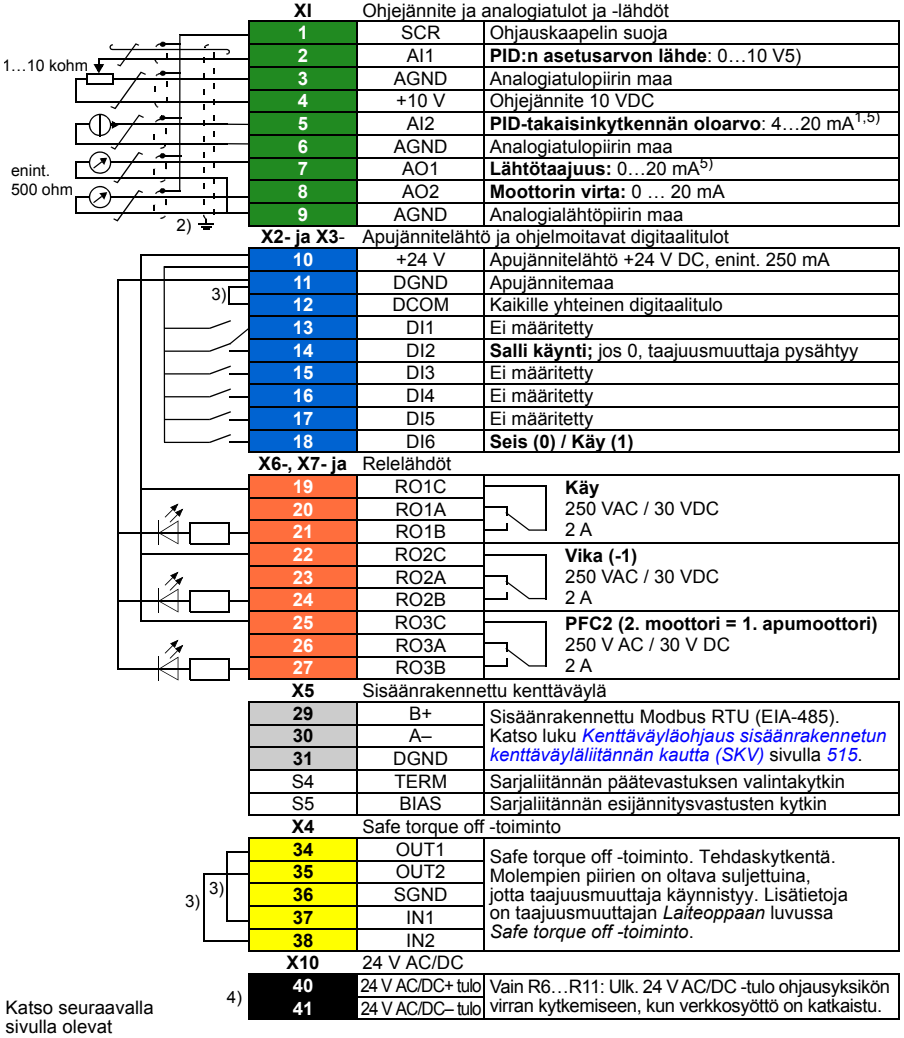

huomautukset.

```
R1…R5: 0,2…2,5 mm2 (liittimet +24 V, DGND, DCOM, B+, A-)
          0.14 \pm 1,5 mm<sup>2</sup> (liittimet DI, AI, AO, AGND, RO, STO)
R6…R11: 0,14…2,5 mm2 (kaikki liittimet)
```
Kiristysmomentit: 0,5…0,6 Nm

# **Huomautuksia:**

- <sup>1)</sup> Signaalin lähde saa virtansa ulkoisesti. Lisätietoja on valmistajan ohjeissa. Tietoja taajuusmuuttajan apujännitelähdön kautta virtansa saavien antureiden käytöstä on taajuusmuuttajan *Laiteoppaan* luvun *Sähköliitännät* kohdassa *Kaksi- ja kolmijohdinanturien kytkentäesimerkkejä*.
- 2) Maadoita kaapelin ulkovaippa 360 astetta ohjauskaapelien maadoitushyllyn maadoituspuristimeen.
- 3) Kytketään siirtoliittimillä tehtaalla.
- 4) Ulkoisen 24 V AC/DC -tulon liittimet 40 ja 41 on vain rungoissa R6…R11.
- 5) Valitse tässä tapauksessa jännite tai virta tuloille AI1 ja AI2 sekä lähdölle AO1 parametrien *[12.15](#page-226-0)*, *[12.25](#page-228-0)* ja *[13.15](#page-231-0)* avulla.

### **Tulosignaalit**

- PID:n asetusarvo (AI1)
- Takaisinkytkennän oloarvo PID:stä (AI2)
- Salli käynti (DI2)
- Käynnistyksen/pysäytyksen valinta (DI6)

- Analogialähtö AO1: Lähtötaajuus
- Analogialähtö AO2: Moottorin virta
- Relelähtö 1: Käy
- Relelähtö 2: Vika (-1)
- Relelähtö 3: PFC2 (ensimmäinen PFC-apumoottori)

# **Momenttisäätömakro**

Tätä makroa käytetään sovelluksissa, joissa moottorin momenttisäätö on tarpeen. Nämä ovat tyypillisesti kiristyssovelluksia, joissa mekaanisessa järjestelmässä pyritään pitämään yllä tietty jännitys. Voit ottaa makron käyttöön valitsemalla sen **Ensisijaiset asetukset** -valikosta (ei vielä toteutettu) tai asettamalla parametrin *[96.04](#page-420-0) [Makron valinta](#page-420-1)* arvoksi *[Momenttisäätö](#page-421-2)*.

# **Momenttisäätömakron oletusarvoiset ohjauskytkennät**

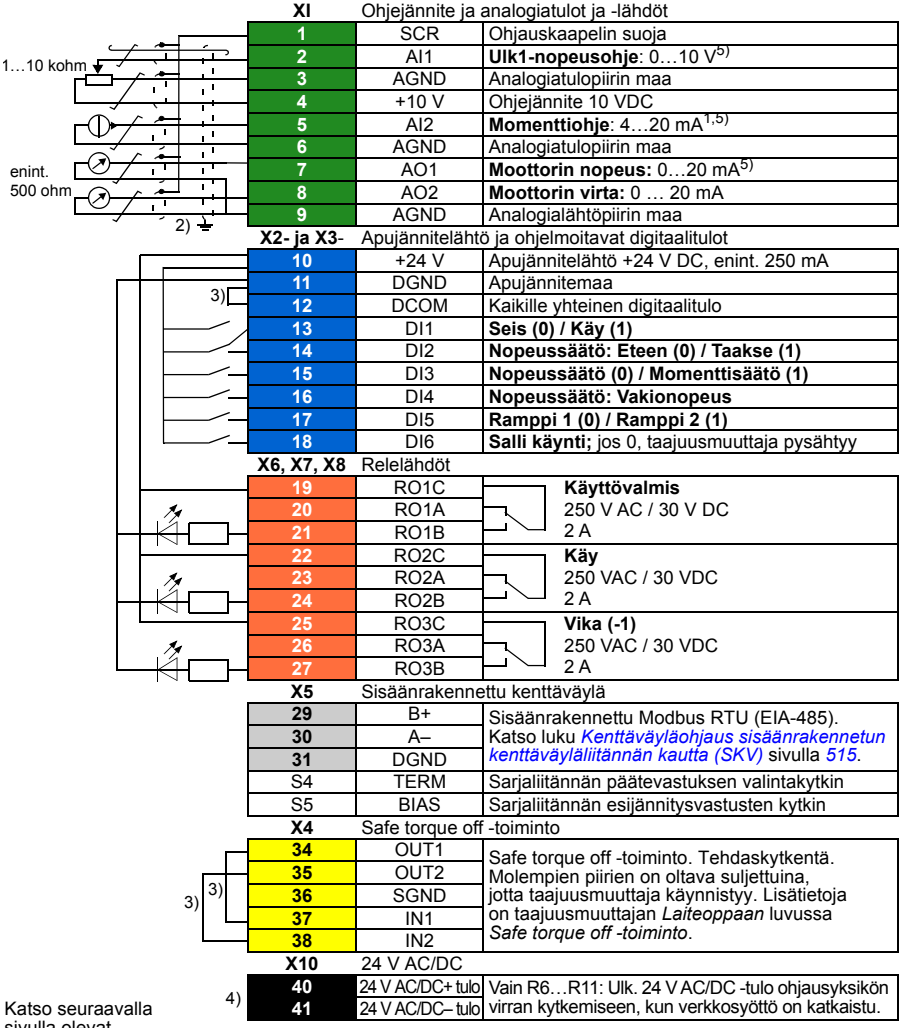

sivulla olevat huomautukset.

```
R1…R5: 0,2…2,5 mm2 (liittimet +24 V, DGND, DCOM, B+, A-)
          0.14 \pm 1,5 mm<sup>2</sup> (liittimet DI, AI, AO, AGND, RO, STO)
R6…R11: 0,14…2,5 mm2 (kaikki liittimet)
```
Kiristysmomentit: 0,5…0,6 Nm

# **Huomautuksia:**

- <sup>1)</sup> Signaalin lähde saa virtansa ulkoisesti. Lisätietoja on valmistajan ohjeissa. Tietoja taajuusmuuttajan apujännitelähdön kautta virtansa saavien antureiden käytöstä on taajuusmuuttajan *Laiteoppaan* luvun *Sähköliitännät* kohdassa *Kaksi- ja kolmijohdinanturien kytkentäesimerkkejä*.
- 2) Maadoita kaapelin ulkovaippa 360 astetta ohjauskaapelien maadoitushyllyn maadoituspuristimeen.
- 3) Kytketään siirtoliittimillä tehtaalla.
- 4) Ulkoisen 24 V AC/DC -tulon liittimet 40 ja 41 on vain rungoissa R6…R11.
- 5) Valitse tässä tapauksessa jännite tai virta tuloille AI1 ja AI2 sekä lähdölle AO1 parametrien *[12.15](#page-226-0)*, *[12.25](#page-228-0)* ja *[13.15](#page-231-0)* avulla.

### **Tulosignaalit**

- Ulk1-nopeusohje (AI1)
- Momenttiohie (AI2)
- Käynnistyksen/pysäytyksen valinta (DI1)
- Nopeussäädössä: Eteen/taakse-valinta (DI2)
- Nopeudensäädön/momentinsäädön valinta (DI3)
- Nopeussäädössä: Vakionopeus (DI4)
- Rampin 1 tai 2 valinta (DI5)
- Salli käynti (DI6)

- Analogialähtö AO1: Moottorin nopeus
- Analogialähtö AO2: Moottorin virta
- Relelähtö 1: Käyttövalmis
- Relelähtö 2: Käy
- Relelähtö 3: Vika (-1)

# **Parametrien oletusarvot eri makroja varten**

Luvussa *[Parametrit](#page-194-0)* sivulla *[195](#page-194-0)* on esitetty kaikkien parametrien oletusarvot ABBvakio-ohjausmakroa (tehdasmakroa) varten. Joillakin parametreilla on eri oletusarvot muita makroja käytettäessä. Seuraavassa taulukossa on lueteltu näiden parametrien oletusarvot kunkin makron tapauksessa.

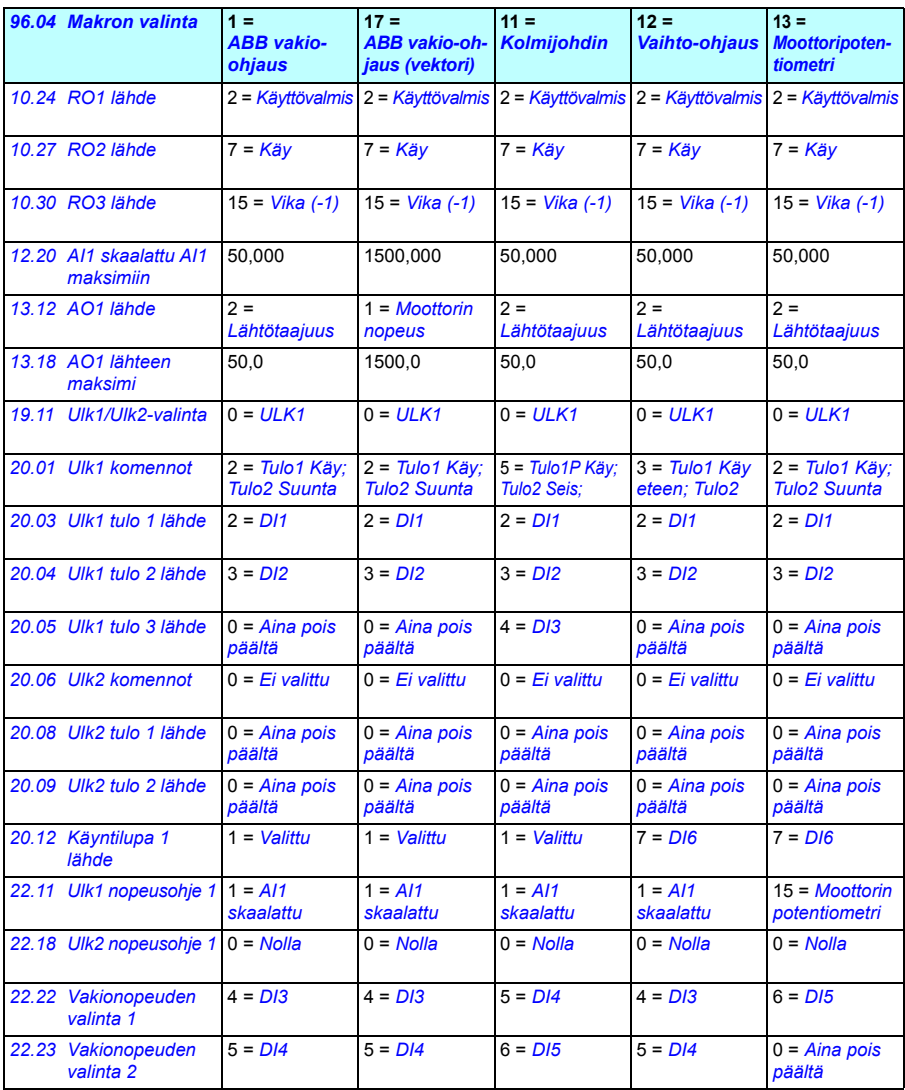

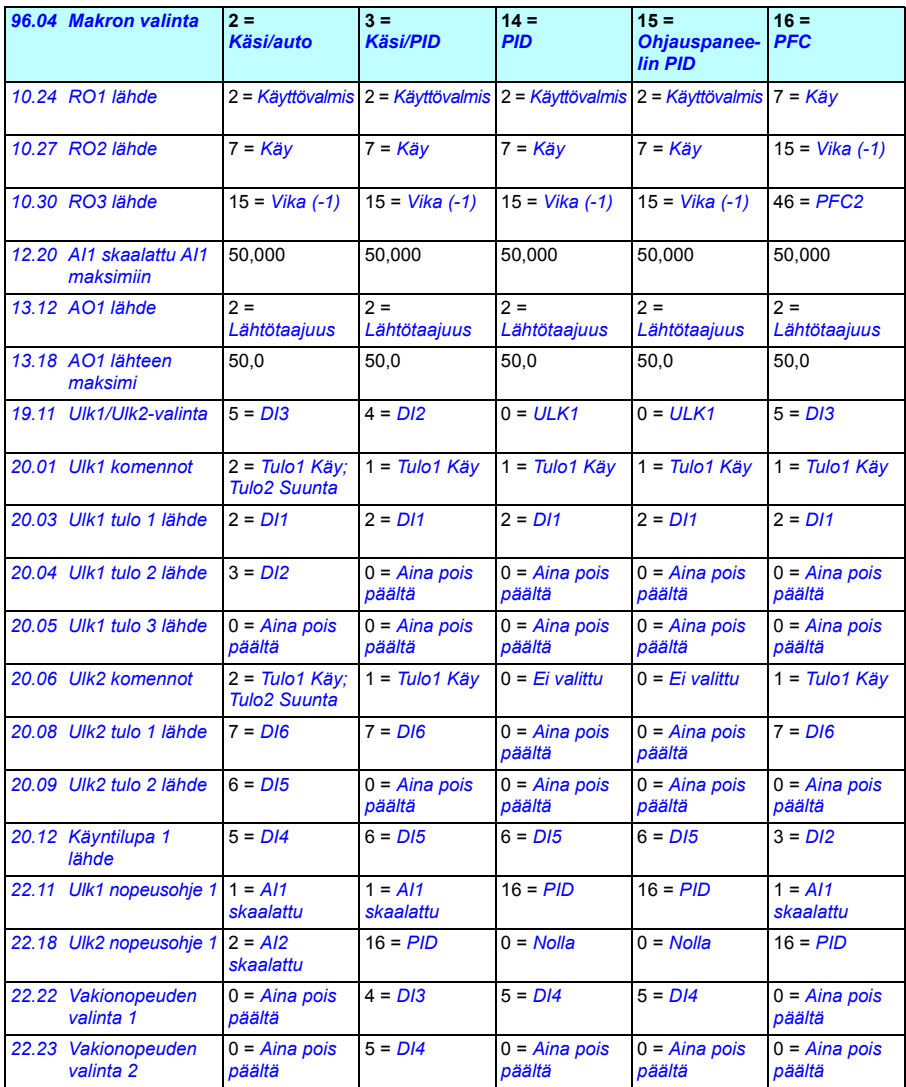

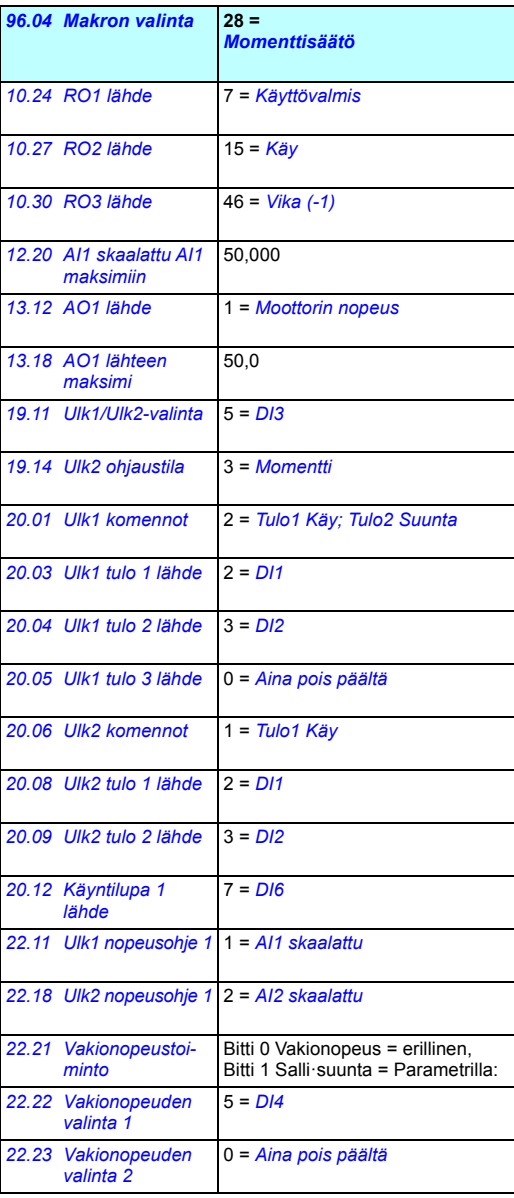

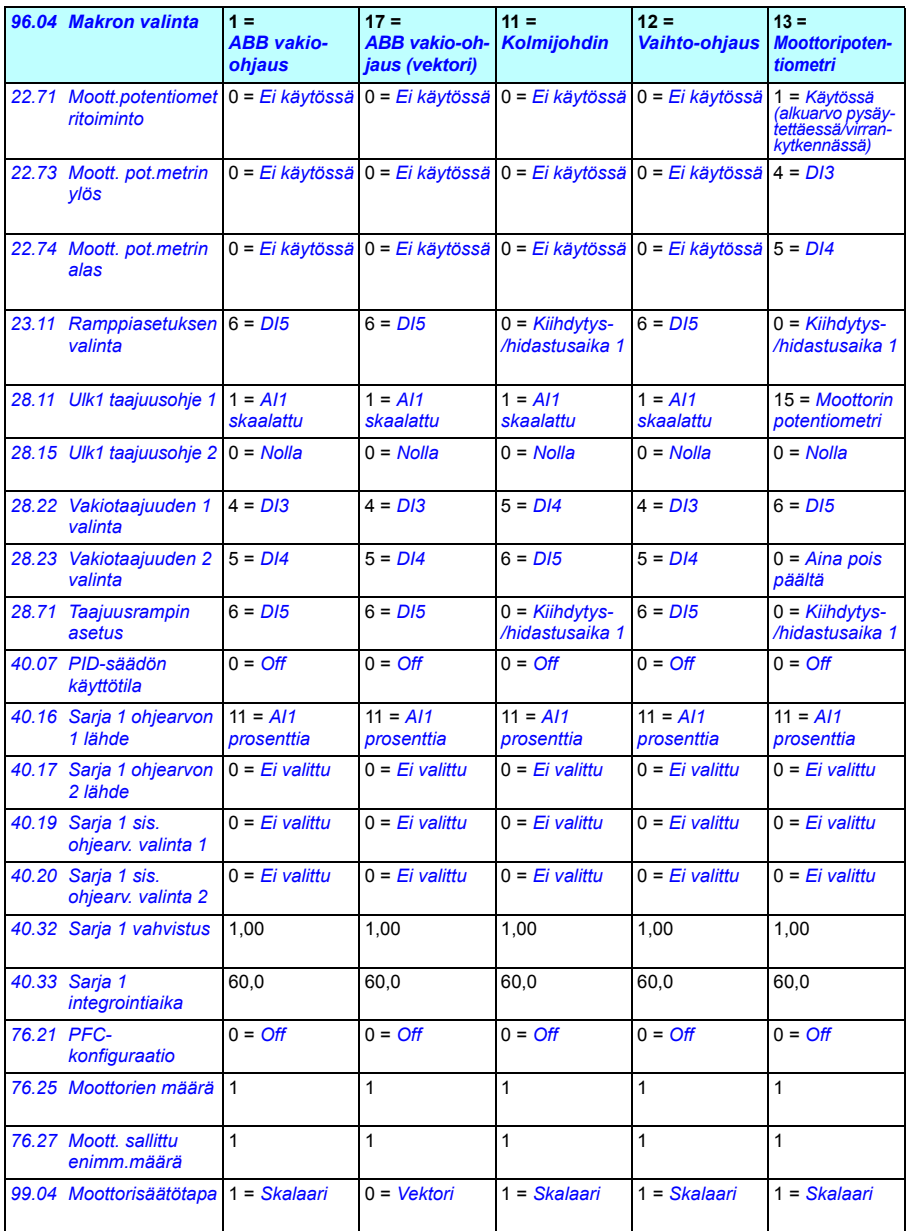

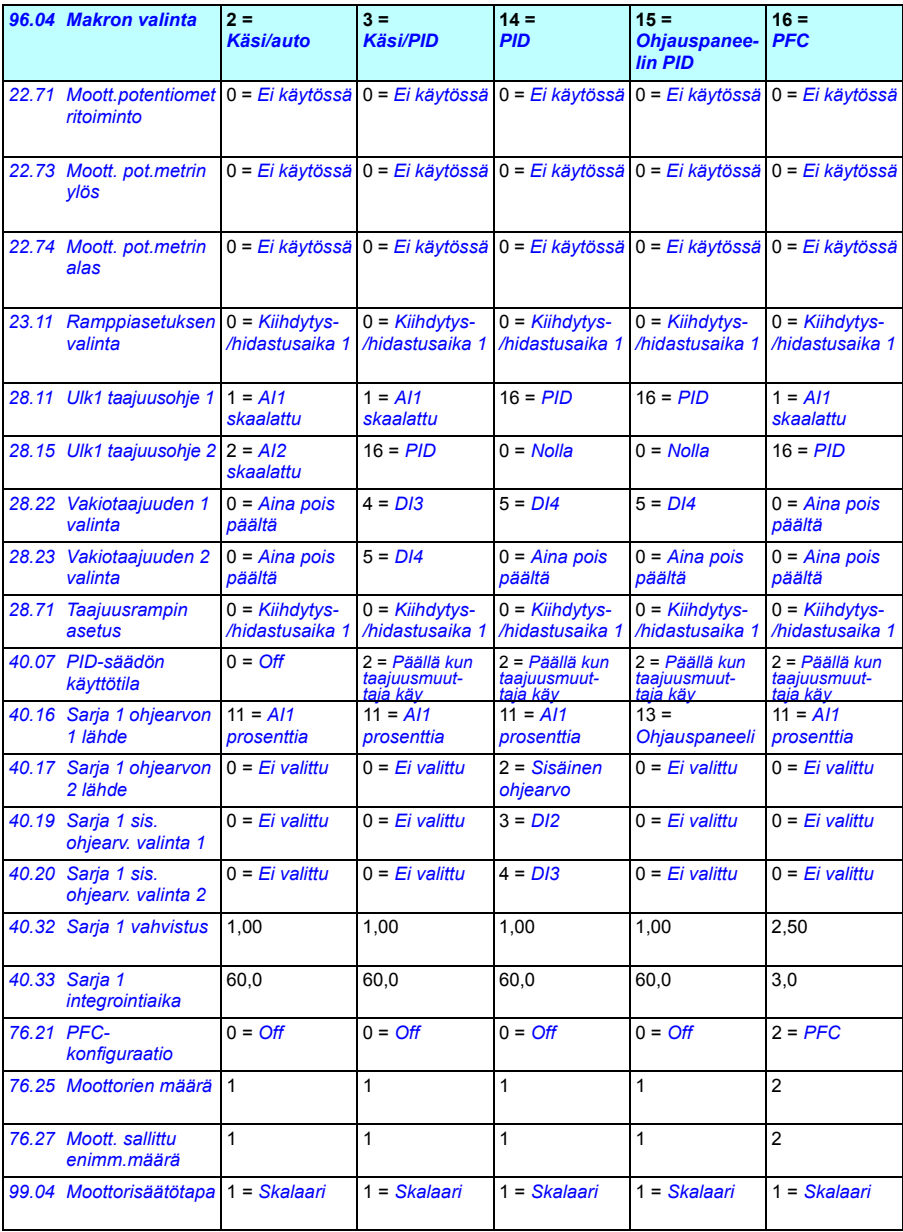

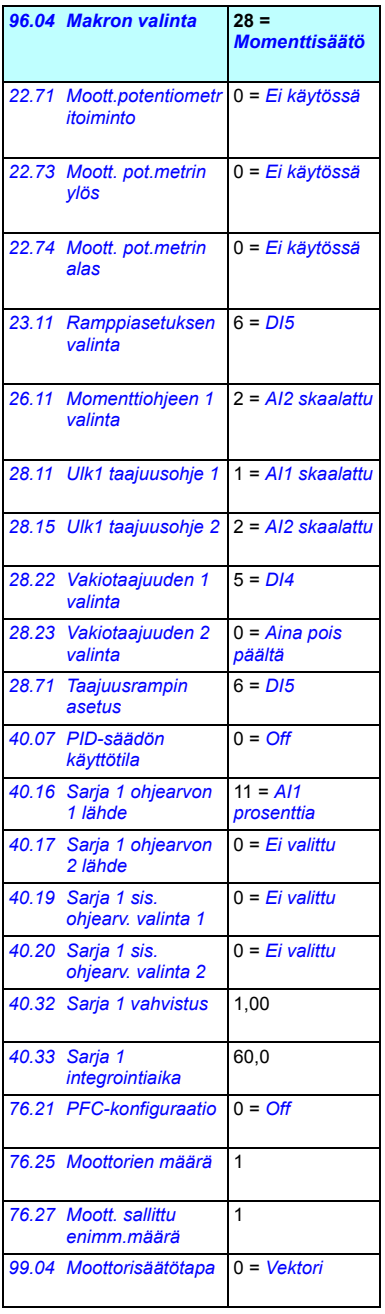

# 6

# **Ohjelman ominaisuudet**

# **Yleistä**

Tässä luvussa kuvataan joitakin ohjausohjelman keskeisiä toimintoja sekä niiden käyttöä ja ohjelmointia. Lisäksi luvussa kerrotaan ohjauspaikoista ja käyttötiloista.

# **Paikallisohjaus ja ulkoinen ohjaus**

AC580-taajuusmuuttajassa on kaksi pääohjauspaikkaa: ulkoinen ja paikallinen. Ohjauspaikka valitaan ohjauspaneelin tai PC-työkalun Loc/Rem-painikkeella.

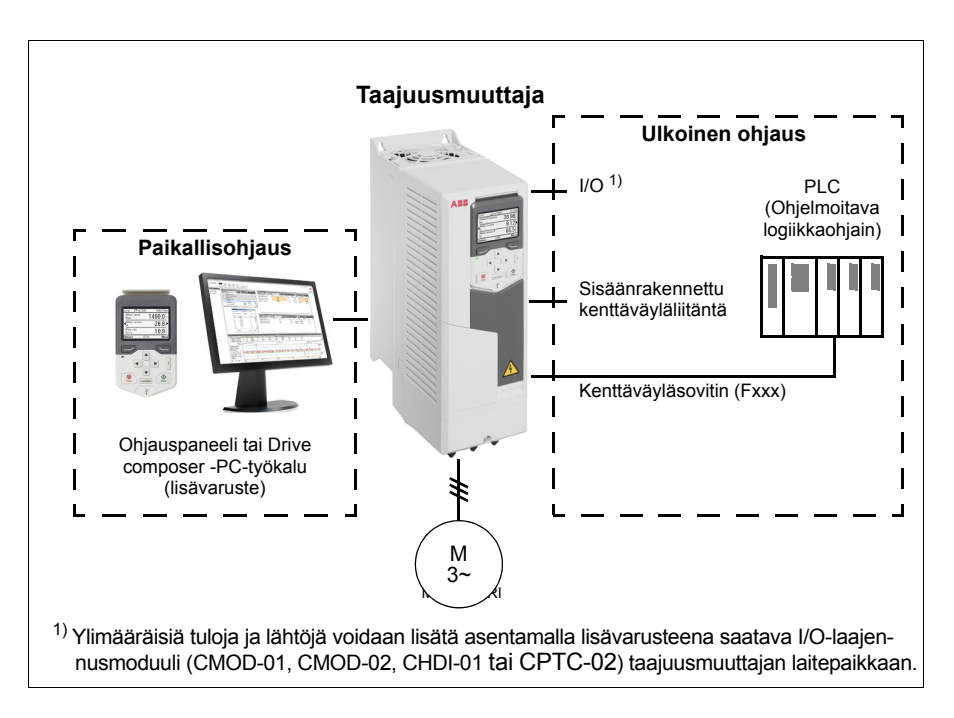

# **Paikallisohjaus**

Kun taajuusmuuttaja on paikallisohjauksessa, ohjauskomennot annetaan ohjauspaneelin näppäimistöstä tai PC-tietokoneesta, johon on asennettu Drive composer. Nopeuden ja momentin säätötilat ovat käytettävissä moottorin vektoriohjaustilassa; taajuustila on käytettävissä, kun käytössä on moottorin skalaariohjaustila (katso parametri *[19.16](#page-245-3)*).

Paikallisohjausta käytetään pääasiassa taajuusmuuttajan käyttöönoton ja huollon aikana. Ohjauspaneeli ohittaa aina ulkoiset ohjaussignaalilähteet, kun sitä käytetään paikallisohjaukseen. Paikallisohjaukseen vaihtaminen voidaan estää parametrilla *[19.17](#page-246-5)*.

Käyttäjä voi valita parametrilla (*[49.05](#page-386-0)*), kuinka taajuusmuuttaja reagoi ohjauspaneelin tai PC-työkalun yhteyden katkeamiseen. (Parametrilla ei ole vaikutusta ulkoisessa ohjauksessa.)

# Asetukset ja vianhaku

Parametrit: *[19.16](#page-245-3) [Paikallinen ohjaustila](#page-245-4)*…*[19.17](#page-246-5) [Paikallisen ohjauksen esto](#page-246-6)* (sivu *[247](#page-246-5)*) ja *[49.05](#page-386-0) [Tiedonsiirtokatkostoiminto](#page-386-1)* (sivu *[388](#page-386-0)*).

Tapahtumat: -
# **Ulkoinen ohjaus**

Kun taajuusmuuttaja on ulkoisessa ohjauksessa (kauko-ohjaus), ohjauskomentoja varten on käytettävissä seuraavat kanavat:

- I/O-liitännät (digitaali- ja analogiatulot) tai valinnaiset I/O-laajennusmoduulit
- kenttäväyläliitäntä (sisäänrakennetun kenttäväyläliitännän tai lisävarusteena saatavan kenttäväyläsovitinmoduulin kautta).

Käytettävissä on kaksi ulkoista ohjauspaikkaa, ULK1 ja ULK2. Käyttäjä voi valita käynnistys- ja pysäytyskomentojen lähteet erikseen kutakin paikkaa varten Ensisijaiset asetukset -valikon kautta (**Valikko – Ensisijaiset asetukset – Käynnistys, pysäytys, ohje**) tai asettamalla parametrit *[20.01](#page-246-0)*…*[20.10](#page-250-0)*. Jokaisen ohjauspaikan käyttötila voidaan valita erikseen. Näin voidaan siirtyä nopeasti käyttötilasta toiseen, esimerkiksi vaihtaa nopeus- ja momenttisäädön välillä. Ohjauspaikan ULK1 tai ULK2 valinta voidaan tehdä minkä tahansa binäärilähteen, esimerkiksi digitaalitulon tai kenttäväylän ohjaussanan, avulla (**Valikko - Ensisijaiset asetukset** - **Käynnistys, pysäytys, ohje - Toissijainen ohjauspaikka** tai parametrilla *[19.11](#page-244-0)*). Ohjeen lähde voidaan valita jokaiselle käyttötilalle erikseen.

### Asetukset ja vianhaku

Parametrit: *[20.01](#page-246-0) [Ulk1 komennot](#page-246-1)*…*[20.10](#page-250-0) [Ulk2 tulo 3 lähde](#page-250-1)* (sivu *[247](#page-246-0)*), ja *[19.11](#page-244-0) [Ulk1/Ulk2-valinta](#page-244-1)* (sivu *[245](#page-244-0)*).

Tapahtumat: -

### **Tiedonsiirron vikatoiminto**

Tiedonsiirron vikatoiminto mahdollistaa prosessin jatkumisen keskeytyksettä. Tiedonsiirron katketessa taajuusmuuttaja vaihtaa ohjauksen automaattisesti ohjauspaikasta ULK1 ohjauspaikkaan ULK2. Näin prosessin ohjausta voidaan jatkaa esimerkiksi taajuusmuuttajan PID-säätimellä. Alkuperäisen ohjauspaikan palatessa käyttöön taajuusmuuttaja siirtää ohjauksen automaattisesti takaisin tietoliikenneverkkoon (ULK1).

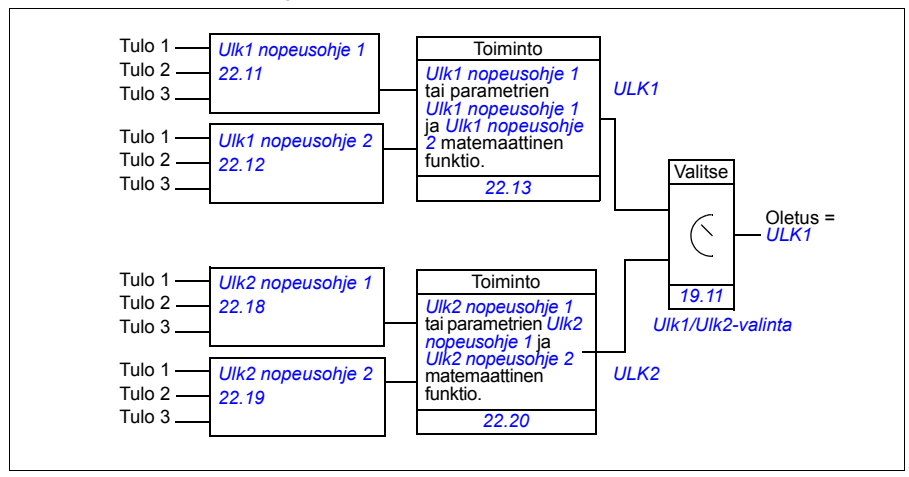

### **Lohkokaavio: Nopeusohjauksen valinta (ULK1/ULK2)**

### **Lohkokaavio: Taajuusohjauksen valinta (ULK1/ULK2)**

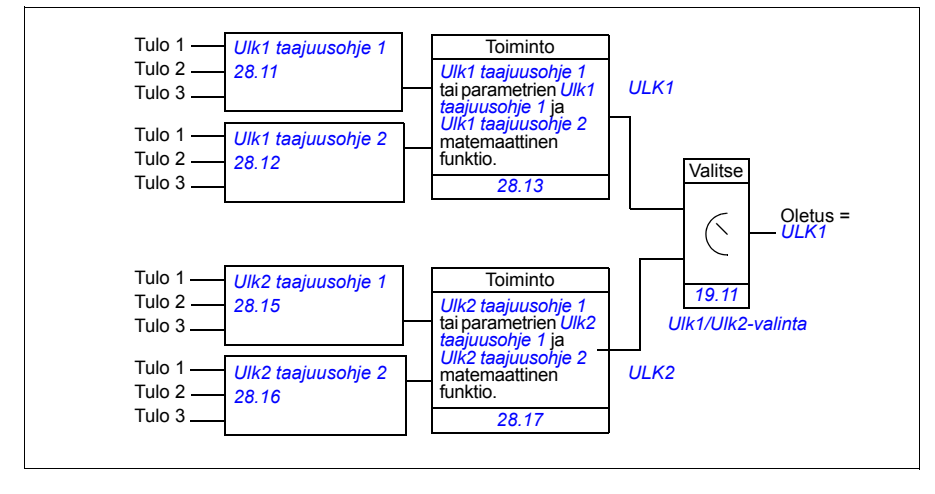

### **Lohkokaavio: Salli käynti -lähde ULK1-paikkaa varten**

Alla olevassa kuvassa näkyvät parametrit, joilla valitaan Salli käynti -signaalin liitäntä ulkoista ohjauspaikkaa *[ULK1](#page-244-2)* varten.

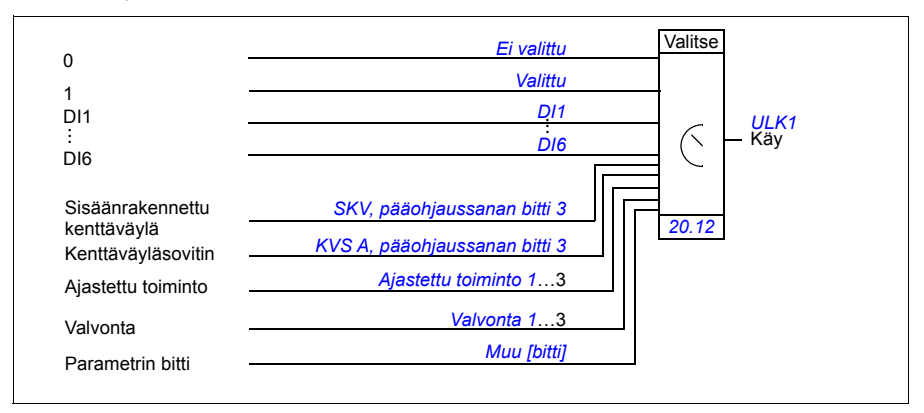

### Asetukset ja vianhaku

**Valikko - Ensisijaiset asetukset** - **Käynnistys, pysäytys, ohje - Toissijainen ohjauspaikka; Valikko - Ensisijaiset asetukset - Käynnistys, pysäytys, ohje**

Parametrit: *[19.11](#page-244-0) [Ulk1/Ulk2-valinta](#page-244-1)* (sivu *[245](#page-244-0)*) ja *[20.01](#page-246-0) [Ulk1 komennot](#page-246-1)*…*[20.10](#page-250-0) [Ulk2](#page-250-1)  [tulo 3 lähde](#page-250-1)* (sivu *[247](#page-246-0)*).

# **Taajuusmuuttajan käyttötilat**

Taajuusmuuttaja voi toimia useissa käyttötiloissa erityyppisillä ohjeilla. Jokaisen ohjauspaikan (Paikallinen, ULK1 ja ULK2) tila voidaan valita parametriryhmässä *[19 Käyttötila](#page-244-4)*. Alla on esitetty eri ohjetyyppien ja ohjausketjujen yleiskuvaus.

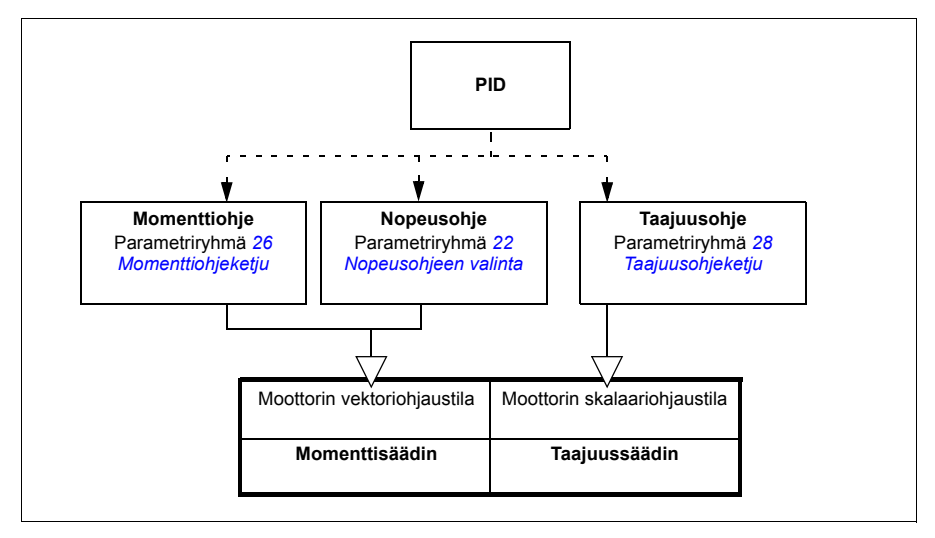

Seuraavassa on tarkempi esitys ohjetyypeistä ja ohjausketjuista. Sivunumerot viittaavat luvussa *[Ohjausketjukaaviot](#page-560-0)* oleviin yksityiskohtaisiin kaavioihin.

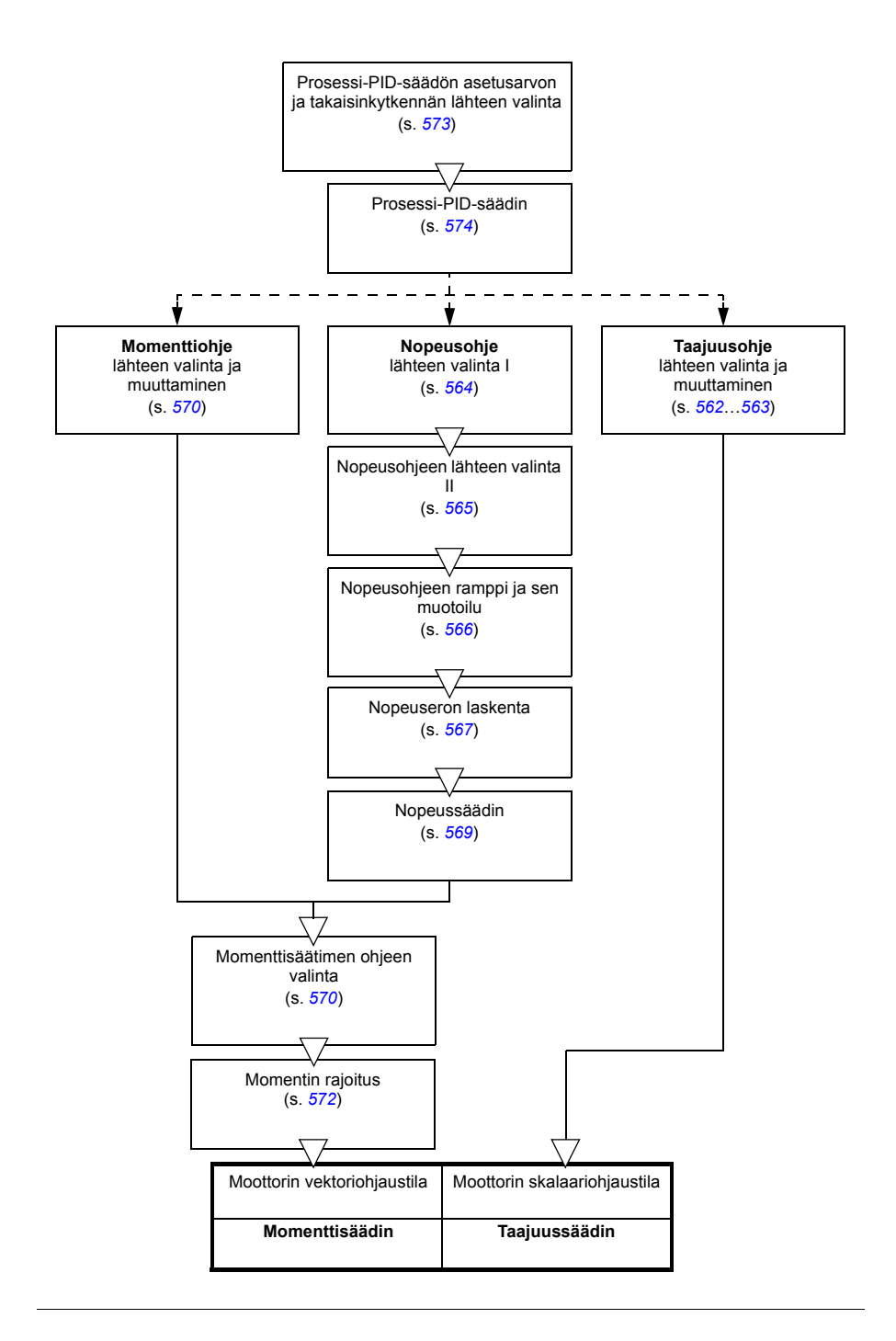

# **Nopeussäätötila**

Moottori noudattaa taajuusmuuttajalle annettua nopeusohjetta. Tätä tilaa voidaan käyttää arvioitu nopeus takaisinkytkentänä.

Nopeussäätötila on käytettävissä sekä paikallisohjauksessa että ulkoisessa ohjauksessa. Sitä tuetaan vain moottorin vektoriohjaustilassa.

Nopeussäätö käyttää nopeusohjeketjua. Valitse nopeusohje ryhmän *[22 Nopeusohjeen valinta](#page-265-0)* parametreilla (sivu *[267](#page-265-0)*).

Asetukset ja vianhaku

Parametriryhmä: *[22 Nopeusohjeen valinta](#page-265-0)* (sivu *[267](#page-265-0)*)

Tapahtumat: -

### **Momenttisäätötila**

Moottorin momentti noudattaa taajuusmuuttajalle annettua momenttiohjetta. Momenttisäätötila on käytettävissä sekä paikallisohjauksessa että ulkoisessa ohjauksessa. Sitä tuetaan vain moottorin vektoriohjaustilassa.

Momenttisäätö käyttää momenttiohjeketjua. Valitse momenttiohje ryhmän *[26 Momenttiohjeketju](#page-285-0)* parametreilla (sivu *[287](#page-285-0)*).

Asetukset ja vianhaku

Parametriryhmä: *[26 Momenttiohjeketju](#page-285-0)* (sivu *[287](#page-285-0)*)

Tapahtumat: -

## **Taajuussäätötila**

Moottori noudattaa taajuusmuuttajalle annettua taajuusohjetta. Taajuussäätö on käytettävissä sekä paikallisohjauksessa että ulkoisessa ohjauksessa. Sitä tuetaan vain moottorin skalaariohjaustilassa.

Taajuussäätö käyttää taajuusohjeketjua. Valitse taajuusohje ryhmän *[28 Taajuusohjeketju](#page-290-0)* parametreilla (sivu *[292](#page-290-0)*).

Asetukset ja vianhaku

Parametriryhmä: *[28 Taajuusohjeketju](#page-290-0)* (sivu *[292](#page-290-0)*)

# **Erikoissäätötilat**

Edellä mainittujen säätötilojen lisäksi valittavissa on seuraavat erikoissäätötilat:

- Prosessi-PID-säätö. Lisätietoja on kohdassa *[Prosessi-PID-säätö](#page-130-0)* (sivulla *[131](#page-130-0)*).
- Hätäpysäytystilat OFF1 ja OFF3: Taajuusmuuttaja pysähtyy määritetyn hidastusrampin mukaisesti ja taajuusmuuttajan modulointi pysähtyy. Katso kohta *[Hätäpysäytys](#page-175-0)* (sivu *[176](#page-175-0)*).
- Jog-tila: Taajuusmuuttaja käynnistyy ja kiihdyttää määritettyyn nopeuteen, kun Jog-signaali on aktivoitu. Lisätietoja on kohdassa *[Jog-toiminto](#page-164-0)* (sivulla *[165](#page-164-0)*).
- Esimagnetointi: Moottorin DC-magnetointi ennen käynnistystä. Lisätietoja on kohdassa *[Esimagnetointi](#page-160-0)* (sivulla *[161](#page-160-0)*).
- DC-pito: Roottorin lukitseminen (lähes) nollanopeuteen normaalikäytön aikana. Lisätietoja on kohdassa *[DC-pito](#page-161-0)* (sivulla *[162](#page-161-0)*).
- Esilämmitys (moottorin lämmitys): Moottorin pitäminen lämpimänä, kun taajuusmuuttaja on pysäytetty. Lisätietoja on kohdassa *[Esilämmitys](#page-162-0)  [\(moottorin lämmitys\)](#page-162-0)* (sivulla *[163](#page-162-0)*).

### Asetukset ja vianhaku

Parametriryhmät: *[06 Ohjaus- ja tilasanat](#page-207-0)* (sivu *[208](#page-207-0)*), *[20 Käy/seis/suunta](#page-246-2)* (sivu *[247](#page-246-2)*), *[22 Nopeusohjeen valinta](#page-265-0)* (sivu *[267](#page-265-0)*), *[23 Nopeusohjeen ramppi](#page-275-0)* (sivu *[277](#page-275-0)* ja *[40](#page-353-0)  [Prosessi PID sarja 1](#page-353-0)* (sivu *[355](#page-353-0)*).

# **Taajuusmuuttajan konfigurointi ja ohjelmointi**

Taajuusmuuttajan ohjausohjelma huolehtii pääohjaustoiminnoista, kuten nopeuden, momentin ja taajuuden säätämisestä, taajuusmuuttajan logiikasta (käynnistys/pysäytys), I/O:sta, takaisinkytkennästä, tiedonsiirrosta ja suojaustoiminnoista. Ohjausohjelman toiminnot konfiguroidaan ja ohjelmoidaan parametrien avulla.

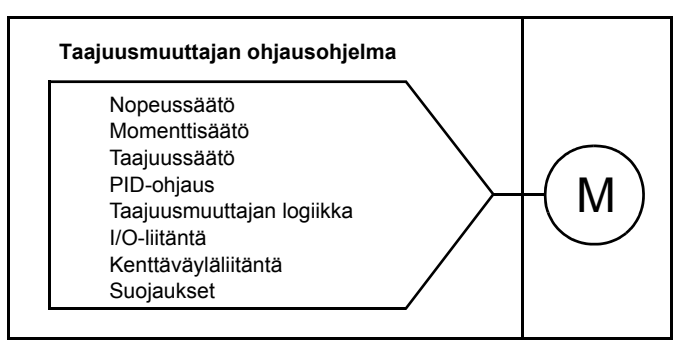

# **Konfigurointi parametreilla**

Parametreilla määritetään kaikki taajuusmuuttajan vakiotoiminnot. Parametrit voidaan asettaa

- ohjauspaneelista, kuten luvussa *[Ohjauspaneeli](#page-40-0)* on kuvattu
- Drive composer -PC-työkalun avulla, kuten oppaassa *Drive composer user's manual* (3AUA0000094606 [englanninkielinen]) on kuvattu
- kenttäväyläliitännän kautta, kuten luvuissa *[Kenttäväyläohjaus sisäänrakennetun](#page-514-0)  [kenttäväyläliitännän kautta \(SKV\)](#page-514-0)* ja *[Kenttäväyläohjaus kenttäväyläsovittimen](#page-544-0)  [kautta](#page-544-0)* on kuvattu.

Kaikki parametriasetukset tallennetaan automaattisesti taajuusmuuttajan pysyväismuistiin. Jos kuitenkin taajuusmuuttajan ohjausyksikkönä käytetään ulkoista +24 V DC:n teholähdettä, ABB suosittelee vahvasti tekemään parametrimuutosten jälkeen pakotetun tallennuksen parametrilla *[96.07](#page-422-0) [Parametrin](#page-422-1)  [tallennus käsin](#page-422-1)* ennen virran katkaisemista ohjausyksiköstä.

Tarvittaessa parametrien oletusarvot voidaan palauttaa parametrilla *[96.06](#page-421-0) [Parametrin](#page-421-1)  [palautus](#page-421-1)*.

### Asetukset ja vianhaku

Parametrit: *[96.06](#page-421-0) [Parametrin palautus](#page-421-1)*…*[96.07](#page-422-0) [Parametrin tallennus käsin](#page-422-1)* (sivu *[423](#page-421-0)*).

# **Adaptiivinen ohjelmointi**

Perinteisesti käyttäjä voi ohjata taajuusmuuttajan toimintaa parametrien avulla. Vakioparametreilla on kuitenkin aina kiinteä joukko valittavia vaihtoehtoja tai tietty asetusalue. Taajuusmuuttajan toiminnan laajempaan mukauttamiseen tarvitaan toimintolohkoista koostettavia adaptiivisia ohjelmia.

PC-tietokoneessa toimivassa Drive Composer Pro -työkalussa (versio 1.10 tai uudempi) on adaptiivisen ohjelmoinnin aputoiminto, jossa mukautettuja ohjelmia voidaan rakentaa graafisen käyttöliittymän avulla. Toimintolohkoihin kuuluvat tavalliset laskennalliset ja loogiset toiminnot sekä erilaiset valinta-, vertailu- ja ajastinlohkot. Adaptiivinen ohjelma toimii 10 ms:n aikatasolla.

Fyysisiä tuloja, taajuusmuuttajan tilatietoja, oloarvoja, vakioita ja parametreja voidaan käyttää ohjelman syötteenä. Ohjelman lähtötietoja voidaan käyttää esimerkiksi käynnistyssignaaleina, ulkoisina tapahtumina tai ohjearvoina, tai ne voidaan liittää taajuusmuuttajan lähtöihin. Luettelo käytettävissä olevista tuloista ja lähdöistä on seuraavassa taulukossa.

Jos adaptiivisen ohjelman tuotos liitetään osoitinparametrina toimivaan valintaparametriin, valintaparametri kirjoitussuojataan.

## **Esimerkki**

Jos parametri *[31.01](#page-310-0) [Ulkoisen tapahtuman 1 lähde](#page-310-1)* liitetään adaptiivisen ohjelmointilohkon lähtötietoon, parametrin arvona näkyy ohjauspaneelissa ja PC-työkalussa Adaptiivinen ohjelma. Parametri on kirjoitussuojattu (= valintaa ei voi muuttaa).

Adaptiivisen ohjelman tila näkyy parametrissa *[07.30](#page-214-0) [Adaptiivisen ohjelman tila](#page-214-1)*. Adaptiivinen ohjelma voidaan poistaa käytöstä parametrilla *[96.70](#page-427-0) [Poista adaptiivinen](#page-427-1)  [ohjelma käytöstä](#page-427-1)*.

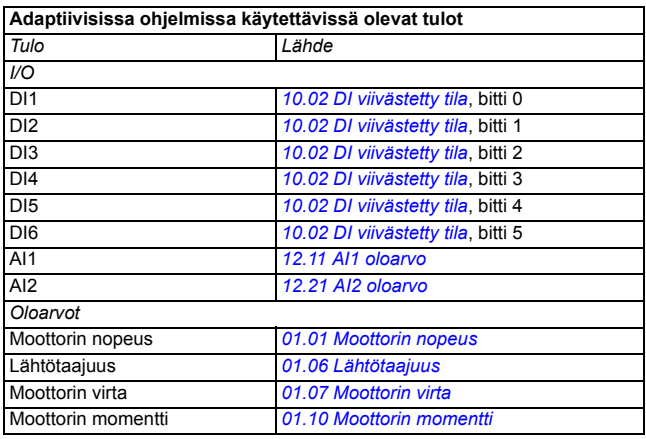

Lisätietoja on oppaassa *Adaptive programming application guide* (3AXD50000028574, englanninkielinen).

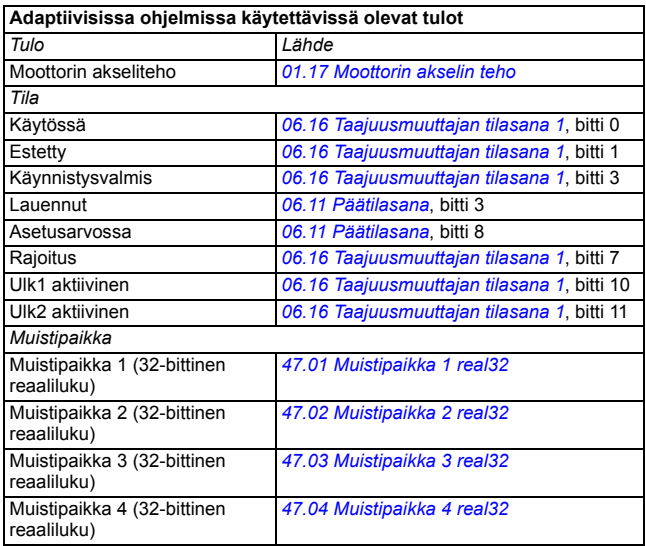

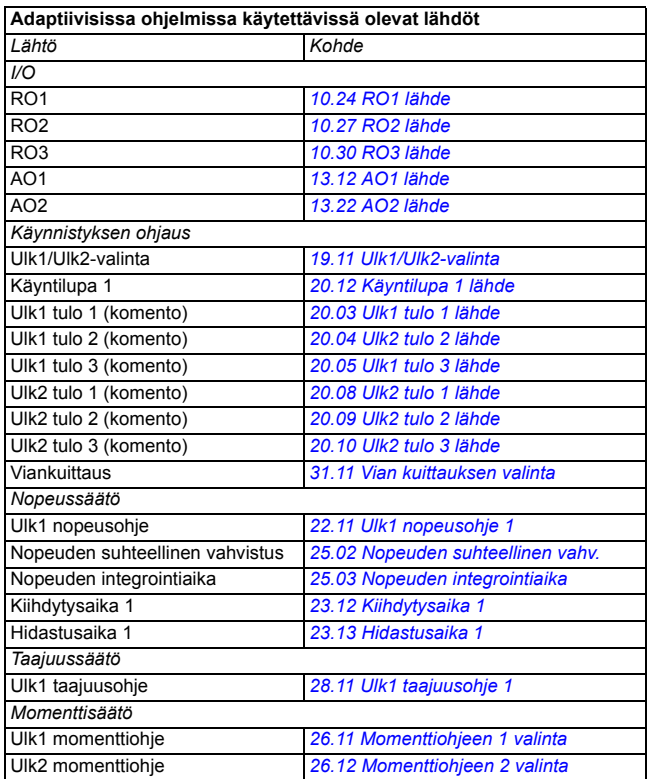

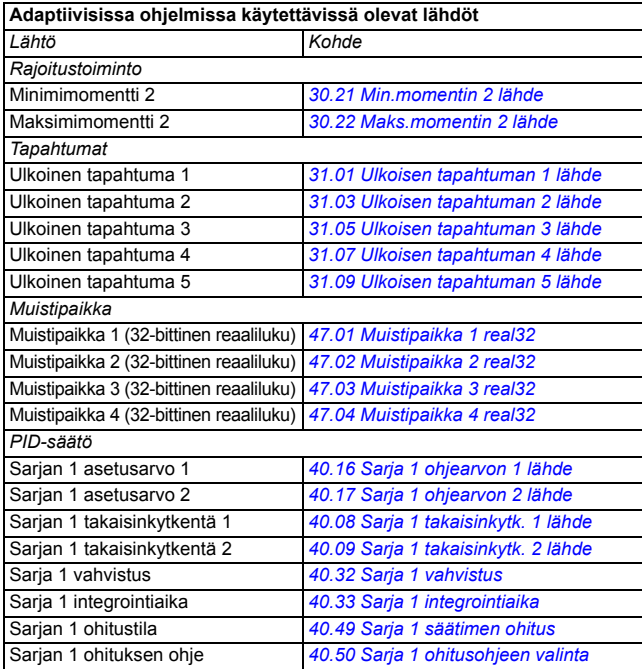

### **Adaptiivisten ohjelmien vika- ja apukoodimuodot**

Apukoodin muoto:

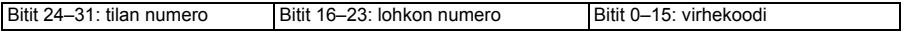

Jos tilan numero on nolla mutta lohkon numerossa on arvo, vika liittyy perusohjelman toimintolohkoon. Jos tilan ja lohkon numero ovat nolla, vika on yleisvika, joka ei liity yksittäiseen toimintolohkoon.

Katso vika *[64A6](#page-506-0)*.

### **Ohjelmajaksot**

Adaptiivinen ohjelma voi sisältää perusohjelman ja ohjelmajaksoja. Perusohjelma on käynnissä jatkuvasti, kun adaptiivinen ohjelma on käynnissä. Perusohjelman toiminnot ohjelmoidaan toimintolohkojen sekä järjestelmän tulojen ja lähtöjen avulla.

Ohjelmajaksot ovat tilapohjaisia. Tämä tarkoittaa, että vain yhtä ohjelmajakson tilaa suoritetaan kerrallaan. Ohjelmajaksoja luodaan lisäämällä tiloja ja ohjelmoimalla tilakohtaiset ohjelmat käyttäen samoja elementtejä kuin perusohjelman ohjelmoinnissa. Tilamuutokset ohjelmoidaan lisäämällä tilamuutoslähtöjä tilaohjelmiin. Tilamuutossäännöt ohjelmoidaan käyttäen toimintolohkoja.

Ohjelmajakson aktiivisen tilan numero näkyy parametrissa *[07.31](#page-214-2) [Adaptiivisen](#page-214-3)  [ohjelman ohjelmajakson tila](#page-214-3)*.

### Asetukset ja vianhaku

Parametriryhmät: *[01 Oloarvot](#page-198-8)* (sivu *[199](#page-198-8)*), *[06 Ohjaus- ja tilasanat](#page-207-0)* (sivu *[208](#page-207-0)*), *[07 Järjestelmätiedot](#page-213-0)* (sivu *[214](#page-213-0)*), *[10 Vakio DI, RO](#page-215-0)* (sivu *[216](#page-215-0)*), *[12 Vakio-AI](#page-225-0)* (sivu *[226](#page-225-0)*), *[13 Vakio-AO](#page-230-2)* (sivu *[231](#page-230-2)*), *[19 Käyttötila](#page-244-4)* (sivu *[245](#page-244-4)*), *[20 Käy/seis/suunta](#page-246-2)* (sivu *[247](#page-246-2)*), *[23 Nopeusohjeen ramppi](#page-275-0)* (sivu *[277](#page-275-0)*), *[25 Nopeussäätö](#page-279-0)* (sivu *[281](#page-279-0)*), *[26 Momenttiohjeketju](#page-285-0)* (sivu *[287](#page-285-0)*), *[30 Rajat](#page-301-0)* (sivu *[303](#page-301-0)*), *[31 Vikatoiminnot](#page-310-8)* (sivu *[312](#page-310-8)*),

*[40 Prosessi PID sarja 1](#page-353-0)* (sivu *[355](#page-353-0)*), *[47 Muistipaikat](#page-385-8)* (sivu *[387](#page-385-8)*) ja *[96 Järjestelmä](#page-418-0)* (sivu *[420](#page-418-0)*).

Tapahtuma: *[64A6](#page-506-0) [Adaptiivinen ohjelma](#page-506-1)* (sivu *[507](#page-506-0)*).

# **Ohjausliitännät**

# **Ohjelmoitavat analogiatulot**

Ohjausyksikössä on kaksi ohjelmoitavaa analogiatuloa. Kukin tulo voidaan määrittää erikseen jännitetuloksi (0/2…10 V) tai virtatuloksi (0/4…20 mA) parametreilla. Kukin tulo voidaan suodattaa, kääntää tai skaalata.

### Asetukset ja vianhaku

Parametriryhmä: *[12 Vakio-AI](#page-225-0)* (sivu *[226](#page-225-0)*)

Tapahtumat: -

# **Ohjelmoitavat analogialähdöt**

Ohjausyksikössä on kaksi virran (0…20 mA) analogialähtöä. Analogialähtö 1 voidaan määrittää jännitelähdöksi (0/2…10 V) tai virtalähdöksi (0/4…20 mA) parametrilla. Analogialähtö 2 on aina virtalähtö. Kukin lähtö voidaan suodattaa, kääntää tai skaalata.

### Asetukset ja vianhaku

Parametriryhmä: *[13 Vakio-AO](#page-230-2)* (sivu *[231](#page-230-2)*)

Tapahtumat: -

# **Ohjelmoitavat digitaaliset tulot ja lähdöt**

Ohjausyksikössä on kuusi digitaalituloa.

Digitaalituloa DI5 voidaan käyttää taajuustulona. Vain asianomainen valinta näkyy ohjauspaneelissa.

Digitaalituloa DI6 voidaan käyttää termistoritulona.

Kuusi digitaalituloa voidaan lisätä käyttämällä CHDI-01 115/230 V -digitaalitulolaajennusmoduulia ja yksi digitaalilähtö käyttämällä CMOD-01-monitoimilaajennusmoduulia.

### Asetukset ja vianhaku

Parametriryhmät: *[10 Vakio DI, RO](#page-215-0)* (sivu *[216](#page-215-0)*) ja *[11 Vakio DIO, FI, FO](#page-224-0)* (sivu *[225](#page-224-0)*).

Tapahtumat: -

# **Ohjelmoitava taajuuden tulo ja lähtö**

Digitaalituloa DI5 voidaan käyttää taajuustulona.

Taajuuden lähtö voidaan toteuttaa CMOD-01-monitoimilaajennusmoduulin avulla.

### Asetukset ja vianhaku

Parametriryhmät: *[10 Vakio DI, RO](#page-215-0)* (sivu *[216](#page-215-0)*) ja *[11 Vakio DIO, FI, FO](#page-224-0)* (sivu *[225](#page-224-0)*).

Tapahtumat: -

# **Ohjelmoitavat relelähdöt**

Ohjausyksikössä on kolme relelähtöä. Lähtöjen ilmaisema signaali voidaan valita parametreilla.

Kaksi relelähtöä voidaan lisätä käyttämällä CMOD-01-monitoimilaajennusmoduulia tai CHDI-01 115/230 V -digitaalitulolaajennusmoduulia.

Asetukset ja vianhaku

Parametriryhmä: *[10 Vakio DI, RO](#page-215-0)* (sivu *[216](#page-215-0)*)

Tapahtumat: -

# **Ohjelmoitavat I/O-laajennukset**

Tuloja ja lähtöjä voidaan lisätä käyttämällä CMOD-01- tai CMOD-02 monitoimilaajennusmoduulia tai CHDI-01 115/230 V -digitaalitulolaajennusmoduulia. Moduuli asennetaan ohjausyksikön lisävarustepaikkaan 2.

Alla olevassa taulukossa on esitetty ohjausyksikön sekä valinnaisten CMOD-01-, CMOD-02- ja CHDI-01-moduulien I/O-liitäntöjen määrät.

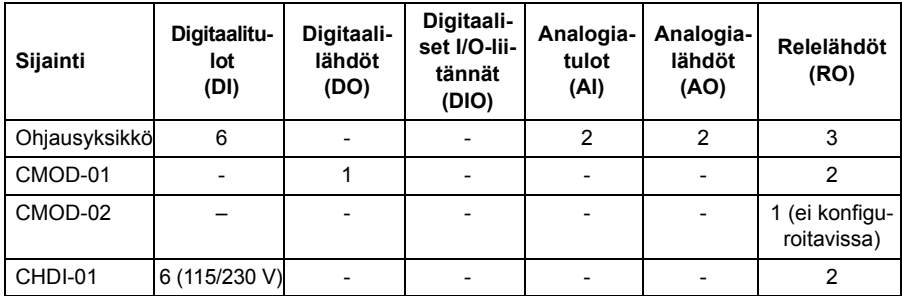

I/O-laajennusmoduuli voidaan aktivoida ja konfiguroida parametriryhmän 15 avulla.

CMOD-02-moduuli lisää ei-konfiguroitavan relelähdön lisäksi +24 V DC/AC -tulon ja termistoritulon.

**Huomautus:** Parametriryhmä sisältää parametreja, jotka näyttävät laajennusmoduulin tulojen arvot. I/O-laajennusmoduulin tuloja voidaan käyttää signaalin lähteinä vain näiden parametrien avulla. Muodosta yhteys tuloon valitsemalla lähteenvalintaparametrin asetukseksi *Muu* ja määrittämällä sitten asianmukainen arvoparametri (digitaalisignaalien tapauksessa myös bitti) ryhmässä 15.

**Huomautus:** CHDI-01-moduulia käytettäessä voidaan käyttää enintään kuutta digitaalista lisätuloa. CHDI-01 ei vaikuta ohjausyksikössä vakiovarusteena oleviin digitaalituloihin.

Asetukset ja vianhaku

Parametriryhmä: *[15 I/O-laajennusmoduuli](#page-235-0)* (sivu *[236](#page-235-0)*)

Tapahtumat: -

# **Kenttäväyläohjaus**

Taajuusmuuttaja voidaan kytkeä useisiin erilaisiin automaatiojärjestelmiin kenttäväyläliitäntöjen kautta. Lisätietoja on luvuissa *[Kenttäväyläohjaus](#page-514-0)  [sisäänrakennetun kenttäväyläliitännän kautta \(SKV\)](#page-514-0)* (sivu *[515](#page-514-0)*) ja *[Kenttäväyläohjaus](#page-544-0)  [kenttäväyläsovittimen kautta](#page-544-0)* (sivu *[545](#page-544-0)*).

### Asetukset ja vianhaku

Parametriryhmät: *[50 Kenttäväyläsovitin \(KVS\)](#page-388-0)* (sivu *[390](#page-388-0)*), *[51 KVS A asetukset](#page-393-0)* (sivu *[395](#page-393-0)*), *[52 KVS A datatulo](#page-394-0)* (sivu *[396](#page-394-0)*), *[53 KVS A datalähtö](#page-395-0)* (sivu *[397](#page-395-0)*) ja *[58](#page-395-1)  [Sisäänrakennettu kenttäväylä](#page-395-1)* (sivu *[397](#page-395-1)*).

Tapahtumat: -

# **Sovellusohjaus**

## **Momenttiohjeen kiihdytys ja hidastusrampit**

Nopeus-, momentti- ja taajuusohjeen kiihdytys- ja hidastusrampit voidaan määrittää erikseen (**Valikko - Ensisijaiset asetukset - Rampit**).

Nopeus- tai taajuusohjeen kiihdytys- ja hidastusramppi tarkoittavat aikaa, jonka kuluessa taajuusmuuttaja kiihdyttää nollanopeudesta tai -taajuudesta parametrilla *[46.01](#page-381-0)* tai *[46.02](#page-381-1)* määritettyyn maksimiarvoon tai hidastaa maksimiarvosta nollanopeuteen. Käyttäjä voi vaihdella kahden ennalta asetetun kiihdytys- /hidastusrampin välillä käyttämällä binaarista lähdettä, kuten digitaalituloa. Myös nopeus- ja taajuusohjeen kiihdytys- ja hidastusrampin muotoa voidaan säätää.

Momenttiohjeessa ramppi määritetään aikana, joka ohjearvolta kestää muuttua nollasta moottorin nimellismomenttiin tai päinvastoin (parametri *[01.30](#page-199-2)*).

### **Säädettävä rampin kaltevuus**

Säädettävä rampin kaltevuus ohjaa nopeusrampin kaltevuutta ohjearvon muutoksen aikana. Tämän toiminnon avulla voidaan käyttää koko ajan muuttuvaa ramppia. Katso parametrit *[23.28](#page-277-0)* ja *[23.29](#page-277-1)*.

Säädettävää rampin kaltevuutta tuetaan vain kauko-ohjauksessa.

## **Erityiset kiihdytys-/hidastusrampit**

Jog-toiminnon kiihdytys- ja hidastusajat voidaan määrittää erikseen. Lisätietoja on kohdassa *[Jog-toiminto](#page-164-0)* (sivu *[165\)](#page-164-0)*.

Moottoripotentiometritoiminnon muutosnopeutta (sivu *[150](#page-149-0)*) voidaan säätää. Sama nopeus on käytössä molempiin suuntiin.

Hätäpysäytykselle (Off3-tila) voidaan määrittää hidastusramppi.

Asetukset ja vianhaku

### **Valikko – Ensisijaiset asetukset – Rampit**

Parametrit:

- Nopeusohjeen ramppi: Parametrit *[23.11](#page-275-1) [Ramppiasetuksen valinta](#page-275-2)*…*[23.15](#page-276-4) [Hidastusaika 2](#page-276-5)* (sivu *[277](#page-275-1)*) ja *[46.01](#page-381-0) [Nopeuden skaalaus](#page-381-2)* (sivu *[383](#page-381-0)*).
- Momenttiohjeen ramppi: Parametrit *[01.30](#page-199-2) [Nimellismomentin skaalaus](#page-199-3)* (sivu *[200](#page-199-2)*), *[26.18](#page-288-0) [Momenttiohjeen nousuaika](#page-288-1)* ja *[26.19](#page-288-2) [Momenttiohjeen](#page-288-3)  [laskuaika](#page-288-3)*(sivu *[290](#page-288-0)*).
- Taajuusohjeen ramppi: Parametrit *[28.71](#page-298-0) [Taajuusrampin asetus](#page-298-1)*…*[28.75](#page-299-0) [Taajuuden hidastusaika 2](#page-299-1)* (sivu *[300](#page-298-0)*) ja *[46.02](#page-381-1) [Taajuuden skaalaus](#page-381-3)* (sivu *[383](#page-381-1)*).
- Jog-toiminto: Parametrit *[23.20](#page-276-6) [Kiihdytysaika Jog-toiminnossa](#page-276-7)* ja *[23.21](#page-276-8) [Hidastusaika Jog-toiminnossa](#page-276-9)* (sivu *[278](#page-276-6)*).
- Moottoripotentiometri: Parametri *[22.75](#page-274-0) [Moott. pot.metrin ramppiaika](#page-274-1)* (sivu *[276](#page-274-0)*).
- Hätäpysäytys (Off3-tila): Parametri *[23.23](#page-277-2) [Hätäpysäytyksen aika](#page-277-3)* (sivu *[279](#page-277-2)*).
- Säädettävä rampin kaltevuus: Parametrit *[23.28](#page-277-0) [Säädettävä rampin kaltevuus](#page-277-4)* (sivu *[279](#page-277-0)*) ja *[23.29](#page-277-1) [Kaltevuuden muutosaika](#page-277-5)* (sivu *[279](#page-277-1)*).

Tapahtumat: -

# **Vakionopeudet ja -taajuudet**

Vakionopeudet ja -taajuudet ovat valmiiksi määritettyjä ohjeita, jotka voidaan ottaa nopeasti käyttöön esimerkiksi digitaalitulojen kautta. Nopeussäätöä varten voidaan määrittää seitsemän nopeutta ja taajuussäätöä varten seitsemän vakiotaajuutta.

**VAROITUS:** Nopeudet ja taajuudet ohittavat normaalin ohjeen sen lähteestä riippumatta.

### Asetukset ja vianhaku

**Valikko - Ensisijaiset asetukset - Käynnistys, pysäytys, ohje - Vakiotaajuudet, Valikko - Ensisijaiset asetukset - Käynnistys, pysäytys, ohje - Vakionopeudet**

Parametriryhmät: *[22 Nopeusohjeen valinta](#page-265-0)* (sivu *[267](#page-265-0)*) ja *[28 Taajuusohjeketju](#page-290-0)* (sivu *[292](#page-290-0)*).

# **Kriittiset nopeudet ja taajuudet**

Kriittisiä nopeuksia voidaan määrittää sovelluksissa, joissa on vältettävä tiettyjä moottorin nopeuksia tai nopeusalueita, jotka voivat esimerkiksi aiheuttaa mekaanisia resonanssiongelmia.

Kriittisten nopeuksien toiminto estää ohjetta jäämästä kriittiselle alueelle pitkäksi aikaa. Kun muuttuva ohje (*[22.87](#page-275-3) [Nopeusohjeen 7 oloarvo](#page-275-4)*) siirtyy kriittiselle alueelle, toiminnon lähtöarvo (*[22.01](#page-265-1) [Rajoittamaton nopeusohje](#page-265-2)*) pysyy samana, kunnes ohje siirtyy pois alueelta. Lähtöarvon nopeat muutokset tasoitetaan kauempana ohjeketjussa ramppitoiminnolla.

Kun taajuusmuuttaja rajoittaa sallittuja lähtönopeuksia/-taajuuksia, se rajaa nopeuden alimmalle kriittiselle nopeudelle (kriittisen nopeuden tai taajuuden alarajalle) paikallaanolosta kiihdytettäessä, ellei nopeusohje ylitä kriittisen nopeuden/taajuuden ylärajaa.

Toiminto voidaan toteuttaa myös moottorin skalaariohjauksessa taajuusohjeen avulla. Toiminnon tuloarvo näkyy parametrissa *[28.96](#page-301-1) [Taajuusohje 7](#page-301-2)*.

### **Esimerkki**

Puhaltimessa on tärinää alueilla 540–690 rpm ja 1 380–1 560 rpm. Taajuusmuuttaja ohittaa nämä nopeusalueet, kun

- kriittisten nopeuksien toiminto otetaan käyttöön asettamalla parametrin *[22.51](#page-272-3) [Kriittiset nopeudet](#page-272-4)* bitin 0 arvoksi yksi ja
- kriittiset nopeusalueet asetetaan kuvan osoittamalla tavalla.

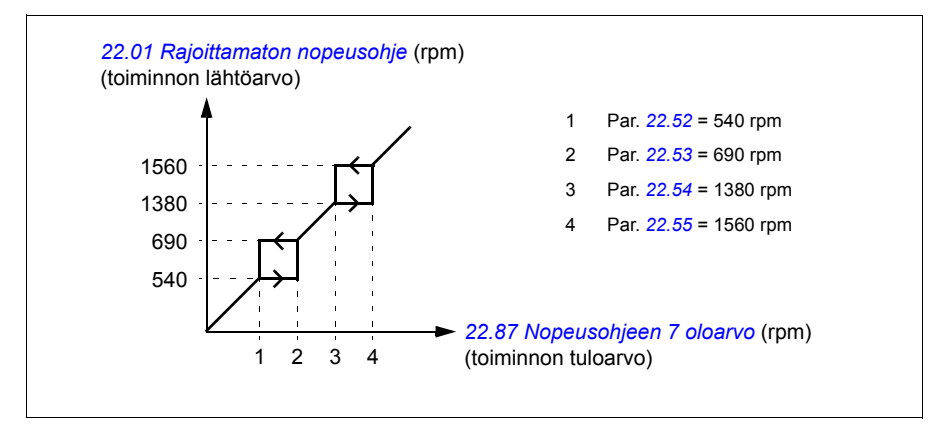

### Asetukset ja vianhaku

Parametrit:

- Kriittiset nopeudet: Parametrit *[22.01](#page-265-1) [Rajoittamaton nopeusohje](#page-265-2)* (sivu *[267](#page-265-1)*), *[22.51](#page-272-3) [Kriittiset nopeudet](#page-272-4)*…*[22.57](#page-273-1) [Kriittinen nopeus 3 yläraja](#page-273-2)* (sivu *[274](#page-272-3)*) ja *[22.87](#page-275-3) [Nopeusohjeen 7 oloarvo](#page-275-4)* (sivu *[277](#page-275-3)*).
- Kriittiset taajuudet: Parametrit *[28.51](#page-297-0) [Kriittiset taajuudet](#page-297-1)*…*[28.57](#page-298-2) [Kriittinen taajuus 3](#page-298-3)  [yläraja](#page-298-3)* (sivu *[299](#page-297-0)*) ja *[28.96](#page-301-1) [Taajuusohje 7](#page-301-2)* (sivu *[303](#page-301-1)*).

Tapahtumat: -

# **Nopeussäätimen automaattinen viritys**

Taajuusmuuttajan nopeussäädintä voidaan säätää automaattisen viritystoiminnon avulla. Automaattinen viritys perustuu moottorin ja käytettävän koneen mekaanisen aikavakion (hitausmomentti) arvioon.

Automaattinen viritystoiminto käyttää moottoria suorittaen sarjan kiihdytys- ja hidastussyklejä, joiden määrää voidaan säätää parametrilla *[25.40](#page-285-1)*. Suuremmat arvot tuottavat tarkemmat tulokset, erityisesti jos ero alkunopeuden ja enimmäisnopeuden välillä on pieni.

Suurin automaattisen virityksen aikana käytettävä momenttiohje on alkumomentti (eli momentti sarjojen alkaessa) lisättynä parametrin *[25.38](#page-284-0)* arvolla, jos momentin maksimiraja-arvo (parametriryhmä *[30 Rajat](#page-301-0)*) tai moottorin nimellismomentti (*[99 Moottorin tiedot](#page-435-0)*) eivät aseta ohjeelle rajoituksia. Sarjojen aikainen laskennallinen enimmäisnopeus on alkunopeus (eli nopeus sarjojen alkaessa) lisättynä parametrin *[25.39](#page-284-1)* arvolla, jos parametrin *[30.12](#page-303-0)* tai *[99.09](#page-437-0)* arvo ei aseta nopeudelle rajoituksia.

Alla oleva kuvaaja esittää nopeuden ja momentin muutokset automaattisen viritystoiminnon aikana. Tässä esimerkissä parametrin *[25.40](#page-285-1)* arvoksi on asetettu 2.

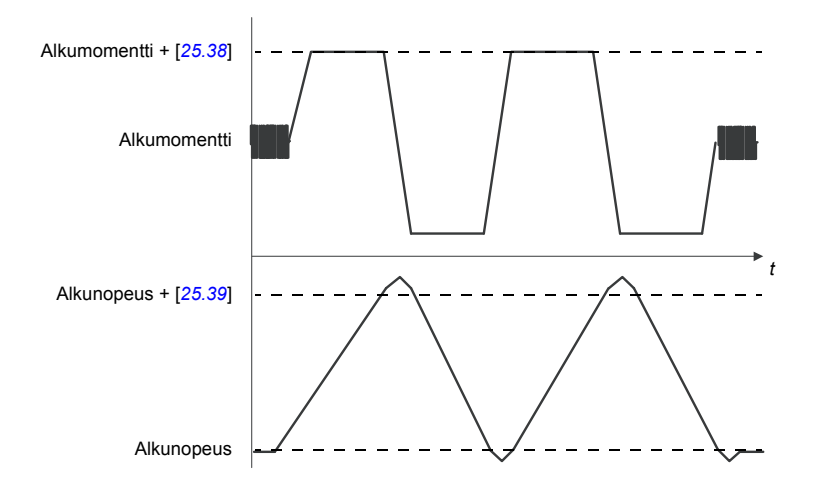

### **Huomaa:**

- Jos taajuusmuuttaja ei pysty tuottamaan vaadittua jarrutustehoa viritystoiminnon aikana, tulos perustuu pelkkiin kiihdytysvaiheisiin eikä ole yhtä tarkka kuin jos käytettävissä olisi täysi jarrutusteho.
- Moottori ylittää laskennallisen enimmäisnopeuden hieman jokaisen kiihdytysvaiheen lopussa.

#### **Ennen automaattisen viritystoiminnon aktivointia**

Automaattisen viritystoiminnon suorittaminen edellyttää seuraavien ennakkoehtojen täyttymistä:

- moottorin ID-ajo on suoritettu onnistuneesti
- nopeus- ja momenttirajat (parametriryhmä *[30 Rajat](#page-301-0)*) on asetettu
- taajuusmuuttaja on käynnistetty ja se käy nopeussäätötilassa.

Kun nämä ehdot täyttyvät, automaattinen viritys voidaan aktivoida parametrilla *[25.33](#page-284-2)* (tai sillä valitulla signaalinlähteellä).

### **Automaattisen viritystilan käyttötavat**

Automaattinen viritys voidaan suorittaa kolmella eri tavalla parametrin *[25.34](#page-284-3)* asetuksen mukaan. Valinnat *[Smooth](#page-284-4)*, *[Normaali](#page-284-5)* ja *[Tight](#page-284-6)* määrittävät, kuinka taajuusmuuttajan momenttiohjeen tulee reagoida nopeusohjeaskeleeseen virityksen jälkeen. Valinta *[Smooth](#page-284-4)* tuottaa hitaan mutta vakaan vasteem; *[Tight](#page-284-6)* tuottaa nopean vasteen, mutta vahvistusarvot voivat olla joissakin sovelluksissa liian suuret.

Seuraavassa kuvassa näkyvät nopeusvasteet nopeuden ohjeaskeleella (yleensä 1…20 %).

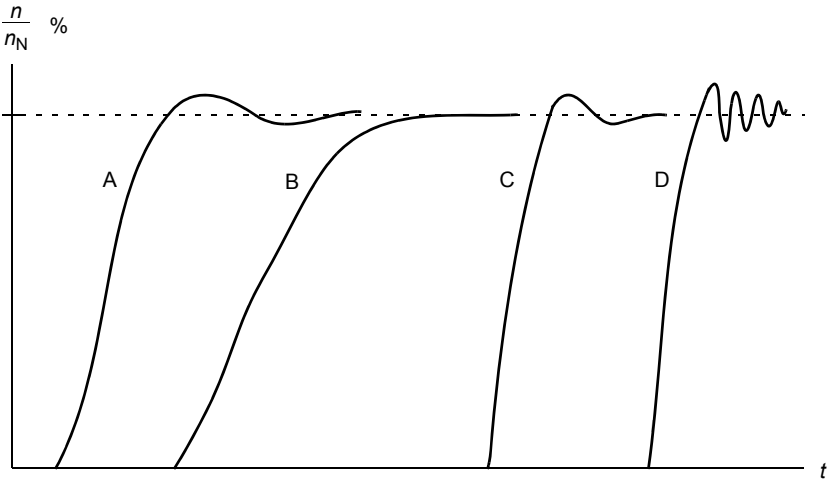

A: Alikompensoitu

- B: Normaalisti viritetty (automaattinen viritys)
- C: Normaalisti viritetty (käsinviritys). Dynaaminen suorituskyky parempi kuin kohdassa B
- D: Ylikompensoitu nopeussäädin

### **Automaattisen virityksen tulokset**

Kun automaattinen viritystoiminto on suoritettu onnistuneesti, järjestelmä siirtää sen tulokset automaattisesti parametreihin

- *[25.02](#page-280-0)* (nopeussäätimen suhteellinen vahvistus)
- *[25.03](#page-281-0)* (nopeussäätimen integrointiaika)
- *[25.37](#page-284-7)* (moottorin ja käytettävän koneen mekaaninen aikavakio).

Säätimen vahvistusta, integrointiaikaa ja derivointiaikaa voi silti säätää myös manuaalisesti.

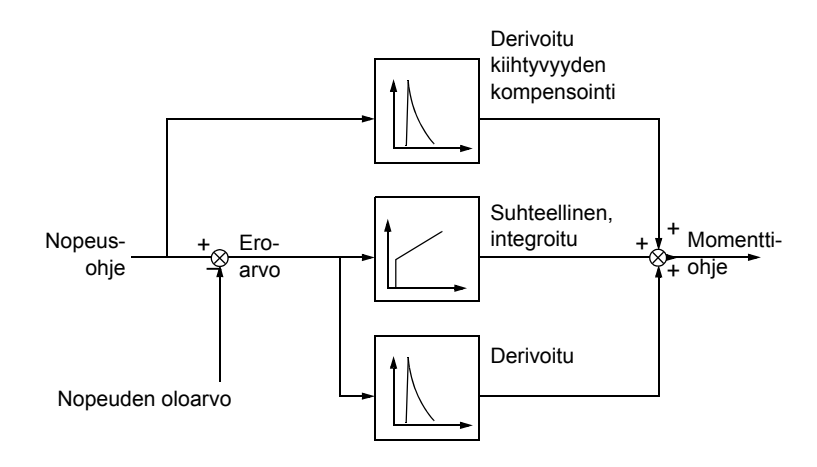

Alla on yksinkertainen nopeussäätimen lohkokaavio. Säätimen lähtöarvo on momenttisäätimen ohje.

#### **Varoitukset**

Jos automaattinen viritys ei onnistu, järjestelmä antaa virheilmoituksen *[AF90](#page-497-0)*. Lisätietoja on luvussa *[Vianetsintä](#page-484-0)* (sivu *[485](#page-484-0)*).

#### Asetukset ja vianhaku

Parametriryhmät: *[25 Nopeussäätö](#page-279-0)* (sivu *[281](#page-279-0)*), *[30 Rajat](#page-301-0)* (sivu *[303](#page-301-0)*) ja *[99 Moottorin](#page-435-0)  [tiedot](#page-435-0)* (sivu *[437](#page-435-0)*).

Parametrit: *[25.02](#page-280-0) [Nopeuden suhteellinen vahv.](#page-280-1)* (sivu *[282](#page-280-0)*), *[25.03](#page-281-0) [Nopeuden](#page-281-1)  [integrointiaika](#page-281-1)* (sivu *[283](#page-281-0)*), *[25.33](#page-284-2) [Nopeussäätimen automaattinen viritys](#page-284-8)*…*[25.40](#page-285-1) [Automaattisen virityksen toistokerrat](#page-285-2)* (sivu *[286](#page-284-2)*), *[30.12](#page-303-0) [Maksiminopeus](#page-303-1)* (sivu *[305](#page-303-0)*) ja *[99.09](#page-437-0) [Moottorin nimellisnopeus](#page-437-1)* (sivu *[439](#page-437-0)*).

Tapahtuma: *[AF90](#page-497-0) [Speed controller autotuning](#page-497-1)* (sivu *[498](#page-497-0)*).

## **Käyttäjän kuormituskäyrä**

Käyttäjän kuormituskäyrä on valvontatoiminto, joka valvoo tulosignaalia taajuuden tai nopeuden ja kuormituksen funktiona. Se näyttää valvotun signaalin tilan ja voi antaa varoituksen tai vian käyttäjän määrittämän profiilin rikkomisen perusteella.

Kuormituskäyrä koostuu ylikuormitus- ja alikuormituskäyrästä (tai vain toisesta niistä). Kukin käyrä muodostuu viidestä pisteestä, jotka edustavat valvottua signaalia taajuuden funktiona.

Alla olevassa esimerkissä kuormituskäyrä on muodostettu moottorin nimellismomentista, johon on lisätty ja josta on vähennetty 10 %:n marginaali. Marginaalikäyrät määrittävät moottorin toiminta-alueen, jotta alueelta poistumisia voidaan valvoa, ajoittaa ja havaita.

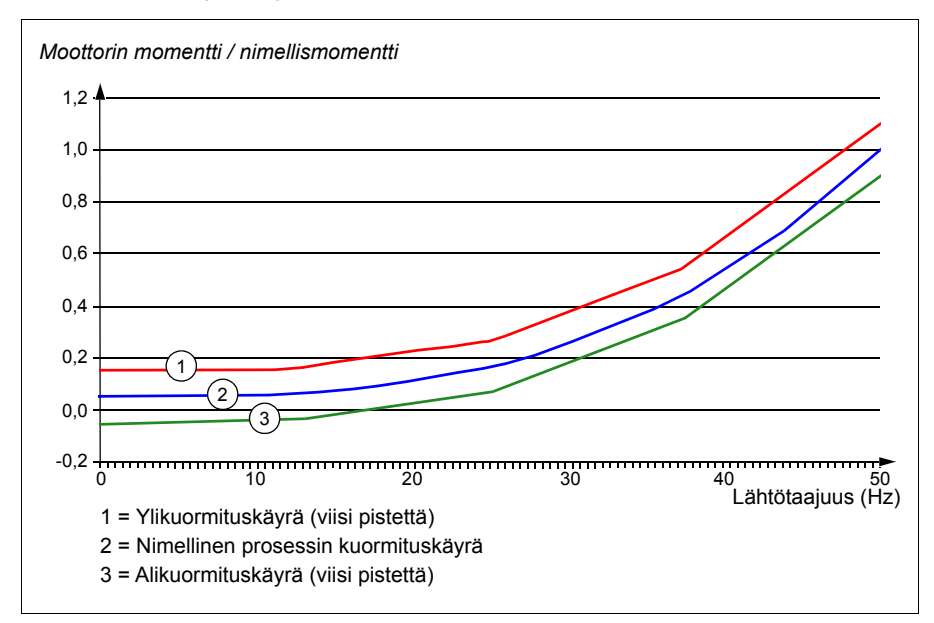

Ylikuormituksen varoitus ja/tai vika voidaan määrittää aktivoitumaan, jos valvottu signaali pysyy jatkuvasti ylikuormituskäyrän yläpuolella määritetyn ajan. Alikuormituksen varoitus ja/tai vika voidaan määrittää aktivoitumaan, jos valvottu signaali pysyy jatkuvasti alikuormituskäyrän alapuolella määritetyn ajan.

Ylikuormituksella voidaan valvoa esimerkiksi sahanterän osumista oksankohtaan tai puhaltimen kuormitusprofiilien kasvamista liian korkeiksi.

Alikuormituksella voidaan valvoa esimerkiksi kuorman putoamista ja kuljetushihnojen tai puhaltimen hihnojen katkeamista.

### Asetukset ja vianhaku

Parametriryhmä: *[37 Käytt. kuormituskäyrä](#page-349-0)* (sivu *[351](#page-349-0)*)

Tapahtumat: *[A6E6](#page-493-0) [Käyttäjän kuormituskäyrän kokoonpano](#page-493-1)* (sivu *[494](#page-493-0)*), *[A8BE](#page-496-0) [KK-ylikuormitusvaroitus](#page-496-1)* (sivu *[497](#page-496-0)*), *[A8BF](#page-496-2) [KK-alikuormitusvaroitus](#page-496-3)* (sivu *[497](#page-496-2)*), *[8001](#page-509-0) [KK:n alikuormitusvika](#page-509-1)* (sivu *[510](#page-509-0)*), *[8002](#page-509-2) [KK:n ylikuormitusvika](#page-509-3)* sivu *[510](#page-509-2)*).

## **Ohjausmakrot**

Ohjausmakrot ovat valmiiksi määritettyjä parametrien muokkauksia ja I/O-konfigurointeja. Katso luku *[Ohjausmakrot](#page-76-0)* (sivu *[77](#page-76-0)*).

# <span id="page-130-0"></span>**Prosessi-PID-säätö**

Taajuusmuuttajassa on kaksi integroitua prosessi-PID-säädintä (PID-sarja 1 ja PIDsaria 2). Säädintä voidaan käyttää prosessin muuttuiien ohjaamiseen, esimerkiksi paineen, putken virtauksen ja säiliön pinnan korkeuden säätämiseen.

PID-säätöä käytettäessä taajuusmuuttajaan kytketään prosessin ohje (asetusarvo) nopeusohjeen sijaan. Prosessin oloarvo (takaisinkytkentä) tuodaan myös taajuusmuuttajalle. PID-säätö ohjaa taajuusmuuttajan nopeutta, jotta mitattu prosessimuuttuja (oloarvo) pysyy halutulla tasolla (asetusarvossa). Tämä tarkoittaa, että käyttäjän ei tarvitse asettaa taajuus-/nopeus-/momenttiohjetta taajuusmuuttajaan, vaan taajuusmuuttaja ohjaa toimintaansa PID-säädön mukaan.

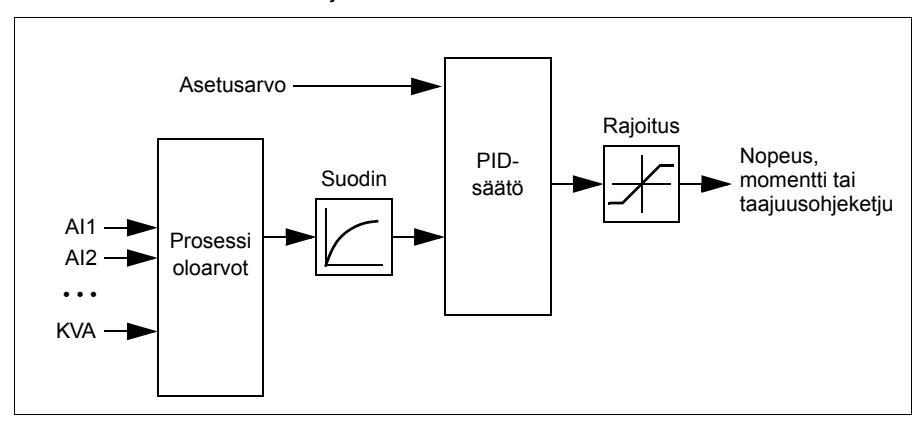

Seuraava yksinkertaistettu lohkokaavio kuvaa PID-säätöä. Yksityiskohtaiset lohkokaaviot ovat sivuilla *[573](#page-572-0)* ja *[574](#page-573-0)*.

Taajuusmuuttaja sisältää kaksi valmista prosessi-PID-säätimen asetussarjaa, joita voidaan tarvittaessa vaihdella. Katso parametri *[40.57](#page-366-0) [PID-sarja 1 / 2 valinta](#page-366-1)*.

**Huomautus:** Prosessi-PID-säätö on käytettävissä vain ulkoisessa ohjauksessa. Katso kohta *[Paikallisohjaus ja ulkoinen ohjaus](#page-106-0)* (sivu *[107](#page-106-0)*).

### **Prosessi-PID-säätimen pikakonfigurointi**

- 1. Aktivoi prosessi-PID-säädin: **Valikko Ensisijaiset asetukset PID PID – ohjaukset**
- 2. Valitse takaisinkytkennän lähde: **Valikko Ensisijaiset asetukset PID Takaisinkytkentä**
- 3. Valitse asetusarvon lähde: **Valikko Ensisijaiset asetukset PID Asetusarvo**
- 4. Aseta vahvistus, integrointiaika ja derivointiaika: **Valikko Ensisijaiset asetukset – PID – Säätö**
- 5. Aseta PID-lähdön rajat: **Valikko Ensisijaiset asetukset PID PID-lähtö**
- 6. Valitse PID-säätimen lähtö esimerkiksi parametrin *[22.11](#page-266-1) [Ulk1 nopeusohje 1](#page-266-0)* lähteeksi: **Valikko – Ensisijaiset asetukset – Käynnistys, pysäytys, ohje – Ohjearvon lähde**

### **Prosessi-PID-säädön nukkumis- ja tehostustoiminnot**

Nukkumistoiminto soveltuu PID-säätösovelluksiin , joissa kulutus vaihtelee, kuten puhtaan veden pumppausjärjestelmiin. Kun toiminto on käytössä, se pysäyttää pumpun kokonaan vähäisen tarpeen aikana sen sijaan, että pumppu kävisi hitaasti tehokkaan käyttöalueensa ulkopuolella. Seuraava esimerkki havainnollistaa toimintoa.

**Esimerkki:** Taajuusmuuttajalla ohjataan paineenkorotuspumppua. Veden kulutus vähenee yöllä. Sen seurauksena prosessi-PID-säädin vähentää moottorin nopeutta. Koska putkistossa on luonnollista hävikkiä ja keskipakopumppu ei toimi tehokkaasti pienillä nopeuksilla, moottori ei kuitenkaan pysähdy koskaan kokonaan. Nukkumistoiminto havaitsee hitaan pyörimisen ja keskeyttää tarpeettoman pumppauksen, kun nukkumisviive on kulunut. Taajuusmuuttaja siirtyy nukkumistilaan, mutta valvoo yhä painetta. Pumppaus alkaa uudelleen, kun paine laskee määritetyn minimitason alle ja heräämisviive on kulunut.

Käyttäjä voi pidentää PID:n nukkumisaikaa tehostustoiminnolla. Tehostustoiminto kasvattaa prosessin asetusarvoa ennalta määritetyksi ajaksi, ennen kuin taajuusmuuttaja siirtyy nukkumistilaan.

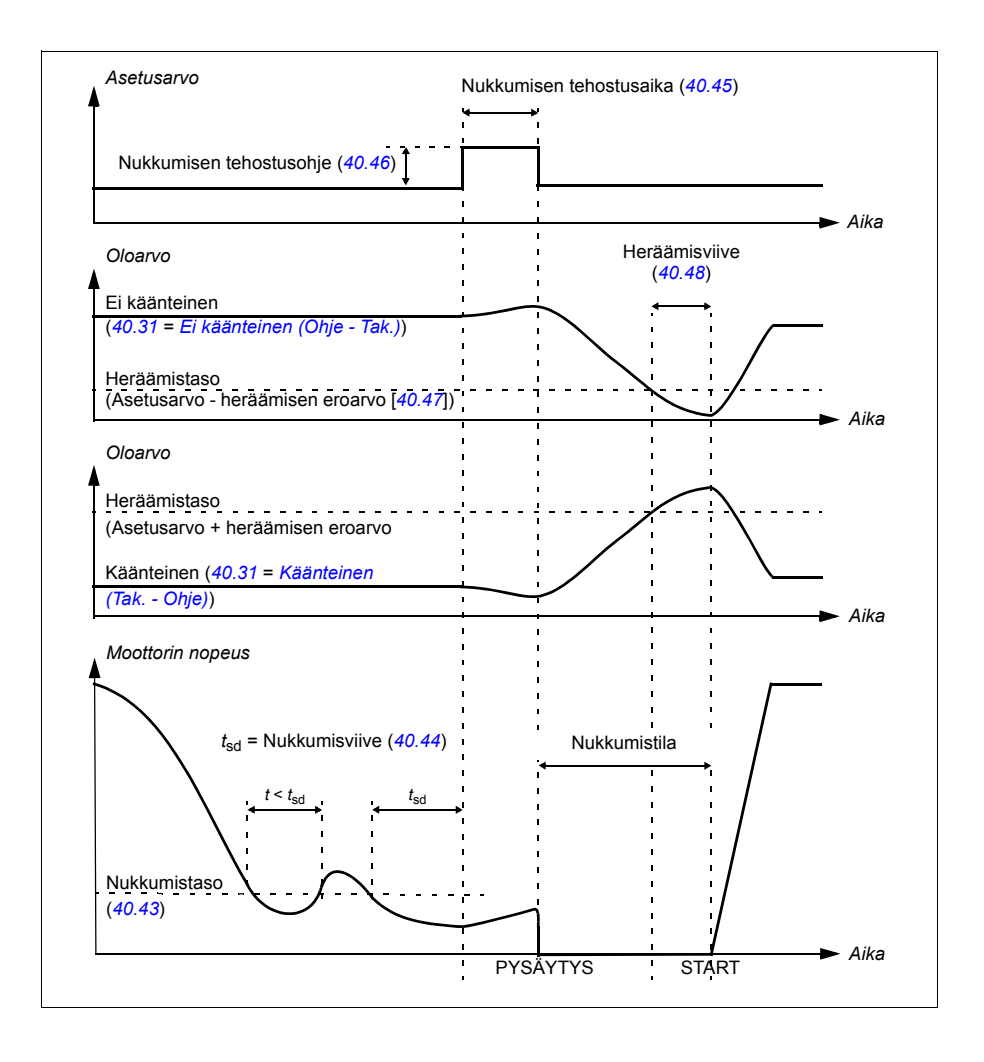

#### *134 Ohjelman ominaisuudet*

### **Ohitus**

Ohitustilassa PID-lohkon lähtö asetetaan suoraan parametrin *[40.50](#page-364-2)* (tai *[41.50](#page-372-0)*) *[Sarja 1 ohitusohjeen valinta](#page-364-3)* arvoon. PID-säätimen sisäinen I-osa asetetaan niin, että lähtöön ei pääse transientteja, joten kun ohitustila päättyy, normaalia prosessin säätöä voidaan jatkaa ilman merkittäviä heilahduksia.

Asetukset ja vianhaku

### **Valikko - Ensisijaiset asetukset - PID**

Parametri: *[96.04](#page-420-0) [Makron valinta](#page-420-1)* (sivu *[422](#page-420-0)*) (makron valinta).

Parametriryhmät: *[40 Prosessi PID sarja 1](#page-353-0)* (sivu *[355](#page-353-0)*) ja *[41 Prosessi PID sarja 2](#page-370-0)* (sivu *[372](#page-370-0)*).

# **PID-viritystoiminto**

PID-viritystoimintoa käytetään asetetun kireyden ylläpitoon säätämällä joko taajuusmuuttajan päänopeusohjetta tai momenttiohjetta (nopeussäätimen lähtöä).

**VAROITUS:** Varmista, että taajuusmuuttajan kiihdytys- ja hidastusaika on asetettu arvoon 0, kun PID-viritystoimintoa käytetään. Tätä vaaditaan nopean kireyden säädön tekemiseen nopeutta korjaamalla.

PID-viritys on toteutettu yhtenä PID-säätötoimintona (parametriryhmät *[40 Prosessi](#page-353-0)  [PID sarja 1](#page-353-0)* ja *[41 Prosessi PID sarja 2](#page-370-0)*). Tässä toiminnossa voidaan käyttää sekä PID-sarjaa 1 että PID-sarjaa 2.

Viritetty lähtö lasketaan parametrista *[40.01](#page-353-3) [PID-lähdön oloarvo](#page-353-4)* tai *[40.03](#page-353-5) [PID](#page-353-6)[ohjearvon oloarvo](#page-353-6)*. Tämä perustuu valintaan, joka on tehty parametrilla *[40.56](#page-366-2) [Sarja 1](#page-366-3)  [trimmauslähde](#page-366-3)* (PID-sarja 1) tai *[41.56](#page-372-1) [Sarja 2 trimmauslähde](#page-372-2)* (PID-sarja 2). Useimmissa tapauksissa käytetään parametria *[40.01](#page-353-3) [PID-lähdön oloarvo](#page-353-4)* eli *[40.56](#page-366-2) [Sarja 1 trimmauslähde](#page-366-3)* tai *[41.56](#page-372-1) [Sarja 2 trimmauslähde](#page-372-2)* asetetaan arvoon *[PID-lähtö](#page-366-4)*.

PID-viritystoimintoa käytetään vaihtuvataajuuksisissa käytöissä (VFD) sovelluksissa, joissa materiaalin kireyden säätö on erittäin tärkeää, kuten metalliteollisuuden apukäytöissä, syväpainorotaatiokoneiden syötöissä ja lähdöissä sekä ulkokäämityskoneissa.

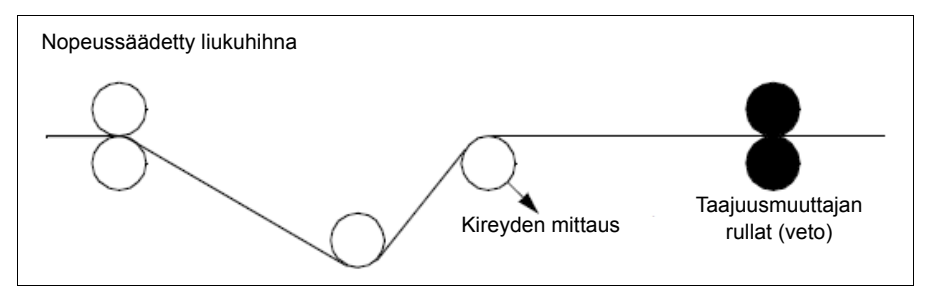

Viritetty PID-lähtö täytyy yhdistää nopeusketjuun manuaalisesti, jos viritettyä PIDlähtöä käytetään nopeuden virittämiseen. Aseta alla olevat parametrit seuraavasti:

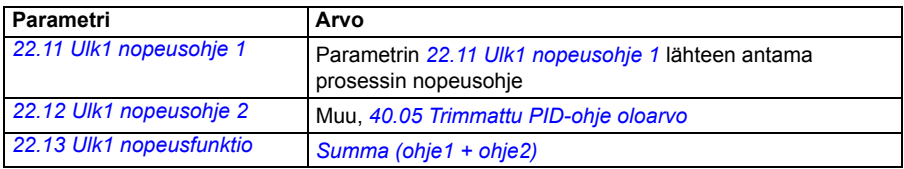

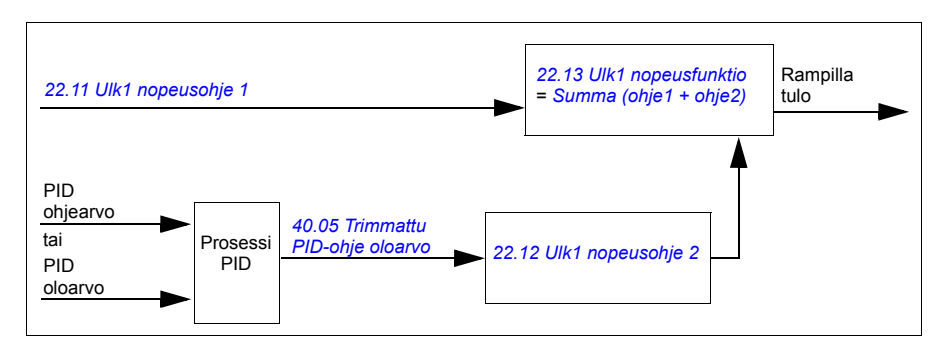

### **Huomautuksia:**

- Yllä olevat asetukset ovat ohjauspaikkaa Ulk1 varten. Asetukset voi tehdä vastaavasti ohjauspaikkaa Ulk2 varten.
- Tässä annetut esimerkit perustuvat PID-sarjaan 1. Voit asettaa halutut arvot PID-viritystoiminnon parametreille odotetun tuloksen aikaansaamiseksi.

Käytettävissä ovat seuraavat PID-viritystilat:

- *[Suora](#page-365-0)*
- *[Suhteellinen](#page-365-1)*
- *[Yhdistelmä](#page-365-2)*.

## **Suora**

Suora tila soveltuu käytettäväksi, kun kireyttä on säädettävä kiinteällä kierros- /linjanopeudella.

Tässä tilassa viritetty PID-lähtö (*[40.05](#page-353-1) [Trimmattu PID-ohje oloarvo](#page-353-2)*) on suhteessa maksiminopeuteen (parametri *[30.12](#page-303-0) [Maksiminopeus](#page-303-1)*), momenttiin (*[30.20](#page-306-4) [Maksimimomentti 1](#page-306-5)*) tai -taajuuteen (*[30.14](#page-304-0) [Maksimitaajus](#page-304-1)*). Voit tehdä valinnan parametrilla *[40.52](#page-365-3) [Sarja 1 trimmauksen valinta](#page-365-4)*.

Laskettu viritetyn lähdön oloarvo on sama koko nopeusalueella suhteessa vakaaseen PID-lähtöön.

*[40.05](#page-353-1) [Trimmattu PID-ohje oloarvo](#page-353-2)* lasketaan käyttämällä alla olevaa kaavaa:

Par40.05 =  $\left(\frac{\text{Par}40.01}{100}\right)$  × (Par30.12, 30.20 tai 30.14) × Par40.55

Alla olevassa kaaviossa näkyy PID-virityksen lähtö suorassa tilassa koko nopeusalueella. Kiinteä virityksen nopeusohje lisätään koko nopeusalueella.

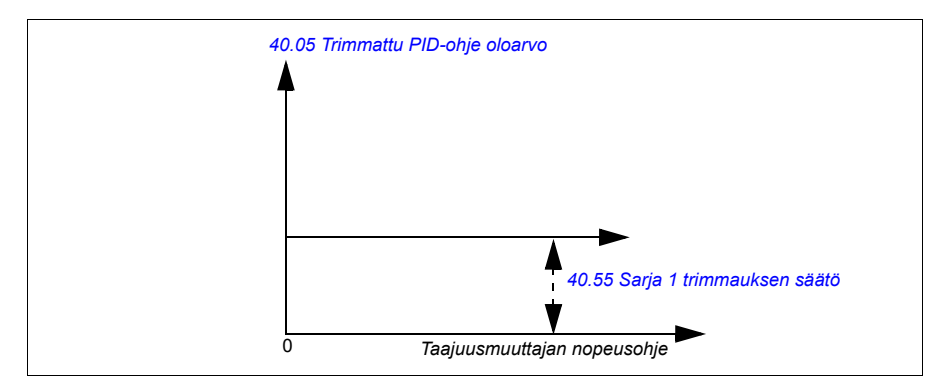

**Huomautus:** Yllä olevassa kaaviossa oletetaan, että PID-lähtö on rajoitettu/vakaa arvossa 100. Tämä on vain asian selventämiseksi. Todellisissa tilanteissa PID-lähtö voi vaihdella asetusarvon ja oloarvon mukaan.

#### **Esimerkki:**

```
Jos
parametri 40.52 Sarja 1 trimmauksen valinta = Nopeus
parametri 40.56 Sarja 1 trimmauslähde = PID-lähtö
parametri 30.12 Maksiminopeus = 1500 rpm
parametri 40.01 PID-lähdön oloarvo = 100 (rajoitettu arvoon 100)
parametri 40.55 Sarja 1 trimmauksen säätö = 0,5
niin
```
Par40.05 =  $\left(\frac{100}{100}\right) \times 1500 \times 0,5$  $Par40.05 = 750$ 

#### **Verrannollinen**

Verrannollinen tila soveltuu sovelluksiin, joissa kireyden säätöä tarvitaan koko nopeusalueella, mutta ei lähellä nollanopeutta.

Tässä tilassa PID-virityksen lähtö (*[40.05](#page-353-1) [Trimmattu PID-ohje oloarvo](#page-353-2)*) on verrannollinen ohjeeseen, joka valitaan parametreilla *[40.53](#page-365-8) [Sarja 1 trimmausohj.](#page-365-9)  [valinta](#page-365-9)* ja *[40.01](#page-353-3) [PID-lähdön oloarvo](#page-353-4)* tai *[40.03](#page-353-5) [PID-ohjearvon oloarvo](#page-353-6)*.

On suositeltavaa, että parametrilla *[40.53](#page-365-8) [Sarja 1 trimmausohj. valinta](#page-365-9)* valittu nopeusohje ja parametrilla *[22.11](#page-266-1) [Ulk1 nopeusohje 1](#page-266-0)* valittu ohjearvon lähde ovat samat. Tätä vaaditaan verrannollisen tilan aktivointiin.

Useimmissa käyttötapauksissa prosessin nopeusohje on yhdistetty parametriin *[40.53](#page-365-8) [Sarja 1 trimmausohj. valinta](#page-365-9)*. Jos esimerkiksi Ulk1-ohjaustila on käytössä ja ohjearvon lähteenä on AI skaalattu, *[22.11](#page-266-1) [Ulk1 nopeusohje 1](#page-266-0)* ja *[40.53](#page-365-8) [Sarja 1](#page-365-9)  [trimmausohj. valinta](#page-365-9)* tulee asettaa arvoon AI1 skaalattu.

*[40.05](#page-353-1) [Trimmattu PID-ohje oloarvo](#page-353-2)* lasketaan käyttämällä alla olevaa kaavaa:

$$
Par40.05 = \left(\frac{Par40.01}{100}\right) \times Par40.53 \times Par40.55
$$

Alla olevassa kaaviossa näkyy PID-virityksen lähtö verrannollisessa tilassa koko nopeusalueella. Viritetty lähtö on tässä suoraan verrannollinen parametrin *[40.53](#page-365-8) [Sarja 1 trimmausohj. valinta](#page-365-9)* arvoon.

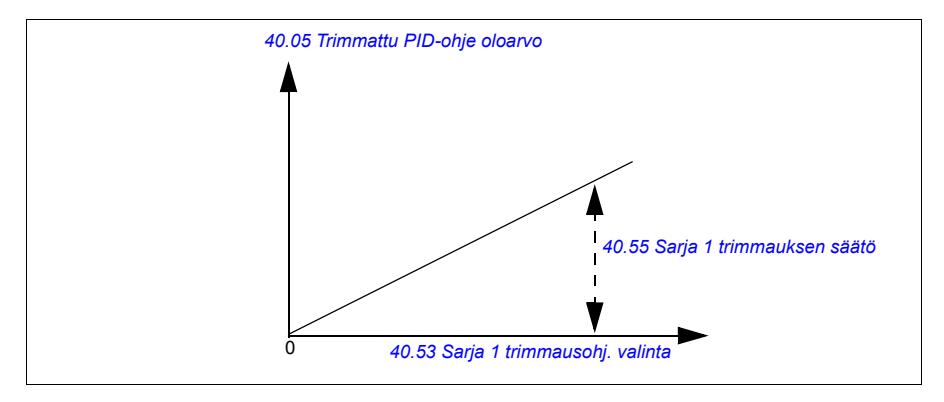

**Huomautus:** Yllä olevassa kaaviossa oletetaan, että PID-lähtö on rajoitettu/vakaa arvossa 100. Tämä on vain asian selventämiseksi. Todellisissa tilanteissa PID-lähtö voi vaihdella asetusarvon ja oloarvon mukaan.

## **Esimerkki:**

```
Jos
parametri 40.52 Sarja 1 trimmauksen valinta = Nopeus
parametri 40.56 Sarja 1 trimmauslähde = PID-lähtö
parametri 40.53 Sarja 1 trimmausohj. valinta = AI1 skaalattu
parametri 22.11 Ulk1 nopeusohje 1 = AI1 skaalattu
parametri 12.20 AI1 skaalattu AI1 maksimiin = 1500
parametri 12.12 AI1 skaalattu arvo = 750 (AI1:n skaalattu oloarvo)
parametri 40.01 PID-lähdön oloarvo = 100 (rajoitettu arvoon 100)
parametri 40.55 Sarja 1 trimmauksen säätö = 0,5
niin
```
Par40.05 =  $\left(\frac{100}{100}\right) \times 750 \times 0,5$  $Par40.05 = 375$ 

## **Yhdistelmä**

Yhdistelmätila soveltuu sovelluksiin, joissa on tarpeen ylläpitää kireyttä nollanopeudesta maksiminopeuteen.

Yhdistelmätilassa yhdistetään suora ja verrannollinen tila. Tässä nollanopeuden viritys määritetään parametrilla *[40.54](#page-365-11) [Sarja 1 trimmausyhdistelmä](#page-365-12)* ja nollaa suuremman nopeuden viritys parametrilla *[40.55](#page-365-6) [Sarja 1 trimmauksen säätö](#page-365-7)*. Viritysarvo on suoraan verrannollinen parametrin *[40.53](#page-365-8) [Sarja 1 trimmausohj.](#page-365-9)  [valinta](#page-365-9)* arvoon.

Prosessin nopeusohje yhdistetään parametrilla *[40.53](#page-365-8) [Sarja 1 trimmausohj. valinta](#page-365-9)*. Jos esimerkiksi Ulk1-ohjaustila on käytössä ja ohjearvon lähteenä on AI skaalattu, *[22.11](#page-266-1) [Ulk1 nopeusohje 1](#page-266-0)* ja *[40.53](#page-365-8) [Sarja 1 trimmausohj. valinta](#page-365-9)* tulee asettaa arvoon *[AI1 skaalattu](#page-365-10)*.

*[40.05](#page-353-1) [Trimmattu PID-ohje oloarvo](#page-353-2)* lasketaan käyttämällä alla olevaa kaavaa:

Par40.05 =  $\{(Par30.12 \times Par40.54) + [(1 - Par40.54) \times Par40.53] \times Par40.55\}$ 

Alla olevassa kaaviossa on esitetty virityksen kasvu yhdistetyssä tilassa.

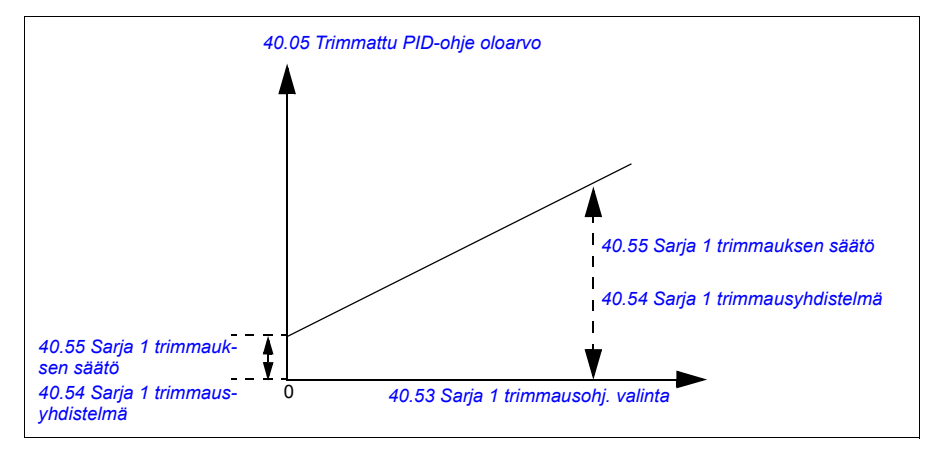

**Huomautus:** Yllä olevassa kaaviossa oletetaan, että PID-lähtö on rajoitettu/vakaa arvossa 100. Tämä on vain asian selventämiseksi. Todellisissa tilanteissa PID-lähtö voi vaihdella asetusarvon ja oloarvon mukaan.

## **Esimerkki:**

```
Jos
parametri 40.52 Sarja 1 trimmauksen valinta = Nopeus
parametri 40.56 Sarja 1 trimmauslähde = PID-lähtö
parametri 30.12 Maksiminopeus = 1500 rpm
parametri 40.53 Sarja 1 trimmausohj. valinta = AI1 skaalattu
parametri 22.11 Ulk1 nopeusohje 1 = AI1 skaalattu
parametri 12.20 AI1 skaalattu AI1 maksimiin = 1500
parametri 12.12 AI1 skaalattu arvo = 750 (AI1:n skaalattu oloarvo)
parametri 40.01 PID-lähdön oloarvo = 100 (rajoitettu arvoon 100)
parametri 40.54 Sarja 1 trimmausyhdistelmä = 0,1
parametri 40.55 Sarja 1 trimmauksen säätö = 0,5
```
niin

Jos *[40.53](#page-365-8) [Sarja 1 trimmausohj. valinta](#page-365-9)* on 0

$$
Par40.05 = \left(\frac{100}{100}\right) \times \{(1500 \times 0, 1) + [(1 - 0, 1) \times 0]\} \times 1
$$
  
Par40.05 = 150

Jos *[40.53](#page-365-8) [Sarja 1 trimmausohj. valinta](#page-365-9)* on 750

Par40.05 = 
$$
\left(\frac{100}{100}\right) \times \left\{(1500 \times 0,1) + \left[(1-0,1) \times 750\right]\right\} \times 1
$$
  
Par40.05 = 825

Jos *[40.53](#page-365-8) [Sarja 1 trimmausohj. valinta](#page-365-9)* on 1500

Par40.05 =  $\left(\frac{100}{100}\right) \times \left\{ (1500 \times 0,1) + \left[ (1-0,1) \times 1500 \right] \right\} \times 1$  $Par40.05 = 1500$ 

### **PID-virityksen automaattinen kytkentä**

PID-virityksen automaattinen kytkentä (*[40.54](#page-365-11) [Sarja 1 trimmausyhdistelmä](#page-365-12)*) sallii PID-virityksen lähdön oloarvon (*[40.05](#page-353-1) [Trimmattu PID-ohje oloarvo](#page-353-2)*)) kytkennän vastaaviin nopeuden, momentin tai taajuuden ohjeketjuihin. Voit käyttää parametria *[40.52](#page-365-3) [Sarja 1 trimmauksen valinta](#page-365-4)* (PID-sarja 1) tai *[41.52](#page-372-3) [Sarja 2 trimmauksen valinta](#page-372-4)* (PID-sarja 2) ja valita vastaavan virityksen (nopeus, momentti tai taajuus).

Myös moottorisäätötapa (*[99.04](#page-436-0) [Moottorisäätötapa](#page-436-1)*) vaikuttaa nopeuden, momentin tai taajuuden ohjeketjuihin lisättyyn PID-virityksen lähdön oloarvoon (*[40.05](#page-353-1) [Trimmattu PID-ohje oloarvo](#page-353-2)*). Skalaariohjaustilassa nopeuden ja momentin viritysarvot ovat nollia ja vektoriohjaustilassa taajuuden viritysarvo on nolla.

Katso sivulla *[578](#page-577-0)* oleva ohjausketjukaavio.

**Huomautus:** Jos parametri *[40.54](#page-365-11) [Sarja 1 trimmausyhdistelmä](#page-365-12)* ei ole käytössä ja taajuusmuuttaja pysähtyy ramppipysäytyksen (Off1) tai hätäramppipysäytyksen

(Off3) kautta hätäpysäytystilassa (*[21.04](#page-257-0) [Hätäpysäytystapa](#page-257-1)*), PID-virityksen lähdön oloarvoa (*[40.05](#page-353-1) [Trimmattu PID-ohje oloarvo](#page-353-2)*) ei lisätä taajuuden ohjeketjuun taajuusmuuttajan hidastustilan aikana.

#### Nopeuden virityksen kytkentä

Nopeuden viritys lisätään parametriin *[23.02](#page-275-5) [Nopeusohjeen rampin lähtö](#page-275-6)*. Parametri *[24.01](#page-279-1) [Käytetty nopeusohje](#page-279-2)* näyttää lopullisen nopeusohjeen nopeuden virityksen lisäämisen jälkeen.

#### Momentin virityksen kytkentä

Momentin viritys lisätään parametriin *[26.75](#page-289-0) [Momenttiohje 5](#page-289-1)*. Parametri *[26.76](#page-289-2) [Momenttiohje 6](#page-289-3)* näyttää lopullisen momenttiohjeen momentin virityksen lisäämisen jälkeen.

#### Taajuuden virityksen kytkentä

Taajuuden viritys lisätään parametriin*[28.02](#page-290-1) [Taajuusohje rampin lähtö](#page-290-2)*, ja lopullinen taajuus muodostuu virityksen lisäämisen jälkeen. Tällä hetkellä mikään parametri ei näytä lopullista taajuusohjetta taajuuden virityksen lisäämisen jälkeen.

#### Asetukset ja vianhaku

Parametriryhmät: *[40 Prosessi PID sarja 1](#page-353-0)*, erityisesti parametrit *[40.51](#page-365-13)*…*[40.56](#page-366-2)* (sivu *[367](#page-365-13)*) ja *[41 Prosessi PID sarja 2](#page-370-0)*, erityisesti parametrit *[41.51](#page-372-5)*…*[41.56](#page-372-1)* (sivu *[374](#page-372-5)*).

# **Pumpun ja puhaltimen ohjaus (PFC)**

Pumpun ja puhaltimen ohjausta (PFC) käytetään pumppu- tai puhallinjärjestelmissä, jotka koostuvat yhdestä taajuusmuuttajasta ja useista pumpuista tai puhaltimista. Taajuusmuuttaja ohjaa yhden pumpun/puhaltimen nopeutta ja kytkee lisäksi muut pumput/puhaltimet suoraan syöttöverkkoon kontaktorien kautta (ja kytkee ne irti).

PFC-ohjauslogiikka kytkee apumoottorit päälle ja pois päältä prosessin kapasiteettimuutosten vaatimalla tavalla. Esimerkiksi pumppusovelluksessa taajuusmuuttaja ohjaa ensimmäisen pumpun moottoria muuttaen moottorin nopeutta pumpun tehon säätämiseksi. Tämä pumppu on nopeussäädetty pumppu. Kun tarve (prosessi-PID-ohjeen mukaan) ylittää ensimmäisen pumpun kapasiteetin (käyttäjän määrittämä nopeus-/taajuusraja), PFC-logiikka käynnistää automaattisesti apupumpun. Logiikka myös pienentää taajuusmuuttajan ohjaaman ensimmäisen pumpun nopeutta vastatakseen apupumpun koko järjestelmän tehoon tuomaan lisäykseen. Sen jälkeen, kuten aiemmin, PID-säädin säätää ensimmäisen pumpun nopeutta/taajuutta niin, että järjestelmän teho vastaa prosessin tarpeita. Jos tarve edelleen kasvaa, PFC-logiikka lisää uusia apupumppuja edellä kuvatulla tavalla.

Kun tarve pienenee niin, että ensimmäisen pumpun nopeus laskee minimirajan alapuolelle (käyttäjän määrittämä nopeus-/taajuusraja), PFC-logiikka pysäyttää automaattisesti apupumpun. Lisäksi PFC-logiikka lisää taajuusmuuttajan ohjaaman pumpun nopeutta vastatakseen pysäytetyn apupumpun tehon menetykseen.

Pumpun ja puhaltimen ohjaus (PFC) on tuettu vain ulkoisessa ohjauspaikassa ULK2.

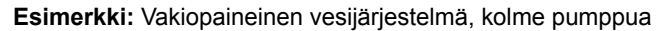

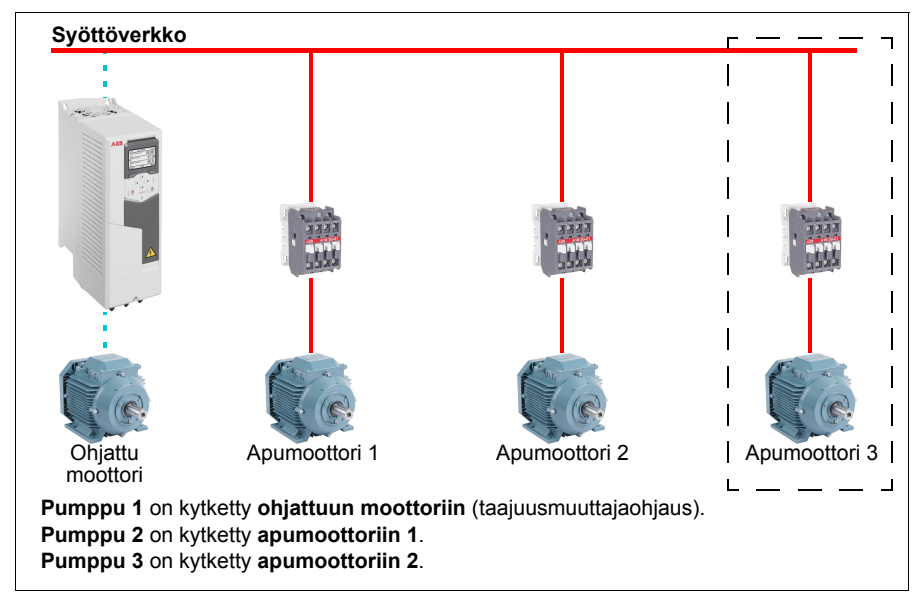

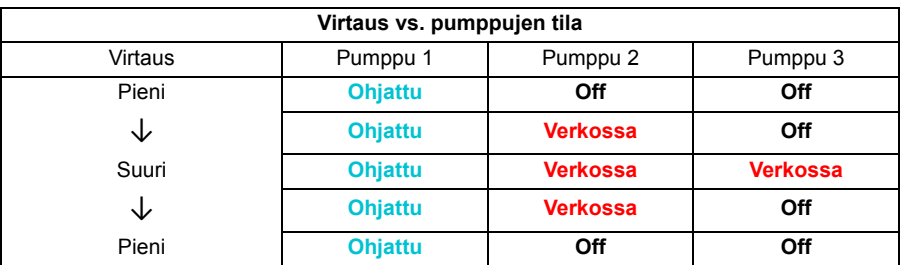

**Ohjattu** = Taajuusmuuttaja ohjaa nopeutta PID-säädön mukaan.

**Verkossa** = Kytketty syöttöverkkoon. Pumppu käy jatkuvasti moottorin nimellisnopeudella.

**Off** = Ei käynnissä. Pumppu on pysähtynyt.

### **Pehmeä pumppu- ja puhallinohjaus (SPFC)**

SPFC-ohjaus (Soft Pump and Fan Control) on PFC-logiikkamalli pumpun vuorottelusovelluksiin, joissa pienet painehuiput ovat toivottuja uuden apumoottorin käynnistyksen yhteydessä. SPFC-logiikka on helppo tapa toteuttaa verkkojännitteeseen kytkettyjen apumoottoreiden pehmeä käynnistys.

PFC- ja SPFC-logiikan olennaisin ero on siinä, miten SPFC-logiikka kytkee apumoottoreita verkkojännitteeseen. Kun uuden moottorin käynnistysehdot täyttyvät (katso yllä), SPFC-logiikka kytkee taajuusmuuttajan ohjaaman moottorin verkkovirtaan lentävällä lähdöllä eli moottorin pyöriessä yhä vapaasti. Taajuusmuuttaja kytkeytyy tämän jälkeen seuraavaan käynnistettävään pumppuun tai puhaltimeen ja ottaa sen nopeuden hallintaansa. Edellinen taajuusmuuttajalla ohjattu yksikkö kytketään tässä vaiheessa suoraan verkkoon kontaktorin kautta.

Seuraavat apumoottorit käynnistetään samalla tavalla. Moottoreiden pysäytysrutiini on samanlainen kuin tavallisessa PFC-logiikassa.

Joissakin tapauksissa SPFC mahdollistaa käynnistysvirran pehmentämisen apumoottoreita verkkovirtaan kytkettäessä. Näin putkistojen ja pumppujen painehuiput voivat olla pienempiä.

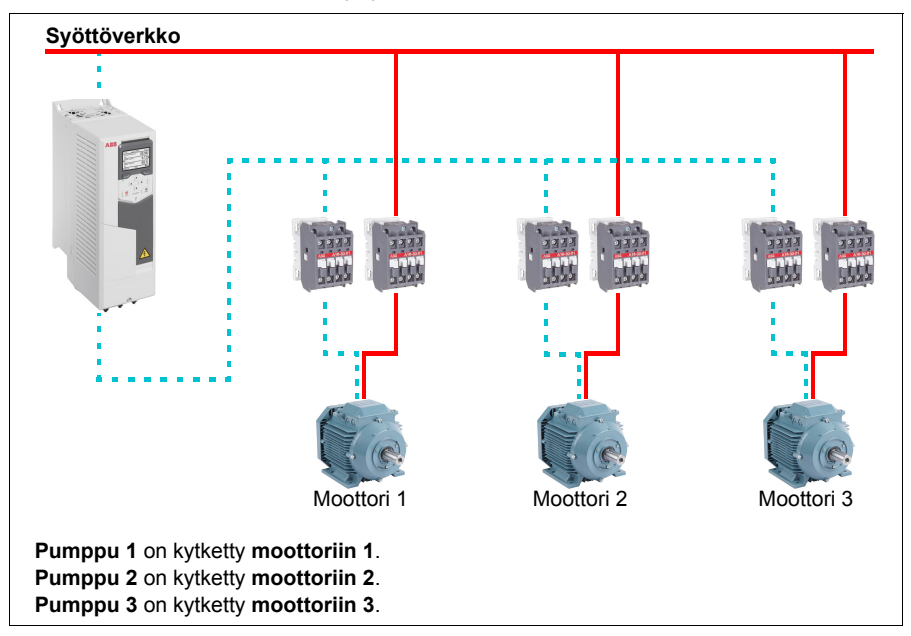

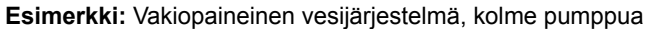

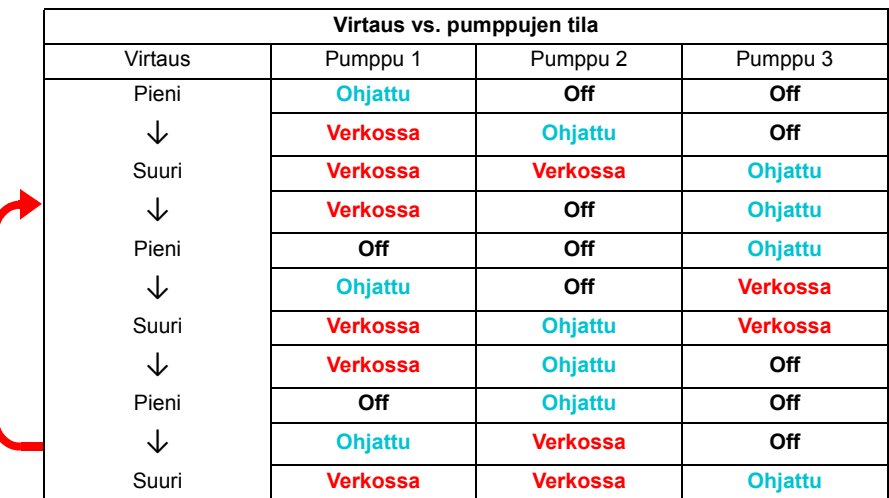

**Ohjattu** = Taajuusmuuttaja ohjaa nopeutta PID-säädön mukaan.

**Verkossa** = Kytketty syöttöverkkoon. Pumppu käy jatkuvasti moottorin nimellisnopeudella.

**Off** = Ei käynnissä. Pumppu on pysähtynyt.
#### **Automaattinen muutos**

Käynnistysjärjestyksen automaattinen kierrätys (Automaattinen muutos -toiminto) palvelee kahta päätarkoitusta monissa PFC-tyyppisissä järjestelmissä. Ensinnäkin sillä pidetään pumppujen/puhaltimien käyntiajat samoina pitkällä aikavälillä niiden kulumisen tasaamiseksi. Lisäksi sillä estetään mitään pumppua/puhallinta seisomista liian kauan paikallaan, mikä saisi yksikön tukkeutumaan. Joissakin tapauksissa käynnistysjärjestystä halutaan kierrättää vain, kun kaikki yksiköt ovat pysähtyneet, esimerkiksi prosessiin kohdistuvan vaikutuksen minimoimiseksi.

Automaattinen muutos voidaan myös käynnistää ajastetulla toiminnolla (katso sivu *[156](#page-155-0)*).

Automaattisen muutoksen tapoja on kolme sen mukaan, millainen PFC tai SPFC sekä apupiiri on käytössä.

# **1. PFC, vain apumoottorien automaattinen muutos**

**Esimerkki:** Vakiopaineinen vesijärjestelmä, kolme pumppua

Kaksi pumppua täyttää pitkäaikaisen virtaustarpeen ja kolmatta käytetään vuorotteluun. Tässä käyttötavassa vain apumoottorit, pumppu 2 ja pumppu3, vuorottelevat.

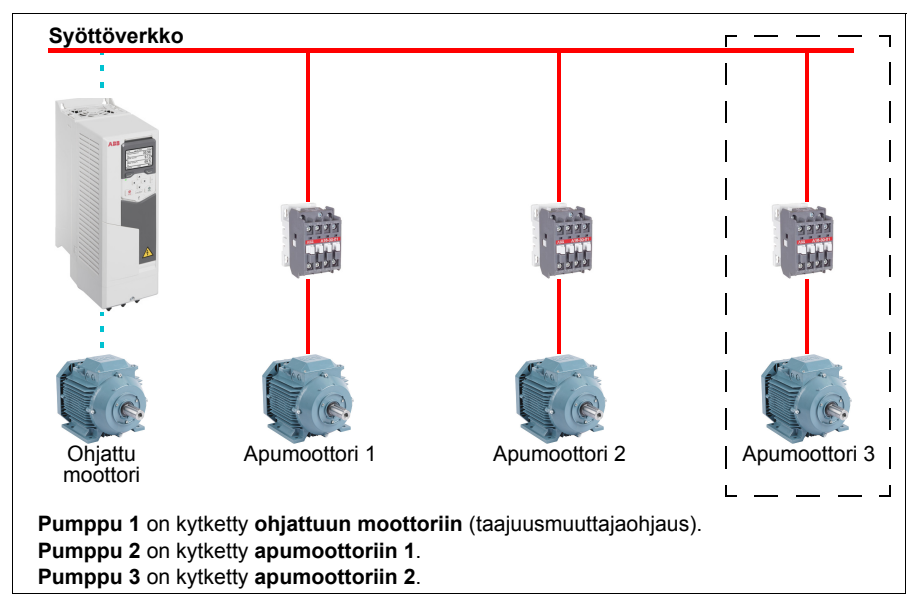

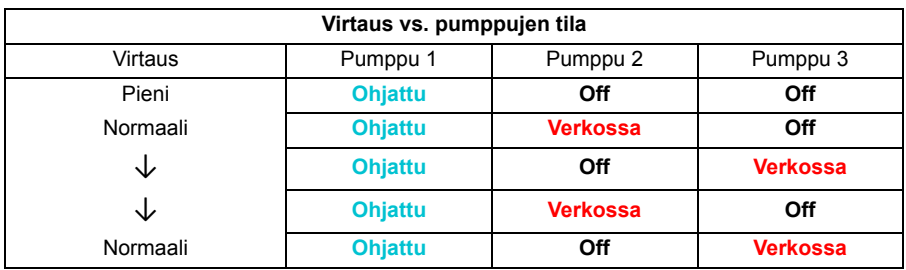

**Ohjattu** = Taajuusmuuttaja ohjaa nopeutta PID-säädön mukaan.

**Verkossa** = Kytketty syöttöverkkoon. Pumppu käy jatkuvasti moottorin nimellisnopeudella.

**Off** = Ei käynnissä. Pumppu on pysähtynyt.

### **2. PFC, kaikkien moottorien automaattinen muutos**

**Esimerkki:** Vakiopaineinen vesijärjestelmä, kolme pumppua

Kaksi pumppua täyttää pitkäaikaisen virtaustarpeen ja kolmatta käytetään vuorotteluun. Koska kaikki pumput vuorottelevat automaattisesti, tarvitaan erityinen apupiiri, joka on samanlainen kuin SPFC-järjestelmässä.

Tässä tilassa kukin moottori on vuorollaan taajuusmuuttajaohjattu, mutta apumoottorina oleva moottori on aina kytketty suoraan syöttöverkkoon. Kaikkia kolmea pumppua käytetään kuitenkin vuorotteluun.

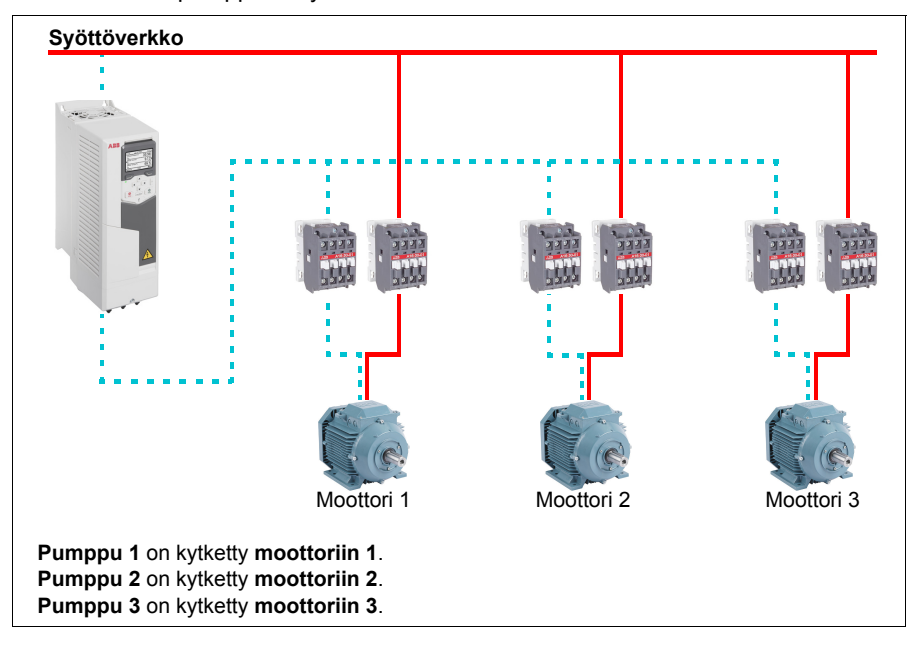

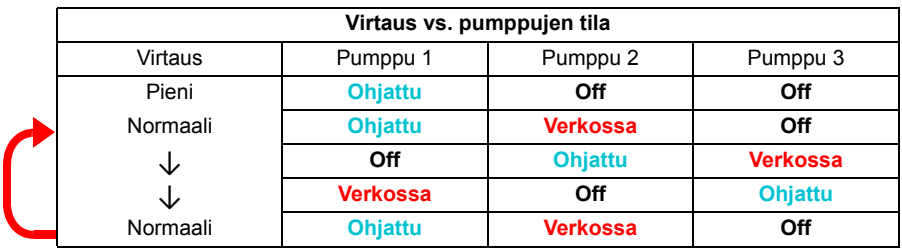

**Ohjattu** = Taajuusmuuttaja ohjaa nopeutta PID-säädön mukaan.

**Verkossa** = Kytketty syöttöverkkoon. Pumppu käy jatkuvasti moottorin nimellisnopeudella.

**Off** = Ei käynnissä. Pumppu on pysähtynyt.

# **3. Automaattinen muutos SPFC-järjestelmässä**

Apumoottorilla ei ole merkitystä SPFC-järjestelmässä. Ei siis ole väliä, valitaanko Kaikki moottorit vai Vain apumoottorit.

**Esimerkki:** Vakiopaineinen vesijärjestelmä, kolme pumppua

Kaksi pumppua täyttää pitkäaikaisen virtaustarpeen ja kolmatta käytetään vuorotteluun.

SPFC tukee luonnostaan automaattista muutosta. Lisäkomponentteja ei tarvita, jos SPFC on jo toiminnassa. Tässä tilassa taajuusmuuttaja käynnistää aina pumput samoin kuin tavallisessa SPFC-tilassa.

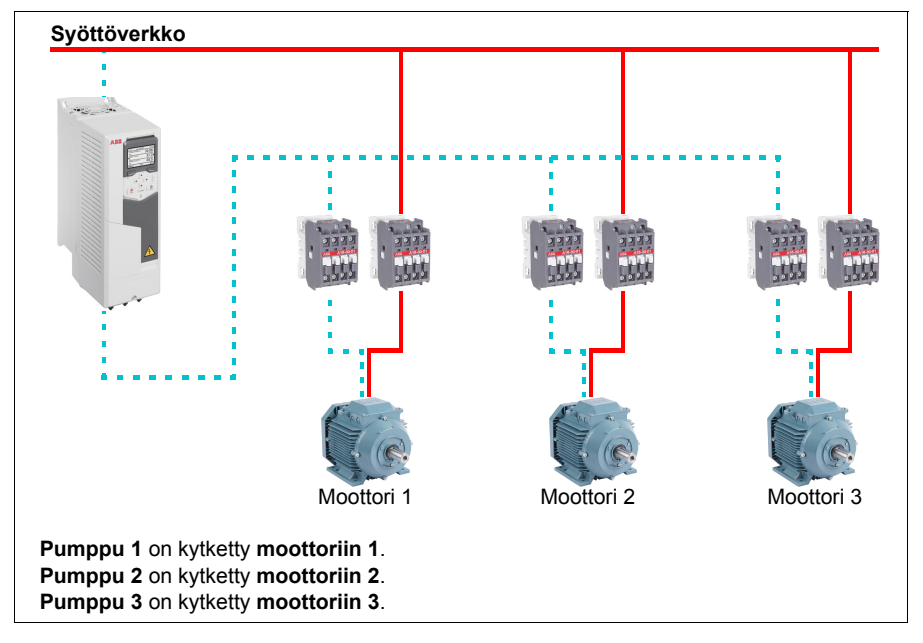

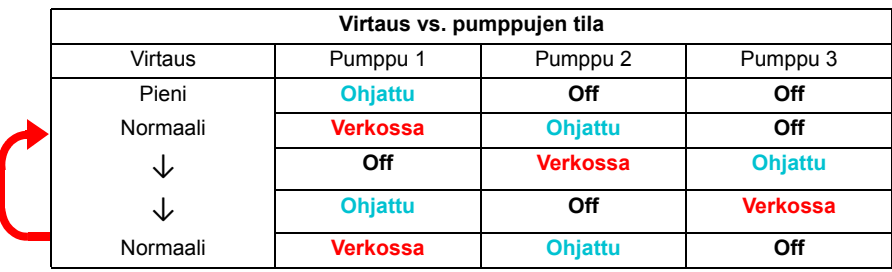

**Ohjattu** = Taajuusmuuttaja ohjaa nopeutta PID-säädön mukaan. **Verkossa** = Kytketty syöttöverkkoon. Pumppu käy jatkuvasti moottorin nimellisnopeudella.

**Off** = Ei käynnissä. Pumppu on pysähtynyt.

### **Lukitukset**

PFC-järjestelmässä voidaan määrittää jokaiselle moottorille lukitussignaalit. Jos moottorin lukitussignaalin arvona on Käytettävissä, moottori osallistuu PFC-käynnistysjaksoon. Jos signaalin arvona on Lukittu, moottori jätetään pois. Tällä toiminnolla voidaan ilmoittaa PFC-logiikalle, että moottori ei ole käytettävissä (esimerkiksi huollon tai manuaalisen suoran verkkokytkennän kautta tapahtuvan käynnistyksen takia).

#### Asetukset ja vianhaku

Parametri: *[96.04](#page-420-0) [Makron valinta](#page-420-1)* (sivu *[422](#page-420-0)*) (makron valinta).

Parametriryhmät: *[10 Vakio DI, RO](#page-215-0)* (sivu *[216](#page-215-0)*), *[40 Prosessi PID sarja 1](#page-353-0)* (sivu *[355](#page-353-0)*), *[76 PFC-konfiguraatio](#page-406-0)* (sivu *[408](#page-406-0)*) ja *[77 PFC-huolto ja -valvonta](#page-414-0)* (sivu *[416](#page-414-0)*).

Tapahtumat: *[D501](#page-498-0) [Ei PFC-moottoreita käytettävissä](#page-498-1)* (sivu *[499](#page-498-0)*), *[D502](#page-499-0) [Kaikki moottorit](#page-499-1)  [lukittu](#page-499-1)* (sivu *[500](#page-499-0)*), *[D503](#page-499-2) [VSD-ohjattu PFC-moottori lukittu](#page-499-3)* (sivu *[500](#page-499-2)*).

# **Ajastetut toiminnot**

Ajastintoiminto voidaan määrittää aktivoitumaan vuorokaudenajan, viikonpäivän tai vuodenajan mukaan. Aikaan liittyvien parametrien lisäksi ajastin voidaan määrittää niin sanotuille poikkeuspäiville (määritettävissä pyhä- tai työpäiviksi). Ajastin voidaan määrittää aktiiviseksi tai ei-aktiiviseksi poikkeuspäivinä.

Ajastettuun toimintoon voidaan liittää useita ajastimia OR-ehdolla. Ajastettu toiminto aktivoituu, jos yksikään ajastettuun toimintoon liitetyistä ajastimista on aktiivinen. Ajastetulla toiminnolla voidaan hallita taajuusmuuttajan normaaleja toimintoja, kuten taajuusmuuttajan käynnistämistä, oikean nopeuden valintaa tai oikean asetusarvon valintaa PID-silmukkaohjaimelle.

Monissa tapauksissa, joissa ajastettu toiminto ohjaa puhallinta tai pumppua, ajastettu ohjelma on pystyttävä ohittamaan hetkellisesti. Ohitustoiminnon nimi on tehostus (Boost). Tehostus vaikuttaa suoraan valittuihin ajastettuihin toimintoihin siten, että toiminto tai toiminnot kytkeytyvät päälle määrätyksi ajaksi. Tehostustila aktivoidaan tyypillisesti digitaalitulon kautta ja sen toiminta-aika asetetaan parametreilla.

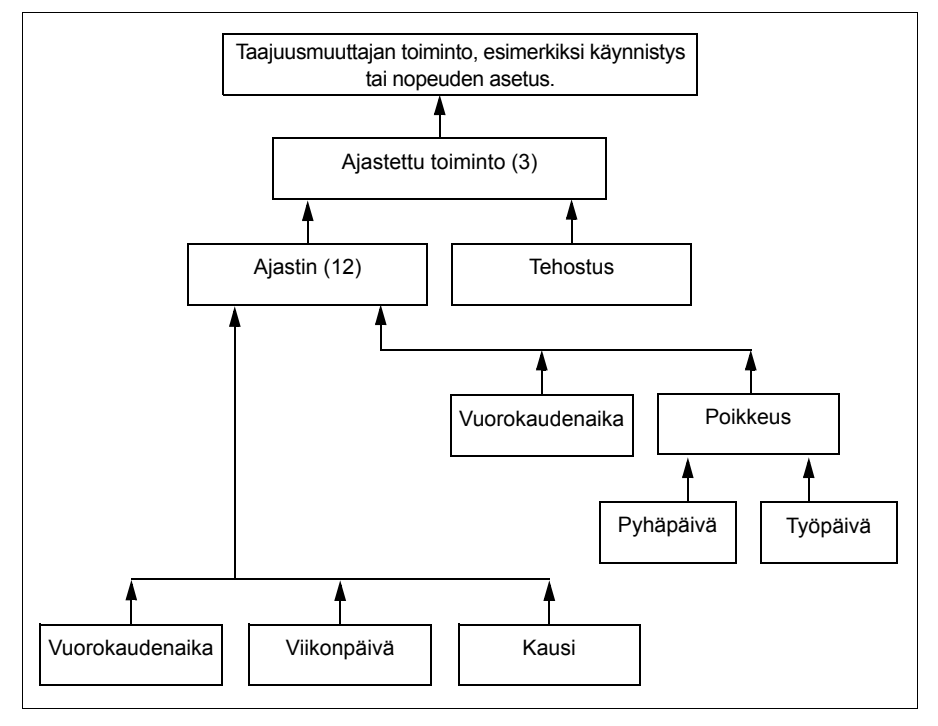

Ajastettujen toimintojen eri määreiden keskinäiset suhteet esitetään seuraavassa.

### Asetukset ja vianhaku

Parametriryhmä: *[34 Ajastetut toiminnot](#page-326-0)* (sivu *[328](#page-326-0)*)

Tapahtumat: -

# **Moottoripotentiometri**

Moottoripotentiometri on käytännössä laskuri, jonka arvoa voidaan säätää ylös- tai alaspäin parametreilla *[22.73](#page-273-0) [Moott. pot.metrin ylös](#page-273-1)* ja *[22.74](#page-274-0) [Moott. pot.metrin alas](#page-274-1)* valituilla kahdella digitaalisignaalilla.

Kun moottoripotentiometri on otettu käyttöön parametrilla *[22.71](#page-273-2) [Moott.potentiometritoiminto](#page-273-3)*, se saa parametrilla *[22.72](#page-273-4) [Moott.pot.metrin alkuarvo](#page-273-5)* asetetun arvon. Moottoripotentiometrin arvo voi säilyä tai nollautua virrankatkaisun yhteydessä sen mukaan, mikä tila on valittu parametrilla *[22.71](#page-273-2)*.

Muutosnopeus määritetään parametrilla *[22.75](#page-274-2) [Moott. pot.metrin ramppiaika](#page-274-3)* aikana, jonka kuluessa arvo voi muuttua minimiarvosta (*[22.76](#page-274-4) [Moott. pot.metrin minimiarvo](#page-274-5)*) maksimiarvoon (*[22.77](#page-274-6) [Moott. pot.metrin maks.arvo](#page-274-7)*) tai toisin päin. Jos sekä lisäysettä vähennyssignaalit ovat aktiivisena samaan aikaan, moottoripotentiometrin arvo ei muutu.

Toiminnon lähtöarvo näkyy parametrissa *[22.80](#page-274-8) [Moott. pot.met. ohj. oloarvo](#page-274-9)*. Se voidaan asettaa suoraan ohjelähteeksi päävalintaparametreilla tai sitä voidaan käyttää toisten lähteenvalintaparametrien syöttöarvona sekä skalaari- että vektoriohjauksessa.

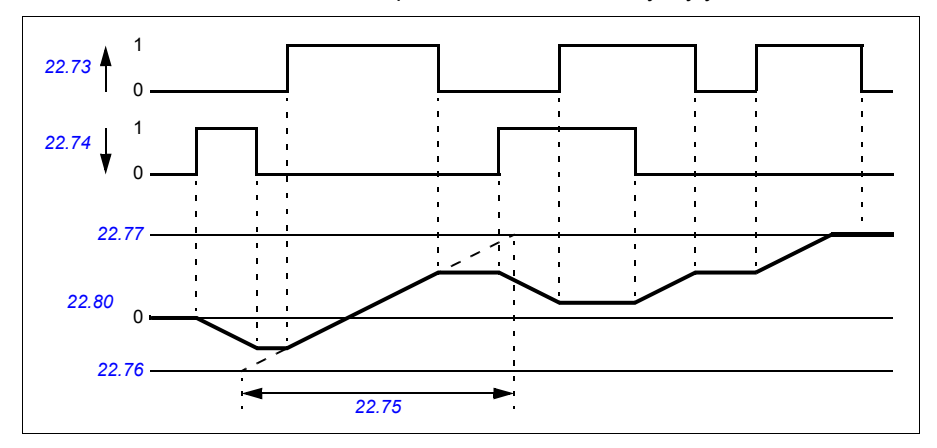

Seuraavassa on esimerkki moottoripotentiometrin arvon käyttäytymisestä.

Parametrit *[22.73](#page-273-0) [Moott. pot.metrin ylös](#page-273-1)* ja *[22.74](#page-274-0) [Moott. pot.metrin alas](#page-274-1)* hallitsevat nopeutta ja taajuutta nollasta enimmäisnopeuteen ja suurimpaan taajuuteen. Pyörimissuunta voidaan muuttaa parametrilla *[20.04](#page-248-0) [Ulk1 tulo 2 lähde](#page-248-1)*. Katso seuraava esimerkki.

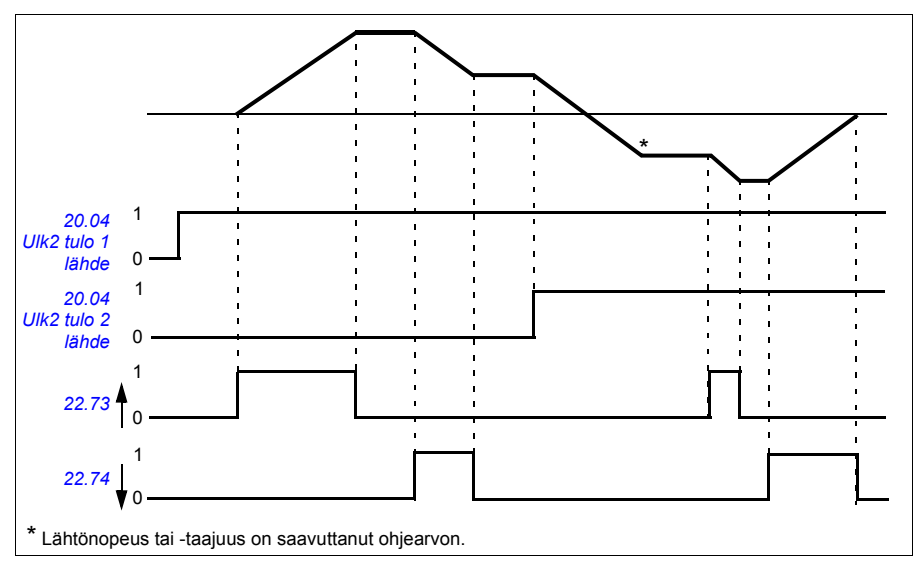

### Asetukset ja vianhaku

Parametrit: *[20.04](#page-248-0) [Ulk2 tulo 2 lähde](#page-250-0)* (sivu *[250](#page-248-0)*) ja *[22.71](#page-273-2) [Moott.potentiometritoiminto](#page-273-3)* …*[22.80](#page-274-8) [Moott. pot.met. ohj. oloarvo](#page-274-9)* (sivu *[275](#page-273-2)*).

Tapahtumat: -

# **Mekaanisen jarrun ohjaus**

Mekaanista jarrua voidaan käyttää pitämään moottori ja käytettävät laitteet nollanopeudessa, kun taajuusmuuttaja on pysähtynyt tai siihen ei ole kytketty virtaa. Jarrun ohjauslogiikka valvoo parametriryhmän *[44 Mekaanisen jarrun ohjaus](#page-375-0)* asetuksia sekä useita ulkoisia signaaleja ja siirtyy tilasta toiseen sivulla *[153](#page-152-0)* olevan kaavion mukaisesti. Seuraavissa taulukoissa kuvaillaan tarkemmin tiloja ja siirtymisiä niiden välillä. Sivulla *[154](#page-153-0)* oleva aikakaavio on esimerkki kiinni-auki-kiinni-jaksosta.

## **Jarrun ohjauslogiikan tulot**

Taajuusmuuttajan käynnistyskomento (parametrin *[06.16](#page-209-0) [Taajuusmuuttajan tilasana 1](#page-209-1)* bitti 5) on jarrun ohjauslogiikan pääohjauslähde.

## **Jarrun ohjauslogiikan lähdöt**

Mekaanista jarrua ohjataan parametrin *[44.01](#page-375-1) [Jarrun ohjaustila](#page-375-2)* bitillä 0. Tämä bitti tulee valita lähteeksi relelähdölle (tai lähtötilassa olevalle digitaalitulolle/-lähdölle), joka kytketään jarrun toimilaitteeseen releen välityksellä. Esimerkki kytkennästä on sivulla *[155](#page-154-0)*.

Jarrun ohjauslogiikka pyytää eri tiloissa taajuusmuuttajan ohjauslogiikkaa pitämään moottoria pidossa tai hidastamaan nopeutta rampin avulla. Nämä pyynnöt näkyvät parametrissa *[44.01](#page-375-1) [Jarrun ohjaustila](#page-375-2)*.

### Asetukset ja vianhaku

Parametriryhmä: *[44 Mekaanisen jarrun ohjaus](#page-375-0)* (sivu *[377](#page-375-0)*)

Parametrit: *[06.16](#page-209-0) [Taajuusmuuttajan tilasana 1](#page-209-1)* (sivu *[210](#page-209-0)*) ja *[44.01](#page-375-1) [Jarrun ohjaustila](#page-375-2)* (sivu *[377](#page-375-1)*).

Tapahtuma: *[A7A2](#page-494-0) [Mekaaninen jarru ei auennut](#page-494-1)* (sivu *[495](#page-494-0)*).

<span id="page-152-0"></span>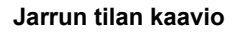

<span id="page-152-7"></span><span id="page-152-2"></span><span id="page-152-1"></span>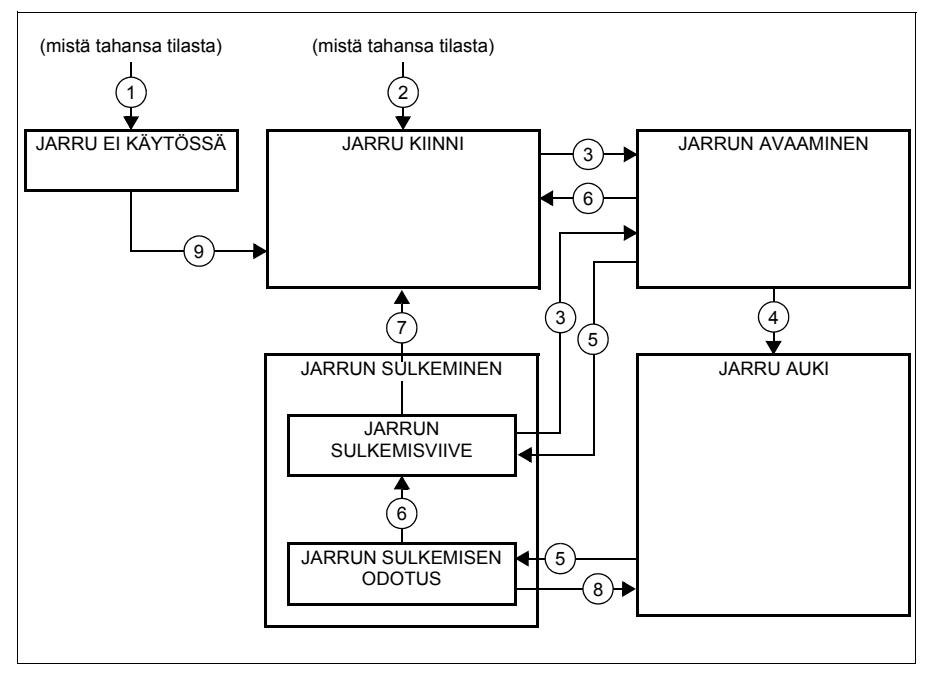

#### <span id="page-152-6"></span><span id="page-152-5"></span><span id="page-152-4"></span><span id="page-152-3"></span>Tilan kuvaus

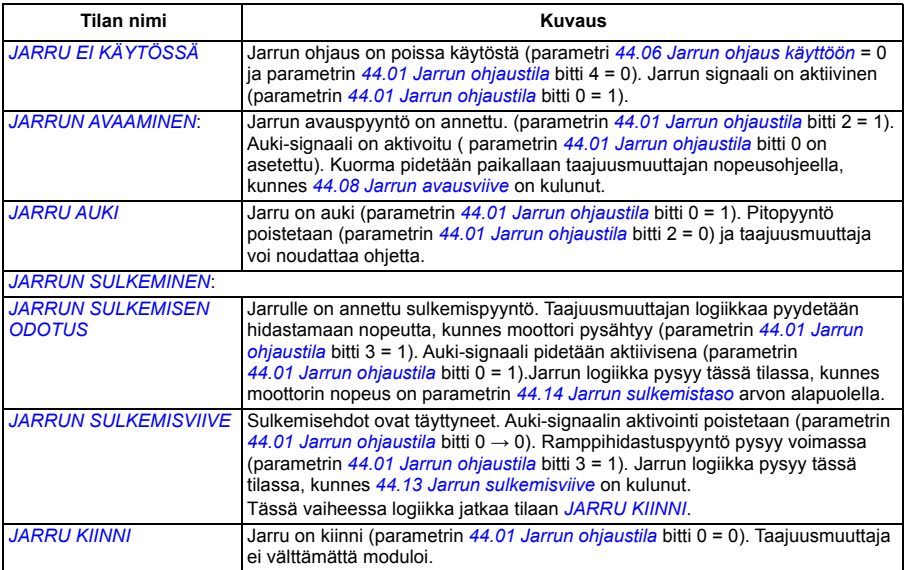

#### *154 Ohjelman ominaisuudet*

#### Tilanmuutosehdot ( ( n ) )

- 1 Jarrun ohjaus poissa käytöstä (parametri *[44.06](#page-375-3) [Jarrun ohjaus käyttöön](#page-375-4)* → 0).
- 2 *[06.11](#page-208-0) [Päätilasana](#page-208-1)*, bitti 2 = 0.
- 3 Jarrun avauspyyntö on annettu.
- 4 *[44.08](#page-376-0) [Jarrun avausviive](#page-376-1)* on kulunut.
- 5 Jarrulle on annettu sulkemispyyntö .
- 6 Moottorin nopeus on sulkemisnopeuden alapuolella *[44.14](#page-376-2) [Jarrun sulkemistaso](#page-376-3)*.
- 7 *[44.13](#page-376-4) [Jarrun sulkemisviive](#page-376-5)* on kulunut.
- 8 Jarrun avauspyyntö on annettu.
- 9 Jarrun ohjaus on käytössä (parametri *[44.06](#page-375-3) [Jarrun ohjaus käyttöön](#page-375-4)* → 1).

#### <span id="page-153-0"></span>**Aikakaavio**

Seuraavassa yksinkertaistetussa aikakaaviossa kuvataan jarrun ohjauksen toimintaa. Katso edellä olevaa tilakaaviota.

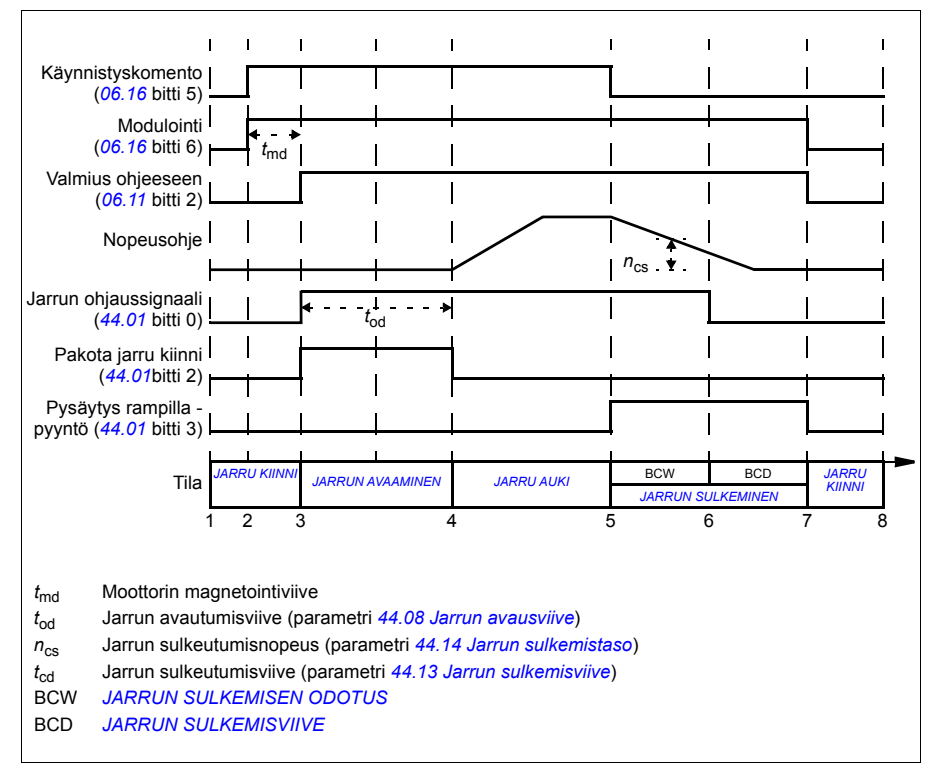

# <span id="page-154-0"></span>**Kytkentäesimerkki**

Alla olevassa kuvassa on esimerkki jarrun ohjauskaapeloinnista. Asiakas vastaa jarrun ohjauslaitteiston ja kaapeloinnin järjestämisestä ja asentamisesta.

**VAROITUS!** Varmista, että jarrun ohjauksella varustettu taajuusmuuttaja liitetään laitteeseen, joka täyttää turvamääräykset. Huomaa, että taajuusmuuttajaa (täydellinen käyttömoduuli (CDM) tai peruskäyttömoduuli (BDM), määritelty standardissa IEC/EN 61800-2) ei pidetä EU:n konedirektiivin ja siihen liittyvien harmonisoitujen standardien mukaisena turvalaitteena. Tämän vuoksi laitteen käyttäjien turvallisuus ei saa perustua tiettyyn taajuusmuuttajan ominaisuuteen (kuten jarrun ohjaukseen), vaan se on varmistettava sovelluskohtaisten määräysten mukaan.

Jarrua ohjataan parametrin *[44.01](#page-375-1) [Jarrun ohjaustila](#page-375-2)* bitillä 0. Tässä esimerkissä parametrin *[10.24](#page-220-0) [RO1 lähde](#page-220-1)* arvoksi on asetettu *[Jarrukomento](#page-221-0)* (eli parametrin *[44.01](#page-375-1) [Jarrun ohjaustila](#page-375-2)* bitti 0).

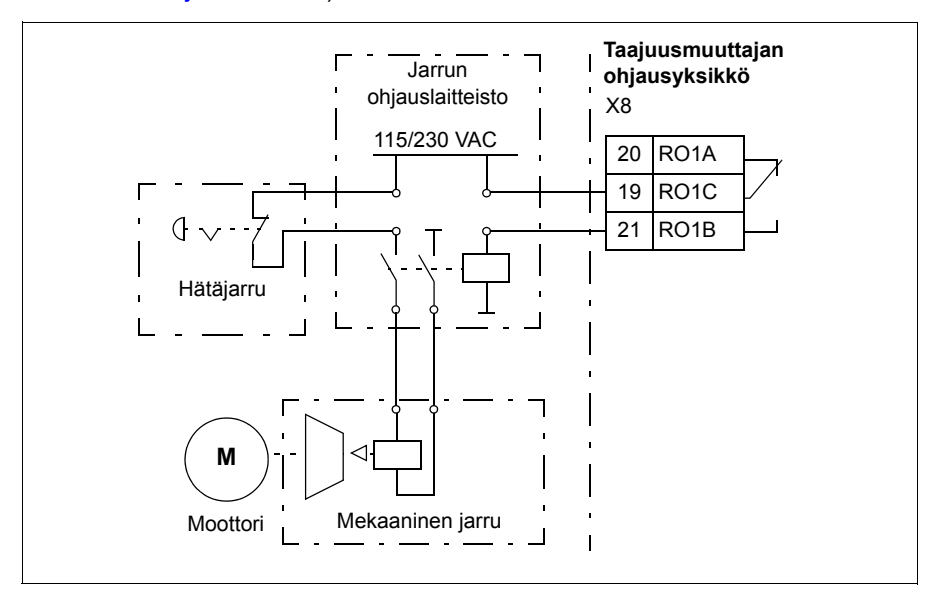

# <span id="page-155-0"></span>**Moottorin ohjaus**

# **Moottorityypit**

Taajuusmuuttaja tukee induktiomoottoreita, kestomagneettimoottoreita ja reluktanssimoottoreita (SynRM-moottorit).

# **Moottorin tunnistus**

Vektoriohjauksen toiminta perustuu siihen, että moottorimalli on määritetty tarkasti moottorin käyttöönoton yhteydessä.

Moottorin tunnistusmagnetointi tapahtuu automaattisesti, kun käynnistyskomento annetaan ensimmäisen kerran. Ensimmäisen käynnistyksen aikana moottoria magnetoidaan nollanopeudella useiden sekuntien ajan ja moottorin ja moottorikaapelin resistanssi mitataan, jotta moottorimalli voidaan luoda. Tämä tunnistusmenetelmä soveltuu useimpiin sovelluksiin.

Vaativissa sovelluksissa voidaan tehdä erillinen tunnistusajo (ID-ajo).

Asetukset ja vianhaku

Parametri: *[99.13](#page-439-0) [ID-ajo pyydetty](#page-439-1)* (sivu *[441](#page-439-0)*).

Tapahtumat: *[AFF6](#page-498-2) [Tunnistusajo](#page-498-3)* (sivu *[499](#page-498-2)*) ja *[FF61](#page-511-0) [ID-ajo](#page-511-1)* (sivu *[512](#page-511-0)*).

# **Moottorin skalaariohjaus**

Moottorin skalaariohjaus on moottorin oletusohjaustapa. Skalaariohjaustilassa taajuusmuuttajaa ohjataan taajuusohjeella. Skalaariohjaus ei kuitenkaan yllä vektoriohjauksen erinomaiseen suorituskykyyn.

ABB suosittelee skalaariohjauksen valintaa moottorin ohjaustavaksi seuraavissa tilanteissa:

- jos moottorin tarkat nimellisarvot eivät ole saatavissa tai taajuusmuuttajalla täytyy käyttää eri moottoria käyttöönottovaiheen jälkeen
- jos tarvitaan lyhyttä käyttöönottoaikaa tai tunnistusajoa ei haluta suorittaa
- Monimoottorijärjestelmissä: 1) jos kuorma ei jakaudu tasaisesti moottoreiden kesken, 2) jos moottorit ovat erikokoisia tai 3) jos moottorit on tarkoitus vaihtaa tunnistusajon jälkeen (ID-ajo)
- jos moottorin nimellisvirta on alle 1/6 taajuusmuuttajan nimellislähtövirrasta
- jos taajuusmuuttajaan ei ole kytketty moottoria (esimerkiksi testauskäyttö)
- jos taajuusmuuttaja käyttää keskijännitemoottoria jännitteennostomuuntajan kautta.
- jos taajuusmuuttajassa on sinisuodin.

Jotkin vakiotoiminnot eivät ole käytössä skalaariohjausta käytettäessä.

Lisätietoja on kohdassa *[Taajuusmuuttajan käyttötilat](#page-111-0)* (sivulla *[112](#page-111-0)*).

### **Skalaariohjatun moottorin IR-kompensointi**

IR-kompensointi (josta käytetään myös nimitystä lisäjännite) on mahdollista vain moottorin skalaariohjaustilassa. Kun IR-kompensointi on valittu, taajuusmuuttaja syöttää moottoriin ylimääräistä jännitettä hitailla nopeuksilla. IR-kompensointi on hyödyllinen sovelluksissa, jotka edellyttävät suurta irrotusmomenttia, kuten syrjäytyspumpuissa.

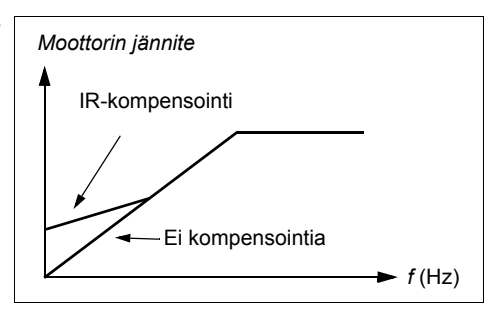

Vektoriohjauksessa IR-kompensointia ei voi eikä ole tarpeen käyttää, sillä se on toiminnassa automaattisesti.

Asetukset ja vianhaku

Valikko - Ensisijaiset asetukset - Moottori - IR-kompensointi

Parametriryhmä: *[28 Taajuusohjeketju](#page-290-0)* (sivu *[292](#page-290-0)*)

Parametrit: *[97.13](#page-432-0) [IR-kompensointi](#page-432-1)* (sivu *[434](#page-432-0)*) ja *[99.04](#page-436-0) [Moottorisäätötapa](#page-436-1)* (sivu *[438](#page-436-0)*).

Tapahtumat: -

# **Moottorin vektoriohjaustila**

Vektoriohjaus soveltuu moottorin ohjaustilaksi sovelluksiin, joissa tarvitaan erittäin tarkkaa ohjausta. Sen avulla saavutetaan parempi hallinta koko nopeusalueella ja erityisesti tilanteissa, joissa tarvitaan hidasta nopeutta mutta suurta momenttia. Se edellyttää tunnistusajoa käyttöönoton yhteydessä. Vektoriohjausta ei voi käyttää kaikissa sovelluksissa, esimerkiksi sinisuotimia käytettäessä tai jos yksittäiseen taajuusmuuttajaan on liitetty useita moottoreita.

Tarvittava staattorivuo ja moottorin momentti saavutetaan ohjaamalla lähdön puolijohteiden kytkentää. Momenttisäätimen ohjearvo tulee nopeussäätimestä tai suoraan ulkoisesta momenttiohjeen lähteestä.

Staattorivuo lasketaan integroimalla moottorin jännite vektoriavaruudessa. Roottorivuo voidaan laskea staattorivuon ja moottorimallin perusteella. Moottorin momentti tuotetaan ohjaamalla virtaa 90 asteen kulmassa roottorivuosta. Staattorivuo voidaan arvioida paremmin käyttämällä tunnistettua moottorimallia. Moottorin akselin nopeuden oloarvoa ei tarvita moottorin ohjauksessa.

Vektoriohjausta vaaditaan synkronisia reluktanssimoottoreita (SynRM) käytettäessä.

Katso myös kohta *[Nopeuskompensoitu pysäytys](#page-167-0)* (sivu *[168](#page-167-0)*).

#### Asetukset ja vianhaku

## **Valikko - Ensisijaiset asetukset - Moottori - Ohjaustila**

Parametrit: *[99.04](#page-436-0) [Moottorisäätötapa](#page-436-1)* (sivu *[438](#page-436-0)*) ja *[99.13](#page-439-0) [ID-ajo pyydetty](#page-439-1)* (sivu *[441](#page-439-0)*).

Tapahtumat: -

# **Nopeussäädön suoritusarvot**

Alla olevassa taulukossa on kuvattu nopeussäädön tyypilliset suoritusarvot.

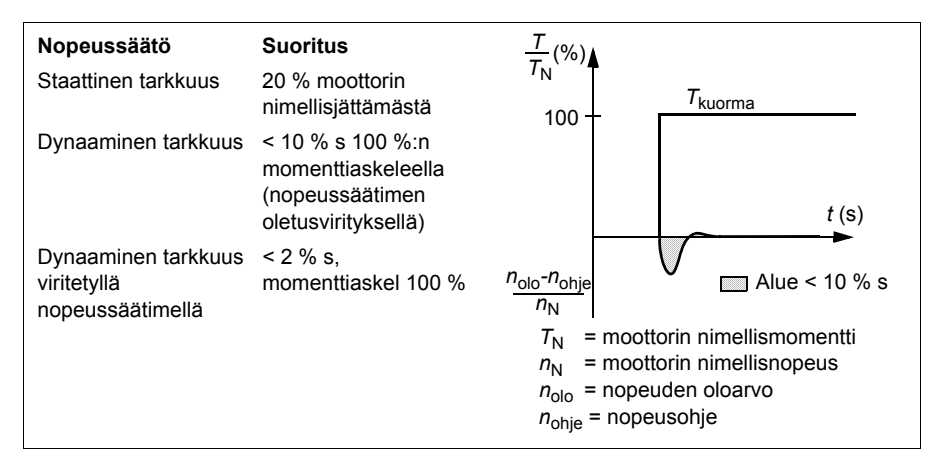

### Asetukset ja vianhaku

Parametriryhmä: *[25 Nopeussäätö](#page-279-0)* (sivu *[281](#page-279-0)*)

# **Momenttisäädön suorituskykyä ilmaisevat arvot**

Taajuusmuuttaja voi säätää momenttia tarkasti ilman nopeuden takaisinkytkentää moottorin akselista. Alla olevassa taulukossa on kuvattu momenttisäädön tyypilliset suoritusarvot.

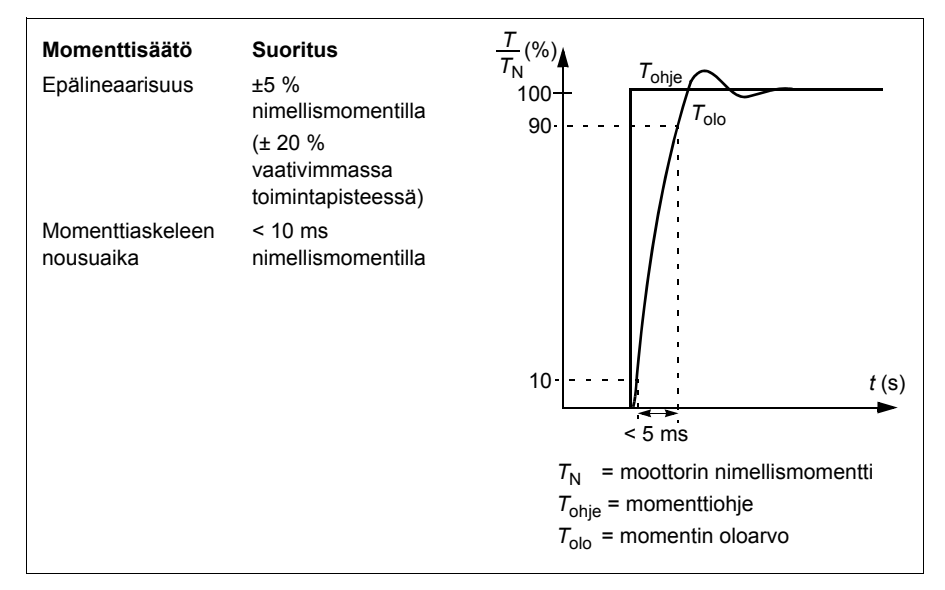

# **Verkkokatkossäätö**

Katso kohta *[Alijännitesäätö \(verkkokatkossäätö\)](#page-168-0)* sivulla *[169](#page-168-0)*.

# *U/f***-suhde**

*U*/f-toiminto on käytettävissä vain moottorin skalaariohjaustilassa, jossa käytetään taajuussäätöä.

Toiminnolla on kaksi tilaa: lineaarinen ja neliöllinen.

Lineaarisessa tilassa jännitteen suhde taajuuteen on vakio kentänheikennyspisteen alapuolella. Tätä käytetään vakiomomenttisovelluksissa, joissa voi olla tarpeen tuottaa moottorin nimellismomenttia vastaava tai sitä lähellä oleva momentti koko taajuusalueella.

Oletusarvoisessa neliöllisessä tilassa jännitteen suhde taajuuteen kasvaa taajuuden neliönä kentänheikennyspisteen alapuolella. Tätä käytetään tavallisesti keskipakopumppu- ja puhallinsovelluksissa. Näissä sovelluksissa vaadittu momentti seuraa neliösuhdetta taajuuden kanssa. Jos siis jännitettä muutetaan neliösuhteen mukaan, moottori toimii näissä sovelluksissa tehokkaammin ja alemmilla melutasoilla.

*U*/f-toimintoa ei voi käyttää yhdessä energian optimoinnin kanssa; jos parametrin *[45.11](#page-378-0) [Energian optimointi](#page-378-1)* arvoksi on asetettu *[Käytössä](#page-378-2)*, parametri *[97.20](#page-432-2) [U/f-suhde](#page-432-3)* jätetään huomiotta.

Asetukset ja vianhaku

# **Valikko - Ensisijaiset asetukset - Moottori - U/f-suhde**

Parametrit: *[45.11](#page-378-0) [Energian optimointi](#page-378-1)* (sivu *[380](#page-378-0)*) ja *[97.20](#page-432-2) [U/f-suhde](#page-432-3)* (sivu *[434](#page-432-2)*).

Tapahtumat: -

# **Vuojarrutus**

Taajuusmuuttaja voi parantaa jarrutusta nostamalla moottorin magnetointitasoa. Kun moottorin vuo kasvaa, moottorin jarrutuksen aikana tuottama energia muuttuu moottorissa lämpöenergiaksi.

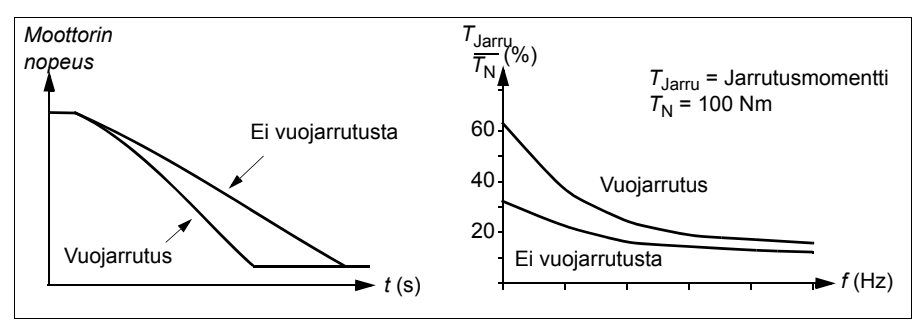

Taajuusmuuttaja valvoo moottorin tilaa jatkuvasti, myös vuojarrutuksen aikana. Tämän ansiosta vuojarrutusta voidaan käyttää sekä moottorin pysäyttämiseen että moottorin nopeuden muuttamiseen. Muita vuojarrutuksen etuja ovat seuraavat:

- Jarrutus alkaa heti pysäytyskomennon antamisen jälkeen. Toiminto aloittaa jarrutuksen heti, eikä sen tarvitse odottaa vuon pienenemistä.
- Epätahtimoottori jäähtyy tehokkaasti. Moottorin staattorivirta kasvaa vuojarrutuksen aikana, roottorivirta ei. Staattori jäähtyy paljon roottoria tehokkaammin.
- Vuojarrutusta voidaan käyttää epätahtimoottoreilla ja kestomagneettimoottoreilla.

Jarrutustasoja on kaksi:

- Rajoitetun jarrutuksen avulla hidastus on nopeampi kuin tilanteessa, jossa vuojarrutus ei ole käytössä. Moottorin vuotaso on rajoitettu moottorin ylikuumenemisen estämiseksi.
- Täydessä jarrutuksessa lähes kaikki käytettävissä oleva virta käytetään mekaanisen jarrutusenergian muuttamiseen moottorin lämpöenergiaksi. Jarrutusaika on lyhyempi rajoitettuun jarrutukseen verrattuna. Jaksollisessa käytössä moottori voi kuumeta merkittävästi.

**VAROITUS:** Moottorin on oltava ominaisuuksiltaan sellainen, että se kykenee absorboimaan vuojarrutuksen muodostaman lämpöenergian.

#### Asetukset

**Valikko - Ensisijaiset asetukset - Moottori - Vuojarrutus**

Parametri: *[97.05](#page-430-0) [Vuojarrutus](#page-430-1)* (sivu *[432](#page-430-0)*).

Tapahtumat: -

## **DC-magnetointi**

Taajuusmuuttajassa on erilaisia magnetointitoimintoja moottorin käynnistyksen/pyörimisen/pysäytyksen eri vaiheita varten: esimagnetointi, DC-pito, jälkimagnetointi ja esilämmitys (moottorin lämmitys).

#### **Esimagnetointi**

Esimagnetointi tarkoittaa moottorin DC-magnetointia ennen käynnistystä. Valitun käynnistystilan mukaan (*[21.01](#page-255-0) [Vektorikäynnistystapa](#page-255-1)* tai *[21.19](#page-261-0) [Skalaarinen](#page-261-1)  [käynnistystapa](#page-261-1)*) esimagnetoinnilla voidaan varmistaa suurin mahdollinen lähtömomentti, enimmillään 200 % moottorin nimellismomentista. Esimagnetointiaikaa (*[21.02](#page-256-0) [Magnetointiaika](#page-256-1)*) säätämällä moottorin käynnistyminen voidaan synkronoida esimerkiksi mekaanisen jarrun vapauttamisen kanssa.

#### Asetukset ja vianhaku

Parametrit: *[21.01](#page-255-0) [Vektorikäynnistystapa](#page-255-1)* (sivu *[257](#page-255-0)*), *[21.02](#page-256-0) [Magnetointiaika](#page-256-1)* (sivu *[258](#page-256-0)*) ja *[21.19](#page-261-0) [Skalaarinen käynnistystapa](#page-261-1)* (sivu *[263](#page-261-0)*).

# **DC-pito**

Tällä toiminnolla roottori voidaan lukita (lähes) nollanopeuteen normaalikäytön aikana. DC-pito aktivoidaan parametrilla *[21.08](#page-259-2) [DC-virtasäätö](#page-259-3)*. Kun sekä ohjearvo että moottorin nopeus alittavat tietyn tason (parametrin *[21.09](#page-259-0) [DC-pidon nopeus](#page-259-1)* arvo), taajuusmuuttaja lakkaa generoimasta sinimuotoista virtaa ja alkaa syöttää tasavirtaa moottoriin. Arvo asetetaan parametrilla *[21.10](#page-259-4) [DC-virtaohje](#page-259-5)*. Kun ohje ylittää parametrin *[21.09](#page-259-0) [DC-pidon nopeus](#page-259-1)* arvon, taajuusmuuttaja jatkaa normaalia toimintaa.

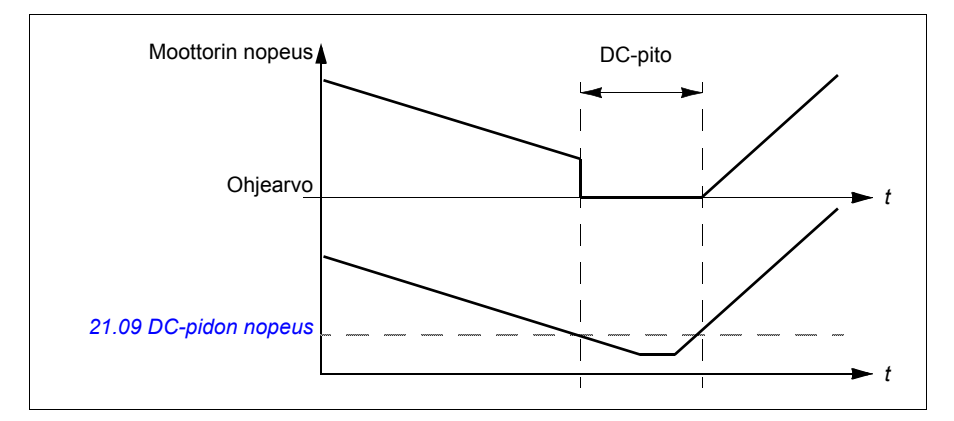

# Asetukset ja vianhaku

Parametrit: *[21.08](#page-259-2) [DC-virtasäätö](#page-259-3)* (sivu *[261](#page-259-2)*) ja *[21.09](#page-259-0) [DC-pidon nopeus](#page-259-1)* (sivu *[261](#page-259-0)*).

Tapahtumat: -

# **Jälkimagnetointi**

Tämä toiminto pitää moottorin magnetoituna tietyn aikaa (parametri *[21.11](#page-259-6) [Jälkimagnetointiaika](#page-259-7)*) pysäytyksen jälkeen. Tarkoituksena on estää laitteistoa liikkumasta kuormitettuna, esimerkiksi ennen kuin mekaanisen jarrun käyttö on mahdollista. Jälkimagnetointi aktivoidaan parametrilla *[21.08](#page-259-2) [DC-virtasäätö](#page-259-3)*. Magnetointivirta asetetaan parametrilla *[21.10](#page-259-4) [DC-virtaohje](#page-259-5)*.

**Huomautus:** Jälkimagnetointi on käytettävissä vain, kun ramppipysäytys on valittu (katso parametri *[21.03](#page-256-2) [Pysäytystapa](#page-256-3)*).

### Asetukset ja vianhaku

Parametrit: *[21.03](#page-256-2) [Pysäytystapa](#page-256-3)* (sivu *[258](#page-256-2)*), *[21.08](#page-259-2) [DC-virtasäätö](#page-259-3)* (sivu *[261](#page-259-2)*) ja *[21.11](#page-259-6) [Jälkimagnetointiaika](#page-259-7)* (sivu *[261](#page-259-6)*).

# **Esilämmitys (moottorin lämmitys)**

Esilämmitystoiminto pitää moottorin lämpimänä ja estää tiivistymisen moottorin sisällä syöttämällä moottorille tasavirtaa, kun taajuusmuuttaja on pysäytetty. Lämmitystä voidaan käyttää vain, kun taajuusmuuttaja on pysäytystilassa. Taajuusmuuttajan käynnistäminen pysäyttää lämmityksen.

Jos esilämmitys on aktivoituna, esilämmitys alkaa heti kun pysäytyskomento annetaan, jos taajuusmuuttaja toimii nollarajaa pienemmässä nopeudessa (katso parametrin *[06.19](#page-211-0) [Nopeussäädön tilasana](#page-211-1)* bitti 0). Jos taajuusmuuttaja toimii nollarajaa suuremmalla nopeudella, esilämmitystä viivytetään parametrilla *[21.15](#page-260-0) [Esilämmityksen viive](#page-260-1)* määritetyn ajan verran liian suuren virran välttämiseksi.

Toiminto voidaan määrittää aktiiviseksi aina, kun taajuusmuuttaja on pysäytetty, tai se voidaan aktivoida digitaalitulon, kenttäväylän, ajastetun toiminnon tai valvontatoiminnon kautta. Lämmitys voidaan aktivoida esimerkiksi signaalinvalvontatoiminnon avulla moottorista tulevan lämpötilan mittaussignaalin perusteella.

Moottorille syötettäväksi esilämmitysvirraksi voidaan määrittää 0…30 % moottorin nimellisvirrasta.

Kun esilämmitys on käytössä, tilarivillä näkyy kuvake, joka ilmaisee, että moottoriin syötetään virtaa. Katso sivu *[44](#page-43-0)*.

#### **Huomautuksia:**

- Sovelluksissa, joissa moottori jatkaa pyörimistä pitkän aikaa moduloinnin lopettamisen jälkeen, ABB suosittelee käyttämään ramppipysäytystä esilämmityksen kanssa roottorin äkkinäisen vetämisen estämiseksi esilämmityksen aktivoinnin aikana.
- Lämmitystoiminto edellyttää, että STO-piiri on suljettu tai sitä ei ole laukaistu auki.
- Lämmitystoiminto edellyttää, että taajuusmuuttaja ei ole vikatilassa.
- Lämmitystoiminto on sallittu myös silloin, kun Pyörityslupa-signaali puuttuu.
- Lämmitystoiminto on sallittu myös silloin, kun Salli käynnistys -signaali puuttuu.
- Esilämmitys käyttää DC-pitoa virran tuottamiseen.

#### Asetukset ja vianhaku

#### **Valikko - Ensisijaiset asetukset - Moottori - Esilämmitys**

Parametrit: *[21.14](#page-259-8) [Esilämmityksen tulon lähde](#page-259-9)* (sivu *[261](#page-259-8)*), *[21.15](#page-260-0) [Esilämmityksen viive](#page-260-1)* (sivu *[262](#page-260-0)*) ja *[21.16](#page-260-2) [Esilämmitysvirta](#page-260-3)* (sivu *[262](#page-260-2)*).

# **Energian optimointi**

Toiminto optimoi moottorin vuon, jotta energian kokonaiskulutus ja moottorin melutaso pienenevät moottorin toimiessa nimelliskuormitusta pienemmällä kuormituksella. Kokonaishyötysuhdetta (moottori ja taajuusmuuttaja) voidaan parantaa 1…20 % kuormitusmomentin ja nopeuden mukaan.

**Huomaa:** Kestomagneettimoottorissa ja reluktanssimoottorissa energian optimointi on aina käytössä.

#### Asetukset ja vianhaku

#### **Valikko - Energiatehokkuus**

Parametri: *[45.11](#page-378-0) [Energian optimointi](#page-378-1)* (sivu *[380](#page-378-0)*).

Tapahtumat: -

# **Kytkentätaajuus**

Taajuusmuuttajalla on kaksi kytkentätaajuutta: ohjekytkentätaajuus ja minimikytkentätaajuus. Taajuusmuuttaja pyrkii pitämään suurimman sallitun kytkentätaajuuden (ohjekytkentätaajuuden) niin kauan, kuin se on termisesti mahdollista. Sen jälkeen se säätää arvoa dynaamisesti ohje- ja minimikytkentätaajuuden välillä taajuusmuuttajan lämpötilan mukaan. Kun taajuusmuuttaja saavuttaa minimikytkentätaajuuden (alimman sallitun kytkentätaajuuden), se alkaa rajoittaa lähtövirtaa kuumenemisen jatkuessa.

Tietoja kuormituksen alennuksesta on taajuusmuuttajan *Laiteoppaan* luvun *Tekniset tiedot* kohdassa *Kytkentätaajuuskerroin*.

**Esimerkki 1:** Jos kytkentätaajuus on tarpeen kiinnittää tiettyyn arvoon, kuten käytettäessä joitakin ulkoisia suotimia (esimerkiksi EMC C1- tai sinisuotimia, katso taajuusmuuttajan laiteopas), aseta sekä ohje- että minimikytkentätaajuus haluttuun arvoon. Tällöin taajuusmuuttaja pitää halutun kytkentätaajuuden.

**Esimerkki 2:** Jos ohjekytkentätaajuudeksi on asetettu 12 kHz ja minimikytkentätaajuudeksi pienin käytettävissä oleva arvo, taajuusmuuttaja ylläpitää korkeinta mahdollista kytkentätaajuutta moottorin melun vähentämiseksi ja pienentää kytkentätaajuutta vasta, kun taajuusmuuttaja kuumenee. Tämä on hyödyllistä esimerkiksi sovelluksissa, joissa melu on tarpeen pitää pienenä mutta suurempi melu on hyväksyttävissä, kun täyttä lähtövirtaa tarvitaan.

#### Asetukset ja vianhaku

Parametrit: *[97.01](#page-429-0) [Kytkentätaajuusohje](#page-429-1)* ja *[97.02](#page-429-2) [Minimikytkentätaajuus](#page-429-3)* (sivu *[417](#page-415-0)*).

# **Ryntäyssuoja**

Momenttisäätöä käytettäessä moottori saattaa rynnätä hallitsemattomasti, jos kuorma menetetään äkillisesti. Ohjausohjelmassa on ryntäyssuojatoiminto, joka pienentää momenttiohjetta, jos moottorin nopeus ylittää parametrin *[30.11](#page-303-1) [Miniminopeus](#page-303-2)* tai *[30.12](#page-303-0) [Maksiminopeus](#page-303-3)* arvon.

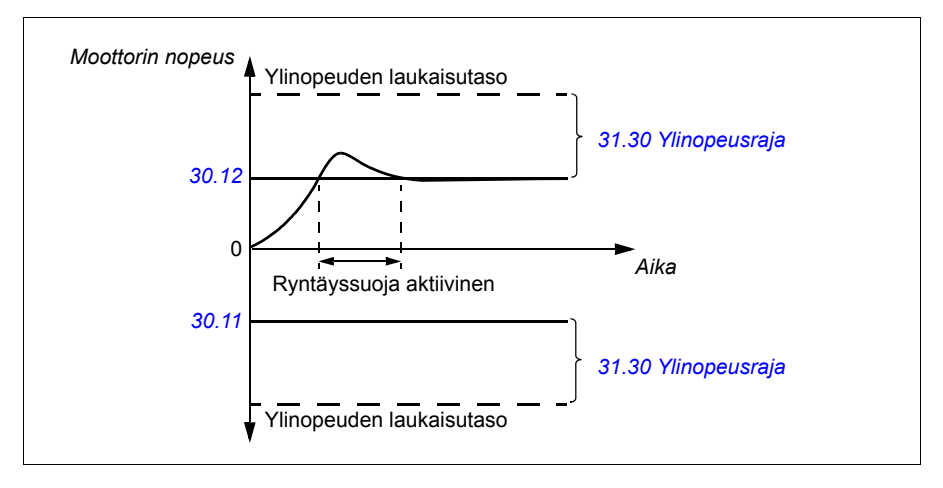

Toiminto perustuu PI-säätimeen. Suhteellinen vahvistus ja integrointiaika voidaan määrittää parametreilla. Kun näiden parametrien arvoksi asetetaan nolla, ryntäyssuoja ei ole käytössä.

#### Asetukset ja vianhaku

Parametrit: *[25.02](#page-280-0) [Nopeuden suhteellinen vahv.](#page-280-1)* (sivu *[282](#page-280-0)*), *[25.03](#page-281-0) [Nopeuden](#page-281-1)  [integrointiaika](#page-281-1)* (sivu *[282](#page-280-0)*), *[30.11](#page-303-1) [Miniminopeus](#page-303-2)* (sivu *[305](#page-303-1)*), *[30.12](#page-303-0) [Maksiminopeus](#page-303-3)* (sivu *[305](#page-303-0)*) ja *[31.30](#page-316-0) [Ylinopeusraja](#page-316-1)* (sivu *[309](#page-307-0)*).

Tapahtumat: -

# **Jog-toiminto**

Jog-toiminto mahdollistaa moottorin pyörittämisen lyhyesti nopealla kytkennällä. Jog-toimintoa käytetään yleensä laitteiston ohjaukseen paikallisesti huollon tai käyttöönoton aikana.

Käytettävissä on kaksi Jog-toimintoa (1 ja 2), joilla on omat aktivointilähteet ja ohjeet. Signaalin lähteet valitaan parametreilla *[20.26](#page-254-0) [Jog 1 käynnistyksen lähde](#page-254-1)* ja *[20.27](#page-255-2) [Jog](#page-255-3)  [2 käynnistyksen lähde](#page-255-3)* (**Valikko - Ensisijaiset asetukset - Käynnistys, pysäytys, ohje - Jog-toiminto**). Kun Jog-toiminto aktivoituu, taajuusmuuttaja käynnistyy ja kiihdyttää valittuun Jog-nopeuteen (*[22.42](#page-272-0) [Jog 1 nopeusohje](#page-272-1)* tai *[22.43](#page-272-2) [Jog 2](#page-272-3)  [nopeusohje](#page-272-3)*) valittua Jog-kiihdytysramppia (*[23.20](#page-276-0) [Kiihdytysaika Jog-toiminnossa](#page-276-1)*) pitkin. Kun aktivointisignaali päättyy, taajuusmuuttaja hidastaa pysähdykseen valittua Jog-hidastusramppia (*[23.21](#page-276-2) [Hidastusaika Jog-toiminnossa](#page-276-3)*) käyttäen.

Seuraavassa kuvassa ja taulukossa on esimerkki taajuusmuuttajan toiminnasta Jogtoiminnon aikana. Tässä esimerkissä käytössä on ramppipysäytys (katso parametri *[21.03](#page-256-2) [Pysäytystapa](#page-256-3)*).

Jog-kom. = Parametrilla *[20.26](#page-254-0) [Jog 1 käynnistyksen lähde](#page-254-1)* tai *[20.27](#page-255-2) [Jog 2](#page-255-3)  [käynnistyksen lähde](#page-255-3)* valitun lähteen tila. Jog = Parametrilla *[20.25](#page-253-0) [Jog-toiminto käyttöön](#page-253-1)* valitun lähteen tila.

Käynn.komento = Taajuusmuuttajan käynnistyskomennon tila.

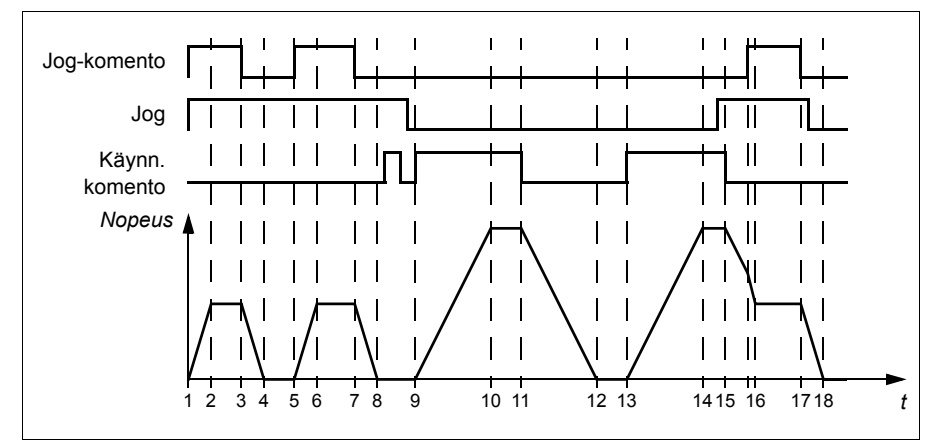

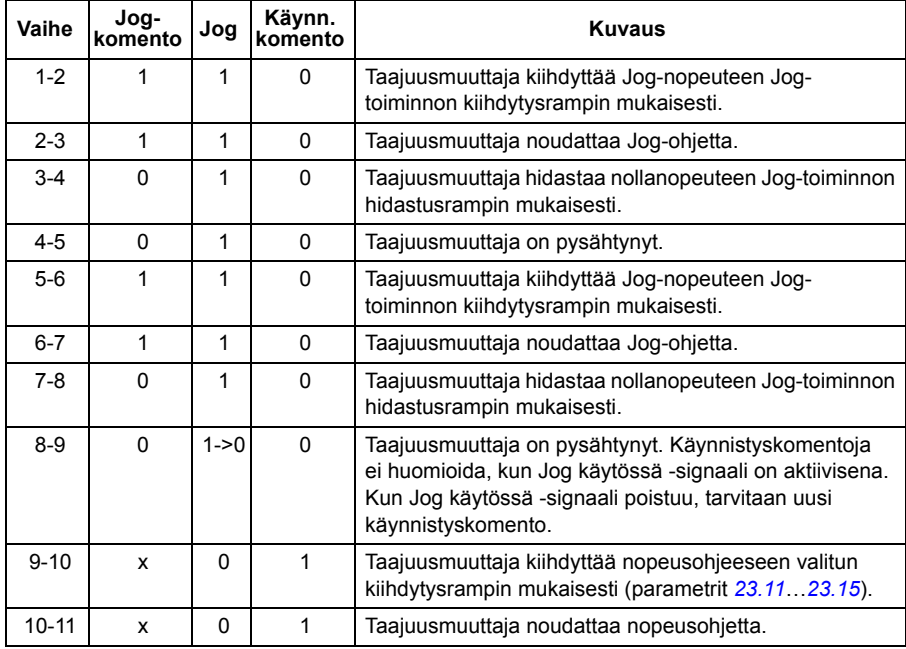

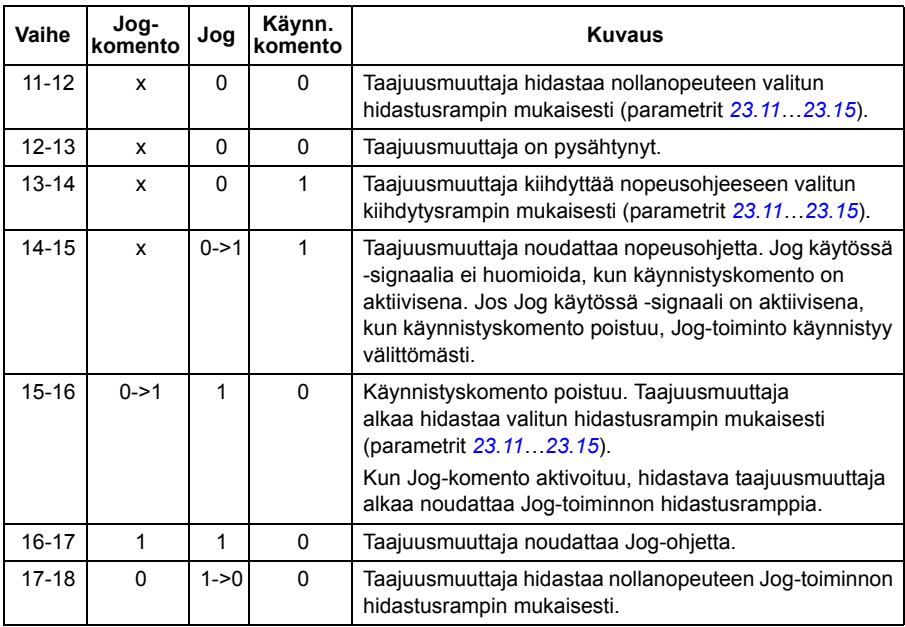

Katso myös lohkokaavio sivulla *[566](#page-565-0)*.

#### **Huomaa:**

- Jog-toiminto ei ole käytettävissä, kun taajuusmuuttaja on paikallisohjauksessa.
- Jog-toimintoa ei voi ottaa käyttöön, jos taajuusmuuttajan käynnistyskomento on käytössä, eikä taajuusmuuttajaa voi käynnistää, jos Jog-toiminto ei ole käytössä. Kun Jog-toiminto poistuu käytöstä, tarvitaan taajuusmuuttajan käynnistämiseen uusi käynnistyskomento.

**VAROITUS!** Jos Jog-toiminto otetaan käyttöön ja aktivoidaan,  $\sum$  kun käynnistyskomento on aktiivisena, Jog-toiminto aktivoituu heti, kun käynnistyskomento poistuu.

- Jos molemmat Jog-toiminnot aktivoidaan, ensimmäisenä aktivoitu on ensisijainen.
- Jog-toiminto käyttää vektoriohjausta.
- Kenttäväylän kautta aktivoidut Jog-toiminnot (katso *[06.01](#page-207-0) [Pääohjaussana](#page-207-1)*, bitit 8…9) käyttävät Jog-toiminnolle määritettyjä ohjeita ja ramppiaikoja, mutta eivät vaadi Jog-signaalia.

#### Asetukset ja vianhaku

**Valikko - Ensisijaiset asetukset - Käynnistys, pysäytys, ohje - Jog-toiminto**

Parametrit: *[20.25](#page-253-0) [Jog-toiminto käyttöön](#page-253-1)*…*[20.27](#page-255-2) [Jog 2 käynnistyksen lähde](#page-255-3)* (sivu *[255](#page-253-0)*), *[22.42](#page-272-0) [Jog 1 nopeusohje](#page-272-1)*…*[22.43](#page-272-2) [Jog 2 nopeusohje](#page-272-3)* (sivu *[274](#page-272-0)*) ja *[23.20](#page-276-0) [Kiihdytysaika Jog-toiminnossa](#page-276-1)*…*[23.21](#page-276-2) [Hidastusaika Jog-toiminnossa](#page-276-3)* (sivu *[278](#page-276-0)*).

Tapahtumat: -

# <span id="page-167-0"></span>**Nopeuskompensoitu pysäytys**

Nopeuskompensoitua pysäytystä voidaan käyttää esimerkiksi sovelluksissa, joissa kuljettimen on kuljettava tietyn matkaa pysäytyskomennon vastaanottamisen jälkeen. Maksiminopeudella moottori pysäytetään normaalisti määritetyn hidastusrampin mukaisesti sen jälkeen, kun on käytetty käyttäjän määrittämää viivettä kuljetun matkan säätämiseksi. Maksiminopeutta alhaisemmilla nopeuksilla pysäytystä viivytetään vielä enemmän käyttämällä taajuusmuuttajaa senhetkisellä nopeudella, ennen kuin moottori pysäytetään rampin avulla. Kuten kuvasta näkyy, pysäytyskomennon jälkeen kuljettu matka on sama kummassakin tapauksessa eli alueen A ja alueen B summa on yhtä suuri kuin alue C.

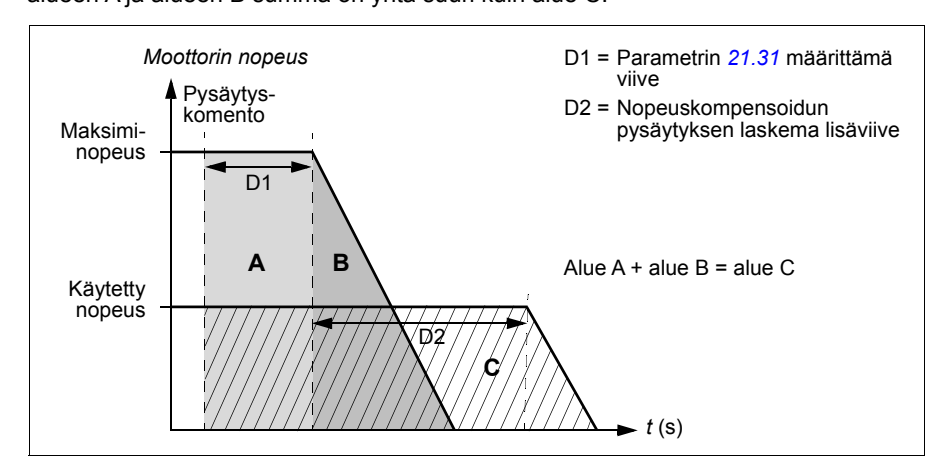

Nopeuskompensointi ei ota huomioon pyöristyksen aikoja (parametrit *[23.32](#page-278-0) [Pyöristyksen aika 1](#page-278-1)* ja *[23.33](#page-278-2) [Pyöristyksen aika 2](#page-278-3)*). Positiivinen pyöristyksen aika pidentää kuljettua matkaa.

Nopeuskompensointi voidaan rajoittaa eteen- tai taaksepäin pyörivään suuntaan.

Nopeuskompensointia tuetaan sekä moottorin vektori- että skalaariohjauksessa.

### Asetukset ja vianhaku

Parametrit: *[21.30](#page-263-0) [Nopeuskompensoitu pysäytystapa](#page-263-1)*…*[21.32](#page-264-1) [Nopeuskompensoitu](#page-264-2)  [pysäytyskynnys](#page-264-2)* (sivu *[265](#page-263-0)*).

# **Tasajännitevälipiirin jännitteen ohjaus**

# <span id="page-168-1"></span>**Ylijännitesäätö**

Tasajännitevälipiirin ylijännitesäätöä tarvitaan tavallisesti, kun moottori on generaattoritilassa. Moottori toimii generaattorin tapaan hidastaessaan tai kun kuorma vetää moottorin akselia saaden akselin pyörimään käytössä olevaa nopeutta tai taajuutta nopeammin. Jotta välipiirin jännite ei ylittäisi ylijännitteen valvontarajaa, ylijännitesäätö pienentää jarrutusmomenttia automaattisesti, kun raja saavutetaan. Ylijännitesäätö myös pidentää ohjelmoituja hidastusaikoja, jos raja saavutetaan; hidastusaikojen lyhentämiseen saatetaan tarvita jarrukatkoja ja jarruvastus.

Katso myös kohta *[Jännitteen ohjaus- ja laukaisurajat](#page-171-0)* sivulla *[172](#page-171-0)*.

Asetukset ja vianhaku

Parametri: *[30.30](#page-307-0) [Ylijännitesäätö](#page-307-1)* (sivu *[309](#page-307-0)*).

Tapahtumat: *[A3A1](#page-488-0) [Välipiirin ylijännite](#page-488-1)* (sivu *[489](#page-488-0)*) ja *[3210](#page-502-0) [Välipiirin ylijännite](#page-502-1)* (sivu *[503](#page-502-0)*.

# <span id="page-168-0"></span>**Alijännitesäätö (verkkokatkossäätö)**

Jos saapuva syöttöjännite katkeaa, taajuusmuuttaja jatkaa toimintaansa käyttämällä pyörivän moottorin liike-energiaa. Taajuusmuuttaja on täysin toimintakykyinen niin kauan kuin moottori pyörii ja tuottaa energiaa taajuusmuuttajalle. Taajuusmuuttaja pystyy jatkamaan toimintaansa katkoksen jälkeen, jos pääkontaktori (jos käytössä) on pysynyt kiinni.

Katso myös kohta *[Jännitteen ohjaus- ja laukaisurajat](#page-171-0)* sivulla *[172](#page-171-0)*.

**Huomaa:** Laitteet, joissa on pääkontaktori, on varustettava ns. pitopiirillä (esimerkiksi UPS), joka pitää kontaktorin ohjauspiirin suljettuna verkkojännitteen lyhyen katkoksen aikana.

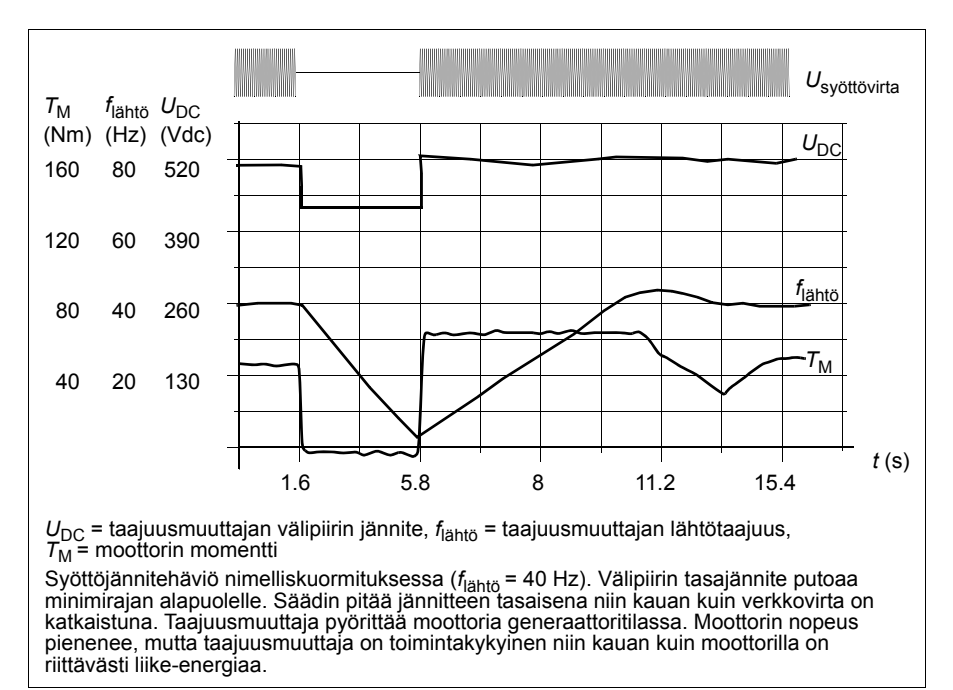

# **Alijännitesäädön (verkkokatkossäädön) toteutus**

Voit toteuttaa alijännitesäädön seuraavalla tavalla:

- Tarkista, että taajuusmuuttajan alijännitesäätötoiminto on otettu käyttöön parametrilla *[30.31](#page-308-0) [Alijännitesäätö](#page-308-1)*.
- Parametrin *[21.01](#page-255-0) [Vektorikäynnistystapa](#page-255-1)* arvoksi on asetettava *[Automaattinen](#page-256-4)* (vektoritilassa) tai parametrin *[21.19](#page-261-0) [Skalaarinen käynnistystapa](#page-261-1)* arvoksi *[Automaattinen](#page-261-2)* (skalaaritilassa), jotta vauhtikäynnistys (käynnistys moottorin pyöriessä) on mahdollinen.

Jos kokoonpanossa on pääkontaktori, estä sen laukaisu jännitekatkoksen aikana. Käytä esimerkiksi aikaviiverelettä (pitoa) kontaktorin ohjauspiirissä.

**VAROITUS!** Varmista, että moottorin vauhtikäynnistys ei aiheuta vaaraa. Jos epäilet asiaa, älä toteuta alijännitesäätötoimintoa.

### **Automaattinen uudelleenkäynnistys**

Automaattisen uudelleenkäynnistystoiminnon avulla taajuusmuuttaja voidaan käynnistää automaattisesti uudelleen lyhyen (enintään 10 sekunnin) jännitekatkoksen jälkeen, jos taajuusmuuttaja saa toimia 10 sekunnin ajan ilman jäähdytyspuhaltimien toimintaa.

Kun toiminto on käytössä, se suorittaa uudelleenkäynnistyksen jännitekatkoksen yhteydessä seuraavalla tavalla:

- Alijännitevika poistetaan (mutta varoitus annetaan).
- Modulointi ja jäähdytys pysäytetään, jotta jäljellä olevaa energiaa säästetään.
- Tasajännitevälipiirin lataus otetaan käyttöön.

Jos tasajännite palautuu ennen parametrilla *[21.18](#page-260-4) [Autom. uudelleenkäynn.](#page-260-5)  [aika](#page-260-5)* määritetyn ajan kulumista ja käynnistyssignaali on yhä päällä, normaali toiminta jatkuu. Jos tasajännite jää tässä vaiheessa liian matalaksi, taajuusmuuttaja laukeaa vikaan *[3220](#page-502-2) [Välipiirin alijännite](#page-502-3)*.

Jos parametrin *[21.34](#page-264-3) [Pakota autom. uudelleenkäynnistys](#page-264-4)* arvoksi on asetettu *[Käytössä](#page-264-5)*, taajuusmuuttaja ei koskaan laukea alijännitevikaan ja käynnistyssignaali on päällä aina. Laite jatkaa normaalia toimintaa, kun DC-jännite palautuu.

**VAROITUS!** Varmista ennen toiminnan aktivointia, että se ei voi johtaa vaaratilanteisiin. Toiminto käynnistää taajuusmuuttajan automaattisesti ja jatkaa sen toimintaa syötön katkoksen jälkeen.

#### Asetukset ja vianhaku

Parametrit: *[21.01](#page-255-0) [Vektorikäynnistystapa](#page-255-1)* (sivu *[257](#page-255-0)*), *[21.18](#page-260-4) [Autom. uudelleenkäynn.](#page-260-5)  [aika](#page-260-5)*…*[21.19](#page-261-0) [Skalaarinen käynnistystapa](#page-261-1)* (sivu *[262](#page-260-4)*), *[21.34](#page-264-3) [Pakota autom.](#page-264-4)  [uudelleenkäynnistys](#page-264-4)* (sivu *[266](#page-264-3)*) ja *[30.31](#page-308-0) [Alijännitesäätö](#page-308-1)* (sivu *[310](#page-308-0)*).

Tapahtumat: *[A3A2](#page-488-2) [Välipiirin alijännite](#page-488-3)* (sivu *[489](#page-488-2)*) ja *[3220](#page-502-2) [Välipiirin alijännite](#page-502-3)* (sivu *[503](#page-502-2)*).

# <span id="page-171-0"></span>**Jännitteen ohjaus- ja laukaisurajat**

Välipiirin tasajännitteen säätäjän ohjaus- ja laukaisurajat määräytyvät syöttöjännitteen ja taajuusmuuttajan tyypin mukaan. Tasajännite (U<sub>DC</sub>) on noin 1,35-kertainen pääjännitteeseen nähden, ja se näkyy parametrissa *[01.11](#page-199-0) [Tasajännite](#page-199-1)*.

Seuraavissa taulukoissa on esitetty valittujen tasajännitetasojen arvot silloin, kun adaptiivinen jänniteraja on otettu käyttöön parametrilla *[95.02](#page-415-5) [Adaptiiviset](#page-415-6)  [jänniterajat](#page-415-6)*, ja silloin, kun adaptiivinen jänniteraja on poistettu käytöstä parametrilla *[95.02](#page-415-5) [Adaptiiviset jänniterajat](#page-415-6)*. Huomaa, että absoluuttiset jännitteet vaihtelevat taajuusmuuttajan tai vaihtosuuntaajan tyypin ja AC-syöttöjännitealueen mukaan.

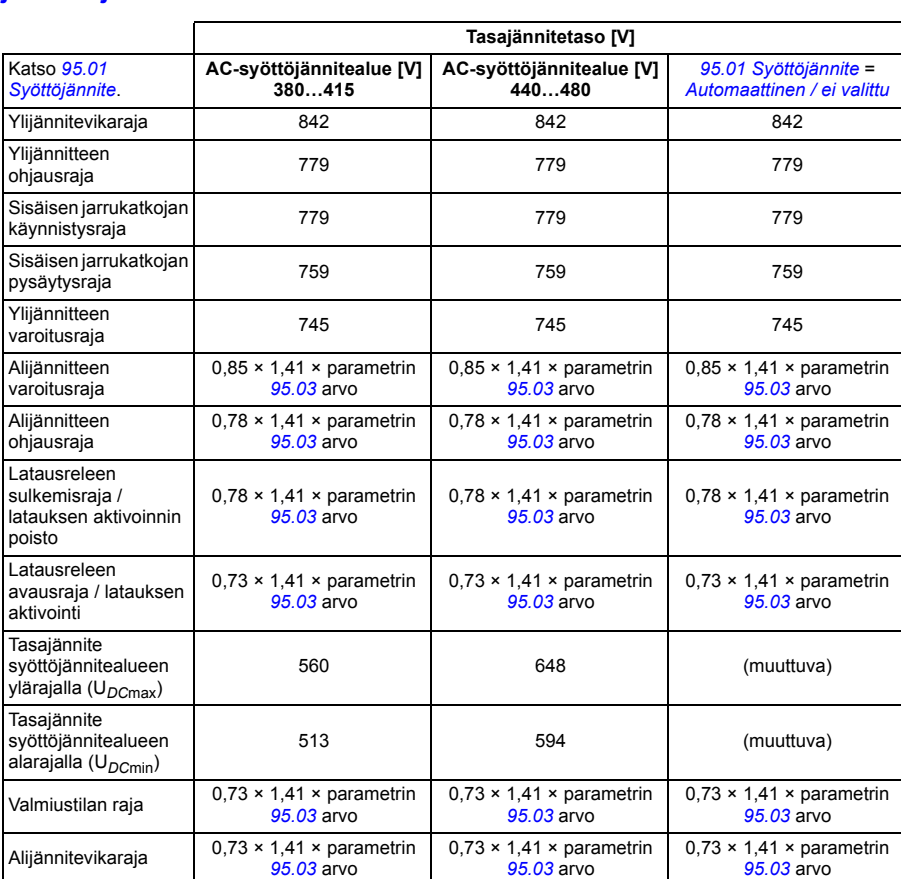

# **Adaptiivinen jänniteraja otettu käyttöön parametrilla** *[95.02](#page-415-5) [Adaptiiviset](#page-415-6)  [jänniterajat](#page-415-6)*

**Huomautus**: Parametri *[95.03](#page-415-3) [Arvioitu AC-syöttöjännite](#page-415-4)* on arvioitu AC-syöttöjännite, kun taajuusmuuttajaan kytketään virta; sitä ei päivitetä jatkuvasti toiminnan aikana.

### **Adaptiivinen jänniteraja poistettu käytöstä parametrilla** *[95.02](#page-415-5) [Adaptiiviset](#page-415-6)  [jänniterajat](#page-415-6)*

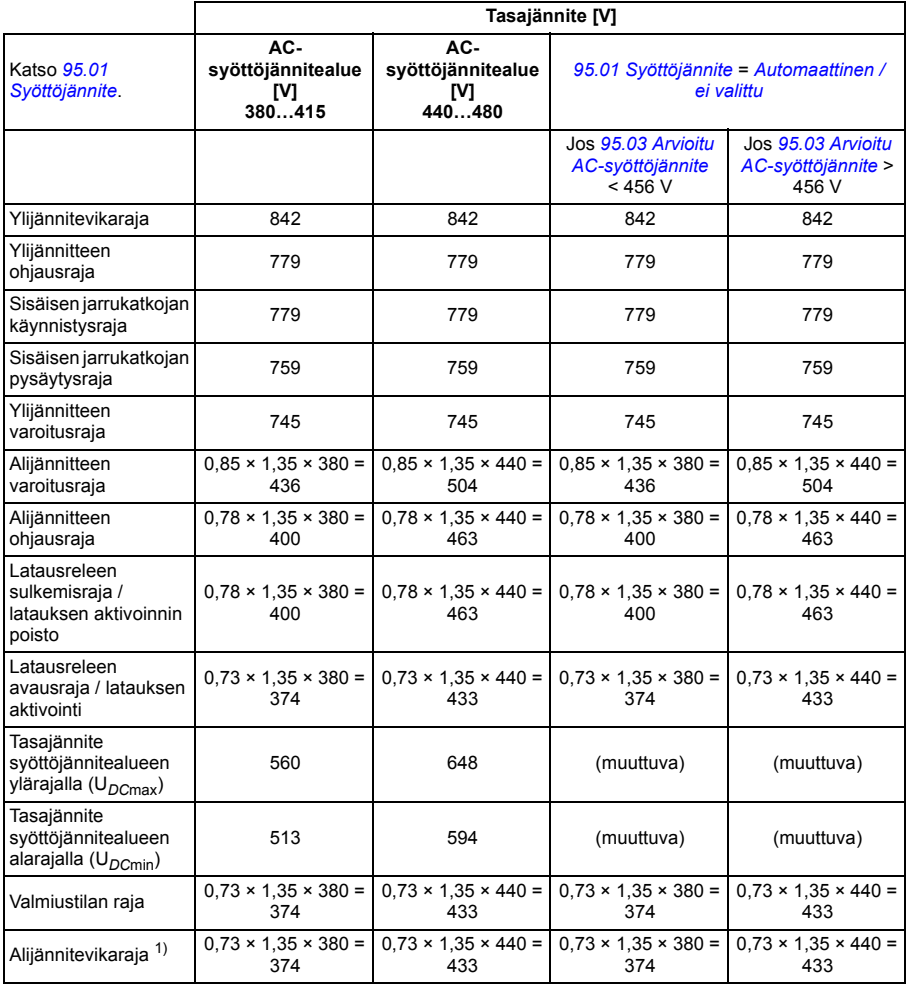

1) Katso kohta *[Alijännitevian käynnistys](#page-173-0)* sivulla *[174](#page-173-0)*.

### **Alijännitevaroituksen käynnistys**

Alijännitevaroitus *[A3A2](#page-488-2)* käynnistyy, jos jokin seuraavista ehdoista on aktiivinen:

- Tasajännitevälipiirin jännite laskee alijännitteen varoitusrajan (85 %) alapuolelle, kun taajuusmuuttaja ei moduloi.
- Tasajännitevälipiirin jännite laskee valmiustilan rajan (73 %) alapuolelle, kun taajuusmuuttaja moduloi, ja automaattinen uudelleenkäynnistys on käytössä (eli *[21.18](#page-260-4) [Autom. uudelleenkäynn. aika](#page-260-5)* > 0,0 s). Varoitus näkyy edelleen,

#### *174 Ohjelman ominaisuudet*

jos tasajännitevälipiirin jännitteen oloarvo on jatkuvasti valmiustilan rajan alapuolella, kunnes automaattisen uudelleenkäynnistyksen aika on kulunut. Taajuusmuuttajan ohjauskortilla täytyy olla ulkoinen 24 VDC:n virransyöttö tätä toimintoa varten; muuten ohjauskortti saatetaan sammuttaa, jos jännite laskee laitteistorajan alapuolelle.

# <span id="page-173-0"></span>**Alijännitevian käynnistys**

Alijännitevika *[3220](#page-502-2)* käynnistyy, jos taajuusmuuttaja moduloi ja jokin seuraavista ehdoista on aktiivinen:

- Tasajännitevälipiirin jännite laskee alijännitelaukaisurajan (73 %) alapuolelle ja automaattinen uudelleenkäynnistys ei ole käytössä (eli *[21.18](#page-260-4) [Autom.](#page-260-5)  [uudelleenkäynn. aika](#page-260-5)* = 0,0 s).
- Jos tasajännitevälipiirin jännite laskee alijännitelaukaisurajan (73 %) alapuolelle ja automaattinen uudelleenkäynnistys on käytössä (eli *[21.18](#page-260-4) [Autom.](#page-260-5)  [uudelleenkäynn. aika](#page-260-5)* > 0,0 s), alijännitelaukaisu tapahtuu, jos tasajännitevälipiirin jännite on jatkuvasti alijännitelaukaisurajan alapuolella, kun automaattisen uudelleenkäynnistyksen aika on kulunut. Taajuusmuuttajan ohjauskortilla täytyy olla ulkoinen 24 VDC:n virransyöttö tätä toimintoa varten; muuten ohjauskortti saatetaan sammuttaa ja pelkkä alijännitevaroitus näyttää.

### Asetukset ja vianhaku

Parametrit *[01.11](#page-199-0) [Tasajännite](#page-199-1)* (sivu *[200](#page-199-0)*), *[30.30](#page-307-0) [Ylijännitesäätö](#page-307-1)*…*[30.31](#page-308-0) [Alijännitesäätö](#page-308-1)* (sivu *[310](#page-308-0)*) ja *[95.01](#page-415-0) [Syöttöjännite](#page-415-1)*…*[95.02](#page-415-5) [Adaptiiviset jänniterajat](#page-415-6)* (sivu *[417](#page-415-5)*).

Tapahtumat: *[A3A2](#page-488-2) [Välipiirin alijännite](#page-488-3)* (sivu *[489](#page-488-2)*) ja *[3220](#page-502-2) [Välipiirin alijännite](#page-502-3)* (sivu *[503](#page-502-2)*).

# **Jarrukatkoja**

Jarrukatkojan avulla moottorin jarrutuksessa syntyvä sähköenergia voidaan johtaa jarruvastukseen. Kun tasajännite nousee riittävän korkeaksi, jarrukatkoja kytkee tasajännitevälipiirin ulkoiseen jarruvastukseen. Jarrukatkojan toiminta perustuu hystereesiin.

Taajuusmuuttajan sisäiset jarrukatkojat (runkokoot R1…R3) alkavat johtaa virtaa sisäisen jarrukatkojan käynnistysrajassa 780 V ja lopettavat virran johtamisen sisäisen jarrukatkojan pysäytysrajassa 760 V (AC-syöttö 380…480 V).

Lisätietoja ulkoisista jarrukatkojista saat niiden käyttöohjeista.

**Huomautus:** Ylijännitesäätö on poistettava käytöstä, jotta jarrukatkoja voi toimia.

Asetukset ja vianhaku

Parametriryhmä: *[43 Jarrukatkoja](#page-373-0)* (sivu *[375](#page-373-0)*)

Parametri: *[01.11](#page-199-0) [Tasajännite](#page-199-1)* (sivu *[200](#page-199-0)*).

Tapahtumat: *[A792](#page-494-2) [Jarruvastuksen kaapelointi](#page-494-3)* (sivu *[495](#page-494-2)*), *[A793](#page-494-4) [Jarruvastuksen](#page-494-5)  [ylilämpö](#page-494-5)* (sivu *[495](#page-494-4)*), *[A79C](#page-494-6) [Jarrukatkojan IGBT-ylilämpö](#page-494-7)* (sivu *[495](#page-494-6)*), *[7183](#page-508-0) [Jarruvastuksen ylilämpö](#page-508-1)* (sivu *[509](#page-508-0)*) ja *[7192](#page-508-2) [Jarrukatkojan IGBT-ylilämpö](#page-508-3)* (sivu *[509](#page-508-2)*).

#### *176 Ohjelman ominaisuudet*

# **Turvallisuus ja suojaukset**

# **Kiinteät suojaukset / vakiosuojaukset**

### **Ylivirta**

Jos lähtövirta ylittää sisäisen ylivirtarajan, IGBT:t sammutetaan heti taajuusmuuttajan suojelemiseksi.

# **DC-ylijännite**

Katso kohta *[Ylijännitesäätö](#page-168-1)* sivulla *[169](#page-168-1)*.

## **DC-alijännite**

Katso kohta *[Alijännitesäätö \(verkkokatkossäätö\)](#page-168-0)* sivulla *[169](#page-168-0)*.

### **Taajuusmuuttajan lämpötila**

Jos lämpötila nousee riittävän korkeaksi, taajuusmuuttaja alkaa rajoittaa ensin kytkentätaajuutta ja sen jälkeen virtaa suojellakseen itseään. Jos kuumeneminen jatkuu esimerkiksi puhaltimen vian vuoksi, ylilämpövika syntyy.

### **Oikosulku**

Oikosulun tapauksessa IGBT:t sammutetaan heti taajuusmuuttajan suojelemiseksi.

# **Hätäpysäytys**

Hätäpysäytyssignaali on kytketty parametrilla *[21.05](#page-257-0) [Hätäpysäytyksen lähde](#page-257-1)* valittuun tuloon. Hätäpysäytys voidaan käynnistää myös kenttäväylän kautta (parametri *[06.01](#page-207-0) [Pääohjaussana](#page-207-1)*, bitit 0…2).

Hätäpysäytyksen tila on valitaan parametrilla *[21.04](#page-257-2) [Hätäpysäytystapa](#page-257-3)*. Käytettävissä ovat seuraavat tilat:

- Off1: Pysäytys käytössä olevaa ohjetyyppiä varten määritetyllä vakiohidastusrampilla
- Off2: Pysäytys vapaasti pyörien
- Off3: Pysäytys parametrilla *[23.23](#page-277-0) [Hätäpysäytyksen aika](#page-277-1)* asetetun hätäpysäytysrampin kautta.

Off1- ja Off3-hätäpysäytysten hidastusramppia voidaan valvoa parametreilla *[31.32](#page-317-0) [Hätärampin valvonta](#page-317-1)* ja *[31.33](#page-318-0) [Hätärampin valvontaviive](#page-318-1)*.

## **Huomautuksia:**

- Laitteiston asentaja vastaa hätäpysäytyslaitteiden ja muiden hätäpysäytyksessä tarvittavien laitteiden asentamisesta vaadittujen hätäpysäytysluokitusten mukaisesti. Lisätietoja saa ABB:n paikalliselta edustajalta.
- Kun järjestelmä havaitsee hätäpysäytyssignaalin, hätäpysäytystoimintoa ei voi enää peruuttaa, vaikka signaali peruutettaisiin.
- Jos minimimomenttirajaksi (tai maksimimomenttirajaksi) on asetettu 0 %, taajuusmuuttajaa ei välttämättä pysty pysäyttämään hätäpysäytystoiminnolla.

### Asetukset ja vianhaku

Valikko - Ensisijaiset asetukset - Käynnistys, pysäytys, ohje - Käyntiluvat

Parametrit: *[21.04](#page-257-2) [Hätäpysäytystapa](#page-257-3)*…*[21.05](#page-257-0) [Hätäpysäytyksen lähde](#page-257-1)* (sivu *[258](#page-257-2)*), *[23.23](#page-277-0) [Hätäpysäytyksen aika](#page-277-1)* (sivu *[279](#page-277-0)*) ja *[31.32](#page-317-0) [Hätärampin valvonta](#page-317-1)*…*[31.33](#page-318-0) [Hätärampin](#page-318-1)  [valvontaviive](#page-318-1)* (sivu *[319](#page-317-0)*).

Tapahtumat: *[AFE1](#page-498-4) [Hätäpysäytys \(off2\)](#page-498-5)*…*[AFE2](#page-498-6) [Hätäpysäytys \(Off1 tai Off3\)](#page-498-7)* (sivu*[499](#page-498-4)*) ja *[73B0](#page-509-0) [Hätärampin virhe](#page-509-1)* (sivu *[510](#page-509-0)*).

# **Moottorin lämpövalvonta**

Ohjausohjelmassa on kaksi erillistä moottorin lämpötilan valvontatoimintoa. Lämpötilatiedon lähteet ja varoitus-/laukaisurajat voidaan asettaa erikseen molemmille toiminnoille.

Moottorin lämpötilaa voidaan valvoa käyttämällä

- moottorin lämpötilasuojausmallia (taajuusmuuttajasta sisäisesti johdettu arvioitu lämpötila) tai
- käämityksiin asennettuja antureita. Tällä menetelmällä saadaan tarkempi moottorimalli.

Moottorin lämpösuojausmalli täyttää standardin IEC/EN 61800-5-1 ed. 2.1 vaatimukset termisen muistin säilymisen ja nopeusherkkyyden osalta. Arvioitu

lämpötila säilyy virrankatkaisun aikana. Nopeusriippuvuus asetetaan parametreilla.

# **Moottorin lämpösuojausmalli**

Taajuusmuuttaja laskee moottorin lämpötilan seuraavien oletusten perusteella:

- 1. Kun taajuusmuuttajaan kytketään virta ensimmäisen kerran, moottorin lämpötilan oletetaan vastaavan ympäristön lämpötilaa (määritetään parametrilla *[35.50](#page-342-0) [Moott.](#page-342-1)  [ympäristön lämpötila](#page-342-1)*). Kun taajuusmuuttajaan tämän jälkeen kytketään virta, moottorin oletetaan olevan arvioidussa lämpötilassa.
- 2. Moottorin lämpötila lasketaan käyttäjän säädettävissä olevan moottorin lämpöajan ja moottorin kuormituskäyrän perusteella. Kuormituskäyrää on säädettävä, jos ympäristön lämpötila on yli 30 °C.

**Huomautus:** Moottorin lämpömallia voi käyttää, kun vaihtosuuntaajaan on kytketty vain yksi moottori.

# <span id="page-177-0"></span>**Eristys**

**VAROITUS!** IEC 60664 edellyttää kaksinkertaista tai vahvistettua eristystä sähkölaitteiden jännitteisten osien ja niiden johtamattomien tai johtavien osien pintojen välillä, joita ei ole maadoitettu.

Jotta tämä vaatimus täyttyy, kytke termistori taajuusmuuttajan ohjausliitäntöihin jollakin seuraavista tavoista:

- Erota termistori moottorin jännitteisistä osista kaksinkertaisella vahvistetulla eristyksellä.
- Suojaa kaikki taajuusmuuttajan digitaali- ja analogiatuloihin liitetyt virtapiirit. Suojaa kontaktilta ja eristä muista matalajännitepiireistä tavallisella taajuusmuuttajan pääpiirin jännitteen mukaisella eristyksellä.
- Käytä ulkoista termistorirelettä. Releen eristyksen on oltava mitoitettu samalle jännitetasolle taajuusmuuttajan pääpiirin kanssa.

CMOD-02-monitoimimoduulia käytettäessä moduulin oma eristys on riittävä.

# **Lämpötilan valvonta PTC-antureilla**

PTC-anturit kytketään CMOD-02-monitoimimoduulin kautta. Katso taajuusmuuttajan *Laiteoppaan* luvun *Valinnaiset I/O-laajennusmoduulit* kohta *CMOD-02 monitoimilaajennusmoduuli (ulkoinen 24 V AC/DC -liitäntä ja eristetty PTC-liitäntä)*.

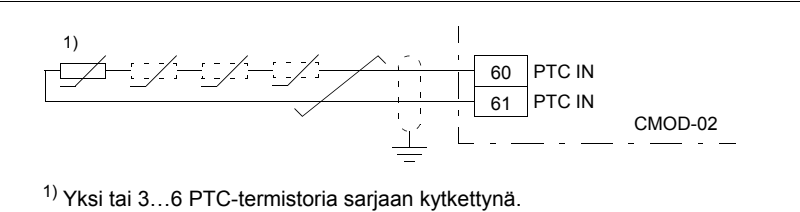

PTC-anturin vastus suurenee, kun sen lämpötila nousee. Anturin suureneva vastus pienentää tulon jännitettä, ja lopulta sen tila 1 muuttuu tilaksi 0, joka ilmaisee ylilämpötilaa.

1…3 PTC-anturia voidaan myös kytkeä sarjaan analogiseen tuloon ja analogiseen lähtöön. Analogialähtö syöttää 1,6 mA:n vakioherätevirtaa anturin kautta. Anturin resistanssi kasvaa, kun moottorin lämpötila nousee. Myös anturin yli menevä jännite nousee. Lämpötilanmittausfunktio laskee anturin resistanssin ja tuottaa ilmoituksen, jos lämpötila on liian korkea.

Jätä kaapelin suojavaipan anturin puoleinen pää kytkemättä.

Lisätietoja anturin kytkennöistä on taajuusmuuttajan *laiteoppaan* sähköasennusta koskevassa luvussa.

Seuraavassa kaaviossa on kuvattu tyypillisiä PTC-anturin resistanssiarvoja lämpötilan funktiona.

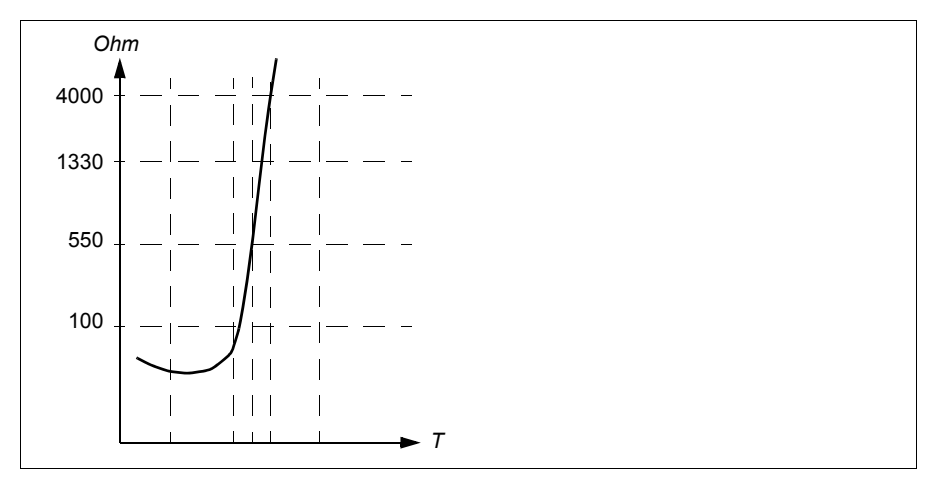

Eristetty PTC-anturi voidaan kytkeä suoraan digitaalituloon DI6. Kaapelin suojavaippa tulee moottorin päässä maadoittaa kondensaattorin kautta. Jos tämä ei ole mahdollista, suojavaippa jätetään kytkemättä. Katso kohta *[Eristys](#page-177-0)* sivulla *[178](#page-177-0)*.

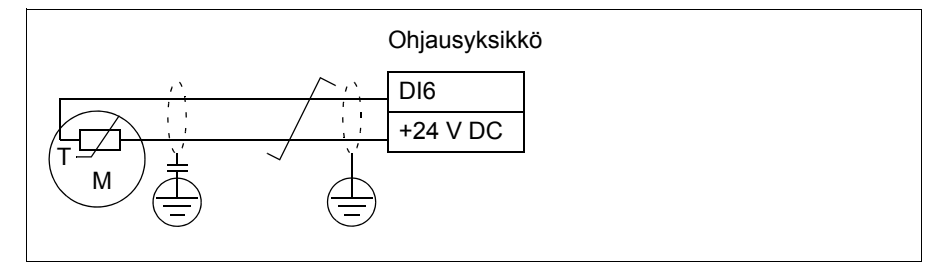

Lisätietoja anturin kytkennöistä on taajuusmuuttajan *laiteoppaassa*.

### **Lämpötilan valvonta Pt100-antureilla**

1…3 Pt100-anturia voidaan kytkeä sarjaan analogiseen tuloon ja analogiseen lähtöön.

Analogialähtö syöttää 9,1 mA:n vakioherätevirtaa anturin kautta. Anturin resistanssi kasvaa, kun moottorin lämpötila nousee. Myös anturin yli menevä jännite nousee. Lämpötilan mittaustoiminto lukee jännitteen analogiatulosta ja muuntaa sen celsiusasteiksi.

Moottorin lämpötilan valvontarajoja voidaan säätää. Voidaan myös valita, kuinka taajuusmuuttaja reagoi havaittuun ylilämpöön.

Katso kohta *[Eristys](#page-177-0)* sivulla *[178](#page-177-0)*.

Lisätietoja anturin kytkennöistä on taajuusmuuttajan *Laiteoppaan* luvun Sähköliitännät kohdassa *AI1 ja AI2 tuloina Pt100-, Pt1000-, Ni1000-, KTY83- ja KTY84-antureille (X1)*.

### **Lämpötilan valvonta Pt1000-antureilla**

Yhdestä kolmeen Pt1000-anturia voidaan kytkeä sarjaan analogiseen tuloon ja analogiseen lähtöön.

Analogialähtö syöttää 0,1 mA:n vakioherätevirtaa anturin kautta. Anturin resistanssi kasvaa, kun moottorin lämpötila nousee. Myös anturin yli menevä jännite nousee. Lämpötilan mittaustoiminto lukee jännitteen analogiatulosta ja muuntaa sen celsiusasteiksi.

Katso kohta *[Eristys](#page-177-0)* sivulla *[178](#page-177-0)*.

Lisätietoja anturin kytkennöistä on taajuusmuuttajan Laiteoppaan luvun *Sähköliitännät* kohdassa *AI1 ja AI2 tuloina Pt100-, Pt1000-, Ni1000-, KTY83- ja KTY84-antureille (X1)*.

### **Lämpötilan valvonta Ni1000-antureilla**

Ohjausyksikön analogiatuloon ja -lähtöön voidaan kytkeä yksi Ni1000-anturi.

Analogialähtö syöttää 9,1 mA:n vakioherätevirtaa anturin kautta. Anturin resistanssi kasvaa, kun moottorin lämpötila nousee. Myös anturin yli menevä jännite nousee. Lämpötilan mittaustoiminto lukee jännitteen analogiatulosta ja muuntaa sen celsiusasteiksi.

Katso kohta *[Eristys](#page-177-0)* sivulla *[178](#page-177-0)*.

Lisätietoja anturin kytkennöistä on taajuusmuuttajan Laiteoppaan luvun *Sähköliitännät* kohdassa *AI1 ja AI2 tuloina Pt100-, Pt1000-, Ni1000-, KTY83- ja KTY84-antureille (X1)*.

### **Lämpötilan valvonta KTY84-antureilla**

Ohjausyksikön analogiatuloon ja -lähtöön voidaan kytkeä yksi KTY84-anturi.

Analogialähtö syöttää 2,0 mA:n vakioherätevirtaa anturin kautta. Anturin resistanssi kasvaa, kun moottorin lämpötila nousee. Myös anturin yli menevä jännite nousee. Lämpötilan mittaustoiminto lukee jännitteen analogiatulosta ja muuntaa sen celsiusasteiksi.

Sivulla *[181](#page-180-0)* olevassa kuvassa ja taulukossa on kuvattu tyypillisiä KTY84-anturin resistanssiarvoja moottorin toimintalämpötilan funktiona.

Katso kohta *[Eristys](#page-177-0)* sivulla *[178](#page-177-0)*.
Lisätietoja anturin kytkennöistä on taajuusmuuttajan Laiteoppaan luvun *Sähköliitännät* kohdassa *AI1 ja AI2 tuloina Pt100-, Pt1000-, Ni1000-, KTY83- ja KTY84-antureille (X1)*.

## **Lämpötilan valvonta KTY83-antureilla**

Ohjausyksikön analogiatuloon ja -lähtöön voidaan kytkeä yksi KTY83-anturi.

Analogialähtö syöttää 1,0 mA:n vakioherätevirtaa anturin kautta. Anturin resistanssi kasvaa, kun moottorin lämpötila nousee. Myös anturin yli menevä jännite nousee. Lämpötilan mittaustoiminto lukee jännitteen analogiatulosta ja muuntaa sen celsiusasteiksi.

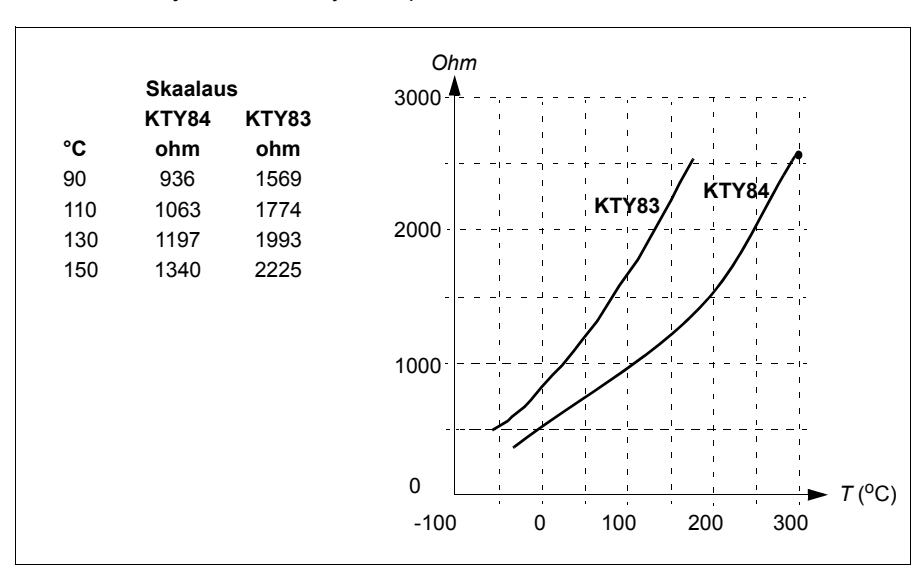

Seuraavassa kaaviossa ja taulukossa on kuvattu tyypillisiä KTY83-anturin resistanssiarvoja moottorin käyttölämpötilan funktiona.

Moottorin lämpötilan valvontarajoja voidaan säätää. Voidaan myös valita, kuinka taajuusmuuttaja reagoi havaittuun ylilämpöön.

Katso kohta *[Eristys](#page-177-0)* sivulla *[178](#page-177-0)*.

Lisätietoja anturin kytkennöistä on taajuusmuuttajan Laiteoppaan luvun *Sähköliitännät* kohdassa *AI1 ja AI2 tuloina Pt100-, Pt1000-, Ni1000-, KTY83- ja KTY84-antureille (X1)*.

## **Lämpötilan valvonta termistorireleillä**

Digitaalituloon DI6 voidaan liittää normaalisti suljettu tai normaalisti avoin termistorirele.

```
Katso kohta Eristys sivulla 178.
```
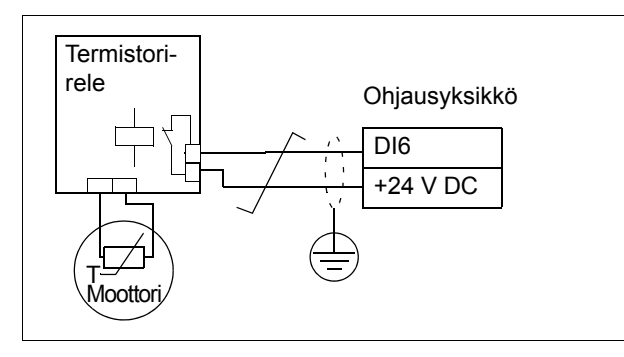

## Asetukset ja vianhaku

## **Valikko – Ensisijaiset asetukset – Moottori – Lämpösuojaus - arvioitu, Valikko – Ensisijaiset asetukset – Moottori – Lämpösuojaus - mitattu**

Parametriryhmä: *[35 Moottorin lämpösuojaus](#page-334-0)* (sivu *[336](#page-334-0)*)

Tapahtumat: *[A491](#page-489-0) [Ulkoinen lämpötila 1](#page-489-1)* (sivu *[490](#page-489-0)*), *[A492](#page-489-2) [Ulkoinen lämpötila 2](#page-489-3)* (sivu *[490](#page-489-2)*), *[4981](#page-503-0) [Ulkoinen lämpötila 1](#page-503-1)* (sivu *[504](#page-503-0)*) ja *[4982](#page-503-2) [Ulkoinen lämpötila 2](#page-503-3)* (sivu *[504](#page-503-2)*).

## **Moottorin ylikuormitussuojaus**

Tässä osassa kuvataan moottorin ylikuormitussuojaus, jossa ei käytetä arvioitua tai mitattua lämpötilaa hyödyntävää moottorin lämpösuojausmallia Lämpösuojausmallista on tietoja kohdassa *[Moottorin lämpövalvonta](#page-176-0)* sivulla *[177](#page-176-0)*.

Useat eri standardit vaativat ja kuvaavat moottorien ylikuormitussuojausta, mukaan lukien US National Electric Code (NEC), UL 508C sekä yhteinen UL\IEC 61800-5-1 standardi yhdessä standardin IEC 60947-4-1 kanssa. Standardit sallivat moottorin ylikuormitussuojauksen ilman ulkoisia lämpötila-antureita.

Moottorin ylikuormitussuojaus täyttää standardin IEC/EN 61800-5-1 ed. 2.1 vaatimukset termisen muistin säilymisen ja nopeusherkkyyden osalta. Arvioitu lämpötila säilyy virrankatkaisun aikana. Nopeusriippuvuus asetetaan parametreilla.

Suojaustoiminto sallii käyttäjän määrittää toimintaluokan samaan tapaan kuin ylikuormitusreleet on määritetty standardeissa IEC 60947-4-1 ja NEMA ICS 2.

Moottorin ylikuormitussuojausta varten on määritettävä moottorin virran vikalaukaisutaso. Tämä määritetään käyränä käyttämällä parametreja *[35.51](#page-343-0)*, *[35.52](#page-343-1)* ja *[35.53](#page-343-2)*. Vikalaukaisutaso on moottorin virta, jossa ylikuormitussuojaus lopulta laukeaa, jos moottorin virta pysyy tällä tasolla jatkuvasti.

Moottorin ylikuormitusluokka (toimintaluokka), parametri *[35.57](#page-345-0) [Moottorin](#page-345-1)  [ylikuorm.luokka](#page-345-1)*, määritetään aikana, joka kuluu ennen ylikuormitusreleen laukeamista, kun järjestelmä toimii 7,2-kertaisella laukaisutasolla (IEC 60947-4-1) tai 6-kertaisella laukaisutasolla (NEMA ICS 2). Standardit määräävät laukaisuajan myös virtatasoille, jotka jäävät laukaisutason ja 6-kertaisen laukaisutason väliin. Taajuusmuuttaja täyttää IEC- ja NEMA-standardien laukaisuaikavaatimukset.

#### Luokka 20 täyttää UL 508C -vaatimukset.

Moottorin ylikuormitusalgoritmi valvoo neliöllistä suhdetta (moottorin virta / laukaisutaso)<sup>2</sup> ja kerryttää sitä ajan mittaan. Tätä kutsutaan joskus l<sup>2</sup>t-suojaukseksi. Parametri *[35.05](#page-335-0)* näyttää kertyneen arvon.

Voit määrittää parametrilla *[35.56](#page-345-2)*, että kun *[35.05](#page-335-0)* saavuttaa arvon 88 %, järjestelmä muodostaa moottorin ylikuormitusvaroituksen, ja kun se saavuttaa arvon 100 %, taajuusmuuttaja laukeaa moottorin ylikuormitusvikaan. Tämän sisäisen arvon kasvuvauhti riippuu virran oloarvosta, laukaisutasovirrasta ja valitusta ylikuormitusluokasta.

Parametreilla *[35.51](#page-343-0)*, *[35.52](#page-343-1)* ja *[35.53](#page-343-2)* on kaksi eri tehtävää. Ne määrittävät kuormituskäyrän lämpötila-arviolle ja määrittävät ylikuormituksen laukaisutason.

#### Asetukset ja vianhaku

Moottorin lämpösuojauksen ja moottorin ylikuormitussuojauksen yhteiset parametrit: *[35.51](#page-343-0) [Moottorin kuormituskäyrä](#page-343-3)*…*[35.53](#page-343-2) [Rajataajuus](#page-343-4)* (sivu *[345](#page-343-1)*).

Moottorin ylikuormitussuojauksen parametrit: *[35.05](#page-335-0) [Moottorin ylikuorm.taso](#page-335-1)* (sivu *[337](#page-335-0)*), *[35.56](#page-345-2) [Moottorin ylikuorm.toiminto](#page-345-3)*…*[35.57](#page-345-0) [Moottorin ylikuorm.luokka](#page-345-1)* (sivu *[347](#page-345-0)*).

Tapahtumat: *[A783](#page-493-0) [Moottorin ylikuormitus](#page-493-1)* (sivu *[494](#page-493-0)*) ja *[7122](#page-508-0) [Moottorin ylikuormitus](#page-508-1)* (sivu *[509](#page-508-0)*).

## **Ohjelmoitavat suojaustoiminnot**

#### **Ulkoiset tapahtumat (parametrit** *[31.01](#page-310-0)***...***[31.10](#page-311-0)***)**

Prosessista voidaan kytkeä valittaviin tuloihin viisi erilaista tapahtumasignaalia, joiden avulla muodostetaan käytettävää laitteistoa koskevia vikalaukaisuja ja varoituksia. Kun signaali häviää, luodaan ulkoinen tapahtuma (vika, varoitus tai pelkkä lokimerkintä). Ilmoitusten sisältöä voidaan muokata ohjauspaneelin kautta valitsemalla **Valikko - Ensisijaiset asetukset** - **Kehittyneet toiminnot - Ulkoiset tapahtumat**.

#### **Moottorin vaihekatkoksen tunnistus (parametri** *[31.19](#page-313-0)***)**

Parametrilla valitaan, kuinka taajuusmuuttaja reagoi moottorin vaihekatkoksen tunnistamiseen.

#### **Syöttövaiheen katkoksen tunnistus (parametri** *[31.21](#page-313-1)***)**

Parametrilla valitaan, kuinka taajuusmuuttaja reagoi syötön vaihekatkokseen.

## **Safe torque off -valvonta (parametri** *[31.22](#page-313-2)***)**

Taajuusmuuttaja valvoo Safe torque off -toiminnon tulon tilaa. Tällä parametrilla valitaan, mitkä ilmoitukset järjestelmä antaa, kun signaalit menetetään. (Parametri ei vaikuta Safe torque off -toiminnon varsinaiseen toimintaan.) Lisätietoja Safe torque off -toiminnosta on taajuusmuuttajan *laiteoppaan* luvussa *Safe torque off -toiminto*.

## **Vaihtuneet syöttö- ja moottorikaapelit (parametri** *[31.23](#page-315-0)***)**

Taajuusmuuttaja havaitsee, jos syöttö- ja moottorikaapelit ovat vahingossa vaihtuneet (esimerkiksi syöttökaapeli on kytketty taajuusmuuttajan moottoriliitäntään). Parametrilla määritetään, muodostuuko tässä tapauksessa vika.

## **Jumisuoja (parametrit** *[31.24](#page-315-1)***…***[31.28](#page-315-2)***)**

Taajuusmuuttaja suojaa moottoria jumitilanteessa. Valvontarajoja (virta, taajuus ja aika) voidaan muuttaa. Voidaan myös valita, kuinka taajuusmuuttaja reagoi moottorin jumitilanteeseen.

## **Ylinopeussuoja (parametrit** *[31.30](#page-316-0)* **ja** *[31.31](#page-317-0)***)**

Käyttäjä voi asettaa ylinopeus- ja ylitaajuusrajat määrittämällä marginaalin, joka lisätään käytössä oleviin nopeuden tai taajuuden maksimi- ja minimirajoihin.

## **Paikallisohjauksen katkoksen tunnistus (parametri** *[49.05](#page-386-0)***)**

Parametrilla valitaan, kuinka taajuusmuuttaja reagoi ohjauspaneelin tai PC-työkalun yhteyden katkeamiseen.

## **AI-valvonta (parametrit** *[12.03](#page-225-0)***…***[12.04](#page-226-0)***)**

Parametreilla valitaan, miten taajuusmuuttaja reagoi, kun analogiatulosignaali siirtyy tulolle määritetyn minimi- tai maksimirajan ulkopuolelle. Tämä voi johtua vikaantuneesta I/O-kytkennästä tai anturista.

## **Pääpuhaltimen vika (parametri** *[31.35](#page-318-0)***)**

Parametrilla valitaan, kuinka taajuusmuuttaja reagoi pääjäähdytyspuhaltimen vian havaitsemiseen. Vain runkokoko R6 tai suurempi.

## **Lisäpuhaltimen vika (parametri** *[31.36](#page-318-1)***)**

Parametrilla valitaan, miten taajuusmuuttaja reagoi lisäpuhaltimen ongelmaan.

## Asetukset ja vianhaku

Parametrit:*[12.03](#page-225-0) [AI-valvontatoiminto](#page-225-1)*…*[12.04](#page-226-0) [AI-valvonnan valinta](#page-226-1)* (sivu *[226](#page-225-0)*), *[31.01](#page-310-0) [Ulkoisen tapahtuman 1 lähde](#page-310-1)*…*[31.35](#page-318-0) [Pääpuhaltimen vikatoiminto](#page-318-2)* (sivu *[320](#page-318-0)*) *[31.36](#page-318-1) [Lisäpuh. vian toiminto](#page-318-3)* (sivu *[320](#page-318-1)*) ja *[49.05](#page-386-0) [Tiedonsiirtokatkostoiminto](#page-386-1)* (sivu *[388](#page-386-0)*). Tapahtumat:

- *[A981](#page-497-0) [Ulkoinen varoitus 1](#page-497-1)* (sivu *[498](#page-497-0)*)…*[A985](#page-497-2) [Ulkoinen varoitus 5](#page-497-3)* (sivu *[498](#page-497-2)*), *[9081](#page-510-0) [Ulkoinen vika 1](#page-510-1)* (sivu *[511](#page-510-0)*)…*[9085](#page-511-0) [Ulkoinen vika 5](#page-511-1)* (sivu *[512](#page-511-0)*)
- *[3381](#page-502-0) [Lähdön vaihekatkos](#page-502-1)* (sivu *[504](#page-503-0)*)
- *[3130](#page-502-2) [Syötön vaihekatkos](#page-502-3)* (sivu *[503](#page-502-2)*)
- *[B5A0](#page-498-0) [STO-tapahtuma](#page-498-1)* (sivu *[499](#page-498-0)*), *[A5A0](#page-490-0) [Safe torque off](#page-490-1)* (sivu *[491](#page-490-0)*), *[5091](#page-504-0) [Safe](#page-504-1)  [torque off](#page-504-1)* (sivu *[505](#page-504-0)*), *[FA81](#page-511-2) [Safe torque off 1](#page-511-3)* (sivu *[512](#page-511-2)*), *[FA82](#page-511-4) [Safe torque off 2](#page-511-5)*, (sivu *[512](#page-511-4)*)
- *[3181](#page-502-4) [Kaapelointi- tai maasulkuvika](#page-502-5)* (sivu *[503](#page-502-4)*)
- *[A780](#page-493-2) [Moottorin jumi](#page-493-3)* (sivu *[494](#page-493-2)*), *[7121](#page-508-2) [Moottorin jumi](#page-508-3)* (sivu *[509](#page-508-2)*)
- *[7310](#page-509-0) [Ylinopeus](#page-509-1)* (sivu *[510](#page-509-0)*), *[73F0](#page-509-2) [Ylitaajuus](#page-509-3)* (sivu *[510](#page-509-2)*)
- *[A7EE](#page-495-0) [Paneelivika](#page-495-1)* (sivu *[496](#page-495-0)*), *[7081](#page-507-0) [Ohjauspaneelin katkos](#page-507-1)* (sivu *[508](#page-507-0)*)
- *[A8A0](#page-495-2) [AI-valvonta](#page-495-3)* (sivu *[496](#page-495-2)*), *[80A0](#page-509-4) [AI-valvonta](#page-509-5)* (sivu *[510](#page-509-4)*)
- *[73B0](#page-509-6) [Hätärampin virhe](#page-509-7)* (sivu *[510](#page-509-6)*)
- *[A581](#page-490-2) [Puhallin](#page-490-3)* (sivu *[491](#page-490-2)*), *[5080](#page-503-4) [Puhallin](#page-503-5)* (sivu *[504](#page-503-4)*)
- *[A582](#page-490-4) [Lisäpuhallin puuttuu](#page-490-5)* (sivu *[A582](#page-490-4)*), *[5081](#page-504-2) [Lisäpuhallin viallinen](#page-504-3)* (sivu *[505](#page-504-2)*).

## **Automaattiset viankuittaukset**

Taajuusmuuttaja voi kuitata automaattisesti ylivirta-, ylijännite- ja alijänniteviat sekä ulkoiset viat. Automaattisesti kuitattava vika voi myös olla käyttäjän määrittämä.

Automaattiset viankuittaukset ovat oletusarvoisesti poissa käytöstä, ja käyttäjän täytyy aktivoida ne erikseen.

**VAROITUS!** Varmista ennen toiminnan aktivointia, että se ei voi johtaa vaaratilanteisiin. Toiminto kuittaa vian automaattisesti, ja taajuusmuuttaja jatkaa toimintaa vian kuittauksen jälkeen.

## Asetukset ja vianhaku

**Valikko - Ensisijaiset asetukset - Kehittyneet toiminnot - Automaattinen vikojen kuittaus**

Parametrit: *[31.12](#page-312-0) [Automaattinen kuittaus](#page-312-1)*…*[31.16](#page-312-2) [Viiveaika](#page-312-3)* (sivu *[314](#page-312-0)*).

Tapahtumat: -

## **Vianmääritys**

## **Signaalin valvonta**

Tällä toiminnolla voidaan valvoa kuutta signaalia. Kun valvottu signaali ylittää tai alittaa määritetyn rajan, parametrin *[32.01](#page-319-0) [Valvontatila](#page-319-1)* bitti aktivoituu ja luo varoituksen tai vian.

Valvottu signaali on alipäästösuodatettu.

Asetukset ja vianhaku

Parametriryhmä: *[32 Valvonta](#page-319-2)* (sivu *[321](#page-319-2)*)

Parametri: *[32.01](#page-319-0) [Valvontatila](#page-319-1)* (sivu *[321](#page-319-0)*).

Tapahtumat: *[A8B0](#page-496-0) [ABB Signaalin valvonta 1](#page-496-1)* (sivu *[497](#page-496-0)*)…*[A8B5](#page-496-2) [ABB Signaalin valvonta 6](#page-496-3)* (sivu *[497](#page-496-2)*), *[80B0](#page-510-2) [Signaalin valvonta 1](#page-510-3)* (sivu *[511](#page-510-2)*)…*[80B5](#page-510-4) [Signaalin valvonta 6](#page-510-5)* (sivu *[511](#page-510-4)*).

## **Energiansäästölaskurit**

Tämä ominaisuus sisältää seuraavat toiminnot:

- energiankulutuksen optimoinnin, joka säätää moottorivuota niin, että järjestelmän kokonaishyötysuhde on paras mahdollinen
- laskurin, joka seuraa moottorin käyttämää ja säästämää energiaa ja näyttää kyseiset arvot kilowattitunteina, valuuttana tai hiilidioksidipäästöjen tilavuutena
- kuormitusanalyysin, jossa näkyy taajuusmuuttajan kuormitusprofiili (katso erillinen kappale sivulla *[186](#page-185-0)*).

Lisäksi käytettävissä on laskurit, jotka näyttävät kuluvan ja edellisen tunnin sekä kuluvan ja edellisen päivän energiankulutuksen (kWh).

Taajuusmuuttajan läpi kumpaan tahansa suuntaan kulkenut energiamäärä lasketaan ja näkyy täysinä gigawatteina, megawatteina ja kilowatteina. Kumulatiivinen energiamäärä näkyy lisäksi täysinä kilowatteina. Kaikki laskurit ovat nollattavia.

**Huomautus:** Energiansäästölaskelmien tarkkuus määräytyy suoraan parametrissa *[45.19](#page-379-0) [Vertailuteho](#page-379-1)* määritetyn moottorin viitetehon tarkkuuden mukaan.

## Asetukset ja vianhaku

#### **Valikko - Energiatehokkuus**

Parametriryhmä: *[45 Energiatehokkuus](#page-376-0)* (sivu *[378](#page-376-0)*)

Parametrit: *[01.50](#page-200-0) [Kuluva tunti kWh](#page-200-1)*…*[01.53](#page-200-2) [Edellinen päivä kWh](#page-200-3)* (sivu *[201](#page-200-0)*), *[01.55](#page-200-4) [Vaihtosuuntaajan GWh-laskuri \(nollattavissa\)](#page-200-5)*…*[01.58](#page-201-0) [Kumul. vaihtosuuntaajan](#page-201-1)  [energia \(nollattavissa\)](#page-201-1)* (sivu *[201](#page-200-4)*).

Tapahtumat: -

## <span id="page-185-0"></span>**Kuormitusanalyysi**

## **Huippuarvon kirjaus**

Käyttäjä voi valita signaalin, jota huippuarvon kirjaustoiminto valvoo. Kirjaustoiminto tallentaa signaalin huippuarvon sekä ajan, jolloin huippuarvo esiintyi. Muita tallennettavia tietoja ovat moottorin virta, tasajännite ja moottorin nopeus huippuarvon hetkellä. Huippuarvoa seurataan 2 millisekunnin välein.

## **Amplitudin kirjaukset**

Ohjausohjelmassa on kaksi amplitudin kirjaustoimintoa.

Amplitudin kirjaustoiminnolla 2 käyttäjä voi valita signaalin, jota seurataan 200 ms:n välein. Käyttäjä voi myös määrittää arvon, joka vastaa sataa prosenttia. Kerätyt näytteet lajitellaan amplitudin mukaan kymmeneen kirjoitussuojattuun parametriin. Kukin parametri edustaa 10 prosenttiyksikön levyistä amplitudialuetta ja näyttää kyseiselle alueelle osuneiden kerättyjen näytteiden prosenttiosuuden.

Näet tämän graafisessa muodossa Assistant-ohjauspaneelissa tai Drive Composer - PC-työkalussa.

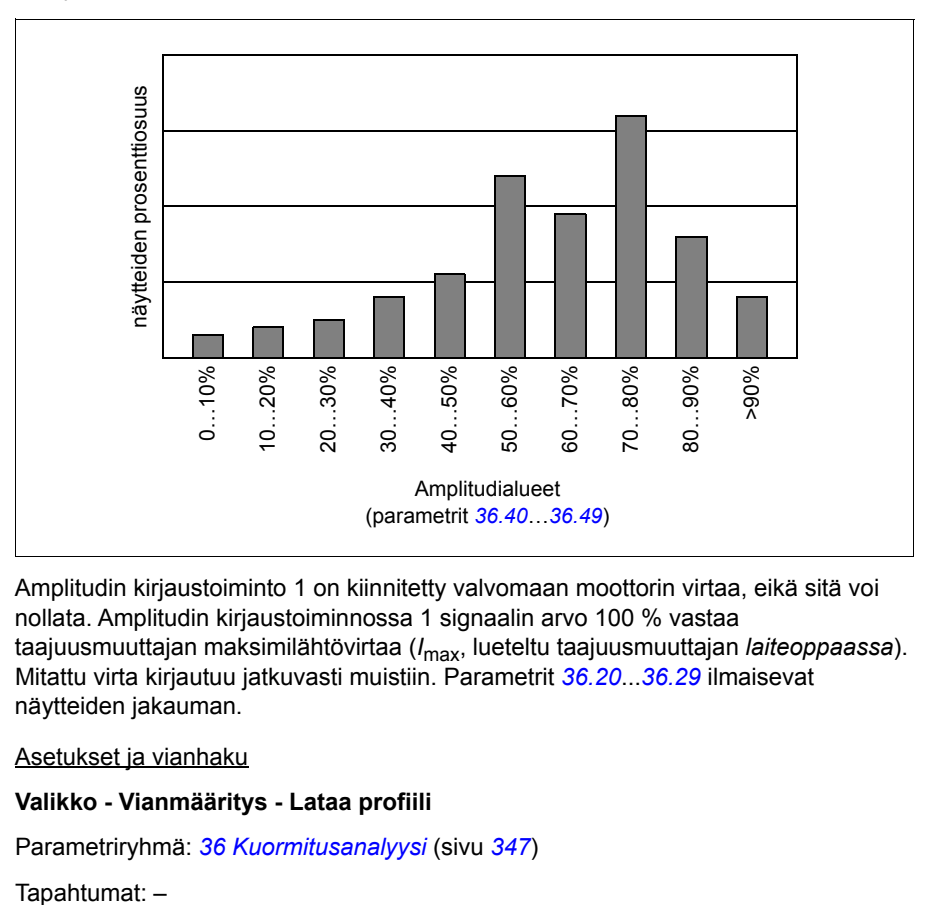

Amplitudin kirjaustoiminto 1 on kiinnitetty valvomaan moottorin virtaa, eikä sitä voi nollata. Amplitudin kirjaustoiminnossa 1 signaalin arvo 100 % vastaa taajuusmuuttajan maksimilähtövirtaa (*I*max, lueteltu taajuusmuuttajan *laiteoppaassa*). Mitattu virta kirjautuu jatkuvasti muistiin. Parametrit *[36.20](#page-347-0)*...*[36.29](#page-347-1)* ilmaisevat näytteiden jakauman.

Asetukset ja vianhaku

## **Valikko - Vianmääritys - Lataa profiili**

Parametriryhmä: *[36 Kuormitusanalyysi](#page-345-4)* (sivu *[347](#page-345-4)*)

Tapahtumat: -

## **Vianmääritys-valikko**

**Vianmääritys**-valikon kautta saat nopeasti tietoja taajuusmuuttajan aktiivisista vioista, varoituksista ja estoista sekä ohjeita niiden korjaamiseen ja kuittaamiseen. Sen avulla voit myös selvittää, miksi taajuusmuuttaja ei käynnisty, pysähdy tai toimi halutulla nopeudella.

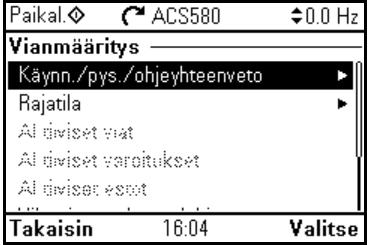

- **Käynnistys-/pysäytys-/ohjeyhteenveto:** Tämän näkymän avulla voit selvittää, mistä ohjaus tulee, jos taajuusmuuttaja ei käynnisty tai pysähdy odotetulla tavalla tai toimii muulla kuin halutulla nopeudella.
- **Rajatila:** Tämän näkymän avulla voit selvittää, onko rajoituksia aktiivisena, jos taajuusmuuttaja toimii muulla kuin halutulla nopeudella.
- **Aktiiviset viat:** Tässä näkymässä näet aktiivisena olevat viat sekä niiden korjaus- ja kuittausohjeet.
- **Aktiiviset varoitukset:** Tässä näkymässä näet aktiivisena olevat varoitukset sekä niiden korjausohjeet.
- **Aktiiviset estot:** Tässä näkymässä näet aktiivisena olevat estot sekä niiden korjausohjeet. Lisäksi voit **Kello, alue, näyttö** -valikossa poistaa käytöstä (oletuksena käytössä) ja ottaa käyttöön ponnahdusnäytöt, joissa näkyy tietoja estoista, kun yrität käynnistää taajuusmuuttajan mutta se on estetty.
- **Vika- ja tapahtumaloki:** Sisältää listan vikatiloista ja muista tapahtumista.
- **Kenttäväylä:** Tässä näkymässä näkyvät tilatiedot sekä kenttäväylään lähetetty ja kenttäväylästä vastaanotettu data.
- **Kuormitusprofiili:** Tässä näkymässä näkyy tilatietoja kuormituksen jaosta eli kuinka paljon taajuusmuuttajan käyntiajasta on kulunut kullakin kuormitustasolla sekä kuormituksen huipputasoista.

#### Asetukset ja vianhaku

#### **Valikko - Vianmääritys**

**Valikko ‒ Ensisijaiset asetukset ‒ Kello, alue, näyttö ‒ Näytä eston ponnahdusikkuna.**

# **Lisätietoja**

## **Varmuuskopiointi ja palautus**

Voit tehdä asetuksista manuaalisesti varmuuskopioita Assistant-ohjauspaneeliin. Lisäksi Assistant-ohjauspaneeli säilyttää yhden automaattisen varmuuskopion. Voit palauttaa varmuuskopion toiseen taajuusmuuttajaan tai uuteen taajuusmuuttajaan, joka korvaa viallisen yksikön. Voit tehdä varmuuskopioita ja palauttaa niitä ohjauspaneelin tai Drive Composer -PC-työkalun avulla.

## **Varmuuskopiointi**

#### Manuaalinen varmuuskopiointi

Tee varmuuskopio tarvittaessa, esimerkiksi kun olet ottanut taajuusmuuttajan käyttöön tai kun haluat kopioida asetukset toiseen taajuusmuuttajaan.

Kenttäväyläliittymistä tulevat parametrimuutokset jätetään huomiotta, paitsi jos parametrien tallennus on otettu käyttöön parametrilla *[96.07](#page-422-0) [Parametrin tallennus käsin](#page-422-1)*.

## Automaattinen varmuuskopiointi

Assistant-ohjauspaneelissa on varattu tila yhdelle automaattiselle varmuuskopiolle. Automaattinen varmuuskopio luodaan kaksi tuntia viimeisen parametrimuutoksen jälkeen. Varmuuskopion valmistuttua ohjauspaneeli odottaa 24 tuntia, ennen kuin se tarkistaa, onko uusia parametrimuutoksia tapahtunut. Jos on, se luo uuden varmuuskopion ja korvaa aiemman, kun kaksi tuntia on kulunut viimeisimmästä muutoksesta.

Viiveaikaa ei voi säätää, eikä automaattista varmuuskopiointitoimintoa voi poistaa käytöstä.

Kenttäväyläliittymistä tulevat parametrimuutokset jätetään huomiotta, paitsi jos parametrien tallennus on otettu käyttöön parametrilla *[96.07](#page-422-0) [Parametrin tallennus käsin](#page-422-1)*.

## **Palautus**

Varmuuskopiot näkyvät ohjauspaneelissa. Automaattiset varmuuskopiot on merkitty kuvakkeella  $\vec{a}$  ia manuaaliset kuvakkeella  $\Gamma$ . Voit palauttaa varmuuskopion valitsemalla sen ja painamalla  $\blacktriangleright$ -painiketta. Seuraavassa näytössä voit tarkastella varmuuskopion sisältöä ja palauttaa kaikki tai valita palautettavan osajoukon.

**Huomautus:** Varmuuskopion palauttamista varten taajuusmuuttajan on oltava paikallisohjauksessa.

**Huomautus: QR-koodi**-valikkokohta voi poistua kokonaan, jos taajuusmuuttajaan, jonka laiteohjelmiston päiväys on lokakuu 2014 tai uudempi, palautetaan varmuuskopio taajuusmuuttajasta, jossa on vanha laiteohjelmisto tai vanha ohjauspaneelin laiteohjelmisto.

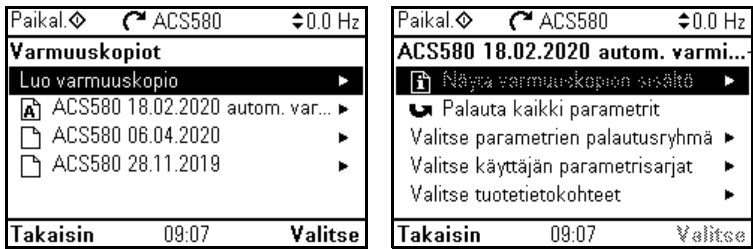

Asetukset ja vianhaku

## **Valikko - Varmuuskopiot**

Parametri: *[96.07](#page-422-0) [Parametrin tallennus käsin](#page-422-1)* (sivu *[423](#page-421-0)*).

Tapahtumat: -

## **Käyttäjän parametrisarjat**

Taajuusmuuttaja tukee neljää käyttäjän parametrisarjaa, jotka voidaan tallentaa pysyväismuistiin ja ottaa käyttöön taajuusmuuttajan parametrien avulla. Lisäksi käyttäjän parametrisarjaa voidaan vaihtaa digitaalitulojen kautta. Taajuusmuuttaja on pysäytettävä käyttäjän parametrisarjan vaihtamista varten.

Käyttäjän parametrisarja sisältää kaikki parametriryhmien 10…99 muokattavat arvot lukuun ottamatta seuraavia:

- pakotetut I/O-arvot, kuten parametrit *[10.03](#page-216-0) [DI pakotus valinta](#page-216-1)* ja *[10.04](#page-217-0) [DI:n](#page-217-1)  [pakotetut tiedot](#page-217-1)*
- I/O-laajennusmoduulin asetukset (ryhmä 15)
- tiedontallennusparametrit (ryhmä 47)
- kenttäväylän tiedonsiirtoasetukset (ryhmät 50…53 ja 58)
- parametri *[95.01](#page-415-0) [Syöttöjännite](#page-415-1)*.

Koska moottorin asetukset sisältyvät käyttäjän parametrisarjoihin, varmista, että asetukset vastaavat sovelluksessa käytettyä moottoria, ennen kuin otat käyttäjän parametrisarjan käyttöön. Sovelluksessa, jossa taajuusmuuttajan kanssa käytetään eri moottoreita, moottorin ID-ajo on suoritettava jokaiselle moottorille ja tulokset tallennettava eri parametrisarjoihin. Oikea parametrisarja voidaan sitten ottaa käyttöön, kun moottoria vaihdetaan.

#### Asetukset ja vianhaku

Valikko - Ensisijaiset asetukset - Kehittyneet toiminnot - Käyttäjän parametrisarjat

Parametrit: *[10.03](#page-216-0) [DI pakotus valinta](#page-216-1)*…*[10.04](#page-217-0) [DI:n pakotetut tiedot](#page-217-1)* (sivu *[217](#page-216-0)*), *[95.01](#page-415-0) [Syöttöjännite](#page-415-1)* (sivu *[417](#page-415-0)*) ja *[96.10](#page-422-2) [Käyttäjän param. sarjan tila](#page-422-3)*…*[96.13](#page-424-0) [Käytt.](#page-424-1)  [sarjan I/O-tilan tulo 2](#page-424-1)* (sivu *[424](#page-422-2)*).

Tapahtuma: *[64B2](#page-506-0) [Käyttäjän sarjan vika](#page-506-1)* (sivu *[507](#page-506-0)*).

## **Tietojen tallennusparametrit**

Kaksitoista (kahdeksan 32-bittistä ja neljä 16-bittistä) parametria on varattu tietojen tallennusta varten. Parametrit ovat oletusarvoisesti kytkemättömiä, ja niitä voidaan käyttää liitäntään, testaukseen ja käyttöönottoon. Ne voidaan kirjoittaa ja lukea käyttämällä muiden parametrien kohde- tai lähdevalintoja.

Asetukset ja vianhaku

Parametriryhmä: *[47 Muistipaikat](#page-385-0)* (sivu *[387](#page-385-0)*)

Tapahtumat: -

## **Parametrien tarkistussumman laskenta**

Parametrijoukoista voidaan laskea kaksi tarkistussummaa (A ja B), joiden avulla taajuusmuuttajan kokoonpanoa voidaan valvoa muutosten varalta. Tarkistussummien A ja B parametrijoukot eroavat toisistaan. Kumpaakin tarkistussummaa verrataan vastaavaan referenssisummaan. Mikäli tarkistussumma ei täsmää, muodostetaan tapahtuma (puhdas tapahtuma, varoitus tai vikatila). Laskettu tarkistussumma voidaan asettaa uudeksi referenssisummaksi.

Tarkistussumman A parametrijoukko ei sisällä kenttäväyläasetuksia.

Tarkistussumman A laskentaan sisältyvät käyttäjän muutettavissa olevat parametrit parametriryhmissä 10, 11, 12, 13, 15, 19, 20, 21, 22, 23, 24, 25, 28, 30, 31, 32, 34, 35, 36, 37, 40, 41, 43, 45, 46, 70, 71, 72, 73, 74, 76, 80, 94, 95, 96, 97, 98 ja 99.

Tarkistussumman B parametrijoukko ei sisällä

- kenttäväyläasetuksia,
- moottoritietojen asetuksia eikä
- energiatietojen asetuksia.

Tarkistussumman B laskentaan sisältyvät käyttäjän muutettavissa olevat parametrit parametriryhmissä 10, 11, 12, 13, 15, 19, 20, 21, 22, 23, 24, 25, 28, 30, 31, 32, 34, 35, 36, 37, 40, 41, 43, 46, 70, 71, 72, 73, 74, 76, 80, 94, 95, 96 ja 97.

#### *192 Ohjelman ominaisuudet*

#### Asetukset ja vianhaku

Parametrit: *[96.54](#page-425-0) [Tarkistussumman toiminto](#page-425-1)*…*[96.69](#page-427-0) [Todellinen tarkistussumma B](#page-427-1)* (sivu *[427](#page-425-0)*) ja *[96.71](#page-427-2) [Hyväksytty tarkistussumma A](#page-427-3)*…*[96.72](#page-427-4) [Hyväksytty tarkistussumma B](#page-427-5)* (sivu *[429](#page-427-2)*).

Tapahtumat: *[B686](#page-487-0) [Tarkistussumma ei täsmää](#page-487-1)* (sivu *[488](#page-487-0)*), *[A686](#page-492-0) [Tarkistussumma](#page-492-1)  [ei täsmää](#page-492-1)* (sivu *[493](#page-492-0)*) ja *[6200](#page-505-0) [Tarkistussumma ei täsmää](#page-505-1)* (sivu *[506](#page-505-0)*).

## **Käyttäjälukitus**

Tietoturvan parantamiseksi ABB suosittelee vahvasti, että laitteeseen määritetään pääsalasana, jolla voidaan estää esimerkiksi parametriarvojen muuttaminen sekä laiteohjelmiston tai muiden tiedostojen lataaminen.

**VAROITUS!** ABB ei vastaa vahingoista tai menetyksistä, jotka aiheutuvat  $\blacktriangle$  käyttäjälukituksen aktivoimisen tai salasanan vaihtamisen laiminlyömisestä. Katso *[Kyberturvallisuutta koskeva vastuuvapauslauseke](#page-19-0)* (sivu *[20](#page-19-0)*).

- Käyttäjälukituksen aktivointi ensimmäisen kerran:
- Syötä oletuskoodi 10000000 parametriin *[96.02](#page-420-0) [Salasana](#page-420-1)*. Tämä tuo näkyviin parametrit *[96.100](#page-427-6)*...*[96.102](#page-428-0)*.
- Syötä uusi lukituskoodi parametriin *[96.100](#page-427-6) [Vaihda käyttäjän salasana](#page-427-7)*. Koodissa on aina oltava kahdeksan numeroa. Jos käytössä on Drive Composer, lopeta koodin syöttö Enter-näppäimellä.
- Vahvista uusi lukituskoodi parametrilla *[96.101](#page-428-1) [Vahvista käyttäjän salasana](#page-428-2)*.

**VAROITUS!** Säilytä lukituskoodi turvallisessa paikassa! Edes ABB ei voi poistaa lukitusta, jos koodi katoaa.

- Määritä kohdassa *[96.102](#page-428-0) [Käyttäjän lukitustoiminto](#page-428-3)* toiminnot, jotka haluat estää. (ABB suosittelee, että kaikki toiminnot valitaan, mikäli sovellus ei edellytä muuta.)
- Syötä virheellinen lukituskoodi parametriin *[96.02](#page-420-0) [Salasana](#page-420-1)*.
- Aktivoi *[96.08](#page-422-4) [Ohjauskortin uud.käynnistys](#page-422-5)* tai katkaise taajuusmuuttajan virta ja kytke se uudelleen.
- Tarkista, että parametrit *[96.100](#page-427-6)*…*[96.102](#page-428-0)* eivät ole näkyvissä. Jos parametrit näkyvät, kirjoita toinen virheellinen lukituskoodi parametriin *[96.02](#page-420-0)*.

Voit avata lukon kirjoittamalla salasanan parametriin *[96.02](#page-420-0) [Salasana](#page-420-1)*. Tämä tuo parametrit *[96.100](#page-427-6)*...*[96.102](#page-428-0)* jälleen näkyviin.

#### Asetukset ja vianhaku

Parametrit: *[96.02](#page-420-0) [Salasana](#page-420-1)* (sivu *[422](#page-420-0)*) ja *[96.100](#page-427-6) [Vaihda käyttäjän salasana](#page-427-7)*…*[96.102](#page-428-0) [Käyttäjän lukitustoiminto](#page-428-3)* (sivu *[429](#page-427-6)*).

Tapahtumat: *[A6B0](#page-492-2) [Käyttäjän lukitus on auki.](#page-492-3)* (sivu *[493](#page-492-2)*) ja *[A6B1](#page-493-4) [Käyttäjäsalasanaa ei](#page-493-5)  [vahvistettu](#page-493-5)* (sivu *[494](#page-493-4)*).

## **Sinisuotimen tuki**

Ohjausohjelmassa on asetus, joka sallii ABB:n sinisuotimien käytön (suotimet saatavana erikseen). Kun taajuusmuuttajan lähtöön on kytketty sinisuodin, parametrin *[95.15](#page-416-0) [Erit. laiteasetukset](#page-416-1)* bitin 1 on oltava päällä. Asetus pakottaa taajuusmuuttajan käyttämään moottorin skalaarisäätötilaa ja rajoittaa kytkentä- ja lähtötaajuuksia, jotta

- taajuusmuuttaja ei voi toimia suotimen resonanssitaajuuksilla ja
- suodin ei ylikuumene.

Ota yhteys ABB:n edustajaan ennen kuin kytket järjestelmään toisen valmistajan sinisuotimen.

#### Asetukset ja vianhaku

Parametri: *[95.15](#page-416-0) [Erit. laiteasetukset](#page-416-1)* (sivu *[417](#page-415-0)*).

Tapahtumat: -

## *194 Ohjelman ominaisuudet*

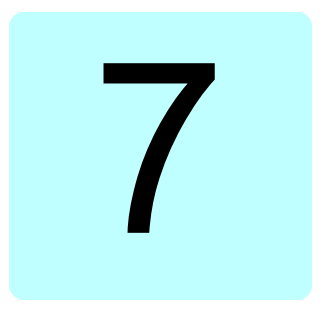

# **Parametrit**

# **Yleistä**

Tässä luvussa esitellään ohjausohjelman parametrit ja oloarvosignaalit. Luvun lopussa sivulla *[444](#page-442-0)* on erillinen luettelo parametreista, joilla on eri oletusarvot 50 Hz:n ja 60 Hz:n syöttötaajuusasetuksilla.

# <span id="page-195-3"></span>**Termit ja lyhenteet**

<span id="page-195-2"></span><span id="page-195-1"></span><span id="page-195-0"></span>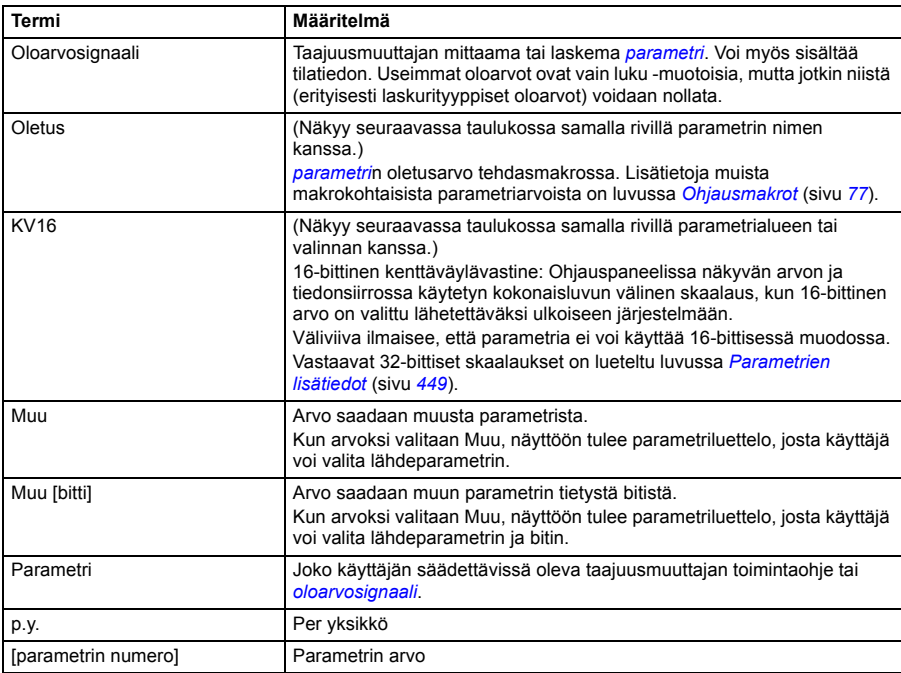

# **Parametriryhmien yhteenveto**

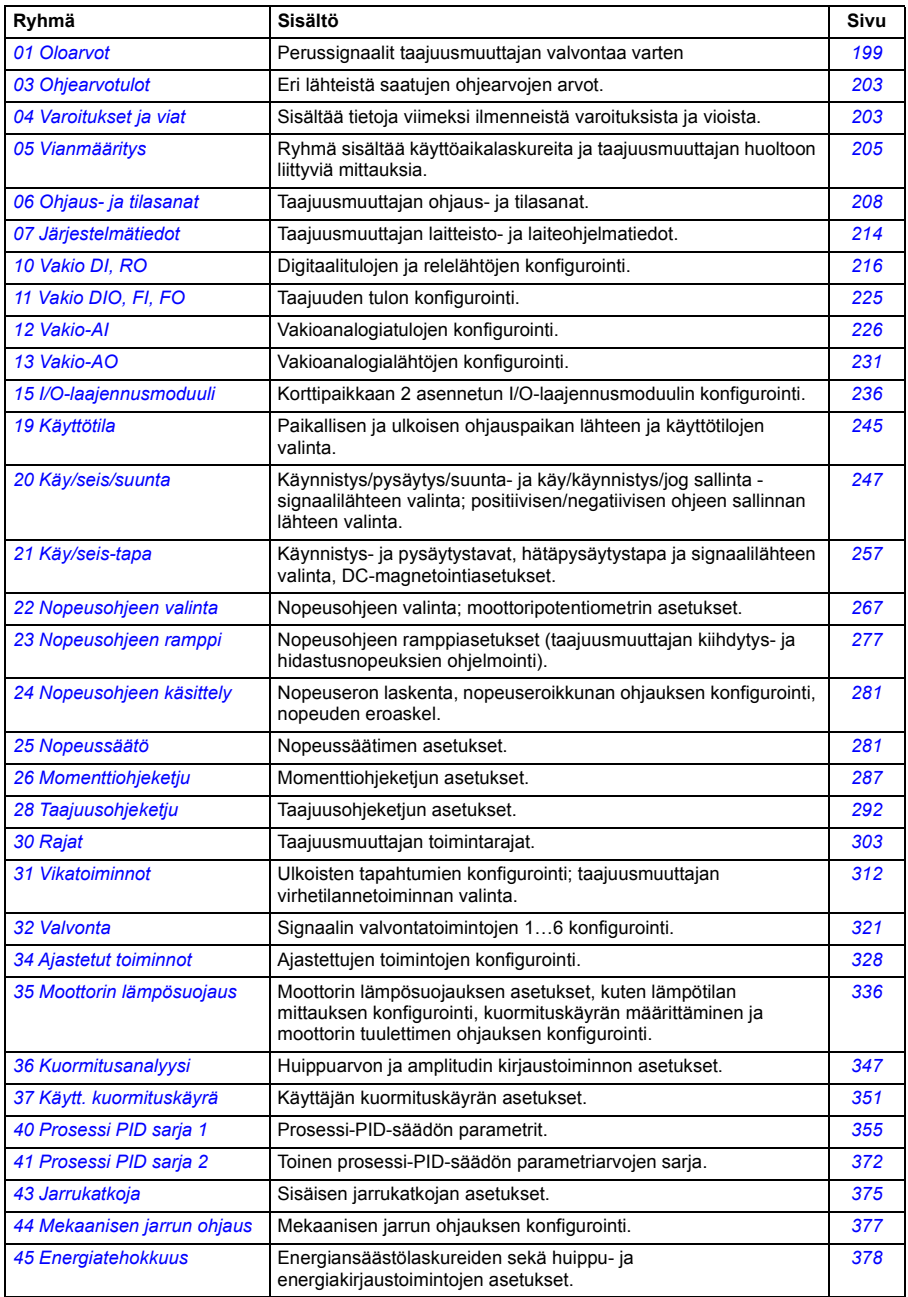

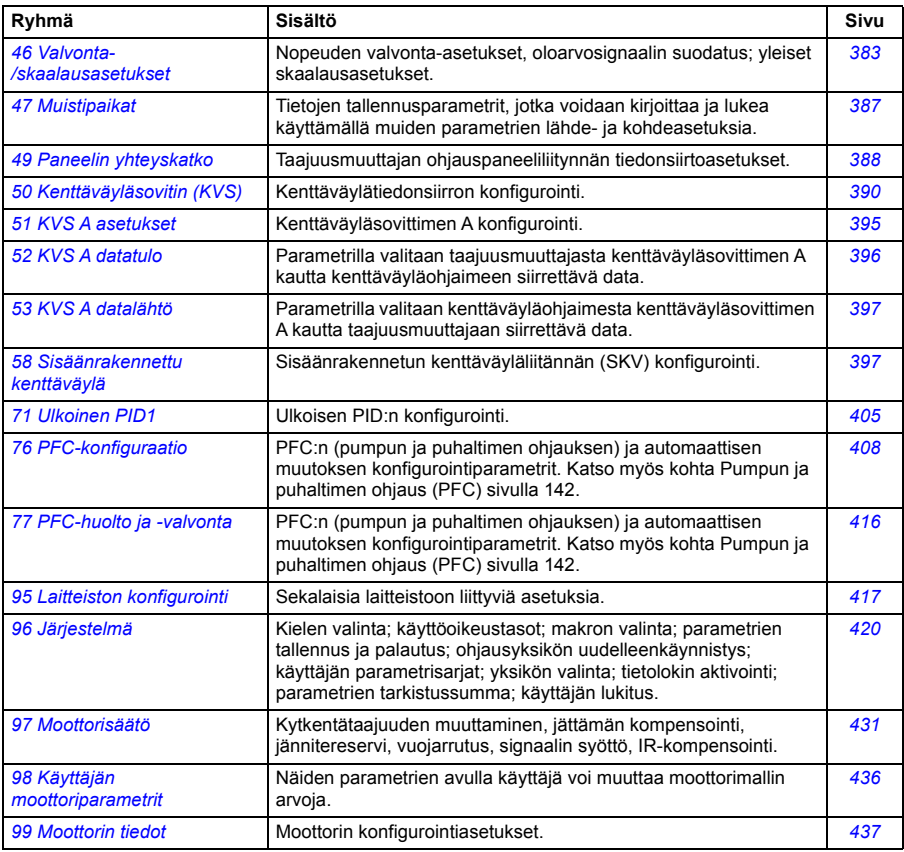

# **Parametriluettelo**

<span id="page-198-11"></span><span id="page-198-10"></span><span id="page-198-9"></span><span id="page-198-8"></span><span id="page-198-7"></span><span id="page-198-6"></span><span id="page-198-5"></span><span id="page-198-4"></span><span id="page-198-3"></span><span id="page-198-2"></span><span id="page-198-1"></span><span id="page-198-0"></span>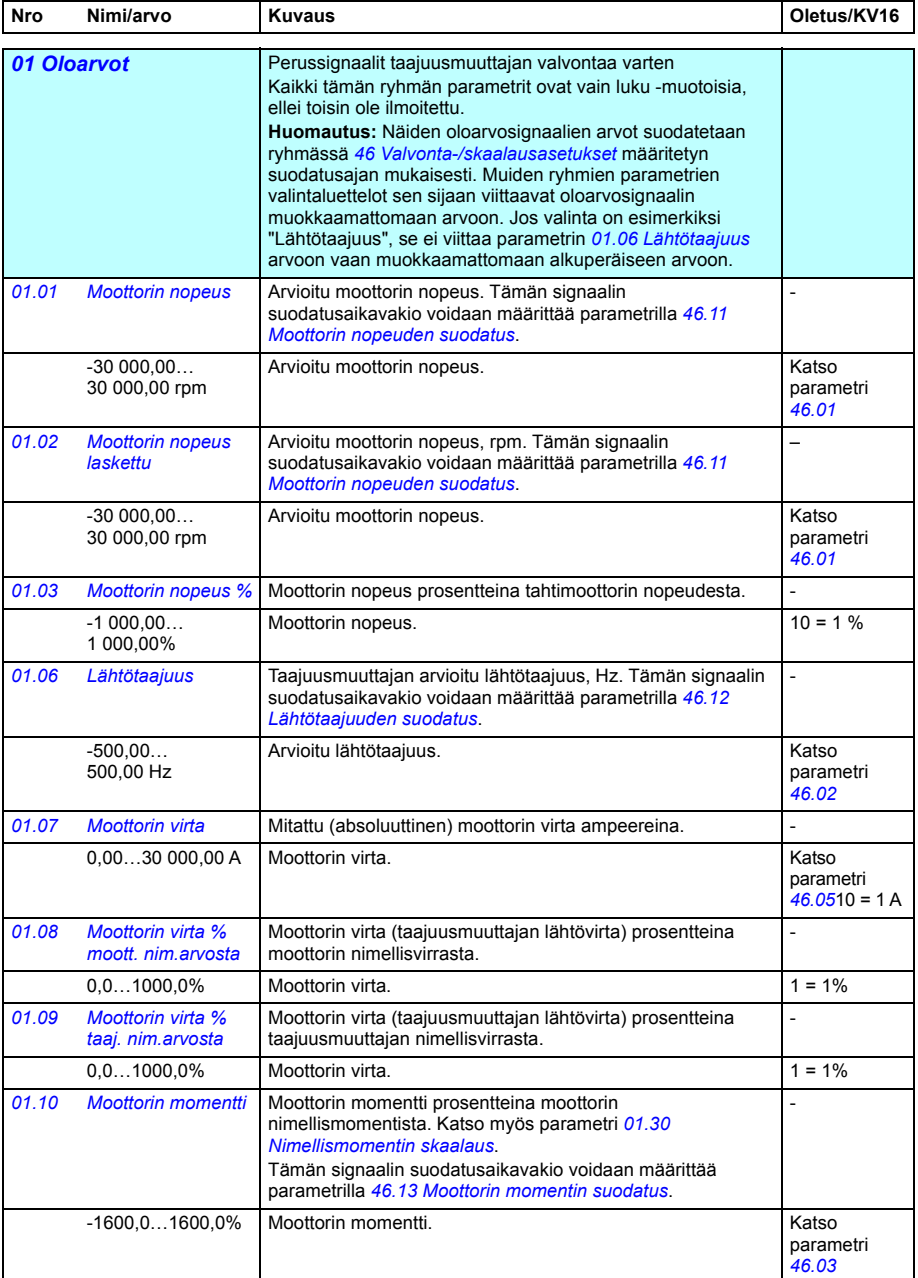

<span id="page-199-13"></span><span id="page-199-12"></span><span id="page-199-11"></span><span id="page-199-10"></span><span id="page-199-9"></span><span id="page-199-8"></span><span id="page-199-7"></span><span id="page-199-6"></span><span id="page-199-5"></span><span id="page-199-4"></span><span id="page-199-3"></span><span id="page-199-2"></span><span id="page-199-1"></span><span id="page-199-0"></span>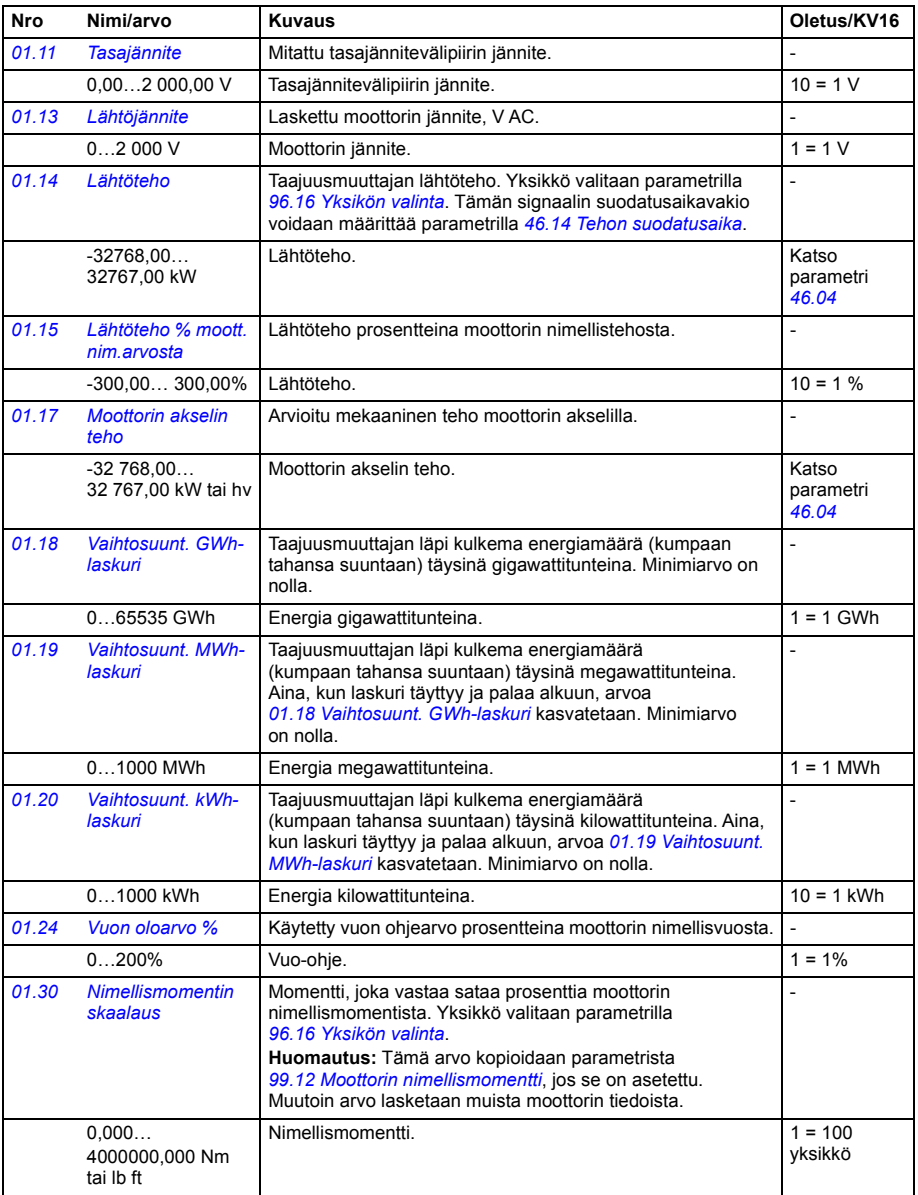

<span id="page-200-13"></span><span id="page-200-12"></span><span id="page-200-11"></span><span id="page-200-10"></span><span id="page-200-9"></span><span id="page-200-8"></span><span id="page-200-7"></span><span id="page-200-6"></span><span id="page-200-5"></span><span id="page-200-4"></span><span id="page-200-3"></span><span id="page-200-2"></span><span id="page-200-1"></span><span id="page-200-0"></span>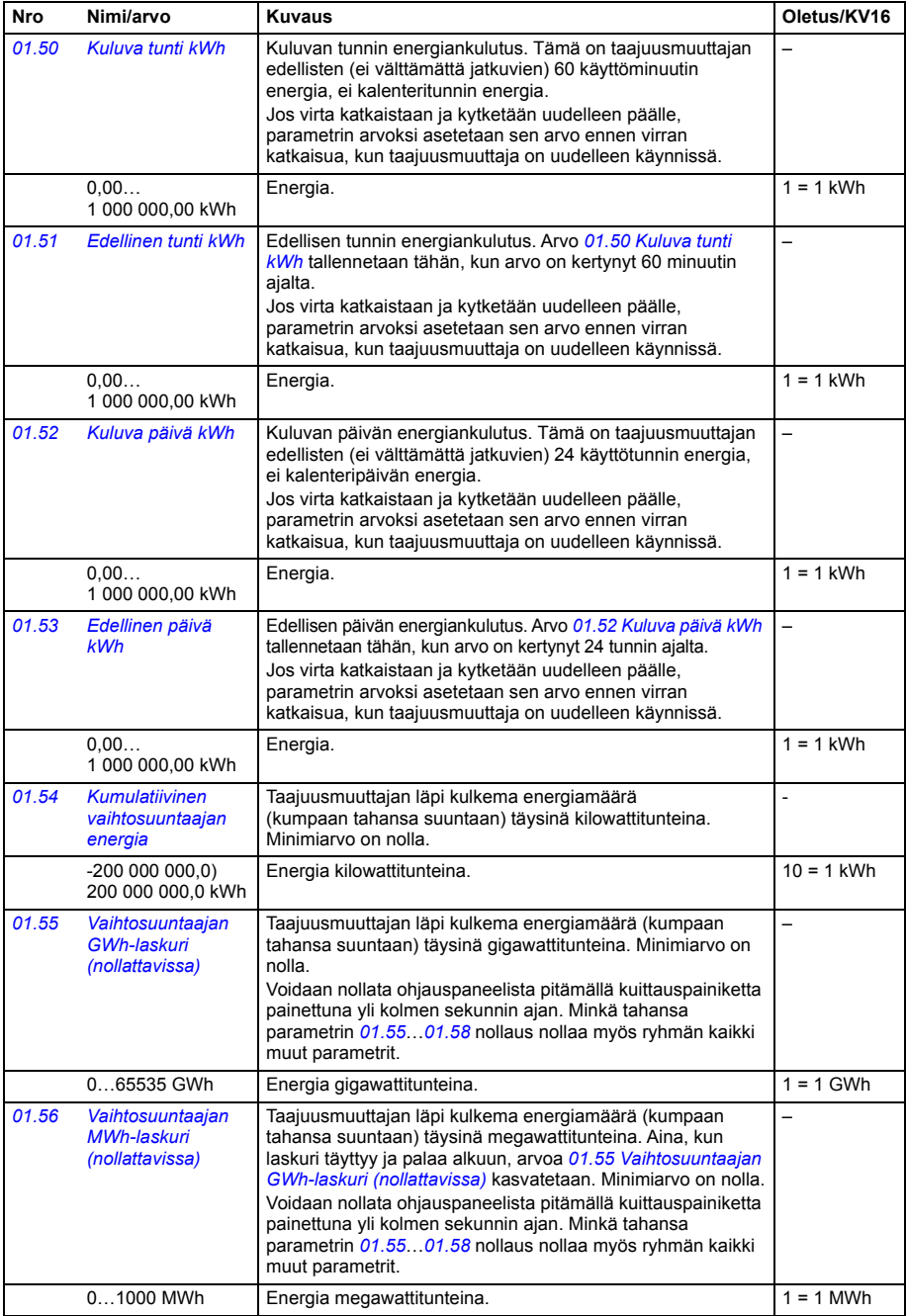

<span id="page-201-2"></span><span id="page-201-1"></span><span id="page-201-0"></span>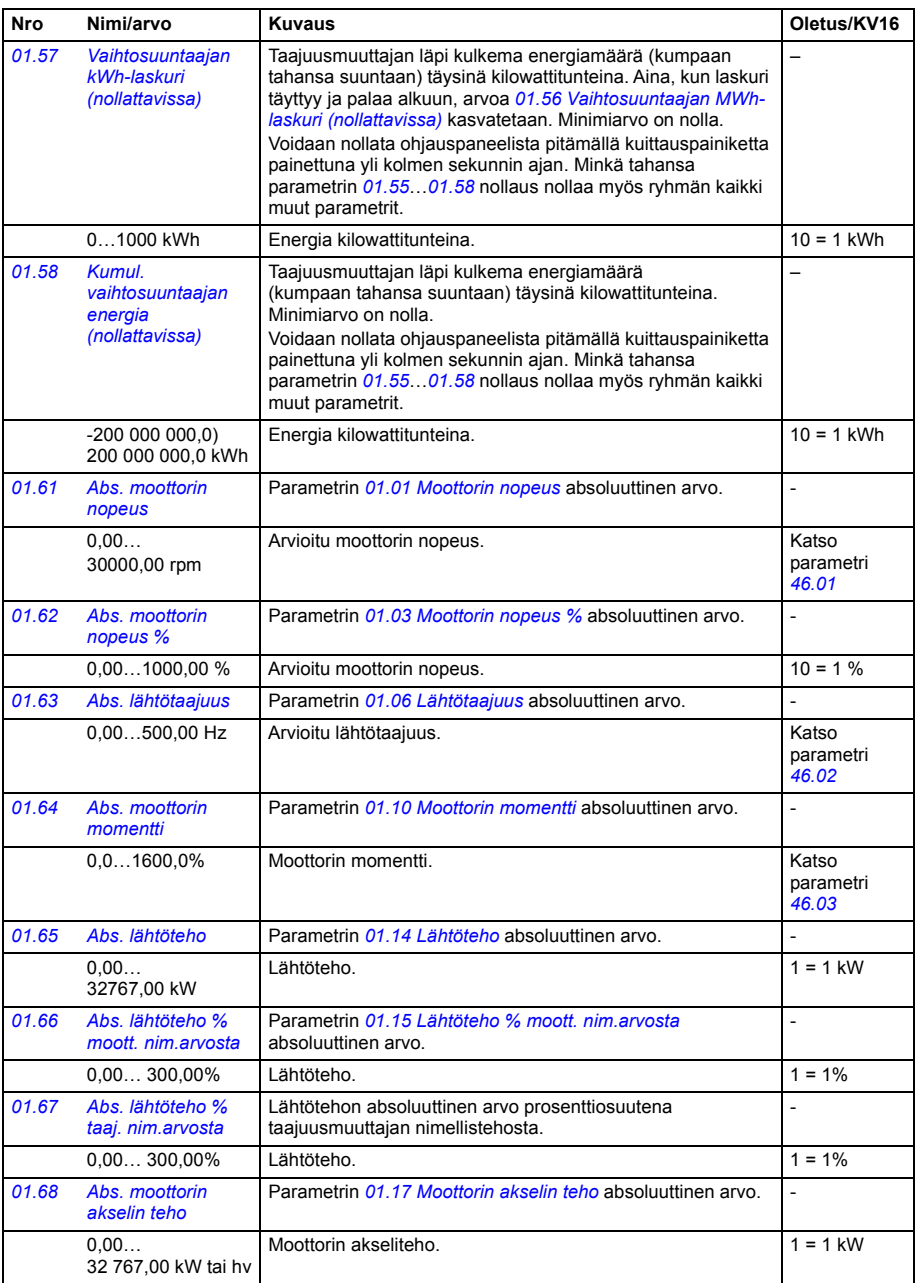

<span id="page-202-3"></span><span id="page-202-2"></span><span id="page-202-1"></span><span id="page-202-0"></span>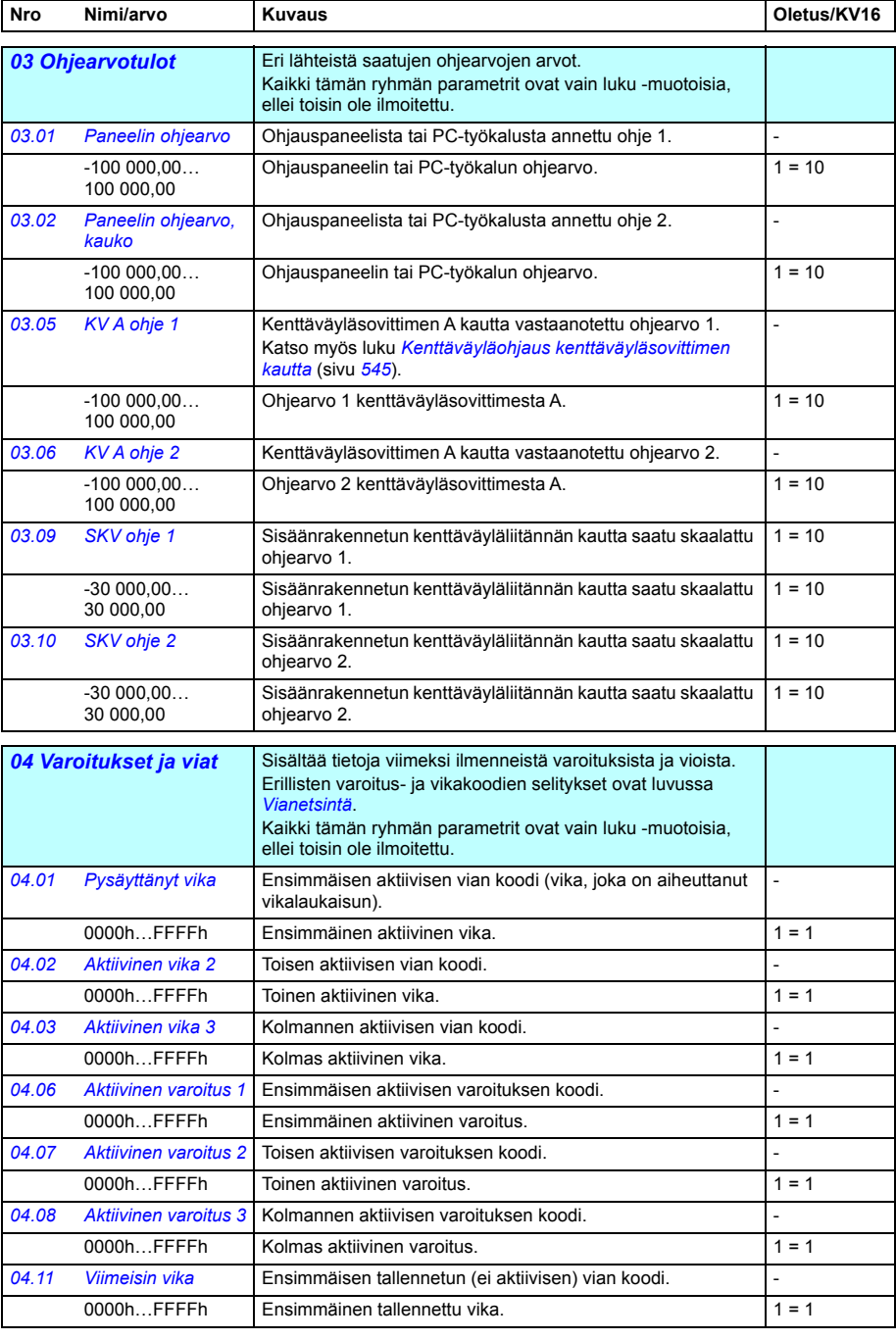

<span id="page-203-3"></span><span id="page-203-2"></span><span id="page-203-1"></span><span id="page-203-0"></span>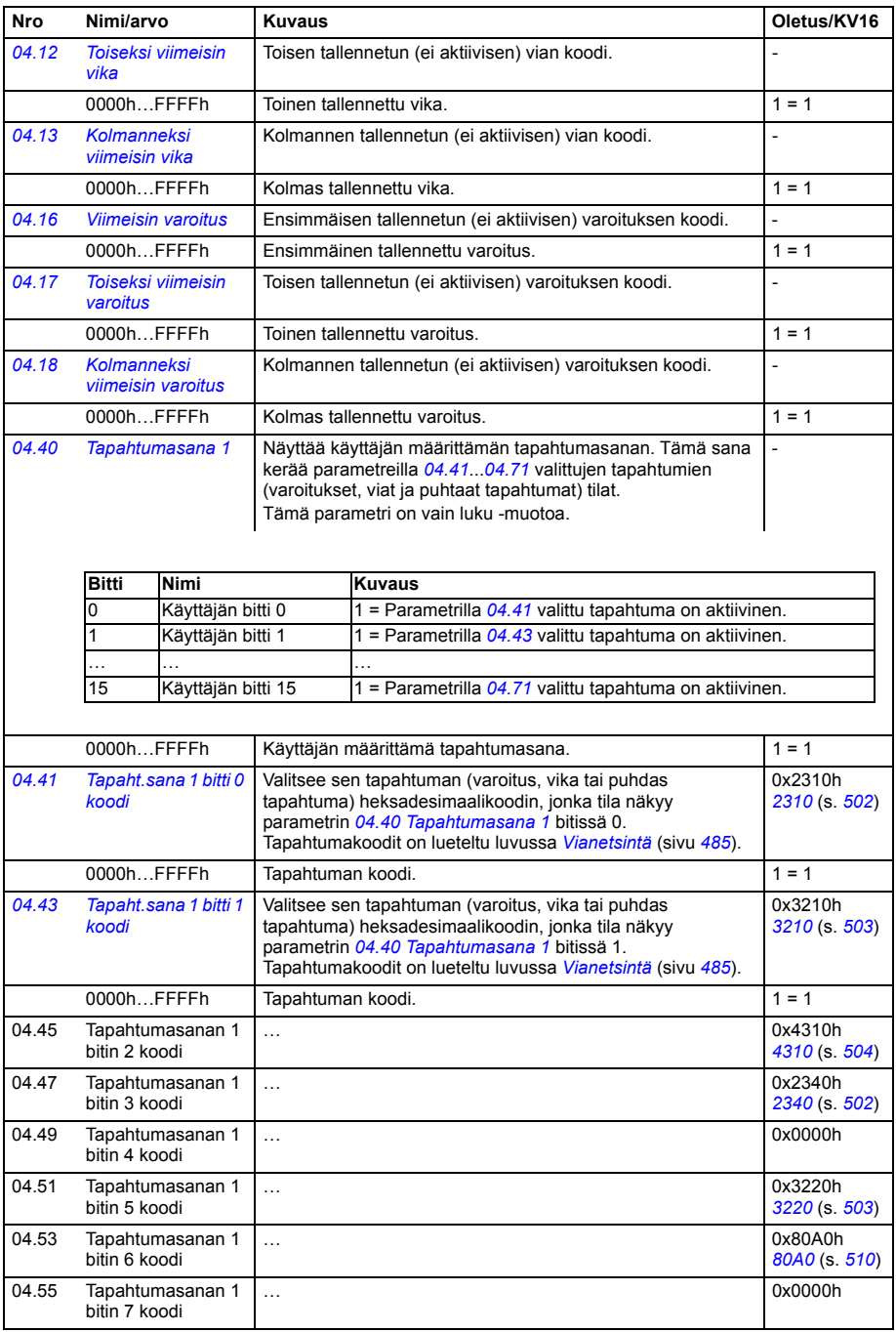

<span id="page-204-4"></span><span id="page-204-3"></span><span id="page-204-2"></span><span id="page-204-1"></span><span id="page-204-0"></span>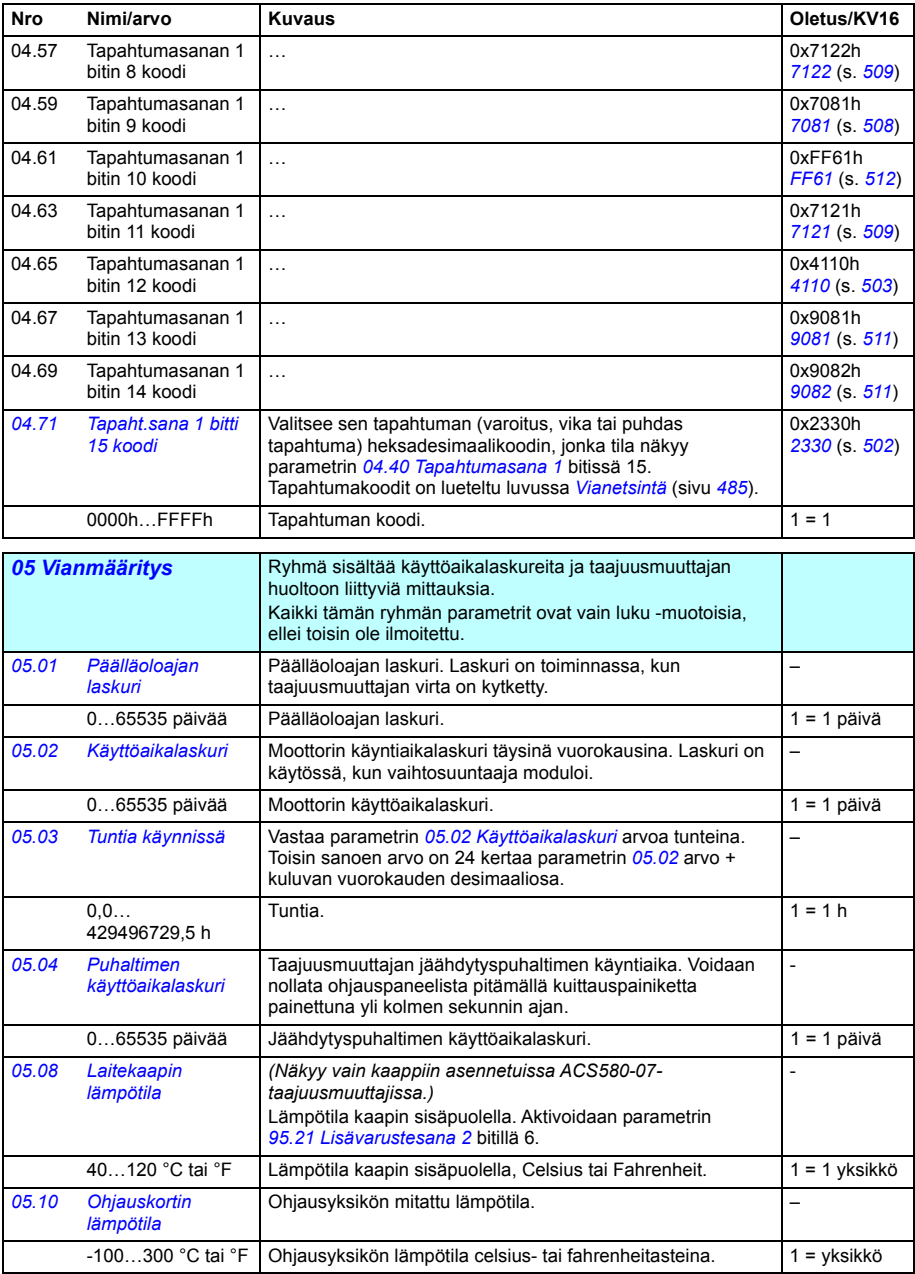

<span id="page-205-1"></span><span id="page-205-0"></span>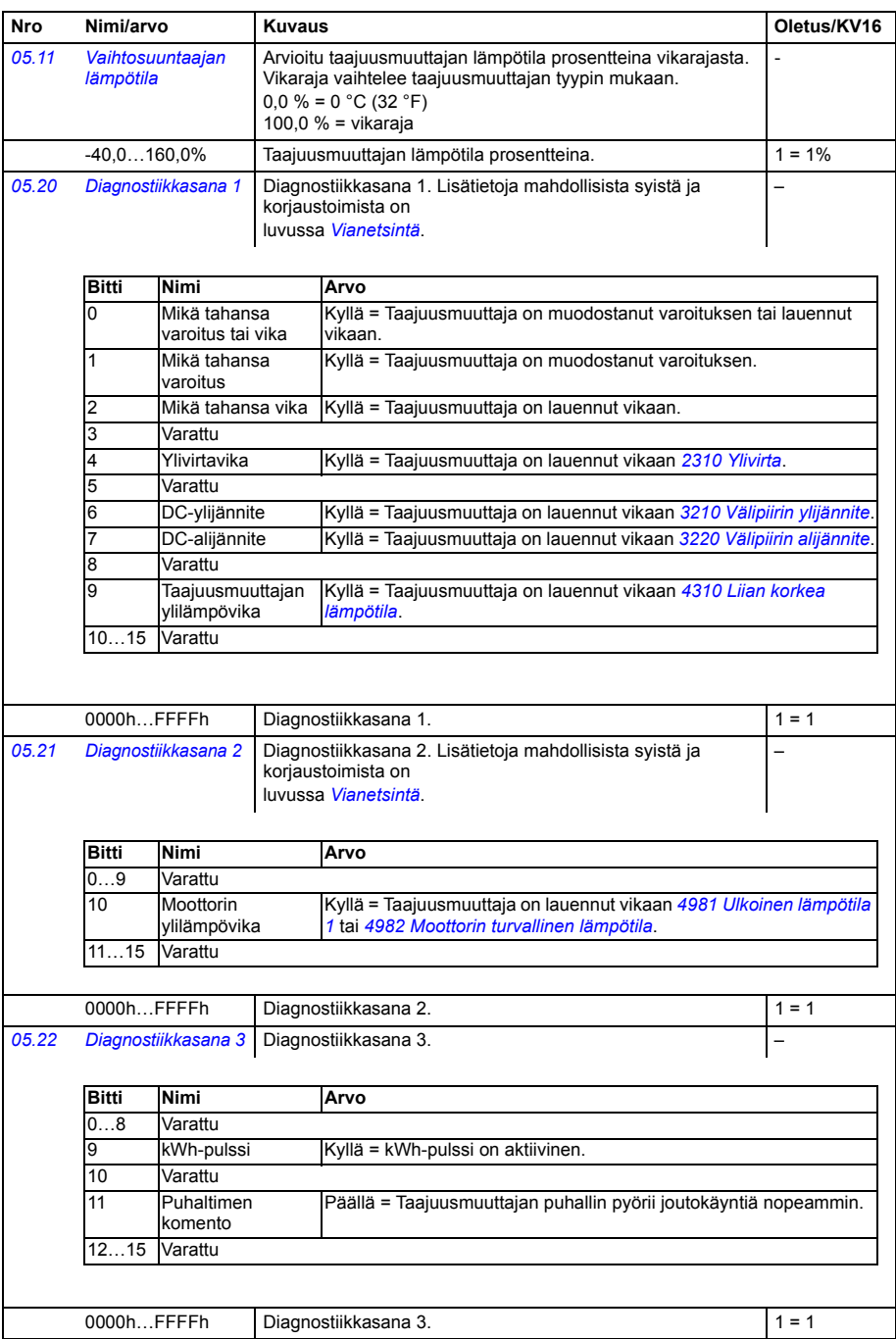

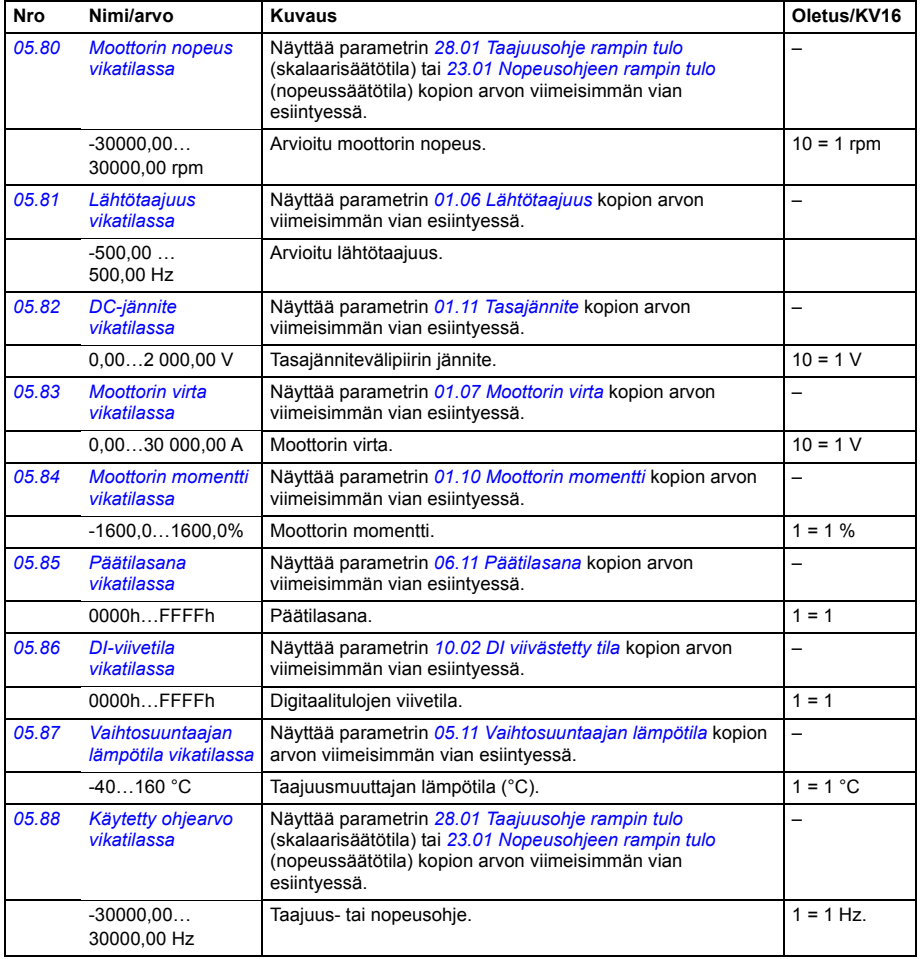

<span id="page-207-3"></span><span id="page-207-2"></span><span id="page-207-1"></span><span id="page-207-0"></span>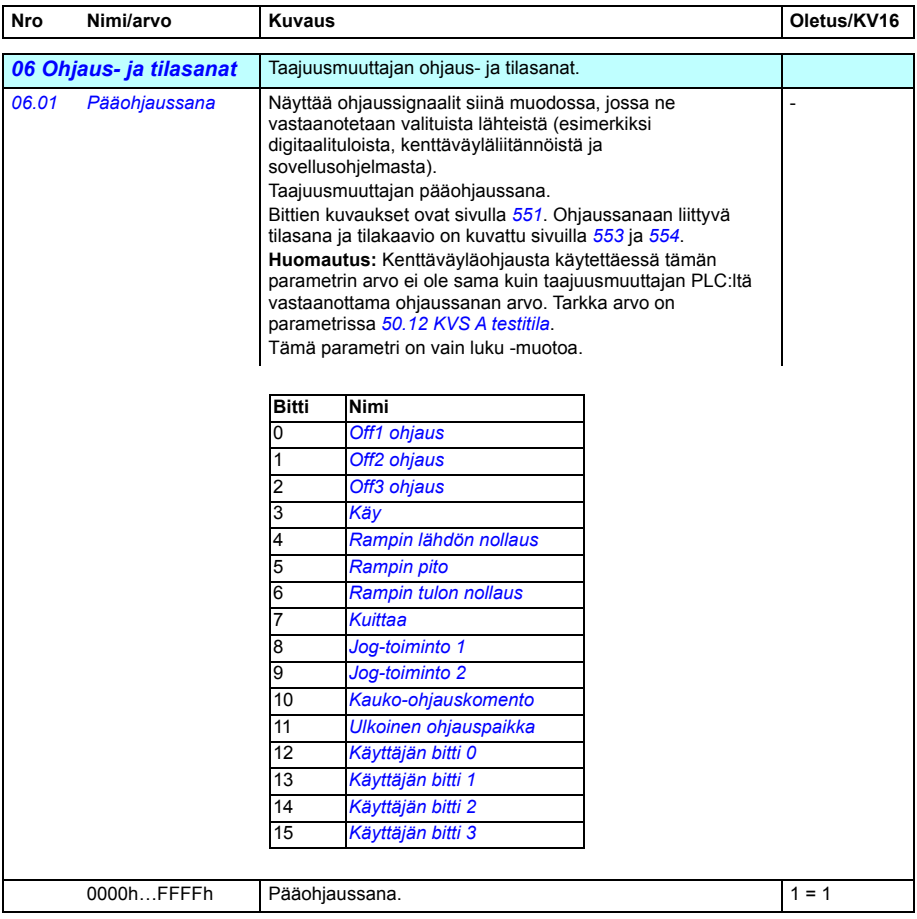

<span id="page-208-1"></span><span id="page-208-0"></span>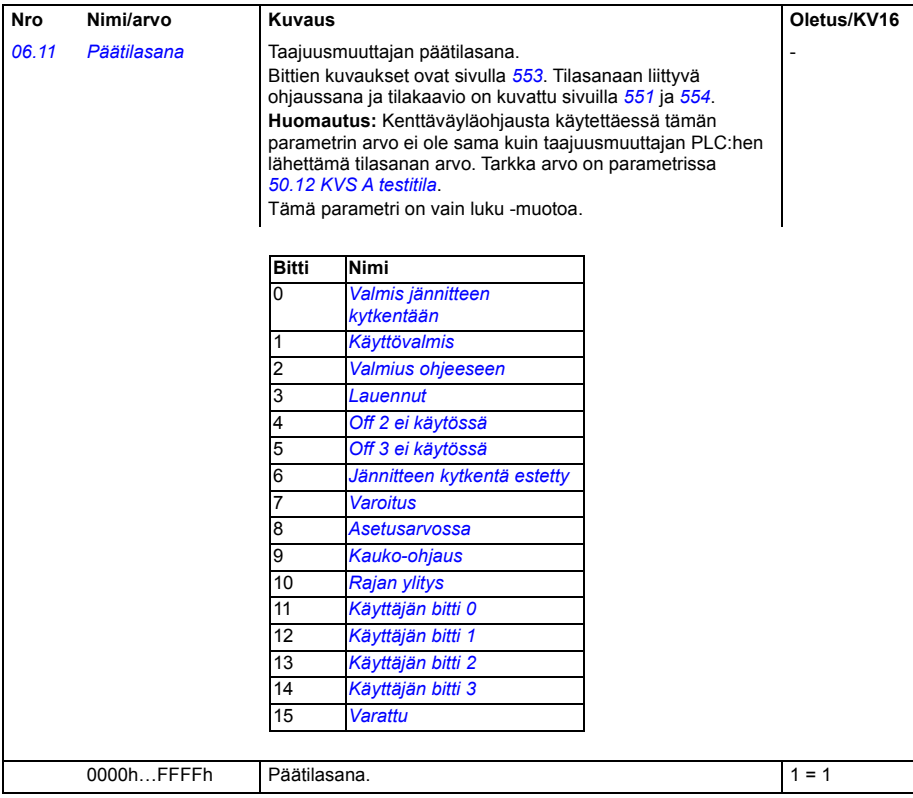

<span id="page-209-1"></span><span id="page-209-0"></span>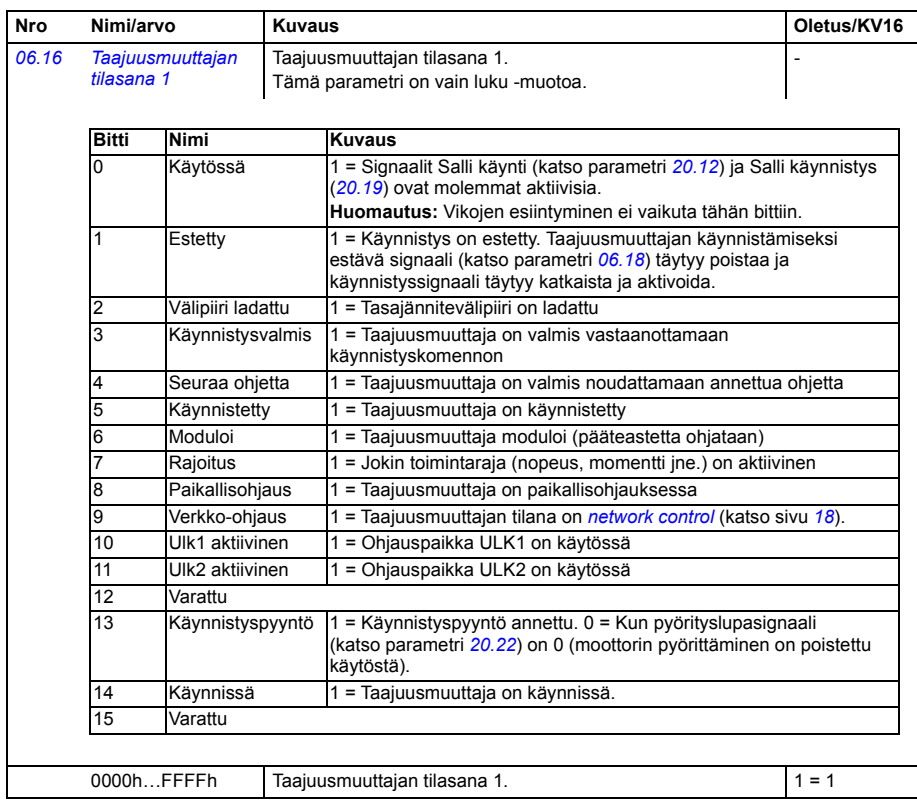

<span id="page-210-1"></span><span id="page-210-0"></span>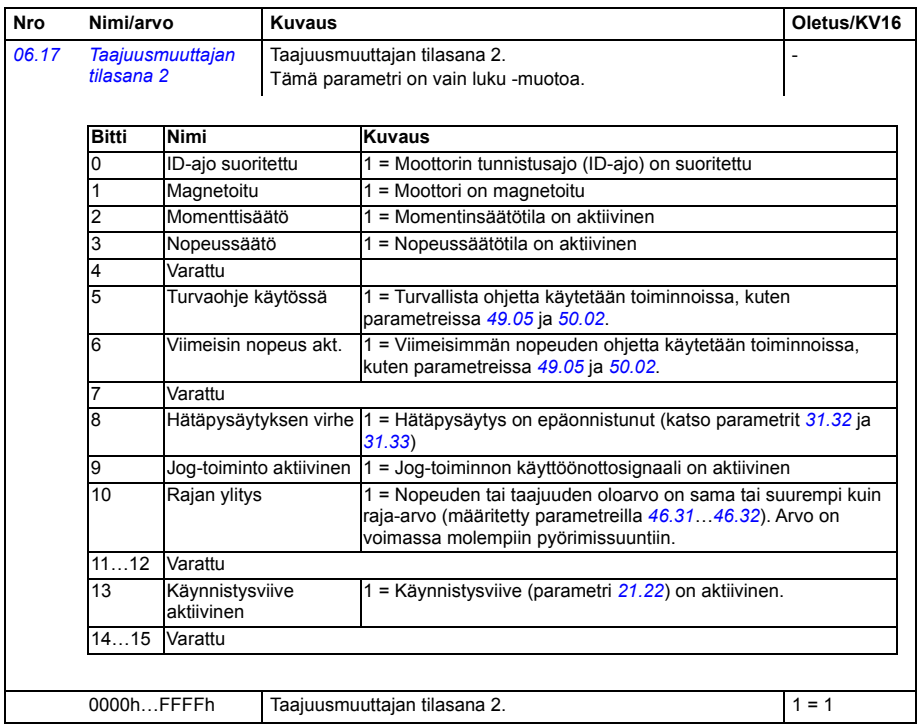

<span id="page-211-2"></span><span id="page-211-1"></span><span id="page-211-0"></span>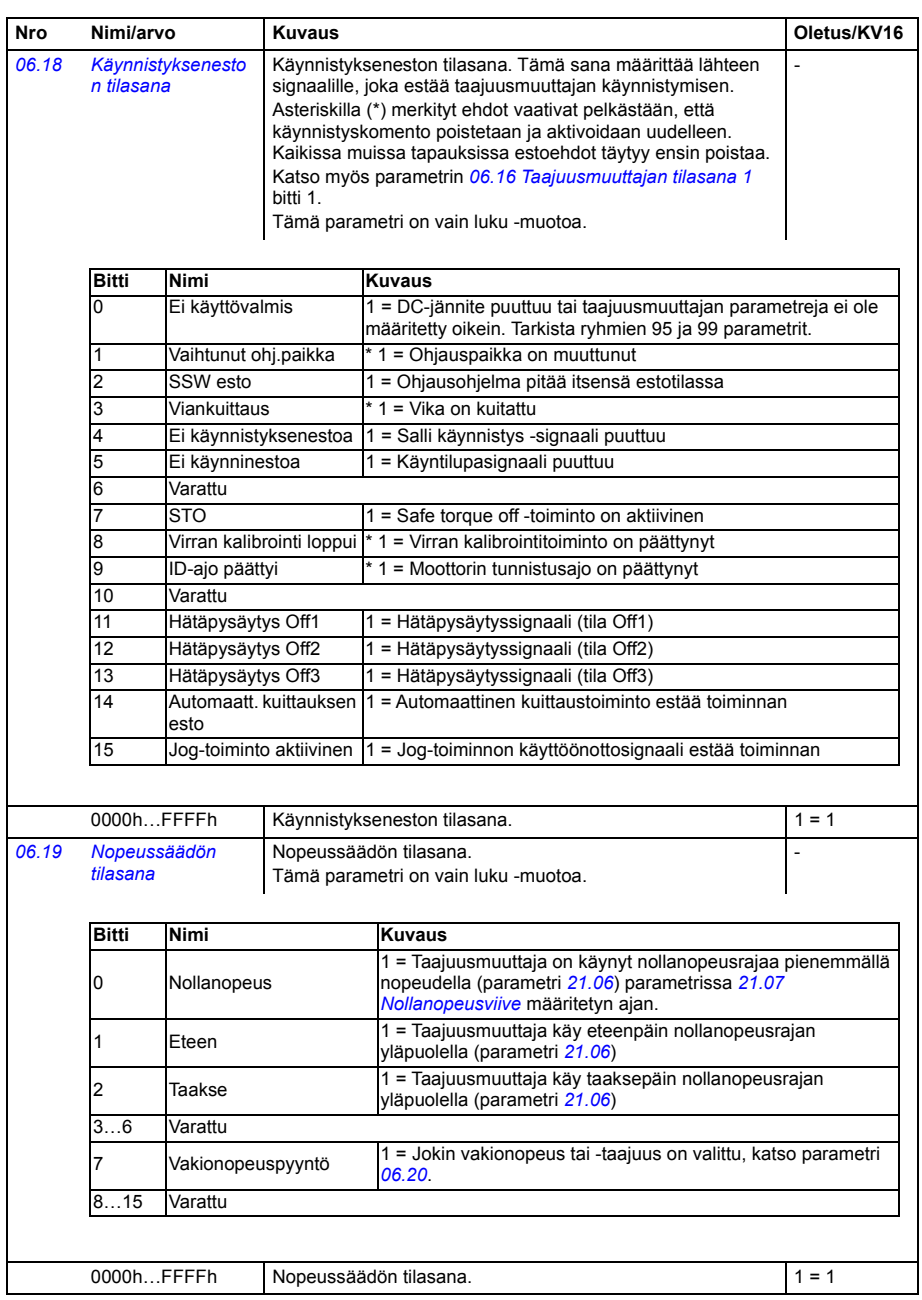

<span id="page-212-2"></span><span id="page-212-1"></span><span id="page-212-0"></span>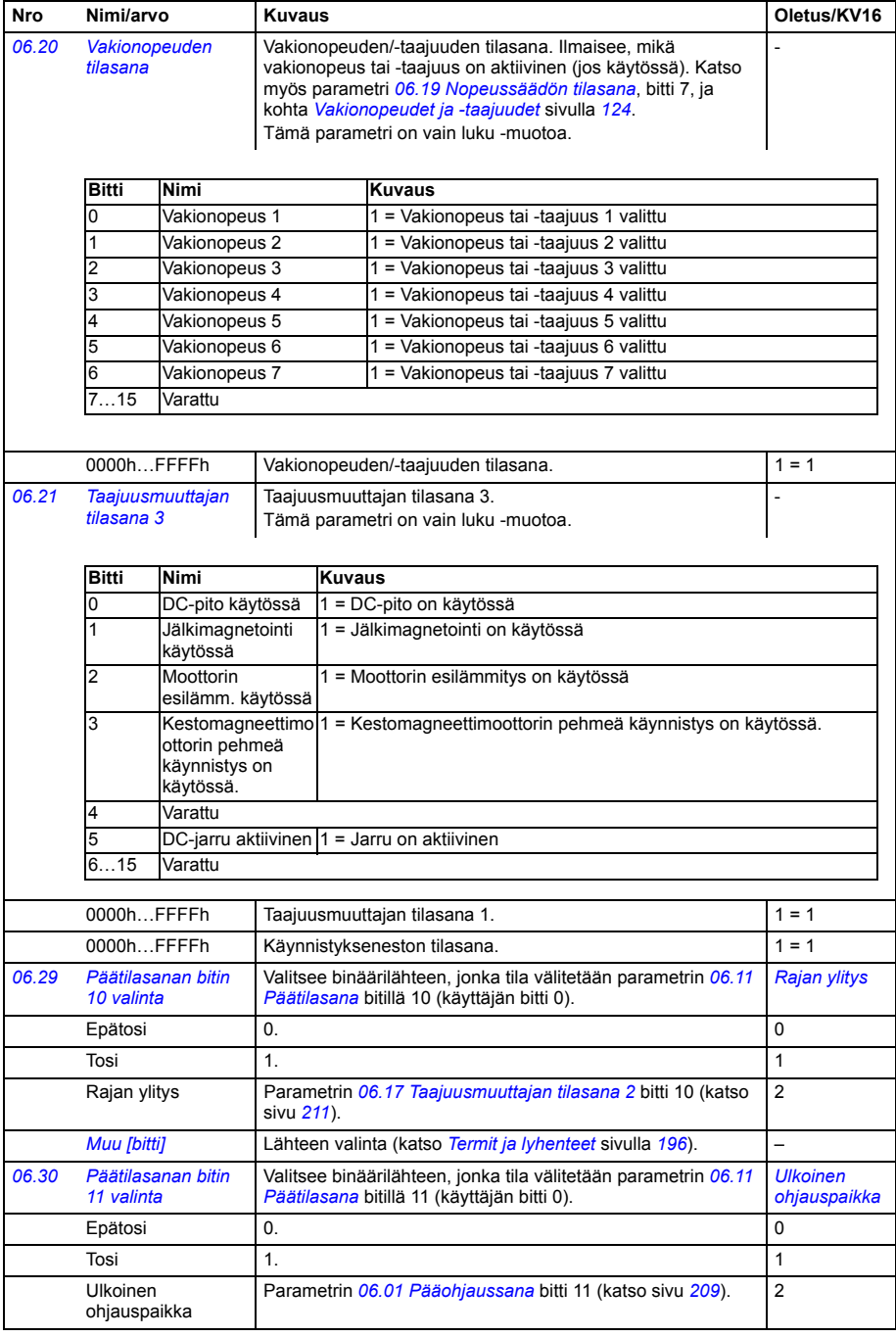

<span id="page-213-4"></span><span id="page-213-3"></span><span id="page-213-2"></span><span id="page-213-1"></span><span id="page-213-0"></span>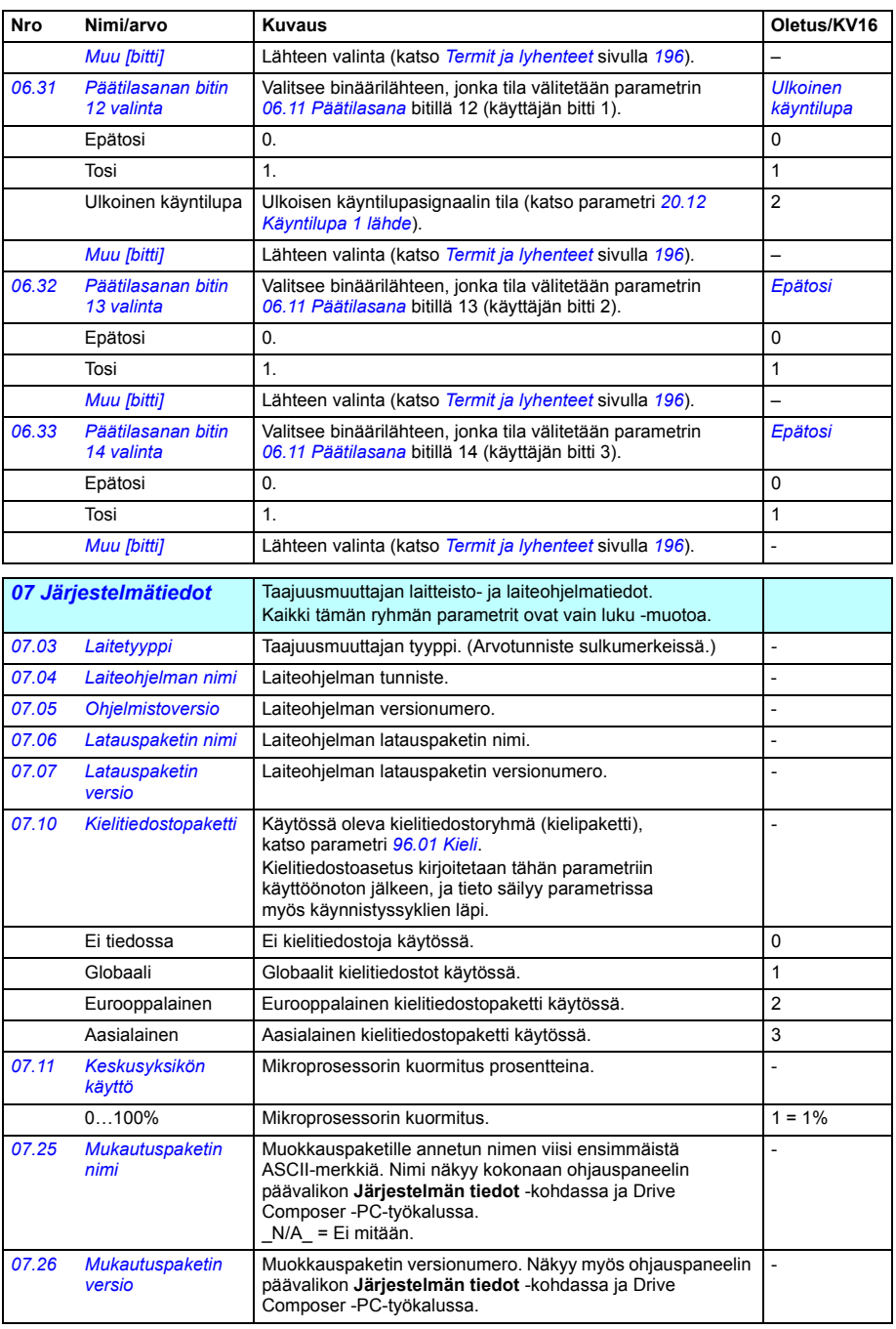

<span id="page-214-1"></span><span id="page-214-0"></span>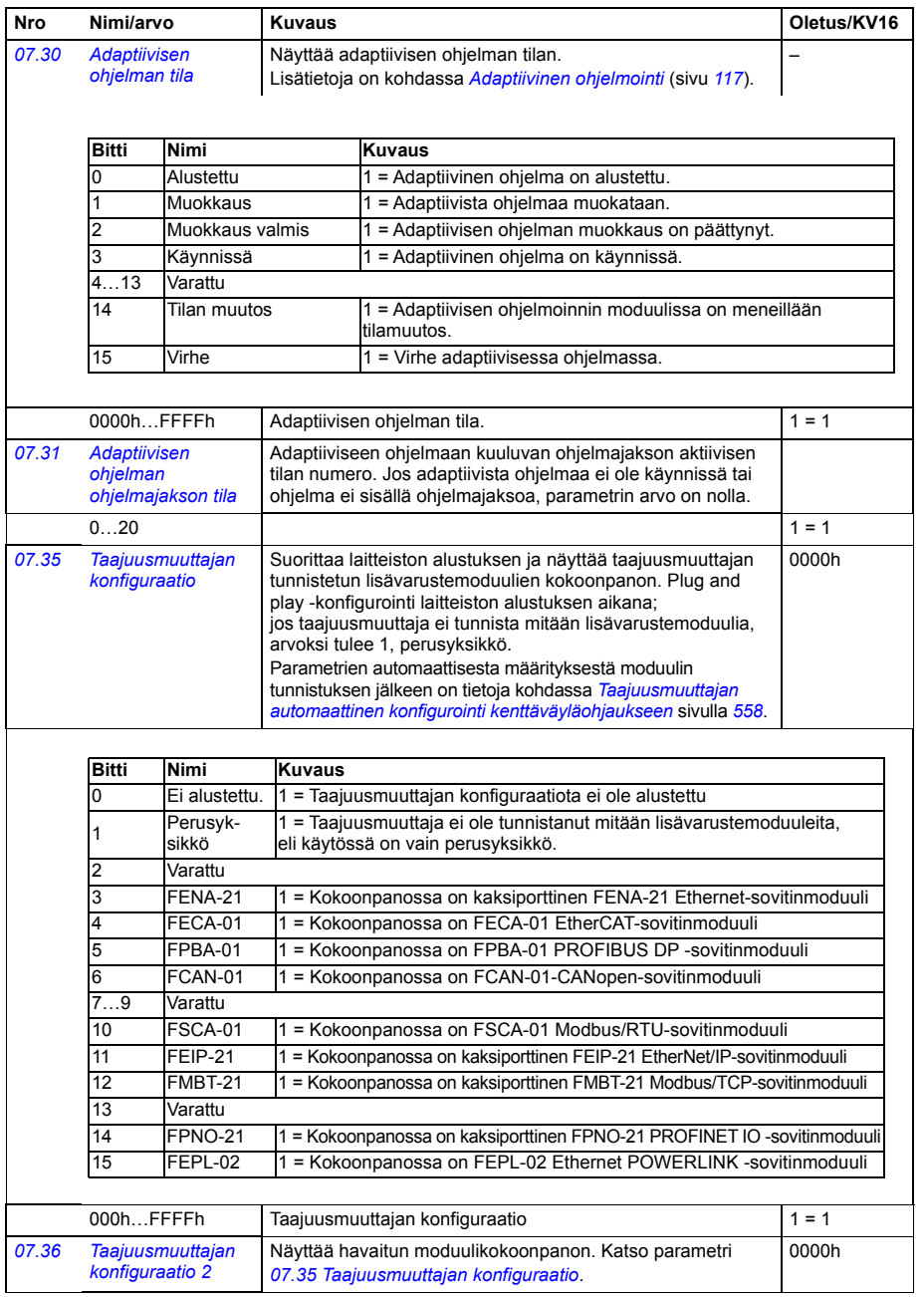

<span id="page-215-1"></span><span id="page-215-0"></span>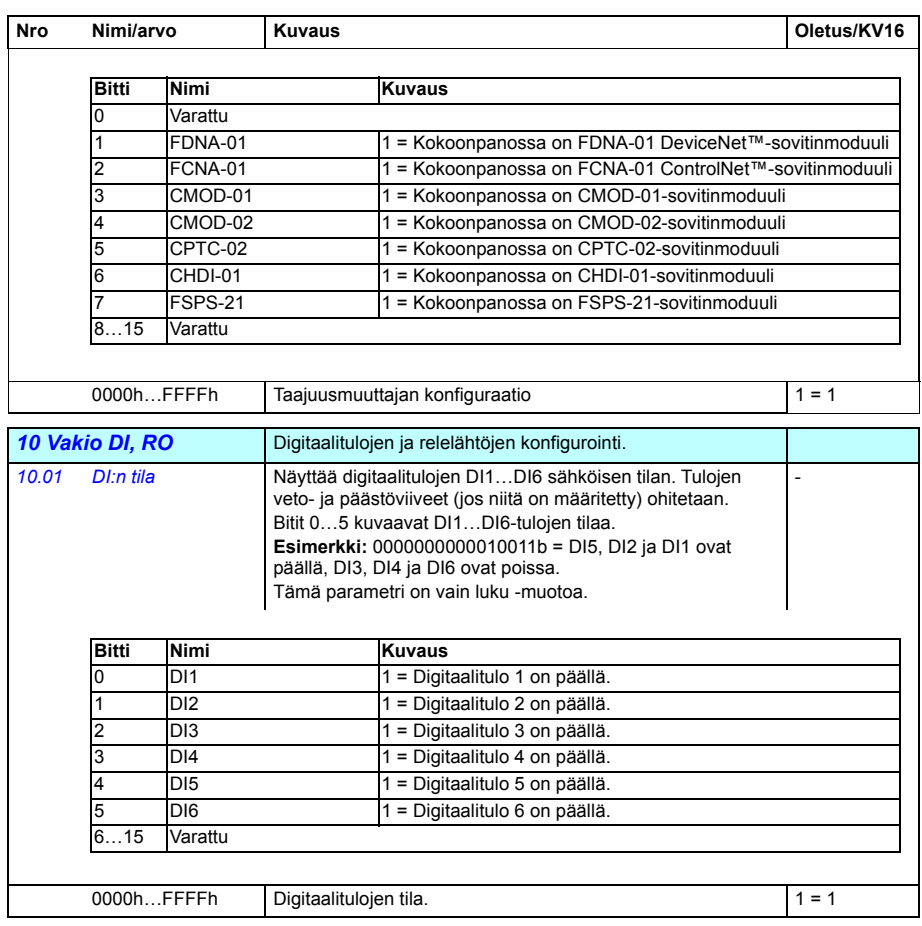
<span id="page-216-3"></span><span id="page-216-2"></span><span id="page-216-1"></span><span id="page-216-0"></span>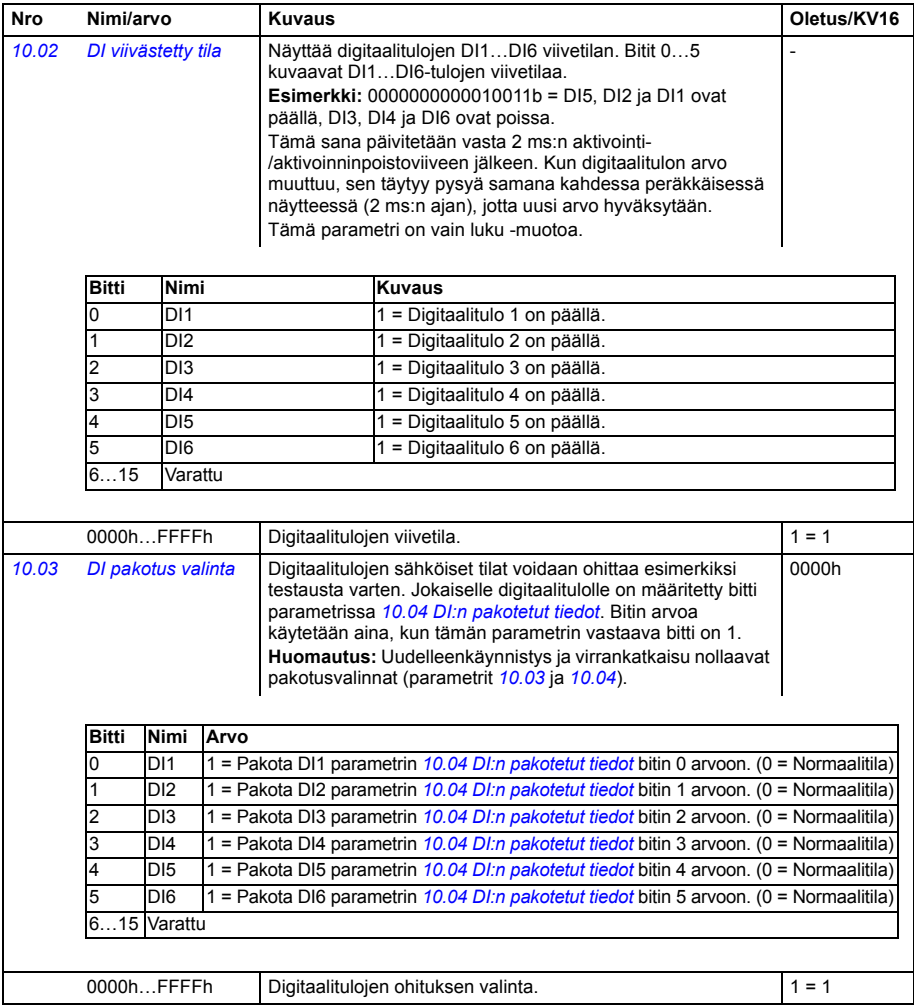

<span id="page-217-7"></span><span id="page-217-6"></span><span id="page-217-5"></span><span id="page-217-4"></span><span id="page-217-3"></span><span id="page-217-2"></span><span id="page-217-1"></span><span id="page-217-0"></span>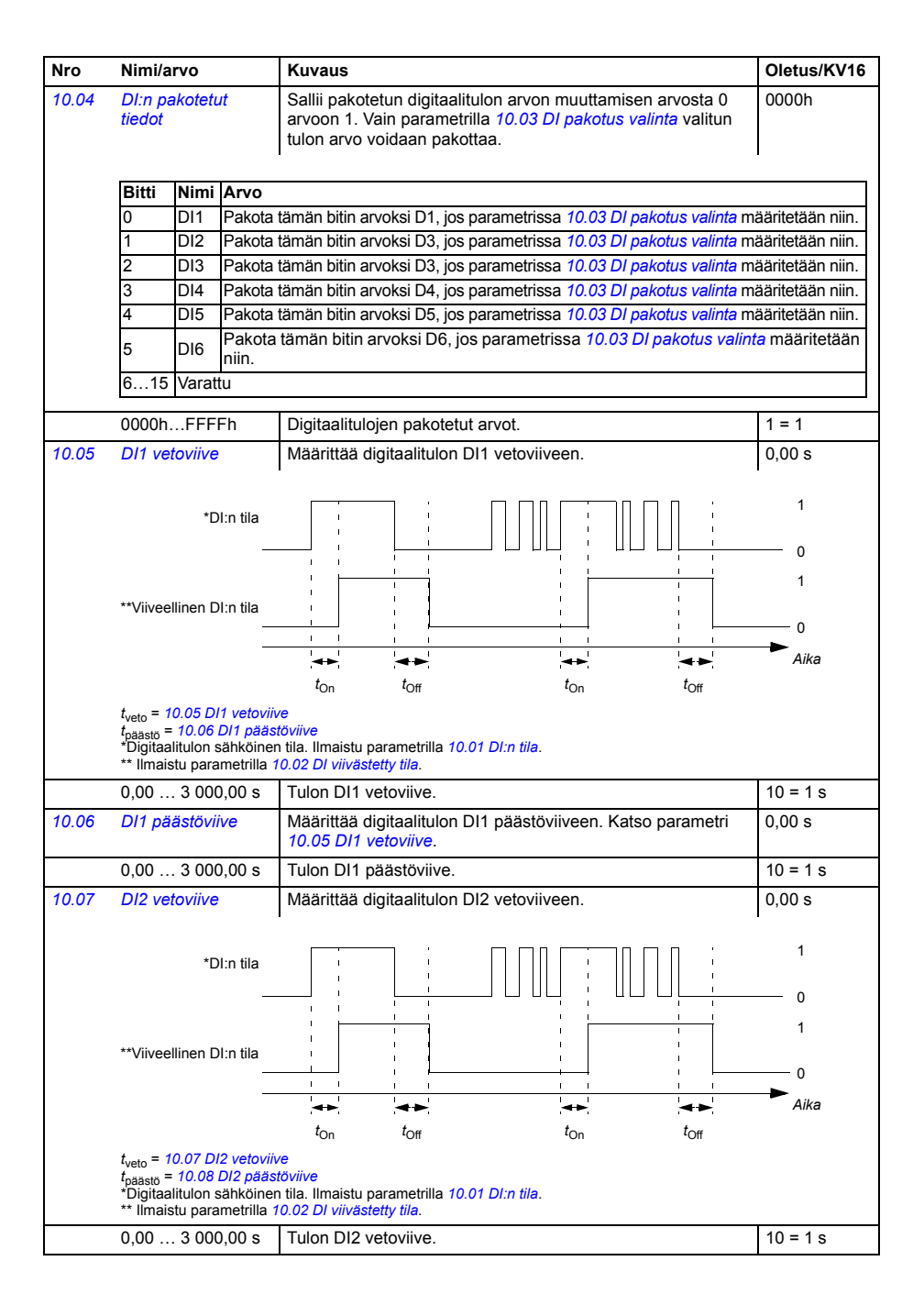

<span id="page-218-9"></span><span id="page-218-8"></span><span id="page-218-7"></span><span id="page-218-6"></span><span id="page-218-5"></span><span id="page-218-4"></span><span id="page-218-3"></span><span id="page-218-2"></span><span id="page-218-1"></span><span id="page-218-0"></span>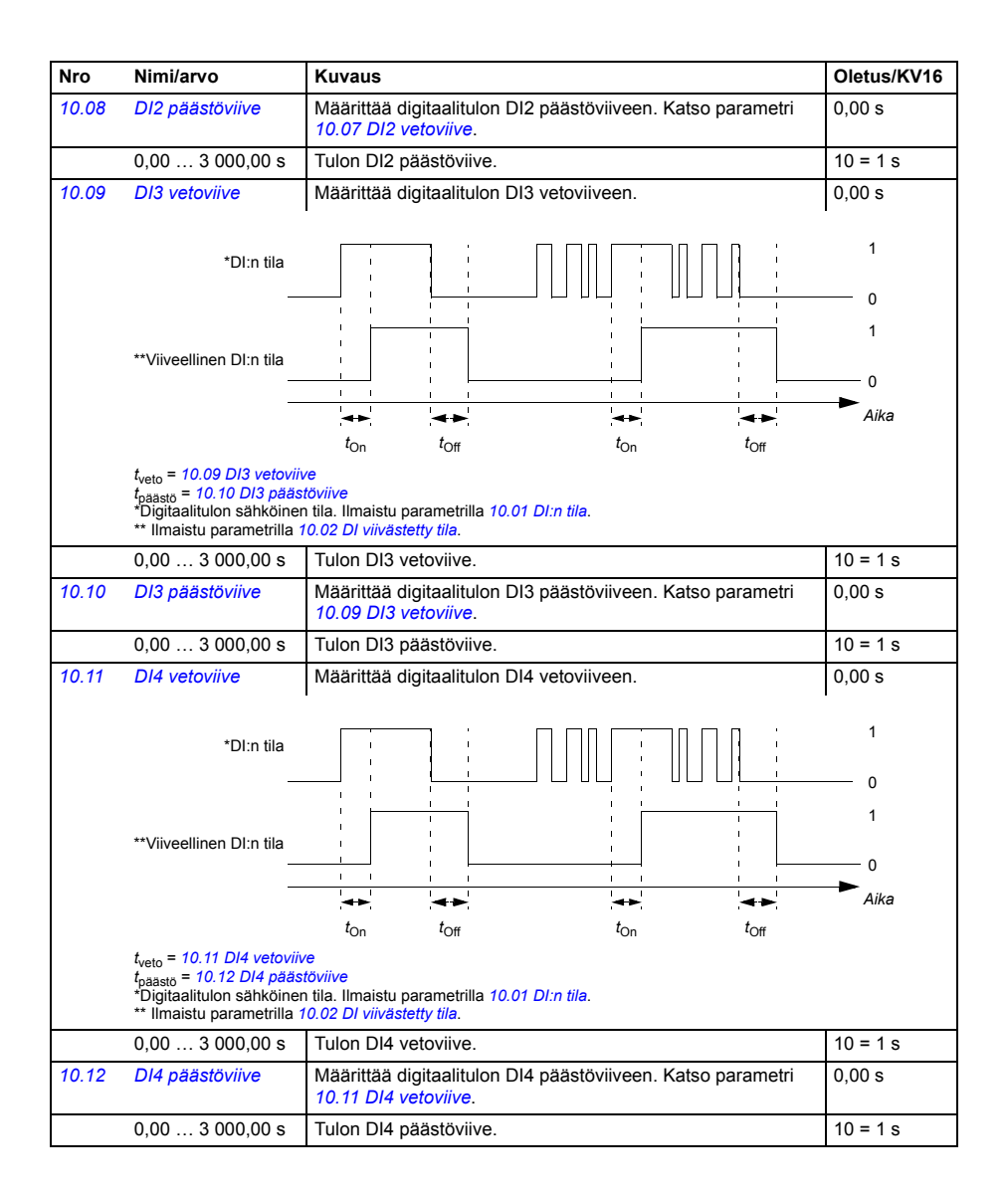

<span id="page-219-7"></span><span id="page-219-6"></span><span id="page-219-5"></span><span id="page-219-4"></span><span id="page-219-3"></span><span id="page-219-2"></span><span id="page-219-1"></span><span id="page-219-0"></span>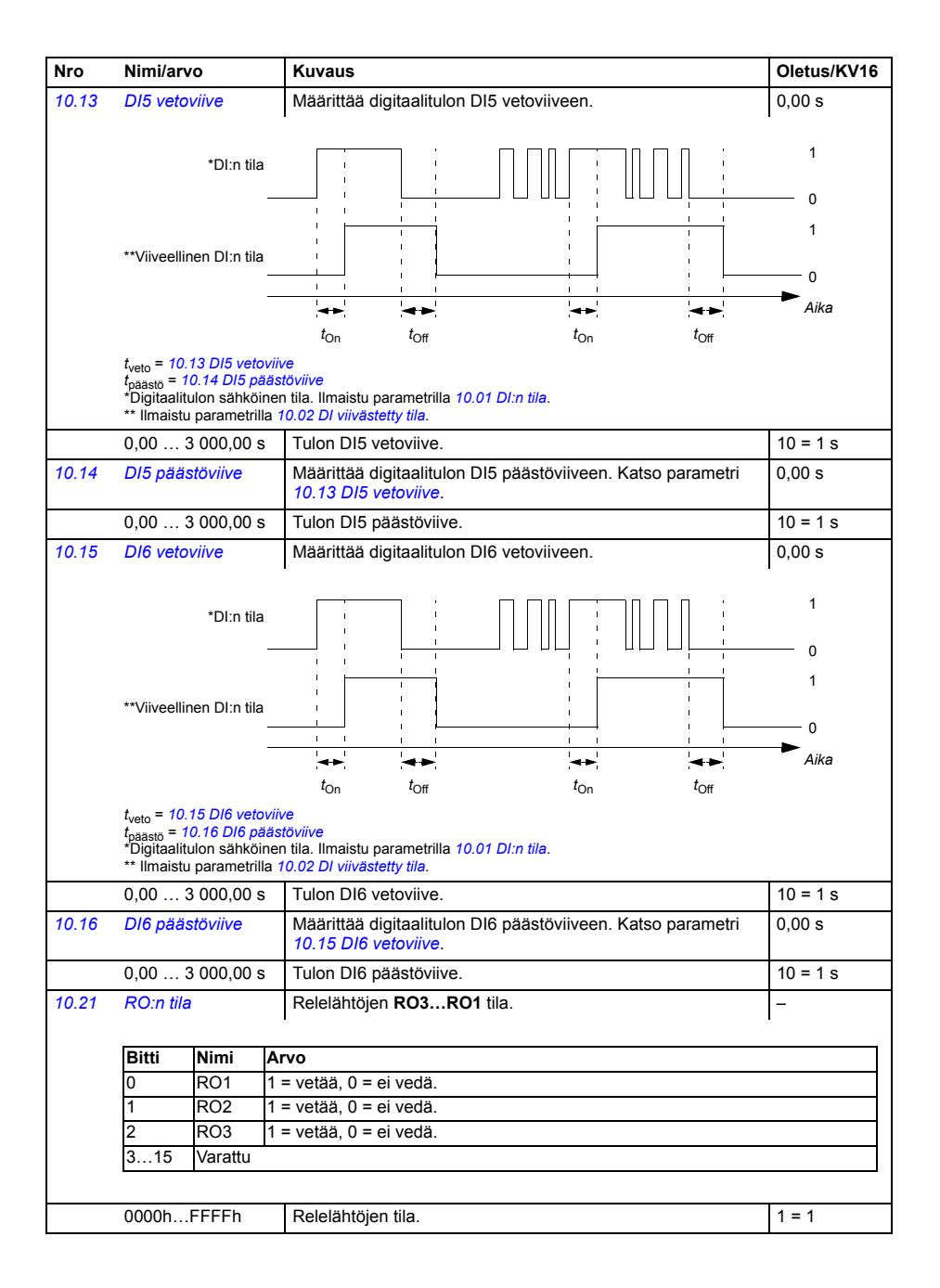

<span id="page-220-7"></span><span id="page-220-6"></span><span id="page-220-5"></span><span id="page-220-4"></span><span id="page-220-3"></span><span id="page-220-2"></span><span id="page-220-1"></span><span id="page-220-0"></span>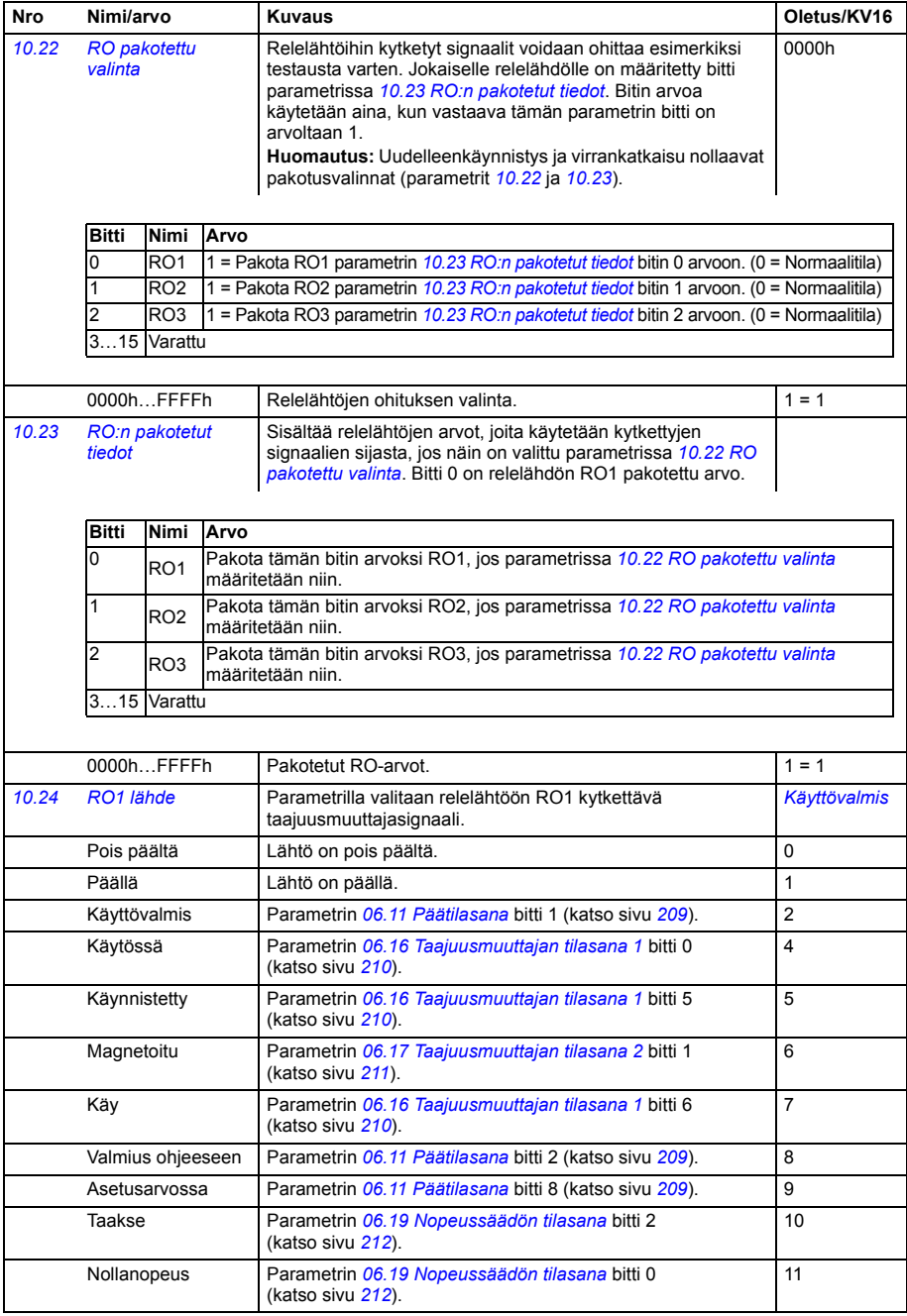

<span id="page-221-0"></span>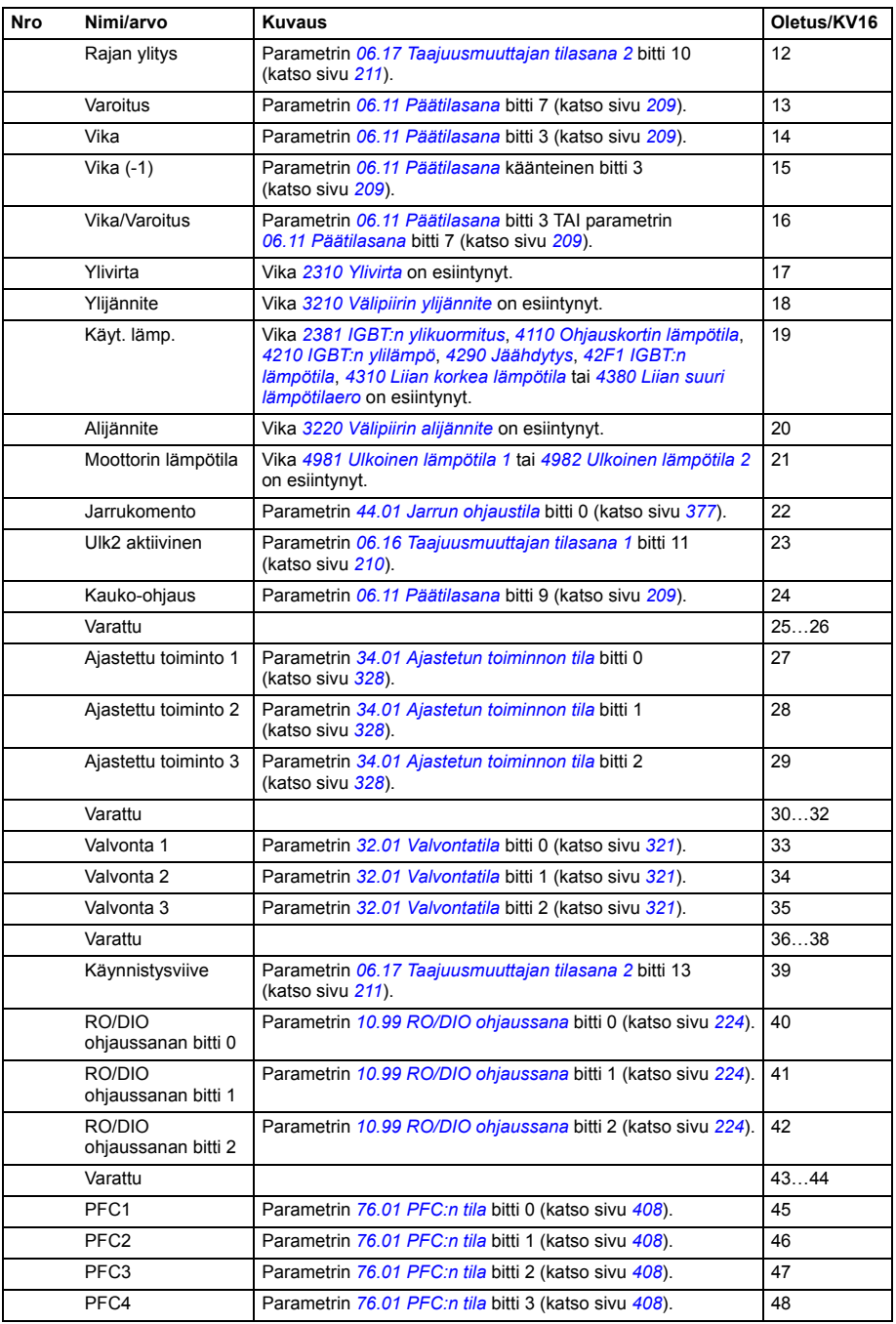

<span id="page-222-7"></span><span id="page-222-6"></span><span id="page-222-5"></span><span id="page-222-4"></span><span id="page-222-3"></span><span id="page-222-2"></span><span id="page-222-1"></span><span id="page-222-0"></span>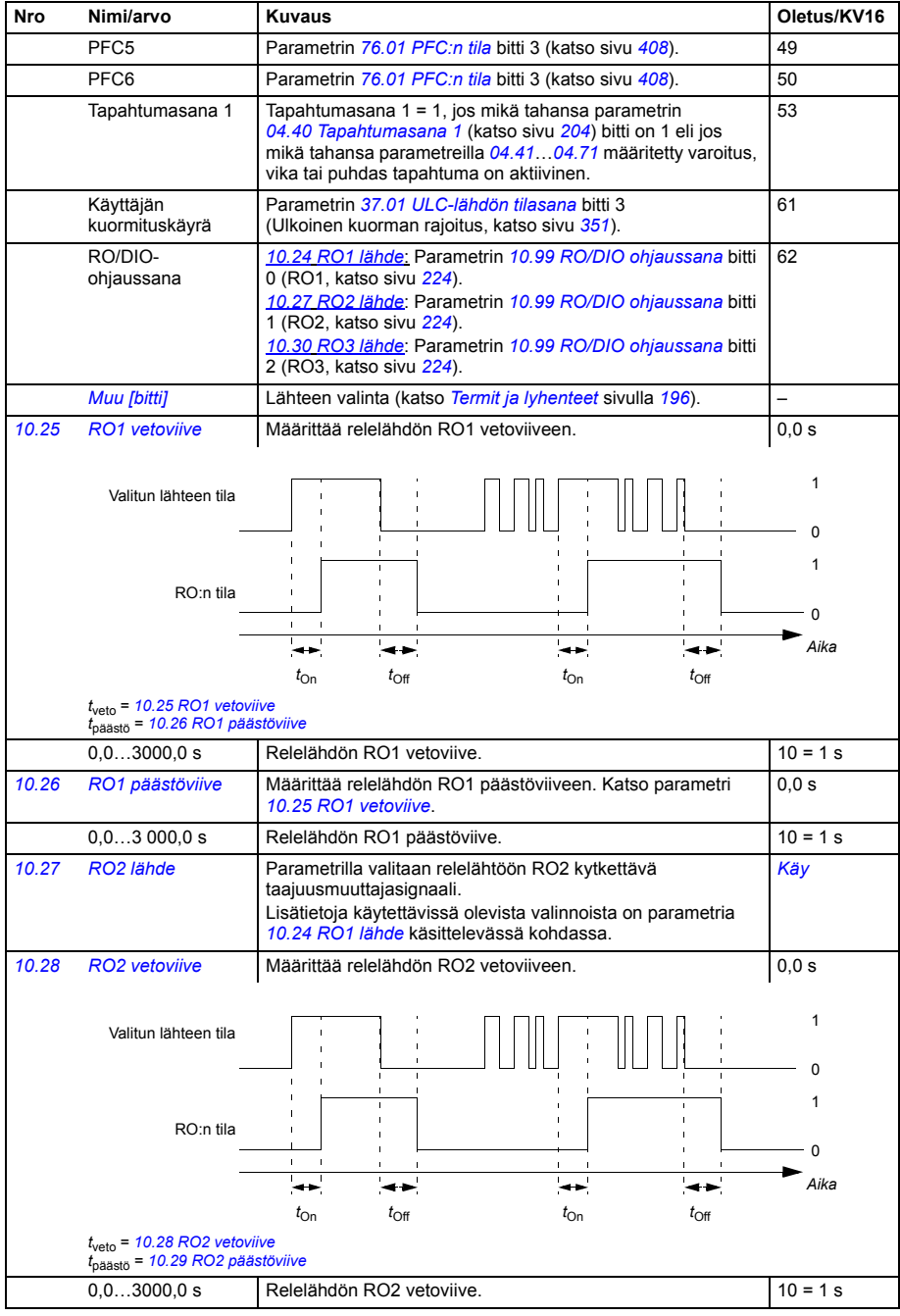

<span id="page-223-9"></span><span id="page-223-8"></span><span id="page-223-7"></span><span id="page-223-6"></span><span id="page-223-5"></span><span id="page-223-4"></span><span id="page-223-3"></span><span id="page-223-2"></span><span id="page-223-1"></span><span id="page-223-0"></span>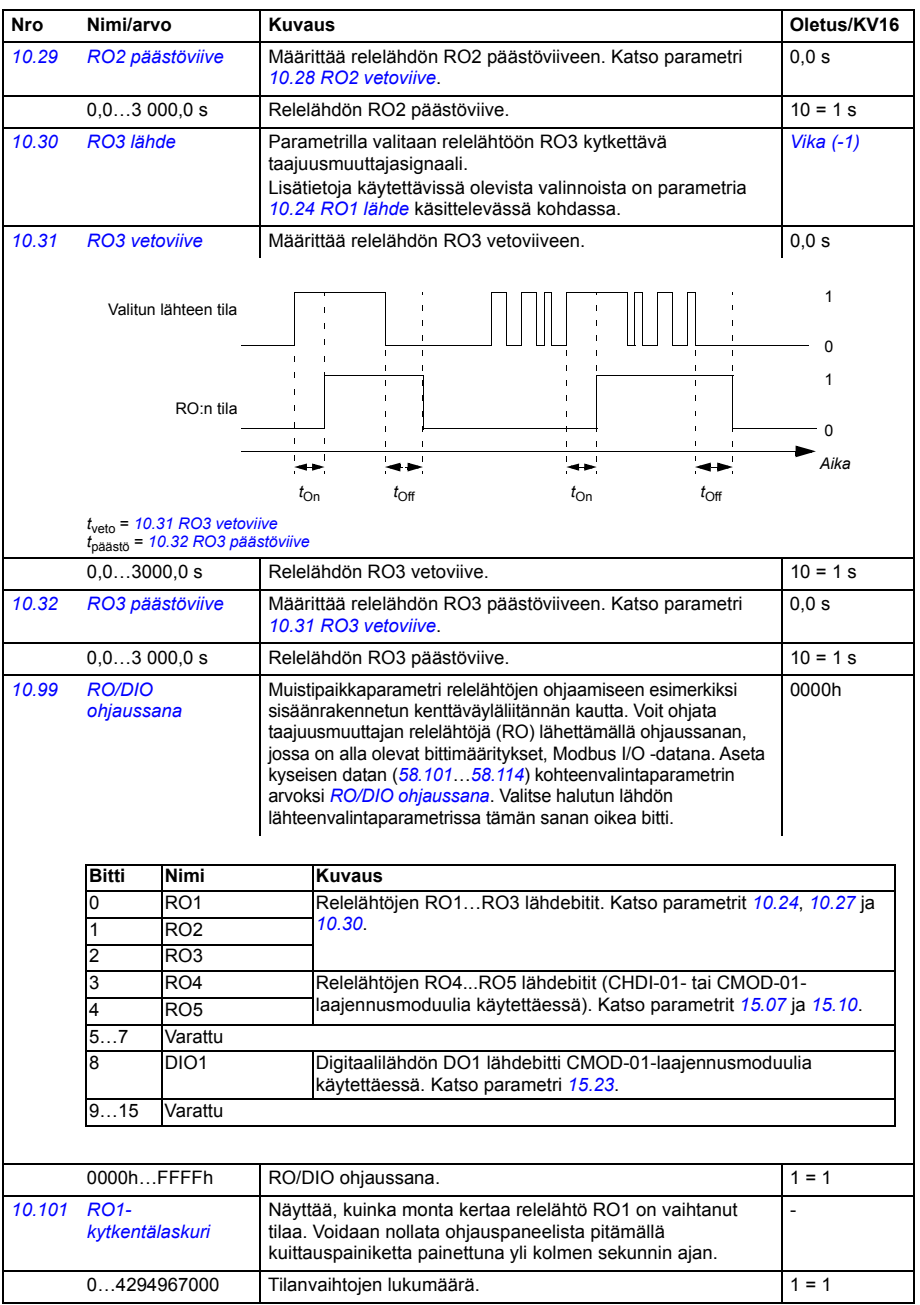

<span id="page-224-8"></span><span id="page-224-7"></span><span id="page-224-6"></span><span id="page-224-5"></span><span id="page-224-4"></span><span id="page-224-3"></span><span id="page-224-2"></span><span id="page-224-1"></span><span id="page-224-0"></span>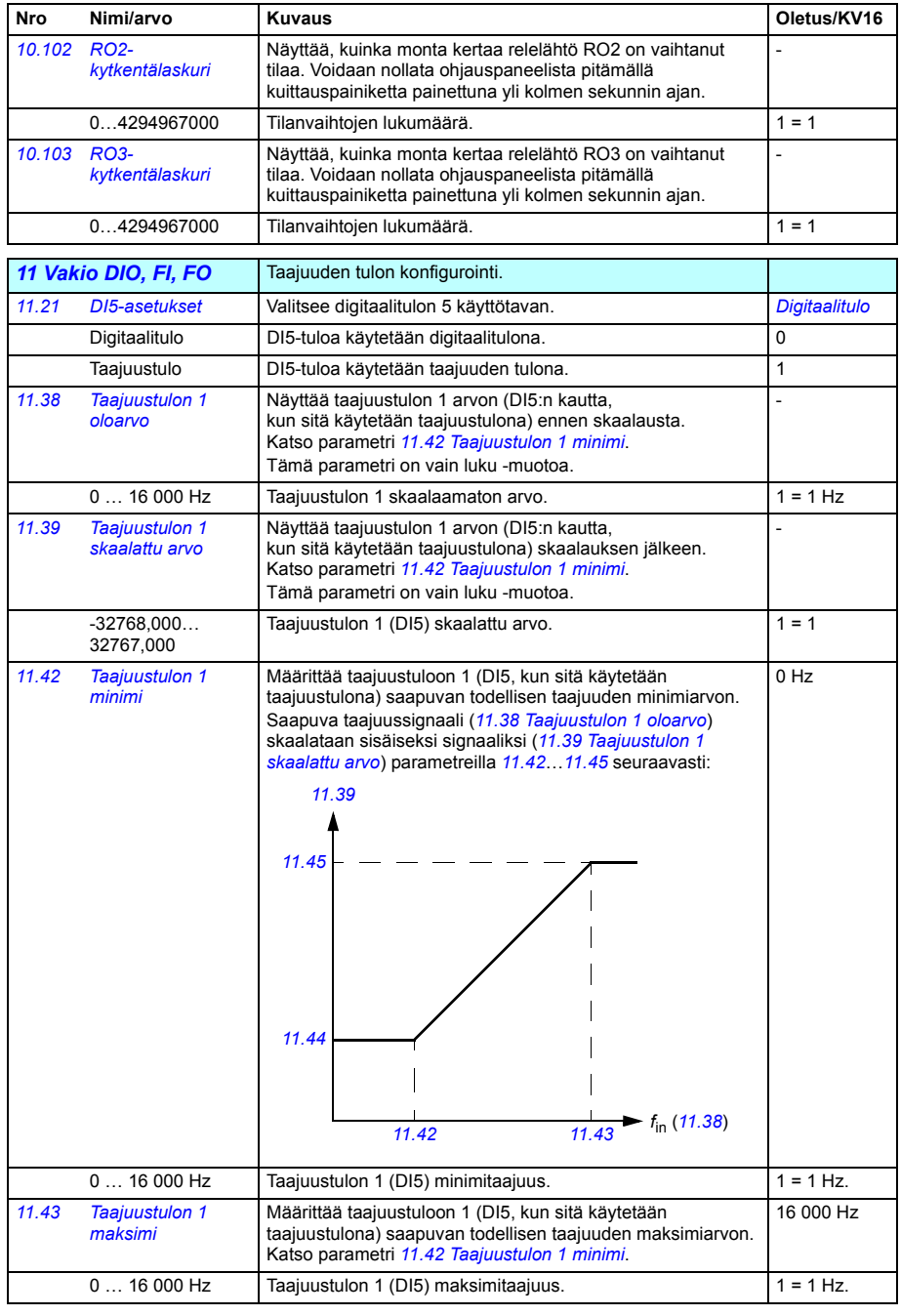

<span id="page-225-6"></span><span id="page-225-5"></span><span id="page-225-4"></span><span id="page-225-3"></span><span id="page-225-2"></span><span id="page-225-1"></span><span id="page-225-0"></span>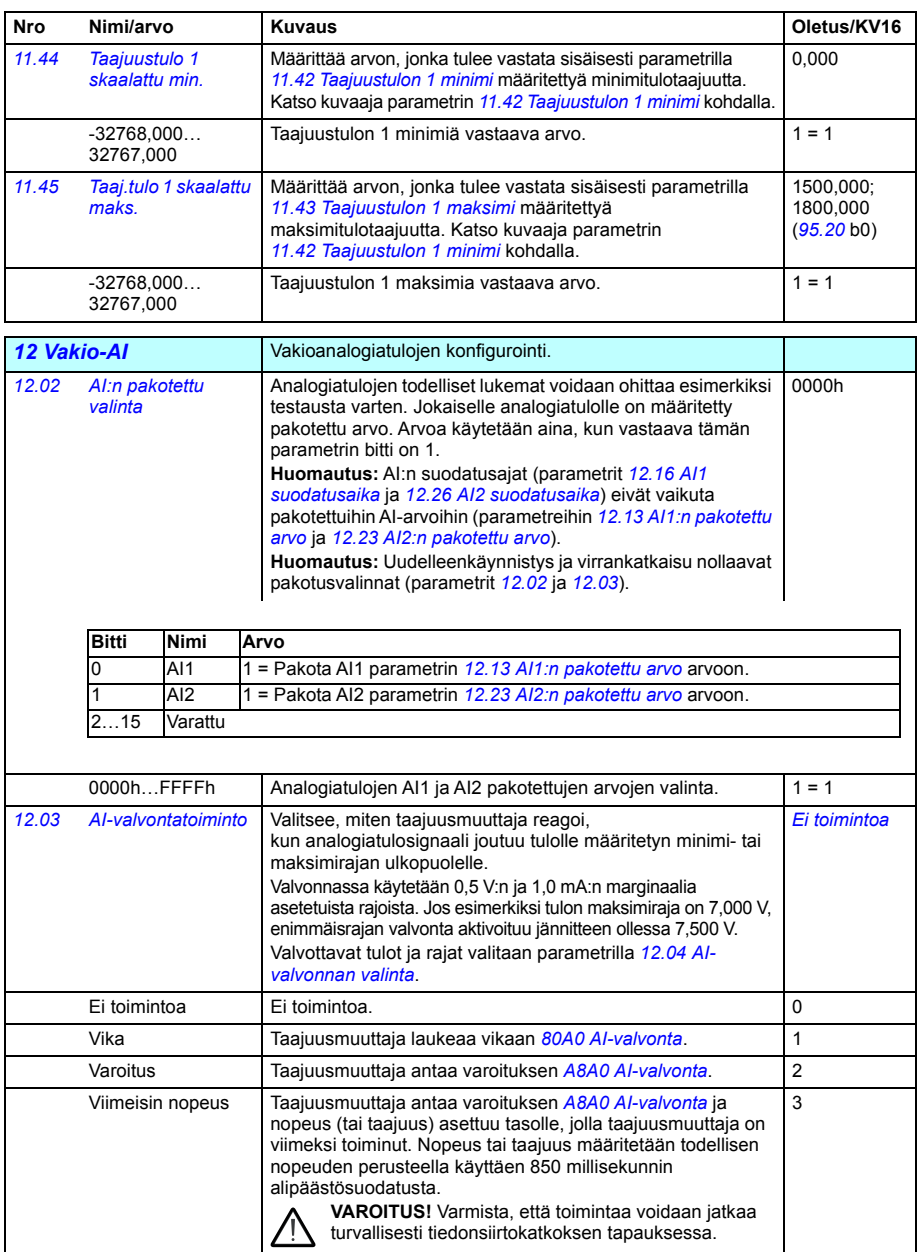

<span id="page-226-8"></span><span id="page-226-7"></span><span id="page-226-6"></span><span id="page-226-5"></span><span id="page-226-4"></span><span id="page-226-3"></span><span id="page-226-2"></span><span id="page-226-1"></span><span id="page-226-0"></span>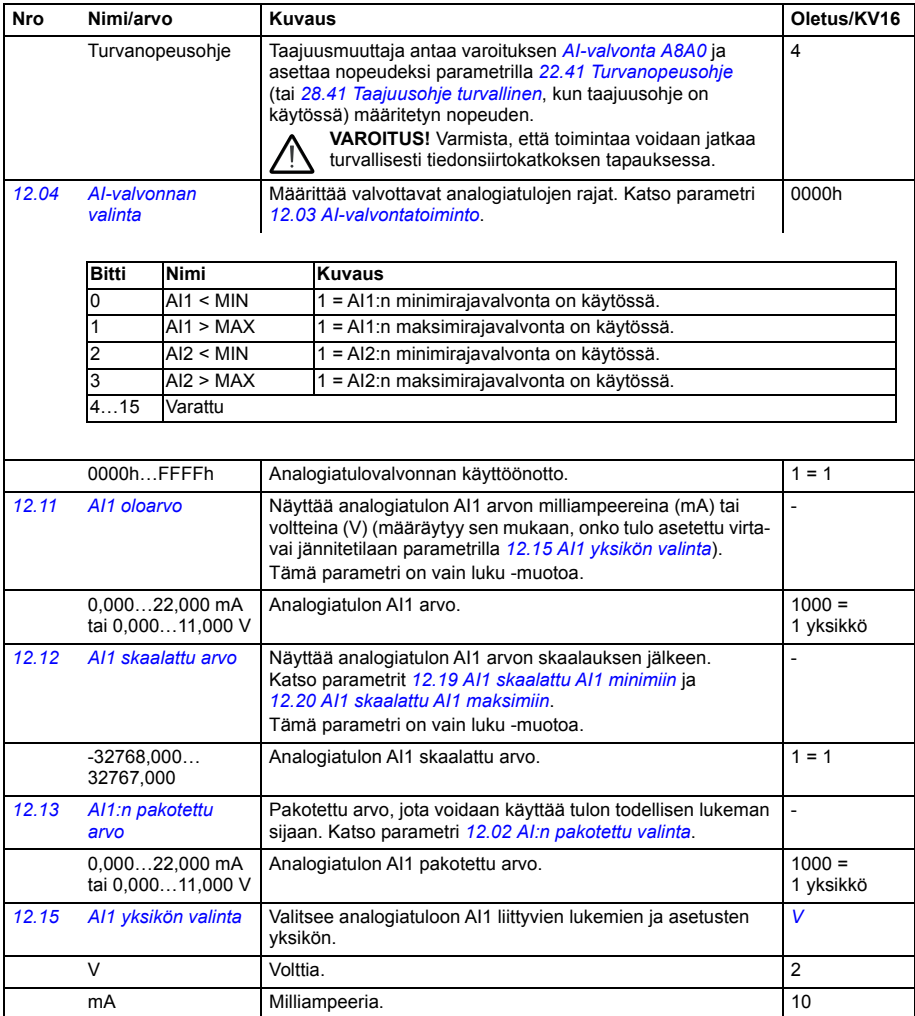

<span id="page-227-5"></span><span id="page-227-4"></span><span id="page-227-3"></span><span id="page-227-2"></span><span id="page-227-1"></span><span id="page-227-0"></span>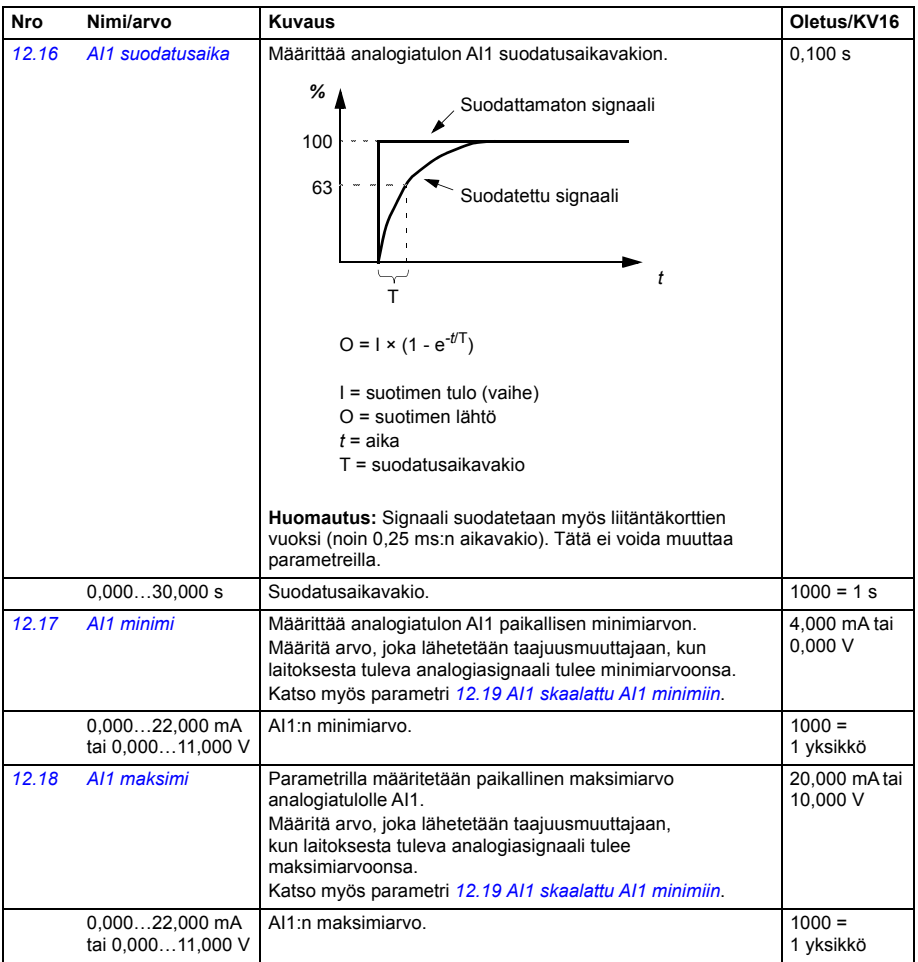

<span id="page-228-12"></span><span id="page-228-11"></span><span id="page-228-10"></span><span id="page-228-9"></span><span id="page-228-8"></span><span id="page-228-7"></span><span id="page-228-6"></span><span id="page-228-5"></span><span id="page-228-4"></span><span id="page-228-3"></span><span id="page-228-2"></span><span id="page-228-1"></span><span id="page-228-0"></span>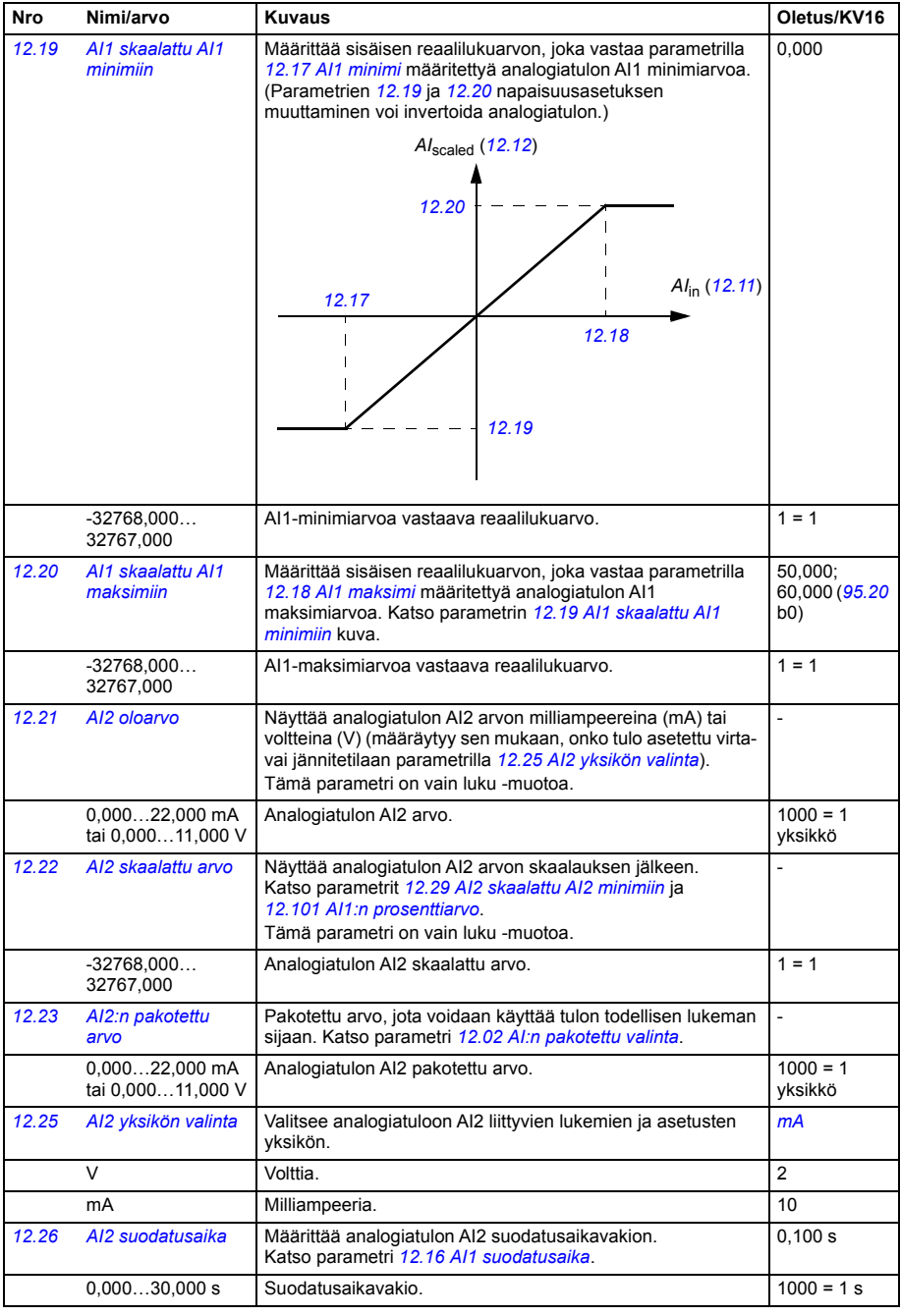

<span id="page-229-7"></span><span id="page-229-6"></span><span id="page-229-5"></span><span id="page-229-4"></span><span id="page-229-3"></span><span id="page-229-2"></span><span id="page-229-1"></span><span id="page-229-0"></span>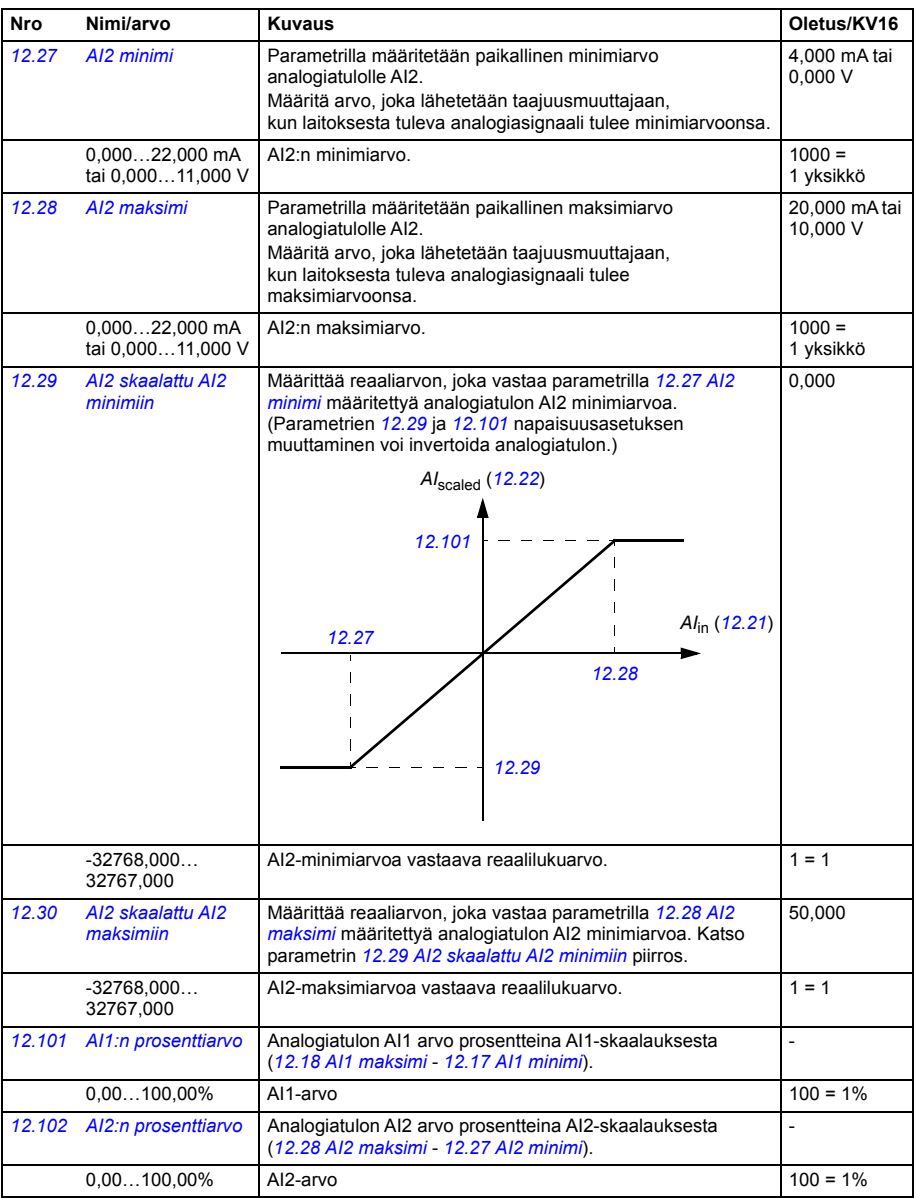

<span id="page-230-30"></span><span id="page-230-29"></span><span id="page-230-28"></span><span id="page-230-27"></span><span id="page-230-26"></span><span id="page-230-25"></span><span id="page-230-24"></span><span id="page-230-23"></span><span id="page-230-22"></span><span id="page-230-21"></span><span id="page-230-20"></span><span id="page-230-19"></span><span id="page-230-18"></span><span id="page-230-17"></span><span id="page-230-16"></span><span id="page-230-15"></span><span id="page-230-14"></span><span id="page-230-13"></span><span id="page-230-12"></span><span id="page-230-11"></span><span id="page-230-10"></span><span id="page-230-9"></span><span id="page-230-8"></span><span id="page-230-7"></span><span id="page-230-6"></span><span id="page-230-5"></span><span id="page-230-4"></span><span id="page-230-3"></span><span id="page-230-2"></span><span id="page-230-1"></span><span id="page-230-0"></span>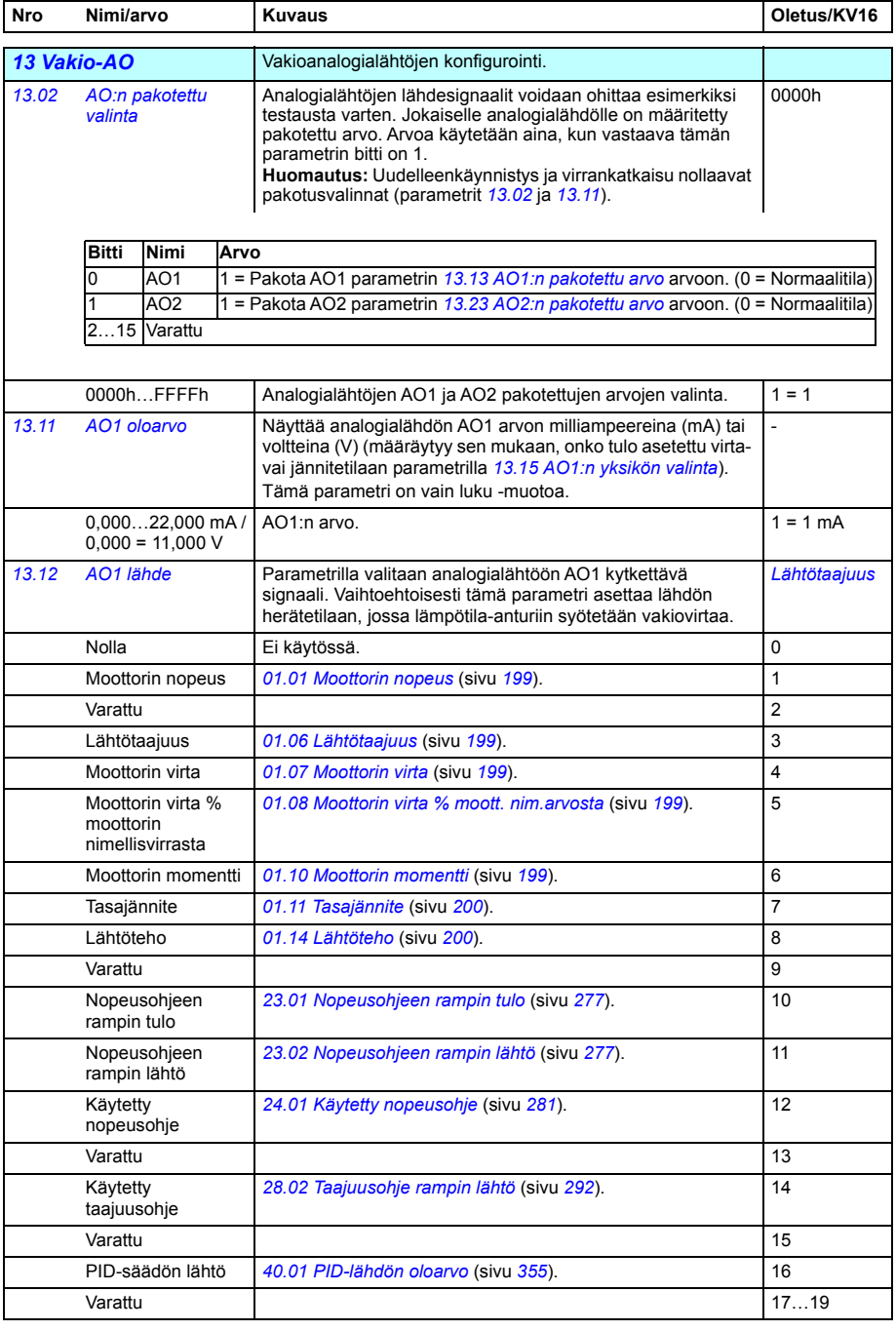

<span id="page-231-27"></span><span id="page-231-26"></span><span id="page-231-25"></span><span id="page-231-24"></span><span id="page-231-23"></span><span id="page-231-22"></span><span id="page-231-21"></span><span id="page-231-20"></span><span id="page-231-19"></span><span id="page-231-18"></span><span id="page-231-17"></span><span id="page-231-16"></span><span id="page-231-15"></span><span id="page-231-14"></span><span id="page-231-13"></span><span id="page-231-12"></span><span id="page-231-11"></span><span id="page-231-10"></span><span id="page-231-9"></span><span id="page-231-8"></span><span id="page-231-7"></span><span id="page-231-6"></span><span id="page-231-5"></span><span id="page-231-4"></span><span id="page-231-3"></span><span id="page-231-2"></span><span id="page-231-1"></span><span id="page-231-0"></span>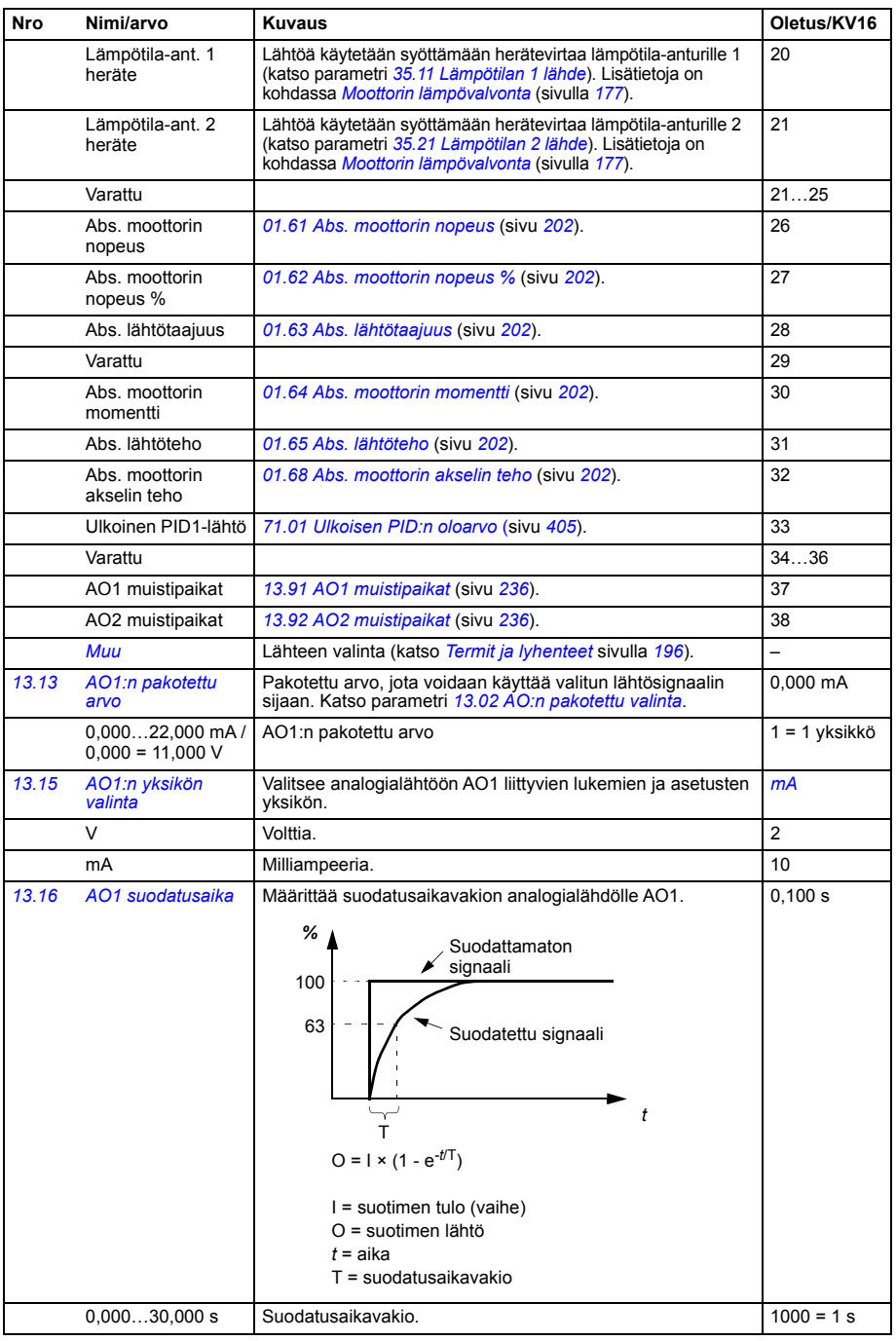

<span id="page-232-1"></span><span id="page-232-0"></span>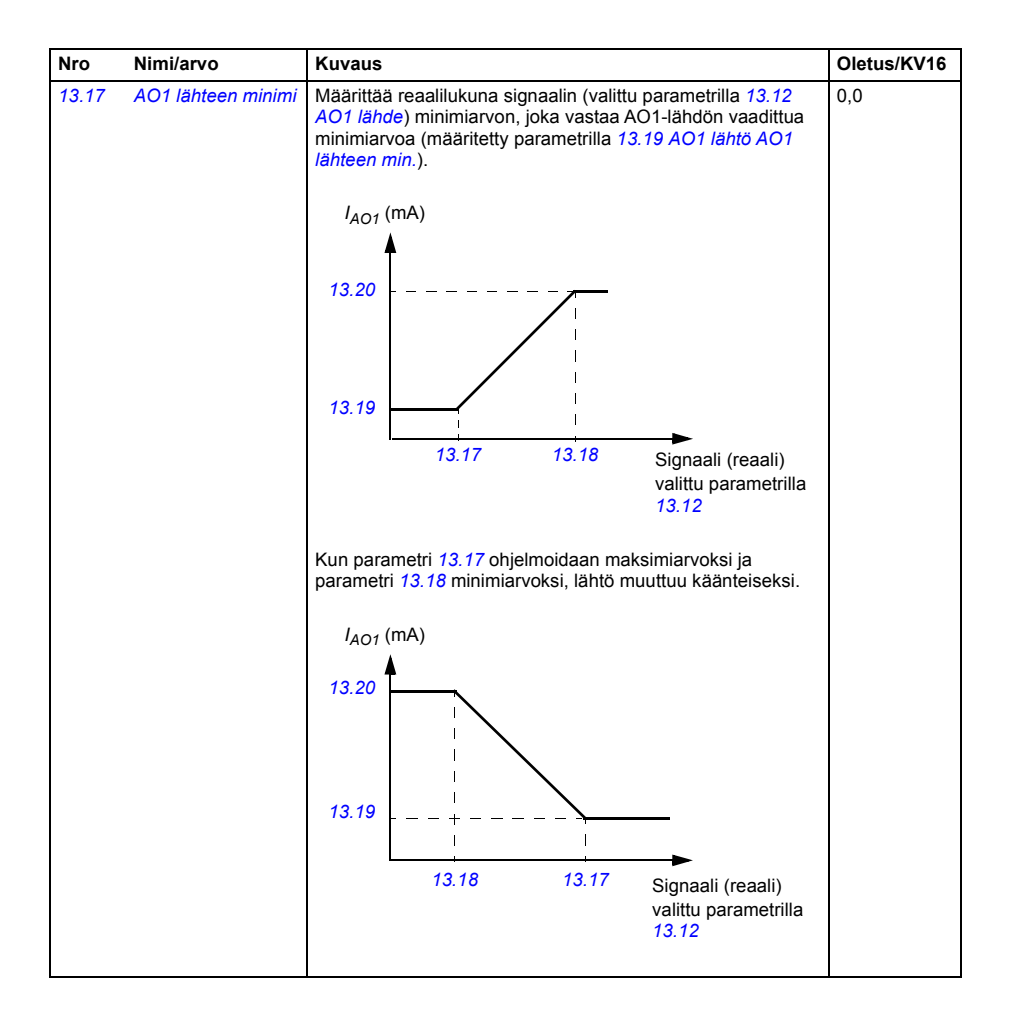

<span id="page-233-5"></span><span id="page-233-4"></span><span id="page-233-3"></span><span id="page-233-2"></span><span id="page-233-1"></span><span id="page-233-0"></span>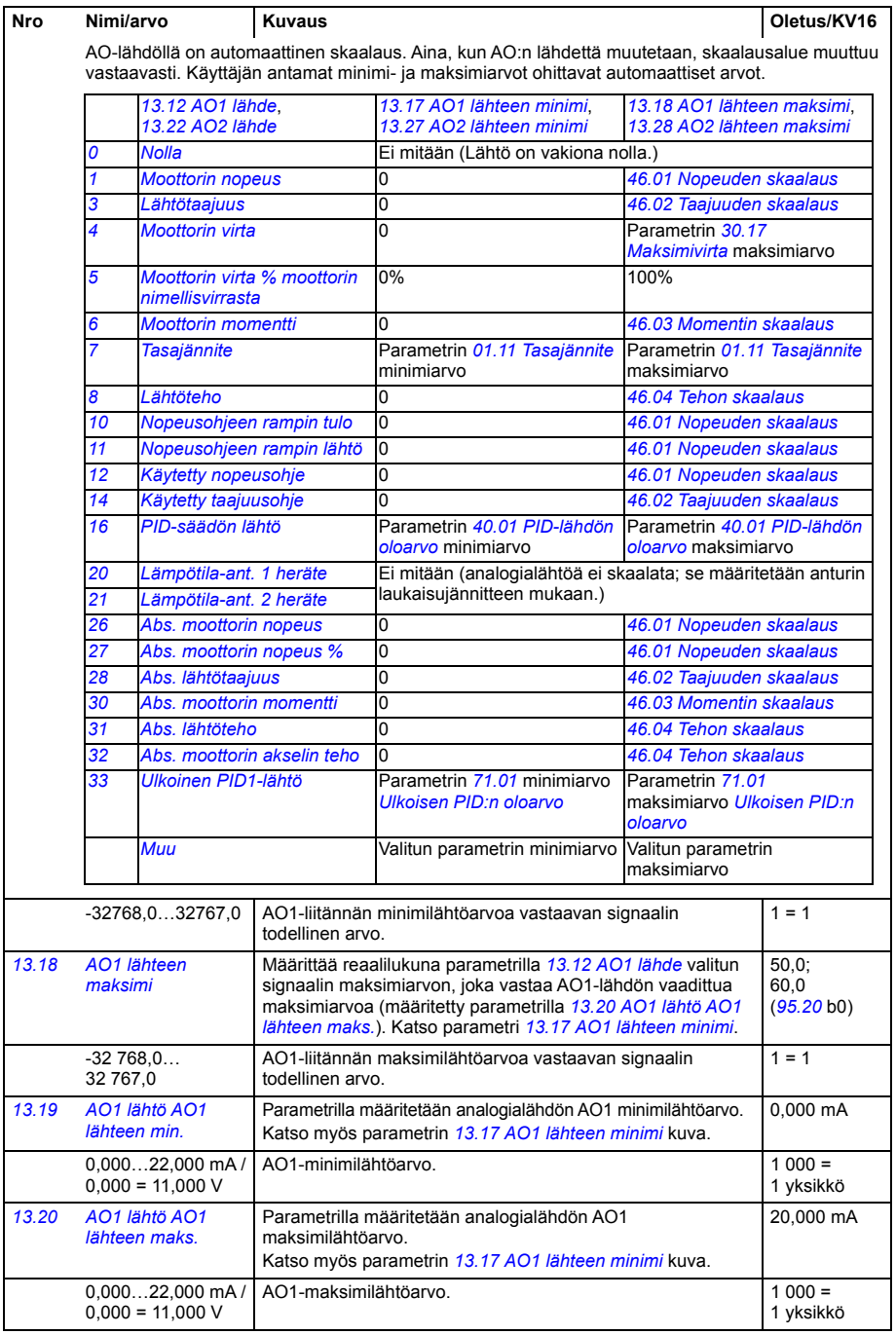

<span id="page-234-5"></span><span id="page-234-4"></span><span id="page-234-3"></span><span id="page-234-2"></span><span id="page-234-1"></span><span id="page-234-0"></span>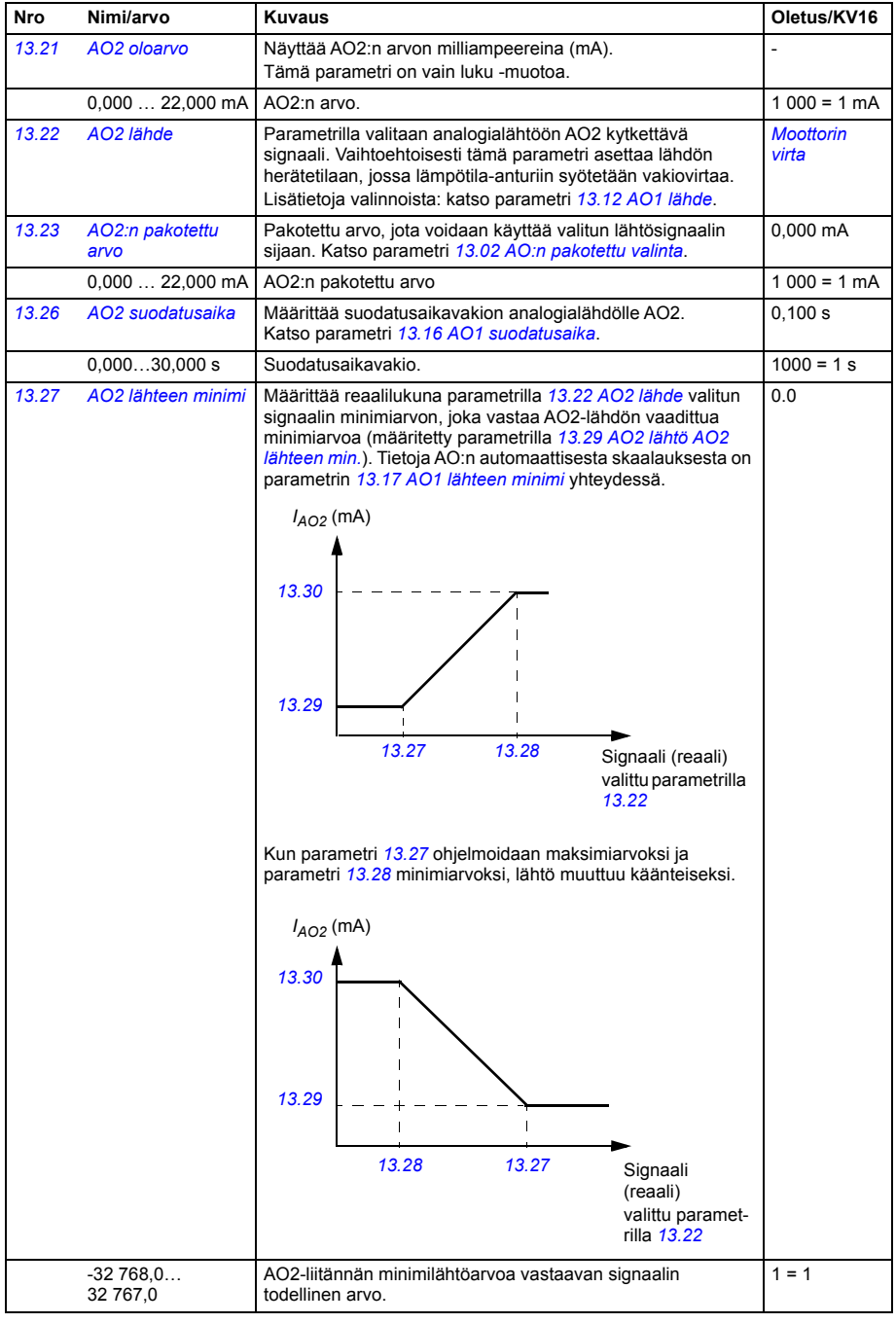

<span id="page-235-9"></span><span id="page-235-8"></span><span id="page-235-7"></span><span id="page-235-6"></span><span id="page-235-5"></span><span id="page-235-4"></span>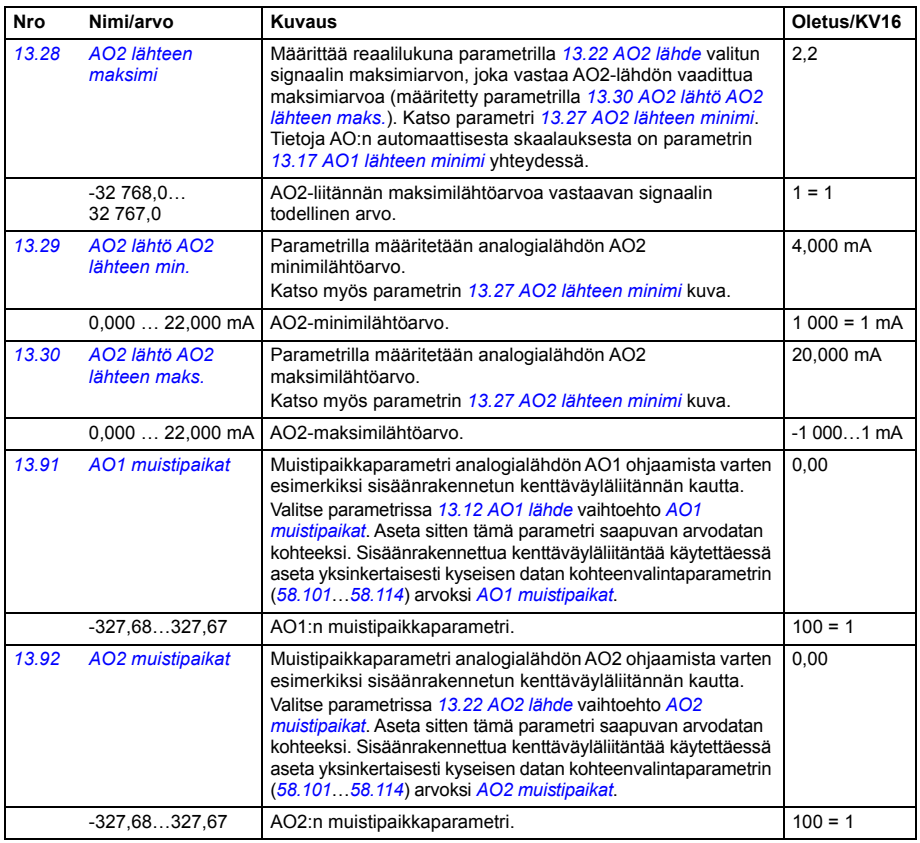

<span id="page-235-10"></span><span id="page-235-3"></span><span id="page-235-2"></span><span id="page-235-1"></span><span id="page-235-0"></span>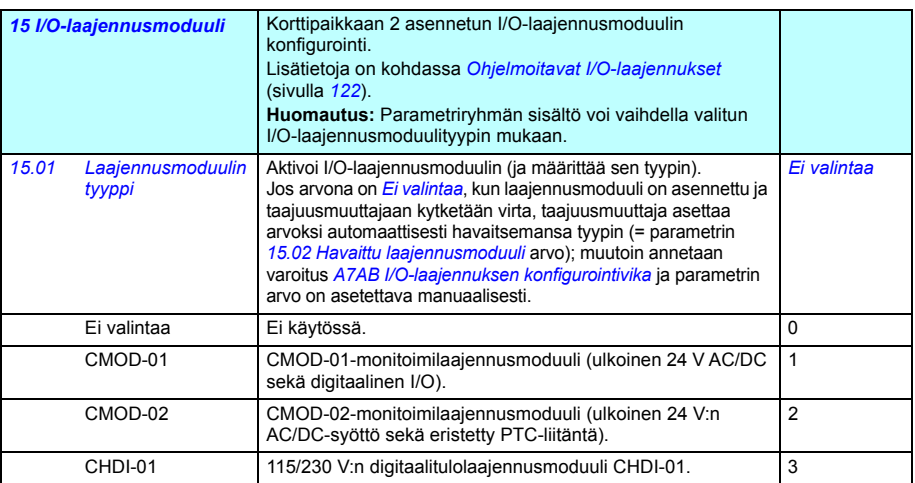

<span id="page-236-2"></span><span id="page-236-1"></span><span id="page-236-0"></span>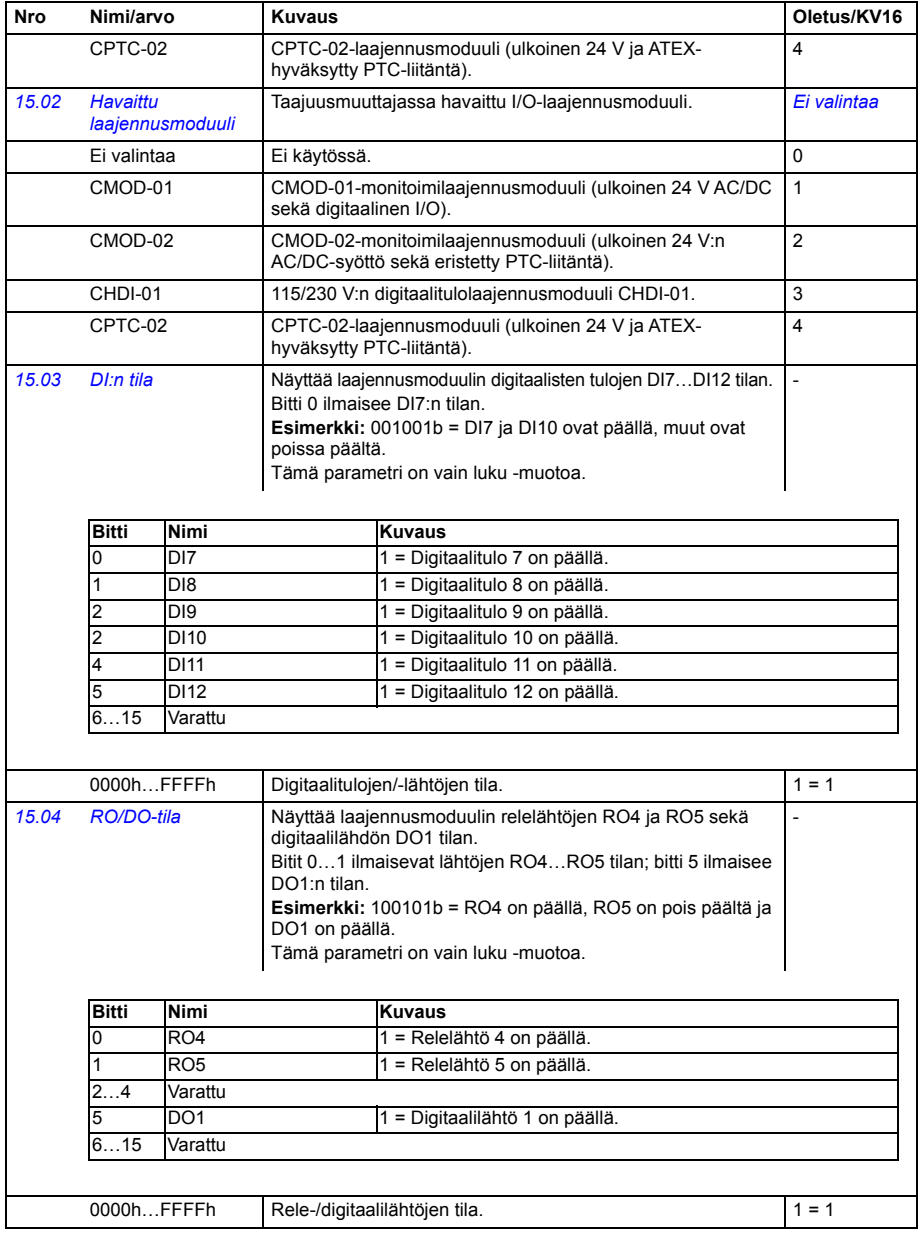

<span id="page-237-6"></span><span id="page-237-5"></span><span id="page-237-4"></span><span id="page-237-3"></span><span id="page-237-2"></span><span id="page-237-1"></span><span id="page-237-0"></span>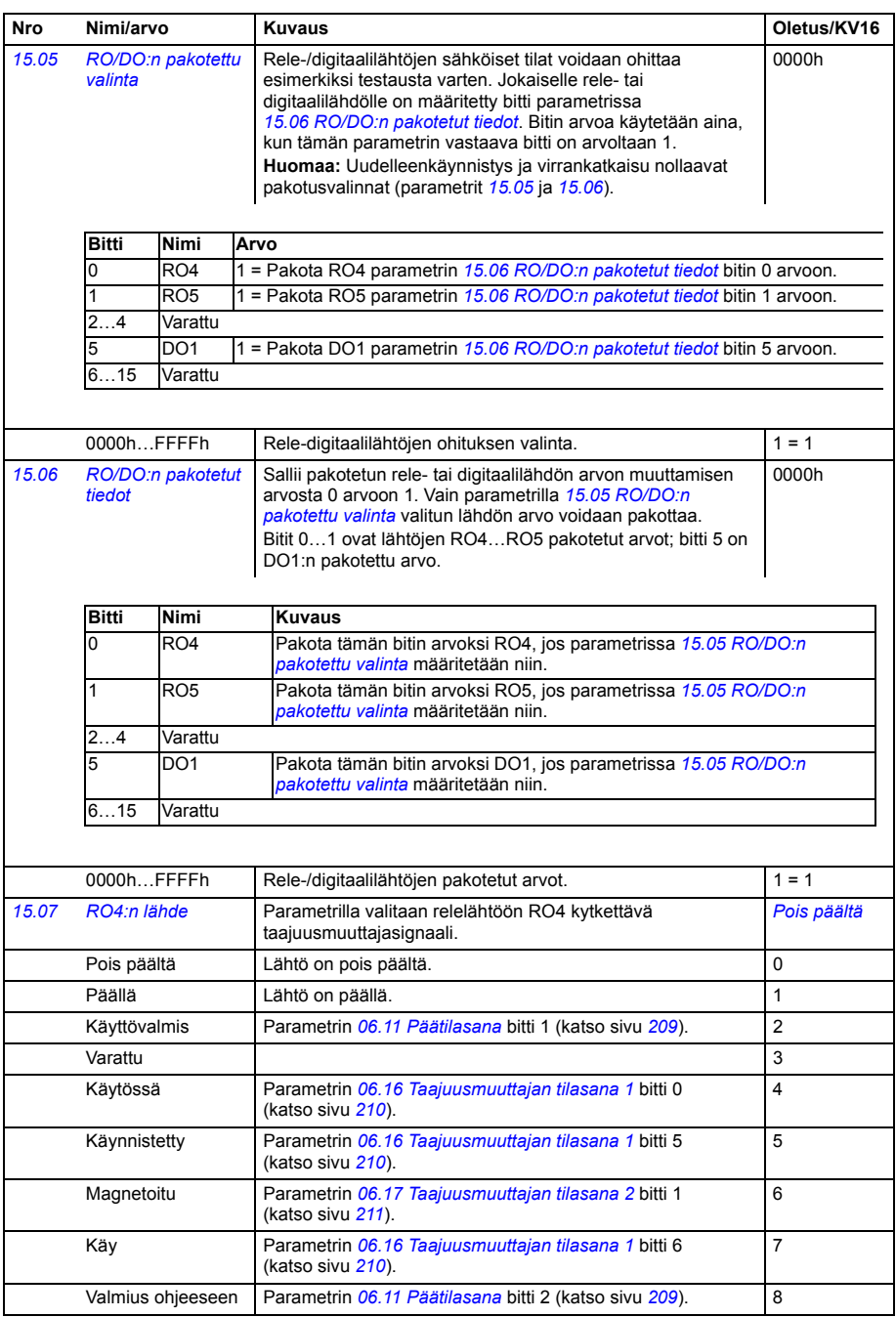

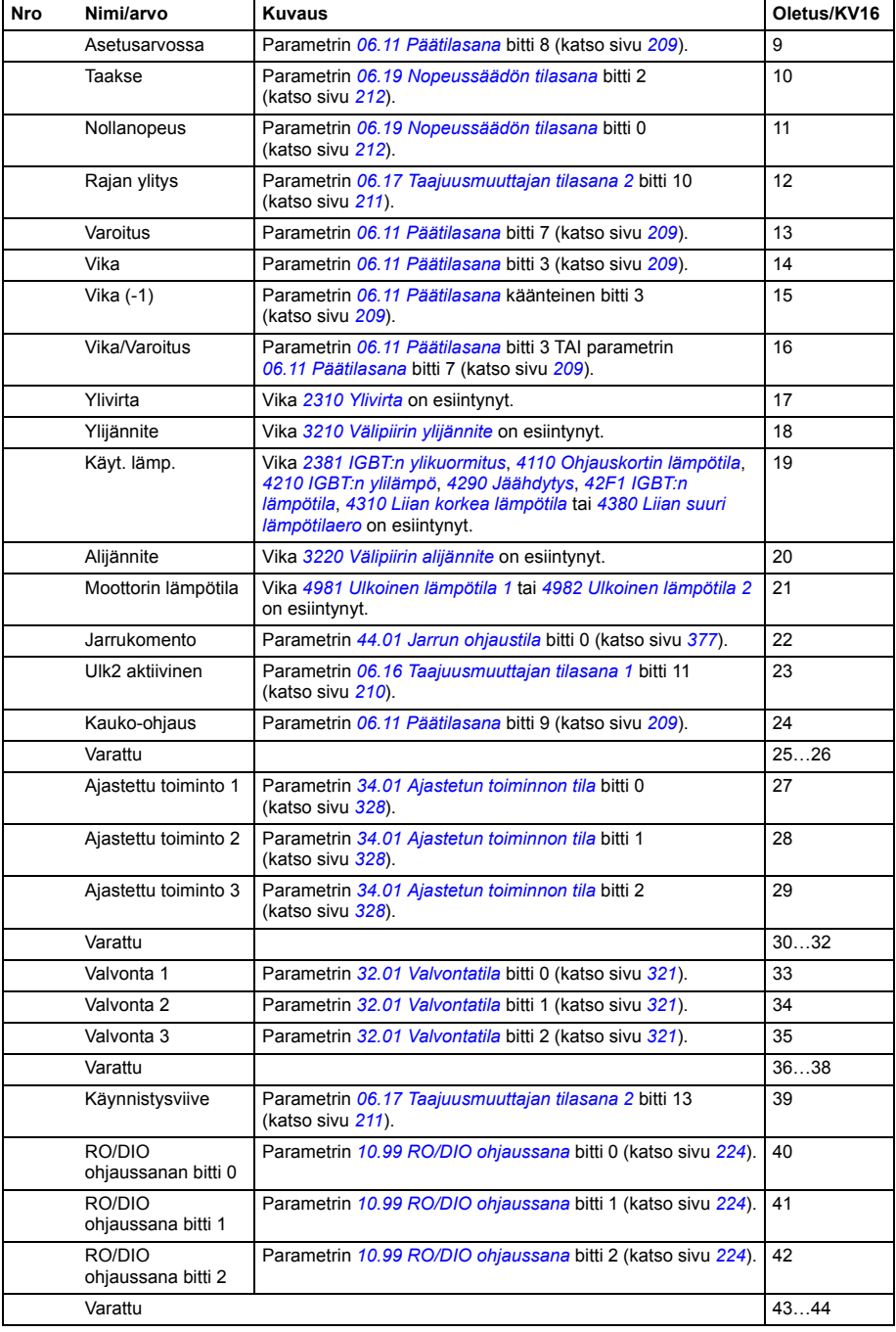

<span id="page-239-5"></span><span id="page-239-4"></span><span id="page-239-3"></span><span id="page-239-2"></span><span id="page-239-1"></span><span id="page-239-0"></span>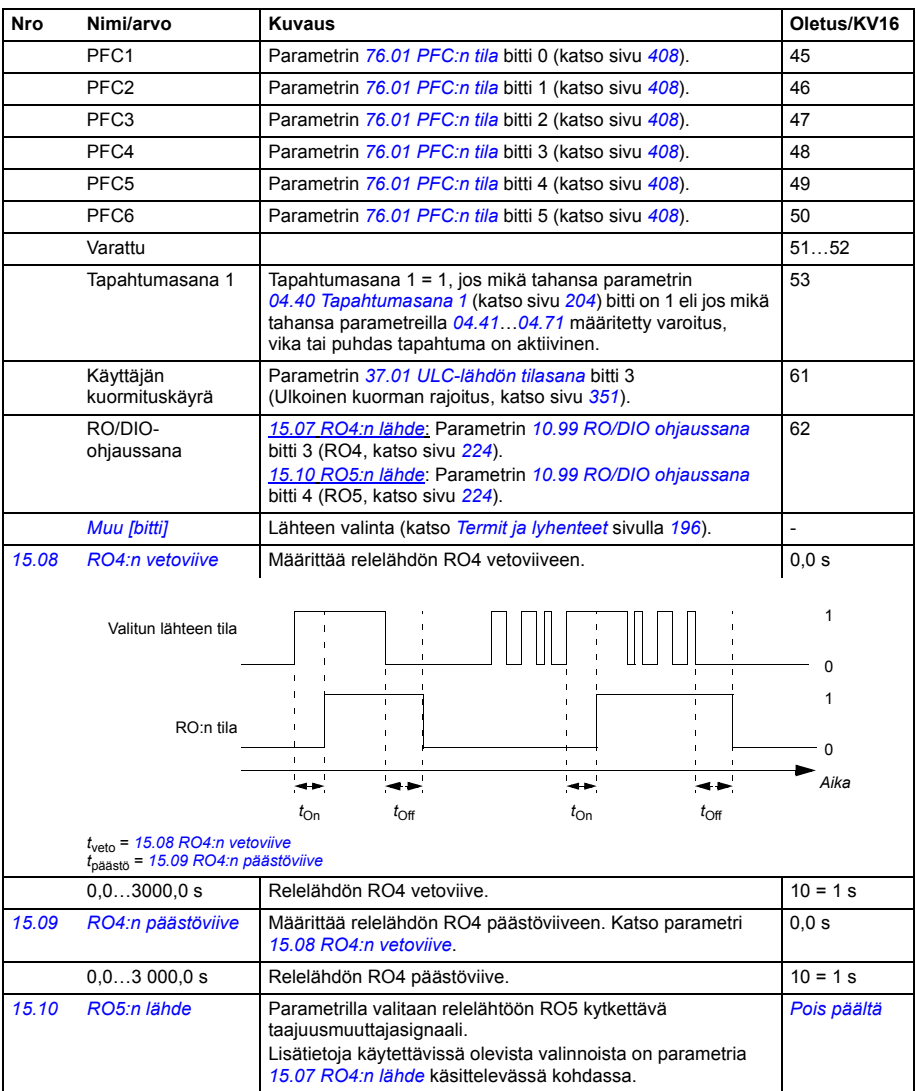

<span id="page-240-10"></span><span id="page-240-9"></span><span id="page-240-8"></span><span id="page-240-7"></span><span id="page-240-6"></span><span id="page-240-5"></span><span id="page-240-4"></span><span id="page-240-3"></span><span id="page-240-2"></span><span id="page-240-1"></span><span id="page-240-0"></span>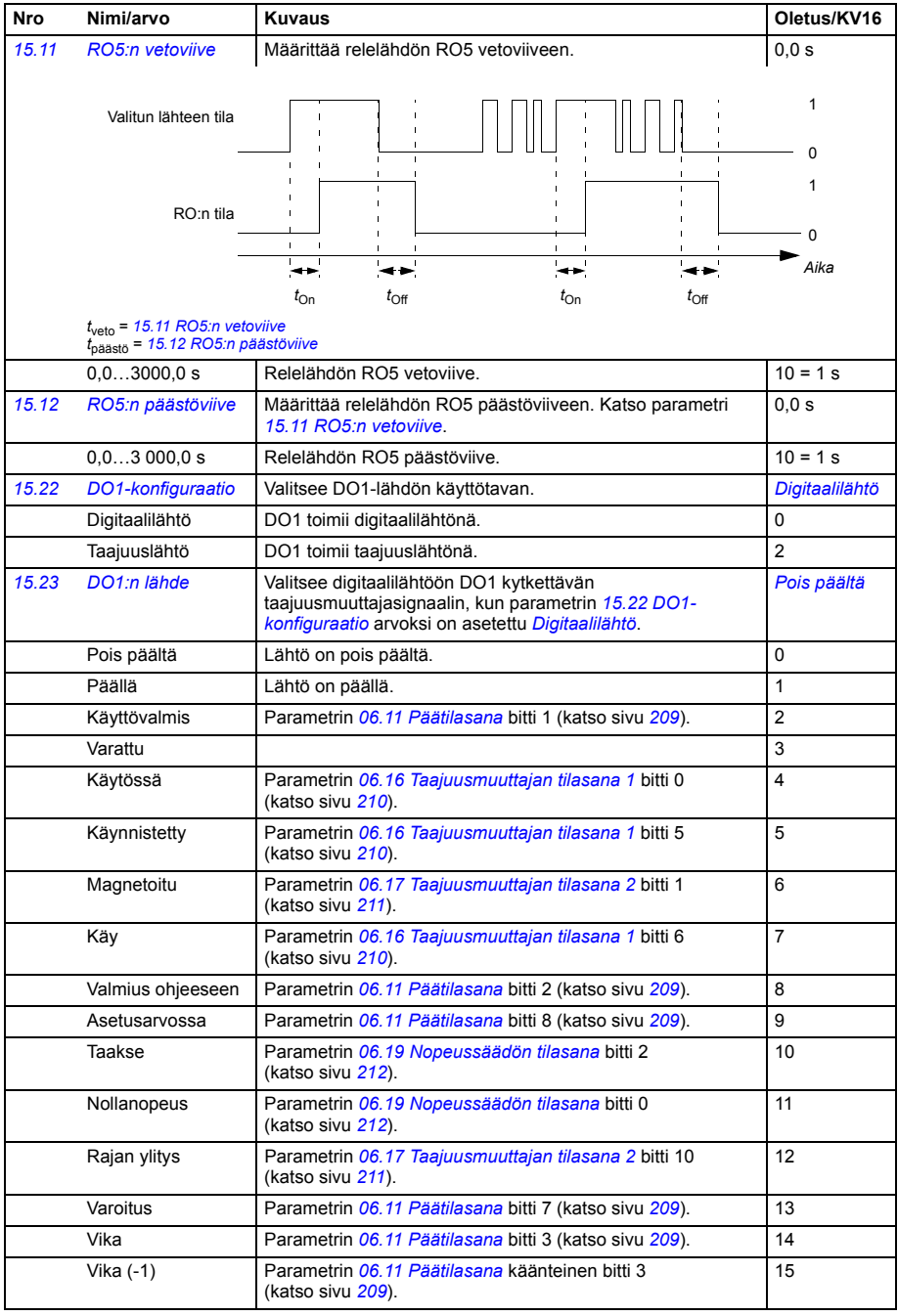

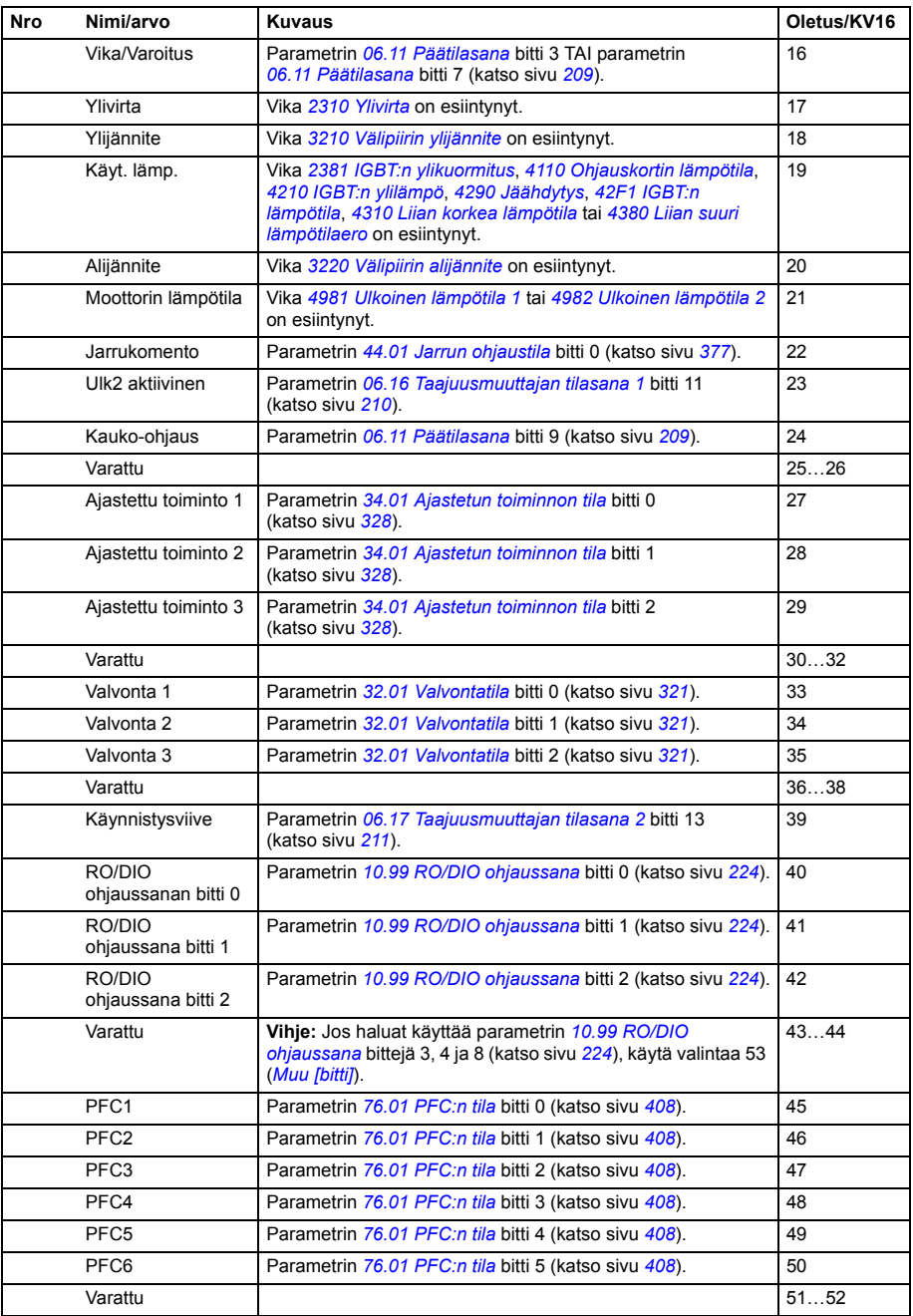

<span id="page-242-7"></span><span id="page-242-6"></span><span id="page-242-5"></span><span id="page-242-4"></span><span id="page-242-3"></span><span id="page-242-2"></span><span id="page-242-1"></span><span id="page-242-0"></span>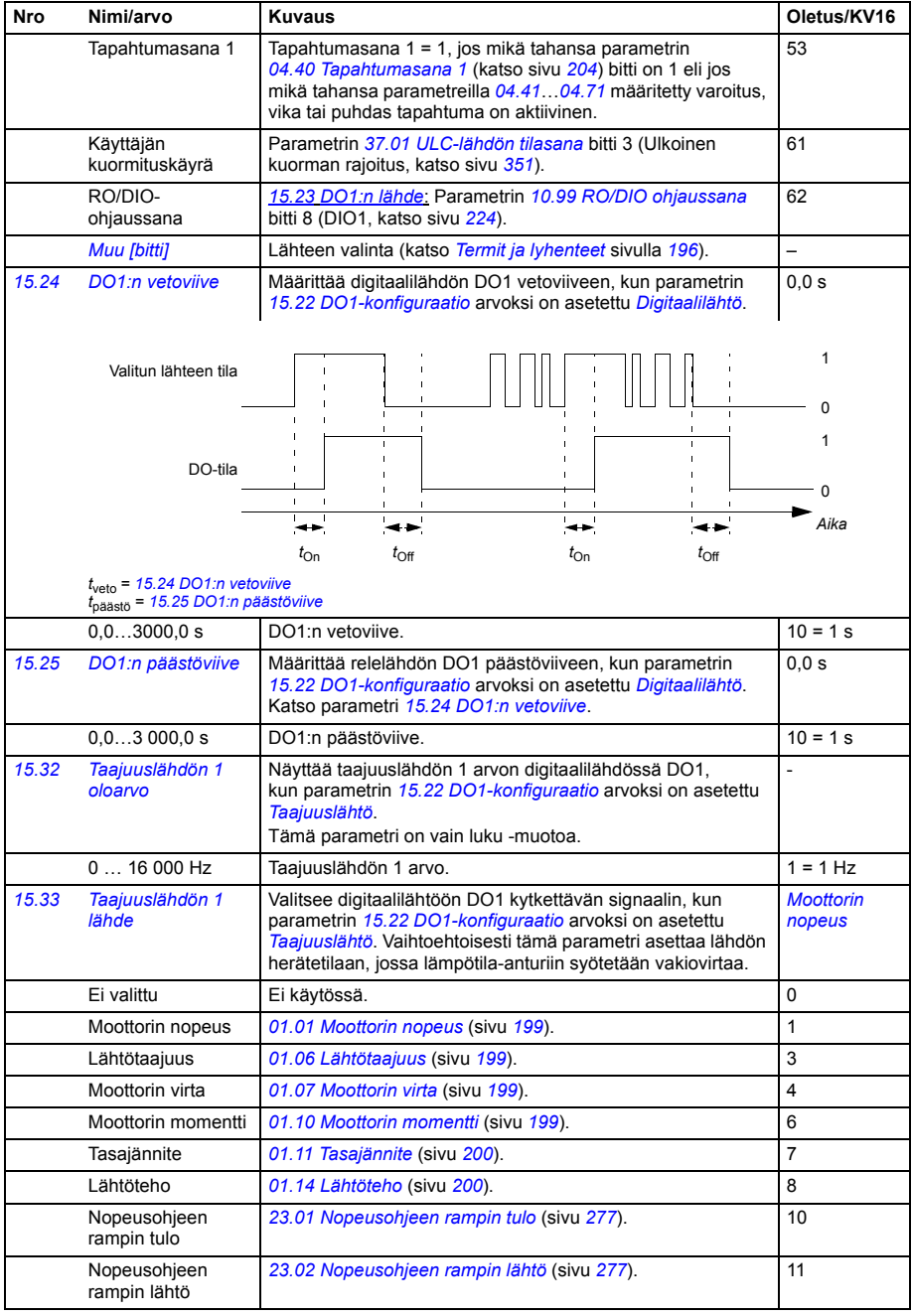

<span id="page-243-2"></span><span id="page-243-1"></span><span id="page-243-0"></span>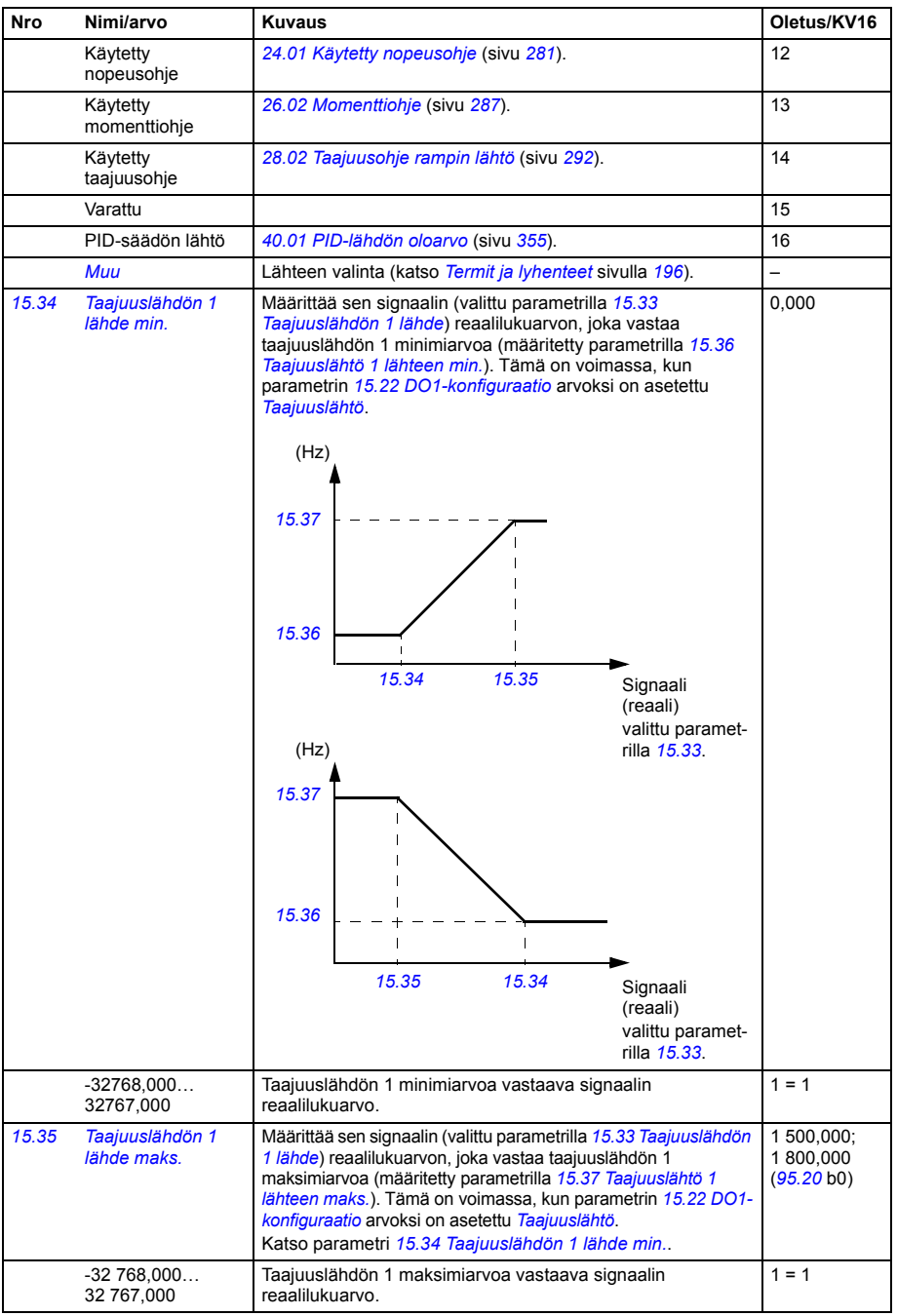

<span id="page-244-6"></span><span id="page-244-5"></span><span id="page-244-4"></span><span id="page-244-3"></span><span id="page-244-2"></span><span id="page-244-1"></span><span id="page-244-0"></span>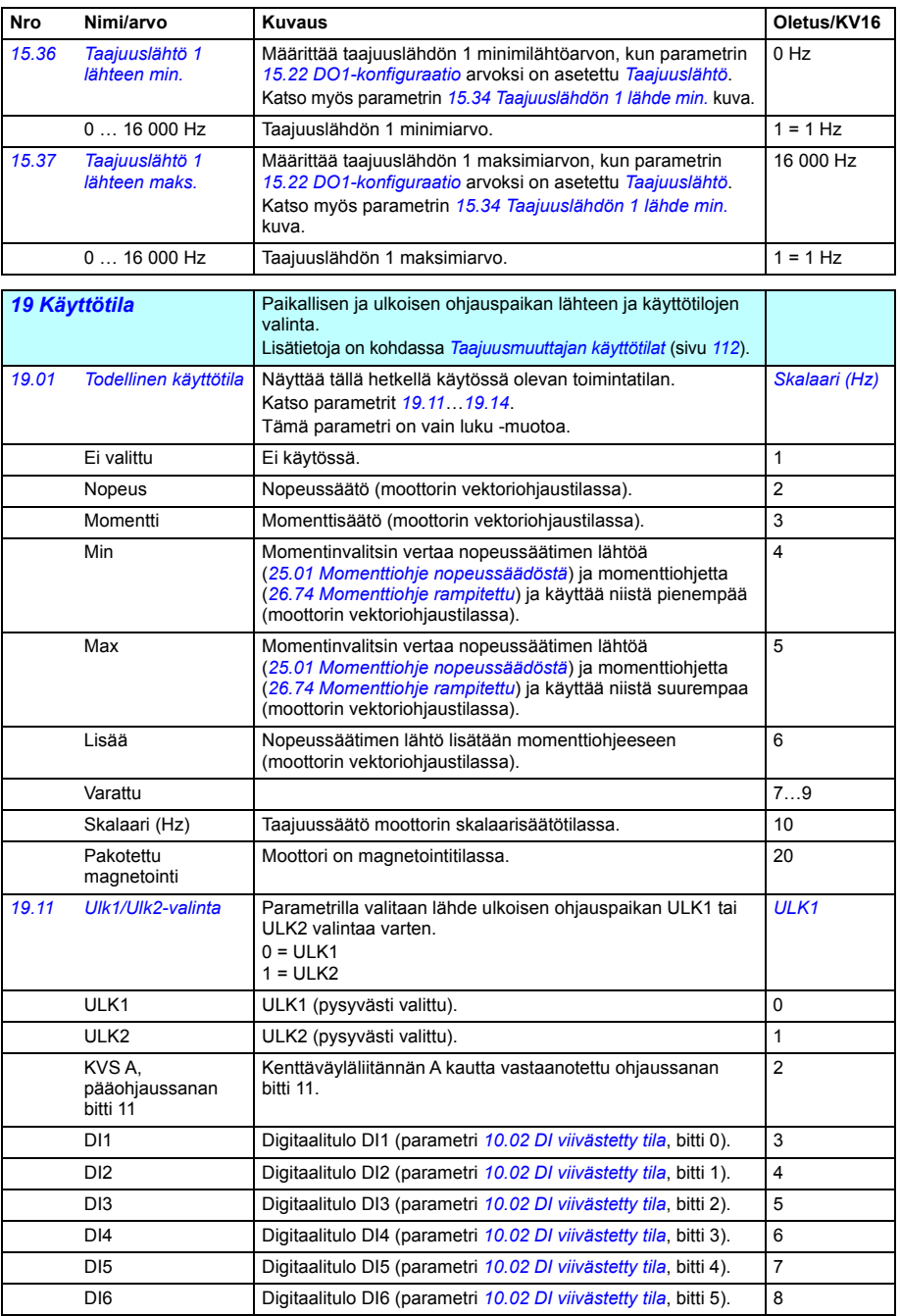

<span id="page-245-5"></span><span id="page-245-4"></span><span id="page-245-3"></span><span id="page-245-2"></span><span id="page-245-1"></span><span id="page-245-0"></span>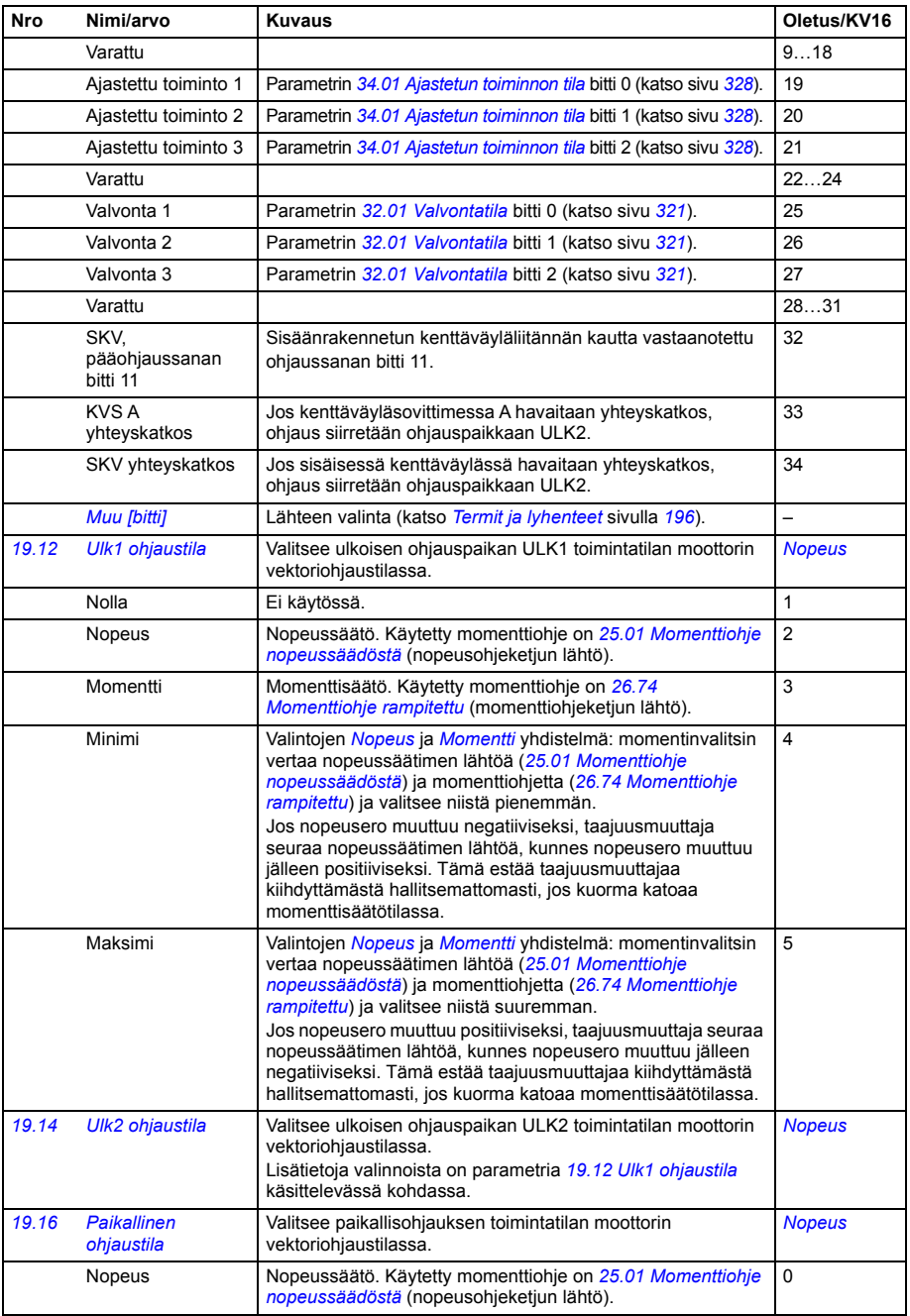

<span id="page-246-3"></span><span id="page-246-2"></span><span id="page-246-1"></span><span id="page-246-0"></span>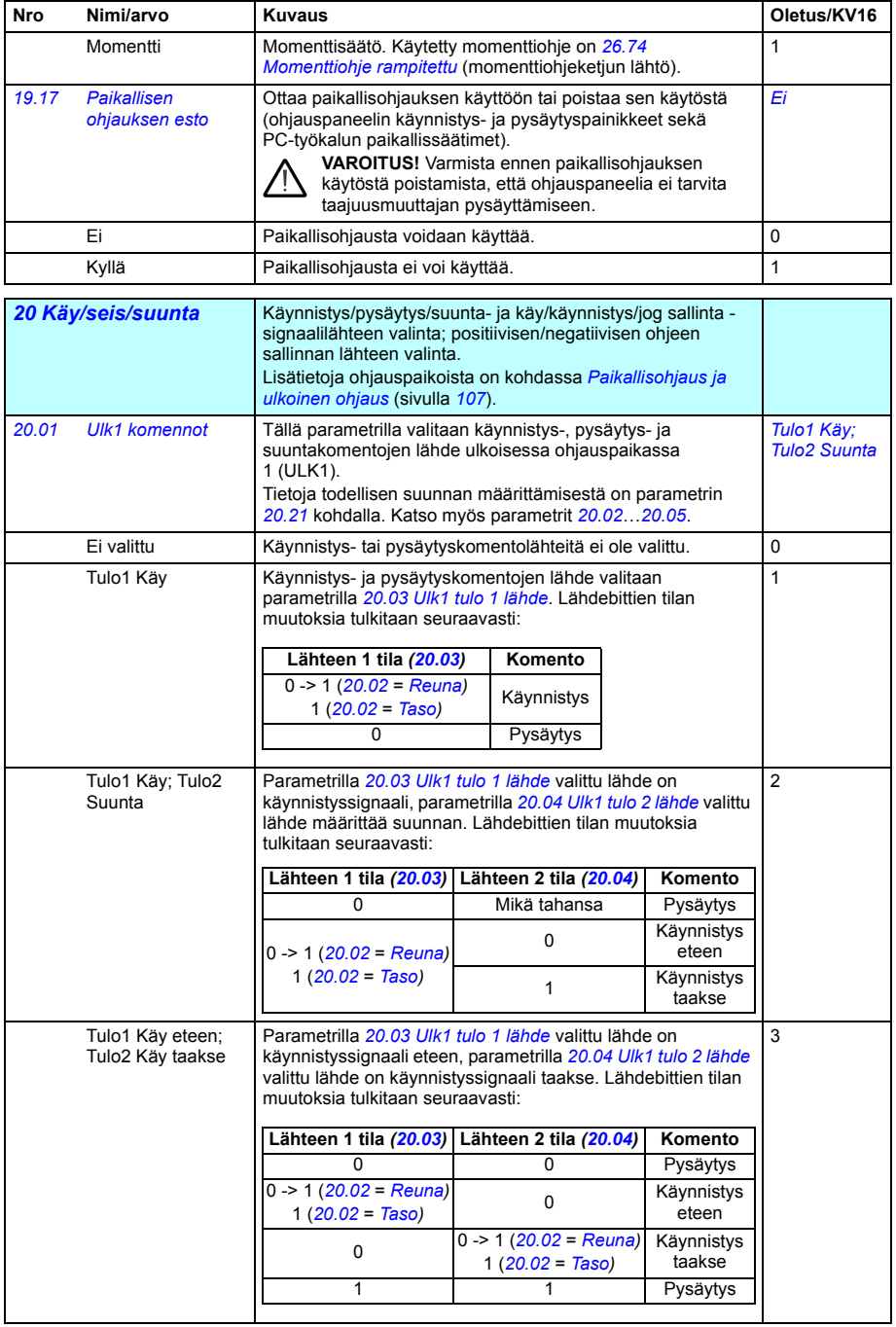

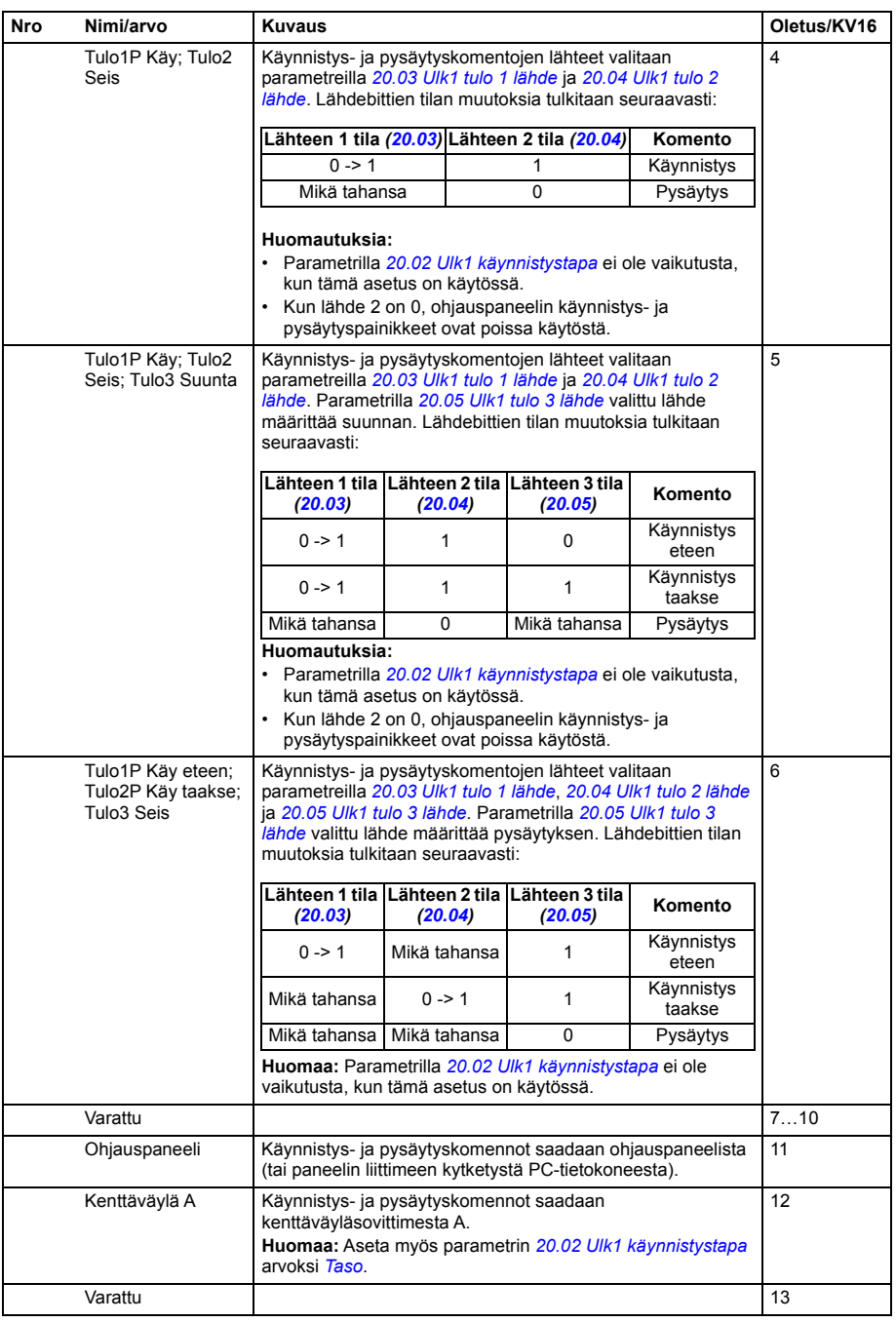

<span id="page-248-15"></span><span id="page-248-14"></span><span id="page-248-13"></span><span id="page-248-12"></span><span id="page-248-11"></span><span id="page-248-10"></span><span id="page-248-9"></span><span id="page-248-8"></span><span id="page-248-7"></span><span id="page-248-6"></span><span id="page-248-5"></span><span id="page-248-4"></span><span id="page-248-3"></span><span id="page-248-2"></span><span id="page-248-1"></span><span id="page-248-0"></span>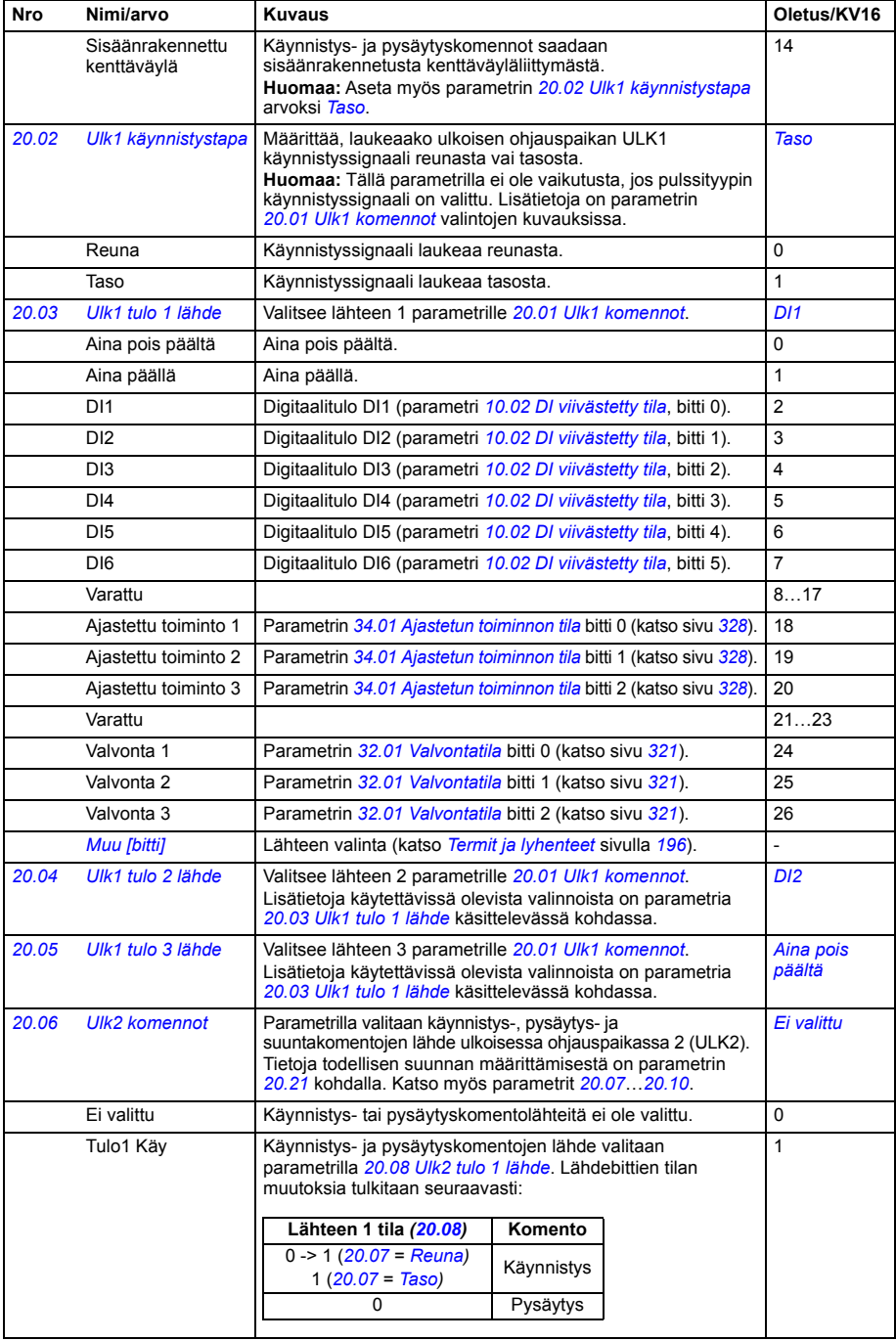

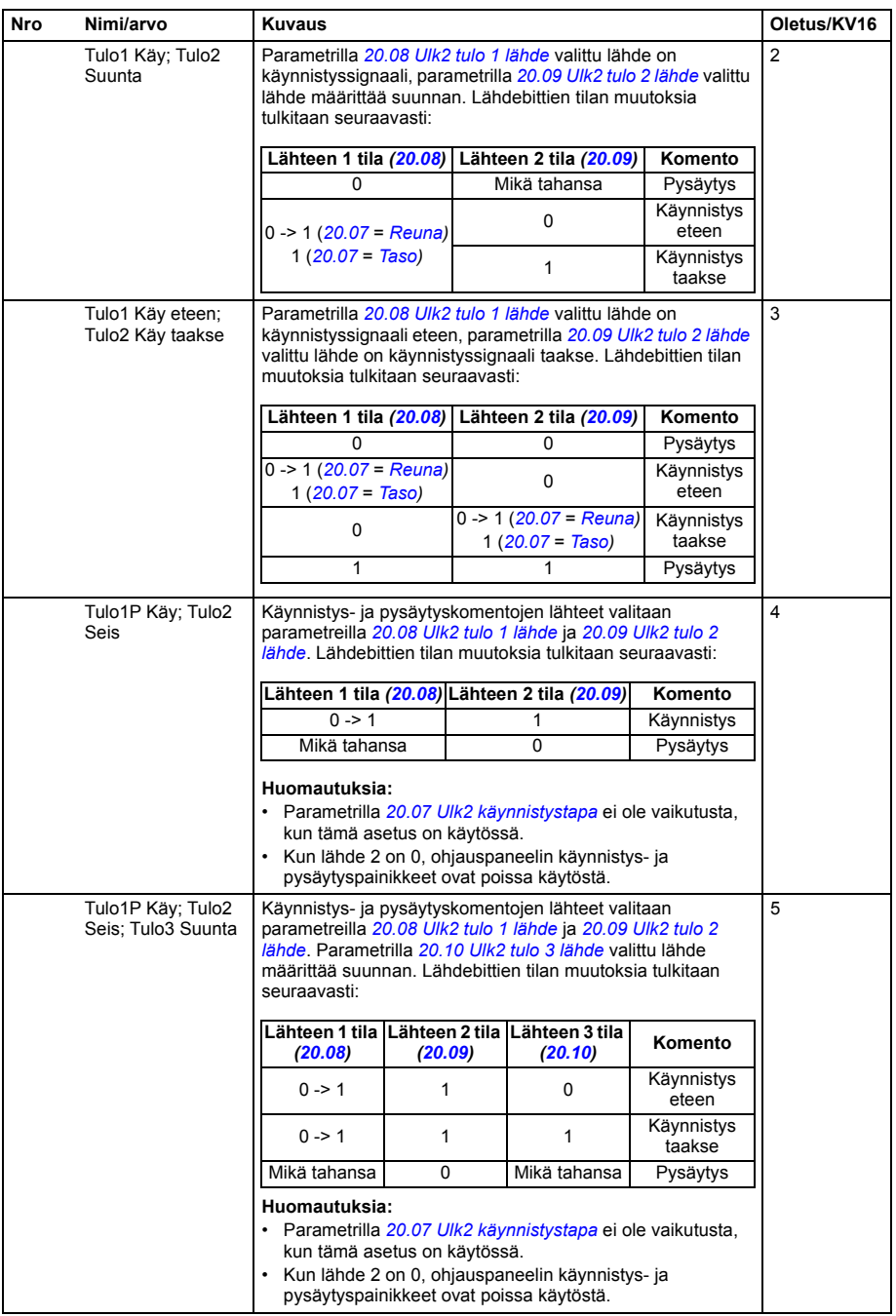

<span id="page-250-12"></span><span id="page-250-11"></span><span id="page-250-10"></span><span id="page-250-9"></span><span id="page-250-8"></span><span id="page-250-7"></span><span id="page-250-6"></span><span id="page-250-5"></span><span id="page-250-4"></span><span id="page-250-3"></span><span id="page-250-2"></span><span id="page-250-1"></span><span id="page-250-0"></span>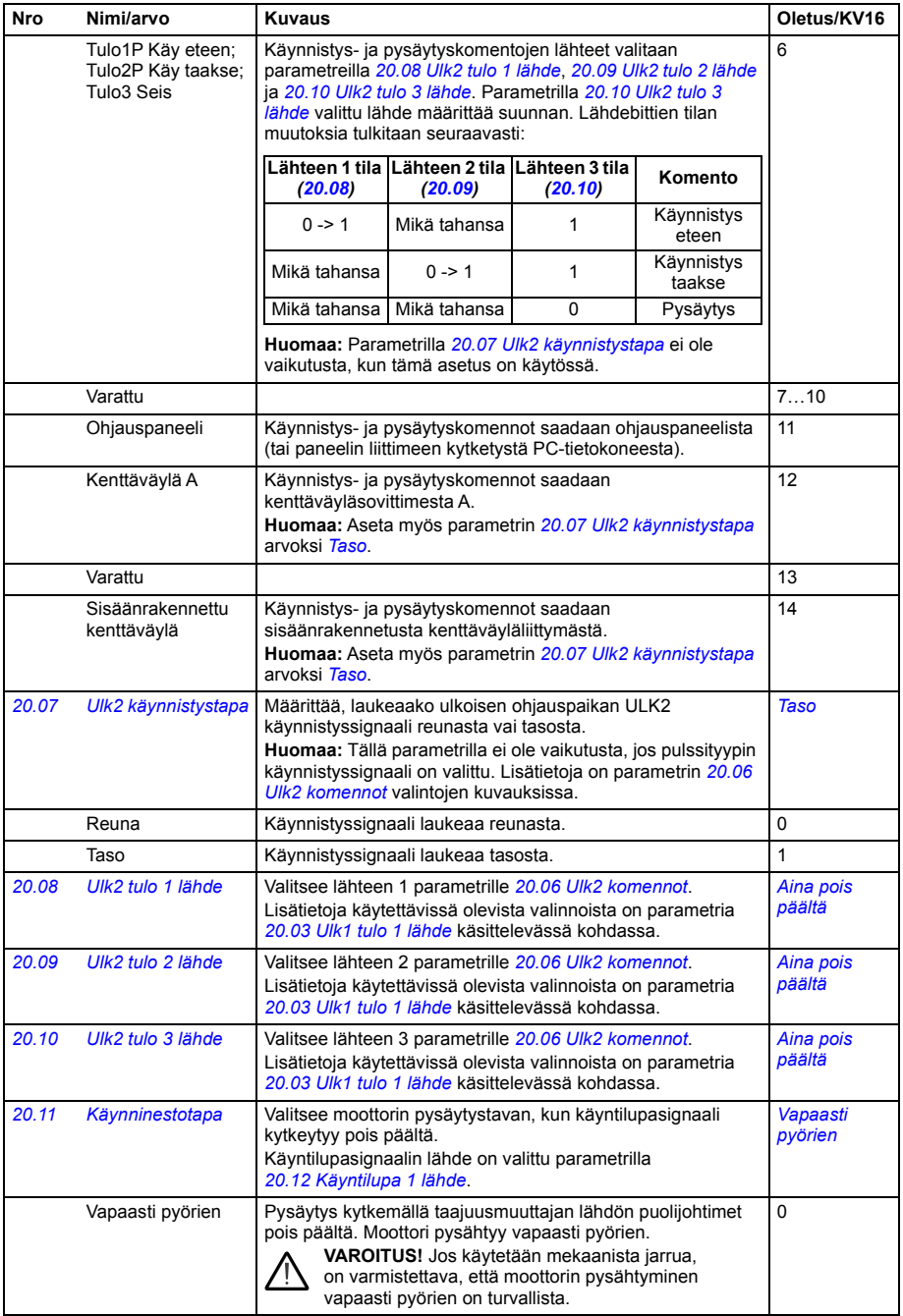

<span id="page-251-5"></span><span id="page-251-4"></span><span id="page-251-3"></span><span id="page-251-2"></span><span id="page-251-1"></span><span id="page-251-0"></span>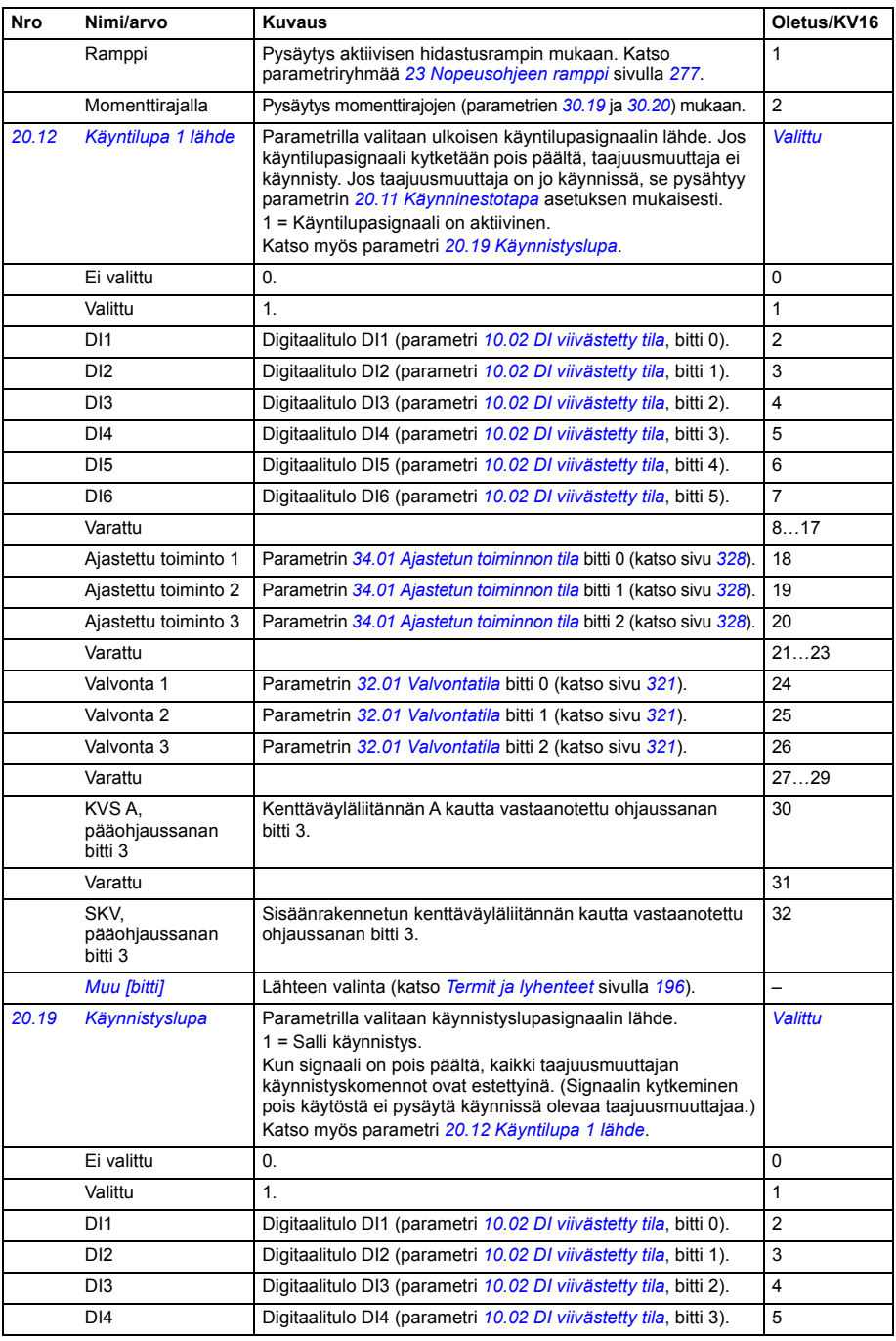
<span id="page-252-3"></span><span id="page-252-2"></span><span id="page-252-1"></span><span id="page-252-0"></span>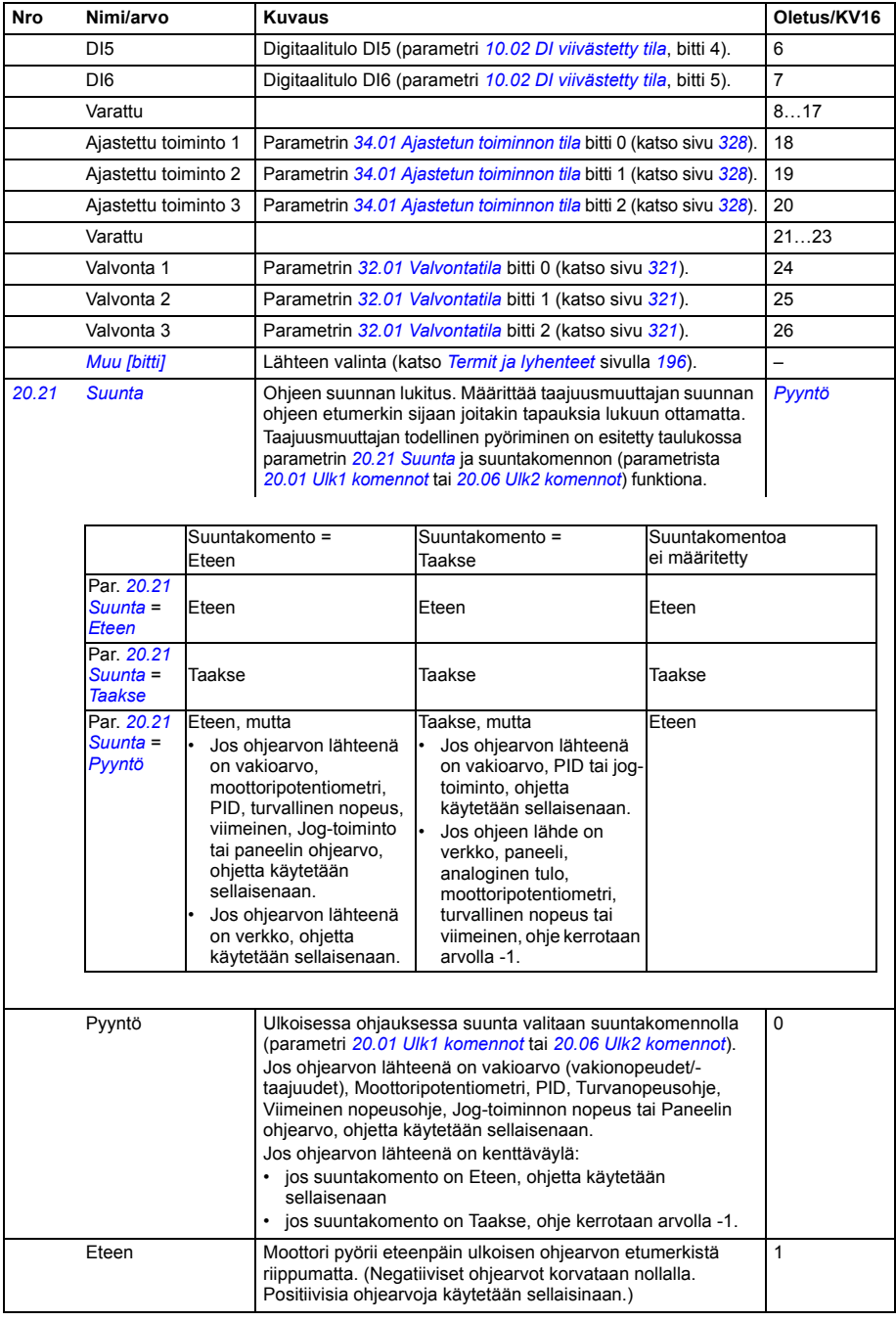

<span id="page-253-4"></span><span id="page-253-3"></span><span id="page-253-2"></span><span id="page-253-1"></span><span id="page-253-0"></span>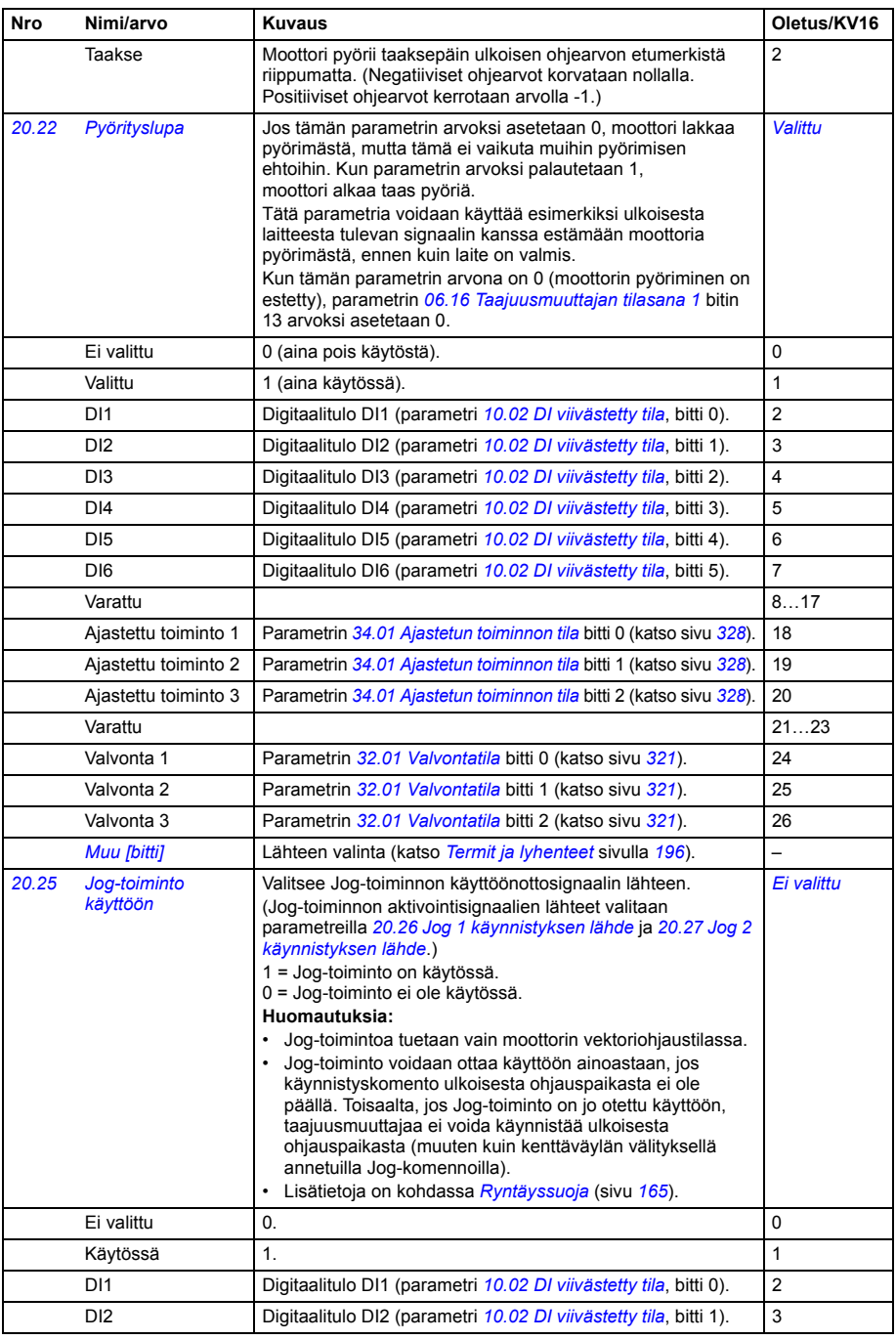

<span id="page-254-2"></span><span id="page-254-1"></span><span id="page-254-0"></span>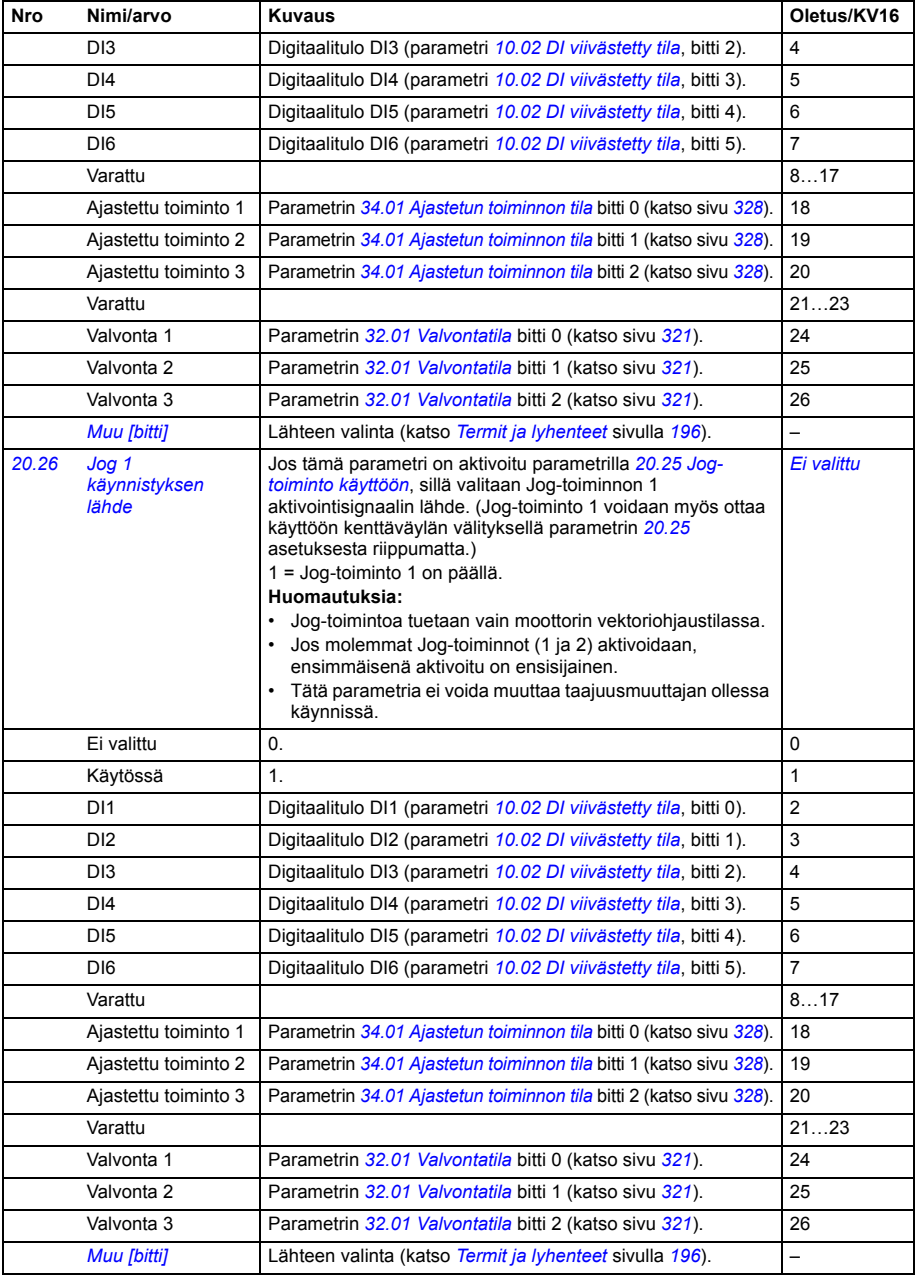

<span id="page-255-5"></span><span id="page-255-4"></span><span id="page-255-3"></span><span id="page-255-2"></span><span id="page-255-1"></span><span id="page-255-0"></span>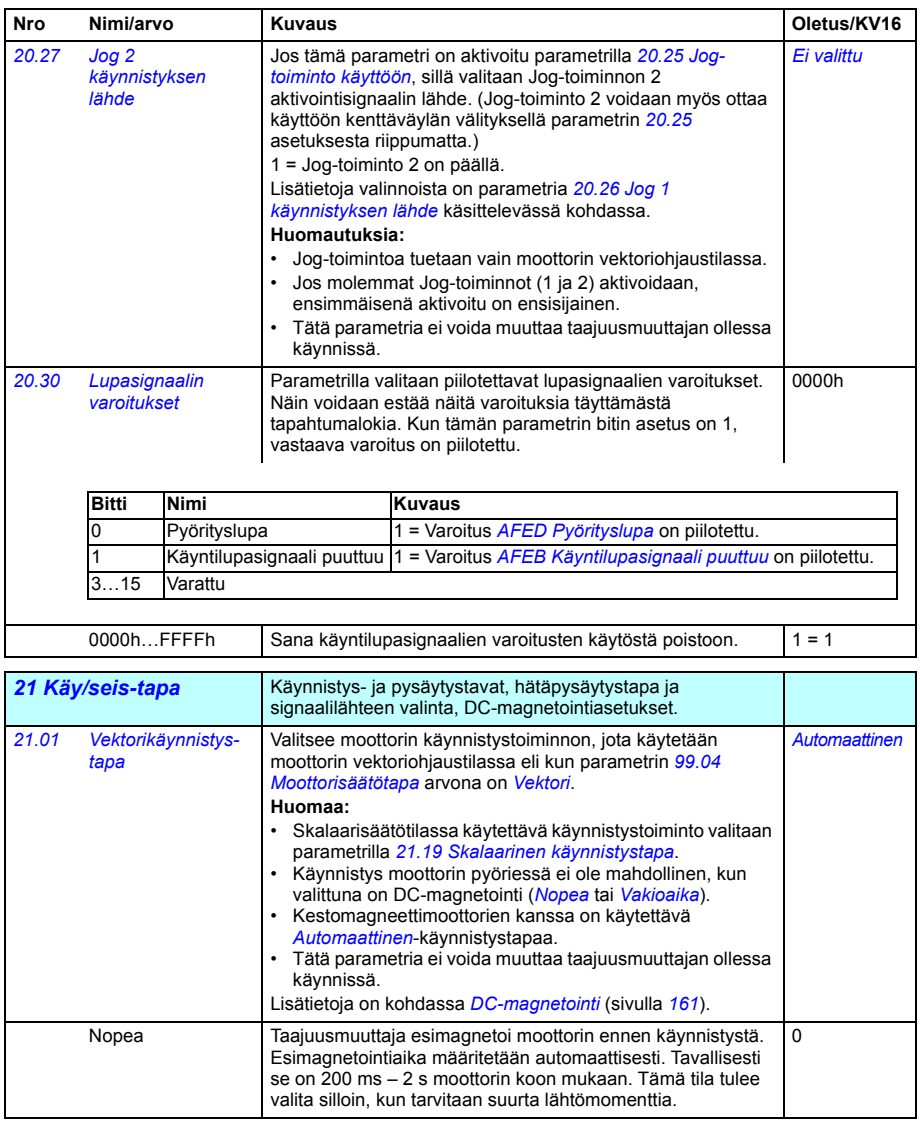

<span id="page-256-7"></span><span id="page-256-6"></span><span id="page-256-5"></span><span id="page-256-4"></span><span id="page-256-3"></span><span id="page-256-2"></span><span id="page-256-1"></span><span id="page-256-0"></span>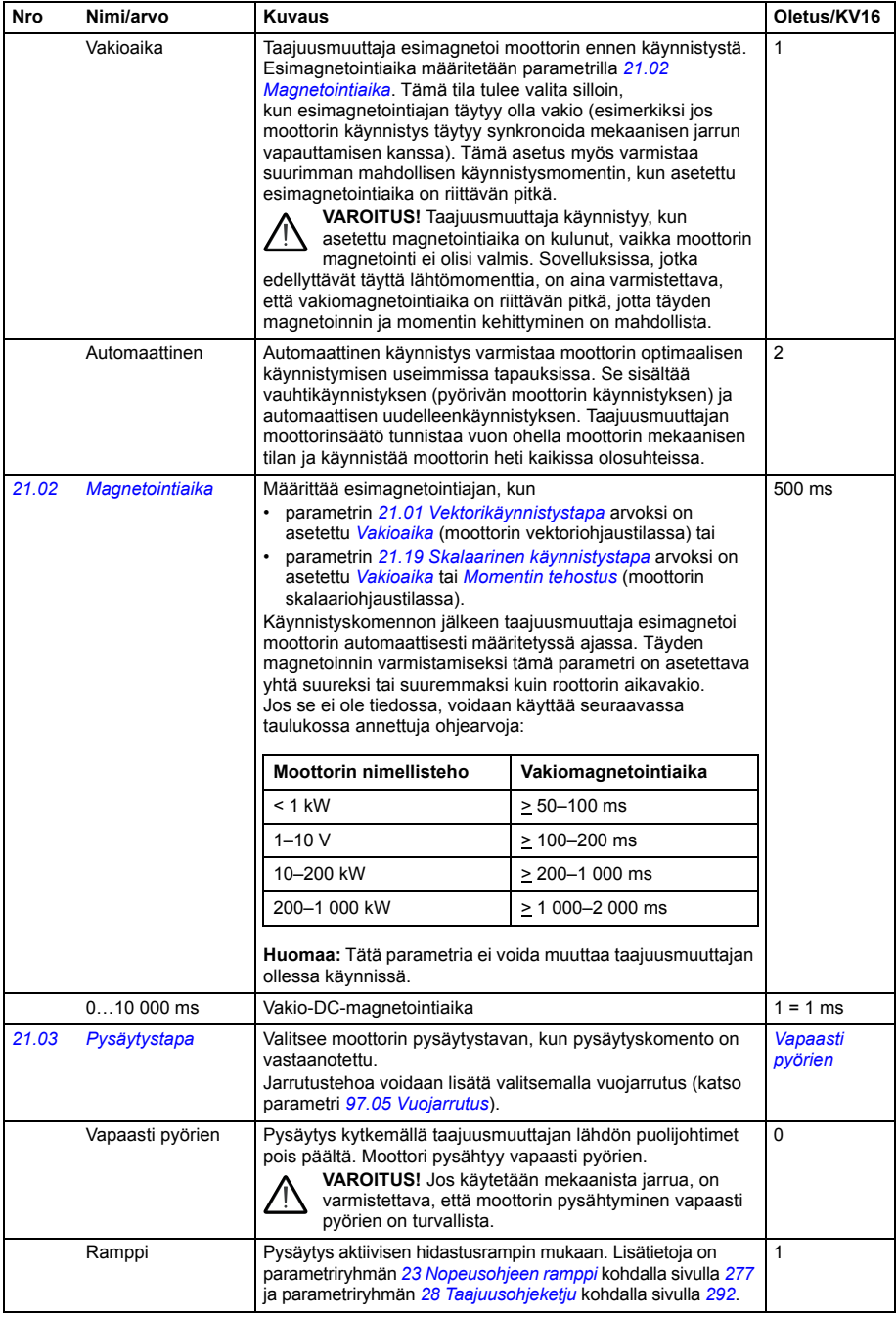

<span id="page-257-5"></span><span id="page-257-4"></span><span id="page-257-3"></span><span id="page-257-2"></span><span id="page-257-1"></span><span id="page-257-0"></span>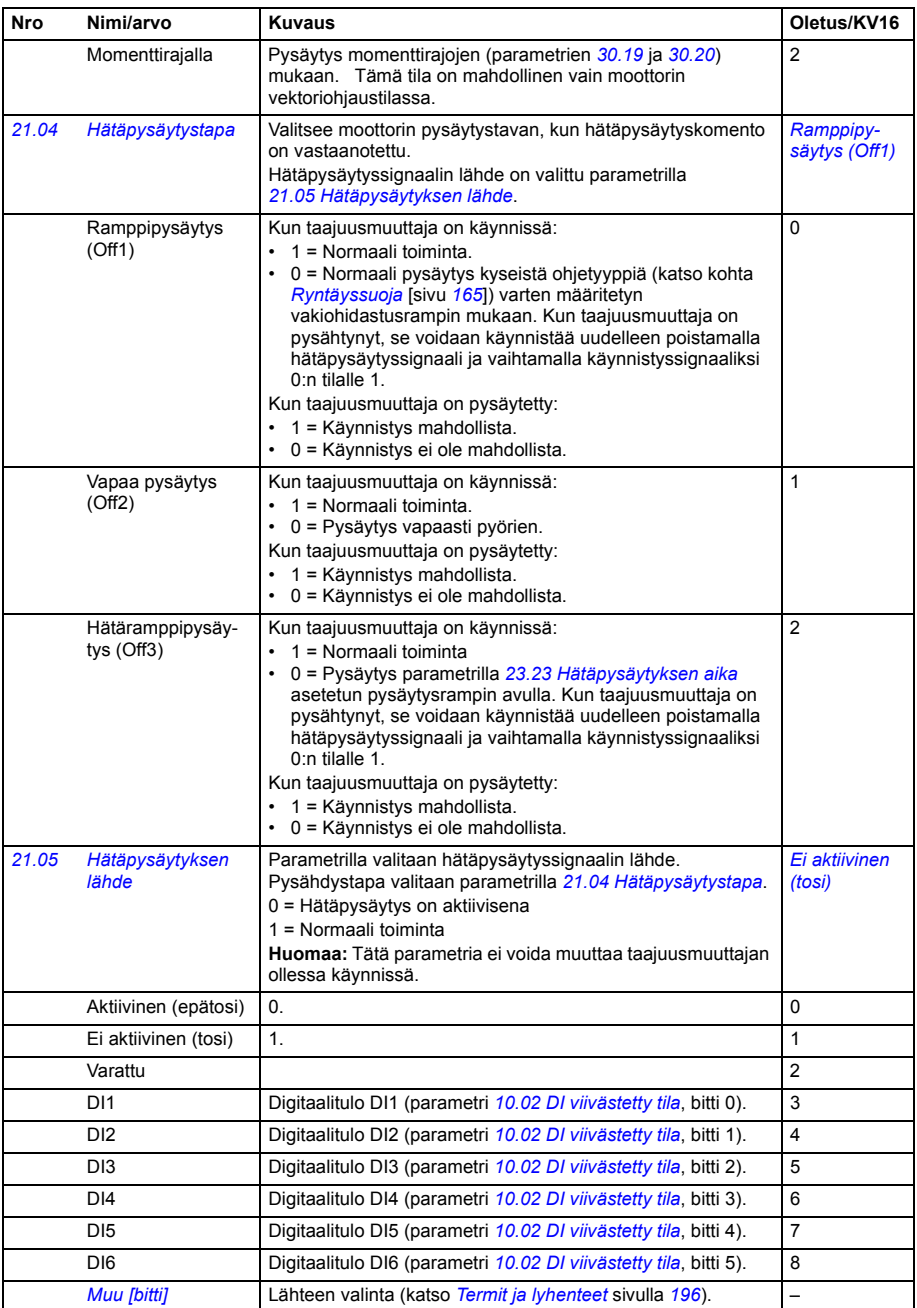

<span id="page-258-1"></span><span id="page-258-0"></span>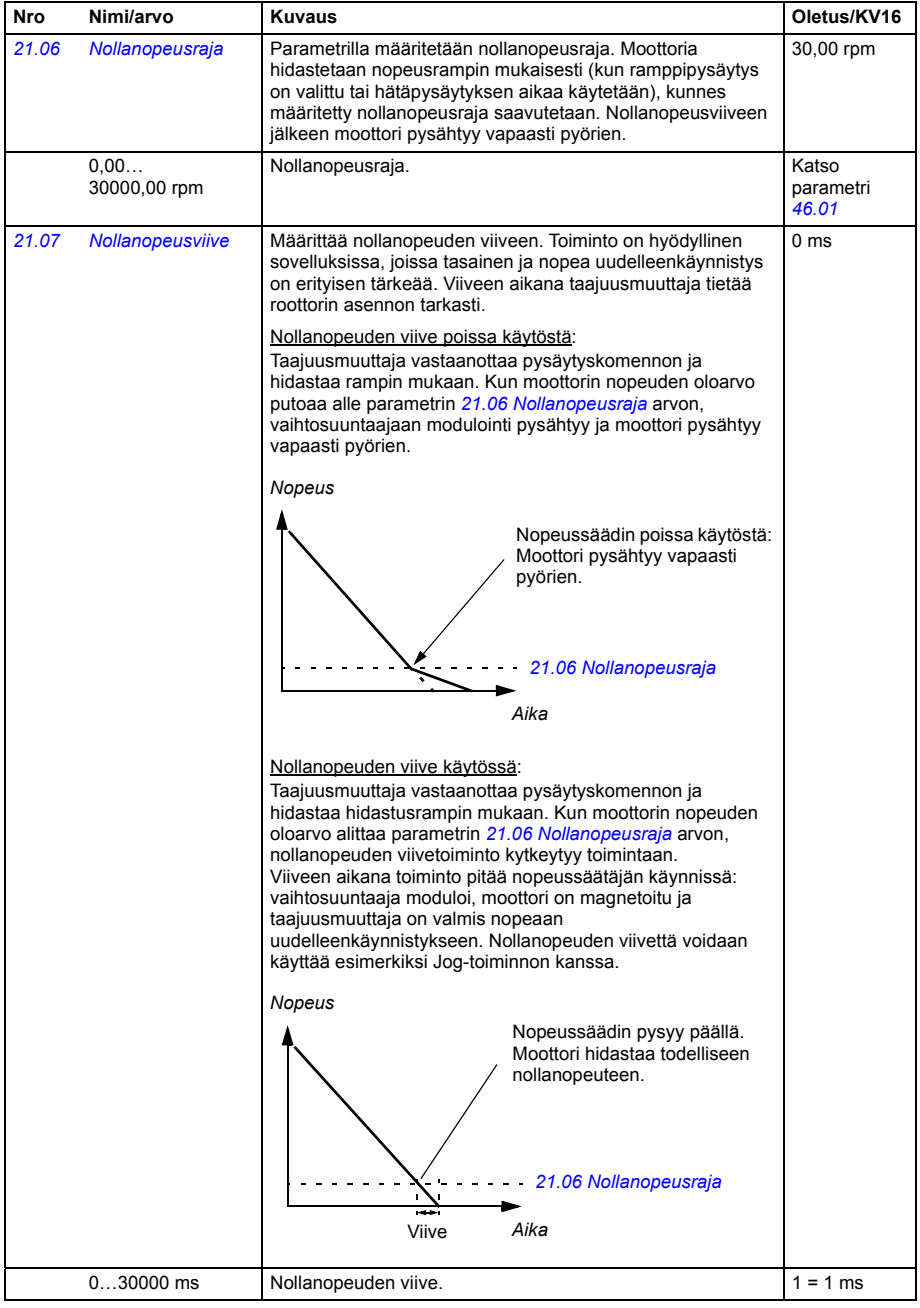

<span id="page-259-6"></span><span id="page-259-5"></span><span id="page-259-4"></span><span id="page-259-3"></span><span id="page-259-2"></span><span id="page-259-1"></span><span id="page-259-0"></span>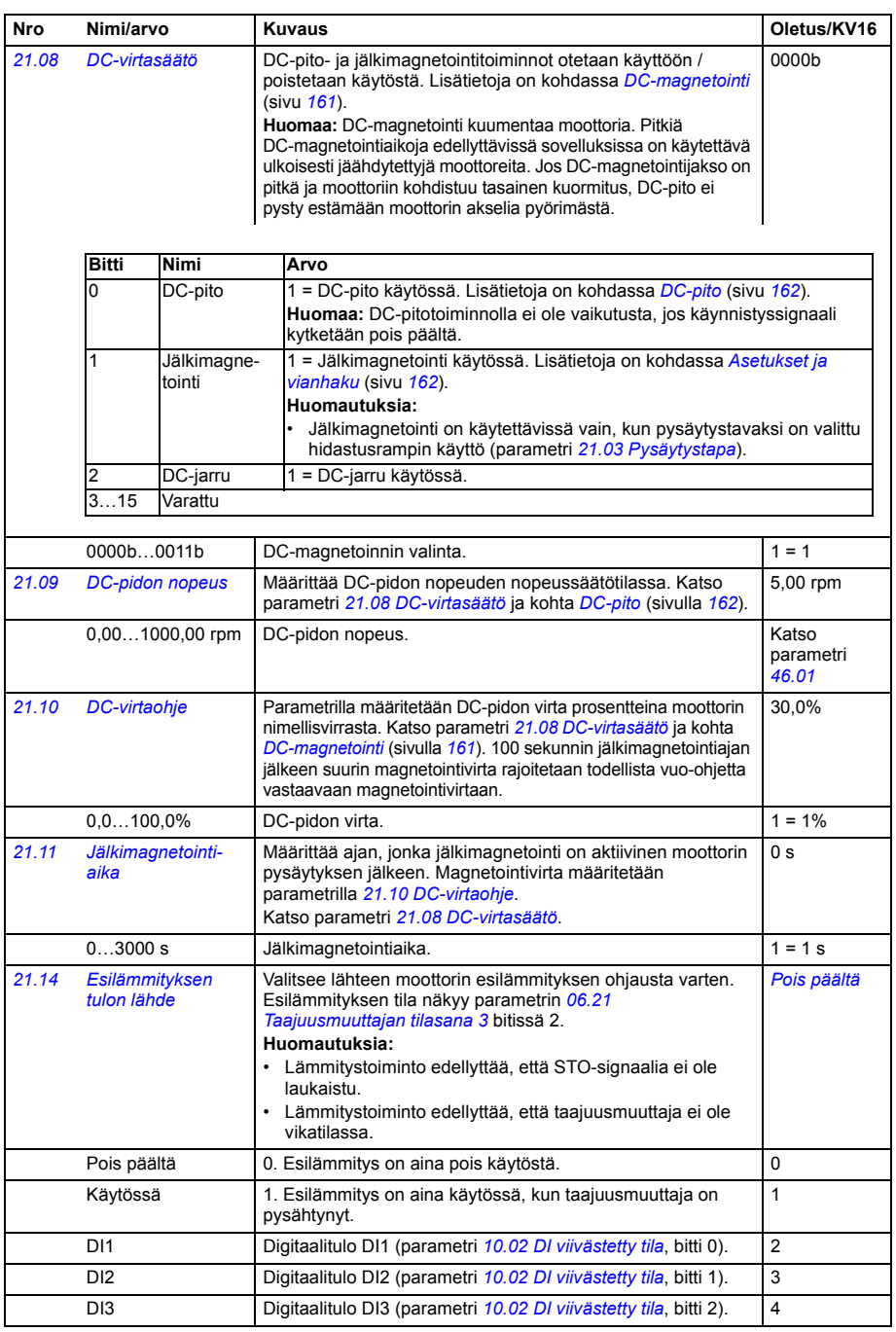

<span id="page-260-1"></span><span id="page-260-0"></span>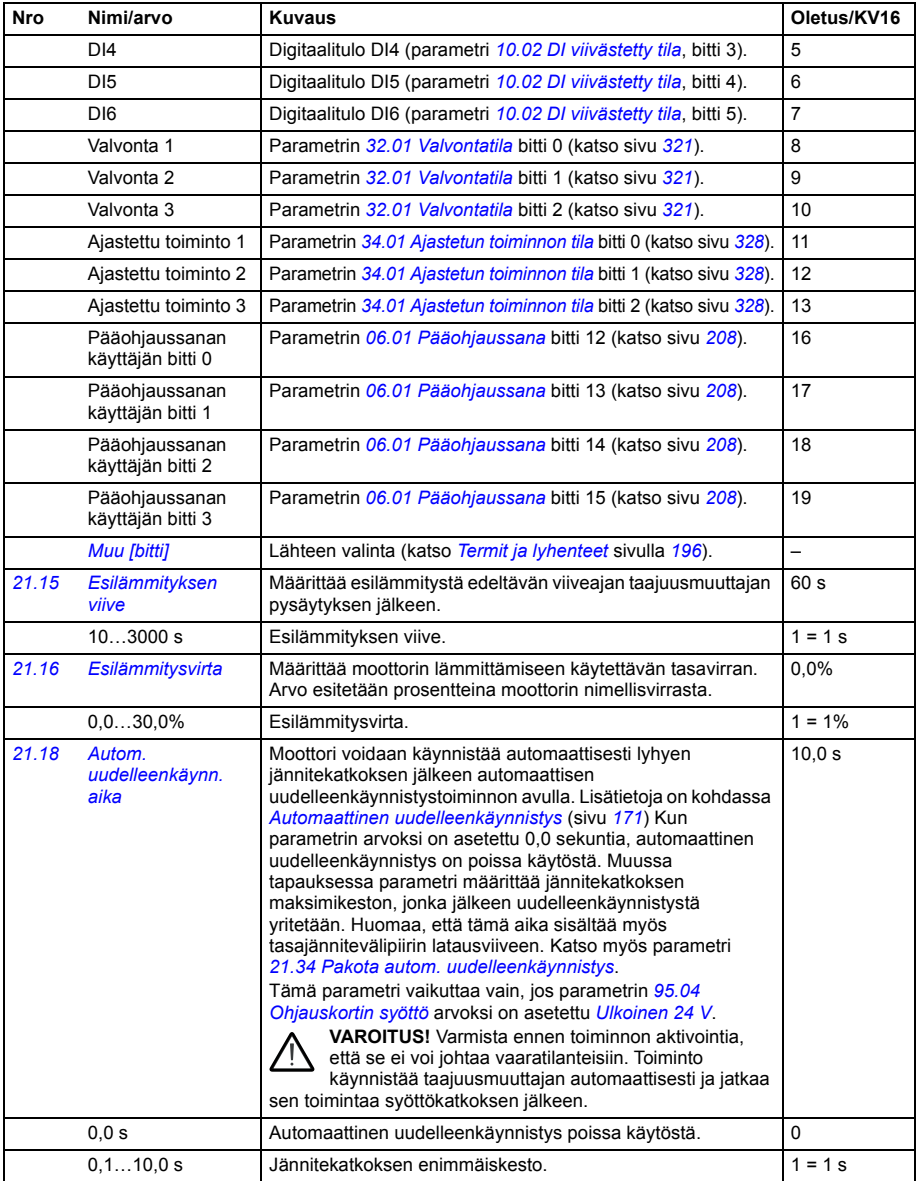

<span id="page-261-4"></span><span id="page-261-3"></span><span id="page-261-2"></span><span id="page-261-1"></span><span id="page-261-0"></span>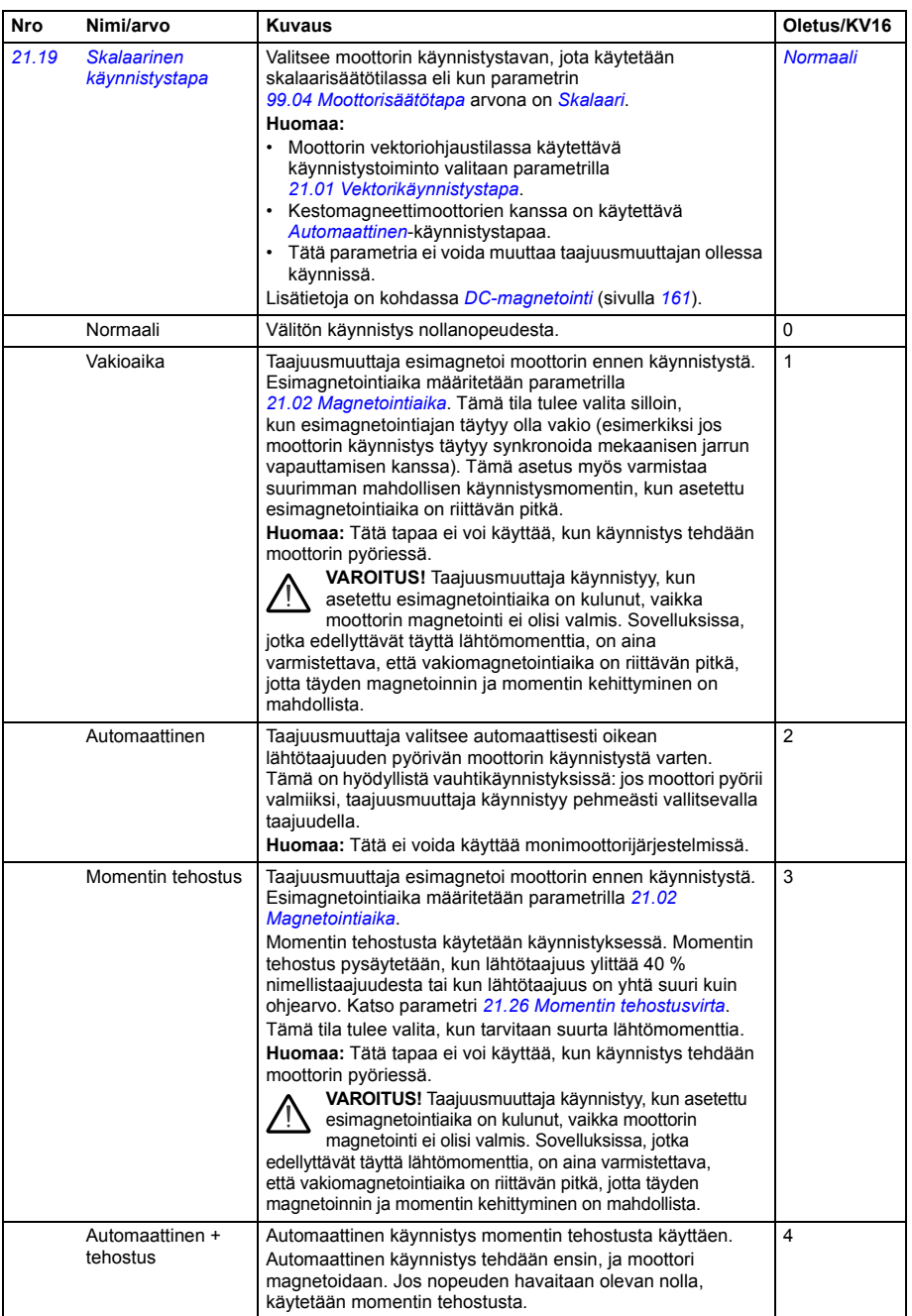

<span id="page-262-0"></span>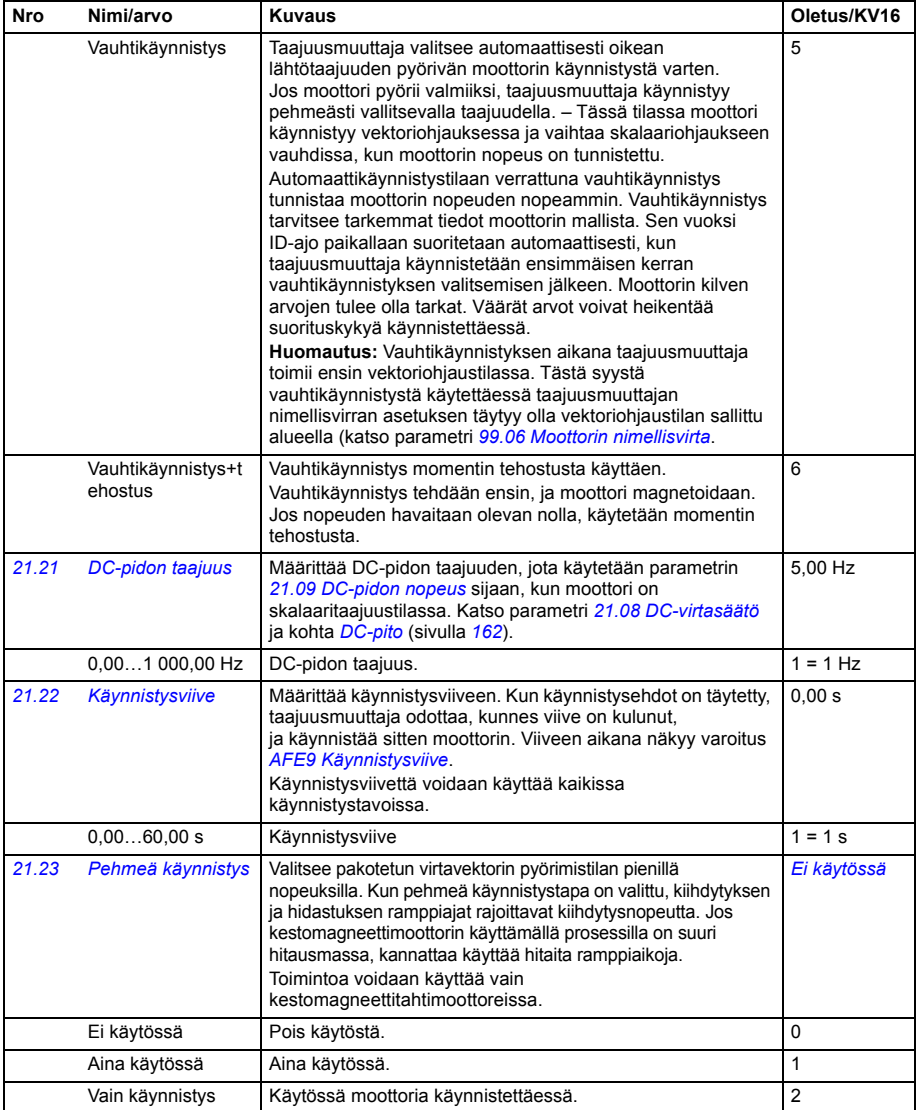

<span id="page-263-2"></span><span id="page-263-1"></span><span id="page-263-0"></span>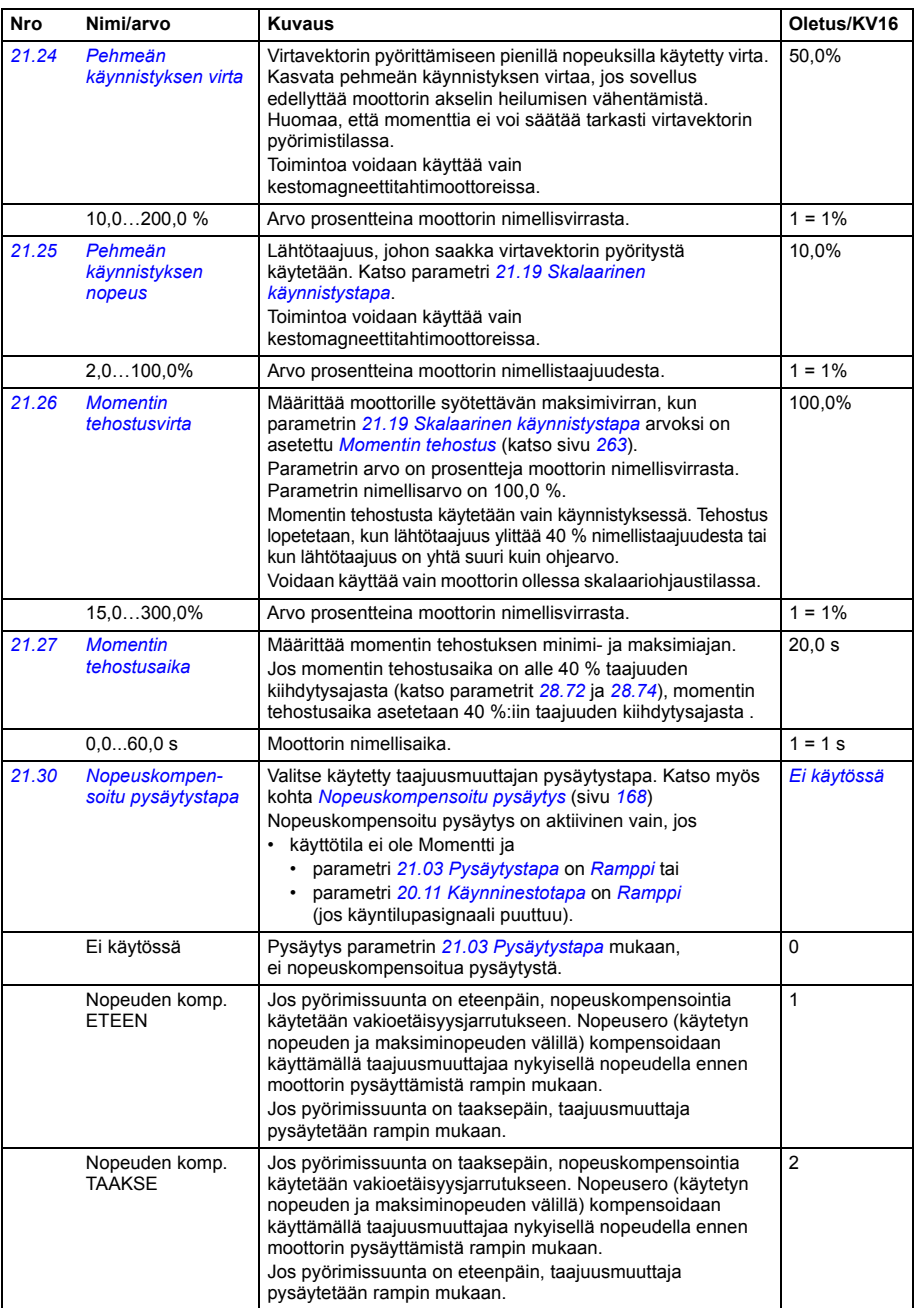

<span id="page-264-2"></span><span id="page-264-1"></span><span id="page-264-0"></span>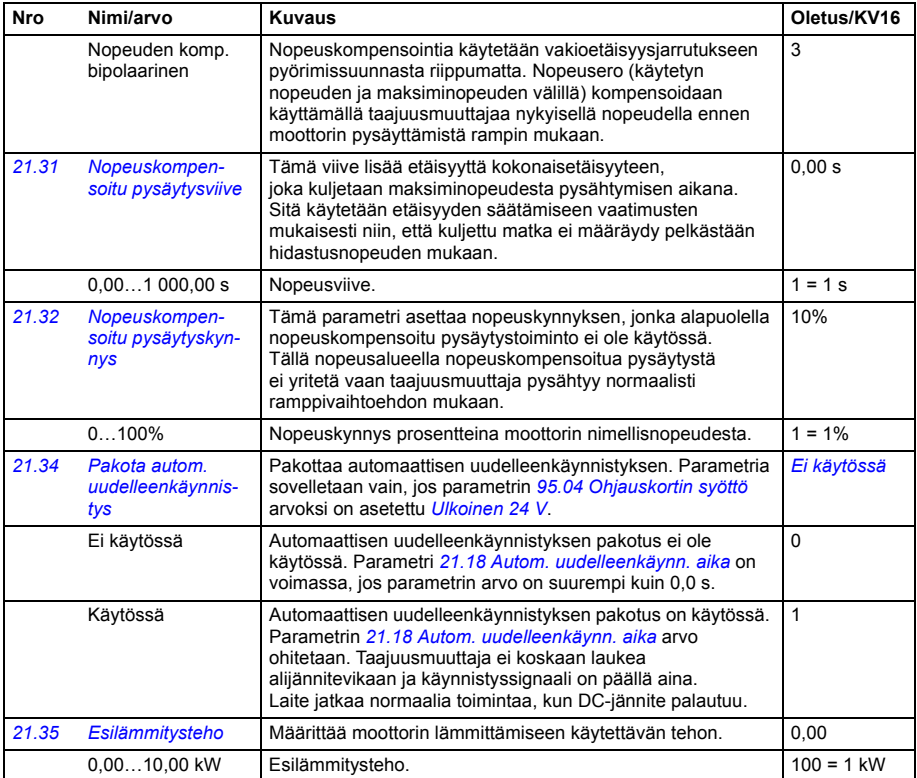

<span id="page-265-0"></span>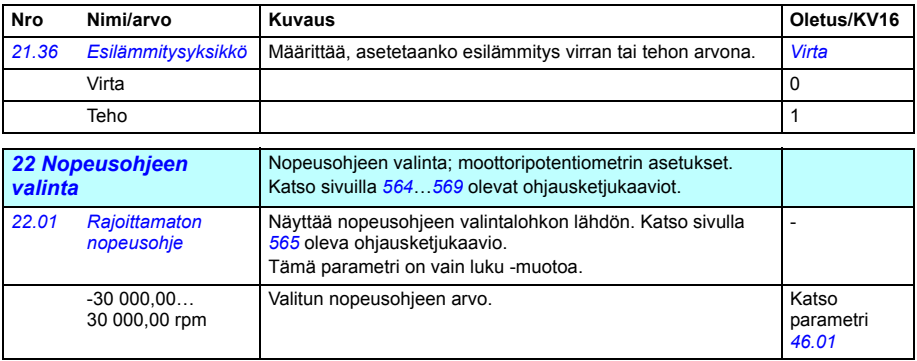

<span id="page-266-1"></span><span id="page-266-0"></span>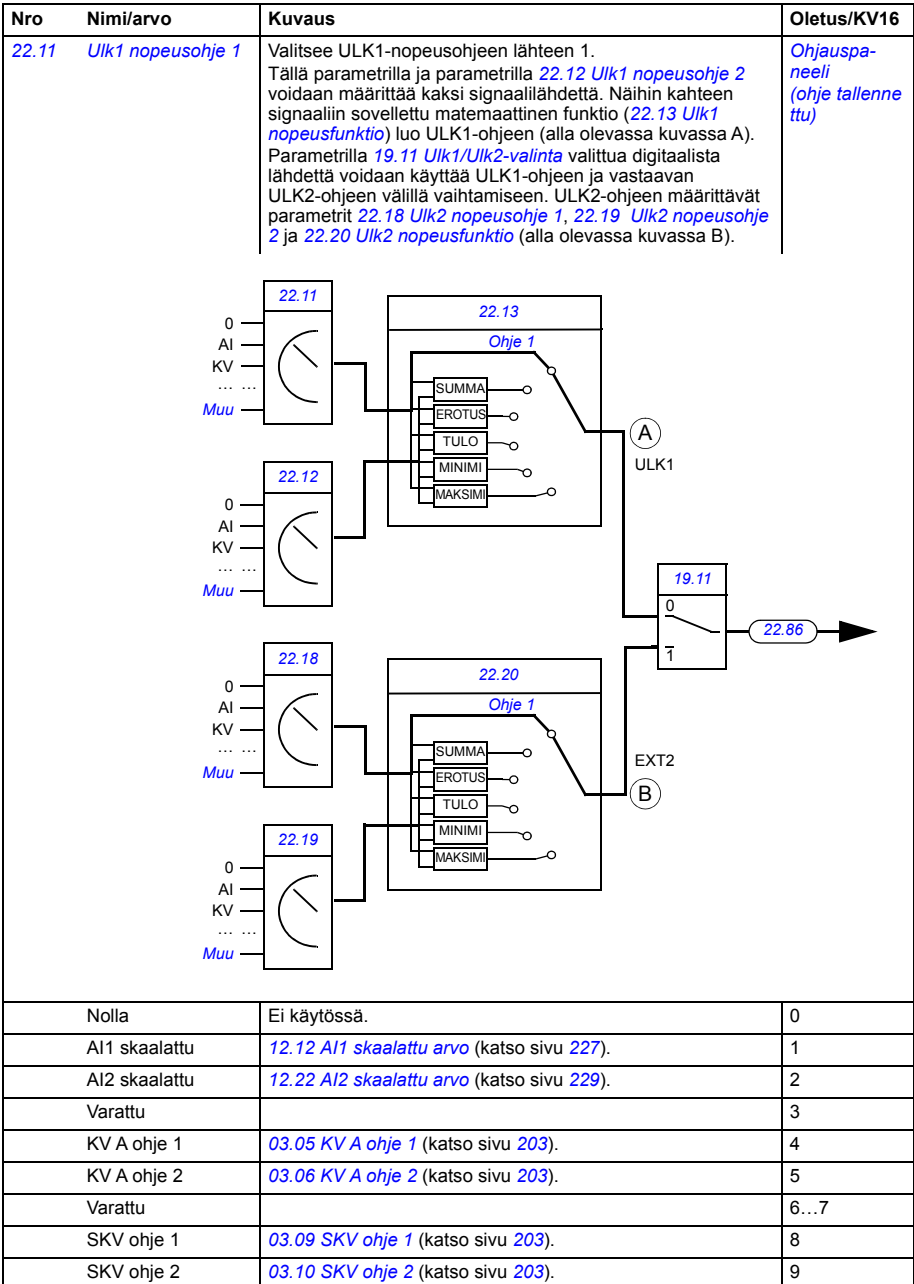

<span id="page-266-2"></span>Varattu 10…14

<span id="page-267-5"></span><span id="page-267-4"></span><span id="page-267-3"></span><span id="page-267-2"></span><span id="page-267-1"></span><span id="page-267-0"></span>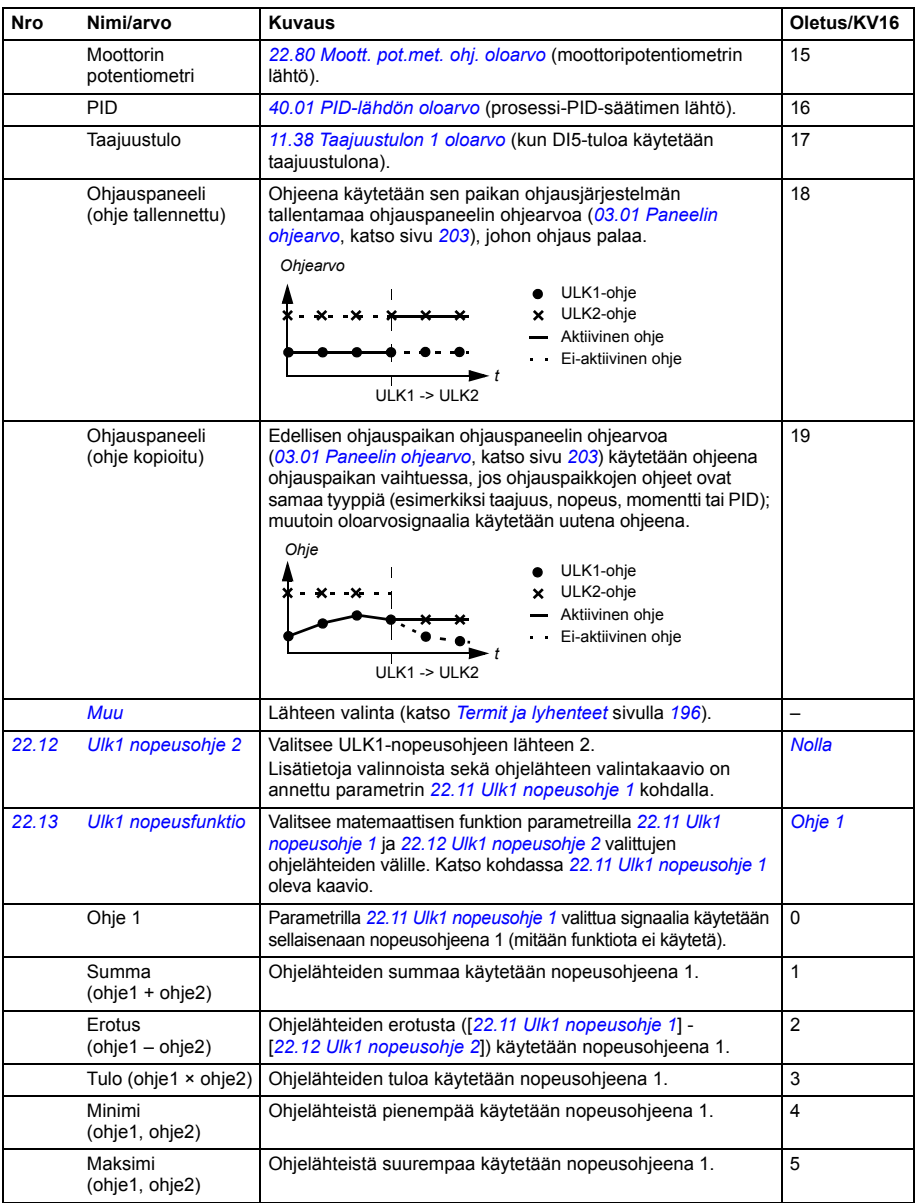

<span id="page-268-4"></span><span id="page-268-3"></span><span id="page-268-2"></span><span id="page-268-1"></span><span id="page-268-0"></span>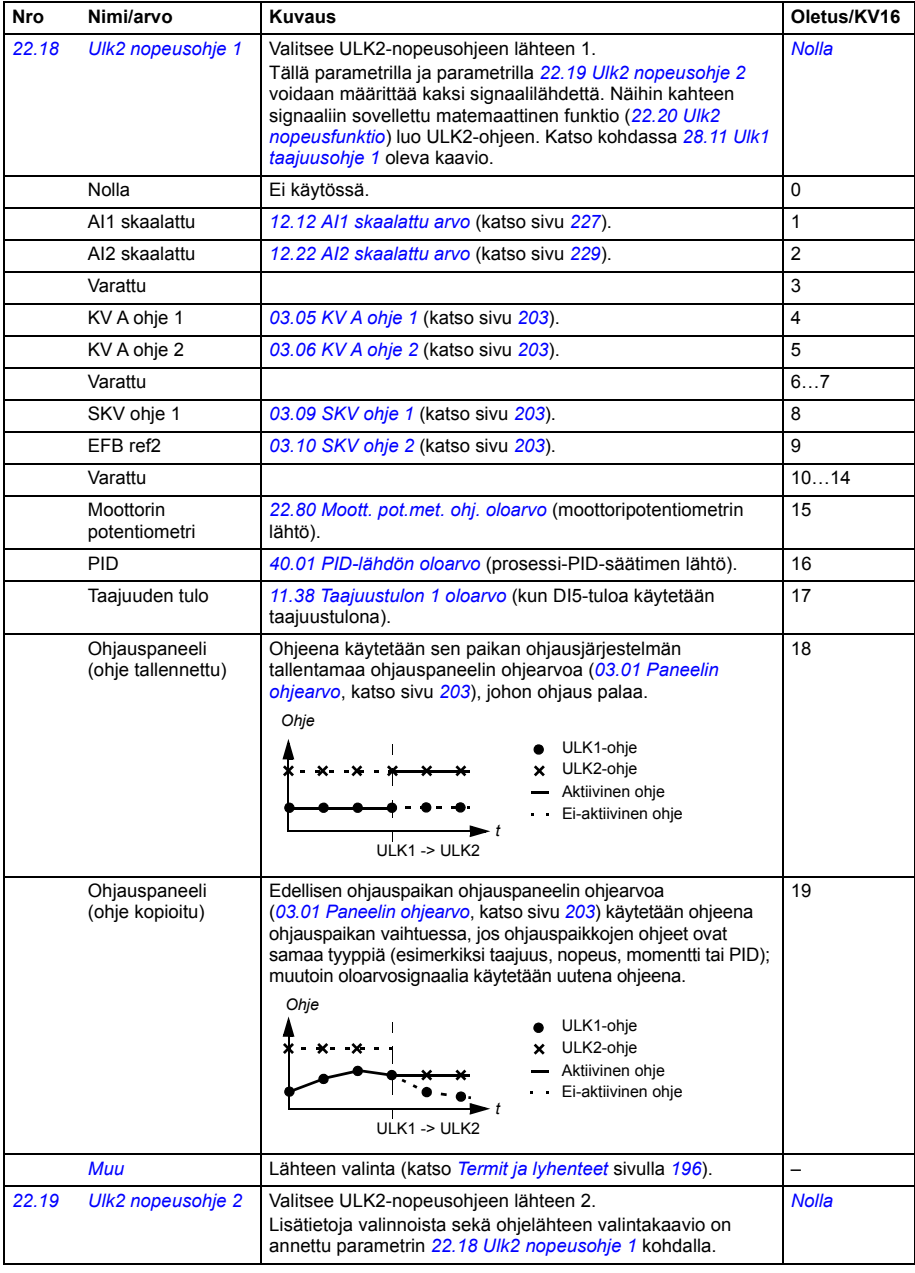

<span id="page-269-4"></span><span id="page-269-3"></span><span id="page-269-2"></span><span id="page-269-1"></span><span id="page-269-0"></span>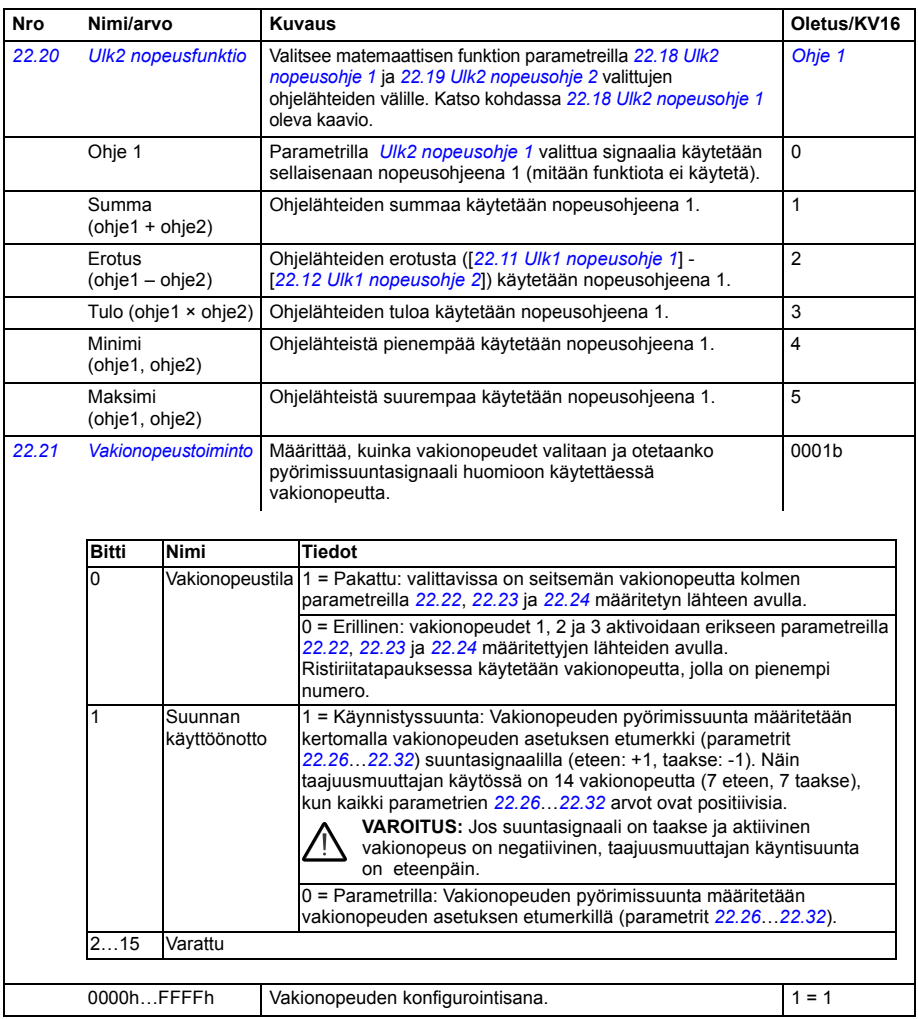

<span id="page-270-6"></span><span id="page-270-5"></span><span id="page-270-4"></span><span id="page-270-3"></span><span id="page-270-2"></span><span id="page-270-1"></span><span id="page-270-0"></span>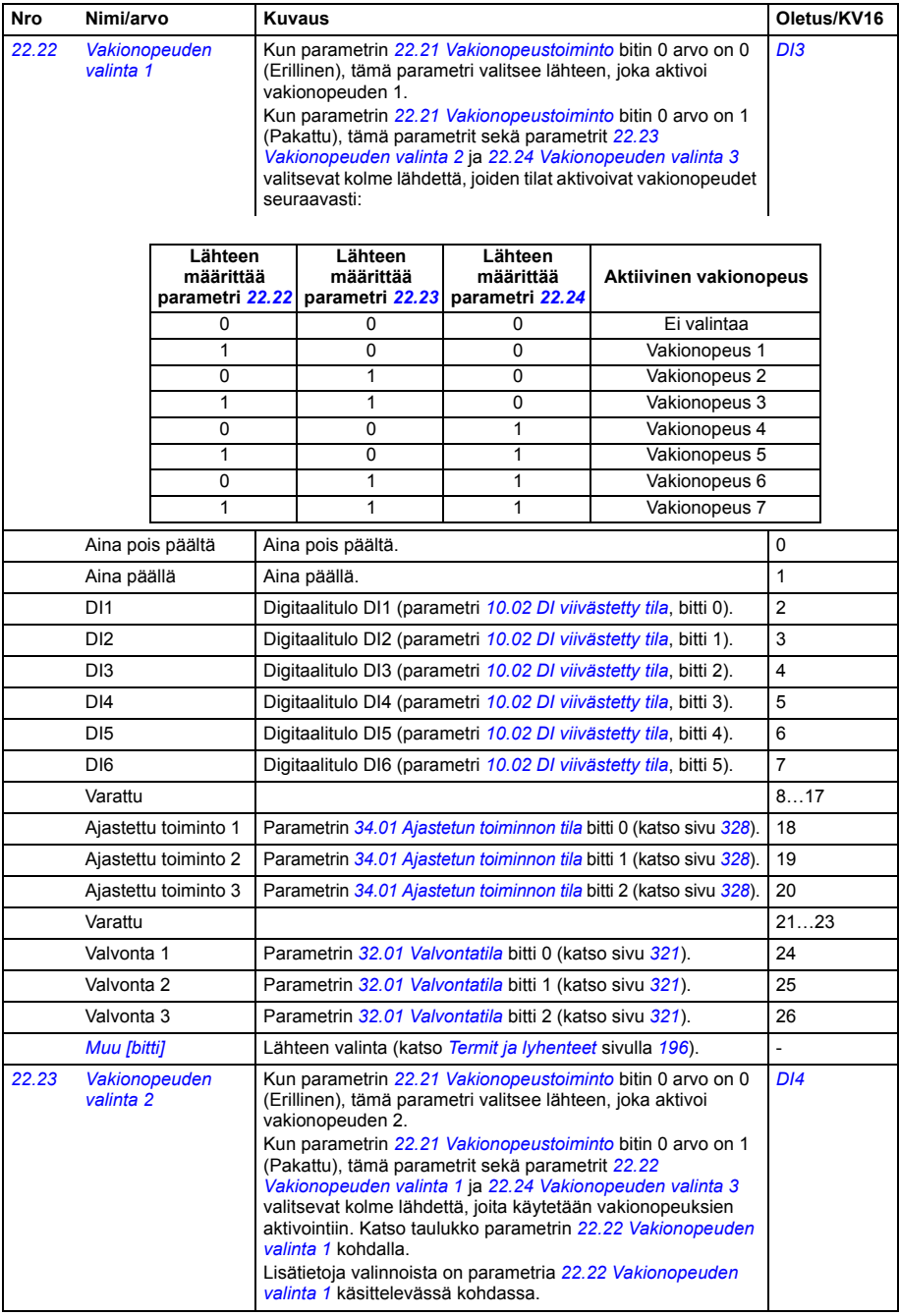

<span id="page-271-3"></span><span id="page-271-2"></span><span id="page-271-1"></span><span id="page-271-0"></span>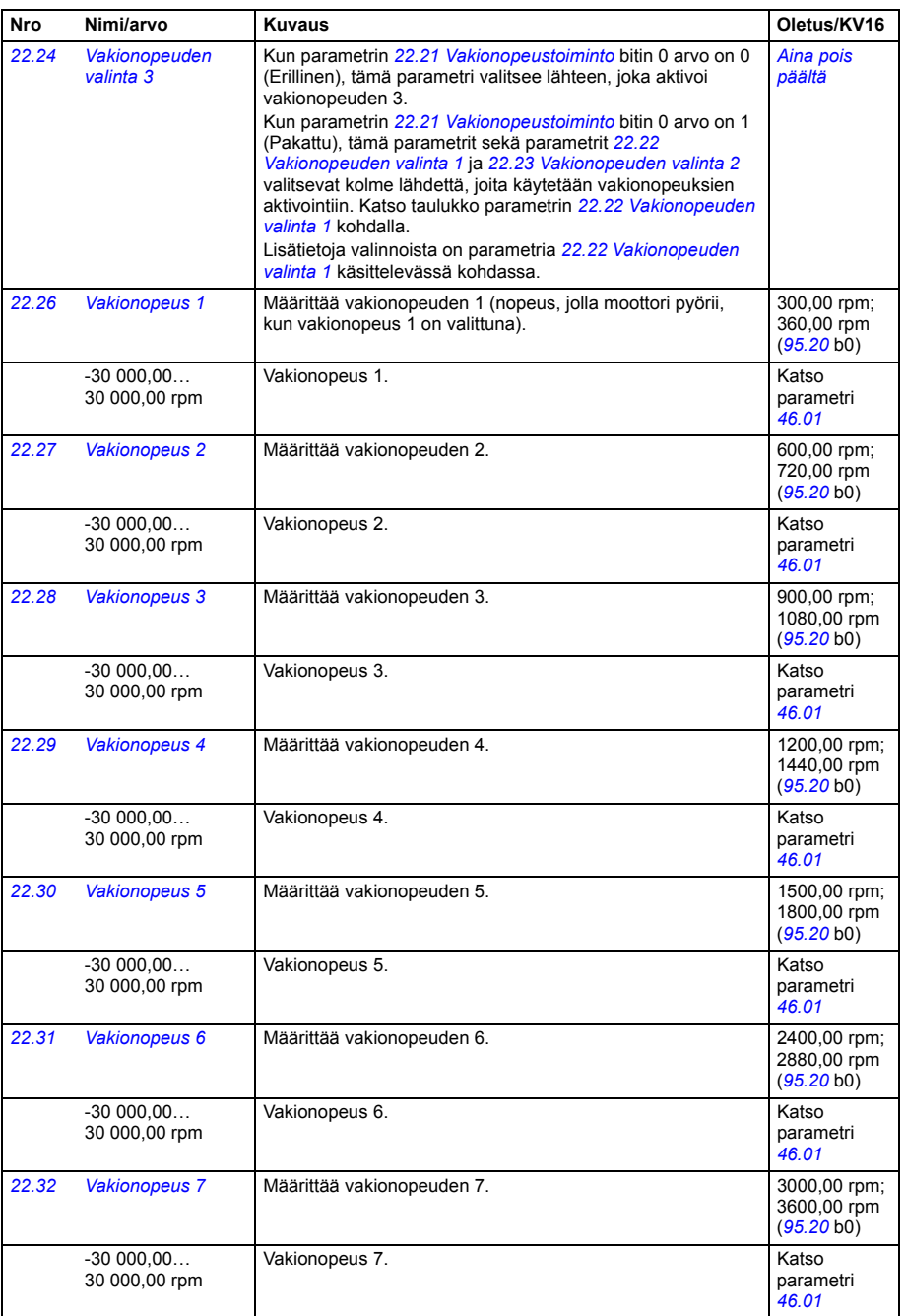

<span id="page-272-5"></span><span id="page-272-4"></span><span id="page-272-3"></span><span id="page-272-2"></span><span id="page-272-1"></span><span id="page-272-0"></span>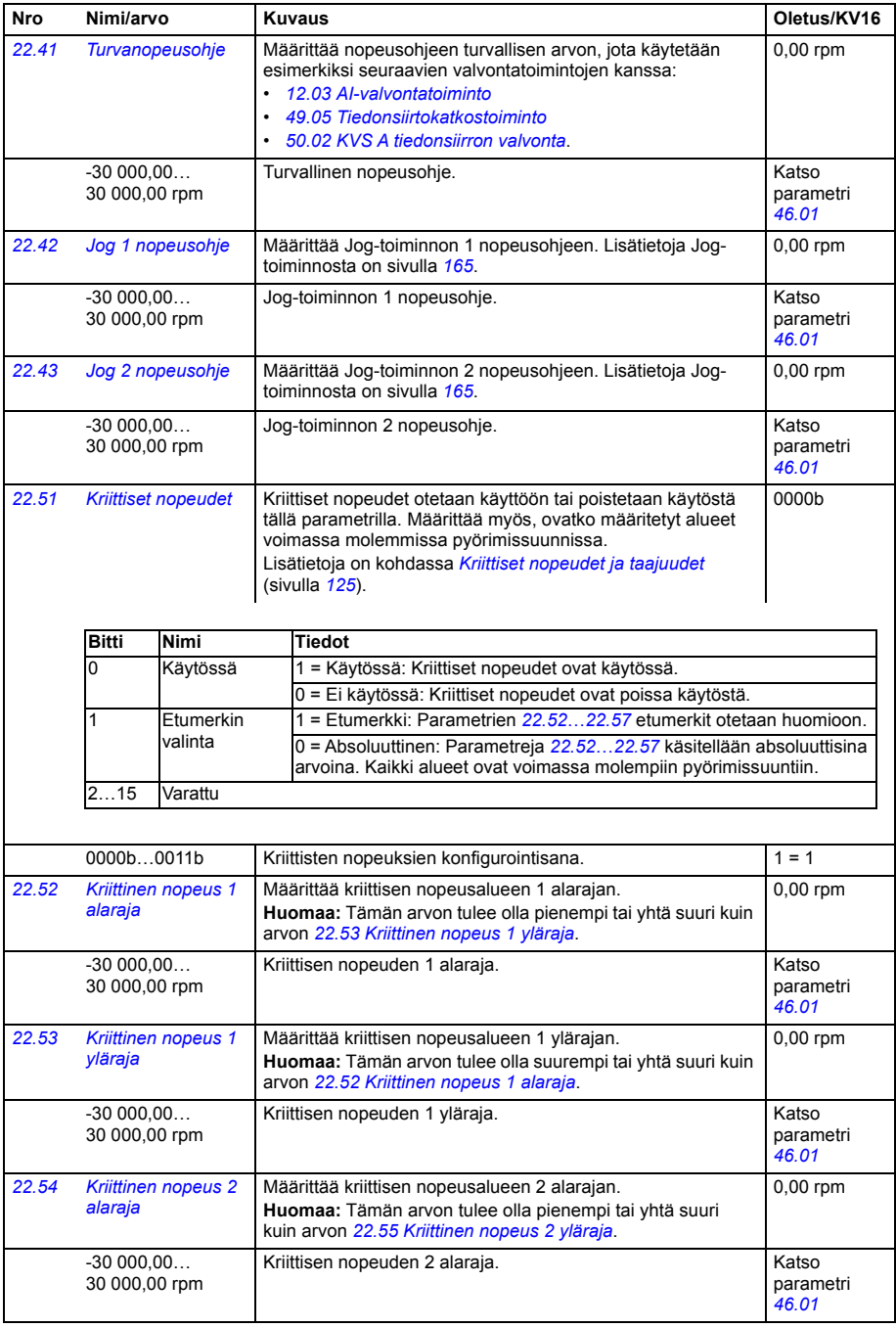

<span id="page-273-14"></span><span id="page-273-13"></span><span id="page-273-12"></span><span id="page-273-11"></span><span id="page-273-10"></span><span id="page-273-9"></span><span id="page-273-8"></span><span id="page-273-7"></span><span id="page-273-6"></span><span id="page-273-5"></span><span id="page-273-4"></span><span id="page-273-3"></span><span id="page-273-2"></span><span id="page-273-1"></span><span id="page-273-0"></span>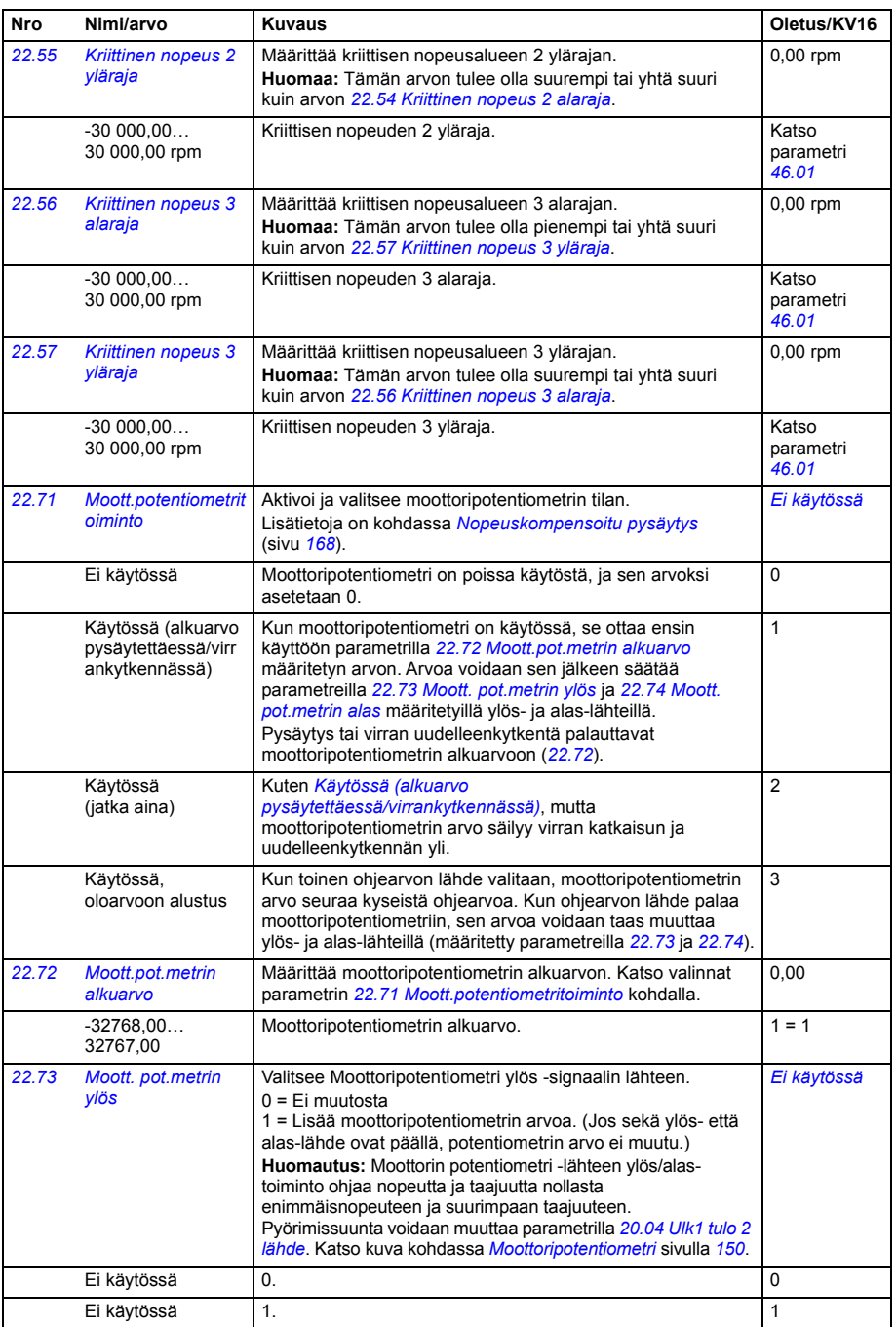

<span id="page-274-5"></span><span id="page-274-4"></span><span id="page-274-3"></span><span id="page-274-2"></span><span id="page-274-1"></span><span id="page-274-0"></span>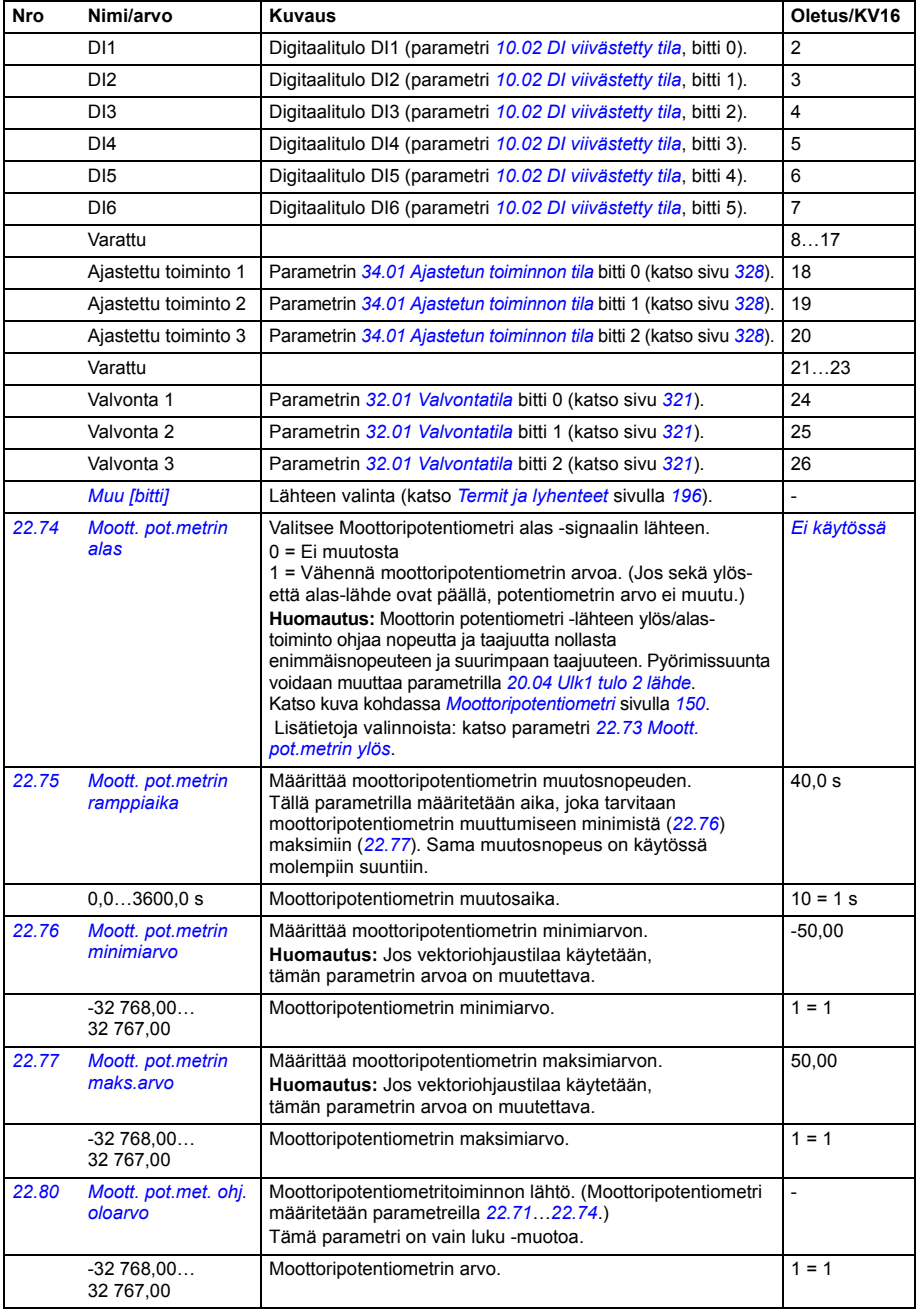

<span id="page-275-6"></span><span id="page-275-5"></span><span id="page-275-4"></span><span id="page-275-3"></span><span id="page-275-2"></span><span id="page-275-1"></span><span id="page-275-0"></span>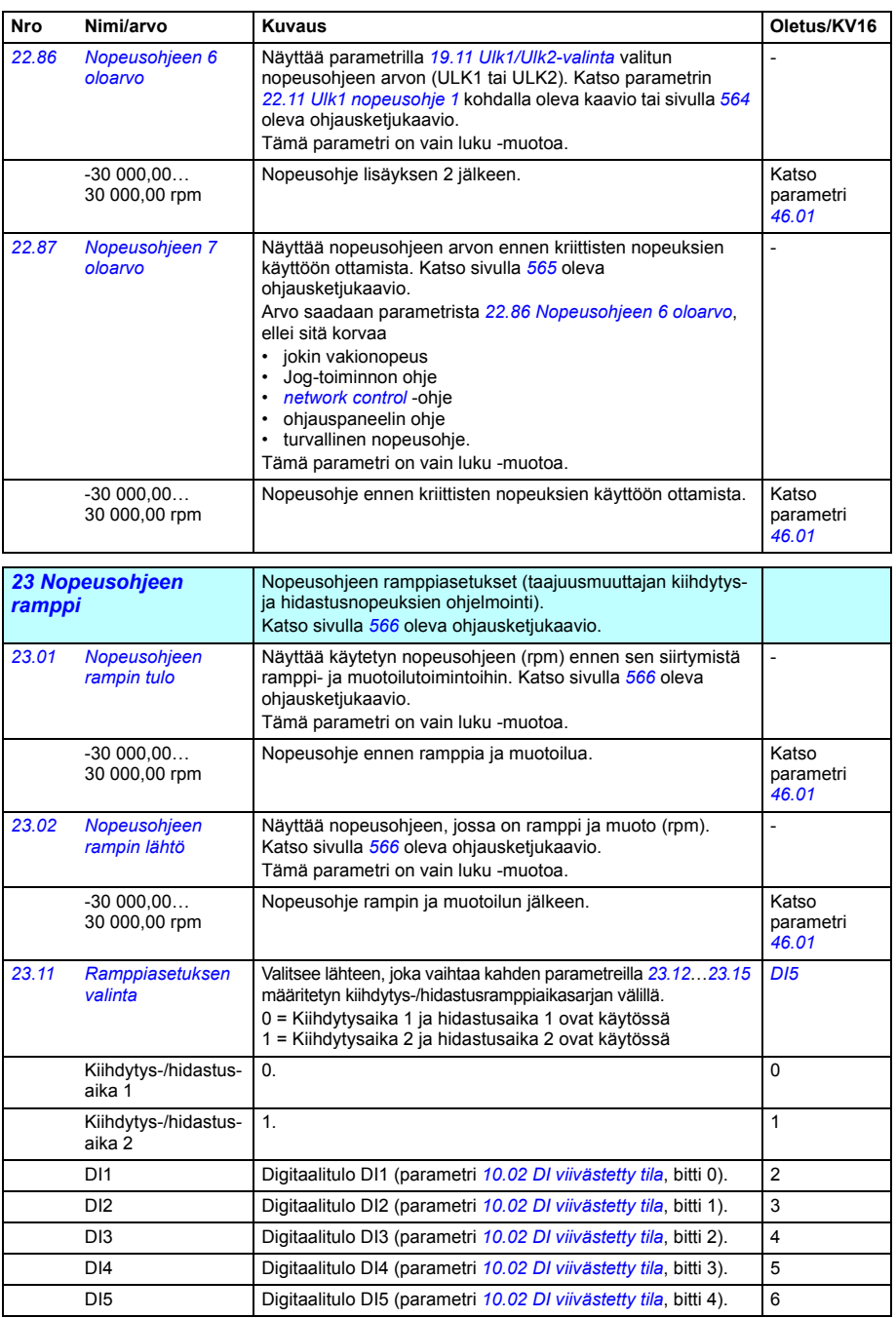

<span id="page-276-4"></span><span id="page-276-3"></span><span id="page-276-2"></span><span id="page-276-1"></span><span id="page-276-0"></span>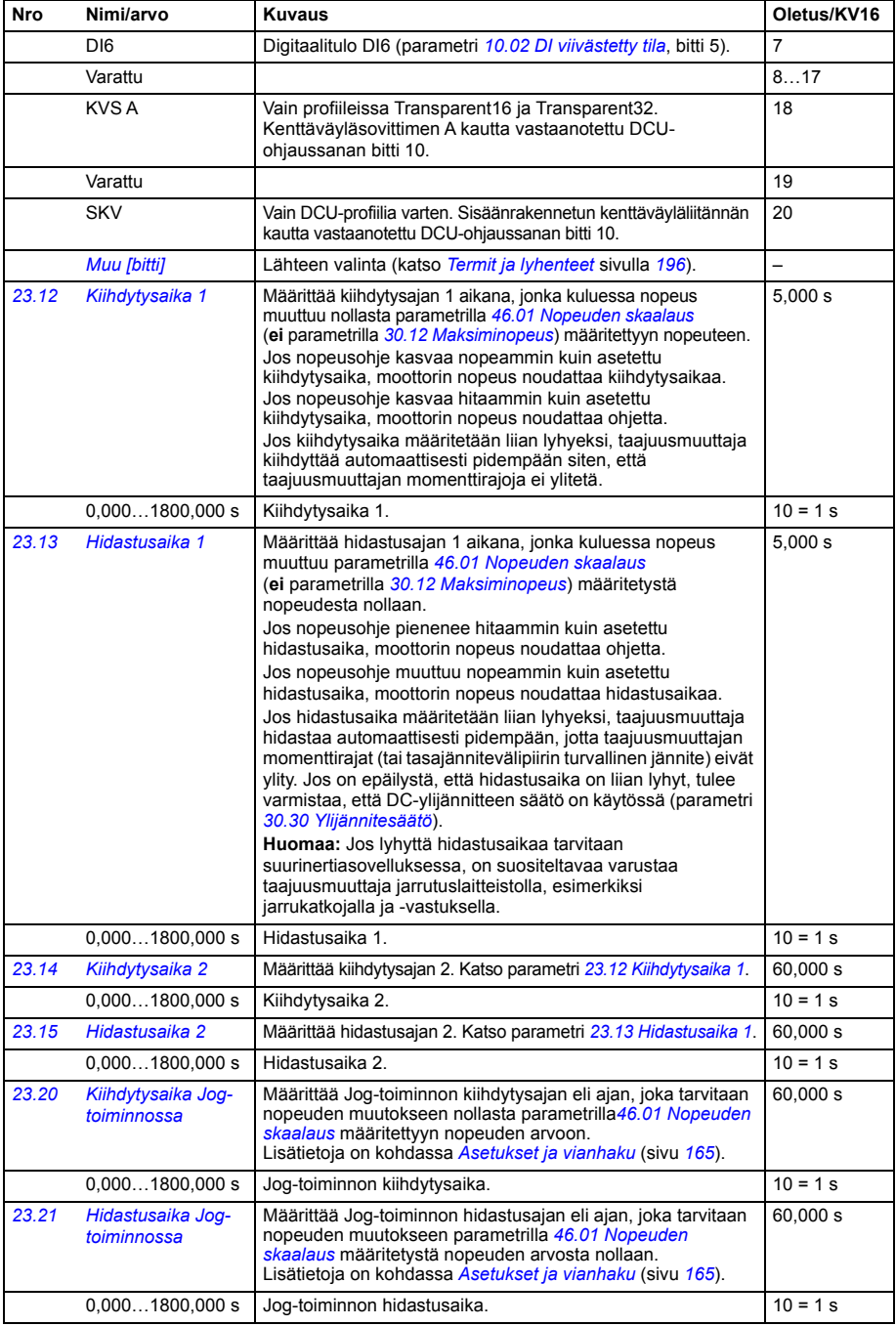

<span id="page-277-6"></span><span id="page-277-5"></span><span id="page-277-4"></span><span id="page-277-3"></span><span id="page-277-2"></span><span id="page-277-1"></span><span id="page-277-0"></span>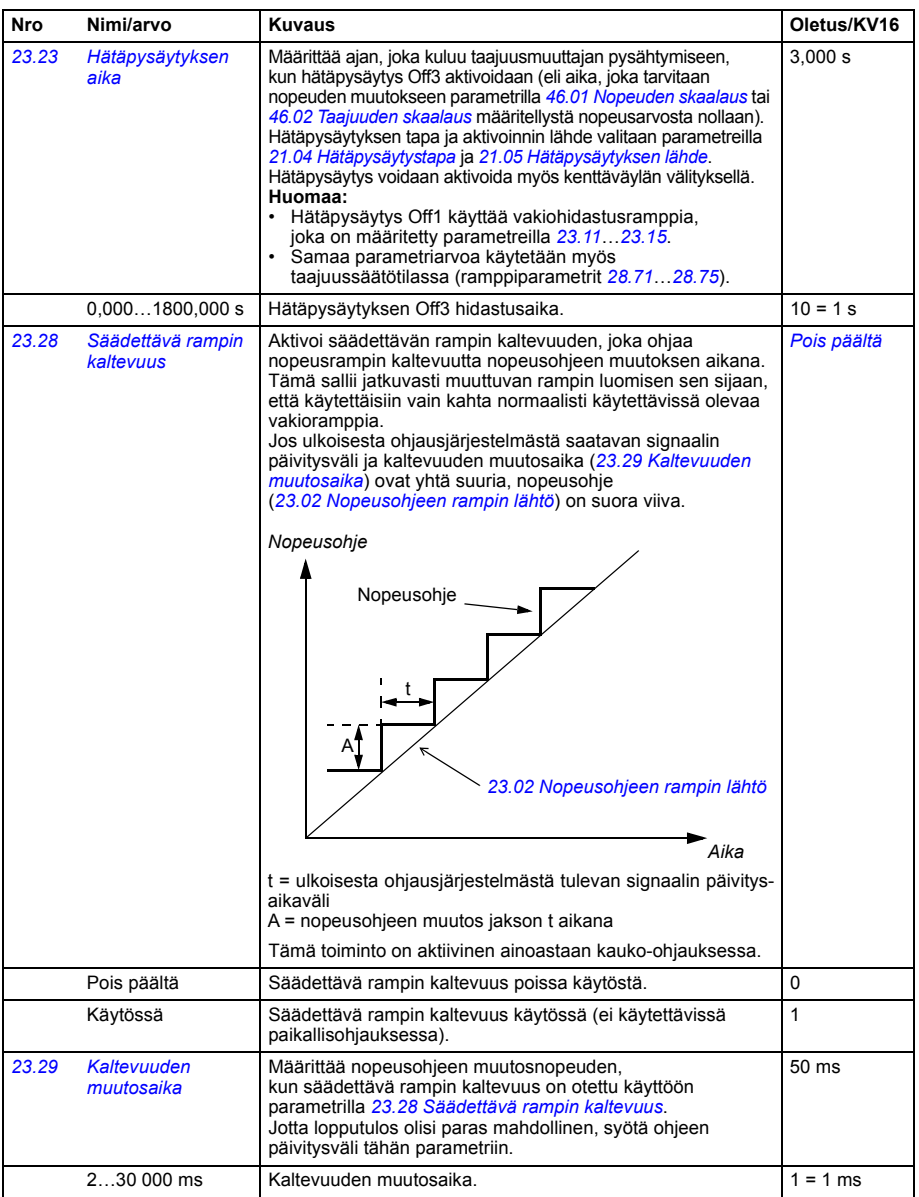

<span id="page-278-1"></span><span id="page-278-0"></span>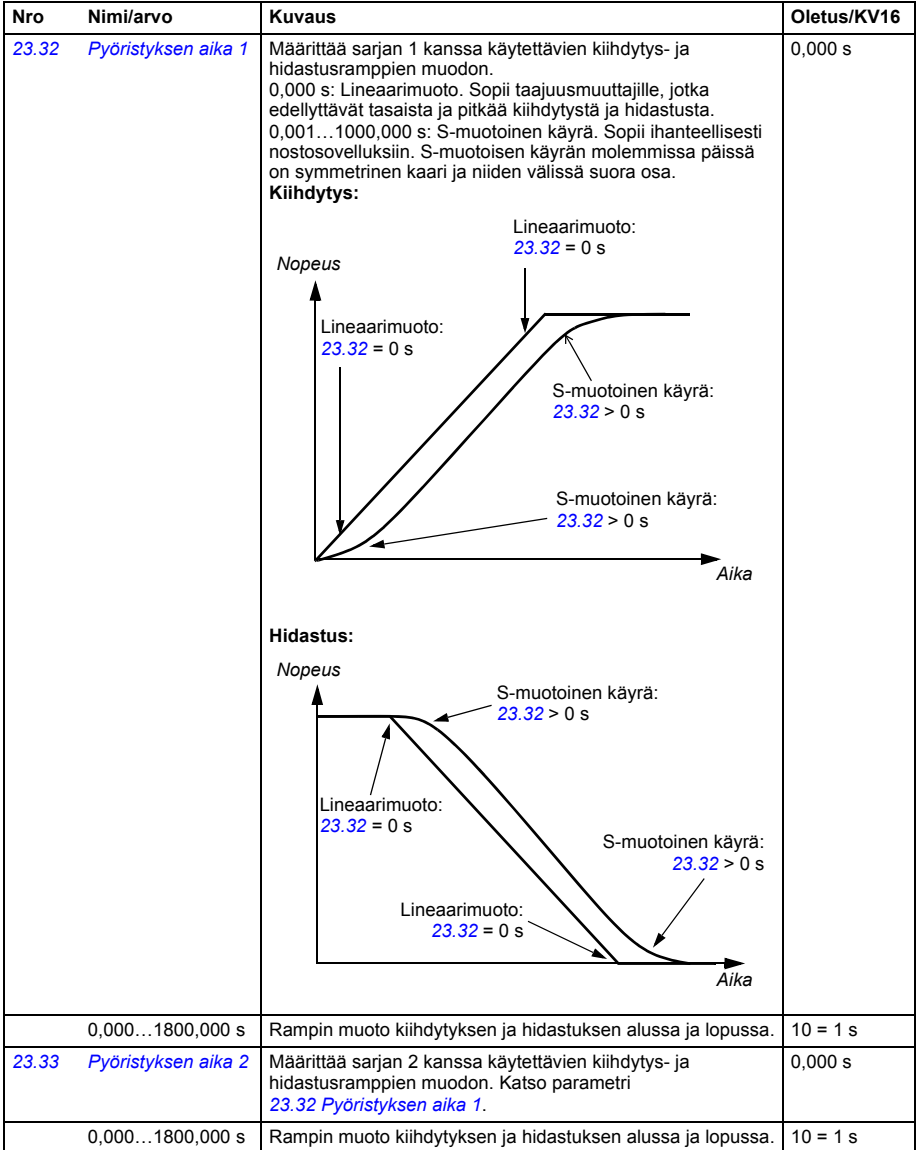

<span id="page-279-0"></span>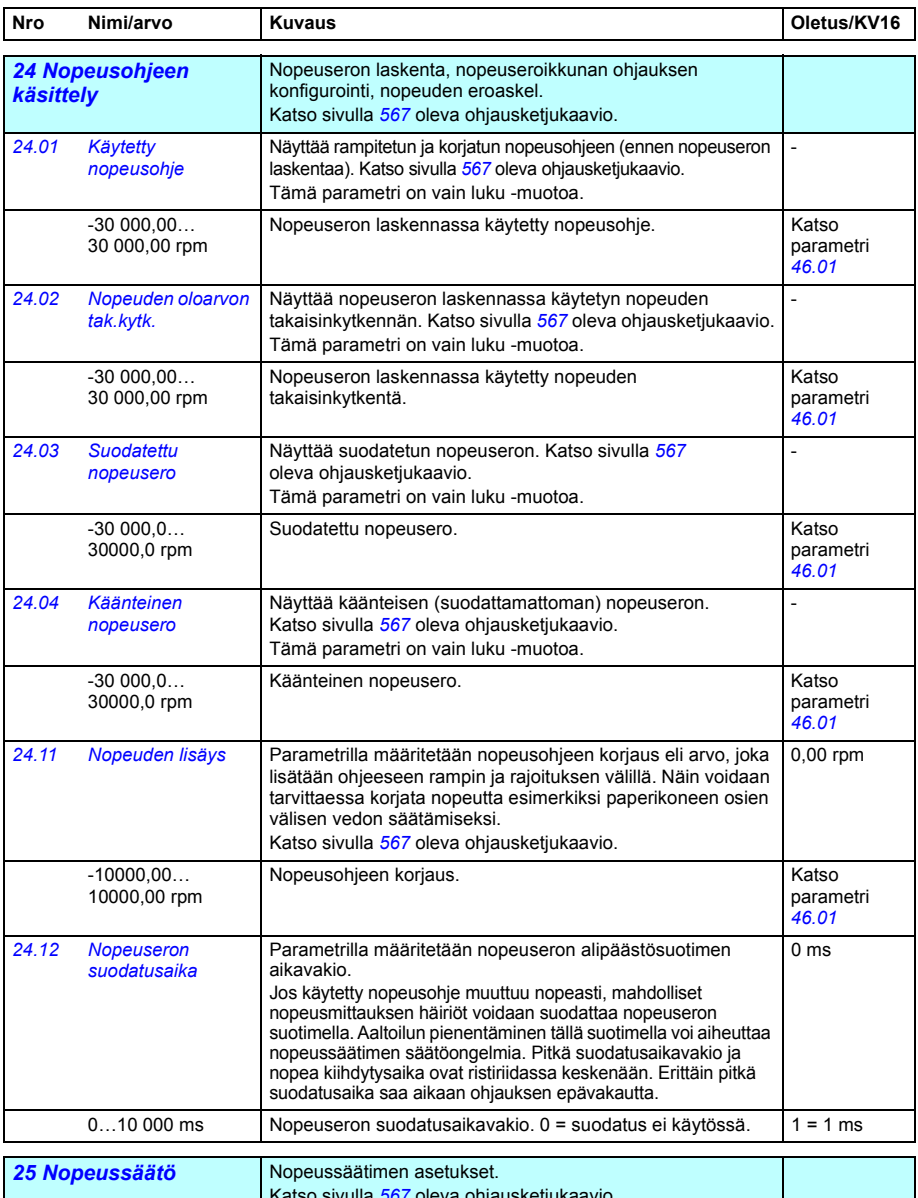

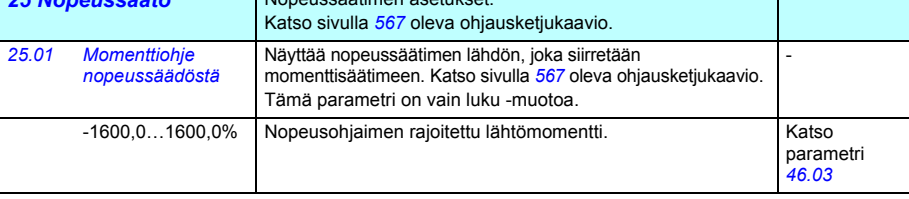

<span id="page-280-1"></span><span id="page-280-0"></span>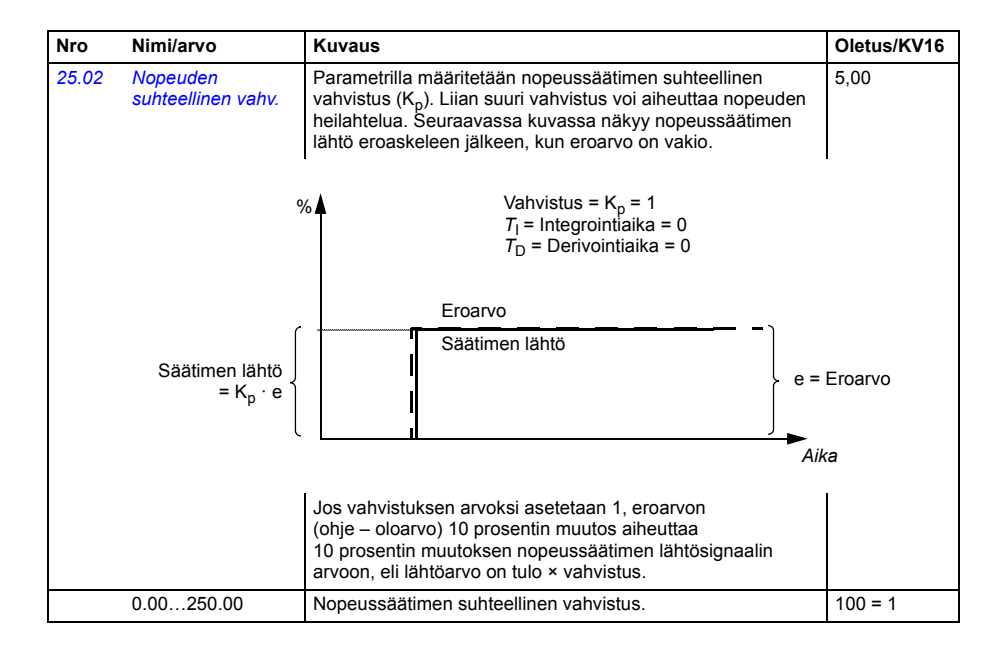

<span id="page-281-1"></span><span id="page-281-0"></span>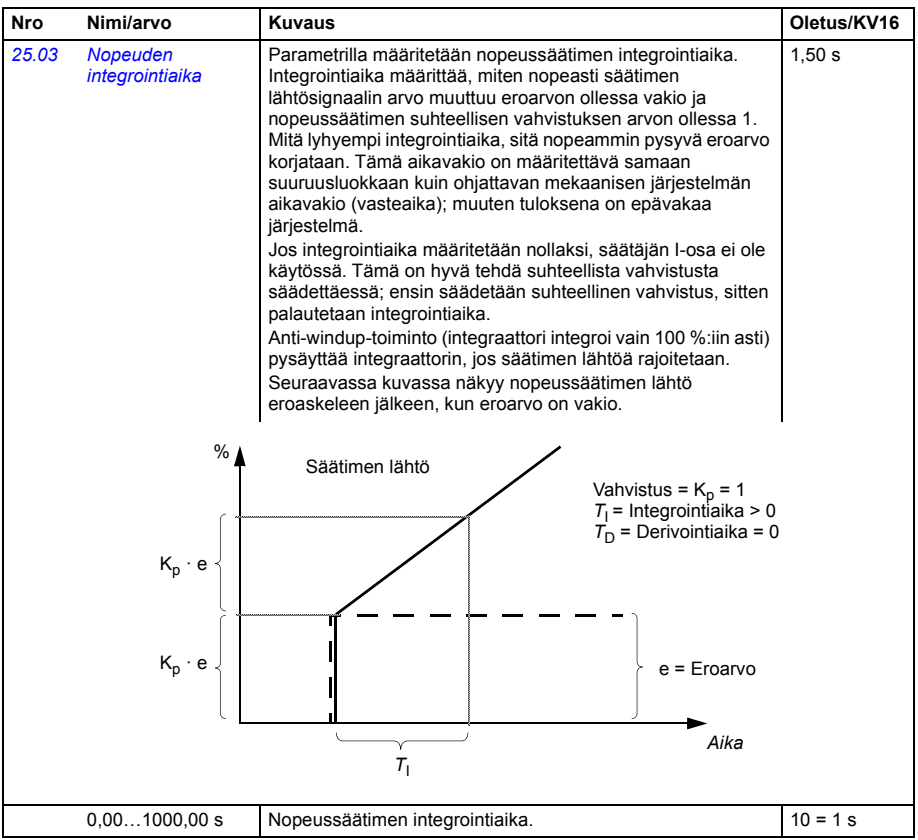

<span id="page-282-1"></span><span id="page-282-0"></span>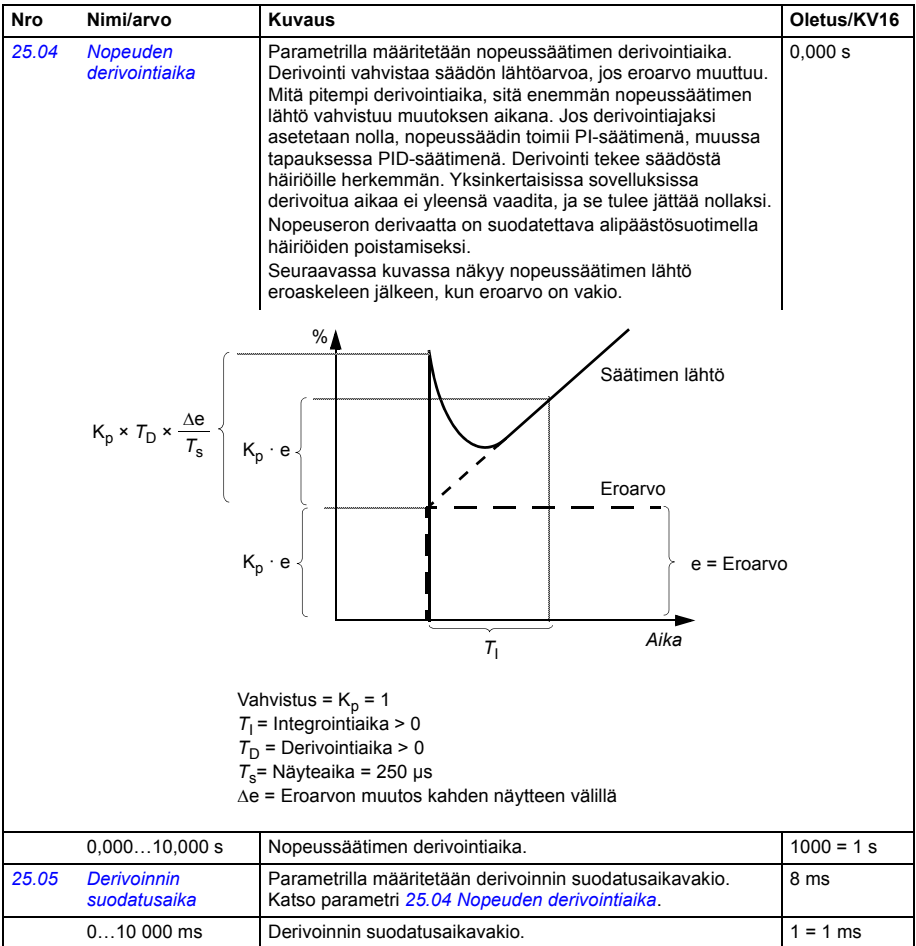

<span id="page-283-1"></span><span id="page-283-0"></span>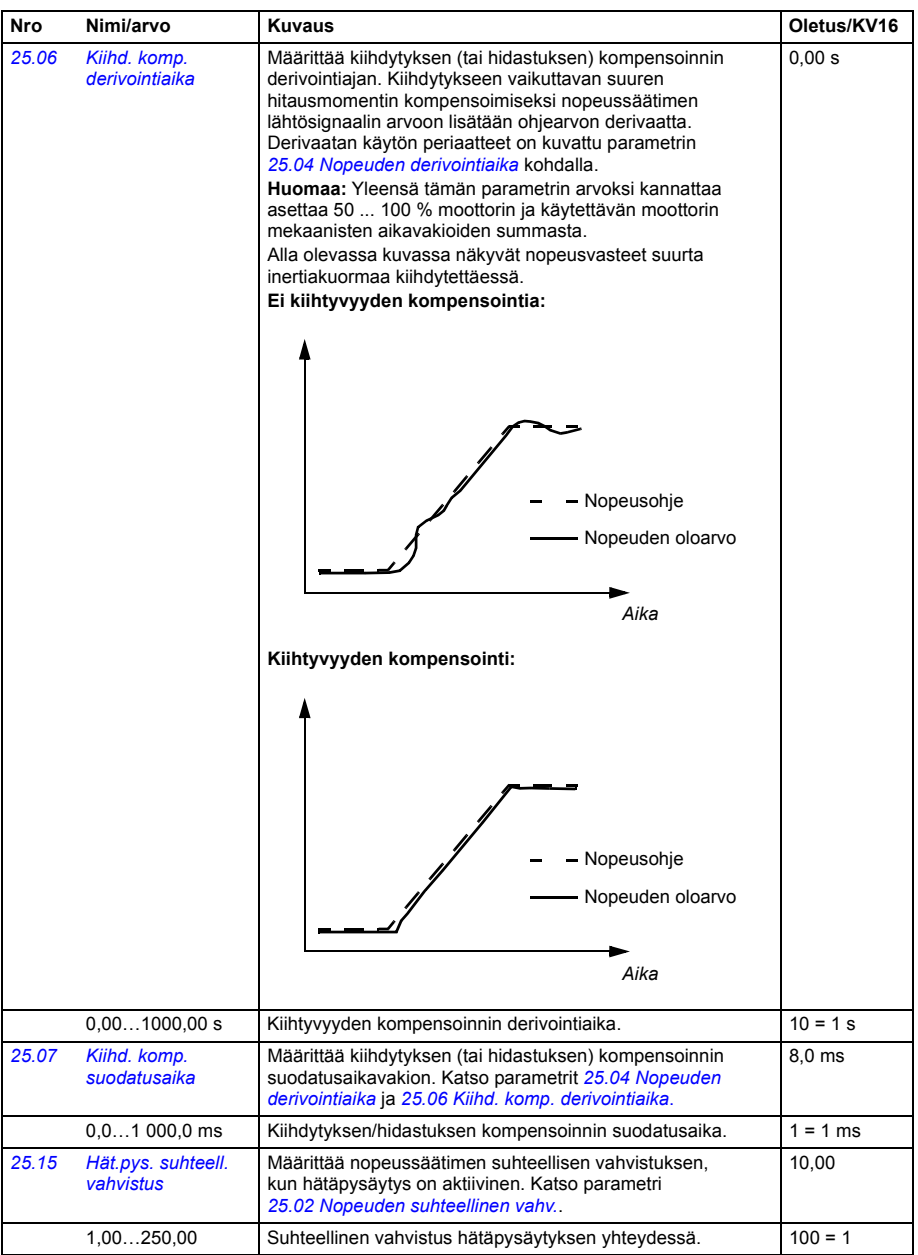

<span id="page-284-3"></span><span id="page-284-2"></span><span id="page-284-1"></span><span id="page-284-0"></span>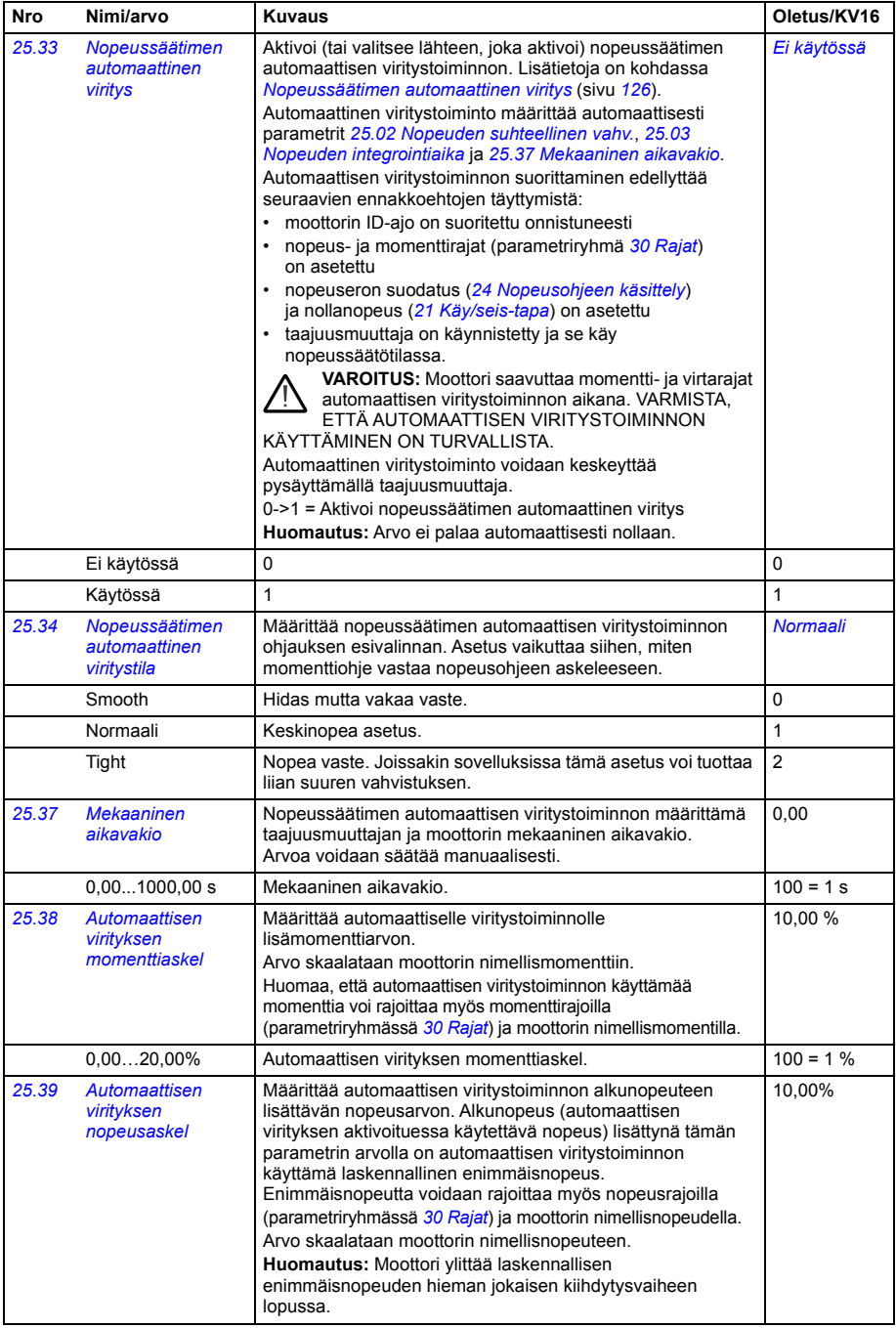

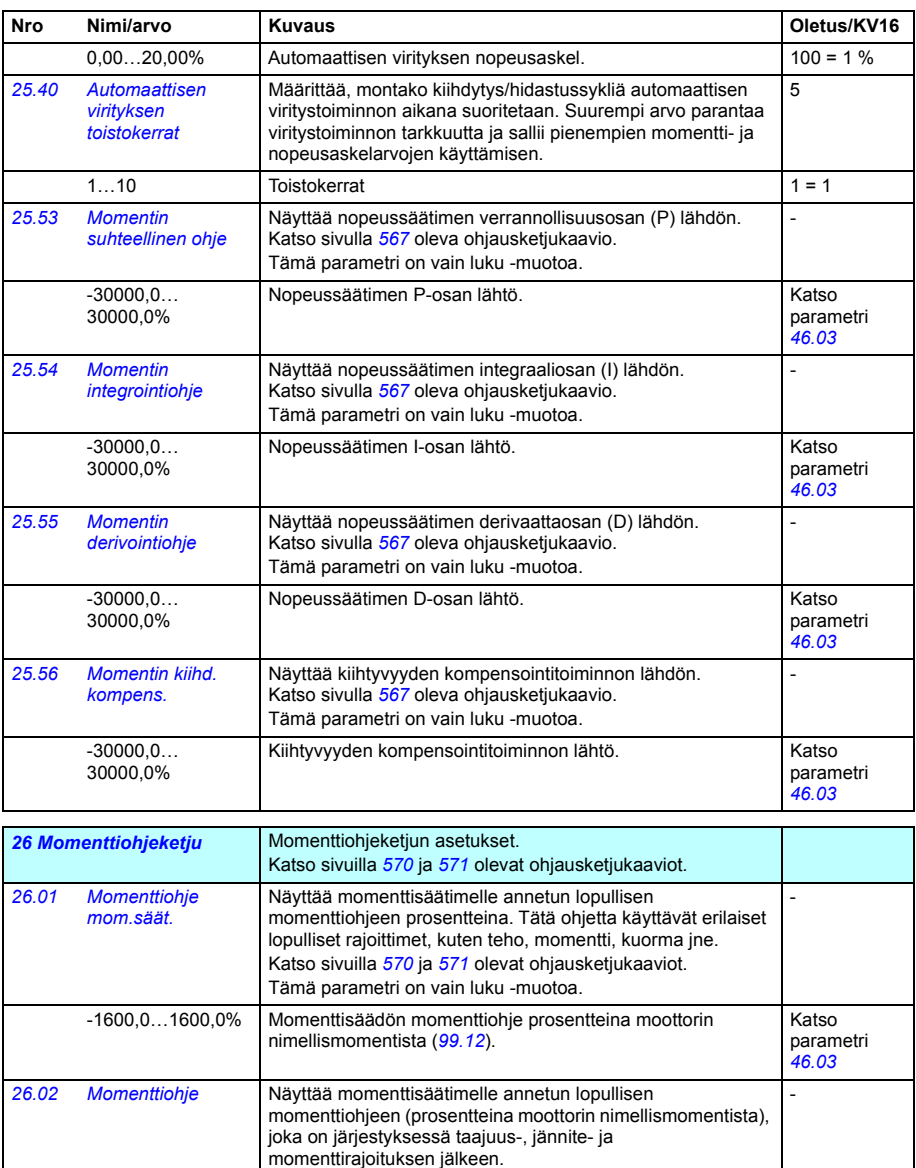

Katso sivulla *[572](#page-571-0)* oleva ohjausketjukaavio. Tämä parametri on vain luku -muotoa.

> Katso parametri *[46.03](#page-381-4)*

-1600,0…1600,0% Momenttisäädön momenttiohje prosentteina moottorin nimellismomentista (*[99.12](#page-438-0)*).

<span id="page-286-2"></span><span id="page-286-1"></span><span id="page-286-0"></span>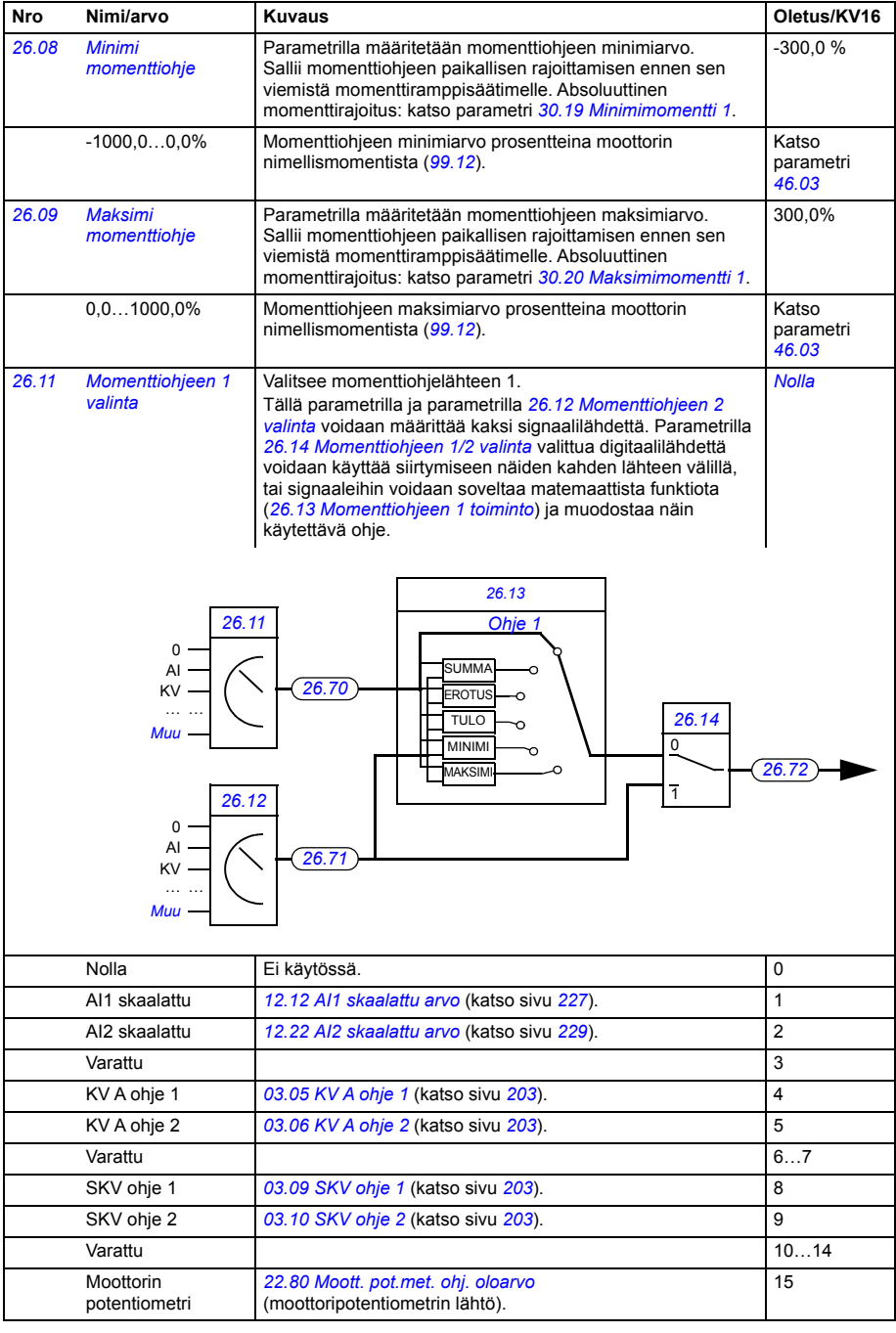

<span id="page-287-7"></span><span id="page-287-6"></span><span id="page-287-5"></span><span id="page-287-4"></span><span id="page-287-3"></span><span id="page-287-2"></span><span id="page-287-1"></span><span id="page-287-0"></span>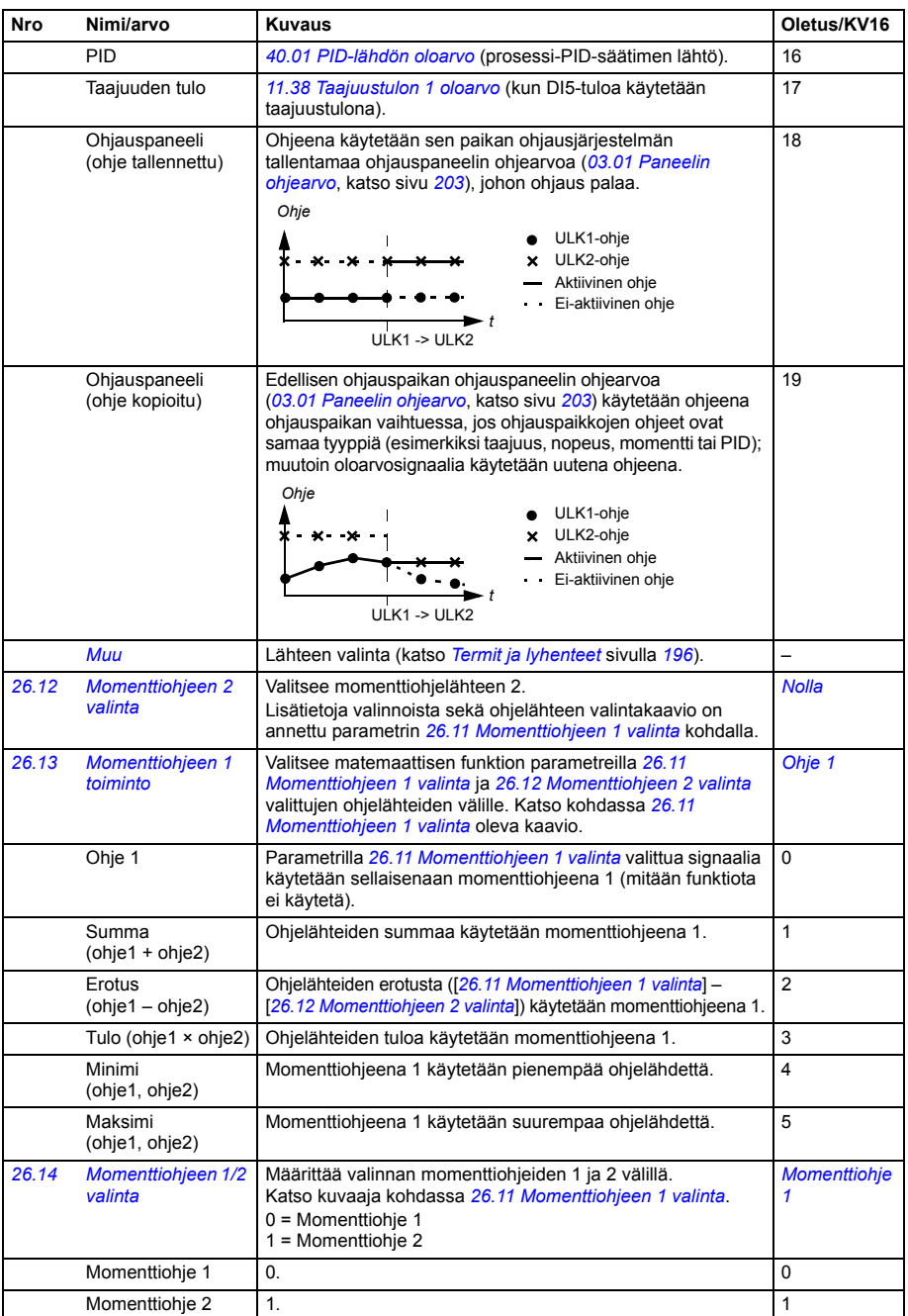
<span id="page-288-0"></span>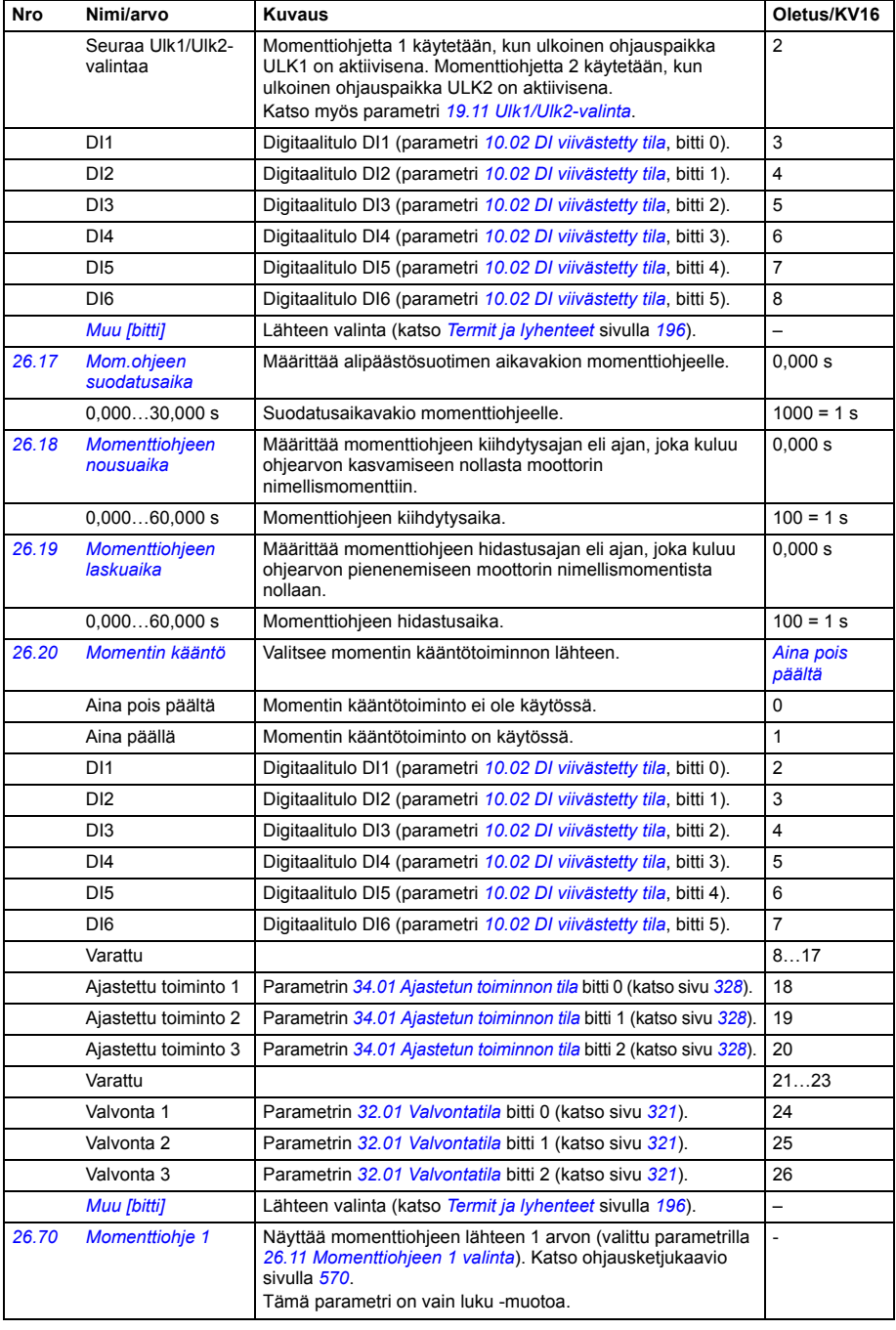

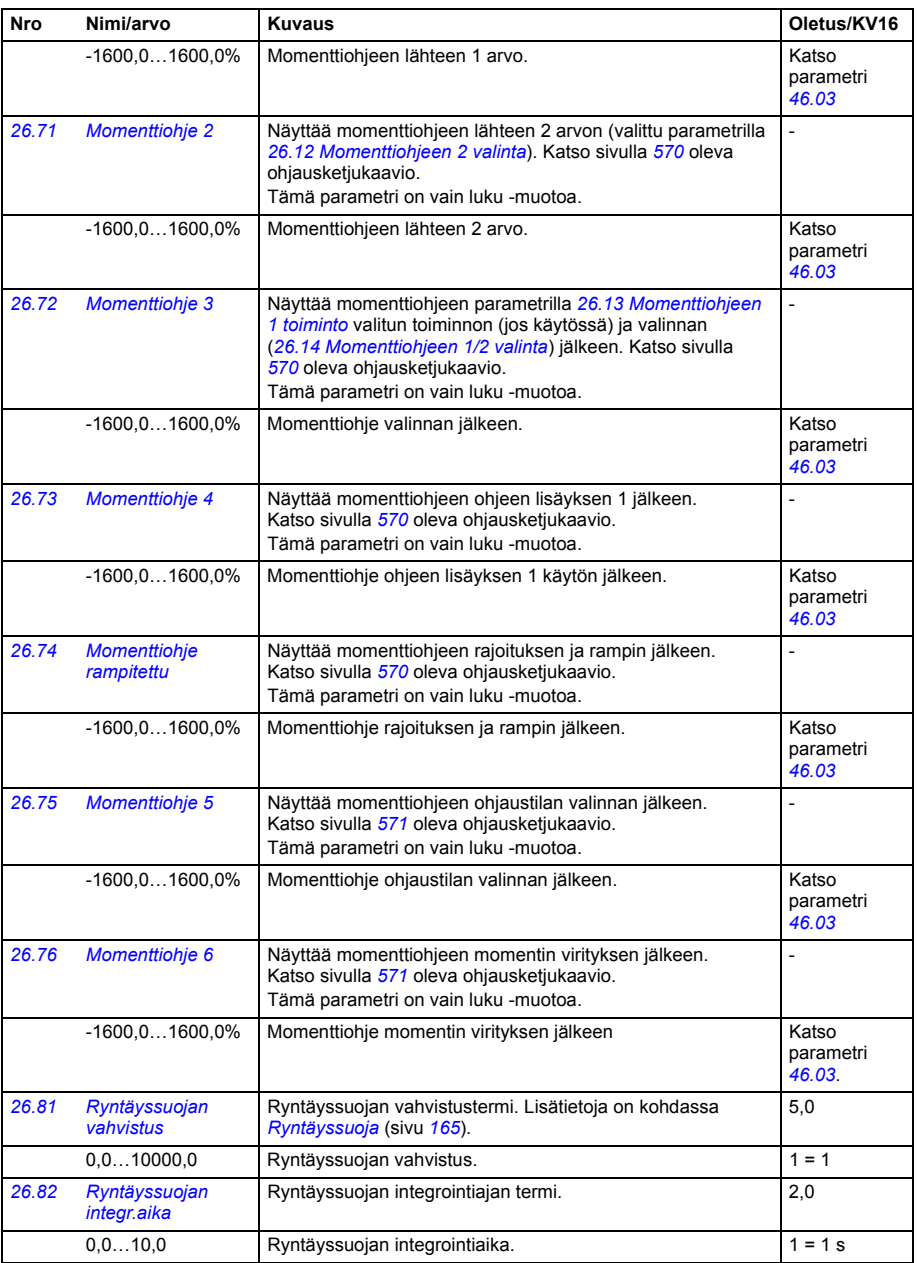

<span id="page-290-1"></span><span id="page-290-0"></span>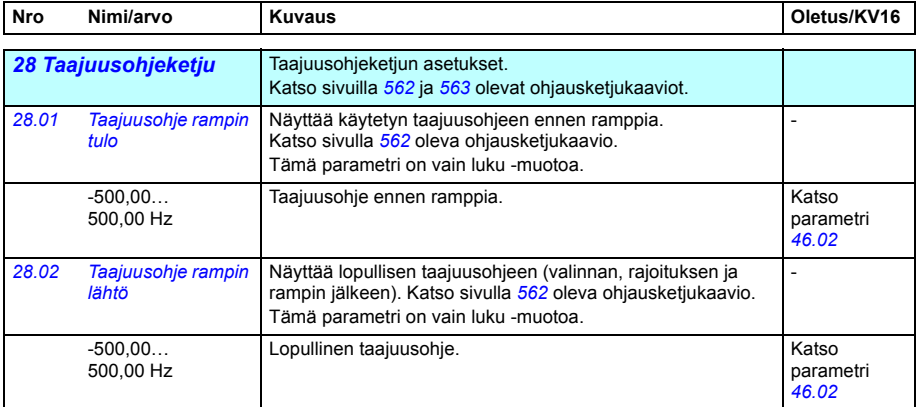

<span id="page-291-3"></span><span id="page-291-2"></span><span id="page-291-1"></span><span id="page-291-0"></span>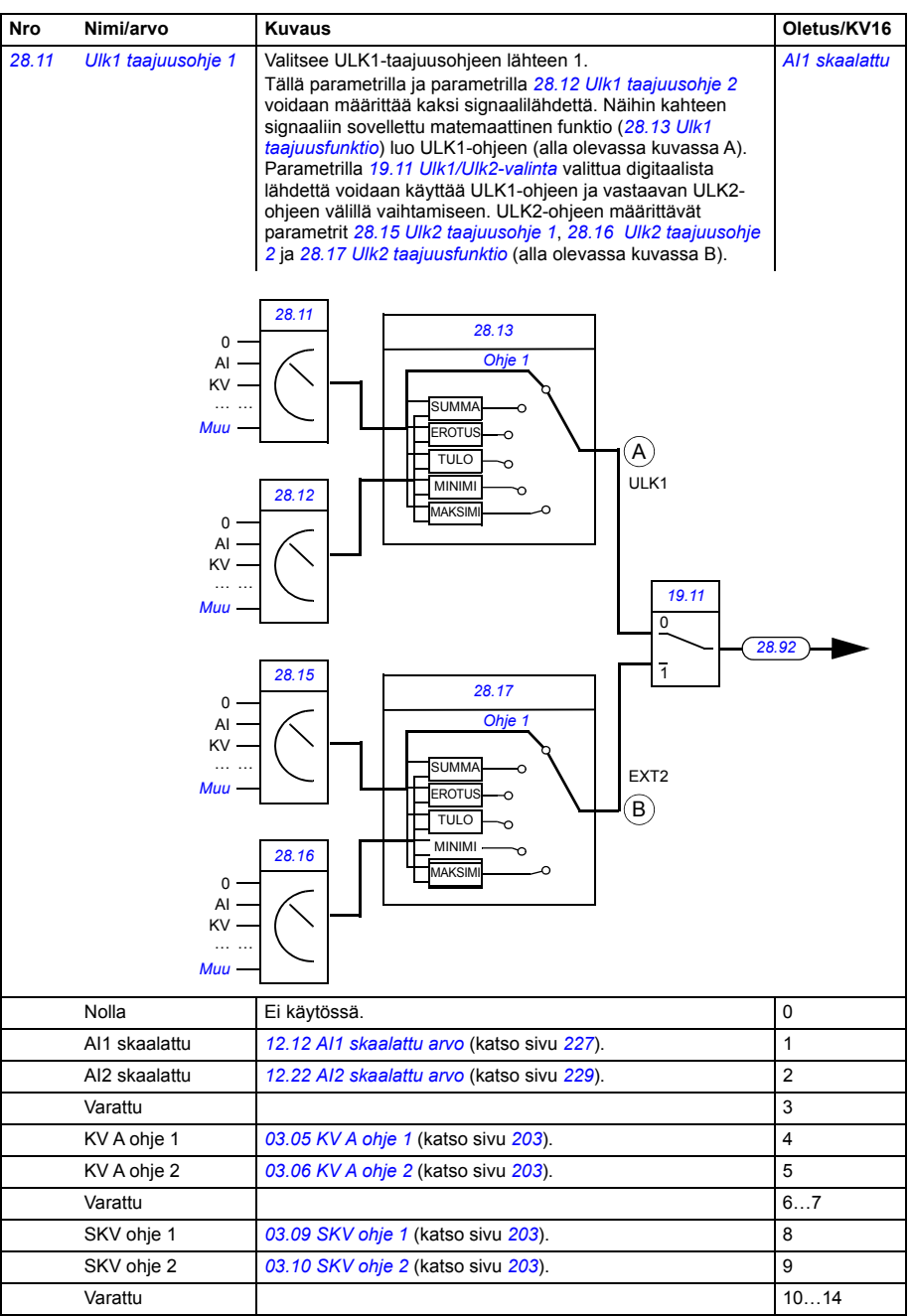

<span id="page-292-4"></span><span id="page-292-3"></span><span id="page-292-2"></span><span id="page-292-1"></span><span id="page-292-0"></span>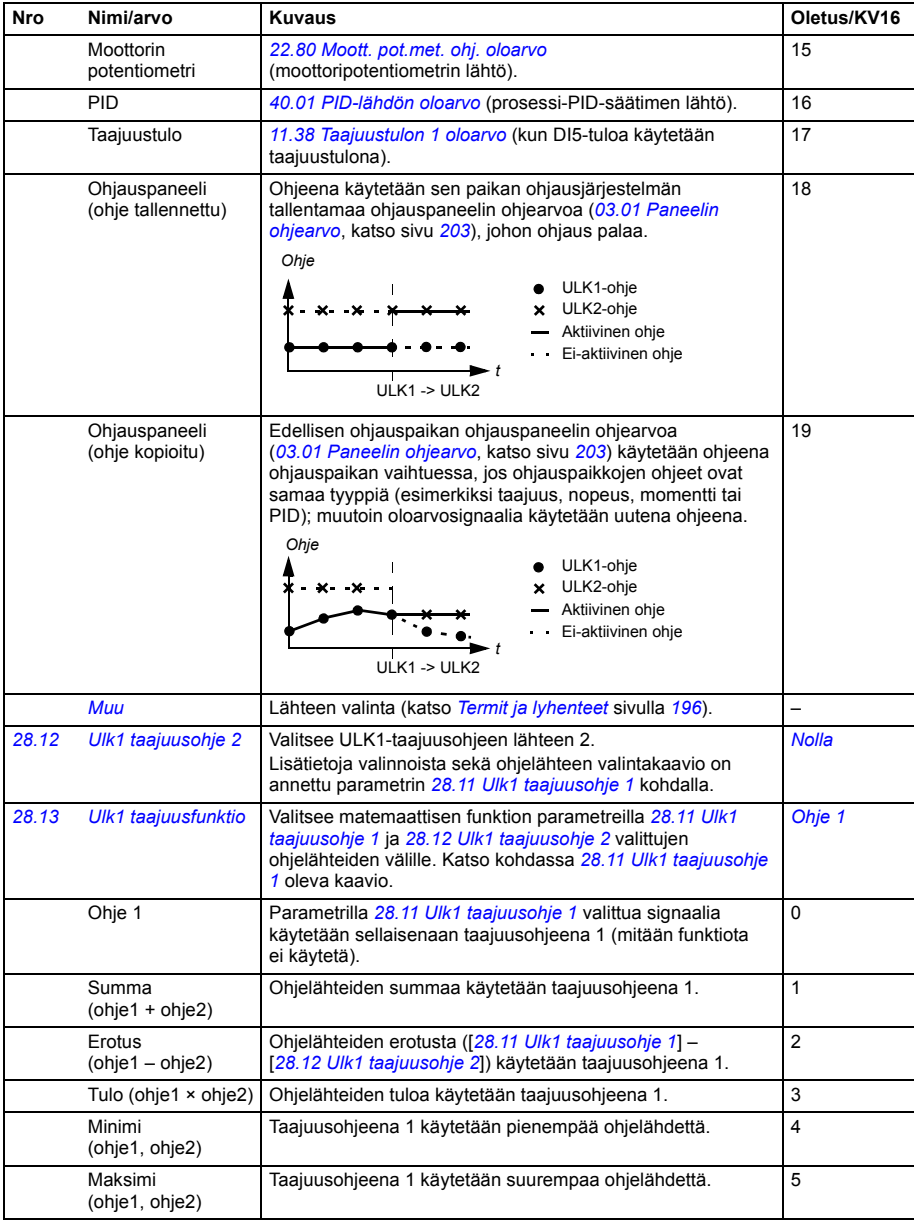

<span id="page-293-3"></span><span id="page-293-2"></span><span id="page-293-1"></span><span id="page-293-0"></span>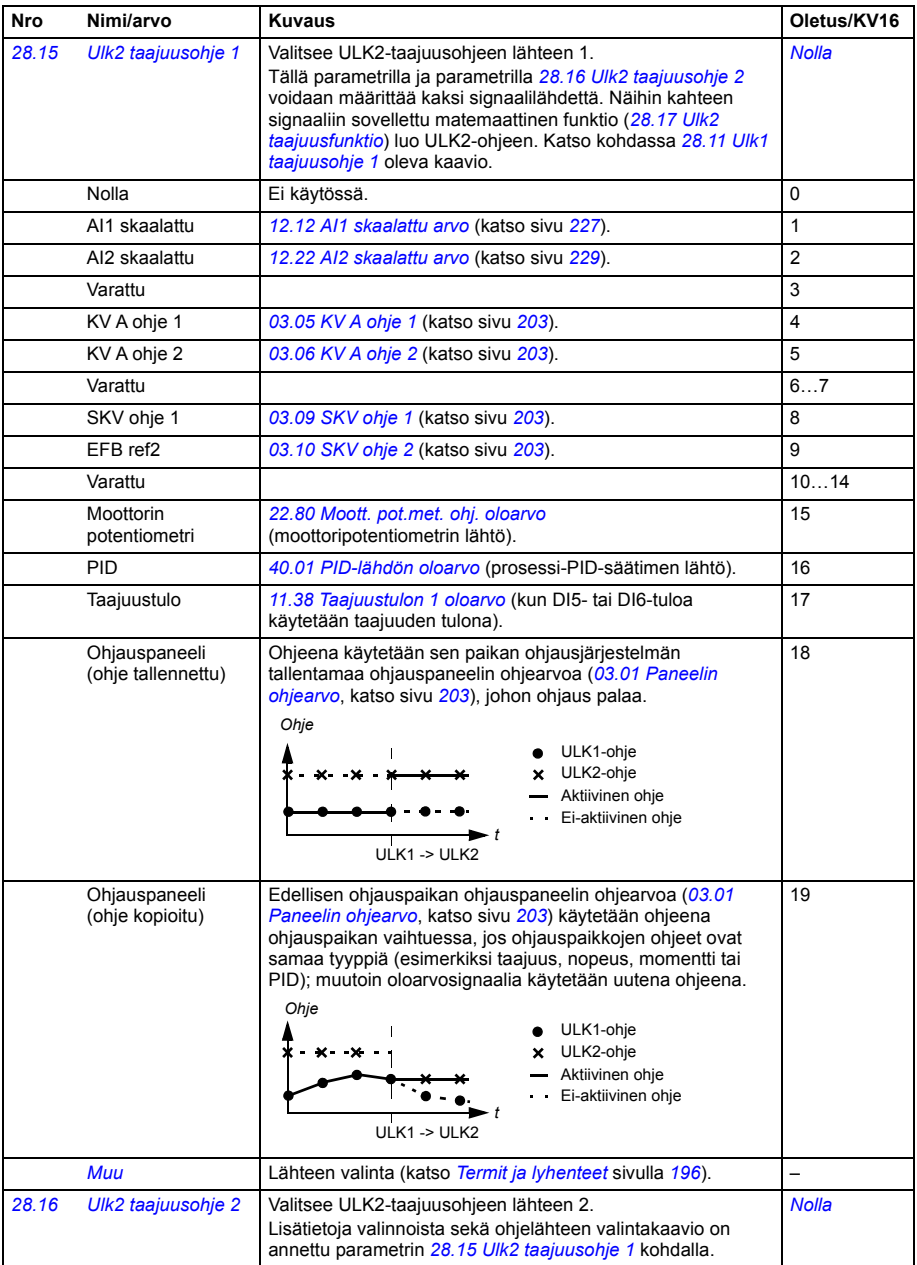

<span id="page-294-3"></span><span id="page-294-2"></span><span id="page-294-1"></span><span id="page-294-0"></span>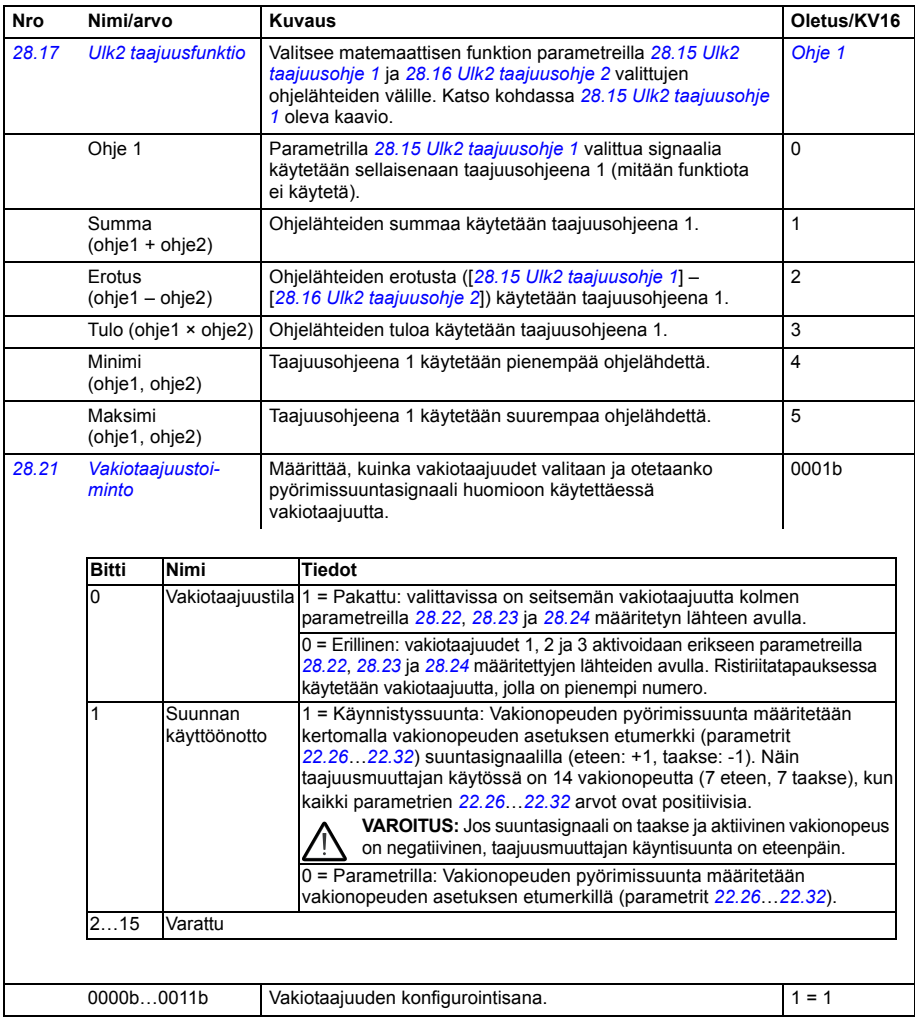

<span id="page-295-6"></span><span id="page-295-5"></span><span id="page-295-4"></span><span id="page-295-3"></span><span id="page-295-2"></span><span id="page-295-1"></span><span id="page-295-0"></span>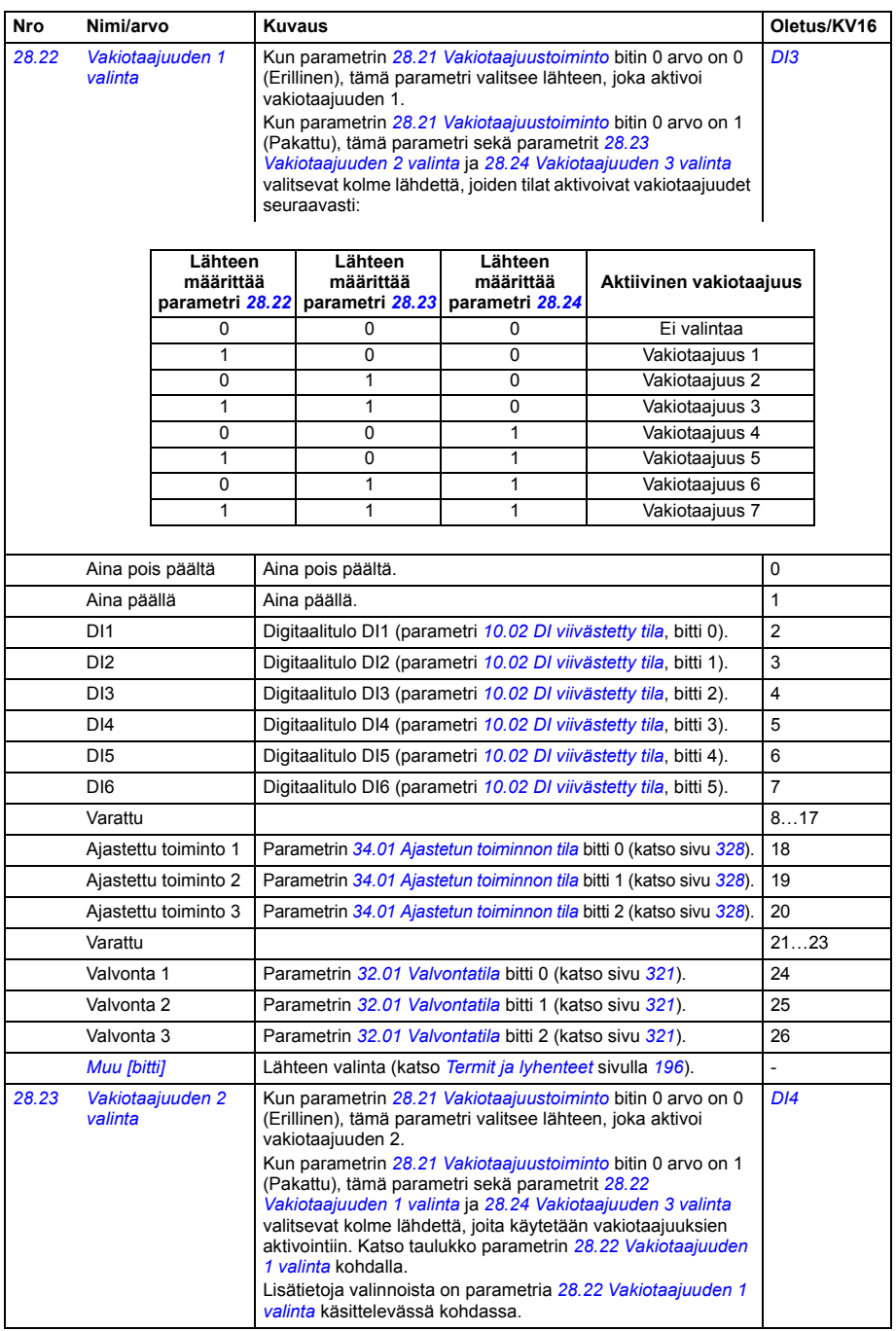

<span id="page-296-1"></span><span id="page-296-0"></span>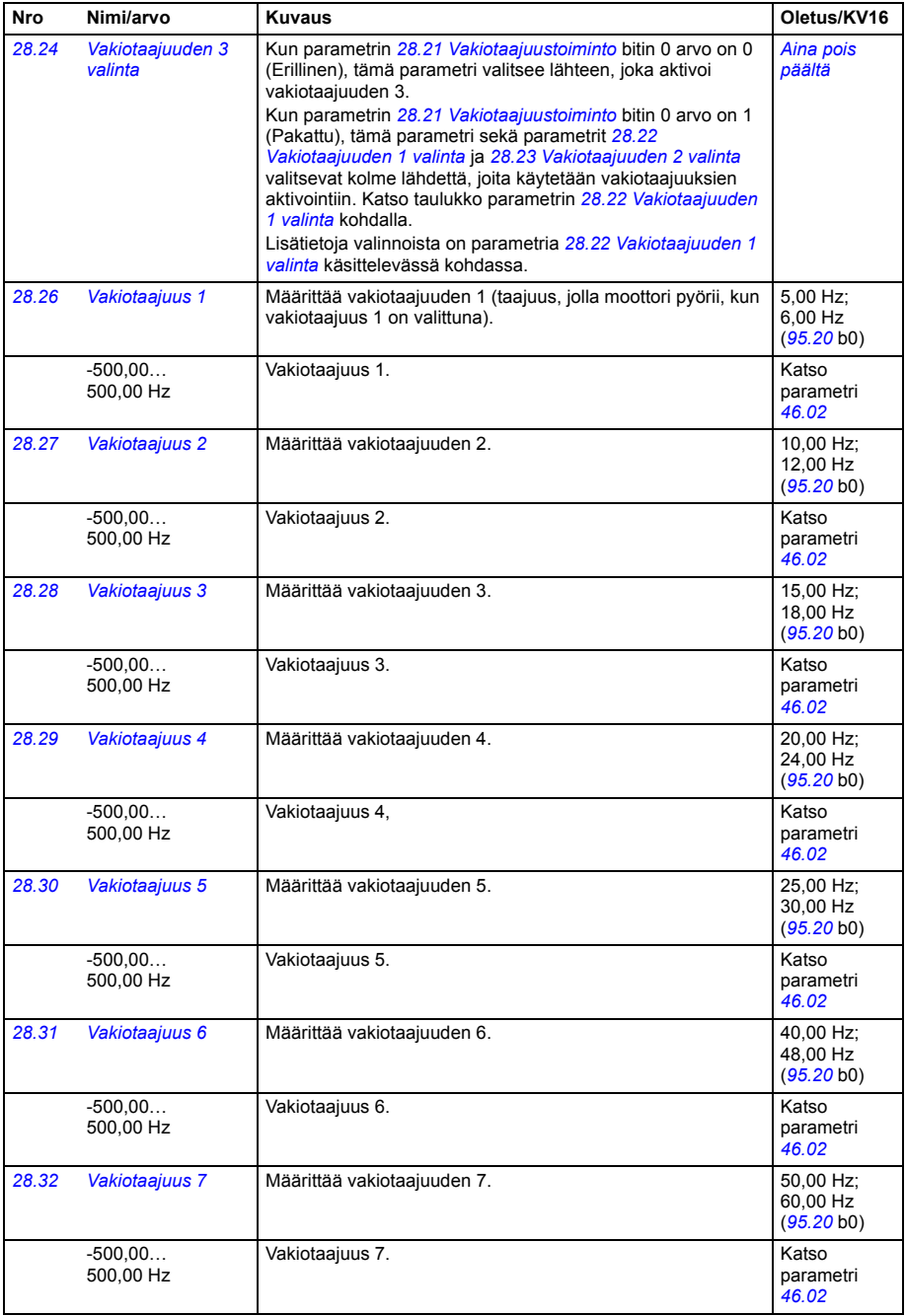

<span id="page-297-5"></span><span id="page-297-4"></span><span id="page-297-3"></span><span id="page-297-2"></span><span id="page-297-1"></span><span id="page-297-0"></span>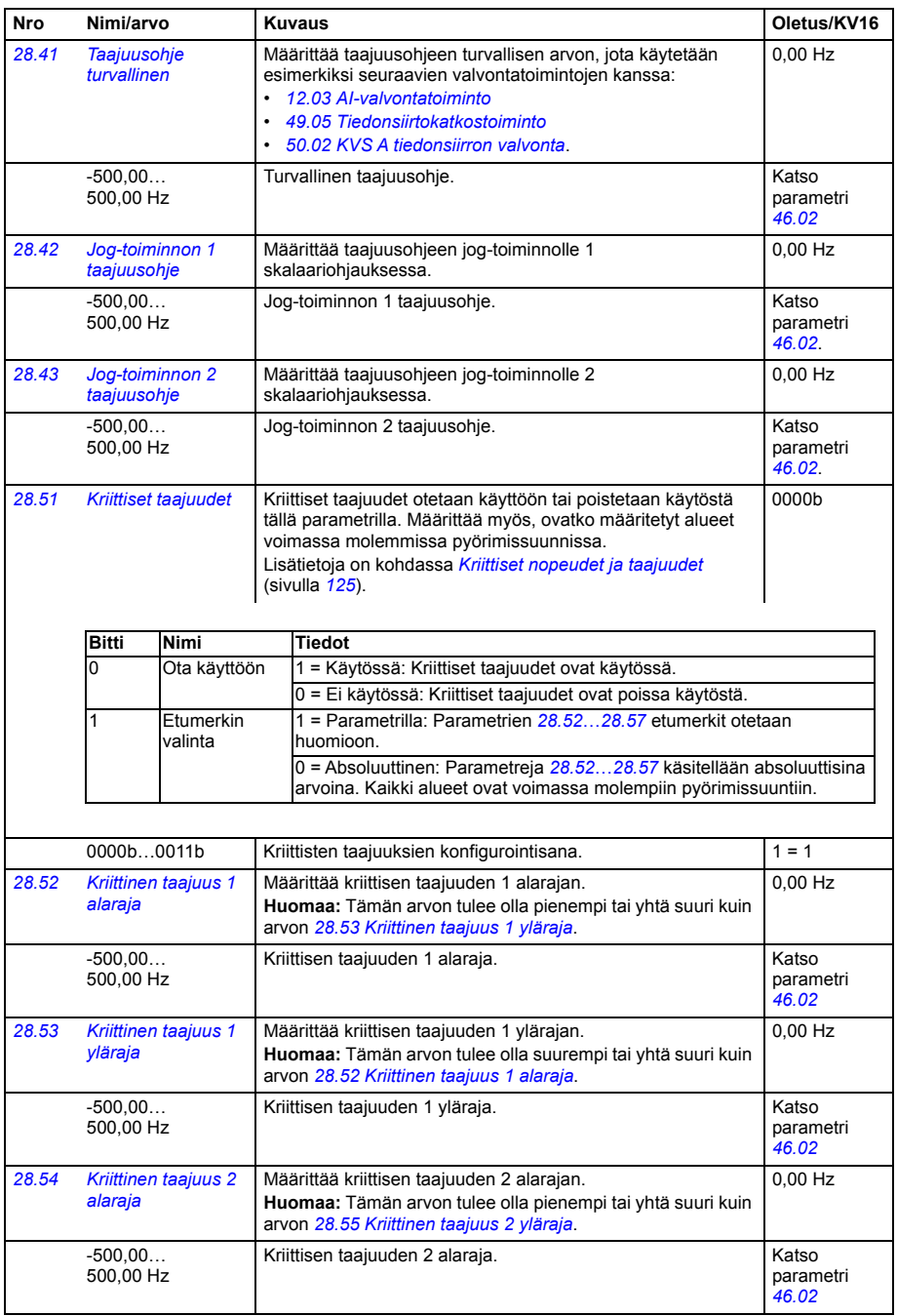

<span id="page-298-6"></span><span id="page-298-5"></span><span id="page-298-4"></span><span id="page-298-3"></span><span id="page-298-2"></span><span id="page-298-1"></span><span id="page-298-0"></span>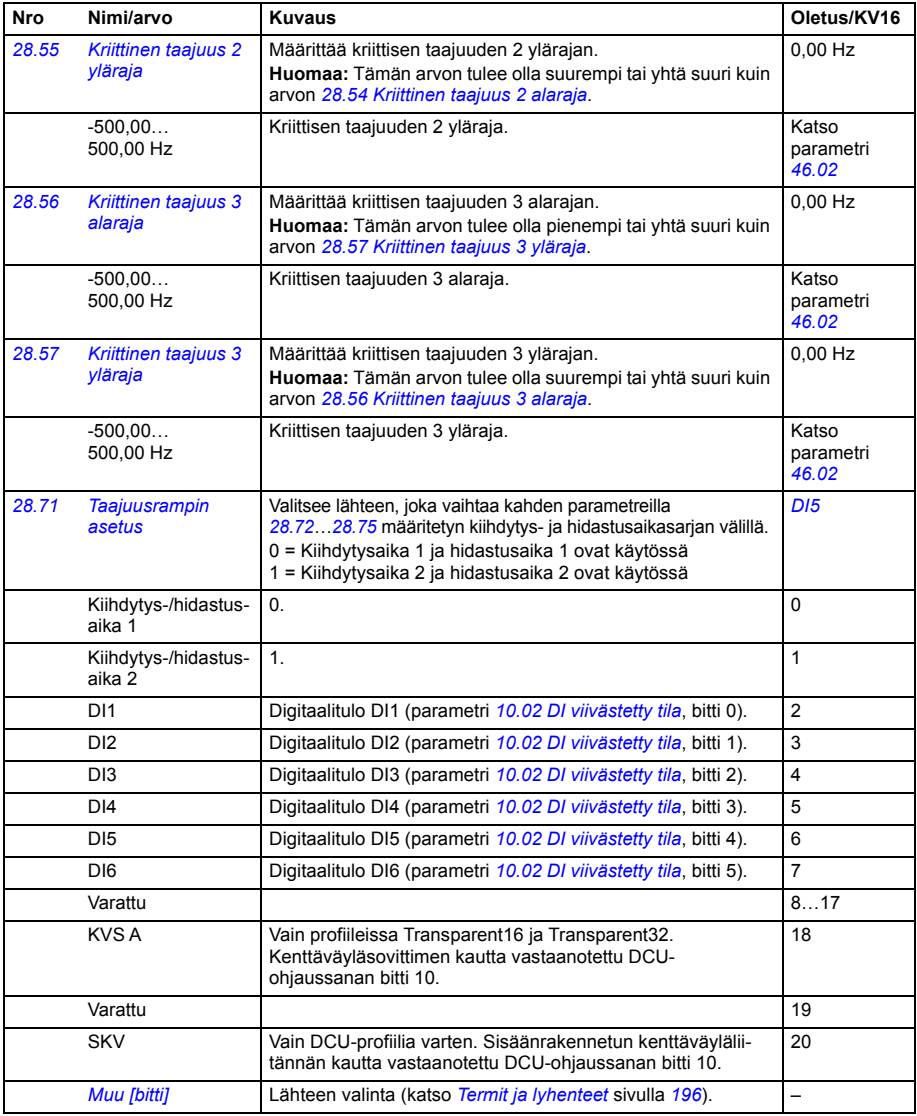

<span id="page-299-5"></span><span id="page-299-4"></span><span id="page-299-3"></span><span id="page-299-2"></span><span id="page-299-1"></span><span id="page-299-0"></span>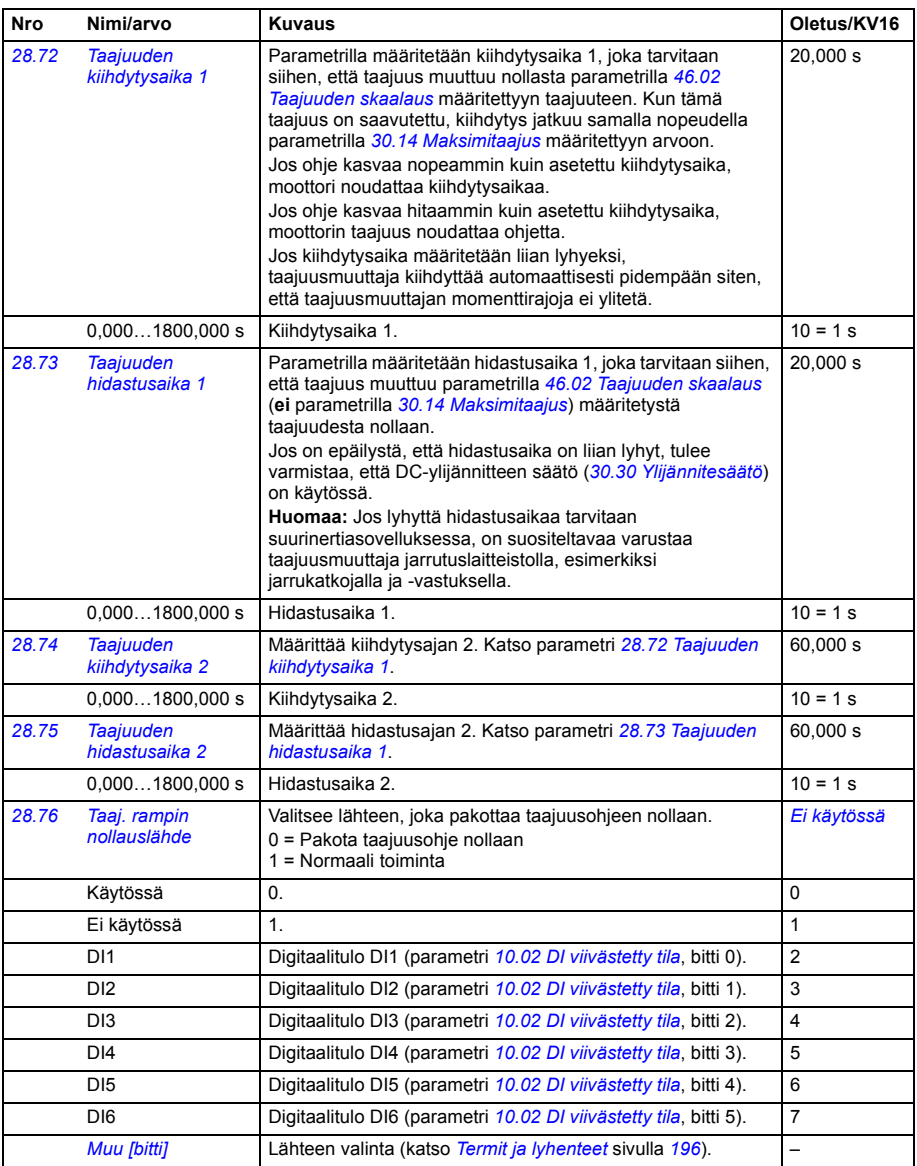

<span id="page-300-2"></span><span id="page-300-1"></span><span id="page-300-0"></span>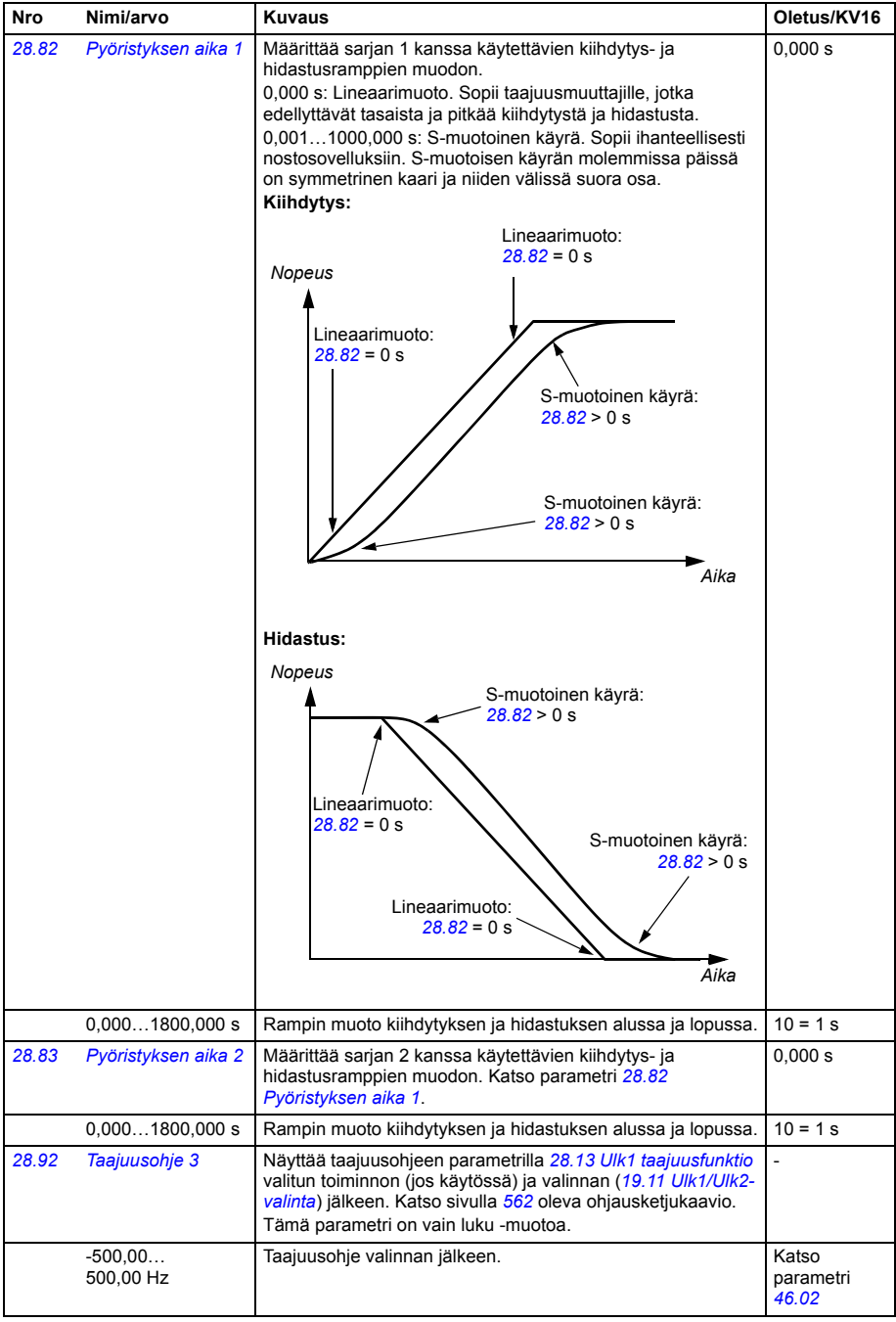

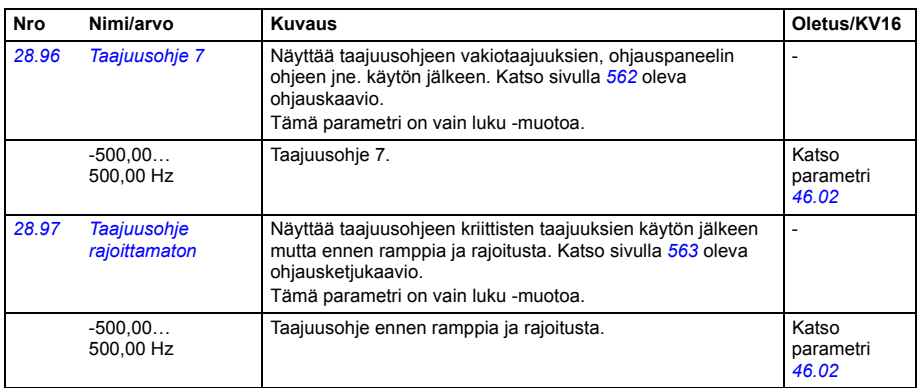

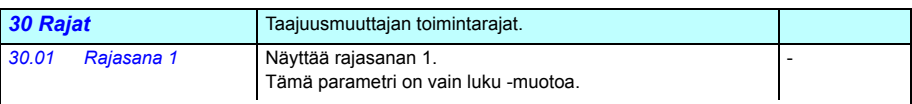

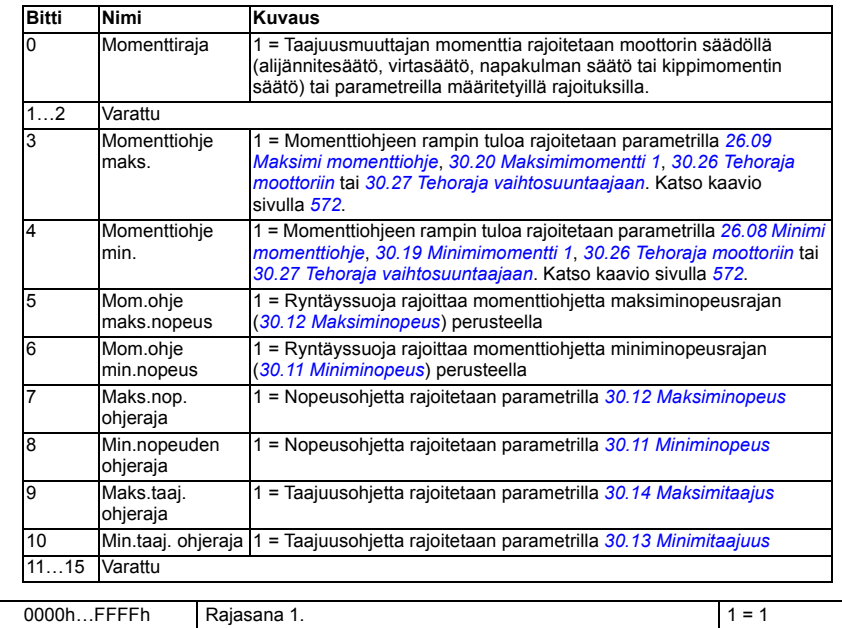

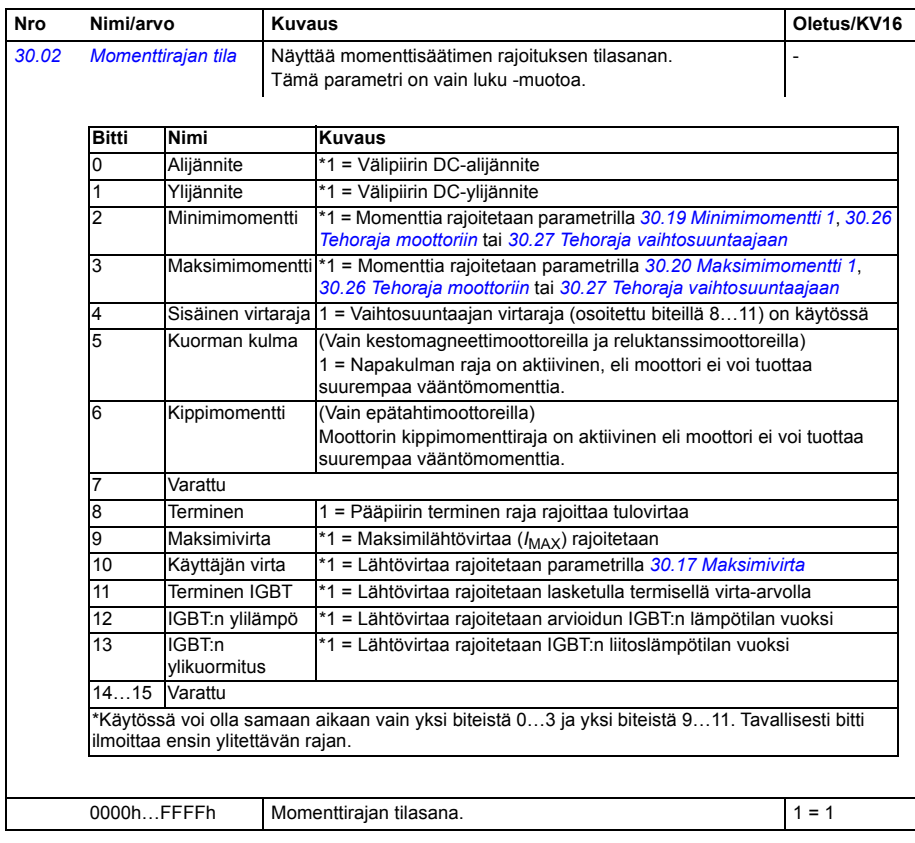

<span id="page-303-3"></span><span id="page-303-2"></span><span id="page-303-1"></span><span id="page-303-0"></span>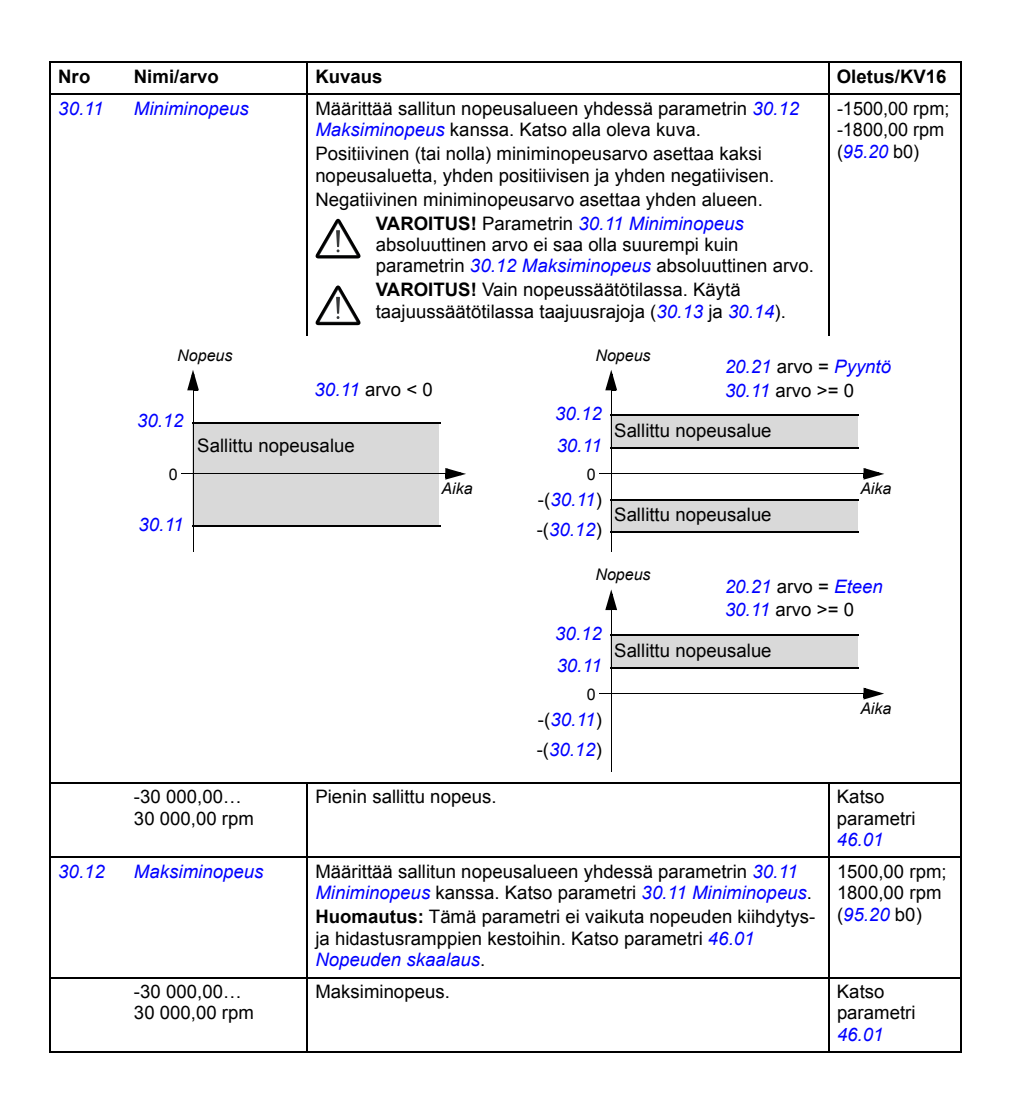

<span id="page-304-5"></span><span id="page-304-4"></span><span id="page-304-3"></span><span id="page-304-2"></span><span id="page-304-1"></span><span id="page-304-0"></span>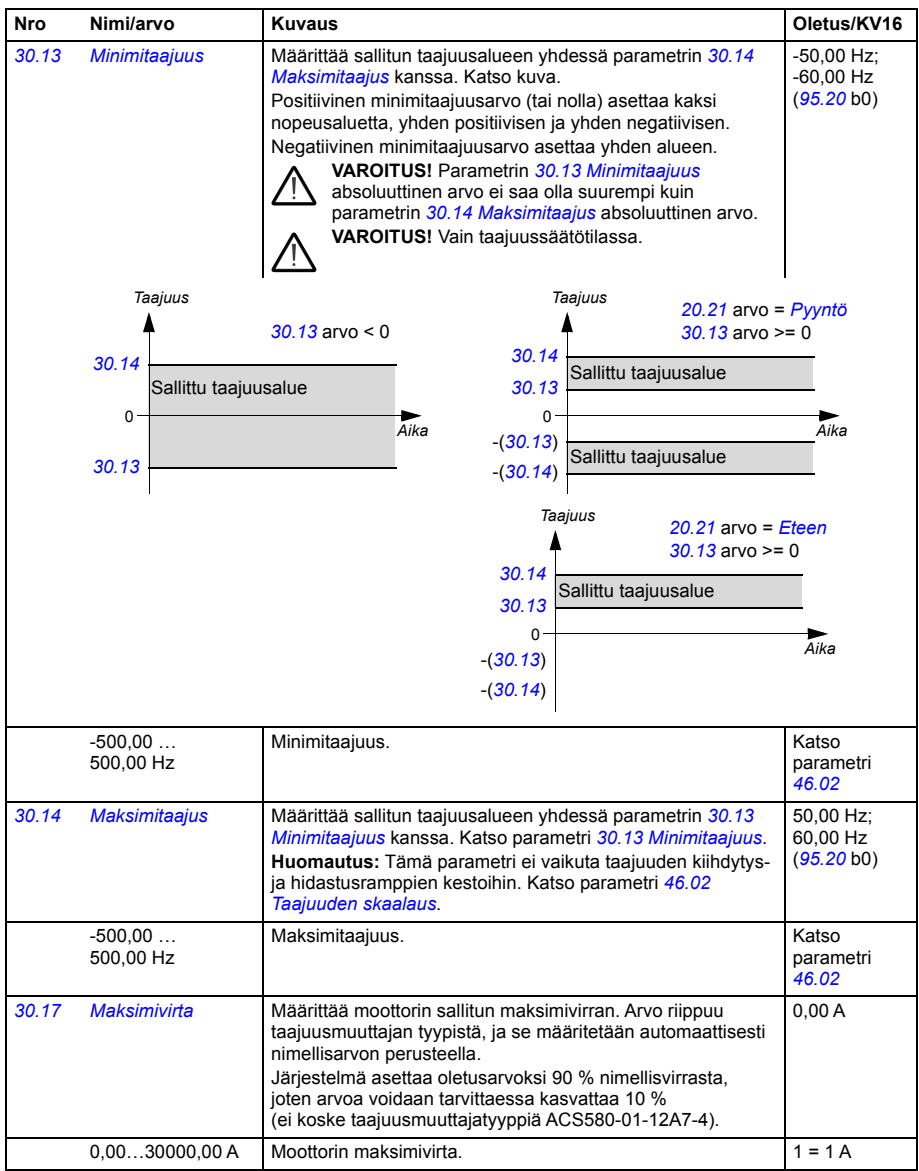

<span id="page-305-3"></span><span id="page-305-2"></span><span id="page-305-1"></span><span id="page-305-0"></span>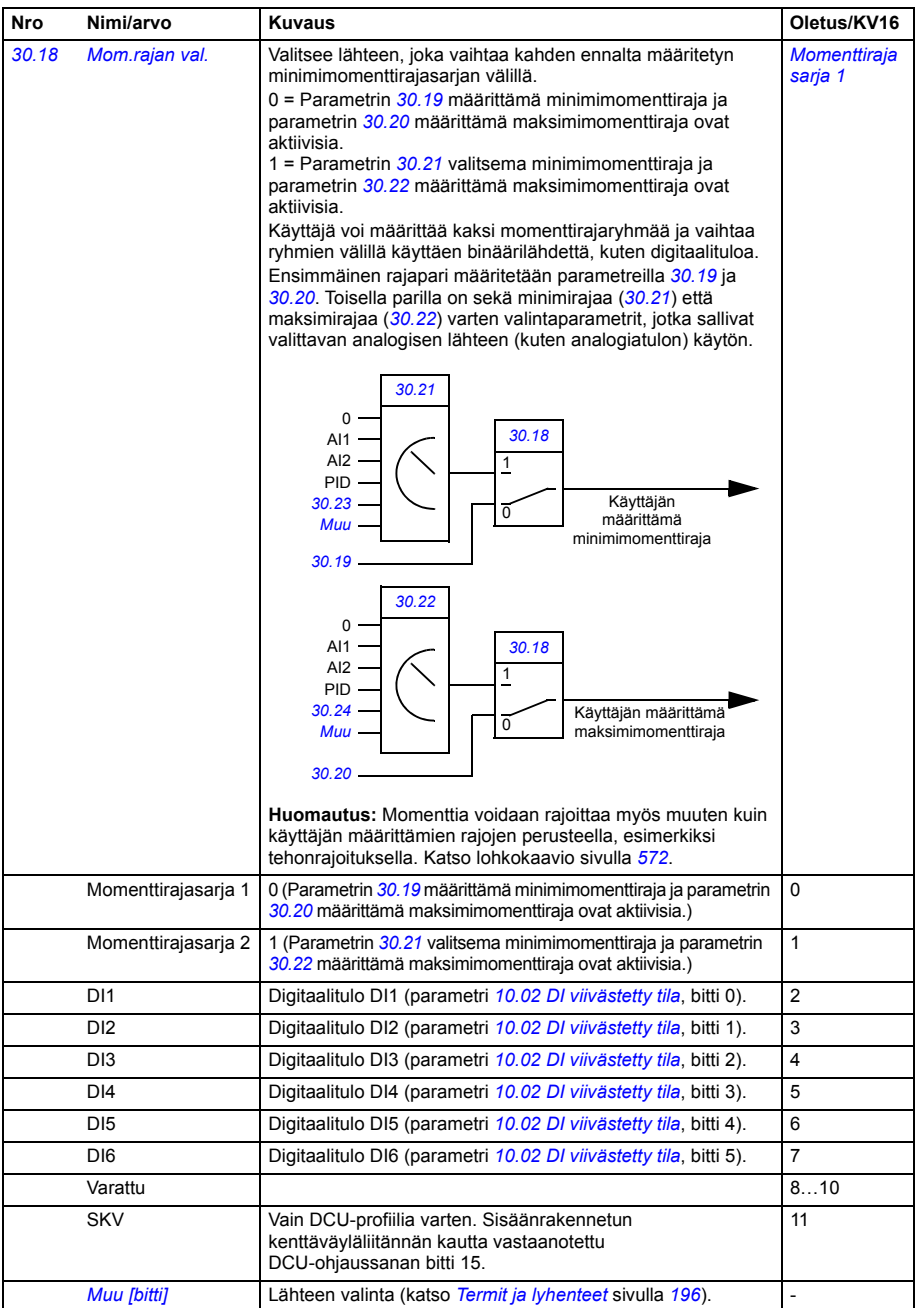

<span id="page-306-9"></span><span id="page-306-8"></span><span id="page-306-7"></span><span id="page-306-6"></span><span id="page-306-5"></span><span id="page-306-4"></span><span id="page-306-3"></span><span id="page-306-2"></span><span id="page-306-1"></span><span id="page-306-0"></span>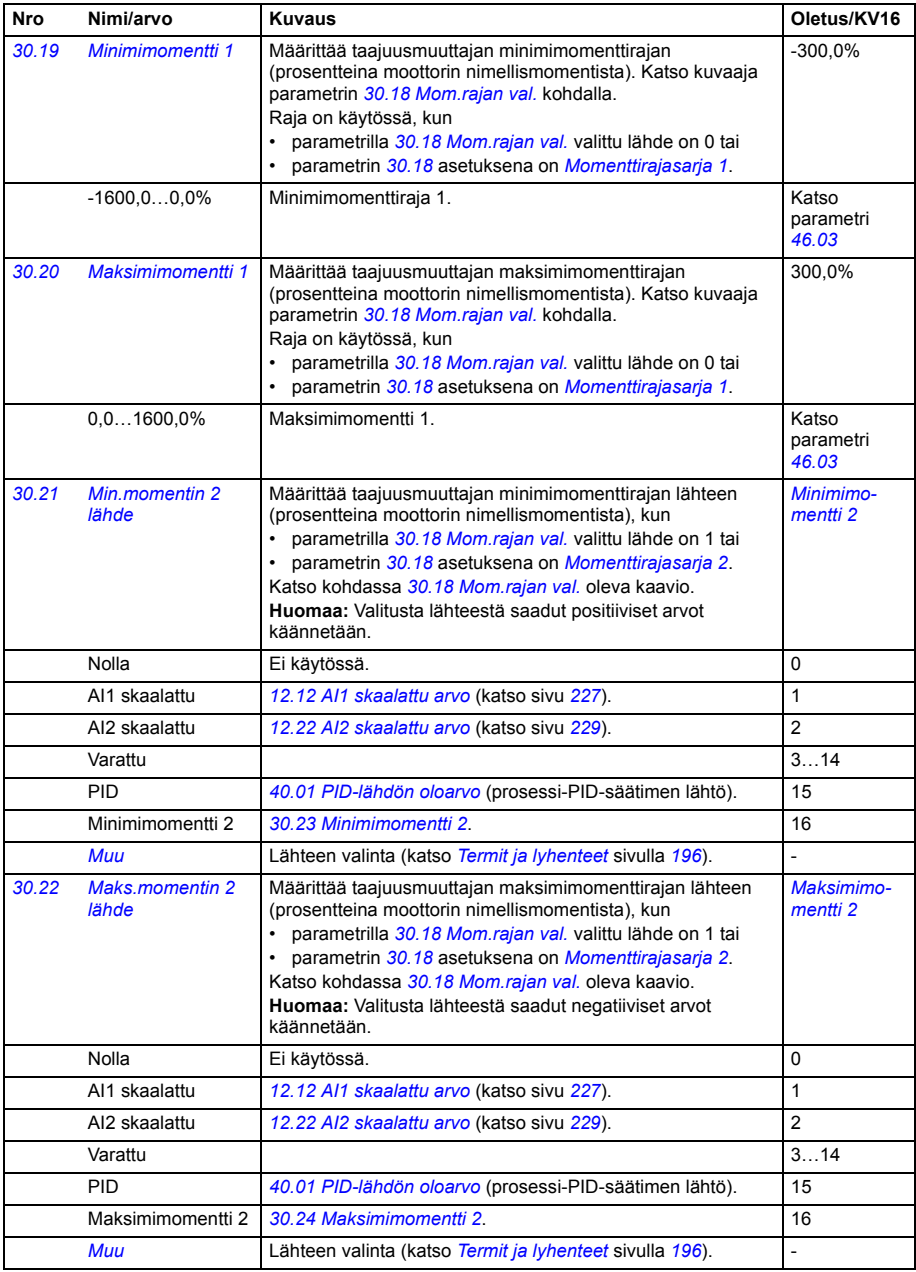

<span id="page-307-10"></span><span id="page-307-9"></span><span id="page-307-8"></span><span id="page-307-7"></span><span id="page-307-6"></span><span id="page-307-5"></span><span id="page-307-4"></span><span id="page-307-3"></span><span id="page-307-2"></span><span id="page-307-1"></span><span id="page-307-0"></span>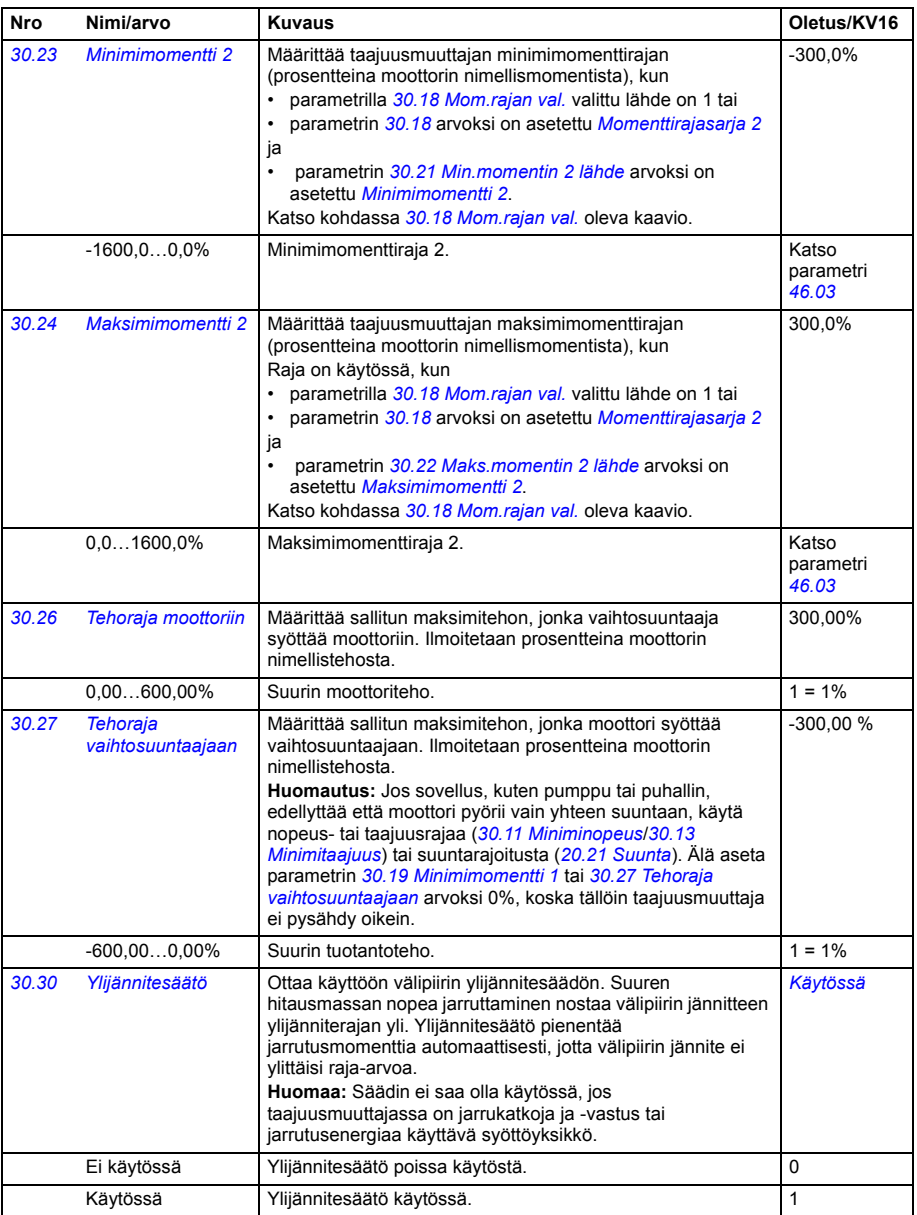

<span id="page-308-4"></span><span id="page-308-3"></span><span id="page-308-2"></span><span id="page-308-1"></span><span id="page-308-0"></span>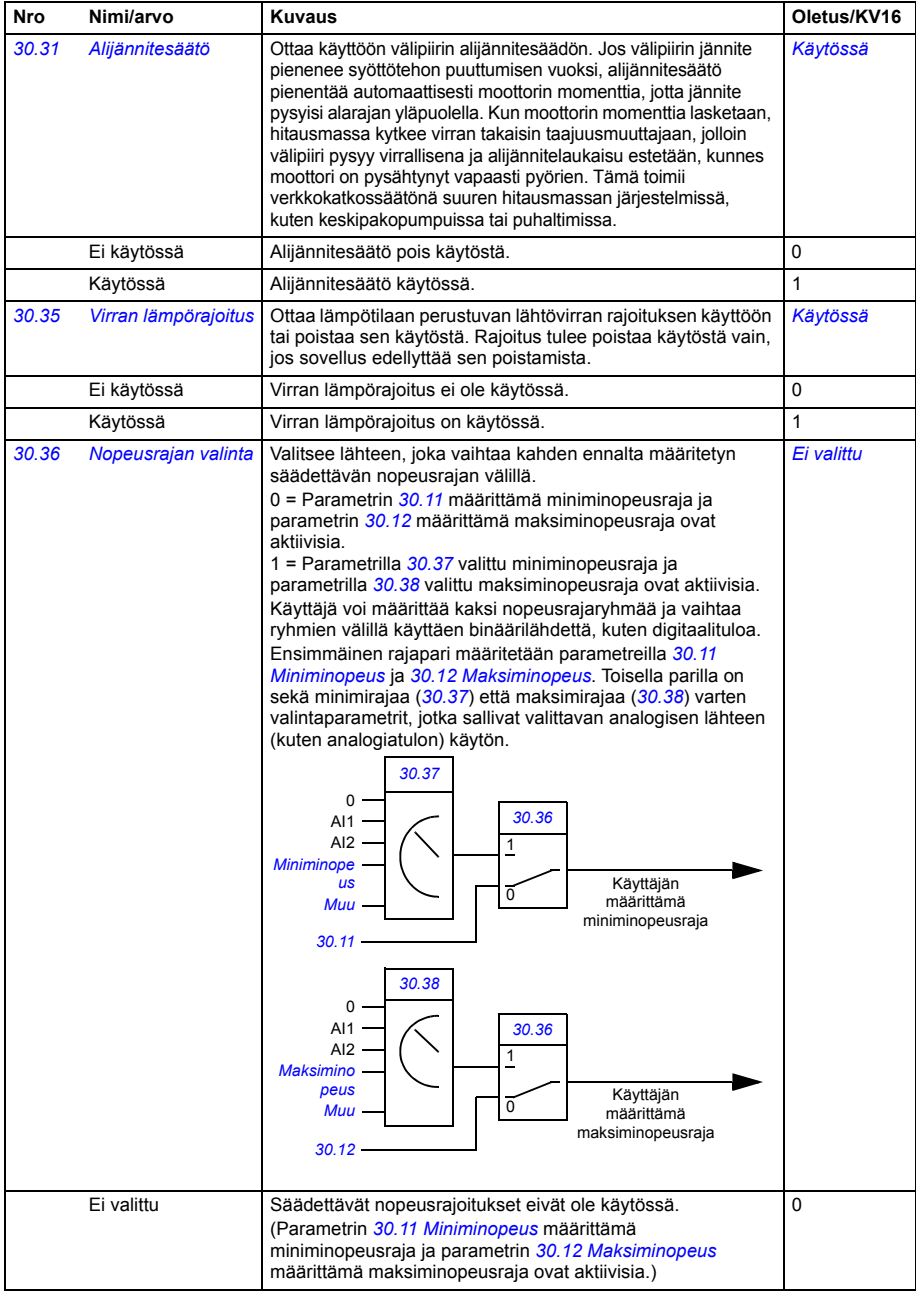

<span id="page-309-5"></span><span id="page-309-4"></span><span id="page-309-3"></span><span id="page-309-2"></span><span id="page-309-1"></span><span id="page-309-0"></span>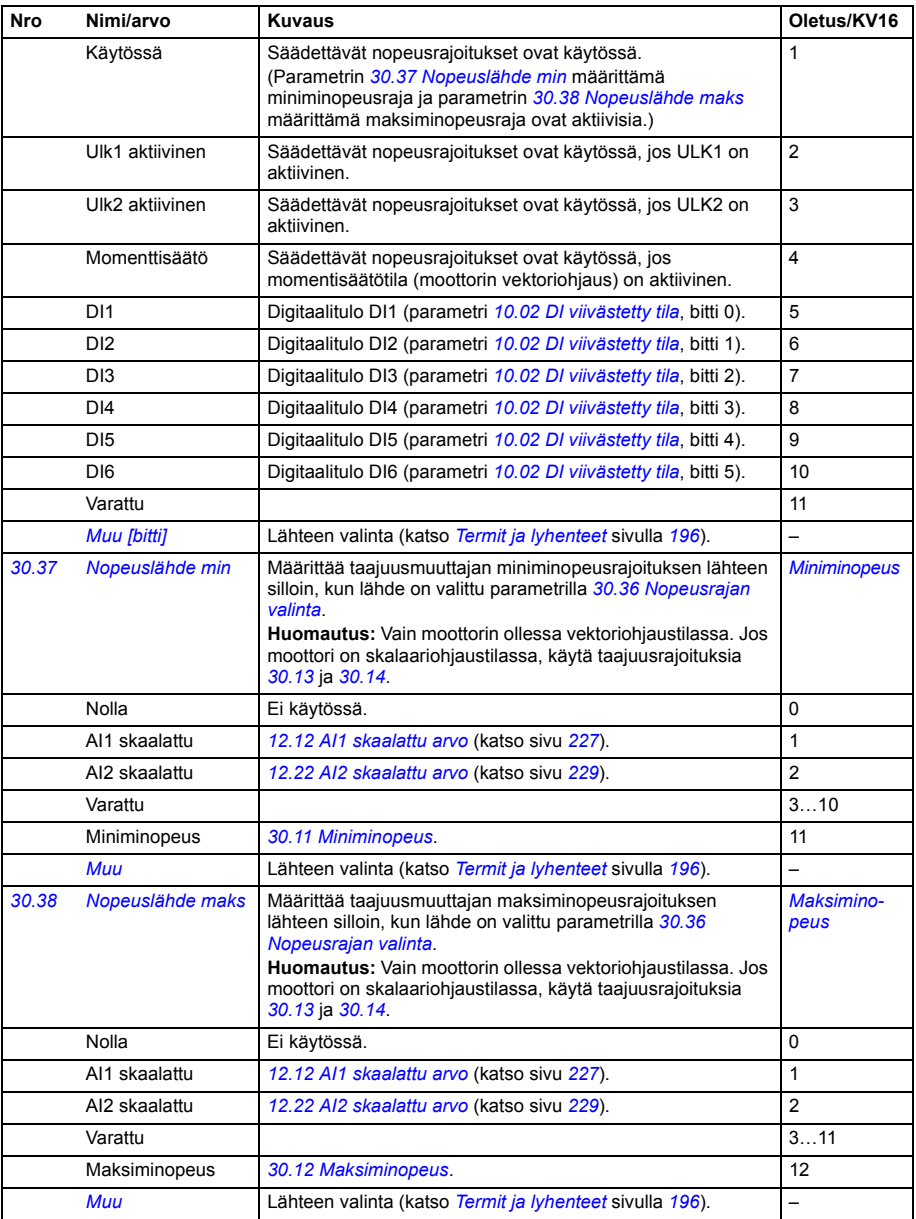

<span id="page-310-20"></span><span id="page-310-19"></span><span id="page-310-18"></span><span id="page-310-17"></span><span id="page-310-16"></span><span id="page-310-15"></span><span id="page-310-14"></span><span id="page-310-13"></span><span id="page-310-12"></span><span id="page-310-11"></span><span id="page-310-10"></span><span id="page-310-9"></span><span id="page-310-8"></span><span id="page-310-7"></span><span id="page-310-6"></span><span id="page-310-5"></span><span id="page-310-4"></span><span id="page-310-3"></span><span id="page-310-2"></span><span id="page-310-1"></span><span id="page-310-0"></span>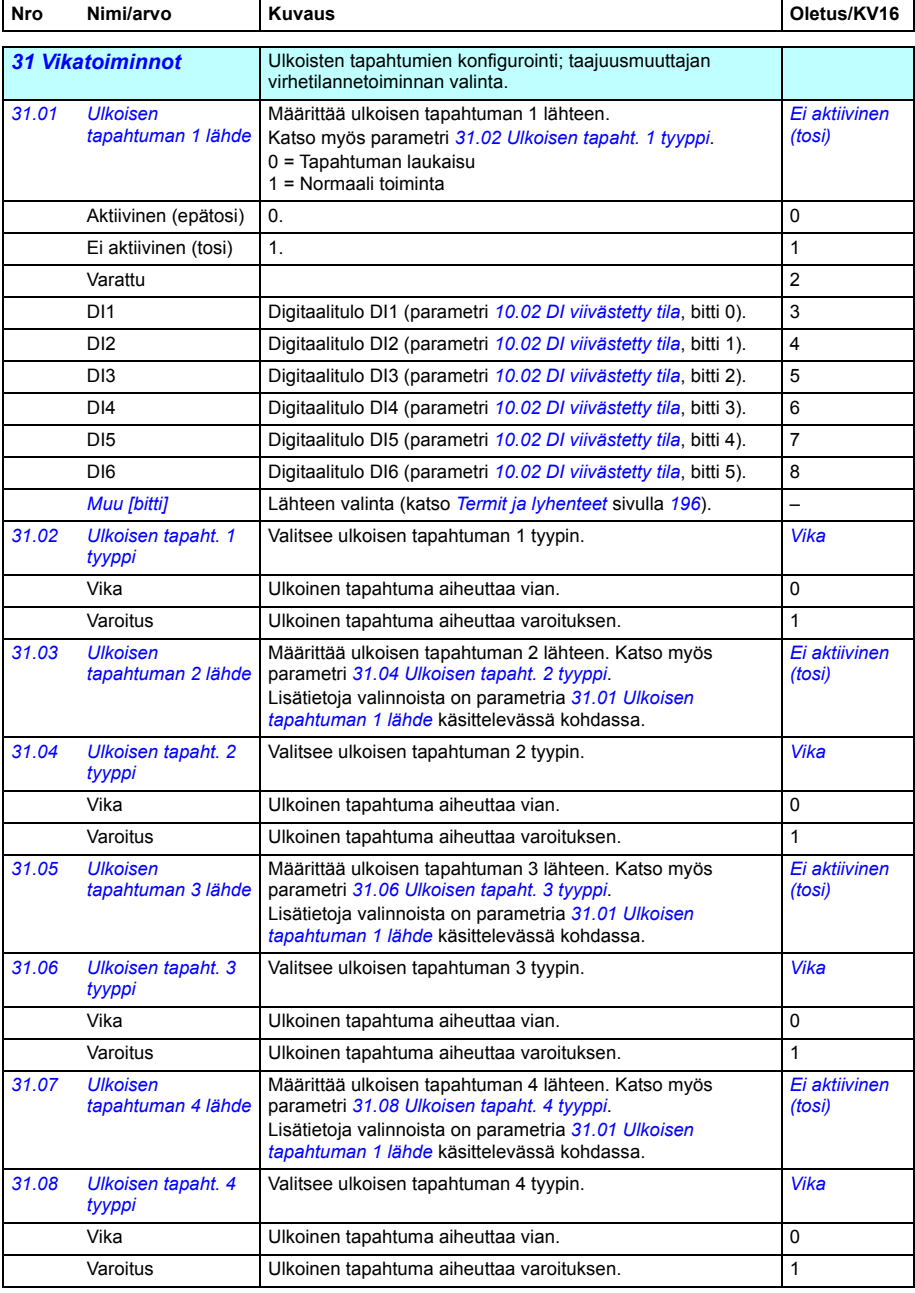

<span id="page-311-7"></span><span id="page-311-6"></span><span id="page-311-5"></span><span id="page-311-4"></span><span id="page-311-3"></span><span id="page-311-2"></span><span id="page-311-1"></span><span id="page-311-0"></span>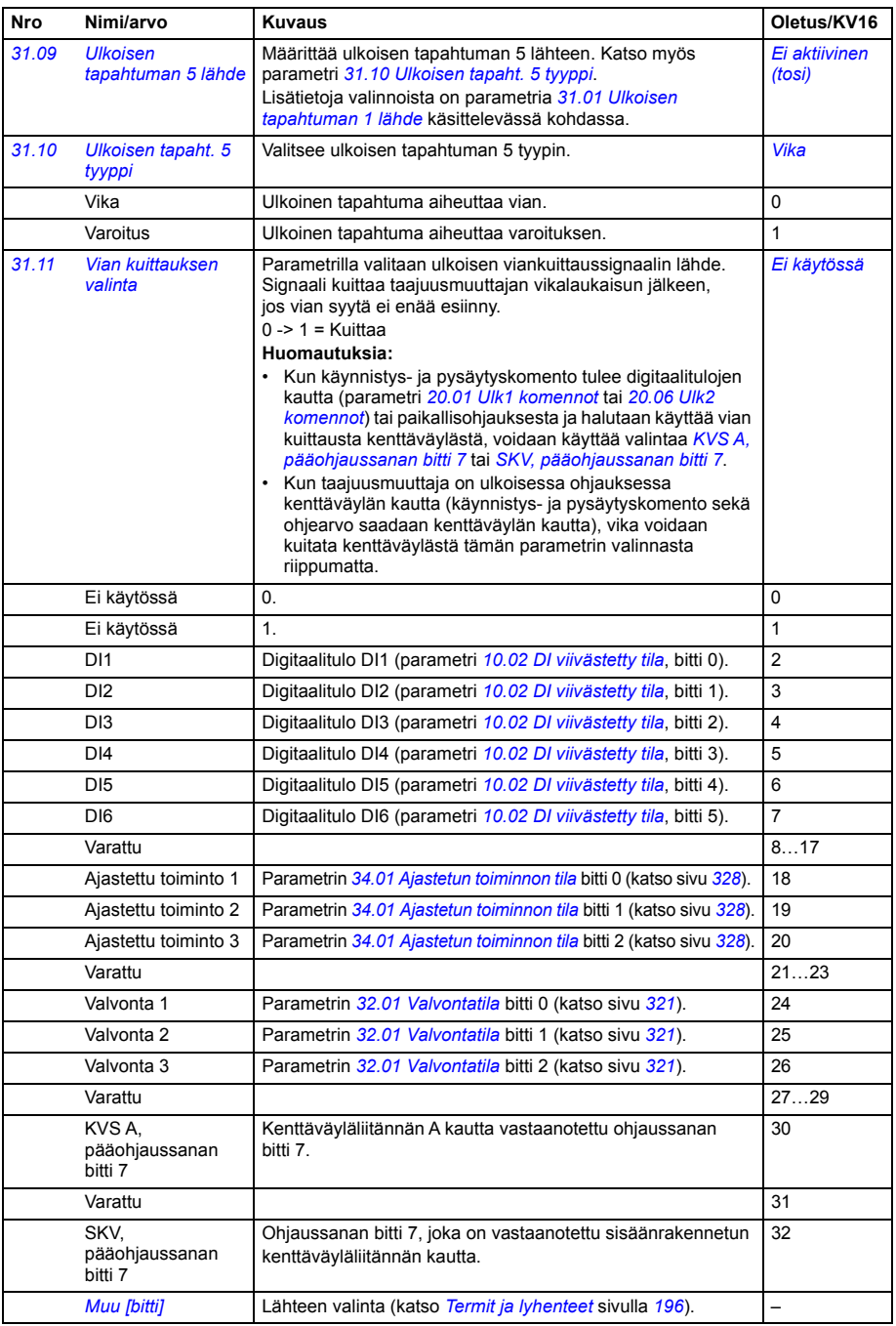

<span id="page-312-9"></span><span id="page-312-8"></span><span id="page-312-7"></span><span id="page-312-6"></span><span id="page-312-5"></span><span id="page-312-4"></span><span id="page-312-3"></span><span id="page-312-2"></span><span id="page-312-1"></span><span id="page-312-0"></span>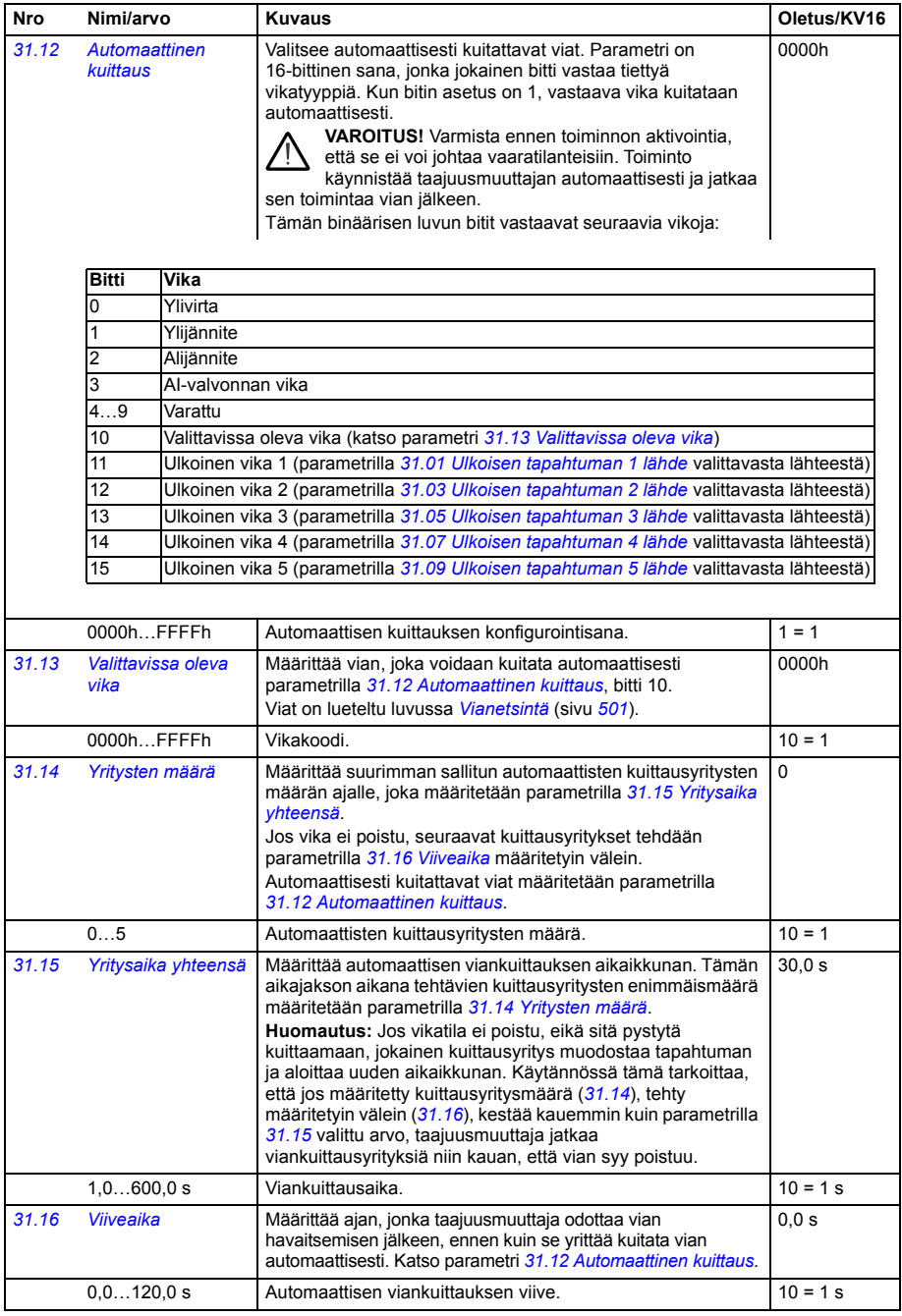

<span id="page-313-2"></span><span id="page-313-1"></span><span id="page-313-0"></span>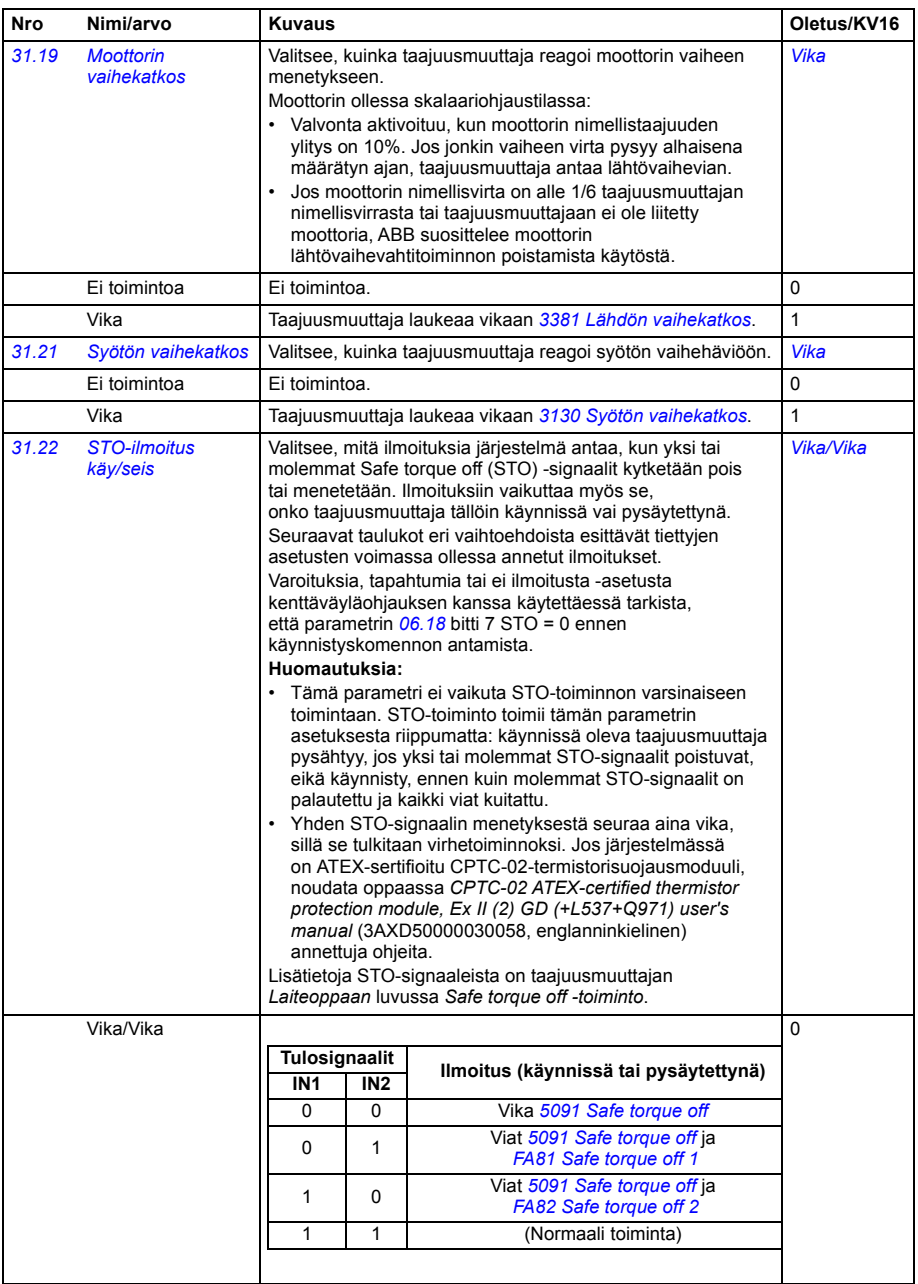

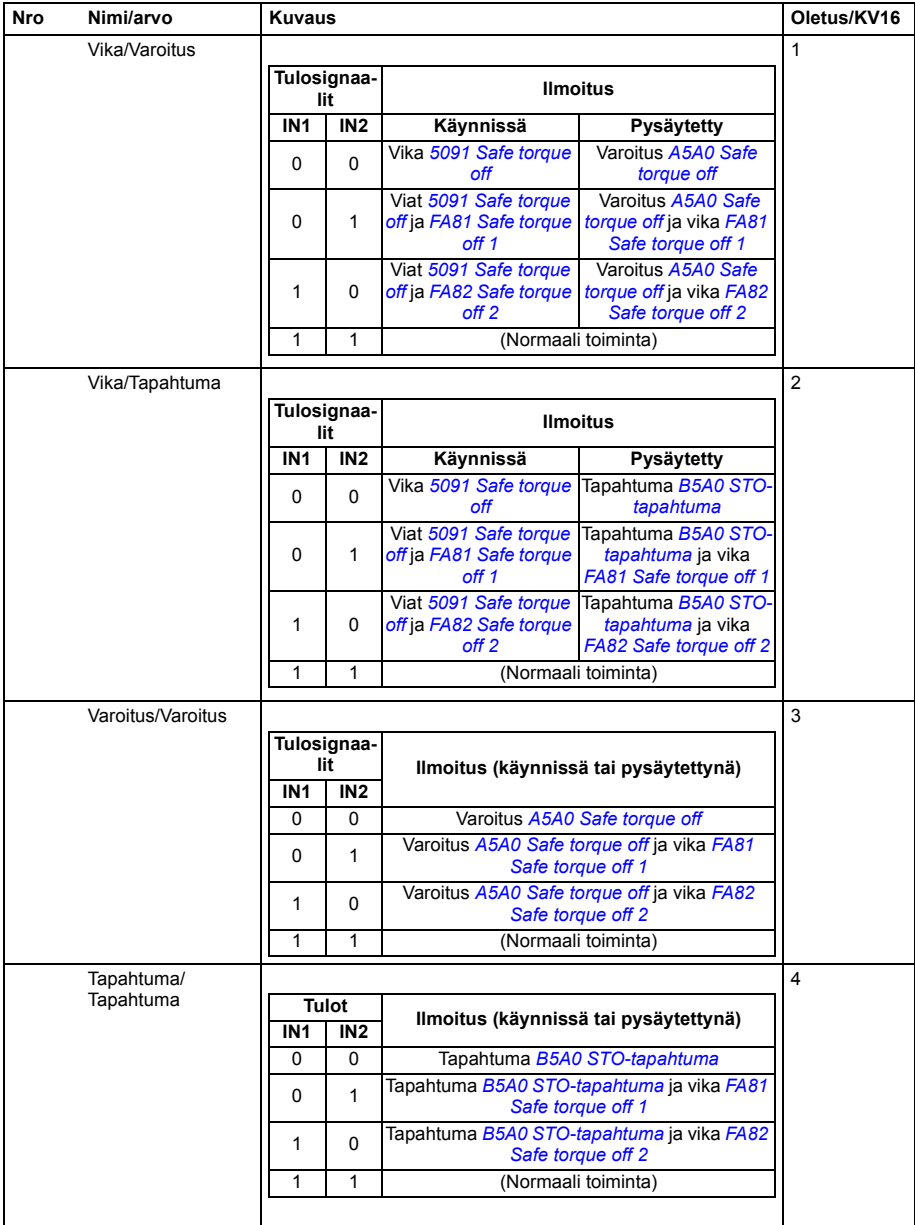

<span id="page-315-11"></span><span id="page-315-10"></span><span id="page-315-9"></span><span id="page-315-8"></span><span id="page-315-7"></span><span id="page-315-6"></span><span id="page-315-5"></span><span id="page-315-4"></span><span id="page-315-3"></span><span id="page-315-2"></span><span id="page-315-1"></span><span id="page-315-0"></span>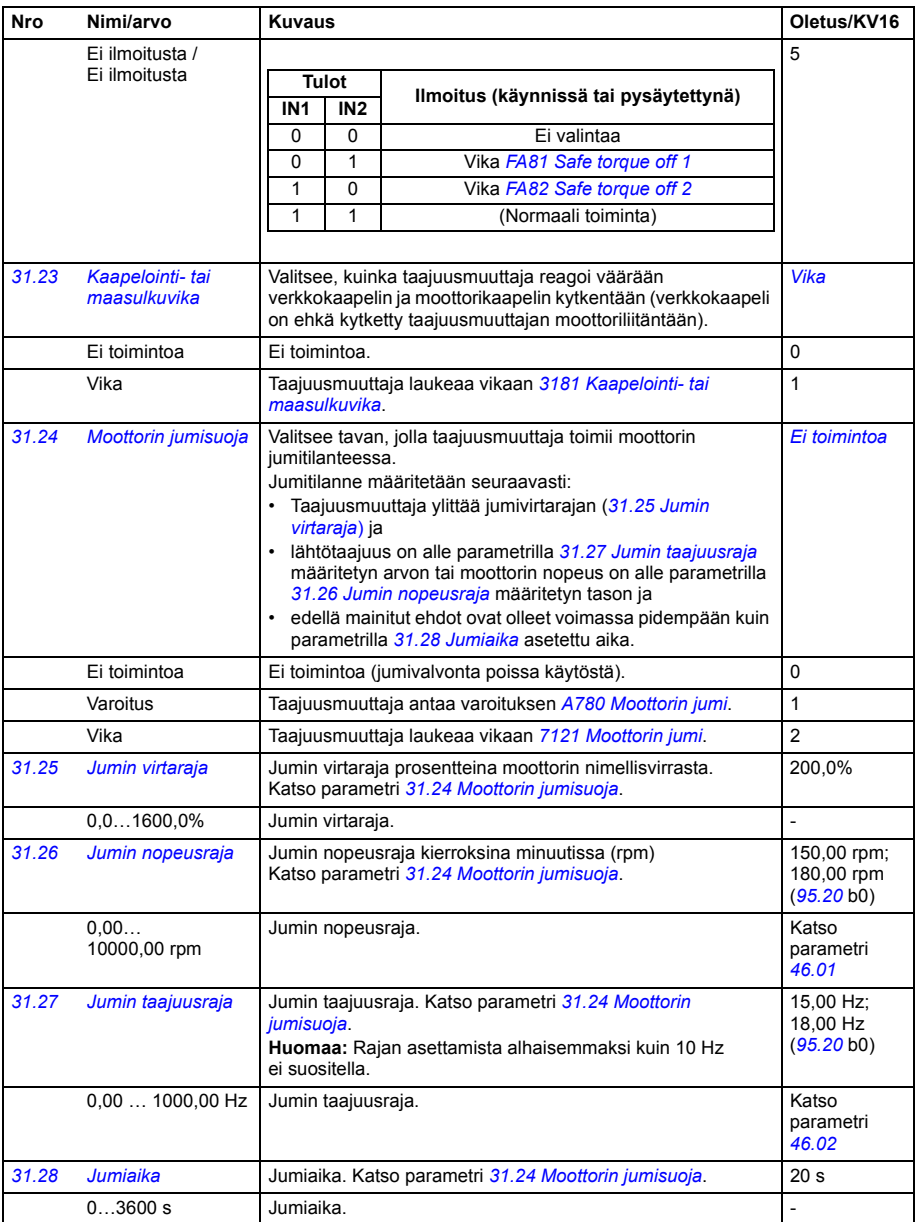

<span id="page-316-0"></span>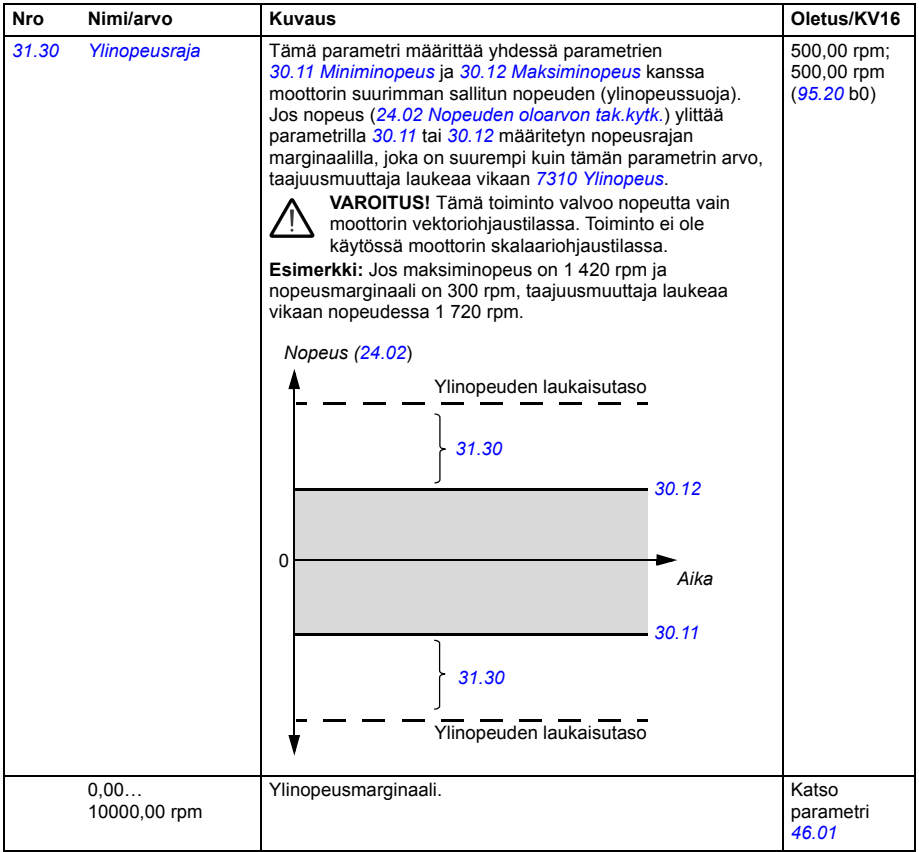

<span id="page-317-2"></span><span id="page-317-1"></span><span id="page-317-0"></span>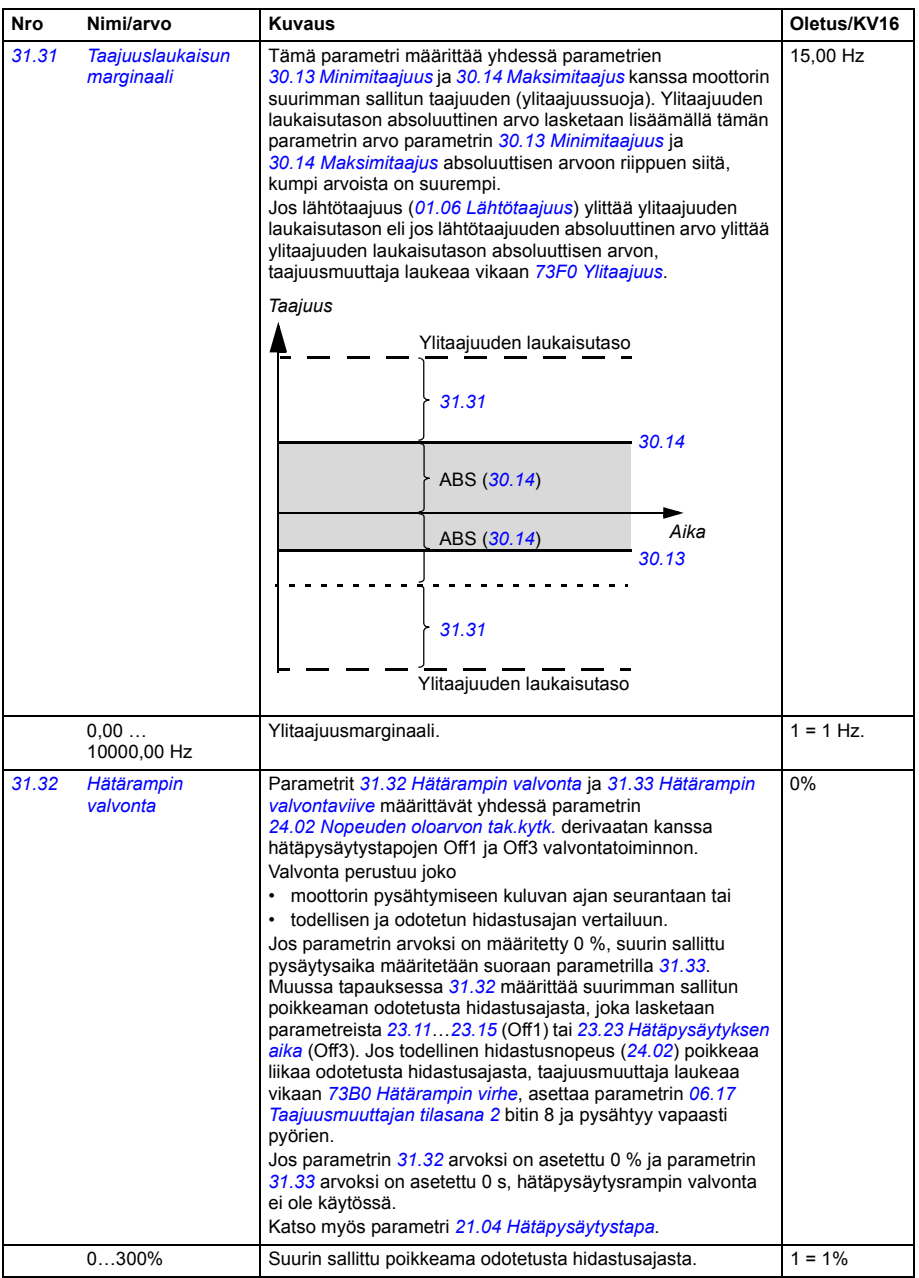

<span id="page-318-5"></span><span id="page-318-4"></span><span id="page-318-3"></span><span id="page-318-2"></span><span id="page-318-1"></span><span id="page-318-0"></span>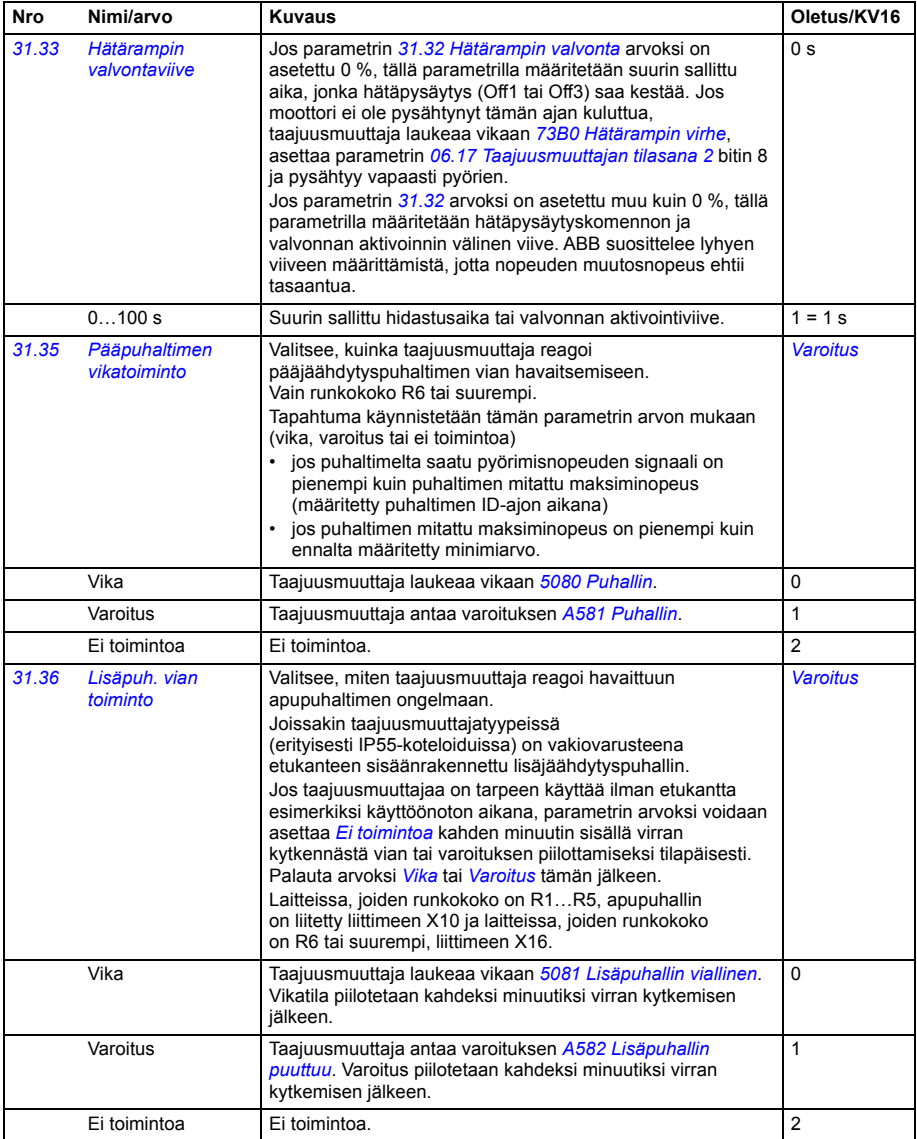

<span id="page-319-3"></span><span id="page-319-2"></span><span id="page-319-1"></span><span id="page-319-0"></span>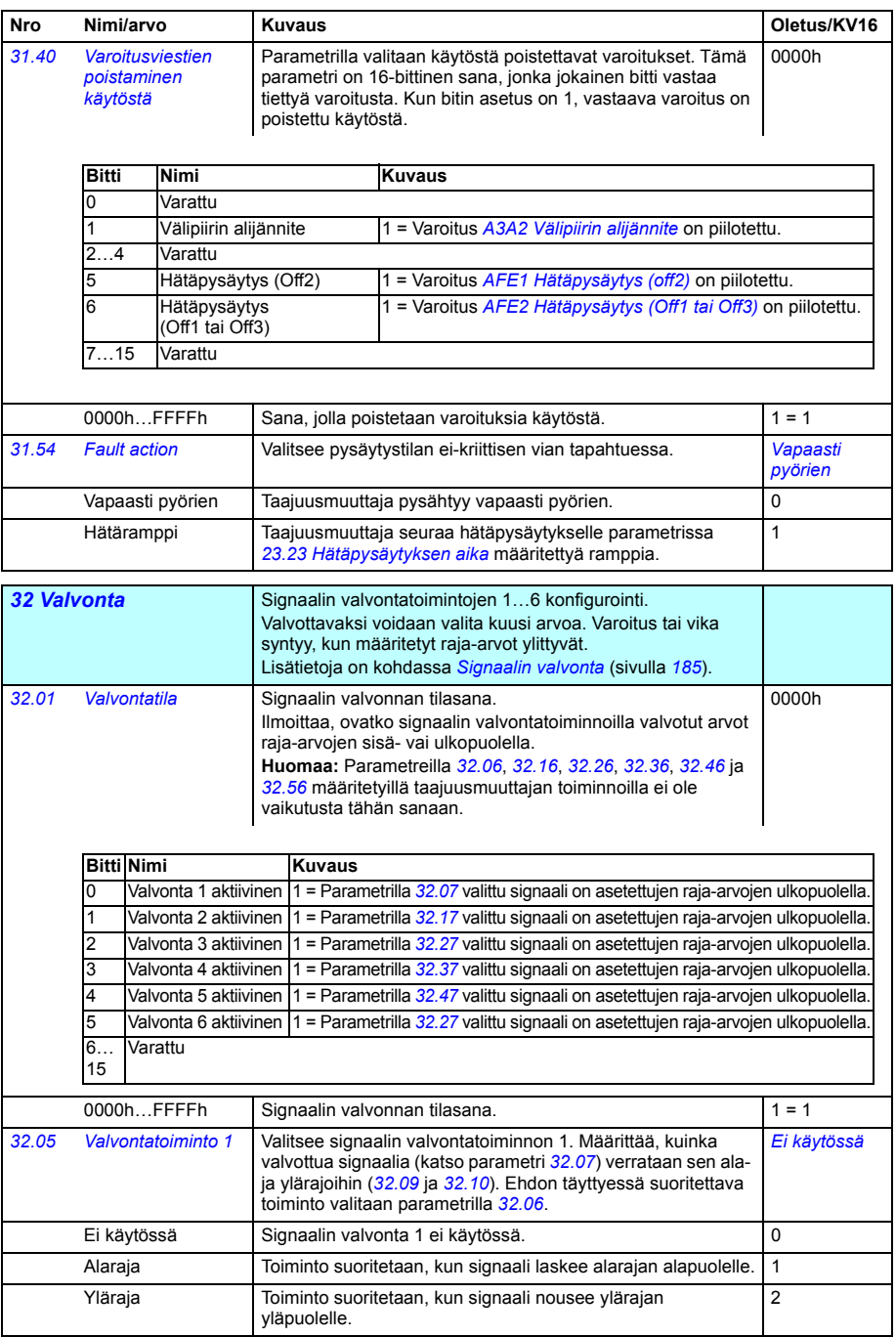

<span id="page-320-6"></span><span id="page-320-5"></span><span id="page-320-4"></span><span id="page-320-3"></span><span id="page-320-2"></span><span id="page-320-1"></span><span id="page-320-0"></span>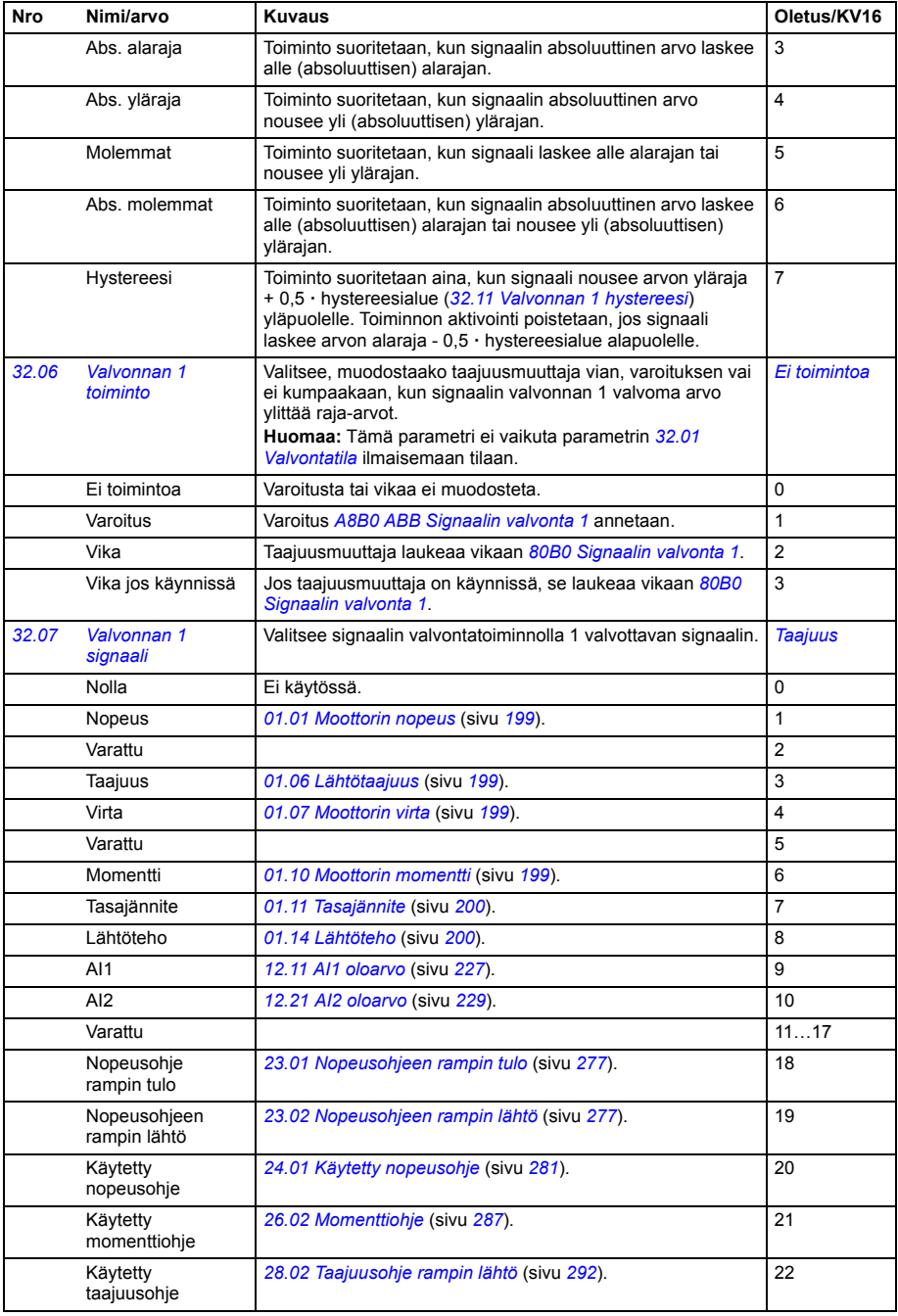

<span id="page-321-4"></span><span id="page-321-3"></span><span id="page-321-2"></span><span id="page-321-1"></span><span id="page-321-0"></span>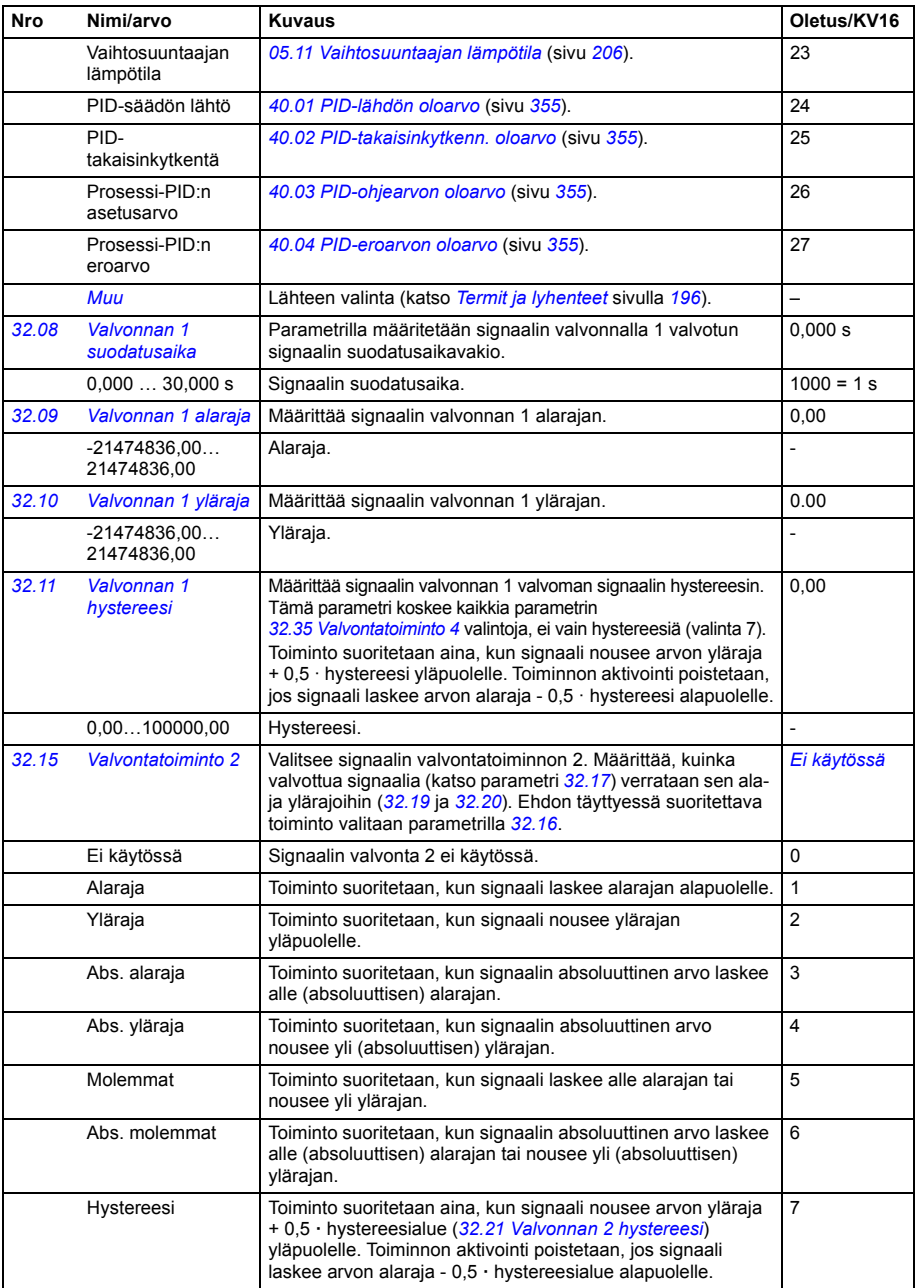

<span id="page-322-7"></span><span id="page-322-6"></span><span id="page-322-5"></span><span id="page-322-4"></span><span id="page-322-3"></span><span id="page-322-2"></span><span id="page-322-1"></span><span id="page-322-0"></span>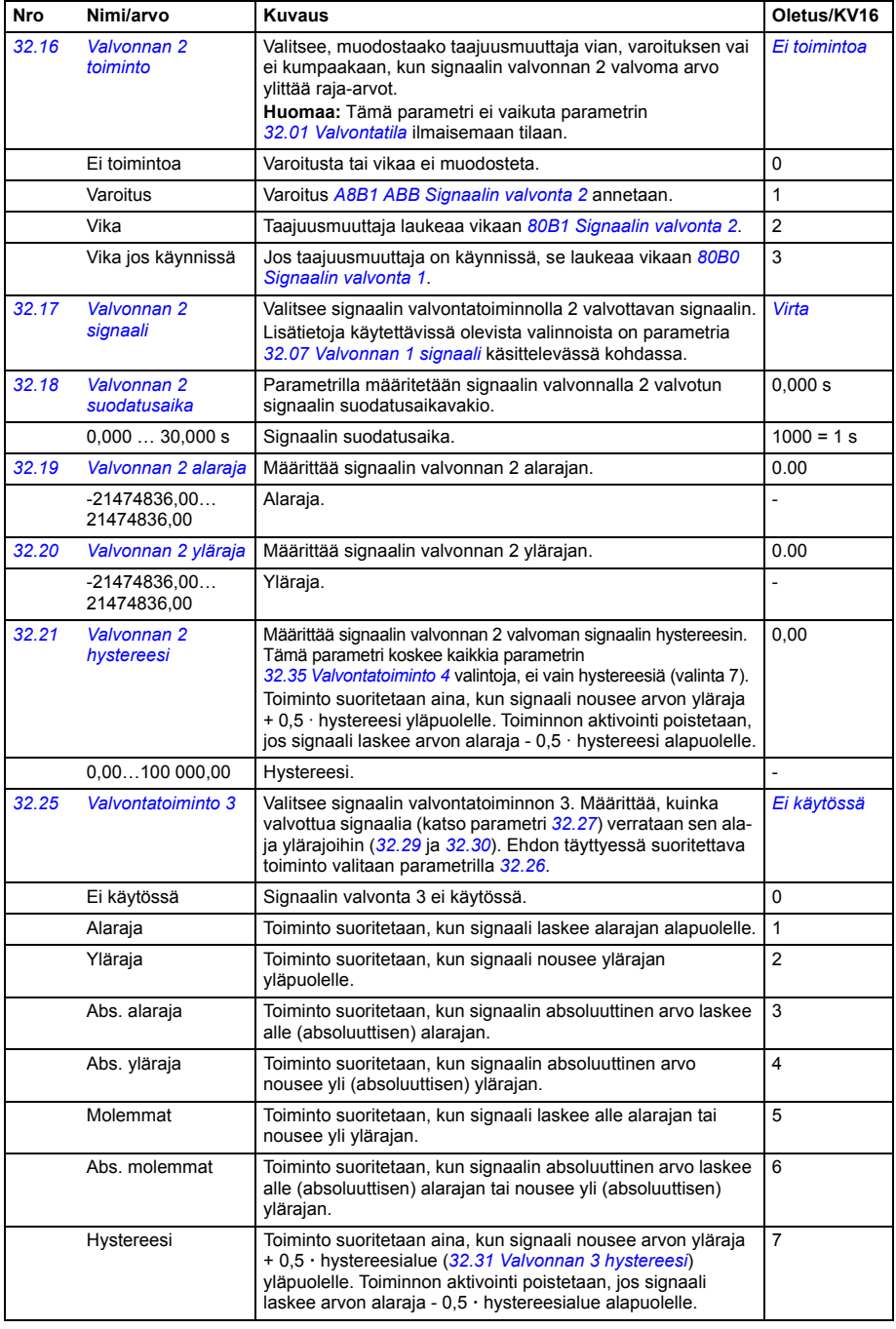

<span id="page-323-9"></span><span id="page-323-8"></span><span id="page-323-7"></span><span id="page-323-6"></span><span id="page-323-5"></span><span id="page-323-4"></span><span id="page-323-3"></span><span id="page-323-2"></span><span id="page-323-1"></span><span id="page-323-0"></span>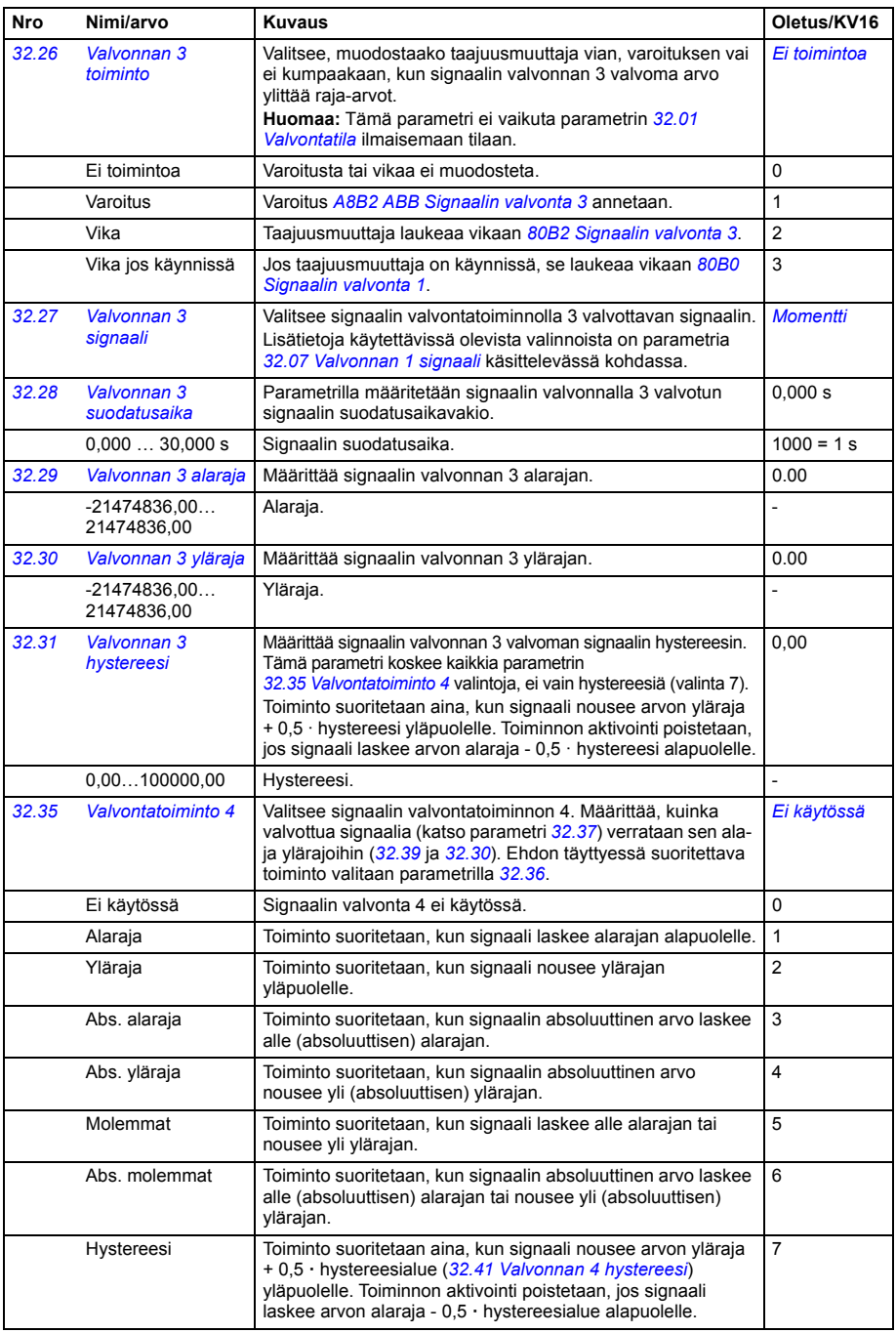
<span id="page-324-2"></span><span id="page-324-1"></span><span id="page-324-0"></span>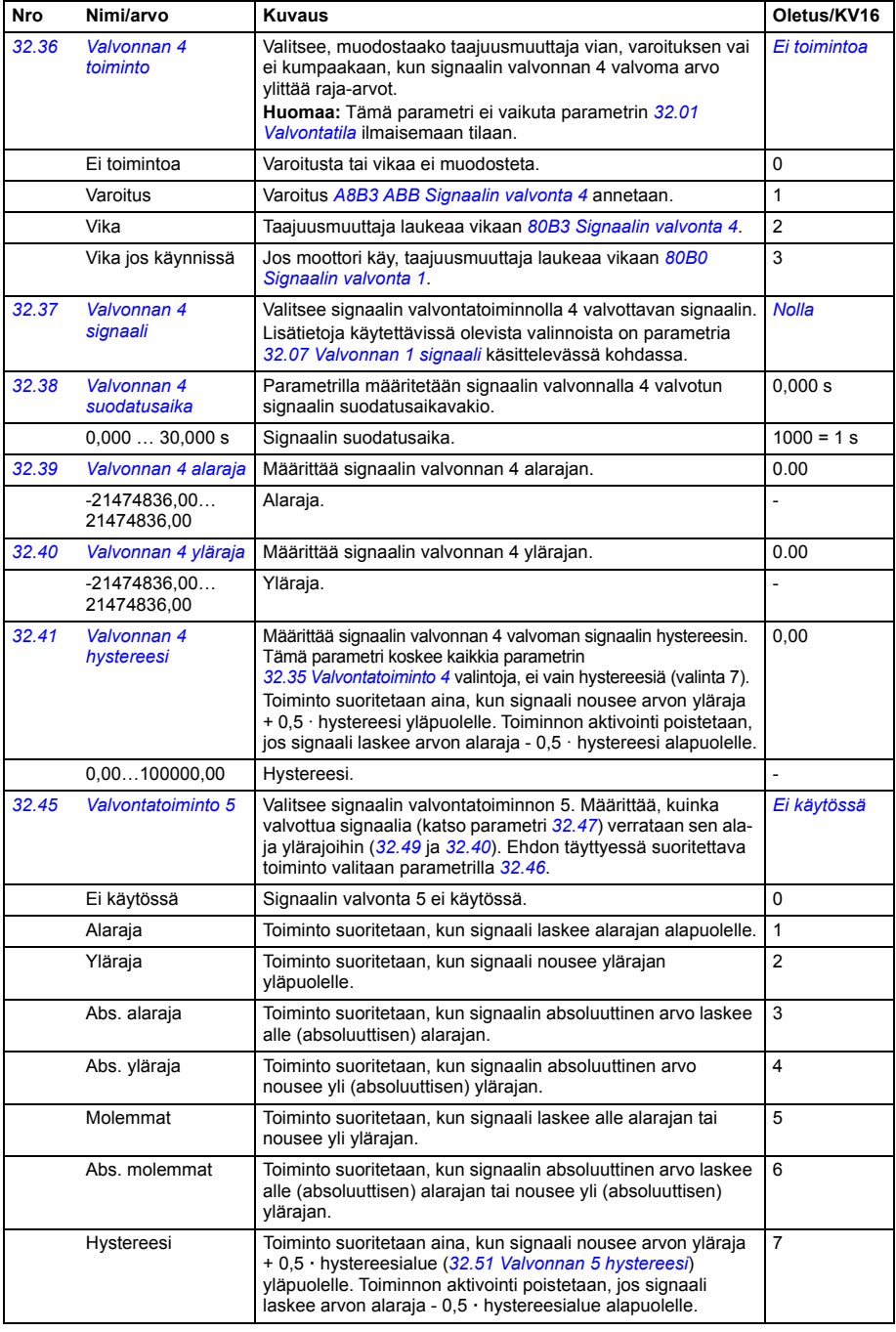

<span id="page-325-7"></span><span id="page-325-6"></span><span id="page-325-5"></span><span id="page-325-4"></span><span id="page-325-3"></span><span id="page-325-2"></span><span id="page-325-1"></span><span id="page-325-0"></span>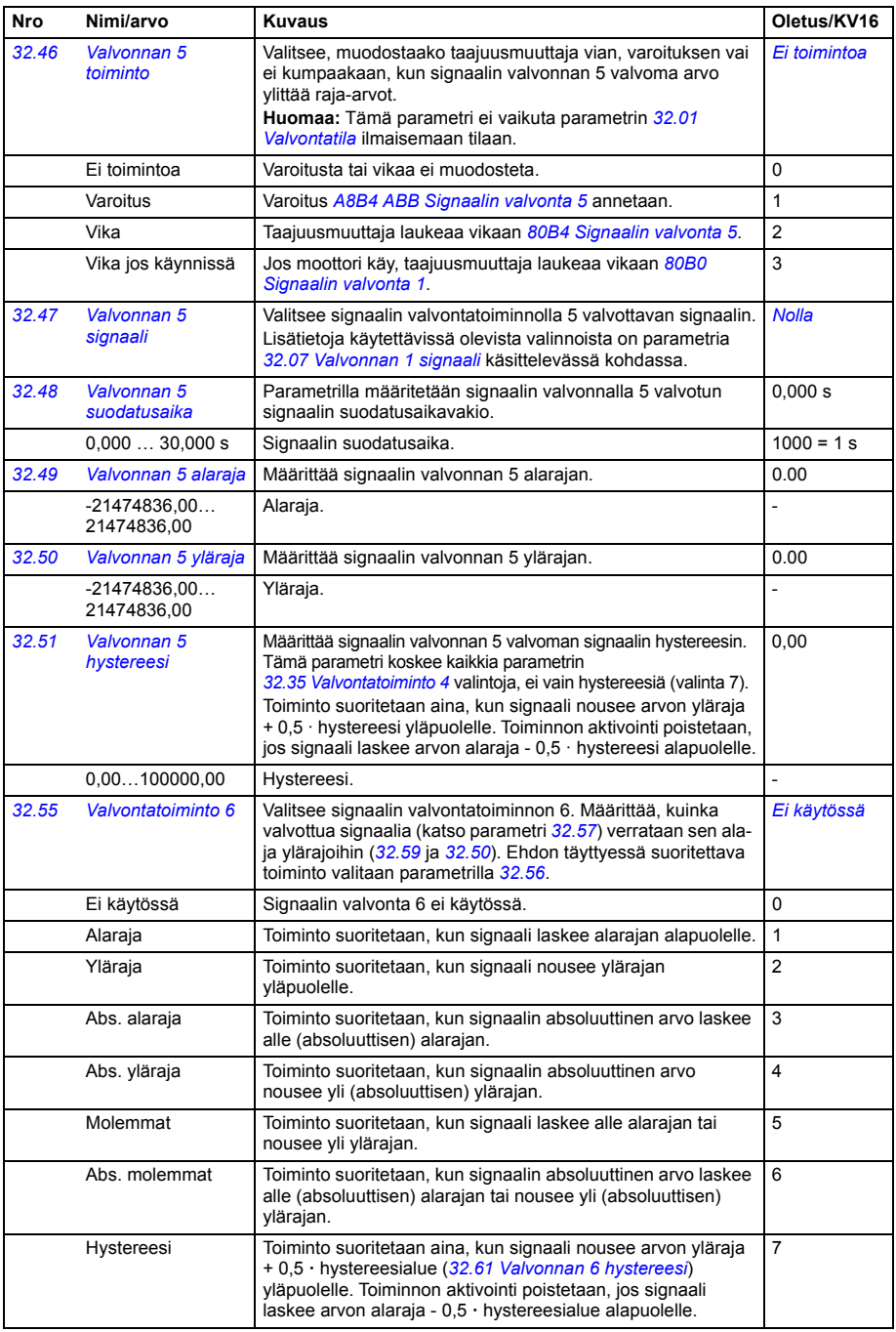

<span id="page-326-7"></span><span id="page-326-6"></span><span id="page-326-5"></span><span id="page-326-4"></span><span id="page-326-3"></span><span id="page-326-2"></span><span id="page-326-1"></span><span id="page-326-0"></span>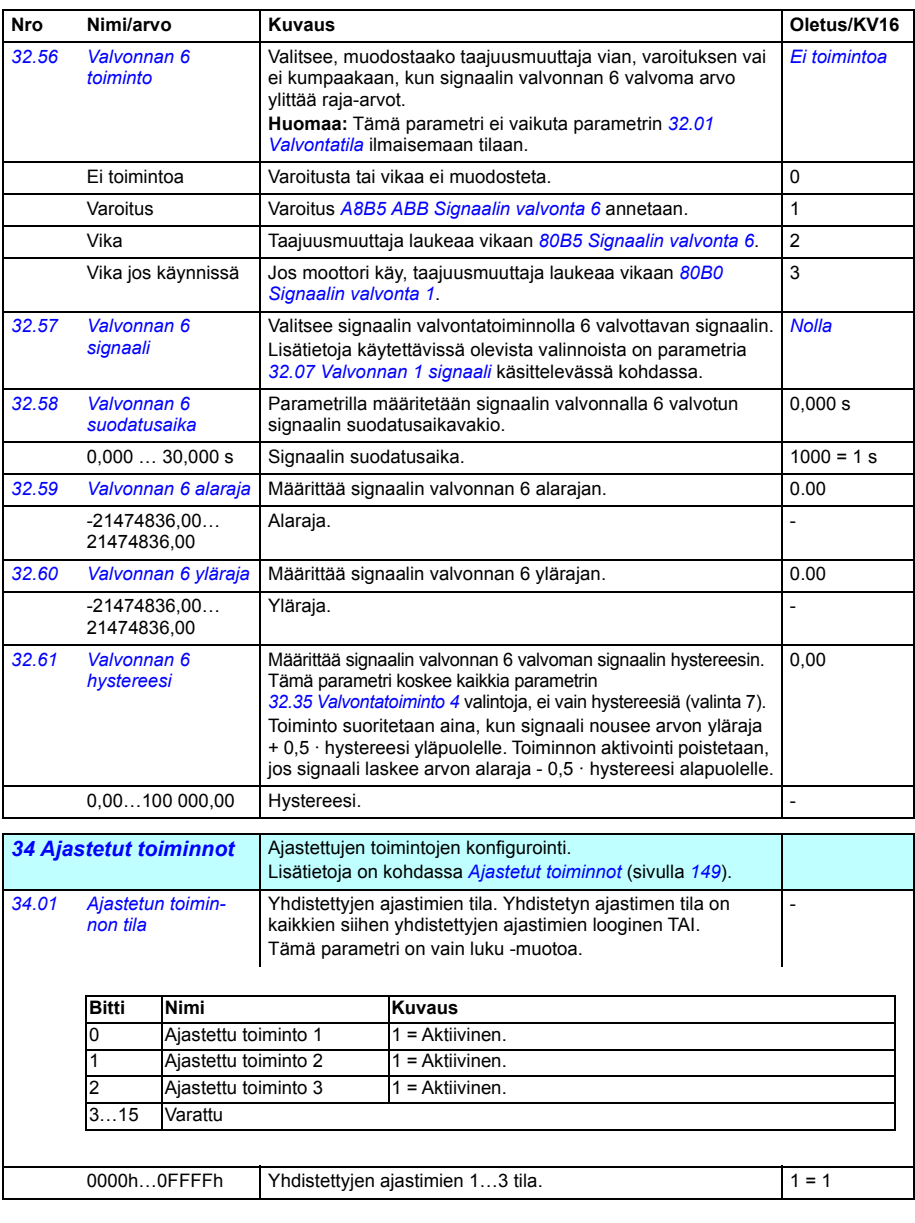

<span id="page-327-0"></span>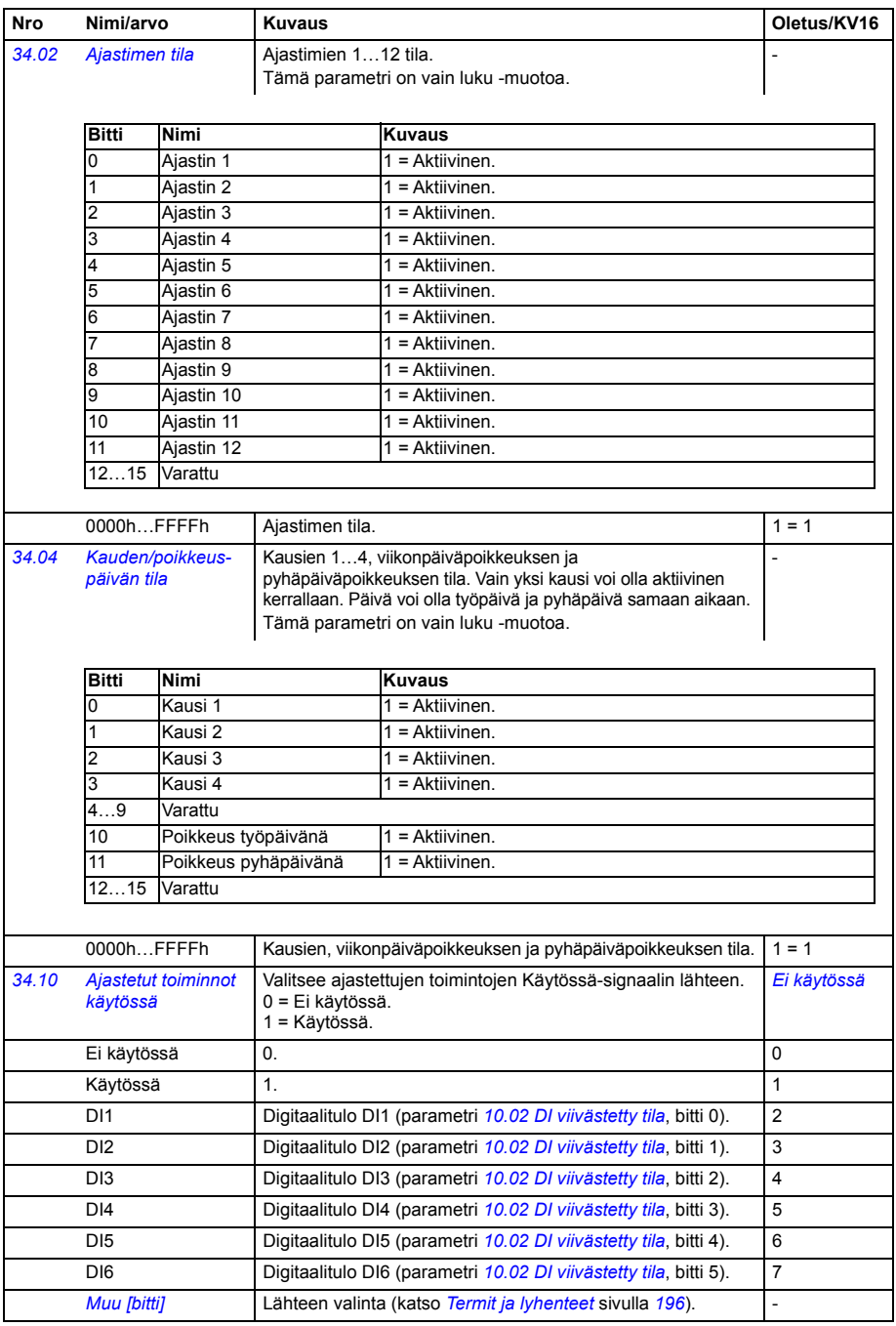

<span id="page-328-1"></span><span id="page-328-0"></span>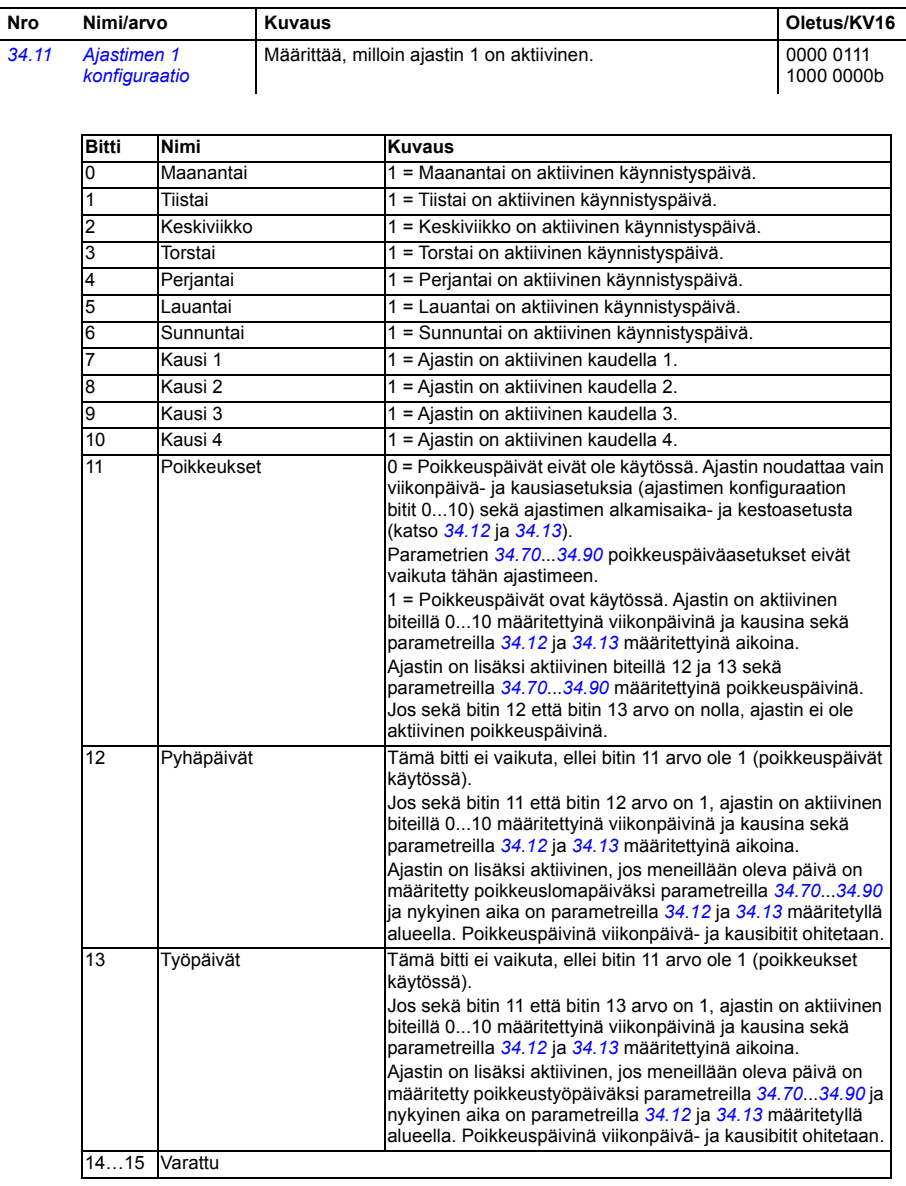

<span id="page-329-3"></span><span id="page-329-2"></span><span id="page-329-1"></span><span id="page-329-0"></span>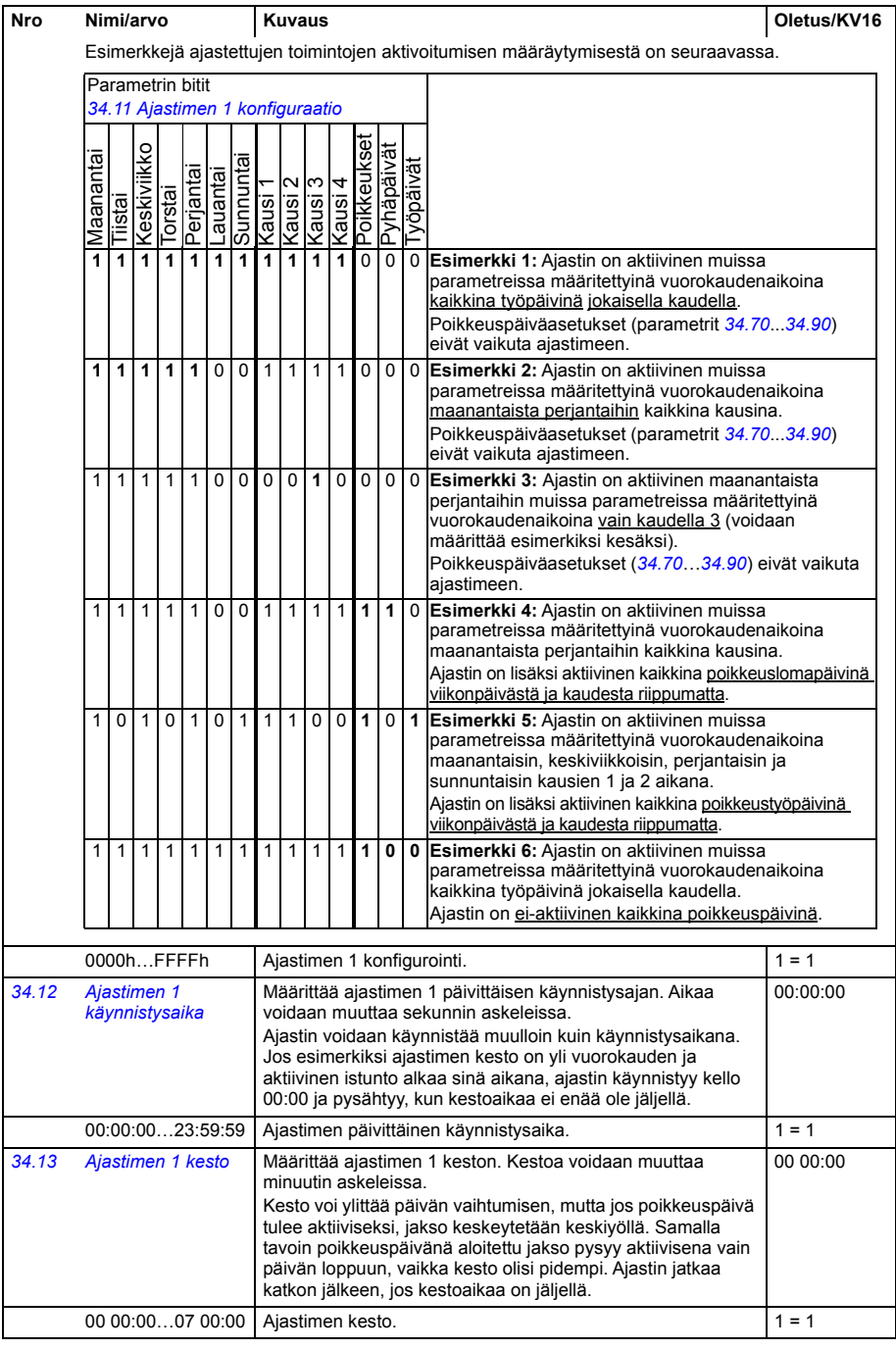

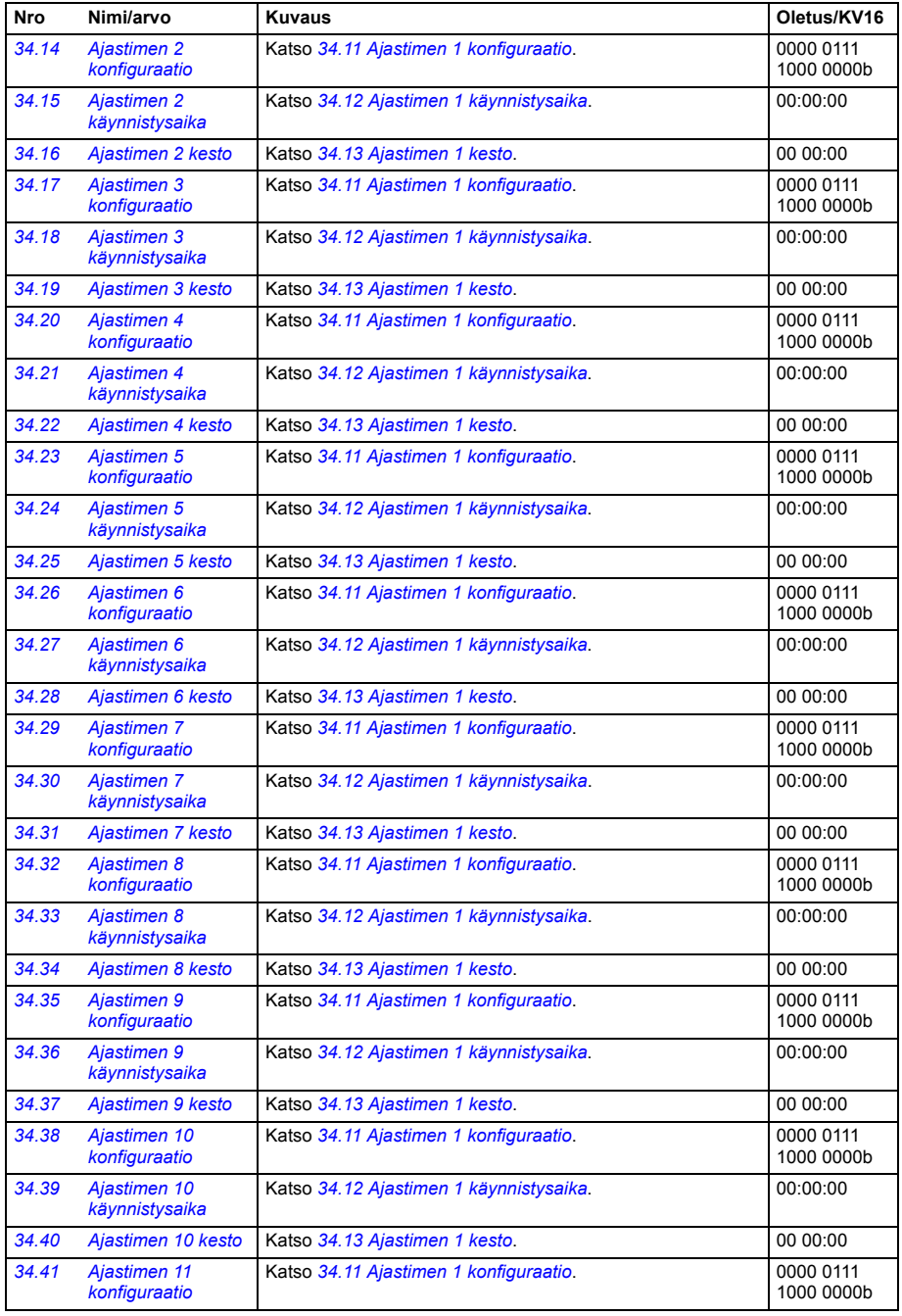

<span id="page-331-2"></span><span id="page-331-1"></span><span id="page-331-0"></span>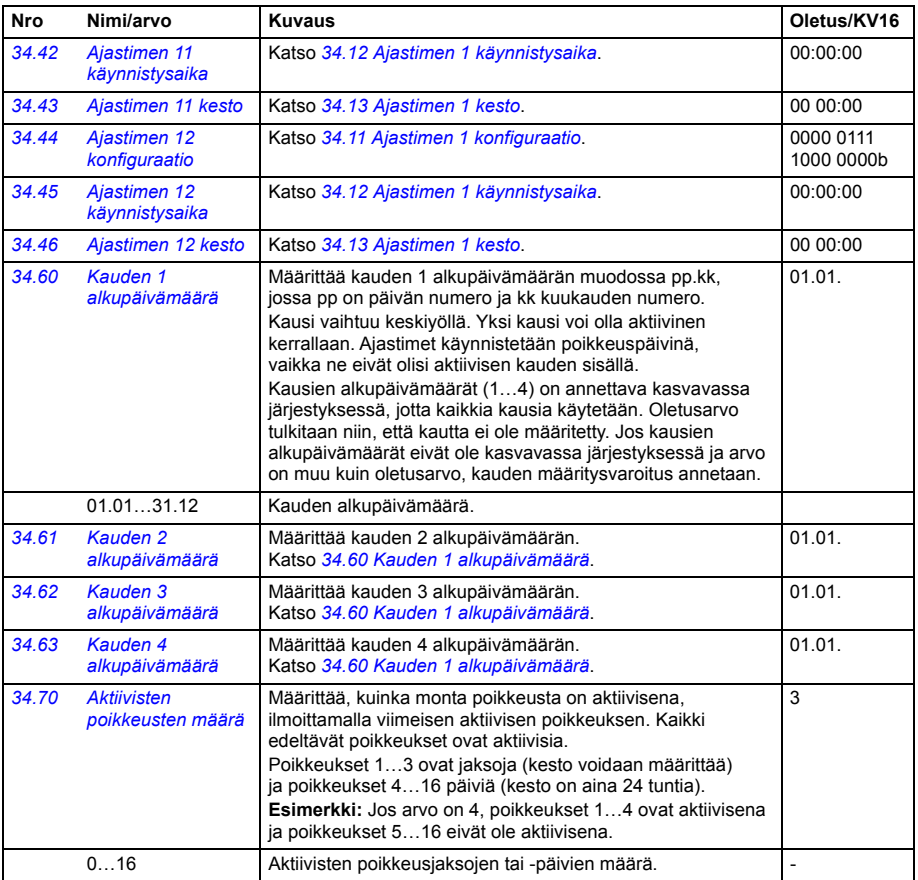

<span id="page-332-5"></span><span id="page-332-4"></span><span id="page-332-3"></span><span id="page-332-2"></span><span id="page-332-1"></span><span id="page-332-0"></span>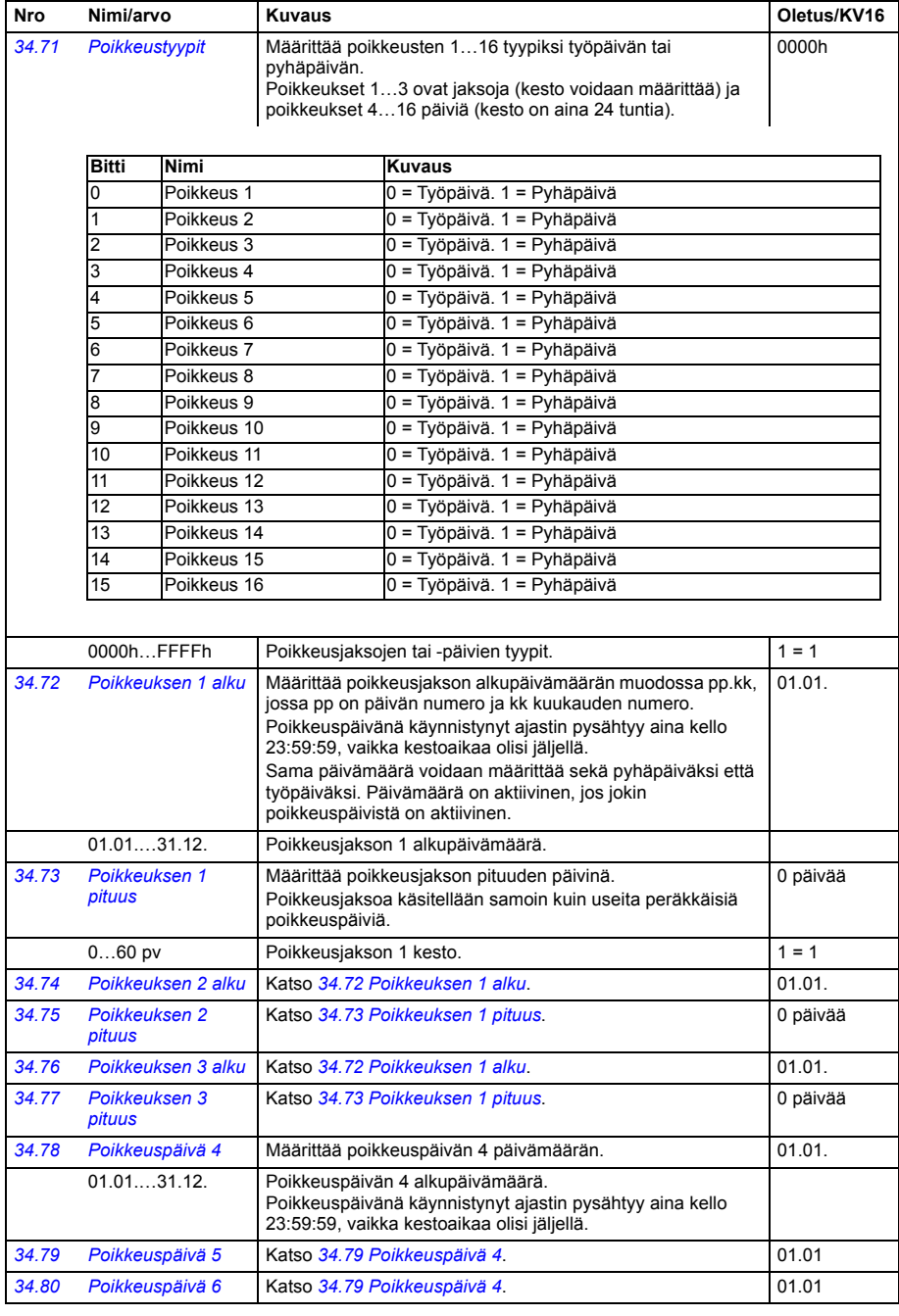

<span id="page-333-0"></span>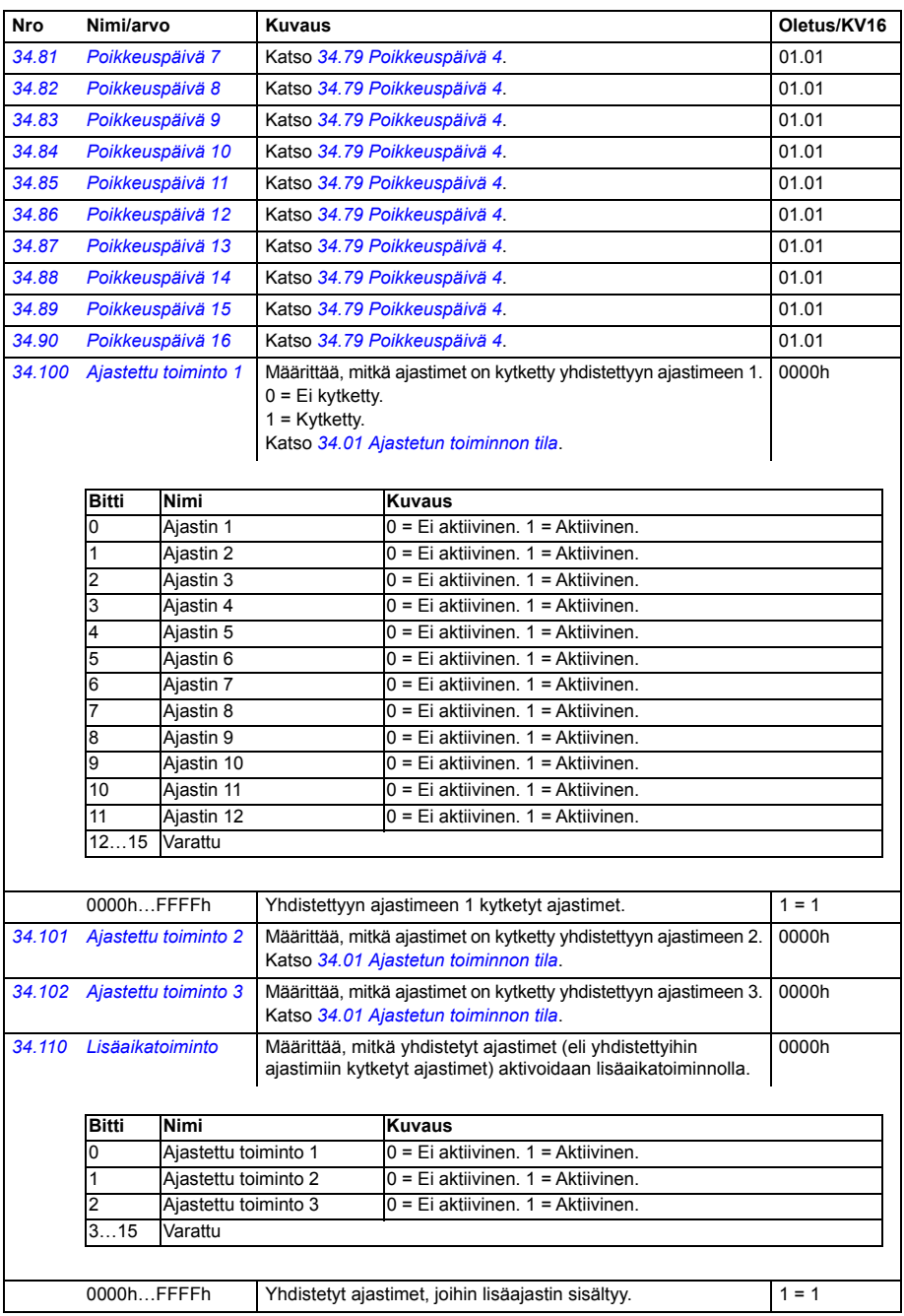

<span id="page-334-8"></span><span id="page-334-7"></span><span id="page-334-6"></span><span id="page-334-5"></span><span id="page-334-4"></span><span id="page-334-3"></span><span id="page-334-2"></span><span id="page-334-1"></span><span id="page-334-0"></span>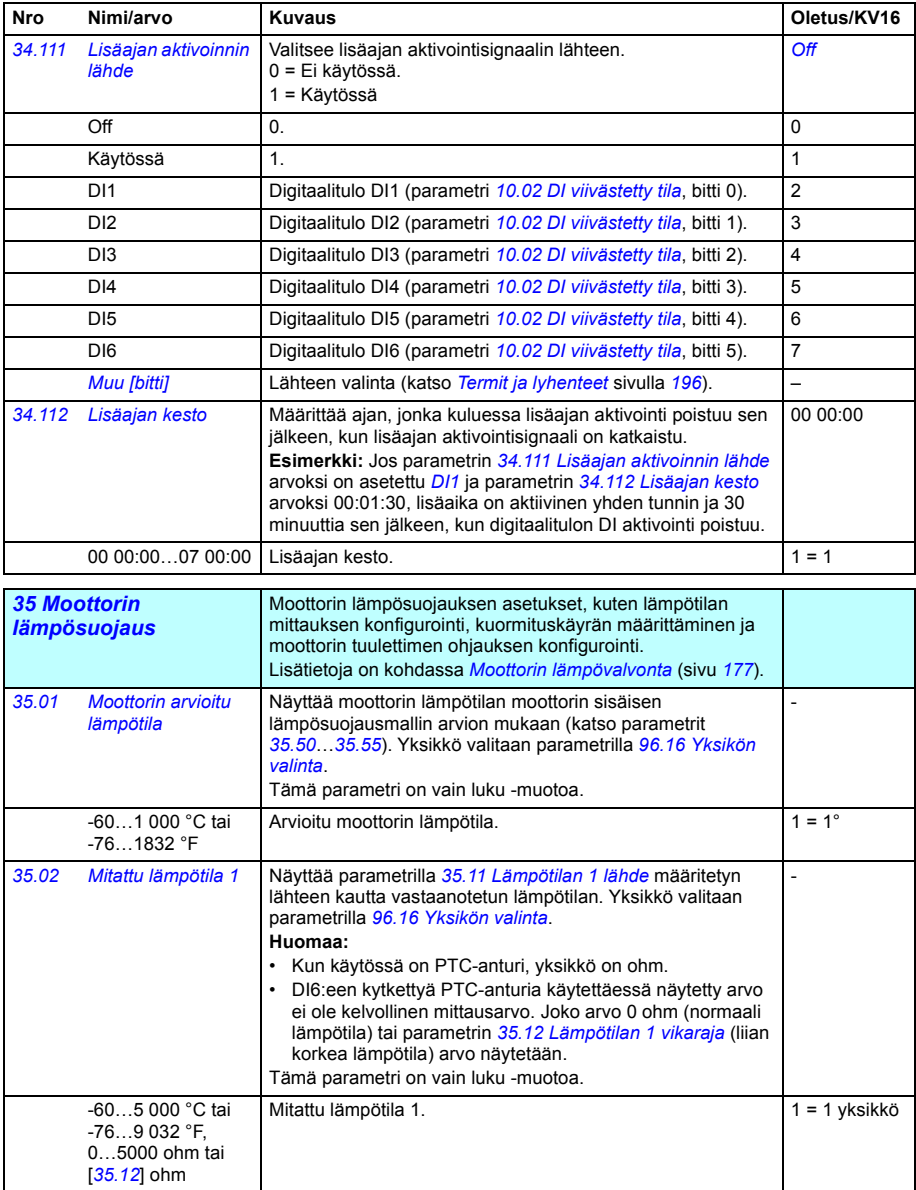

<span id="page-335-6"></span><span id="page-335-5"></span><span id="page-335-4"></span><span id="page-335-3"></span><span id="page-335-2"></span><span id="page-335-1"></span><span id="page-335-0"></span>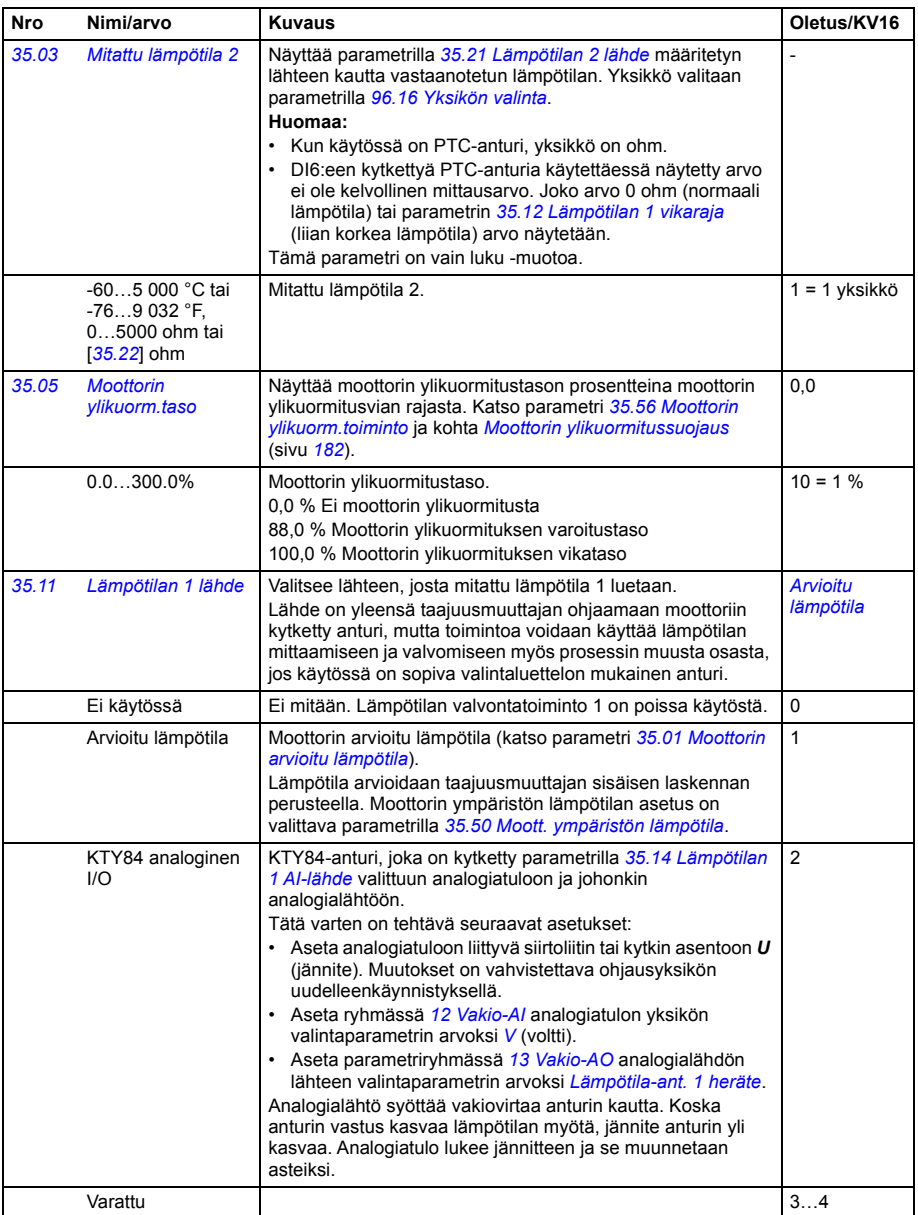

<span id="page-336-0"></span>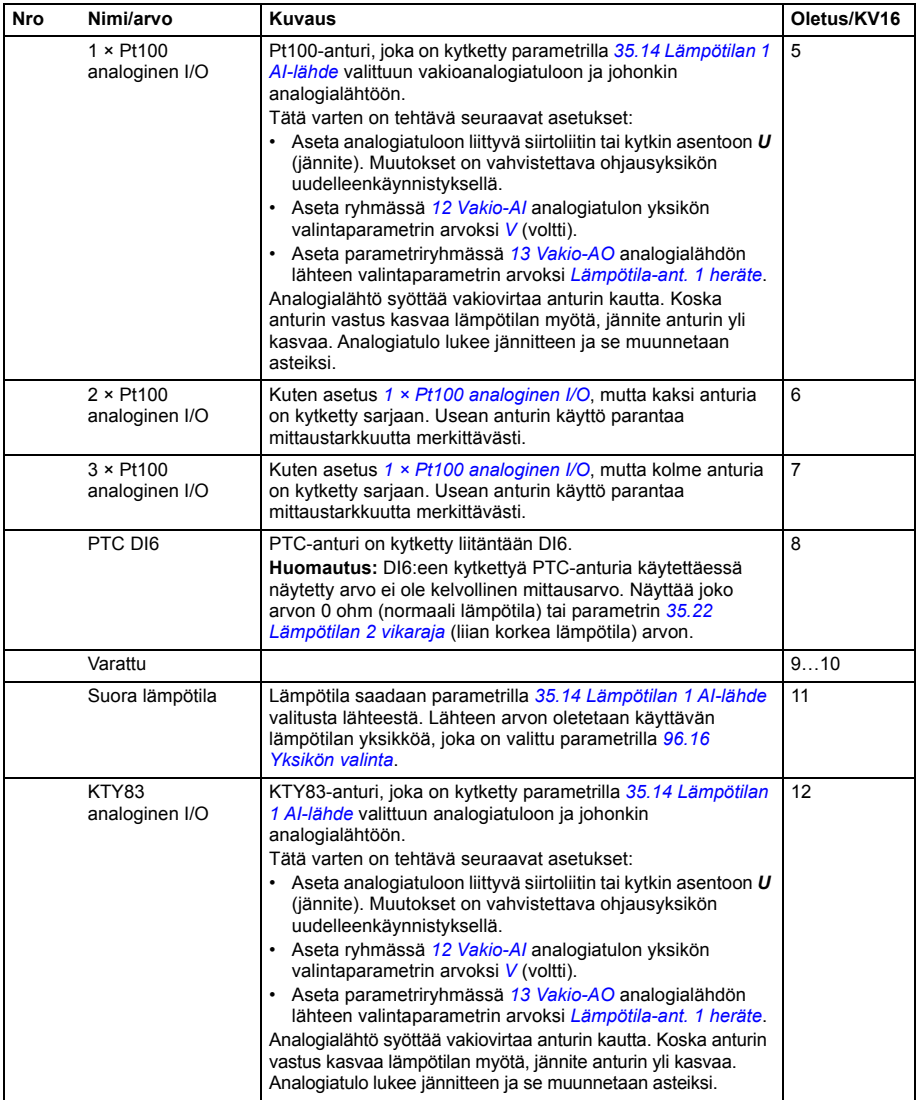

<span id="page-337-0"></span>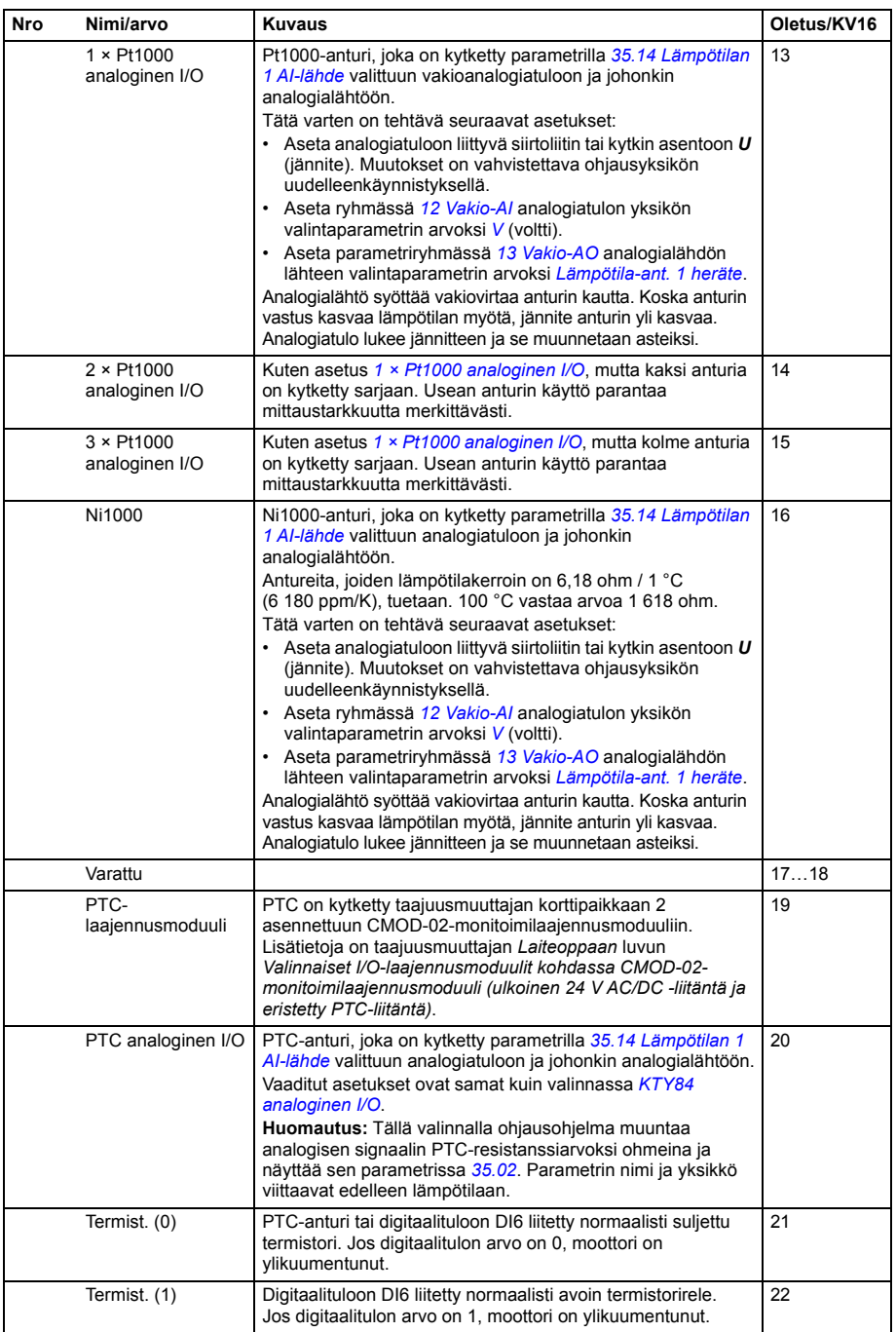

<span id="page-338-6"></span><span id="page-338-5"></span><span id="page-338-4"></span><span id="page-338-3"></span><span id="page-338-2"></span><span id="page-338-1"></span><span id="page-338-0"></span>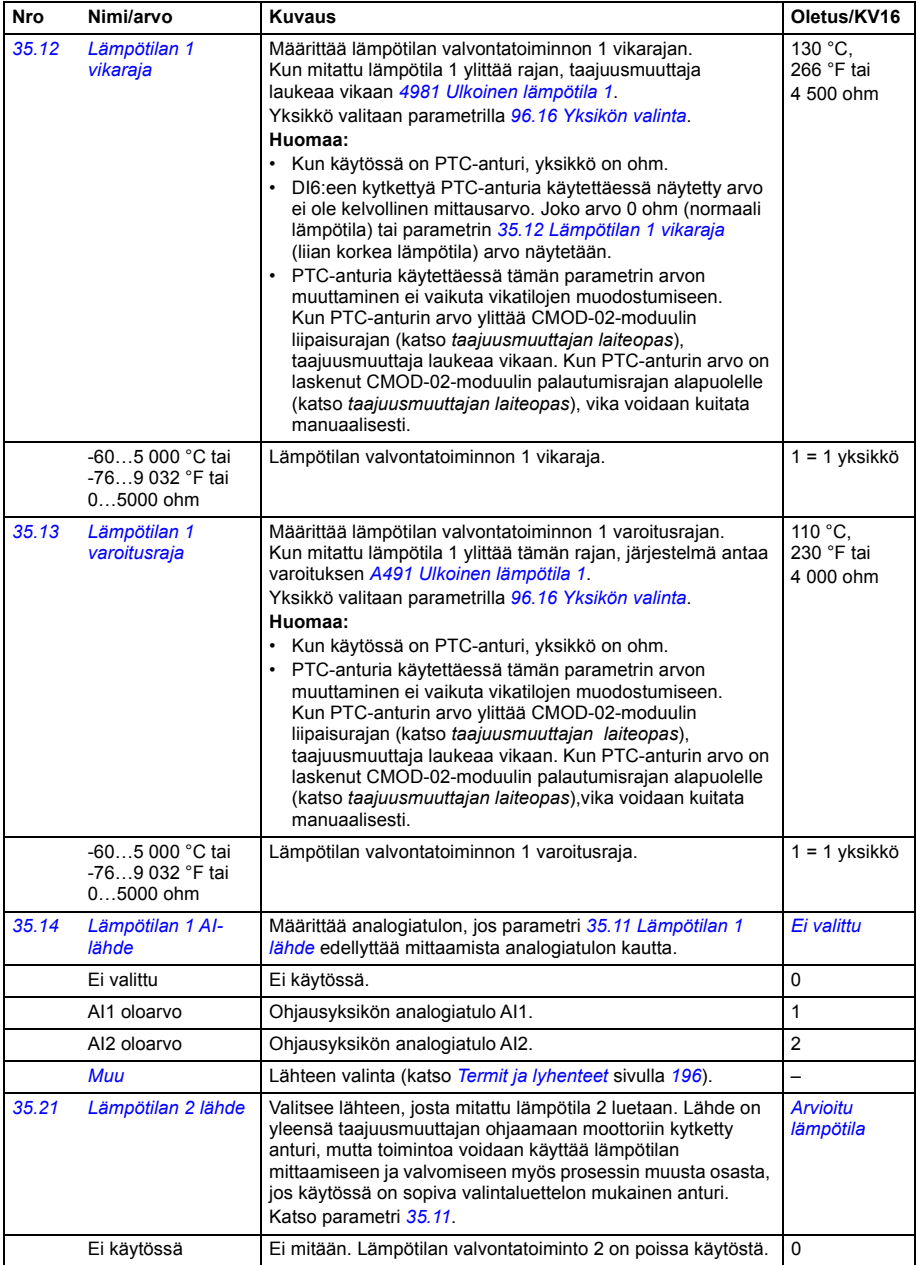

<span id="page-339-2"></span><span id="page-339-1"></span><span id="page-339-0"></span>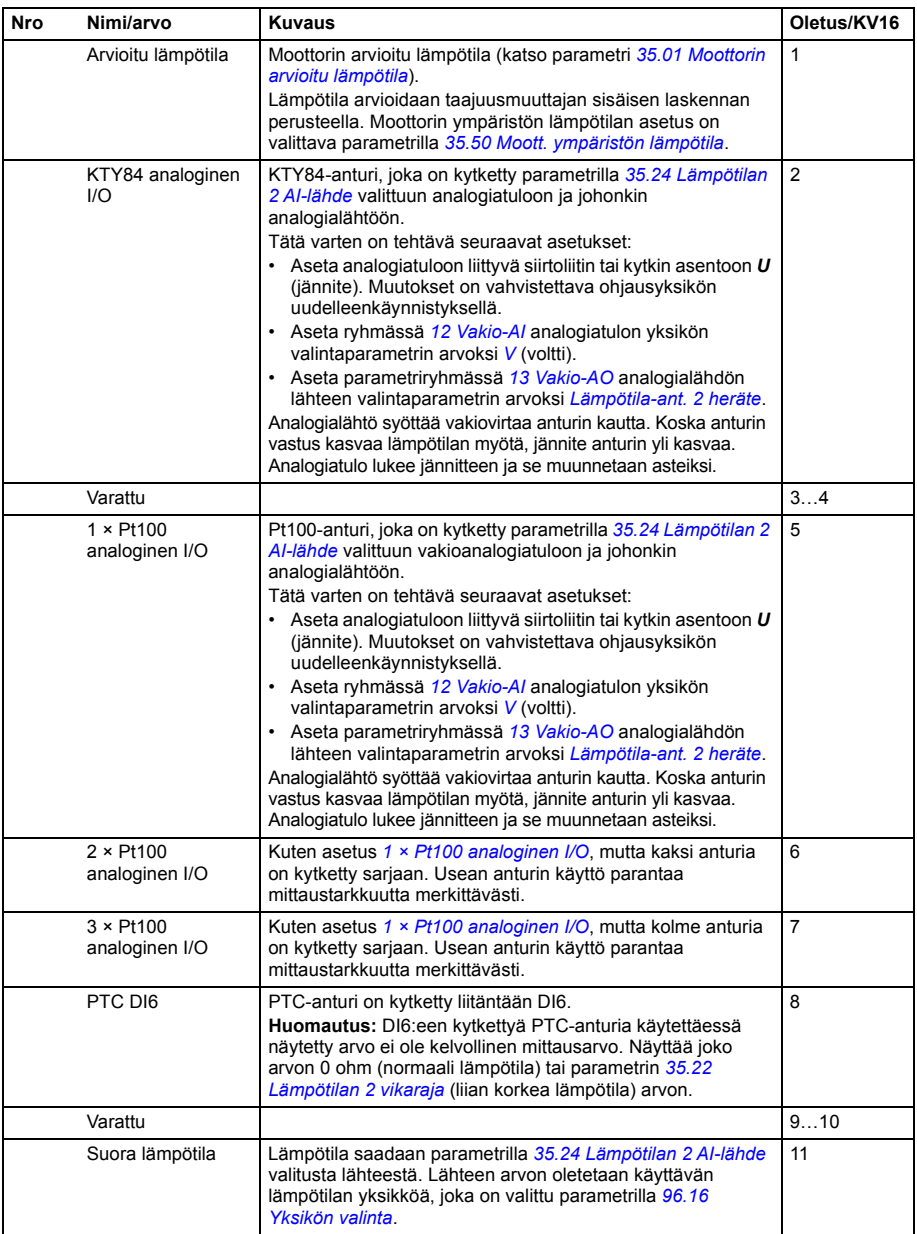

<span id="page-340-0"></span>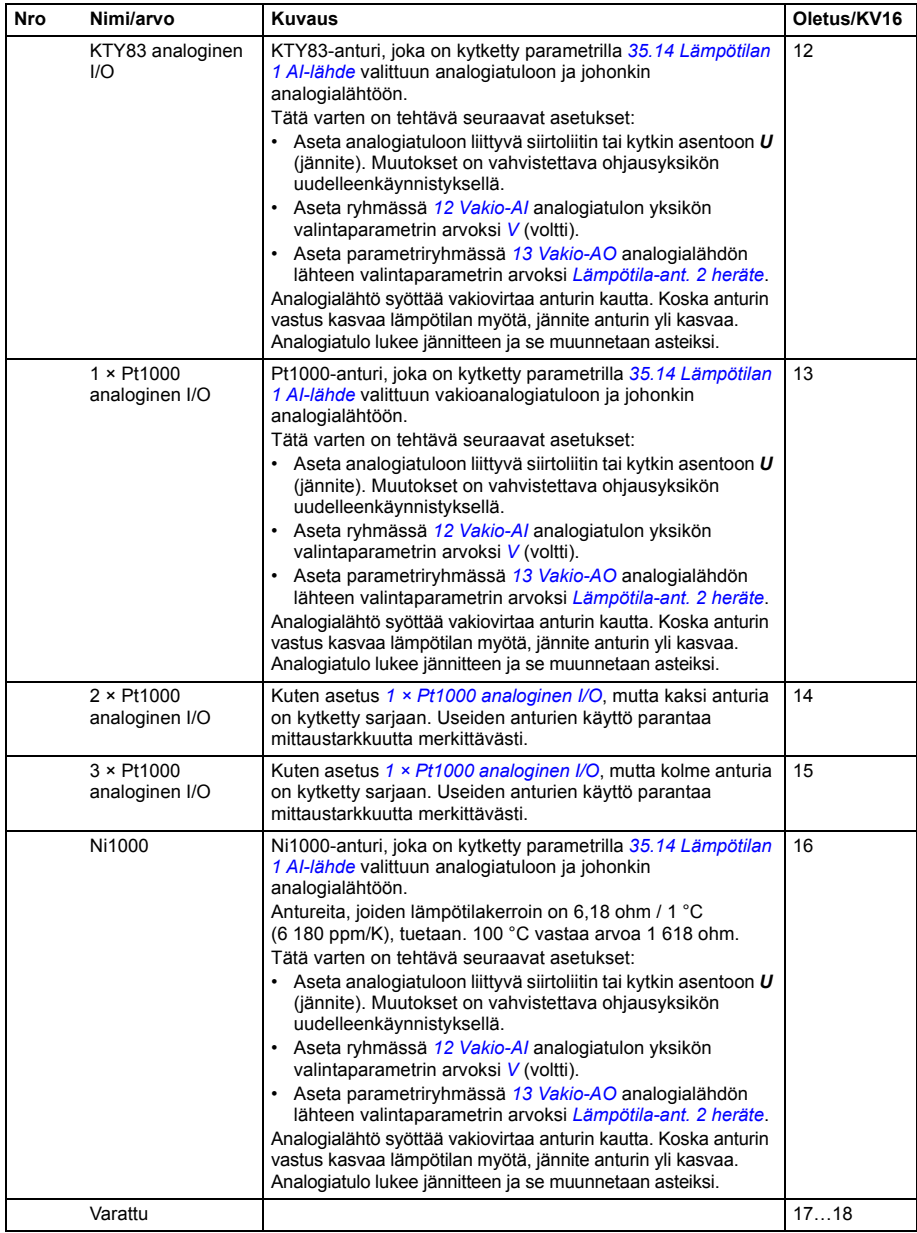

<span id="page-341-1"></span><span id="page-341-0"></span>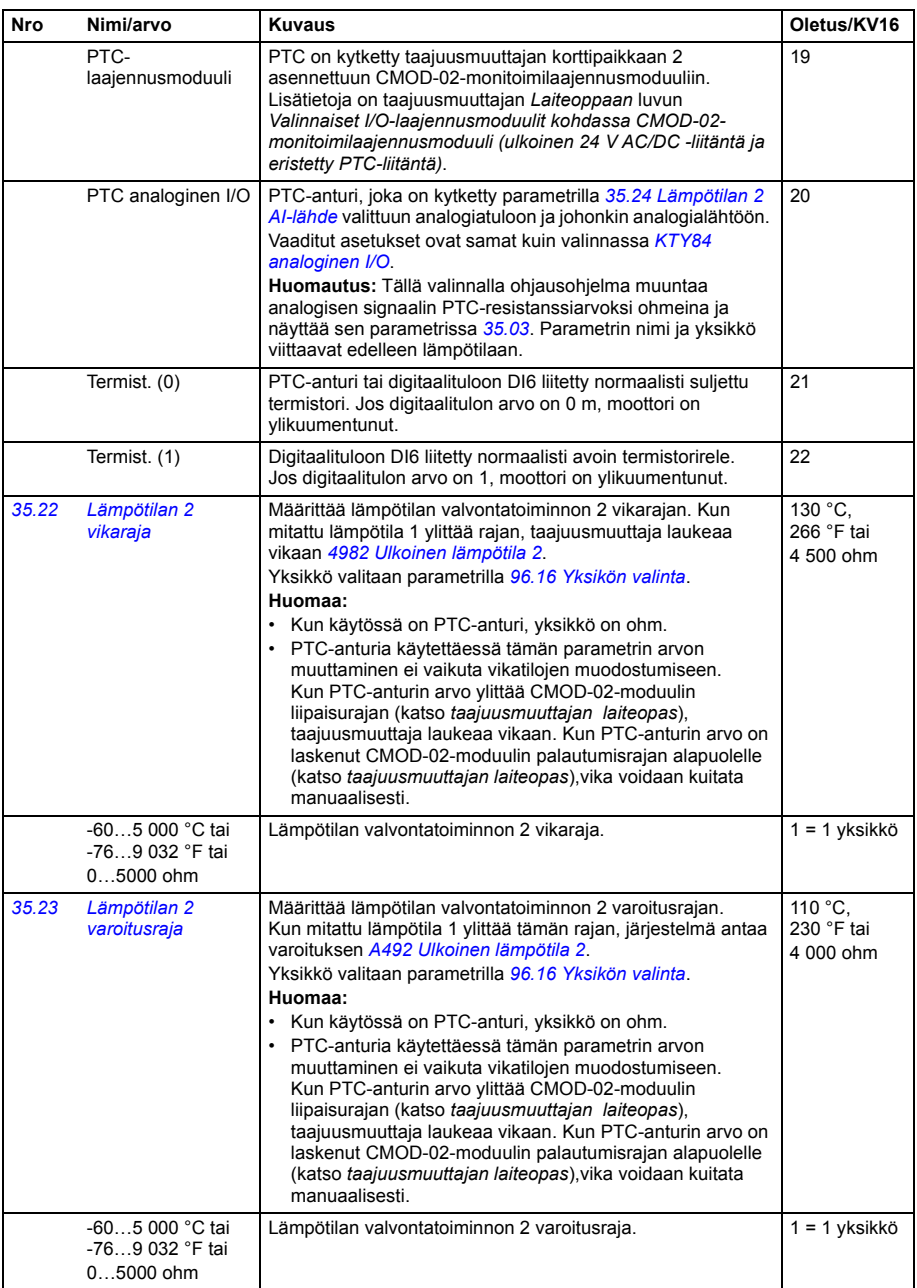

<span id="page-342-5"></span><span id="page-342-4"></span><span id="page-342-3"></span><span id="page-342-2"></span><span id="page-342-1"></span><span id="page-342-0"></span>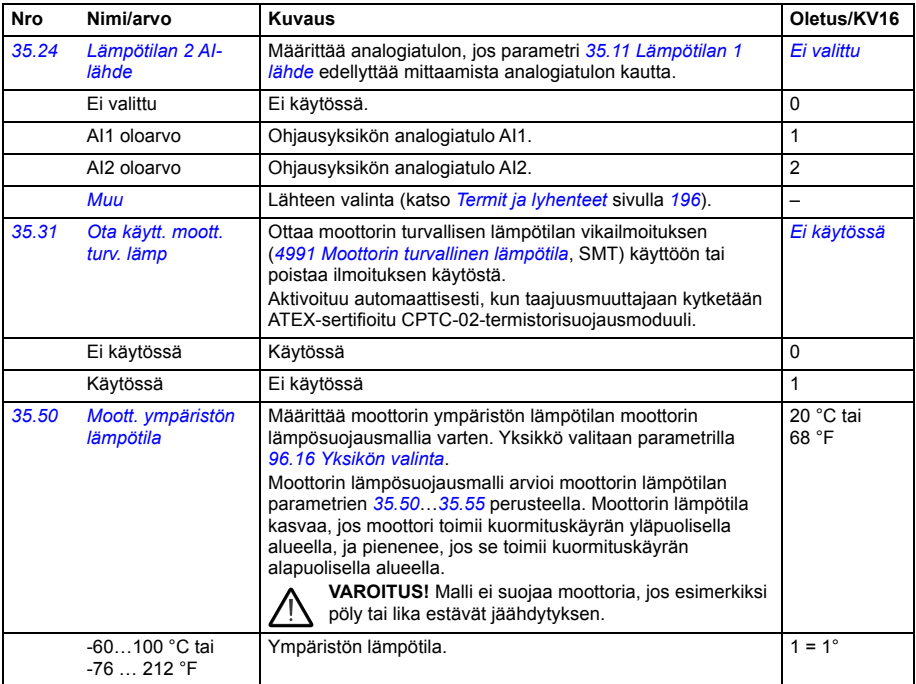

<span id="page-343-5"></span><span id="page-343-4"></span><span id="page-343-3"></span><span id="page-343-2"></span><span id="page-343-1"></span><span id="page-343-0"></span>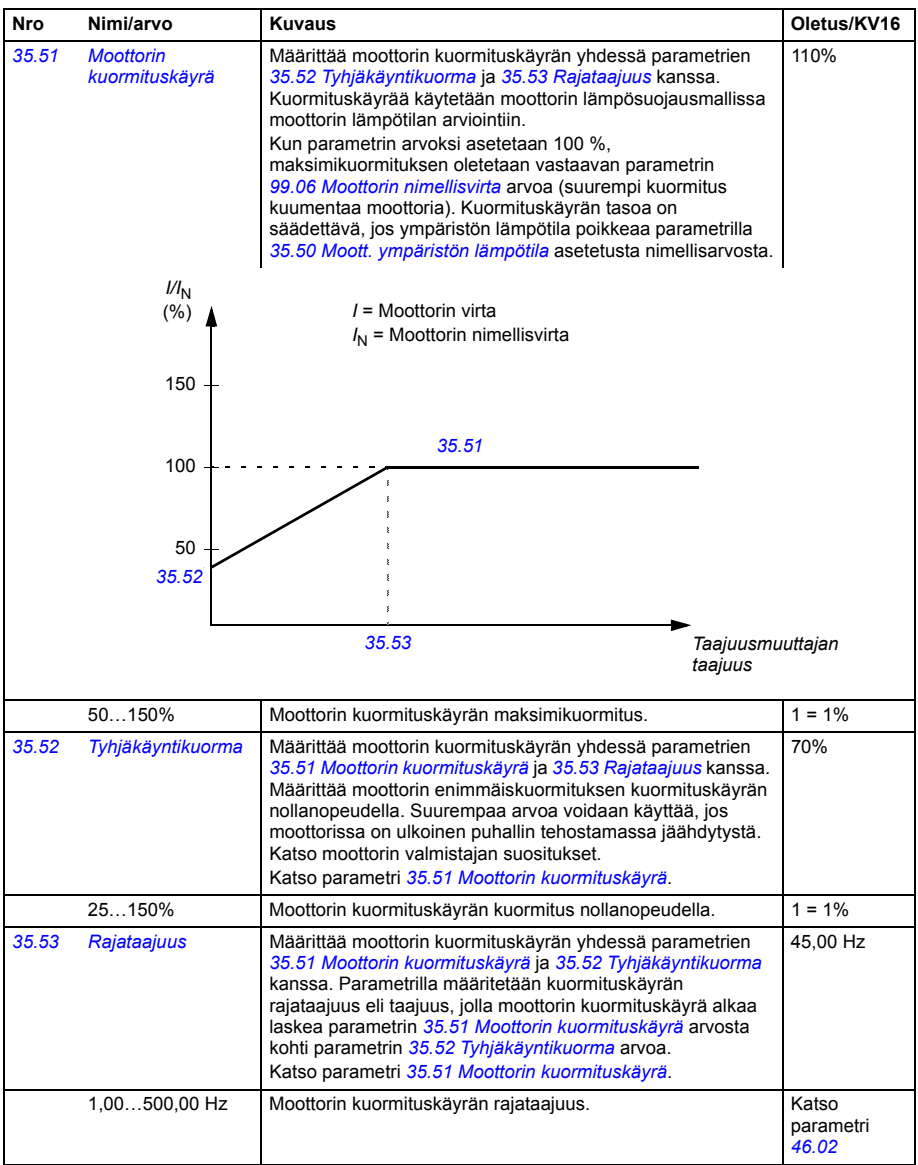

<span id="page-344-0"></span>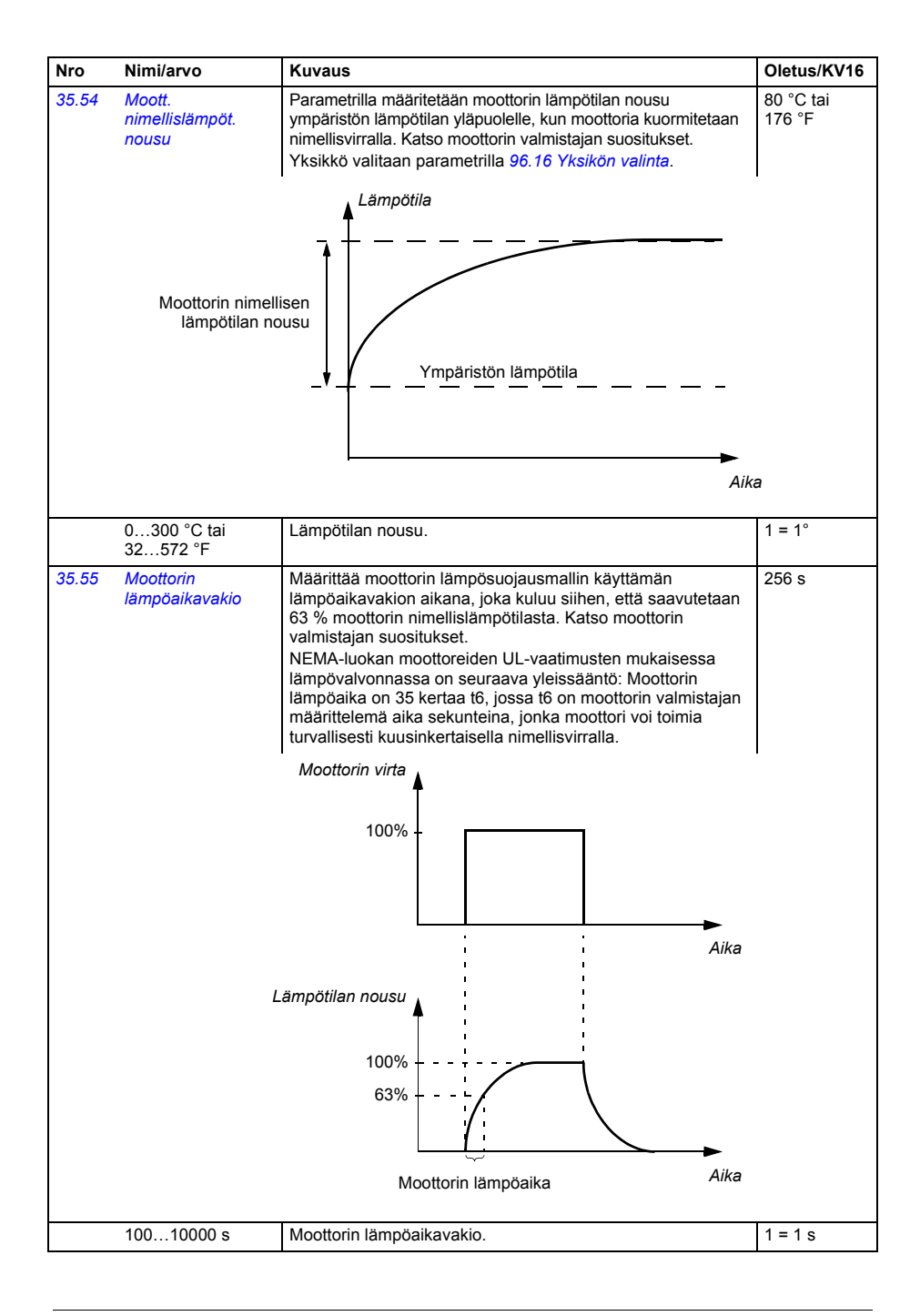

<span id="page-345-2"></span><span id="page-345-1"></span><span id="page-345-0"></span>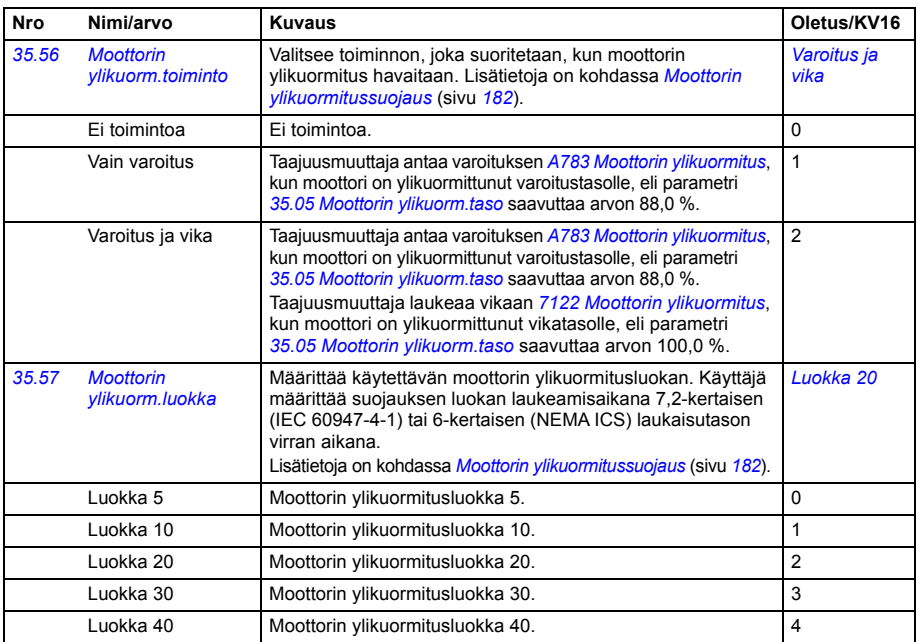

<span id="page-345-7"></span><span id="page-345-6"></span><span id="page-345-5"></span><span id="page-345-4"></span><span id="page-345-3"></span>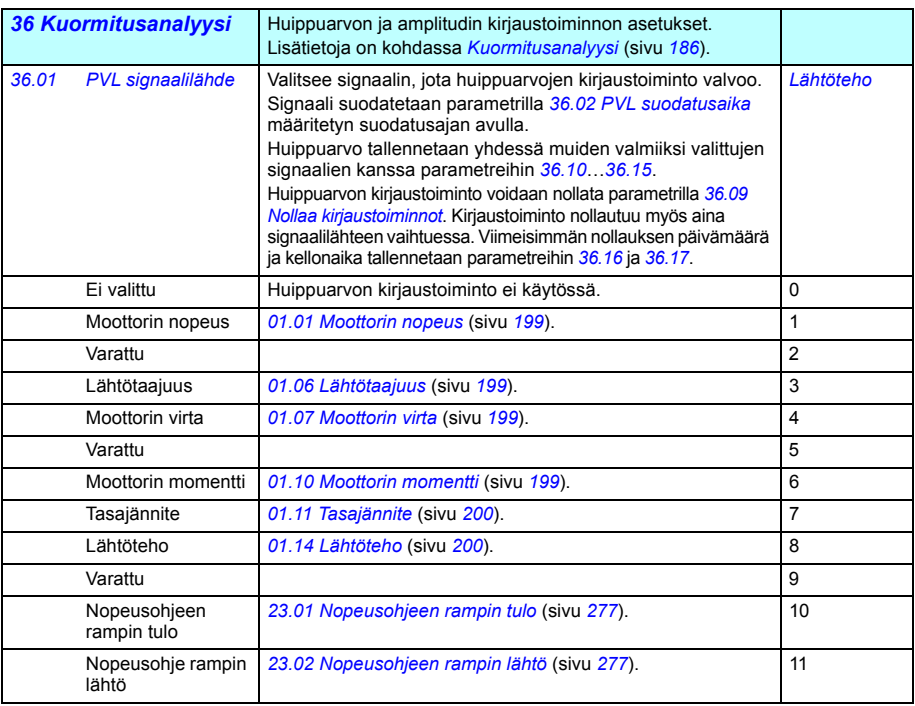

<span id="page-346-7"></span><span id="page-346-6"></span><span id="page-346-5"></span><span id="page-346-4"></span><span id="page-346-3"></span><span id="page-346-2"></span><span id="page-346-1"></span><span id="page-346-0"></span>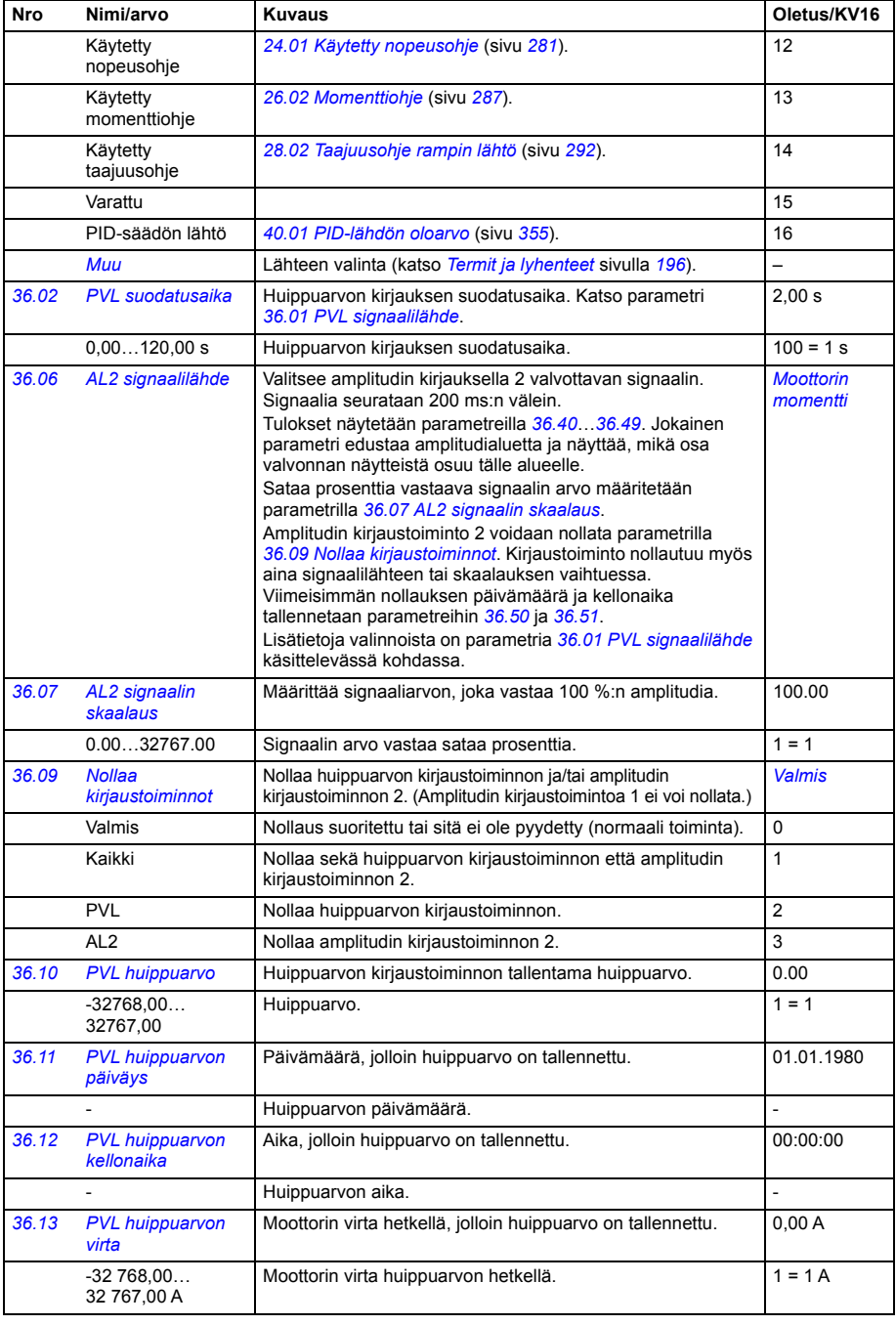

<span id="page-347-2"></span><span id="page-347-1"></span><span id="page-347-0"></span>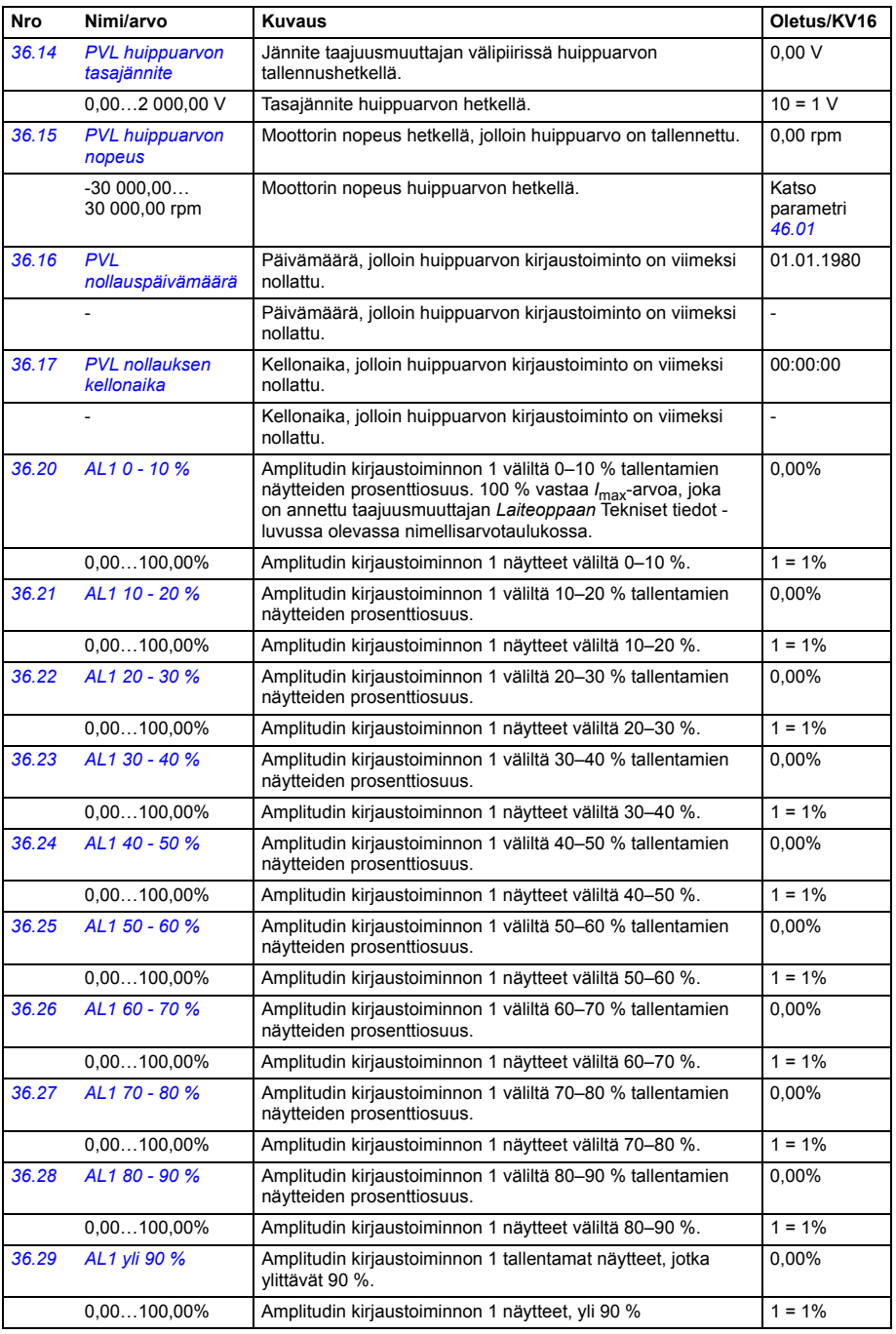

<span id="page-348-3"></span><span id="page-348-2"></span><span id="page-348-1"></span><span id="page-348-0"></span>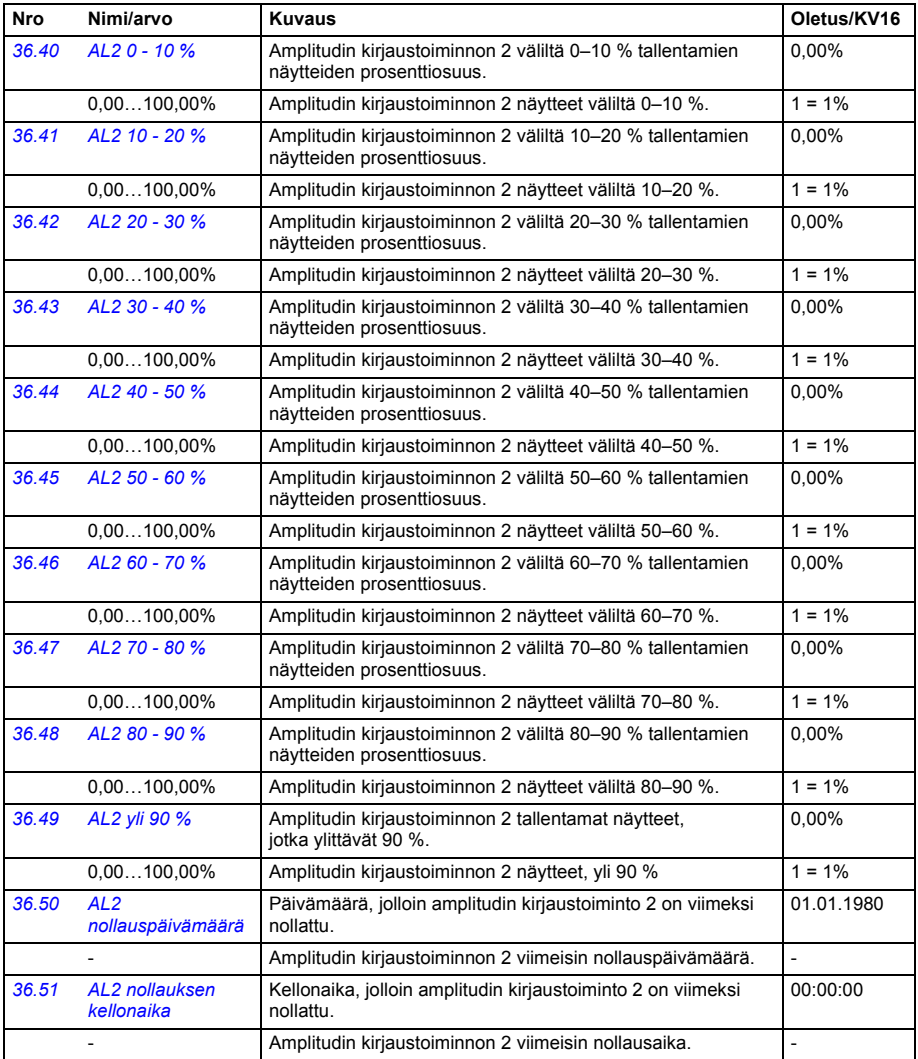

<span id="page-349-3"></span><span id="page-349-2"></span><span id="page-349-1"></span><span id="page-349-0"></span>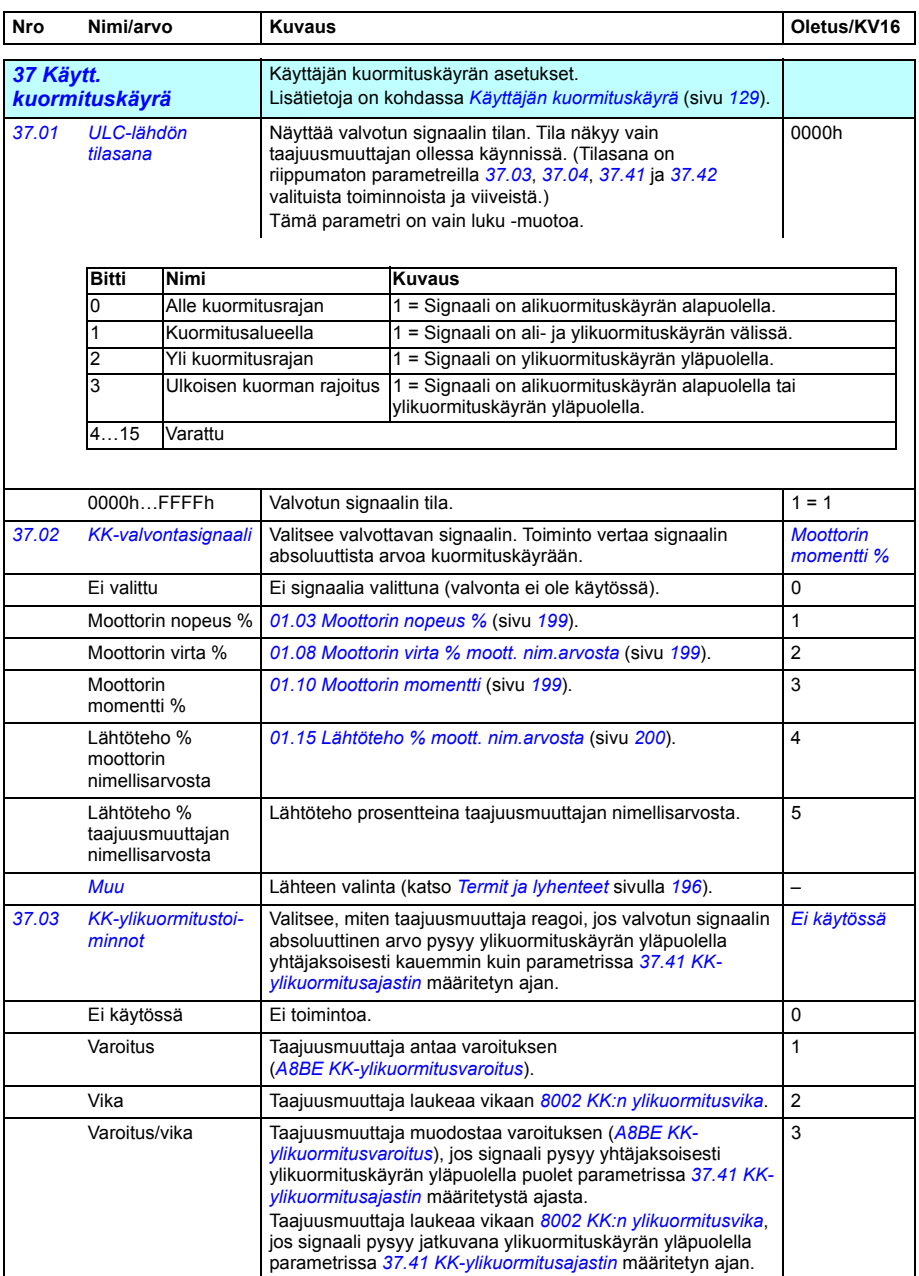

<span id="page-350-6"></span><span id="page-350-5"></span><span id="page-350-4"></span><span id="page-350-3"></span><span id="page-350-2"></span><span id="page-350-1"></span><span id="page-350-0"></span>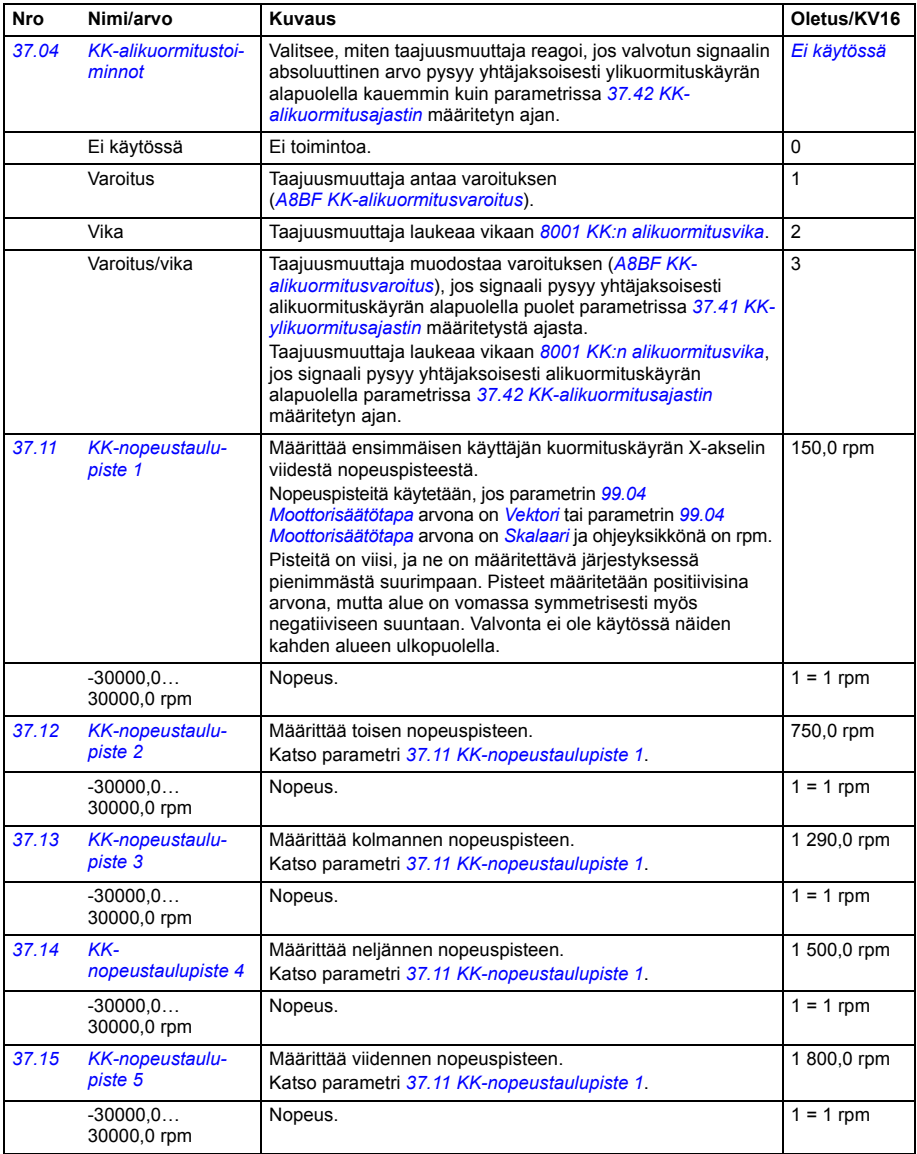

<span id="page-351-5"></span><span id="page-351-4"></span><span id="page-351-3"></span><span id="page-351-2"></span><span id="page-351-1"></span><span id="page-351-0"></span>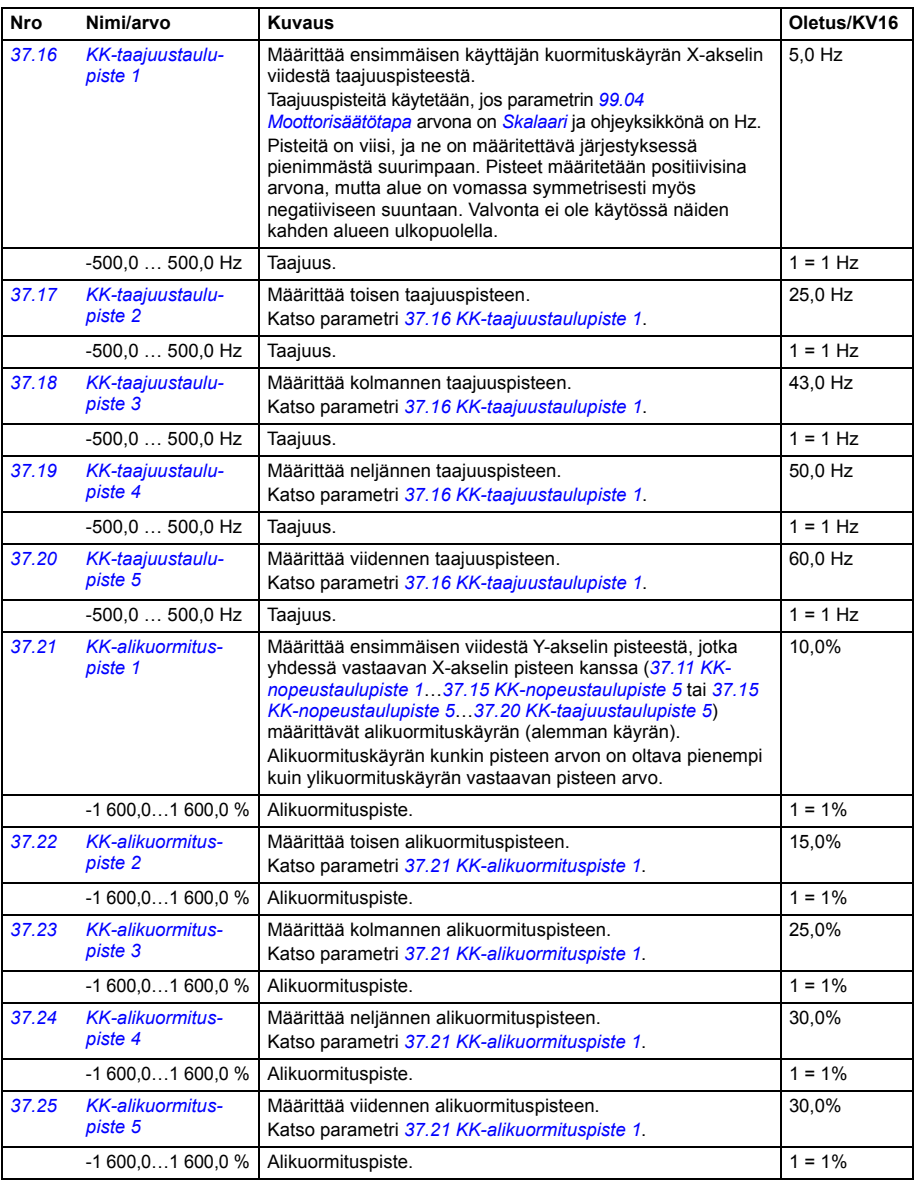

<span id="page-352-5"></span><span id="page-352-4"></span><span id="page-352-3"></span><span id="page-352-2"></span><span id="page-352-1"></span><span id="page-352-0"></span>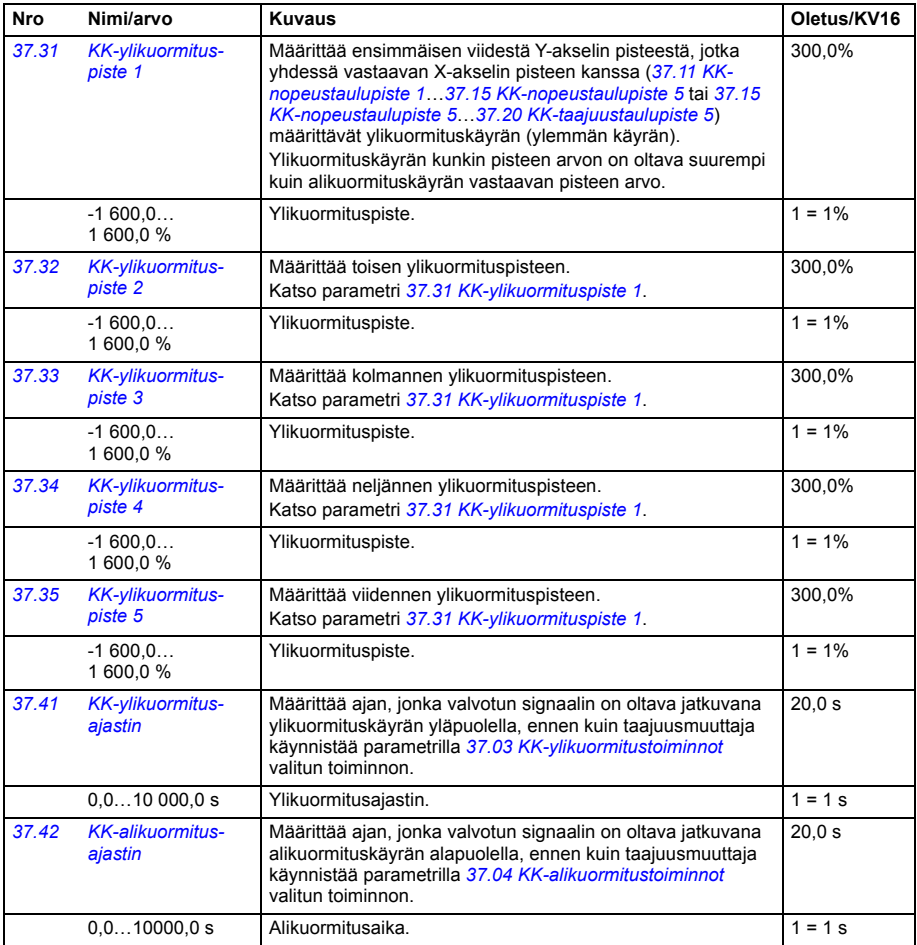

<span id="page-353-1"></span><span id="page-353-0"></span>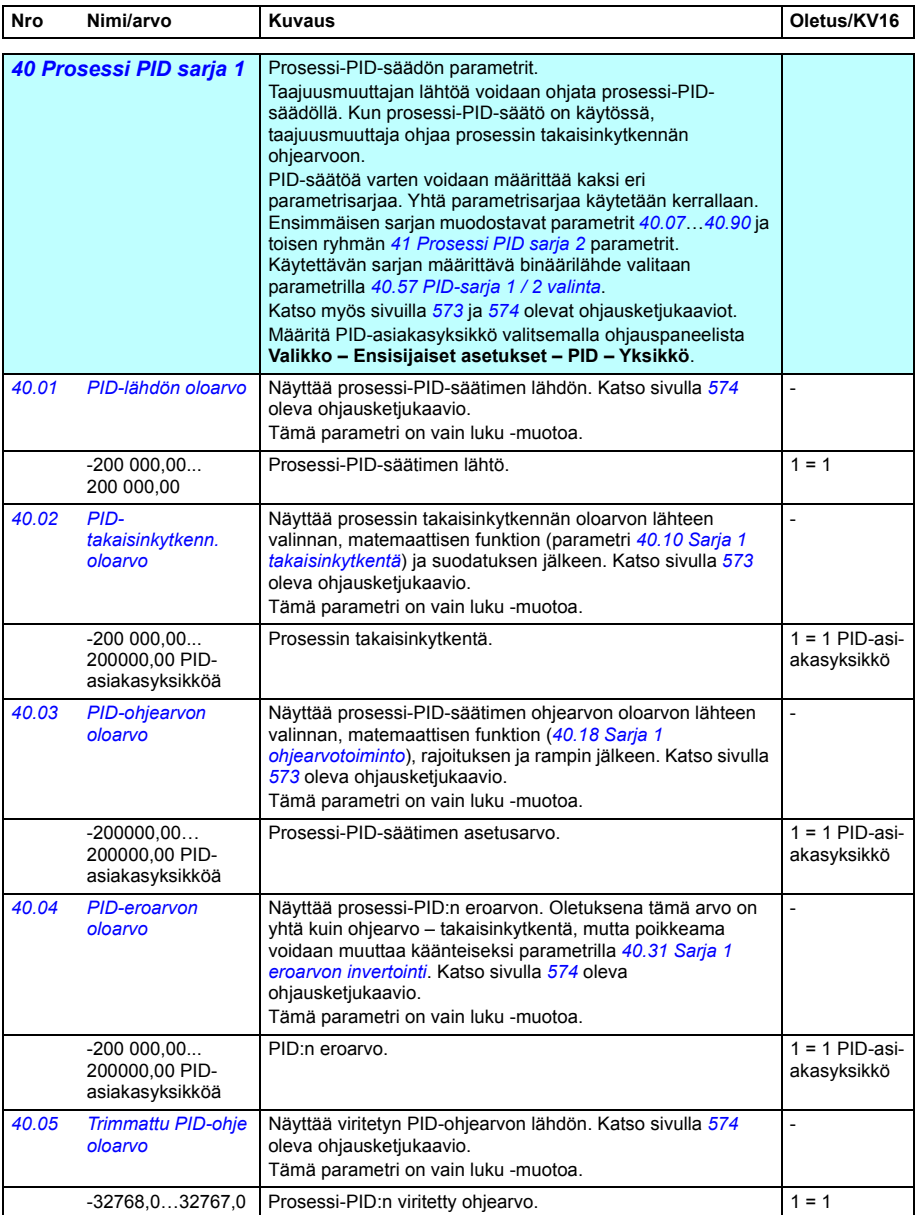

<span id="page-354-7"></span><span id="page-354-6"></span><span id="page-354-5"></span><span id="page-354-4"></span><span id="page-354-3"></span><span id="page-354-2"></span><span id="page-354-1"></span><span id="page-354-0"></span>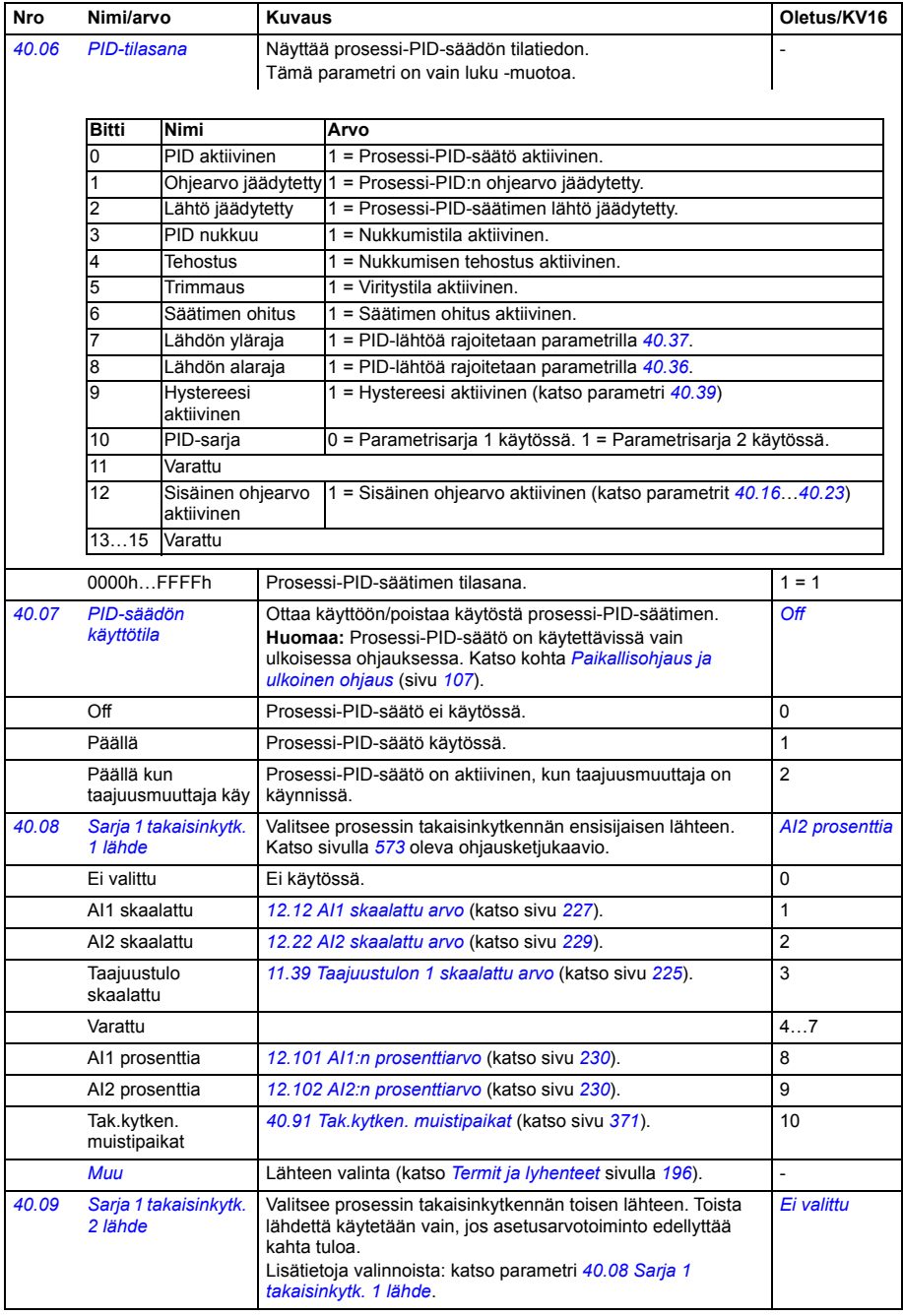

<span id="page-355-4"></span><span id="page-355-3"></span><span id="page-355-2"></span><span id="page-355-1"></span><span id="page-355-0"></span>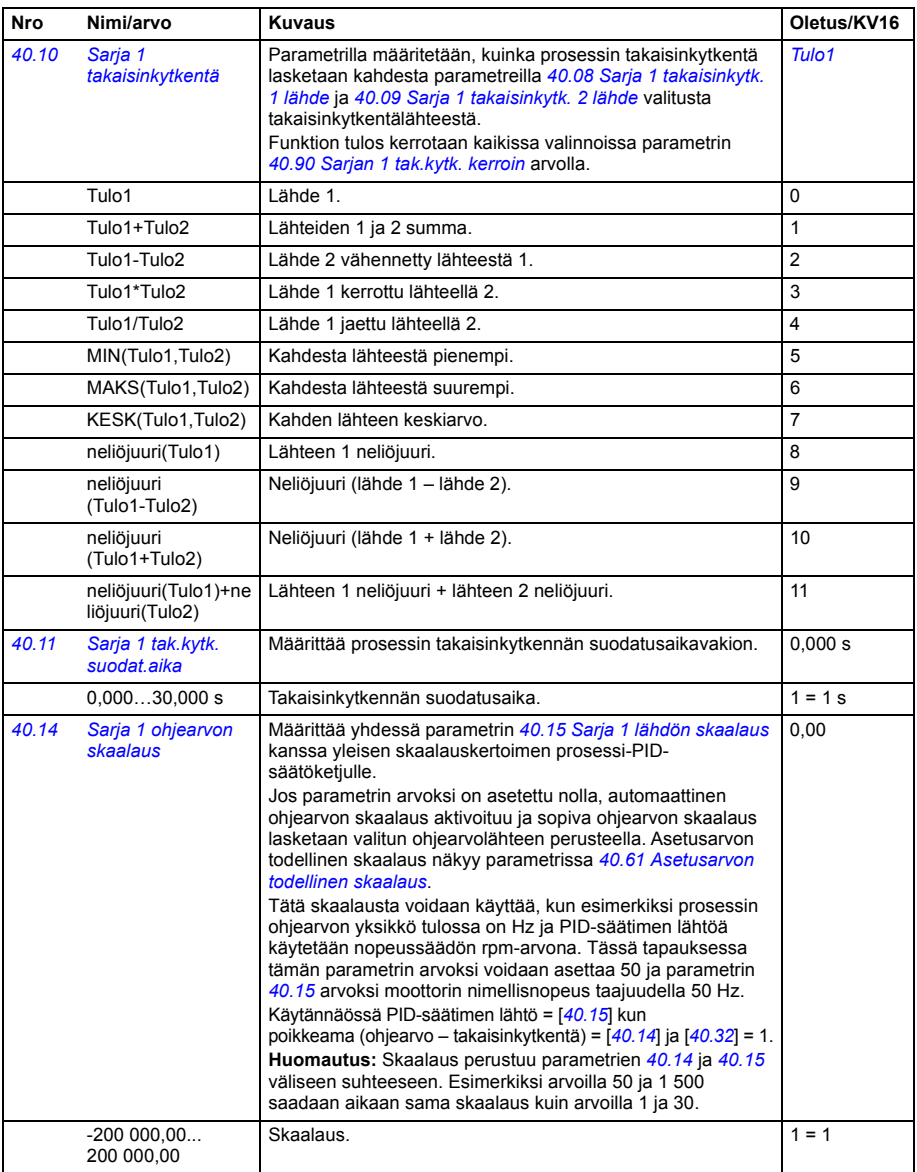

<span id="page-356-6"></span><span id="page-356-5"></span><span id="page-356-4"></span><span id="page-356-3"></span><span id="page-356-2"></span><span id="page-356-1"></span><span id="page-356-0"></span>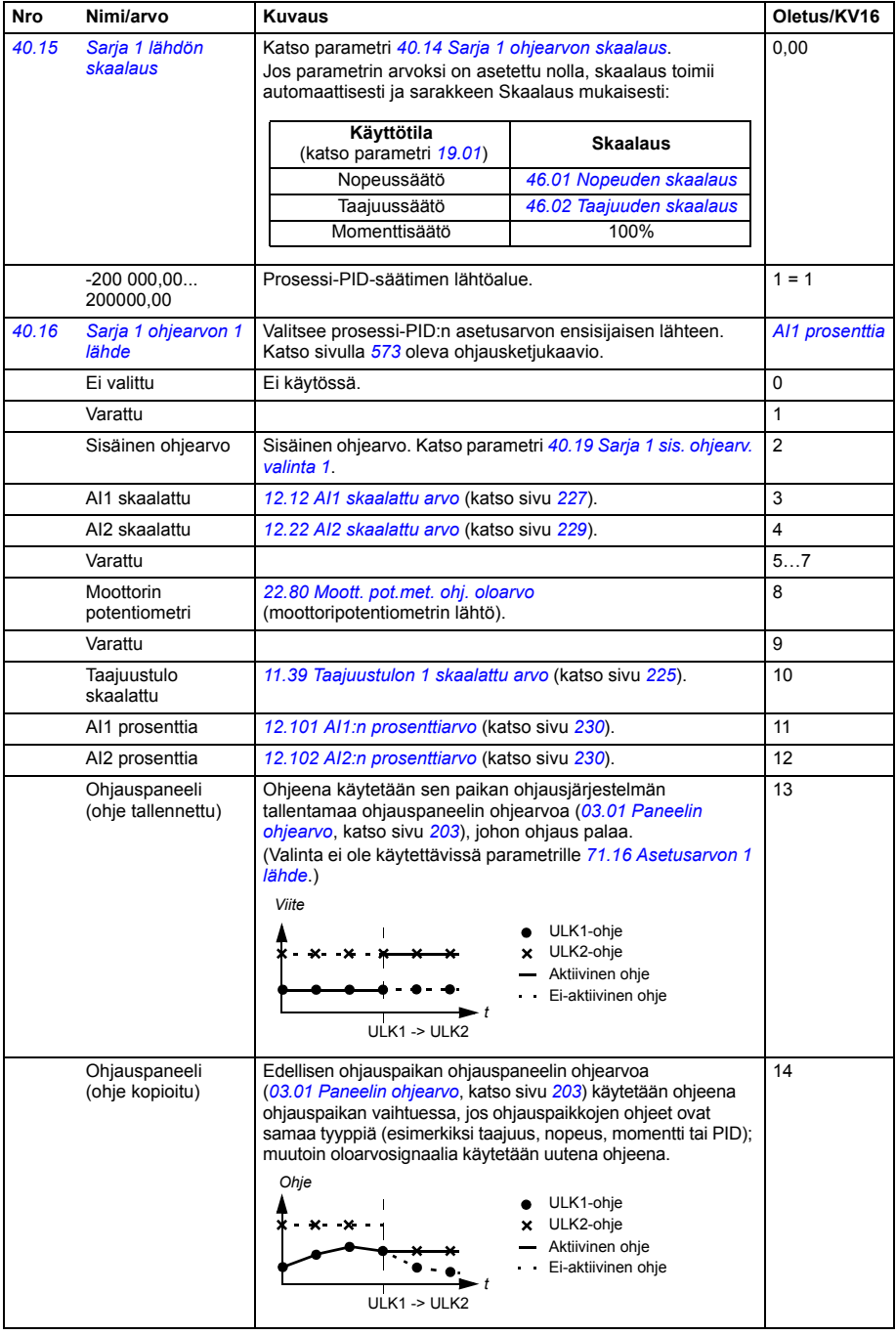

<span id="page-357-4"></span><span id="page-357-3"></span><span id="page-357-2"></span><span id="page-357-1"></span><span id="page-357-0"></span>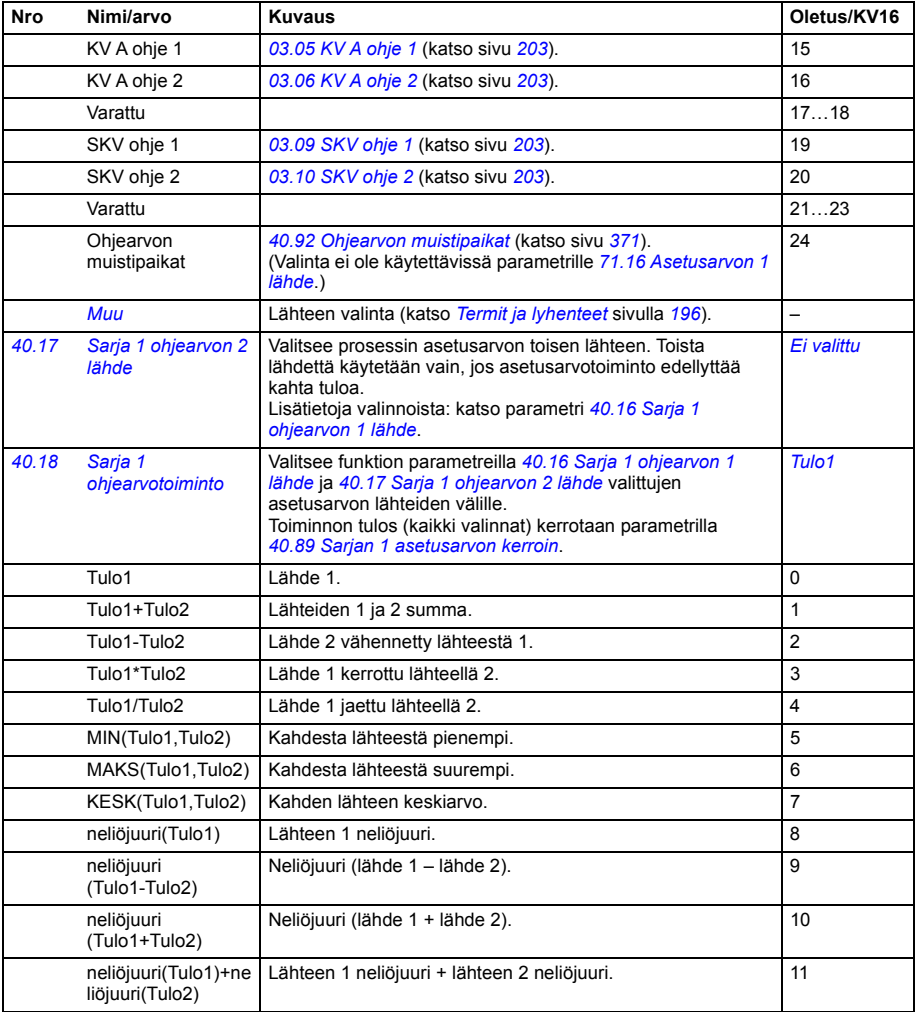

<span id="page-358-5"></span><span id="page-358-4"></span><span id="page-358-3"></span><span id="page-358-2"></span><span id="page-358-1"></span><span id="page-358-0"></span>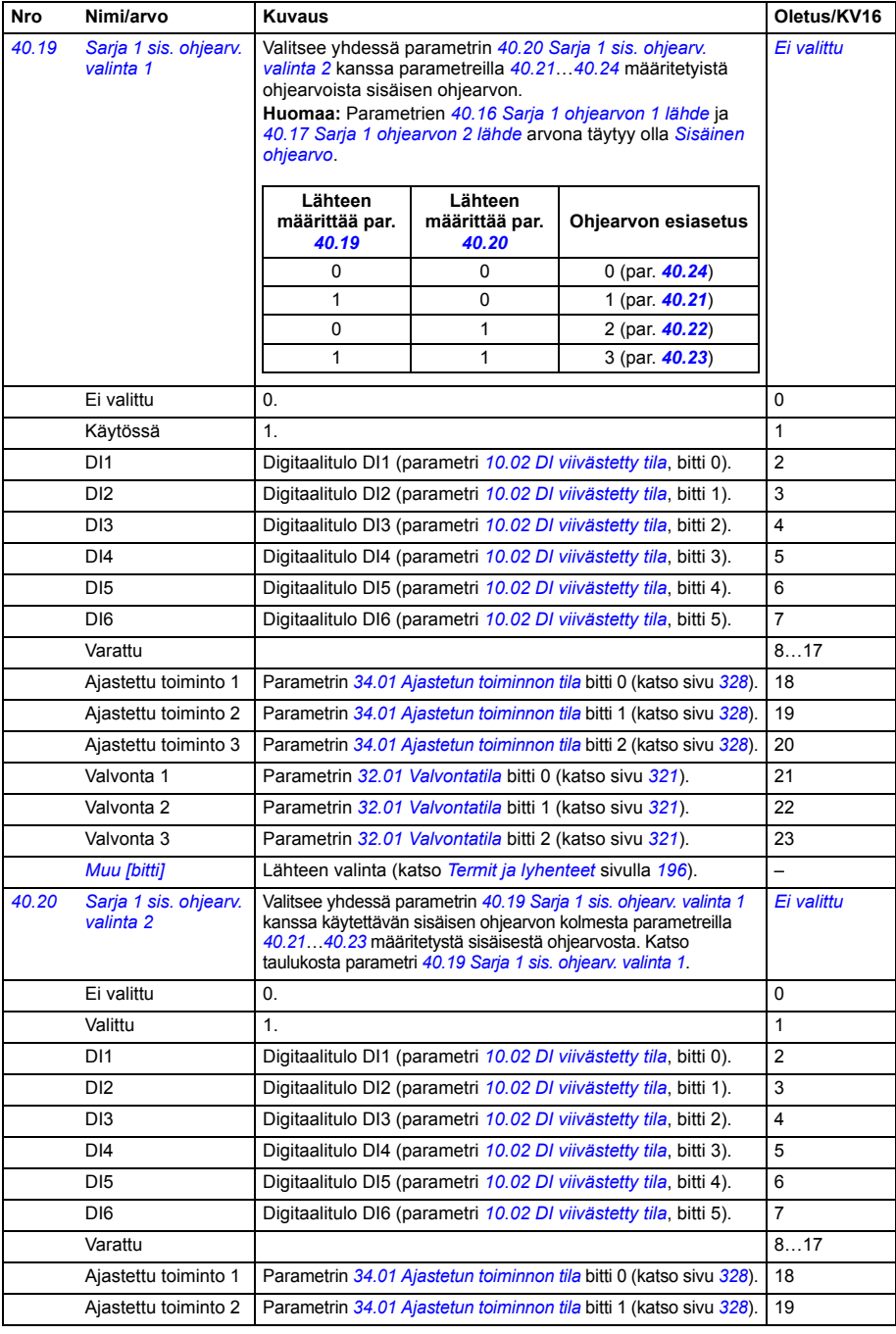

<span id="page-359-4"></span><span id="page-359-3"></span><span id="page-359-2"></span><span id="page-359-1"></span><span id="page-359-0"></span>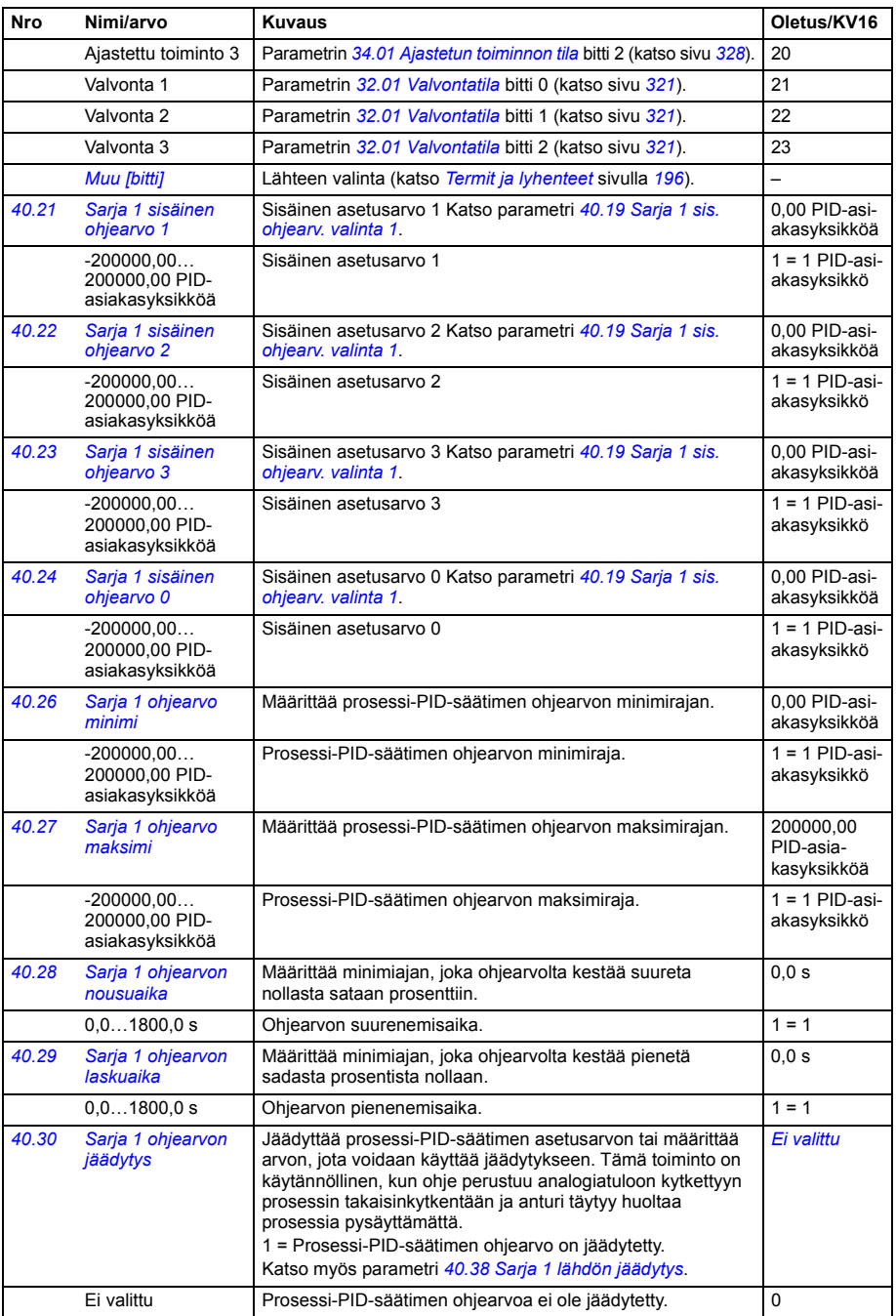
<span id="page-360-4"></span><span id="page-360-3"></span><span id="page-360-2"></span><span id="page-360-1"></span><span id="page-360-0"></span>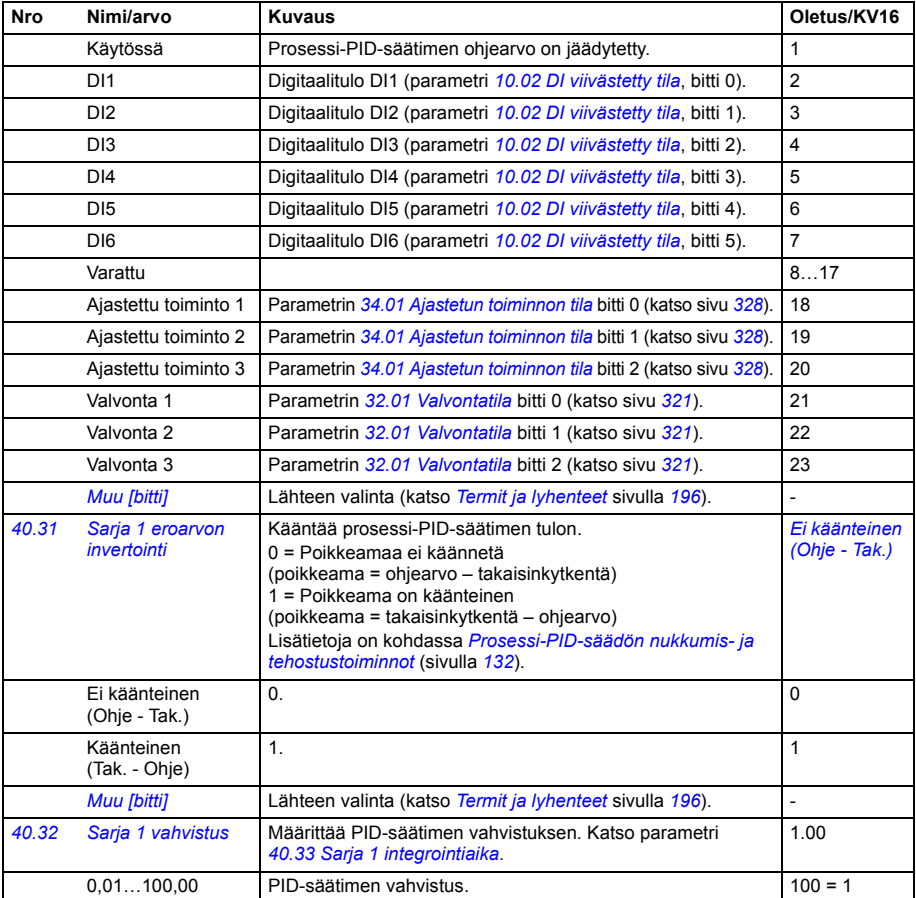

<span id="page-361-5"></span><span id="page-361-4"></span><span id="page-361-3"></span><span id="page-361-2"></span><span id="page-361-1"></span><span id="page-361-0"></span>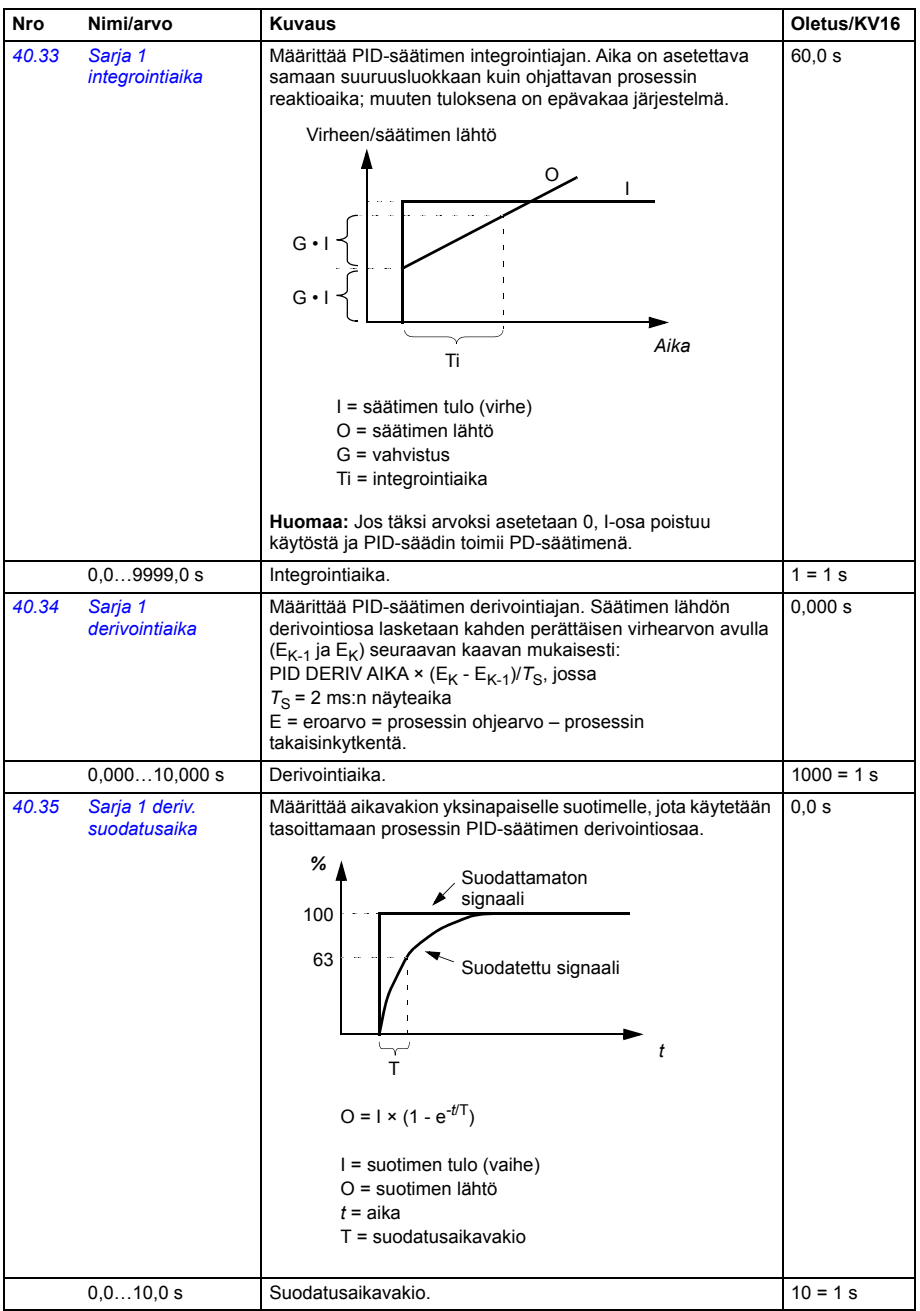

<span id="page-362-6"></span><span id="page-362-5"></span><span id="page-362-4"></span><span id="page-362-3"></span><span id="page-362-2"></span><span id="page-362-1"></span><span id="page-362-0"></span>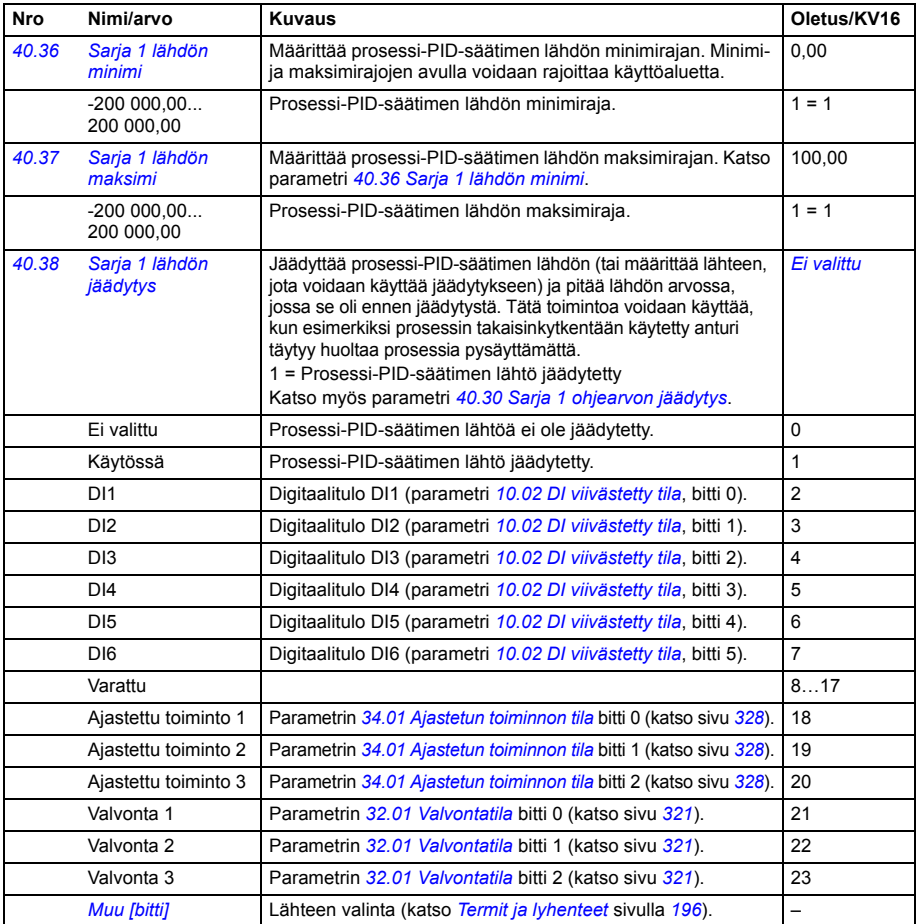

<span id="page-363-9"></span><span id="page-363-8"></span><span id="page-363-7"></span><span id="page-363-6"></span><span id="page-363-5"></span><span id="page-363-4"></span><span id="page-363-3"></span><span id="page-363-2"></span><span id="page-363-1"></span><span id="page-363-0"></span>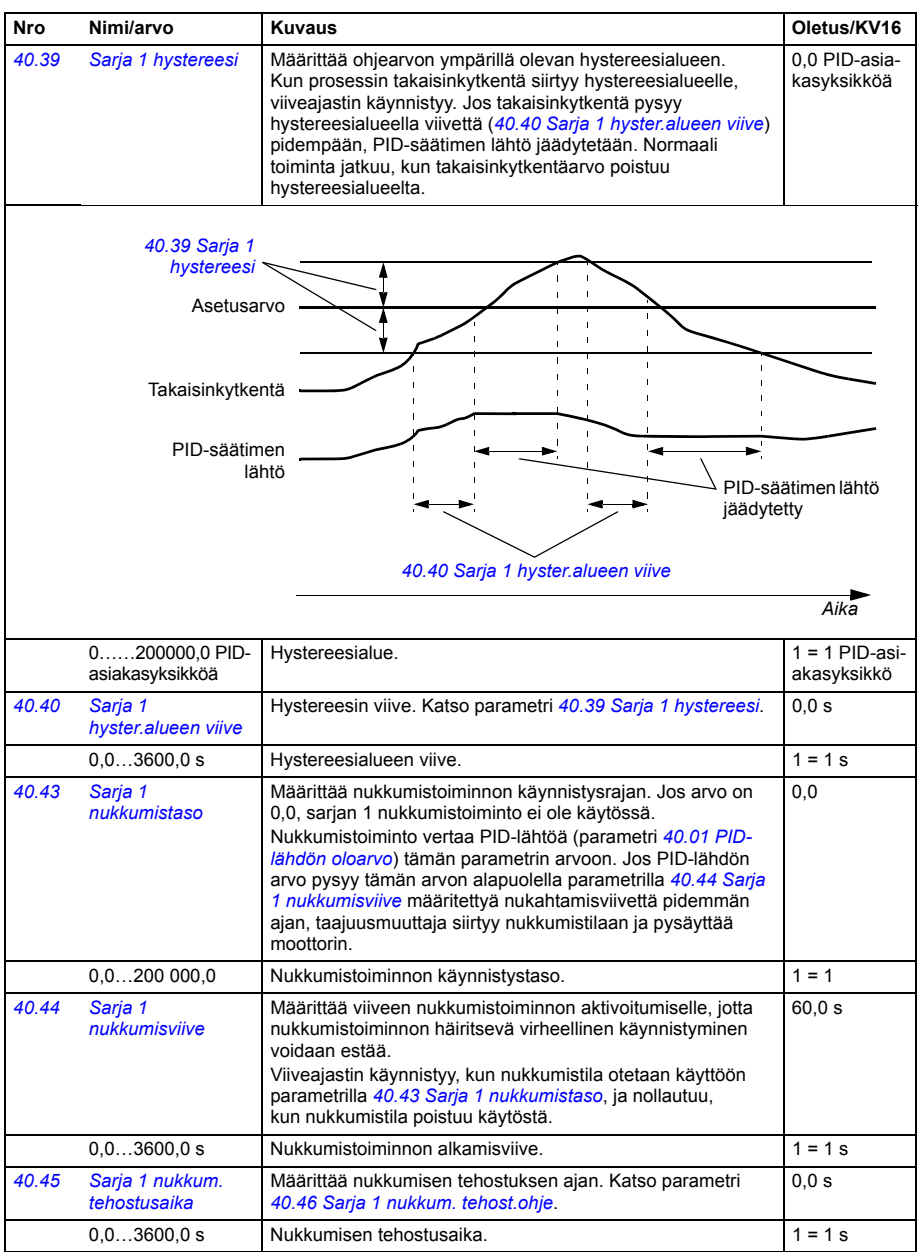

<span id="page-364-11"></span><span id="page-364-10"></span><span id="page-364-9"></span><span id="page-364-8"></span><span id="page-364-7"></span><span id="page-364-6"></span><span id="page-364-5"></span><span id="page-364-4"></span><span id="page-364-3"></span><span id="page-364-2"></span><span id="page-364-1"></span><span id="page-364-0"></span>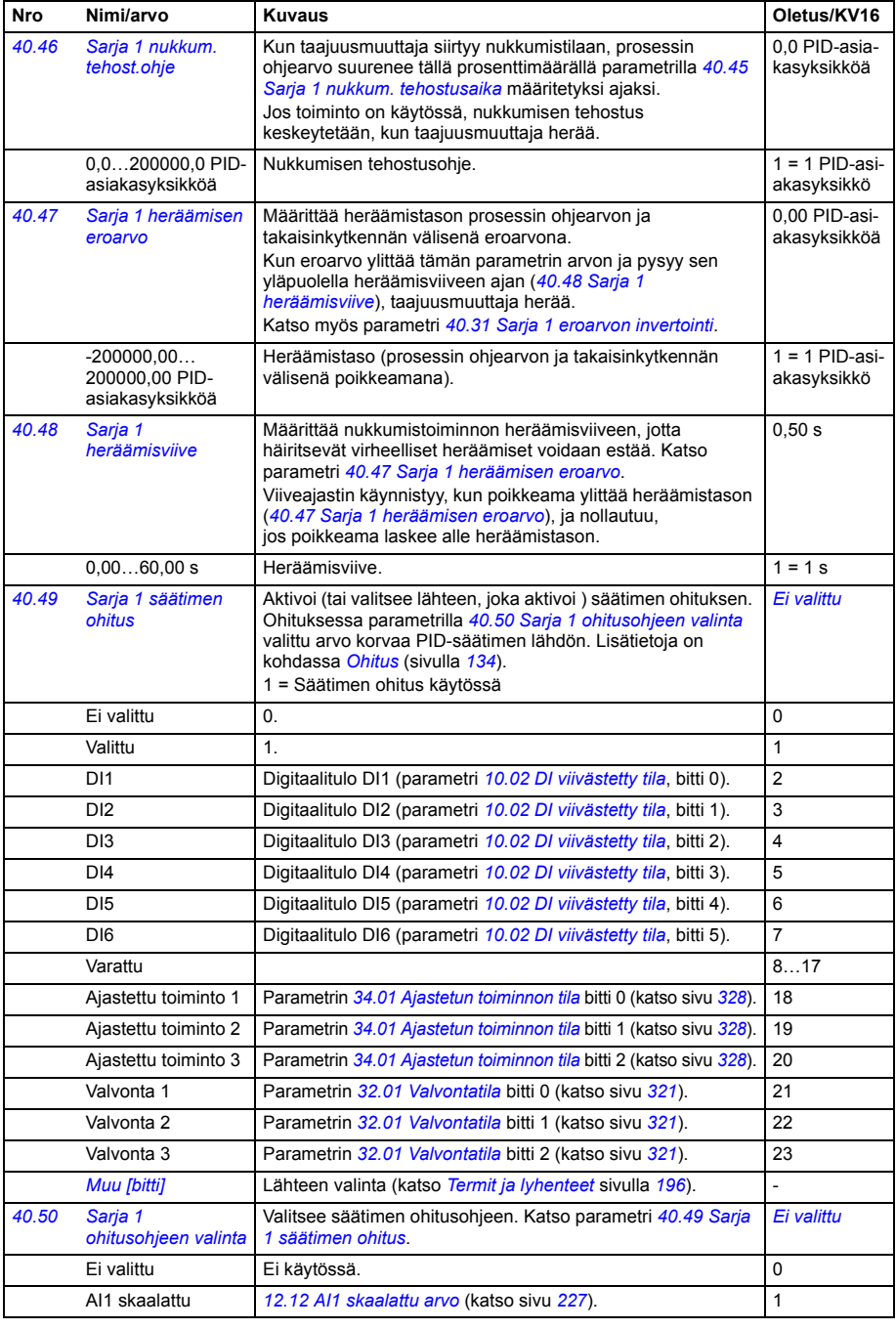

<span id="page-365-15"></span><span id="page-365-14"></span><span id="page-365-13"></span><span id="page-365-12"></span><span id="page-365-11"></span><span id="page-365-10"></span><span id="page-365-9"></span><span id="page-365-8"></span><span id="page-365-7"></span><span id="page-365-6"></span><span id="page-365-5"></span><span id="page-365-4"></span><span id="page-365-3"></span><span id="page-365-2"></span><span id="page-365-1"></span><span id="page-365-0"></span>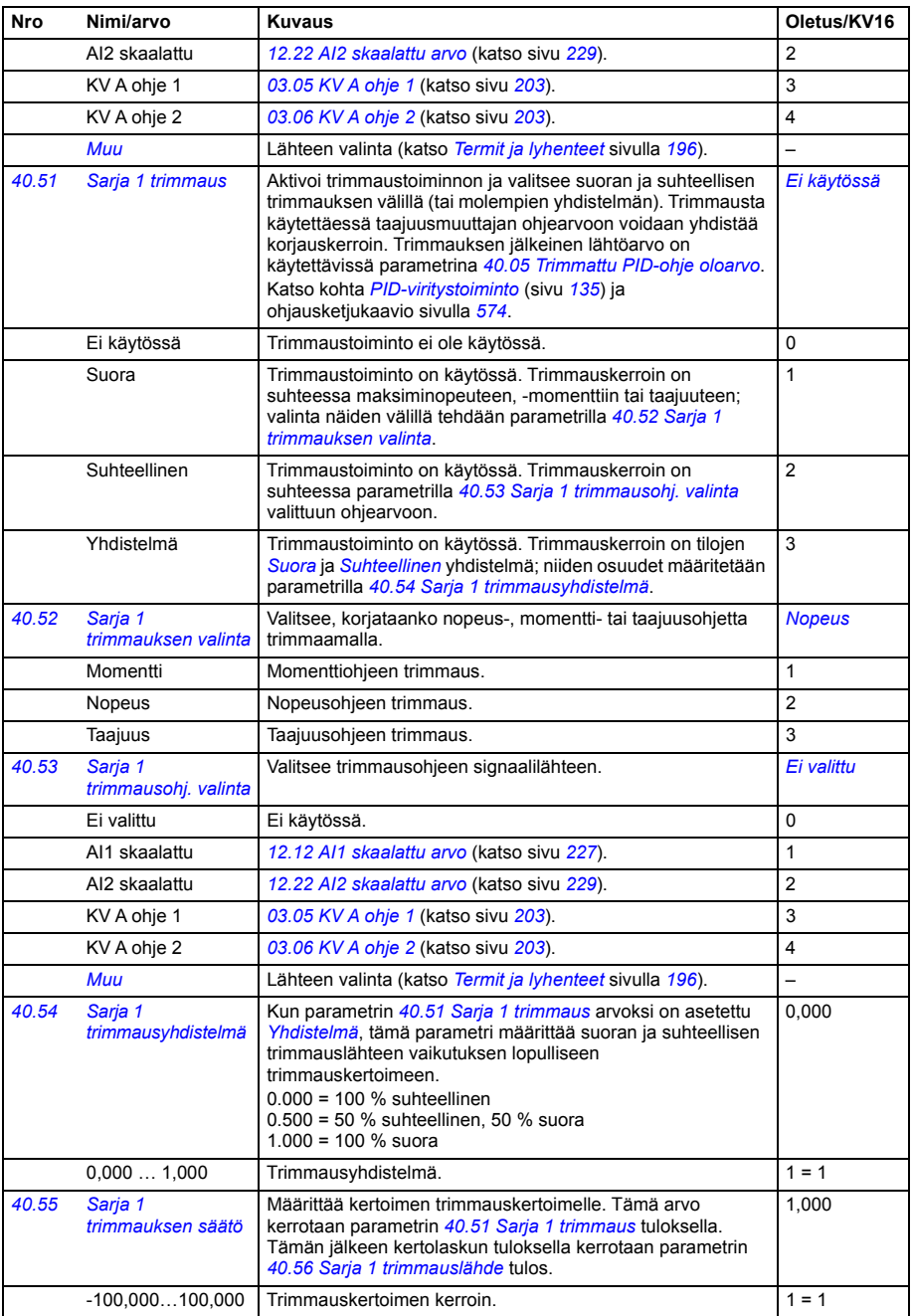

<span id="page-366-11"></span><span id="page-366-10"></span><span id="page-366-9"></span><span id="page-366-8"></span><span id="page-366-7"></span><span id="page-366-6"></span><span id="page-366-5"></span><span id="page-366-4"></span><span id="page-366-3"></span><span id="page-366-2"></span><span id="page-366-1"></span><span id="page-366-0"></span>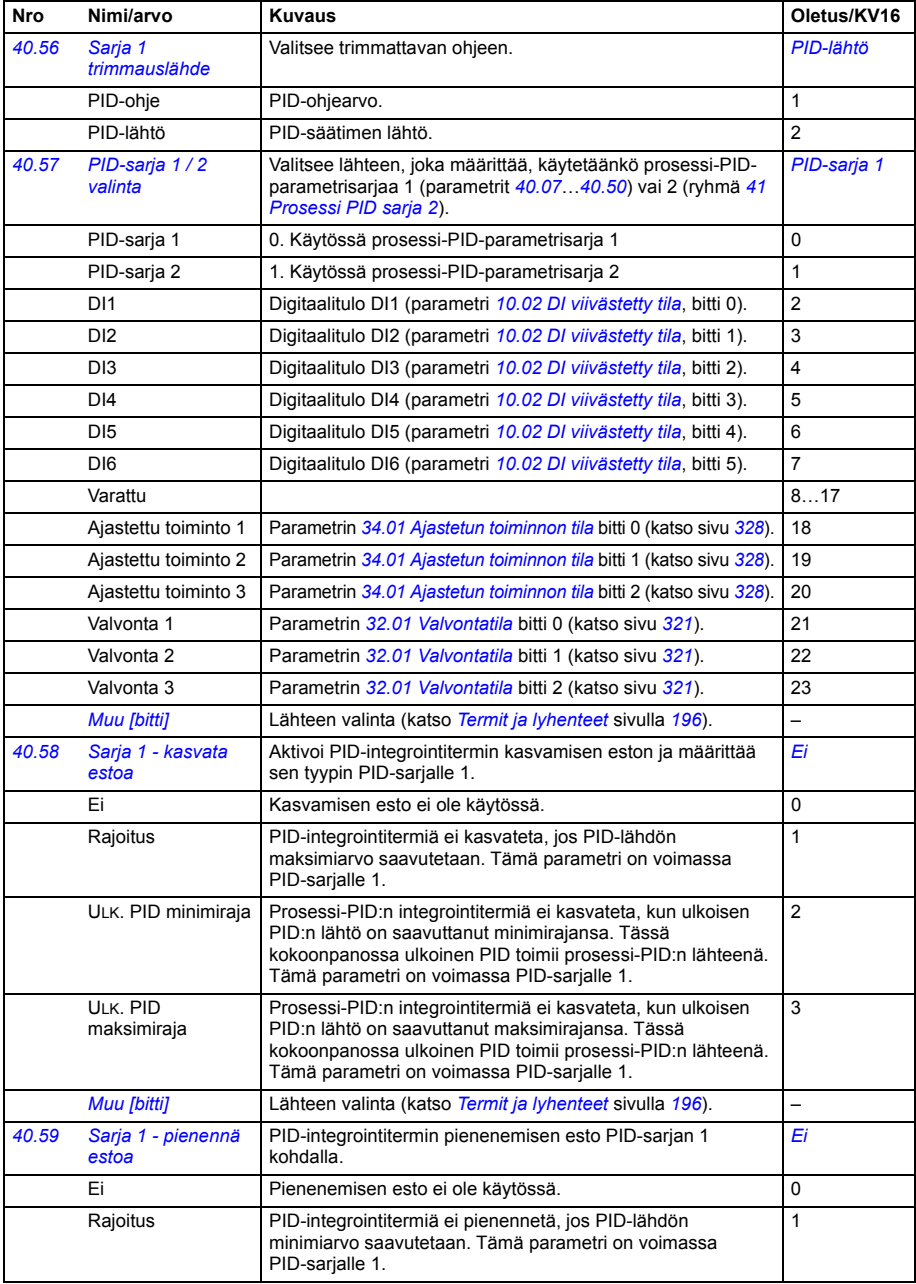

<span id="page-367-5"></span><span id="page-367-4"></span><span id="page-367-3"></span><span id="page-367-2"></span><span id="page-367-1"></span><span id="page-367-0"></span>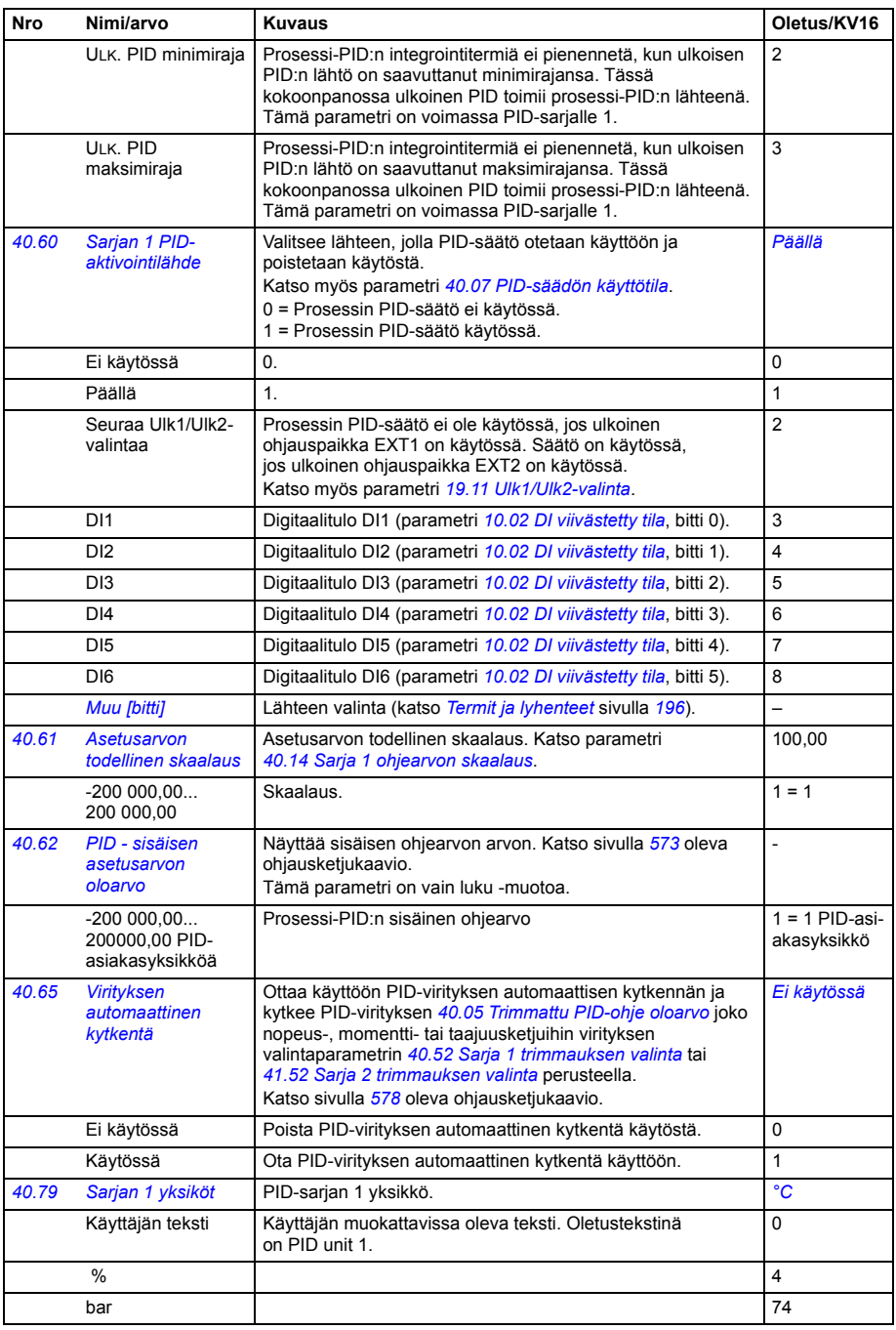

<span id="page-368-0"></span>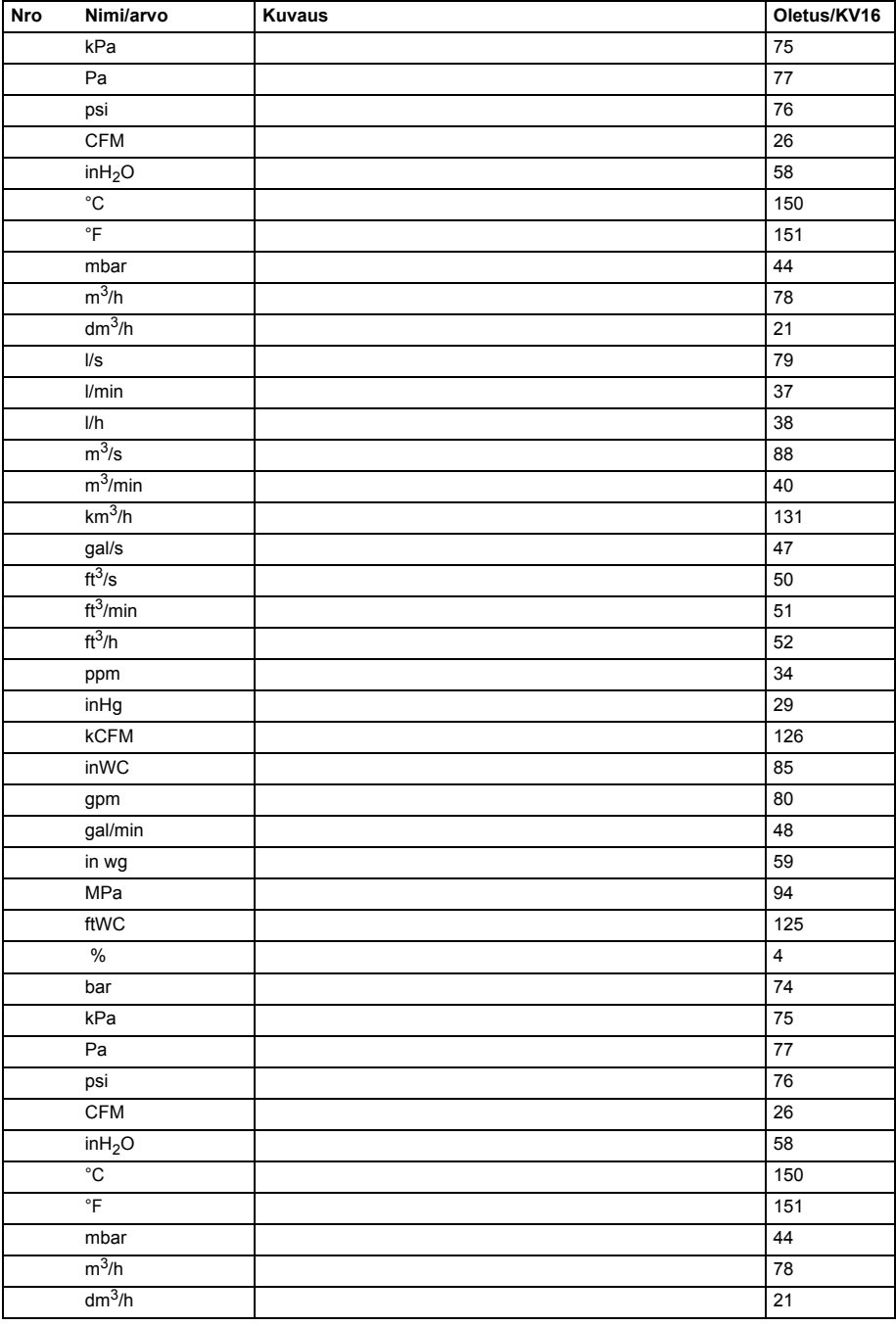

<span id="page-369-5"></span><span id="page-369-4"></span><span id="page-369-3"></span><span id="page-369-2"></span><span id="page-369-1"></span><span id="page-369-0"></span>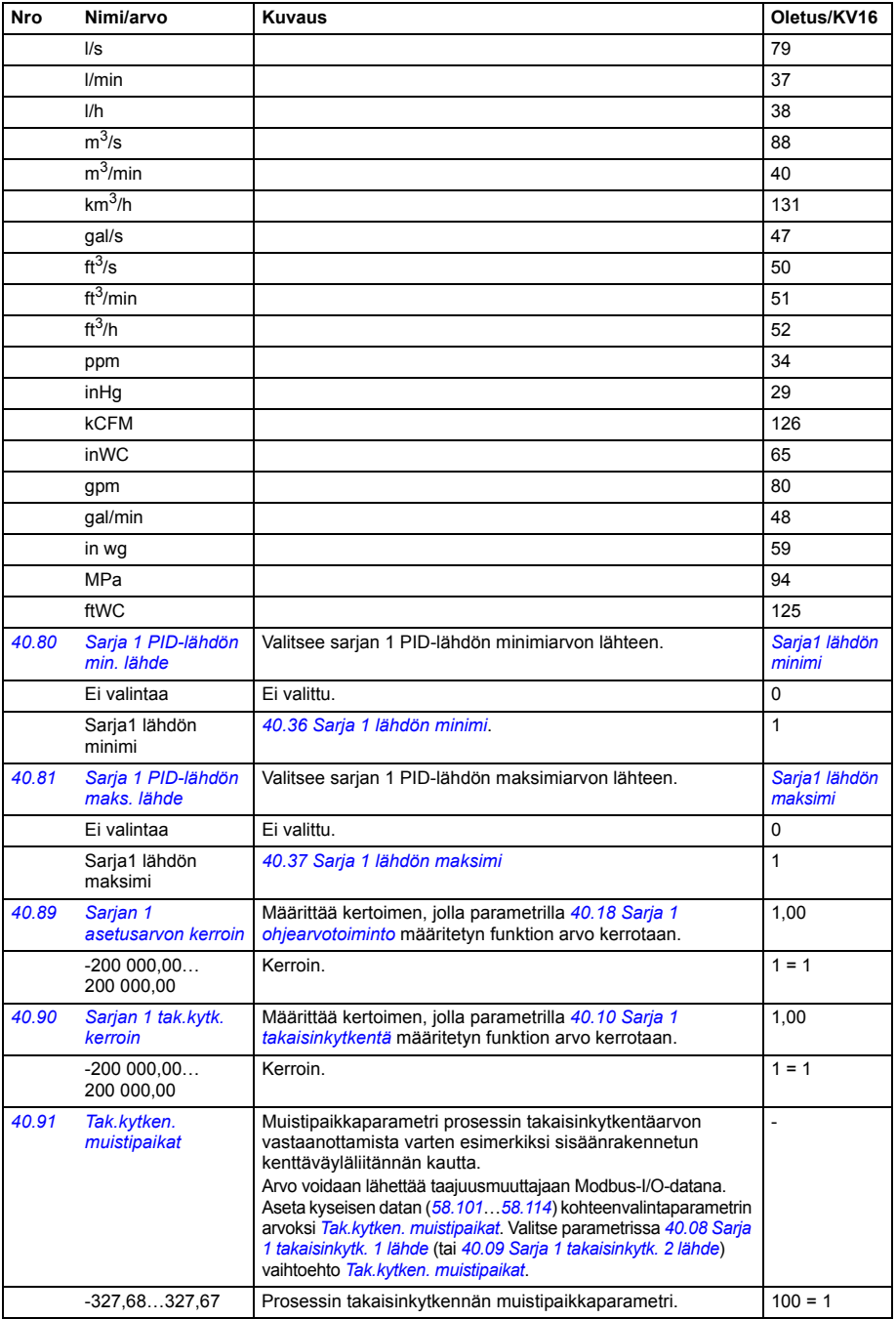

<span id="page-370-2"></span><span id="page-370-1"></span><span id="page-370-0"></span>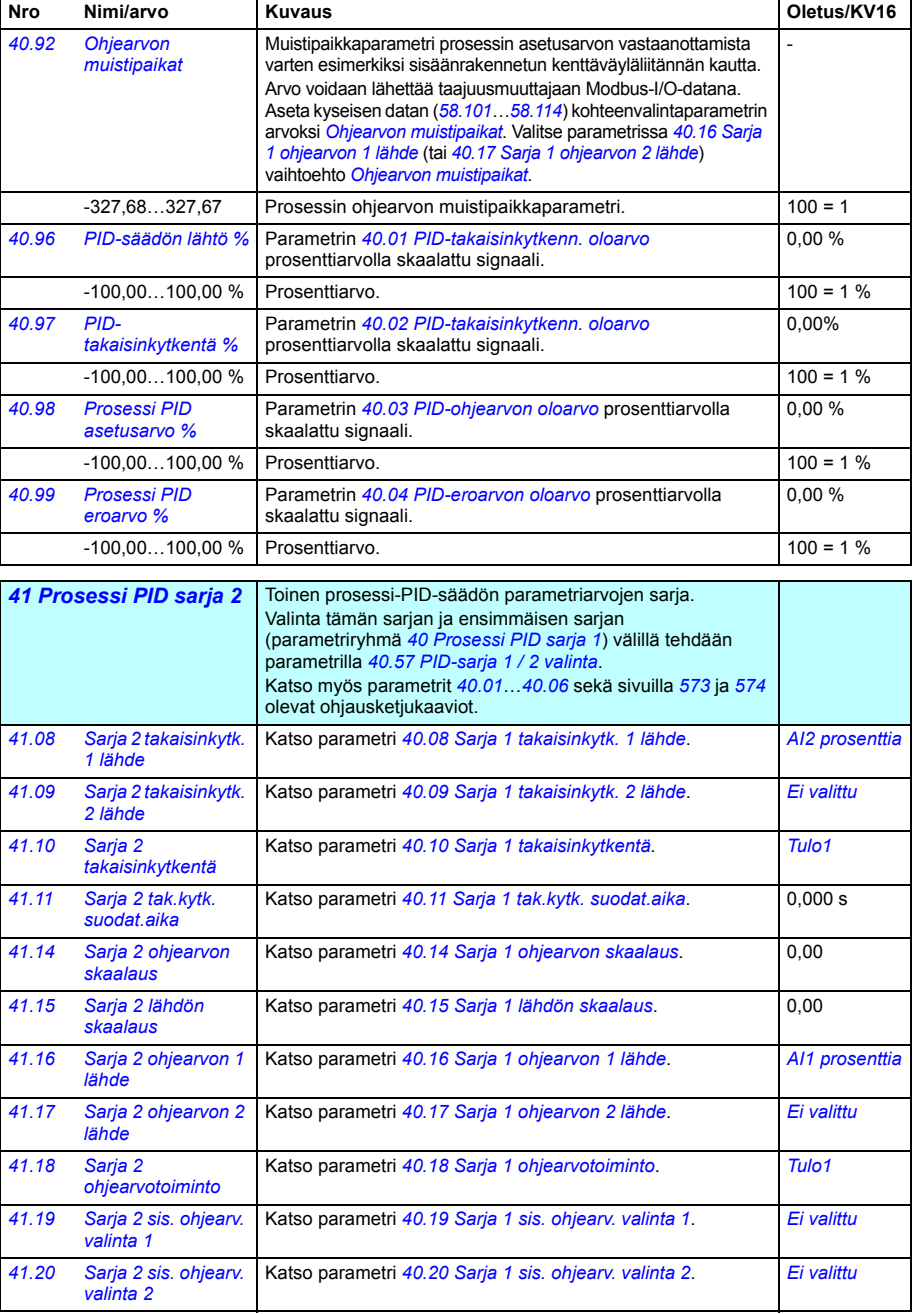

<span id="page-371-3"></span><span id="page-371-2"></span><span id="page-371-1"></span><span id="page-371-0"></span>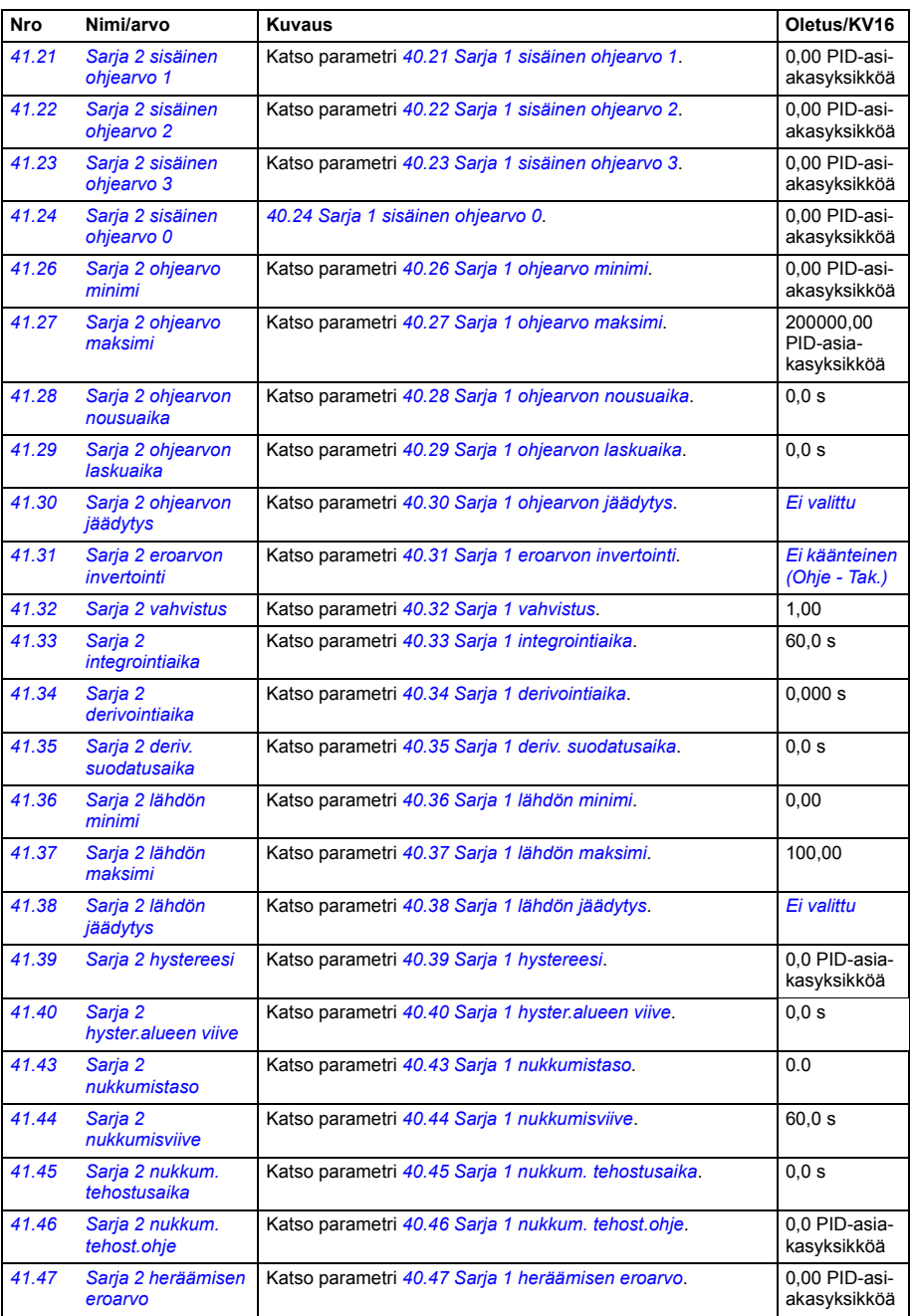

<span id="page-372-3"></span><span id="page-372-2"></span><span id="page-372-1"></span><span id="page-372-0"></span>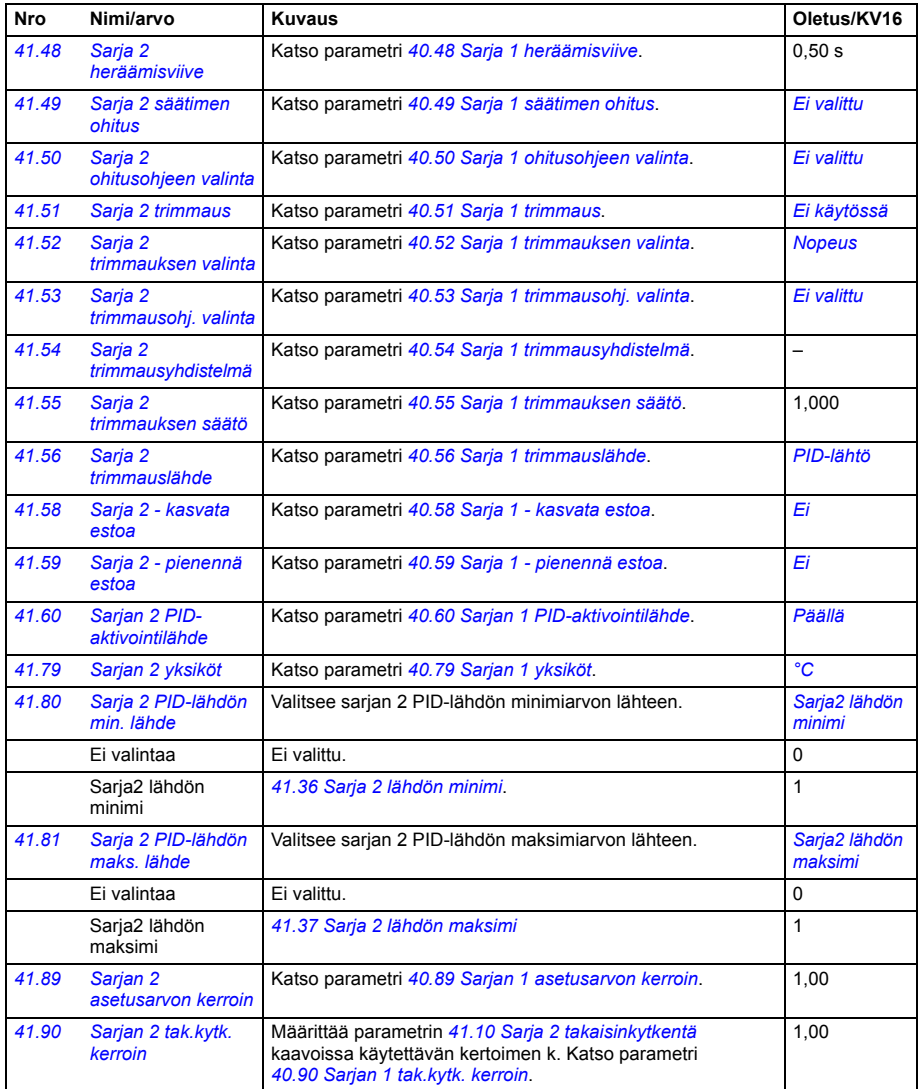

<span id="page-373-2"></span><span id="page-373-1"></span><span id="page-373-0"></span>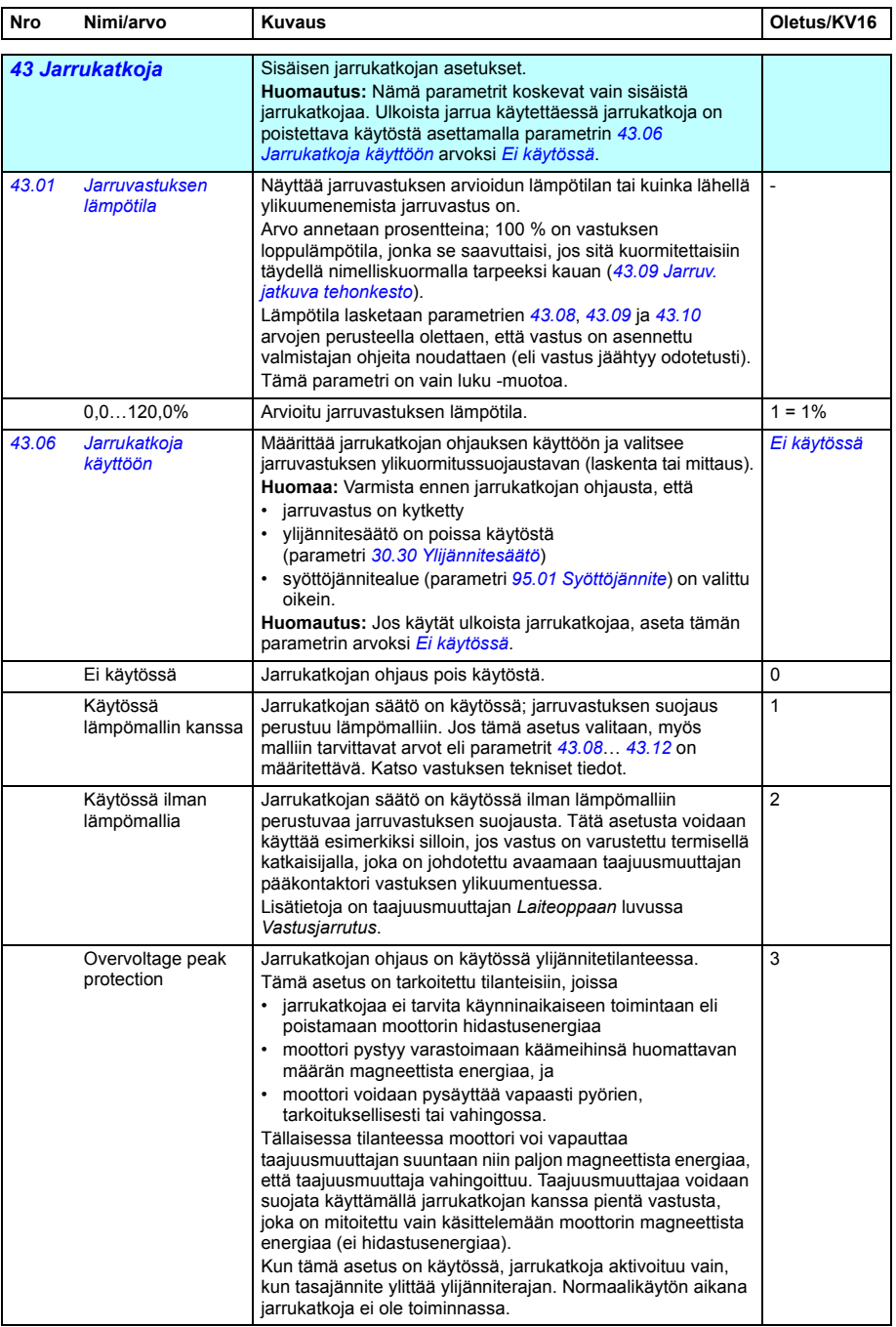

<span id="page-374-5"></span><span id="page-374-4"></span><span id="page-374-3"></span><span id="page-374-2"></span><span id="page-374-1"></span><span id="page-374-0"></span>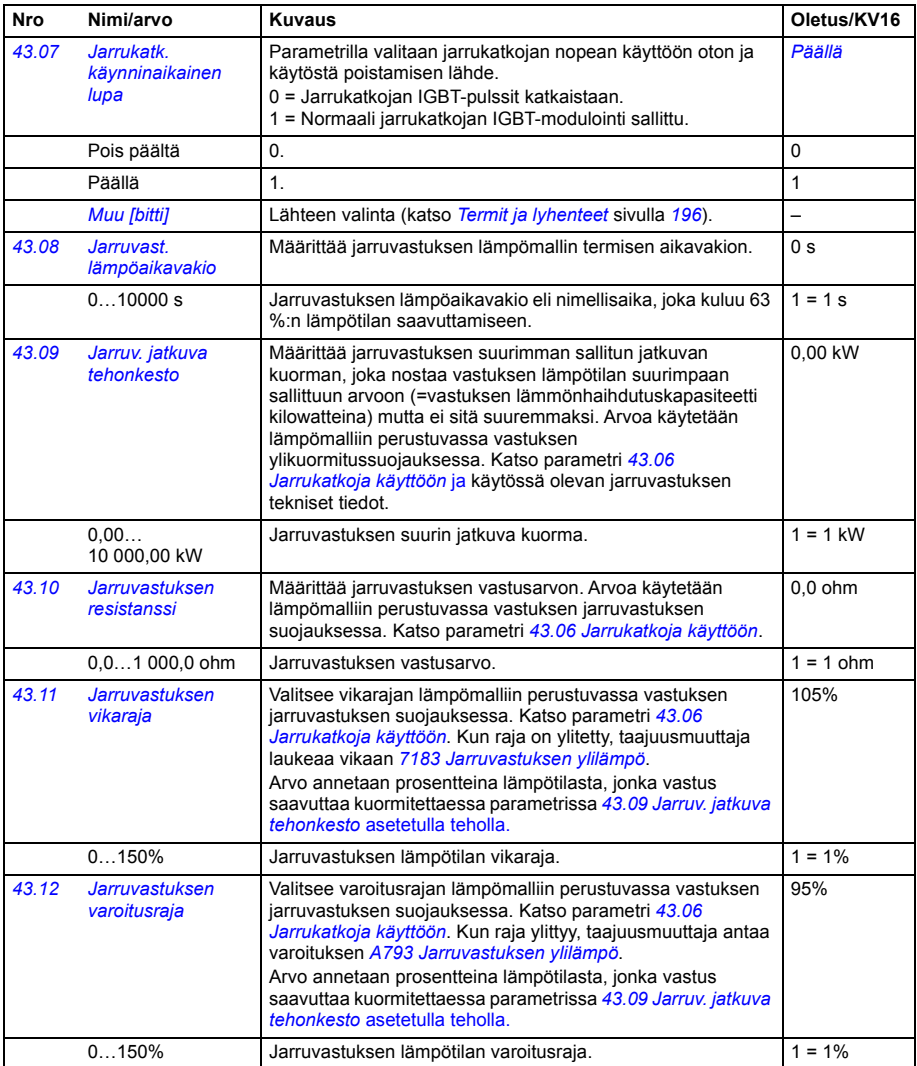

<span id="page-375-0"></span>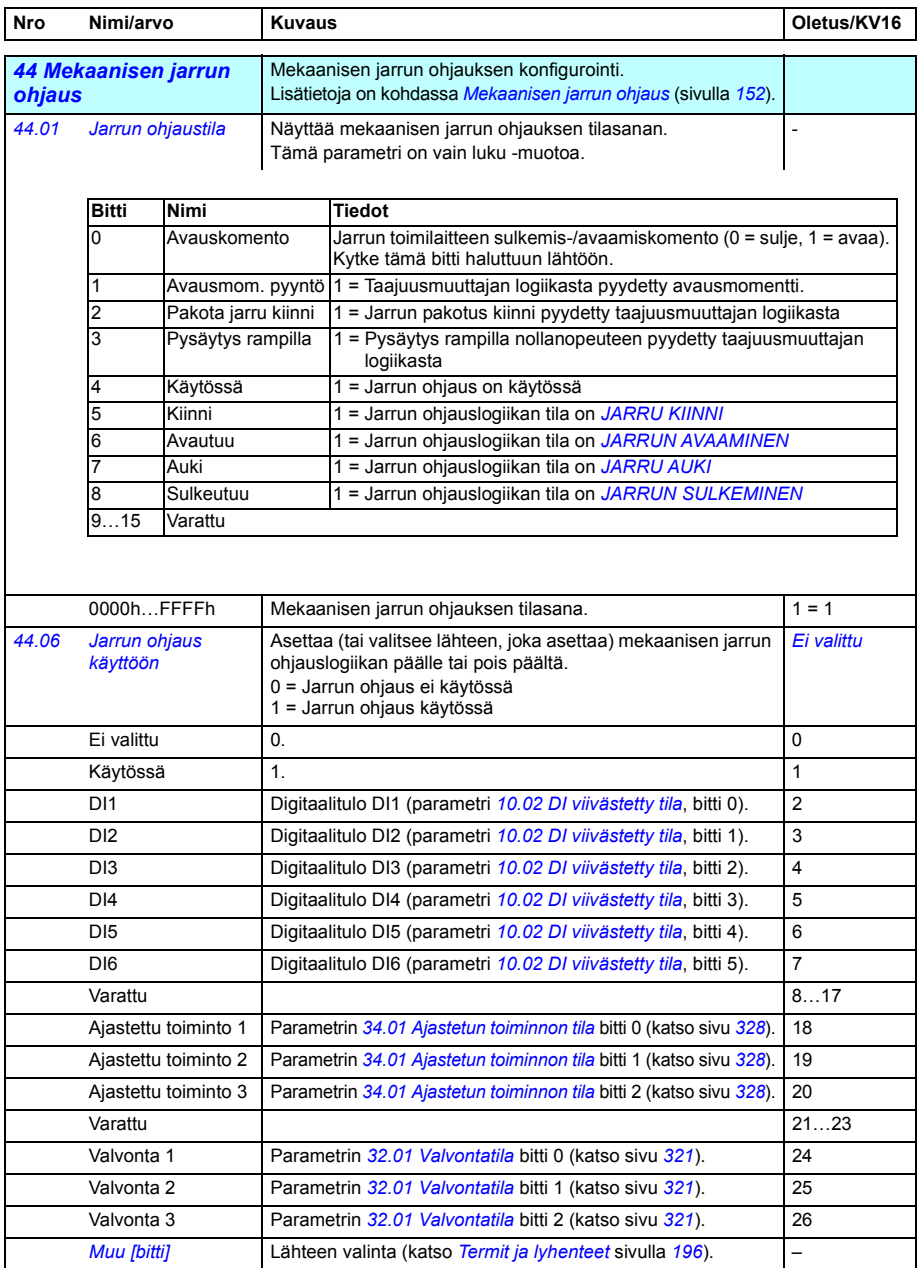

<span id="page-376-3"></span><span id="page-376-2"></span><span id="page-376-1"></span><span id="page-376-0"></span>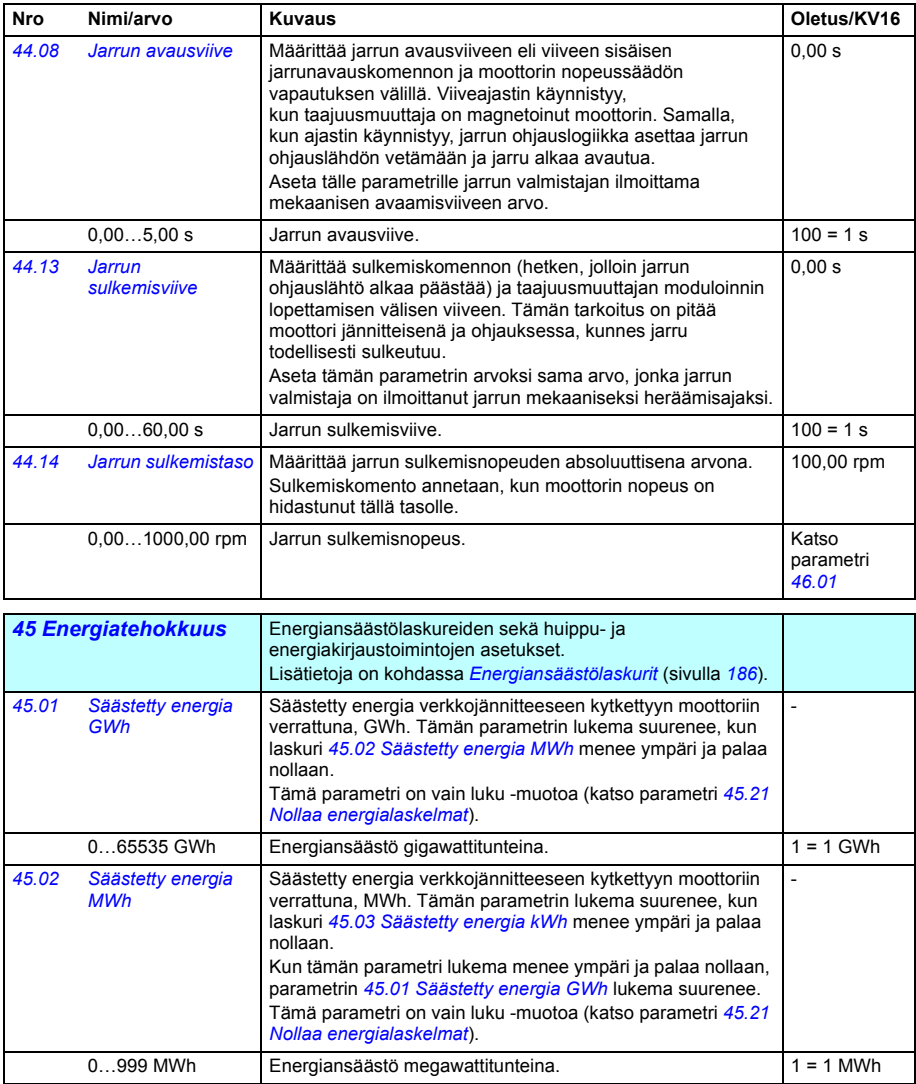

<span id="page-377-5"></span><span id="page-377-4"></span><span id="page-377-3"></span><span id="page-377-2"></span><span id="page-377-1"></span><span id="page-377-0"></span>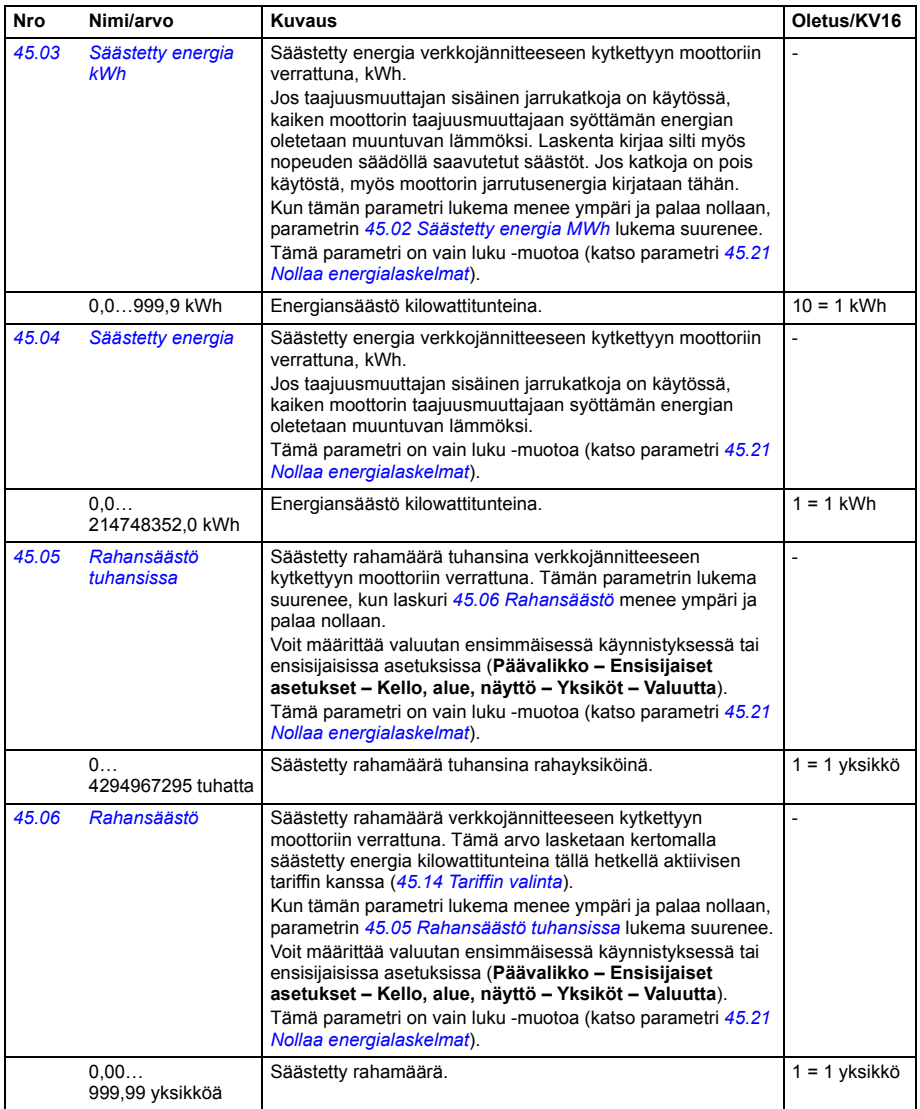

<span id="page-378-6"></span><span id="page-378-5"></span><span id="page-378-4"></span><span id="page-378-3"></span><span id="page-378-2"></span><span id="page-378-1"></span><span id="page-378-0"></span>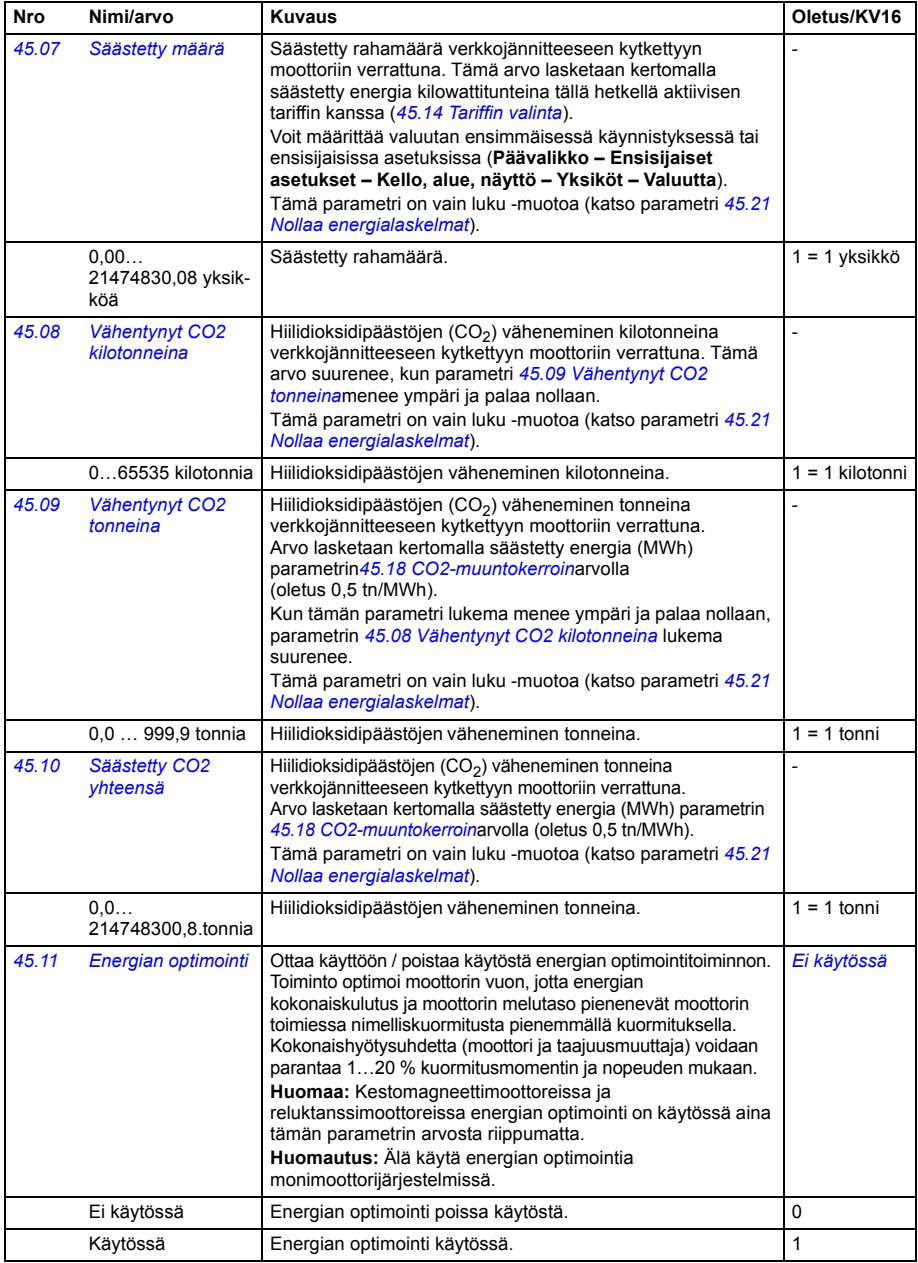

<span id="page-379-11"></span><span id="page-379-10"></span><span id="page-379-9"></span><span id="page-379-8"></span><span id="page-379-7"></span><span id="page-379-6"></span><span id="page-379-5"></span><span id="page-379-4"></span><span id="page-379-3"></span><span id="page-379-2"></span><span id="page-379-1"></span><span id="page-379-0"></span>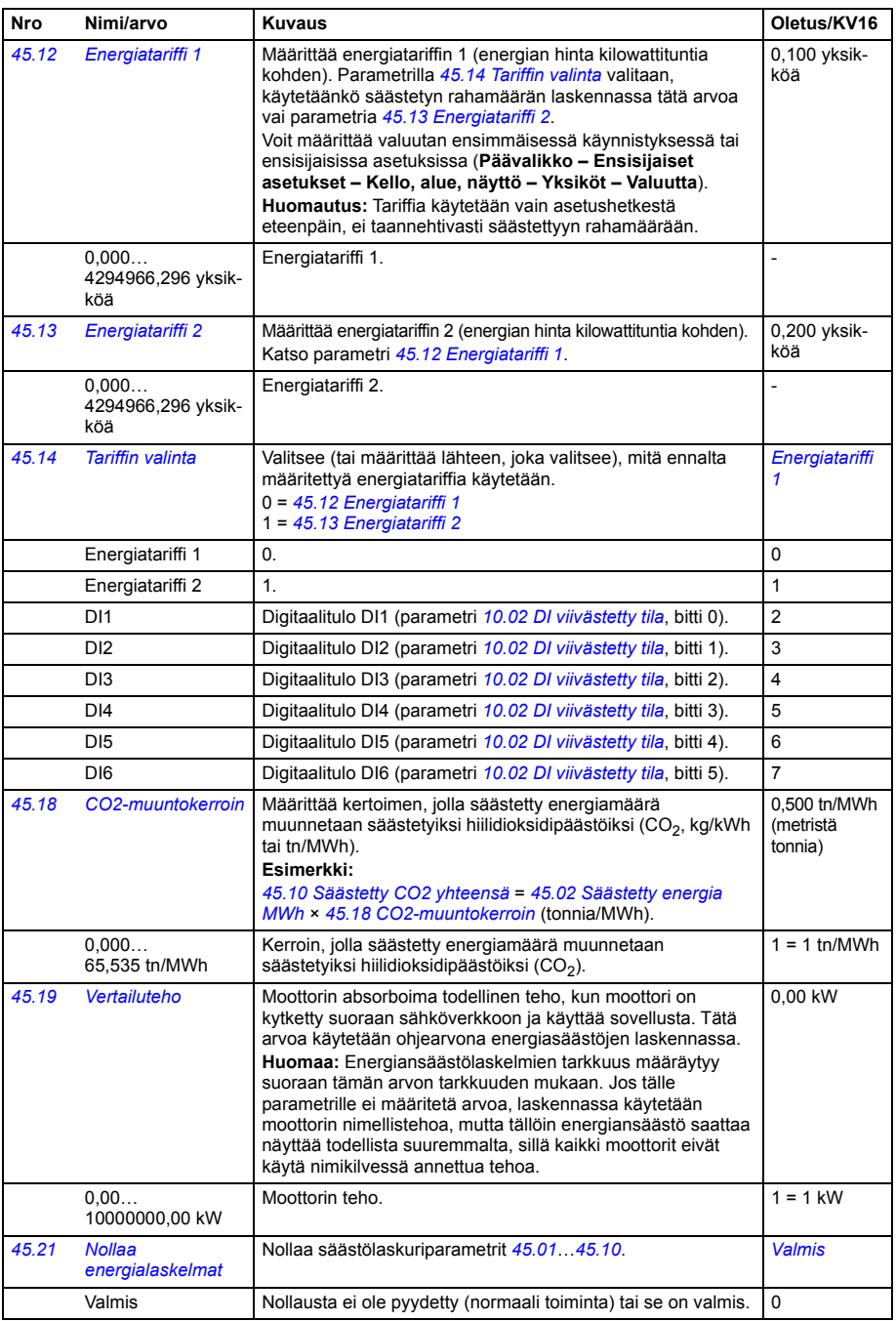

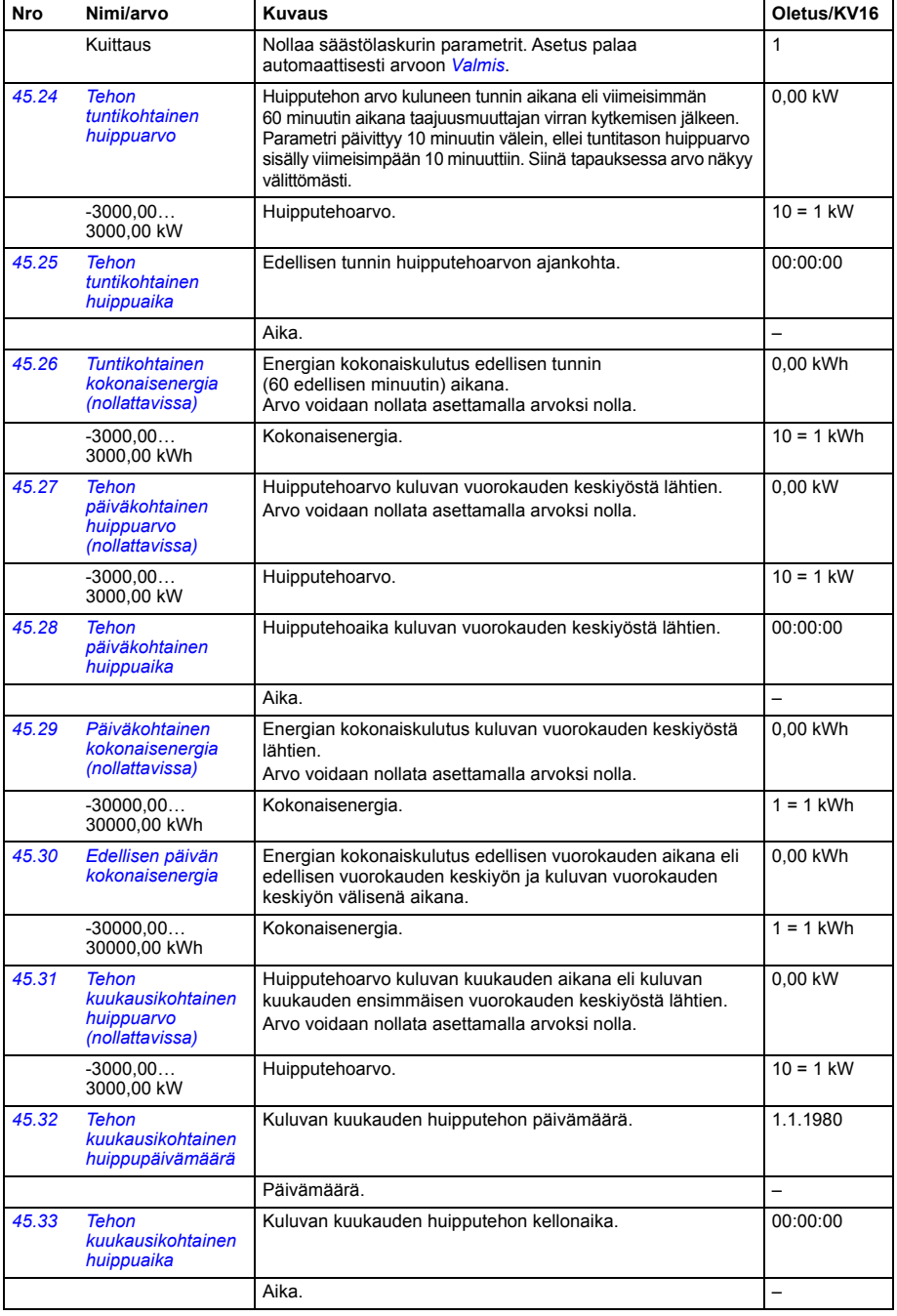

<span id="page-381-5"></span><span id="page-381-4"></span><span id="page-381-3"></span><span id="page-381-2"></span><span id="page-381-1"></span><span id="page-381-0"></span>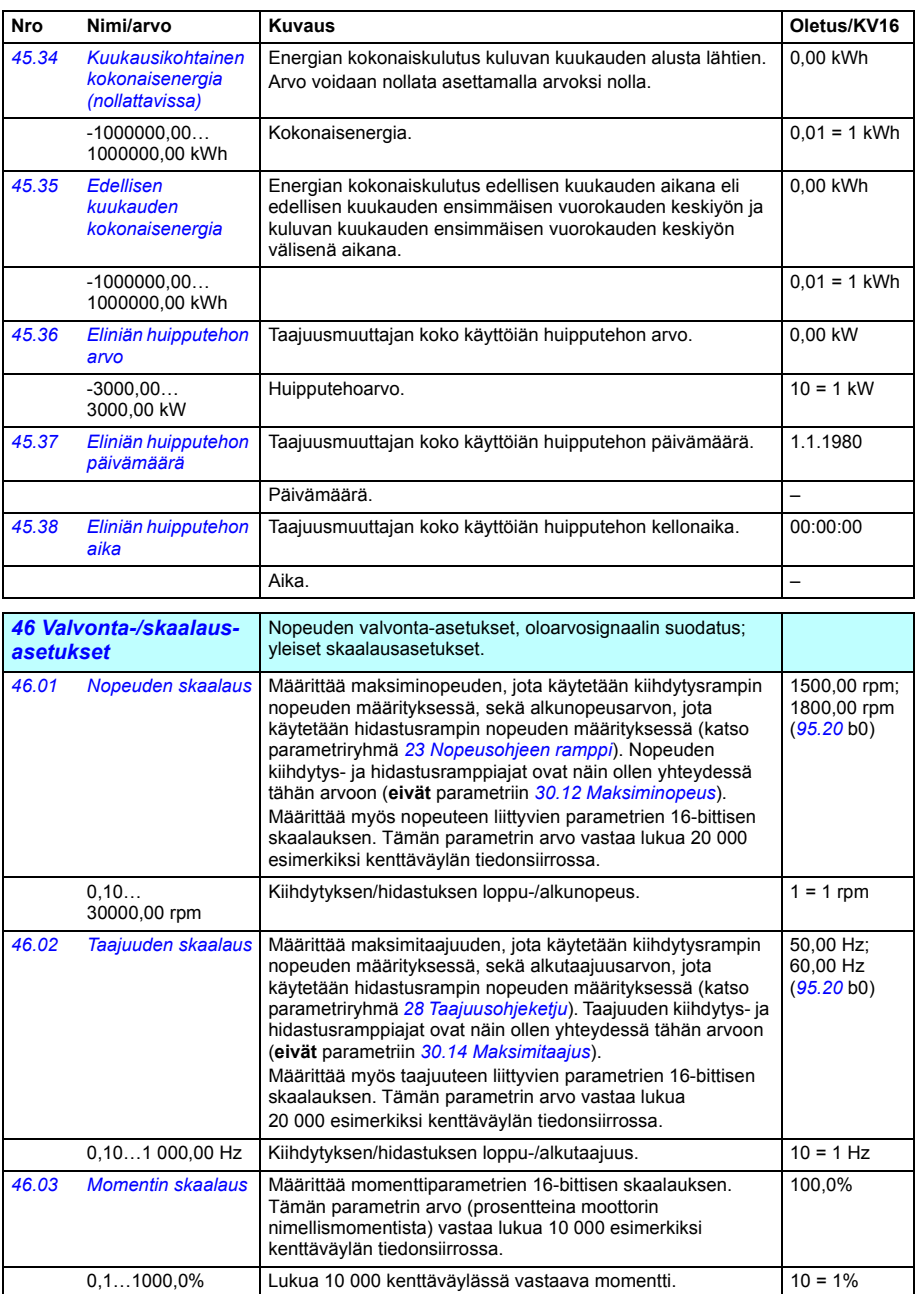

<span id="page-382-3"></span><span id="page-382-2"></span><span id="page-382-1"></span><span id="page-382-0"></span>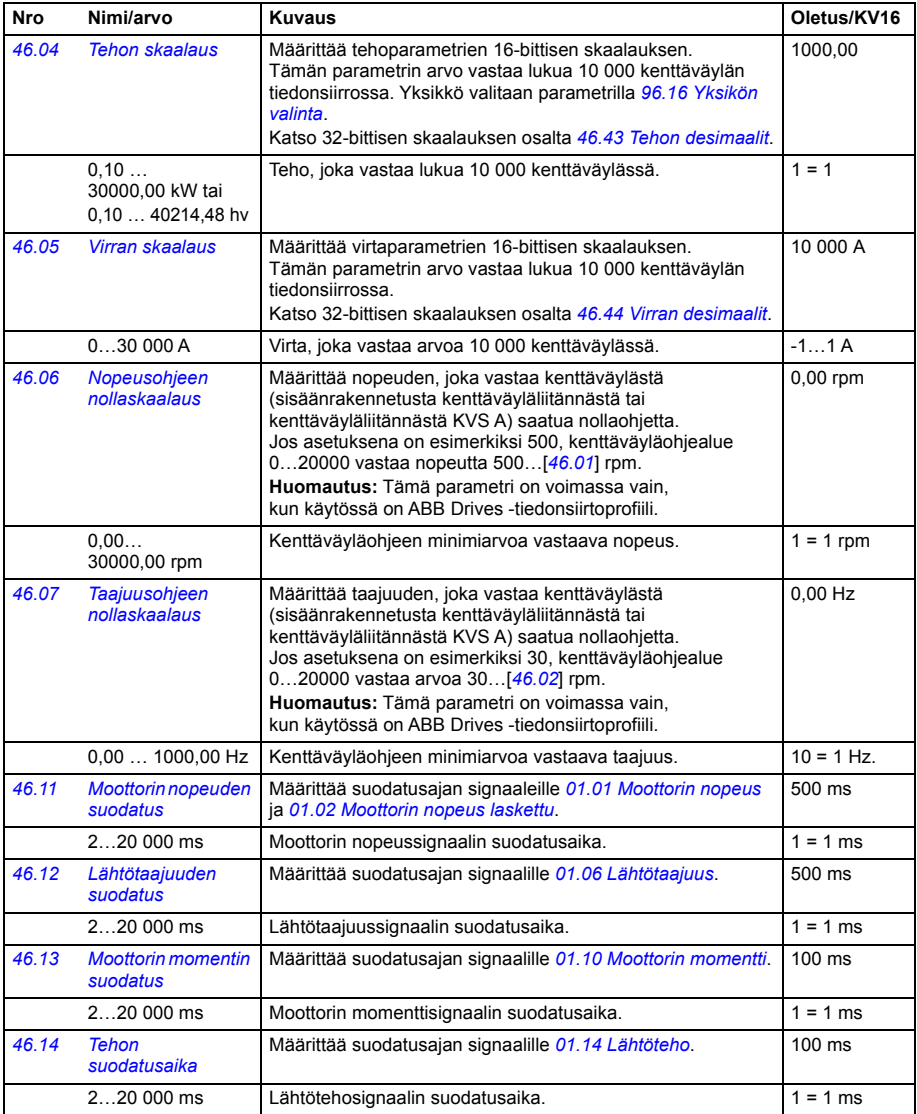

<span id="page-383-3"></span><span id="page-383-2"></span><span id="page-383-1"></span><span id="page-383-0"></span>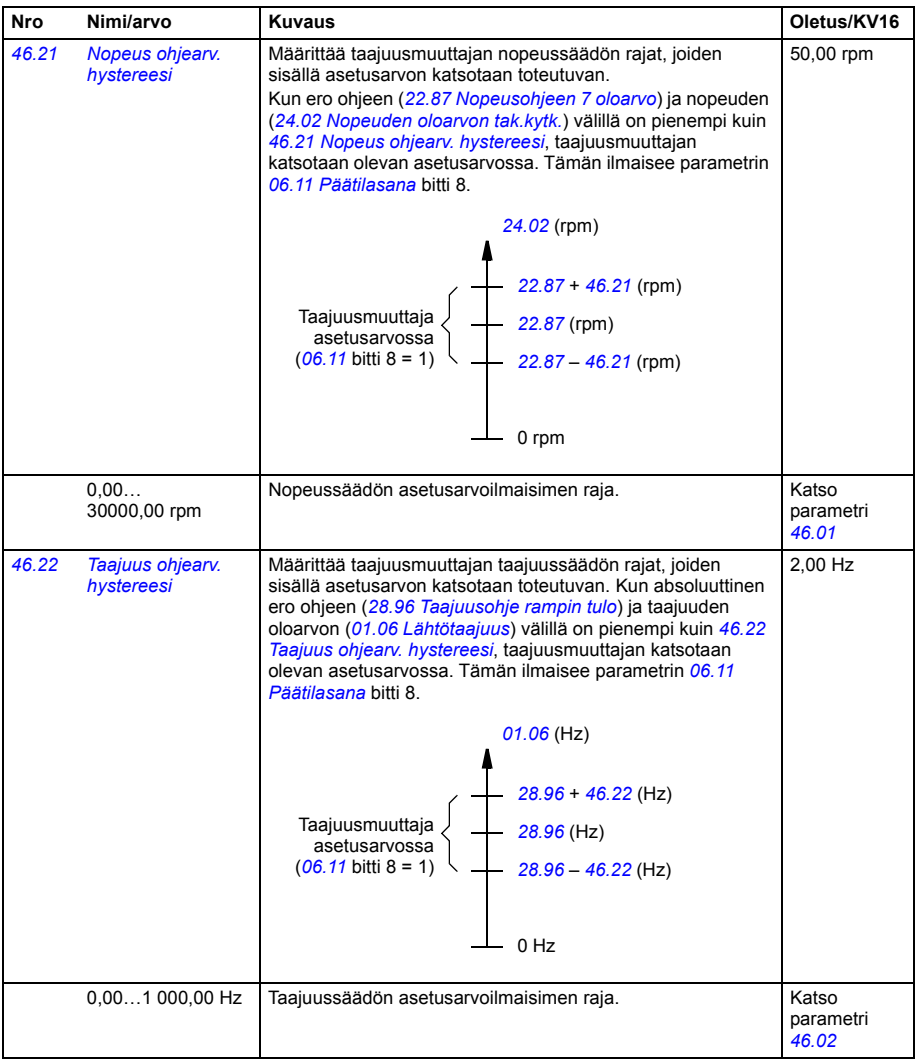

<span id="page-384-3"></span><span id="page-384-2"></span><span id="page-384-1"></span><span id="page-384-0"></span>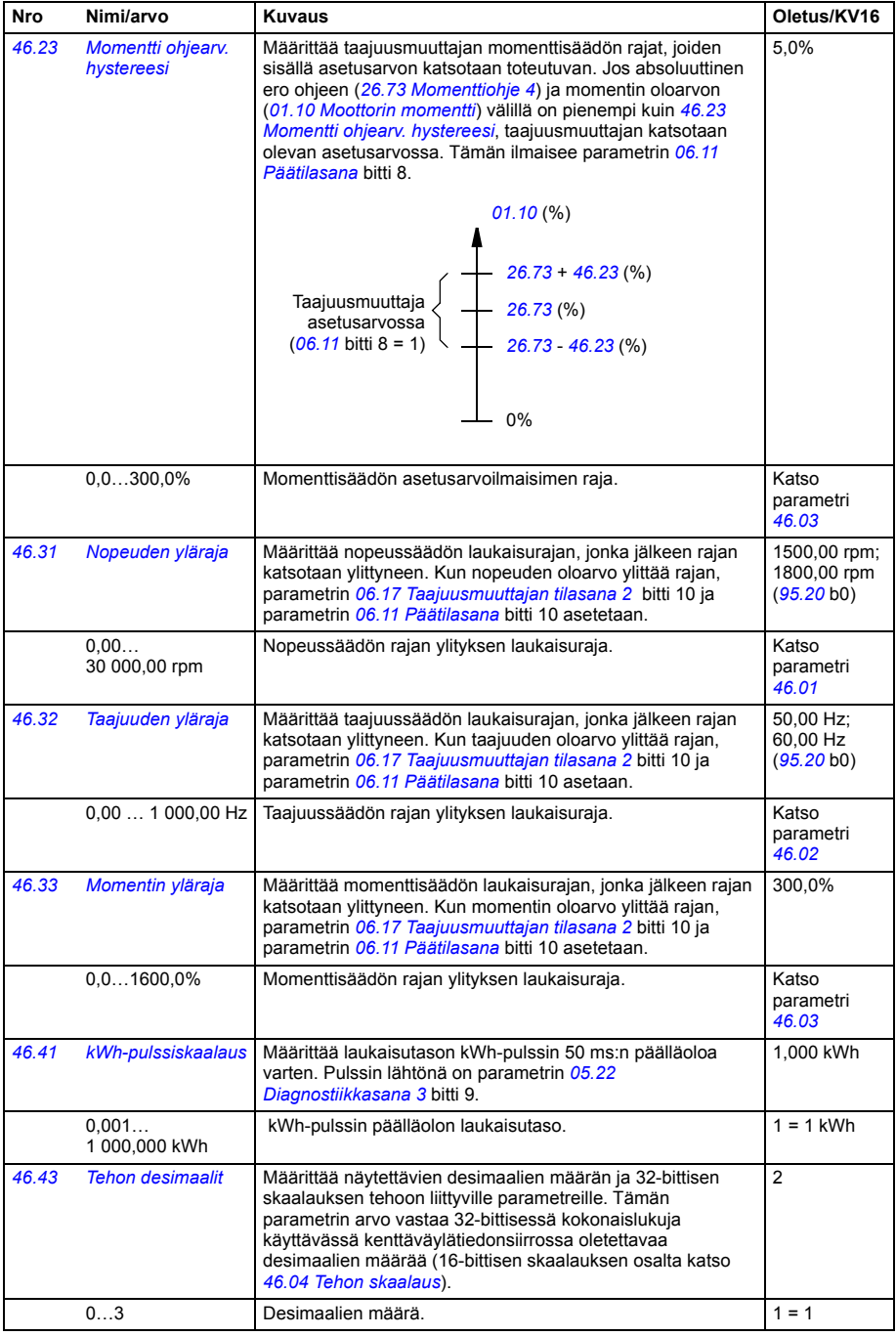

<span id="page-385-1"></span><span id="page-385-0"></span>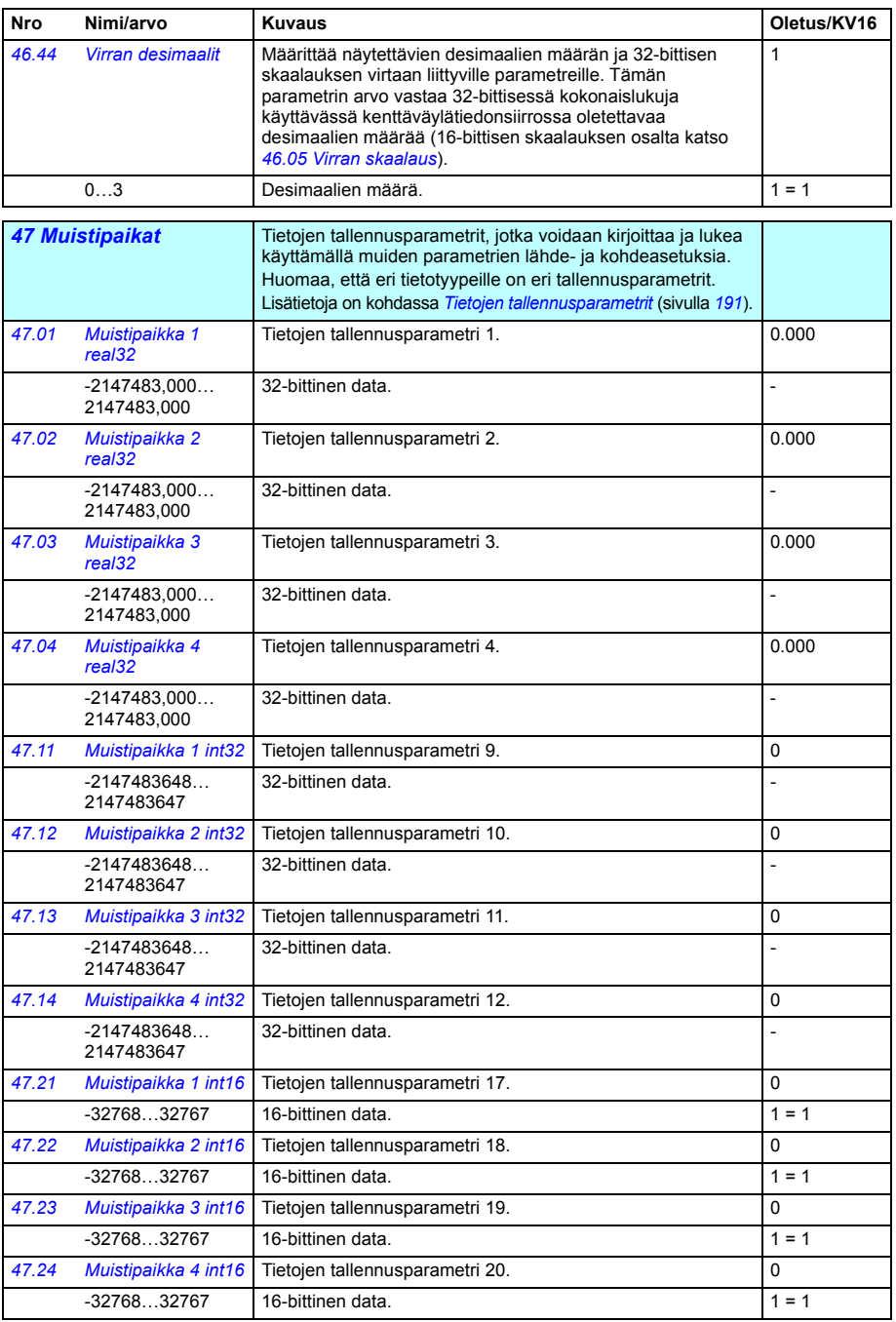

<span id="page-386-8"></span><span id="page-386-7"></span><span id="page-386-6"></span><span id="page-386-5"></span><span id="page-386-4"></span><span id="page-386-3"></span><span id="page-386-2"></span><span id="page-386-1"></span><span id="page-386-0"></span>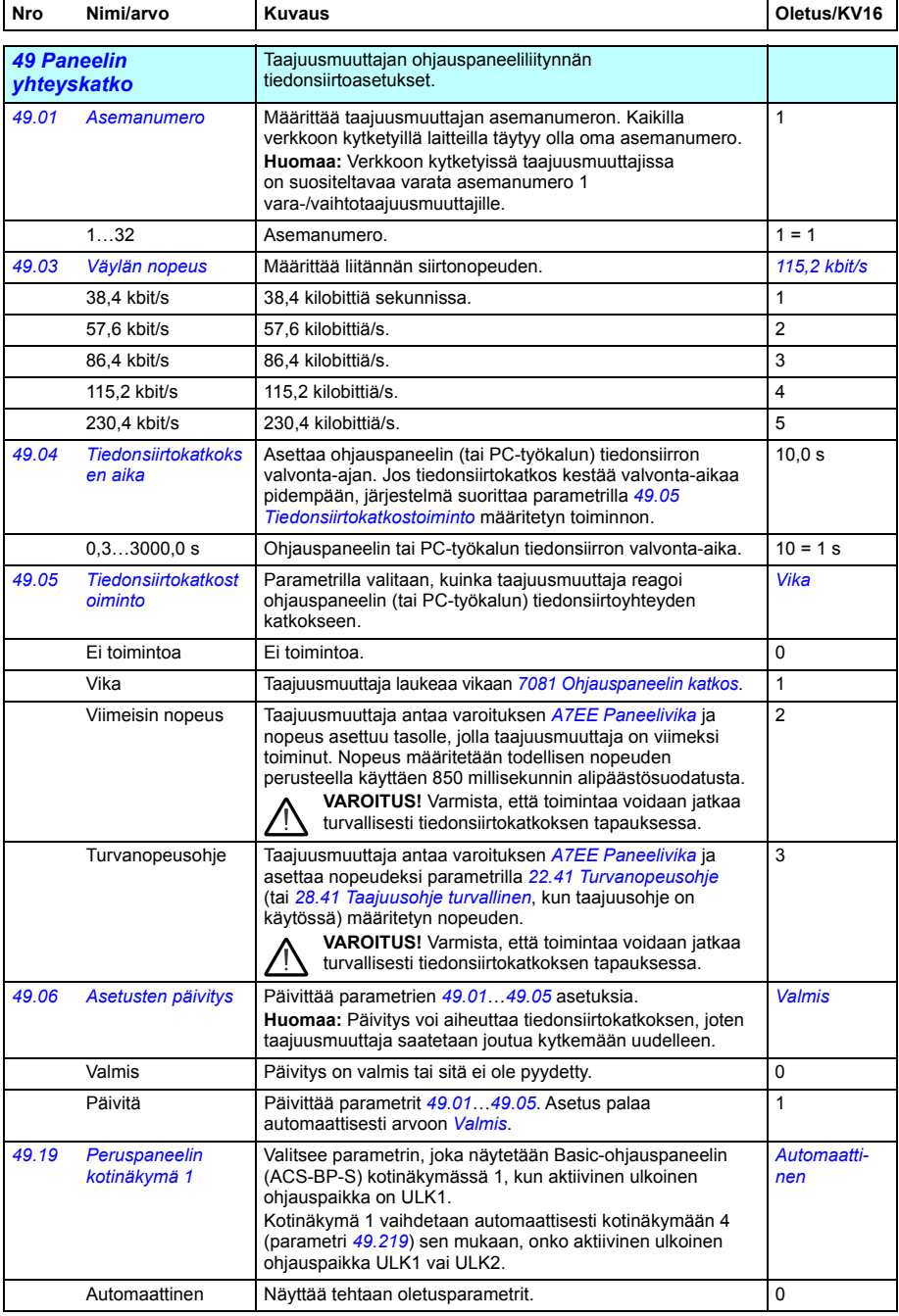

<span id="page-387-0"></span>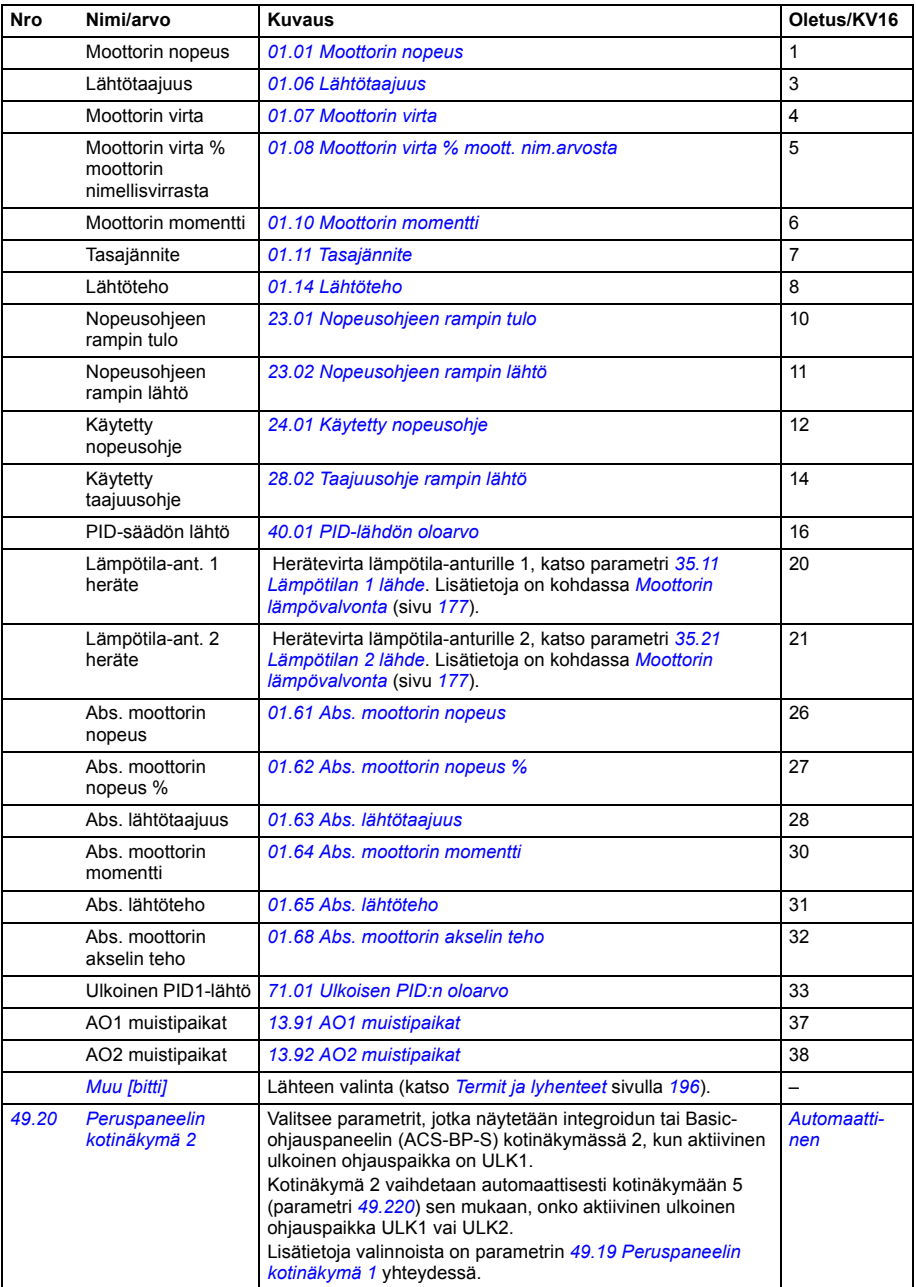

<span id="page-388-9"></span><span id="page-388-8"></span><span id="page-388-7"></span><span id="page-388-6"></span><span id="page-388-5"></span><span id="page-388-4"></span><span id="page-388-3"></span><span id="page-388-2"></span><span id="page-388-1"></span><span id="page-388-0"></span>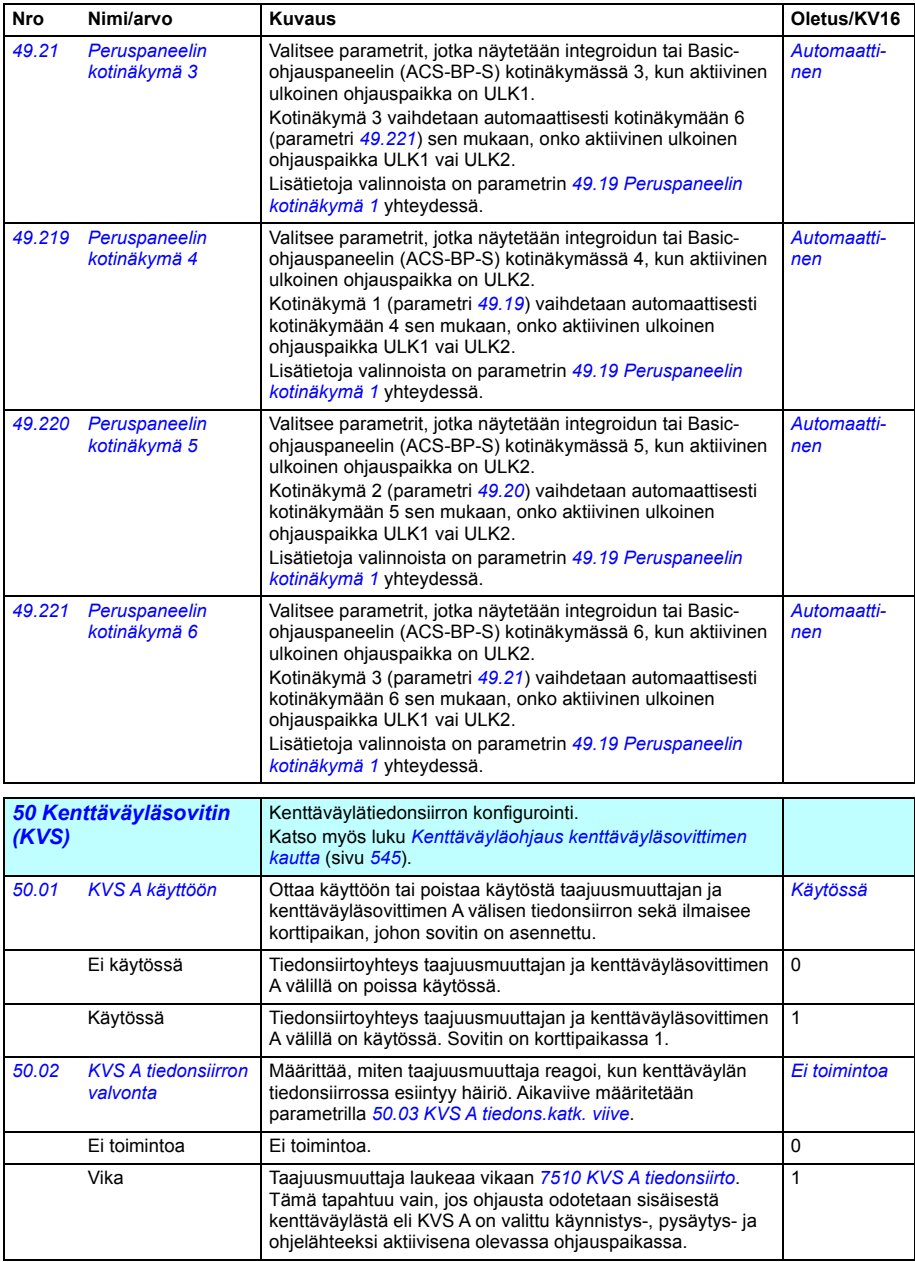

<span id="page-389-5"></span><span id="page-389-4"></span><span id="page-389-3"></span><span id="page-389-2"></span><span id="page-389-1"></span><span id="page-389-0"></span>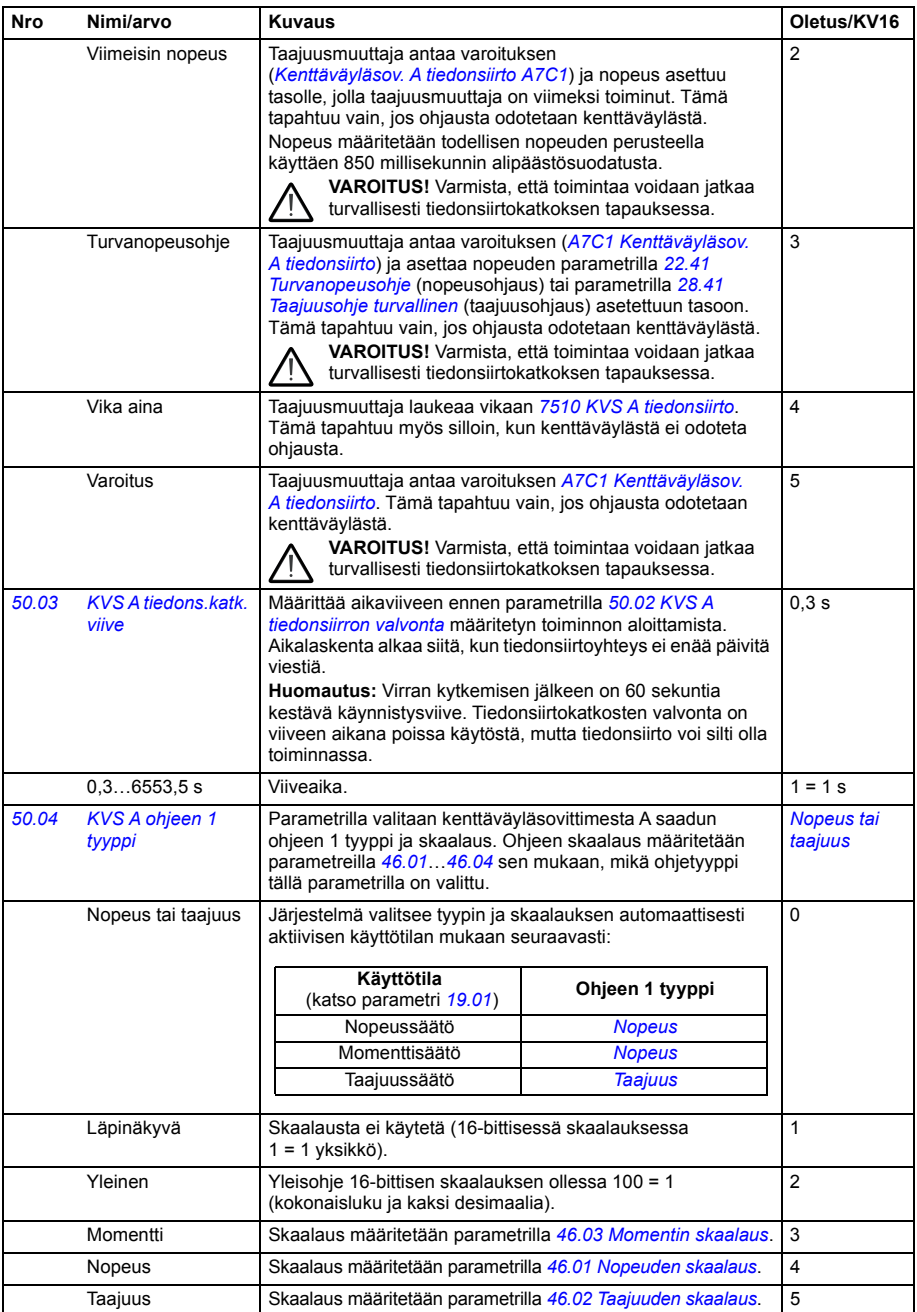

<span id="page-390-9"></span><span id="page-390-8"></span><span id="page-390-7"></span><span id="page-390-6"></span><span id="page-390-5"></span><span id="page-390-4"></span><span id="page-390-3"></span><span id="page-390-2"></span><span id="page-390-1"></span><span id="page-390-0"></span>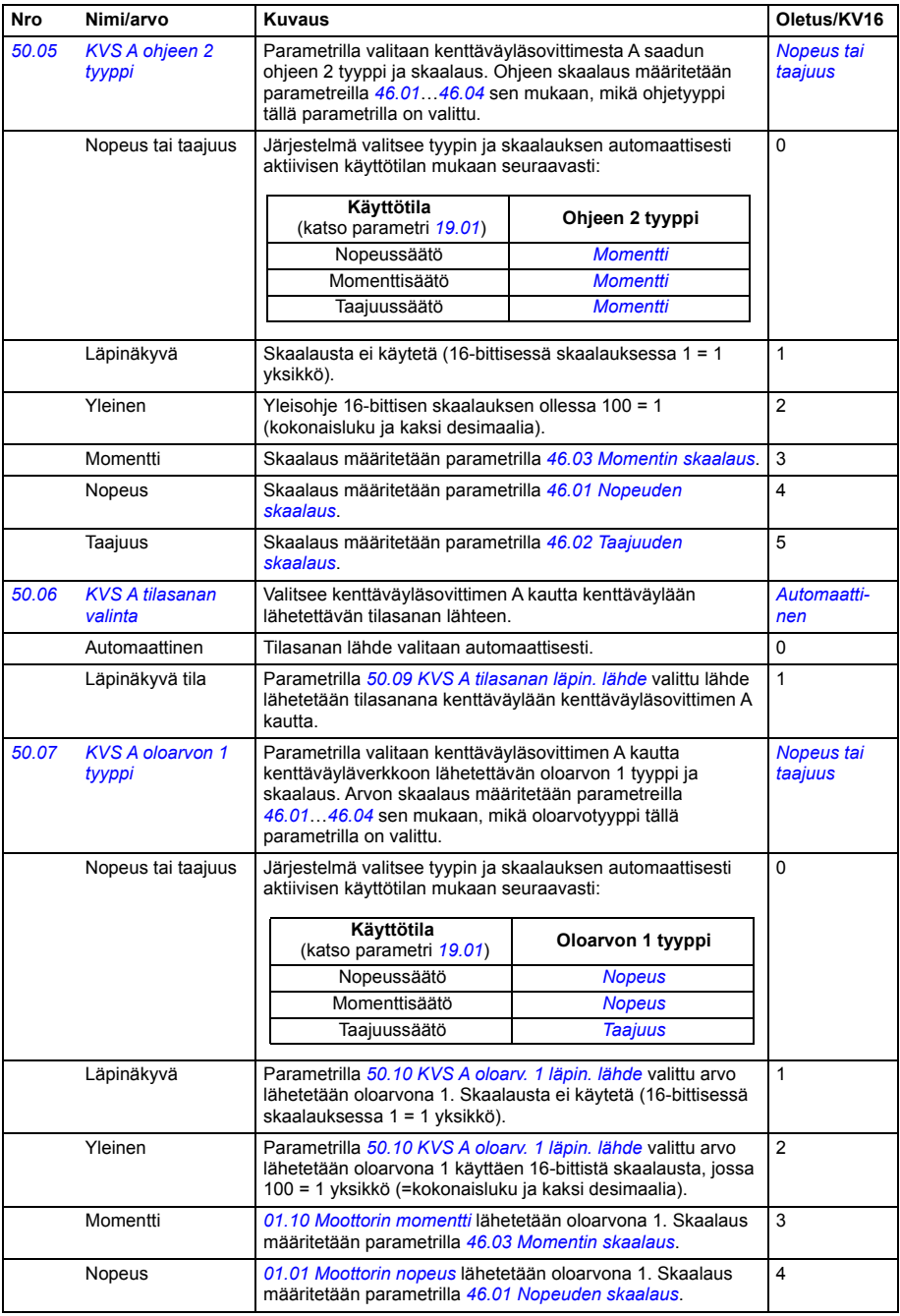

<span id="page-391-16"></span><span id="page-391-15"></span><span id="page-391-14"></span><span id="page-391-13"></span><span id="page-391-12"></span><span id="page-391-11"></span><span id="page-391-10"></span><span id="page-391-9"></span><span id="page-391-8"></span><span id="page-391-7"></span><span id="page-391-6"></span><span id="page-391-5"></span><span id="page-391-4"></span><span id="page-391-3"></span><span id="page-391-2"></span><span id="page-391-1"></span><span id="page-391-0"></span>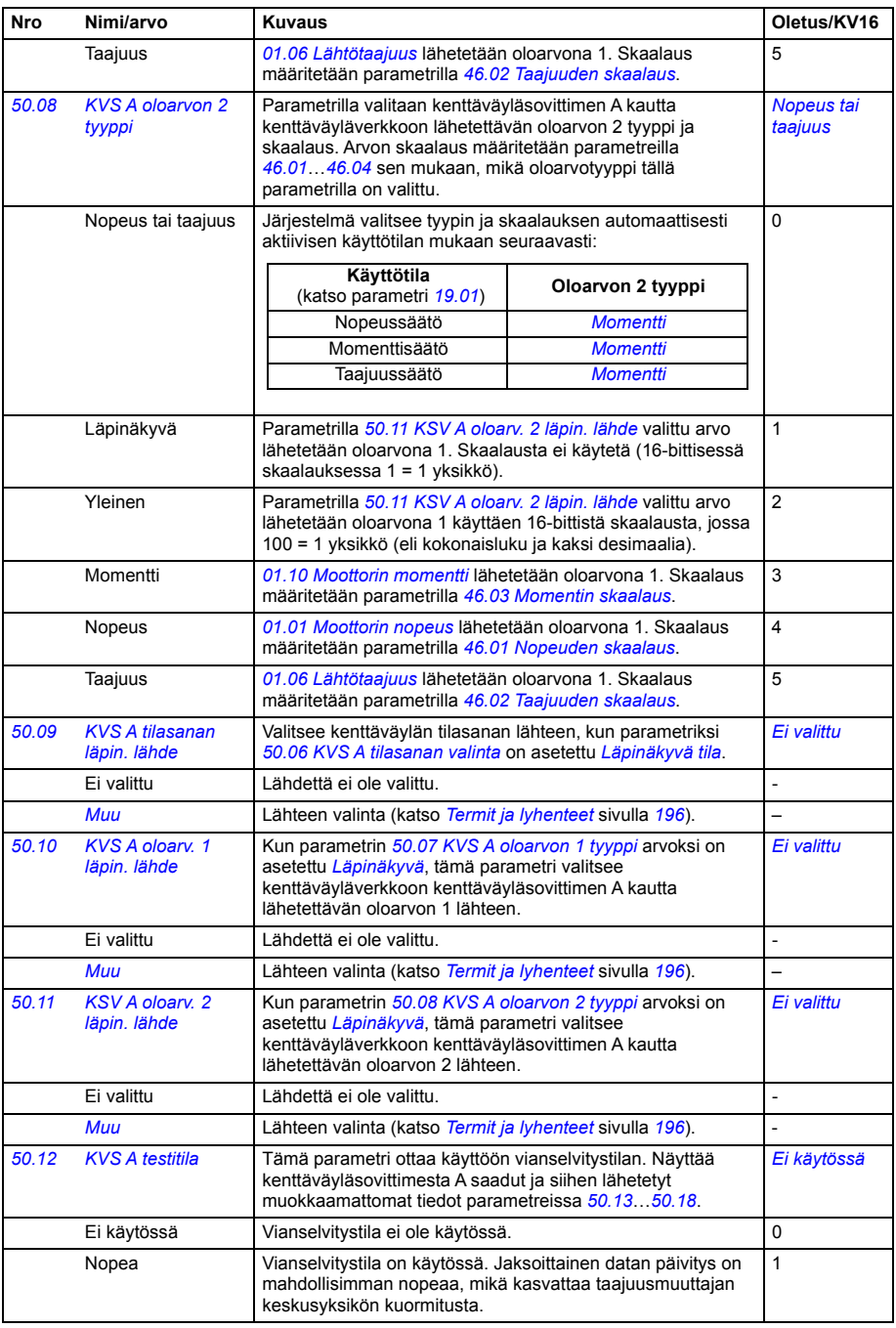

<span id="page-392-1"></span><span id="page-392-0"></span>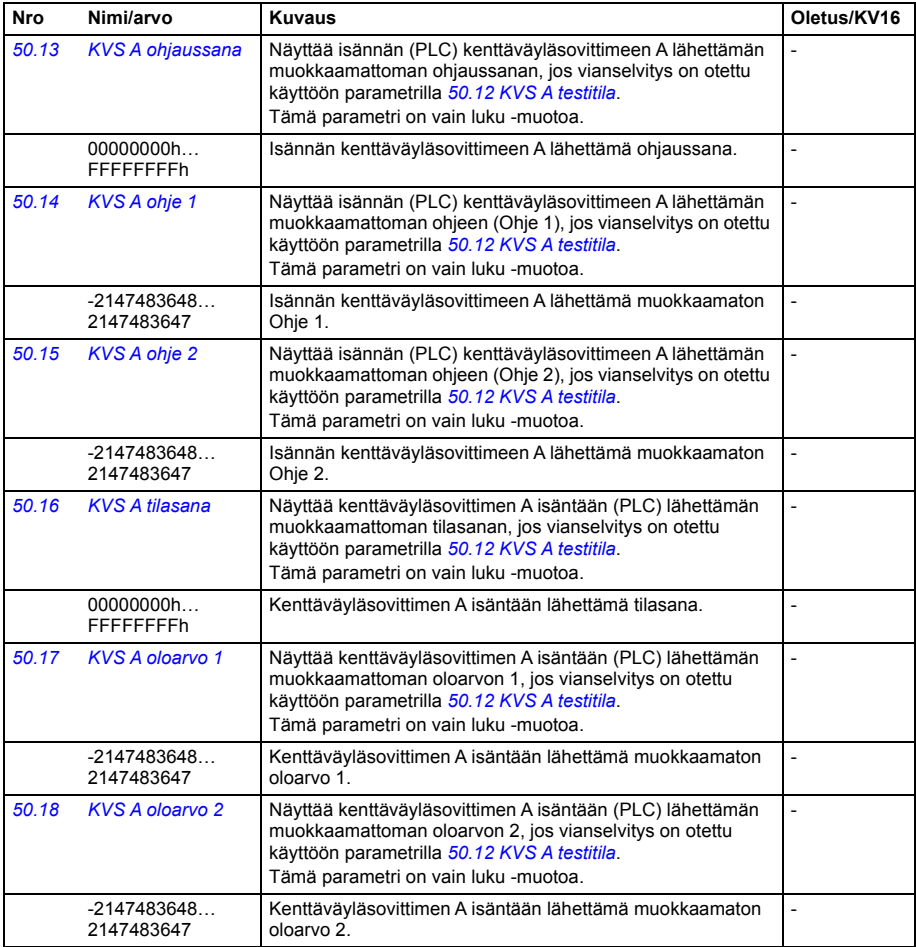

<span id="page-393-3"></span><span id="page-393-2"></span><span id="page-393-1"></span><span id="page-393-0"></span>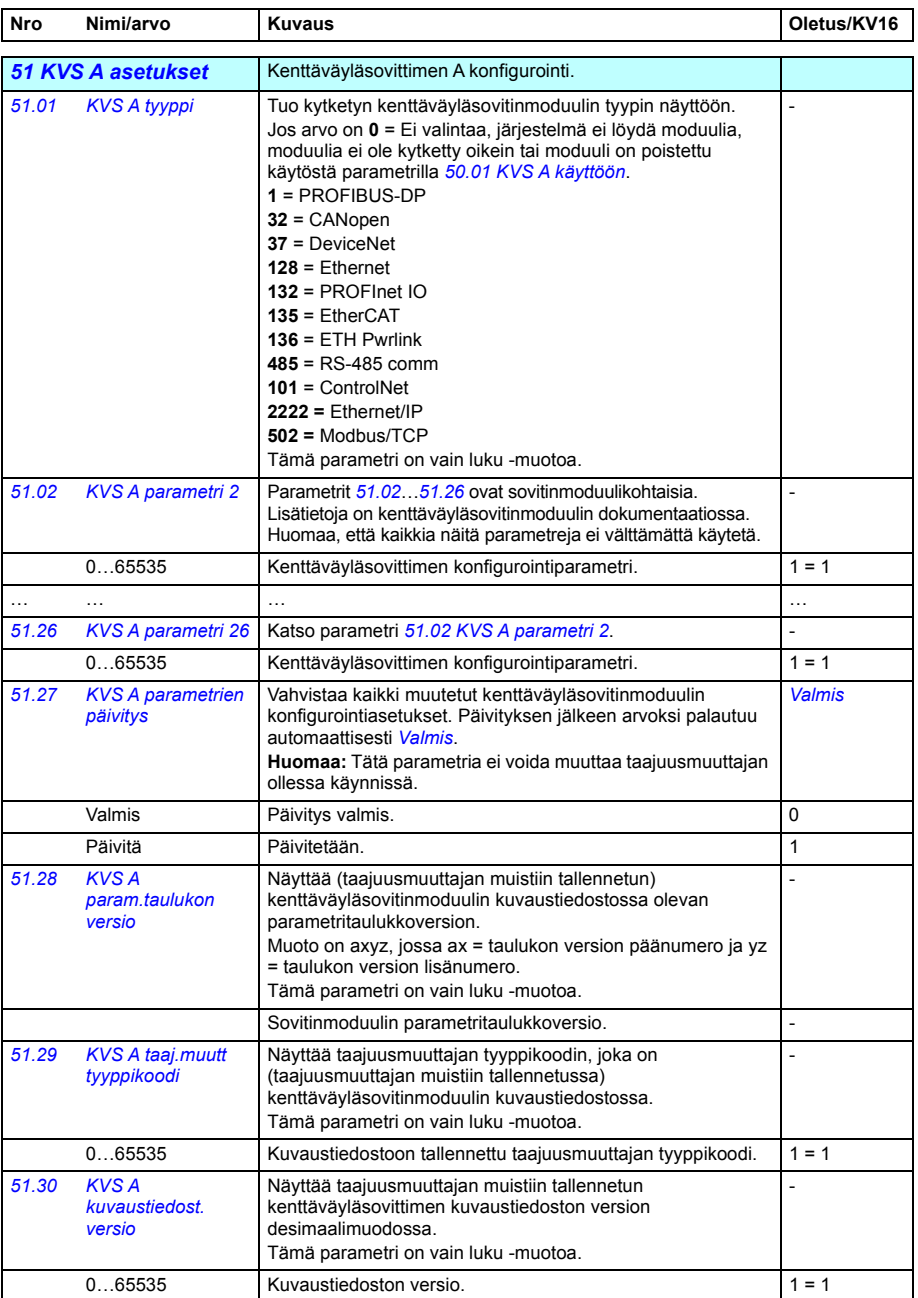

<span id="page-394-3"></span><span id="page-394-2"></span><span id="page-394-1"></span><span id="page-394-0"></span>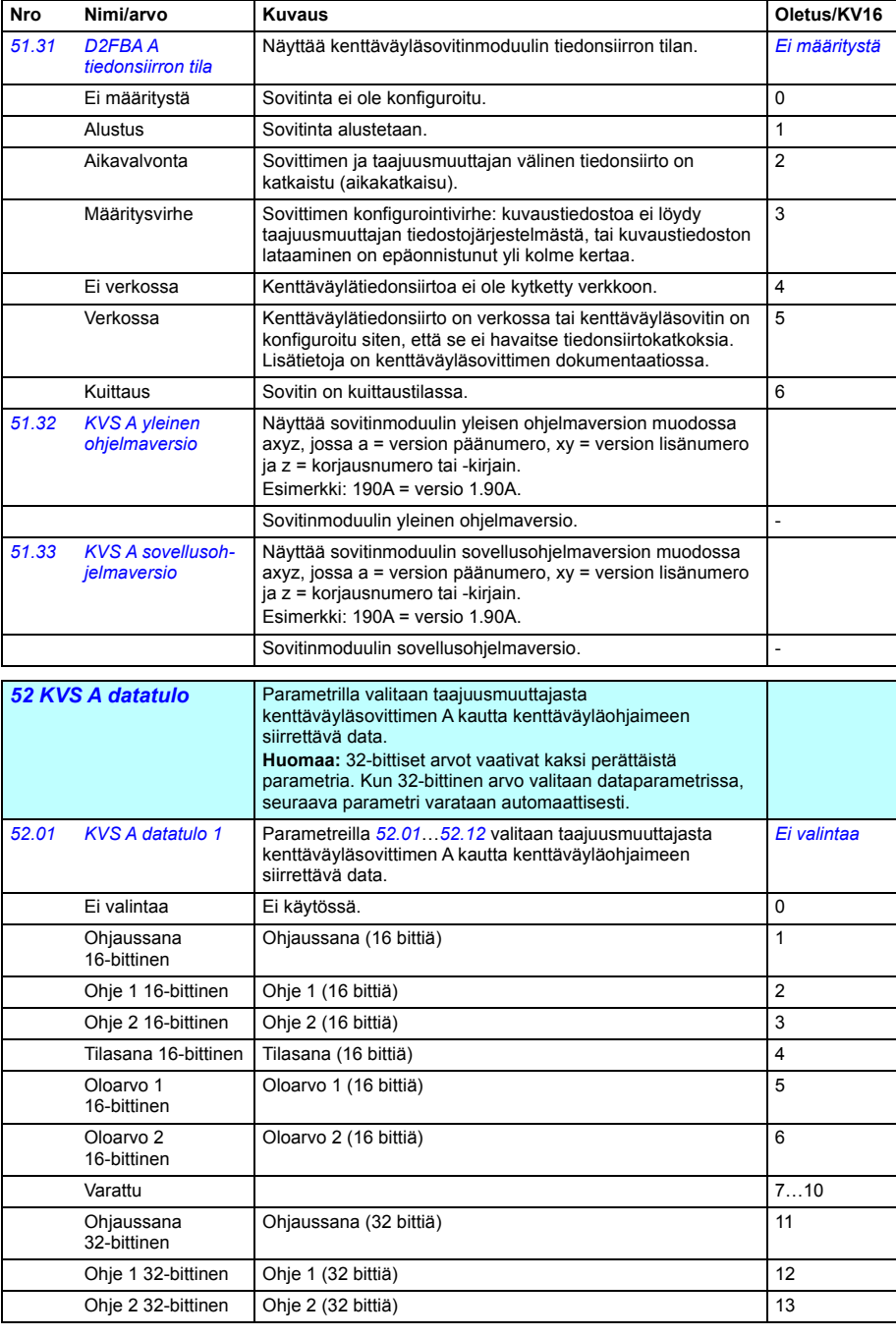

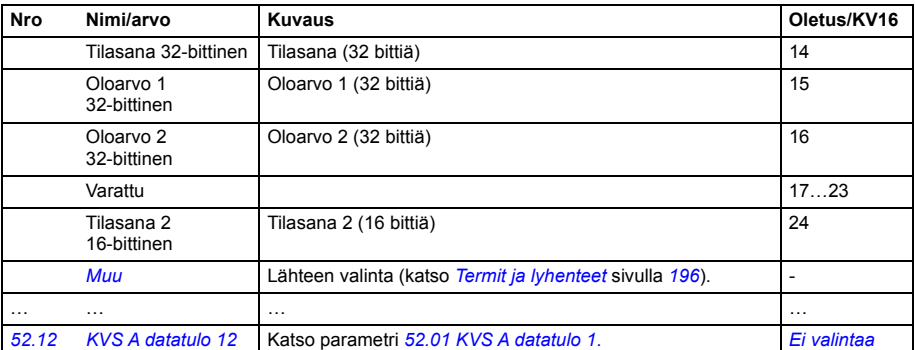

<span id="page-395-4"></span><span id="page-395-3"></span><span id="page-395-1"></span><span id="page-395-0"></span>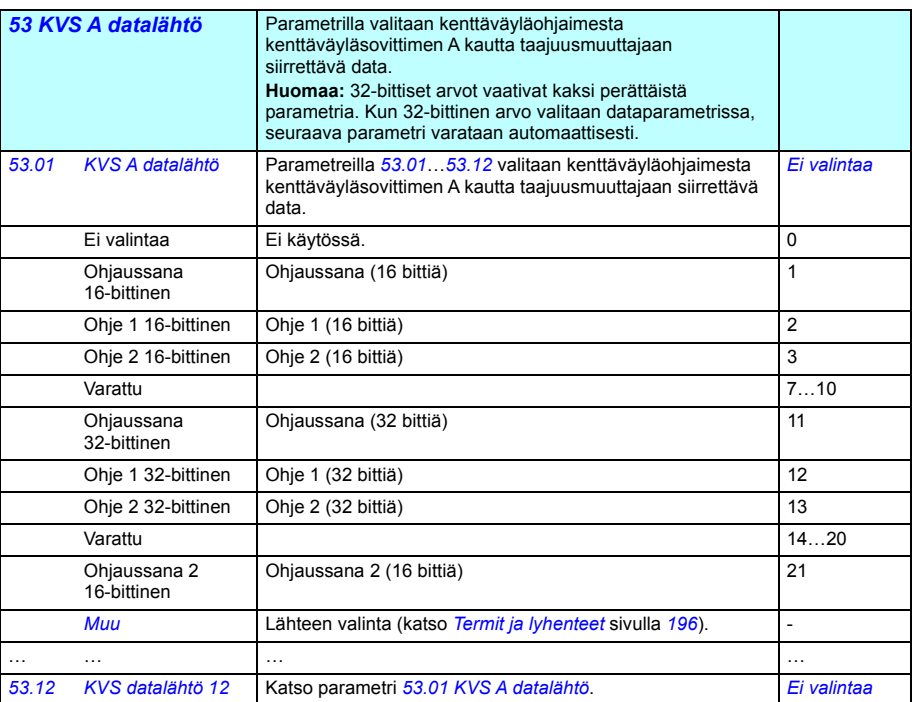

<span id="page-395-5"></span><span id="page-395-2"></span>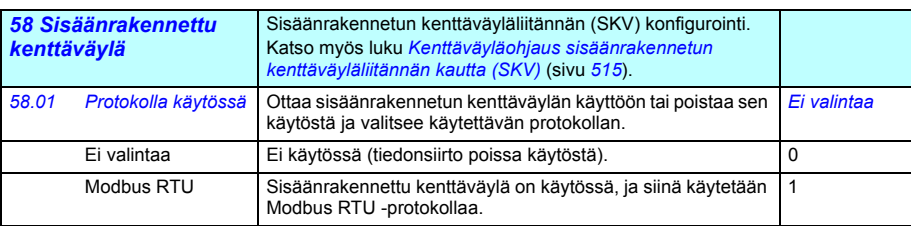
<span id="page-396-10"></span><span id="page-396-9"></span><span id="page-396-8"></span><span id="page-396-7"></span><span id="page-396-6"></span><span id="page-396-5"></span><span id="page-396-4"></span><span id="page-396-3"></span><span id="page-396-2"></span><span id="page-396-1"></span><span id="page-396-0"></span>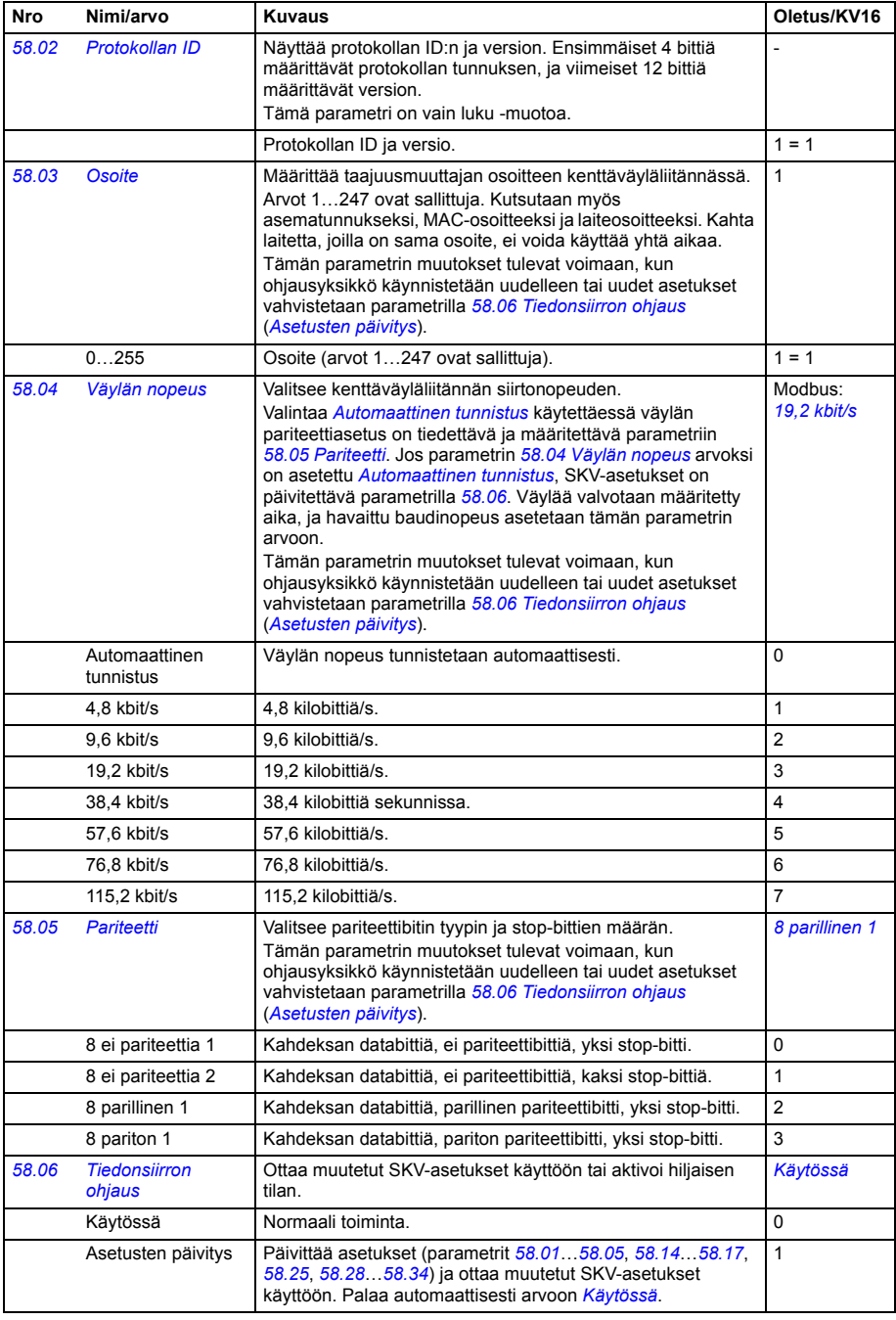

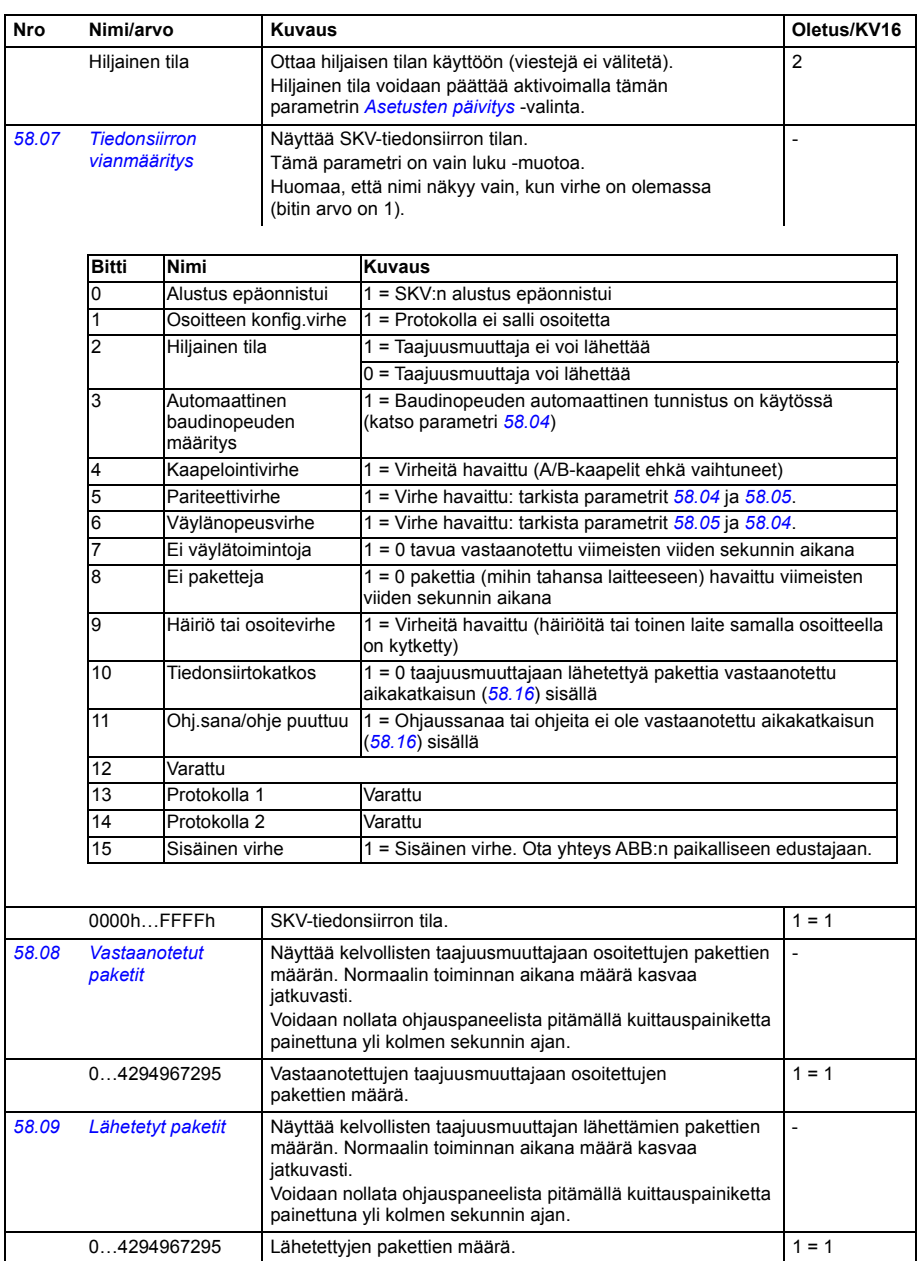

<span id="page-398-2"></span><span id="page-398-1"></span><span id="page-398-0"></span>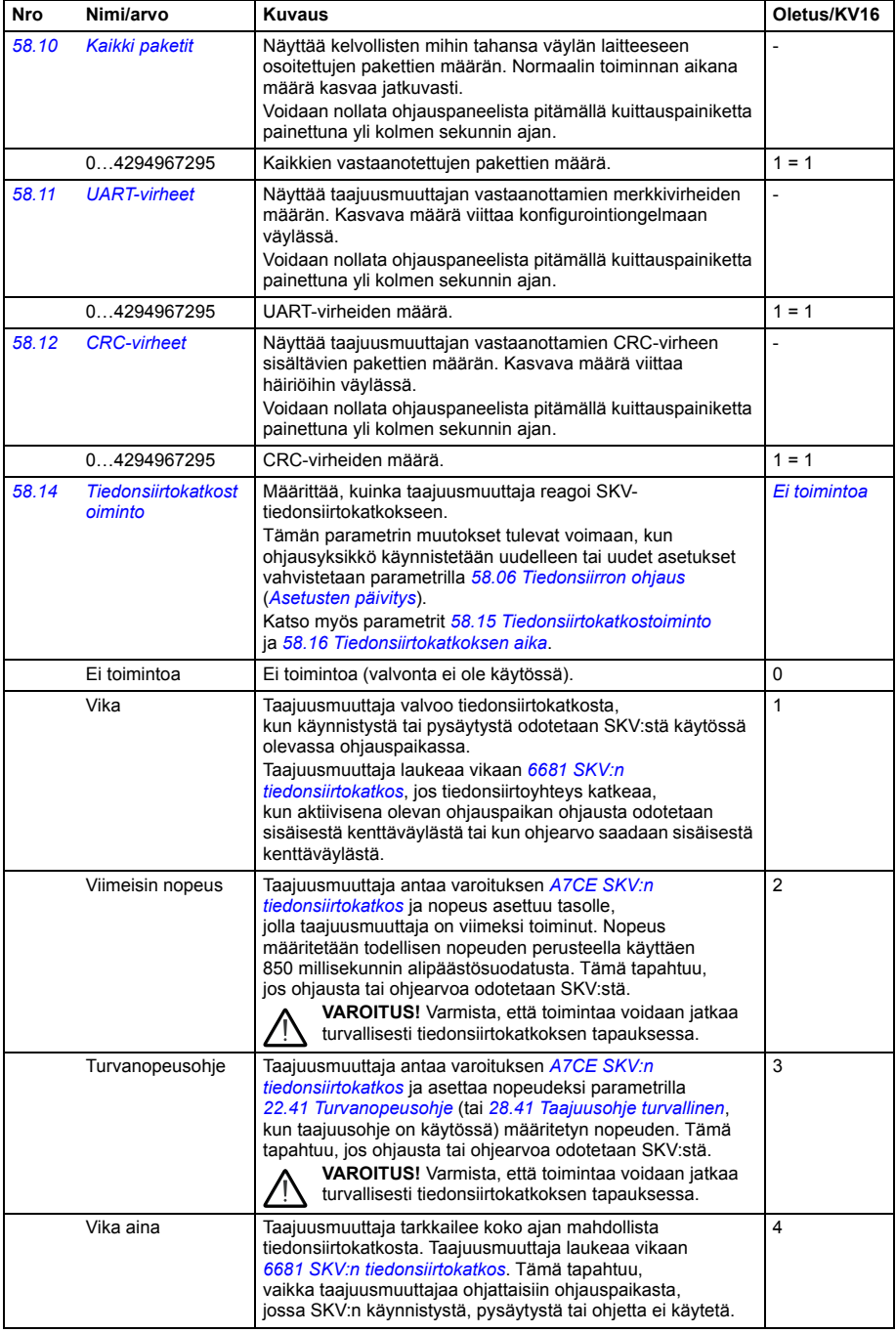

<span id="page-399-7"></span><span id="page-399-6"></span><span id="page-399-5"></span><span id="page-399-4"></span><span id="page-399-3"></span><span id="page-399-2"></span><span id="page-399-1"></span><span id="page-399-0"></span>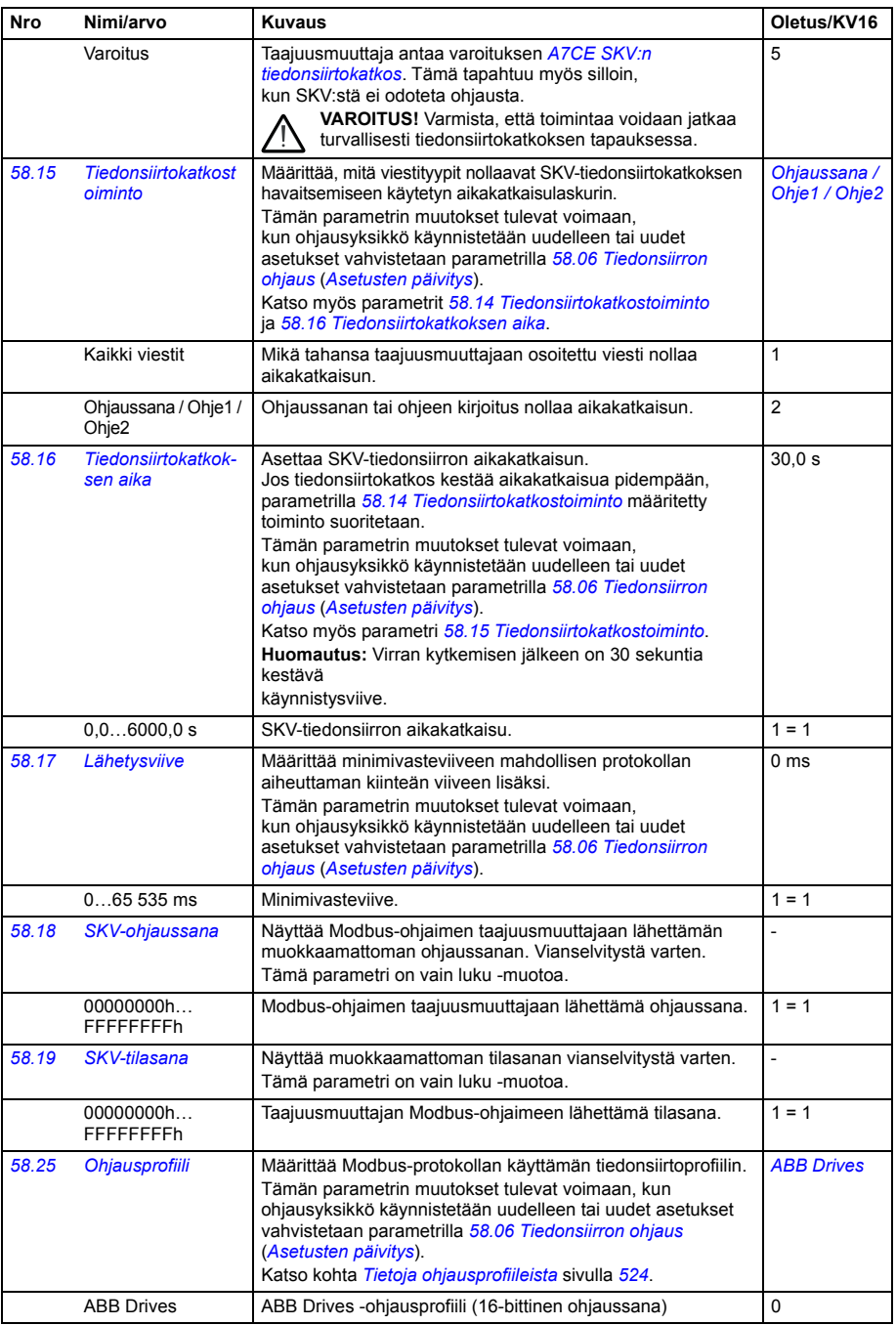

<span id="page-400-11"></span><span id="page-400-10"></span><span id="page-400-9"></span><span id="page-400-8"></span><span id="page-400-7"></span><span id="page-400-6"></span><span id="page-400-5"></span><span id="page-400-4"></span><span id="page-400-3"></span><span id="page-400-2"></span><span id="page-400-1"></span><span id="page-400-0"></span>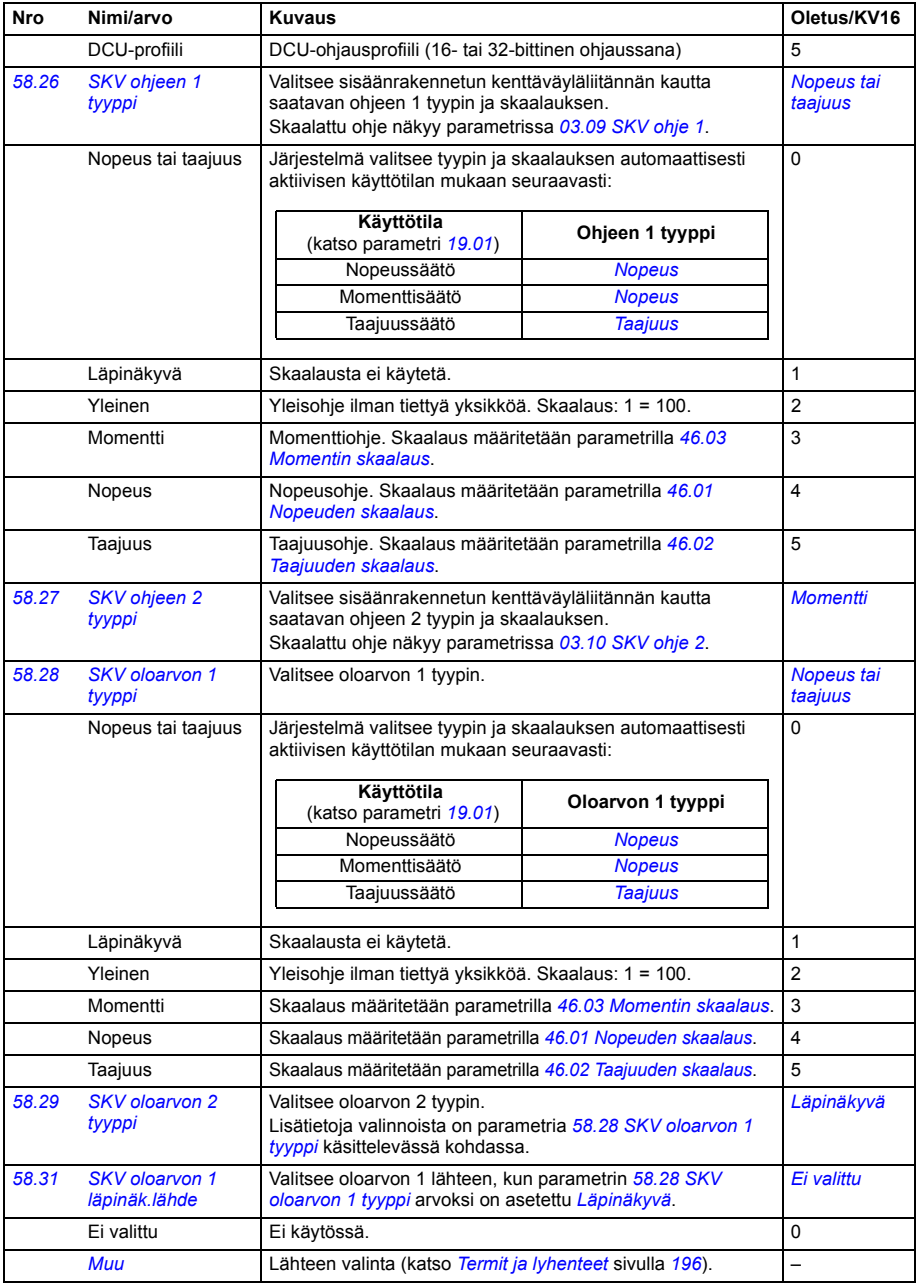

<span id="page-401-9"></span><span id="page-401-8"></span><span id="page-401-7"></span><span id="page-401-6"></span><span id="page-401-5"></span><span id="page-401-4"></span><span id="page-401-3"></span><span id="page-401-2"></span><span id="page-401-1"></span><span id="page-401-0"></span>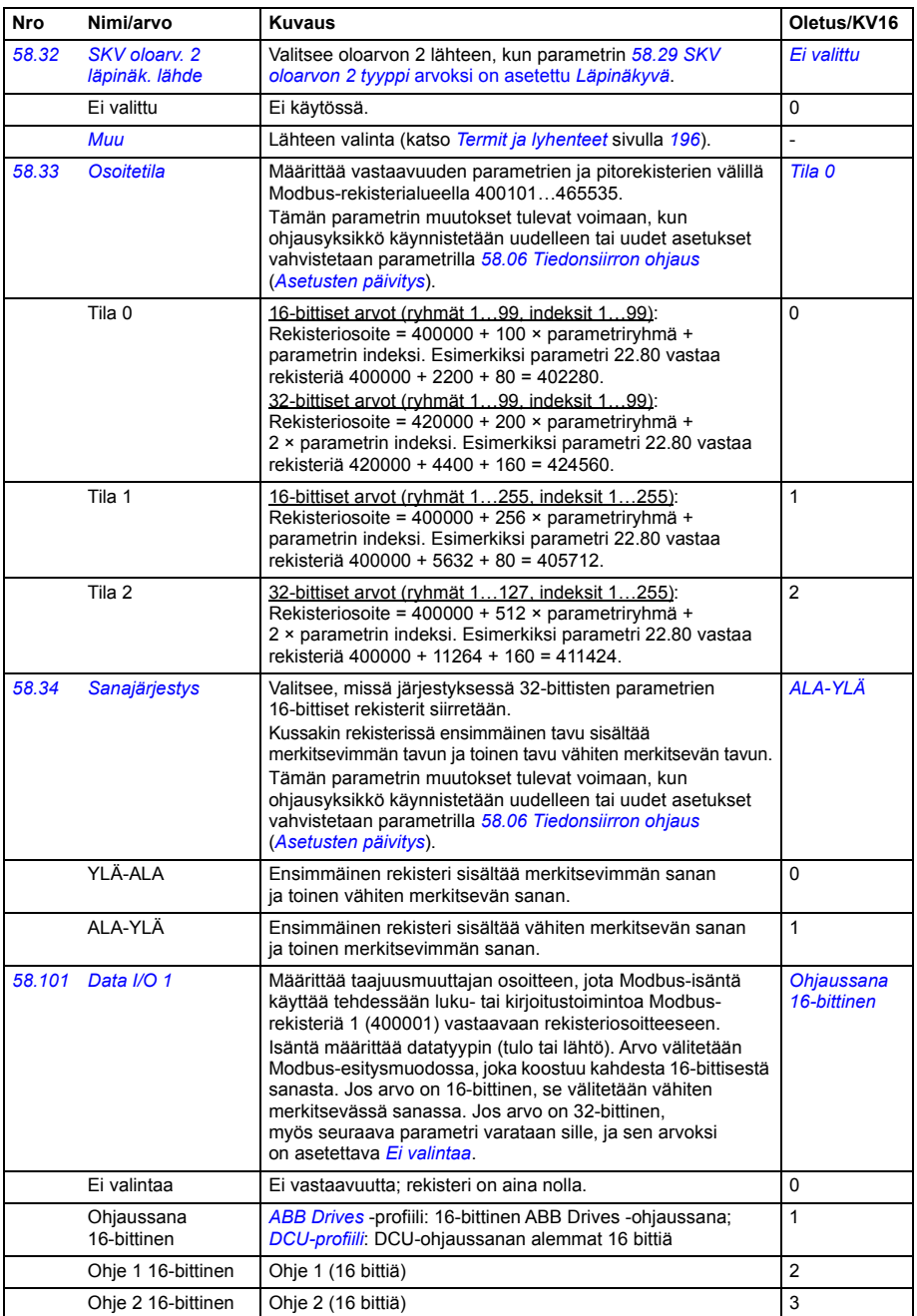

<span id="page-402-2"></span><span id="page-402-1"></span><span id="page-402-0"></span>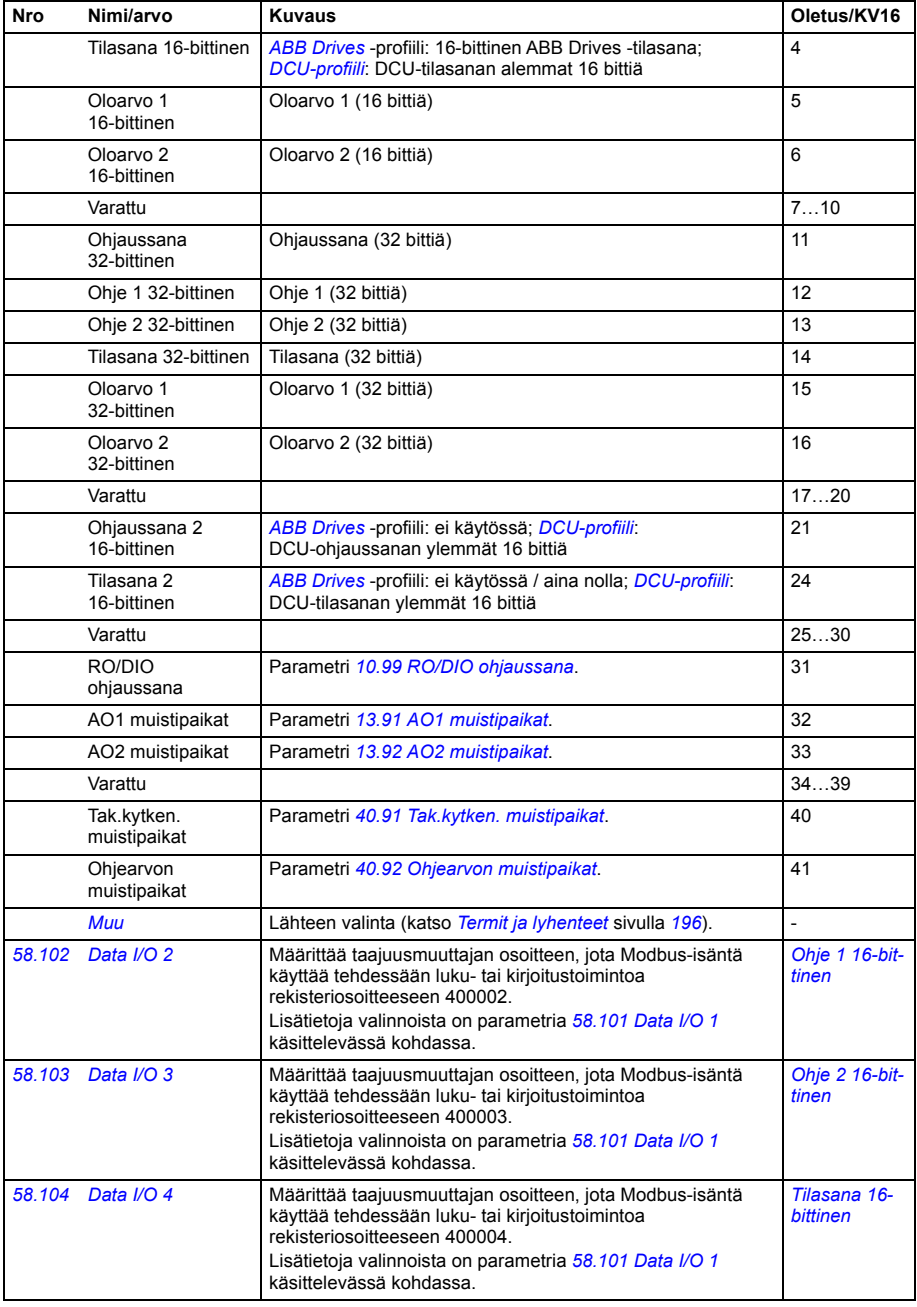

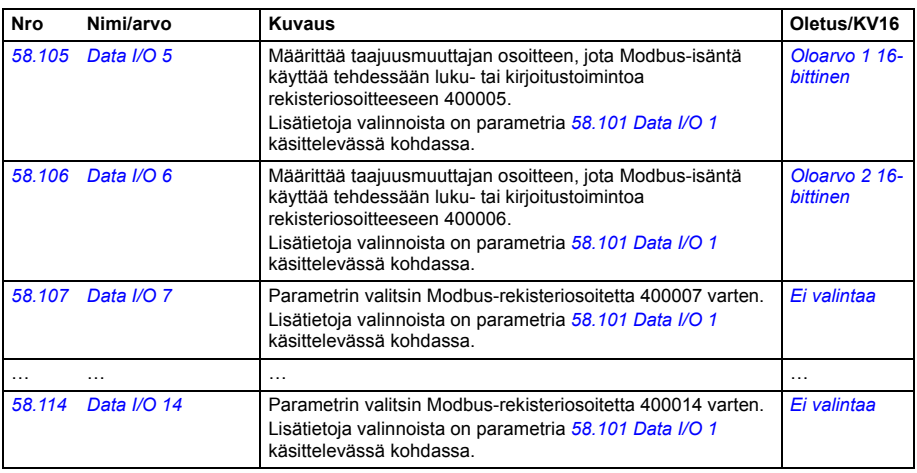

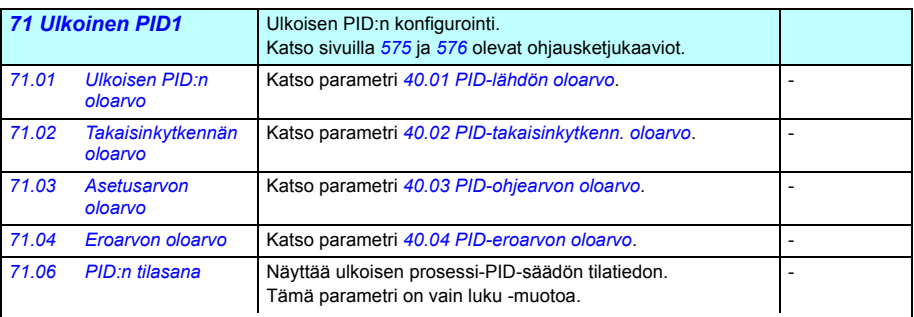

<span id="page-403-5"></span><span id="page-403-3"></span><span id="page-403-2"></span><span id="page-403-1"></span><span id="page-403-0"></span>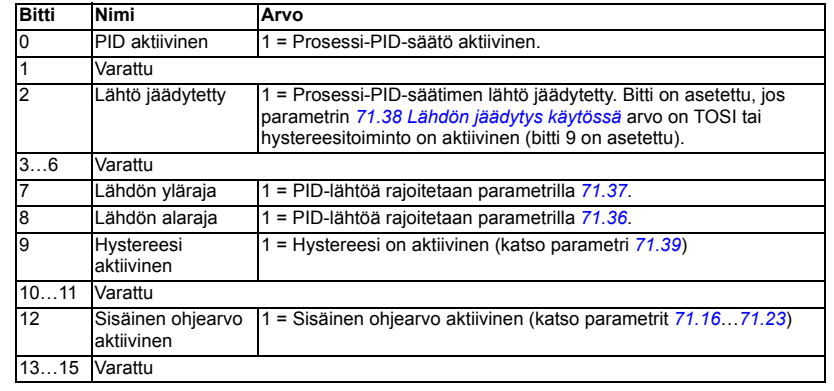

<span id="page-403-4"></span>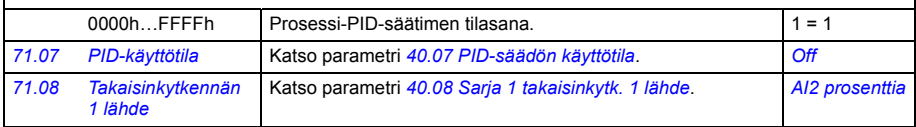

<span id="page-404-10"></span><span id="page-404-9"></span><span id="page-404-8"></span><span id="page-404-7"></span><span id="page-404-6"></span><span id="page-404-5"></span><span id="page-404-4"></span><span id="page-404-3"></span><span id="page-404-2"></span><span id="page-404-1"></span><span id="page-404-0"></span>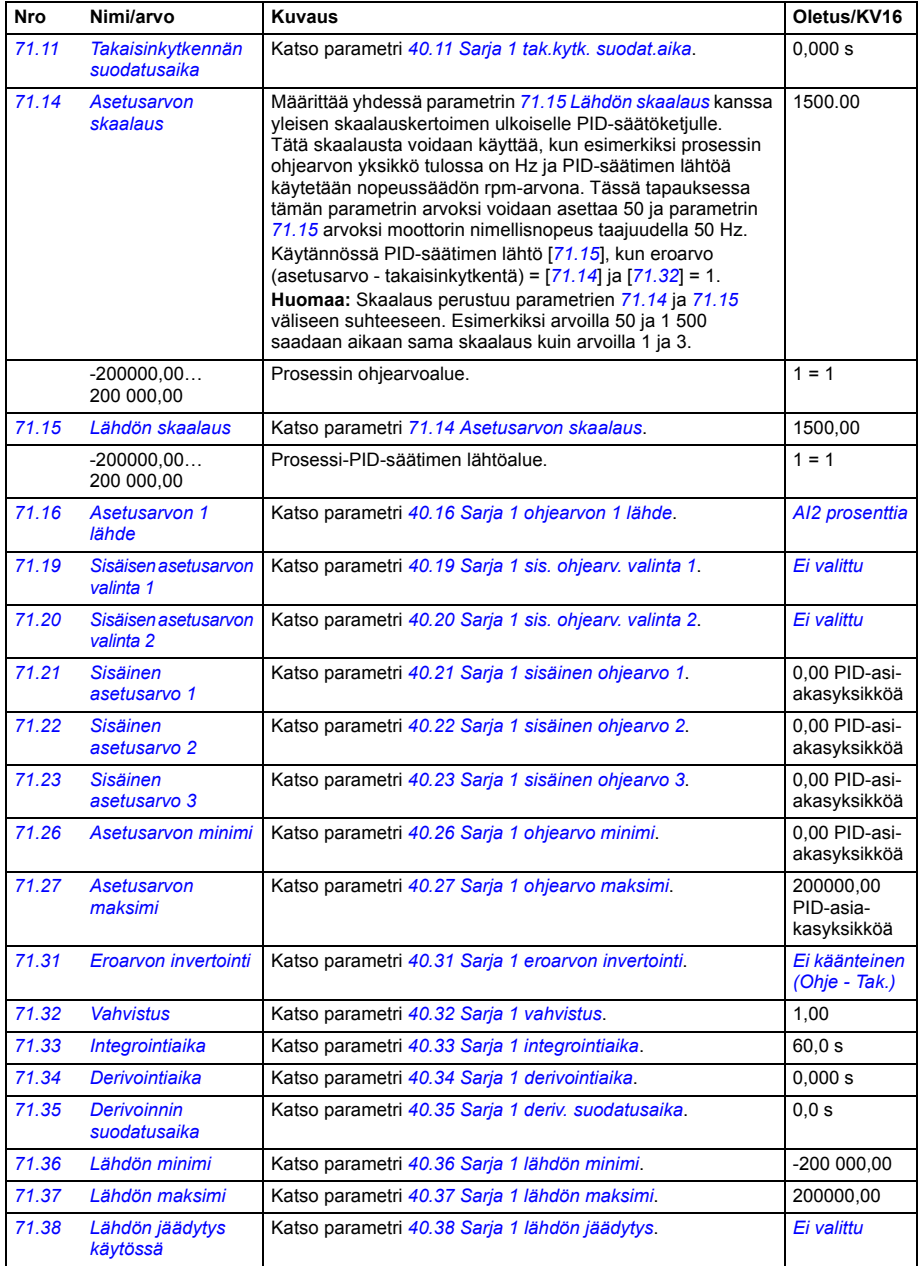

<span id="page-405-3"></span><span id="page-405-2"></span><span id="page-405-1"></span><span id="page-405-0"></span>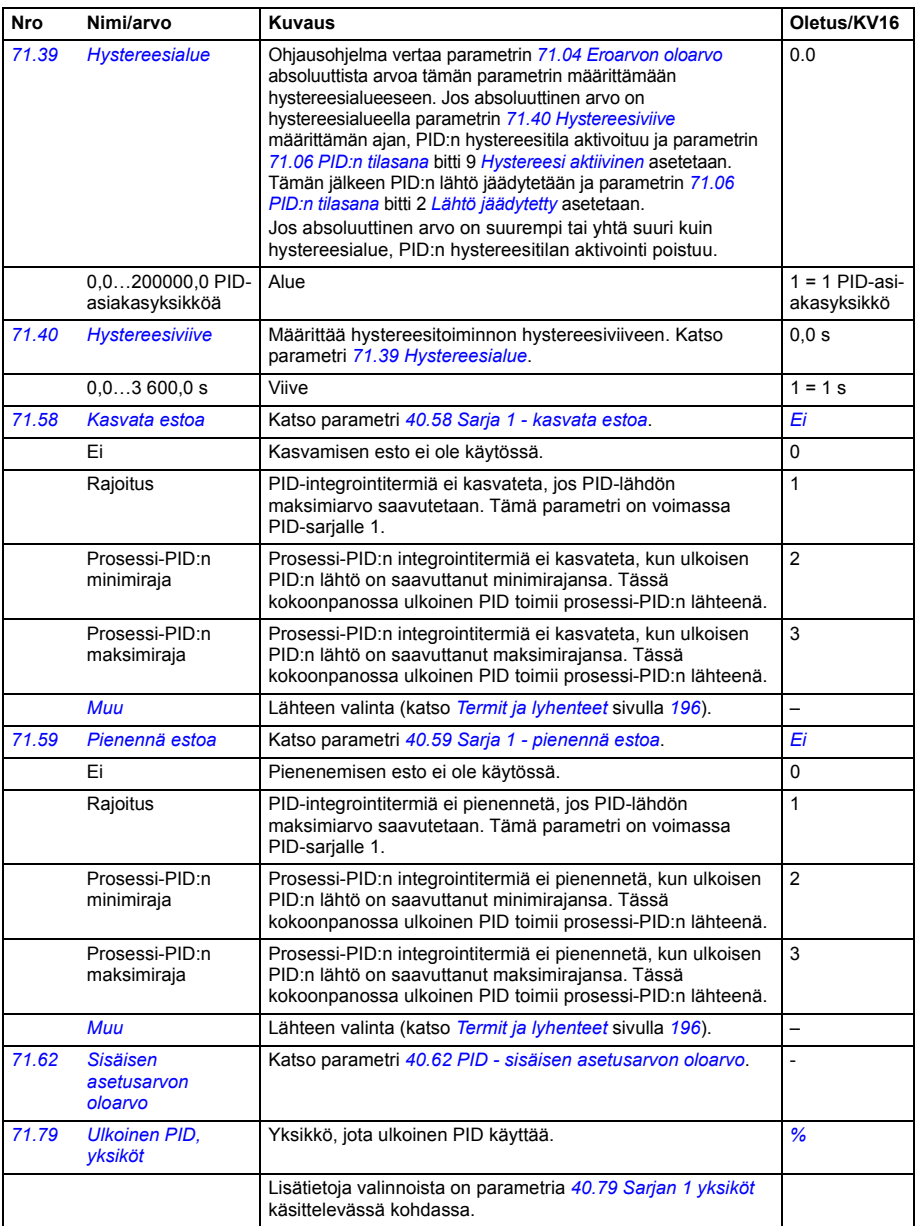

<span id="page-406-0"></span>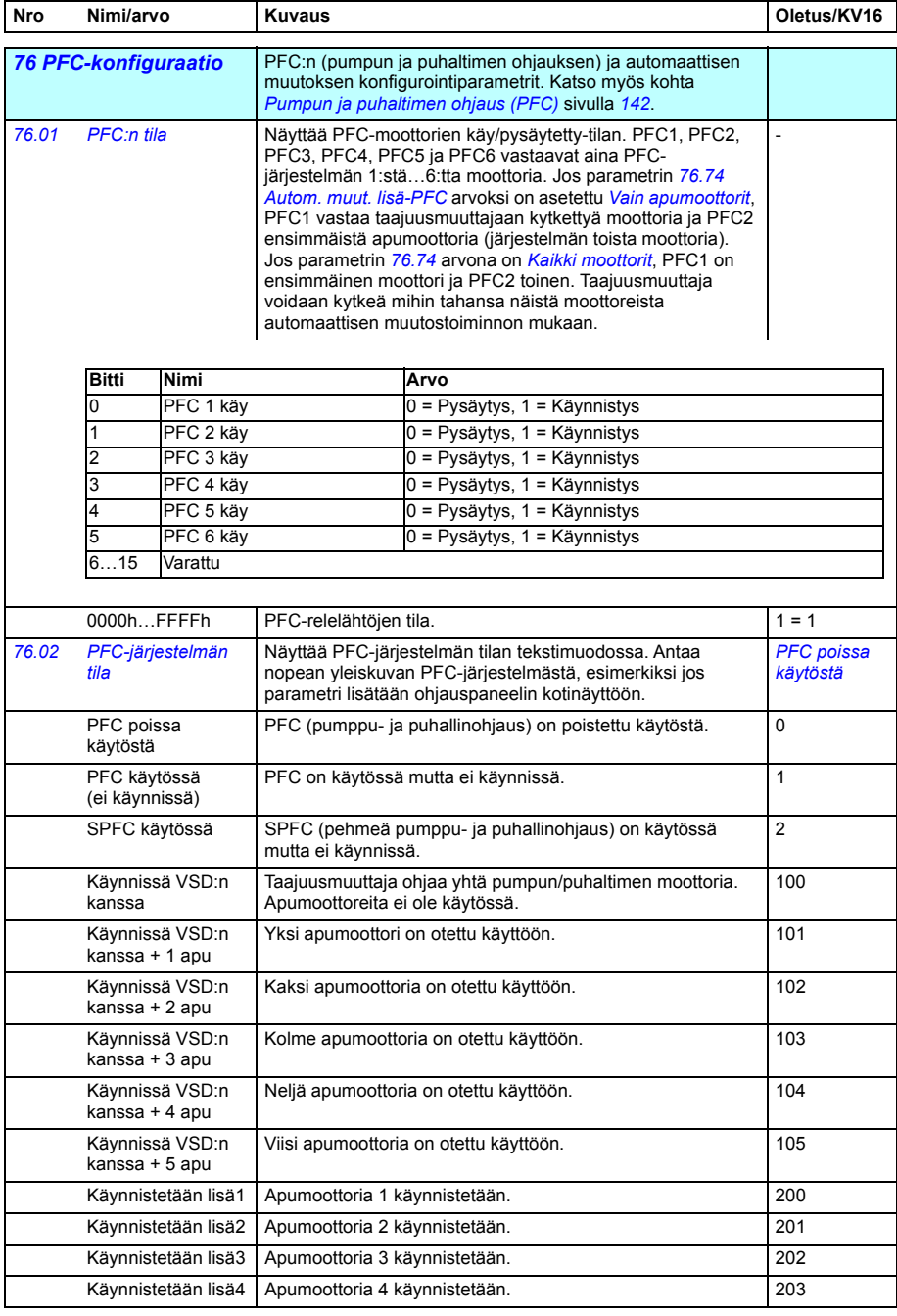

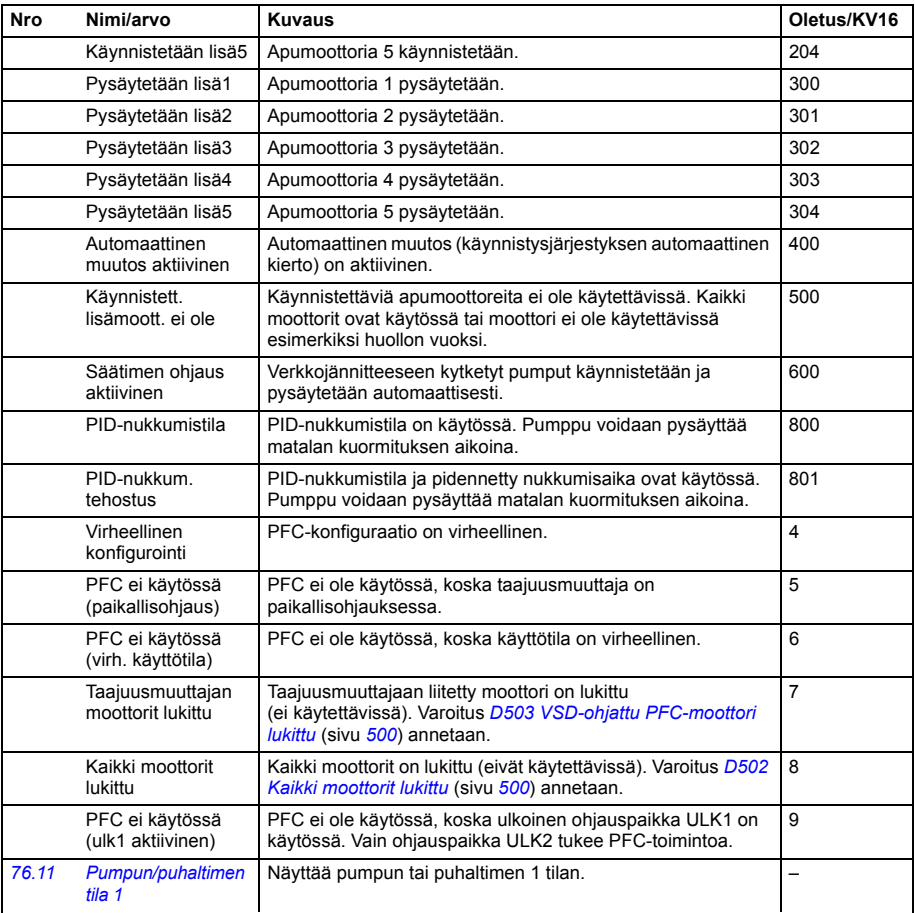

<span id="page-407-1"></span><span id="page-407-0"></span>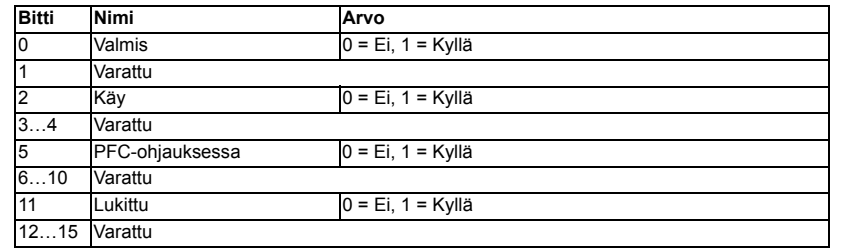

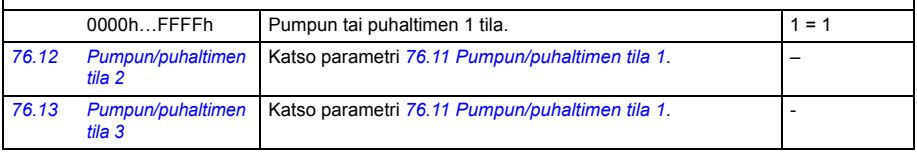

<span id="page-408-0"></span>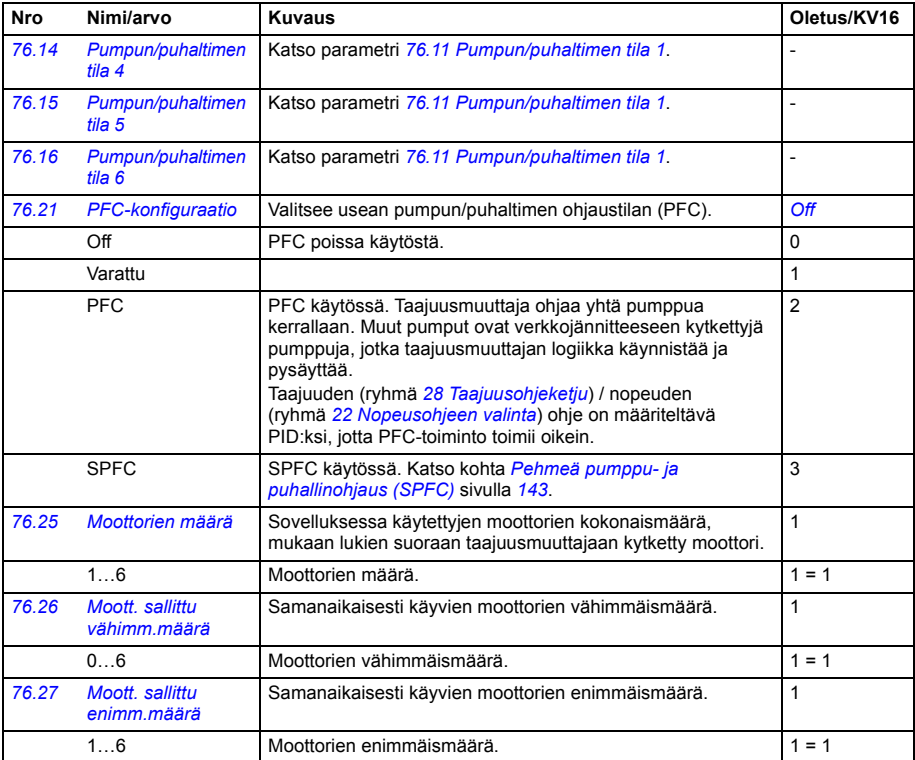

<span id="page-409-2"></span><span id="page-409-1"></span><span id="page-409-0"></span>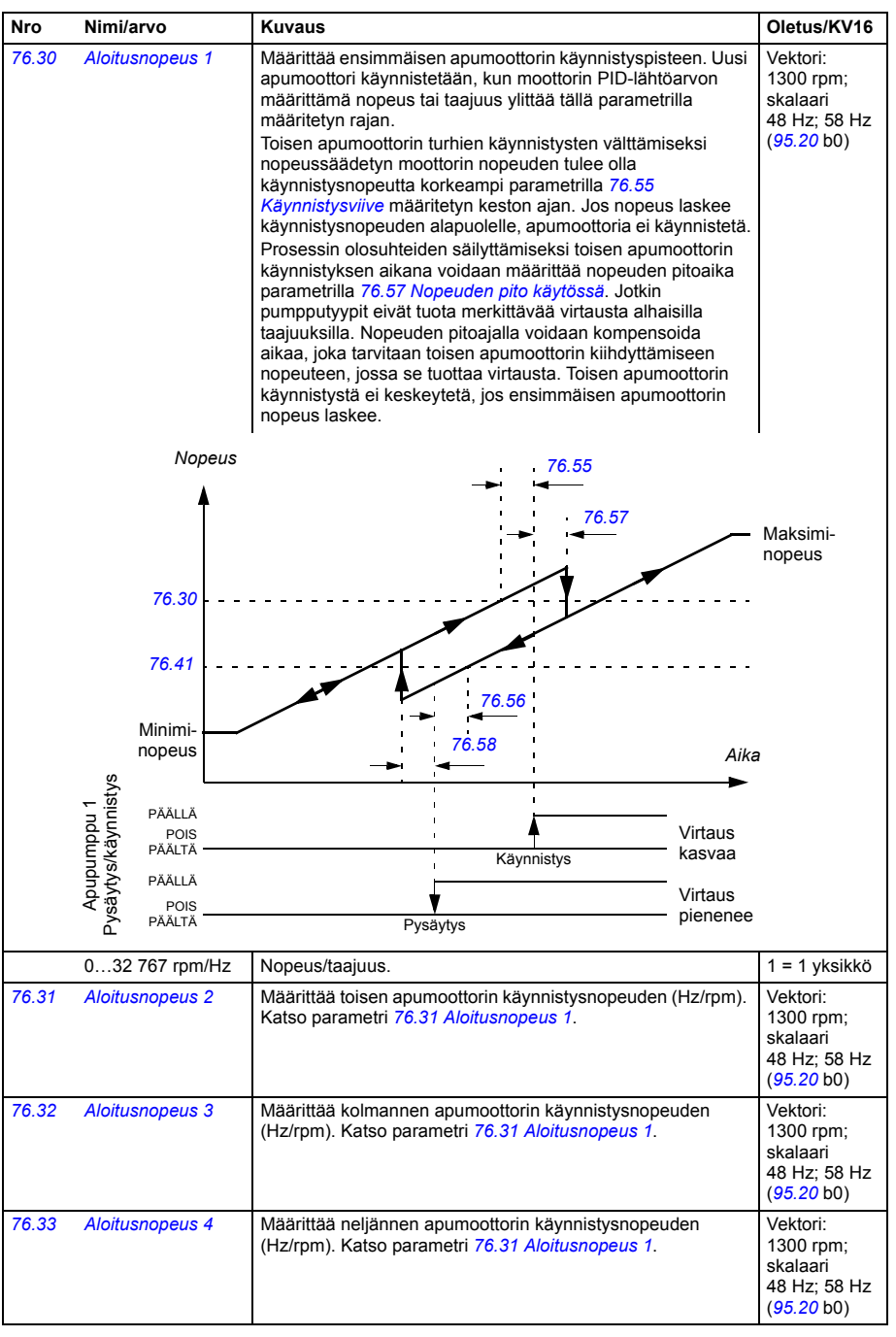

<span id="page-410-8"></span><span id="page-410-7"></span><span id="page-410-6"></span><span id="page-410-5"></span><span id="page-410-4"></span><span id="page-410-3"></span><span id="page-410-2"></span><span id="page-410-1"></span><span id="page-410-0"></span>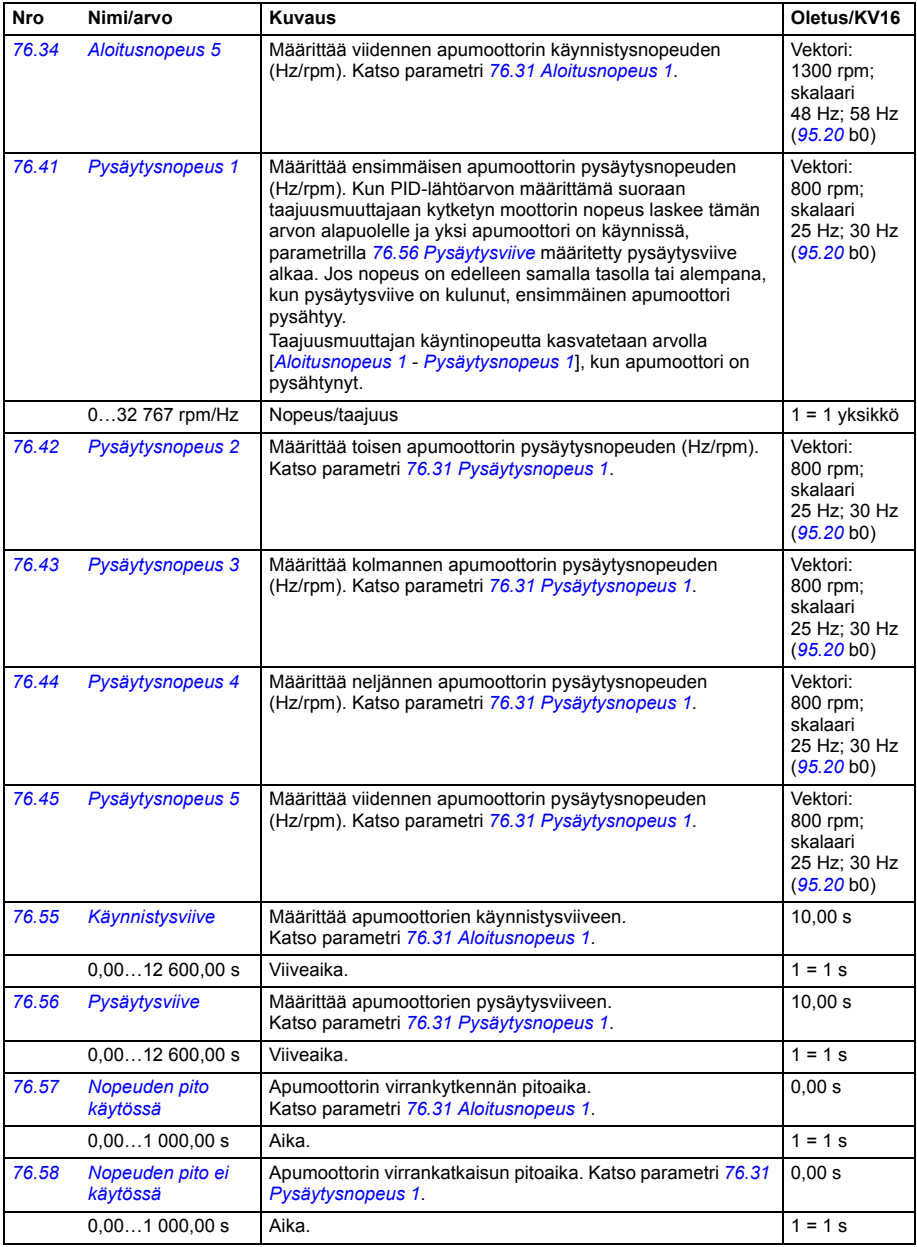

<span id="page-411-2"></span><span id="page-411-1"></span><span id="page-411-0"></span>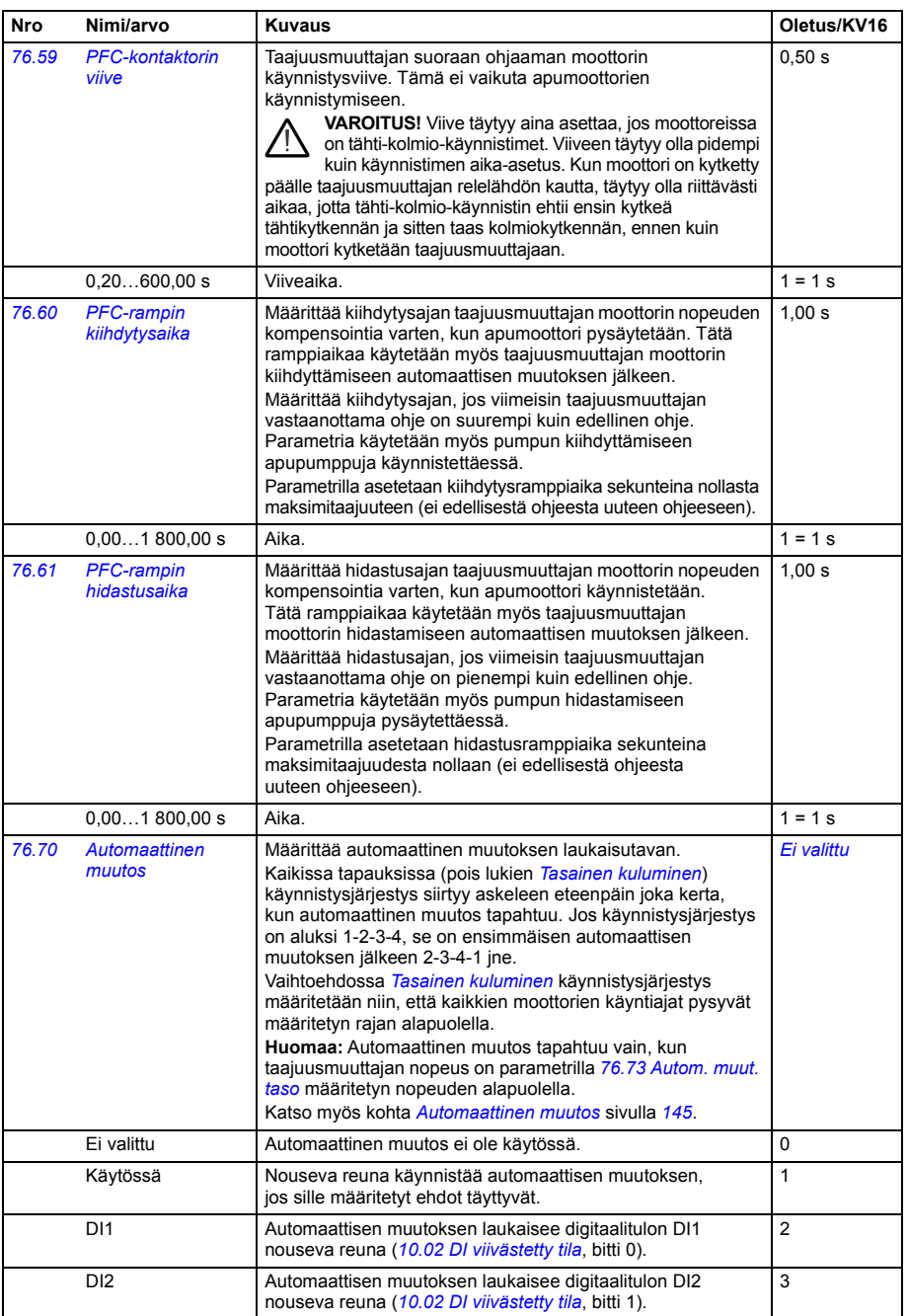

<span id="page-412-9"></span><span id="page-412-8"></span><span id="page-412-7"></span><span id="page-412-6"></span><span id="page-412-5"></span><span id="page-412-4"></span><span id="page-412-3"></span><span id="page-412-2"></span><span id="page-412-1"></span><span id="page-412-0"></span>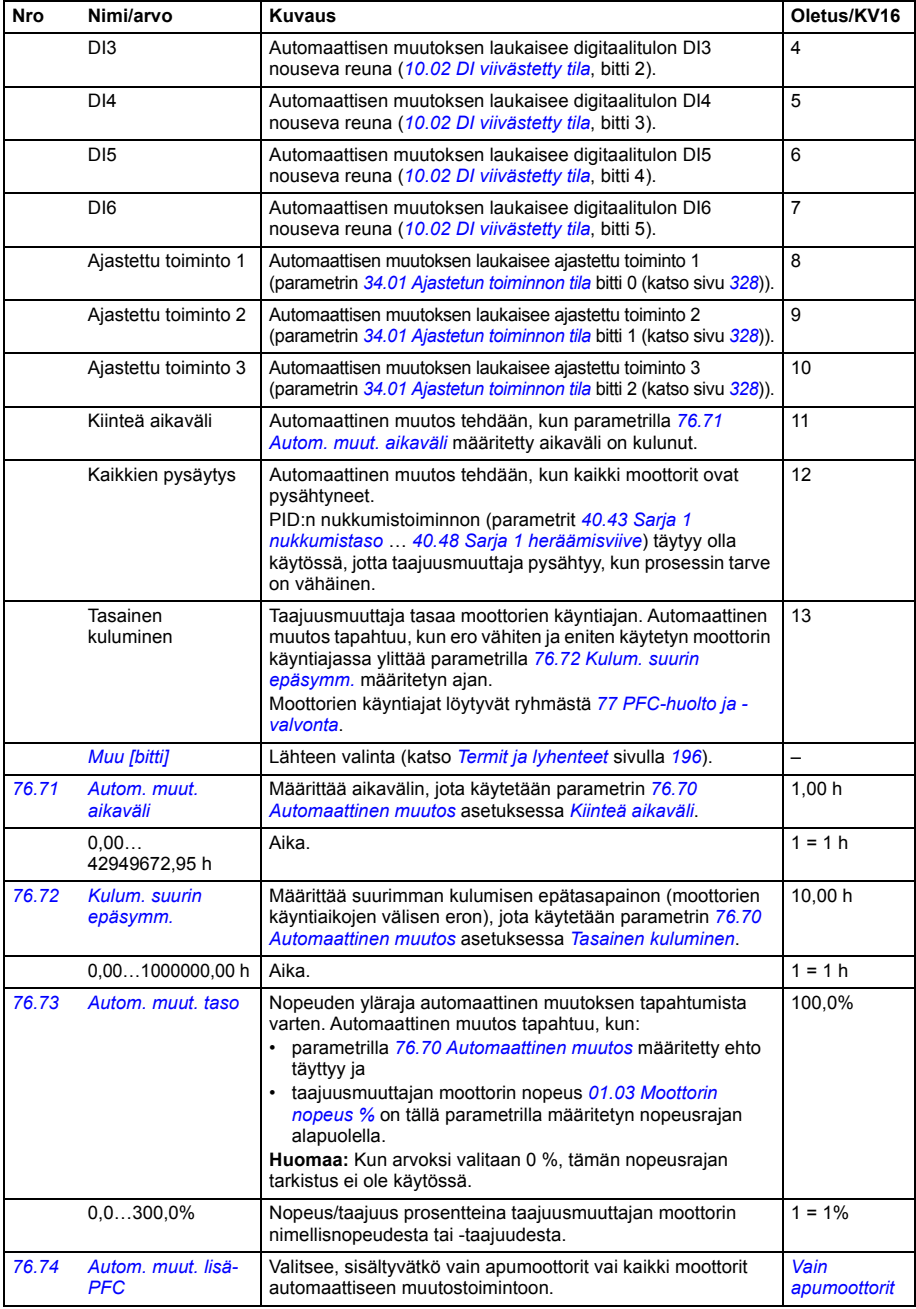

<span id="page-413-5"></span><span id="page-413-4"></span><span id="page-413-3"></span><span id="page-413-2"></span><span id="page-413-1"></span><span id="page-413-0"></span>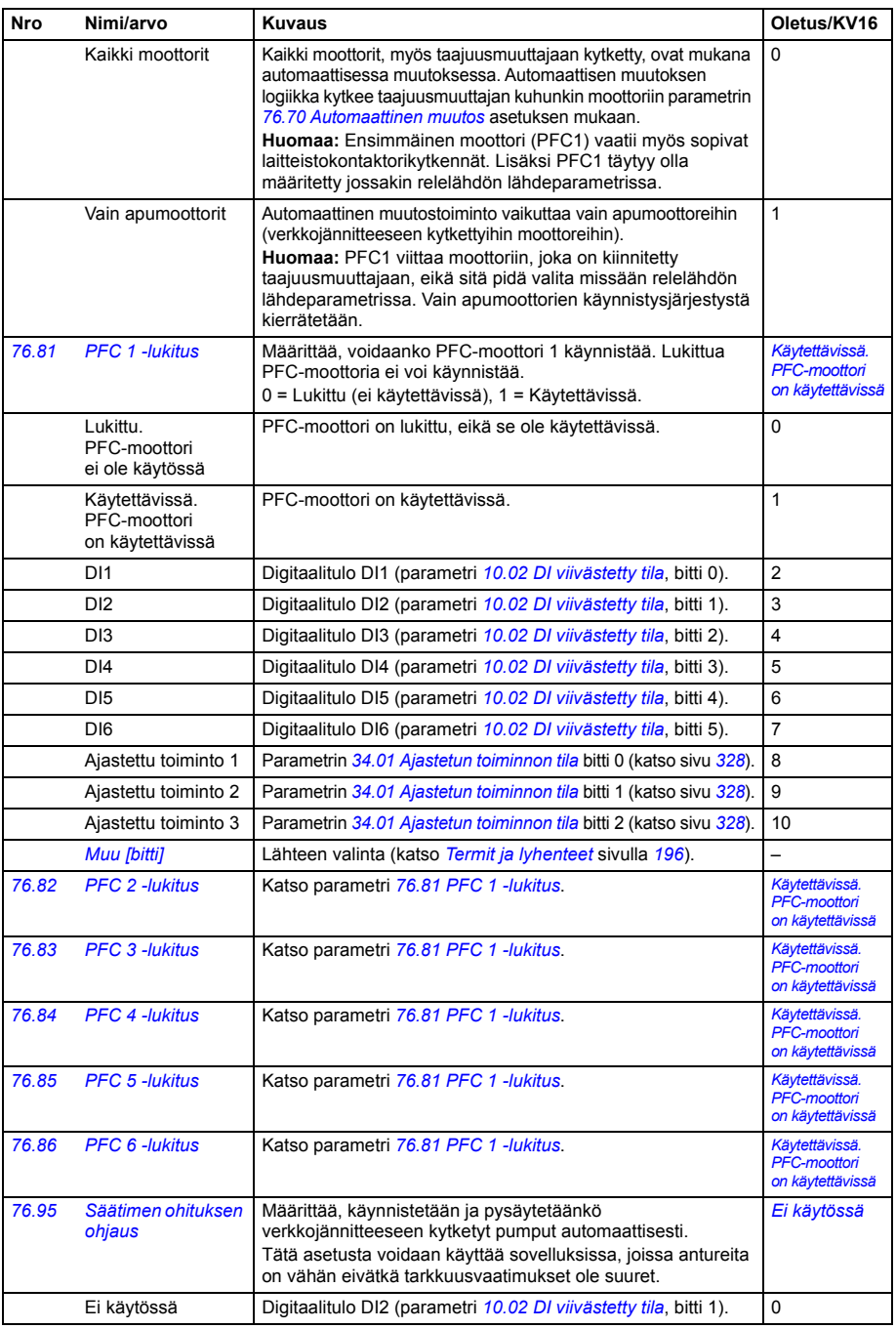

<span id="page-414-14"></span><span id="page-414-13"></span><span id="page-414-12"></span><span id="page-414-11"></span><span id="page-414-10"></span><span id="page-414-9"></span><span id="page-414-8"></span><span id="page-414-7"></span><span id="page-414-6"></span><span id="page-414-5"></span><span id="page-414-4"></span><span id="page-414-3"></span><span id="page-414-2"></span><span id="page-414-1"></span><span id="page-414-0"></span>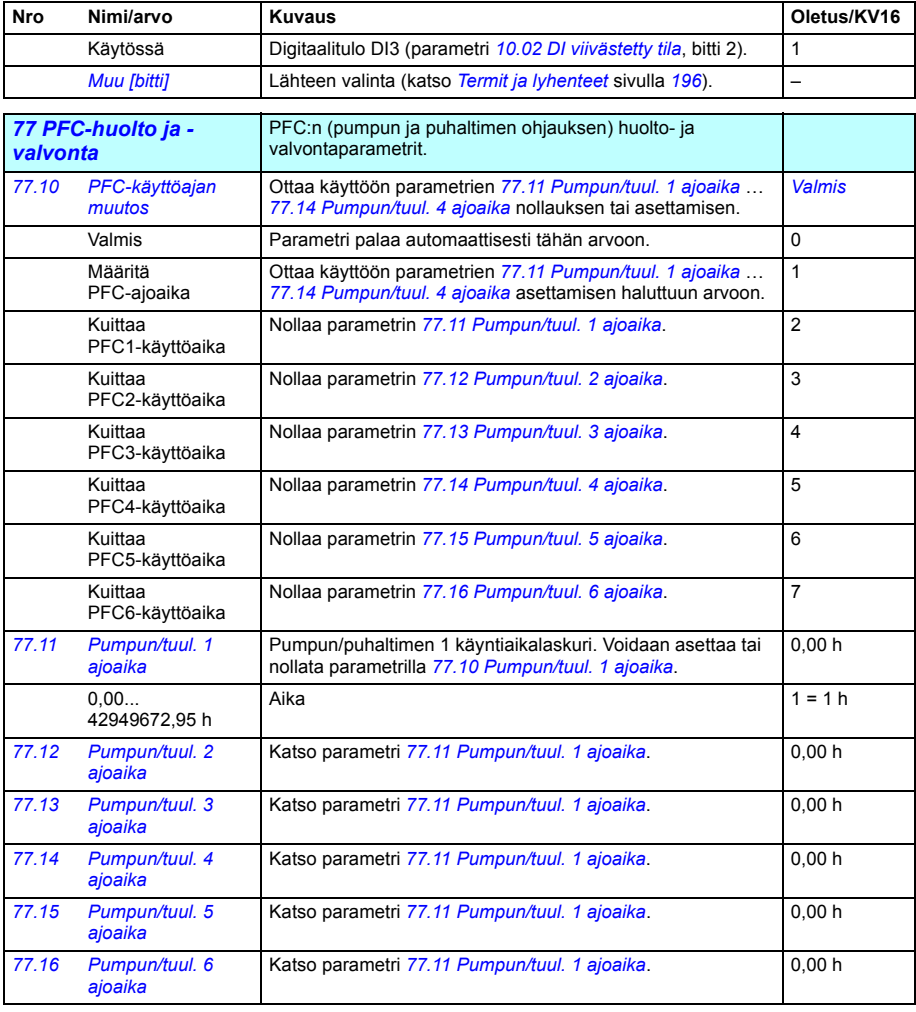

<span id="page-415-6"></span><span id="page-415-5"></span><span id="page-415-4"></span><span id="page-415-3"></span><span id="page-415-2"></span><span id="page-415-1"></span><span id="page-415-0"></span>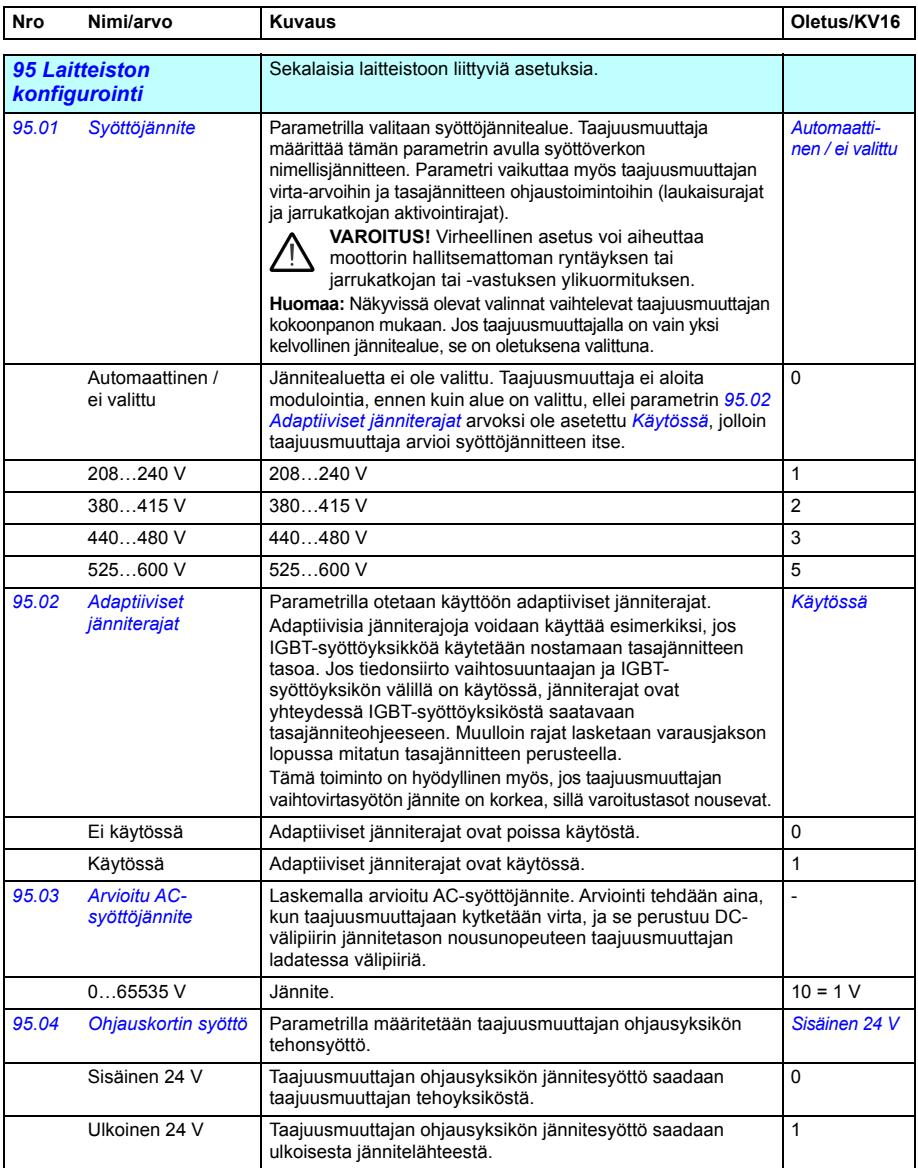

<span id="page-416-1"></span><span id="page-416-0"></span>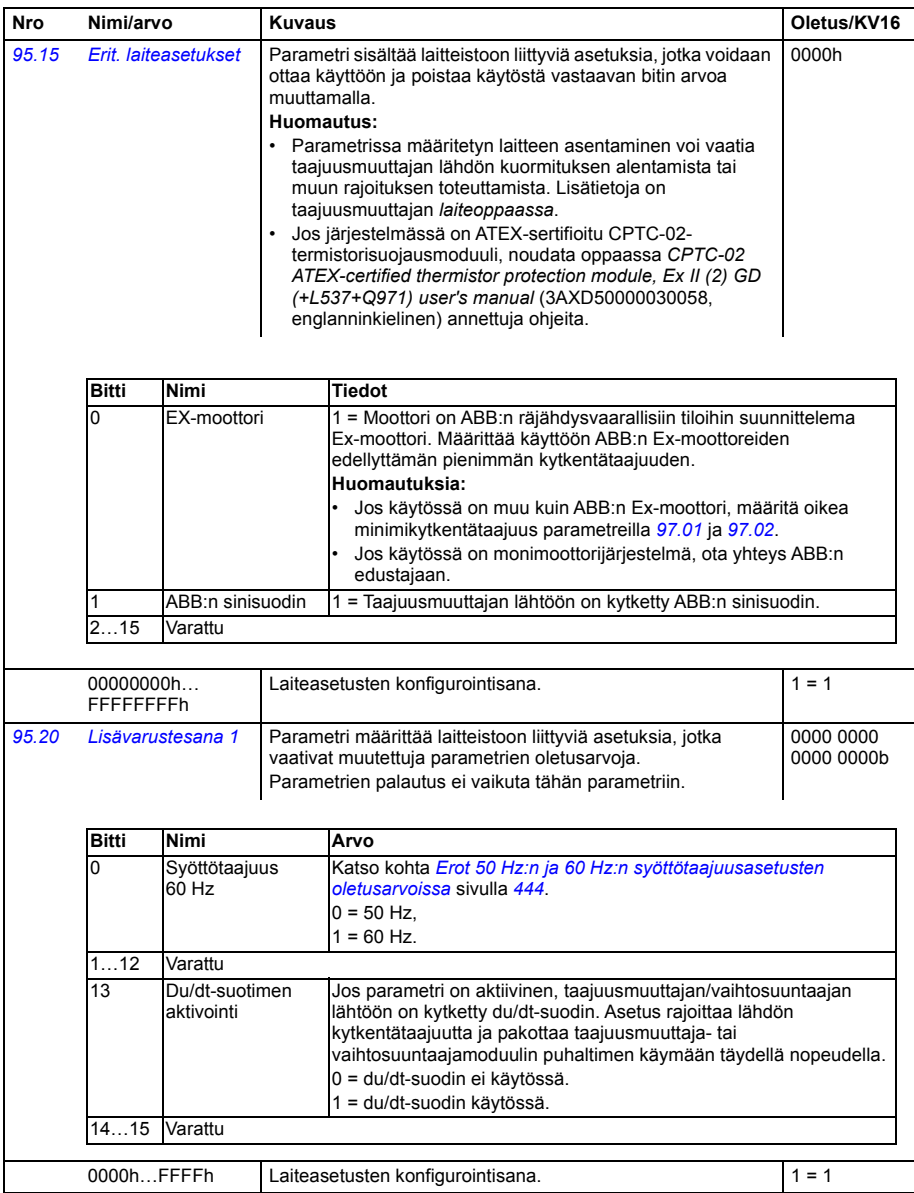

<span id="page-417-3"></span><span id="page-417-2"></span><span id="page-417-1"></span><span id="page-417-0"></span>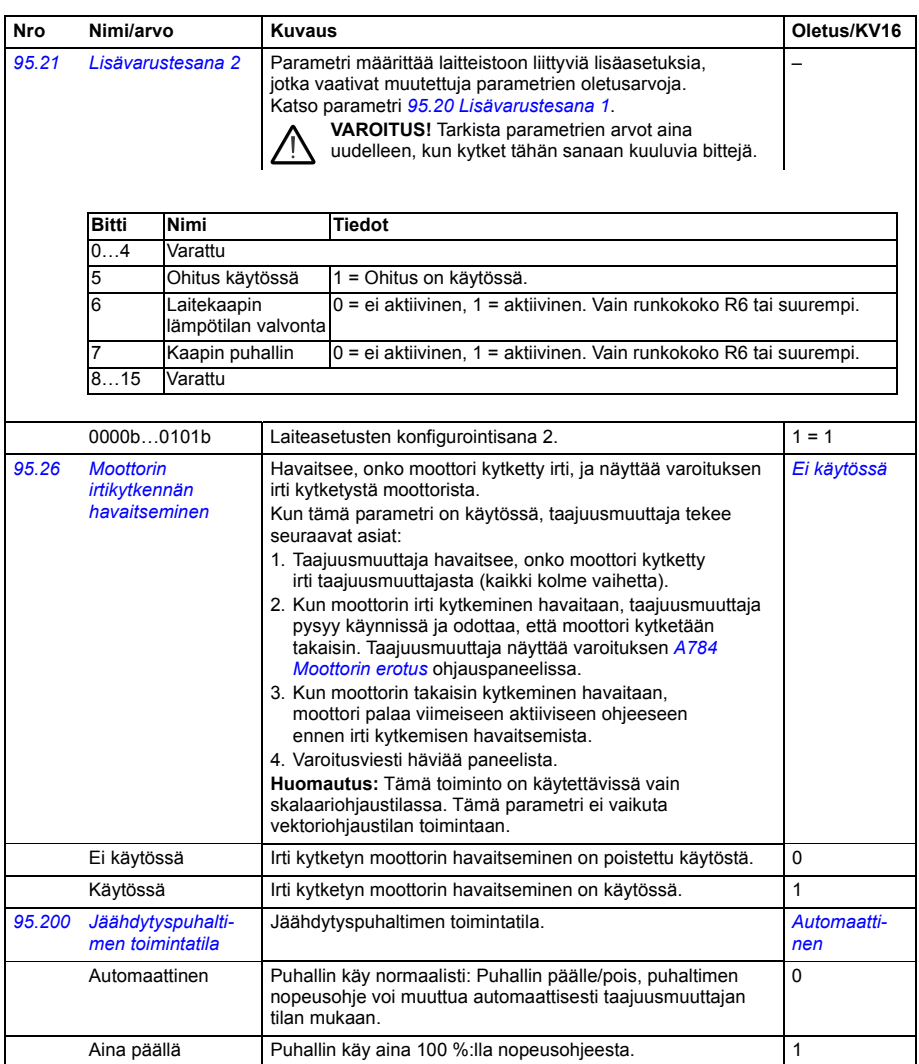

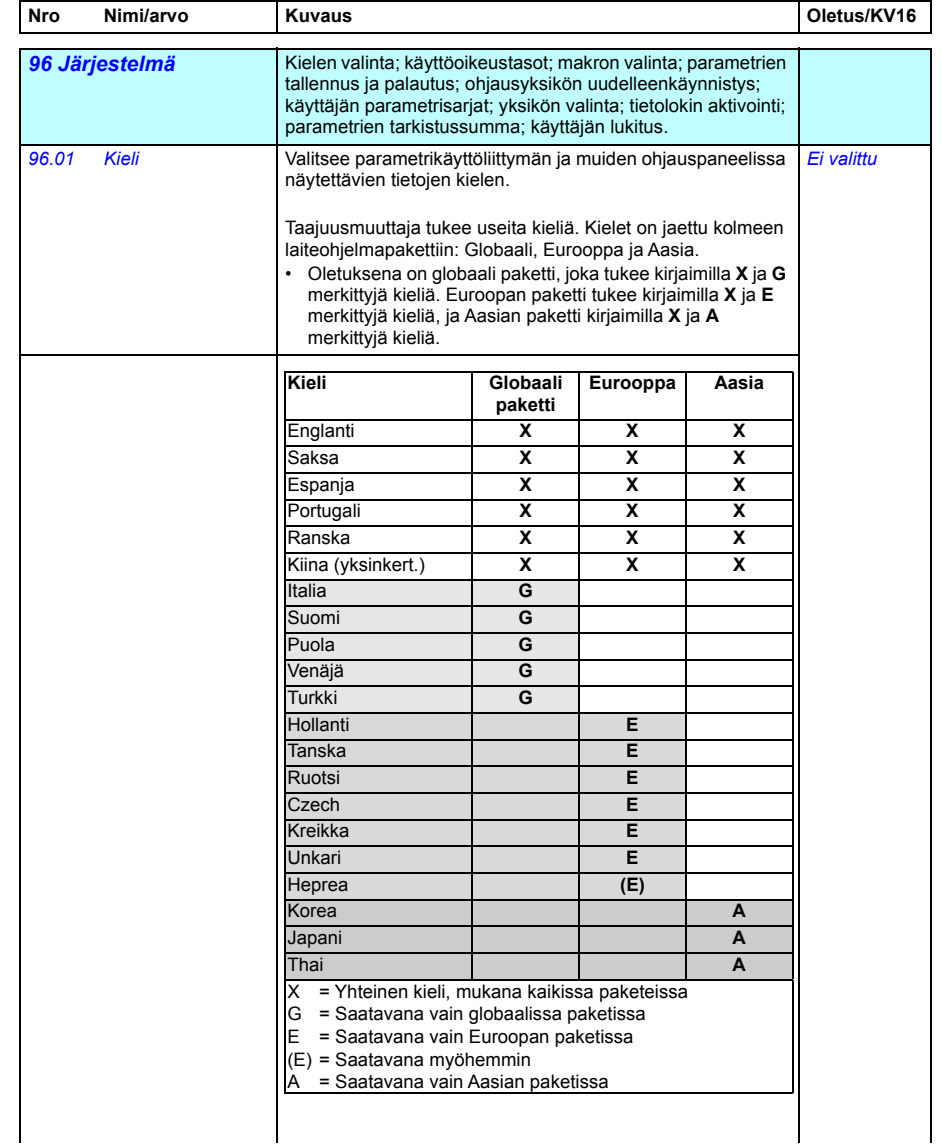

<span id="page-419-0"></span>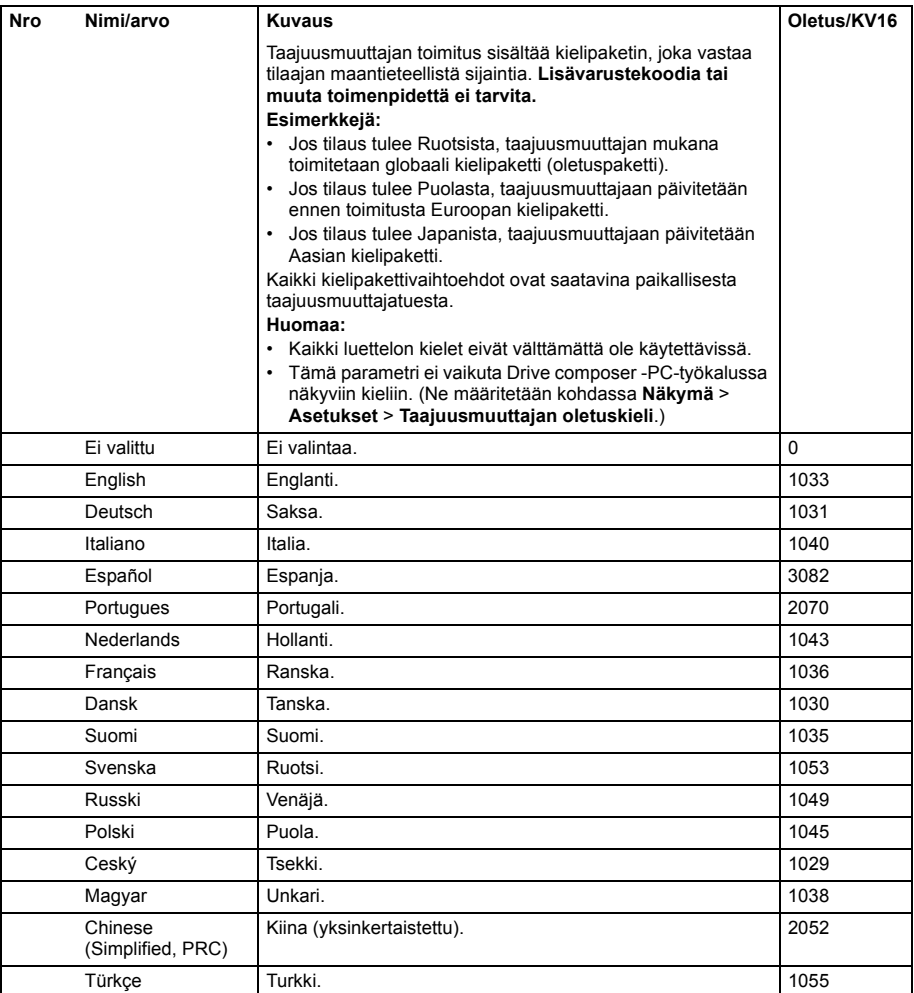

<span id="page-420-6"></span><span id="page-420-5"></span><span id="page-420-4"></span><span id="page-420-3"></span><span id="page-420-2"></span><span id="page-420-1"></span><span id="page-420-0"></span>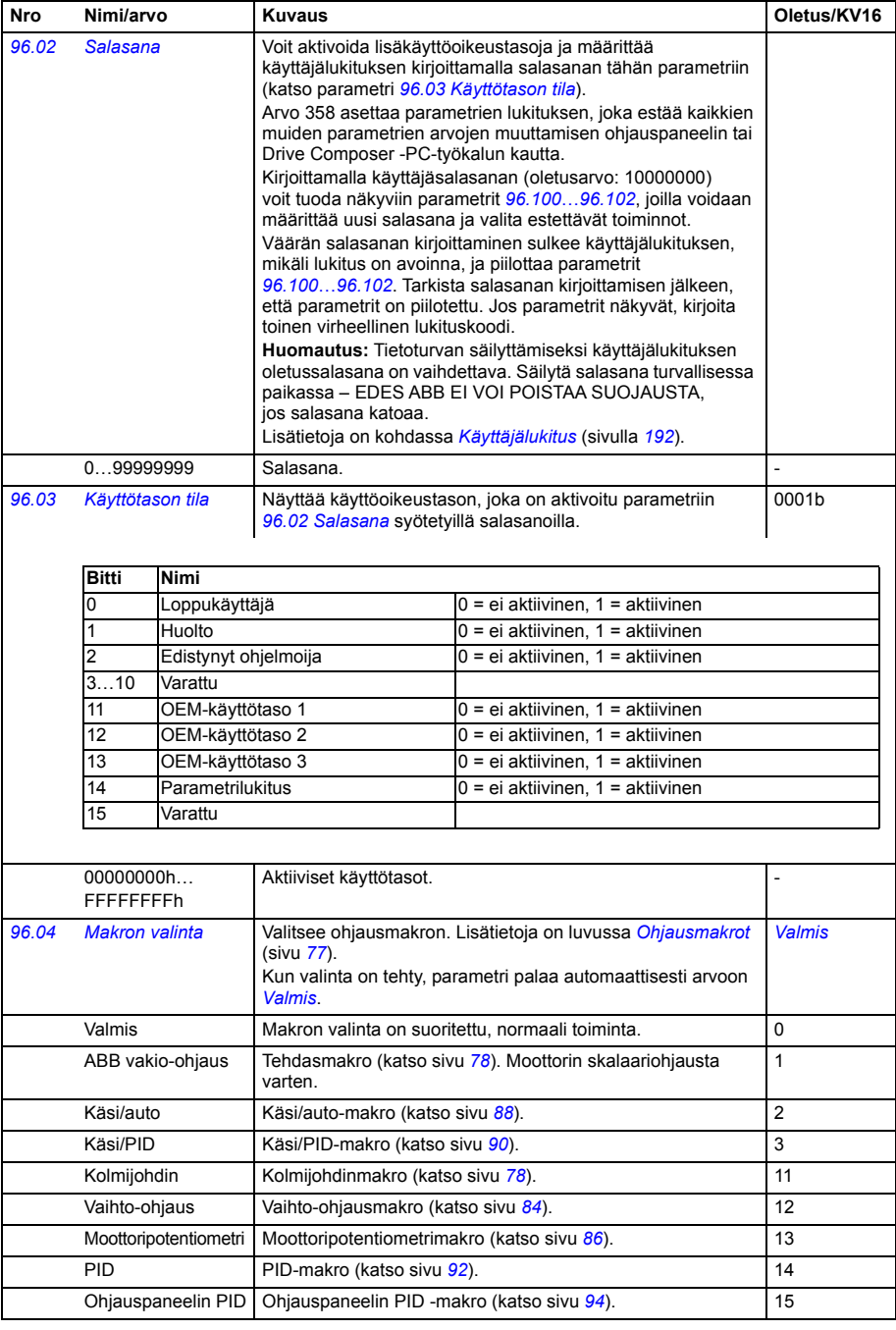

<span id="page-421-1"></span><span id="page-421-0"></span>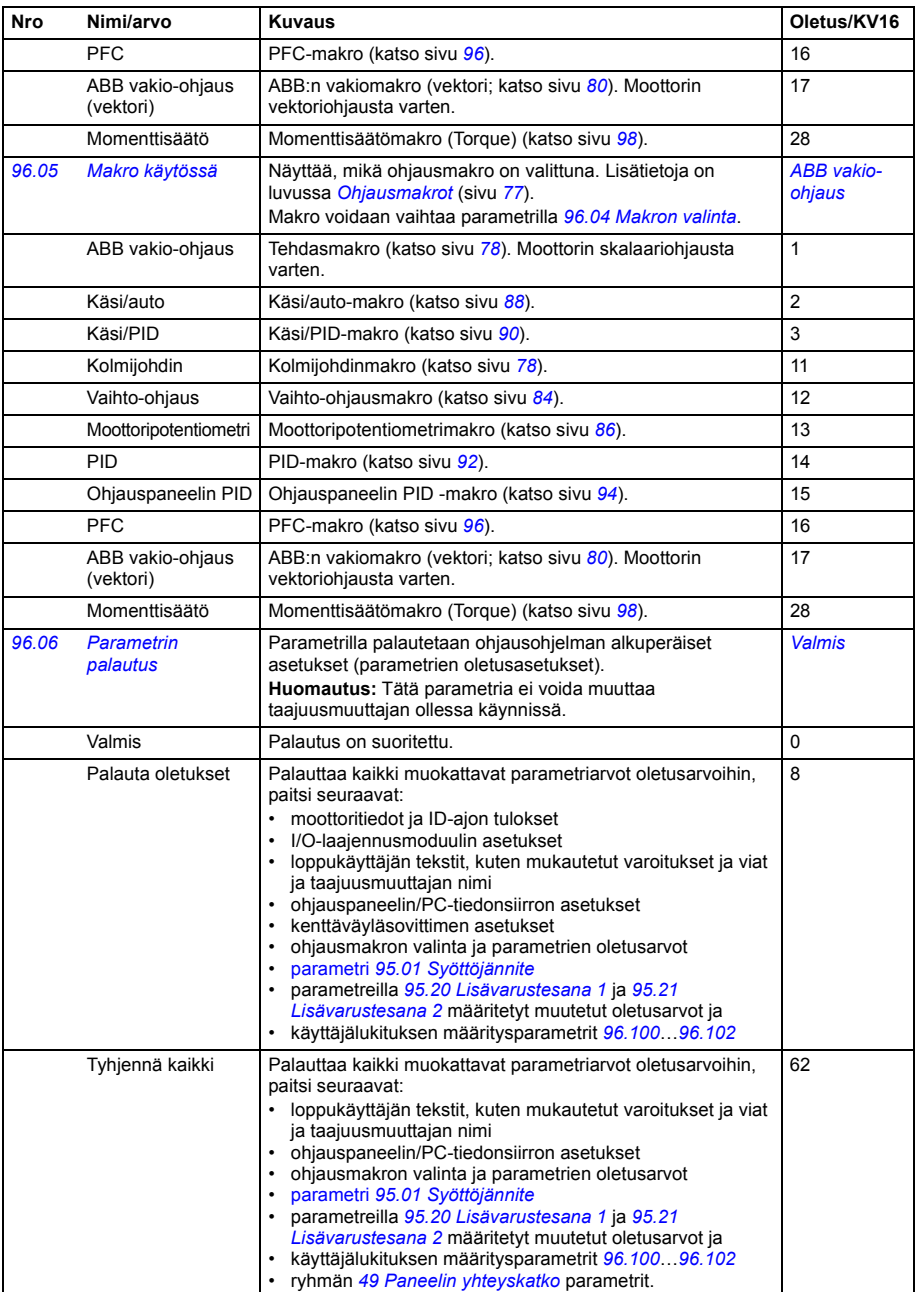

<span id="page-422-4"></span><span id="page-422-3"></span><span id="page-422-2"></span><span id="page-422-1"></span><span id="page-422-0"></span>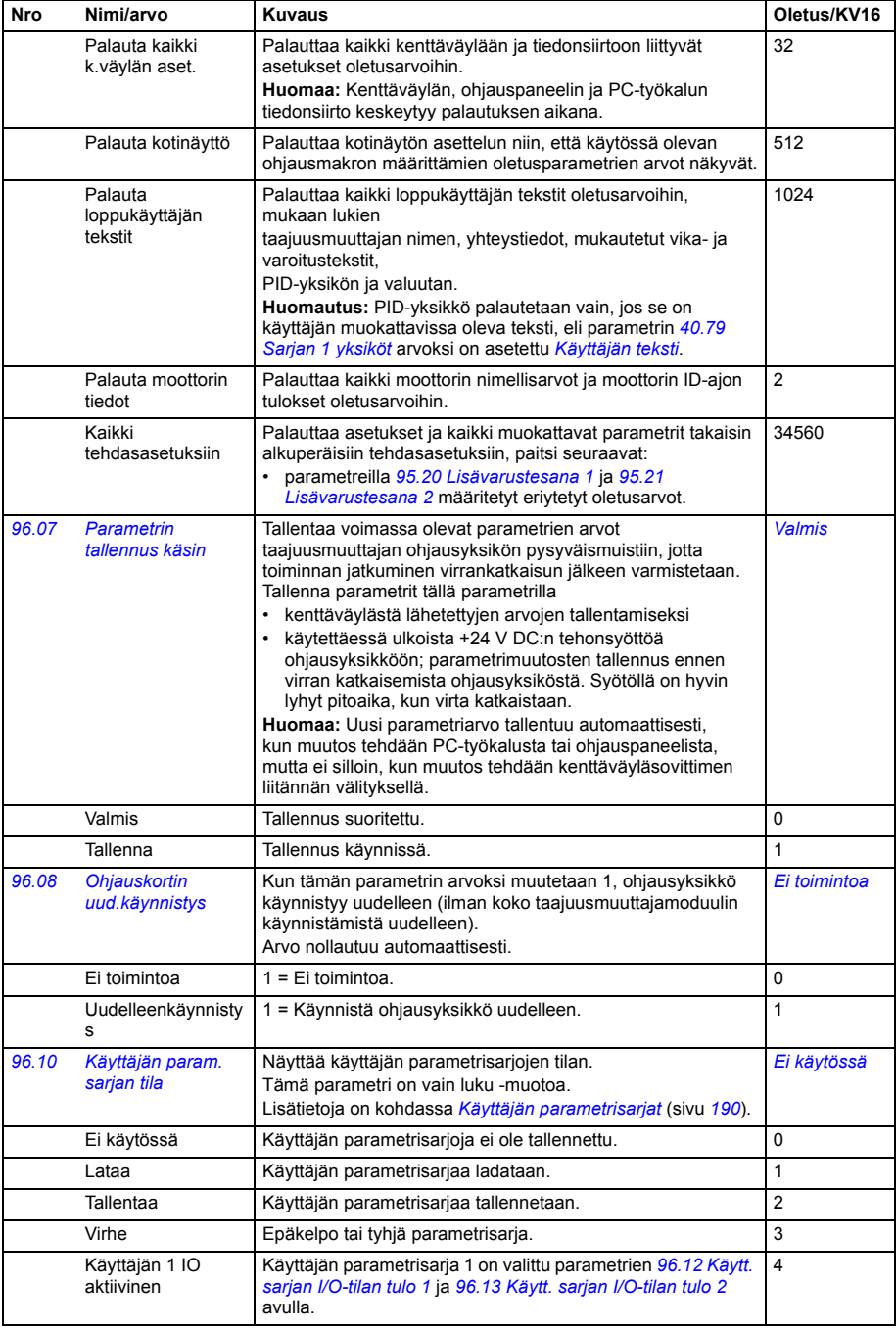

<span id="page-423-3"></span><span id="page-423-2"></span><span id="page-423-1"></span><span id="page-423-0"></span>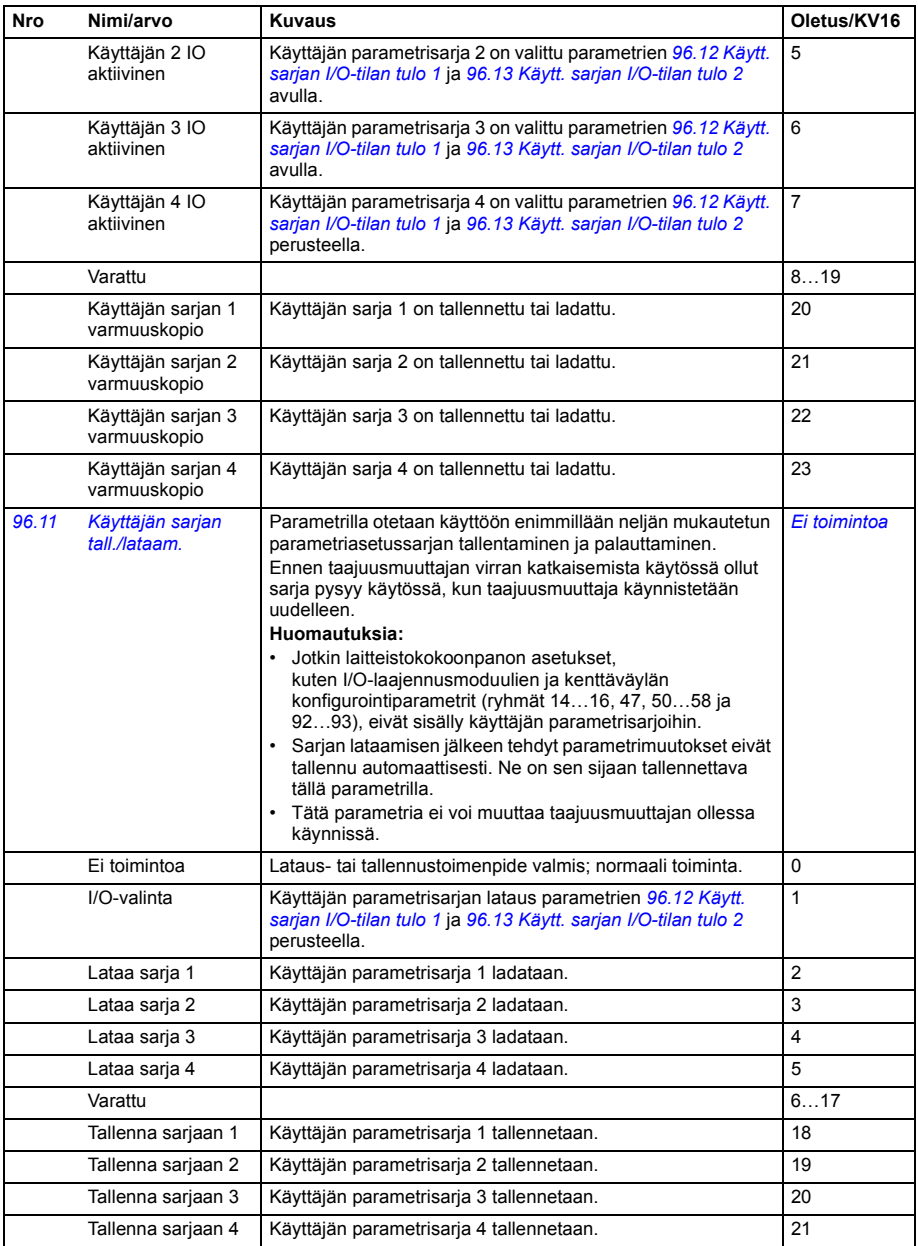

<span id="page-424-4"></span><span id="page-424-3"></span><span id="page-424-2"></span><span id="page-424-1"></span><span id="page-424-0"></span>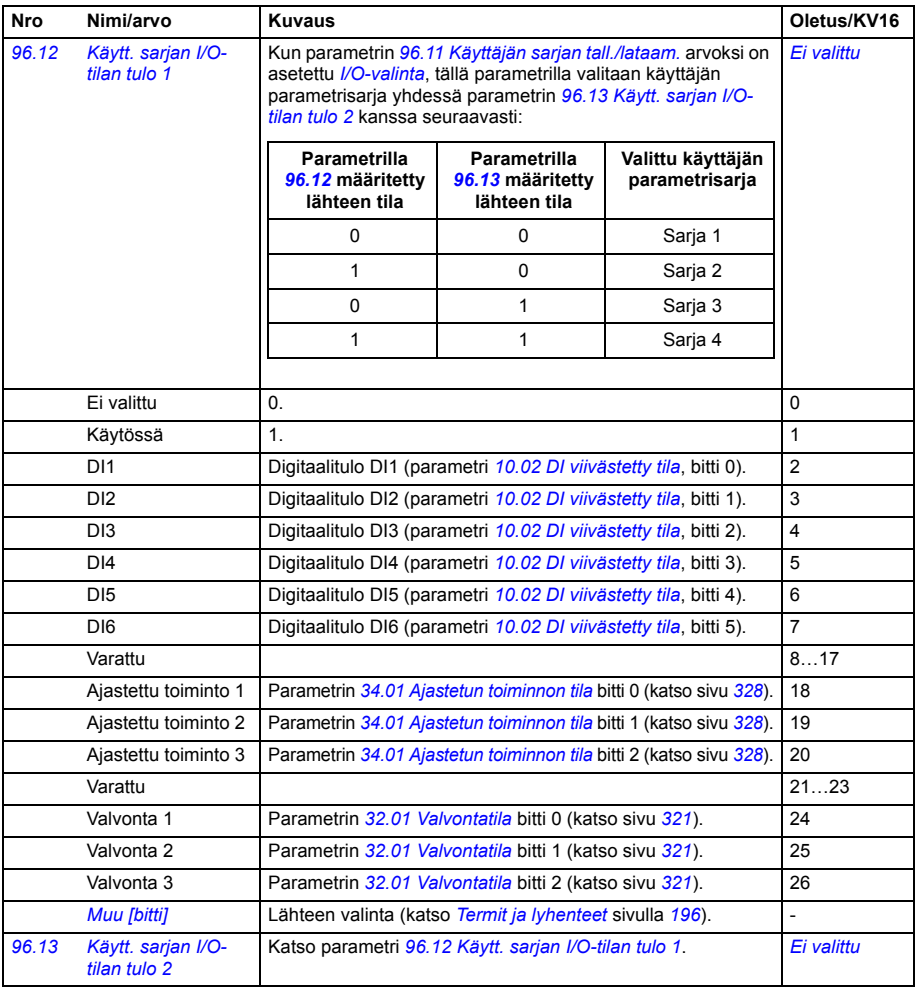

<span id="page-425-4"></span><span id="page-425-3"></span><span id="page-425-2"></span><span id="page-425-1"></span><span id="page-425-0"></span>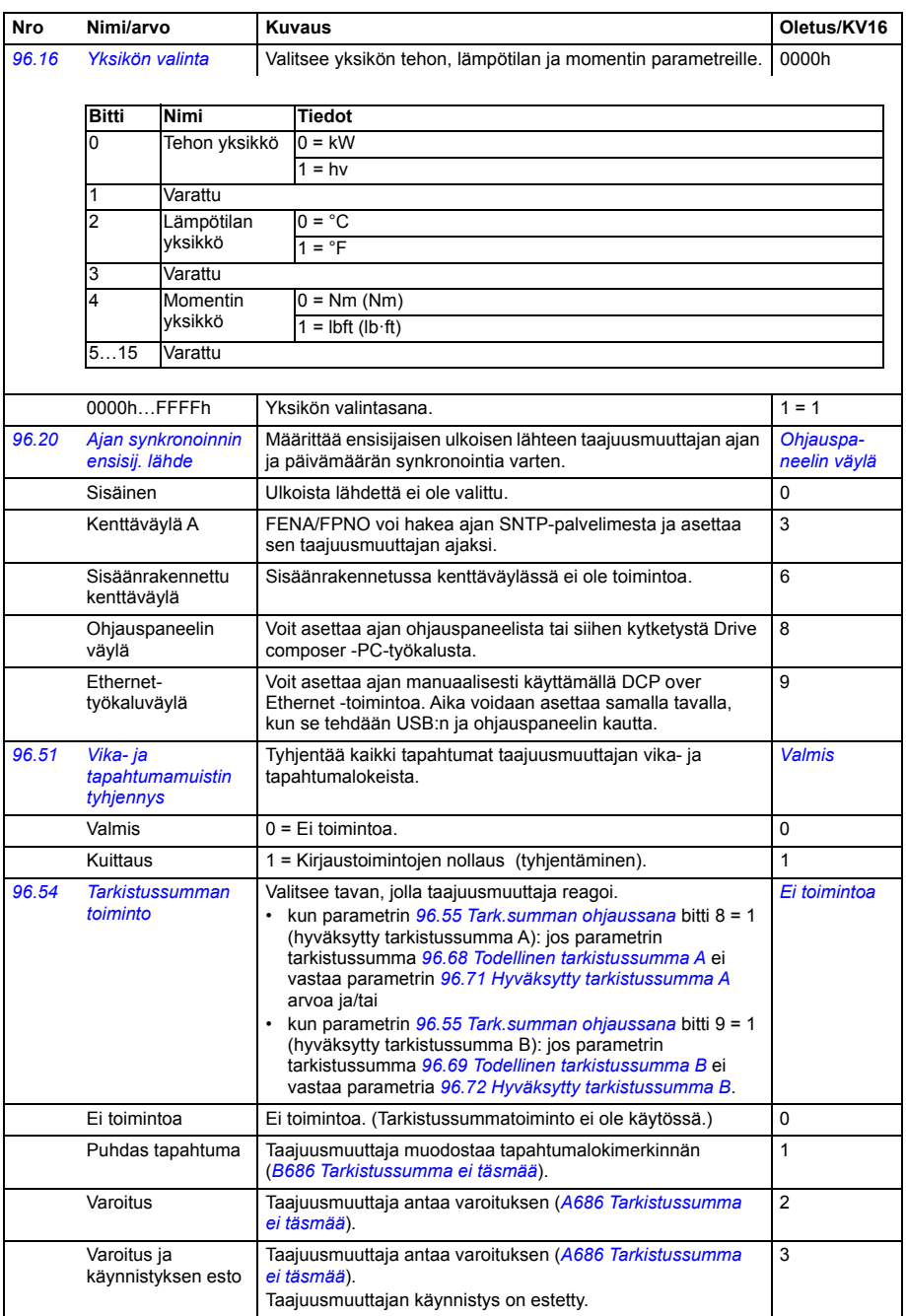

<span id="page-426-3"></span><span id="page-426-2"></span><span id="page-426-1"></span><span id="page-426-0"></span>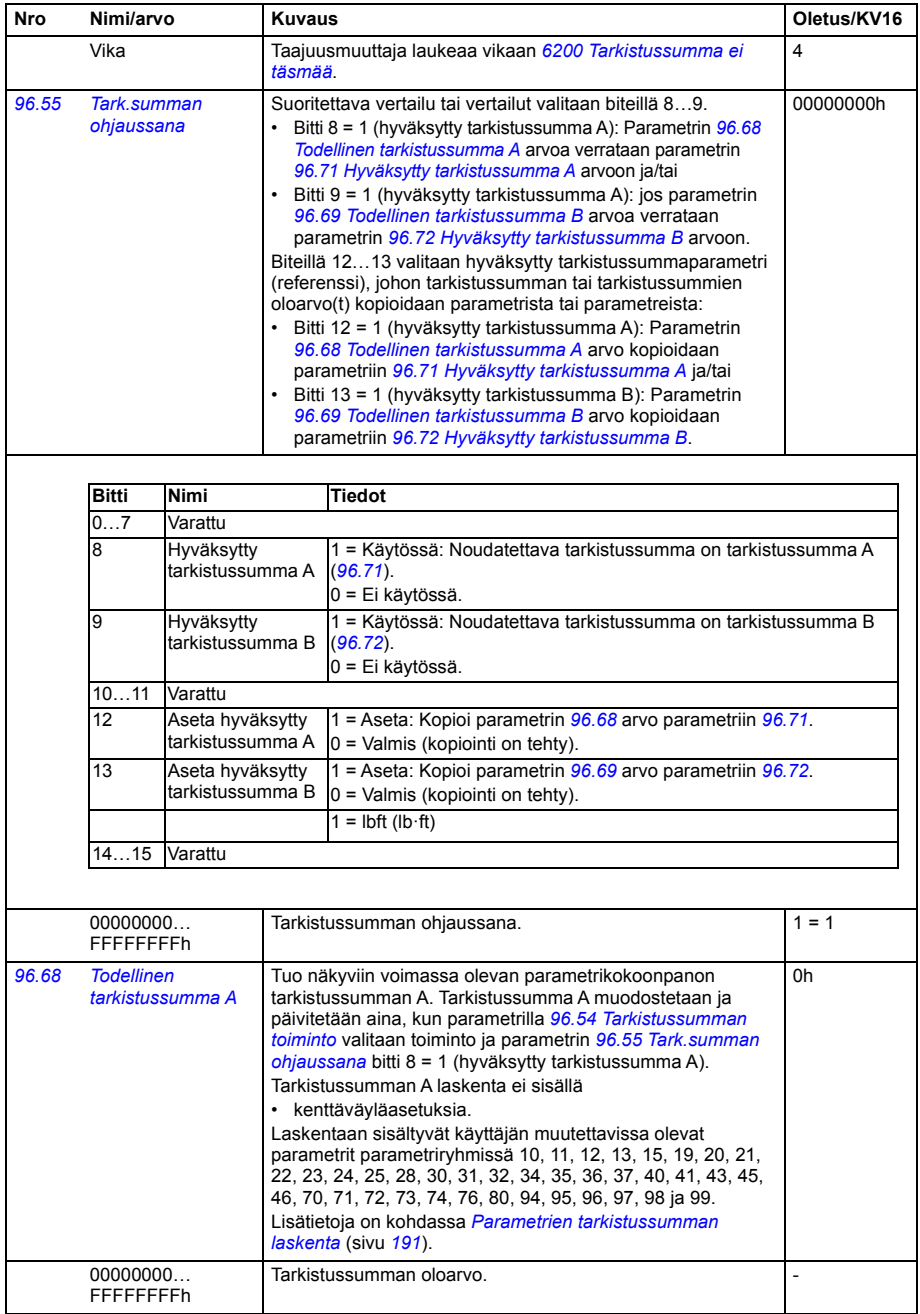

<span id="page-427-9"></span><span id="page-427-8"></span><span id="page-427-7"></span><span id="page-427-6"></span><span id="page-427-5"></span><span id="page-427-4"></span><span id="page-427-3"></span><span id="page-427-2"></span><span id="page-427-1"></span><span id="page-427-0"></span>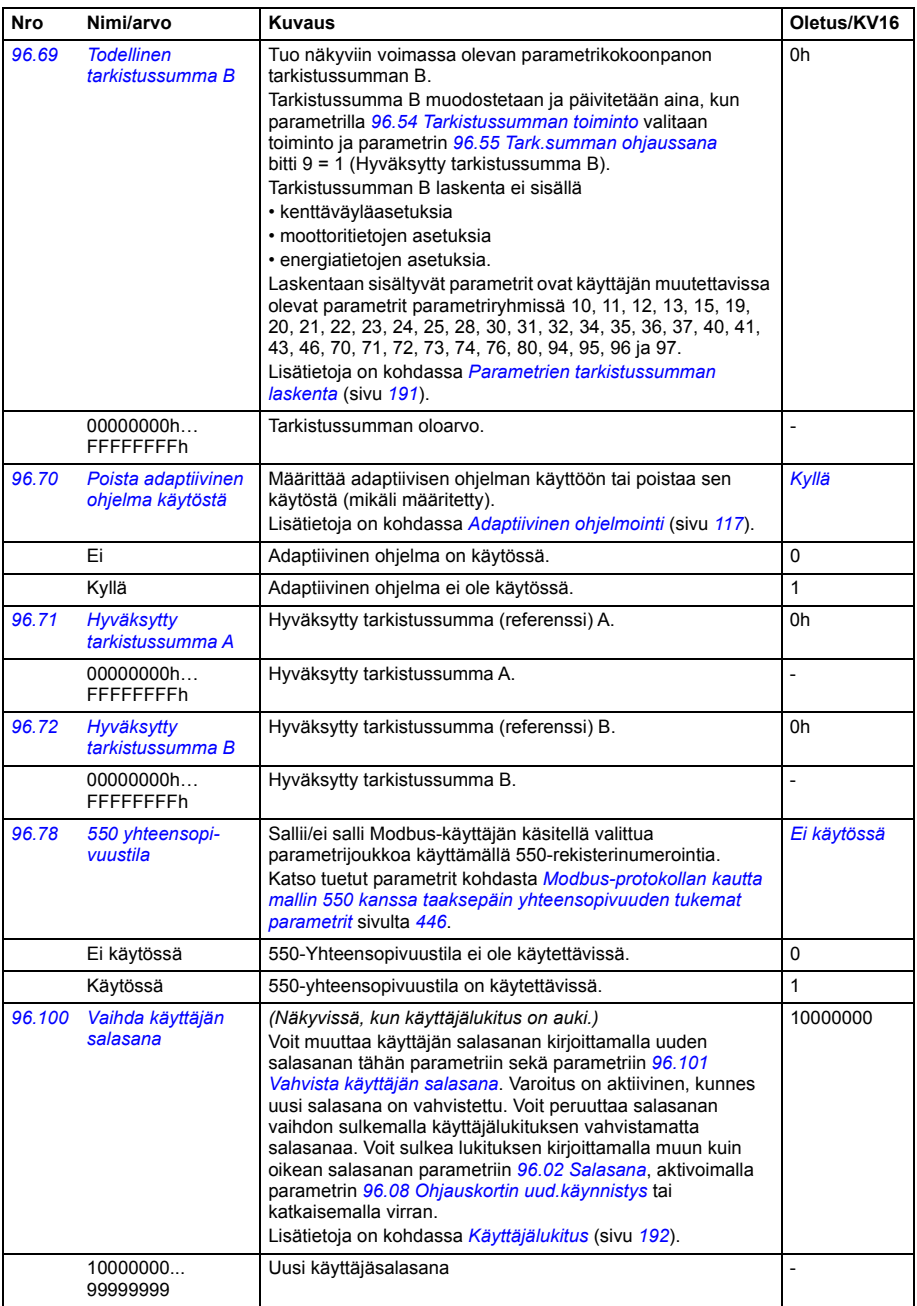

<span id="page-428-2"></span><span id="page-428-1"></span><span id="page-428-0"></span>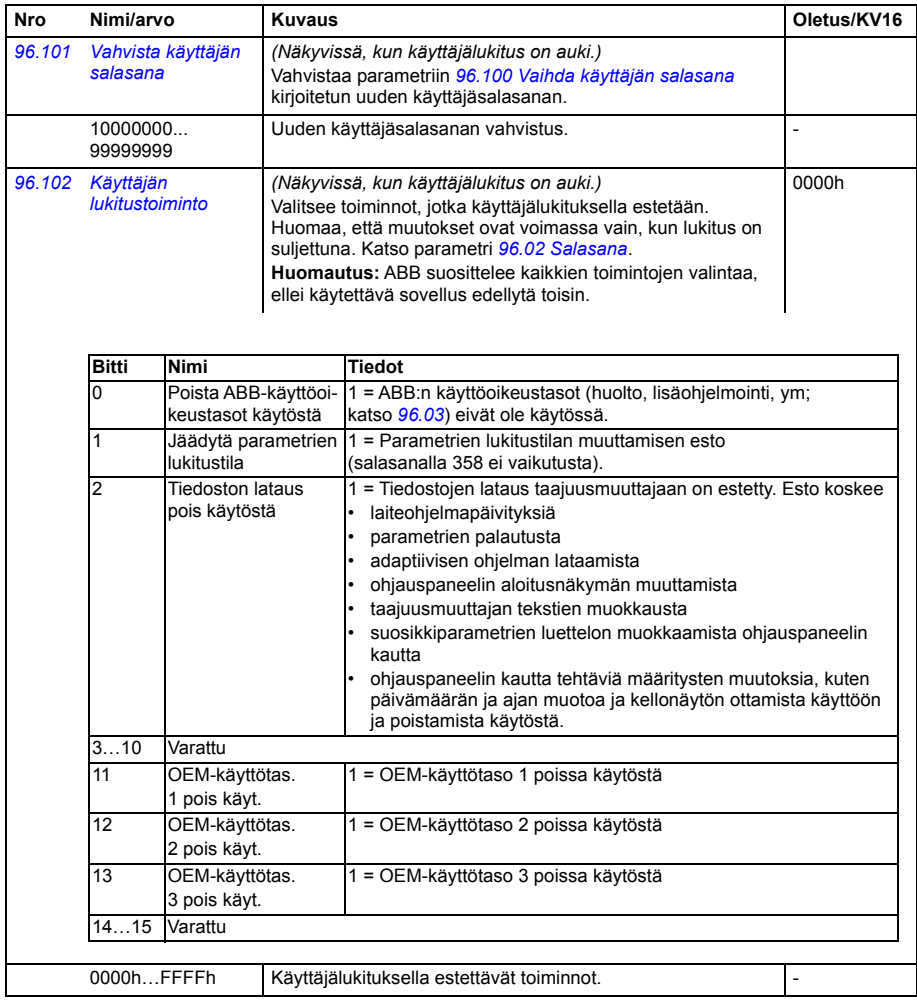

<span id="page-429-3"></span><span id="page-429-2"></span><span id="page-429-1"></span><span id="page-429-0"></span>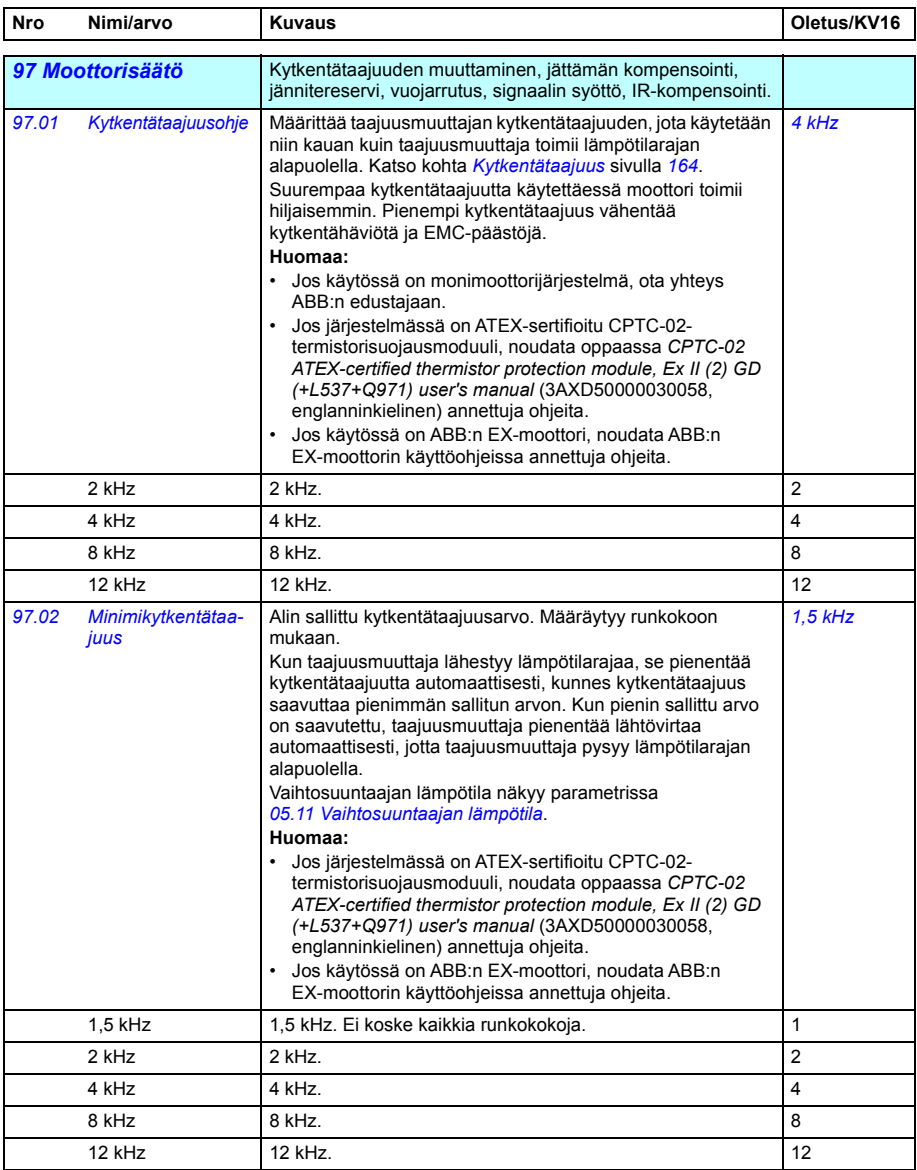

<span id="page-430-0"></span>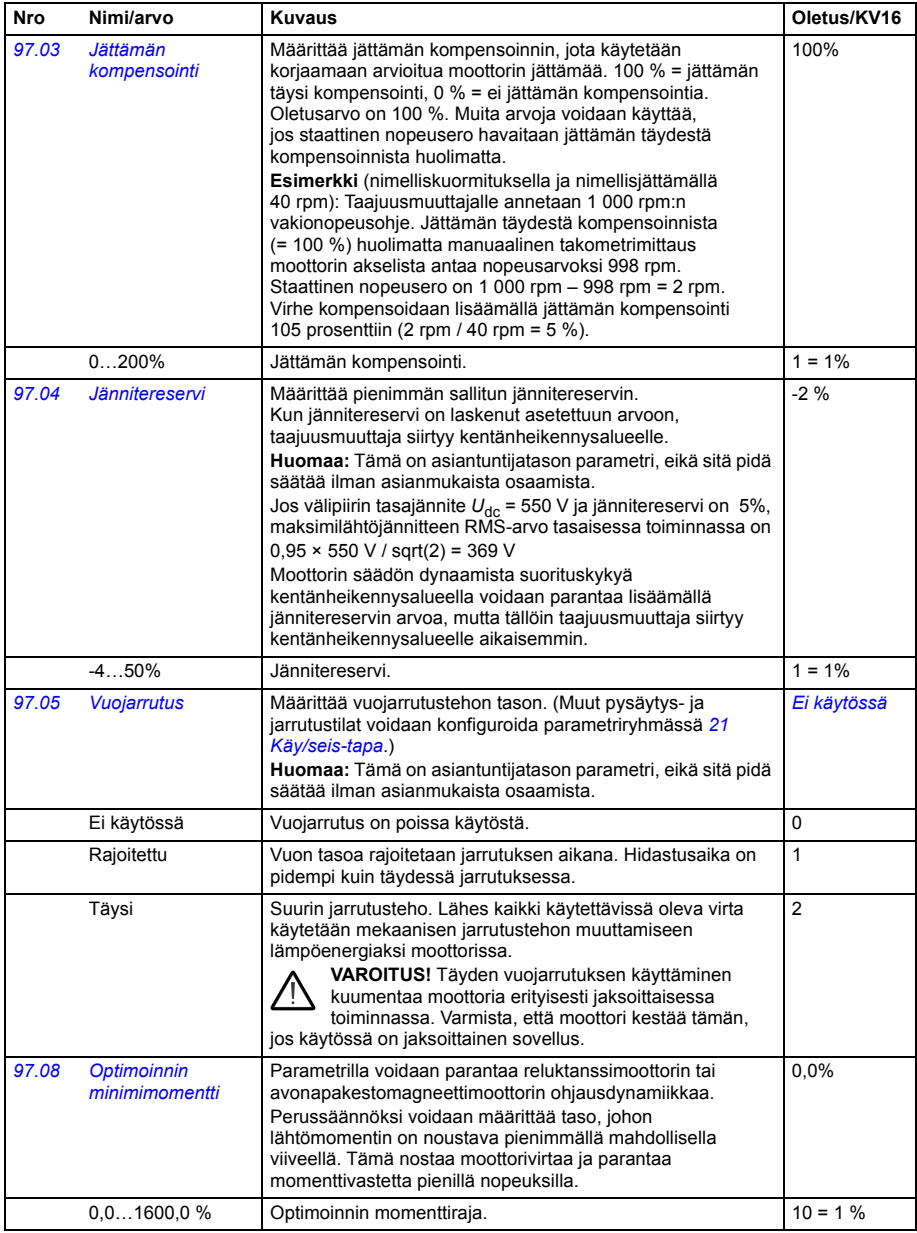

<span id="page-431-0"></span>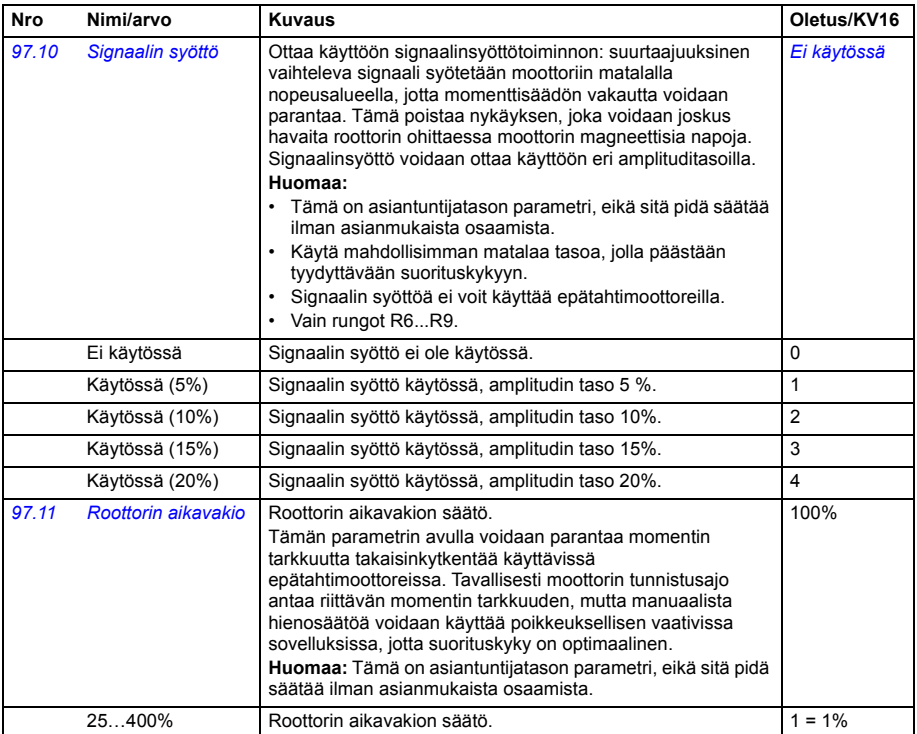
<span id="page-432-5"></span><span id="page-432-4"></span><span id="page-432-3"></span><span id="page-432-2"></span><span id="page-432-1"></span><span id="page-432-0"></span>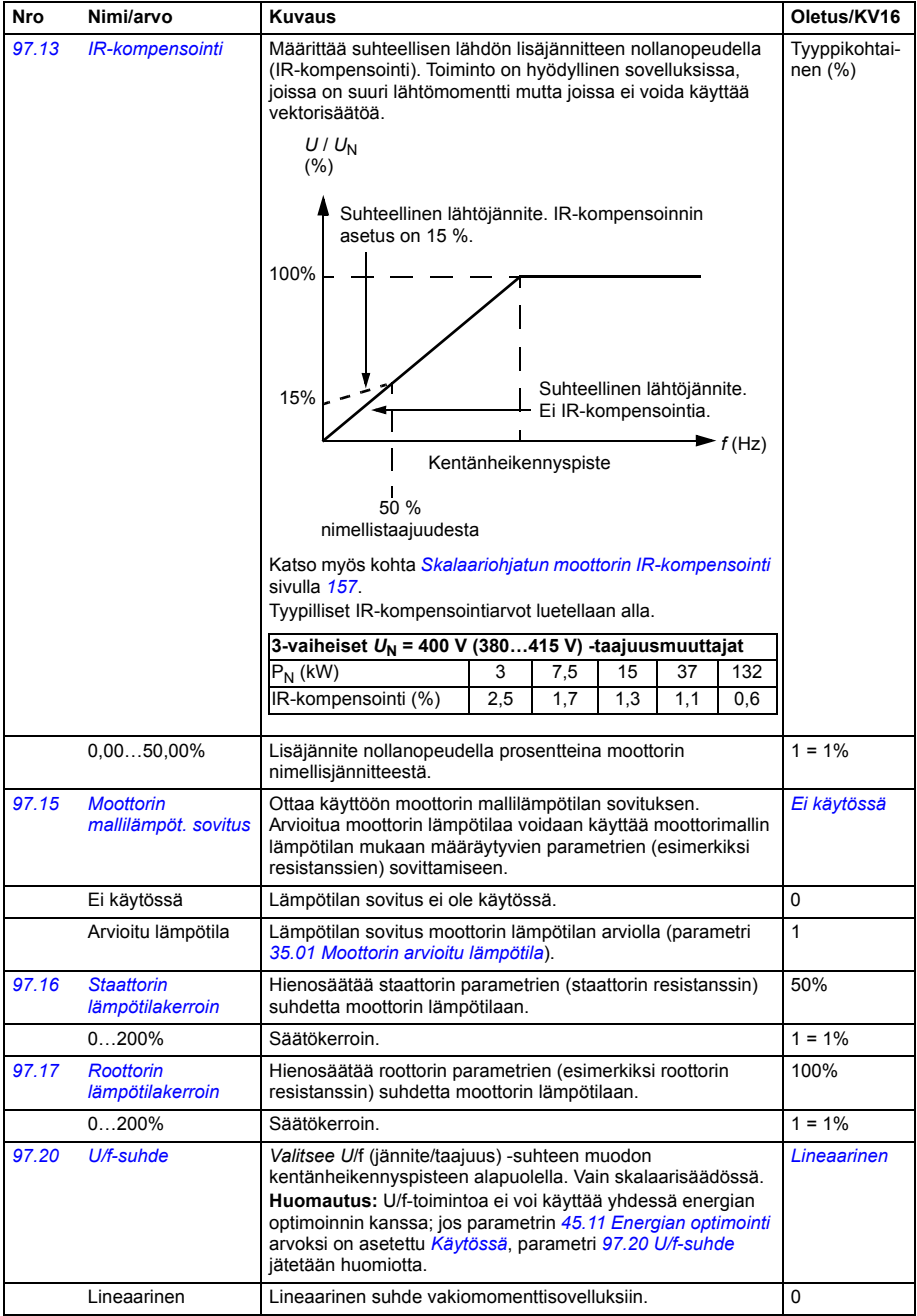

<span id="page-433-0"></span>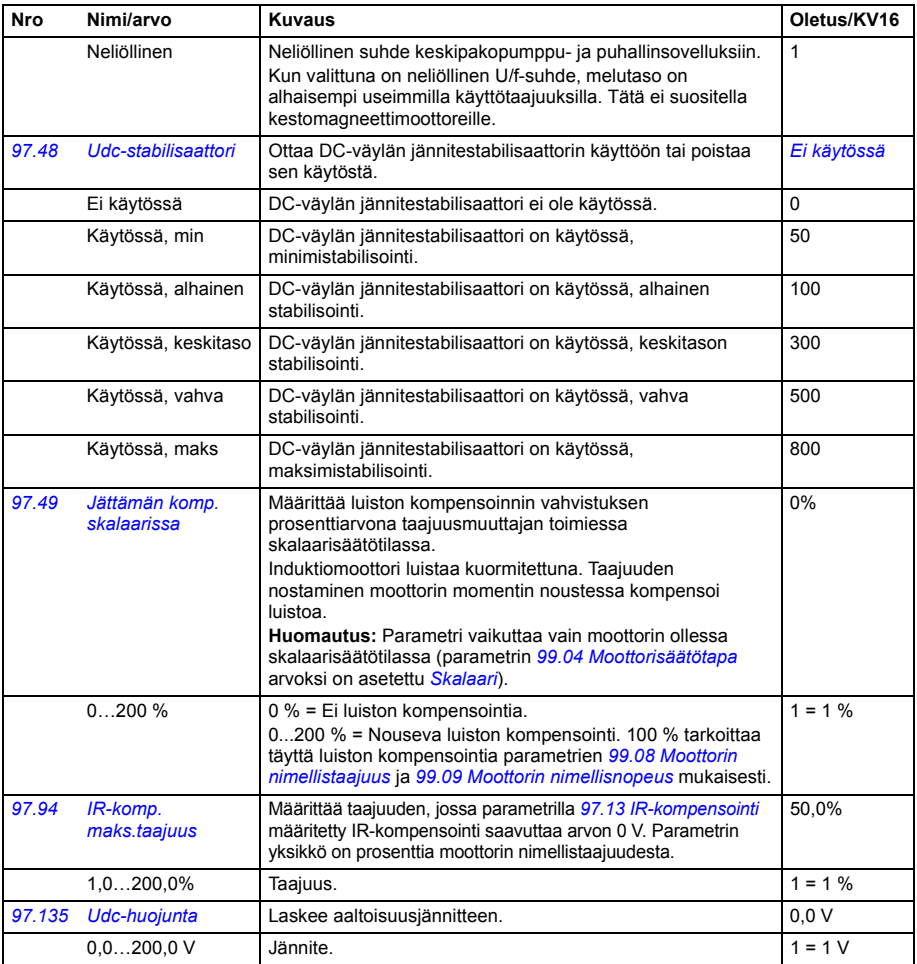

<span id="page-434-1"></span><span id="page-434-0"></span>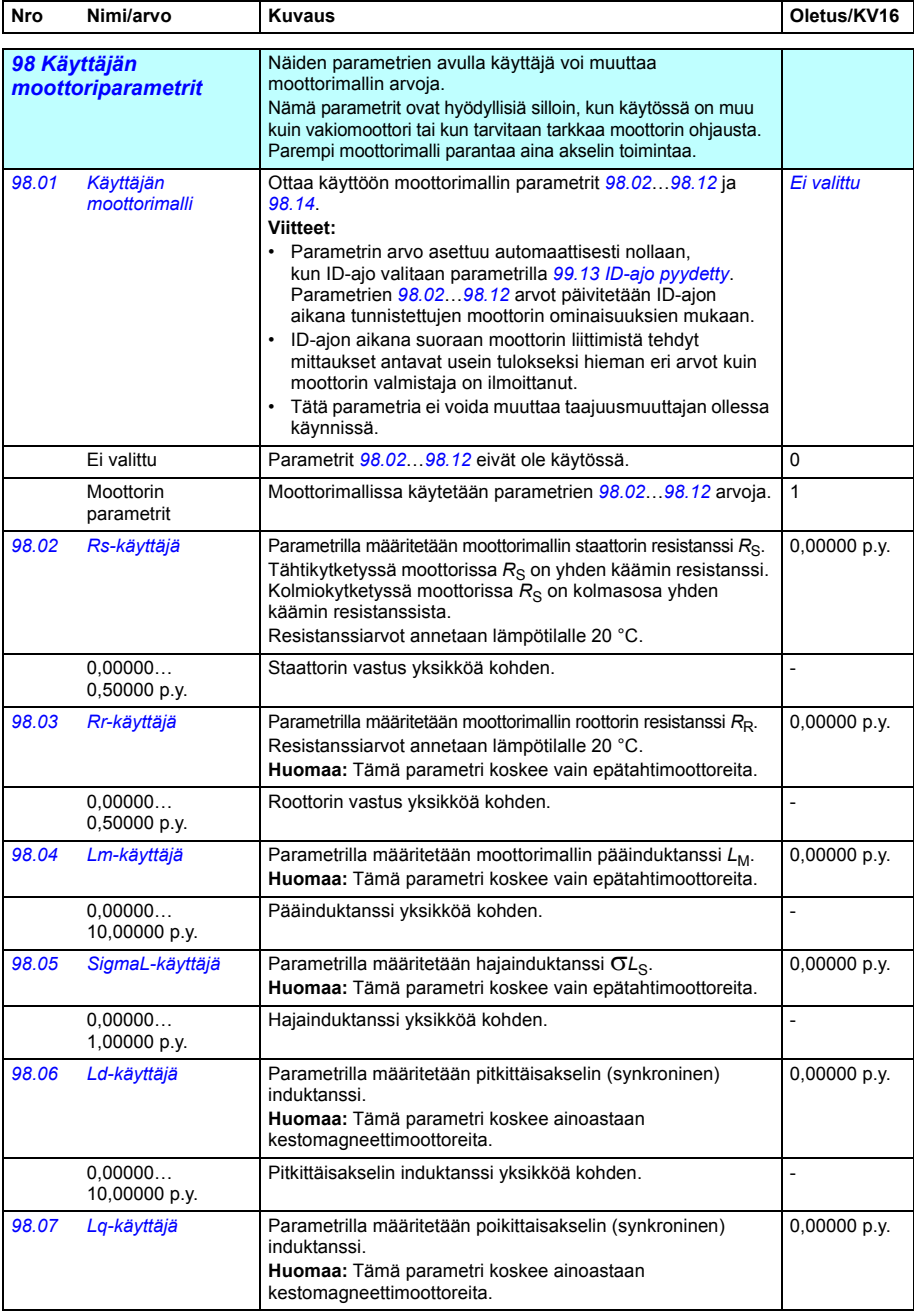

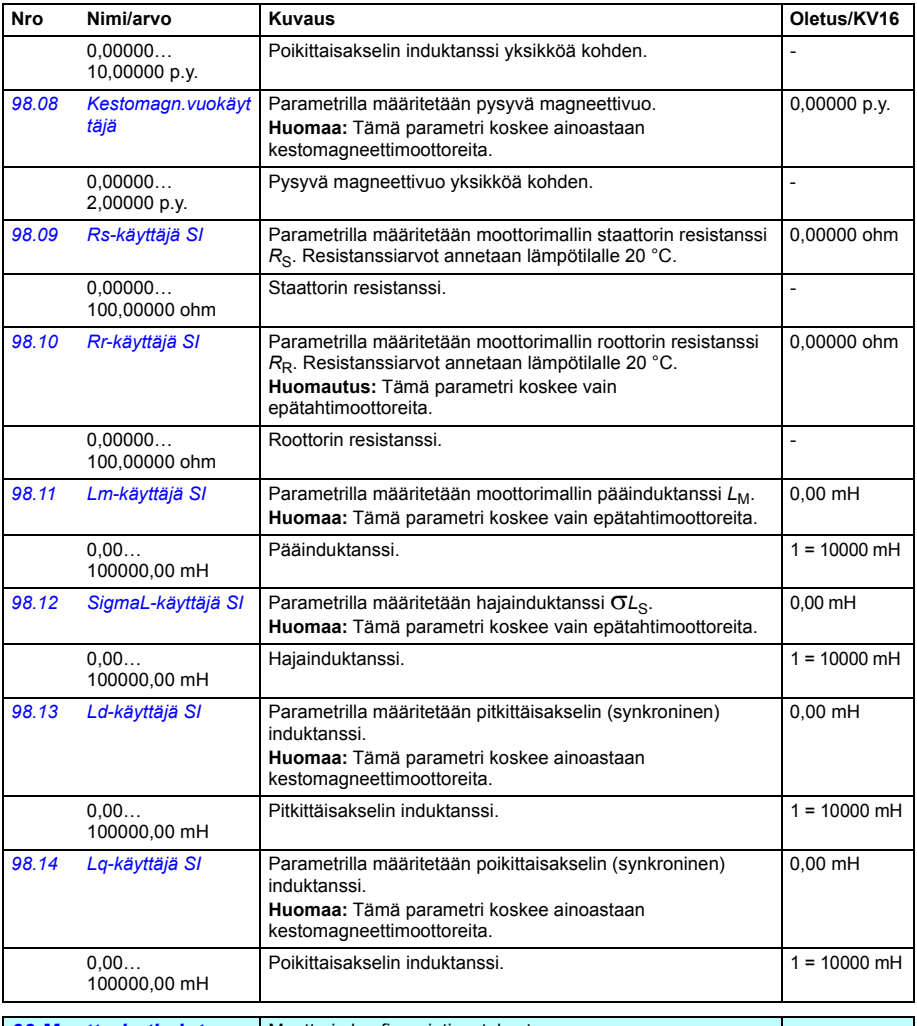

<span id="page-435-3"></span><span id="page-435-2"></span><span id="page-435-1"></span><span id="page-435-0"></span>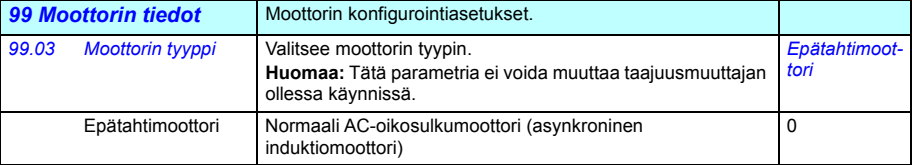

<span id="page-436-2"></span><span id="page-436-1"></span><span id="page-436-0"></span>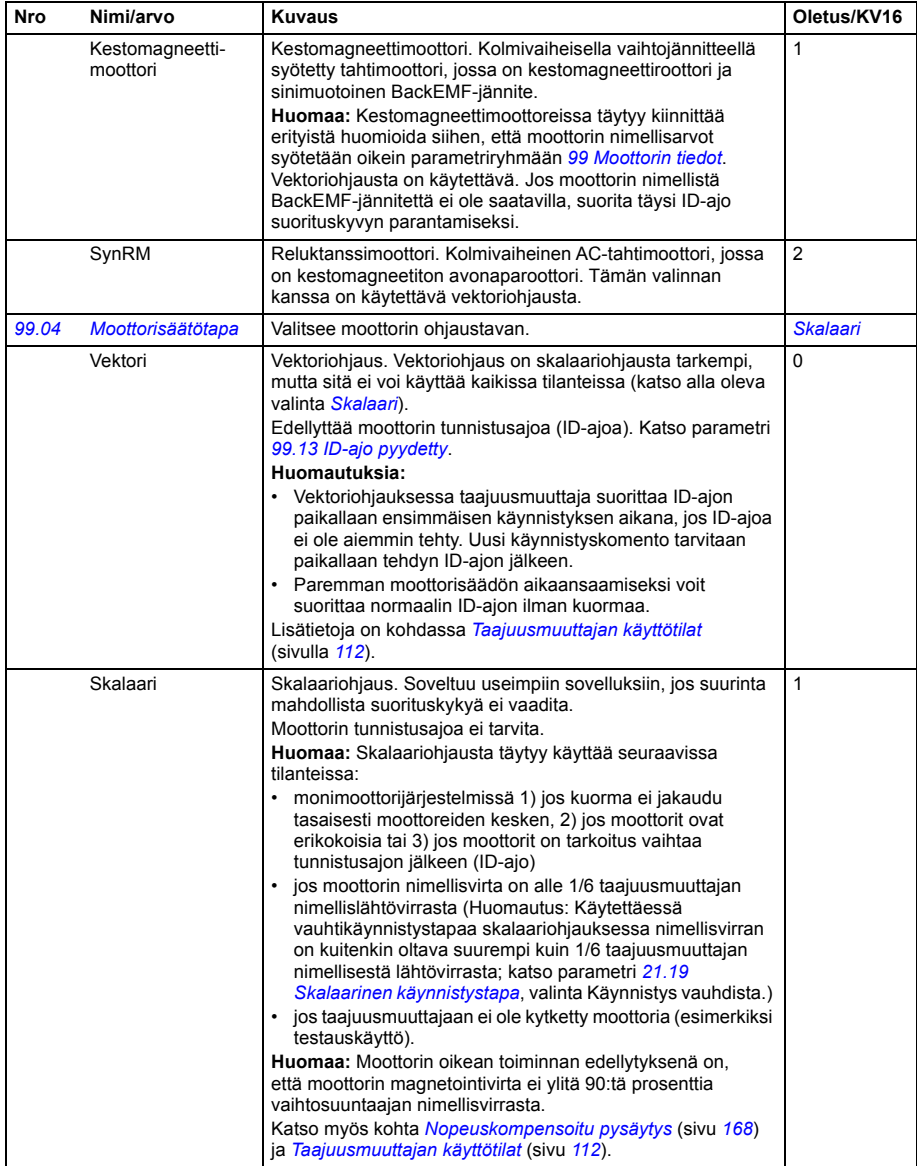

<span id="page-437-4"></span><span id="page-437-3"></span><span id="page-437-2"></span><span id="page-437-1"></span><span id="page-437-0"></span>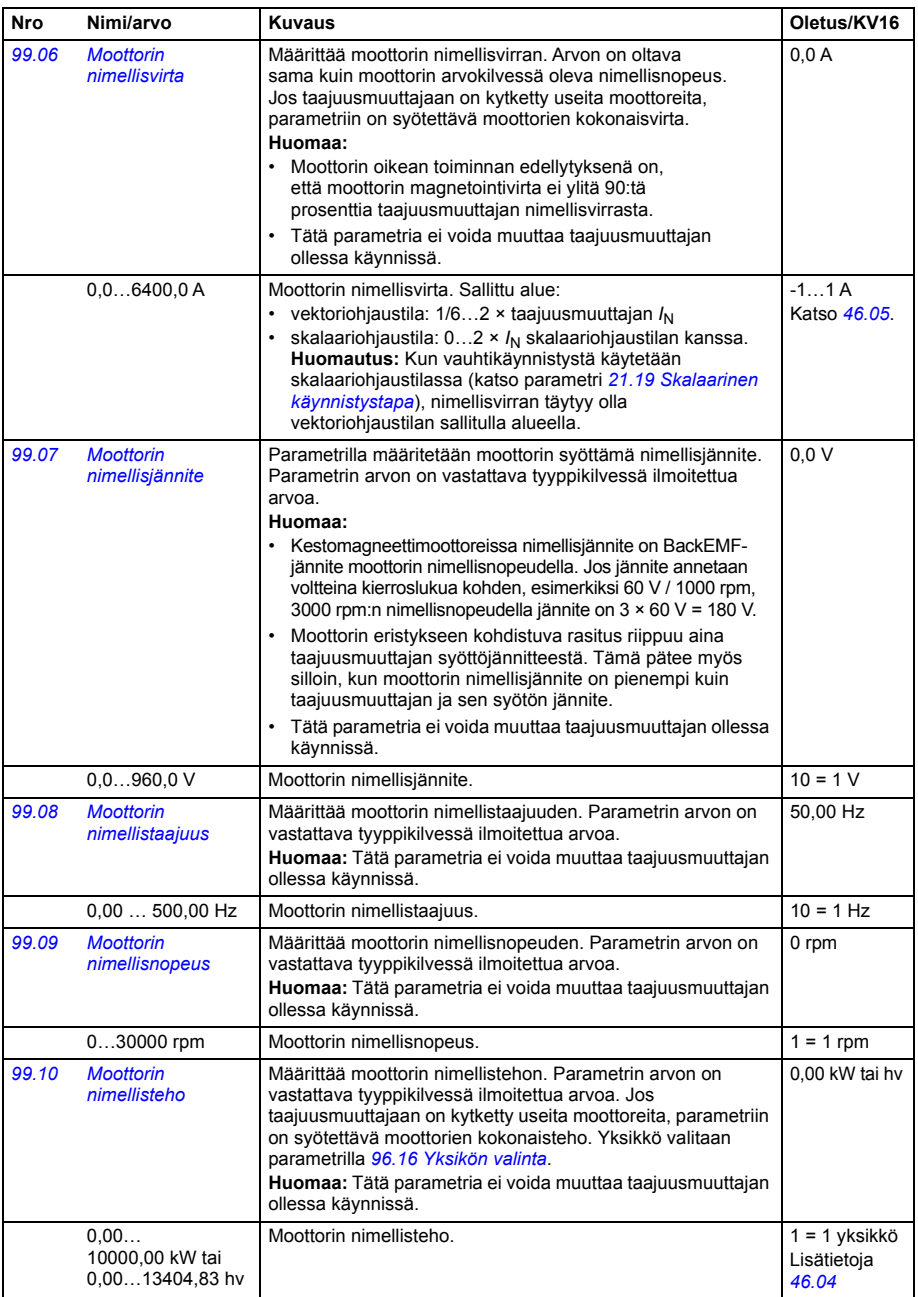

<span id="page-438-0"></span>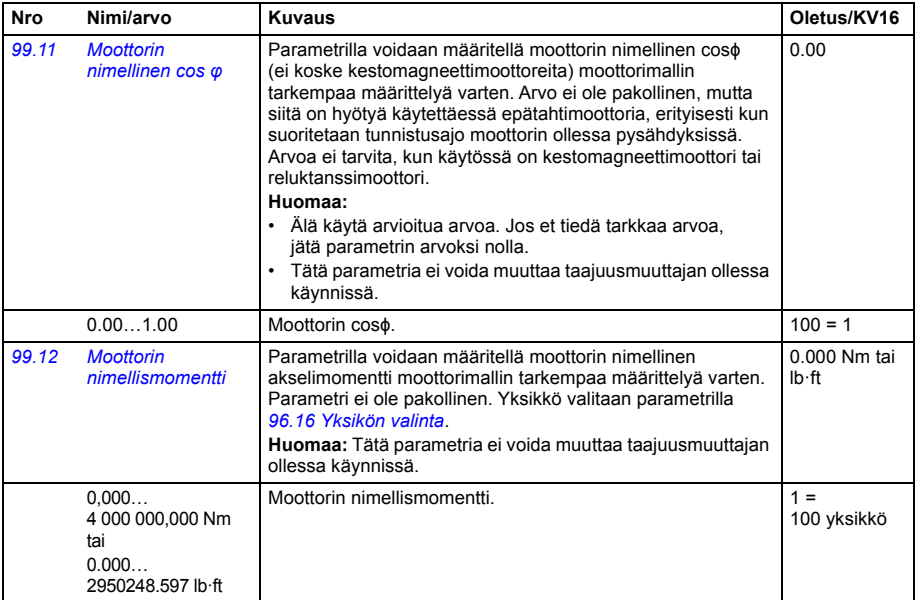

<span id="page-439-2"></span><span id="page-439-1"></span><span id="page-439-0"></span>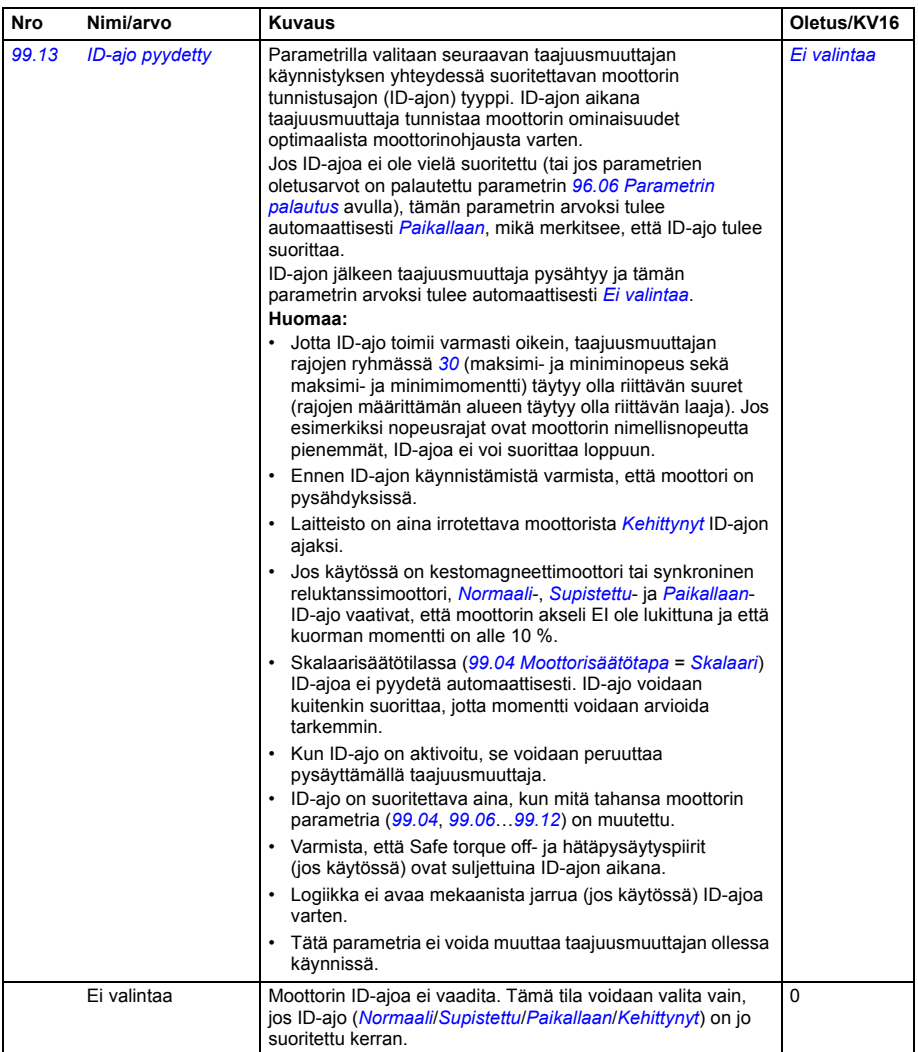

<span id="page-440-3"></span><span id="page-440-2"></span><span id="page-440-1"></span><span id="page-440-0"></span>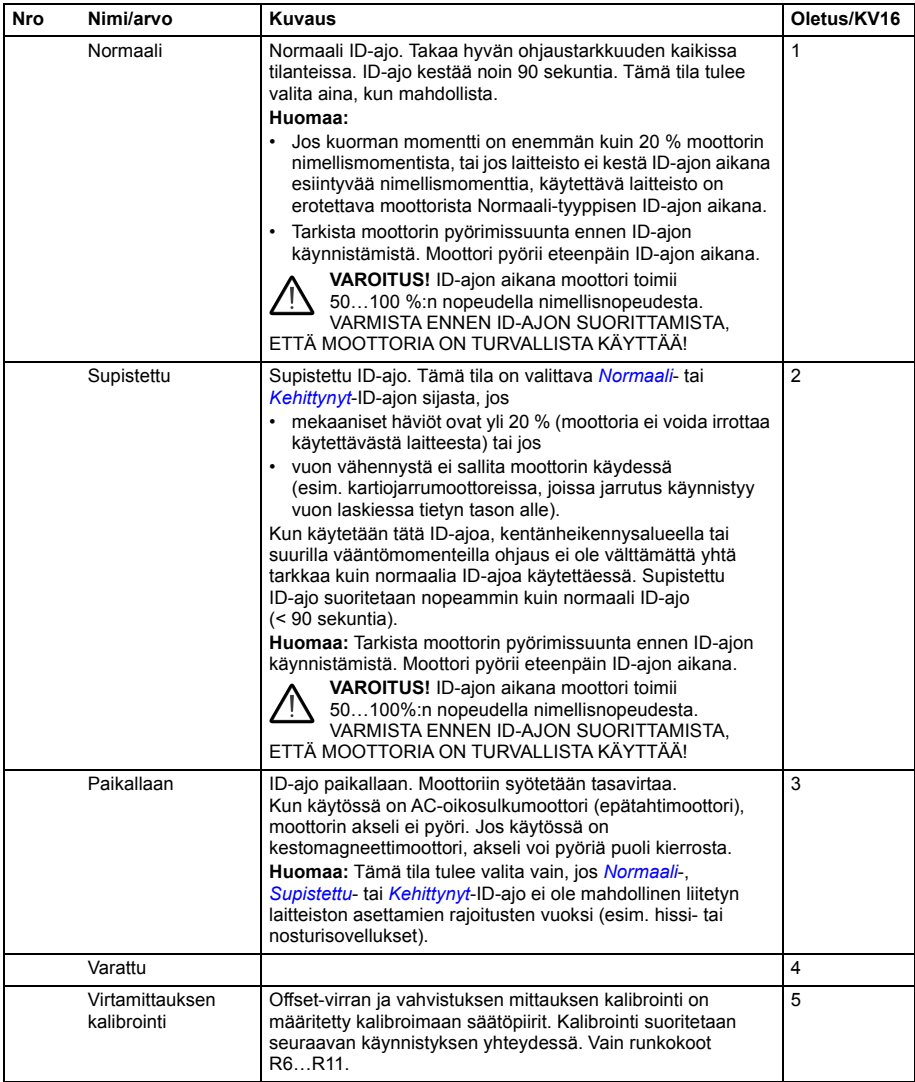

<span id="page-441-4"></span><span id="page-441-3"></span><span id="page-441-2"></span><span id="page-441-1"></span><span id="page-441-0"></span>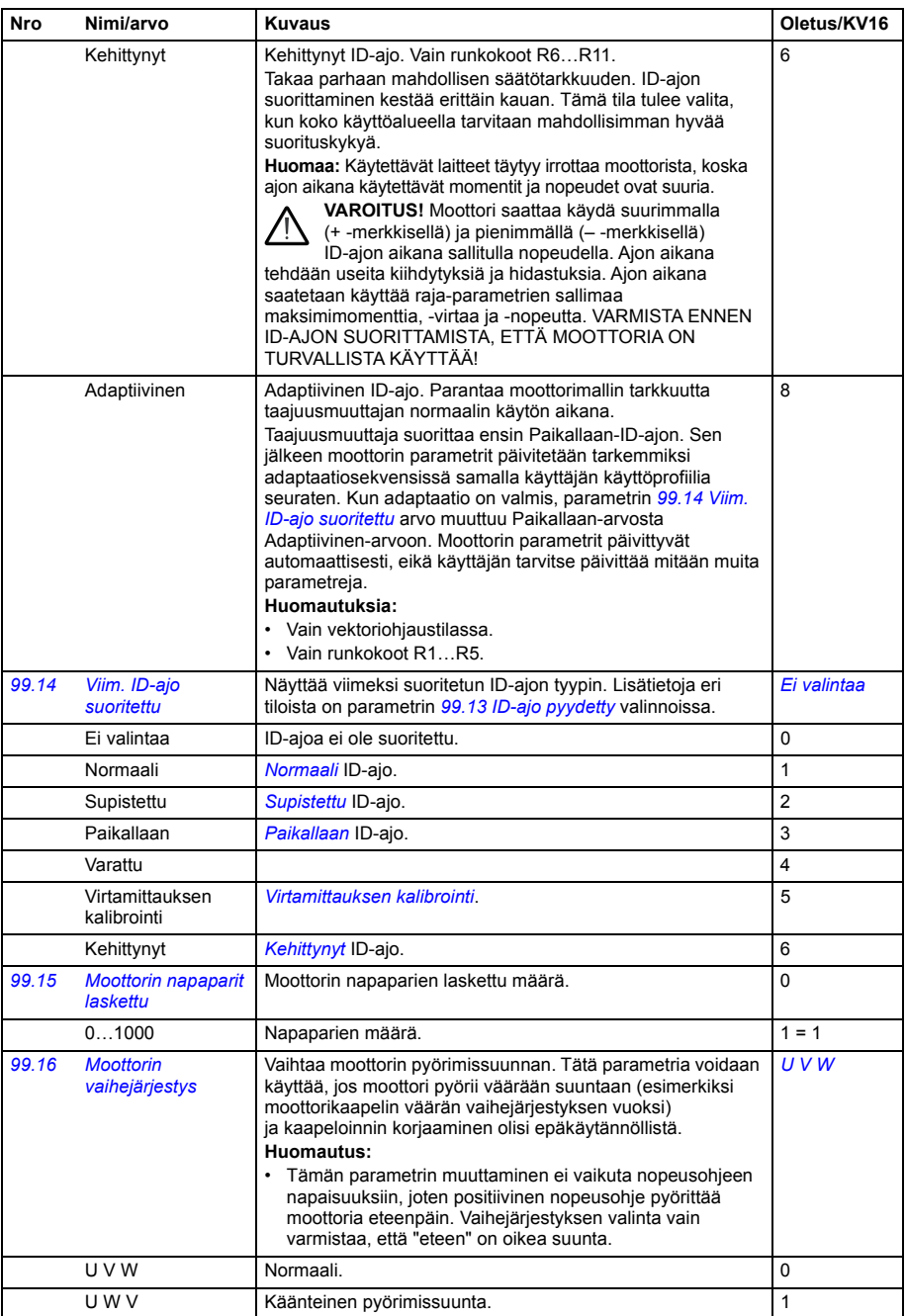

#### **Erot 50 Hz:n ja 60 Hz:n syöttötaajuusasetusten oletusarvoissa**

Parametrin *[95.20](#page-416-0) [Lisävarustesana 1](#page-416-1)* bitti 0 *[Syöttötaajuus 60 Hz](#page-416-2)* muuttaa taajuusmuuttajan parametrien oletusarvoja syöttötaajuuden (50 Hz tai 60 Hz) mukaan. Bitti asetetaan markkina-alueen mukaan ennen taajuusmuuttajan toimitusta.

Jos on tarpeen vaihtaa 50 Hz:n ja 60 Hz:n taajuuden välillä, muuta bitin arvo ja nollaa sitten taajuusmuuttaja kokonaan. Sen jälkeen on valittava käytettävä makro uudelleen.

Alla olevassa taulukossa näkyvät parametrit, joiden oletusarvot määräytyvät syöttötaajuusasetuksen mukaan.Syöttötaajuusasetus vaikuttaa yhdessä taajuusmuuttajan tyyppimerkinnän kanssa myös ryhmän *[99 Moottorin tiedot](#page-435-3)* parametriarvoihin, vaikka näitä parametreja ei ole lueteltu taulukossa.

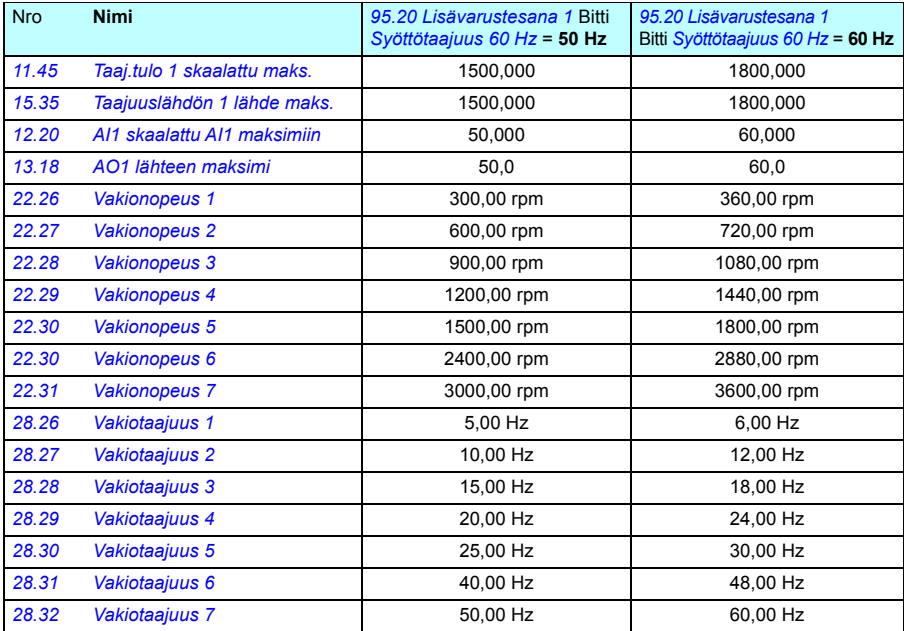

#### *444 Parametrit*

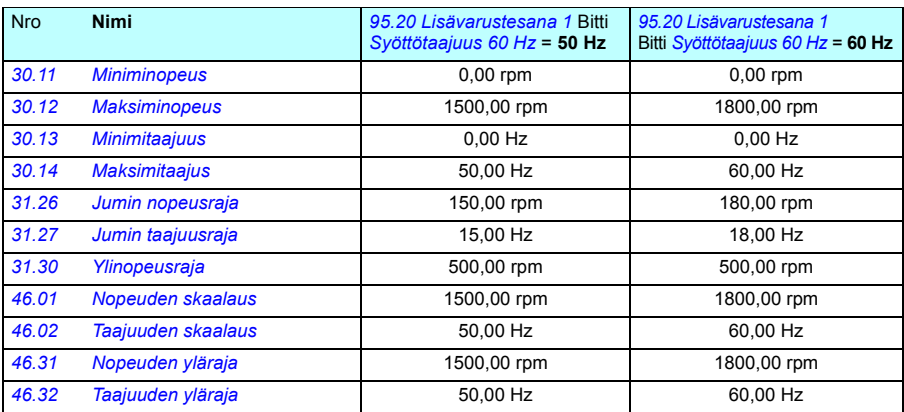

#### **Modbus-protokollan kautta mallin 550 kanssa taaksepäin yhteensopivuuden tukemat parametrit**

ACx550-yhteensopivuustila on tapa järjestää tiedonsiirto ACx580-taajuusmuuttajan kanssa niin, että se näyttää ACx550-taajuusmuuttajalta Modbus RTU- tai Modbus TCP -protokollan kautta. Tämä tila voidaan ottaa käyttöön muuttamalla parametrin *[96.78](#page-427-0) [550 yhteensopivuustila](#page-427-1)* arvoksi Käytössä.

550-yhteensopivuustilassa kaikki tuetut parametrit voidaan lukea niin kuin taajuusmuuttaja olisi ACx550-mallia. Jotkin parametrit ovat vain luettavia, eikä niihin voi kirjoittaa. Alla olevasta taulukosta näkyy, mitkä parametrit tukevat kirjoittamista.

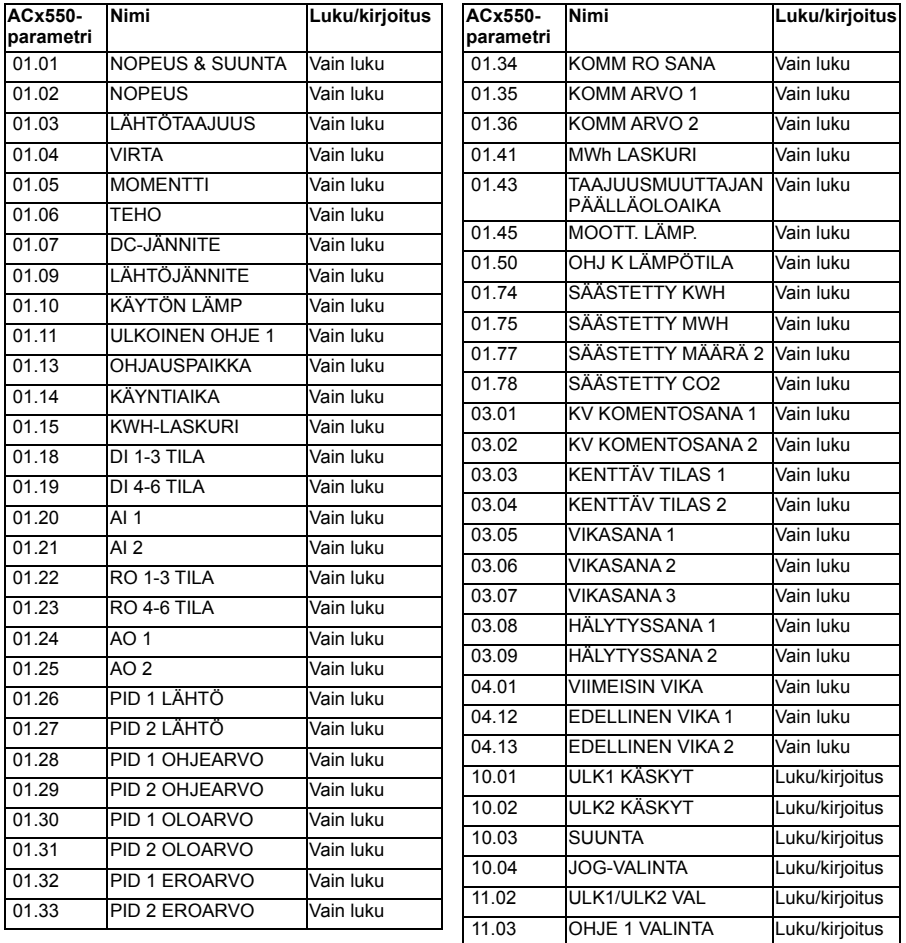

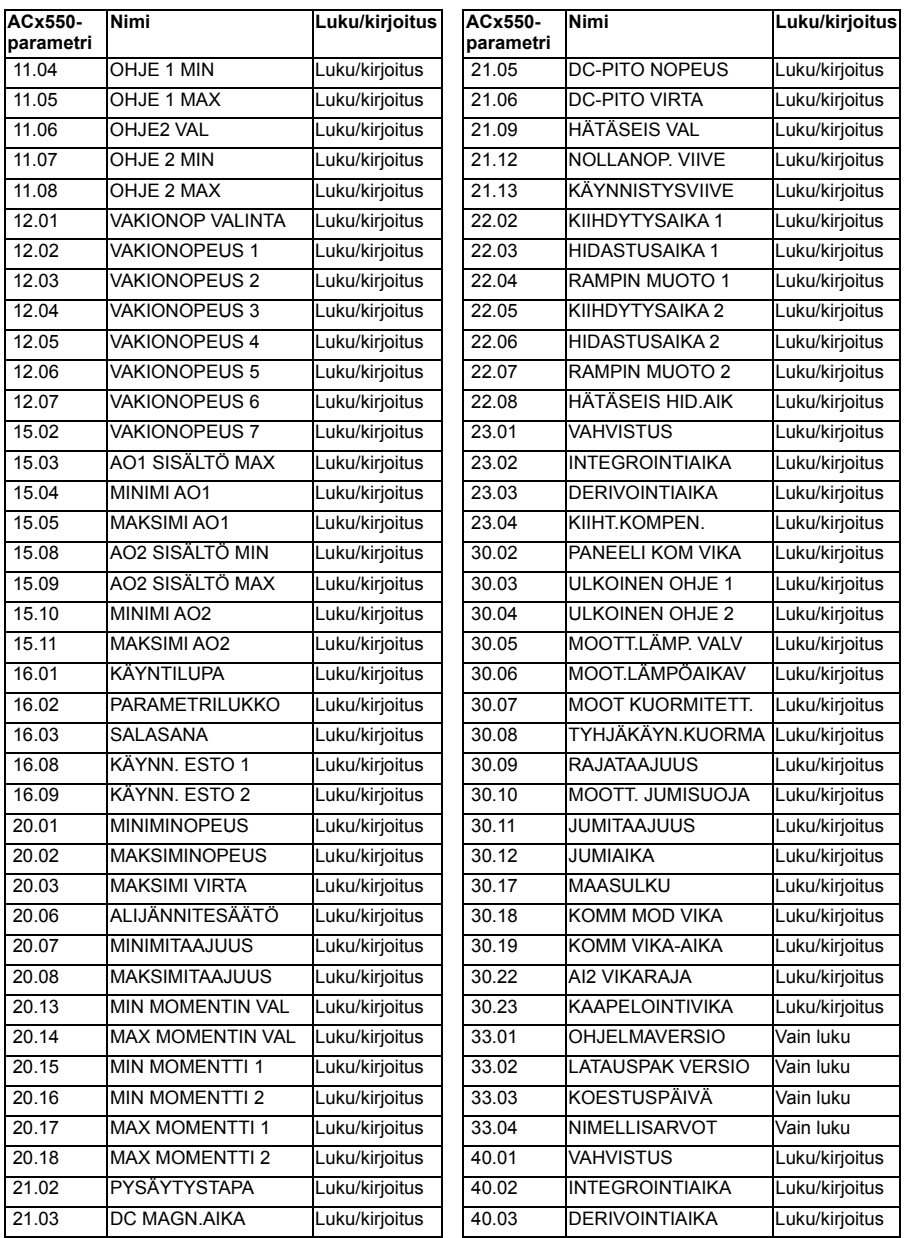

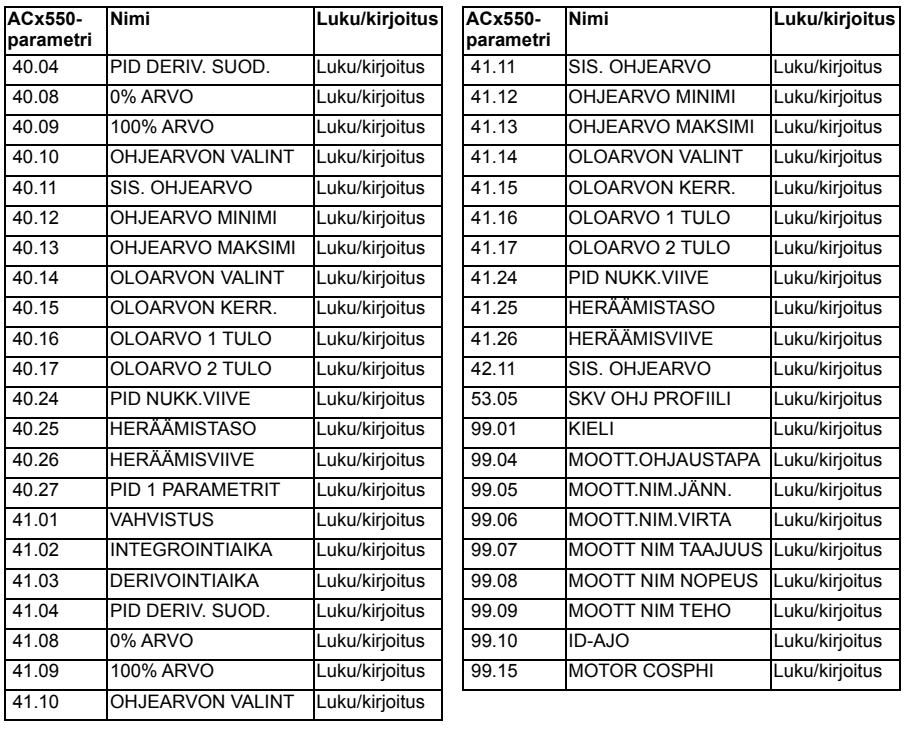

*448 Parametrit*

# 8

# **Parametrien lisätiedot**

#### **Yleistä**

Tässä luvussa on lueteltu parametrien lisätietoja, kuten niiden arvoalueita ja 32-bittinen kenttäväyläskaalaus. Parametrien kuvaukset ovat luvussa *[Parametrit](#page-194-0)* (sivulla *[195](#page-194-0)*).

<span id="page-448-4"></span><span id="page-448-3"></span><span id="page-448-2"></span><span id="page-448-1"></span><span id="page-448-0"></span>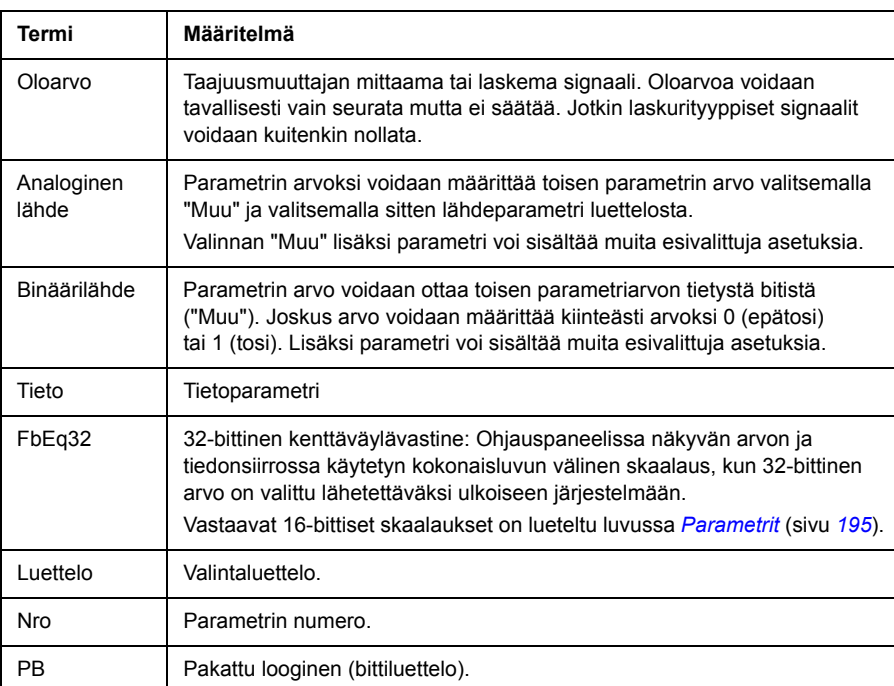

### **Termit ja lyhenteet**

<span id="page-449-0"></span>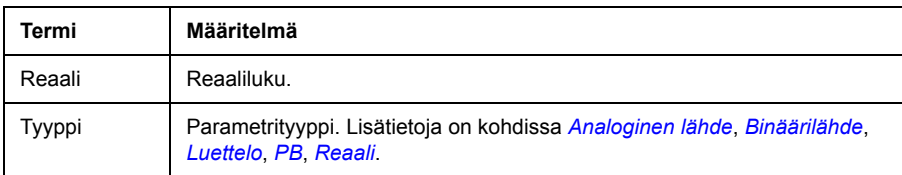

#### **Kenttäväyläosoitteet**

Lisätietoja on kenttäväyläsovittimen *Käyttäjän oppaassa*.

# **Parametriryhmät 1…9**

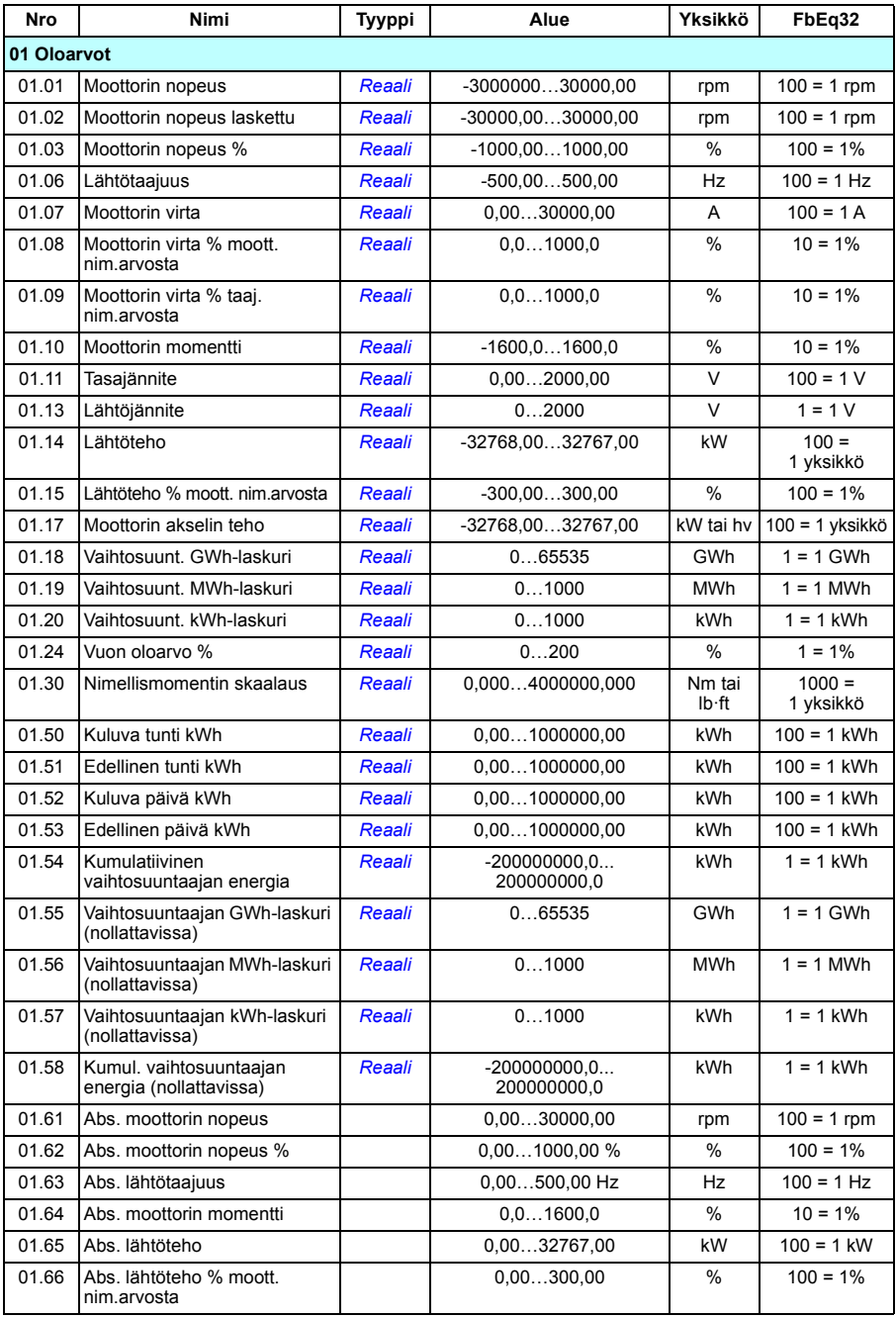

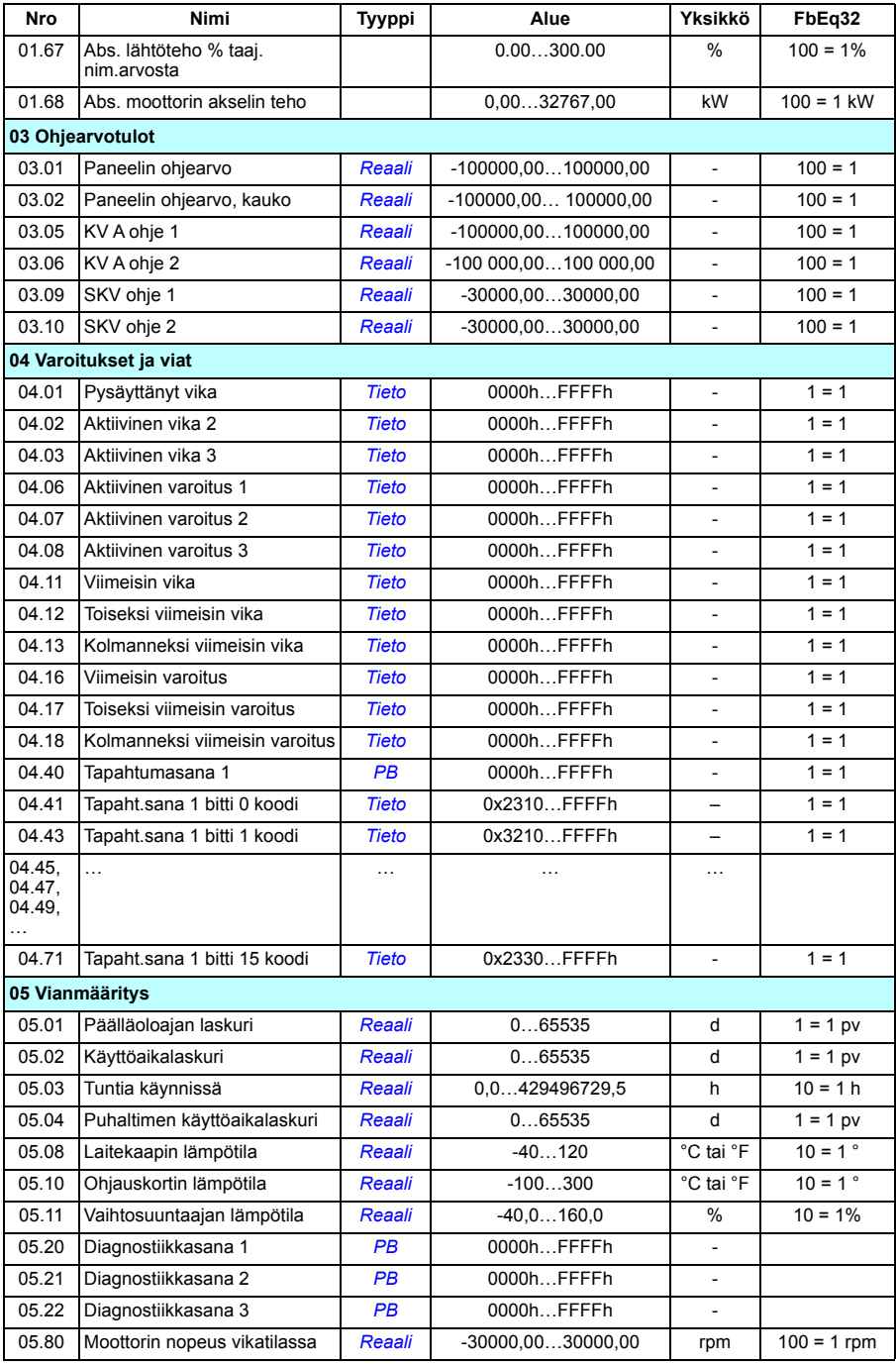

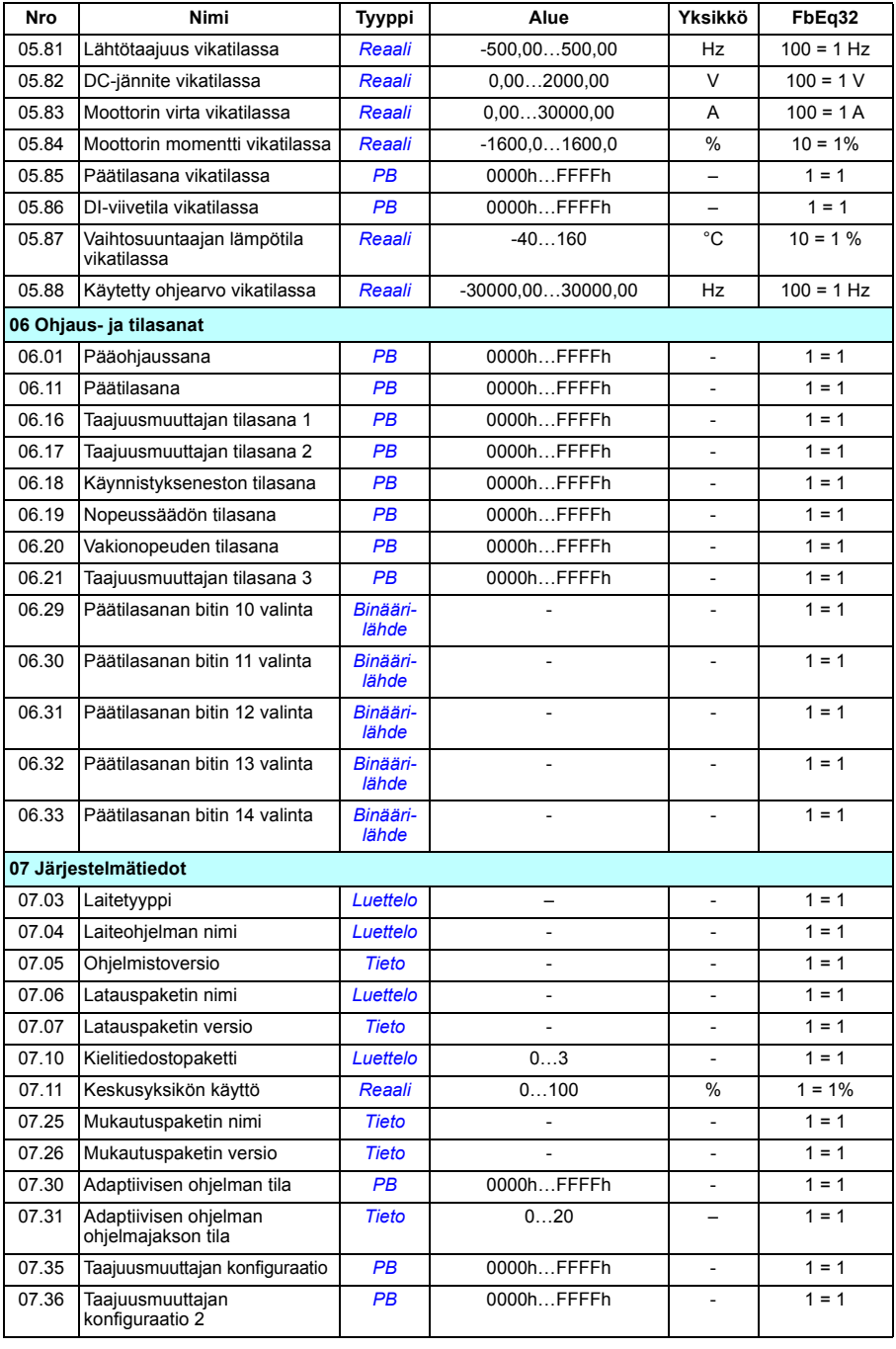

# **Parametriryhmät 10…99**

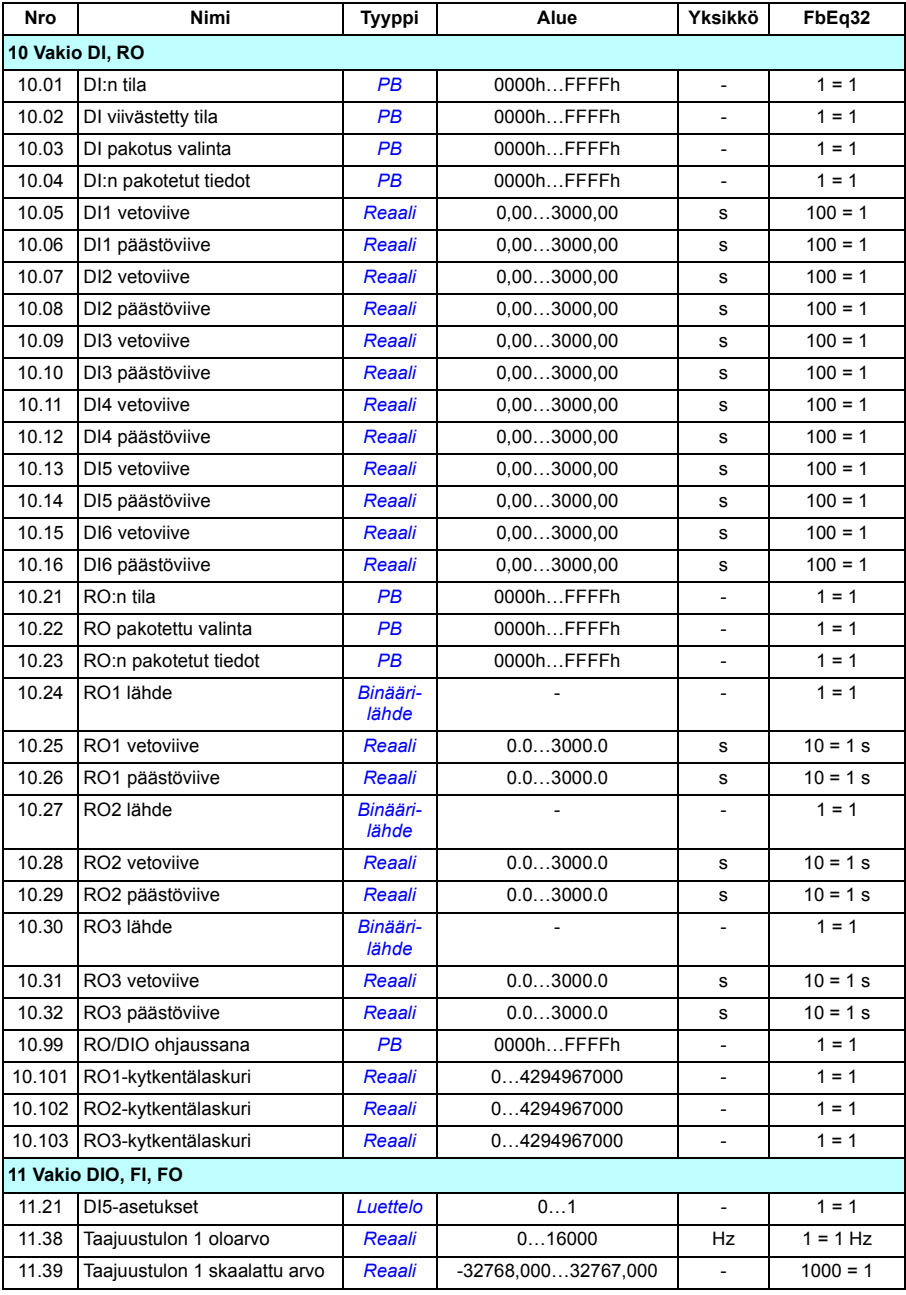

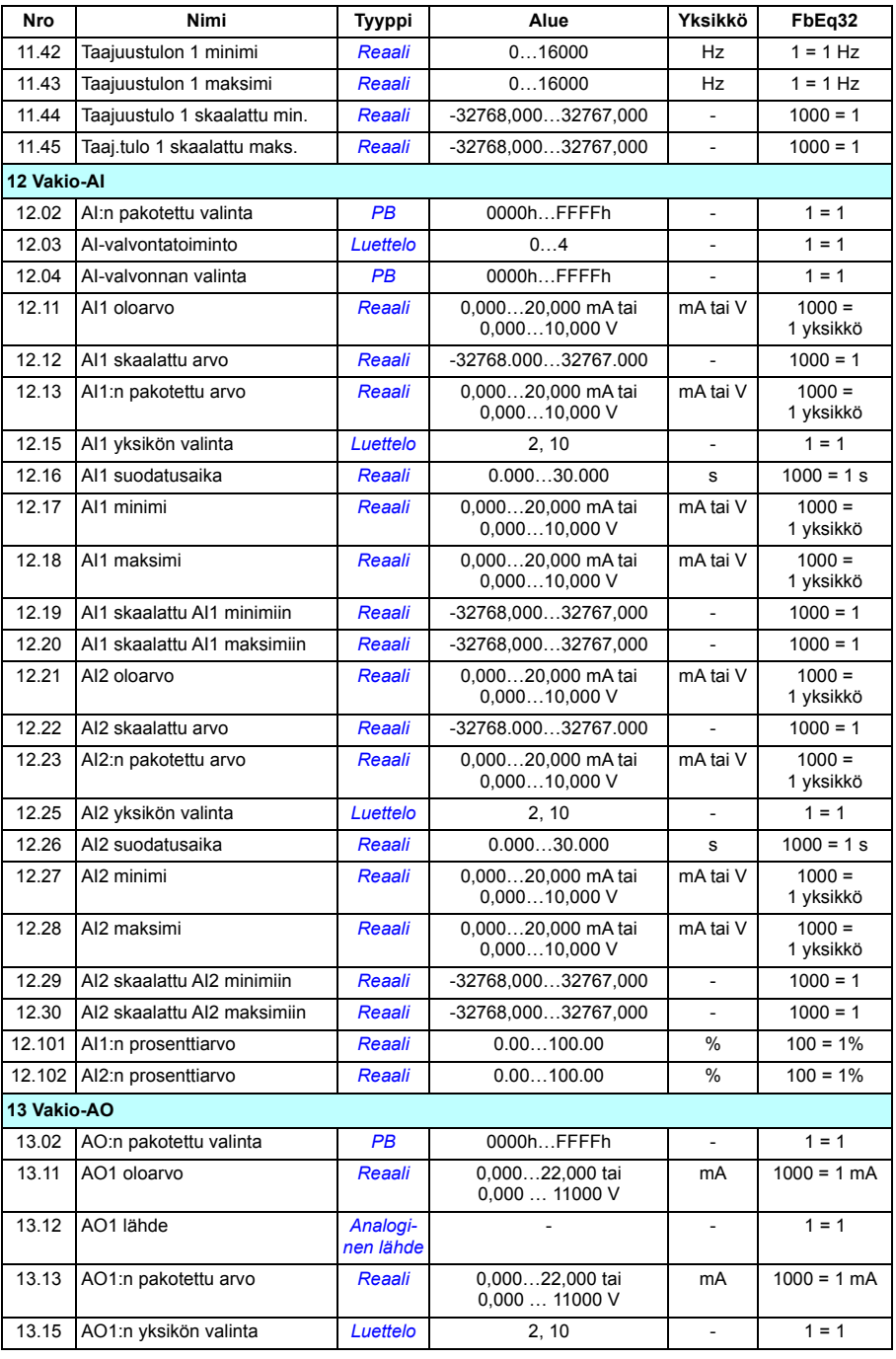

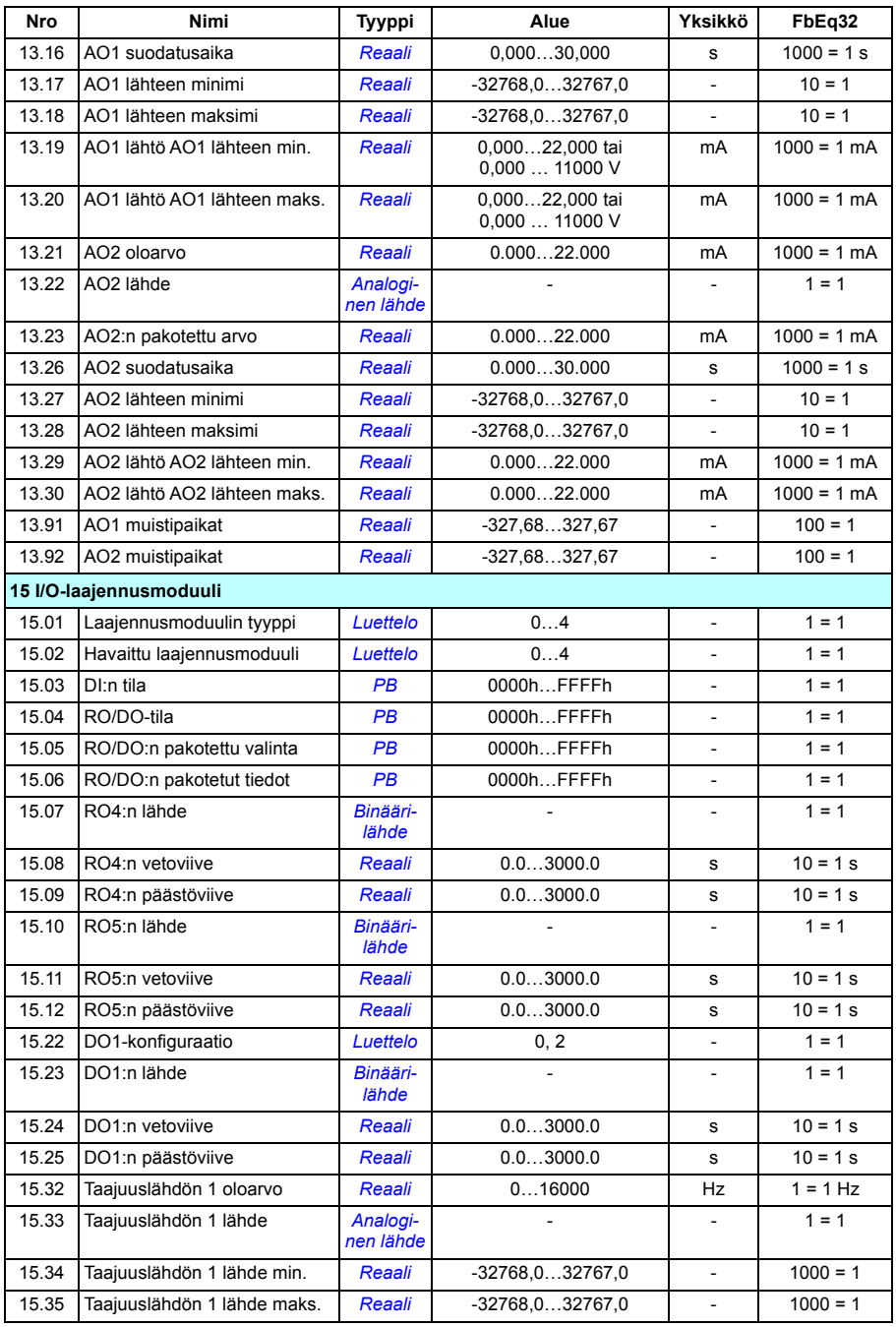

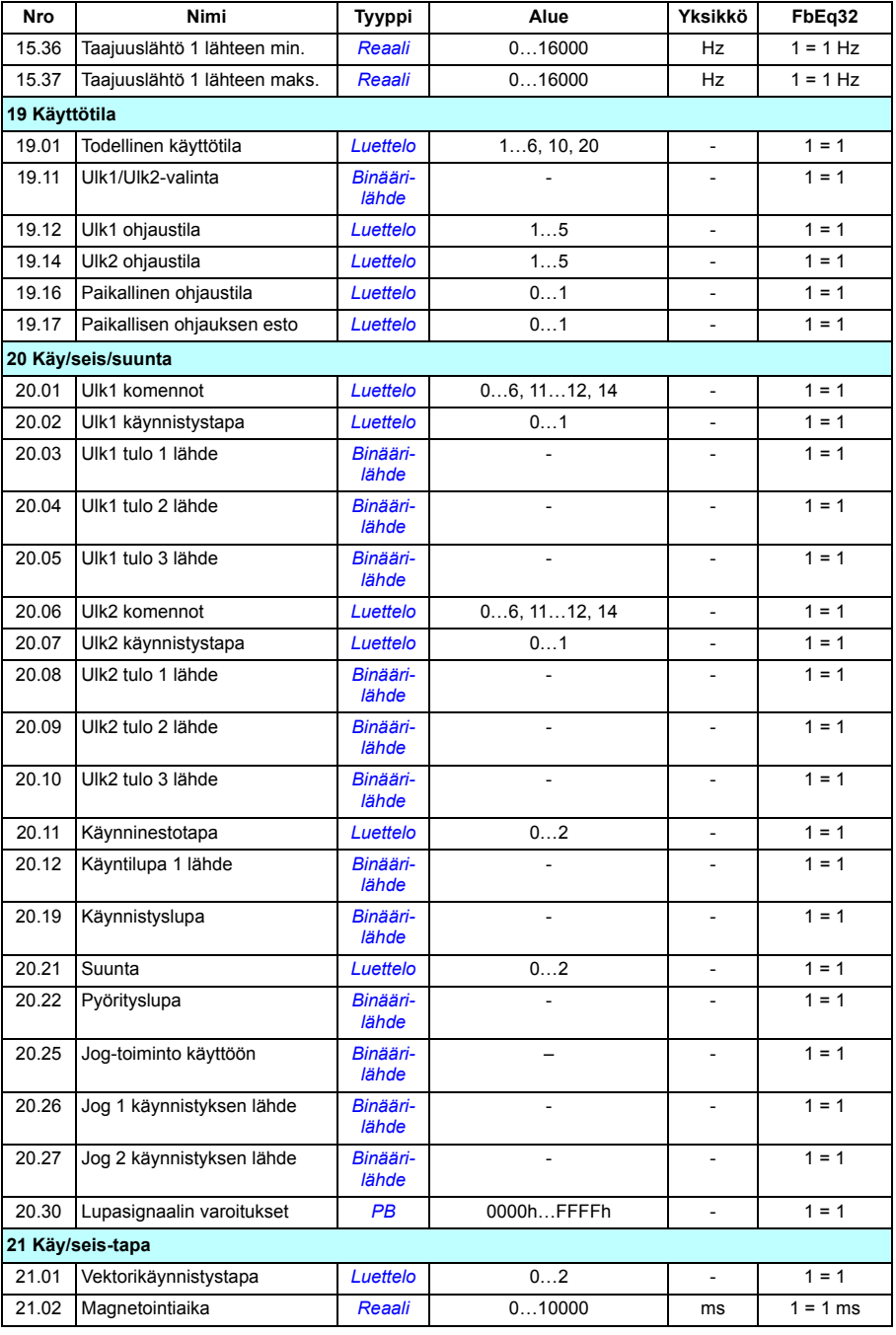

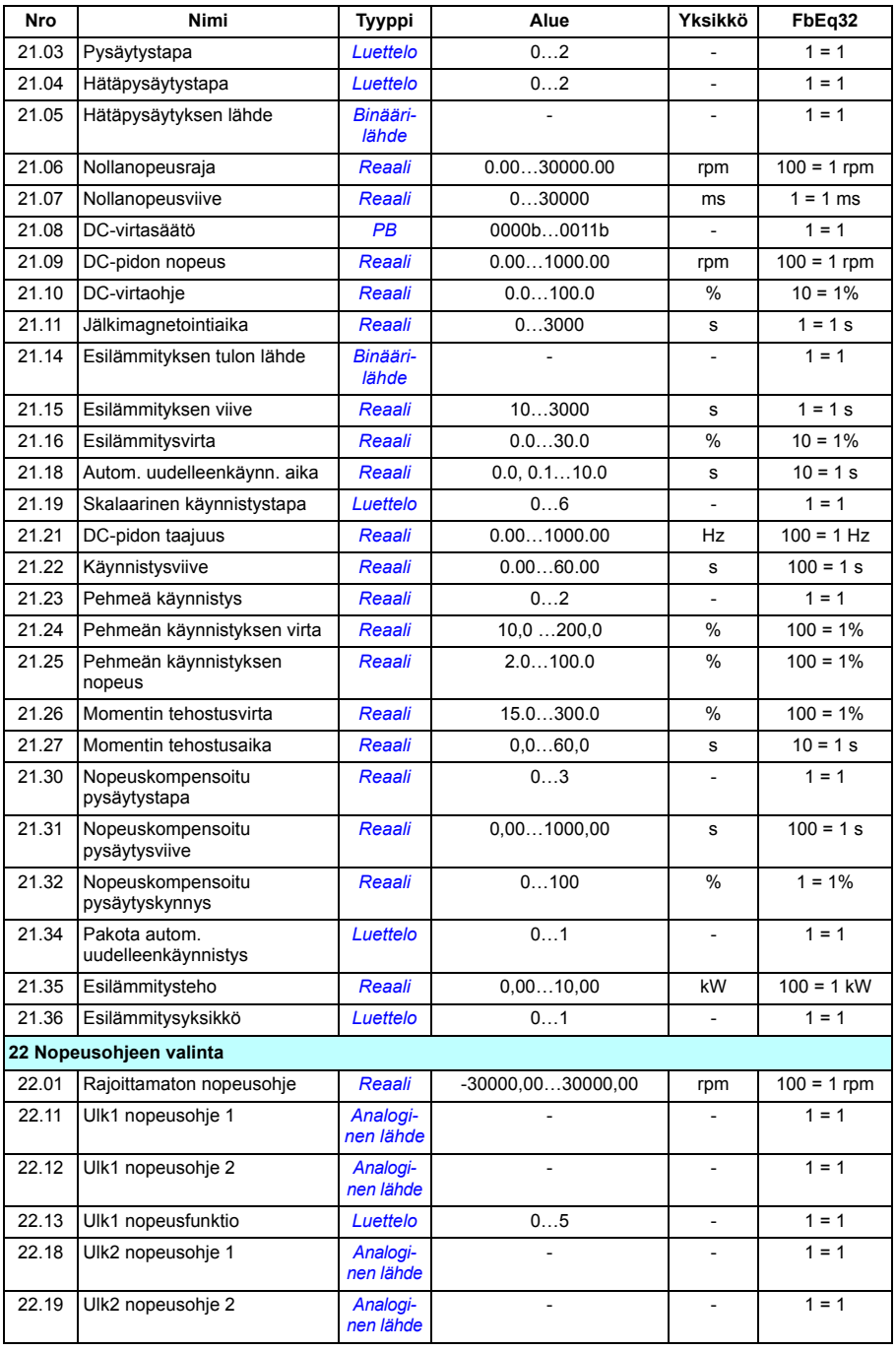

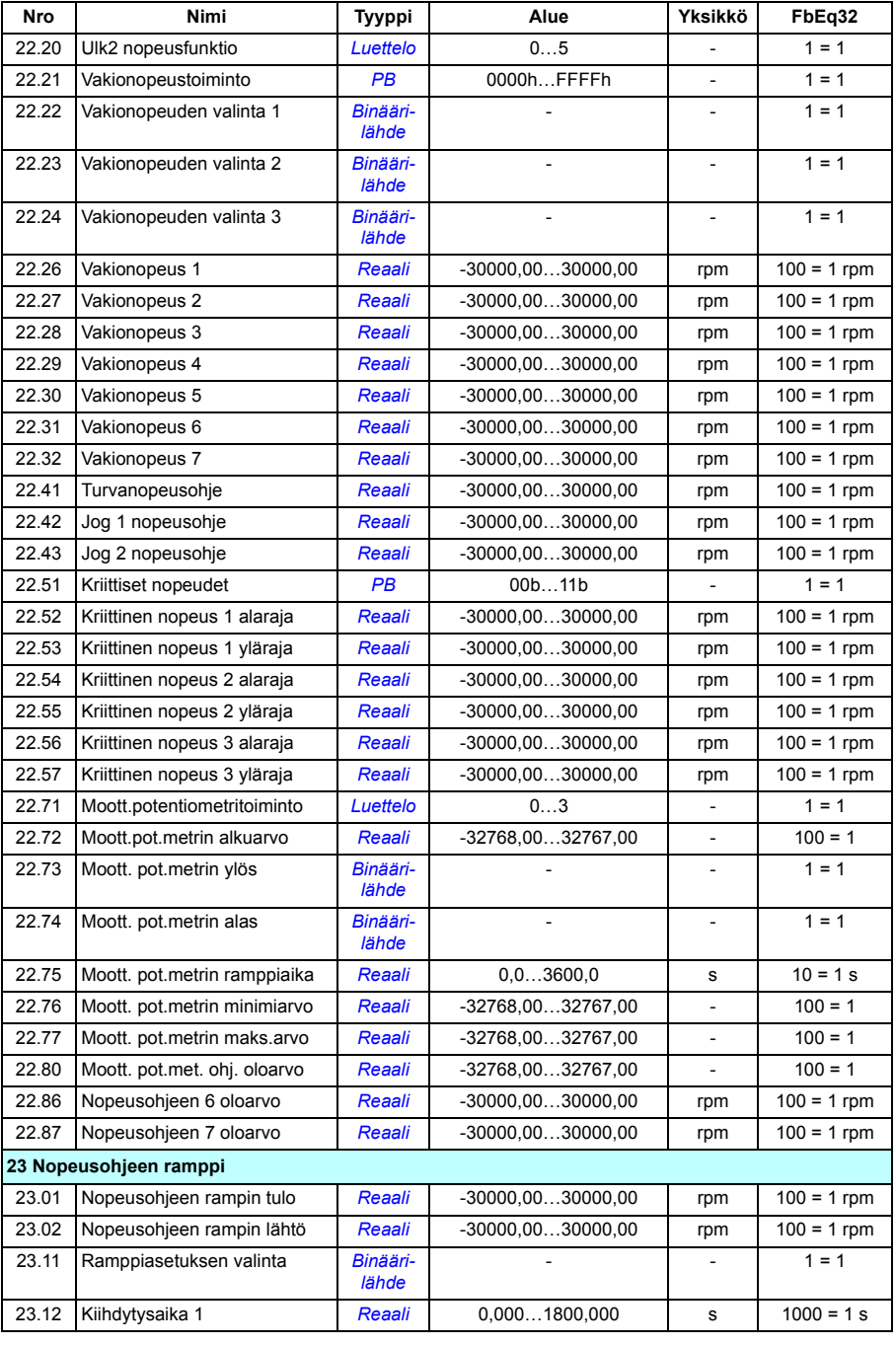

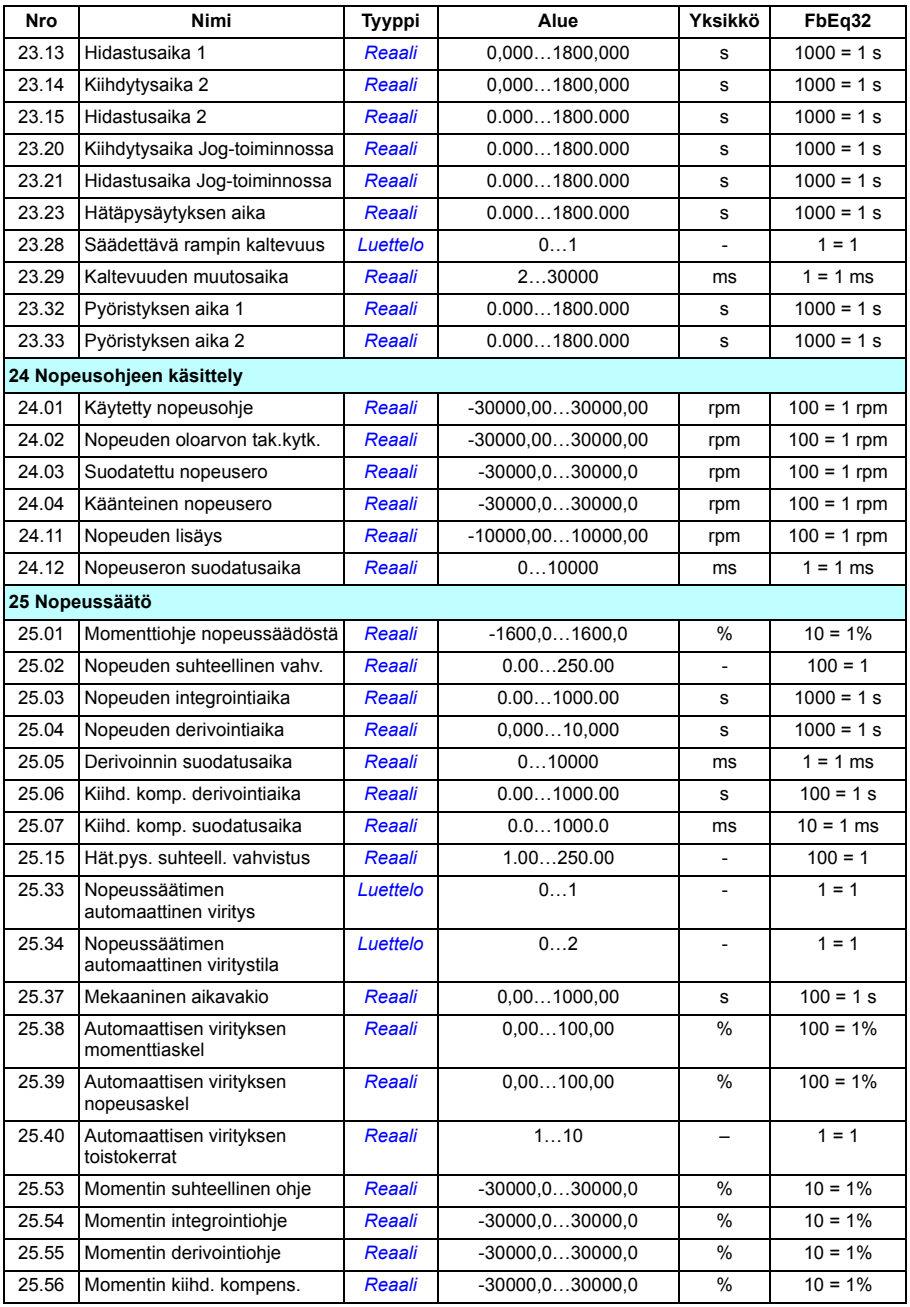

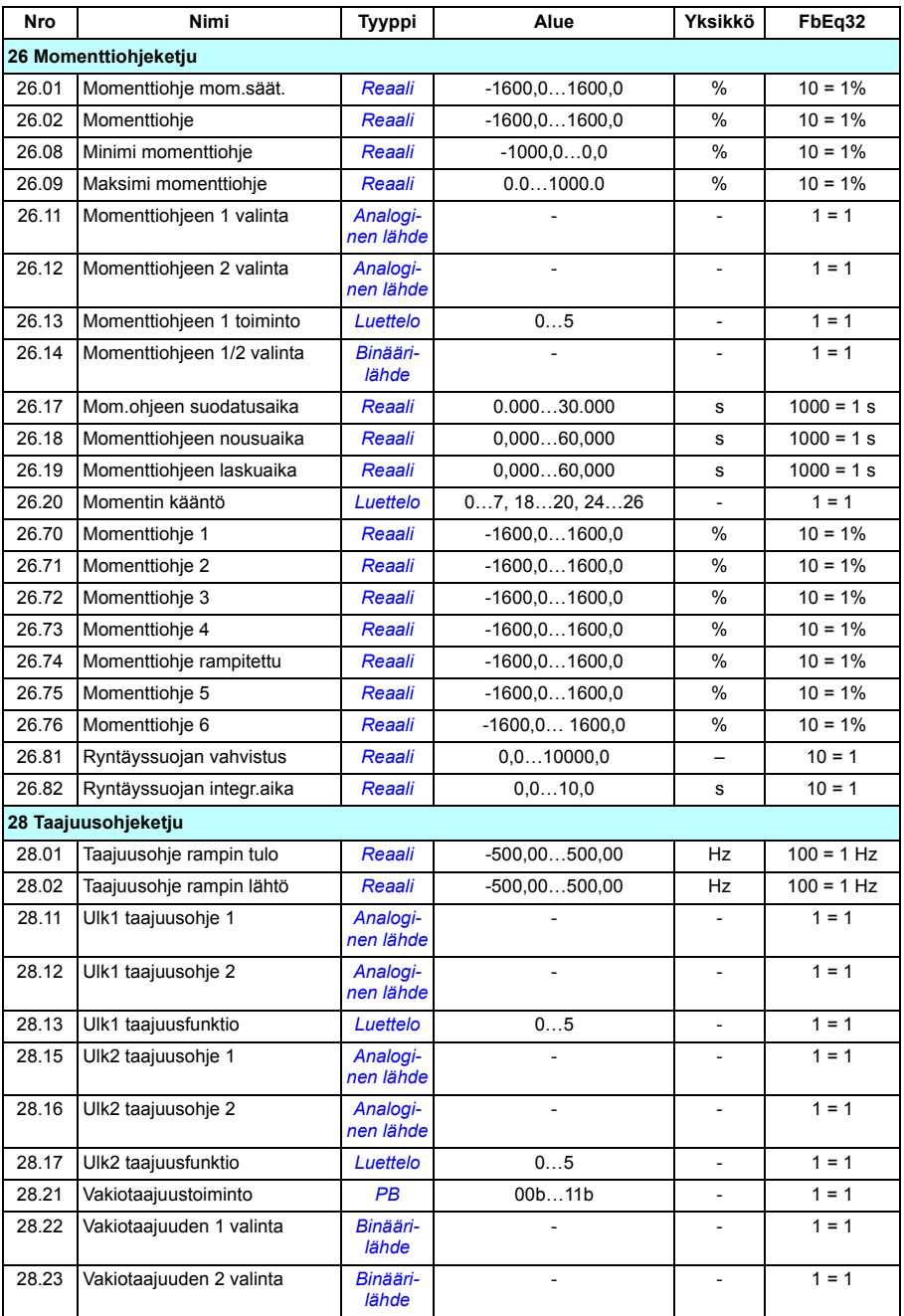

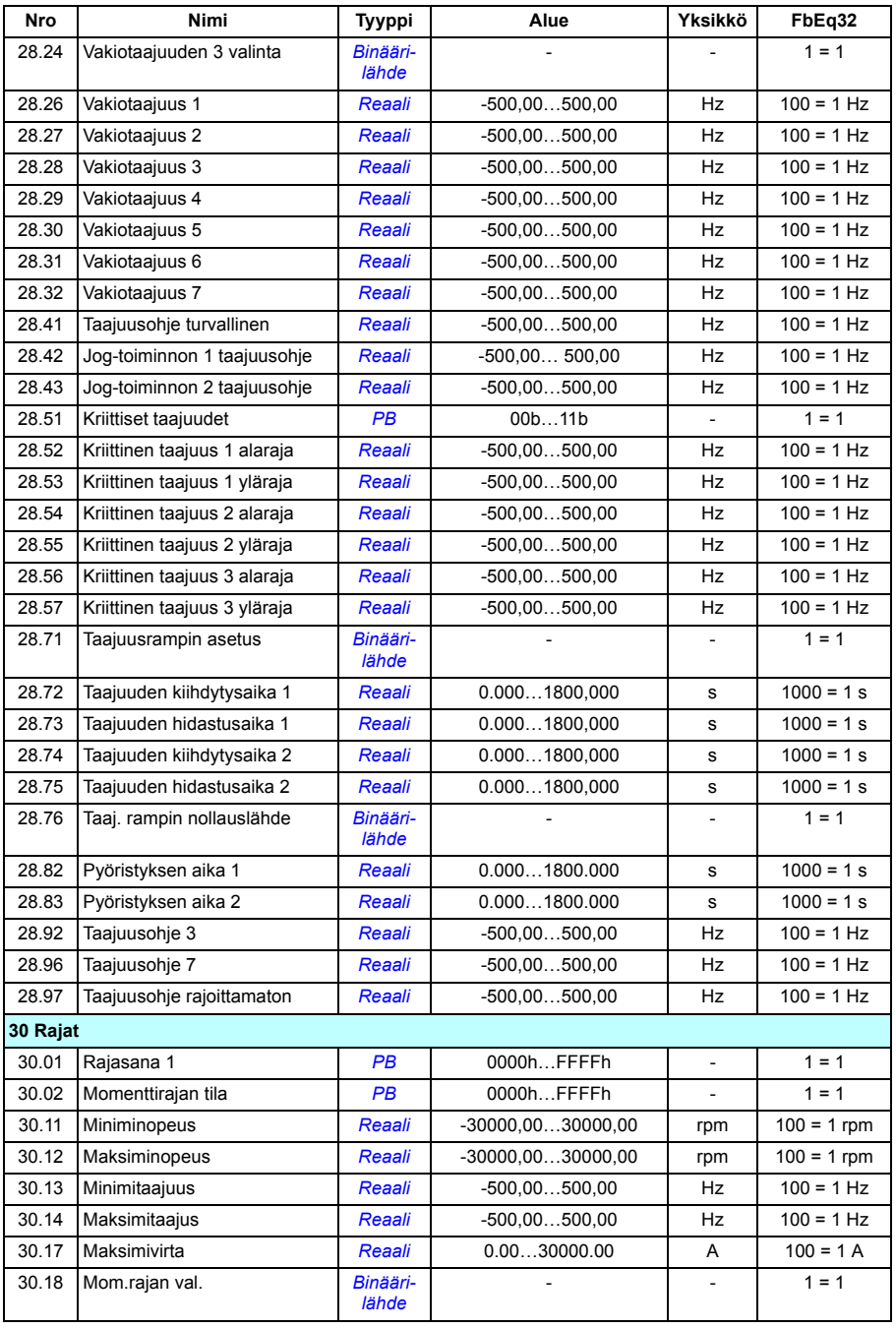

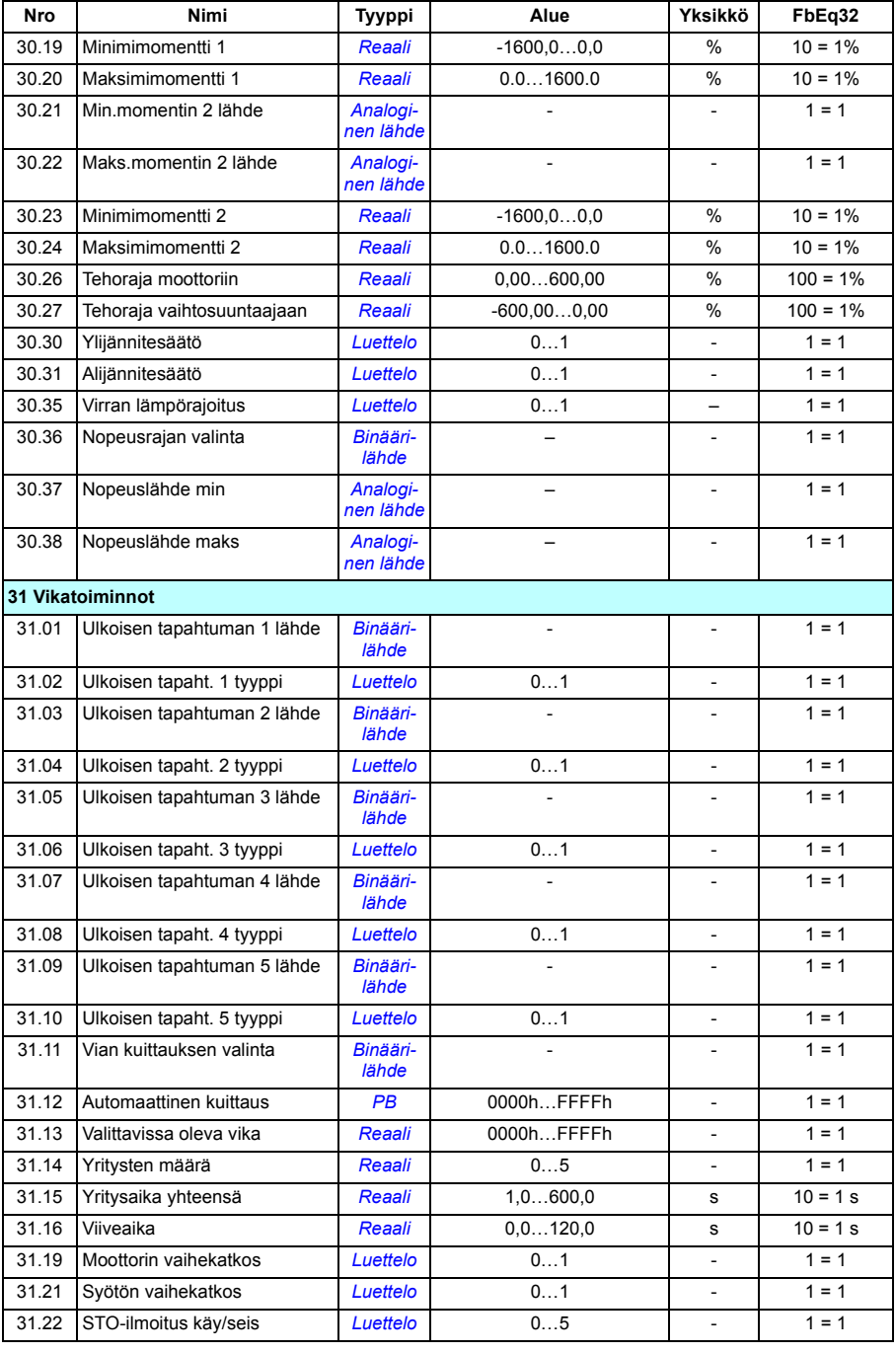

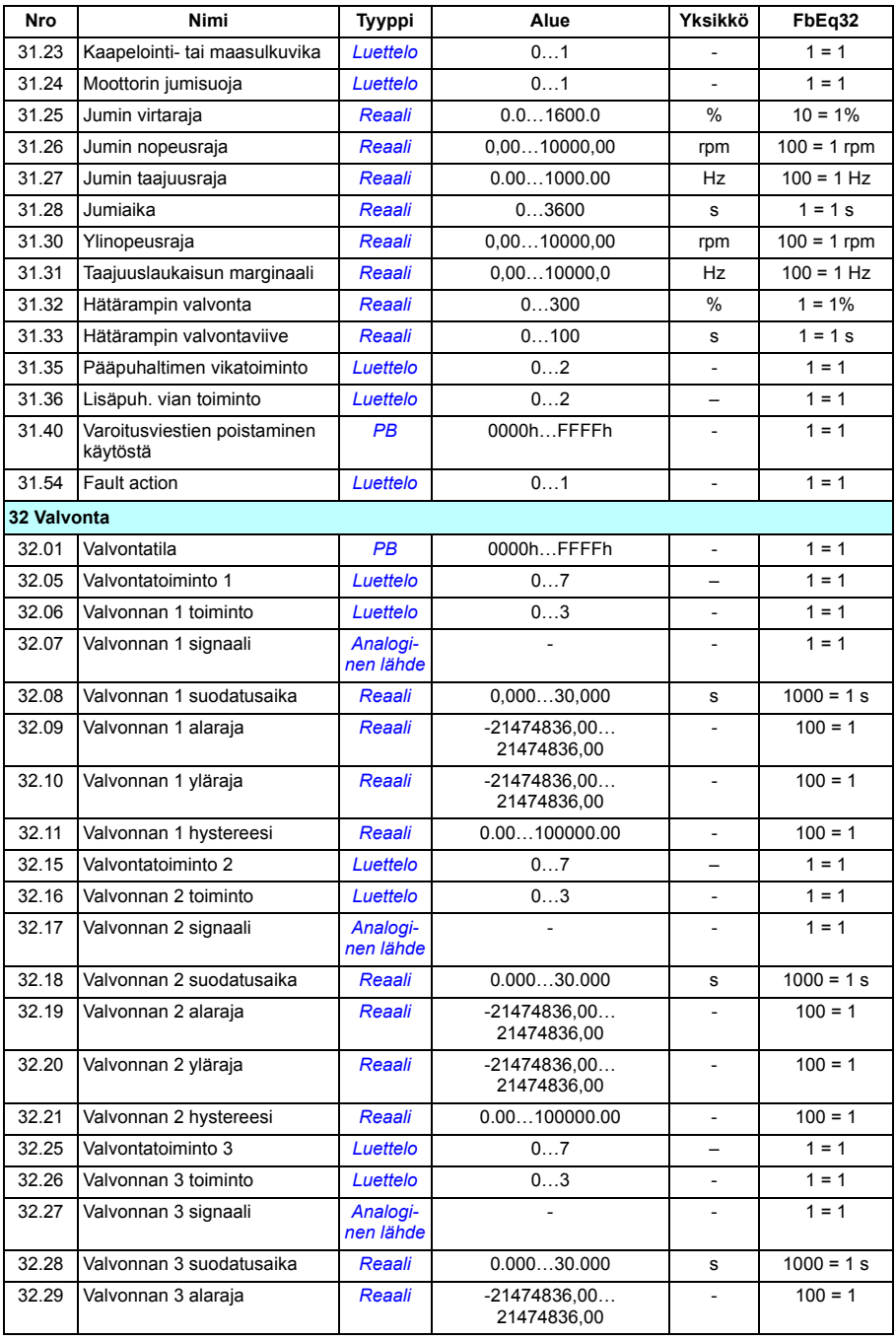

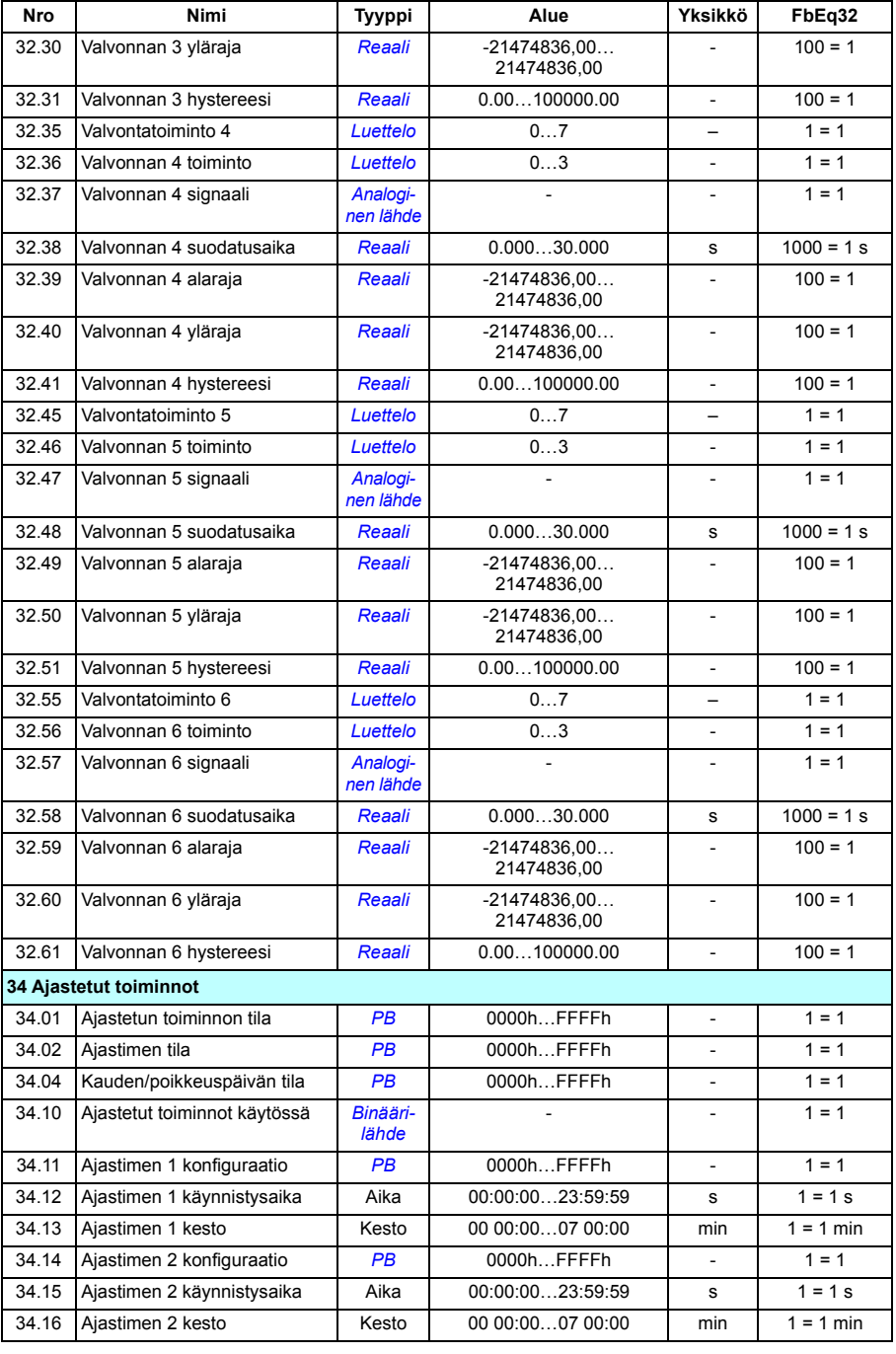

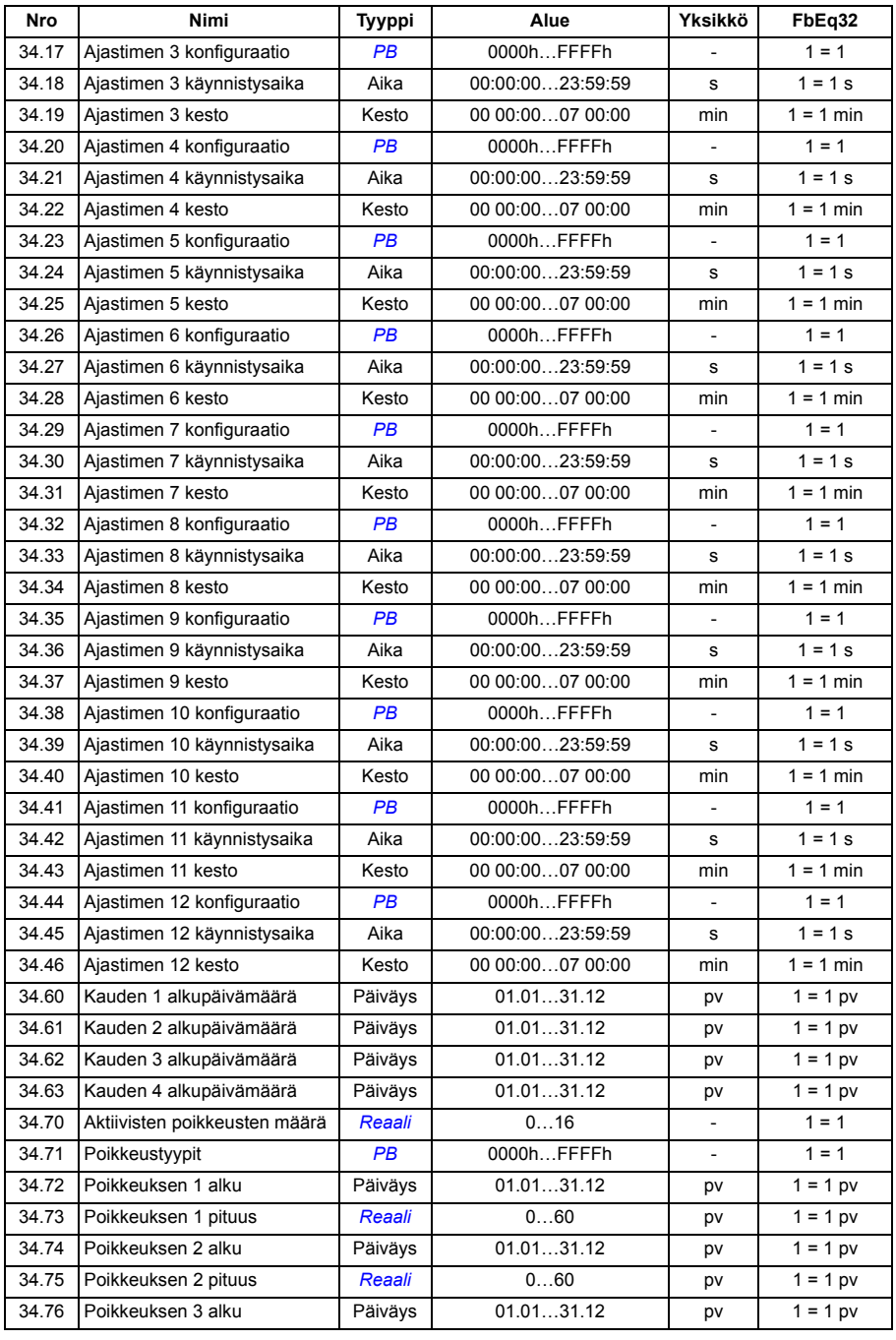

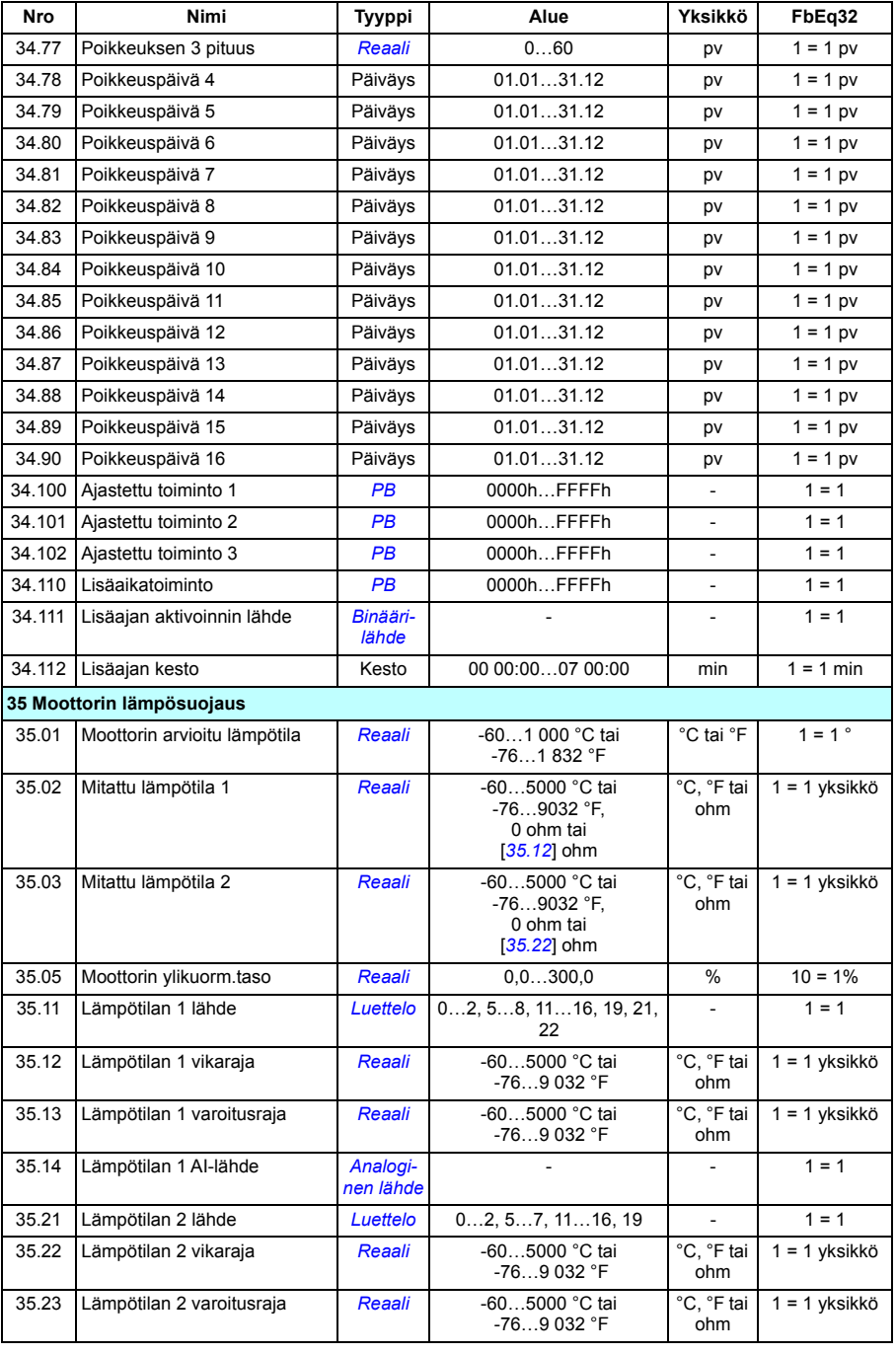

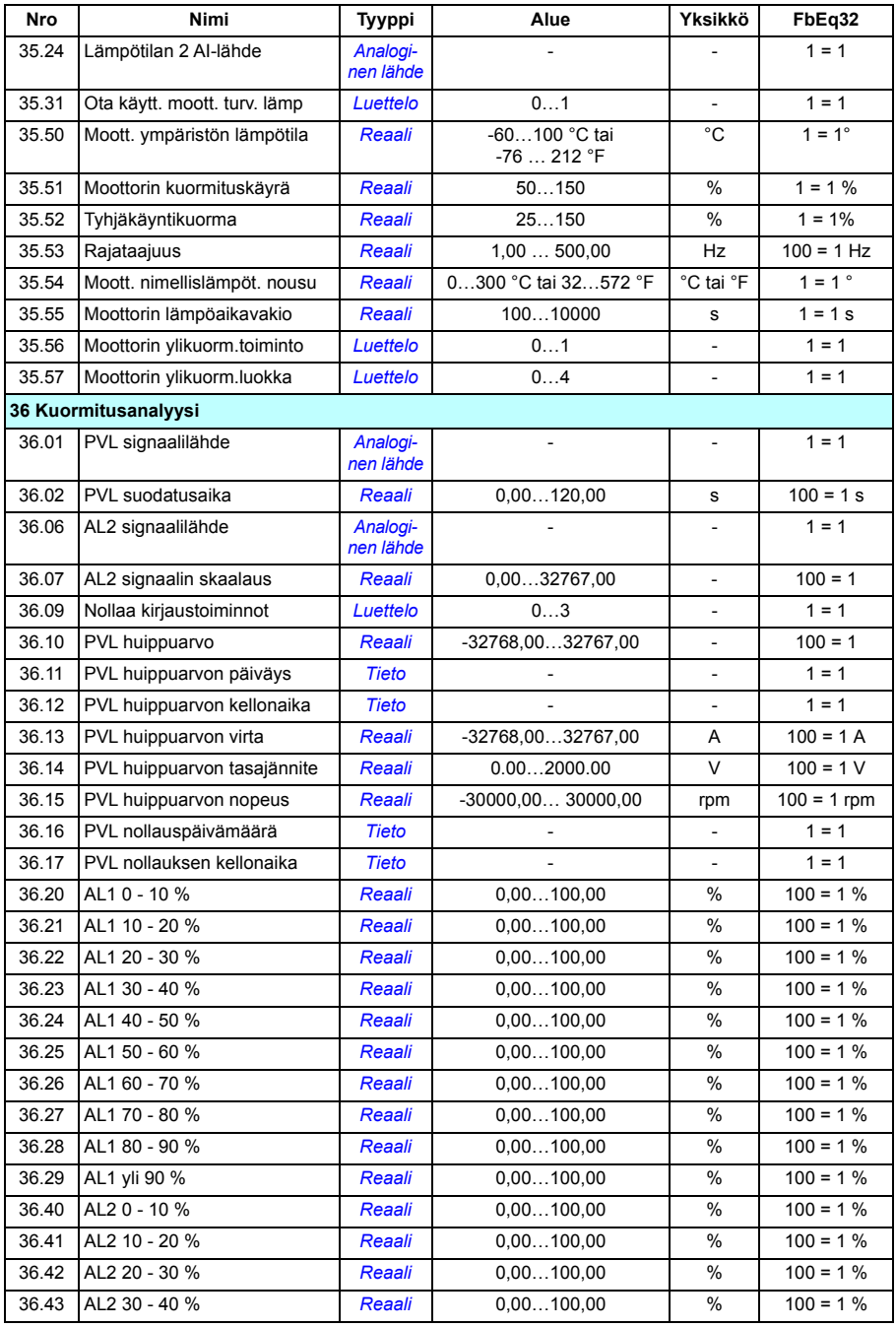
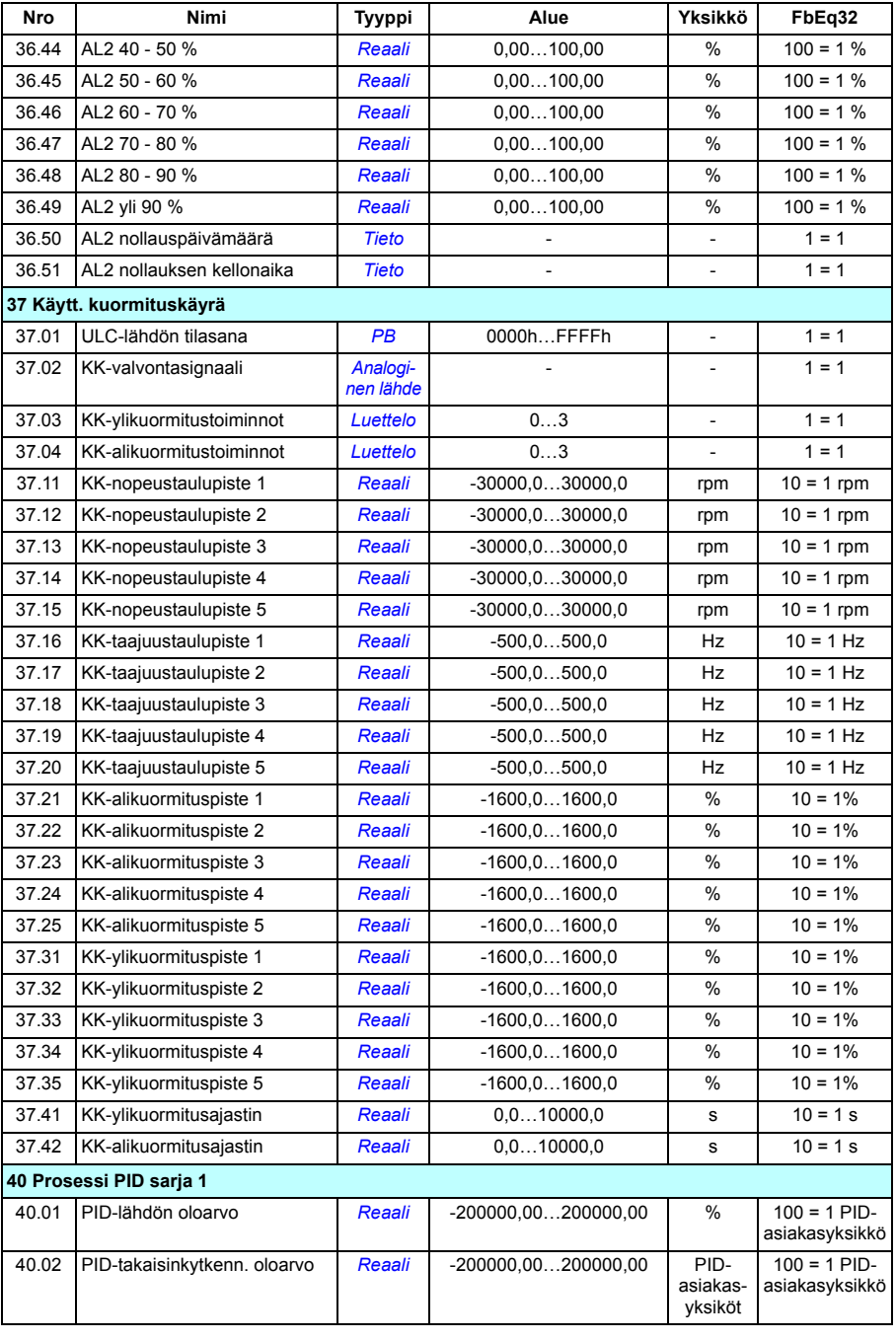

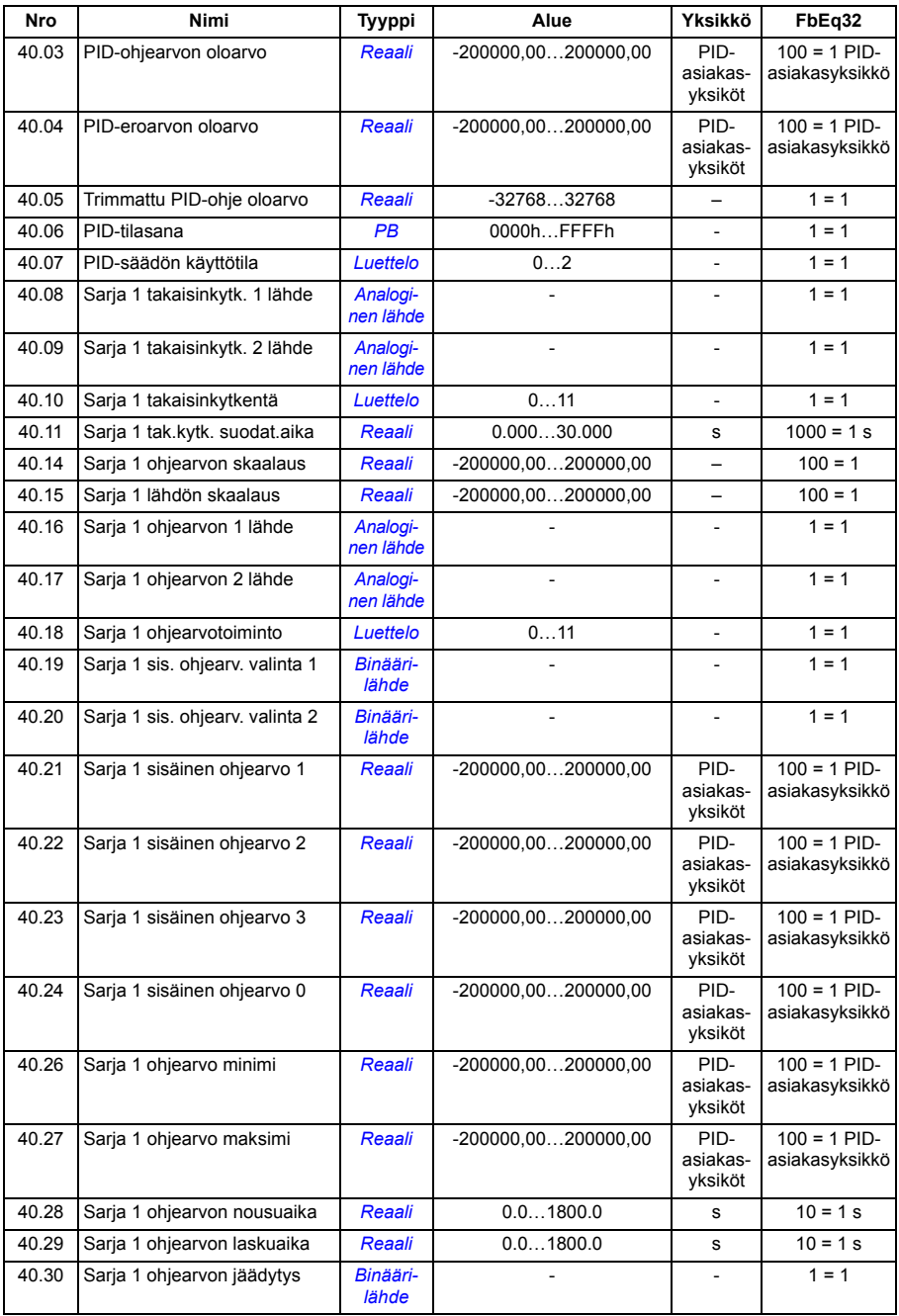

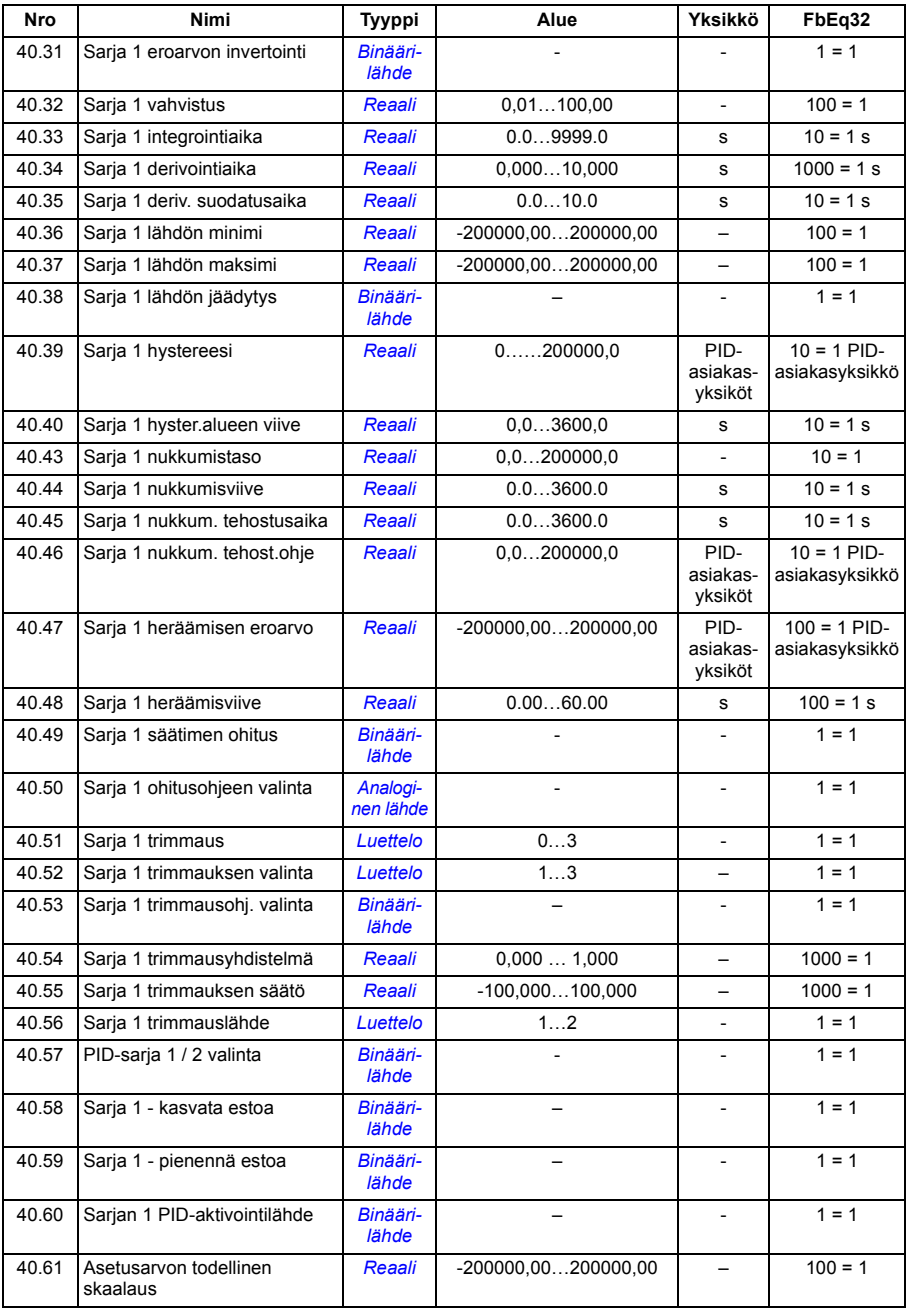

#### *472 Parametrien lisätiedot*

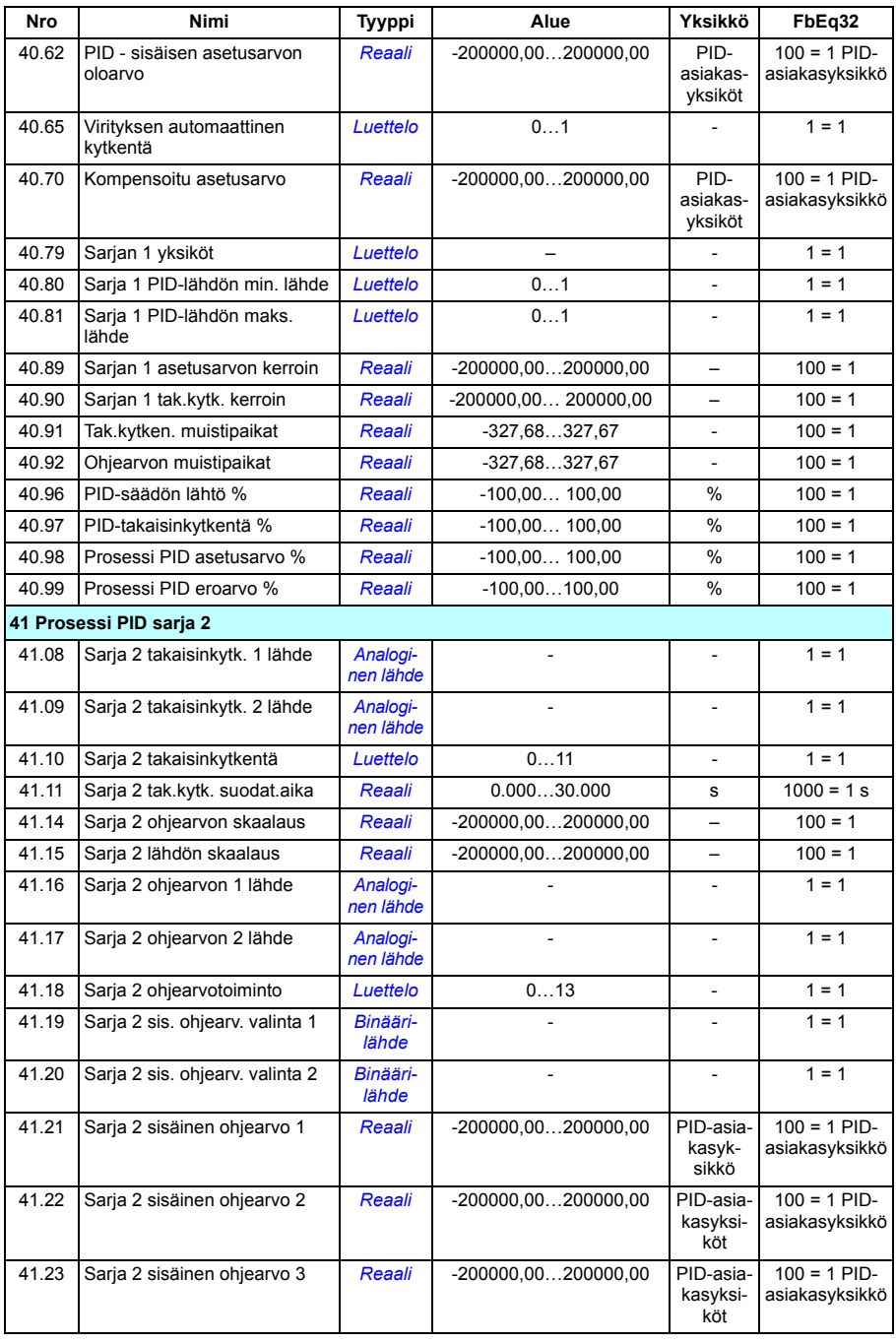

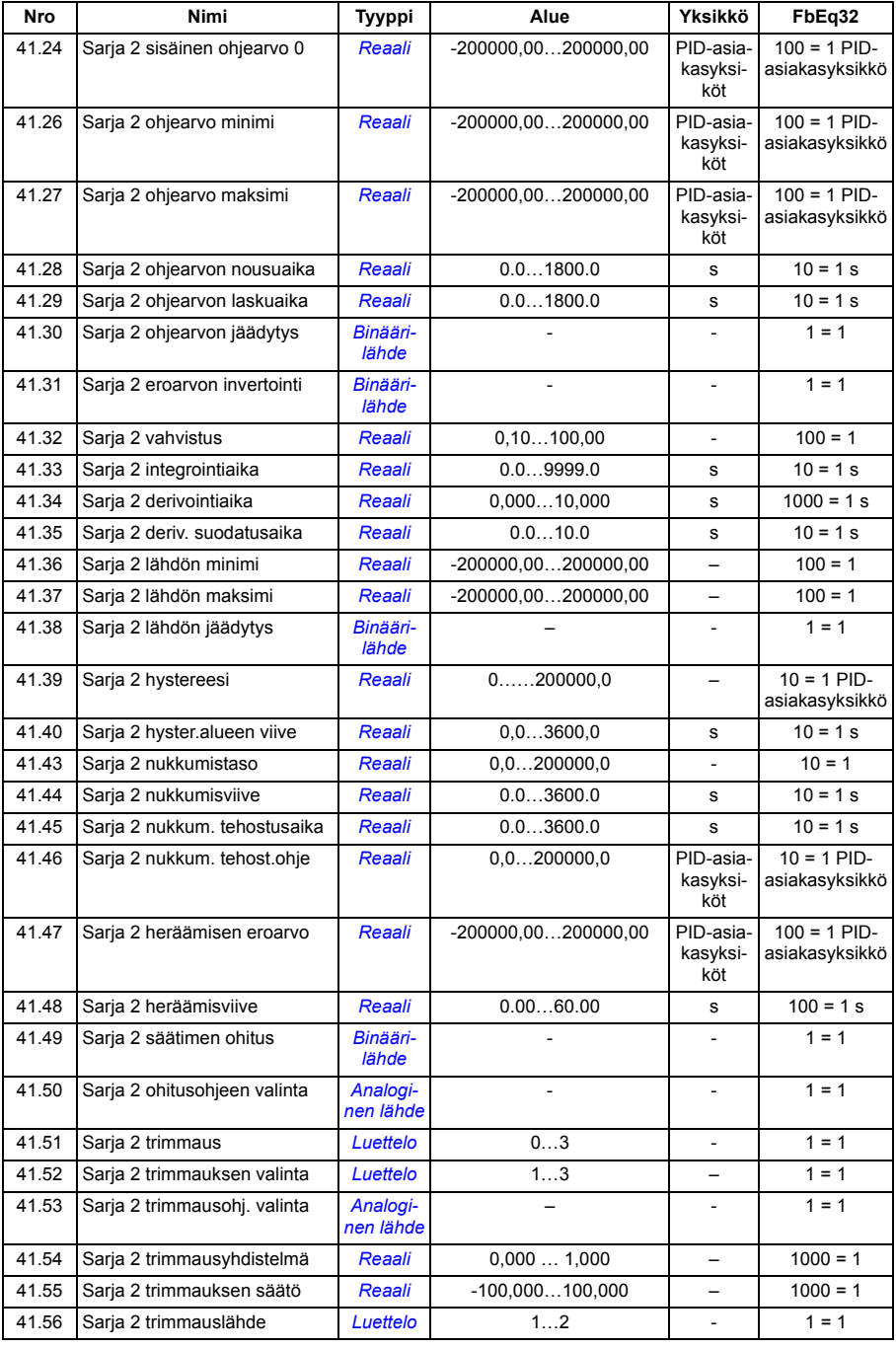

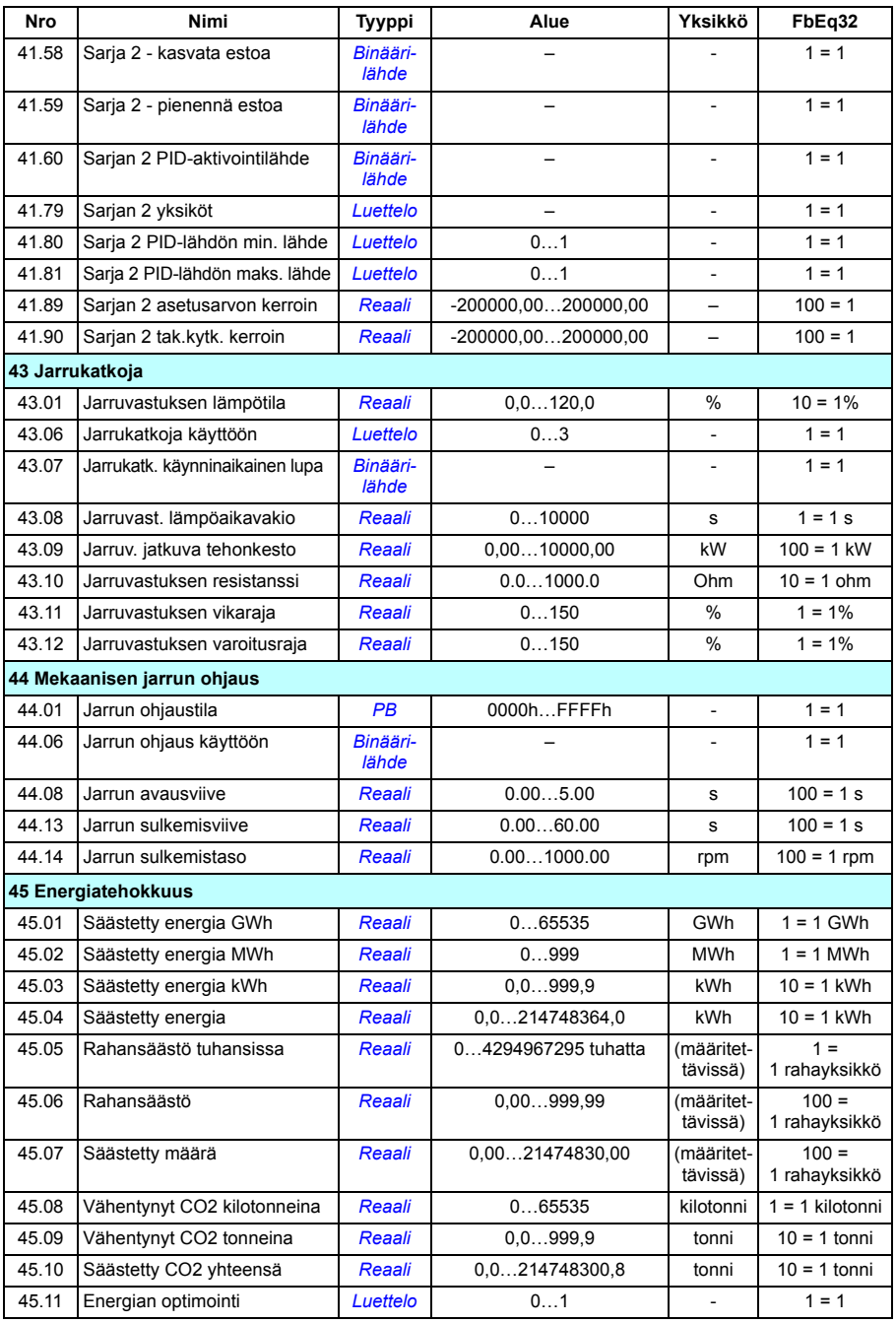

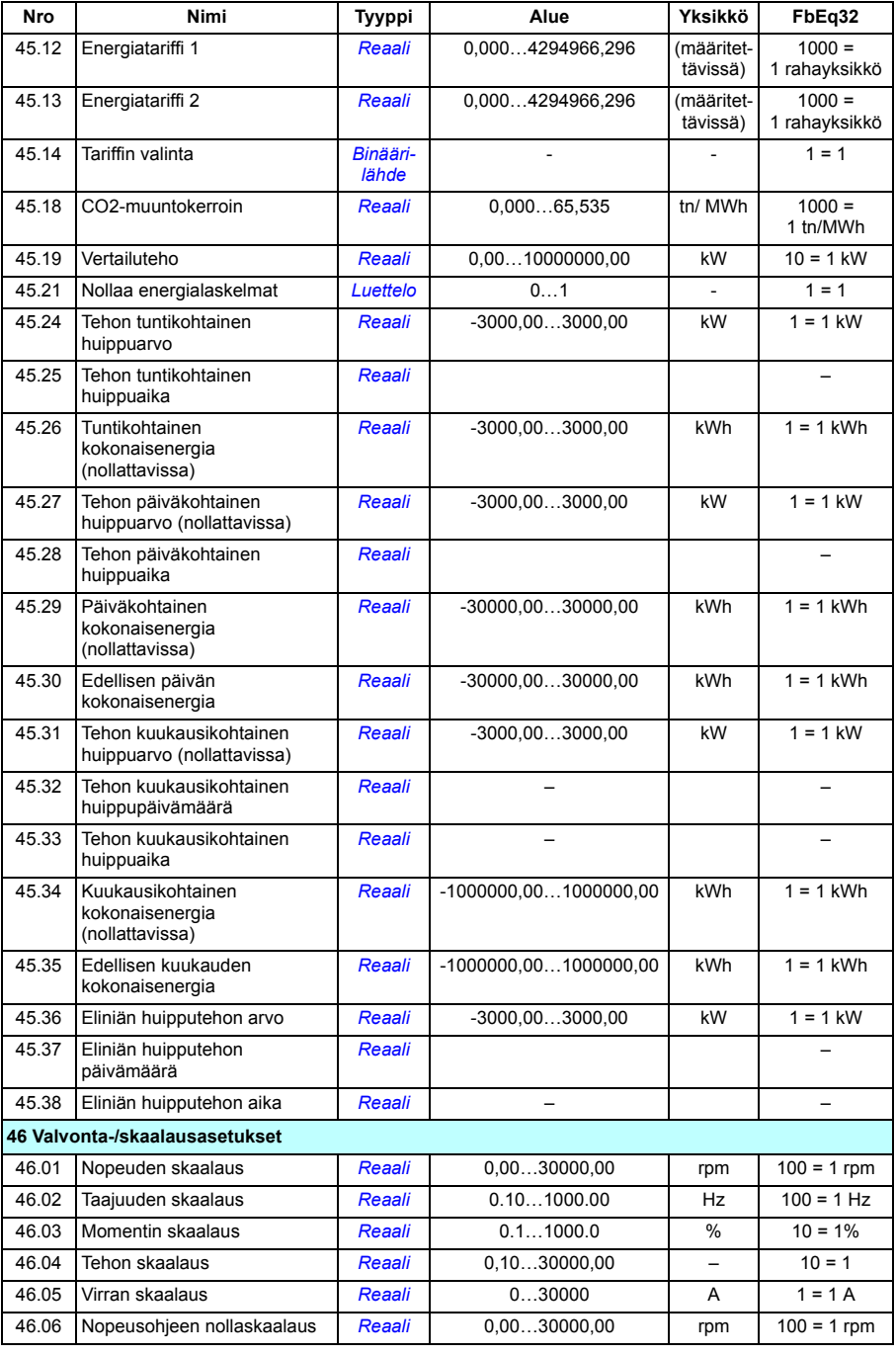

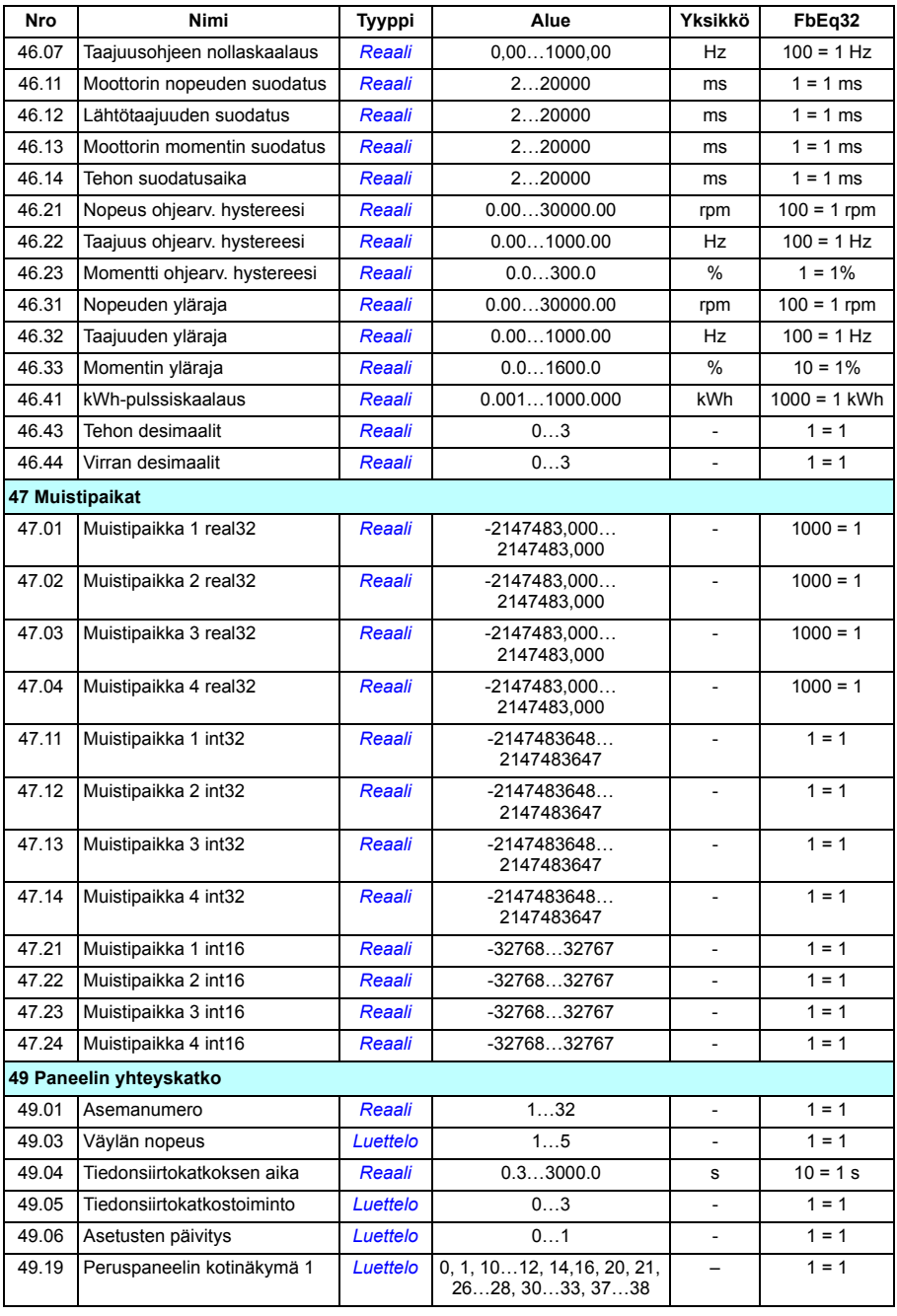

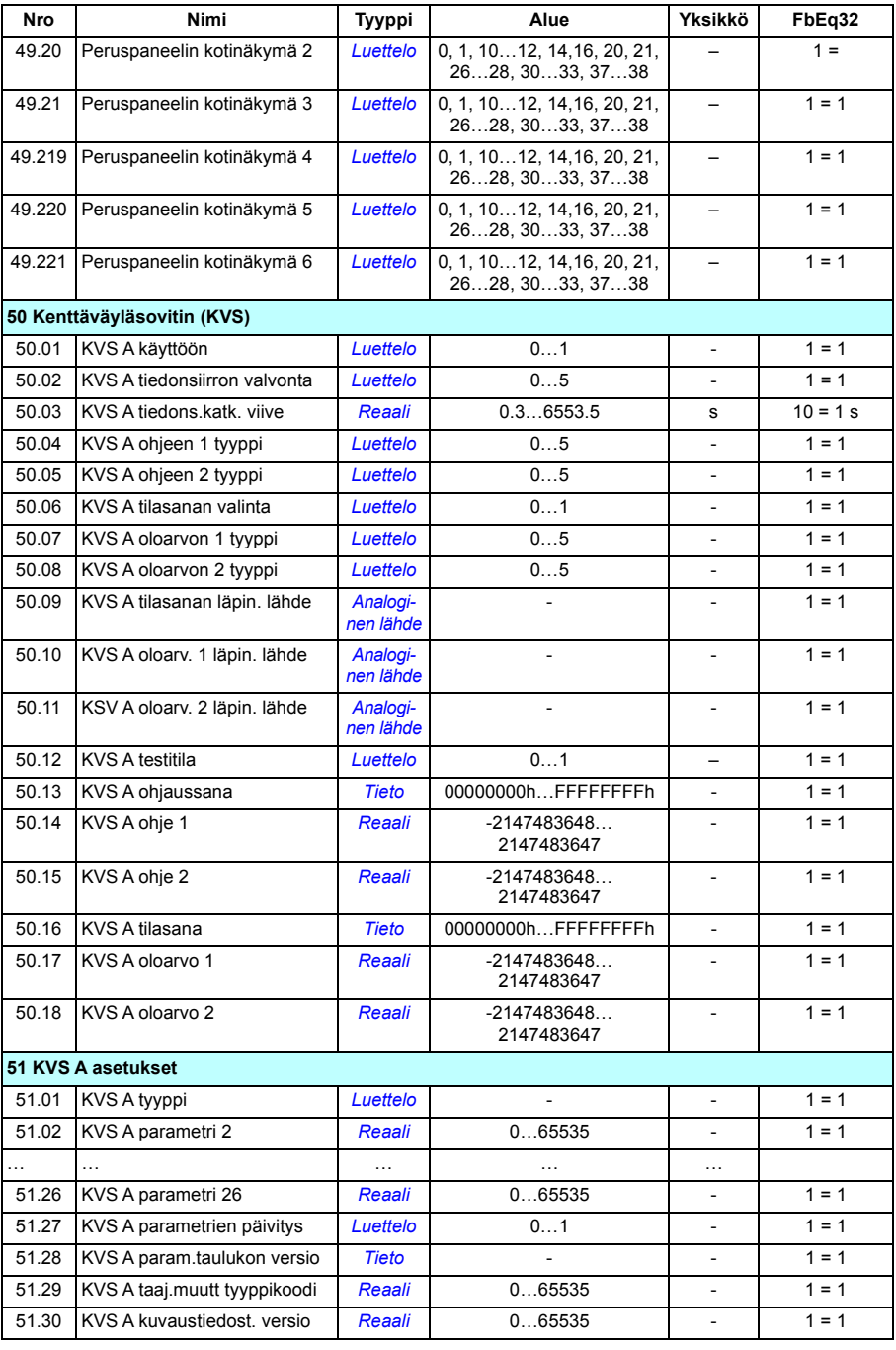

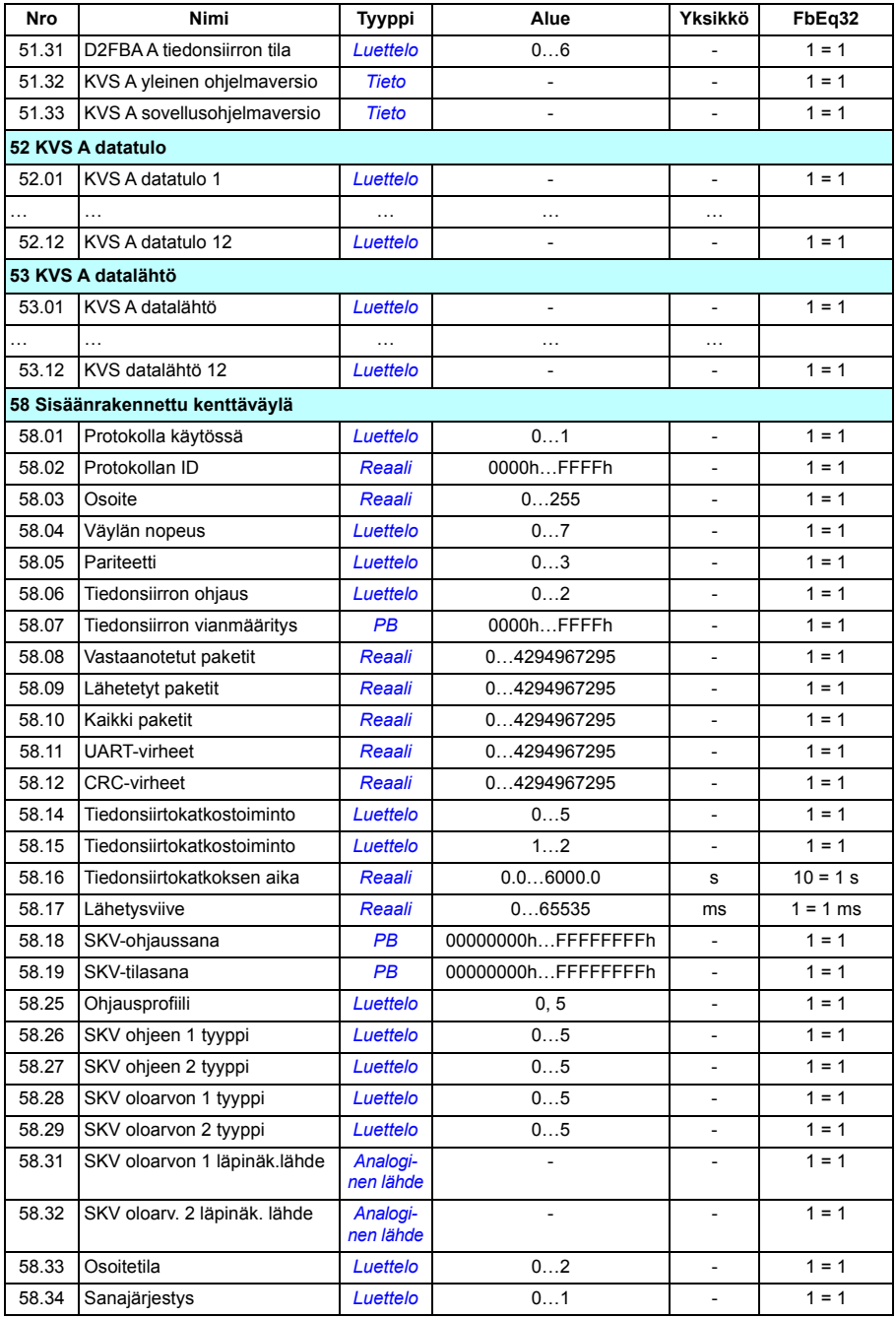

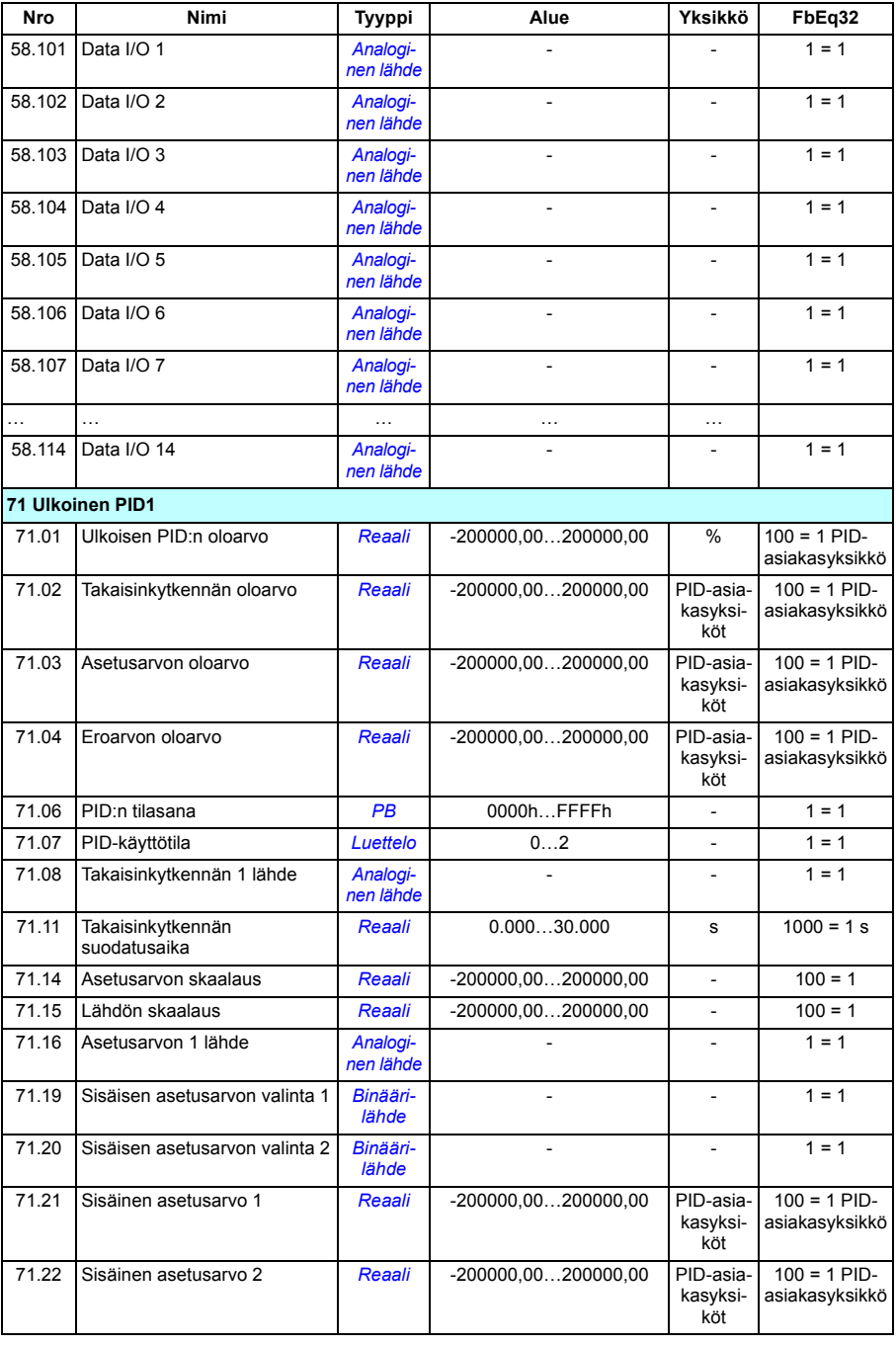

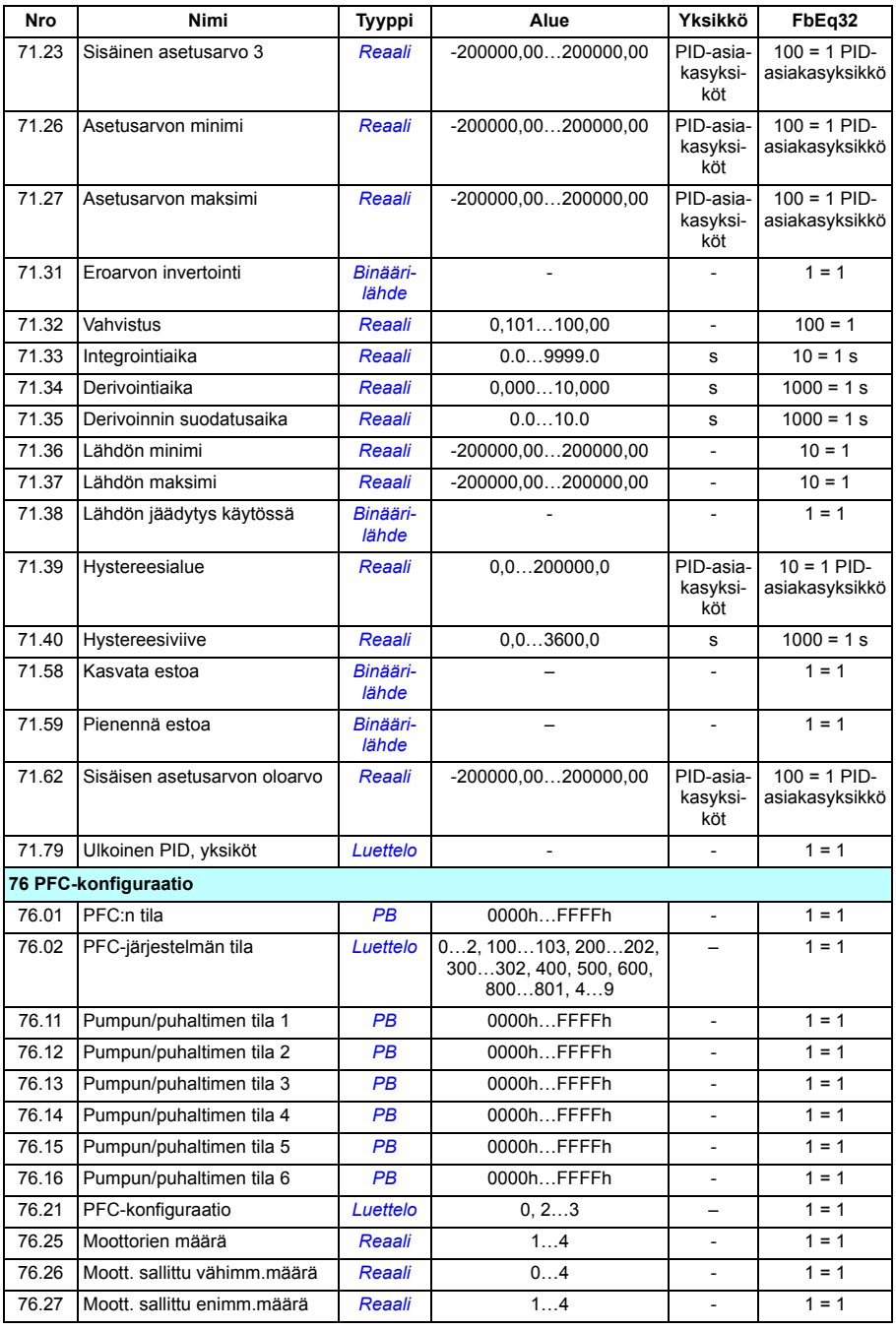

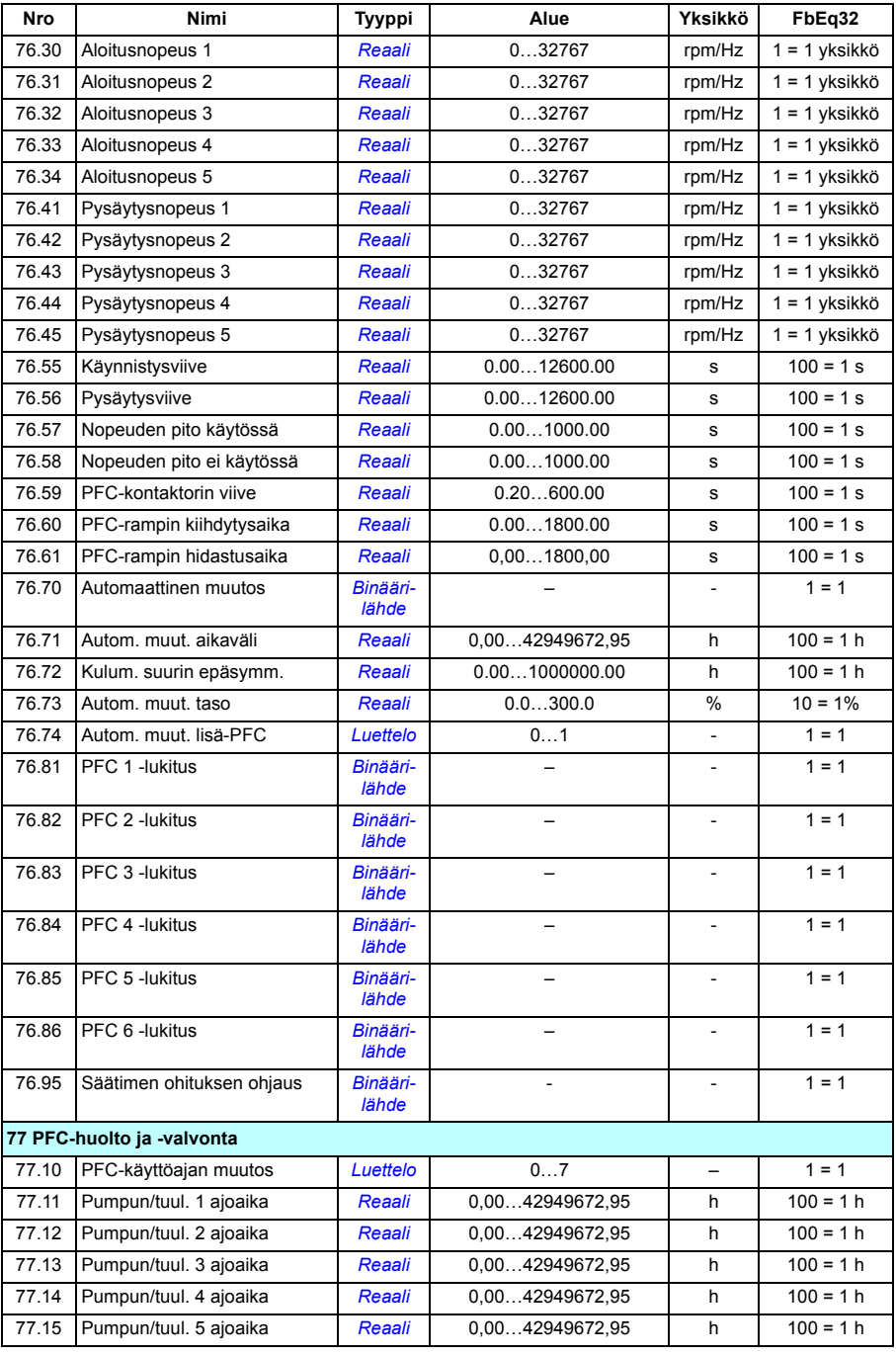

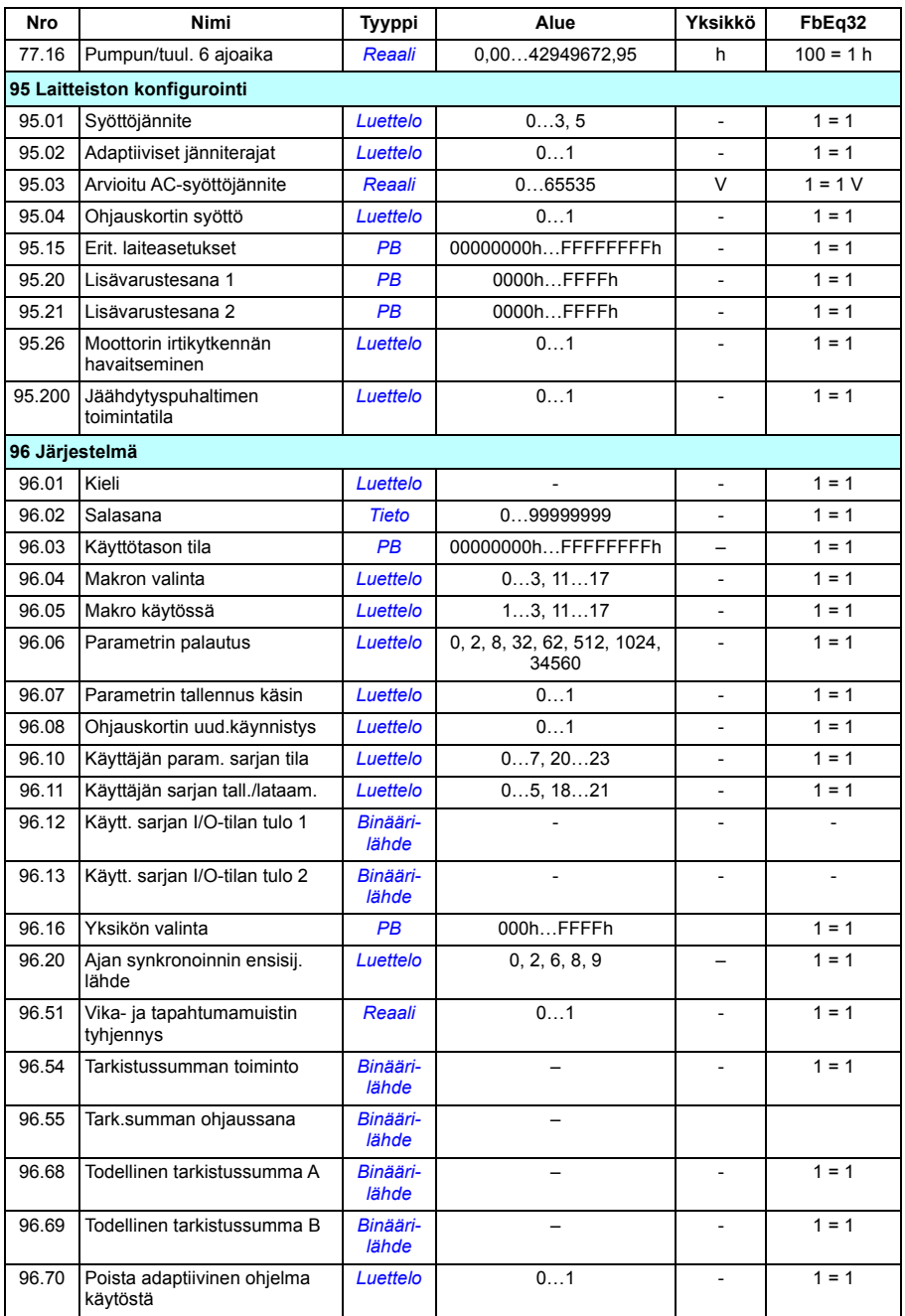

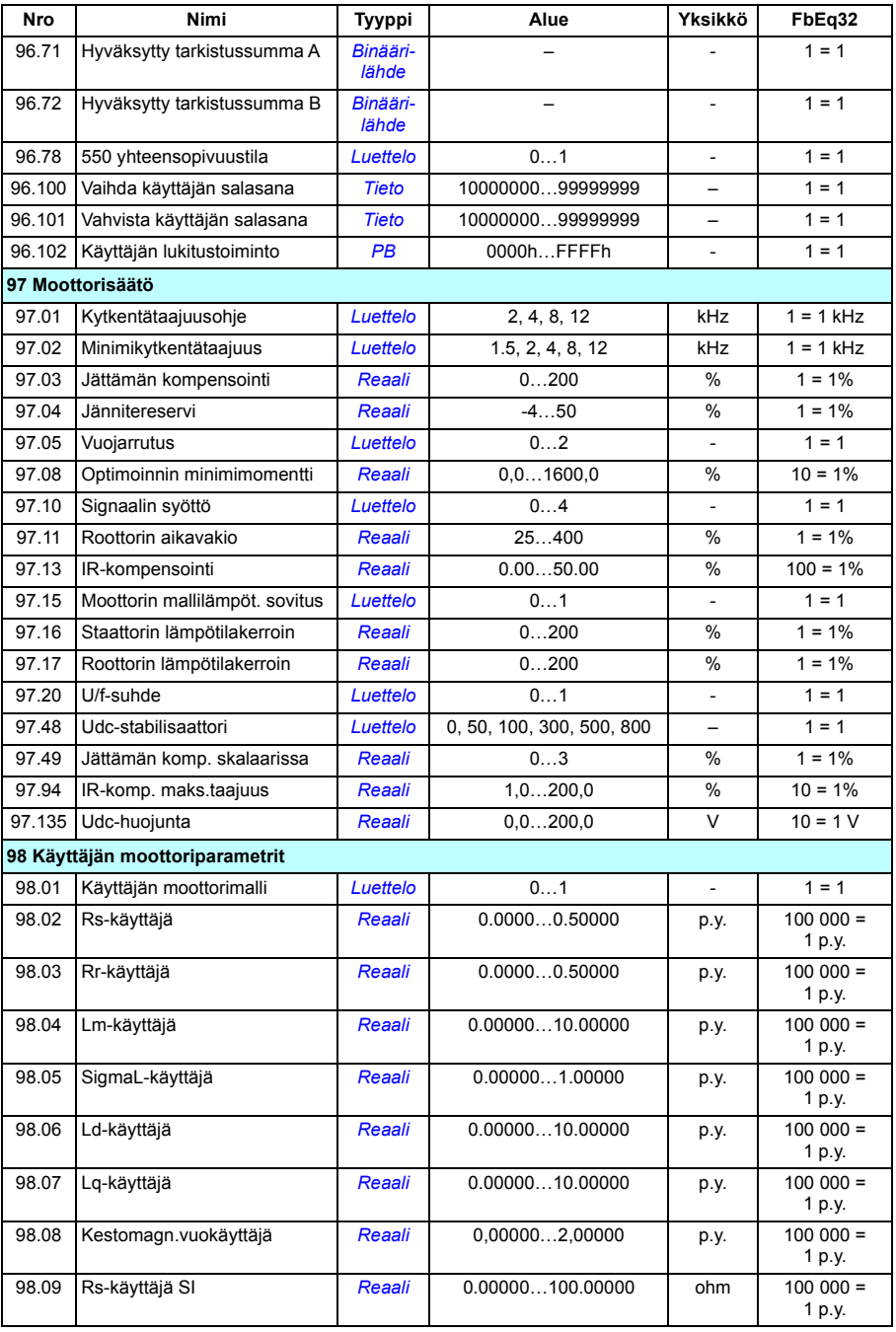

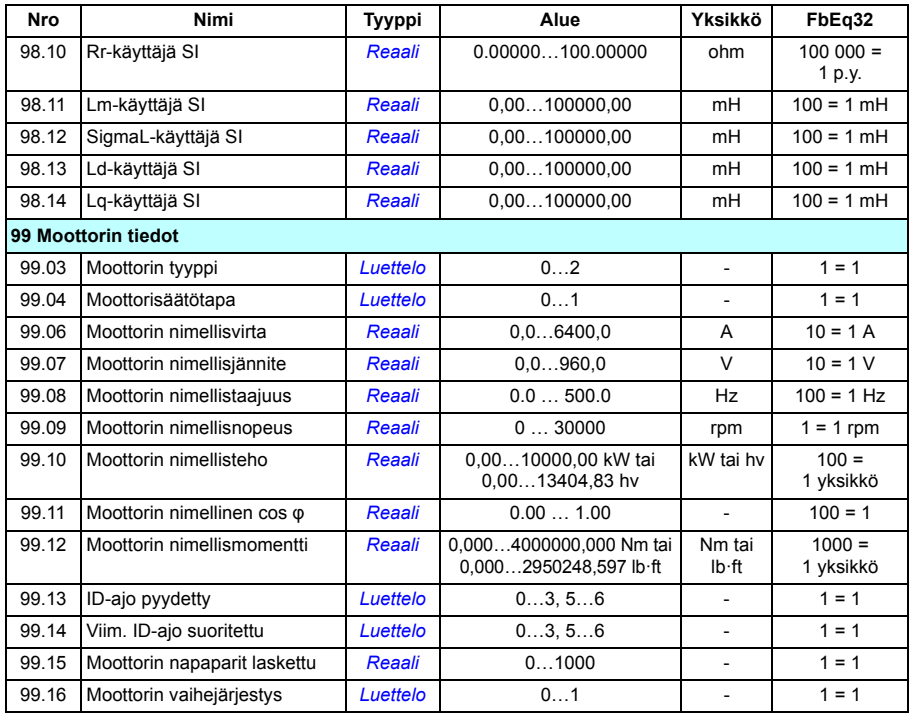

# 9

# **Vianetsintä**

# **Yleistä**

Tässä luvussa on luettelo kaikista varoituksista ja vikailmoituksista sekä niiden mahdollisista syistä ja ratkaisukeinoista. Useimmat varoitusten ja vikojen syyt voidaan tunnistaa ja korjata tässä luvussa esitettyjen tietojen avulla. Ota tarvittaessa yhteys ABB:n huollon edustajaan. Jos Drive composer -PC-työkalun käyttö on mahdollista, lähetä Drive composer -työkalulla luotu tukipaketti ABB:n huollon edustajalle.

Varoitukset ja viat on lueteltu jäljempänä erillisissä taulukoissa. Taulukot on järjestetty varoitus- tai vikakoodin mukaan.

# **Turvallisuus**

**VAROITUS!** Taajuusmuuttajaa saa huoltaa vain pätevä sähköalan ammattilainen. Tutustu taajuusmuuttajan *Laiteoppaan* alussa olevan luvun *Turvaohjeet* sisältämiin ohjeisiin ennen taajuusmuuttajan käsittelemistä.

# **Ilmoitukset**

### **Varoitukset ja viat**

Varoitukset ja viat ovat ilmoituksia taajuusmuuttajan epänormaalista tilasta. Aktiivisten varoitusten ja vikojen koodit ja nimet näkyvät taajuusmuuttajan ohjauspaneelissa sekä Drive composer -PC-työkalussa. Kenttäväylän kautta saatavissa ovat vain varoitusten ja vikojen koodit.

Varoituksia ei tarvitse kuitata, vaan ne poistuvat, kun varoituksen syy poistuu. Varoitukset eivät aiheuta vikalaukaisua, ja taajuusmuuttaja jatkaa moottorin käyttöä. Viat aiheuttavat taajuusmuuttajassa sisäisen lukituksen. Taajuusmuuttaja laukeaa vikaan ja moottori pysähtyy. Kun vian syy on poistettu, vika voidaan kuitata ohjauspaneelista (**Valikko – Ensisijaiset asetukset – Kehittyneet toiminnot – Kuittaa viat manuaalisesti** (**Kuittaa viat manuaalisesti lähteestä:**) tai parametrilla *[31.11](#page-311-0) [Vian kuittauksen valinta](#page-311-1)* valittavasta lähteestä, kuten ohjauspaneelista, Drive Composer -PC-työkalusta, taajuusmuuttajan digitaalituloista tai kenttäväylästä. Vian kuittaaminen luo tapahtuman *[64FF](#page-487-0) [Vian kuittaus](#page-487-1)*. Kuittauksen jälkeen taajuusmuuttaja voidaan käynnistää uudelleen.

Huomaa, että jotkin viat vaativat ohjausyksikön uudelleenkäynnistyksen joko katkaisemalla ja kytkemällä sen virta tai käyttämällä parametria *[96.08](#page-422-0) [Ohjauskortin](#page-422-1)  [uud.käynnistys](#page-422-1)*. Jos ohjausyksikön uudelleenkäynnistys on tarpeen, siitä mainitaan vikaluettelossa.

#### **Puhtaat tapahtumat**

Varoitusten ja vikojen lisäksi on puhtaita tapahtumia, jotka pelkästään tallentuvat taajuusmuuttajan tapahtumalokiin. Näiden tapahtumien koodit ovat *[Varoitusviestit](#page-487-2)*-taulukossa sivulla *[488](#page-487-2)*.

#### **Muokattavat viestit**

Ulkoisten tapahtumien toimintoa (vika tai varoitus), nimeä ja viestin tekstiä voidaan muokata. Voit määrittää ulkoisia tapahtumia valitsemalla **Valikko** ‒ **Ensisijaiset asetukset** ‒ **Kehittyneet toiminnot ‒ Ulkoiset tapahtumat**.

Muokattavaan tekstiin voidaan sisällyttää myös yhteystietoja. Voit määrittää yhteystiedot valitsemalla **Valikko** ‒ **Ensisijaiset asetukset** ‒ **Kello, alue, näyttö ‒ Yhteystiedot**.

# **Varoitus- ja vikamuisti**

### **Tapahtumaloki**

Kaikki ilmoitukset tallentuvat tapahtumalokiin aikaleiman ja muiden tietojen kanssa. Tapahtumalokiin tallentuu tiedot

- viimeisimmistä kahdeksasta vikatapahtumasta (taajuusmuuttajan laukaisseista vioista tai vikojen kuittauksista)
- viimeisimmistä kymmenestä varoituksesta tai puhtaasta tapahtumasta.

Katso kohta *[Varoitus-/vikatietojen tarkasteleminen](#page-486-0)* sivulla *[487](#page-486-0)*.

#### **Apukoodit**

Jotkin tapahtumat luovat apukoodin, joka usein auttaa paikantamaan ongelman. Ohjauspaneelissa apukoodi tallennetaan osana tapahtuman tietoja, Drive composer - PC-työkalussa apukoodi näkyy tapahtumaluettelossa.

#### <span id="page-486-0"></span>**Varoitus-/vikatietojen tarkasteleminen**

Taajuusmuuttaja voi tallentaa luettelon aktiivisista vioista, jotka aiheuttavat kyseisellä hetkellä vikalaukaisun. Lisäksi taajuusmuuttaja tallentaa luettelon aiemmin esiintyneistä vioista ja varoituksista.

Ohjauspaneeli näyttää kunkin tallennetun vian vikakoodin, ajan ja yhdeksän eri parametrin arvot (oloarvot ja tilasanat), jotka on tallennettu vian sattuessa. Viimeisimmän vian arvot ovat parametreissa *[05.80](#page-206-0)*…*[05.88](#page-206-1)*.

Aktiiviset viat ja varoitukset näkyvät kohdissa

- **Valikko** ‒ **Vianmääritys ‒ Aktiiviset viat**
- **Valikko ‒ Vianmääritys ‒ Aktiiviset varoitukset**
- **Valinnat Aktiiviset viat**
- **Valinnat Aktiiviset varoitukset**
- ryhmän *[04 Varoitukset ja viat](#page-202-0)* parametrit (sivu *[203](#page-202-0)*).

Aiemmin esiintyneet viat ja varoitukset näkyvät kohdissa

- **Valikko** ‒ **Vianmääritys ‒ Vika- ja tapahtumaloki**
- ryhmän *[04 Varoitukset ja viat](#page-202-0)* parametrit (sivu *[203](#page-202-0)*).

Tapahtumaloki voidaan avata (ja nollata) myös Drive composer -PC-työkalun avulla. Lisätietoja on oppaassa *Drive composer PC tool user's manual* (3AUA0000094606 [englanninkielinen]).

## **QR-koodin luominen mobiililaitteessa käytettävää huoltosovellusta varten**

Taajuusmuuttaja voi muodostaa QR-koodin (tai QR-koodien sarjan) näytettäväksi ohjauspaneelissa. QR-koodi sisältää taajuusmuuttajan tunnistetiedot, tiedot viimeisimmistä tapahtumista sekä tila- ja laskuriparametrien arvoja. Koodi voidaan lukea mobiililaitteella, jossa on ABB:n huoltosovellus. Laite lähettää tiedot ABB:lle analysoitaviksi. Lisätietoja sovelluksesta saat ABB:n paikalliselta edustajalta.

Voit muodostaa QR-koodin valitsemalla **Valikko** – **Järjestelmätiedot** – **QR-koodi**.

**Huomautus:** Jos käytössä on ohjauspaneeli, joka ei tue QR-koodien muodostusta (versio on vanhempi kuin v6.4x), **QR-koodi**-valikkokohta katoaa kokonaan eikä ole käytettävissä edes QR-koodien muodostusta tukevissa ohjauspaneeleissa.

# <span id="page-487-2"></span>**Varoitusviestit**

**Huomautus:** Luettelo sisältää myös tapahtumia, jotka näkyvät vain tapahtumalokissa.

<span id="page-487-1"></span><span id="page-487-0"></span>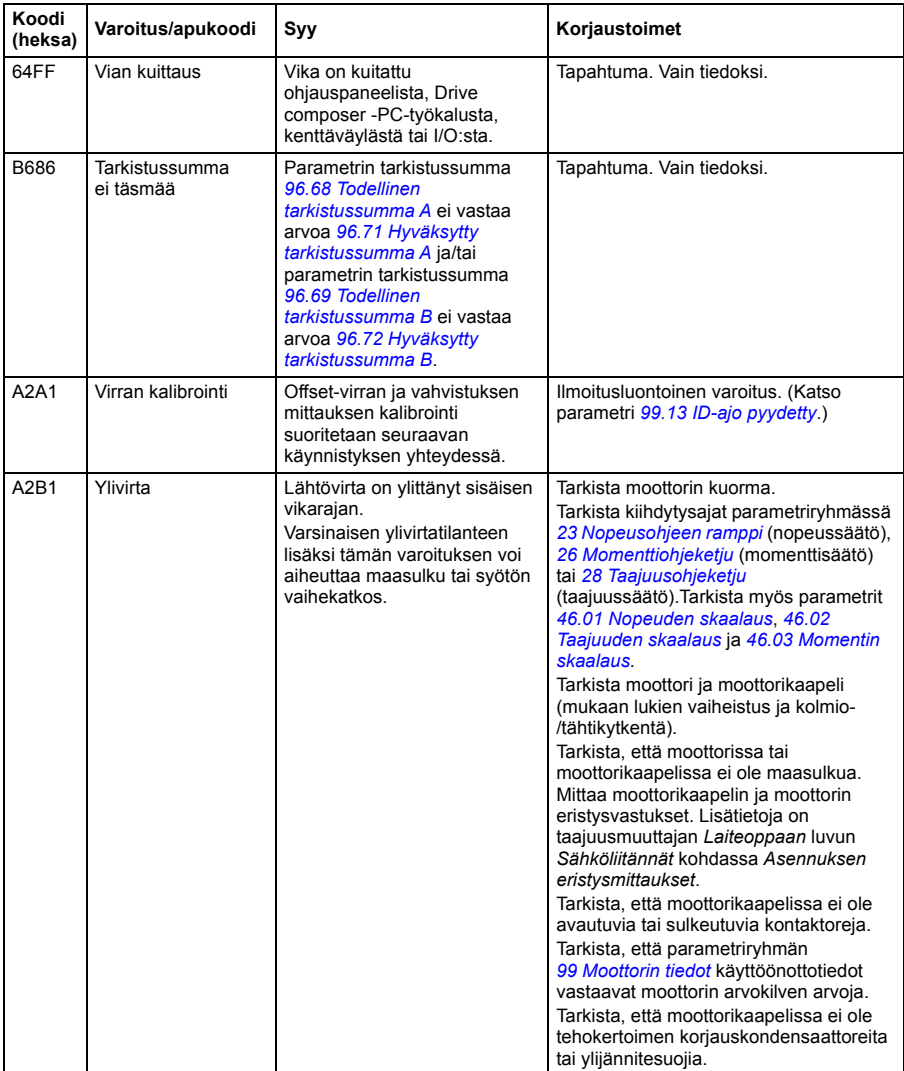

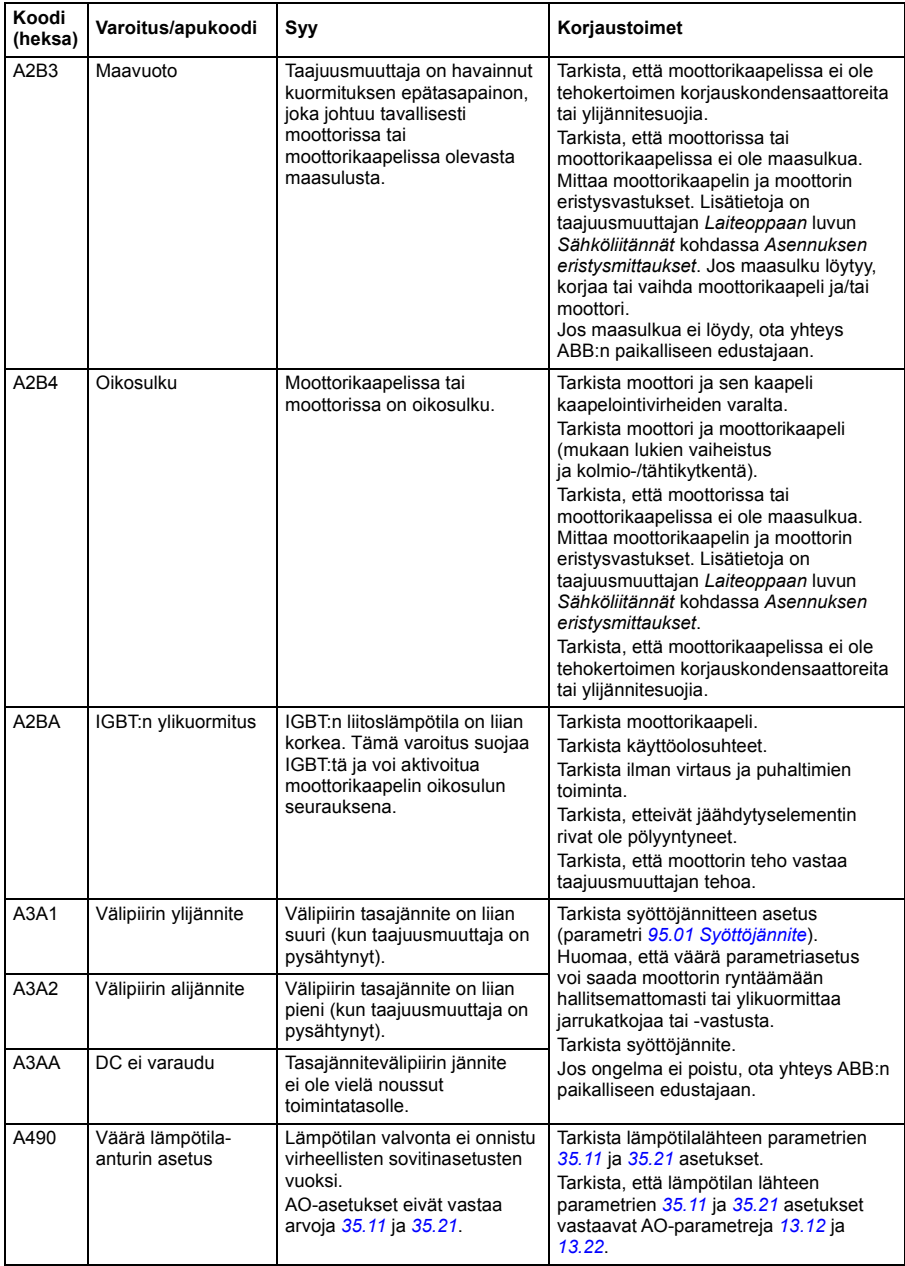

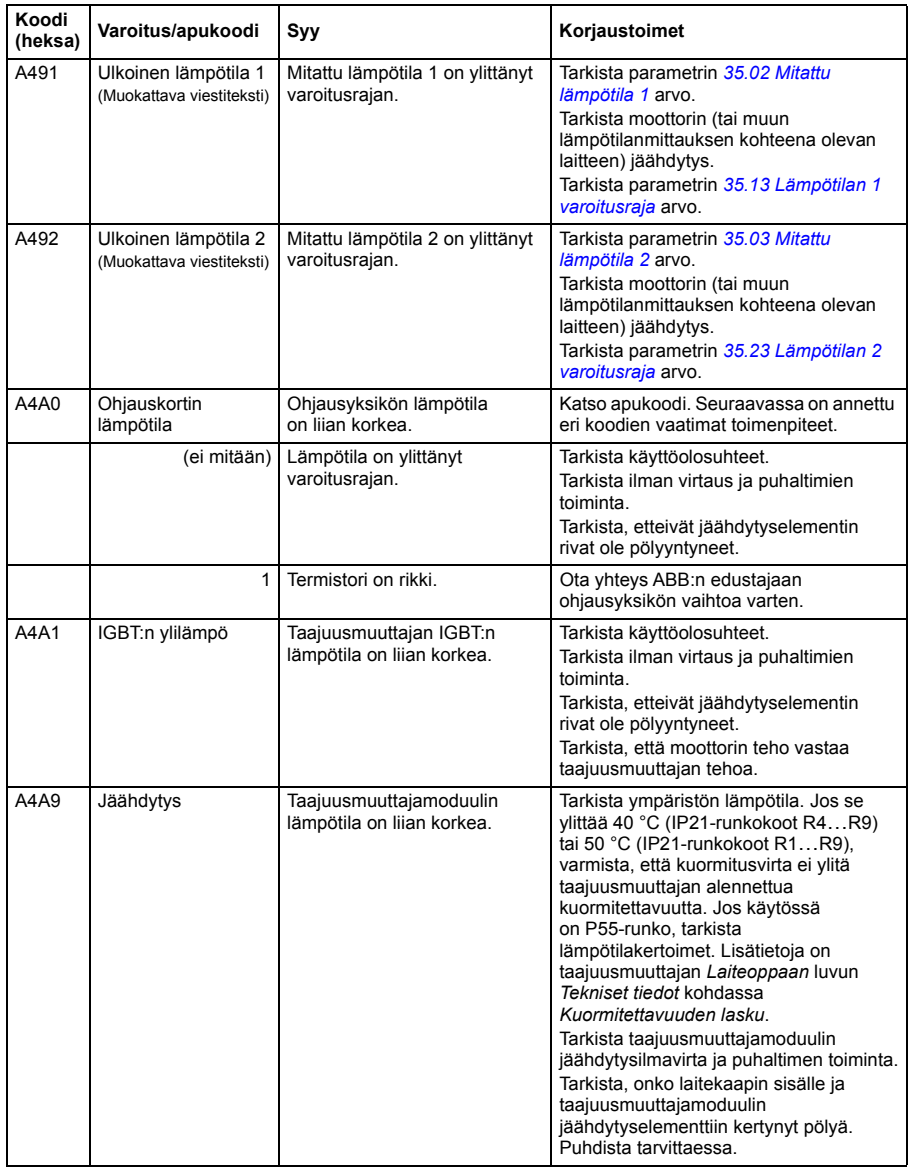

<span id="page-490-3"></span><span id="page-490-2"></span><span id="page-490-1"></span><span id="page-490-0"></span>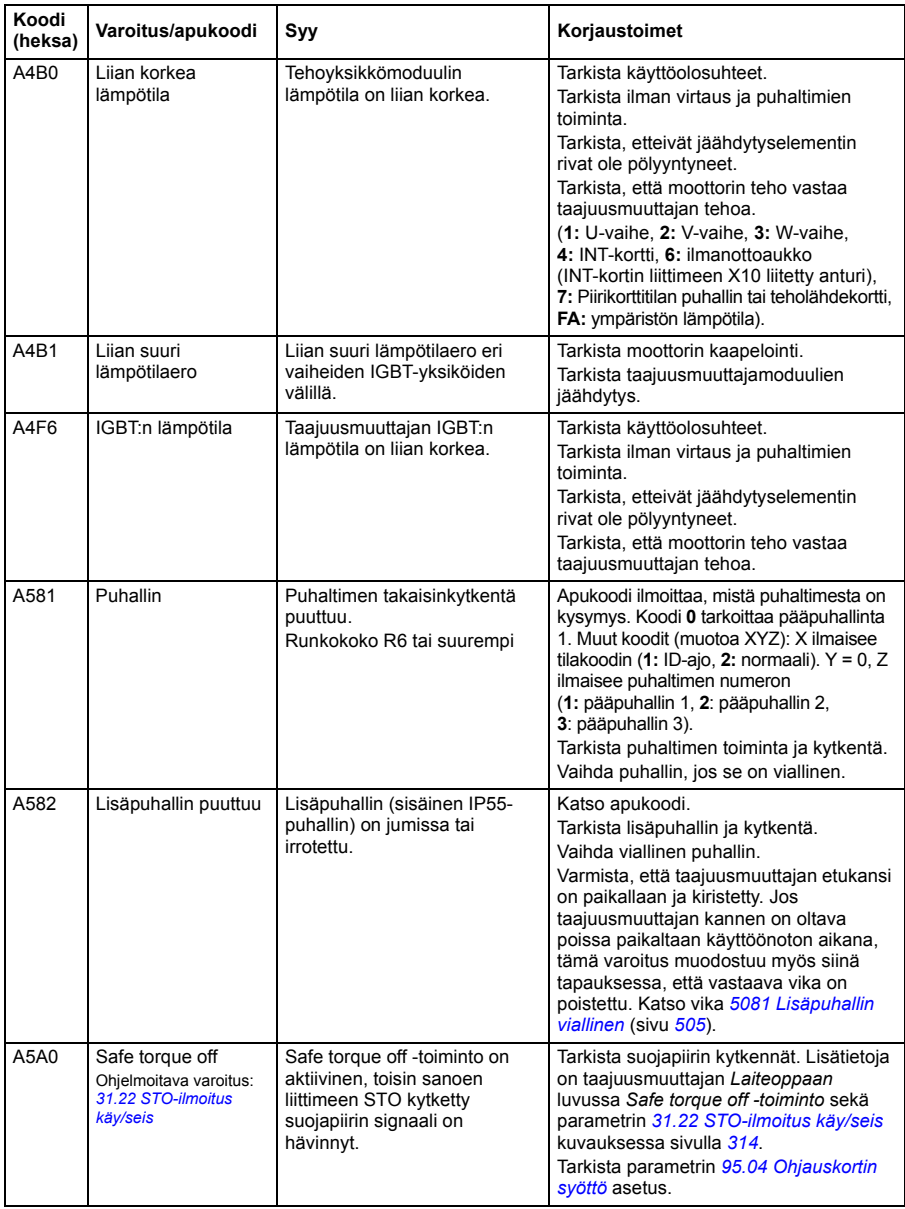

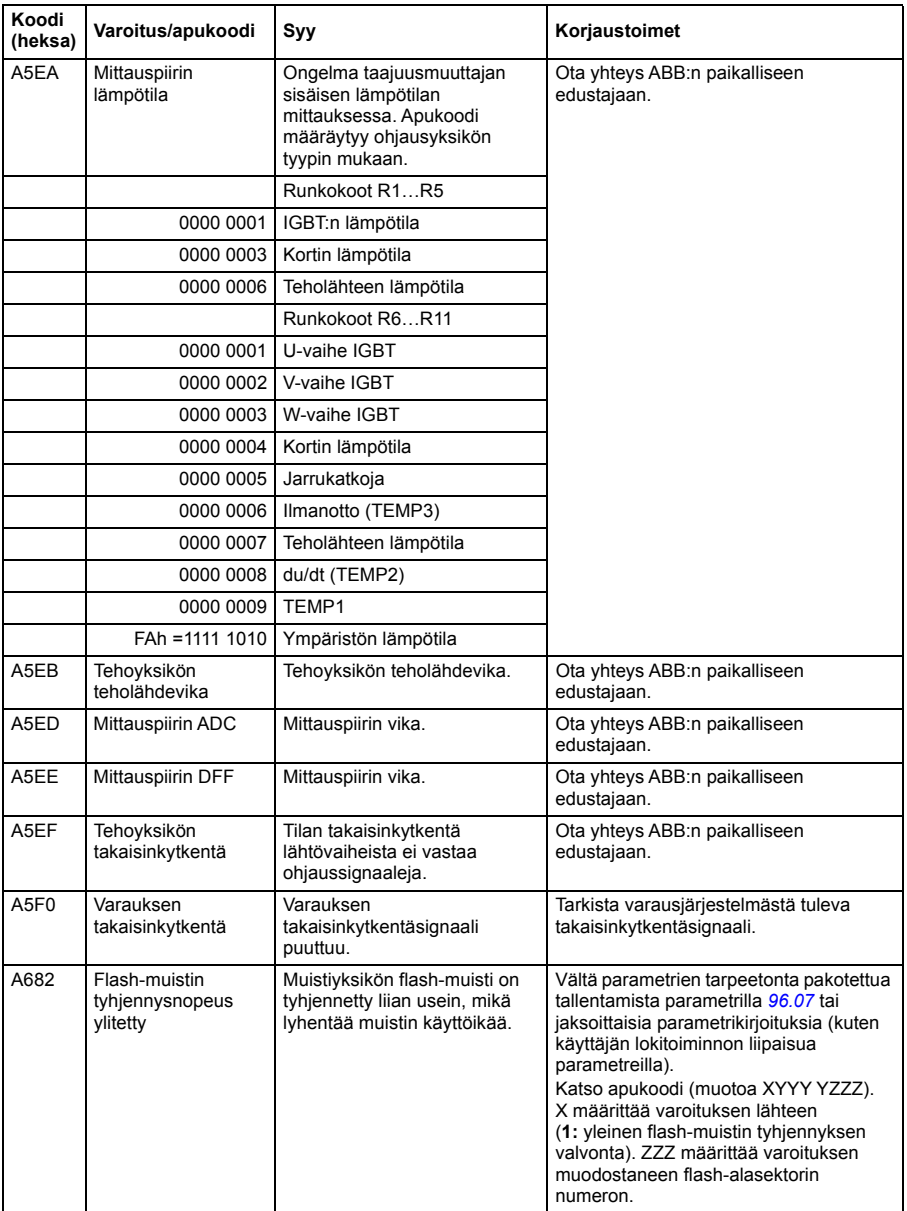

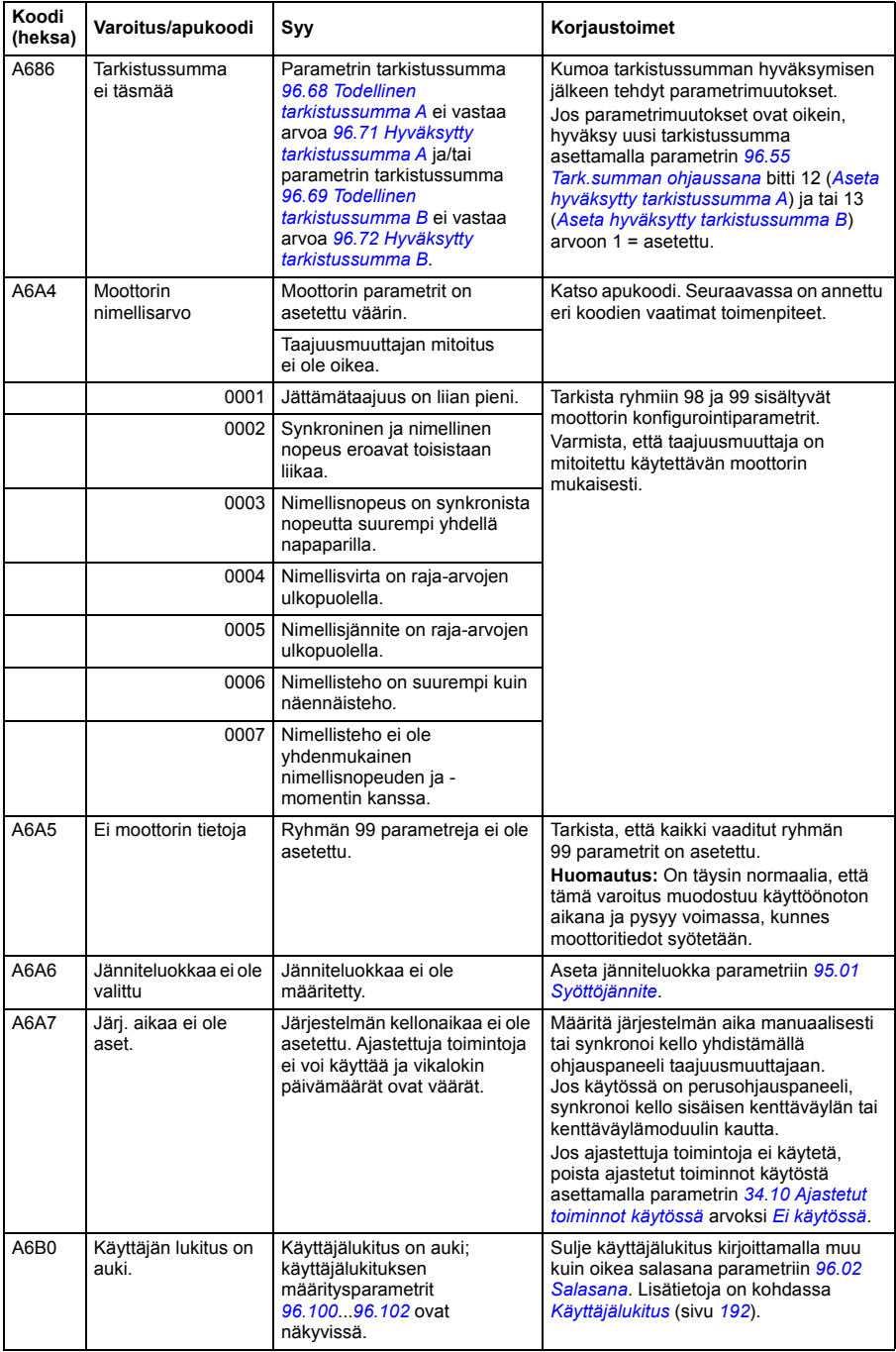

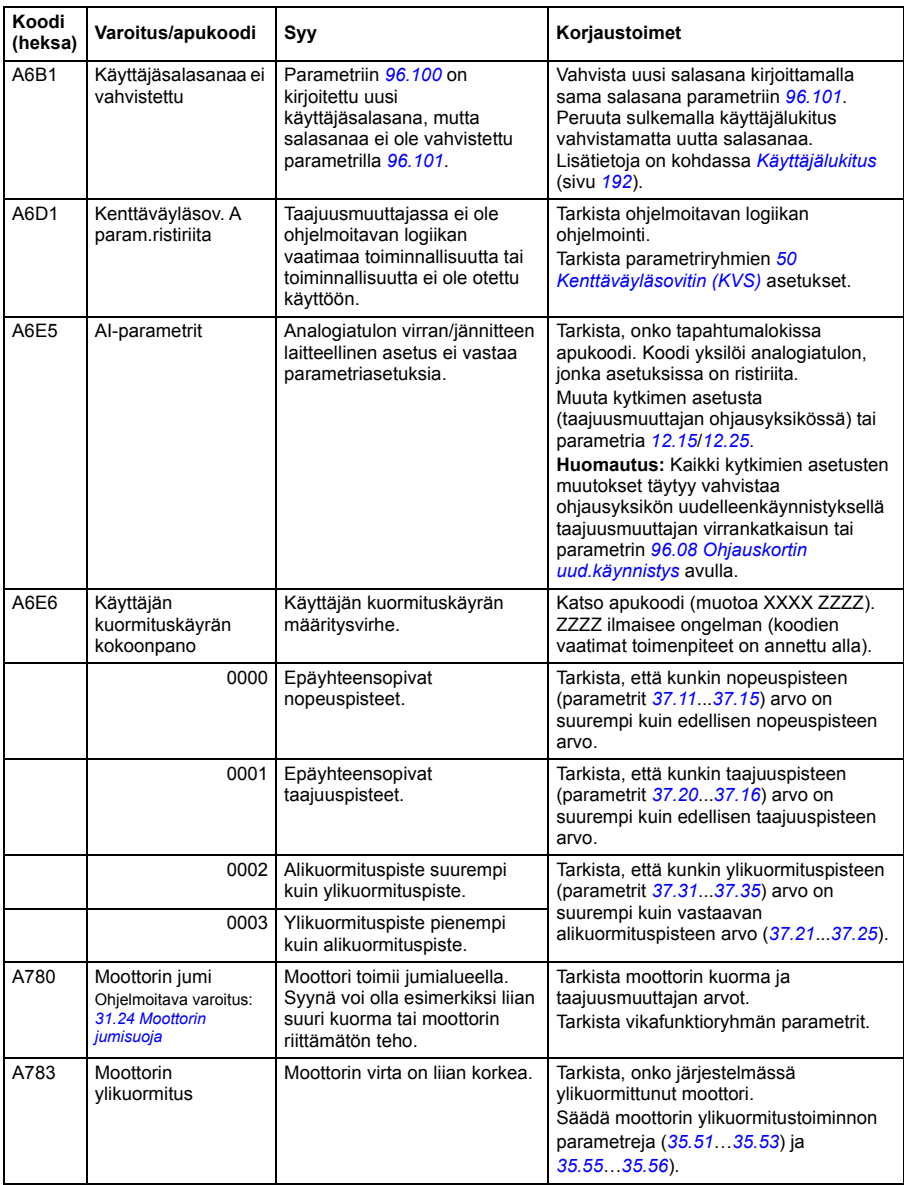

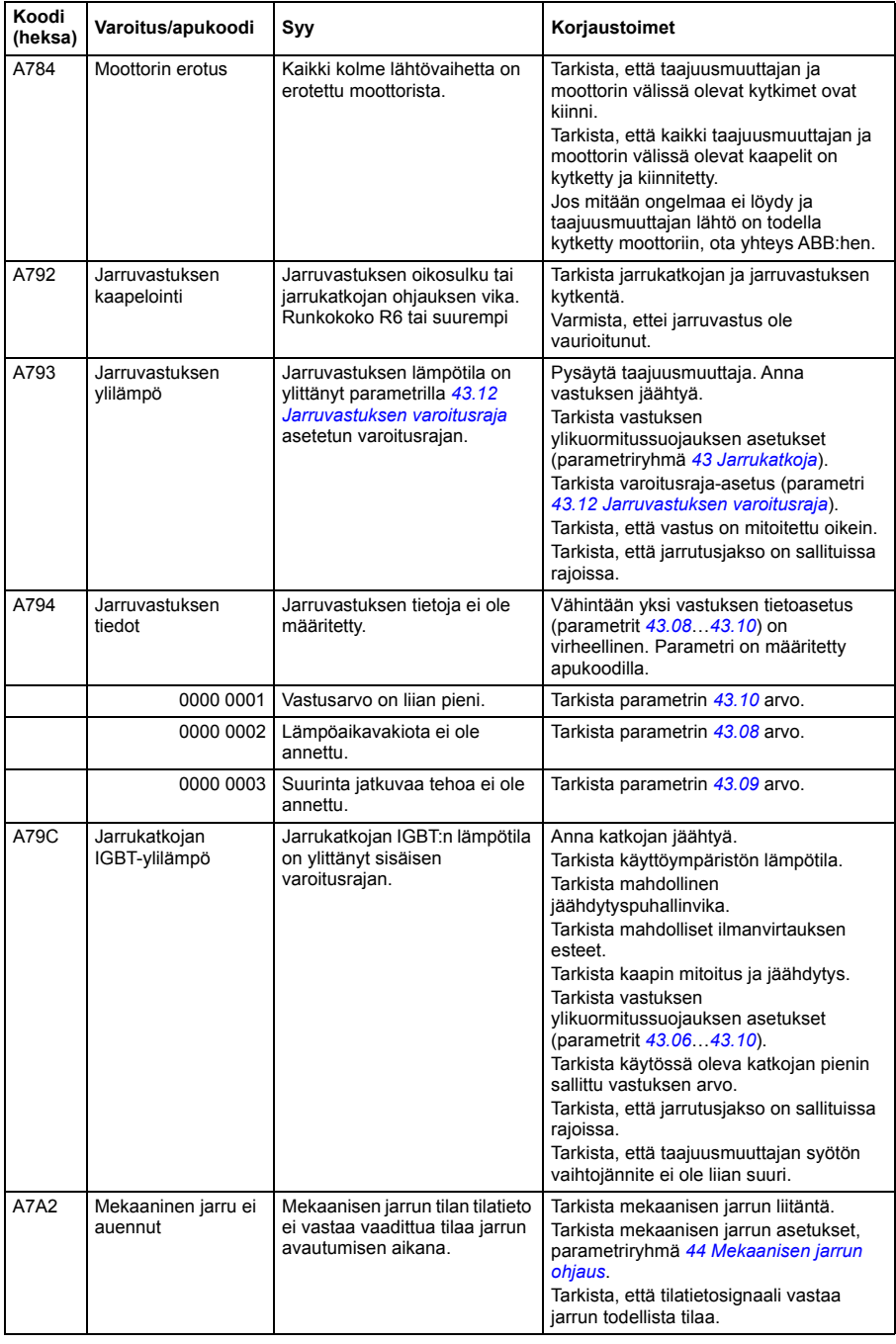

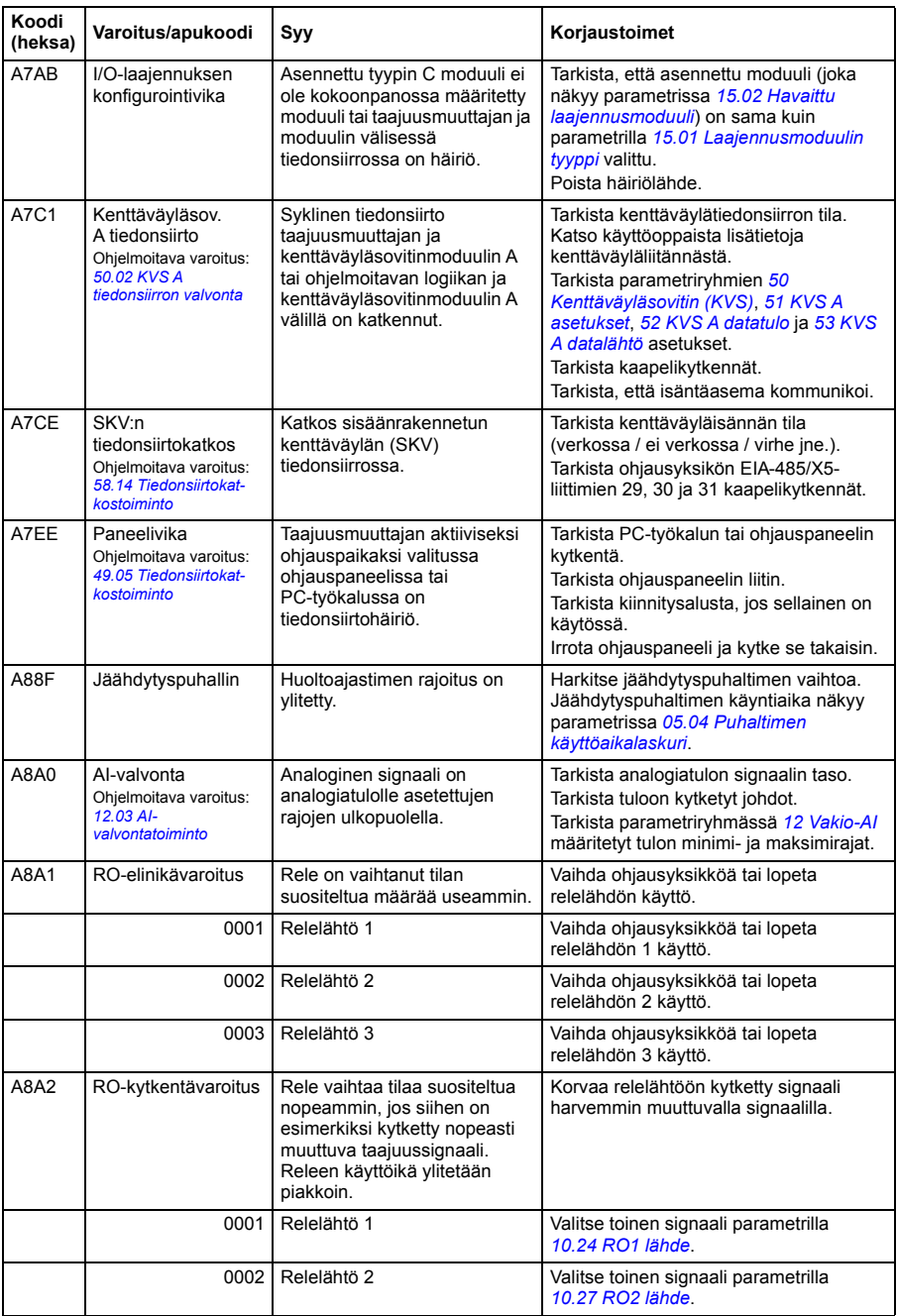

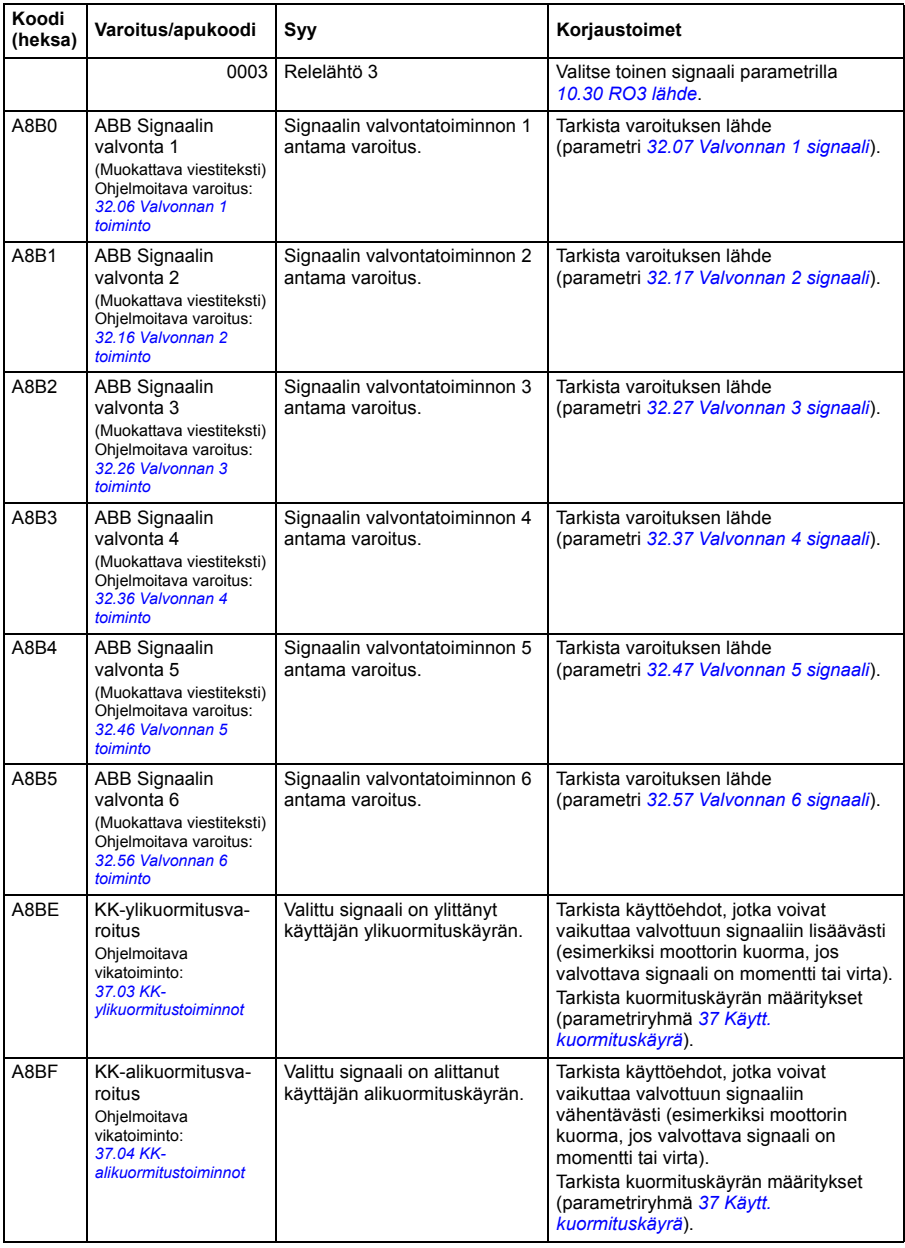

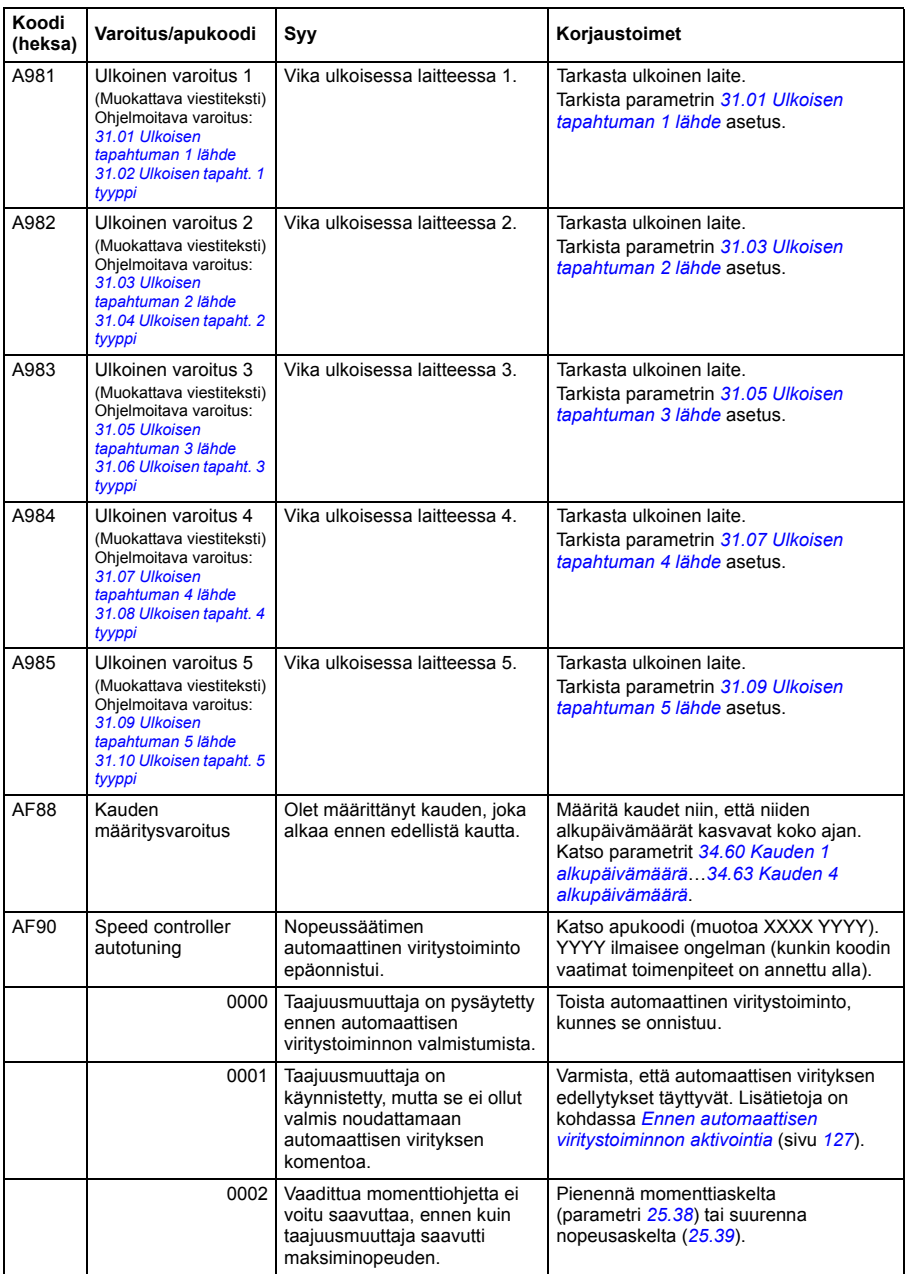

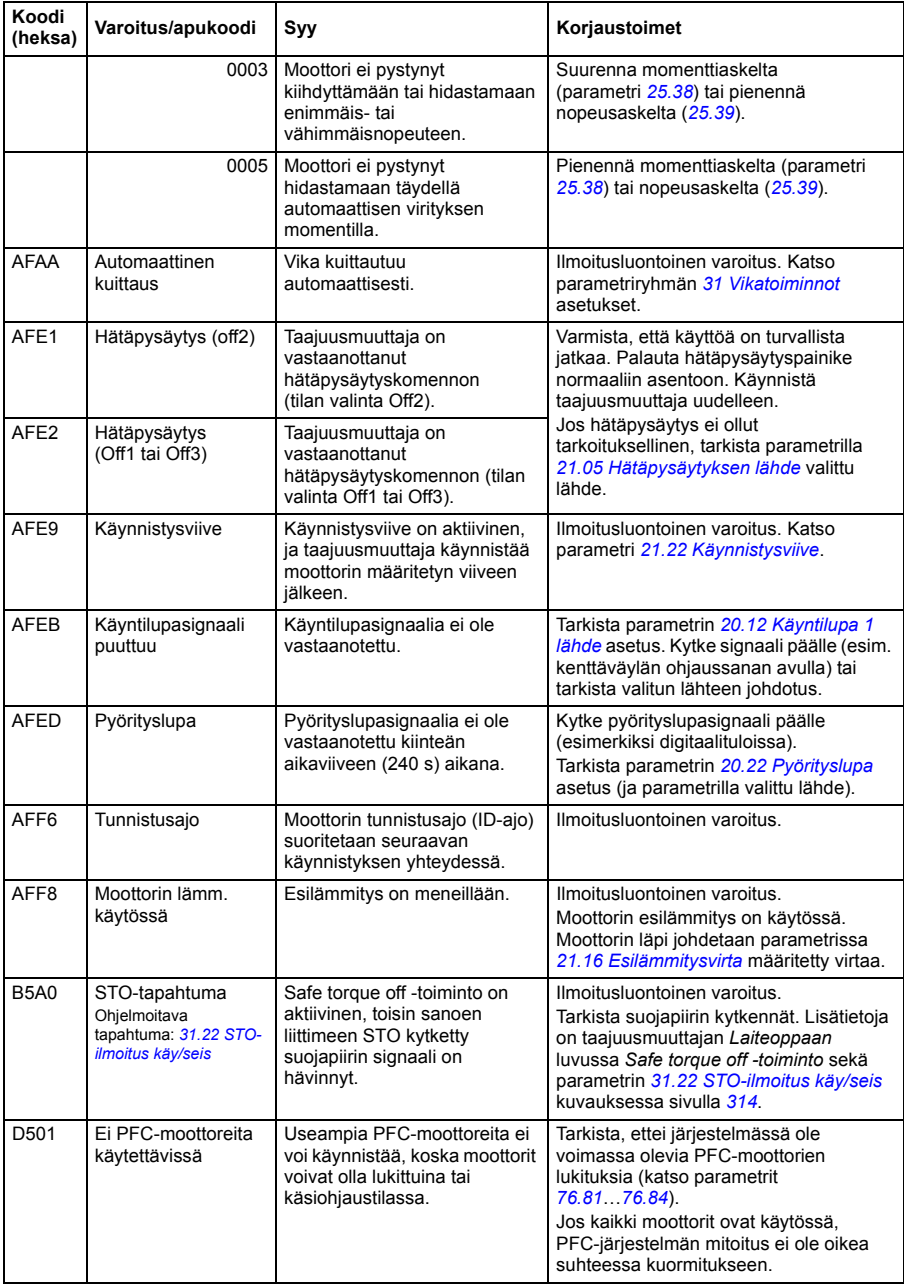

#### *500 Vianetsintä*

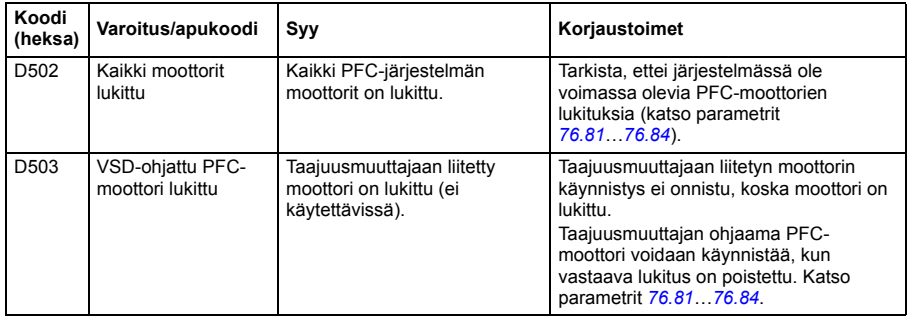

# **Vikailmoitukset**

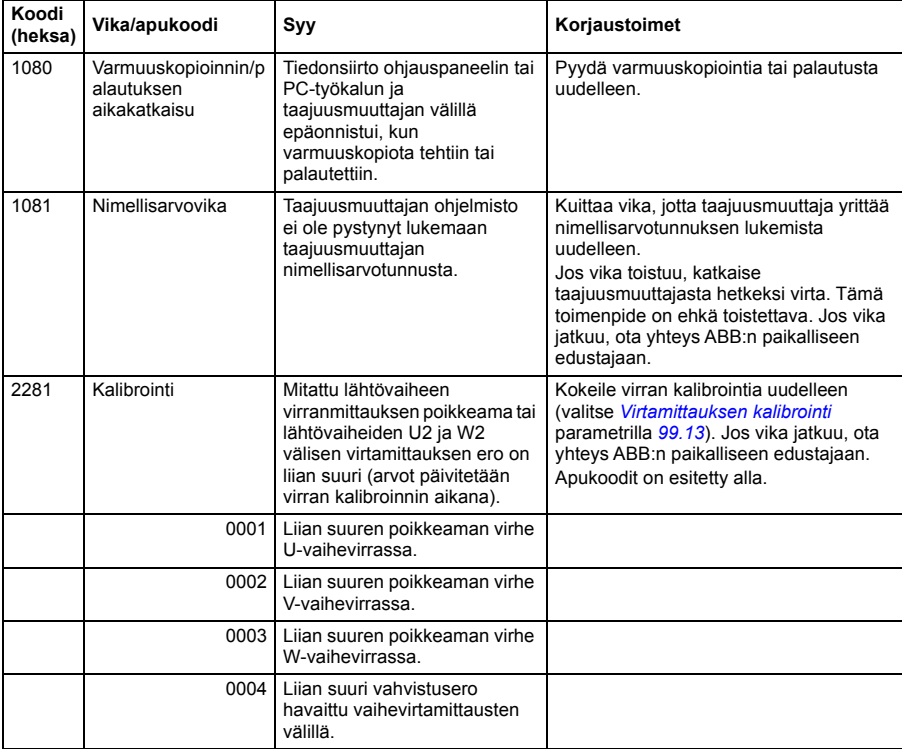

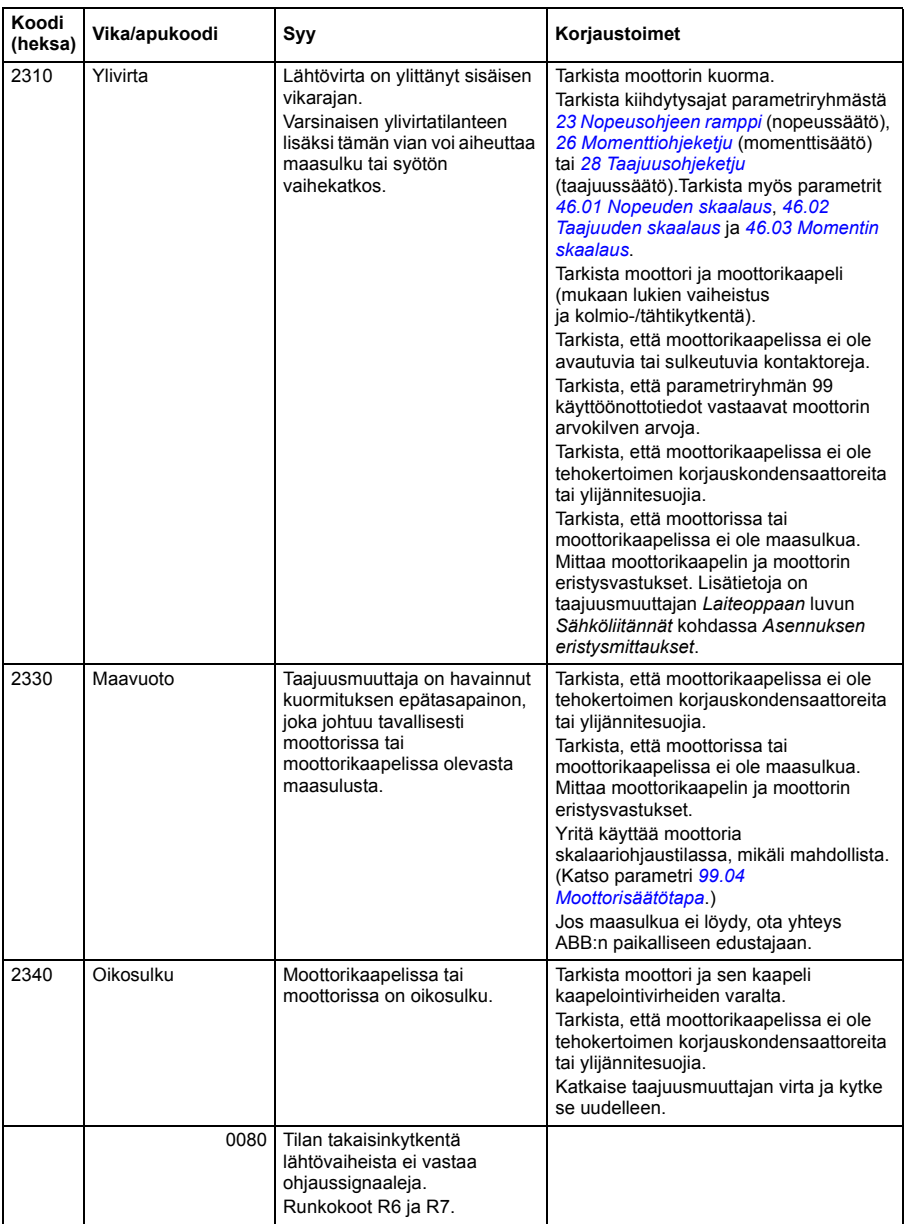

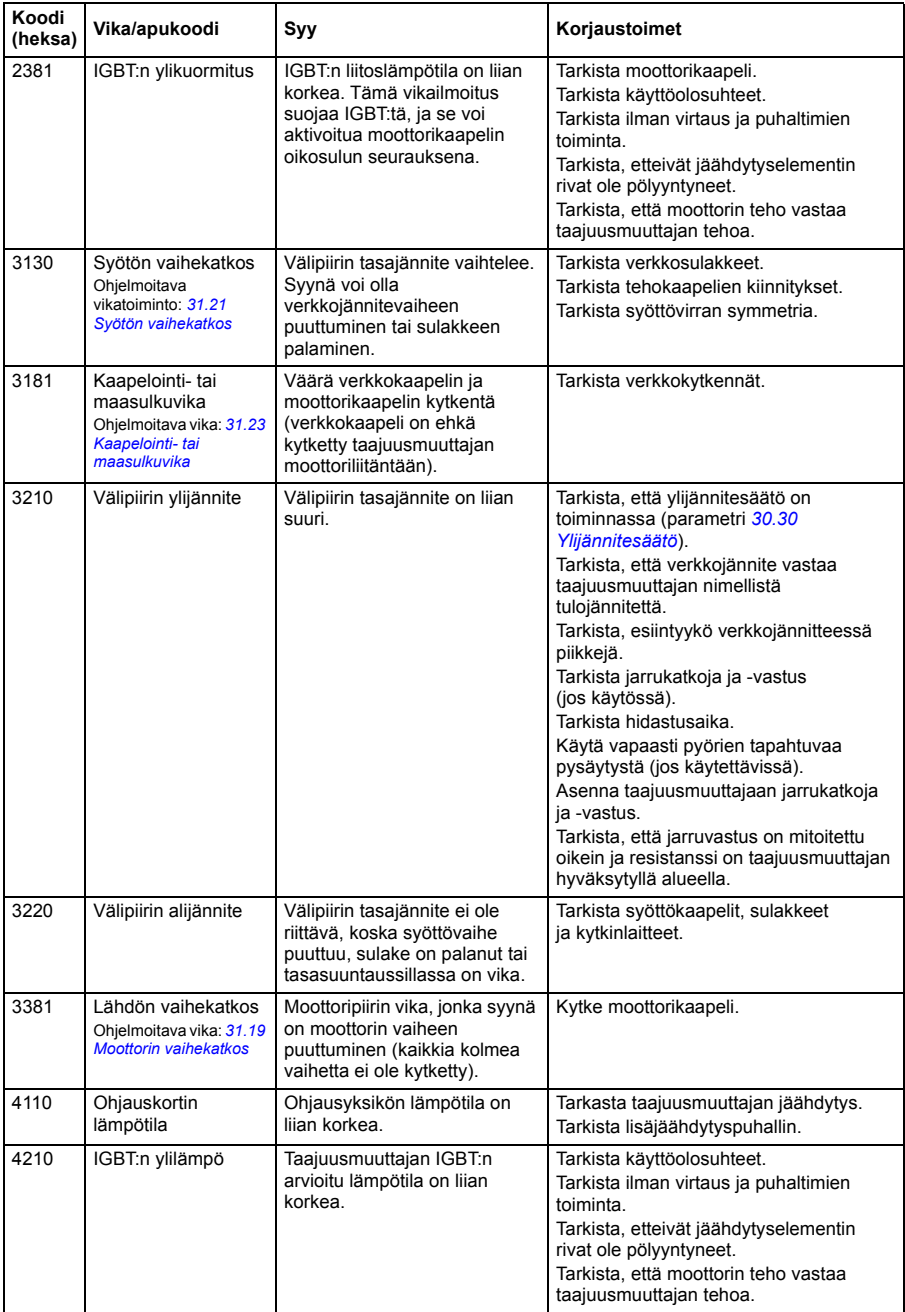

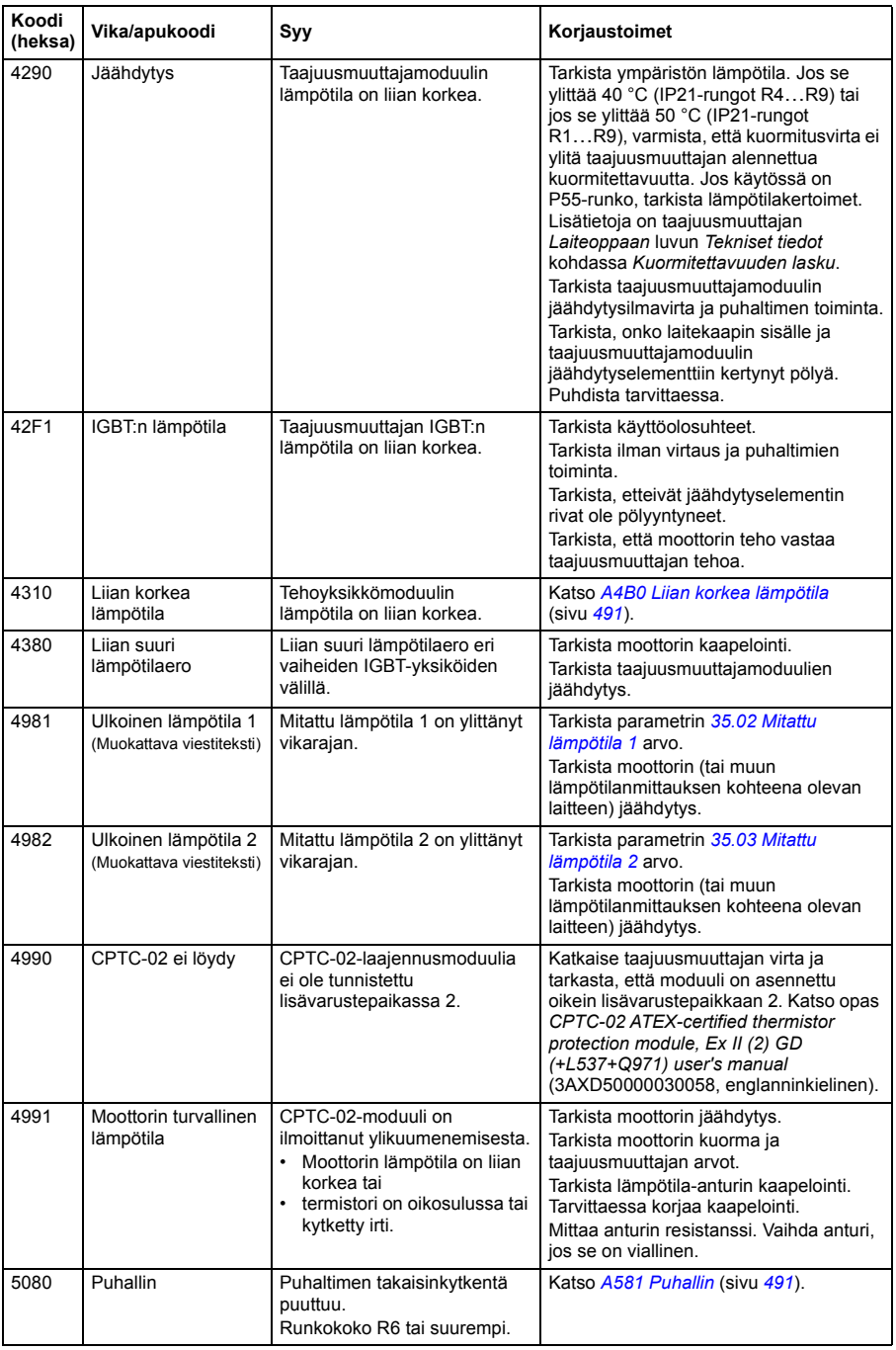
<span id="page-504-1"></span><span id="page-504-0"></span>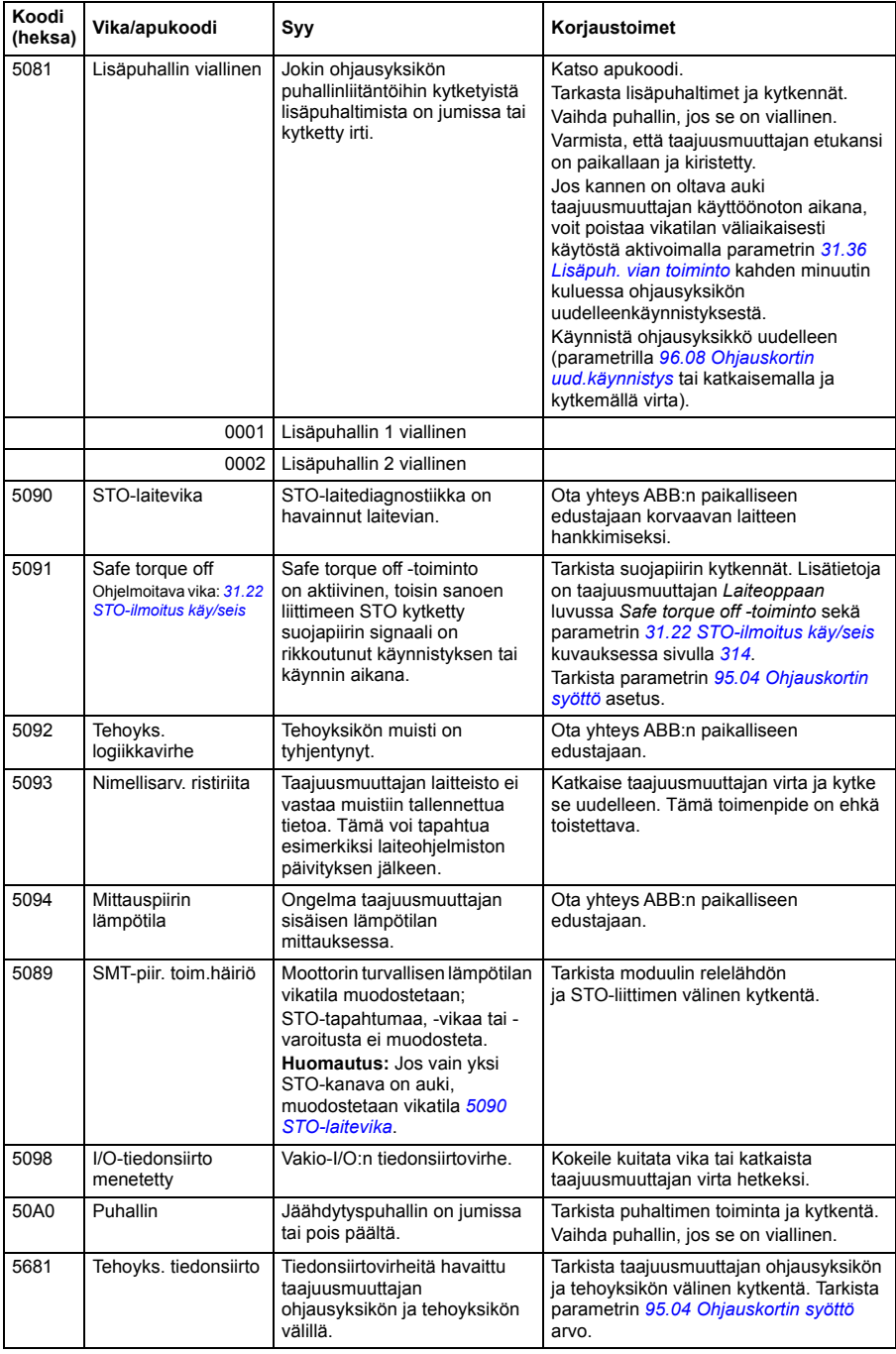

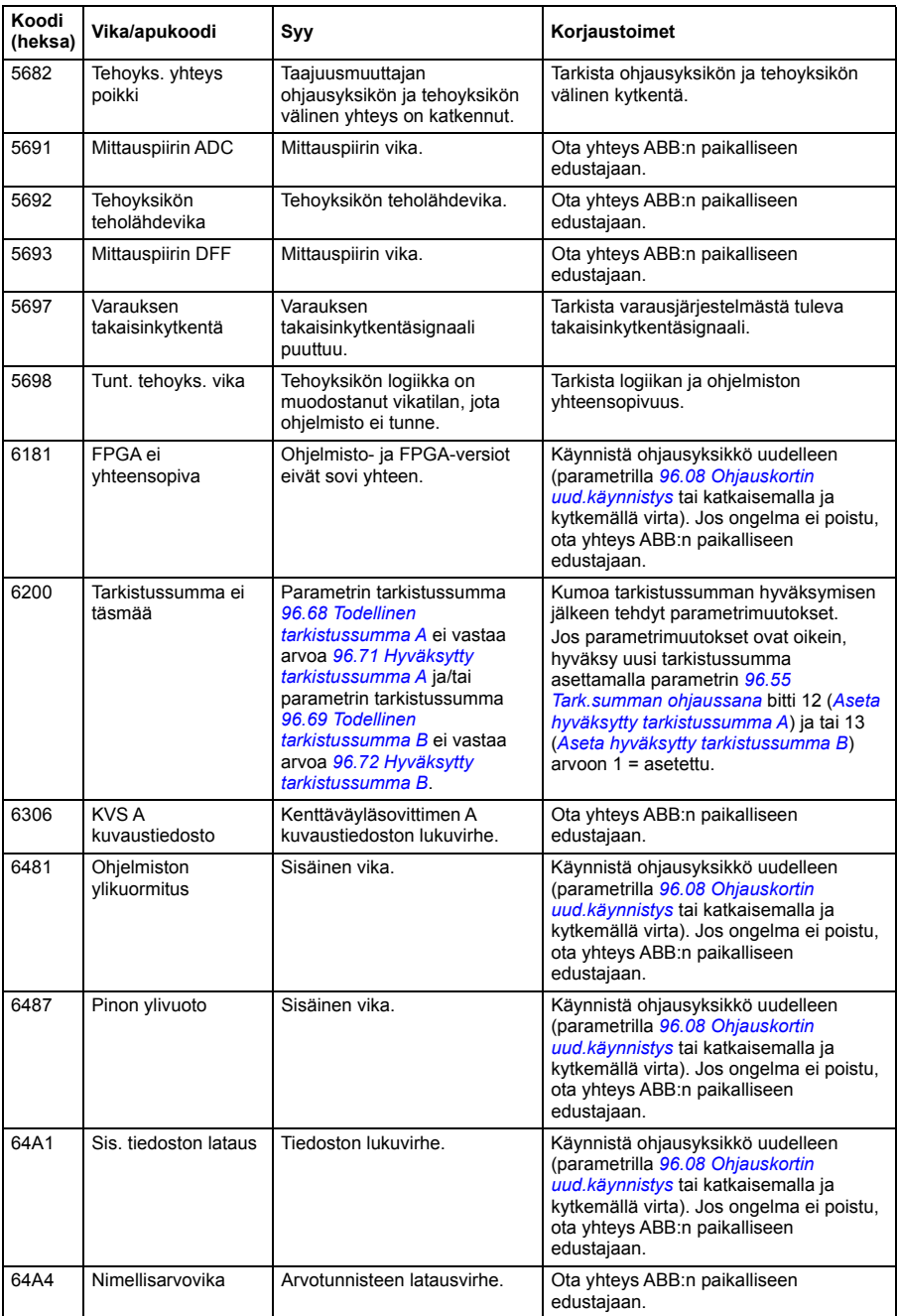

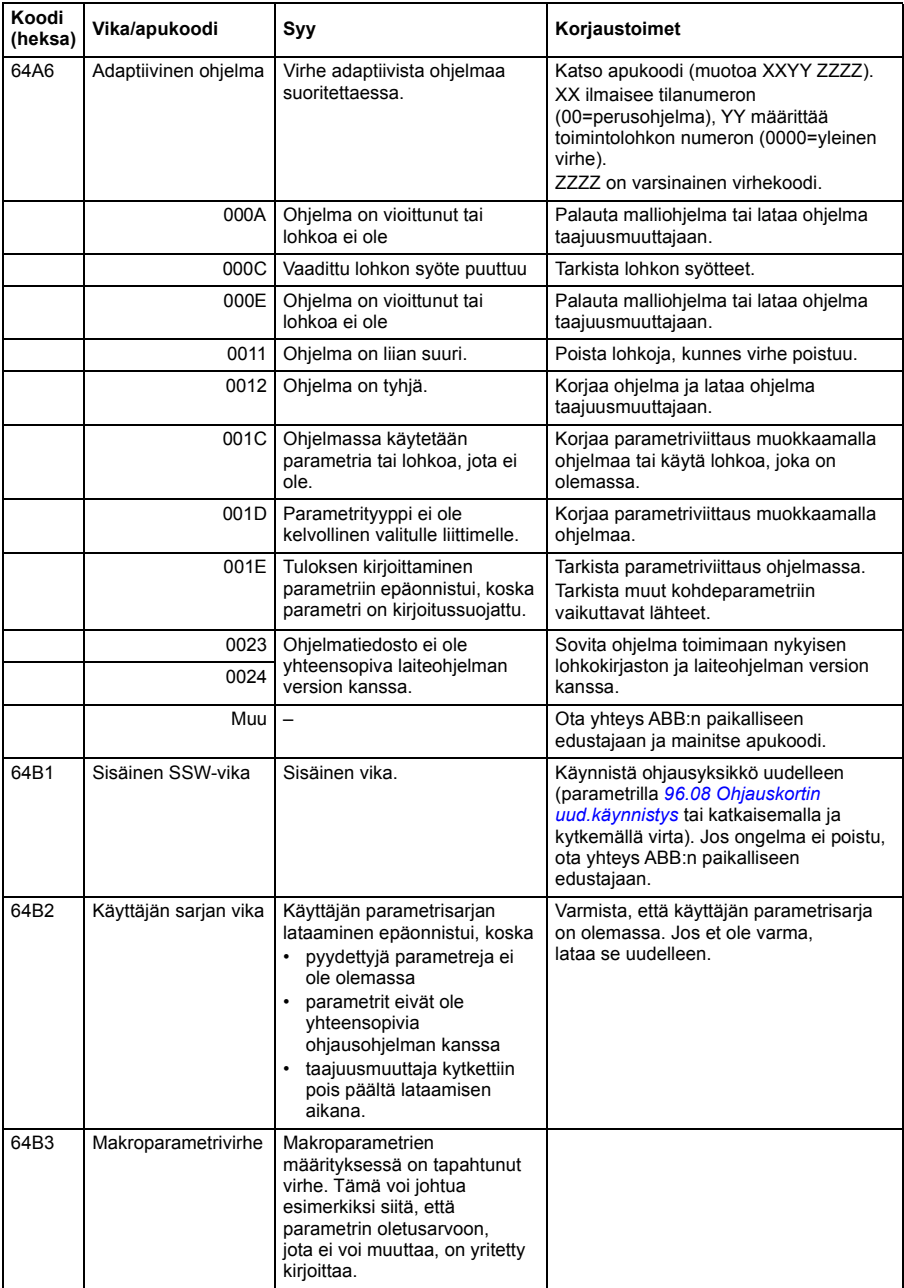

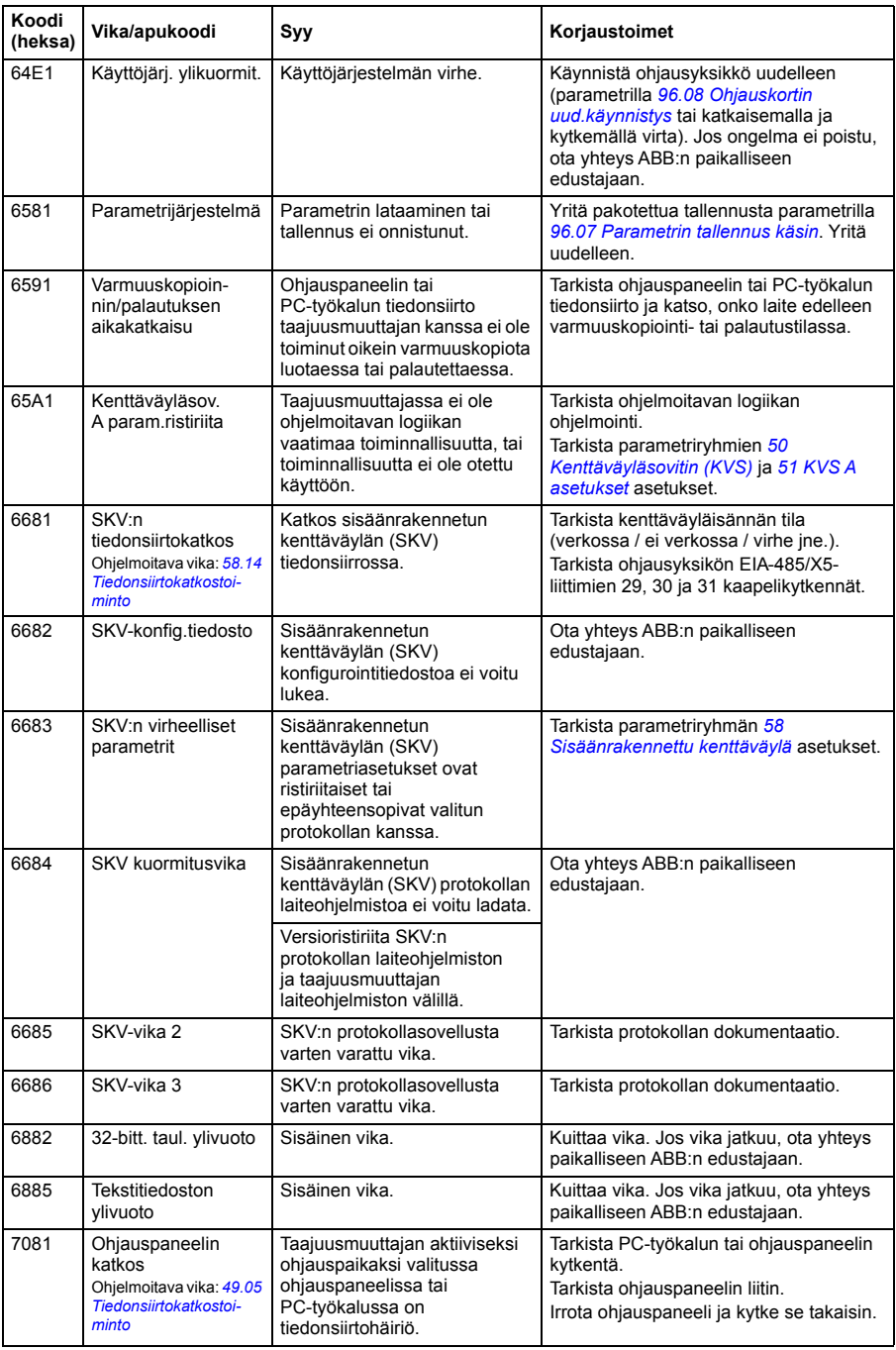

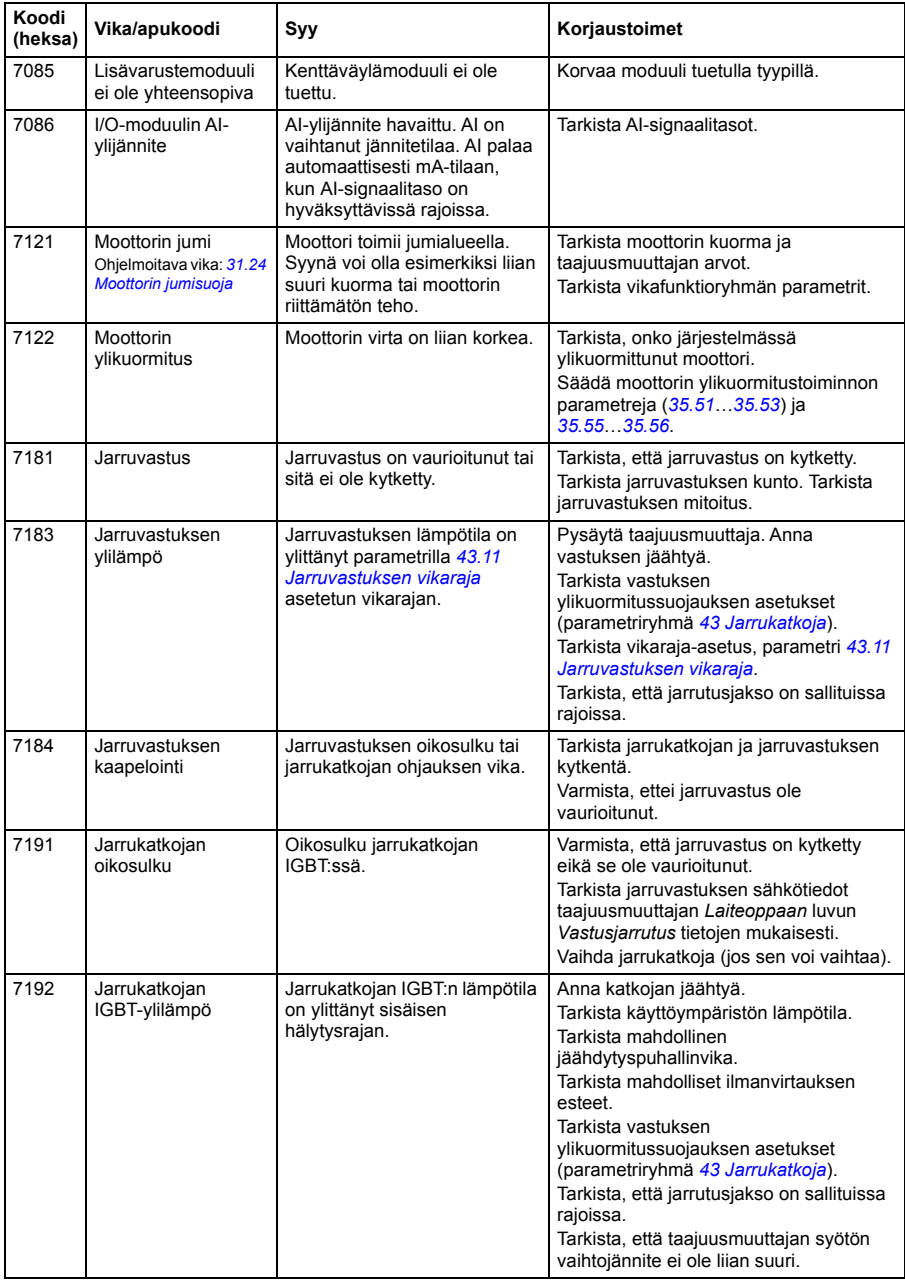

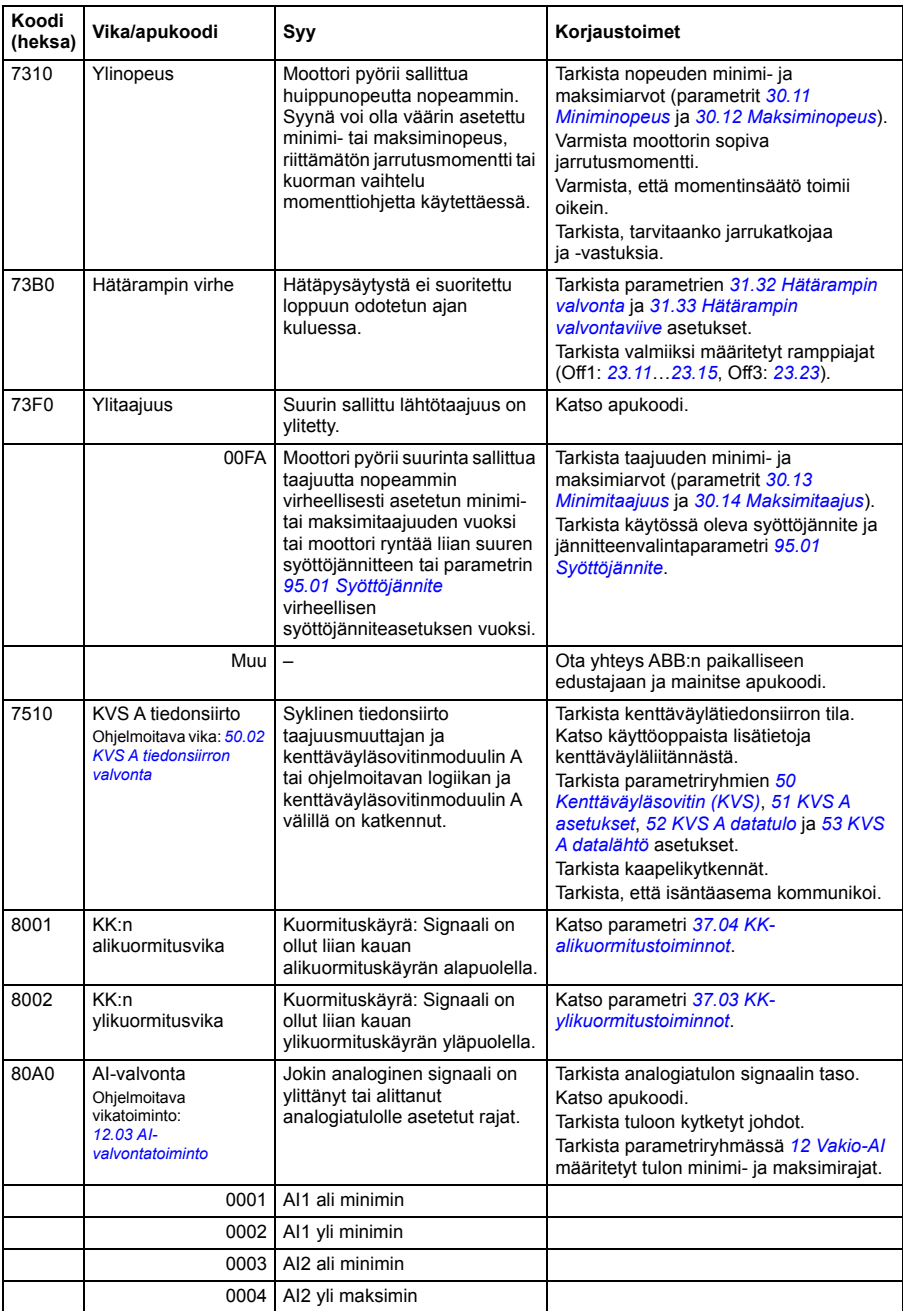

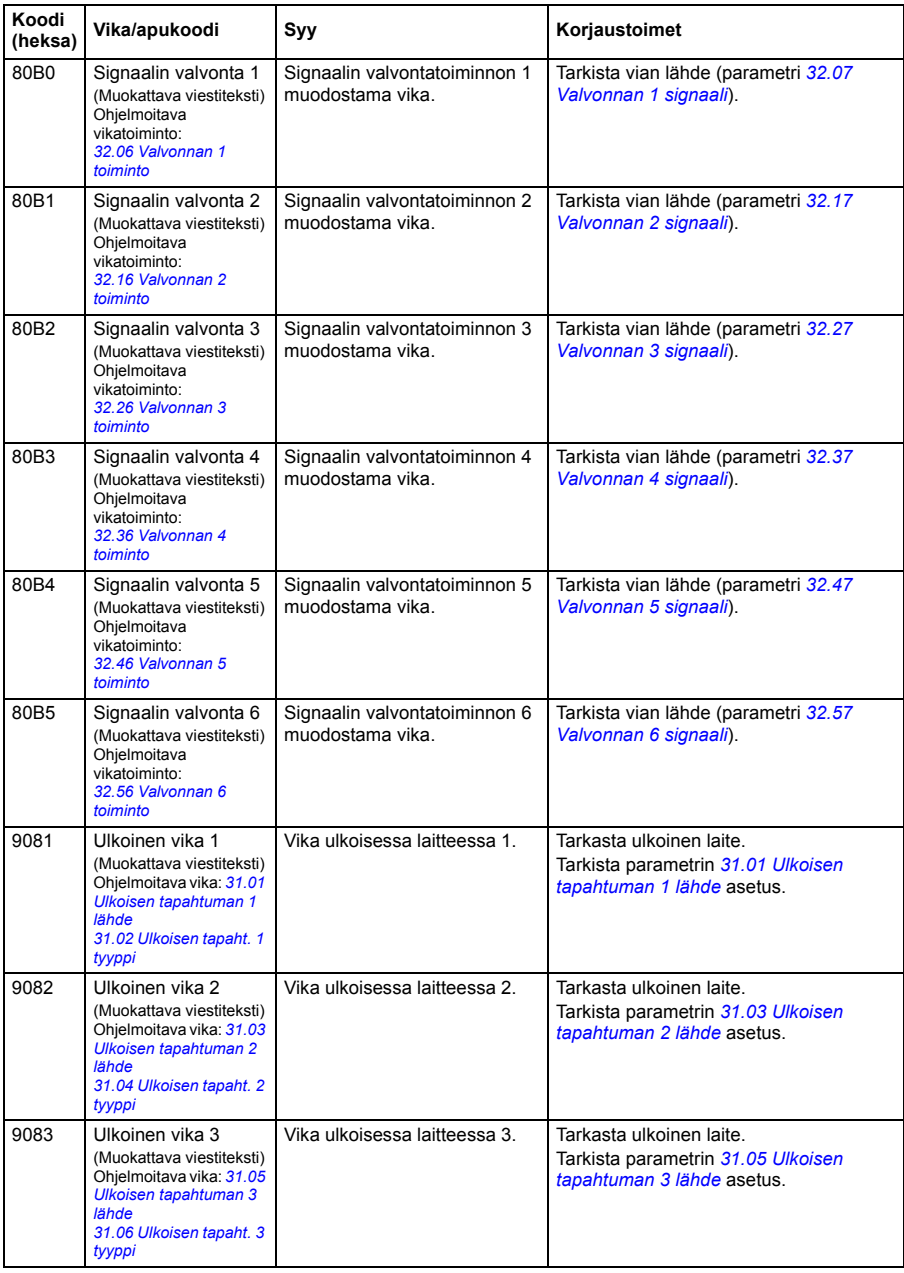

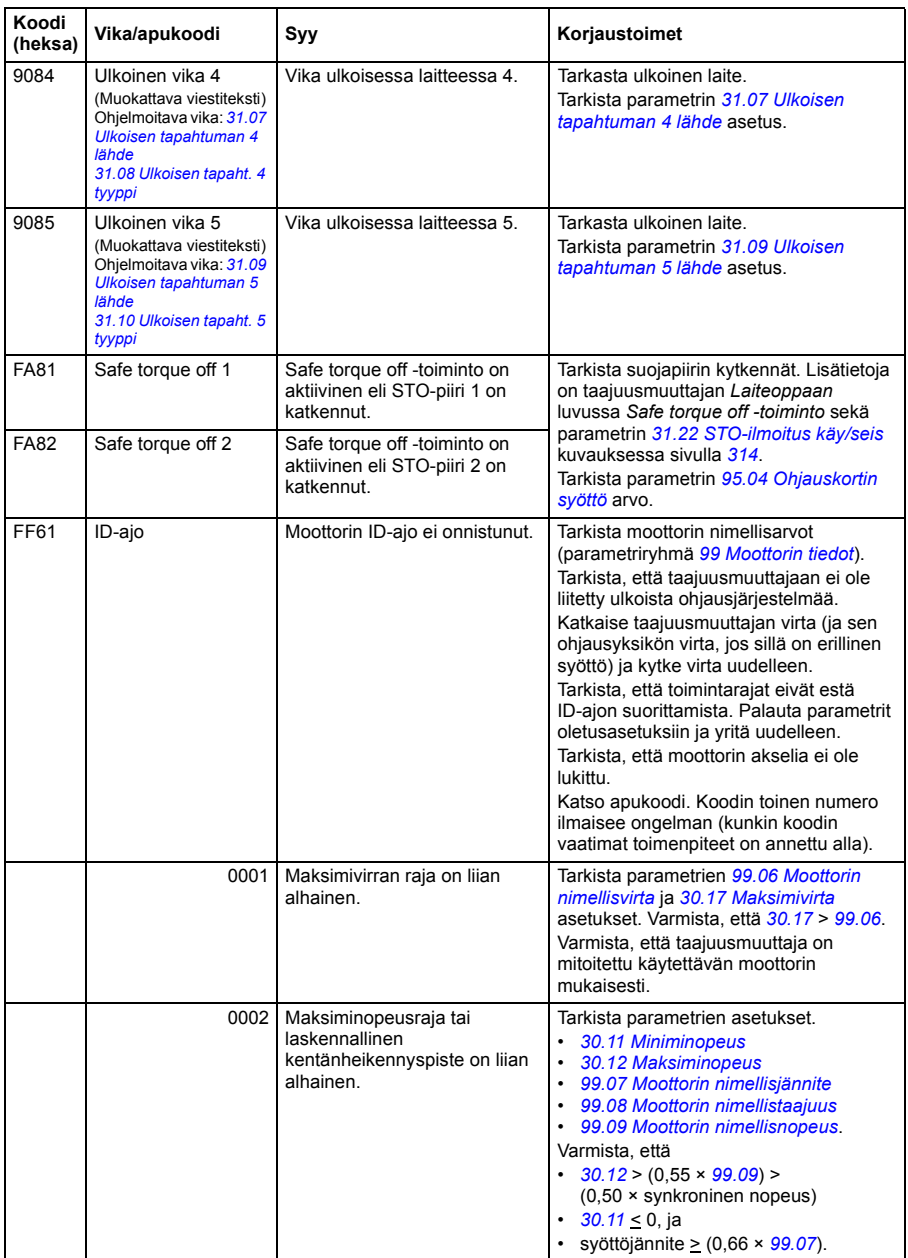

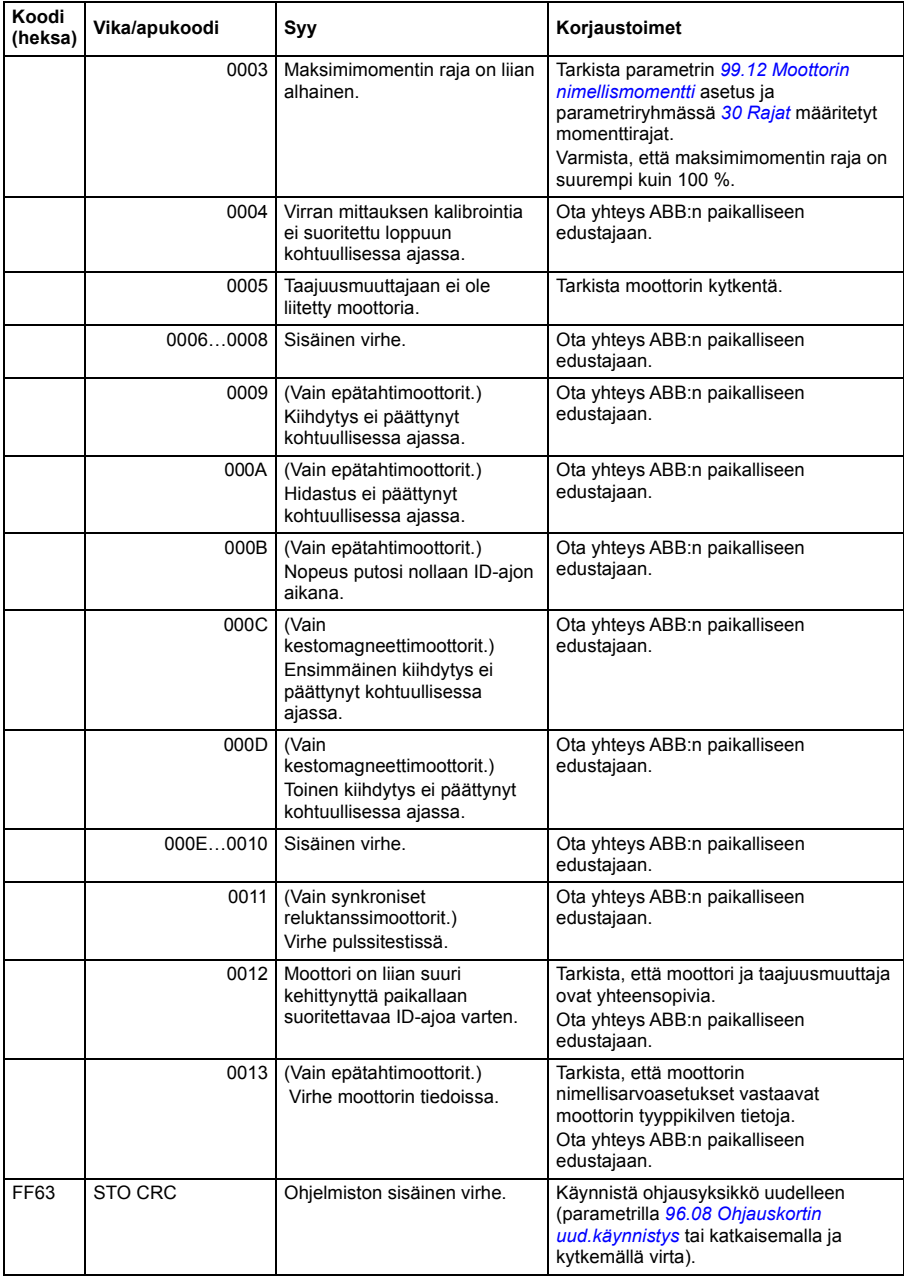

#### *514 Vianetsintä*

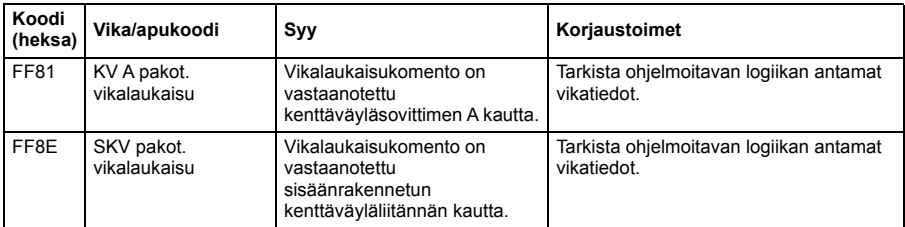

# 10

# **Kenttäväyläohjaus sisäänrakennetun kenttäväyläliitännän kautta (SKV)**

# **Yleistä**

Tässä luvussa kerrotaan taajuusmuuttajan ohjaamisesta ulkoisilla laitteilla tiedonsiirtoverkon (kenttäväylän) kautta sisäänrakennetun kenttäväyläliitännän avulla.

# **Järjestelmän yleiskuvaus**

Taajuusmuuttaja voidaan kytkeä ulkoiseen ohjausjärjestelmään tietoliikenneliitännän kautta kenttäväyläsovittimen tai sisäänrakennetun kenttäväyläliitännän avulla.

Sisäänrakennettu kenttäväyläliitäntä tukee Modbus RTU -protokollaa. Taajuusmuuttajan ohjausohjelma voi käsitellä kymmentä Modbus-rekisteriä kymmenen millisekunnin aikatasolla. Jos taajuusmuuttaja esimerkiksi vastaanottaa pyynnön lukea 20 rekisteriä, se käynnistää vastauksensa 22 ms:n kuluessa pyynnön vastaanottamisesta: pyynnön käsittelyyn kuluu 20 ms ja väylän käsittelyyn 2 ms lisää. Todelliseen vasteaikaan vaikuttavat myös muut tekijät, kuten baudinopeus (taajuusmuuttajassa oleva parametriasetus).

Taajuusmuuttaja voidaan asettaa vastaanottamaan kaikki ohjaustiedot kenttäväyläliitännän kautta. Vaihtoehtoisesti ohjaus voidaan jakaa sisäänrakennetun kenttäväyläliitännän ja muiden käytettävissä olevien lähteiden, esimerkiksi digitaalija analogiatulojen kesken.

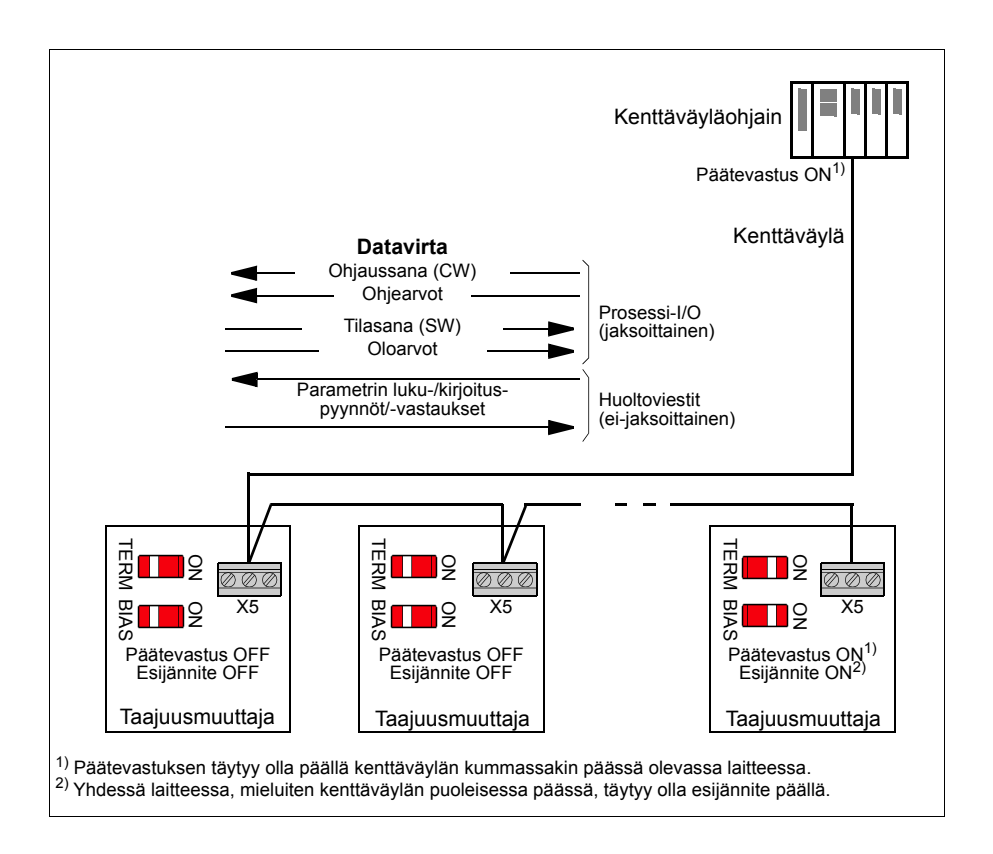

# **Taajuusmuuttajan kytkeminen kenttäväylään**

Kytke taajuusmuuttajan ohjausyksikön riviliitin X5 kenttäväylään. Kytkentäkaavio on esitetty alla.

Käytä kytkennässä kolmea johdinta ja vaippaa (suositus).

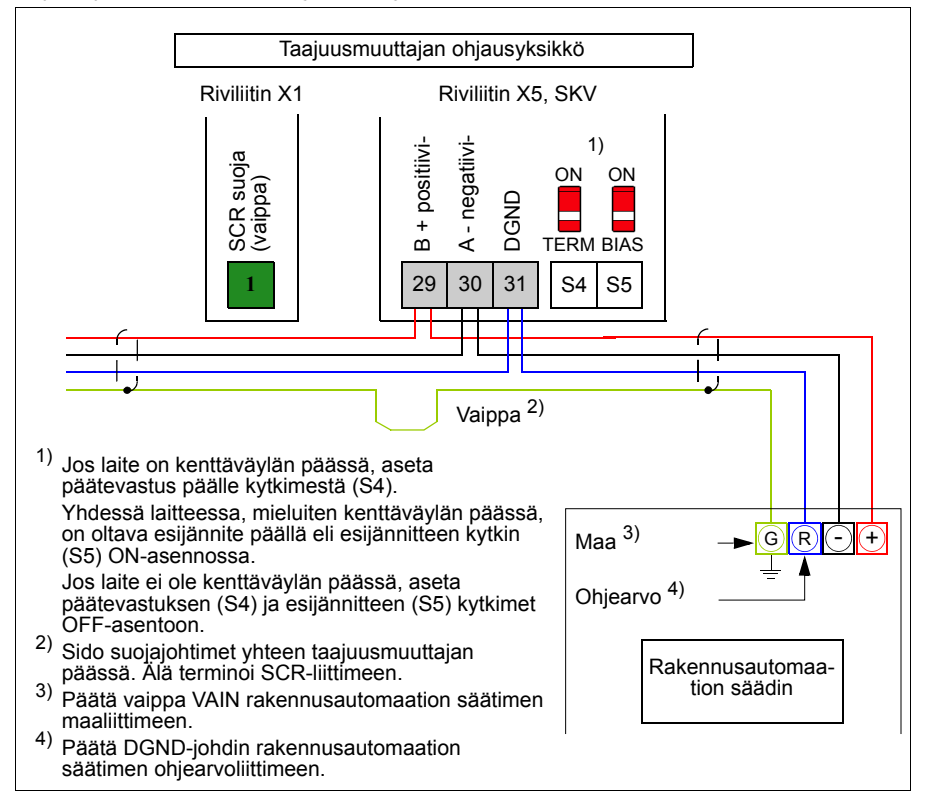

# **Sisäänrakennetun kenttäväyläliitännän asetukset**

Määritä taajuusmuuttajan sisäänrakennetun kenttäväylän tiedonsiirtoasetukset seuraavan taulukon parametrien avulla. **Asetus kenttäväyläohjausta varten** sarakkeessa on käytettävä arvo tai oletusarvo. **Toiminto/tietoja**-sarakkeessa on parametrin kuvaus.

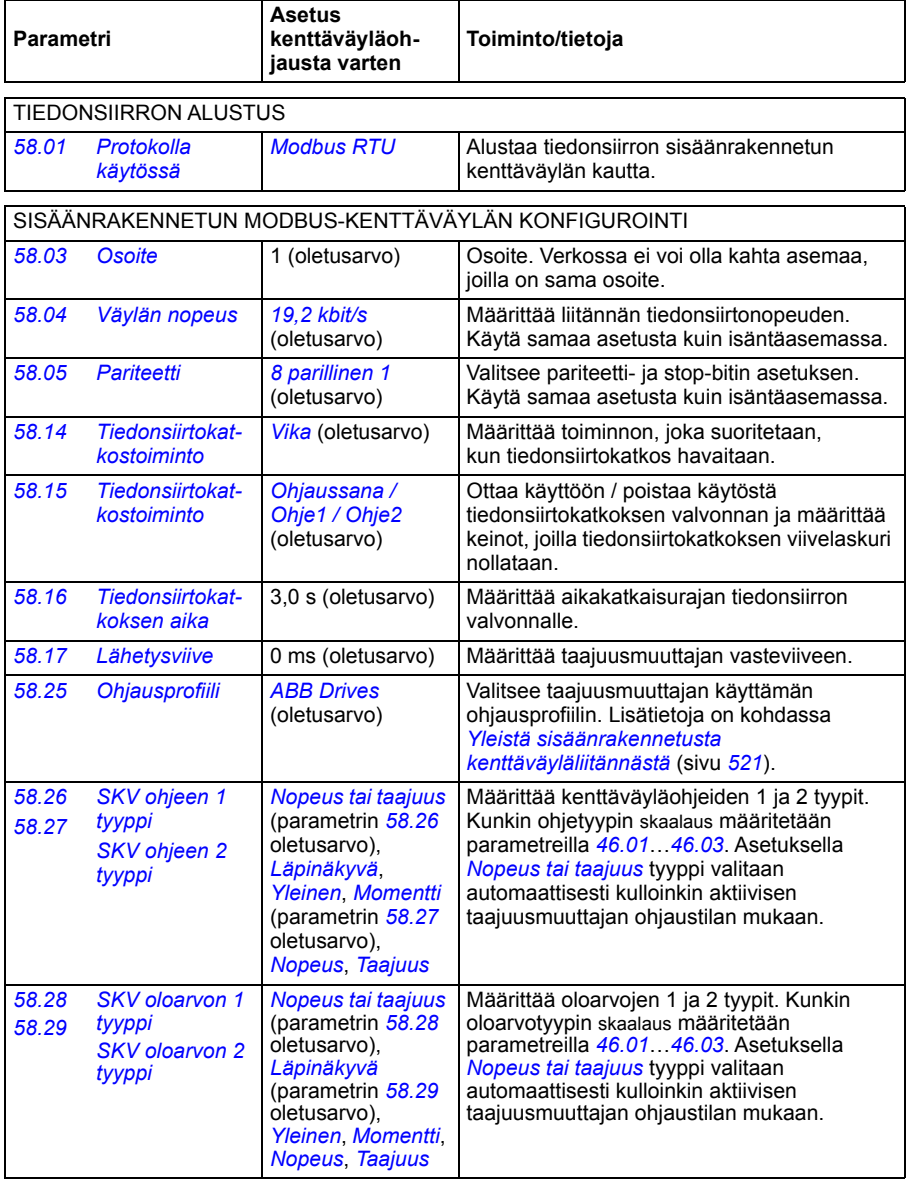

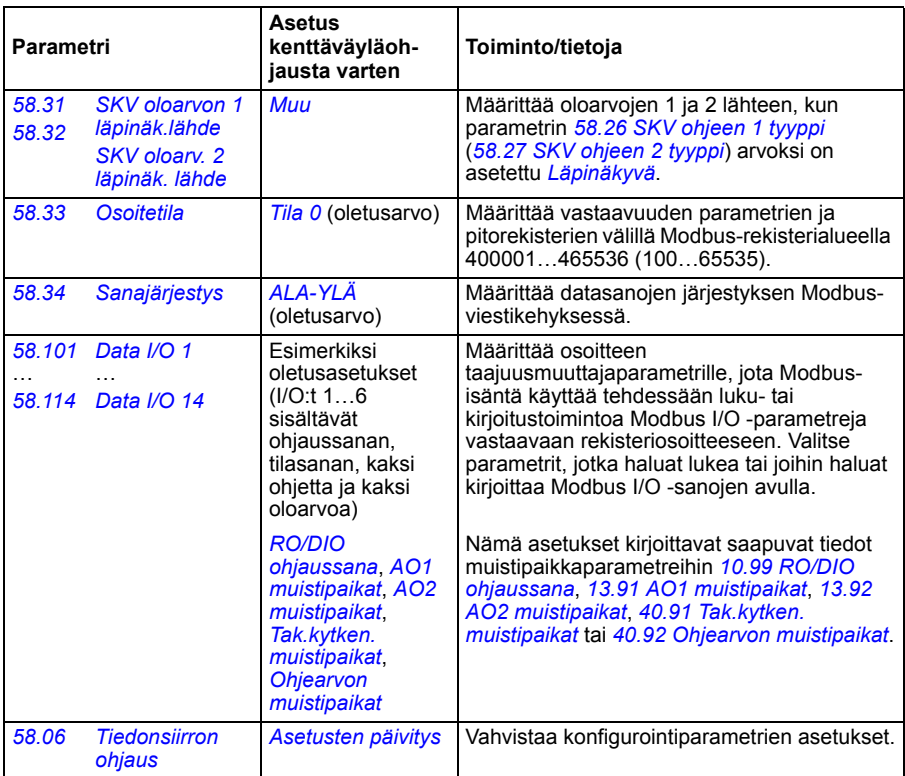

Uudet asetukset tulevat voimaan, kun taajuusmuuttajaan kytketään virta seuraavan kerran tai kun ne vahvistetaan parametrilla *[58.06](#page-396-8) [Tiedonsiirron ohjaus](#page-396-9)* (*[Asetusten päivitys](#page-396-10)*).

# **Taajuusmuuttajan ohjausparametrien asettaminen**

Kun sisäänrakennettu kenttäväyläliitäntä on määritä, tarkista ja säädä seuraavassa taulukossa luetellut taajuusmuuttajan ohjausparametrit. Sarakkeessa **Asetus kenttäväyläohjausta varten** annetaan arvo (tai arvot), jota käytetään, kun sisäänrakennetun kenttäväylän signaali on kyseisen taajuusmuuttajan ohjaussignaalin haluttu lähde tai kohde. Sarakkeessa **Toiminto/tietoja** on parametrin kuvaus.

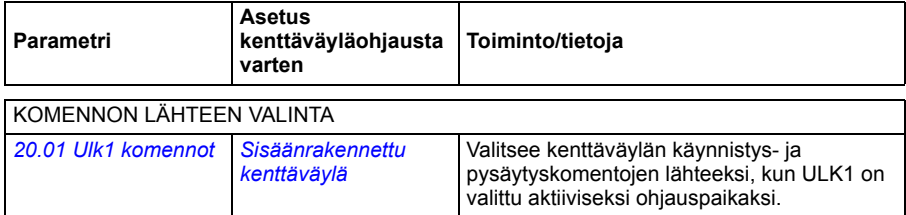

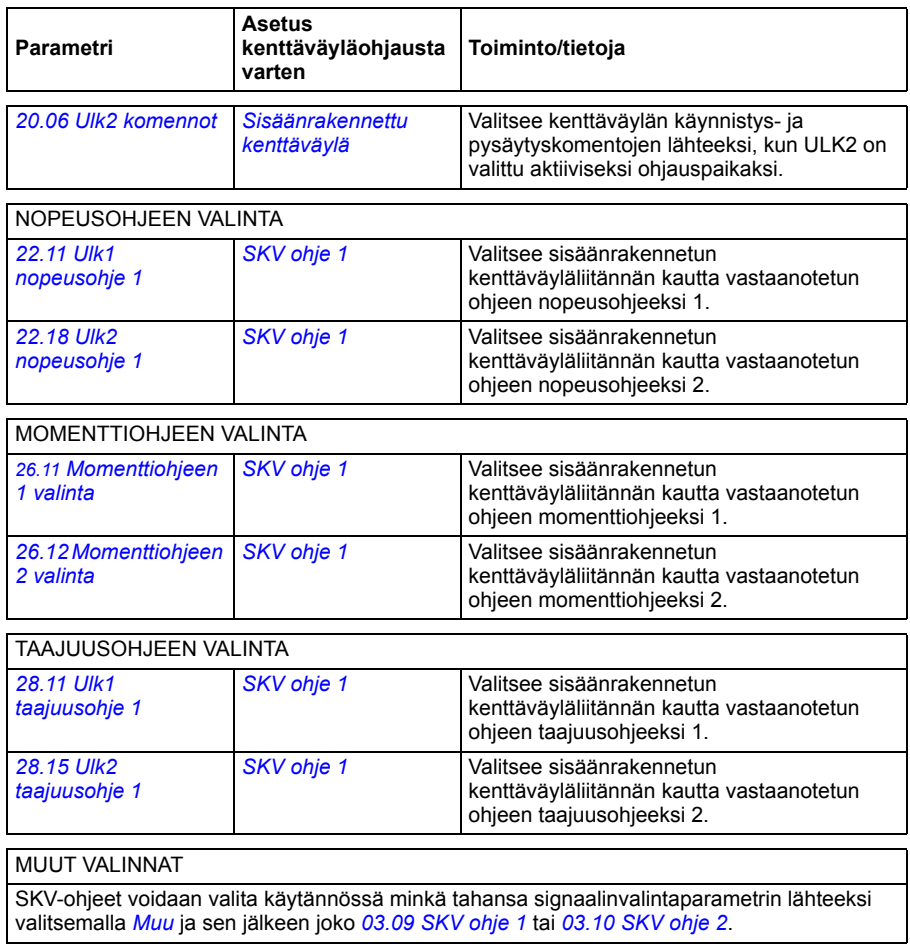

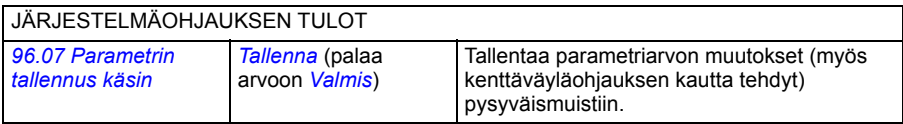

## <span id="page-520-0"></span>**Yleistä sisäänrakennetusta kenttäväyläliitännästä**

Kenttäväyläjärjestelmän ja taajuusmuuttajan välinen jaksoittainen tiedonsiirto koostuu 16-bittisistä tai 32-bittisistä datasanoista (läpinäkyvällä ohjausprofiililla).

Alla oleva kaavio kuvaa sisäänrakennetun kenttäväyläliitännän toimintaa. Jaksoittaiseen tiedonsiirtoon siirrettävät signaalit on selitetty alempana kaaviossa.

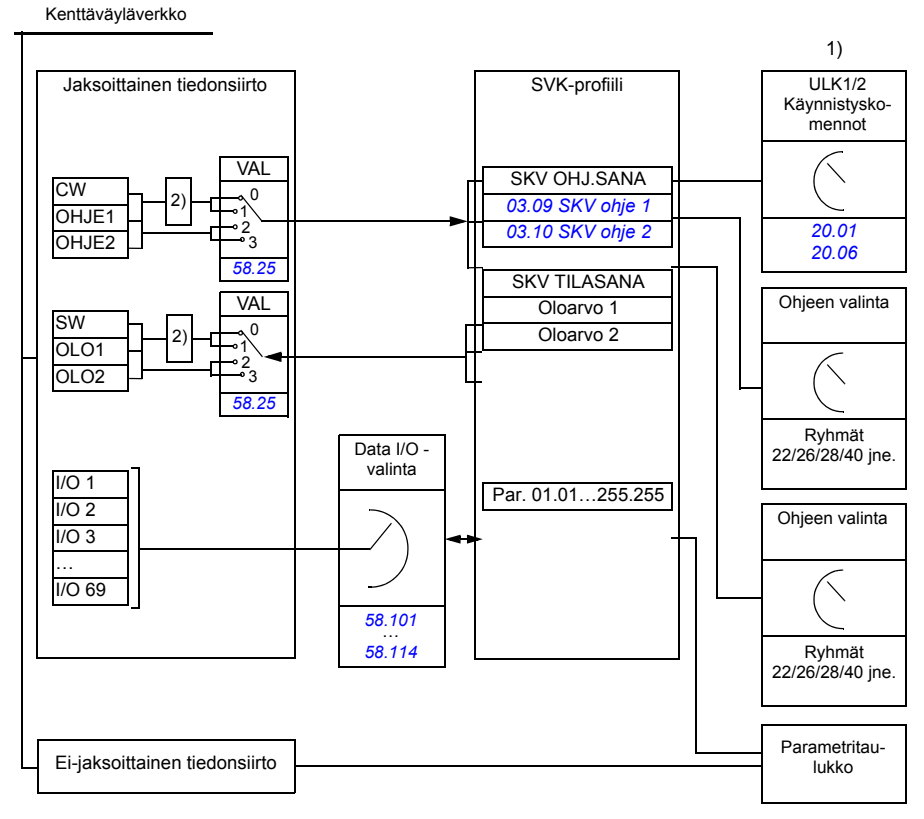

1) Katso myös muut parametrit, joita kenttäväylän kautta voi ohjata.

2) Datan muuntaminen, jos parametrin *[58.25](#page-399-7) [Ohjausprofiili](#page-399-8)* arvoksi on asetettu *[ABB Drives](#page-399-9)*. Katso kohta *[Tietoja ohjausprofiileista](#page-523-0)* (sivu *[524](#page-523-0)*).

#### **Ohjaussana ja tilasana**

Ohjaussana (CW) on 16- tai 32-bittinen pakatussa loogisessa muodossa oleva sana. Sen avulla taajuusmuuttajaa ohjataan kenttäväyläjärjestelmästä. Kenttäväyläohjain lähettää ohjaussanan taajuusmuuttajaan. Käyttäjä valitsee taajuusmuuttajan parametreilla sisäänrakennetun kenttäväylän ohjaussanan taajuusmuuttajan ohjauskomentojen lähteeksi (esimerkiksi käynnistys/pysäytys, hätäpysäytys, valinta ulkoisten ohjauspaikkojen 1 ja 2 välillä tai vian kuittaus). Taajuusmuuttaja siirtyy tilasta toiseen ohjaussanan bittikoodattujen ohjeiden mukaisesti.

Kenttäväylän ohjaussana kirjoitetaan taajuusmuuttajaan sellaisenaan tai muunnettuna. Lisätietoja on kohdassa *[Tietoja ohjausprofiileista](#page-523-0)* (sivu *[524](#page-523-0)*).

Kenttäväylän tilasana (SW) on 16- tai 32-bittinen pakatussa loogisessa muodossa oleva sana. Se sisältää taajuusmuuttajasta kenttäväyläohjaimeen siirrettäviä tilatietoja. Taajuusmuuttajan tilasana kirjoitetaan kenttäväylän tilasanaan sellaisenaan tai muunnettuna. Lisätietoja on kohdassa *[Tietoja ohjausprofiileista](#page-523-0)* (sivu *[524](#page-523-0)*).

#### **Ohjearvot**

SKV-ohjeet 1 ja 2 ovat 16- tai 32-bittisiä etumerkillisiä kokonaislukuja. Kunkin ohjesanan sisältöä voidaan käyttää käytännössä minkä tahansa signaalin, kuten nopeus-, taajuus-, momentti- tai prosessiohjeen, lähteenä. Sisäänrakennetun kenttäväylän tiedonsiirrossa ohjeet 1 ja 2 näytetään parametreissa *[03.09](#page-202-0) [SKV ohje 1](#page-202-1)* ja *[03.10](#page-202-2) [SKV ohje 2](#page-202-3)*. Se, skaalataanko ohjearvot vai ei, määräytyy parametrien *[58.26](#page-400-0) [SKV ohjeen 1 tyyppi](#page-400-2)* ja *[58.27](#page-400-1) [SKV ohjeen 2 tyyppi](#page-400-3)* asetusten mukaan. Lisätietoja on kohdassa *[Tietoja ohjausprofiileista](#page-523-0)* (sivu *[524](#page-523-0)*).

#### **Oloarvot**

Kenttäväylän oloarvot (OLO1 ja OLO2) ovat 16- tai 32-bittisiä etumerkillisiä kokonaislukuja. Ne siirtävät valitut taajuusmuuttajan parametriarvot taajuusmuuttajasta isäntään. Se, skaalataanko oloarvot vai ei, määräytyy parametrien *[58.28](#page-400-10) [SKV oloarvon 1 tyyppi](#page-400-12)* ja *[58.29](#page-400-11) [SKV oloarvon 2 tyyppi](#page-400-13)* asetusten mukaan. Lisätietoja on kohdassa *[Tietoja ohjausprofiileista](#page-523-0)* (sivu *[524](#page-523-0)*).

#### **Datatulot/-lähdöt**

Datatulot/-lähdöt ovat 16- tai 32-bittisiä sanoja, jotka sisältävät valitut taajuusmuuttajan parametriarvot. Parametrit *[58.101](#page-401-8) [Data I/O 1](#page-401-9)* … *[58.114](#page-403-0) [Data I/O 14](#page-403-1)* määrittävät osoitteet, joista isäntä lukee dataa (tulo) tai joihin se kirjoittaa dataa (lähtö).

#### **Rekisteriosoitteiden määrittäminen**

Pitorekisterien Modbus-käyttöpyynnöille tarkoitettu osoitekenttä on 16-bittinen. Näin Modbus-protokolla pystyy määrittämään 65 536 pitorekisterin osoitetta.

Aiemmin Modbus-isäntälaitteiden viisinumeroiset pitorekisterien desimaaliosoitteet olivat välillä 40001–49999. Viisinumeroisia pitorekisterin osoitteita voitiin määrittää vain 9 999.

Uusissa Modbus-isäntälaitteissa käytetään tavallisesti osoitteiden määritystapaa, jolla voidaan hyödyntää koko 65 536 osoitteen Modbus-pitorekiesterialuetta. Yksi tällainen tapa on kuusinumeroisten desimaaliosoitteiden käyttö välillä 400001–465536. Tässä oppaassa käytetään kuusinumeroisia Modbus-pitorekisterien desimaaliosoitteita.

Viisinumeroisia desimaaliosoitteita käyttävät Modbus-isäntälaitteet voivat yhä käyttää rekistereitä 400001–409999 viisinumeroisten osoitteiden 40001–49999 avulla. Nämä isännät eivät voi käyttää rekistereitä 410000–465536.

Katso parametri *[58.33](#page-401-2) [Osoitetila](#page-401-3)*.

**Huomautus:** 32-bittisten parametrien rekisteriosoitteita ei voi käyttää viisinumeroisilla rekisterinumeroilla.

# <span id="page-523-0"></span>**Tietoja ohjausprofiileista**

Ohjausprofiili määrittää säännöt taajuusmuuttajan ja kenttäväyläisännän väliselle tiedonsiirrolle, kuten

- onko pakatut loogiset sanat muunnettu, ja mikä on niiden muuntamistapa
- onko signaaliarvot skaalattu, ja mikä on niiden skaalaustapa
- kuinka taajuusmuuttajan rekisteriosoitteet on yhdistetty kenttäväyläisäntään.

Voit konfiguroida taajuusmuuttajan vastaanottamaan ja lähettämään viestejä valitsemalla toisen seuraavista kahdesta profiilista:

- *[ABB Drives](#page-399-9)*
- *[DCU-profiili](#page-400-21)*.

Jos valittuna on ABB Drives -profiili, taajuusmuuttajan sisäänrakennettu kenttäväyläliitäntä muuntaa kenttäväylän tiedot taajuusmuuttajassa käytettyihin alkuperäisiin tietoihin ja päinvastoin. DCU-profiiliin ei sisälly tietojen muuntamista tai skaalausta. Profiilin valinnan vaikutukset on kuvattu alla.

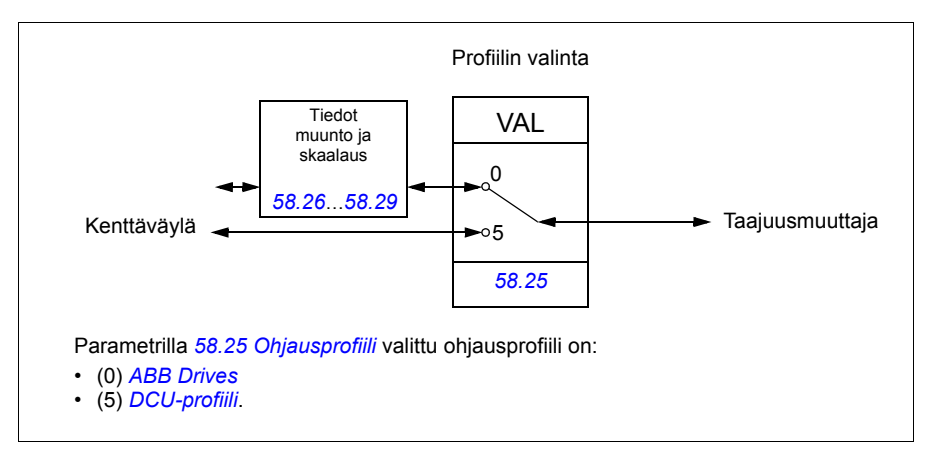

# **Ohjaussana**

#### <span id="page-524-0"></span>**ABB Drives -profiilin ohjaussana**

Alla olevassa taulukossa on kenttäväylän ohjaussanan sisältö ABB Drives ohjausprofiilissa. Sisäänrakennettu kenttäväyläliitäntä muuntaa tämän sanan taajuusmuuttajassa käytettävään muotoon. Lihavoitu suuraakkosteksti viittaa kohdassa *[ABB Drives -profiilin tilanvaihtokaavio](#page-531-0)* sivulla *[532](#page-531-0)* esitettyihin tiloihin.

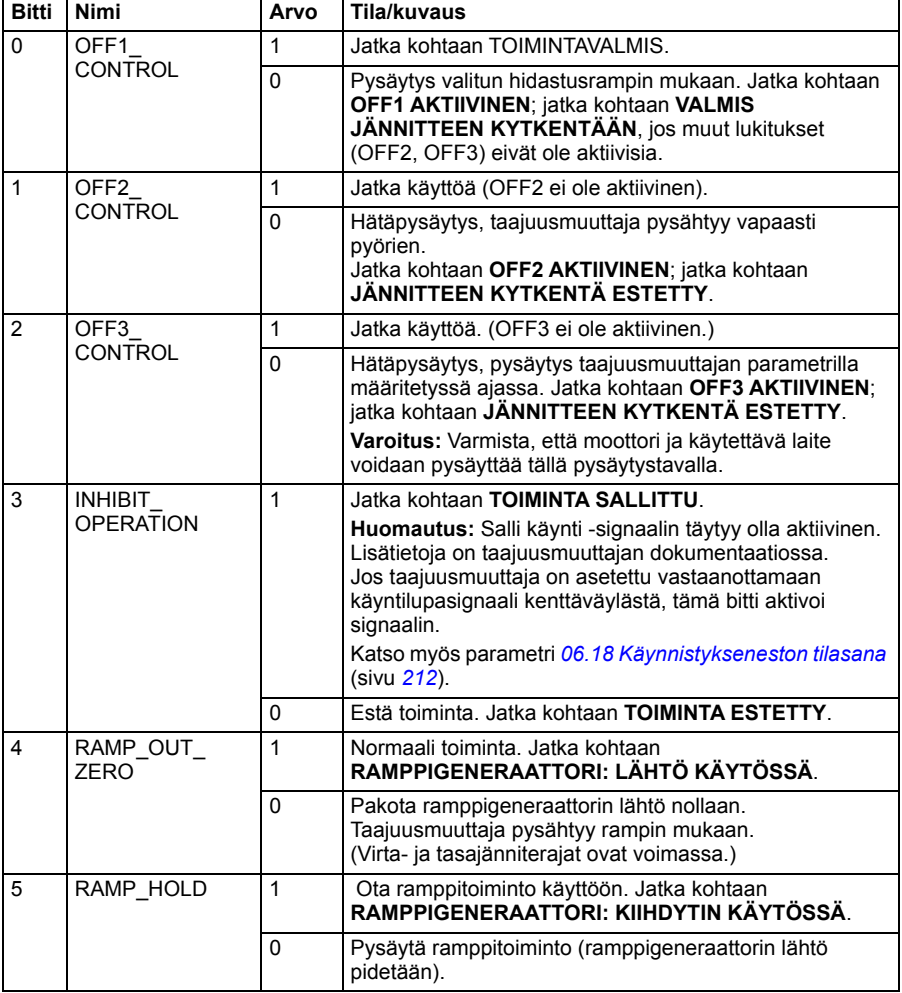

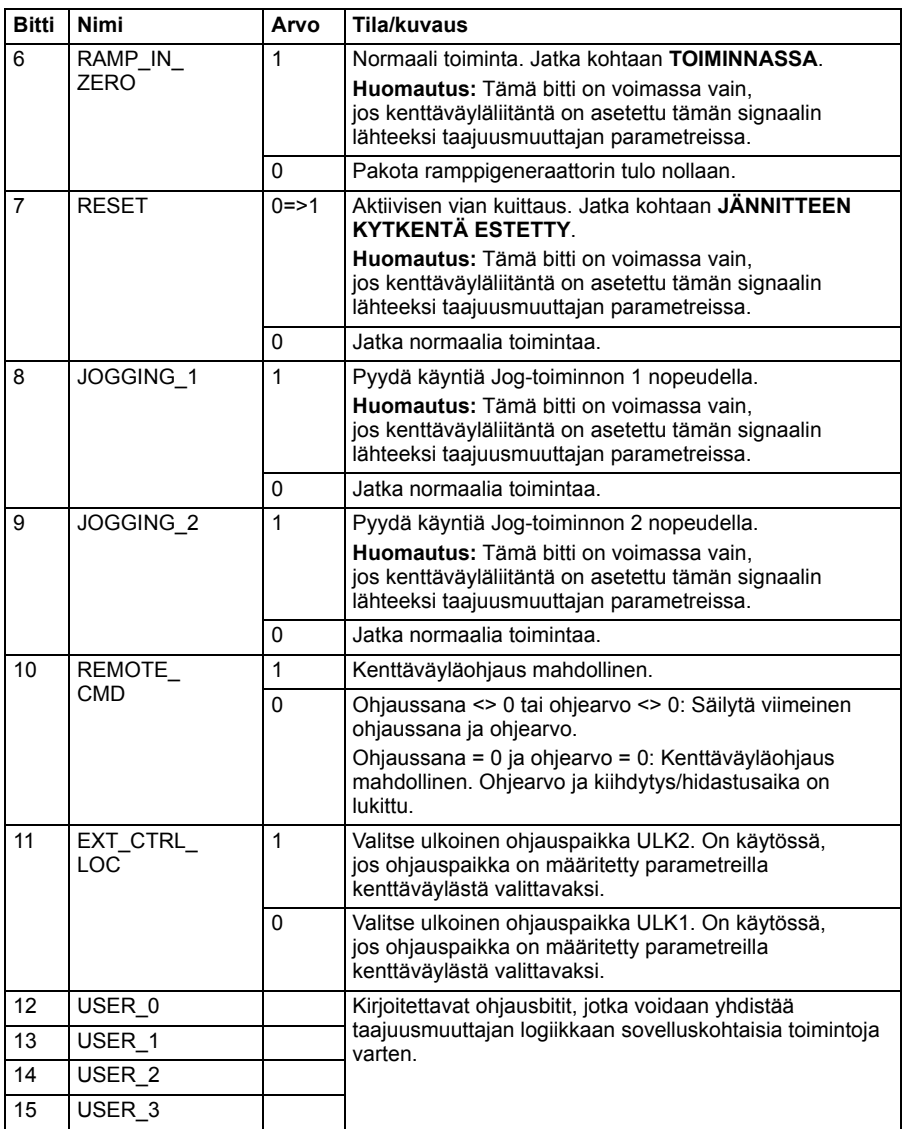

#### <span id="page-526-0"></span>**DCU-profiilin ohjaussana**

Sisäänrakennettu kenttäväyläliitäntä kirjoittaa kenttäväylän ohjaussanan sellaisenaan taajuusmuuttajan ohjaussanan bitteihin 0–15. Taajuusmuuttajan ohjaussanan bitit 16–32 eivät ole käytössä.

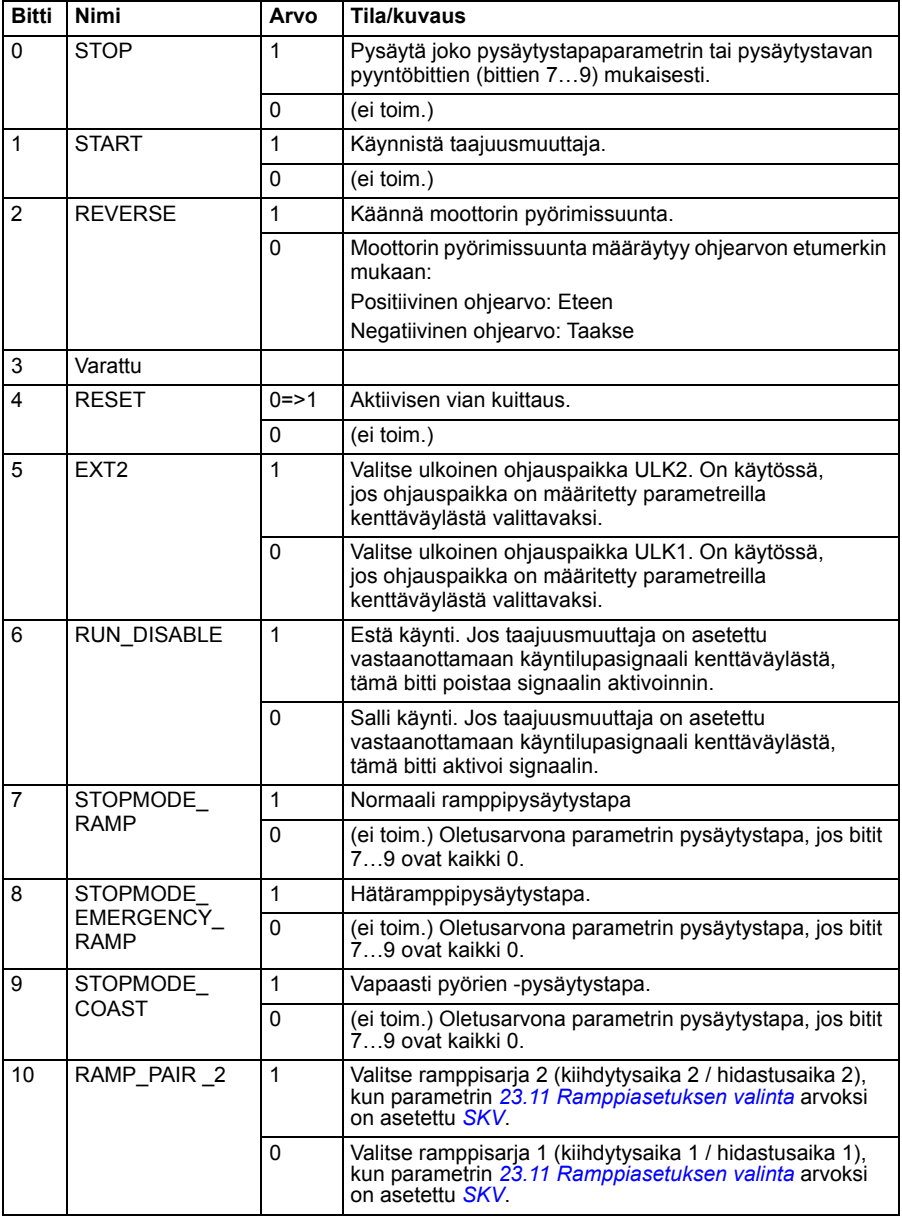

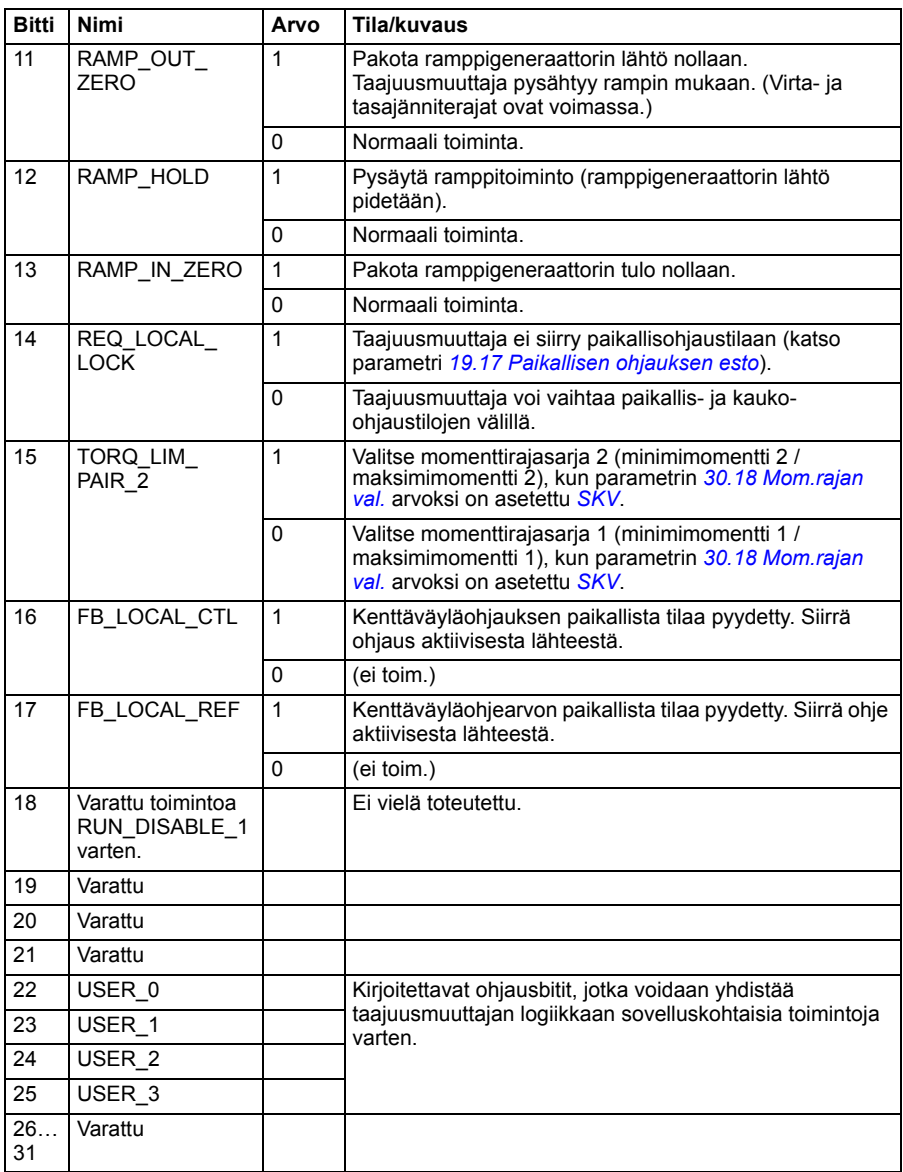

# **Tilasana**

#### <span id="page-528-0"></span>**ABB Drives -profiilin tilasana**

Alla olevassa taulukossa on esitetty kenttäväylän tilasana ABB Drives -ohjausprofiilissa. Sisäänrakennettu kenttäväyläliitäntä muuntaa taajuusmuuttajan tilasanan tähän muotoon kenttäväylää varten. Lihavoitu suuraakkosteksti viittaa kohdassa *[ABB Drives -profiilin](#page-531-0)  [tilanvaihtokaavio](#page-531-0)* sivulla *[532](#page-531-0)* esitettyihin tiloihin.

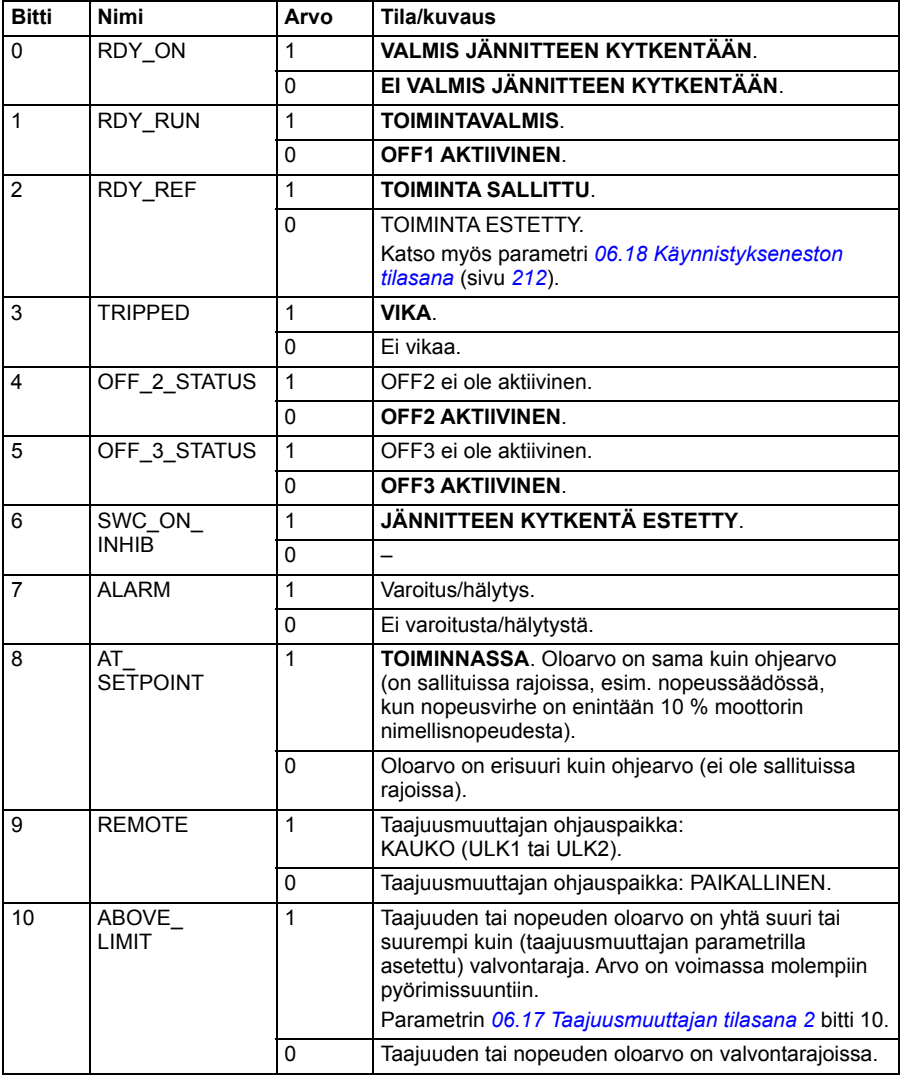

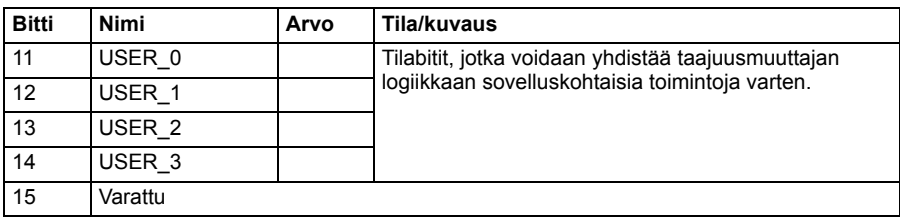

#### <span id="page-529-0"></span>**DCU-profiilin tilasana**

Sisäänrakennettu kenttäväyläliitäntä kirjoittaa taajuusmuuttajan tilasanan bitit 0–15 sellaisinaan kenttäväylän tilasanaan. Taajuusmuuttajan tilasanan bitit 16–32 eivät ole käytössä.

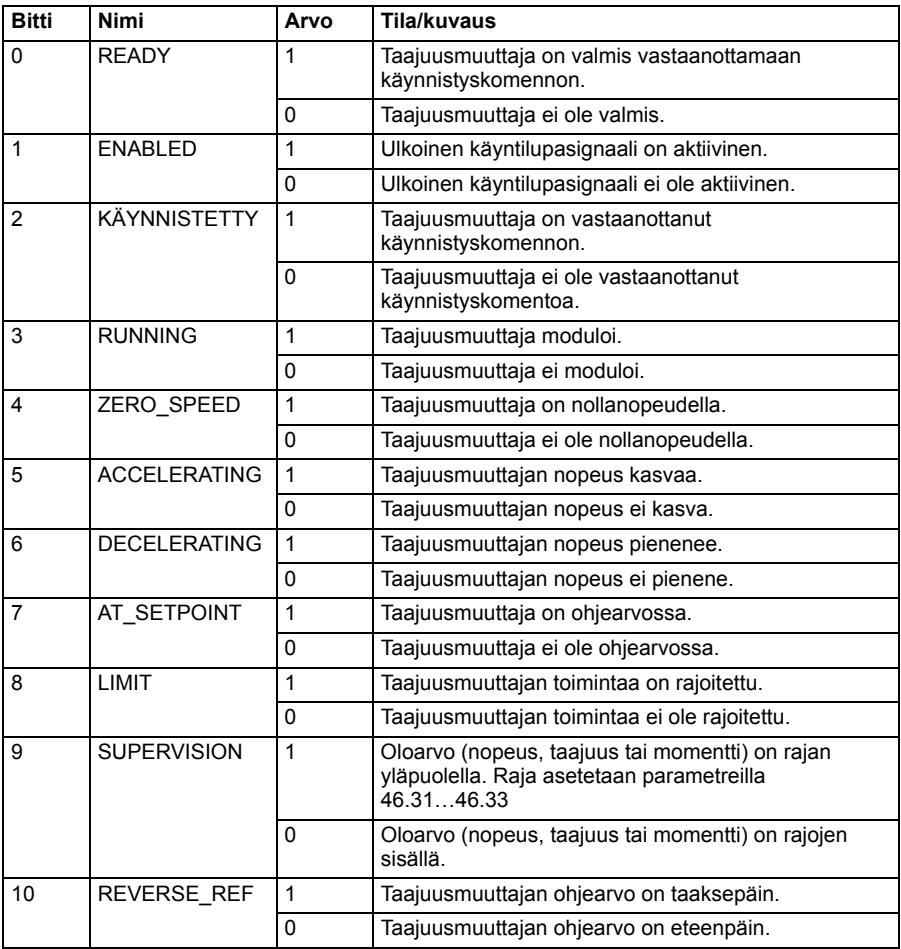

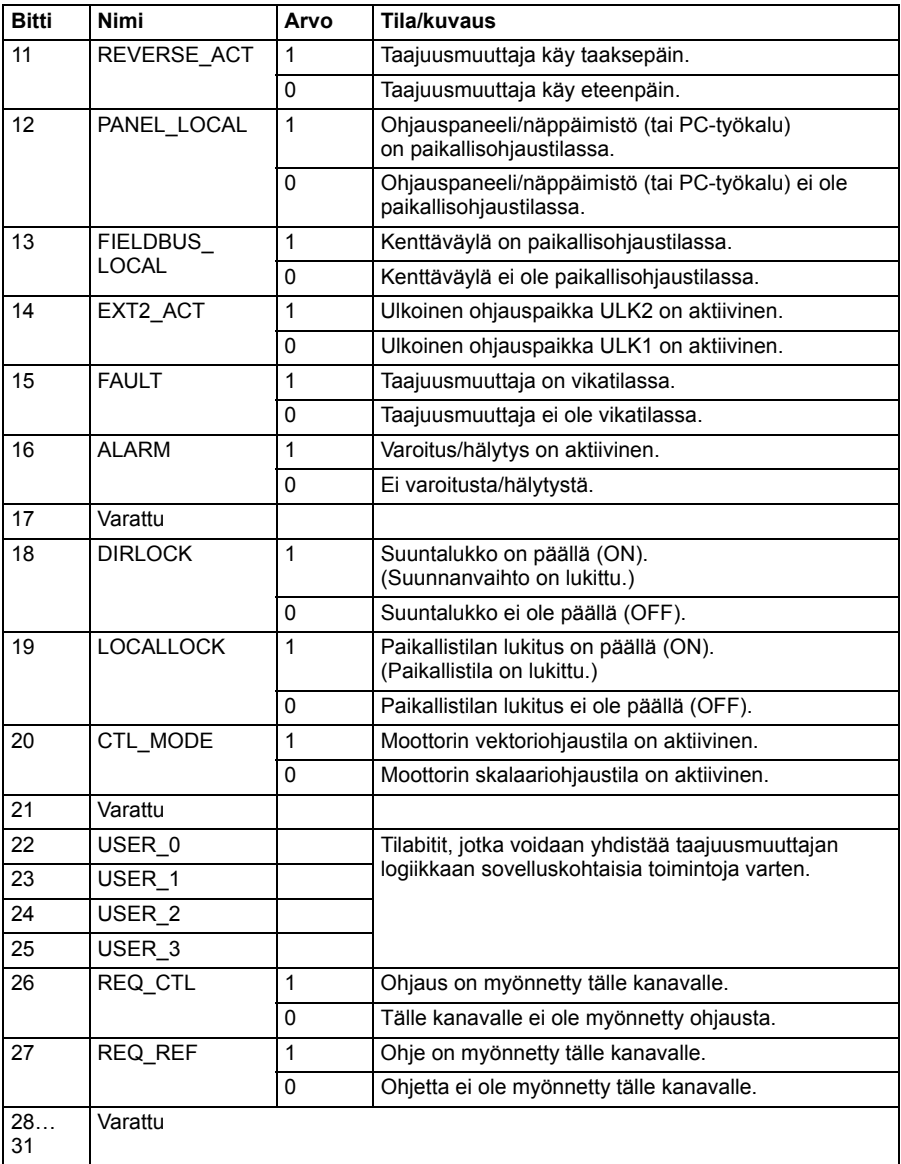

# **Tilanvaihtokaaviot**

#### <span id="page-531-0"></span>**ABB Drives -profiilin tilanvaihtokaavio**

Alla olevassa kaaviossa on esitetty tilanvaihdot taajuusmuuttajassa, kun ABB Drives -profiili on käytössä ja taajuusmuuttaja on konfiguroitu noudattamaan sisäänrakennetun kenttäväyläliitännän ohjaussanan komentoja. Isolla kirjoitettu teksti viittaa kenttäväylän ohjaus- ja tilasanojen taulukoissa käytettyihin tiloihin. Lisätietoja on kohdassa *[ABB Drives -profiilin ohjaussana](#page-524-0)* sivulla *[525](#page-524-0)* ja kohdassa *[ABB Drives -profiilin tilasana](#page-528-0)* sivulla *[529](#page-528-0)*.

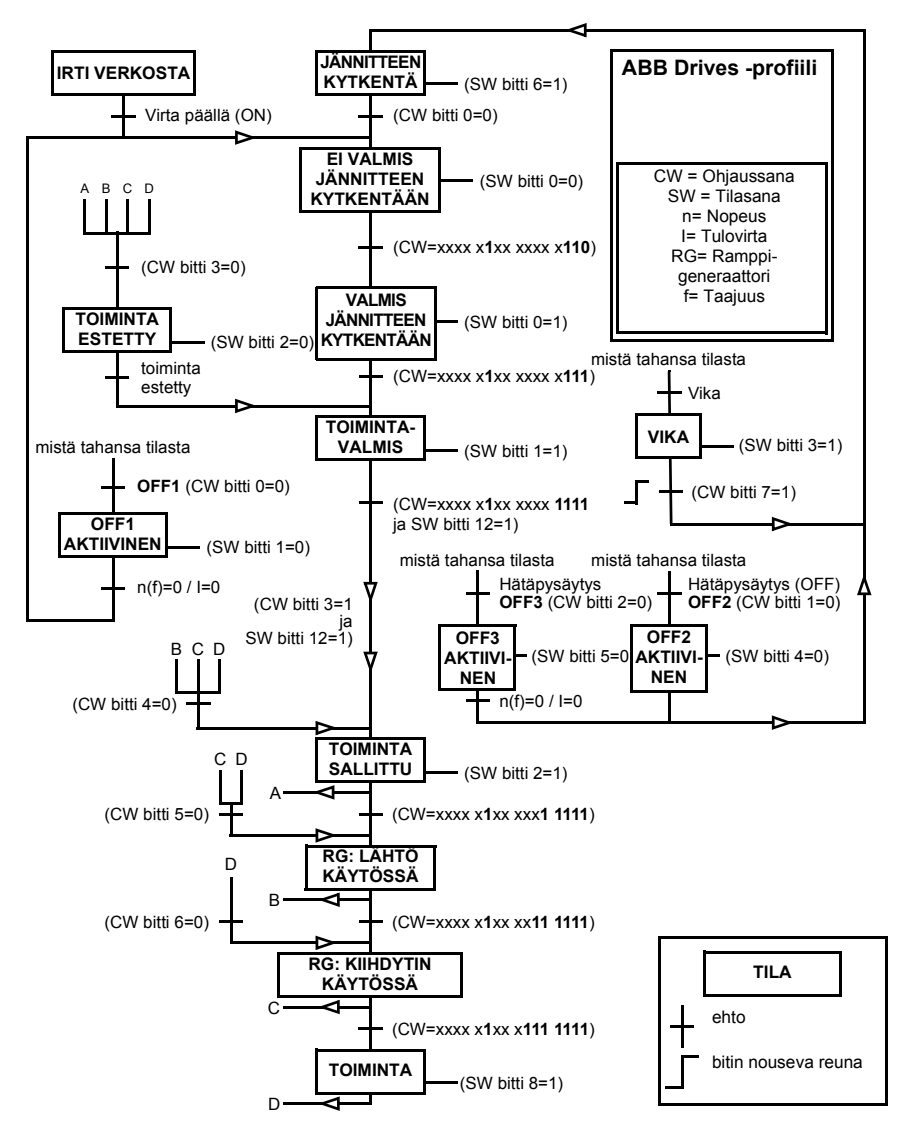

Käynnistysjakso:

- $476h \rightarrow EI$  VALMIS JÄNNITTEEN KYTKENTÄÄN
- Jos päätilasanan bitti 0 = 1, niin
	- $477h \rightarrow VALMIS JÄNNITTEEN KYTKENTÄÄN (pysäytetty)$
	- $47Fh \rightarrow TOMINTA (käy)$

Pysäytysjakso:

- 477h = pysäytys parametrin *[21.03](#page-256-0) [Pysäytystapa](#page-256-1)* mukaan
- 47Eh = ramppipysäytys OFF1 (huomautus: ei-keskeytettävä ramppipysäytys)

Vian kuittaus:

• Päätilasanan bitin 7 nouseva reuna

Käynnistys STO-toiminnon jälkeen:

• Jos *[31.22](#page-313-0) [STO-ilmoitus käy/seis](#page-313-1)* ei ole vika/vika, tarkista ennen käynnistyskomennon antamista, että parametrin *[06.18](#page-211-0) [Käynnistykseneston](#page-211-1)  [tilasana](#page-211-1)* bitti 7 STO = 0.

# **Ohjearvot**

#### **Ohjearvot ABB Drives- ja DCU-profiilia varten**

ABB Drives -profiili tukee kahden ohjearvon käyttöä: SKV ohje 1 ja SKV ohje 2. Ohjeet ovat 16-bittisiä sanoja, jotka kaikki koostuvat etumerkkibitistä ja 15-bittisestä kokonaisluvusta. Negatiivinen ohje muodostetaan laskemalla näiden kahden komplementti vastaavasta positiivisesta ohjeesta.

Ohjearvot skaalataan parametrien *[46.01](#page-381-0)*…*[46.04](#page-382-0)* määritysten mukaan. Käytettävä skaalaus määräytyy parametrien *[58.26](#page-400-0) [SKV ohjeen 1 tyyppi](#page-400-2)* ja *[58.27](#page-400-1) [SKV ohjeen 2](#page-400-3)  [tyyppi](#page-400-3)* asetusten mukaan (katso sivu *[401](#page-400-0)*).

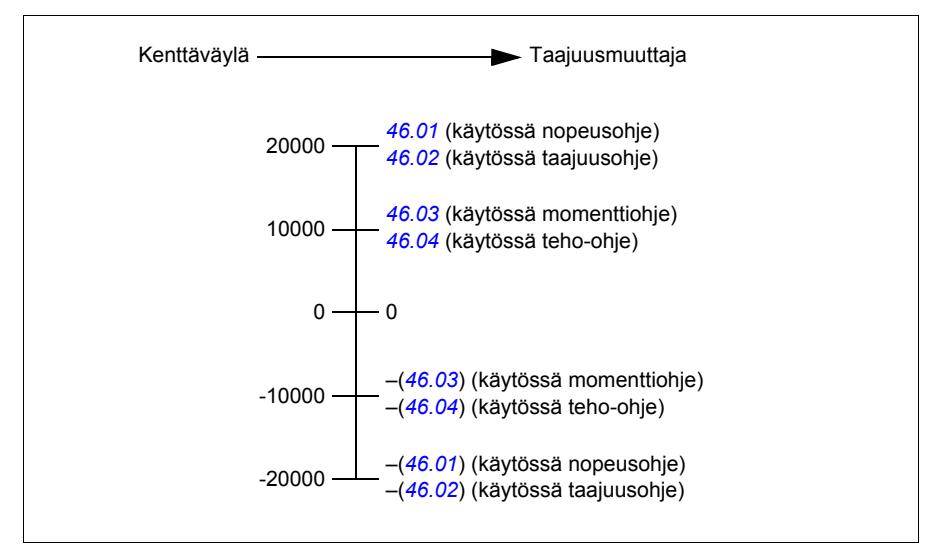

Skaalatut ohjearvot näkyvät parametreissa *[03.09](#page-202-0) [SKV ohje 1](#page-202-1)* ja *[03.10](#page-202-2) [SKV ohje 2](#page-202-3)*.

# **Oloarvot**

#### **Oloarvot ABB Drives- ja DCU-profiilia varten**

ABB Drives -profiili tukee kahden kenttäväyläoloarvon (OLO1 ja OLO2) käyttöä. Oloarvot ovat 16-bittisiä sanoja, jotka kaikki koostuvat etumerkkibitistä ja 15-bittisestä kokonaisluvusta. Negatiivinen oloarvo muodostetaan laskemalla näiden kahden komplementti vastaavasta positiivisesta arvosta.

Oloarvot skaalataan parametrien *[46.01](#page-381-0)*…*[46.04](#page-382-0)* määritysten mukaan. Käytettävä skaalaus määräytyy parametrien *[58.28](#page-400-10) [SKV oloarvon 1 tyyppi](#page-400-12)* ja *[58.29](#page-400-11) [SKV oloarvon](#page-400-13)  [2 tyyppi](#page-400-13)* asetusten mukaan (katso sivu *[401](#page-400-10)*).

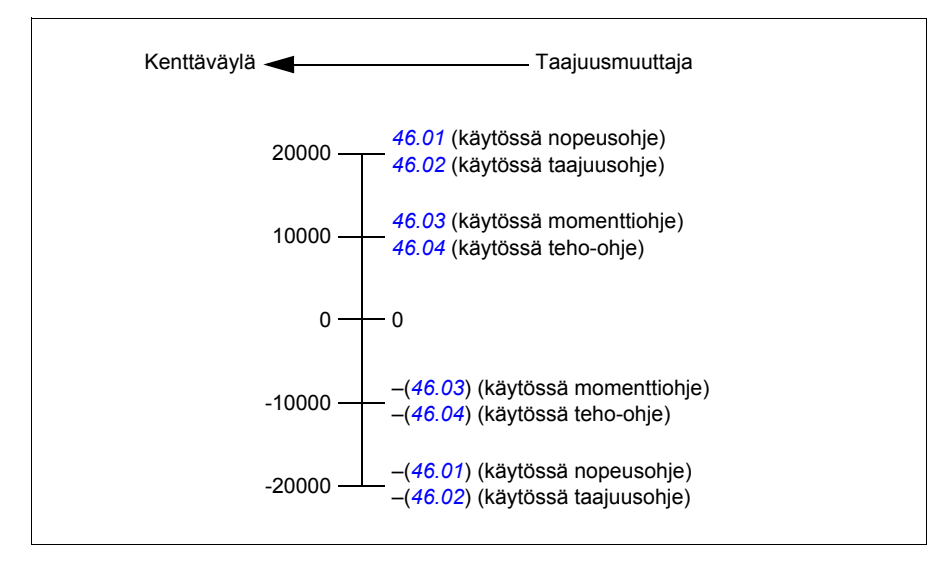

# **Modbus-pitorekisteriosoitteet**

#### **Modbus-pitorekisteriosoitteet ABB Drives- ja DCU-profiilia varten**

Alla olevassa taulukossa on esitetty ABB Drives -profiilin mukaiset oletusarvoiset Modbus-pitorekisteriosoitteet taajuusmuuttajatietoja varten. Tällä profiililla taajuusmuuttajan tietojen käyttö on muunnettu 16-bittiseksi.

**Huomautus:** Taajuusmuuttajan 32-bittisistä ohjaus- ja tilasanoista voi käyttää vain vähiten merkitseviä 16:ta bittiä.

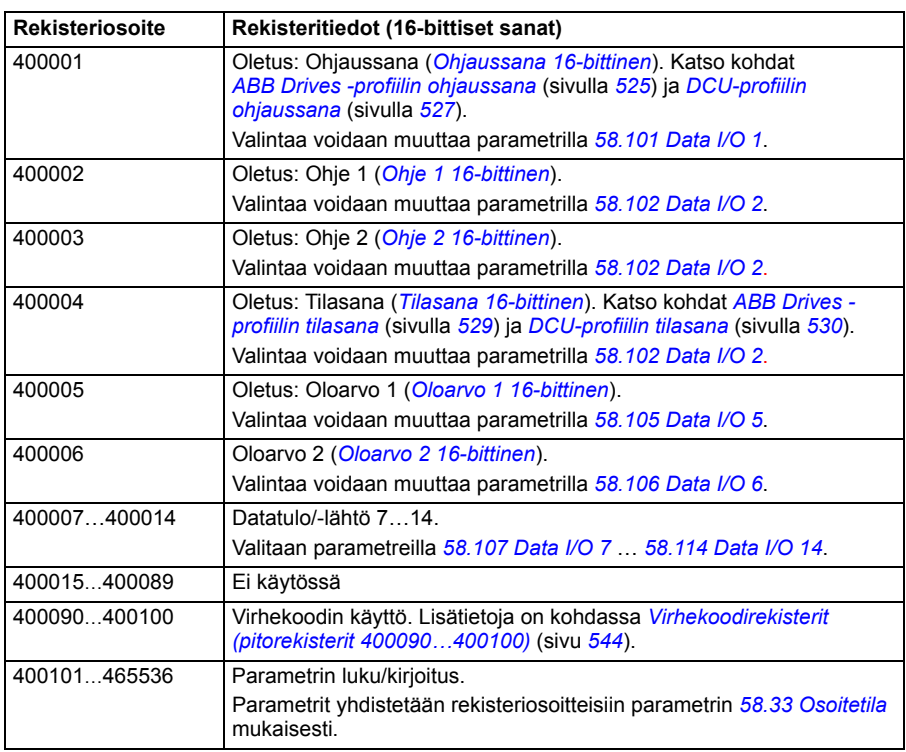

**Huomautus:** DCU:n ohjaus- tai tilasanan bitit 16–32 eivät ole käytössä, jos DCU-profiilin kanssa käytetään 16-bittistä ohjaus- tai tilasanaa.

# **Modbus-toimintokoodit**

Alla olevassa taulukossa on esitetty sisäänrakennetun kenttäväyläliitännän tukemat Modbus-toimintokoodit.

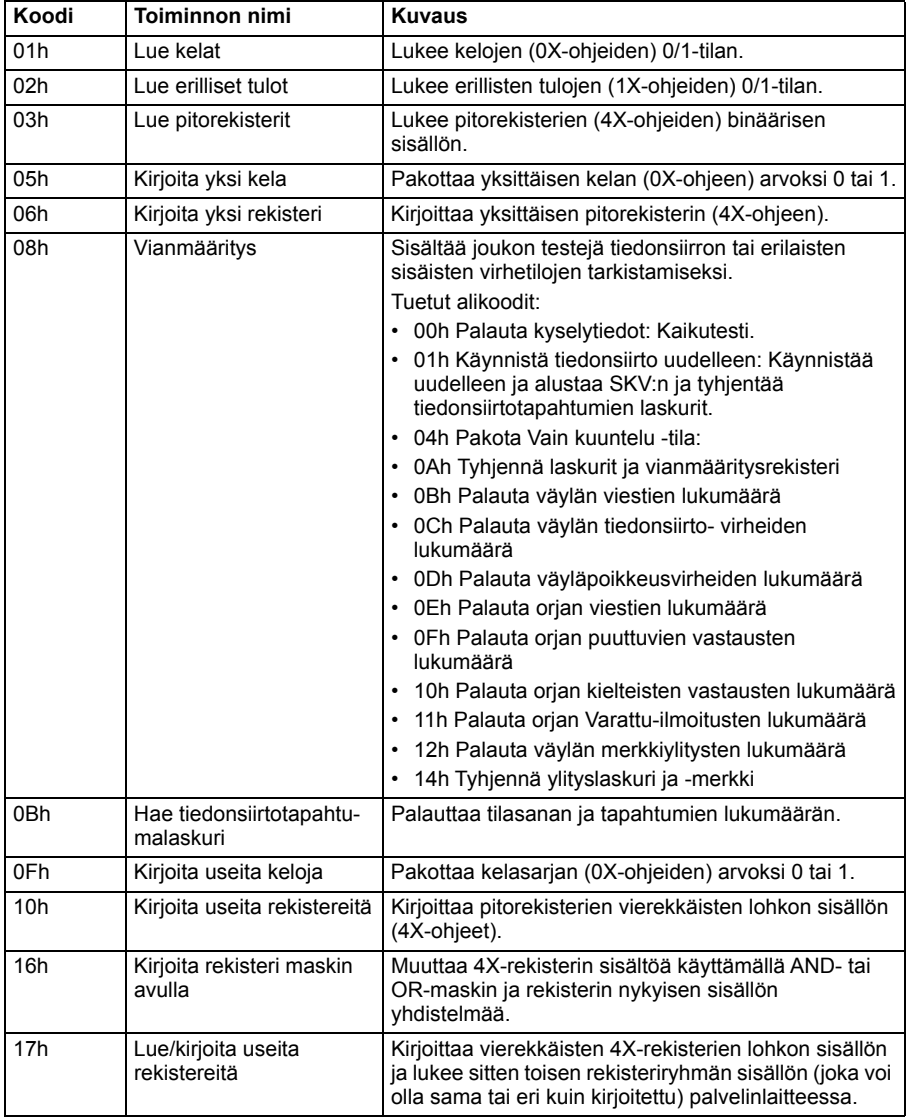

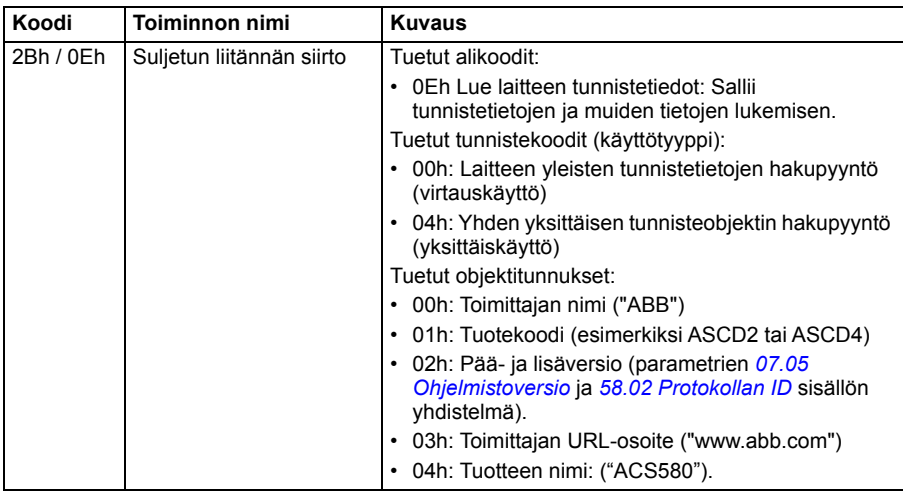

# **Poikkeuskoodit**

Alla olevassa taulukossa on esitetty sisäänrakennetun kenttäväyläliitännän tukemat Modbus-poikkeuskoodit.

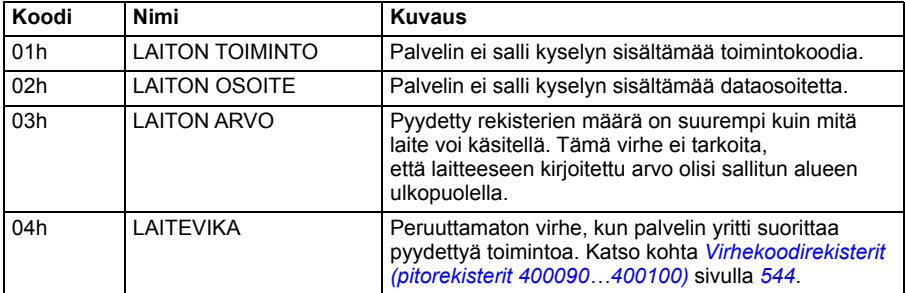

# **Kelat (0xxxx-ohjesarja)**

Kelat ovat 1-bittisiä luettavia ja kirjoitettavia arvoja. Ohjaussanan bitit ovat näkyvissä tätä tietotyyppiä käytettäessä. Alla olevassa taulukossa on yhteenveto Modbusjärjestelmän keloista (0xxxx-ohjesarja). Huomaa, että ohjeet ovat 1-kantaisia indeksejä, jotka vastaavat johdinta pitkin välitettyä osoitetta.

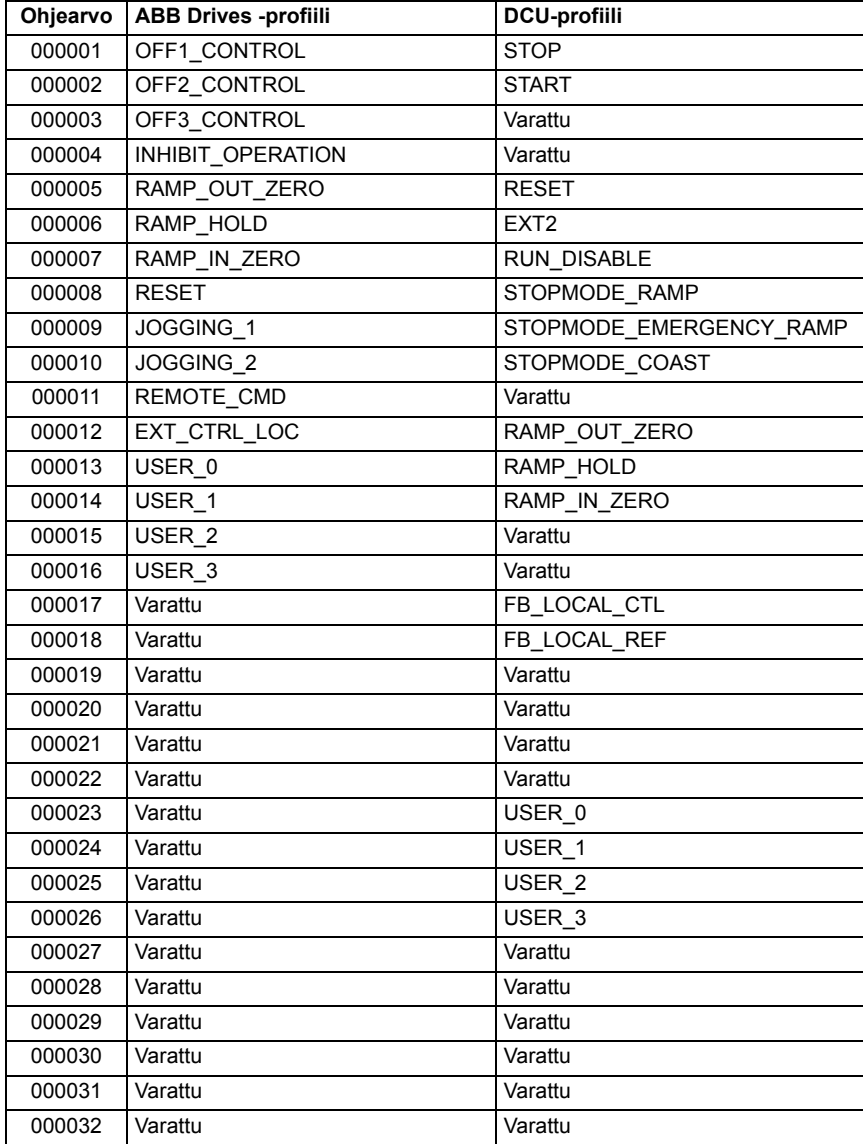
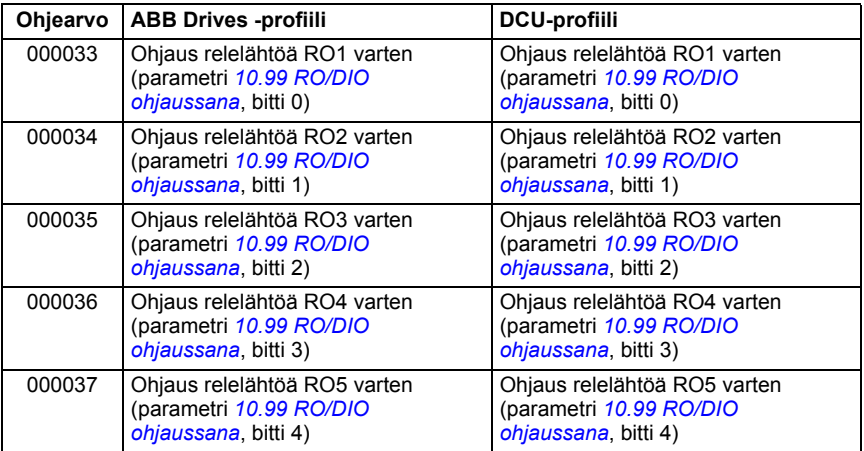

# **Erilliset tulot (1xxxx-ohjesarja)**

Erilliset tulot ovat 1-bittisiä vain luku -tilassa olevia arvoja. Tilasanan bitit ovat näkyvissä tätä tietotyyppiä käytettäessä. Alla olevassa taulukossa on yhteenveto Modbus-järjestelmän erillisistä tuloista (1xxxx-ohjesarja). Huomaa, että ohjeet ovat 1-kantaisia indeksejä, jotka vastaavat johdinta pitkin välitettyä osoitetta.

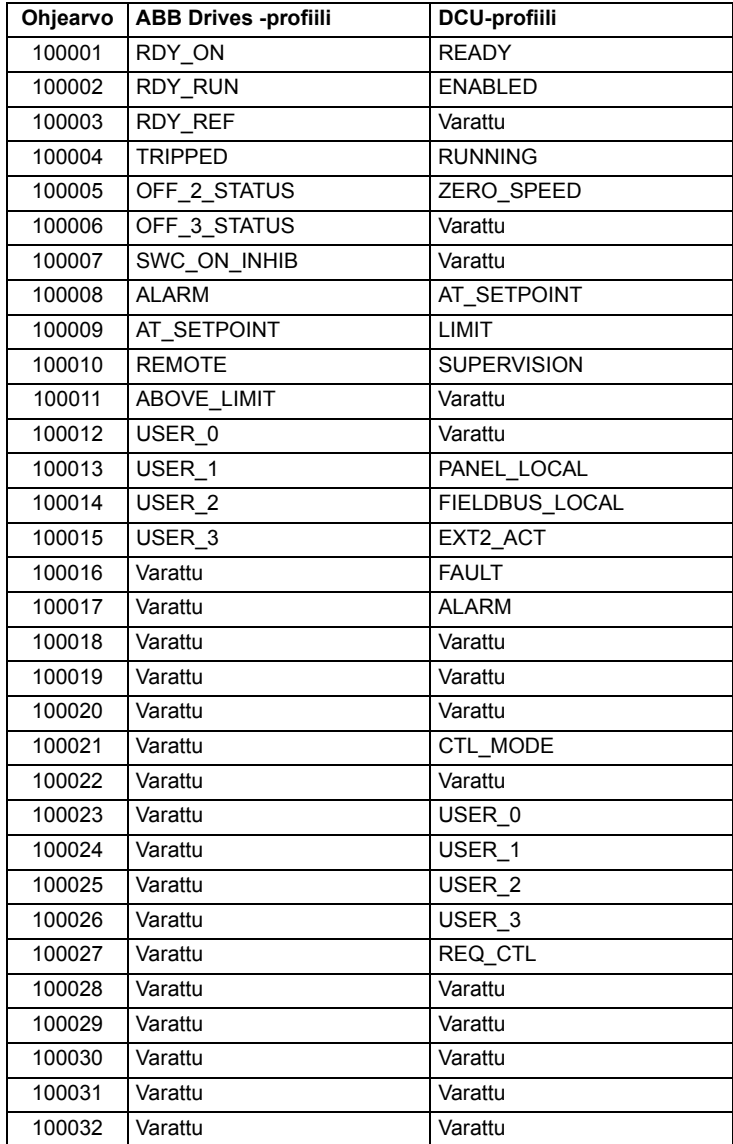

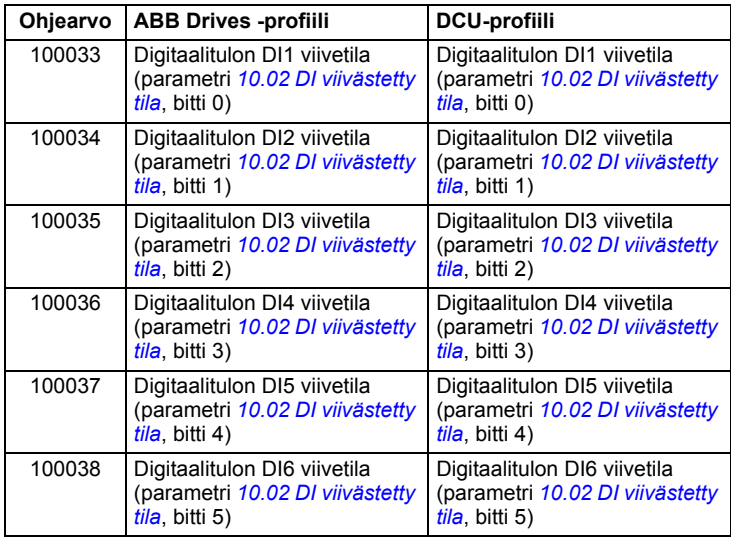

# **Virhekoodirekisterit (pitorekisterit 400090…400100)**

Nämä rekisterit sisältävät tietoa viimeisimmästä kyselystä. Virherekisteri tyhjennetään, kun kysely on suoritettu loppuun.

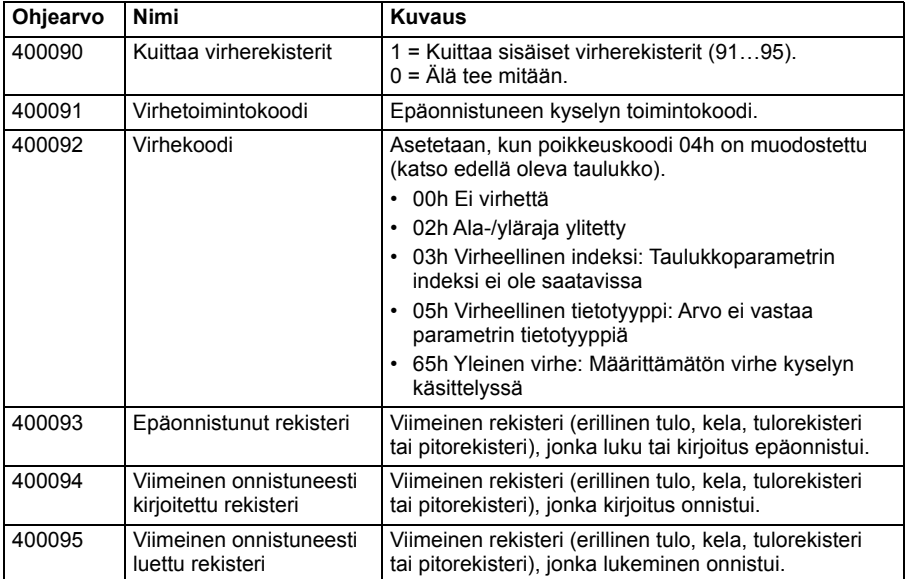

# 11

# **Kenttäväyläohjaus kenttäväyläsovittimen kautta**

# **Yleistä**

Tässä luvussa kerrotaan taajuusmuuttajan ohjaamisesta ulkoisilla laitteilla tiedonsiirtoverkon (kenttäväylän) kautta lisävarusteena saatavan kenttäväyläsovitinmoduulin avulla.

Ensin kuvataan taajuusmuuttajan kenttäväyläohjausliittymä, minkä jälkeen annetaan konfigurointiesimerkki.

# **Järjestelmän yleiskuvaus**

Taajuusmuuttaja voidaan kytkeä ulkoiseen ohjausjärjestelmään taajuusmuuttajan ohjausyksikköön asennetun valinnaisen kenttäväyläsovittimen (kenttäväyläsovitin A = KVS A) avulla. Taajuusmuuttaja voidaan määrittää vastaanottamaan kaikki ohjaustiedot kenttäväyläliitännän kautta. Vaihtoehtoisesti ohjaus voidaan jakaa kenttäväyläliitännän ja muiden käytettävissä olevien lähteiden, kuten digitaali- ja analogiatulojen, kesken sen mukaan, miten ohjauspaikat ULK1 ja ULK2 on määritetty. Kenttäväyläsovittimia on saatavana eri tiedonsiirtojärjestelmiä ja protokollia, kuten seuraavia, varten:

- CANopen (FCAN-01-sovitin)
- ControlNet (FCNA-01-sovitin)
- DeviceNetTM (FDNA-01-sovitin)
- Ethernet POWERLINK (FEPL-02-sovitin)
- EtherCAT (FECA-01-sovitin)
- EtherNet/IP<sup>TM</sup> (FENA-21-sovitin) Modbus/RTU (FSCA-01-sovitin)
- Modbus/TCP (FMBT-21-, FENA-21-sovitin)
- PROFINET IO (FENA-21-sovitin)
- PROFIBUS DP (FPBA-01-sovitin)

**Huomautus:** Tämän luvun teksti ja esimerkit kuvaavat yhden kenttäväyläsovittimen (KVS A) asetusten määrittämistä parametreilla *[50.01](#page-388-0)*…*[50.18](#page-392-0)* sekä parametriryhmillä *[51 KVS A asetukset](#page-393-0)*…*[53 KVS A datalähtö](#page-395-0)*.

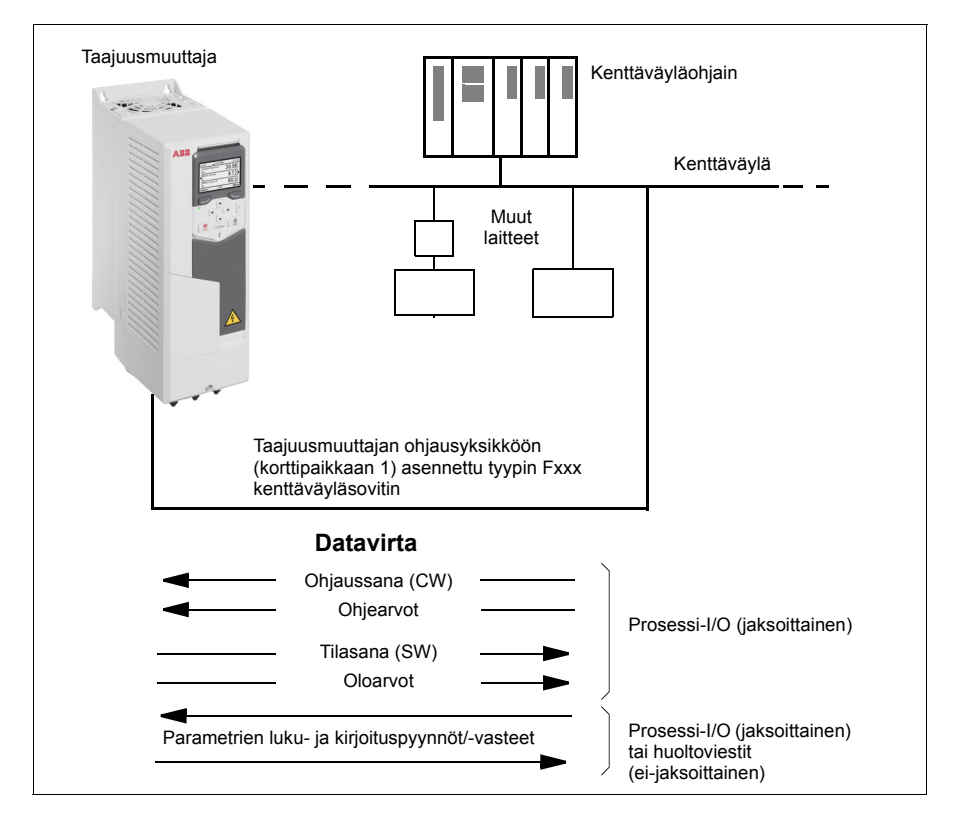

# **Yleistä kenttäväyläohjausliitännästä**

Kenttäväyläjärjestelmän ja taajuusmuuttajan välisessä jaksoittaisessa tiedonsiirrossa käytetään 16- tai 32-bittisiä tulon ja lähdön datasanoja. Taajuusmuuttaja tukee enintään 12 (16-bittisen) datasanan käyttöä kumpaankin suuntaan.

Taajuusmuuttajasta kenttäväyläohjaimeen lähetettävä data määritetään parametreilla *[52.01](#page-394-0) [KVS A datatulo 1](#page-394-1)* … *[52.12](#page-395-1) [KVS A datatulo 12](#page-395-2)*. Kenttäväyläohjaimesta taajuusmuuttajaan lähetettävä data määritetään parametreilla *[53.01](#page-395-3) [KVS A datalähtö](#page-395-4)*…*[53.12](#page-395-5) [KVS datalähtö 12](#page-395-6)*.

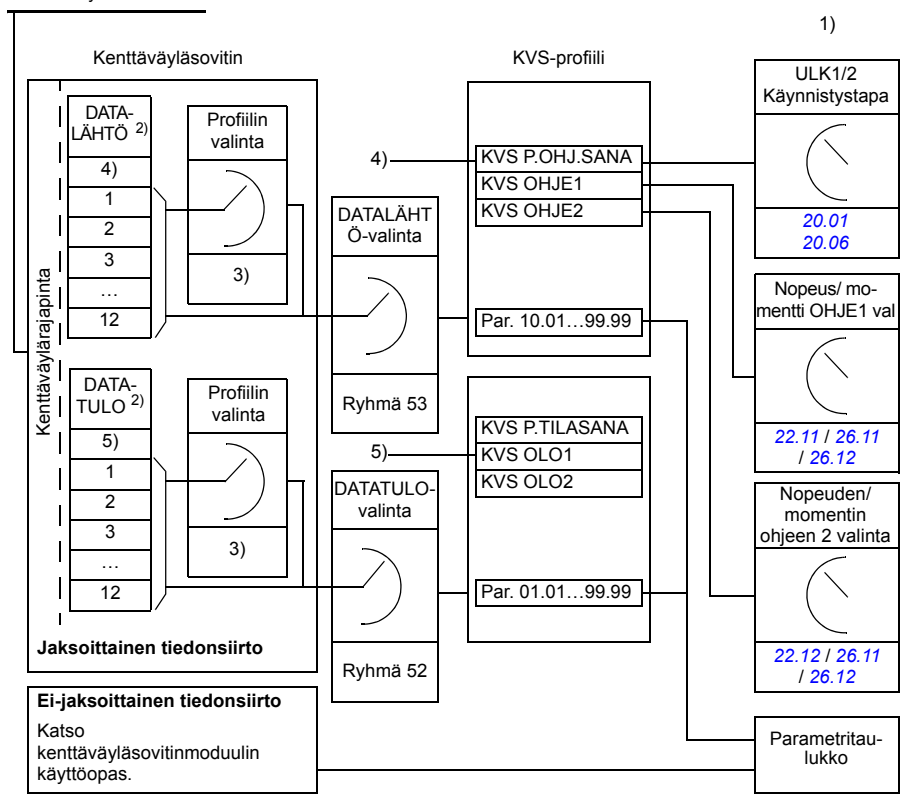

Kenttäväyläverkko

- 1) Katso myös muut parametrit, joita kenttäväylästä voi ohjata.
- 2) Käytettävien datasanojen enimmäismäärä vaihtelee protokollan mukaan.
- 3) Profiilin/laiteobjektin valintaparametrit. Kenttäväylämoduulikohtaiset parametrit. Lisätietoja on kenttäväyläsovitinmoduulin *käyttöoppaassa*.
- 4) DeviceNet-yhteyttä käytettäessä ohjausosa siirtyy suoraan.
- 5) DeviceNet-yhteyttä käytettäessä oloarvo-osa siirtyy suoraan.

#### **Ohjaussana ja tilasana**

Ohjaussana on pääasiallinen tapa, jolla taajuusmuuttajaa ohjataan kenttäväyläjärjestelmästä. Kenttäväylän isäntäasema lähettää sen taajuusmuuttajaan sovitinmoduulin kautta. Taajuusmuuttaja vaihtaa tilasta toiseen ohjaussanan bittikoodattujen ohjeiden mukaisesti ja palauttaa tilatiedon isäntään tilasanassa.

ABB Drives -tiedonsiirtoprofiilin ohjaussanan ja tilasanan sisältöä käsitellään tarkemmin sivuilla *[551](#page-550-0)* ja *[553](#page-552-0)*. Taajuusmuuttajan tilat on esitelty tilakaaviossa (sivu *[554](#page-553-0)*). Lisätietoja muista kenttäväyläkohtaisista tiedonsiirtoprofiileista on kenttäväyläsovitinten käyttöohjeissa.

Ohjaussanan ja tilasanan sisältöä käsitellään tarkemmin sivuilla *[551](#page-550-0)* ja *[553](#page-552-0)*. Taajuusmuuttajan tilat on esitelty tilakaaviossa (sivu *[554](#page-553-0)*).

#### **Verkkosanojen vianselvitys**

Jos parametrin *[50.12](#page-391-0) [KVS A testitila](#page-391-1)* arvoksi on asetettu *[Nopea](#page-391-2)*, kenttäväylän kautta saatu ohjaussana näkyy parametrissa *[50.13](#page-392-1) [KVS A ohjaussana](#page-392-2)* ja kenttäväyläverkkoon lähetetty tilasana parametrissa *[50.16](#page-392-3) [KVS A tilasana](#page-392-4)*. Nämä käsittelemättömät tiedot ovat hyödyllisiä määritettäessä ennen ohjauksen siirtämistä kenttäväyläverkkoon, lähettääkö kenttäväyläisäntä oikeaa tietoa.

#### **Ohjearvot**

Ohjearvot ovat 16-bittisiä sanoja, jotka koostuvat etumerkkibitistä ja 15-bittisestä kokonaisluvusta. Negatiivinen ohjearvo (joka merkitsee taaksepäin pyörivää suuntaa) muodostetaan laskemalla näiden kahden komplementti vastaavasta positiivisesta ohjearvosta.

ABB:n taajuusmuuttajat pystyvät vastaanottamaan ohjaustietoa useista lähteistä, esimerkiksi analogisista ja digitaalisista tuloista, taajuusmuuttajan ohjauspaneelista ja kenttäväyläsovitinmoduulista. Jotta taajuusmuuttajaa voi ohjata kenttäväylän kautta, moduuli täytyy määrittää ohjaustiedon lähteeksi, esimerkiksi ohjelähteeksi. Tämä tehdään ryhmien *[22 Nopeusohjeen valinta](#page-265-0)*, *[26 Momenttiohjeketju](#page-285-0)* ja *[28 Taajuusohjeketju](#page-290-0)* lähteenvalintaparametreilla.

#### **Verkkosanojen vianselvitys**

Jos parametrin *[50.12](#page-391-0) [KVS A testitila](#page-391-1)* arvo on *[Nopea](#page-391-2)*, kenttäväylästä vastaanotetut ohjearvot näkyvät parametreissa *[50.14](#page-392-5) [KVS A ohje 1](#page-392-6)* ja *[50.15](#page-392-7) [KVS A ohje 2](#page-392-8)*.

#### **Ohjearvojen skaalaus**

**Huomautus:** Alla kuvatut skaalaukset ovat voimassa ABB Drives -tiedonsiirtoprofiilissa. Kenttäväyläkohtaisissa tiedonsiirtoprofiileissa voidaan käyttää erilaisia skaalauksia. Lisätietoja on kenttäväyläsovittimen käyttöoppaassa.

Ohjearvot skaalataan parametrien *[46.01](#page-381-0)*…*[46.04](#page-382-0)* määritysten mukaan. Käytettävä skaalaus määräytyy parametrien *[50.04](#page-389-0) [KVS A ohjeen 1 tyyppi](#page-389-1)* ja *[50.05](#page-390-0) [KVS A ohjeen](#page-390-1)  [2 tyyppi](#page-390-1)* asetusten mukaan.

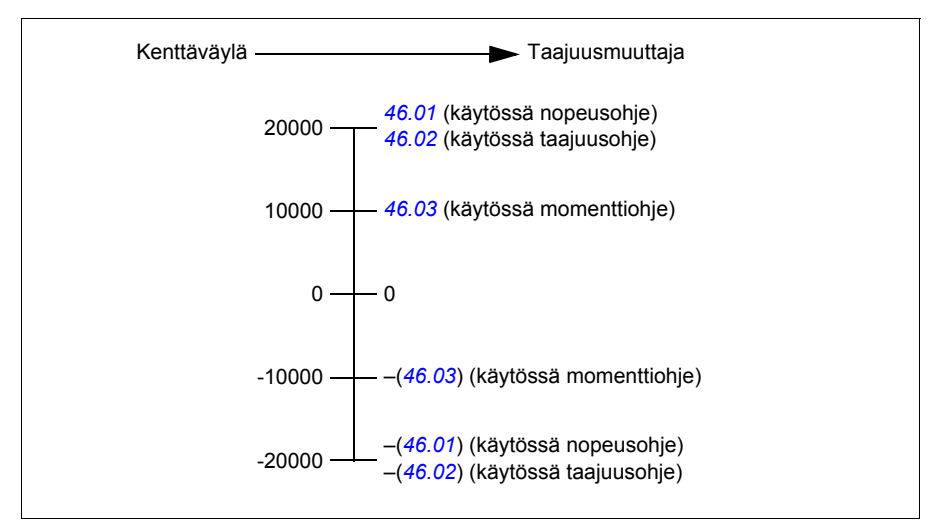

Skaalatut ohjearvot näkyvät parametreissa *[03.05](#page-202-0) [KV A ohje 1](#page-202-1)* ja *[03.06](#page-202-2) [KV A ohje 2](#page-202-3)*.

#### **Oloarvot**

Oloarvot ovat 16-bittisiä sanoja, jotka sisältävät tietoa taajuusmuuttajan toiminnasta. Valvottujen signaalien tyypit valitaan parametreilla *[50.07](#page-390-2) [KVS A oloarvon 1 tyyppi](#page-390-3)* ja *[50.08](#page-391-3) [KVS A oloarvon 2 tyyppi](#page-391-4)*.

#### **Verkkosanojen vianselvitys**

Jos parametrin *[50.12](#page-391-0) [KVS A testitila](#page-391-1)* arvo on *[Nopea](#page-391-2)*, kenttäväylään lähetettävät oloarvot näkyvät parametreissa *[50.17](#page-392-9) [KVS A oloarvo 1](#page-392-10)* ja *[50.18](#page-392-0) [KVS A oloarvo 2](#page-392-11)*.

#### **Oloarvojen skaalaus**

**Huomautus:** Alla kuvatut skaalaukset ovat voimassa ABB Drives -tiedonsiirtoprofiilissa. Kenttäväyläkohtaisissa tiedonsiirtoprofiileissa voidaan käyttää erilaisia skaalauksia. Lisätietoja on kenttäväyläsovittimen käyttöoppaassa.

Oloarvot skaalataan parametrien *[46.01](#page-381-0)*…*[46.04](#page-382-0)* määritysten mukaan Käytettävä skaalaus määräytyy parametrien *[50.07](#page-390-2) [KVS A oloarvon 1 tyyppi](#page-390-3)* ja *[50.08](#page-391-3) [KVS A](#page-391-4)  [oloarvon 2 tyyppi](#page-391-4)* asetusten mukaan.

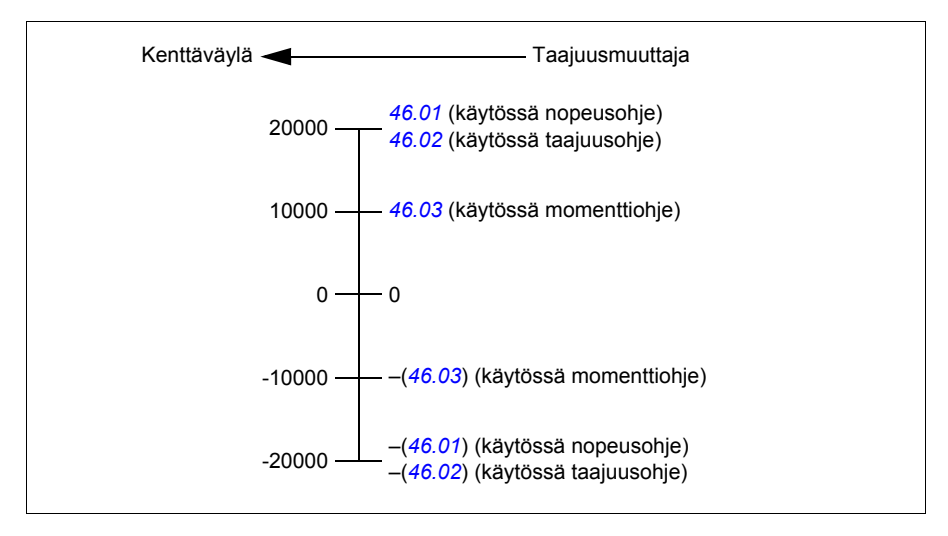

#### <span id="page-550-0"></span>**Kenttäväylän ohjaussanan sisältö (ABB Drives -profiili)**

Lihavoitu suuraakkosteksti viittaa tilakaavion tiloihin (sivu *[554](#page-553-0)*).

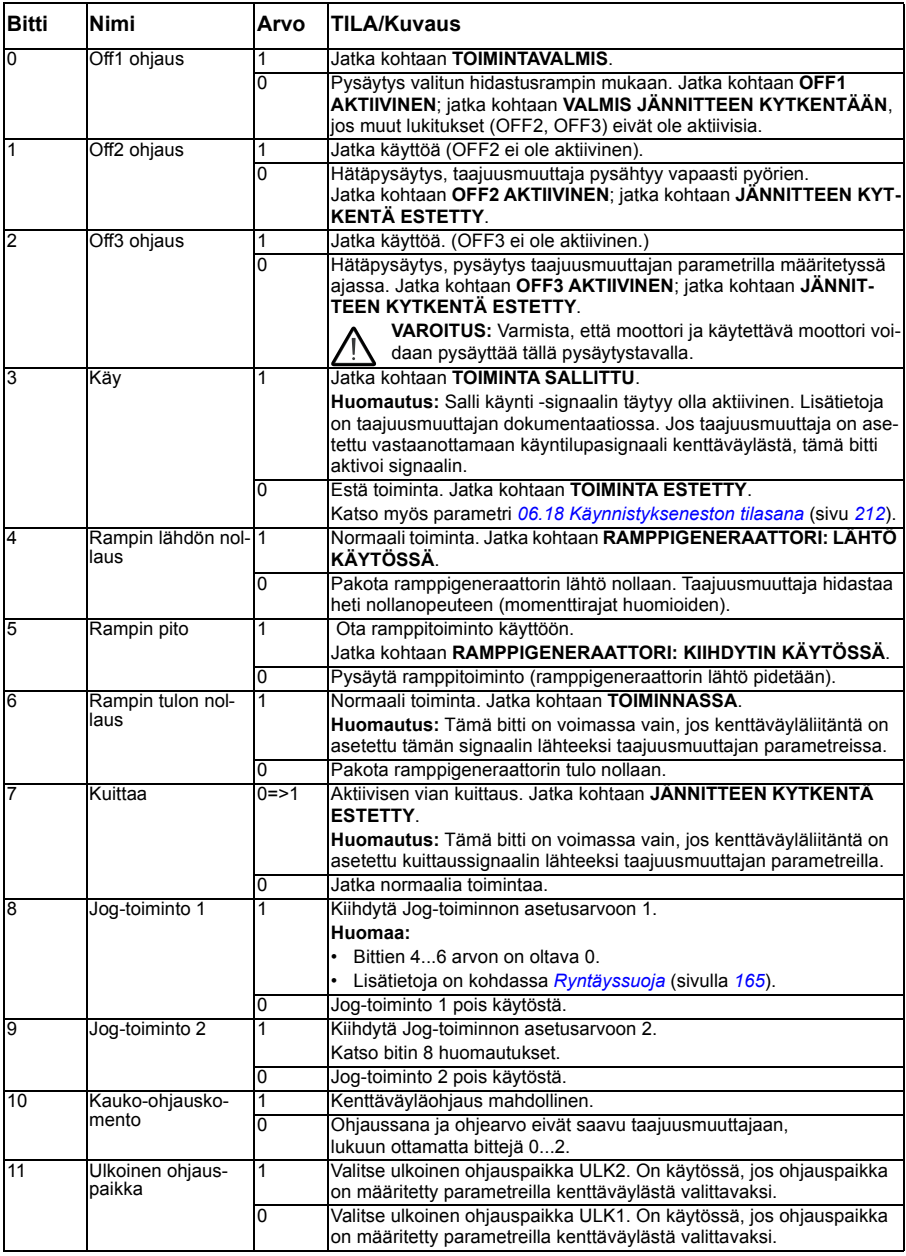

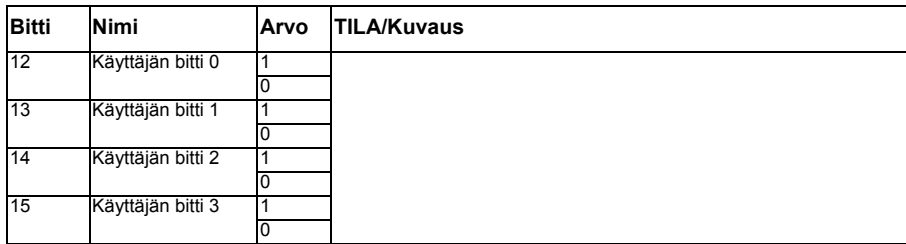

#### <span id="page-552-0"></span>**Kenttäväylän tilasanan sisältö (ABB Drives -profiili)**

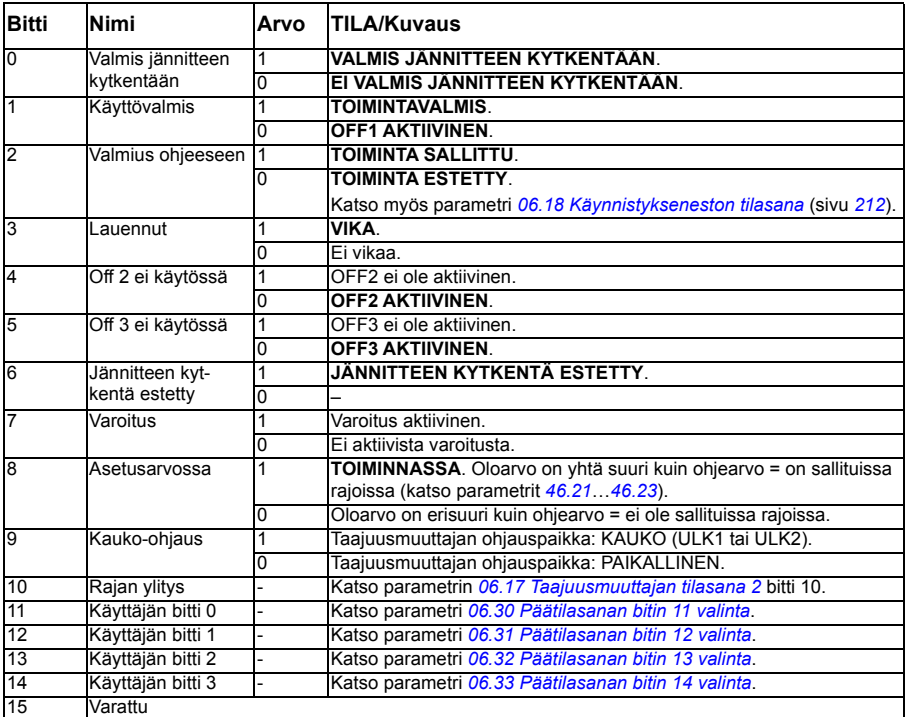

Lihavoitu suuraakkosteksti viittaa tilakaavion tiloihin (sivu *[554](#page-553-0)*).

<span id="page-553-0"></span>**Tilakaavio (ABB Drives -profiili)**

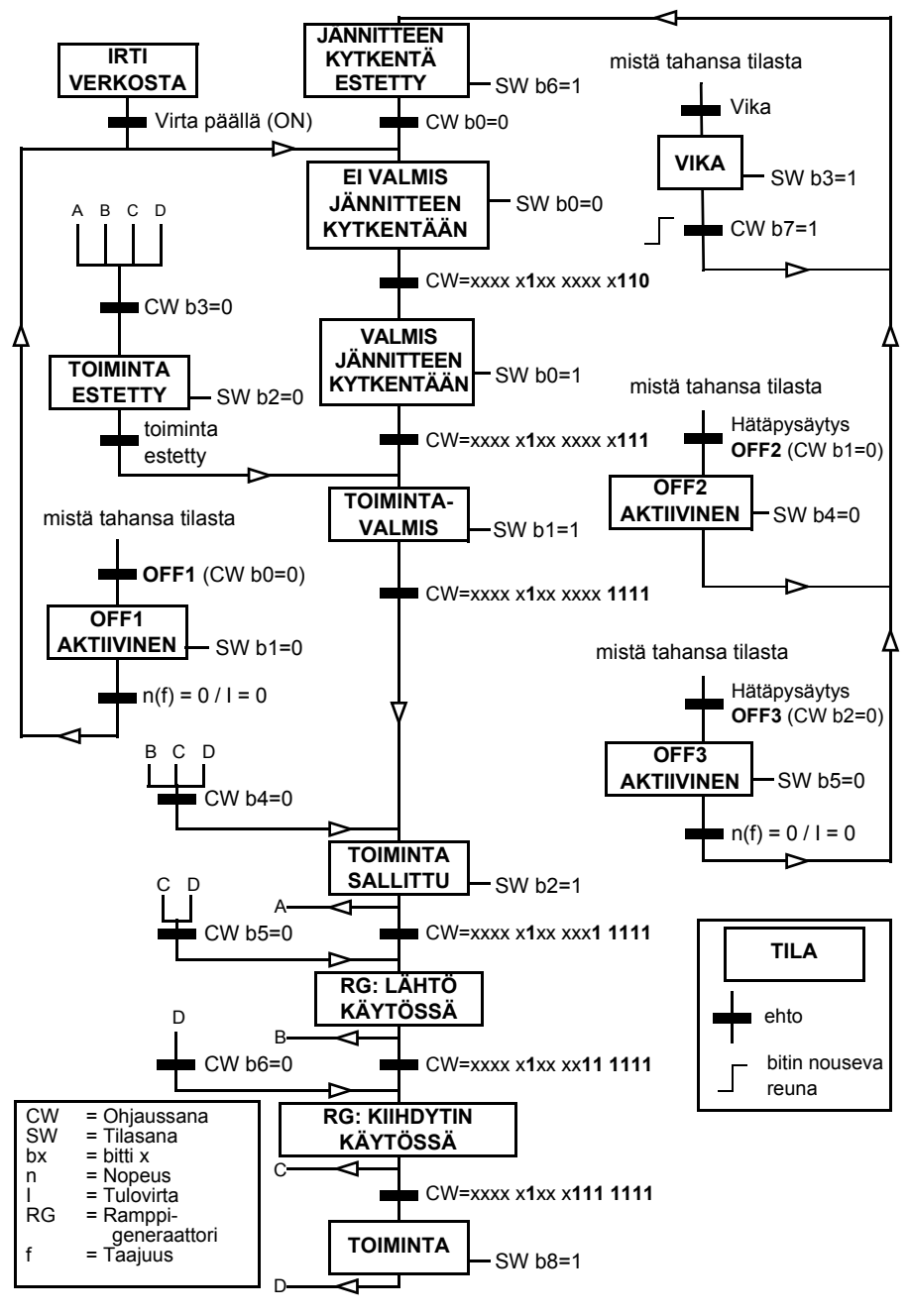

#### **Taajuusmuuttajan asettaminen kenttäväyläohjausta varten**

- 1. Suorita kenttäväyläsovitinmoduulin mekaaninen ja sähköinen asennus moduulin *käyttöoppaassa* annettujen ohjeiden mukaisesti.
- 2. Kytke taajuusmuuttajan virta.
- 3. Ota taajuusmuuttajan ja kenttäväyläsovitinmoduulin välinen tiedonsiirto käyttöön parametrilla *[50.01](#page-388-0) [KVS A käyttöön](#page-388-1)*.
- 4. Valitse parametrilla *[50.02](#page-388-2) [KVS A tiedonsiirron valvonta](#page-388-3)*, kuinka taajuusmuuttaja reagoi kenttäväylätiedonsiirron katkokseen. **Huomautus:** Tämä toiminto valvoo sekä kenttäväyläisännän ja sovitinmoduulin välistä tiedonsiirtoa että sovitinmoduulin ja taajuusmuuttajan välistä tiedonsiirtoa.
- 5. Määritä parametrilla *[50.03](#page-389-2) [KVS A tiedons.katk. viive](#page-389-3)* tiedonsiirtokatkon havaitsemisen ja valitun toiminnon välinen aika.
- 6. Valitse sovelluskohtaiset arvot muille ryhmän *[50 Kenttäväyläsovitin \(KVS\)](#page-388-4)* parametreille alkaen parametrista *[50.04](#page-389-0)*. Esimerkkejä sopivista arvoista näkyy alla olevissa taulukoissa.
- 7. Aseta kenttäväyläsovitinmoduulin konfigurointiparametrit ryhmässä *[51 KVS A asetukset](#page-393-0)*. Aseta ainakin tarvittava osoite ja tiedonsiirtoprofiili.
- 8. Määritä taajuusmuuttajaan siirretyt ja siitä saadut prosessitiedot parametriryhmissä *[52 KVS A datatulo](#page-394-2)* ja *[53 KVS A datalähtö](#page-395-0)*. **Huomautus:** Käytössä olevasta tiedonsiirtoprotokollasta ja -profiilista riippuen ohjaussana ja tilasana on ehkä jo määritetty tiedonsiirtojärjestelmän lähetettäväksi/vastaanotettavaksi.
- 9. Tallenna sopivat parametriarvot pysyväismuistiin asettamalla parametrin *[96.07](#page-422-0) [Parametrin tallennus käsin](#page-422-1)* arvoksi *[Tallenna](#page-422-2)*.
- 10. Vahvista parametriryhmissä 51, 52 ja 53 tehdyt asetukset asettamalla parametrin *[51.27](#page-393-1) [KVS A parametrien päivitys](#page-393-2)* arvoksi *[Päivitä](#page-393-3)*.
- 11. Määritä ohjauspaikat ULK1 ja ULK2 sallimaan säätö- ja ohjesignaalien välittyminen kenttäväylästä. Esimerkkejä sopivista arvoista näkyy alla olevissa taulukoissa.

#### **Esimerkki parametriasetuksista: FPBA (PROFIBUS DP) ABB Drives -profiilia käytettäessä**

Tässä esimerkissä esitetään tavallisen, ABB Drives -tiedonsiirtoprofiilia (PPO-tyyppi 2) käyttävän nopeussäätösovelluksen konfigurointi. Käynnistys- ja pysäytyskomennot ja ohje ovat ABB Drives -profiilin nopeudensäätötilan mukaisia.

Kenttäväylän kautta lähetettävät ohjearvot on skaalattava taajuusmuuttajassa, jotta niillä on haluttu vaikutus. Ohjearvo ±16384 (4000h) vastaa parametrilla *[46.01](#page-381-0) [Nopeuden skaalaus](#page-381-3)* määritettyä nopeusaluetta (sekä eteen- että taaksepäin). Jos esimerkiksi parametrin *[46.01](#page-381-0)* arvoksi on asetettu 480 rpm, kenttäväylän kautta lähetetty arvo 4000h pyytää arvoa 480 rpm.

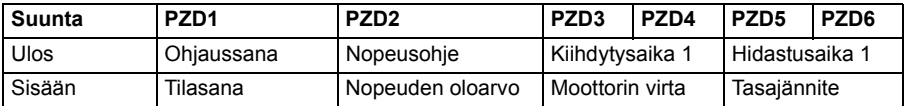

Alla olevassa taulukossa on suositellut taajuusmuuttajan parametriasetukset.

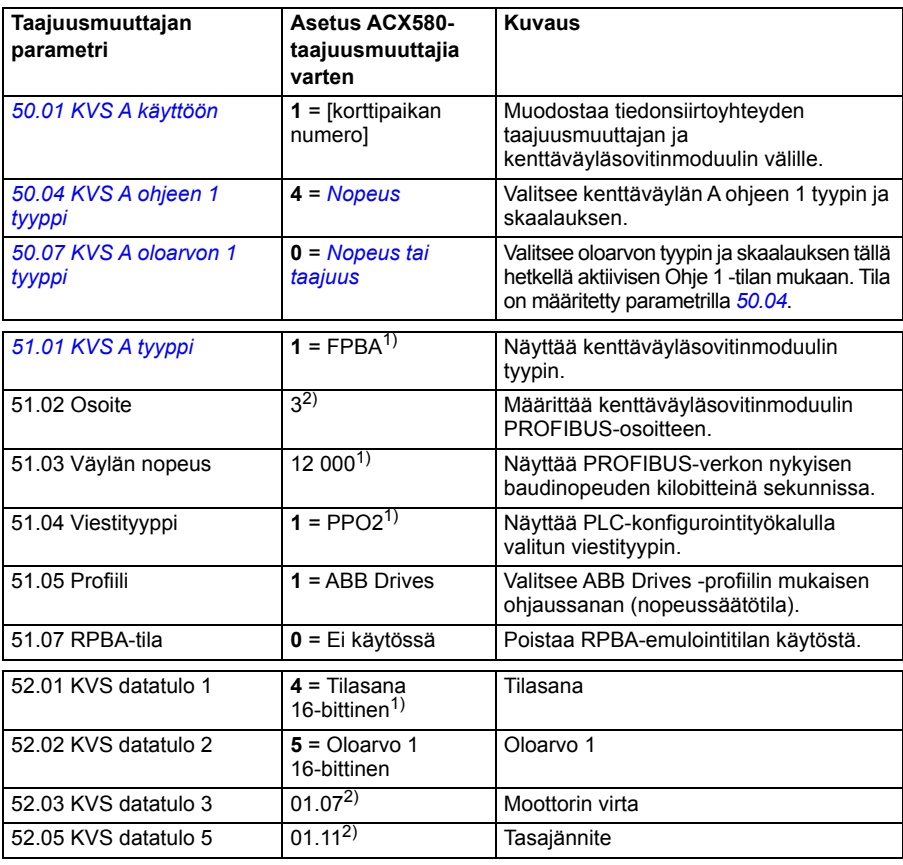

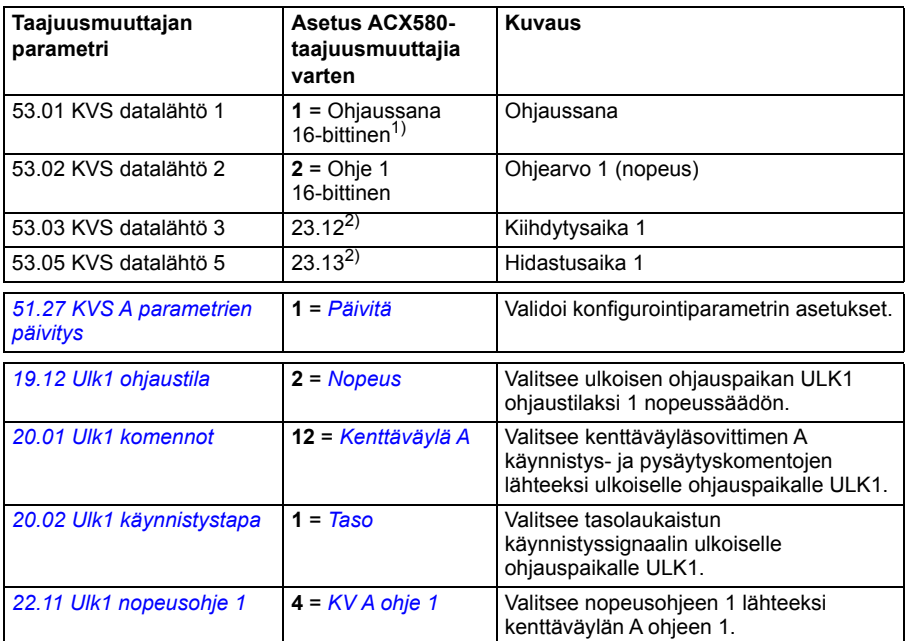

1) Vain luettava tai automaattisesti havaittu/asetettu parametri

2) Esimerkki

Ohjaussana:

- 477h (1143 desimaalilukuna) → VALMIS JÄNNITTEEN KYTKENTÄÄN
- 47Fh (1151 desimaalilukuna)  $\rightarrow$  TOIMINTA (nopeustila)

Käynnistysjakso:

- 476h → EI VALMIS JÄNNITTEEN KYTKENTÄÄN
- Jos päätilasanan bitti 0 = 1, niin
	- $\cdot$  477h  $\rightarrow$  VALMIS JÄNNITTEEN KYTKENTÄÄN (pysäytetty)
	- $47Fh \rightarrow TOMINTA (käv)$

Pysäytysjakso:

- 477h = pysäytys parametrin *[21.03](#page-256-0) [Pysäytystapa](#page-256-1)* mukaan
- 47Eh = ramppipysäytys OFF1 (huomautus: ei-keskeytettävä ramppipysäytys)

Vian kuittaus:

• Päätilasanan bitin 7 nouseva reuna

Käynnistys STO-toiminnon jälkeen:

Jos *[31.22](#page-313-0) [STO-ilmoitus käy/seis](#page-313-1)* ei ole vika/vika, tarkista ennen käynnistyskomennon antamista, että parametrin *[06.18](#page-211-0) [Käynnistykseneston tilasana](#page-211-1)* bitti 7 STO = 0.

#### **Taajuusmuuttajan automaattinen konfigurointi kenttäväyläohjaukseen**

Moduulin tunnistuksessa asetetut parametrit on esitetty seuraavassa taulukossa. Katso myös parametrit *[07.35](#page-214-0) [Taajuusmuuttajan konfiguraatio](#page-214-1)* ja *[07.36](#page-214-2) [Taajuusmuuttajan konfiguraatio 2](#page-214-3)*.

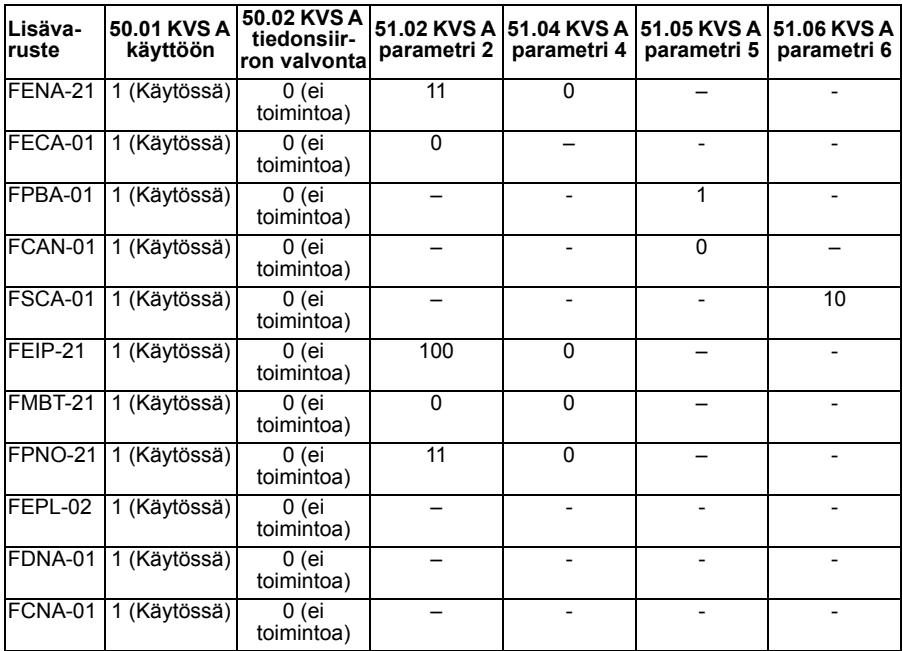

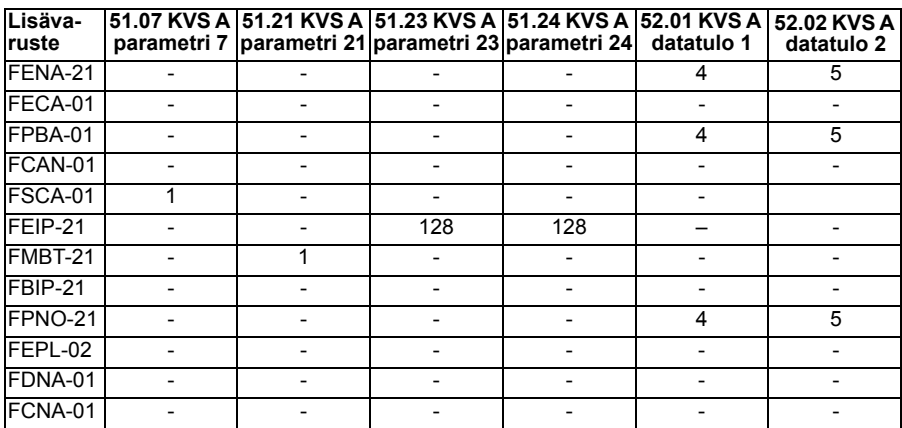

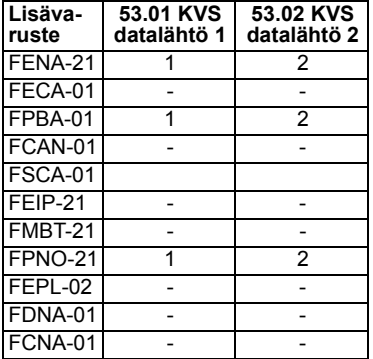

# 12

# **Ohjausketjukaaviot**

# **Yleistä**

Tässä luvussa on esitetty taajuusmuuttajan ohjeketjut. Ohjausketjukaavioiden avulla voidaan tarkastella parametrien keskinäisiä riippuvuuksia sekä sitä, mihin parametreilla on vaikutusta taajuusmuuttajan parametrijärjestelmän sisällä.

Yleiskaavio on kohdassa *[Taajuusmuuttajan käyttötilat](#page-111-0)* (sivu *[112](#page-111-0)*).

## **Taajuusohjeen valinta**

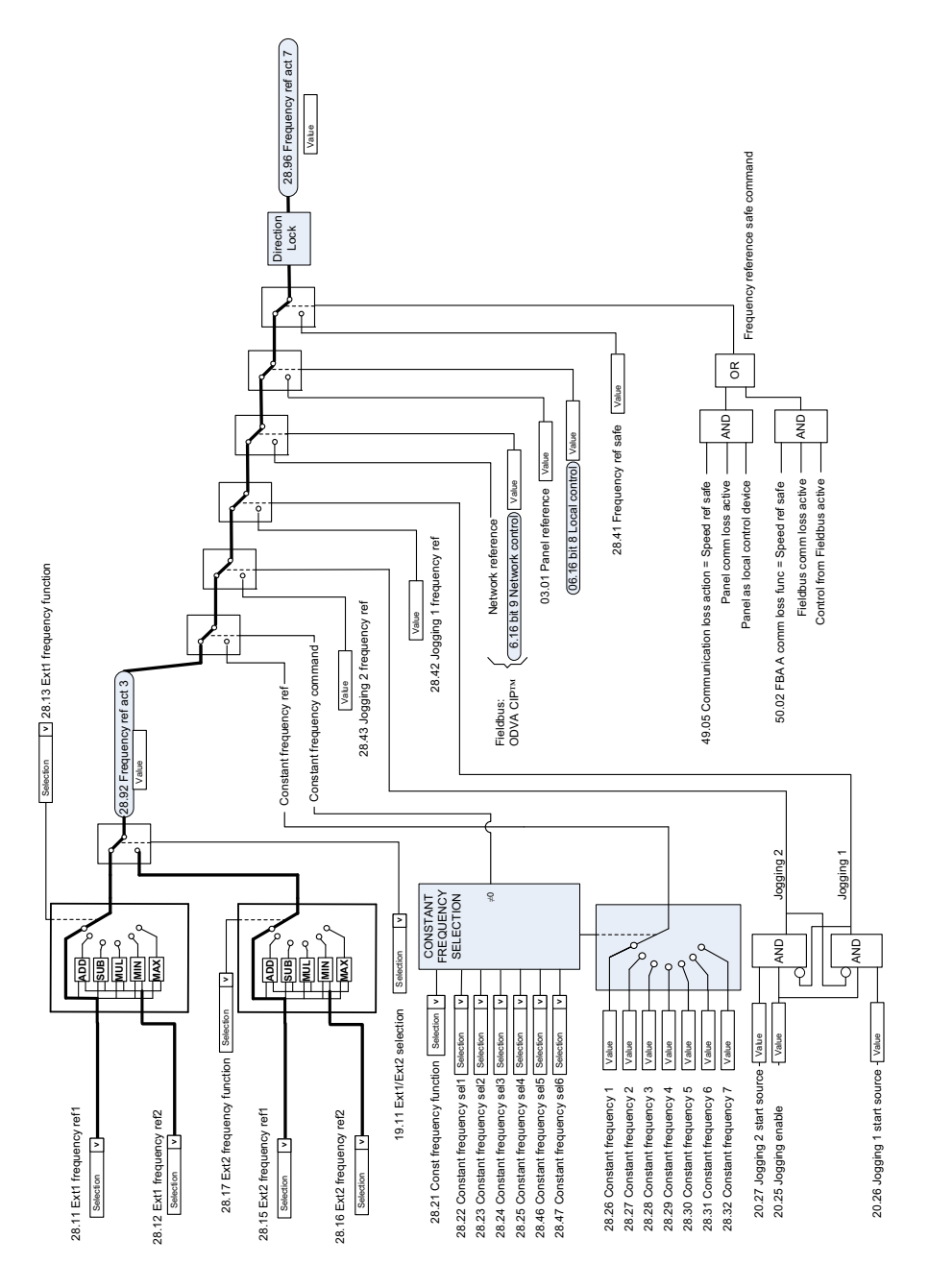

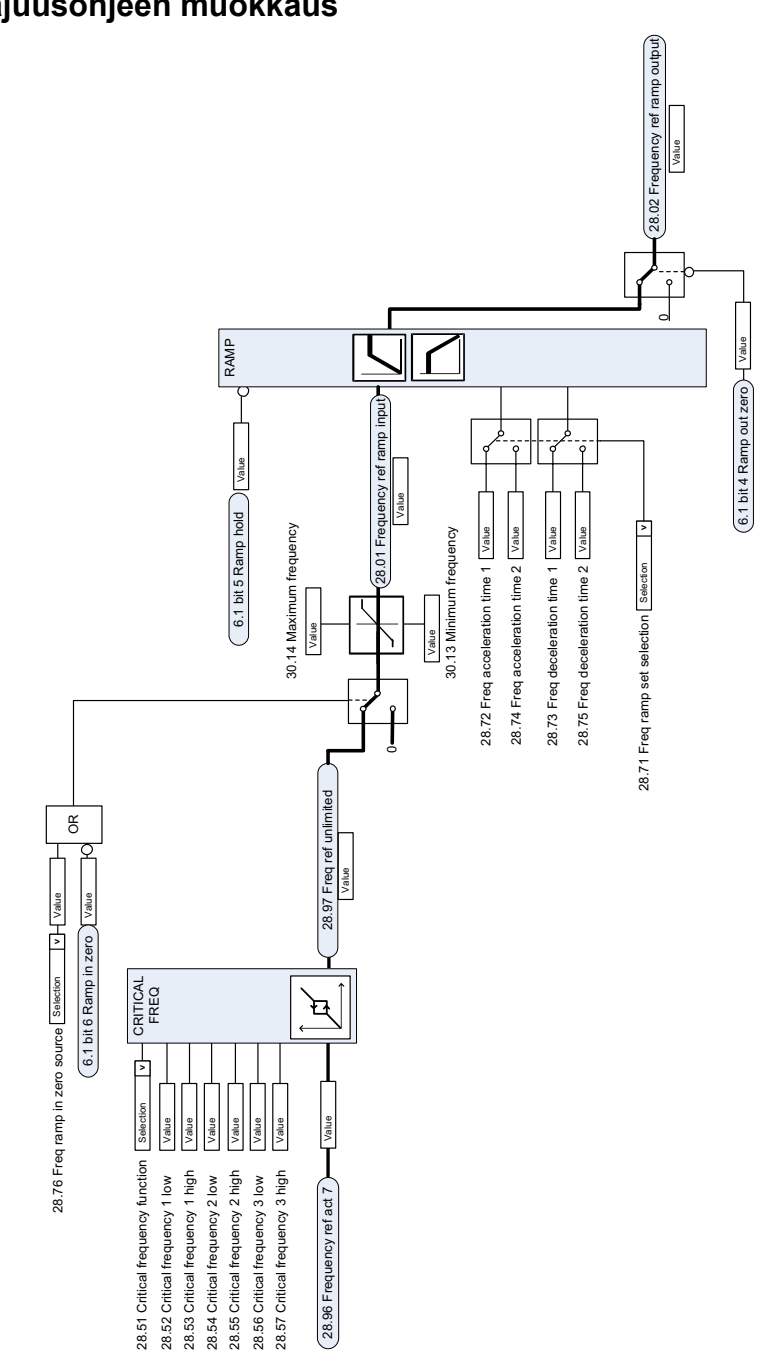

#### **Taajuusohjeen muokkaus**

# **Nopeusohjeen lähteen valinta I**

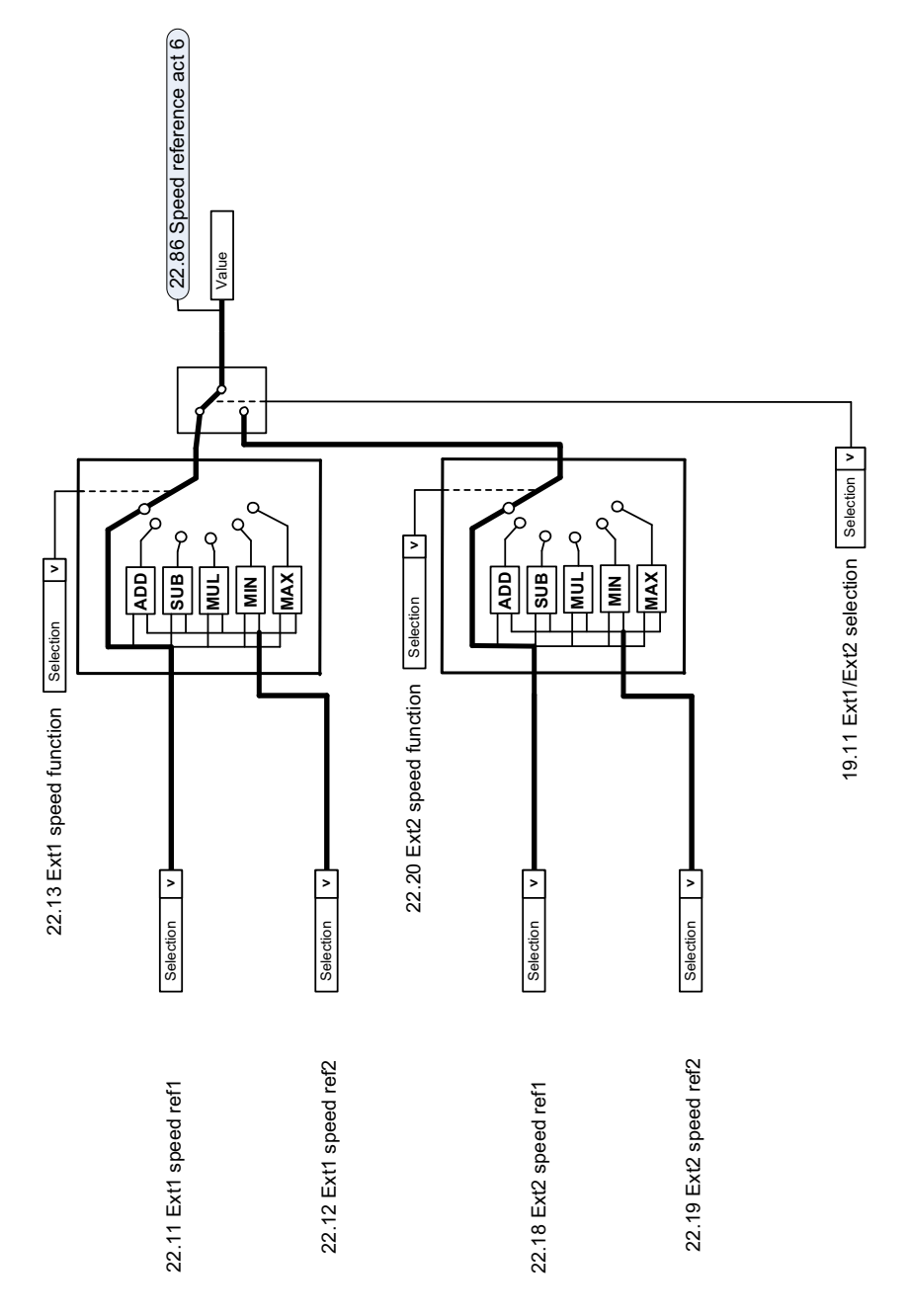

**Nopeusohjeen lähteen valinta II**

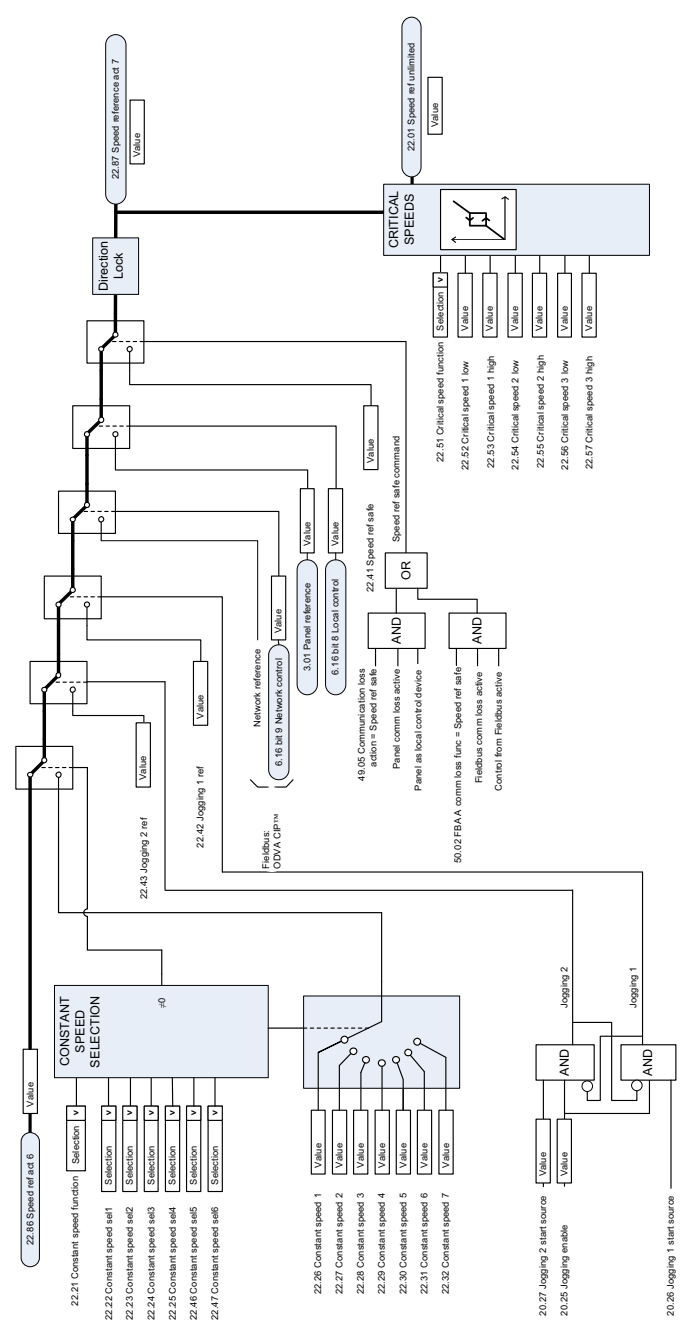

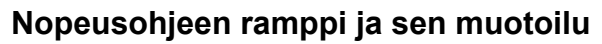

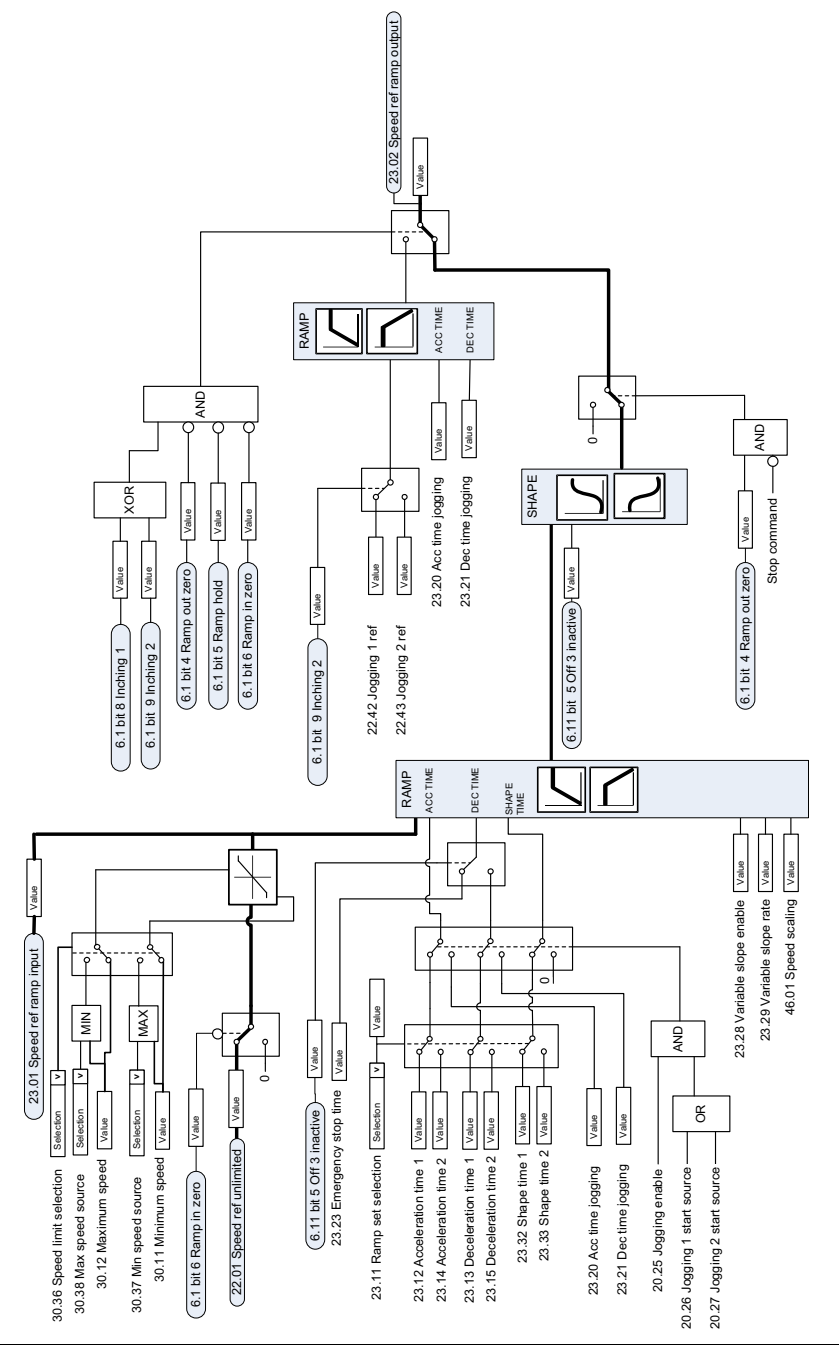

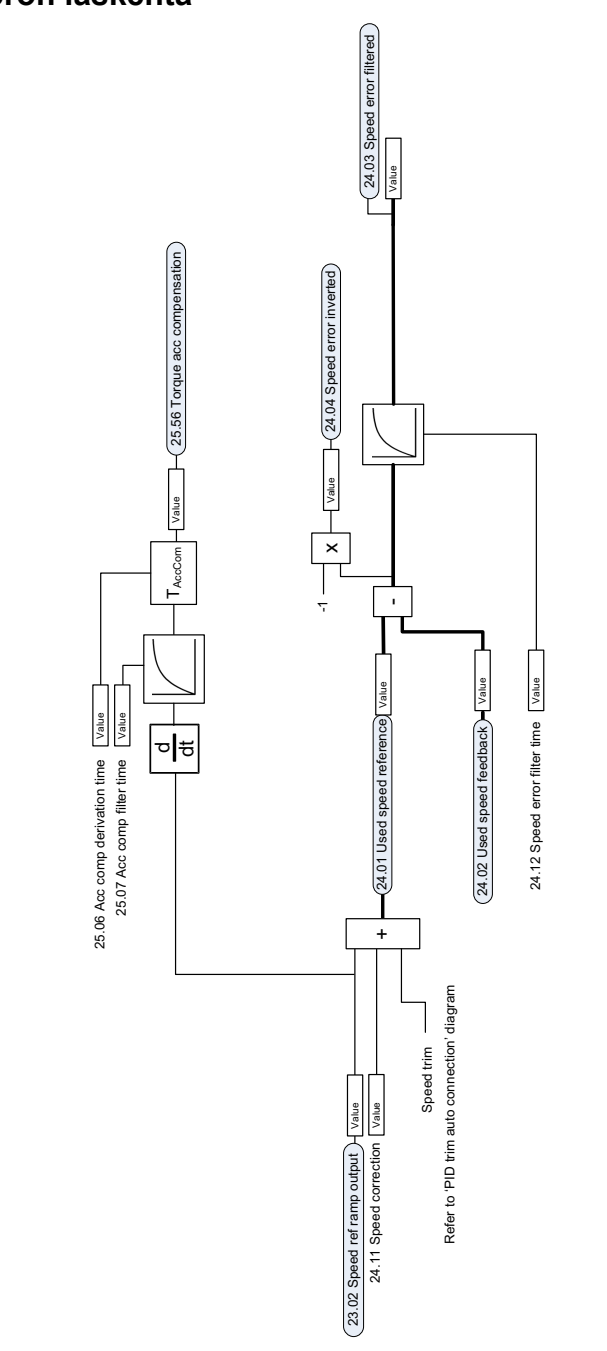

#### **Nopeuseron laskenta**

# **Nopeuden takaisinkytkentä**

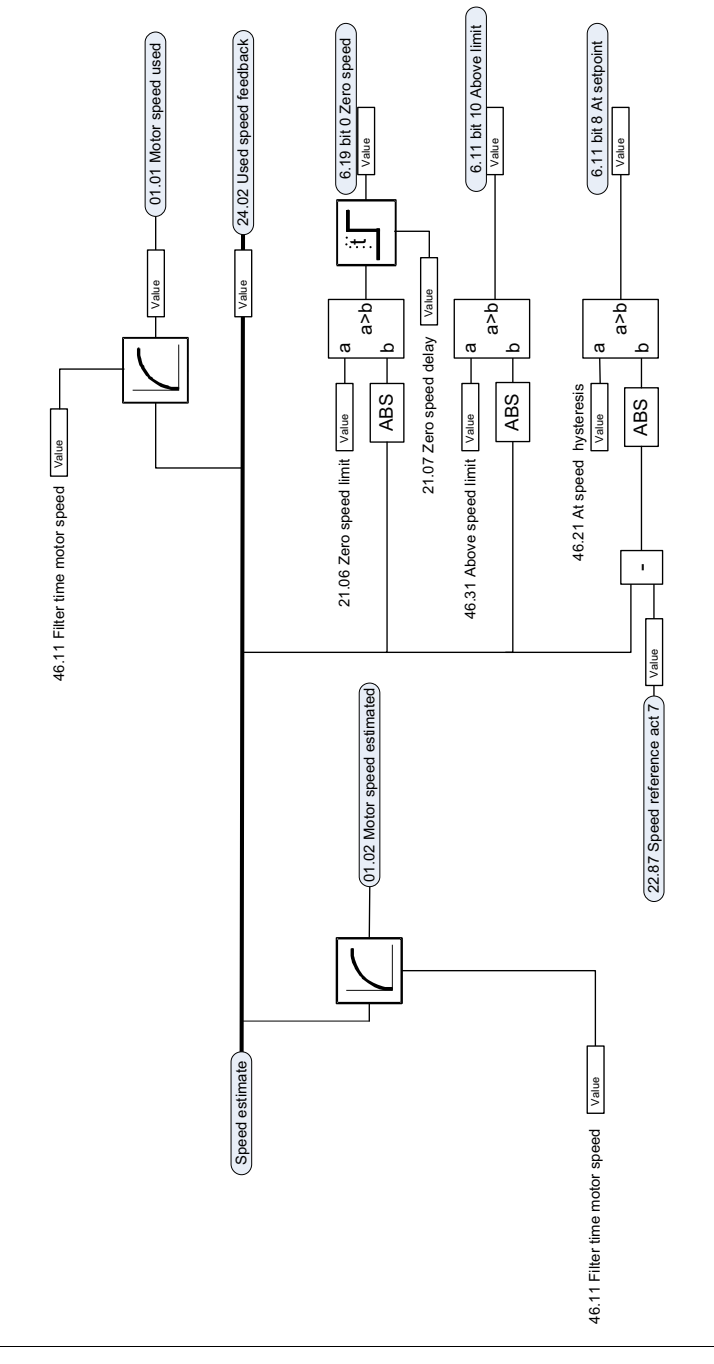

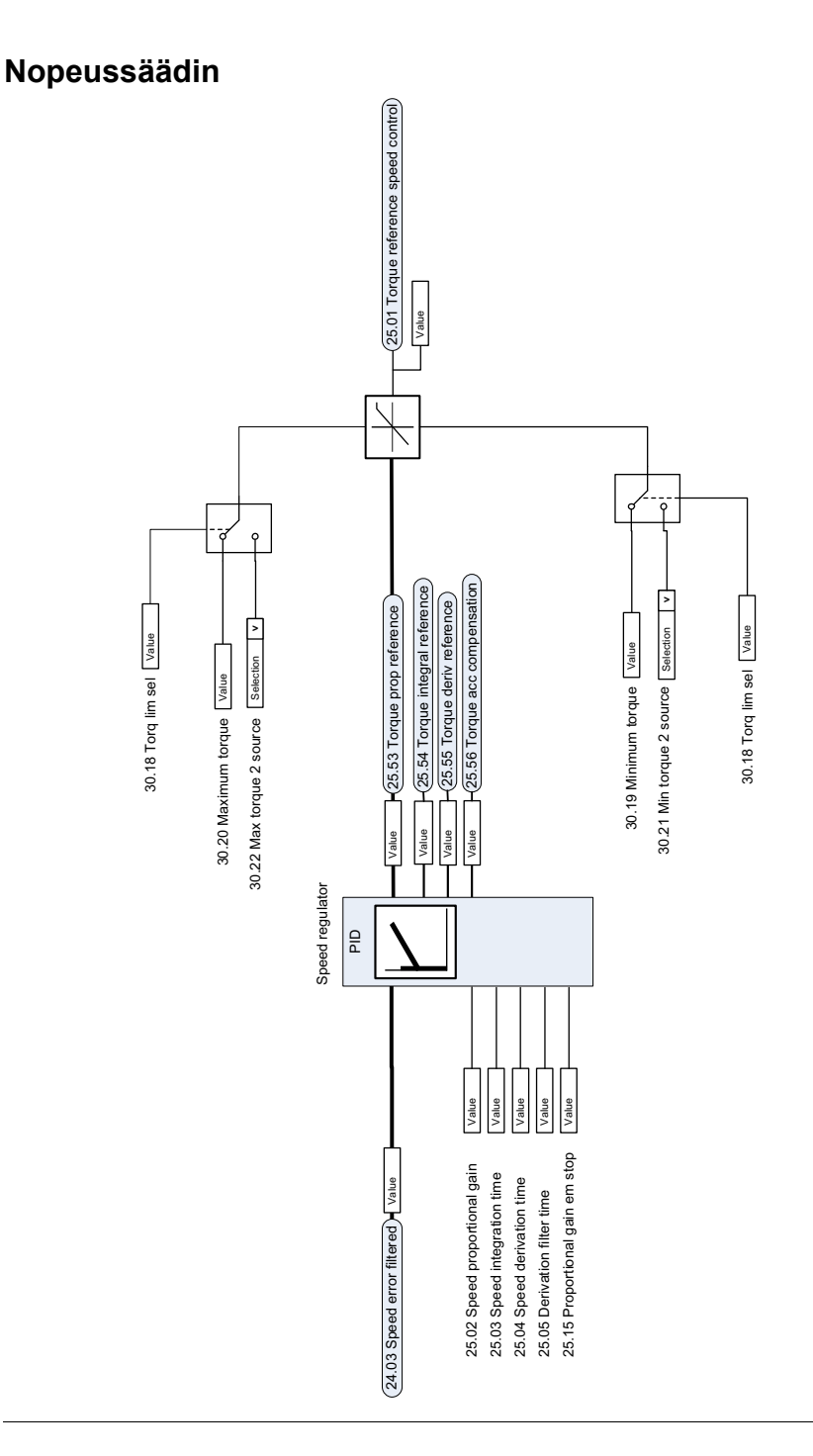

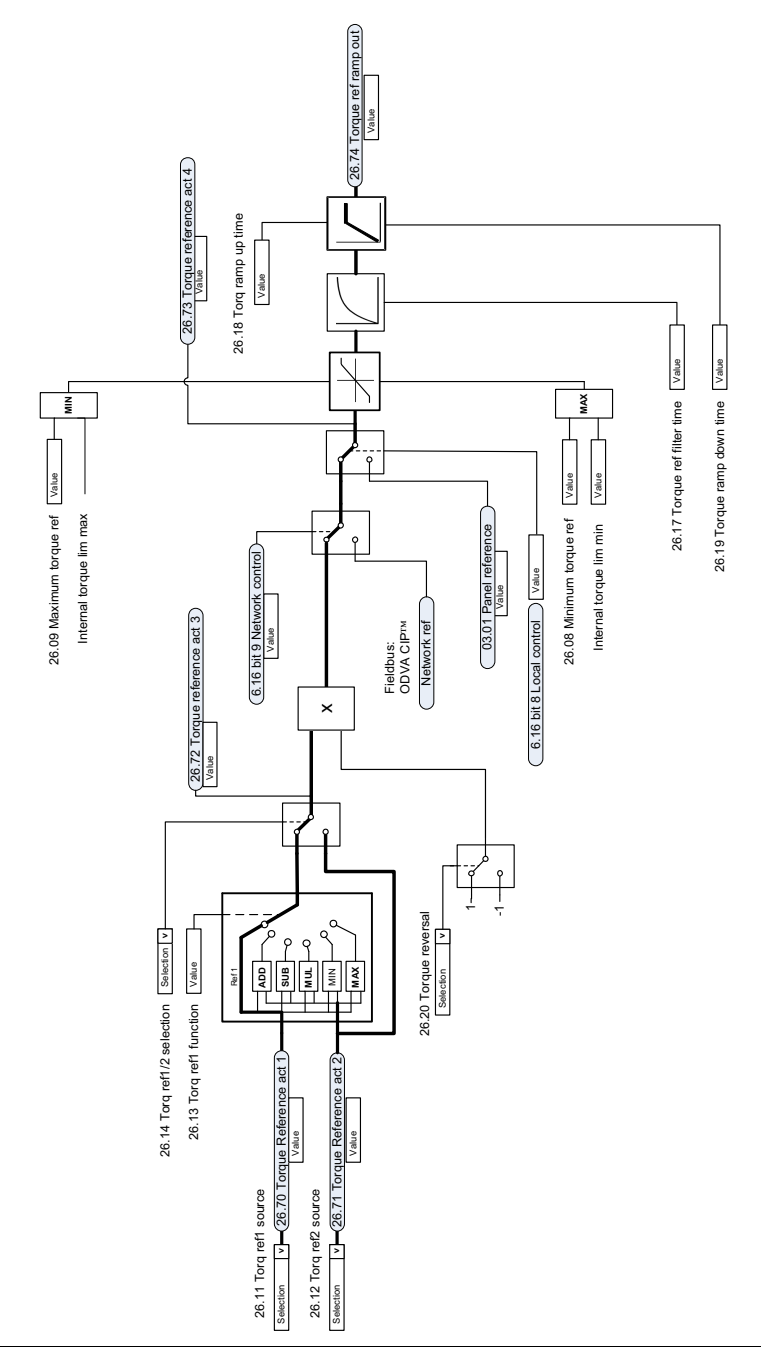

## **Momenttiohjeen lähteen valinta ja muokkaus**

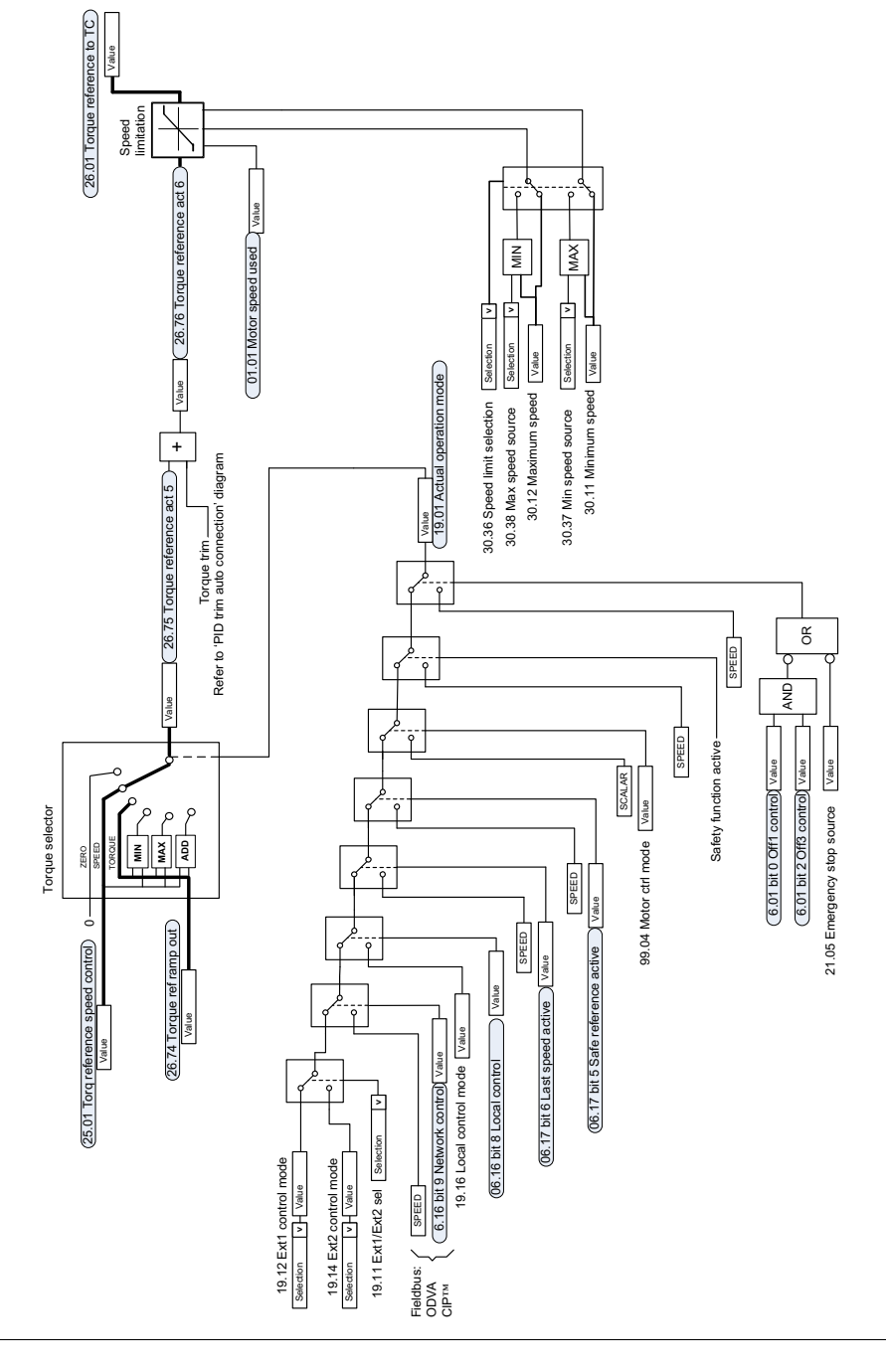

#### **Momenttisäätimen ohjeen valinta**

# **Momentin rajoitus**

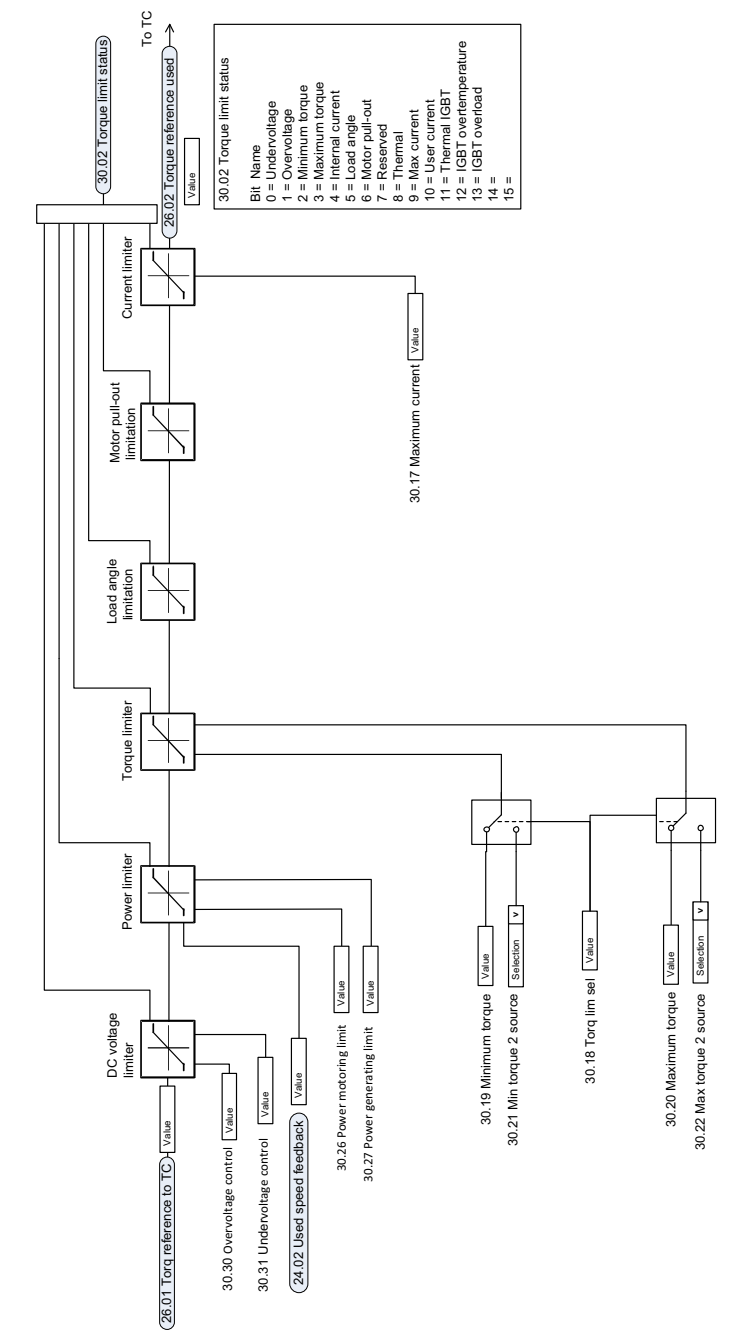

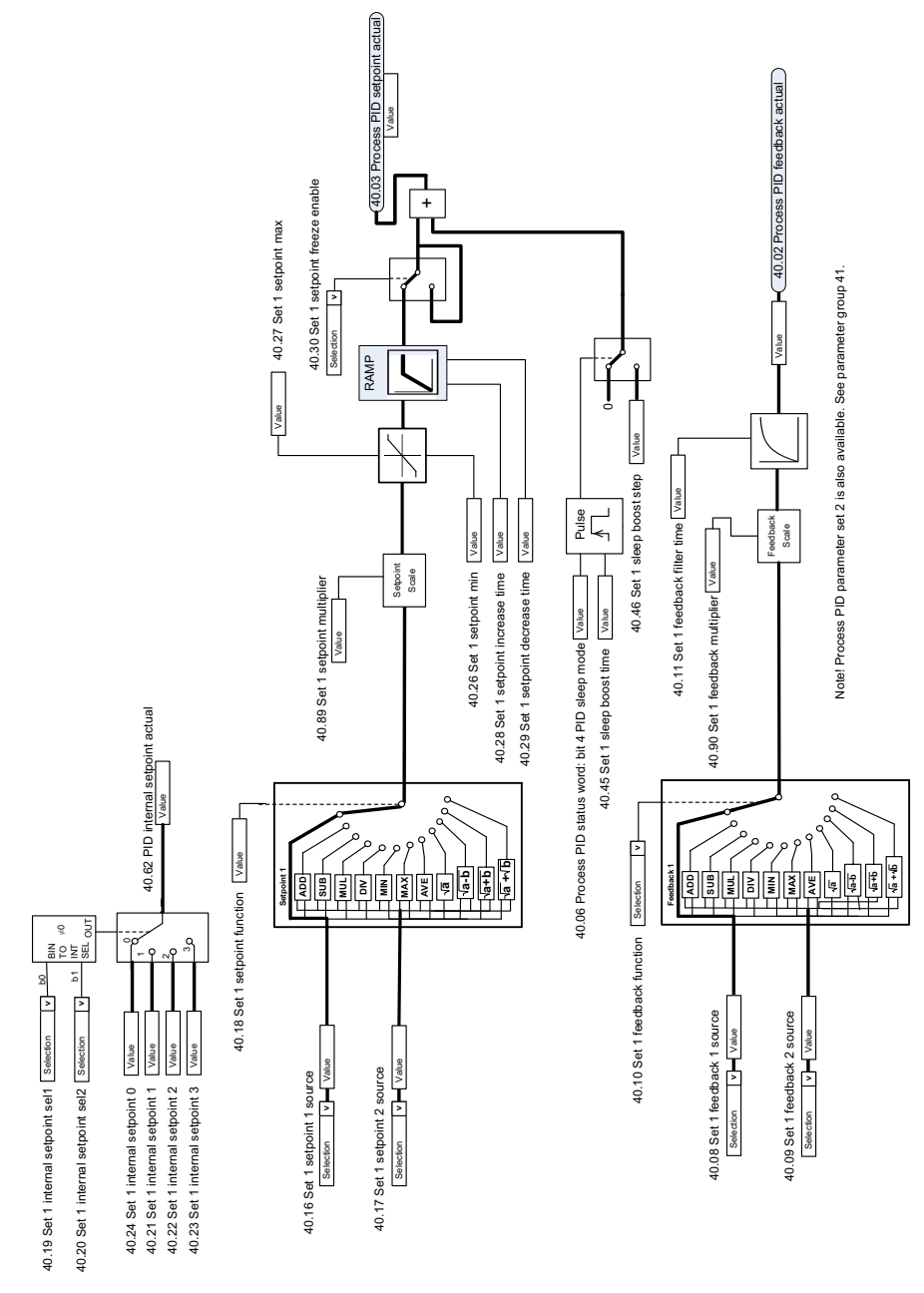

#### **Prosessi-PID-säädön asetusarvon ja takaisinkytkennän lähteen valinta**

## **Prosessi-PID-säädin**

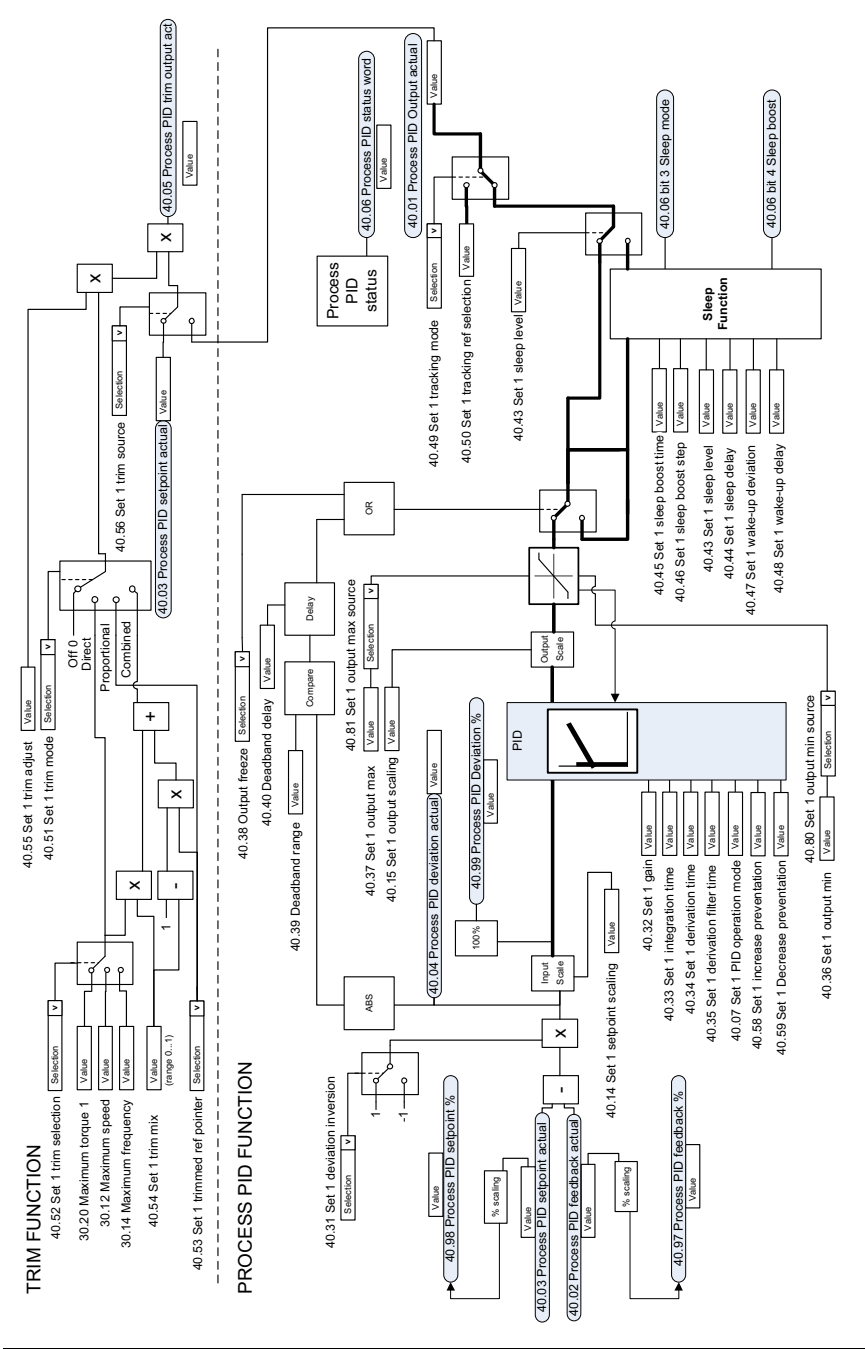

Note! Process PID parameter set 2 is also available. See parameter group 41. Note! Process PID parameter set 2 is also available. See parameter group 41.

# **Ulkoisen PID-säädön asetusarvon ja takaisinkytkennän lähteen valinta**

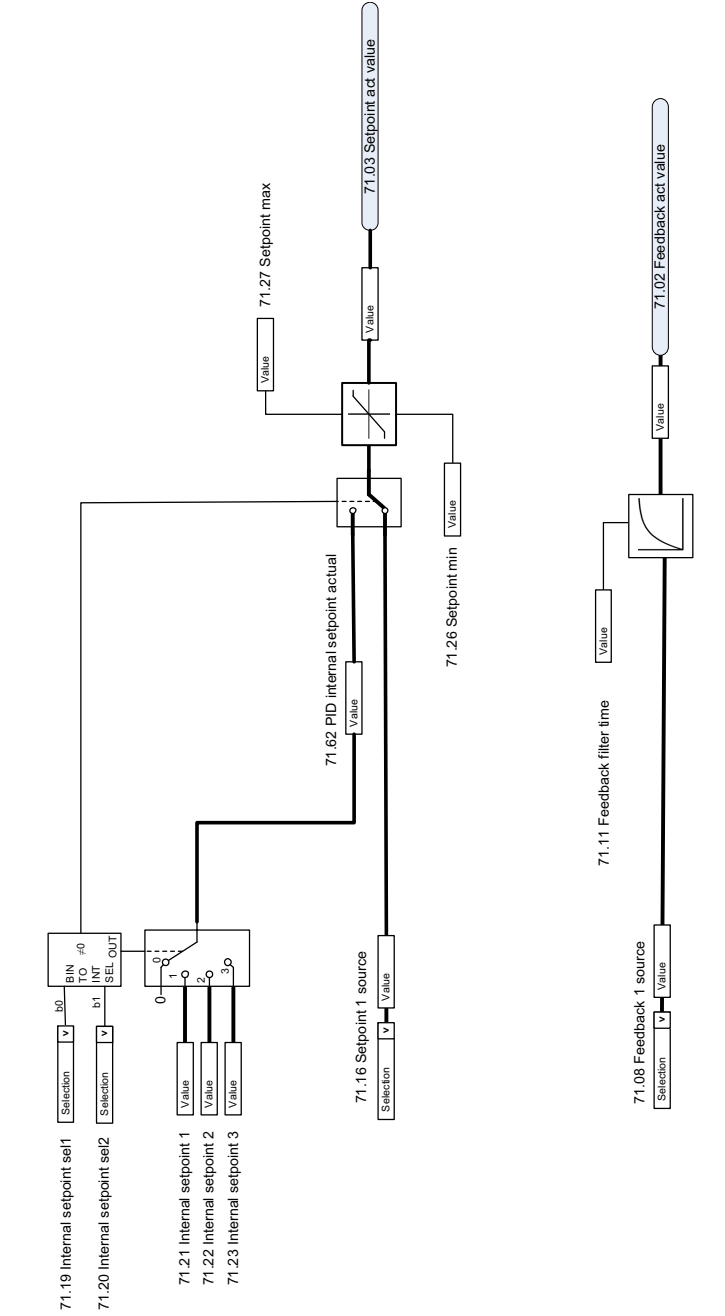

#### **Ulkoinen PID-säädin**

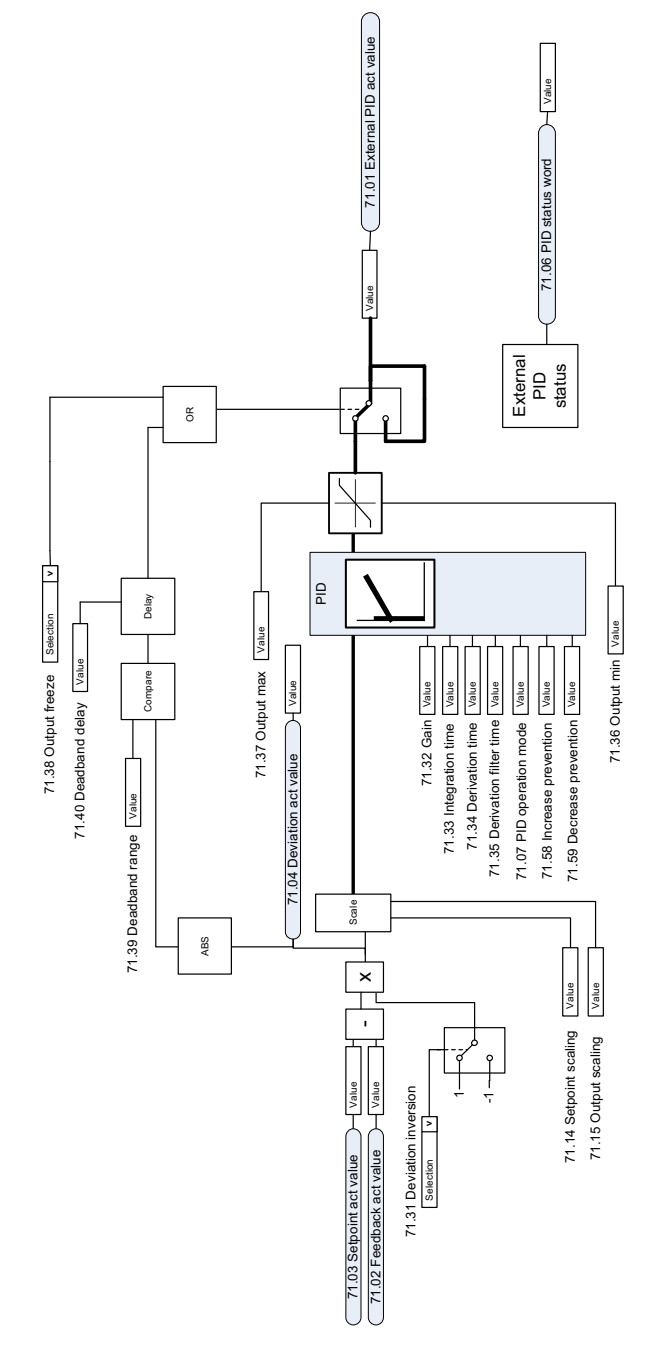
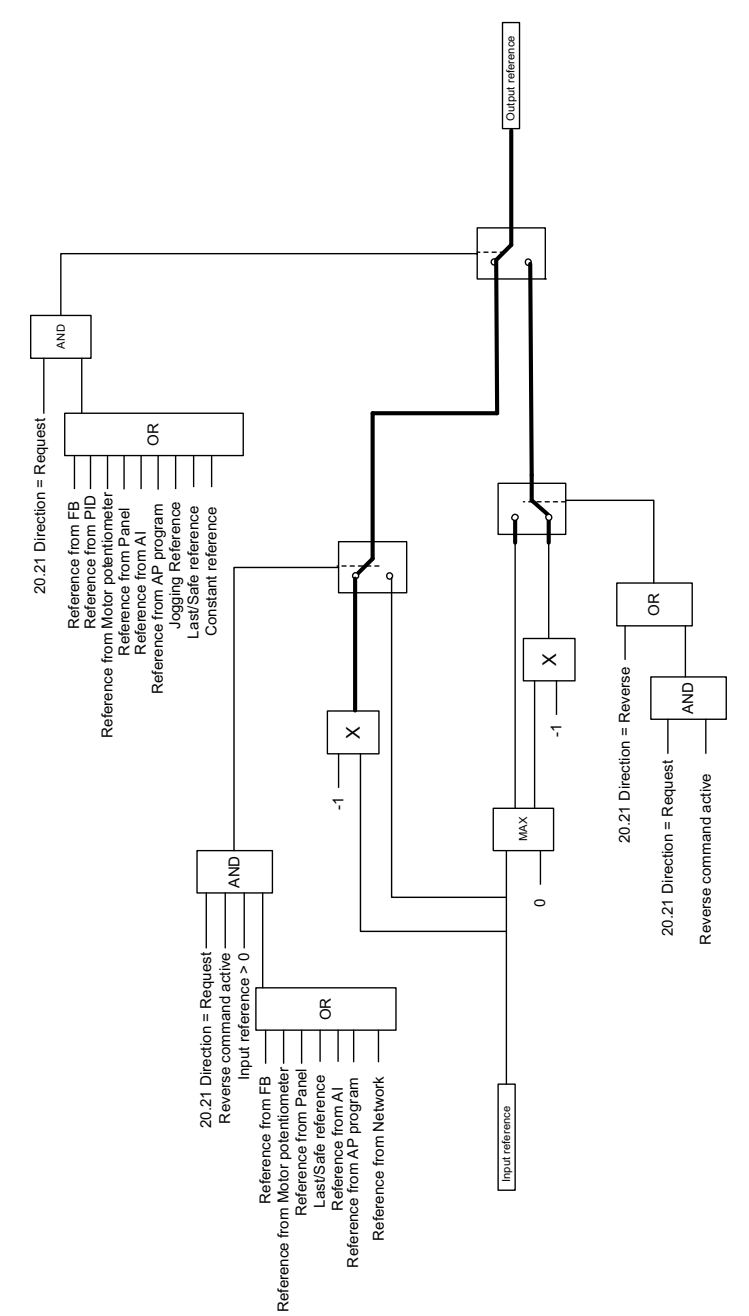

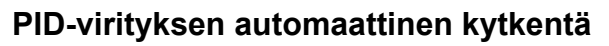

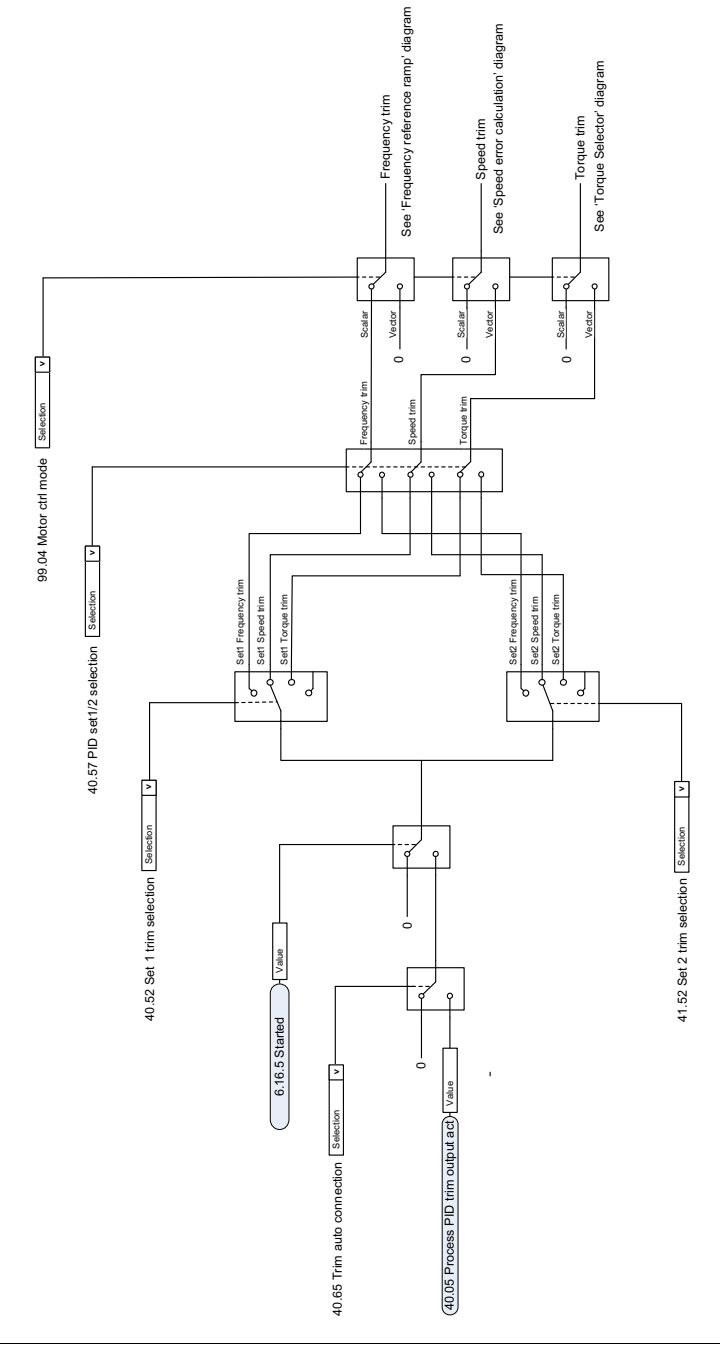

# **— Lisätietoja**

### **Tuotteita ja palveluja koskevat tiedustelut**

Osoita kaikki tuotetta koskevat tiedustelut ABB Oy:n paikalliselle edustajalle. Liitä mukaan tuotteen tyyppikoodi ja sarjanumero. ABB:n myynnin, teknisen tuen ja huollon yhteystiedot ovat Internet-osoitteessa [abb.com/searchchannels](http://www.abb.com/searchchannels).

### **Tuotekoulutus**

Lisätietoja ABB:n tuotekoulutuksesta saat Internet-osoitteesta [new.abb.com/service/training](http://www.new.abb.com/service/training).

#### **ABB Drivesin käyttöoppaita koskeva palaute**

Otamme mielellämme vastaan käyttöoppaitamme koskevaa palautetta. Siirry osoitteeseen [new.abb.com/drives/manuals-feedback-form](http://www.new.abb.com/drives/manuals-feedback-form).

## **Internetin asiakirja-arkisto (Document Library)**

Oppaat ja muut tuotetiedot ovat saatavina PDF-muodossa osoitteessa [abb.com/drives/documents.](http://www.abb.com/drives/documents)

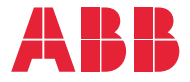

**abb.com/drives**

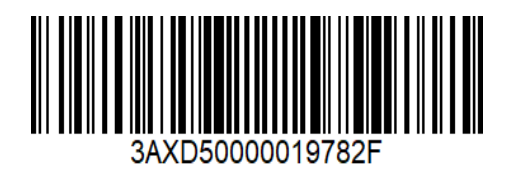

3AXD50000019782 Rev. F (FI) 2020-03-25 3AXD50000019782 Rev. F (FI) 2020-03-25